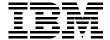

# **AIX 5L Performance Tools Handbook**

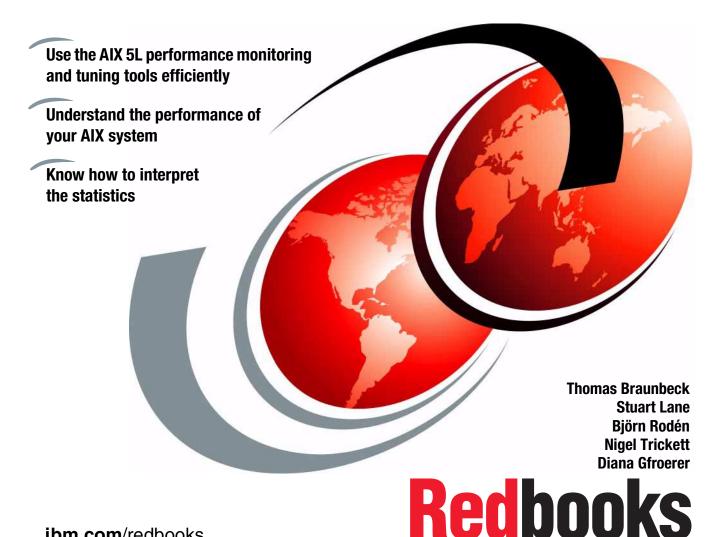

ibm.com/redbooks

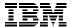

## International Technical Support Organization

#### **AIX 5L Performance Tools Handbook**

September 2001

**Take Note!** Before using this information and the product it supports, be sure to read the general information in "Special notices" on page 933.

#### First Edition (September 2001)

This edition applies to AIX 5L for Power Version 5.1.

Comments may be addressed to: IBM Corporation, International Technical Support Organization Dept. JN9B Building 003 Internal Zip 2834 11400 Burnet Road Austin, Texas 78758-3493

When you send information to IBM, you grant IBM a non-exclusive right to use or distribute the information in any way it believes appropriate without incurring any obligation to you.

#### © Copyright International Business Machines Corporation 2001. All rights reserved.

Note to U.S Government Users – Documentation related to restricted rights – Use, duplication or disclosure is subject to restrictions set forth in GSA ADP Schedule Contract with IBM Corp.

# **Contents**

| Figures                                                            |
|--------------------------------------------------------------------|
| Tables                                                             |
| Prefacexxv                                                         |
| The team that wrote this redbookxxvi                               |
| Special noticexxvii                                                |
| IBM trademarks                                                     |
| Comments welcomexxviii                                             |
| Chapter 1. Introduction to AIX performance monitoring and tuning 1 |
| 1.1 CPU performance2                                               |
| 1.1.1 Initial advice                                               |
| 1.1.2 Processes and threads                                        |
| Processes                                                          |
| Threads                                                            |
| 1.1.3 Process and thread priorities                                |
| Thread aging 5                                                     |
| 1.1.4 Scheduling policies                                          |
| 1.1.5 Run queues                                                   |
| 1.1.6 Time slices                                                  |
| 1.1.7 Mode switching                                               |
| 1.1.8 SMP performance                                              |
| Cache coherency                                                    |
| Processor affinity                                                 |
| Locking8                                                           |
| 1.2 Memory performance                                             |
| 1.2.1 Initial advice                                               |
| 1.2.2 Memory segments                                              |
| The free list                                                      |
| Page replacement                                                   |
| Memory load control mechanism                                      |
| Paging space                                                       |
| Memory leaks14                                                     |
| Shared memory                                                      |

© Copyright IBM Corp. 2001

| 1.0 Diale I/O na managana                             | 4.5 |
|-------------------------------------------------------|-----|
| 1.3 Disk I/O performance                              |     |
| 1.3.1 Initial advice                                  |     |
| 1.3.2 Disk subsystem design approach                  |     |
| 1.3.3 Bandwidth related performance considerations    |     |
| 1.3.4 Disk design                                     |     |
| Disk access times                                     |     |
| Disks per adapter bus or loop                         |     |
| Physical disk buffers                                 |     |
| 1.3.5 Logical Volume Manager (LVM) concepts           |     |
| Use of LVM policies                                   |     |
| Log logical volume                                    |     |
| JFS2 inline log                                       |     |
| Paging space                                          |     |
| Recommendations for performance optimization          |     |
| 1.4 Network performance                               |     |
| 1.4.1 TCP/IP protocols                                |     |
| 1.4.2 Network tunables                                |     |
| Network buffer tuning                                 |     |
| Other network tunable considerations                  |     |
| Basic network adapter settings                        |     |
| Resetting network tunables to their default           | 40  |
| Chapter 2. Getting started                            | 43  |
| 2.1 Tools and filesets                                |     |
| 2.2 Tools by resource matrix                          |     |
| 2.3 Performance tuning approach                       |     |
| 2.3.1 CPU bound system                                |     |
| 2.3.2 Memory bound system                             |     |
|                                                       |     |
| 2.3.3 Disk I/O bound system                           |     |
| 2.3.4 Network I/O bound system                        | 55  |
| Chapter 3. Multi resource monitoring and tuning tools | 57  |
| 3.1 fdpr                                              |     |
| 3.1.1 Syntax                                          |     |
| Flags                                                 |     |
| 3.1.2 Information on measurement and sampling         |     |
| 3.1.3 Examples                                        |     |
| ·                                                     |     |
| 3.2 iostat                                            |     |
| 3.2.1 Syntax                                          |     |
| 3.2.2 Information on measurement and sampling         |     |
| 3.2.3 Examples                                        |     |
| System throughput report                              |     |
| tty and CPU utilization report                        |     |
| Disk utilization report                               | 74  |

| Adapter throughput report                            | 76  |
|------------------------------------------------------|-----|
| 3.3 netpmon                                          | 77  |
| 3.3.1 Syntax                                         |     |
| 3.3.2 Information on measurement and sampling        | 79  |
| 3.3.3 Examples                                       | 80  |
| 3.4 Performance Diagnostic Tool (PDT)                | 89  |
| 3.4.1 Syntax                                         |     |
| 3.4.2 Information on measurement and sampling        | 90  |
| 3.4.3 Examples                                       |     |
| How to edit the configuration files                  |     |
| How to use reports generated by PDT                  |     |
| How to create a PDT report manually                  |     |
| How to run PDT collection manually                   |     |
| 3.5 perfpmr                                          | 98  |
| 3.5.1 Syntax                                         | 99  |
| Flags                                                | 99  |
| Parameters                                           | 99  |
| 3.5.2 Information on measurement and sampling        | 99  |
| 3.5.3 Building and submitting a testcase             | 103 |
| Preparing for perfpmr                                |     |
| Downloading perfpmr                                  |     |
| Installing perfpmr                                   |     |
| Running perfpmr                                      | 106 |
| Uploading the testcase                               | 107 |
| 3.5.4 Examples                                       | 108 |
| 3.6 ps                                               | 109 |
| 3.6.1 Syntax                                         | 109 |
| Flags                                                | 110 |
| 3.6.2 Information on measurement and sampling        |     |
| 3.6.3 Examples                                       | 113 |
| Displaying the top 10 CPU consuming processes        | 113 |
| Displaying the processes in order of being penalized | 115 |
| Displaying the processes in order of priority        | 115 |
| Displaying the processes in order of nice value      |     |
| Displaying the processes in order of time            |     |
| Displaying the processes in order of real memory use |     |
| Displaying the processes in order of I/O             |     |
| Displaying WLM classes                               |     |
| Viewing threads                                      |     |
| 3.7 sar                                              |     |
| 3.7.1 Syntax                                         | 120 |
| Flags                                                | 120 |

| 3.7.2 Information on measurement and sampling   | 122 |
|-------------------------------------------------|-----|
| 3.7.3 Examples                                  | 123 |
| 3.8 schedtune                                   | 144 |
| 3.8.1 Syntax                                    | 145 |
| Flags                                           | 145 |
| 3.8.2 Information on calculating tunable values |     |
| Scheduler policies                              | 147 |
| CPU                                             | 147 |
| Memory                                          | 150 |
| 3.8.3 Recommendations and precautions           | 151 |
| 3.8.4 Examples                                  | 152 |
| 3.9 topas                                       | 158 |
| 3.9.1 Syntax                                    |     |
| 3.9.2 Information on measurement and sampling   | 160 |
| 3.9.3 Common uses of the topas command          |     |
| CPU utilization statistics                      |     |
| Network interface statistics                    |     |
| Disk drive statistics                           |     |
| Process statistics                              | 161 |
| Event and queue statistics                      | 161 |
| File and tty statistics                         | 161 |
| Paging statistics                               |     |
| Memory statistics                               | 162 |
| NFS statistics                                  | 162 |
| 3.9.4 Examples                                  | 165 |
| 3.10 truss                                      |     |
| 3.10.1 Syntax                                   | 168 |
| Flags                                           |     |
| 3.10.2 Information on measurement and sampling  | 173 |
| 3.10.3 Examples                                 | 175 |
| How to use truss                                | 175 |
| How to use the summary output                   |     |
| How to monitor running processes                |     |
| How to analyze file descriptor I/O              |     |
| How to combine different flags                  | 182 |
| How to check program parameters                 |     |
| How to check program environment variables      |     |
| How to track child processes                    |     |
| 3.11 vmstat                                     |     |
| 3.11.1 Syntax                                   |     |
| Flags                                           |     |
| Daramatara                                      | 107 |

| 3.11.2 Information on measurement and sampling |     |
|------------------------------------------------|-----|
| 3.11.3 Examples                                |     |
| Virtual memory activity                        |     |
| Forks report                                   |     |
| Interrupts report                              |     |
| Sum structure report                           | 197 |
| I/O Report                                     | 200 |
| 3.12 vmtune                                    | 201 |
| 3.12.1 Syntax                                  | 202 |
| Flags                                          | 203 |
| 3.12.2 Calculating tunable values              | 206 |
| Sequential read-ahead                          | 206 |
| The page replacement algorithm                 | 208 |
| Pinning memory                                 | 209 |
| Sequential write-behind                        | 210 |
| Random write-behind                            | 210 |
| The syncd daemon                               | 211 |
| I/O tuning parameters                          | 211 |
| File system caching                            |     |
| Paging parameters                              | 213 |
| Large page parameters                          |     |
| JFS2 and NFS client pages                      |     |
| 3.12.3 Recommendations and precautions         |     |
| 3.12.4 Examples                                | 214 |
| Observed A OBIL or for construction            | 004 |
| Chapter 4. CPU performance tools               |     |
| 4.1 alstat                                     |     |
| 4.1.1 Syntax                                   |     |
| Flags                                          |     |
| Parameters                                     |     |
| 4.1.2 Information on measurement and sampling  |     |
| 4.1.3 Examples                                 |     |
| 4.1.4 Detecting and resolving alignment        |     |
| 4.2 bindintcpu                                 |     |
| 4.2.1 Syntax                                   |     |
| Parameters                                     |     |
| 4.2.2 Examples                                 |     |
| 4.3 bindprocessor                              |     |
| 4.3.1 Syntax                                   |     |
| Flags                                          |     |
| Parameters                                     | 229 |

| 4.3.2 Information on measurement and sampling |       |
|-----------------------------------------------|-------|
| 4.3.3 Examples                                | . 229 |
| 4.4 emstat                                    | 232   |
| 4.4.1 Syntax                                  | . 232 |
| 4.4.2 Information on measurement and sampling | . 233 |
| 4.4.3 Examples                                | . 233 |
| 4.4.4 Detecting and resolving emulation       |       |
| 4.5 gprof                                     |       |
| 4.5.1 Syntax                                  |       |
| Flags                                         |       |
| Parameters                                    |       |
| 4.5.2 Information on measurement and sampling |       |
| Profiling with the fork and exec subroutines  |       |
| 4.5.3 Examples                                |       |
| Profiling when the source code is available   |       |
| 4.6 nice                                      | 245   |
| 4.6.1 Syntax                                  | . 246 |
| Flags                                         | . 246 |
| Parameters                                    | . 246 |
| 4.6.2 Information on measurement and sampling | . 247 |
| 4.6.3 Examples                                | . 247 |
| How to degrade the priority of a process      | . 248 |
| How to improve the priority of a process      |       |
| 4.7 pprof                                     | 249   |
| 4.7.1 Syntax                                  | . 249 |
| Flags                                         | . 249 |
| Parameters                                    | 250   |
| 4.7.2 Information on measurement and sampling | . 250 |
| 4.7.3 Examples                                | 251   |
| The pprof.cpu report                          | 251   |
| The pprof.start report                        |       |
| The pprof.namecpu report                      |       |
| The pprof.famind report                       |       |
| The pprof.famcpu report                       |       |
| 4.8 prof                                      |       |
| 4.8.1 Syntax                                  |       |
| Flags                                         |       |
| Parameters                                    |       |
| 4.8.2 Information on measurement and sampling |       |
| 4.8.3 Examples                                |       |
| The cwhet.prof report                         |       |
| 4.9 renice                                    |       |
| 4.9.1 Syntax                                  |       |
| Flags                                         | 266   |

| Parameters                                             | 266 |
|--------------------------------------------------------|-----|
| 4.9.2 Information on measurement and sampling          | 267 |
| 4.9.3 Examples                                         | 267 |
| 4.10 time                                              | 268 |
| 4.10.1 Syntax                                          |     |
| Flags                                                  | 269 |
| Parameters                                             | 269 |
| 4.10.2 Information on measurement and sampling         | 269 |
| 4.10.3 Examples                                        | 269 |
| 4.11 timex                                             | 270 |
| 4.11.1 Syntax                                          | 270 |
| Flags                                                  | 270 |
| Parameters                                             | 270 |
| 4.11.2 Information on measurement and sampling         | 271 |
| 4.11.3 Examples                                        | 271 |
| 4.12 tprof                                             | 275 |
| 4.12.1 Syntax                                          | 275 |
| Flags                                                  |     |
| 4.12.2 Information on measurement and sampling         | 278 |
| 4.12.3 Examples                                        | 279 |
| The summary report                                     | 280 |
| Profiling an application                               |     |
| Profiling an application already running on the system |     |
| Micro profiling an application                         |     |
| Using tprof to detect a resource bottleneck            |     |
| Trace hook 234 used by tprof                           | 298 |
| Observer 5. Management and a server                    | 004 |
| Chapter 5. Memory performance tools                    |     |
| •                                                      |     |
| 5.1.1 Syntax                                           |     |
| Flags                                                  |     |
| 5.1.2 Information on measurement and sampling          |     |
| 5.1.3 Examples                                         |     |
| How to remove an unused shared memory segment          |     |
| How to use a shared memory segment                     |     |
| How to check which processes use semaphores            |     |
| 5.2 rmss                                               |     |
| 5.2.1 Syntax                                           |     |
| Flags                                                  |     |
| Parameters                                             |     |

| 5.2.2 Information on measurement and sampling            | . 316 |
|----------------------------------------------------------|-------|
| 5.2.3 Recommendations and precautions                    |       |
| 5.2.4 Examples                                           | . 317 |
| Changing the simulated memory size                       | . 318 |
| Displaying the simulated memory size                     |       |
| Resetting the simulated memory size                      |       |
| Testing an executable run time with rmss                 | . 318 |
| 5.3 symon                                                | . 320 |
| 5.3.1 Syntax                                             | . 320 |
| Flags                                                    | . 321 |
| Parameters                                               | . 324 |
| 5.3.2 Information on measurement and sampling            | . 324 |
| Segments                                                 | . 325 |
| 5.3.3 Examples                                           |       |
| How to determine which processes use most real memory    |       |
| How to determine which processes use most paging space   |       |
| How to find out what segments are most utilized          |       |
| How to find out what files a process or command is using |       |
| How to analyze the global report                         |       |
| How to analyze the user reports                          | . 335 |
| How to analyze processes reports                         | . 349 |
| How to analyze the command reports                       |       |
| How to analyze segment utilization                       | . 371 |
| How to analyze detailed reports                          | . 380 |
| How to analyze frame reports                             | . 382 |
|                                                          |       |
| Chapter 6. Disk I/O performance tools                    |       |
| 6.1 filemon                                              |       |
| 6.1.1 Syntax                                             |       |
| Flags                                                    |       |
| 6.1.2 Information on measurement and sampling            |       |
| General notes on interpreting the reports                |       |
| 6.1.3 Examples                                           |       |
| How to start monitoring                                  |       |
| How to use the different reports                         |       |
| How to analyze the physical volume reports               |       |
| How to analyze the file report                           |       |
| How to analyze the logical volume report                 |       |
| How to analyze the virtual memory segments report        |       |
| 6.2 fileplace                                            |       |
| 6.2.1 Syntax                                             |       |
| Flags                                                    |       |
| Parameters                                               | 410   |

| 6.2.2 Information on measurement and sampling           | 410 |
|---------------------------------------------------------|-----|
| 6.2.3 Examples                                          |     |
| How to analyze the logical report                       |     |
| How to analyze the physical report                      |     |
| How to analyze the indirect block report                |     |
| How to analyze the volume report                        | 418 |
| Sparsely allocated files                                | 422 |
| 6.3 Islv, Ispv, and Isvg                                | 429 |
| 6.3.1 Islv syntax                                       | 430 |
| Flags                                                   | 430 |
| Parameters                                              | 430 |
| 6.3.2 Ispv Syntax                                       | 430 |
| Flags                                                   | 431 |
| Parameters                                              | 431 |
| 6.3.3 Isvg syntax                                       | 432 |
| Flags                                                   |     |
| Parameters                                              |     |
| 6.3.4 Information on measurement and sampling           | 433 |
| 6.3.5 Examples                                          |     |
| How to use Islv                                         |     |
| How to use Ispv                                         | 442 |
| How to use lsvg                                         |     |
| How to acquire more disk information                    | 444 |
| 6.4 lvmstat                                             | 445 |
| 6.4.1 Syntax                                            | 446 |
| Flags                                                   |     |
| Parameters                                              |     |
| 6.4.2 Information on measurement and sampling           |     |
| 6.4.3 Examples                                          | 447 |
| How to use lymstat                                      |     |
| How to monitor all logical volumes in a volume group    | 451 |
| How to monitor a single logical volume                  | 453 |
| How to summarize I/O utilization per physical partition | 455 |
|                                                         |     |
| Chapter 7. Network performance tools                    |     |
| 7.1 atmstat                                             |     |
| 7.1.1 Syntax                                            |     |
| Flags                                                   |     |
| Parameters                                              |     |
| 7.1.2 Information on measurement and sampling           |     |
| 7.1.3 Examples                                          |     |
| 7.2 entstat                                             |     |
| 7.2.1 Syntax                                            |     |
| Flags                                                   | 466 |

| Parameters                                                | 466 |
|-----------------------------------------------------------|-----|
| 7.2.2 Information on measurement and sampling             | 466 |
| 7.2.3 Examples                                            |     |
| 7.3 estat                                                 |     |
| 7.3.1 Syntax                                              | 471 |
| Flags                                                     | 471 |
| Parameters                                                | 471 |
| 7.3.2 Information on measurement and sampling             | 471 |
| 7.3.3 Examples                                            | 472 |
| 7.4 fddistat                                              | 474 |
| 7.4.1 Syntax                                              | 474 |
| Flags                                                     | 474 |
| Parameters                                                |     |
| 7.4.2 Information on measurement and sampling             | 475 |
| 7.4.3 Examples                                            | 476 |
| 7.5 ipfilter                                              | 479 |
| 7.5.1 Syntax                                              | 480 |
| Flags                                                     | 480 |
| Parameters                                                |     |
| 7.5.2 Information on measurement and sampling             |     |
| Protocols and header type options                         |     |
| 7.5.3 Examples                                            |     |
| How to trace TCP/IP traffic                               |     |
| 7.6 ipreport                                              |     |
| 7.6.1 Syntax                                              |     |
| Flags                                                     |     |
| Parameters                                                |     |
| 7.6.2 Information on measurement and sampling             |     |
| 7.6.3 Examples                                            |     |
| How to use ipreport with tcpdump                          |     |
| How to use ipreport with iptrace                          |     |
| 7.7 iptrace                                               |     |
| 7.7.1 Syntax                                              |     |
| Flags                                                     |     |
| Parameters                                                |     |
| TCP/IP protocol and services tables                       |     |
| 7.7.2 Information on measurement and sampling             |     |
| 7.7.3 Examples                                            |     |
| TCP packets                                               |     |
| UDP packets UDP domain name server requests and responses |     |
| 7.8 netstat                                               |     |
| 7.8.1 Syntax                                              |     |
| Flage                                                     | 504 |
|                                                           |     |

| Parameters                                     |       |
|------------------------------------------------|-------|
| 7.8.2 Information on measurement and sampling  | 506   |
| 7.8.3 Examples                                 | 507   |
| The network interfaces                         | 507   |
| The network routing                            | . 510 |
| Kernel malloc statistics                       | 512   |
| Statistics for each protocol                   | 515   |
| Communications subsystems statistics           | . 522 |
| The state of all sockets                       | 523   |
| The network buffer cache                       |       |
| 7.9 nfso                                       | . 527 |
| 7.9.1 Syntax                                   |       |
| Flags                                          |       |
| Options.                                       |       |
| 7.9.2 Information on measurement and sampling  |       |
| 7.9.3 Examples                                 |       |
| 7.10 nfsstat                                   |       |
| 7.10.1 Syntax                                  |       |
| Flags                                          |       |
| 7.10.2 Information on measurement and sampling |       |
| 7.10.3 Examples                                |       |
| NFS server RPC statistics                      |       |
| NFS server NFS statistics                      |       |
|                                                |       |
| NFS client NFS statistics                      |       |
| NFS client NFS statistics                      |       |
| Statistics on mounted file systems             |       |
| 7.11 no                                        |       |
| 7.11.1 Syntax                                  |       |
| Flags                                          |       |
| 7.11.2 Information on measurement and sampling |       |
| Streams Tunable Attributes                     |       |
| 7.11.3 Examples                                |       |
| 7.12 tcpdump                                   |       |
| 7.12.1 Syntax                                  |       |
| Flags                                          |       |
| Parameters                                     |       |
| 7.12.2 Information on measurement and sampling |       |
| Expressions                                    |       |
| TCP/IP protocol and services tables            |       |
| ICMP message type table                        |       |
| Packet header formats                          |       |
| 7.12.3 Examples                                |       |
| How to use tcpdump with ipreport               |       |
| How to monitor TCP                             | . 584 |

| How to monitor UDP packets                       | 589 |
|--------------------------------------------------|-----|
| How to monitor all packets                       | 592 |
| How to interpret link-level headers              | 593 |
| How to monitor ARP packets                       | 594 |
| How to use expressions                           | 596 |
| 7.13 tokstat                                     | 602 |
| 7.13.1 Syntax                                    | 602 |
| Flags                                            | 602 |
| Parameters                                       | 603 |
| 7.13.2 Information on measurement and sampling   | 603 |
| 7.13.3 Examples                                  | 604 |
| 7.14 trpt                                        |     |
| 7.14.1 Syntax                                    | 608 |
| Flags                                            |     |
| Parameters                                       |     |
| 7.14.2 Information on measurement and sampling   |     |
| 7.14.3 Examples                                  |     |
| How to display all stored trace records          |     |
| How to display source and destination addresses  |     |
| How to display packet-sequencing information     | 612 |
| How to display timers at each point in the trace | 613 |
|                                                  |     |
| Chapter 8. Trace tools                           |     |
| 8.1 curt                                         |     |
| 8.1.1 Syntax                                     |     |
| Flags                                            |     |
| 8.1.2 Information on measurement and sampling    |     |
| 8.1.3 Examples                                   |     |
| Overview of the reports generated by curt        |     |
| The default report                               |     |
| Report generated with the -b flag                |     |
| Report generated with the -c flag                |     |
| Report generated with the -e flag                |     |
| Report generated with the -s flag                |     |
| Report generated with the -t flag                |     |
| Report generated with the -r flag                | 639 |
|                                                  |     |

| 8.2 genkex                                              | . 640 |
|---------------------------------------------------------|-------|
| 8.2.1 Syntax                                            | . 640 |
| 8.2.2 Information on measurement and sampling           | . 640 |
| 8.2.3 Examples                                          | . 640 |
| 8.3 genkld                                              |       |
| 8.3.1 Syntax                                            |       |
| 8.3.2 Information on measurement and sampling           |       |
| 8.3.3 Examples                                          |       |
| 8.4 genld                                               |       |
| 8.4.1 Syntax                                            |       |
| 8.4.2 Information on measurement and sampling           |       |
| 8.4.3 Examples                                          |       |
| 8.5 gennames                                            |       |
| 8.5.1 Syntax                                            |       |
| Flags                                                   |       |
| Parameters                                              |       |
| 8.5.2 Information on measurement and sampling           | . 645 |
| 8.5.3 Examples                                          |       |
| The name to address mapping                             |       |
| The list of loaded kernel extensions                    |       |
| The list of loaded shared libraries                     |       |
| The list of loaded processes                            |       |
| Physical and logical volume and file system information |       |
| 8.6 locktrace                                           | . 651 |
| 8.6.1 Syntax                                            |       |
| Flags                                                   |       |
| 8.6.2 Information on measurement and sampling           | . 651 |
| 8.6.3 Examples                                          |       |
| 8.7 splat                                               | . 653 |
| 8.7.1 Syntax                                            |       |
| Flags                                                   |       |
| Parameters                                              |       |
| 8.7.2 Information on measurement and sampling           | . 656 |
| Source                                                  | . 657 |
| Address-to-name resolution in splat                     |       |
| 8.7.3 Examples                                          | . 659 |
| Execution summary                                       | . 659 |
| PThread synchronizer reports                            | . 674 |
| 8.8 stripnm                                             |       |
| 8.8.1 Syntax                                            | . 682 |
| Flags                                                   | . 682 |
| Parameter                                               | . 683 |

| 8.8.2 Information on measurement and sampling  |     |
|------------------------------------------------|-----|
| 8.8.3 Examples                                 |     |
| 8.9 trace                                      |     |
| 8.9.1 Syntax                                   |     |
| Flags                                          |     |
| Subcommands                                    |     |
| Signals                                        |     |
| Files                                          |     |
| 8.9.2 Information on measurement and sampling  |     |
| Operation modes                                |     |
| 8.9.3 Terminology used for trace               |     |
| Trace Hooks                                    |     |
| Hook ID                                        |     |
| Trace daemon                                   |     |
| Trace buffer                                   |     |
| Trace log file                                 |     |
| 8.9.4 Ways to start and stop trace             |     |
| Using SMIT to stop and start trace             |     |
| Running trace interactively                    |     |
| Running trace asynchronously                   |     |
| Running trace an entire system for 10 seconds  |     |
| Tracing to a specific log file                 |     |
| Tracing a command                              |     |
| Tracing using one set of buffers per CPU       |     |
| 8.9.5 Examples                                 |     |
| Checking return times from trace               |     |
| Sequential Reads and Writes                    |     |
| 8.10 trcnm                                     |     |
| 8.10.1 Syntax                                  |     |
| Flags                                          |     |
| Parameters                                     |     |
| 8.10.2 Information on measurement and sampling |     |
| 8.10.3 Examples                                |     |
| 8.11 trcrpt                                    |     |
| 8.11.1 Syntax                                  |     |
| Flags                                          | 704 |
| Parameters                                     |     |
| Information on measurement and sampling        |     |
| 8.11.2 Examples                                |     |
| Combining trace buffers                        | 709 |

| Chapter 9. APIs for performance monitoring          |       |
|-----------------------------------------------------|-------|
| 9.1 Perfstat API                                    |       |
| 9.1.1 Compiling and linking                         |       |
| 9.1.2 Subroutines                                   |       |
| perfstat_cpu                                        |       |
| perfstat_cpu_total                                  |       |
| perfstat_memory_total                               |       |
| perfstat_disk                                       |       |
| perfstat_disk_total                                 |       |
| perfstat_netinterface                               |       |
| perfstat_netinterface_total                         |       |
| 9.1.3 Examples                                      |       |
| Makefile                                            |       |
| 9.2 System Performance Measurement Interface (SPMI) |       |
| 9.2.1 Compiling and linking                         |       |
| 9.2.2 SPMI data organization                        |       |
| 9.2.3 Subroutines                                   |       |
| Spmilnit                                            |       |
| SpmiCreateStatSet                                   |       |
| SpmiPathGetCx                                       |       |
| SpmiPathAddSetStat                                  |       |
| SpmiFirstVals                                       |       |
| SpmiGetValue                                        |       |
| SpmiNextVals                                        |       |
| SpmiFreeStatSet                                     |       |
| SpmiExit                                            |       |
| 9.2.4 Example                                       |       |
| Hard coded metrics                                  |       |
| Reading metrics from file                           |       |
| Makefile                                            |       |
| 9.3 Performance Monitor (PM) API                    |       |
| 9.3.1 Performance Monitor data access               |       |
| 9.3.2 Compiling and linking                         |       |
| 9.3.3 Subroutines                                   |       |
| 9.3.4 Examples                                      |       |
| 9.4 Resource Monitoring and Control (RMC)           |       |
| · ,                                                 |       |
| 9.4.1 Syntax                                        |       |
|                                                     |       |
| Event Response Resource Manager commands            |       |
| 9.4.3 Examples                                      |       |
| How to verify that the RMC is active                |       |
| How to examine resource classes and resources       |       |
| 1 10W 10 5AAIIIIIG 1630UIGG GIA3363 AIIU 1630UIGG3  | / / 1 |

| How to write an event response script                    | 774 |
|----------------------------------------------------------|-----|
| How to create a condition                                | 777 |
| How to create a response to a condition event            |     |
| How to associate a response with a condition             |     |
| How to activate monitoring of a condition                |     |
| How will the condition/response event generation be done |     |
| How to stop monitoring a condition                       |     |
| How to remove a response definition                      |     |
| How to remove a condition                                |     |
| 9.5 Miscellaneous performance monitoring subroutines     |     |
| 9.5.1 Compiling and linking                              |     |
| 9.5.2 Subroutines                                        |     |
| sys_parm                                                 |     |
| vmgetinfo                                                |     |
| swapqry                                                  |     |
| rstat                                                    |     |
| getprocs                                                 |     |
| wlm_get_info                                             |     |
| wlm_get_bio_stats                                        |     |
| 9.5.3 Example                                            | 802 |
| Chapter 10. WLM performance tools                        | 807 |
| WLM Tools and their purposes                             |     |
| 10.1 wlmstat                                             |     |
| 10.1.1 Syntax                                            |     |
| Flags                                                    |     |
| Parameters                                               |     |
| 10.1.2 Information on measurement and sampling           |     |
| 10.1.3 Examples                                          |     |
| 10.2 wlmmon / wlmperf                                    |     |
| 10.2.1 Syntax xmwlm                                      | 818 |
| Flags                                                    |     |
| 10.2.2 Syntax xmtrend                                    |     |
| Flags                                                    | 819 |
| 10.2.3 Information about the xmwlm and xmtrend daemons   | 820 |
| Starting the daemons                                     | 820 |
| 10.2.4 Information on measurement and sampling           | 822 |
| 10.2.5 Exploring the graphical windows                   | 822 |
| The WLM_Console menu                                     |     |
| The Select menu                                          | 829 |
|                                                          |     |
| Chapter 11. Performance Toolbox Version 3 for AIX        |     |
| Additional tools                                         | 839 |

| 11.1 Introduction                                                                                                    | . 841 |
|----------------------------------------------------------------------------------------------------|-------|
| 11.2 xmperf                                                                                                    | . 842 |
| 11.2.1 Syntax                                                                                                    | . 842 |
| Flags                                                                                                    | . 843 |
| Parameters                                                                                                    |       |
| 11.2.2 Information on measurement and sampling                                                                                                    | . 845 |
| Display requirements                                                                                                    | . 846 |
| Starting xmperf                                                                                                    | . 846 |
| 11.2.3 Examples                                                                                                    | . 853 |
| 11.3 3D monitor                                                                                                    | . 860 |
| 11.3.1 Syntax                                                                                                    | . 860 |
| Flags                                                                                                    | . 861 |
| 11.3.2 Information on measurement and sampling                                                                                                    | . 864 |
| 11.3.3 Examples                                                                                                    | . 866 |
| 11.4 jazizo                                                                                                    | . 869 |
| 11.4.1 Syntax xmtrend                                                                                                    | . 869 |
| Flags                                                                                                    |       |
| 11.4.2 Syntax jazizo                                                                                                    | . 870 |
| Flags                                                                                                    |       |
| 11.4.3 Information on measurement and sampling                                                                                                    |       |
| Exploring the jazizo windows                                                                                                    | . 871 |
| According to the control of the control of the cont | 005   |
| Appendix A. Source code examples                                                                                                    |       |
| perfstat_dude.c                                                                                                    |       |
| spmi_dude.c                                                                                                    |       |
| spmi_data.c                                                                                                    |       |
| spmi_file.c                                                                                                    |       |
| spmi_traverse.c                                                                                                    |       |
| dudestat.c                                                                                                    |       |
| cwhet.c                                                                                                    | . 914 |
| Appendix B. Trace hooks                                                                                                    | 021   |
| AIX 5L trace hooks                                                                                                    |       |
| AIX 3L trace mooks                                                                                                    | . 322 |
| Related publications                                                                                                    | . 929 |
| IBM Redbooks                                                                                                    |       |
| Other resources                                                                                                    |       |
| Referenced Web sites                                                                                                    |       |
| How to get IBM Redbooks                                                                                                    |       |
| IRM Redhooks collections                                                                                                    |       |

| Special notices            | 933 |
|----------------------------|-----|
| Abbreviations and acronyms | 935 |
| Index                      | 939 |

# **Figures**

| 1-1   | Physical Partition mapping                                 | 23    |
|-------|------------------------------------------------------------|-------|
| 3-1   | Sequential read-ahead                                      |       |
| 7-1   | Schematic flow during TCP open                             | . 587 |
| 7-2   | Schematic flow during TCP close                            | . 589 |
| 8-1   | Lock states                                                | . 667 |
| 8-2   | The trace facility                                         | . 693 |
| 10-1  | Initial screen when wImperf and wImmon are started         | . 823 |
| 10-2  | The WLM_Console tab down menu                              | . 824 |
| 10-3  | The open log option from the tab down bar                  | . 825 |
| 10-4  | The WLM table visual report                                |       |
| 10-5  | The CPU, memory and disk I/O tab down menu                 | . 826 |
| 10-6  | The bar-graph style visual report                          | . 828 |
| 10-7  | The order of the snapshot visual report colored bulbs      | . 828 |
| 10-8  | The snapshot visual report                                 | . 829 |
| 10-9  | The select tab down menu                                   | . 829 |
| 10-10 | The time window for setting trend periods                  | . 830 |
| 10-11 | The table visual report with trend values shown            | . 831 |
| 10-12 | The bar graph style report showing a trend                 | . 832 |
| 10-13 | The snapshot visual report showing the trend               | . 833 |
| 10-14 | Advanced option under the Selected tab down menu           | . 834 |
| 10-15 | The Advanced Menu options shown in graphical form          | . 835 |
| 10-16 | The class/tier option from the selected tab down menu      | . 837 |
| 10-17 | The snapshot report showing only the Red WLM class         | . 837 |
| 11-1  | The initial xmperf window                                  | . 846 |
| 11-2  | The mini monitor window                                    | . 847 |
| 11-3  | Aged data moved to the left                                | . 848 |
| 11-4  | The utilities tab down menu                                | . 849 |
| 11-5  | The analysis tab down menus                                | . 850 |
| 11-6  | The controls tab down menu                                 | . 850 |
| 11-7  | The Recording tab down menu                                | . 850 |
| 11-8  | The console recording options                              | . 851 |
| 11-9  | Cautionary window when recording an instrument             | . 851 |
| 11-10 | The Console Recording tab down menu's End Recording option | . 851 |
|       | Options under the initial xmperf window File tab down menu |       |
|       | The Select Play-back File window                           |       |
|       | The Play-Back window                                       |       |
|       | Naming the user defined console                            |       |
|       | Edit the console window                                    |       |

© Copyright IBM Corp. 2001 **XXI** 

| 11-16 | Dynamic Data Supplier Statistics window                     | 855 |
|-------|-------------------------------------------------------------|-----|
|       | The Change Properties of a Value window                     |     |
|       | The final console monitoring CPU idle time                  |     |
|       | The Edit Console tab down menu                              |     |
|       | The Modify Instrument menu options                          |     |
|       | The Style and Stacking menu option                          |     |
| 11-22 | Menu options from the Edit Value tab down display           | 859 |
|       | An example of a CPU usage instrument                        |     |
|       | Initial 3dmon screen                                        |     |
|       | 3D window from 3dmon showing the statistic of a host        |     |
| 11-26 | CPU statistics displayed by 3dmon after modifying 3dmon.cf  | 867 |
| 11-27 | 3dmon graph showing disk activity for multiple hosts        | 868 |
|       | The jazizo opening window                                   |     |
| 11-29 | The File tab down menu                                      | 872 |
| 11-30 | The Open Recording File window in jazizo                    | 873 |
| 11-31 | Metric Selection window                                     | 874 |
| 11-32 | The metric selection window showing metric selections       | 875 |
| 11-33 | The Time Selection window                                   | 876 |
| 11-34 | The stop and start hour tab down menus                      | 876 |
|       | Adjusting the month in the jazizo Time Selection window     |     |
| 11-36 | Adjusting the day in the jazizo Time Selection window       | 878 |
| 11-37 | The jazizo window                                           | 879 |
| 11-38 | The jazizo Edit tab down menu                               | 879 |
| 11-39 | The Graph Selection window of the jazizo program            | 880 |
| 11-40 | The trend of the metric can be displayed by jazizo          | 881 |
| 11-41 | The View tab down menu                                      | 881 |
| 11-42 | The Report tab down menu                                    | 882 |
| 11-43 | Tabular statistical output that can be obtained from jazizo | 882 |
| 11-44 | The File tab down menu when closing jazizo                  | 883 |

# **Tables**

| 1-1  | Terms used in describing disk device block operations               |
|------|---------------------------------------------------------------------|
| 1-2  | Latencies for disk access times                                     |
| 1-3  | TCP/IP layers and protocol examples                                 |
| 1-4  | Network tunables minimum values for best performance34              |
| 1-5  | Other basic network tunables                                        |
| 2-1  | Commands/tools, pathnames and filesets44                            |
| 2-2  | Performance tools by resource matrix                                |
| 3-1  | Current effective priority calculated where -r is four              |
| 3-2  | Current effective priority calculated where -r is 16                |
| 3-3  | The CPU decay factor using the default schedtune -d value of 16 155 |
| 3-4  | The CPU decay factor using a schedtune -d value of 31               |
| 3-5  | Machine faults                                                      |
| 3-6  | Signals171                                                          |
| 7-1  | ipfilter header types and options                                   |
| 7-2  | ipreport source tag483                                              |
| 7-3  | grep -v ^# /etc/protocols                                           |
| 7-4  | Selection from /etc/services                                        |
| 7-5  | Suggested minimum buffer and MTU sizes for adapters 568             |
| 7-6  | grep -v ^# /etc/protocols                                           |
| 7-7  | Selection from /etc/services                                        |
| 7-8  | Some ICMP message types 579                                         |
| 8-1  | Minimum trace hooks required for curt                               |
| 8-2  | Trace hooks required for splat                                      |
| 9-1  | Interface types from if_types.h728                                  |
| 9-2  | Column explanation                                                  |
| 10-1 | Output of winstat -v                                                |

© Copyright IBM Corp. 2001 **xxiii** 

### **Preface**

This redbook takes an insightful look at the performance monitoring and tuning tools that are provided with AIX 5L. It discusses the usage of the tools as well as the interpretation of the results by using a large number of examples.

This redbook is meant as a reference for system administrators and AIX technical support professionals so they can use the performance tools in an efficient manner and interpret the outputs when analyzing an AIX system's performance.

Chapter 1, "Introduction to AIX performance monitoring and tuning" on page 1 and Chapter 2, "Getting started" on page 43 introduce the reader to the process of AIX performance analysis. The individual performance tools discussed in this book are mainly organized into chapters according to the resources that they provide statistics for:

- ► Tools that show statistics for multiple resources can be found in Chapter 3, "Multi resource monitoring and tuning tools" on page 57.
- ► Tools that are used to monitor the CPU resource are located in Chapter 4, "CPU performance tools" on page 221.
- ► Tools that provide statistics on system memory are discussed in Chapter 5, "Memory performance tools" on page 301.
- ► Disk I/O performance can be monitored with the tools introduced in Chapter 6, "Disk I/O performance tools" on page 387.
- ► The network monitoring tools are contained in Chapter 7, "Network performance tools" on page 457.
- ► Explanations of AIX trace and trace related tools are located in Chapter 8, "Trace tools" on page 615. Trace tools can usually be used to monitor all system resources.
- ► Chapter 9, "APIs for performance monitoring" on page 711 explains how to use the various performance APIs that are available for AIX.
- Workload Manager (WLM) performance monitoring tools can be found in Chapter 10, "WLM performance tools" on page 807. These tools also provide statistics on multiple resources, but they only gather information when AIX WLM is turned on.
- ► The book is concluded with an overview of the AIX Performance Toolbox in Chapter 11, "Performance Toolbox Version 3 for AIX" on page 839.

© Copyright IBM Corp. 2001 XXV

#### The team that wrote this redbook

This redbook was produced by a team of specialists from around the world working at the International Technical Support Organization, Austin Center.

**Diana Gfroerer** is an International Technical Support Specialist for IBM @server pSeries and AIX Performance at the International Technical Support Organization, Austin Center. She writes extensively and teaches IBM classes worldwide on all areas of AIX, with a focus on performance and tuning. Before joining the ITSO in 1999, Diana Gfroerer worked in AIX pre-sales Technical Support in Munich, Germany, and led the Region Central, EMEA, and World Wide Technical Skill Communities for AIX and PC Interoperability.

**Thomas Braunbeck** is a Support Professional in Germany. He has 12 years of experience in AIX and seven years of experience in PSSP and related software. He holds a degree in Computer Science.

**Stuart Lane** is an RS/6000 IT Specialist in South Africa. He has three years experience with AIX and the RS/6000. His areas of expertise include RS/6000 systems, RS/6000 SP systems, and SCO Unixware.

**Bjorn Roden** is an AIX expert from Sweden working as a technical manager and chief programmer for the largest IBM Business Partner in Sweden (Pulsen Systems). He has 11 years of experience with AIX and SP. He is currently certified as AIX Advanced Technical Expert, Mid-Range Storage Technical Specialist, SP Specialist, HACMP Specialist, TSM Specialist, and Webserver Specialist.

**Nigel Trickett** is a Software Support Specialist at IBM New Zealand. He has worked with Unix since 1984 and has had several roles since then, including hardware and software support and systems administration. He joined IBM in 1995. Nigel Trickett's primary responsibilities are to resolve performance issues with AIX and to analyze system dumps. He also works on many types of software issues. Nigel holds a New Zealand Certificate of Computer Technology.

Thanks to the following people for their invaluable contributions to this project:

International Technical Support Organization, Austin Center Richard Cutler, Budi Darmawan, Ernest A. Keenan

#### **IBM Austin**

Matt Accapadi, Larry Brenner, Bill Britton, William Brown, Dean Burdick, Saravanan Devendran, Herman Dierks, Loel Graber, Randy Heisch, Somasundaram Krishnasamy, Bruce Mealey, Augie Mena III, Greg R.

Mewhinney, Dirk Michel, Stephen Nasypany, Jane Ouyang, Carl Ponder, Anthony Ramirez, Ruben Ramirez, Jim Shaffer, Dave Sheffield, Luc Smolders, Bill Topliss, Vasu Vallabhaneni, Venkat Venkatsubra, Paul Wadehra, Brian Waldecker

#### **IBM India**

Vivek H. M., Subhrata Parichha, Amar A. Shah

#### IBM Israel

Gadi Haber

#### IBM Poughkeepsie

Joseph Chaky, Michael Schmidt

#### Special notice

This publication is intended to help system administrators and AIX technical support professionals to use and interpret the AIX 5L performance tools. The information in this publication is not intended as the specification of any programming interfaces that are provided by AIX 5L. See the PUBLICATIONS section of the IBM Programming Announcement for AIX 5L for more information about what publications are considered to be product documentation.

#### **IBM trademarks**

SP

The following terms are trademarks of the International Business Machines Corporation in the United States and/or other countries:

AIX

AS/400

Balance

3890 AIX 5L ΑT CT DB2 e (logo)® @ **ESCON** Notes PAL PowerPC 604 PTX Redbooks Logo (

Current Domino Early IBM ® **Nways PowerPC** pSeries Redbooks

RISC System/6000 Sequent

RS/6000 XΤ

#### **Comments welcome**

Your comments are important to us!

We want our IBM Redbooks to be as helpful as possible. Send us your comments about this or other Redbooks in one of the following ways:

▶ Use the online **Contact us** review redbook form found at:

ibm.com/redbooks

► Send your comments in an Internet note to:

redbook@us.ibm.com

▶ Mail your comments to the address on page ii.

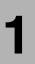

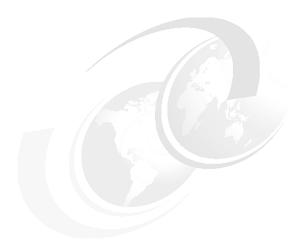

# Introduction to AIX performance monitoring and tuning

The performance of a computer system is based on human expectations and the ability of the computer system to fulfill these expectations. The objective for performance tuning is to make expectations and fulfillment match. The path to achieving this objective is a balance between appropriate expectations and optimizing the available system resources. The performance tuning process demands great skill, knowledge, and experience, and cannot be performed by only analyzing statistics, graphs, and figures. The human aspect of perceived performance must not be neglected if results are to be achieved. Performance tuning will also usually have to take into consideration problem determination aspects as well as pure performance issues.

Expectations can often be classified as either:

Throughput expectations Throughput is a measure of the amount of work

performed over a period of time.

Response time expectations Response time is the elapsed time between

when a request is submitted and when the response from that request is returned.

© Copyright IBM Corp. 2001

The performance tuning process can be initiated for a number of reasons:

- ▶ To achieve optimal performance in a newly installed system
- ► To resolve performance problems resulting from the design (sizing) phase
- ► To resolve performance problems occurring in the runtime (production) phase

Performance tuning on a newly installed system will usually involve setting some base parameters for the operating system and applications. The sections in this chapter describe the characteristics of different system resources and provide some advice regarding their base tuning parameters if applicable.

Limitations originating from the sizing phase will either limit the possibility of tuning, or incur greater cost to overcome them. The system may not meet the original performance expectations because of unrealistic expectations, physical problems in the computer environment, or human error in the design or implementation of the system. In the worst case adding or replacing hardware might be necessary. It is therefore highly advised to be particularly careful when sizing a system to allow enough capacity for unexpected system loads. In other words, do not design the system to be 100 percent busy from the start of the project. More information on system sizing can be found in the redbook *Understanding IBM* @server pSeries Performance and Sizing, SG24-4810.

When a system in a productive environment still meets the performance expectations for which it was initially designed, but the demands and needs of the utilizing organization has outgrown the system's basic capacity, performance tuning is performed to avoid and/or delay the cost of adding or replacing hardware.

Remember that many performance related issues can be traced back to operations performed by somebody with limited experience and knowledge that unintentionally ended up restricting some vital logical or physical resource of the system.

#### 1.1 CPU performance

This section gives an overview of the operations of the kernel and CPU. An understanding of the way processes and threads operate within the AIX environment is required to successfully monitor and tune AIX for peak CPU throughput.

Systems that experience performance problems are sometimes constrained not by the limitations of hardware, but by the way applications are written or the way the operating system is tuned. Threads that are waiting on locks can cause a significant degradation in performance.

#### 1.1.1 Initial advice

We recommend that you not make any changes to the CPU scheduling parameters until you have had experience with the actual workload. In some cases the workload throughput can benefit from adjusting the scheduling thresholds. Please see Section 3.8, "schedtune" on page 144 for more details on how to monitor and change these values and parameters.

For more information about CPU scheduling, refer to:

- AIX 5L Version 5.1 System Management Concepts: Operating System and Devices
- ► AIX 5L Version 5.1 Performance Management Guide

#### 1.1.2 Processes and threads

The following sections explain the differences between threads and processes.

#### **Processes**

A process is an activity within the system that is started with a command, a shell script, or another process.

#### **Threads**

A thread is an independent flow of control that operates within the same address space as other independent flows of controls within a process. A kernel thread is a single sequential flow of control.

Kernel threads are owned by a process. A process has one or more kernel threads. The advantage of threads is that you can have multiple threads running in parallel on different CPUs on a Symmetrical Multiprocessor System (SMP).

Applications can be designed to have user level threads that are scheduled to work by the application or by the pthreads scheduler in libpthreads. Multiple threads of control allow an application to service requests from multiple users at the same time. Application threads can be mapped to kernel threads in a 1:1 or an n:1 relation.

#### 1.1.3 Process and thread priorities

The kernel maintains the priority of the threads. A thread's priority can range from zero to 255. A zero priority is the most favored and 255 is the least favored. The priority of fixed priority threads does not change during the life of the thread, while non-fixed priority threads can have their maximum priority changed with the **nice** or the **renice** commands. The kernel calculates the priority for non-fixed

priority threads using a formula that includes, among other values, the minimum priority for a user thread (40), the nice value for the process that contains the thread (20 by default, see Section 4.6, "nice" on page 245), and its CPU penalty (see "Displaying the processes in order of being penalized" on page 115). The CPU usage increases by one after each clock interrupt (every 10 ms) and will increment up to 120. This prevents high CPU usage threads from monopolizing the CPU. Once every second the scheduler decrements the CPU usage value for all the threads, thereby giving the penalized threads access to the CPU again.

The nice value of a process can by set with the **nice** or **renice** command, and will not change unless changed again by those commands. The default nice value is 20. For threads running the default SCHED\_OTHER policy (see Section 1.1.4, "Scheduling policies" on page 5), the threads' priority will change based on the nice value and the CPU usage.

#### Formula to recalculate thread priority

The nice value can be changed to have more of an effect on the priority of threads running on the system.

The following factors are used for thread priority calculation:

| base priority | The base or minimu | <i>ım priority</i> of a thread is 40. |
|---------------|--------------------|---------------------------------------|
|               |                    |                                       |

nice value The nice value defaults to 20 for foreground processes,

and 24 for background processes.

*p\_nice* The *niced priority* is calculated as follows:

p\_nice = base priority + nice value

C The recent CPU usage has a value of 0 at thread

initialization. The CPU usage increments by 1 for the currently running thread when a clock interrupt occurs.

r/32 The CPU penalty factor. The default for r is 16. This value

can be tuned with the schedtune command.

*x nice* The "extra nice" value.

If the *niced priority* for a thread (*p\_nice*) is larger than 60,

then the following formula applies:

 $x_nice = p_nice * 2 - 60$ 

If the *niced priority* for a thread (*p\_nice*) is equal or less

than 60, the following formula applies:

x nice = p nice

X The *xnice factor* is calculated in the following way:

X = (x nice + 4) / 64

The thread priority is finally calculated based on the following formula:

Recalculated priority

```
= (recent CPU usage * CPU penalty factor * xnice factor) + extra nice value
= (C * r/32 * X) + x_nice
```

Smaller values of  ${\bf r}$  will make the nice value have more of an impact on the system.

#### Thread aging

When a thread is created, the CPU usage value is zero. As the thread accumulates more time on the CPU, the usage increments. This can be shown with the **ps** command, looking at the **c** column of the output (see "Displaying the processes in order of being penalized" on page 115). Every second the scheduler ages the thread using the following formula:

```
CPU usage=CPU usage*(d/32)
Where d is the decay value as set by schedtune -d
```

After the calculation has been done, the thread's priority is recalculated using the formula described in "Formula to recalculate thread priority" on page 4

If **-d** of **schedtune** is set to 32, the thread usage will not decrease. The default of 16 will allow the thread usage to decrease, giving it more time on the CPU.

#### 1.1.4 Scheduling policies

The following scheduling policies apply to AIX:

| · ·         |                                                                                                    |
|-------------|----------------------------------------------------------------------------------------------------|
| SCHED_RR    | The thread is time-sliced at a fixed priority. If the thread is still running when the time slice expires, the thread is moved to the end of the queue of dispatchable threads. The queue the thread will be moved to depends on its priority. Only root can schedule using this policy.                     |
| SCHED_OTHER | This policy only applies to non-fixed priority threads that run with a time slice. The priority gets recalculated at every clock interrupt. This is the default scheduling policy.                                                                                                    |
| SCHED_FIFO  | This is a non-preemptive scheduling scheme except for higher priority threads. Threads run to completion unless they are blocked or relinquish the CPU of their own accord. Only fixed priority threads use this scheduling policy. Only root can change the scheduling policy of threads to use SCHED_FIFO. |

SCHED\_FIFO2 Fixed priority threads use this scheduling policy. The thread is put at the head of the run queue if it was only

asleep for a short period of time.

SCHED FIFO3

Fixed priority threads use this scheduling policy. The thread is put at the head of the run queue whenever it becomes runnable, but it can be preempted by a higher priority thread.

#### 1.1.5 Run queues

Each CPU has a dedicated run queue. A run queue is a list of runnable threads, sorted by thread priority value. There are 256 thread priorities (zero to 255). There is also an additional global run queue where new threads are placed.

When the CPU is ready to dispatch a thread, the global run queue is checked before the other run queues are checked. When a thread finishes its time slice on the CPU, it is placed back on the runqueue of the CPU it was running on. This helps AIX to maintain processor affinity. To improve the performance of threads that are running with SCHED\_OTHER policy and are interrupt driven, you can set the environmental variable called RT\_GRQ to ON. This will place the thread on the global run queue. Fixed priority threads will be placed on the global run queue if you run schedtune -F1.

#### 1.1.6 Time slices

The CPUs on the system are shared amongst all the threads by giving each thread a certain slice of time to run. The default time slice of one clock tick (10 ms) can be changed using **schedtune** -t. Sometimes increasing the time slice improves system throughput due to reduced context switching. The **vmstat** and **sar** commands show the amount of context switching. If you see a high value of context switches, then increasing the time slice can improve performance. This parameter should, however, only be used after a thorough analysis.

#### 1.1.7 Mode switching

There are two modes that a CPU operates in. They are *kernel mode* and *user mode*. In user mode, programs have read and write access to the user data in the process private region. They can also read the user text and shared text regions, and have access to the shared data regions using shared memory functions. Programs also have access to kernel services by using system calls.

Programs that operate in kernel mode include interrupt handlers, kernel processes and kernel extensions. Code operating in this mode has read and write access to the global kernel address space and to the kernel data in the process region when executing within the context of a process. User data within the process address space must be accessed using kernel services.

When a user program access system calls, it does so in kernel mode. The concept of user and kernel modes is important to understand when interpreting the output of commands such as **vmstat** and **sar**.

## 1.1.8 SMP performance

In a Symmetrical Multiprocessor (SMP) system, all of the processors are identical and perform identical functions. These functions are:

- Any processor can run any thread on the system. This means that a process or thread ready to run can be dispatched to any processor, except the processes or threads bound to a specific processor using the bindprocessor command.
- ► Any processor can handle an external interrupt except interrupt levels bound to a specific processor using the bindintcpu command. Some SMP systems use a first fit interrupt handling in which an interrupt always gets directed to CPU0. If there are multiple interrupts at a time, the second interrupt is directed to CPU1, the third interrupt to CPU2, and so on. A process bound to CPU0 using the bindprocessor command may not get the necessary CPU time to run with best performance in this case.
- ► All processors can initiate I/O operations to any I/O device.

## Cache coherency

All processors work with the same virtual and real address space, and share the same real memory. However, each processor may have its own cache, holding a small subset of system memory. To guarantee cache coherency the processors use a snooping logic. Each time a word in the cache of a processor is changed, this processor sends a broadcast message over the bus. The processors are "snooping" on the bus, and if they receive a broadcast message about a modified word in the cache of another processor, they need to verify if they hold this changed address in their cache. If they do, they invalidate this entry in their cache. The broadcast messages increases the load on the bus, and invalidated cache entries increase the number of cache misses. Both reduce the theoretical overall system performance, but hardware systems are designed to minimize the impact of the cache coherency mechanism.

## **Processor affinity**

If a thread is running on a CPU and gets interrupted and redispatched, the thread is placed back on the same CPU (if possible) because the processor's cache may still have lines that belong to the thread. If it is dispatched to a different CPU, the thread may have to get its information from main memory. Alternatively, it can wait until the CPU where it was previously running is available, which may result in a long delay.

AIX automatically tries to encourage processor affinity by having one run queue per CPU. Processor affinity can also be forced by binding a thread to a processor with the **bindprocessor** command. A thread that is bound to a processor can run only on that processor, regardless of the status of the other processors in the system. Binding a process to a CPU must be done with care, as you may reduce performance for that process if the CPU to which it is bound is busy and there are other idle CPUs in the system.

### Locking

Access to I/O devices and real memory is serialized by hardware. Besides the physical system resources, such as I/O devices and real memory, there are logical system resources, such as shared kernel data, that are used by all processes and threads. As these processes and threads are able to run on any processor, a method to serialize access to these logical system resources is needed. The same applies for parallelized user code.

The primary method to implement resource access serialization is the usage of locks. A process or thread has to obtain a lock prior to accessing the shared resource. The process or thread has to release this lock after the access is completed. Lock and unlock functions are used to obtain and release these locks. The lock and unlock operations are atomic operations, and are implemented so neither interrupts nor threads running on other processors affect the outcome of the operation. If a requested lock is already held by another thread, the requesting thread has to wait until the lock becomes available. There are two different ways for a thread to wait for a lock:

### Spin locks

A spin lock is suitable for a lock held only for a very short time. The thread waiting on the lock enters a tight loop wherein it repeatedly checks for the availability of the requested lock. No useful work is done by the thread at this time, and the processor time used is counted as time spent in system (kernel) mode. To prevent a thread from spinning forever, it may be converted into a sleeping lock. An upper limit for the number of times to loop can be set using:

- ► The schedtune -s n command
  The parameter n is the number of times to spin on a kernel lock before sleeping. The default value of the n parameter for multiprocessor systems is 16384, and 1 (one) for uniprocessor systems. Please refer to Section 3.8, "schedtune" on page 144 for more details on the schedtune command.
- ► The SPINLOOPTIME=n environment variable

  The value of n is the number of times to spin on a user lock before sleeping.

  This environment variables applies to the locking provided by libpthreads.a.
- ➤ The YIELDLOOPTIME=n environment variable Controls the number of times to yield the processor before blocking on a busy

user lock. The processor is yielded to another kernel thread, assuming there is another runnable kernel thread with sufficient priority. This environment variables applies to the locking provided by libpthreads.a.

### Sleeping locks

A sleeping lock is suitable for a lock held for a longer time. A thread requesting such a lock is put to sleep if the lock is not available. The thread is put back to the run queue if the lock becomes available. There in an additional overhead for context switching and dispatching for sleeping locks.

AIX provides two types of locks, which are:

#### Read-write lock

Multiple readers of the data are allowed, but write access is mutually exclusive. The read-write lock has three states:

- Exclusive write
- Shared read
- Unlocked

#### Mutual exclusion lock

Only one thread can access the data at a time. Others threads, even if they want only to read the data, have to wait. The mutual exclusion (mutex) lock has two states:

- ► Locked
- Unlocked

Both types of locks can be spin locks or sleeping locks.

Programmers in a multiprocessor environment need to decide on the number of locks for shared data. If there is a single lock then lock contention (threads waiting on a lock) can occur often. If this is the case, more locks will be required. However, this can be more expensive because CPU time must be spent locking and unlocking, and there is a higher risk for a deadlock.

As locks are necessary to serialize access to certain data items, the heavy usage of the same data item by many threads may cause severe performance problems. "Using tprof to detect a resource bottleneck" on page 290 shows an example of such a problem caused by a user level application.

Please refer to the AIX 5L Version 5.1 Performance Management Guide for further information to multiprocessing.

# 1.2 Memory performance

In a multiuser, multiprocessor environment, the careful control of system resources is paramount. System memory, whether paging space or real memory, not carefully managed can result in poor performance and even program and application failure. The AIX operating system uses the Virtual Memory Manager (VMM) to control real memory and paging space on the system.

### 1.2.1 Initial advice

We recommend that you do not make any VMM changes until you have had experience with the actual workload. Note that many parameters of the VMM can be monitored and tuned with the **vmtune** command, described in Section 3.12, "vmtune" on page 201.

To know more about how the VMM works, refer to:

- AIX 5L Version 5.1 System Management Concepts: Operating System and Devices
- ► AIX 5L Version 5.1 Performance Management Guide

## 1.2.2 Memory segments

A segment is 256 MB of contiguous virtual memory address space into which an object can be mapped. Virtual memory segments are partitioned into fixed sizes known as pages. Each page is 4096 bytes (4 KB) in size. A page in a segment can be in real memory or on disk where it is stored until it is needed. Real memory is divided into 4096 byte (4 KB) page frames.

Simply put, the function of the VMM is to manage the allocation of real memory page frames and to resolve references from a program to virtual memory pages. Typically, this happens when pages are not currently in memory or do not exist when a process makes the first reference to a page of its data segment.

The amount of virtual memory used can exceed the size of the real memory of a system. The function of the VMM from a performance point of view is to:

- Minimize the processor use and disk bandwidth resulting from paging
- Minimize the response degradation from paging for a process

Virtual memory segments can be of three types:

### ► Persistent segments

Persistent segments are used to hold file data from the local filesystems. Because pages of a persistent segment have a permanent disk storage location, the VMM writes the page back to that location when the page has been changed if it can no longer be kept in memory. When a persistent page is opened for deferred update, changes to the file are not reflected on permanent storage until an fsync subroutine operation is performed. If no fsync subroutine operation is performed, the changes are discarded when the file is closed. No I/O occurs when a page of a persistent segment is selected for placement on the free list if that page has not been modified. If the page is referenced again later, it is read back in.

### Working segments

These segments are transitory and only exist during use by a process. Working segments have no permanent storage location and are hence stored in paging space when real memory pages need to be freed.

### Client segments

These segments are saved and restored over the network to their permanent locations on a remote file system rather than being paged out to the local system. CD-ROM page-ins and compressed pages are classified as client segments. JFS2 pages are also mapped into client segments.

#### The free list

The VMM maintains a list of free memory pages available to satisfy a page fault. This list is known as the free list. The VMM uses a page replacement algorithm. This algorithm is used to determine which pages in virtual memory will have their page frames reassigned to the free list.

## Page replacement

When the number of pages in the free list becomes low, the page stealer is invoked. The page stealer is a mechanism that moves through the Page Frame Table (PFT) looking for pages to steal. The PFT contains flags that indicate which pages have been referenced and which have been modified.

If the page stealer finds a page in the PFT that has been referenced, then it will not steal the page, but rather will reset the reference flag. The next time that the page stealer passes this page in the PFT, if it has not been referenced, it will be stolen. Pages that are not referenced when the page stealer passes them the first time are stolen.

When the modify flag is set on a page that has not been referenced, it indicates to the page stealer that the page has been modified since it was placed in memory. In this instance, a page out is called before the page is stolen. Pages that are part of a working segment are written to paging space, while pages of persistent segments are written to their permanent locations on disk.

There are two types of page fault, a new page fault, where the page is referenced for the first time and a repage fault, where pages have already been paged out before. The stealer keeps track of the pages paged out, by using a history buffer that contains the IDs of the most recently paged out pages. The history buffer also serves the purpose of maintaining a balance between pages of persistent segments and pages of working segments that get paged out to disk. The size of the history buffer is dependent on the amount of memory in the system; a memory size of 512 MB requires a 128 KB history buffer.

When a process terminates, its working storage is released and pages of memory are freed up and put back on the free list. Files that have been opened by the process can, however, remain in memory.

On an SMP system, the Irud kernel process is responsible for page replacement. This process is dispatched to a CPU when the minfree parameter threshold is reached. See "The page replacement algorithm" on page 208 for more details on the vmtune command and the minfree and maxfree parameters. In the uniprocessor environment, page replacement is handled directly within the scope of the thread running.

The page replacement algorithm is most effective when the number of repages is low. The perfect replacement algorithm would eliminate repage faults completely and would steal pages that are not going to be referenced again.

## Memory load control mechanism

If the number of active virtual memory pages exceeds the amount of real memory pages, paging space is used for those pages that cannot be kept in real memory. If an application accesses a page that was paged out, the VMM loads this page from the paging space into real memory. If the number of free real memory pages is low at this time, the VMM also needs to free another page in real memory before loading the accessed page from paging space. If the VMM only finds computational pages to free, the VMM is forced to page out those pages to paging space. In the worst case the VMM always needs to page out a page to paging space before loading another page from paging space into memory. This condition is called thrashing. In a thrashing condition processes encounter a page fault almost as soon as they are dispatched. None of the processes make any significant progress and the performance of the system deteriorates.

The operating system has a memory load control mechanism that detects when the thrashing condition is about to start. Once thrashing is detected, the system starts to suspend active processes and delay the start of any new processes. The memory load control mechanism is disabled by default on systems with more than 128 MB of memory. For more information on the load control mechanism and the **schedtune** command, please refer to "Memory" on page 150.

### Paging space

The operating system supports three paging space allocation policies:

- ▶ Late Paging Space Allocation (LPSA)
- Early Paging Space Allocation (EPSA)
- Deferred Paging Space Allocation (DPSA)

### The late paging space allocation policy (LPSA)

With the LPSA, a paging slot is only allocated to a page of virtual memory when that page is first touched. The risk involved with this policy is that when the process touches the file, there may not be sufficient pages left in paging space.

### The early paging space allocation policy (EPSA)

This policy allocates the appropriate number of pages of paging space at the time that the virtual memory address range is allocated. This policy ensures that processes do not get killed when the paging space of the system gets low. To enable EPSA, set the environment variable PSALLOC=early. Setting this policy ensures that when the process needs to page out, pages will be available. The recommended paging space size when adopting the EPSA policy is at least four times the size of real memory.

## The deferred paging space allocation policy (DPSA)

This is the default policy in AIX 5L Version 5.1. The allocation of paging space is delayed until it is necessary to page out, so no paging space is wasted with this policy. Only once a page of memory is required to be paged out will the paging space be allocated. This paging space is reserved for that page until the process releases it or the process terminates. This method saves huge amounts of paging space. To disable this policy, the **vmtune** command's **defps** parameter can be set to 0 (zero) with **vmtune -d 0**. If the value is set to zero then the late paging space allocation policy is used.

## Tuning paging space thresholds

When paging space becomes depleted, the operating system attempts to release resources by first warning processes to release paging space, and then by killing the processes. The **vmtune** command is used to set the thresholds at which this activity will occur. The **vmtune** command's parameters that affect paging are:

npswarn The operating system sends the SIGDANGER signal to all active processes when the amount of paging space left on the system goes below this threshold. A process can either ignore the signal or it can release memory pages using the disclaim() subroutine.

npskill The operating system will begin killing processes when the amount of paging space left on the system goes below this threshold. When the npskill threshold is reached, the operating system sends a SIGKILL signal to the youngest process. Processes that are handling a SIGDANGER signal and processes that are using the EPSA policy are exempt from being killed.

nokilluid By setting the value of the nokilluid value to 1 (one), the root processes will be exempt from being killed when the npskill threshold is reached. User identifications (UIDs) lower than the number specified by this parameter are not killed when the npskill parameter threshold is reached.

For more information on the setting these parameters, please refer to Section 3.12, "vmtune" on page 201.

When a process cannot be forked due to a lack of paging space, the scheduler will make five attempts to fork the process before giving up and putting the process to sleep. The scheduler delays ten clock ticks between each retry. By default, each clock tick is 10 ms. This results in 100 ms between retries. The **schedtune** command has a **-f** flag that can be used to change the number of times the scheduler will retry a fork.

To monitor the amount of paging space, use the 1sps command. It is recommended that the -s flag be issued rather than the -a flag of the 1sps command because the former includes pages in paging space reserved by the EPSA policy.

## **Memory leaks**

Systems have been known to run out of paging space because of memory leaks in long running programs that are interactive applications. A memory leak is a program error where the program repeatedly allocates memory, uses it, and then neglects to free it. The <code>symon</code> command is useful in detecting memory leaks. Use the <code>symon</code> command with the <code>-i</code> flag to look for processes or groups of processes whose working segments are continually growing. For more information on the <code>symon</code> command, please refer to Section 5.3, "symon" on page 320.

### **Shared memory**

Memory segments can be shared between processes. Using shared memory avoids buffering and system call overhead. Applications reduce the overhead of read and write system calls by manipulating pointers in these memory segments. Both files and data in shared segments can be shared by multiple processes and threads, but the synchronization between processes or threads needs to be done at the application level.

By default, each shared memory segment or region has an address space of 256 MB, and the maximum number of shared memory segments that the process can access at the same time is limited to 11. Using extended shared memory increases this number to more than 11 segments and allows shared memory regions to be any size from 1 byte up to 256 MB. Extended shared memory is available to processes that have the variable EXTSHM set to ON (that is, EXTSHM=ON in their process environment). The restrictions of extended shared memory are:

- ▶ I/O is restricted in the same way as for memory regions.
- ► Raw I/O is not supported.
- ► They cannot be used as I/O buffers where the unpinning of buffers occurs in an interrupt handler.
- ► They cannot be pinned using the plock() subroutine.

# 1.3 Disk I/O performance

A lot of attention is required when the disk subsystem is designed and implemented. For example, you will need to consider the following:

- Bandwidth of disk adapters and system bus
- Placement of logical volumes on the disks
- Configuration of disk layouts
- Operating system settings, for example striping or mirroring
- Performance implementation of other technologies, such as SSA

### 1.3.1 Initial advice

We recommend that you do not make any changes to the default disk I/O parameters until you have had experience with the actual workload. Note, however, that you should always monitor the I/O workload and will very probably need to balance the physical and logical volume layout after runtime experience.

There are two performance limiting aspects of the disk I/O subsystem that need to be considered:

- Physical limitations
- Logical limitations

A poorly performing disk I/O subsystem will usually severely penalize overall system performance.

Physical limitations concern the throughput of the interconnecting hardware. Logical limitations concern limiting both the physical bandwidth and the resource serialization and locking mechanisms built into the data access software<sup>1</sup>. Note that many logical limitations on the disk I/O subsystem can be monitored and tuned with the **vmtune** command. See Section 3.12, "vmtune" on page 201 for details.

For further information refer to

- ► AIX 5L Version 5.1 Performance Management Guide
- ► AIX 5L Version 5.1 System Management Concepts: Operating System and Devices
- ► AIX 5L Version 5.1 System Management Guide: Operating System and Devices
- ► RS/6000 SP System Performance Tuning Update, SG24-5340

## 1.3.2 Disk subsystem design approach

For many systems, the overall performance of an application is bound by the speed at which data can be accessed from disk and the way the application reads and writes data to the disks. Designing and configuring a disk storage subsystem for performance is a complex task that must be carefully thought out during the initial design stages of the implementation. Some of the factors that must be considered include:

► Performance versus availability

A decision must be made early on as to which is more important; I/O performance of the application or application integrity and availability. Increased data availability often comes at the cost of decreased system performance and vice versa. Increased availability may also result in larger amounts of disk space being required.

<sup>1</sup> Usually to ensure data integrity and consistency (such as file system access and mirror consistency updating).

### Application workload type

The I/O workload characteristics of the application should be fairly well understood prior to implementing the disk subsystem. Different workload types most often require different disk subsystem configuration in order to provide acceptable I/O performance.

### Required disk subsystem throughput

The I/O performance requirements of the application should be defined up front, as they will play a large part in dictating both the physical and logical configuration of the disk subsystem.

### Required disk space

Prior to designing the disk subsystem, the disk space requirements of the application should be well understood.

#### ▶ Cost

While not a performance related concern, overall cost of the disk subsystem most often plays a large part in dictating the design of the system. Generally speaking, a higher performance system costs more than a lower performance one.

## 1.3.3 Bandwidth related performance considerations

The bandwidth of a communication link, such as a disk adapter or bus, determines the maximum speed at which data can be transmitted over the link. When describing the capabilities of a particular disk subsystem component, performance numbers are typically expressed in maximum or peak throughput, which often do not realistically describe the true performance that will be realized in a real world setting. In addition, each component will most likely have different bandwidths, which can create bottlenecks in the overall design of the system. The bandwidth of each of the following components must be taken into consideration when designing the disk subsystem:

#### Disk devices

The latest SCSI and SSA disk drives have maximum sustained data transfer rates of 14-20 MB per second. Again, the real world expected rate will most likely be lower depending on the data location and the I/O workload characteristics of the application. Applications that perform a large amount of sequential disk reads or writes will be able to achieve higher data transfer rates than those that perform primarily random I/O operations.

#### Disk adapters

The disk adapter can become a bottleneck depending on the number of disk devices that are attached and their use. While the SCSI-2 specification allows for a maximum data transfer rate of 20 MB/sec, adapters based on the UltraSCSI specification are capable of providing bandwidth of up to 40 MB/sec. The SCSI bus used for data transfer is an arbitrated bus. In other words, only one initiator or device can be sending data at any one time. This means the theoretical maximum transfer rate is unlikely to be sustained. By comparison, the IBM SSA adapters use a non-arbitrated loop protocol, which also supports multiple concurrent peer-to-peer data transfers on the loop. The current SSA adapters are capable of supporting maximum theoretical data transfer rates of 160 MB/sec.

### System bus

The system bus architecture used can further limit the overall bandwidth of the disk subsystem. Just as the bandwidth of the disk devices is limited by the bandwidth of the disk adapter to which they are attached, the speed of the disk adapter is limited by the bandwidth of the system bus. The industry standard PCI bus is limited to a theoretical maximum of either 132 MB/sec. (32-bit @ 33MHz) or 528 MB/sec (64-bit @ 66MHz).

## 1.3.4 Disk design

A disk consists of a set of flat, circular rotating platters. Each platter has one or two sides on which data is stored. Platters are read by a set of non-rotating, but positionable, read or read/write heads that move together as a unit. The following terms are used when discussing disk device block operations (Table 1-1).

Table 1-1 Terms used in describing disk device block operations.

| Term   | Description                                                                                                    |
|--------|----------------------------------------------------------------------------------------------------|
| Sector | An addressable subdivision of a track used to record one block of a program or data. On a disk, this is a contiguous, fixed-size block. Every sector of every disk is exactly 512 bytes.                                                                                      |
| Track  | A circular path on the surface of a disk on which information is recorded and from which recorded information is read; a contiguous set of sectors. A track corresponds to the surface area of a single platter swept out by a single head while the head remains stationary. |
| Head   | A head is a positionable entity that can read and write data from a given track located on one side of a platter. Usually a disk has a small set of heads that move from track to track as a unit.                                                                            |

| Term     | Description                                                                                                    |
|----------|----------------------------------------------------------------------------------------------------|
| Cylinder | The tracks of a disk that can be accessed without repositioning the heads. If a disk has n number of vertically aligned heads, a cylinder has n number of vertically aligned tracks. |

### Disk access times

The three components that make up the access time of a disk are described in Table 1-2.

Table 1-2 Latencies for disk access times.

| Latency    | Description                                                                                                    |
|------------|----------------------------------------------------------------------------------------------------|
| Seek       | A seek is the physical movement of the head at the end of the disk arm from one track to another. The time for a seek is the time needed for the disk arm to accelerate, to travel over the tracks to be skipped, to decelerate and finally to settle down and wait for the vibrations to stop while hovering over the target track. The total time the seeks take is variable. The average seek time is used to measure the disk capabilities.                                                                                                    |
| Rotational | This is the time that the disk arm has to wait while the disk is rotating underneath until the target sector approaches. Rotational latency is, for all practical purposes except sequential reading, a random function with values uniformly between zero and the time required for a full revolution of the disk. The average rotational latency is taken as the time of a half revolution. To determine the average latency, you must know the number of revolutions per minute (RPM) of the drive. By converting the revolutions per minutes to revolutions per second and dividing by 2, we get the average rotational latency. |
| Transfer   | The data transfer time is determined by the time it takes for the requested data block to move through the read/write arm. It is linear with respect to the block size. The average disk access time is the sum of the averages for seek time and rotational latency plus the data transfer time (normally given for a 512-byte block). The average disk access time generally overestimates the time necessary to access a disk; typical disk access time is 70 percent of the average.                                                                                                    |

## Disks per adapter bus or loop

Discussions of disk, logical volume, and file system performance sometimes lead to the conclusion that the more drives you have on your system, the better the disk I/O performance. This is not always true because there is a limit to the amount of data that can be handled by a disk adapter, which can become a bottleneck. If all your disk drives are on one disk adapter and your hot file systems are on separate physical volumes, you might benefit from using multiple disk adapters. Performance improvement will depend on the type of access.

Using the proper number of disks per adapter is essential. For both SCSI and SSA adapters the maximum number of disks per bus or loop should not exceed four if maximum throughput is needed and can be utilized by the applications. For SCSI the limiting factor is the bus, and for SSA it is the adapter.

The major performance issue for disk drives is usually application-related; that is, whether large numbers of small accesses will be made (random), or smaller numbers of large accesses (sequential). For random access, performance will generally be better using larger numbers of smaller capacity drives. The opposite situation exists for sequential access (use faster drives or use striping with larger number of drives).

## Physical disk buffers

The Logical Volume Manager (LVM) uses a construct called a *pbuf* to control a pending disk I/O. A single pbuf is used for each I/O request, regardless of the number of pages involved. AIX creates extra pbufs when a new physical volume is added to the system. When striping is used, you need more pbufs because one I/O operation causes I/O operations to more disks and, therefore, more pbufs. When striping and mirroring is used, even more pbufs are required. Running out of pbufs reduces performance considerably because the I/O process is suspended until pbufs are available again. Increasing the number of pbufs is done with **vmtune** command (see Section , "I/O tuning parameters" on page 211); however, pbufs are pinned so that allocating many pbufs will increase the use of memory.

A special note should be given to adjusting the number of physical buffers on systems with many disks attached or available with the **vmtune** command. The number of physical buffer (pbufs) per active disk should be twice the queue depth of the disk or 32, whatever is greater. The default maximum number of pbufs should not exceed a total of 65536.

The following script (Example 1-1) extracts the information for each disk and calculates a recommendation for setting the **-B** flag for **vmtune** (hd\_pbuf\_cnt). The script does not take into account multiple Serial Storage Architecture (SSA) pdisks or hdisks using vpath. It uses the algorithm shown in Example 1-2 on page 21.

**Note:** The following script cannot be used for disks with multiple connections.

Example 1-1 vmtune\_calc\_puf.sh

- 1 #!/bin/ksh
- 2 integer max pbuf count=65535
- 3 integer hd pbuf cnt=128

```
4 integer current hd pbuf cnt=$(vmtune |awk 'BEGIN{count=0}count=="1"{print
$6;exit} /hd pbuf cnt/{count=1}')
5 lsdev -Cc disk -Fname
6 while read disk; do
7
       integer queue depth=$(lsattr -El $disk -aqueue depth -Fvalue)
8
       ((pbuf to add=queue depth*2))
9
      if ((pbuf to add < 32)); then
10
            pbuf to add=32
11
        fi
12
        if (( (hd pbuf cnt+pbuf to add) > max pbuf count));then
13
            ((pbuf to add=max pbuf count-hd pbuf cnt))
14
        fi
15
        ((hd pbuf cnt+=pbuf to add))
16 done
17 if (( current hd pbuf cnt < hd pbuf cnt )); then
       print "Run vmtune -B$hd pbuf cnt to change from $current hd pbuf cnt to
18
$hd pbuf cnt"
19 else
20
        print "The current hd pbuf cnt ($current hd pbuf cnt) is OK"
21 fi
```

The following algorithm (Example 1-2) is used for setting pbufs:

Example 1-2 Algorithm used for setting pbufs

Note that there are more buffers that might need to be increased on a large server system. On a large server systems you should always monitor the utilization with the **vmtune** command and adjust the parameter values appropriately. See "I/O tuning parameters" on page 211 for more detail on how to monitor and change these values and parameters<sup>2</sup>.

Note that file system buffers for LVM require that the change is made before the filesystem is mounted.

## 1.3.5 Logical Volume Manager (LVM) concepts

Many modern UNIX operating systems implement the concept of a Logical Volume Manager (LVM) that can be used to logically manage the distribution of data on physical disk devices. The AIX LVM is a set of operating system commands, library subroutines, and other tools used to control physical disk resources by providing a simplified logical view of the available storage space. Unlike other LVM offerings, the AIX LVM is an integral part of the base AIX operating system provided at no additional cost.

Within the LVM, each disk or Physical Volume (PV) belongs to a Volume Group (VG). A volume group is a collection of 1 to 32 physical volumes (1 to 128 in the case of a big volume group), which can vary in capacity and performance. A physical volume can belong to only one volume group at a time. A maximum of 255 volume groups can be defined per system.

When a volume group is created, the physical volumes within the volume group are partitioned into contiguous, equal-sized units of disk space known as physical partitions (PP). Physical partitions are the smallest unit of allocatable storage space in a volume group. The physical partition size is determined at volume group creation, and all physical volumes that are placed in the volume group inherit this size. The physical partition size can range from 1 MB to 1024 MB, but must be a power of two. If not specified, the default physical partition size in AIX is 4 MB for disks up to 4 GB, but must be larger for disks greater than 4 GB due to the fact that the LVM, by default, will only track up to 1016 physical partitions per disk (unless you use the -t option with mkvg, which reduces the maximum number of physical volumes in the volume group). In AIX 5L Version 5.1, the minimum PP size needed is determined by the operating system if the default size of 4 MB is specified.

## Use of LVM policies

Deciding on the physical layout of an application is one of the most important decisions to be made when designing a system for optimal performance. The physical location of the data files is critical to ensuring that no single disk, or group of disks, becomes a bottleneck in the I/O performance of the application. In order to minimize their impact on disk performance, heavily accessed files should be placed on separate disks, ideally under different disk adapters. There are several ways to ensure even data distribution among disks and adapters, including operating system level data striping, hardware data striping on a Redundant Array of Independent Disks (RAID), and manually distributing the application data files among the available disks.

The disk layout on a server system is usually very important to determine the possible performance that can be achieved from disk I/O.

The AIX LVM provides a number of facilities or *policies* for managing both the performance and availability characteristics of logical volumes. The policies that have the greatest impact on performance are *Intra-disk allocation*, *inter-disk allocation*, *I/O scheduling*, and *write-verify* policies.

### Intra-disk allocation policy

The intra-disk allocation policy determines the actual physical location of the physical partitions on disk. A disk is logically divided into the following five concentric areas as follows (Figure 1-1).

- Outer edge
- ▶ Outer middle
- Center
- Inner middle
- Inner edge

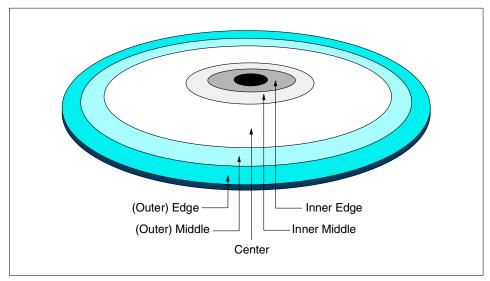

Figure 1-1 Physical Partition mapping

Due to the physical movement of the disk actuator, the outer and inner edges typically have the largest average seek times and are a poor choice for application data that is frequently accessed. The center region provides the fastest average seek times and is the best choice for paging space or applications that generate a significant amount of random I/O activity. The outer and inner middle regions provide better average seek times than the outer and inner edges, but worse seek times than the center region.

As a general rule, when designing a logical volume strategy for performance, the most performance critical data should be placed as close to the center of the disk as possible. There are, however, two notable exceptions:

- Applications that perform a large amount of sequential reads or writes
  experience higher throughput when the data is located on the outer edge of
  the disk due to the fact that there are more data blocks per track on the outer
  edge of the disk than the other disk regions.
- Logical volumes with Mirrored Write Consistency (MWC) enabled should also be located at the outer edge of the disk, as this is where the MWC cache record is located

When the disks are setup in a RAID5 configuration, the intra-disk allocation policy will not have any benefits to performance.

### Inter-disk allocation policy

The inter-disk allocation policy is used to specify the number of disks that contain the physical partitions of a logical volume. The physical partitions for a given logical volume can reside on one or more disks in the same volume group depending on the setting of the *Range* option. The range option can be set using smitty mklv command and changing the **RANGE of physical volumes** menu option.

- ► The maximum range setting attempts to spread the physical partitions of a logical volume across as many physical volumes as possible in order to decrease the average access time for the logical volume.
- ► The minimum range setting attempts to place all of the physical partitions of a logical volume on the same physical disk. If this cannot be done, it will attempt to place the physical partitions on as few disks as possible. The minimum setting is used for increased availability only, and should not be used for frequently accessed logical volumes. If a non-mirrored logical volume is spread across more than one drive, the loss of any of the physical drives will result in data loss. In other words, a non-mirrored logical volume spread across two drives will be twice as likely to experience a loss of data as one that resides on only one drive.

The physical partitions of a given logical volume can be mirrored to increase data availability. The location of the physical partition copies is determined by the setting of the *Strict* option with the smitty mklv command called **Allocate each logical partition copy**. When **Strict = y**, each physical partition copy is placed on a different physical volume. When **Strict = n**, the copies can be on the same physical volume or different volumes. When using striped and mirrored logical volumes in AlX 4.3.3 and above, there is an additional partition allocation policy known as *superstrict*. When **Strict = s**, partitions of one mirror cannot share the same disk as partitions from a second or third mirror, further reducing the possibility of data loss due to a single disk failure.

In order to determine the data placement strategy for a mirrored logical volume, the settings for both the Range and Strict options must be carefully considered. As an example, consider a mirrored logical volume with range setting of minimum and a strict setting of yes. The LVM would attempt to place all of the physical partitions associated with the primary copy on one physical disk, with the mirrors residing on either one or two additional disks, depending on the number of copies of the logical volume (2 or 3). If the strict setting were changed to no, all of the physical partitions corresponding to both the primary and mirrors would be located on the same physical disk.

### I/O-scheduling policy

The default for logical volume mirroring is that the copies should use different disks. This is both for performance and data availability. With copies residing on different disks, if one disk is extremely busy, then a read request can be completed using the other copy residing on a less busy disk. Different I/O scheduling policies can be set for logical volumes. The different I/O scheduling policies are as follows:

Sequential The sequential policy results in all reads being issued to

the primary copy. Writes happen serially, first to the primary disk; only when that is completed is the second

write initiated to the secondary disk.

Parallel The parallel policy balances reads between the disks. On

each read, the system checks whether the primary is busy. If it is not busy, the read is initiated on the primary. If the primary is busy, the system checks the secondary. If it is not busy, the read is initiated on the secondary. If the secondary is busy, the read is initiated on the copy with the least number of outstanding I/Os. Writes are initiated

concurrently.

Parallel/sequential The parallel/sequential policy always initiates reads on

the primary copy. Writes are initiated concurrently.

Parallel/round robin The parallel/round robin policy is similar to the parallel

policy except that instead of always checking the primary copy first, it alternates between the copies. This results in equal utilization for reads even when there is never more than one I/O outstanding at a time. Writes are initiated

concurrently.

### Write-verify policy

When the write-verify policy is enabled, all write operations are validated by immediately performing a follow-up read operation of the previously written data. An error message will be returned if the read operation is not successful. The use of write-verify enhances the integrity of the data, but can drastically degrade the performance of disk writes.

### Mirror write consistency (MWC)

The Logical Volume Device Driver (LVDD) always ensures data consistency among mirrored copies of a logical volume during normal I/O processing. For every write to a logical volume, the LVDD<sup>3</sup> generates a write request for every mirror copy. If a logical volume is using mirror write consistency, then requests for this logical volume are held within the scheduling layer until the MWC cache blocks can be updated on the target physical volumes. When the MWC cache blocks have been updated, the request proceeds with the physical data write operations. If the system crashes in the middle of processing, a mirrored write (before all copies are written) MWC will make logical partitions consistent after a reboot.

MWC Record The MWC record consists of one disk sector. It identifies which

logical partitions may be inconsistent if the system is not shut

down correctly.

MWC Check

The MWC Check (MWCC) is a method used by the LVDD to track the last 62 distinct Logical Track Groups (LTGs) written to disk<sup>4</sup>. MWCC only makes mirrors consistent when the volume group is varied back online after a crash by examining the last 62 writes to mirrors, picking one mirror, and propagating that data to the other mirrors. MWCC does not keep track of the latest data; it only keeps track of LTGs currently being written. Therefore, MWC does not guarantee that the latest data will be propagated to all the mirrors. It is the application above LVM that has to determine the validity of the data after a crash.

There are three different states for the MWC:

Disabled (off) MWC is not used for the mirrored logical volume. To maintain

consistency after a system crash, the logical volumes file system must be manually mounted after reboot, but only after the **syncvg** command has been used to synchronize the physical partitions

that belong to the mirrored logical partition.

Active MWC is used for the mirrored logical volume and the LVDD will keep the MWC record synchronized on disk. Because every

<sup>&</sup>lt;sup>3</sup> The scheduler layer (part of the bottom half of LVDD) schedules physical requests for logical operations and handles mirroring and the MWC cache.

<sup>&</sup>lt;sup>4</sup> By default, an LTG is 32 4 KB pages (128 KB). AIX 5L supports LTG sizes of 128 KB, 256 KB, 512 KB, and 1024 KB.

update will require a repositioning of the disk write head to update the MWC record, it can cause a performance problem. When the volume group is varied back on-line after a system crash, this information is used to make the logical partitions consistent again.

**Passive** 

MWC is used for the mirrored logical volume but the LVDD will not keep the MWC record synchronized on disk. Synchronization of the physical partitions that belong to the mirrored logical partition will be updated after IPL. This synchronization is performed as a background task (syncvg). The passive state of MWC only applies to big volume groups. Big volume groups can accommodate up to 128 physical volumes and 512 logical volumes. To create a big volume group, use the mkvg -B command. To change a regular volume group to a big volume group, use the chvg -B command.

The type of mirror consistency checking is important for maintaining data accuracy even when using MWC. MWC ensures data consistency, but not necessarily data accuracy.

### Log logical volume

The log logical volume should be placed on a different physical volume from the most active file system. Placing it on a disk with the lowest I/O utilization will increase parallel resource usage. A separate log can be used for each file system. However, special consideration should be taken if multiple logs must be placed on the same physical disk, which should be avoided if possible.

The general rule to determine the appropriate size for the JFS log logical volume is to have 4 MB of JFS log for each 2 GB of file system space. The JFS log is limited to a maximum size of 256 MB.

Note that when the size of the log logical volume is changed, the **logform** command must be run to reinitialize the log before the new space can be used.

## nointegrity

The mount option **nointegrity** bypasses the use of a log logical volume for the file system mounted with this option. This can provide better performance as long as the administrator knows that the **fsck** command might have to be run on the file system if the system goes down without a clean shutdown.

#### # mount -o nointegrity /filesystem

To make the change permanent, either add the option to the options field in /etc/filesystems manually or do it with the **chfs** command as follows (in this case for the /filesystem file system):

### JFS2 inline log

In AIX 5L, log logical volumes can be either of JFS or JFS2 types, and are used for JFS and JFS2 file systems respectively. The JFS2 file system type allows the use of a inline journaling log. This log section is allocated within the JFS2 itself.

## Paging space

If paging space is needed in a system, performance and throughput will always suffer. The obvious conclusion is to eliminate paging to paging space as much as possible by having enough real memory available for applications when they need it. Paging spaces are accessed in a round robin fashion, and the data stored in the logical volumes is of no use to the system after a reboot/Initial Program Load (IPL).

The current default paging-space-slot-allocation method, Deferred Page Space Allocation (DPSA), delays allocation of paging space until it is necessary to page out the page.

Some rules of thumb when it comes to allocating paging space logical volumes are:

- Use the disk(s) that are least utilized
- ▶ Do not allocate more than one paging space logical volume per physical disk
- Avoid sharing the same disk with log logical volumes
- If possible, make all paging spaces the same size

Because the data in a page logical volume cannot be reused after a reboot (IPL), the Mirror Write Consistency (MWC) is disabled for mirrored paging space logical volumes when the logical volume is created.

## Recommendations for performance optimization

As with any other area of system design, when deciding on the LVM policies, a decision must be made as to which is more important; performance or availability. The following LVM policy guidelines should be followed when designing a disk subsystem for performance:

- When using LVM mirroring:
  - Use a parallel write-scheduling policy.
  - Allocate each logical partition copy on a separate physical disk by using the Strict option of the inter-disk allocation policy.
- Disable write-verify.

- Allocate heavily accessed logical volumes near the center of the disk.
- ▶ Use an intra-disk allocation policy of maximum in order to spread the physical partitions of the logical volume across as many physical disks as possible.

# 1.4 Network performance

Tuning network utilization is a complex and sometimes very difficult task. You need to know how applications communicate and how the network protocols work on AIX and other systems involved in the communication. The only general recommendation for network tuning is that interface specific network options (ISNO) should be used and buffer utilization should be monitored. Some basic network tunables for improving throughput can be found in Table 1-4 on page 34. Please note that with network tuning, indiscriminately using buffers that are too large can reduce performance.

To learn more about how the different protocols work refer to:

- ► Section 7.11, "no" on page 549
- Section 7.9, "nfso" on page 527
- ► AIX 5L Version 5.1 Performance Management Guide
- ► AIX 5L Version 5.1 System Management Guide: Communications and Networks
- ► AIX 5L Version 5.1 System Management Guide: Operating System and Devices
- ► TCP/IP Tutorial and Technical Overview, GG24-3376
- ► RS/6000 SP System Performance Tuning Update, SG24-5340
- http://www.rs6000.ibm.com/support/sp/perf
- ► Appropriate Request For Comment (RFC) at http://www.rfc-editor.org/

There are also excellent books available on the subject, but a good starting point is *RFC 1180 A TCP/IP Tutorial*.

A short overview of the TCP/IP protocols can be found in Section 1.4.1, "TCP/IP protocols" on page 31. Information on the network tunables, including network adapter tunables, is provided in Section 1.4.2, "Network tunables" on page 32.

The knowledge of the network topology used is necessary to understand and detect possible performance bottlenecks on the network. This includes information about the routers and gateways used, the Maximum Transfer Unit (MTU) used on the network path between the systems, and the current load on the networks used. This information should be well documented, and access to these documents needs to be guaranteed at any time.

AIX offers a wide range of tools to monitor networks, network adapters, network interfaces, and system resources used by the network software. These tools are covered in detail in Chapter 7., "Network performance tools" on page 457. Use these tools to gather information about your network environment when everything is functioning correctly. This information will be very useful in case a network performance problem arises, because a comparison between the monitored information of the poor performing network and the earlier well performing network helps to detect the problem source. The information gathered should include:

- Configuration information from the server and client systems
  A change in the system configuration can be the cause of a performance
  problem. Sometimes such a change may be done by accident and finding the
  changed configuration parameter to correct it can be very difficult. The snap
  -a command can be used to gather system configuration informations. Please
  refer to the AIX 5L Version 5.1 Commands Reference, SBOF-1877 for more
  information on the snap command.
- ► The system load on the server system

  Poor performance on a client system is not necessarily a network problem. If
  case the server system is short on local resources, such as CPU or memory,
  it may be unable to answer the client's request in the expected time. The
  perfpmr tool can be used to gather this information. Please refer to
  Section 3.5, "perfpmr" on page 98 for more information.
- ► The system load on the client system

  The same considerations for the server system apply to the client system. A
  shortage of local resources, such as CPU or memory, can slow down the
  client's network operation. The perfpmr tool can be used to gather this
  information; please refer to Section 3.5, "perfpmr" on page 98 for more
  information.
  - The load on the network
    The network usually is a resource shared by many systems. Poor
    performance between two systems connected to the network may be caused
    by an overloaded network, and this overload could be caused by other
    systems connected to the network. There are no native tools in AIX to gather
    information about the load on the network itself. Tools such as Sniffer,
    DatagLANce Network Analyzer, and Nways Workgroup Manager are able to
    provide such information. Detailed information on the network management

products IBM offers can be found at

http://www.networking.ibm.com/netprod.html.

However, tools such as ping or traceroute can be used to gather turnaround times for data on the network. The ftp command can be used to transfer a large amount of data between two systems using /dev/zero as input and /dev/null as output, and registering the throughput. This is done by opening an ftp connection, changing to binary mode, and then executing the ftp sub command:

put "| dd if=/dev/zero bs=32k count=10000" /dev/null This command transfers 10000 \* 32 KB over the network.

The commands atmstat, estat, entstat, fddistat, and tokstat can be used to gather throughput data for a specific network interface. The first step would be to generate a load on the network interface. The above ftp example doing a put by using dd can be used. Without the count=10000 the ftp put command will run until it is interrupted. While ftp is transferring data the command sequence:

entstat -r en2;sleep 100;entstat en2>/tmp/entstat.en2 can be used to reset the statistics for the network interface, in our case en2 (entstat -r en2), wait 100 seconds (sleep 100), and then gather the statistics for the interface (entstat en2>/tmp/entstat.en2). Please refer to Section 7.1, "atmstat" on page 459, Section 7.3, "estat" on page 471, Section 7.2, "entstat" on page 465, Section 7.4, "fddistat" on page 474, and Section 7.13, "tokstat" on page 602 for details on these commands.

Output of network monitoring commands on both the server and client The output of the commands should be part of the data gathered by the perfpmr tool. However, the perfpmr tool may change, so it is advised to control the data gathered by perfpmr to ensure the outputs of the netstat and nfsstat commands are included.

## 1.4.1 TCP/IP protocols

Application programs send data by using one of the Internet Transport Layer Protocols, either the User Datagram Protocol (UDP) or the Transmission Control Protocol (TCP). These protocols receive the data from the application, divide it into smaller pieces called packets, add a destination address, and then pass the packets along to the next protocol layer, the Internet Network layer.

The Internet Network layer encloses the packet in an Internet Protocol (IP) datagram, adds the datagram header and trailer, decides where to send the datagram (either directly to a destination or else to a gateway), and passes the datagram on to the Network Interface layer.

The Network Interface layer accepts IP datagrams and transmits them as frames over a specific network hardware, such as Ethernet or token-ring networks.

For more detailed information on the TCP/IP protocol, please review *AIX 5L Version 5.1 System Management Guide: Communications and Networks*, and *TCP/IP Tutorial and Technical Overview*, GG24-3376.

To interpret the data created by programs such as the <code>iptrace</code> and <code>tcpdump</code> commands, formatted by <code>ipreport</code>, and summarized with <code>ipfilter</code>, you need to understand how the TCP/IP protocols work together. Table 1-3 is a short top down reminder.

| Table 1-3 TCP/IP layers and protocol examples | Table 1-3 | TCP/IP la | vers and | protocol | examples |
|-----------------------------------------------|-----------|-----------|----------|----------|----------|
|-----------------------------------------------|-----------|-----------|----------|----------|----------|

| TCP/IP Layer      | Protocol Examples                             |
|-------------------|-----------------------------------------------|
| Application       | Telnet, FTP, SMTP, LPD                        |
| Transport         | TCP, UDP                                      |
| Internet Network  | IP, ICMP, IGMP, ARP, RARP                     |
| Network Interface | Ethernet, Token-Ring, ATM, FDDI, SP<br>Switch |
| Hardware          | Physical network                              |

### 1.4.2 Network tunables

In most cases you need to adjust some network tunables on server systems. Most of these settings concern different network protocol buffers. You can set these buffer sizes system wide with the **no** command (please refer to Section 7.11, "no" on page 549), or use the Interface Specific Network Options<sup>5</sup> (ISNO) for each network adapter. For more detail on ISNO see *AIX 5L Version 5.1 System Management Guide: Communications and Networks* and *AIX 5L Version 5.1 Commands Reference*, SBOF-1877. The change will only apply to the specific network adapter if you have enabled ISNO with the **no** command as in the following example:

Using ISNO to tune each network adapter for best performance is the preferred way, if different network adapter types with a big difference of MTU sizes are used in the system (for example with ethernet adapters using an MTU of 1500 and an ATM adapter using an MTU of 65527 installed).

<sup>&</sup>lt;sup>5</sup> There are five ISNO parameters for each supported interface; rfc1323, tcp\_nodelay, tcp\_sendspace, tcp\_recvspace, and tcp\_mssdflt. When set, the values for these parameters override the system-wide parameters of the same names that had been set with the **no** command. When ISNO options are not set for a particular interface, system-wide options are used. Options set by an application for a particular socket using the *setsockopt* subroutine override the ISNO options and system-wide options set by using the **chdev**, **ifconfig**, and **no** commands.

Please document the current values before making any changes, especially if you use ISNO to change the individual interfaces. The following example shows how to use the **lsattr** command to check the current settings for an network interface, in this case token-ring:

Example 1-3 Using Isattr to check adapter settings

| •             | Using isattr to check adapter settings E1 tr0 -F"attribute value" |
|---------------|-------------------------------------------------------------------|
| # ISATTT -H - | value                                                             |
| atti ibute    | value                                                             |
| mtu           | 1492                                                              |
| mtu_4         | 1492                                                              |
| mtu_16        | 1492                                                              |
| mtu_100       | 1492                                                              |
| remmtu        | 576                                                               |
| netaddr       | 10.3.2.164                                                        |
| state         | up                                                                |
| arp           | on                                                                |
| allcast       | on                                                                |
| hwloop        | off                                                               |
| netmask       | 255.255.25.0                                                      |
| security      | none                                                              |
| authority     |                                                                   |
| broadcast     |                                                                   |
| netaddr6      |                                                                   |
| alias6        |                                                                   |
| prefixlen     |                                                                   |
| alias4        |                                                                   |
| rfc1323       | 0                                                                 |
| tcp_nodelay   |                                                                   |
| tcp_sendspace |                                                                   |
| tcp_recvspace | 16384                                                             |
| tcp_mssdflt   |                                                                   |

The highlighted part in the output above indicates the ISNO options. Before applying ISNO settings to interfaces by using the **chdev** command, you can use **ifconfig** to set them on each adapter. Should you for some reason need to reset them and are unable to log in to the system, the values will not be permanent and will not be activated after IPL<sup>6</sup>.

<sup>&</sup>lt;sup>6</sup> For this reason it is not recommended to set ISNO values using **ifconfig** in any system startup scripts that are started by **init**.

## **Network buffer tuning**

The values in Table 1-4 are settings that have proved to give the highest network throughput for each network type. A general rule is to set the TCP buffer sizes to 10 times the MTU size, but as can be seen in the following table, this is not always true for all network types.

Table 1-4 Network tunables minimum values for best performance

| Device        | Speed<br>Mbit | MTU   | tcp<br>sendspace | tcp <sup>a</sup><br>recvspace | sb_max  | rfc<br>1323 |
|---------------|---------------|-------|------------------|-------------------------------|---------|-------------|
| Ethernet      | 10            | 1500  | 16384            | 16384                         | 32768   | 0           |
| Ethernet      | 100           | 1500  | 16384            | 16384                         | 32768   | 0           |
| Ethernet      | 1000          | 1500  | 131072           | 65536                         | 131072  | 0           |
| Ethernet      | 1000          | 9000  | 131072           | 65536                         | 262144  | 0           |
| Ethernet      | 1000          | 9000  | 262144           | 131072                        | 262144  | 1           |
| ATM           | 155           | 1500  | 16384            | 16384                         | 131072  | 0           |
| ATM           | 155           | 9180  | 65536            | 65536                         | 131072  | 1           |
| ATM           | 155           | 65527 | 655360           | 655360                        | 1310720 | 1           |
| FDDI          | 100           | 4352  | 45056            | 45056                         | 90012   | 0           |
| SPSW          | -             | 65520 | 262144           | 262144                        | 1310720 | 1           |
| SPSW2         | -             | 65520 | 262144           | 262144                        | 1310720 | 1           |
| HiPPI         | -             | 65536 | 655360           | 655360                        | 1310720 | 1           |
| HiPS          | -             | 65520 | 655360           | 655360                        | 1310720 | 1           |
| ESCON         | -             | 4096  | 40960            | 40960                         | 81920   | 0           |
| Token<br>Ring | 4             | 1492  | 16384            | 16384                         | 32768   | 0           |
| Token<br>Ring | 16            | 1492  | 16384            | 16384                         | 32768   | 0           |
| Token<br>Ring | 16            | 4096  | 40960            | 40960                         | 81920   | 0           |
| Token<br>Ring | 16            | 8500  | 65536            | 65536                         | 131072  | 0           |

a. If an application sends only a small amount of data and then waits for a response, the performance may degrade if the buffers are too large, especially when using large MTU sizes. It might be necessary to either tune the sizes further or disable the Nagle algorithm by setting tcp nagle limit to 0 (zero).

## Other network tunable considerations

Table 1-5 shows some other network tunables that should be considered and other ways to calculate some of the above values.

Table 1-5 Other basic network tunables

| no parameter      | Comment                                                                                                    |
|-------------------|----------------------------------------------------------------------------------------------------|
| thewall           | Use the default or if network errors occur <sup>a</sup> , set manually to a higher value. <b>no -o thewall</b> shows the current setting.                                                                                                    |
| tcp_pmtu_discover | Disable Path Maximum Transfer Unit (PMTU) discovery by setting this option to 0 (zero) if the server communicates with more than 64 other systems <sup>b</sup> . This option allows TCP to dynamically find the largest size packet to send through the network , which will be as big as the smallest MTU size in the network.                                                                                                    |
| sb_max            | Could be set to slightly less than thewall, or at two to four times the size of the largest value for tcp_sendspace, tcp_recvspace, udp_sendspace, and udp_recvspace. This parameter controls how much buffer space is consumed by buffers that are queued to a senders socket or to a receivers socket. A socket is just a queuing point, and represents the file descriptor for a TCP session. tcp_sendspace, tcp_recvspce, udp_sendspace, and udp_recvspace parameters cannot be set larger than sb_max.  The system accounts for socket buffers used based on the size of the buffer, not on the contents of the buffer. For example, if an Ethernet driver receives 500 bytes into a 2048 byte buffer and then this buffer is placed on the applications socket awaiting the application reading it, the system considers 2048 bytes of buffer to be used. It is common for device drivers to receive buffers into a buffer that is large enough to receive the adapter's maximum size packet. This often results in wasted buffer space, but it would require more CPU cycles to copy the data to smaller buffers. Because the buffers often are not 100 percent full of data, it is best to have sb_max to be at least twice as large as the TCP or UDP receive space. In some cases for UDP it should be much larger.  Once the total buffers on the socket reach the sb_max limit, no more buffers will be allowed to be queued to that socket. |

| no parameter    | Comment                                                                                                    |
|-----------------|----------------------------------------------------------------------------------------------------|
| tcp_sendspace   | This parameter mainly controls how much buffer space in the kernel (mbuf's) will be used to buffer data that the application sends. Once this limit is reached, the sending application will be suspended until TCP sends some of the data, and then the application process will be resumed to continue sending.                                                                                                    |
| tcp_recvspace   | This parameter has two uses. First, it controls how much buffer space may be consumed by receive buffers. Second, TCP uses this value to inform the remote TCP how large it can set its transmit window to. This becomes the "TCP Window size". TCP will never send more data than the receiver has buffer space to receive the data into. This is the method by which TCP bases its flow control of the data to the receiver.                     |
| udp_sendspace   | Always less than udp_recvspace, but never greater than 65536 because UDP transmits a packet as soon as it gets any data and IP has an upper limit of 65536 bytes per packet.                                                                                                    |
| udp_recvspace   | Always greater than udp_sendspace and sized to handle as many simultaneous UDP packets as can be expected per UDP socket. For single parent/multiple child configurations, set udp_recvspace to udp_sendspace times the maximum number of child nodes if UDP is used, or at least 10 times udp_sendspace.                                                                                                    |
| tcp_mssdflt     | This setting is used for determining MTU sizes when communicating with remote networks. If not changed and MTU discovery is not able to determine a proper size, communication degradation <sup>c</sup> may occur.  The default value for this option is 512 bytes and is based on the convention that all routers should support 576 byte packets. Calculate a proper size by using the following formula; MTU - (IP + TCP header) <sup>d</sup> . |
| ipqmaxlen       | Could be set to 512 when using file sharing with applications such as GPFS.                                                                                                    |
| tcp_nagle_limit | Could be set to 0 to disable the Nagle Algorithm when using large buffers.                                                                                                    |
| fasttimo        | Could be set to 50 if transfers take a long time due to delayed ACKs.                                                                                                    |

| no parameter | Comment                                                                                                    |
|--------------|----------------------------------------------------------------------------------------------------|
| rfc1323      | This option allows TCP to use a larger window size, at the expense of a larger TCP protocol header. This allows TCP to have a 4GB window size. For adapters that support a 64K MTU (frame size), you must use RFC1323 to gain the best possible TCP performance. |

- a. It is set automatically by calculating the amount of memory available.
- b. In a heterogeneous environment the value determined by MTU discovery can be way off.
- c. When setting this value, make sure that all routing equipment between the sender and receiver can handle the MTU size; otherwise they will fragment the packets.
- d. The size depends on the original MTU size and if RFC1323 is enabled or not. If RFC1323 is enabled, then the IP and TCP header is 52 bytes, if RFC1323 is not enabled, the IP and TCP header is 40 bytes.

To document all network interfaces and important device settings, you can manually check all interface device drivers with the <code>lsattr</code> command as is shown in Example 1-4.

## **Basic network adapter settings**

Network adapters should be set to utilize the maximum transfer capability of the current network given available system memory. On large server systems<sup>7</sup> you might need to set the maximum values allowed for network device driver queues if you use Ethernet or token-ring network adapters. However, note that each queue entry will occupy memory at least as large as the MTU size for the adapter.

To find out the maximum possible setting for a device, use the <code>lsattr</code> command as shown in the following examples. First find out the attribute names of the device driver buffers/queues that the adapter uses<sup>8</sup>. Example 1-4 is for an Ethernet network adapter interface using the <code>lsattr</code> command:

Example 1-4 Using Isattr on an Ethernet network adapter interface

| =nampro i i   | comig icata cir ari = | anomor notwork adaptor internace          |       |
|---------------|-----------------------|-------------------------------------------|-------|
| # lsattr -El  | ent0                  |                                           |       |
| busmem        | 0x1ffac000            | Bus memory address                        | False |
| busintr       | 5                     | Bus interrupt level                       | False |
| intr_priority | 3                     | Interrupt priority                        | False |
| rx_que_size   | 512                   | Receive queue size                        | False |
| tx_que_size   | 8192                  | Software transmit queue size              | True  |
| jumbo_frames  | no                    | Transmit jumbo frames                     | True  |
| media_speed   | Auto Negotiation      | Media Speed (10/100/1000 Base-T Ethernet) | True  |

Web servers and database servers with thousands of concurrent client connections are examples of the type of large servers we are referring to.

<sup>&</sup>lt;sup>8</sup> The attribute names can vary between different network adapters for different network types as well as between different adapters for the same network type.

| use_alt_addr  | no             | Enable alternate ethernet address        | True |
|---------------|----------------|------------------------------------------|------|
| alt_addr      | 0x000000000000 | Alternate ethernet address               | True |
| trace_flag    | 0              | Adapter firmware debug trace flag        | True |
| copy_bytes    | 2048           | Copy packet if this many or less bytes   | True |
| tx_done_ticks | 1000000        | Clock ticks before TX done interrupt     | True |
| tx_done_count | 64             | TX buffers used before TX done interrupt | True |
| receive_ticks | 50             | Clock ticks before RX interrupt          | True |
| receive_bds   | 6              | RX packets before RX interrupt           | True |
| receive_proc  | 16             | RX buffers before adapter updated        | True |
| rxdesc_count  | 1000           | RX buffers processed per RX interrupt    | True |
| stat_ticks    | 1000000        | Clock ticks before statistics updated    | True |
| rx_checksum   | yes            | Enable hardware receive checksum         | True |
| flow_ctrl     | yes            | Enable Transmit and Receive Flow Control | True |
| slih_hog      | 10             | Interrupt events processed per interrupt | True |

Example 1-5 shows what it might look like on a token-ring network adapter interface using the **1sattr** command.

Example 1-5 Using Isattr on a token-ring network adapter interface

| ⊏xampie i-s  | Osing isalli on a loken-ring helwork adapter interiace |                                     |       |  |  |  |
|--------------|--------------------------------------------------------|-------------------------------------|-------|--|--|--|
| # lsattr -El | tok0                                                   |                                     |       |  |  |  |
| busio        | 0x7fffc00                                              | Bus I/O address                     | False |  |  |  |
| busintr      | 3                                                      | Bus interrupt level                 | False |  |  |  |
| xmt_que_size | 16384                                                  | TRANSMIT queue size                 | True  |  |  |  |
| rx_que_size  | 512                                                    | RECEIVE queue size                  | True  |  |  |  |
| ring_speed   | 16                                                     | RING speed                          | True  |  |  |  |
| attn_mac     | no                                                     | Receive ATTENTION MAC frame         | True  |  |  |  |
| beacon_mac   | no                                                     | Receive BEACON MAC frame            | True  |  |  |  |
| use_alt_addr | no                                                     | Enable ALTERNATE TOKEN RING address | True  |  |  |  |
| alt_addr     | 0x                                                     | ALTERNATE TOKEN RING address        | True  |  |  |  |
| full_duplex  | yes                                                    | Enable FULL DUPLEX mode             | True  |  |  |  |
|              |                                                        |                                     |       |  |  |  |

To find out the maximum possible setting for a device attribute, use the **1sattr** command with the **-R** option on each of the adapters queue attributes as in Example 1-6.

Example 1-6 Using Isattr to find out attribute ranges for a network adapter interface

```
# lsattr -Rl ent0 -a tx_que_size
512...16384 (+1)
#lsattr -Rl ent0 -a rx_que_size
512
# lsattr -Rl tok0 -a xmt_que_size
32...16384 (+1)
# lsattr -Rl tok0 -a rx_que_size
32...512 (+1)
```

In the example output above, for the Ethernet adapter the maximum values for  $tx\_que\_size$  and  $rx\_que\_size$  are 16384 and 512. For the token-ring adapter the maximum values in the example output above for  $xmt\_que\_size$  and  $rx\_que\_size$  is are also 16384 and 512. When only one value is shown it means that there is only one value to use that cannot be changed. When a dotted line separates values (...) it means an interval between the values surrounding the dotted line in increments shown at the end of the line within parenthesis, such as in the example above (+1), which means by increments of one.

To change the values so that they will be used the next time the device driver is loaded, use the **chdev** command as shown in Example 1-7.

```
Example 1-7 Using chdev to change a network adapter interface attributes<sup>9</sup>
# chdev -l ent0 -a tx_que_size=16384 -a rx_que_size=512 -P
ent0 changed
# chdev -l tok0 -a xmt_que_size=16384 -a rx_que_size=512 -P
tok0 changed
```

The commands atmstat, entstat, fddistat, and tokstat can be used to monitor the use of transmit buffers for a specific network adapter. Please refer to Section 7.1, "atmstat" on page 459, Section 7.2, "entstat" on page 465, Section 7.4, "fddistat" on page 474, and Section 7.13, "tokstat" on page 602 for more details on these commands.

The MTU sizes for a network adapter interface can be examined by using the <code>lsattr</code> command and the <code>mtu</code> attribute as in Example 1-8, which shows the <code>tr0</code> network adapter interface.

```
Example 1-8 Using Isattr to examine the possible MTU sizes
# lsattr -R -a mtu -l tr0
60...17792 (+1)
```

The minimum MTU size for Token-Ring is 60 bytes and the maximum size is just over 17 KB. Example 1-9 shows the allowable MTU sizes for Ethernet (en0).

Example 1-9 Using Isattr to examine the possible MTU sizes
# lsattr -R -a mtu -l en0
60...9000 (+1)

Note that 9000 as a maximum MTU size is only valid for Gigabit Ethernet; 1500 is still the maximum for 10/100 Ethernet.

<sup>9</sup> Neither of the changes in Example 1-7 will be effective until after the next IPL because the -P flag was used.

## Resetting network tunables to their default

Should you need to set all **no** tunables back to their default value, the following commands are one way to do it:

```
# no -a | awk '{print $1}' | xargs -t -i no -d {}
# no -o extendednetstats=0
```

Attention: The default value for the network option extendednetstats is 1 (one) to enable the collection of extended network statistics. Normally these extended network statistics should be disabled using the command no -o extendednetstats=0. Please refer to Section 7.8, "netstat" on page 502 and Section 7.11, "no" on page 549 for more information on the effects of the extendednetstats option.

Some high-speed adapters have ISNO parameters set by default in the ODM database. Please review the *AIX 5L Version 5.1 System Management Guide: Communications and Networks* for individual adapters default values, or use the **1sattr** command with the **-D** option as in Example 1-10.

Example 1-10 Using Isattr to list default values for a network adapter

| Example 1-10 Using isattr to list default values for a network adapter |                     |                                           |        |  |  |  |
|------------------------------------------------------------------------|---------------------|-------------------------------------------|--------|--|--|--|
| # lsattr -HD -l ent0                                                   |                     |                                           |        |  |  |  |
| attribute                                                              | deflt               | description user_se                       | ttable |  |  |  |
|                                                                        |                     |                                           |        |  |  |  |
| busmem                                                                 | 0                   | Bus memory address                        | False  |  |  |  |
| busintr                                                                |                     | Bus interrupt level                       | False  |  |  |  |
| intr_priority                                                          | 3                   | Interrupt priority                        | False  |  |  |  |
| rx_que_size                                                            | 512                 | Receive queue size                        | False  |  |  |  |
| tx_que_size                                                            | 8192                | Software transmit queue size              | True   |  |  |  |
| jumbo_frames                                                           | no                  | Transmit jumbo frames                     | True   |  |  |  |
| media_speed                                                            | $Auto\_Negotiation$ | Media Speed (10/100/1000 Base-T Ethernet) | True   |  |  |  |
| use_alt_addr                                                           | no                  | Enable alternate ethernet address         | True   |  |  |  |
| alt_addr                                                               | 0x00000000000       | Alternate ethernet address                | True   |  |  |  |
| trace_flag                                                             | 0                   | Adapter firmware debug trace flag         | True   |  |  |  |
| copy_bytes                                                             | 2048                | Copy packet if this many or less bytes    | True   |  |  |  |
| <pre>tx_done_ticks</pre>                                               | 1000000             | Clock ticks before TX done interrupt      | True   |  |  |  |
| tx_done_count                                                          | 64                  | TX buffers used before TX done interrupt  | True   |  |  |  |
| receive_ticks                                                          | 50                  | Clock ticks before RX interrupt           | True   |  |  |  |
| receive_bds                                                            | 6                   | RX packets before RX interrupt            | True   |  |  |  |
| receive_proc                                                           | 16                  | RX buffers before adapter updated         | True   |  |  |  |
| rxdesc_count                                                           | 1000                | RX buffers processed per RX interrupt     | True   |  |  |  |
| stat_ticks                                                             | 1000000             | Clock ticks before statistics updated     | True   |  |  |  |
| rx_checksum                                                            | yes                 | Enable hardware receive checksum          | True   |  |  |  |
| flow_ctrl                                                              | yes                 | Enable Transmit and Receive Flow Control  | True   |  |  |  |
| slih_hog                                                               | 10                  | Interrupt events processed per interrupt  | True   |  |  |  |
|                                                                        |                     |                                           |        |  |  |  |

The values in the deflt column in the example above shows the default values for each attribute. Example 1-11 shows how to use it on a Ethernet network adapter interface.

Example 1-11 Using Isattr to list default values for a network interface

| # 1sattr -HD  | # lsattr -HD -1 en0 |                                            |               |  |  |  |
|---------------|---------------------|--------------------------------------------|---------------|--|--|--|
| attribute     | def1                | <b>t</b> description                       | user_settable |  |  |  |
|               |                     |                                            |               |  |  |  |
| mtu           | 1500                | Maximum IP Packet Size for This Device     | True          |  |  |  |
| remmtu        | 576                 | Maximum IP Packet Size for REMOTE Networks | True          |  |  |  |
| netaddr       |                     | Internet Address                           | True          |  |  |  |
| state         | down                | Current Interface Status                   | True          |  |  |  |
| arp           | on                  | Address Resolution Protocol (ARP)          | True          |  |  |  |
| netmask       |                     | Subnet Mask                                | True          |  |  |  |
| security      | none                | Security Level                             | True          |  |  |  |
| authority     |                     | Authorized Users                           | True          |  |  |  |
| broadcast     |                     | Broadcast Address                          | True          |  |  |  |
| netaddr6      |                     | N/A                                        | True          |  |  |  |
| alias6        |                     | N/A                                        | True          |  |  |  |
| prefixlen     |                     | N/A                                        | True          |  |  |  |
| alias4        |                     | N/A                                        | True          |  |  |  |
| rfc1323       |                     | N/A                                        | True          |  |  |  |
| tcp nodelay   |                     | N/A                                        | True          |  |  |  |
| tcp_sendspace |                     | N/A                                        | True          |  |  |  |
| tcp_recvspace |                     | N/A                                        | True          |  |  |  |
| tcp_mssdflt   |                     | N/A                                        | True          |  |  |  |

Default values should be listed in the deflt column for each attribute. If no value is shown, it means that there is no default setting.

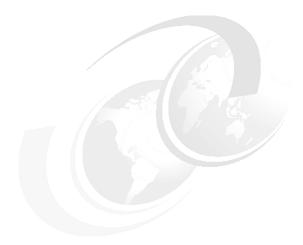

# **Getting started**

This chapter is intended as a starting point. It contains listings of all the common and most useful AIX tools for resolving and monitoring performance issues. The quick lookup tables in this chapters are intended to assist the user in finding the required command for monitoring a certain system resource, and also to provide the user with which AIX fileset a certain tool belongs to.

When facing a performance problem on a system, an approach must be chosen in order to analyze and resolve the problem. **topas** is an AIX performance monitoring tool that gives an overview of all the system resources and can therefore very well be used as a starting point for performance analysis. Section 2.3, "Performance tuning approach" on page 49 shows the user the recommended approach to resolving a performance problem, starting with **topas**, and guides the user through the performance analysis task.

© Copyright IBM Corp. 2001 43

## 2.1 Tools and filesets

The intention of this section is to give you an list of all the performance tools discussed in this book together with the path that is used to call the command and the fileset the tool is part of.

Many of the performance tools are located in filesets that obviously would contain them, such as bos.perf.tools or perfagent.tools. However, some of them are located in filesets that are not quite as obvious. Common examples are **vmtune** or **schedtune**, which are both part of the bos.adt.samples fileset. You will often find that this fileset is not installed on a system because it does not obviously contain performance tools.

Table 2-1 lists the tools discussed in this book, their full path name, and their fileset information.

Table 2-1 Commands/tools, pathnames and filesets

| Command / Tool | Full path name          | Fileset name / URL              |
|----------------|-------------------------|---------------------------------|
| 3dmon          | /usr/bin/3dmon          | perfmgr.network                 |
| alstat         | /usr/bin/alstat         | bos.perf.tools                  |
| atmstat        | /usr/bin/atmstat        | devices.common.IBM.atm.rte      |
| bindintcpu     | /usr/sbin/bindintcpu    | devices.chrp.base.rte           |
| bindprocessor  | /usr/sbin/bindprocessor | bos.mp                          |
| curt           | -                       | ftp://software.ibm.com/         |
| emstat         | /usr/bin/emstat         | bos.perf.tools                  |
| entstat        | /usr/bin/entstat        | devices.common.IBM.ethernet.rte |
| estat          | /usr/lpp/ssp/css/css    | ssp.css                         |
| fddistat       | /usr/bin/fddistat       | devices.common.IBM.fddi.rte     |
| fdpr           | /usr/bin/fdpr           | perfagent.tools                 |
| filemon        | /usr/bin/filemon        | bos.perf.tools                  |
| fileplace      | /usr/bin/fileplace      | bos.perf.tools                  |
| genkex         | /usr/bin/genkex         | bos.perf.tools                  |
| genkld         | /usr/bin/genkld         | bos.perf.tools                  |
| genld          | /usr/bin/genId          | bos.perf.tools                  |
| gennames       | /usr/bin/gennames       | bos.perf.tools                  |

| Command / Tool | Full path name           | Fileset name / URL      |  |  |
|----------------|--------------------------|-------------------------|--|--|
| gprof          | /usr/bin/gprof           | bos.adt.prof            |  |  |
| iostat         | /usr/bin/iostat          | bos.acct                |  |  |
| ipcs           | /usr/bin/ipcs            | bos.rte.control         |  |  |
| ipfilter       | /usr/bin/ipfilter        | bos.perf.tools          |  |  |
| ipreport       | /usr/sbin/ipreport       | bos.net.tcp.server      |  |  |
| iptrace        | /usr/sbin/iptrace        | bos.net.tcp.server      |  |  |
| jazizo (PTX)   | /usr/bin/jazizo          | perfmgr.analysis.jazizo |  |  |
| locktrace      | /usr/bin/locktrace       | bos.perf.tools          |  |  |
| Islv           | /usr/sbin/lslv           | bos.rte.lvm             |  |  |
| Ispv           | /usr/sbin/lspv           | bos.rte.lvm             |  |  |
| lsvg           | /usr/sbin/lsvg           | bos.rte.lvm             |  |  |
| lvmstat        | /usr/sbin/lvmstat        | bos.rte.lvm             |  |  |
| netpmon        | /usr/bin/netpmon         | bos.perf.tools          |  |  |
| netstat        | /usr/bin/netstat         | bos.net.tcp.client      |  |  |
| nfso           | /usr/sbin/nfso           | bos.net.nfs.client      |  |  |
| nfsstat        | /usr/sbin/nfsstat        | bos.net.nfs.client      |  |  |
| nice           | /usr/bin/nice            | bos.rte.control         |  |  |
| no             | /usr/sbin/no             | bos.net.tcp.client      |  |  |
| PDT            | /usr/sbin/perf/diag_tool | bos.perf.diag_tool      |  |  |
| perfpmr        | -                        | ftp://software.ibm.com/ |  |  |
| Perfstat API   | -                        | bos.perf.libperfstat    |  |  |
| PM API         | -                        | bos.pmapi.lib           |  |  |
| pprof          | /usr/bin/pprof           | bos.perf.tools          |  |  |
| prof           | /usr/bin/prof            | bos.adt.prof            |  |  |
| ps             | /usr/bin/ps              | bos.rte.control         |  |  |
| renice         | /usr/bin/renice          | bos.rte.control         |  |  |
| RMC            | -                        | rsct.*                  |  |  |

| Command / Tool | Full path name                | Fileset name / URL                |
|----------------|-------------------------------|-----------------------------------|
| rmss           | /usr/bin/rmss                 | bos.perf.tools                    |
| sar            | /usr/sbin/sar                 | bos.acct                          |
| schedtune      | /usr/samples/kernel/schedtune | bos.adt.samples                   |
| splat          | -                             | ftp://software.ibm.com/           |
| SPMI API       | -                             | perfagent.tools, perfagent.server |
| stripnm        | /usr/bin/stripnm              | bos.perf.tools                    |
| svmon          | /usr/bin/svmon                | bos.perf.tools                    |
| tcpdump        | /usr/sbin/tcpdump             | bos.net.tcp.server                |
| time           | /usr/bin/time                 | bos.rte.misc_cmds                 |
| timex          | /usr/bin/timex                | bos.acct                          |
| tokstat        | /usr/bin/tokstat              | devices.common.IBM.tokenring.rte  |
| topas          | /usr/bin/topas                | bos.perf.tools                    |
| tprof          | /usr/bin/tprof                | bos.perf.tools                    |
| trace          | /usr/bin/trace                | bos.sysmgt.trace                  |
| trcnm          | /usr/bin/trcnm                | bos.sysmgt.trace                  |
| trcrpt         | /usr/bin/trcrpt               | bos.sysmgt.trace                  |
| trpt           | /usr/sbin/trpt                | bos.net.tcp.server                |
| truss          | /usr/bin/truss                | bos.sysmgt.serv_aid               |
| vmstat         | /usr/bin/vmstat               | bos.acct                          |
| vmtune         | /usr/samples/kernel/vmtune    | bos.adt.samples                   |
| wlmmon         | /usr/bin/wlmmon               | perfagent.tools                   |
| wlmperf        | /usr/bin/wlmperf              | perfmgr.analysis.jazizo           |
| wlmstat        | /usr/sbin/wlmstat             | bos.rte.control                   |
| xmperf (PTX)   | /usr/bin/xmperf               | perfmgr.network                   |

## 2.2 Tools by resource matrix

This section contains a table of the AIX monitoring and tuning tools (Table 2-2) and what system resources (*CPU*, *Memory*, *Disk I/O*, *Network I/O*) they obtain statistics for. Tools that are used by **trace**, that post-process the **trace** output, or that are directly related to **trace** are listed in the *Trace tools* column. Tools that are useful for application development are listed in the *Application Development* column.

Table 2-2 Performance tools by resource matrix

| Command       | CPU | Memory | Disk<br>I/O | Network<br>I/O | Trace<br>tools | Application Development |
|---------------|-----|--------|-------------|----------------|----------------|-------------------------|
| alstat        | Х   |        |             |                |                |                         |
| atmstat       |     |        |             | х              |                |                         |
| bindintcpu    | х   |        |             |                |                |                         |
| bindprocessor | х   |        |             |                |                |                         |
| curt          | х   |        |             |                | х              |                         |
| emstat        | х   |        |             |                |                |                         |
| entstat       |     |        |             | х              |                |                         |
| estat         |     |        |             | х              |                |                         |
| fddistat      |     |        |             | х              |                |                         |
| fdpr          |     |        |             |                |                | х                       |
| filemon       |     |        | х           |                | х              |                         |
| fileplace     |     |        | х           |                |                |                         |
| genkex        |     |        |             |                | х              |                         |
| genkld        |     |        |             |                | х              |                         |
| genld         |     |        |             |                | х              |                         |
| gennames      |     |        |             |                | х              |                         |
| gprof         | х   |        |             |                |                | х                       |
| iostat        | х   |        | х           |                |                |                         |
| ipcs          |     | х      |             |                |                | х                       |
| ipfilter      |     |        |             | х              |                |                         |

| Command      | CPU | Memory | Disk<br>I/O | Network<br>I/O | Trace<br>tools | Application<br>Development |
|--------------|-----|--------|-------------|----------------|----------------|----------------------------|
| ipreport     |     |        |             | х              |                |                            |
| iptrace      |     |        |             | х              |                |                            |
| locktrace    | х   |        |             |                | х              |                            |
| Islv         |     |        | х           |                |                |                            |
| Ispv         |     |        | х           |                |                |                            |
| Isvg         |     |        | х           |                |                |                            |
| lvmstat      |     |        | х           |                |                |                            |
| netpmon      | х   |        |             | х              | х              |                            |
| netstat      |     |        |             | х              |                |                            |
| nfso         |     |        |             | х              |                |                            |
| nfsstat      |     |        |             | х              |                |                            |
| nice         | х   |        |             |                |                |                            |
| no           |     |        |             | х              |                |                            |
| PDT          | х   | x      | х           | х              |                |                            |
| perfpmr      | х   | х      | х           | х              | х              |                            |
| Perfstat API | х   | х      | х           | х              |                |                            |
| PM API       | х   |        |             |                |                | х                          |
| pprof        | х   |        |             |                | х              |                            |
| prof         | х   |        |             |                |                | х                          |
| ps           | х   | х      |             |                |                |                            |
| PTX          | х   | х      | х           | х              |                | х                          |
| renice       | х   |        |             |                |                |                            |
| RMC          | х   | х      | х           | х              |                |                            |
| rmss         |     | х      |             |                |                |                            |
| sar          | х   | х      | х           | х              |                |                            |
| schedtune    | х   | х      |             |                |                |                            |

| Command  | CPU | Memory | Disk<br>I/O | Network<br>I/O | Trace<br>tools | Application<br>Development |
|----------|-----|--------|-------------|----------------|----------------|----------------------------|
| splat    | х   |        |             |                | х              | х                          |
| SPMI API | х   | х      | х           | х              |                |                            |
| stripnm  |     |        |             |                |                |                            |
| svmon    |     | х      |             |                |                |                            |
| tcpdump  |     |        |             | х              |                |                            |
| time     | х   |        |             |                |                |                            |
| timex    | х   |        |             |                |                |                            |
| tokstat  |     |        |             | х              |                |                            |
| topas    | х   | х      | х           | х              |                |                            |
| tprof    | х   |        |             |                | х              | х                          |
| trace    | х   | х      | х           | х              | х              |                            |
| trcnm    |     |        |             |                | х              |                            |
| trcrpt   |     |        |             |                | х              |                            |
| trpt     |     |        |             | х              |                | х                          |
| truss    |     |        |             |                | х              |                            |
| vmstat   | х   | х      | х           |                |                |                            |
| vmtune   |     | х      |             |                |                |                            |
| wlmmon   | х   | х      | х           | х              |                |                            |
| wlmperf  | х   | х      | х           | х              |                |                            |
| wlmstat  | х   | х      | х           | х              |                |                            |

## 2.3 Performance tuning approach

In this section the initial approach to solve a performance problem is shown. To determine which of the monitored performance values are high in a particular environment, it is necessary to gather the performance data on the system in a well performing state. This *baseline* performance information is very useful in case of a later occurrence or a performance problem on the system. The **perfpmr** 

command can be used to gather this information. However, a screen snapshot of **topas** provides a brief overview of all the major performance data that makes it easier to compare the values gathered on the well performing system to the values shown if performance is low.

**Note:** In the following sections we rate the values of the **topas** output such as a high number of system calls. High, in this context, means that the value shown on the **topas** output of the currently not well performing system compared to the value of the baseline performance data is high.

However, the values shown in the outputs of **topas** in the following sections do not necessary reflect a performance problem. The outputs in our examples are only used to highlight the fields of interest.

In any case all four major resources, (CPU, memory, disk I/O, and network) need to be checked when the performance of a system is analyzed.

## 2.3.1 CPU bound system

The output of topas in Example 2-1 shows the fields that are used to decide if the system is CPU bound.

| Example 2-1   | topas | output with | hiahliahted | CPU           | statistics |
|---------------|-------|-------------|-------------|---------------|------------|
| LAGIIIDIC 2-1 | เบบสอ | ouwul willi | HIIGHIIGH   | $\cup i \cup$ | อเลแอแบร   |

| Tanaa M       |          | ion book  |         |          | 0. 0 0  | EVENTS /OUT | IIIC  | CTLC/TTV   |      |  |
|---------------|----------|-----------|---------|----------|---------|-------------|-------|------------|------|--|
|               |          | for host: |         | host     |         | EVENTS/QUE  |       | FILE/TTY   |      |  |
| Fri May       | 11 11:2  | 28:06 200 | )1 Into | erval: 2 | -       | Cswitch     | 64    | Readch     | 353  |  |
|               |          |           |         |          |         | Syscall     | 211   | Writech    | 7836 |  |
| <b>Kernel</b> | 0.6      |           |         |          |         | Reads       | 16    | Rawin      | 0    |  |
| User          | 99.3     | ######    | ####### | ######## | ######  | Writes      | 6     | Ttyout     | 0    |  |
| Wait          | 0.0      |           |         |          |         | Forks       | 0     | Igets      | 0    |  |
| Idle          | 0.0      |           |         |          |         | Execs       | 0     | Namei      | 8    |  |
|               |          |           |         |          |         | Runqueue    | 4.0   | Dirblk     | 0    |  |
| Network       | KBPS     | I-Pack    | 0-Pack  | KB-In    | KB-Out  | Waitqueue   | 0.0   |            |      |  |
| tr0           | 8.3      | 6.1       | 9.2     | 0.3      | 8.0     |             |       |            |      |  |
| 100           | 0.0      | 0.0       | 0.0     | 0.0      | 0.0     | PAGING      |       | MEMORY     |      |  |
|               |          |           |         |          |         | Faults      | 0     | Real,MB    | 511  |  |
| Disk          | Busy%    | KBPS      | TPS     | KB-Read  | KB-Writ | Steals      | 0     | % Comp     | 46.5 |  |
| hdisk0        | 0.0      | 2.0       | 0.0     | 0.0      | 2.0     | PgspIn      | 0     | % Noncomp  | 53.6 |  |
| hdisk1        | 0.0      | 0.0       | 0.0     | 0.0      | 0.0     | PgspOut     | 0     | % Client   | 49.6 |  |
|               |          |           |         |          |         | PageIn      | 0     |            |      |  |
| WLM-Clas      | ss (Acti | ve)       | CPU%    | Mem% Di  | sk-I/0% | PageOut     | 0     | PAGING SPA | CE   |  |
| Unmanag       | ed       |           | 0       | 23       | 0       | Sios        | 0     | Size,MB    | 1024 |  |
| Unclass       | ified    |           | 0       | 0        | 0       |             |       | % Used     | 13.1 |  |
|               |          |           |         |          |         | NFS (calls  | /sec) | % Free     | 86.8 |  |
| Name          | PI       | D CPU% F  | gSp Cla | SS       |         | ServerV2    | 0     |            |      |  |
| dc            | 4356     | 4 25.0    | 0.3 Sys | tem      |         | ClientV2    | 0     | Press:     |      |  |
| dc            | 2156     | 6 25.0    | 0.3 Sys | tem      |         | ServerV3    | 0     | "h" for    | help |  |

The fields of interest are:

Kernel The CPU time spent in system (kernel) mode. The tprof or trace

commands can be used for further problem determination why the

system spends more time than normal in system mode.

User The CPU time spent in user mode. If the consumption is much

higher than shown in the baseline, a user process may be looping. The output of **topas** may show this process in the process part (PID field for process ID). In case there are many active processes on the system and more than one looping user process, the **tprof** or **trace** command can be used to find these looping processes.

Cswitch The number of context switches per second. This may vary.

However, if this value is high, then the CPU system time should be higher than normal too. The **trace** command can be used for

further investigation on the context switches.

Syscall The number of system calls per second. If this value is higher than

usual, the CPU system time should be higher than normal too. The **tprof** or **trace** commands can be used for further investigation on

the system calls.

Forks The number of fork system calls per second. Please see Execs

below.

Execs The number of exec system calls per second. If the number of fork

or exec system calls is high, then the CPU system time should be higher than normal too. A looping shell script that executes a number of commands may be the cause for the high fork and exec system calls. It may not be easy to find this shell script using the **ps** 

command. The AIX trace facility can be used for further

investigation.

Runqueue The number of processes ready to run. If this number is high, either

the number of programs run on the system increased (the load put on the system by the users), or there are less CPUs to run the programs. The sar -P ALL command should be used to see how

all CPUs are used.

PID The process ID. Useful in case of a run away process that causes

CPU user time to be high. If there is a process using an unusual high amount of CPU time, the **tprof** -t command can be used to gather information on this process. If it is a runaway process, killing this process will reduce the high CPU usage and may solve the

performance problem.

## 2.3.2 Memory bound system

The following output of **topas** (Example 2-2) shows the fields that are used to decide if the system is memory bound.

| Example 2-2 | topas output with | hiahliahted    | memor | v statistics |
|-------------|-------------------|----------------|-------|--------------|
| ⊏xampie 2-2 | topas output with | riigriiigritea | memor | y Statist    |

|          |         |         |          |        | a memory  |            |       |            |      |  |
|----------|---------|---------|----------|--------|-----------|------------|-------|------------|------|--|
| Topas Mo | nitor f | or host | : wlm    | host   |           | EVENTS/QUE | UES   | FILE/TTY   |      |  |
| Fri May  | 11 11:2 | 8:06 20 | 01 Int   | erval: | 2         | Cswitch    | 64    | Readch     | 353  |  |
|          |         |         |          |        |           | Syscall    | 211   | Writech    | 7836 |  |
| Kernel   | 0.6     |         |          |        |           | Reads      | 16    | Rawin      | 0    |  |
| User     | 99.3    | #####   | #######  | ###### | #######   | Writes     | 6     | Ttyout     | 0    |  |
| Wait     | 0.0     |         |          |        | -         | Forks      | 0     | Igets      | 0    |  |
| Idle     | 0.0     |         |          |        |           | Execs      | 0     | Namei      | 8    |  |
|          |         |         |          |        |           | Runqueue   | 4.0   | Dirblk     | 0    |  |
| Network  | KBPS    | I-Pack  | 0-Pack   | KB-I   | n KB-Out  | Waitqueue  | 0.0   |            |      |  |
| tr0      | 8.3     | 6.1     | 9.2      | 0.     | 8.0       |            |       |            |      |  |
| 100      | 0.0     | 0.0     | 0.0      | 0.0    | 0.0       | PAGING     |       | MEMORY     |      |  |
|          |         |         |          |        |           | Faults     | 0     | Real,MB    | 511  |  |
| Disk     | Busy%   | KBPS    | TPS      | KB-Rea | d KB-Writ | Steals     | 0     | % Comp     | 46.5 |  |
| hdisk0   | 0.0     | 2.0     | 0.0      | 0.0    | 2.0       | PgspIn     | 0     | % Noncomp  | 53.6 |  |
| hdisk1   | 0.0     | 0.0     | 0.0      | 0.0    | 0.0       | Pgsp0ut    | 0     | % Client   | 49.6 |  |
|          |         |         |          |        |           | PageIn     | 0     |            |      |  |
| WLM-Clas | s (Acti | ve)     | CPU%     | Mem%   | Disk-I/O% | PageOut    | 0     | PAGING SPA | CE   |  |
| Unmanage | ed      |         | 0        | 23     | 0         | Sios       | 0     | Size,MB    | 1024 |  |
| Unclassi | fied    |         | 0        | 0      | 0         |            |       | % Used     | 13.1 |  |
|          |         |         |          |        |           | NFS (calls | /sec) | % Free     | 86.8 |  |
| Name     | PΙ      | D CPU%  | PgSp Cla | SS     |           | ServerV2   | 0     |            |      |  |
| dc       | 4356    | 4 25.0  | 0.3 Sys  | tem    |           | ClientV2   | 0     | Press:     |      |  |
| dc       | 2156    | 6 25.0  | 0.3 Sys  | tem    |           | ServerV3   | 0     | "h" for    | help |  |
| dc       | 4155    | 4 25.0  | 0.3 VPs  |        |           | ClientV3   | 0     | "q" to q   | uit  |  |
| dc       | 2365    | 8 24.2  | 0.3 Sys  | tem    |           |            |       |            |      |  |

Steals

This is the number of page steals per second by the VMM. If the system needs real memory, the VMM scans for the least referenced pages to free them. The <code>vmstat</code> command provides a statistic about the number of pages scanned. If a page to be stolen contains changed data, this page need to be written back to disk. Please refer to <code>PgspOut</code> below. If the Steals value gets high, further investigation is necessary. There could be a memory leak in the system or an application. The <code>ps</code> command can be used for a brief monitoring of memory usage of processes. The <code>svmon</code> command can be used to gather more detailed memory usage information on the processes suspected to leak memory.

PgspIn

This is the number of paging space page ins per second. These are previously stolen pages read back from disk into real memory.

PgspOut

This is the number of paging space page outs per second. If a page is selected to be stolen and the data in this page is changed,

then the page need to be written to paging space (a unchanged page does not need to be written back).

% Used

The amount of used paging space. A good balanced system should not page; at least the page outs should be 0 (zero). Because of memory fragmentation, the amount of paging space used will increase on a newly started system over time (it should be notable for the first few days). However, if the amount of paging space used increases constantly, a memory leak may be the cause, and further investigations using **ps** and **symon** are necessary. The load on the disks holding the paging space will increase if paging space ins (read from disk) and paging space outs (write to disk) increase.

## 2.3.3 Disk I/O bound system

The following output of **topas** shows the fields which are used to decide if the system is disk I/O bound (Example 2-3).

Example 2-3 topas output with highlighted disk I/O statistics

|          |         |         |          | ~ ~      | alsk I/O s |            |       |            |      |  |
|----------|---------|---------|----------|----------|------------|------------|-------|------------|------|--|
| Topas Mo | nitor f | or host | : wlm    | host     |            | EVENTS/QUE | UES   | FILE/TTY   |      |  |
| Fri May  | 11 11:2 | 8:06 20 | 01 Int   | erval:   | 2          | Cswitch    | 64    | Readch     | 353  |  |
|          |         |         |          |          |            | Syscall    | 211   | Writech    | 7836 |  |
| Kernel   | 0.6     |         |          |          |            | Reads      | 16    | Rawin      | 0    |  |
| User     | 99.3    | #####   | #######  | ######## | ######     | Writes     | 6     | Ttyout     | 0    |  |
| Wait     | 0.0     |         |          |          |            | Forks      | 0     | Igets      | 0    |  |
| Idle     | 0.0     |         |          |          |            | Execs      | 0     | Namei      | 8    |  |
|          |         |         |          |          |            | Runqueue   | 4.0   | Dirblk     | 0    |  |
| Network  | KBPS    | I-Pack  | 0-Pack   | KB-In    | KB-Out     | Waitqueue  | 0.0   |            |      |  |
| tr0      | 8.3     | 6.1     | 9.2      | 0.3      | 8.0        |            |       |            |      |  |
| 100      | 0.0     | 0.0     | 0.0      | 0.0      | 0.0        | PAGING     |       | MEMORY     |      |  |
|          |         |         |          |          |            | Faults     | 0     | Real,MB    | 511  |  |
| Disk     | Busy%   | KBPS    | TPS      | KB-Read  | KB-Writ    | Steals     | 0     | % Comp     | 46.5 |  |
| hdisk0   | 0.0     | 2.0     | 0.0      | 0.0      | 2.0        | PgspIn     | 0     | % Noncomp  | 53.6 |  |
| hdisk1   | 0.0     | 0.0     | 0.0      | 0.0      | 0.0        | PgspOut    | 0     | % Client   | 49.6 |  |
|          |         |         |          |          |            | PageIn     | 0     |            |      |  |
| WLM-Clas | s (Acti | ve)     | CPU%     | Mem% D   | isk-I/0%   | PageOut    | 0     | PAGING SPA | CE   |  |
| Unmanage | d       |         | 0        | 23       | 0          | Sios       | 0     | Size,MB    | 1024 |  |
| Unclassi | fied    |         | 0        | 0        | 0          |            |       | % Used     | 13.1 |  |
|          |         |         |          |          |            | NFS (calls | /sec) | % Free     | 86.8 |  |
| Name     | PΙ      | D CPU%  | PgSp Cla | SS       |            | ServerV2   | 0     |            |      |  |
| dc       | 4356    | 4 25.0  | 0.3 Sys  | tem      |            | ClientV2   | 0     |            |      |  |
| dc       | 2156    | 6 25.0  | 0.3 Sys  | tem      |            | ServerV3   | 0     | "h" for    | help |  |
| dc       | 4155    | 4 25.0  | 0.3 VPs  |          |            | ClientV3   | 0     | "q" to q   | uit  |  |
| dc       | 2365    | 8 24.2  | 0.3 Sys  | tem      |            |            |       |            |      |  |
|          |         |         |          |          |            |            |       |            |      |  |

Wait The CPU idle time during which the system had at least one outstanding I/O to disk (whether local or remote) and asynchronous I/O is not in use. An I/O causes the process to block (or sleep) until the I/O is complete.

Disk The name of the physical device.

Bus v%

The percentage of time that the disk drive was active. A high busy percentage could be caused by random disk access. The disk's throughput may be low even if the percentage busy value is high. If this number is high for one or multiple devices, the iostat command can be used to gather more precise information. In case of paging activity the disk holding the paging logical volumes are more used than normal and the cause for the higher paging activity should be investigated. The filemon command can be used to gather informations on the logical volume accessed to keep the disks busy and the process accessing the logical volume. The fileplace command can be used to gather information about the accessed files. All this information can be used to redesign the layout of the logical volume and the file system. The trace command can be used to gather information about the application's access pattern to the data on disk, which may be useful in case a redesign of the application is possible.

KBPS The total throughput of the disk in kilobytes per second. This value is the sum of KB-Read and KB-Writ. If this value is high, the iostat, filemon, and fileplace commands can be used to gather detailed data. A redesign of the logical volume or volume group may be necessary to improve I/O throughput.

TPS The number of transfers per second or I/O requests to a disk drive.

KB-Read The number of kilobytes read per second. Please refer to the field KBPS. The system's total number of read system calls per second is shown in the Reads field. The system's total number of read characters per second is shown in the Readch field. Both Reads and Readch can be used to estimate the data block size transferred per read.

KB-Writ The number of kilobytes written per second. Please refer to the field KBPS. The system total number of write system calls per second is shown in the Writes field. The system total number of written characters per second is shown in the Writech field. Both Writes and Writech can be used to estimate the data block size transferred per write.

## 2.3.4 Network I/O bound system

The following output of **topas** shows the fields which are used to decide if the system is network I/O bound (Example 2-4).

Example 2-4 topas output with highlighted network I/O and nfs statistics

|          |           |         |          |         | d network | I/O and nts st |       |            |      |  |
|----------|-----------|---------|----------|---------|-----------|----------------|-------|------------|------|--|
| Topas Mo | onitor fo | or host | : wlm    | nost    |           | EVENTS/QUE     | JES   | FILE/TTY   |      |  |
| Fri May  | 11 11:28  | 3:06 20 | 01 Int   | erval:  | 2         | Cswitch        | 64    | Readch     | 353  |  |
|          |           |         |          |         |           | Syscall        | 211   | Writech    | 7836 |  |
| Kernel   | 0.6       |         |          |         |           | Reads          | 16    | Rawin      | 0    |  |
| User     | 99.3      | #####   | #######  | ####### | ######    | Writes         | 6     | Ttyout     | 0    |  |
| Wait     | 0.0       | İ       |          |         | ĺ         | Forks          | 0     | Igets      | 0    |  |
| Idle     | 0.0       | İ       |          |         | Ĺ         | Execs          | 0     | Namei      | 8    |  |
|          |           |         |          |         | ·         | Runqueue       | 4.0   | Dirblk     | 0    |  |
| Network  | KBPS      | I-Pack  | 0-Pack   | KB-Iı   | n KB-Out  | Waitqueue      | 0.0   |            |      |  |
| tr0      | 8.3       | 6.1     | 9.2      | 0.3     | 8.0       |                |       |            |      |  |
| 100      | 0.0       | 0.0     | 0.0      | 0.0     | 0.0       | PAGING         |       | MEMORY     |      |  |
|          |           |         |          |         |           | Faults         | 0     | Real,MB    | 511  |  |
| Disk     | Busy%     | KBPS    | TPS      | KB-Read | d KB-Writ | Steals         | 0     | % Comp     | 46.5 |  |
| hdisk0   | 0.0       | 2.0     | 0.0      | 0.0     | 2.0       | PgspIn         | 0     | % Noncomp  | 53.6 |  |
| hdisk1   | 0.0       | 0.0     | 0.0      | 0.0     | 0.0       | Pgsp0ut        | 0     | % Client   | 49.6 |  |
|          |           |         |          |         |           | PageIn         | 0     |            |      |  |
| WLM-Clas | s (Activ  | /e)     | CPU%     | Mem% [  | Disk-I/O% | PageOut        | 0     | PAGING SPA | CE   |  |
| Unmanage | ed        |         | 0        | 23      | 0         | Sios           | 0     | Size,MB    | 1024 |  |
| Unclassi | fied      |         | 0        | 0       | 0         |                |       | % Used     | 13.1 |  |
|          |           |         |          |         |           | NFS (calls     | /sec) | % Free     | 86.8 |  |
| Name     | PII       | CPU%    | PgSp Cla | SS      |           | ServerV2       | 0     |            |      |  |
| dc       | 43564     | 1 25.0  | 0.3 Sys  | tem     |           | ClientV2       | 0     | Press:     |      |  |
| dc       | 21566     | 25.0    | 0.3 Sys  | tem     |           | ServerV3       | 0     | "h" for    | help |  |
| dc       | 41554     | 1 25.0  | 0.3 VPs  |         |           | ClientV3       | 0     |            |      |  |
| dc       | 23658     | 3 24.2  | 0.3 Sys  | tem     |           |                |       |            |      |  |
|          |           |         |          |         |           |                |       |            |      |  |

The fields of interest are:

#### **Network performance**

Interf Shows the network interface.

**KBPS** 

Transferred amount of data over the interface in KB per second. This is the sum of KB-In and KB-Out. If this is lower than expected, further investigation is necessary. Network related resource bottlenecks such as CPU, disk I/O, memory could be the cause. Tools and procedures to put maximum load on the network and reach the maximum possible transfer rates should be in place. The ftp put command shown in Section 1.4, "Network performance" on page 29 can be used. The netstat command as well as the interface statistics commands atmstat, entstat, estat, fddistat, and tokstat can be used to monitor network resources on the local

system. The netpmon command provides detailed usage statistics for all network related functions of the system. However, a monitoring of the remote systems as well as the network may be necessary to detect possible throughput limiting problems there.

I-Pack Received packets per second. With the value of received bytes per second (KB-In) the average packet size can be calculated.

O-Pack Sent packets per second. With the value of sent bytes per second (KB-Out) the average packet size can be calculated.

KB-In Amount of data received on the interface per second.

KB-In Amount of data sent on the interface per second.

Note: Detecting the root cause of a low network throughput is not easy. A shortage of resources on the local system can be the cause, such as a mbuf low condition (netstat -m), a busy CPU so the execution of network code is not performed at the necessary speed, or slow disk I/O unable to deliver the necessary data fast enough. Test tools and procedures that use only a small amount of local resources to produce a high network load can help to detect problems on the network or the remote systems.

#### **NFS** performance

topas shows only the number of NFS server and client calls for both NFS V2 and NFS V3.

This data can only provide a quick overview of the NFS usage. The **nfsstat** command should be used to get more details about the NFS operations used and to gather RPC statistics.

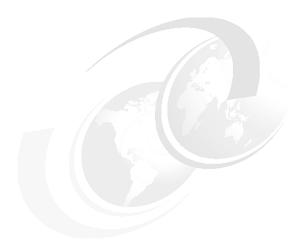

# Multi resource monitoring and tuning tools

This chapter describes tools for monitoring and tuning multiple system resources. The commands listed are not specific to CPU, disk, memory, or network resources. They may be used across one or more of those resources. Some of the commands may report on CPU, the Virtual Memory Manager (VMM), and disk I/O, while others may report statistics on CPU and network activities. Please refer to the sections referenced below for specific information on the individual tools.

#### Monitoring tools:

- The iostat command described in Section 3.2, "iostat" on page 67 is used to monitor system input/output device loading by observing the time the physical disks are active in relation to their average transfer rates. It also reports on CPU use.
- The netpmon command described in Section 3.3, "netpmon" on page 77 is used to monitor a trace of system events on network activity and performance and the CPU consumption of network activities.
- The PDT tool described in Section 3.4, "Performance Diagnostic Tool (PDT)" on page 89 attempts to identify performance problems automatically by collecting and integrating a wide range of performance, configuration, and availability data.

© Copyright IBM Corp. 2001 57

- The perfpmr command described in Section 3.5, "perfpmr" on page 98 is a set of utilities that builds a test case by running many of the commands featured in this redbook. The test case contains the necessary information to assist in analyzing performance issues.
- The ps command described in Section 3.6, "ps" on page 109 is used to produce a list of processes on the system with specific information about, for instance, the CPU use of these processes.
- The sar command described in Section 3.7, "sar" on page 120 is used to report on CPU use, I/O, and other system activities.
- The topas command described in Section 3.9, "topas" on page 158 is used to monitor a broad spectrum of system resources such as CPU use, CPU events and queues, memory and paging use, disk performance, network performance, and NFS statistics. It also reports system resource consumption by processes assigned to different Workload Manager (WLM) classes.
- The truss command described in Section 3.10, "truss" on page 168 is used to track a process's system calls, received signals, and incurred machine faults.
- The vmstat command described in Section 3.11, "vmstat" on page 186 is used to report statistics about kernel threads, virtual memory, disks, and CPU activity.

#### ► Tuning tools:

- The fdpr command described in Section 3.1, "fdpr" on page 59 is used for improving execution time and real memory use of user level application programs and libraries.
- The schedtune command described in Section 3.8, "schedtune" on page 144 is used to set criteria of thrashing, process suspension, time slices, and the length of time that threads can spin on locks.
- The vmtune command described in Section 3.12, "vmtune" on page 201 is used to change the characteristics of the Virtual Memory Manager (VMM) such as page replacement, persistent file reads and writes, file system buffer structures (bufstructs), Logical Volume Manager (LVM) buffers, raw input/output, paging space, parameters, page deletes, and memory pinned parameters.

## 3.1 fdpr

The **fdpr** command is a performance tuning utility for improving execution time and real memory use of user level application programs and libraries. The **fdpr** command can perform different actions to achieve these goals, such as removing unnecessary instructions and reordering of code and data.

**fdpr** resides in /usr/bin and is part of the perfagent.tools fileset, which is installable from the AIX base installation media.

## **3.1.1 Syntax**

The syntax of the **fdpr** command is as follows:

Most common use:

```
fdpr -p ProgramFile -x Command
```

The **fdpr** command builds an optimized executable program in three distinct phases:

- ▶ Phase 1: Create an instrumented executable program.
- ▶ Phase 2: Run the instrumented program and create the profile data.
- ▶ Phase 3: Generate the optimized executable program file.

If not specified, all three phases are run. This is equal to the -123 flags.

Syntax to use with phase 1 and 3 flags:

```
fdpr -p ProgramFile [-M Segnum] [-o OutputFile] [-armember amList]
     [OptimizationFlags] [-map] [-disasm] [-profcount] [-v] -s [-1|-3]
     [-x Command]
```

Syntax to use with phase 2 flag:

```
fdpr -p ProgramFile [-M Segnum] [-o OutputFile] [-armember amList]
    [OptimizationFlags] [-map] [-disasm] [-profcount] [-v]
    [-s[-2|-12|-23]] -x Command
```

The **OptimizationFlags** are:

```
[[-Rn]|[-R0|-R1|-R2|-R3]] [-nI] [-tb] [-pc] [-pp] [-bt] [-toc] [-03] [-nop] [-opt_fdpr_glue] [-inline] [-i_resched] [-killed_regs] [-RD] [-tocload | -aggressive_tocload] [-regs_release] [-ret_prologs]
```

-1, -2, -3

Specifies the phase to run. The default is to run all three phases (-123). The -s flag must be used when running separate phases so that the succeeding phases can access the required intermediate files. The phases must be run in order (for example, -1, then -2, then -3, or -1, then -23).

-M SegNum

Specifies where to map shared memory for profiling. The default is 0x30000000. Specify an alternate shared memory address if the program to be reordered or any of the command strings invoked with the -x flag use conflicting shared memory addresses. Typical alternative values are 0x40000000, 0x500000000, ... up to 0xC00000000).

-nI

Does not permit branch reversing.

-o OutFile

Specifies the name of the output file from the optimizer. The default is ProgramFile.fdpr

-p ProgramFile

Contains the name of the executable program file, shared object file, or shared library containing shared objects/executables to optimize. This program must be an unstripped executable.

-armember amList

Lists archive members to be optimized within a shared archive file specified by the -p flag. If -armember is not specified, all members of the archive file are optimized. The entries in amList should be separated by spaces.

-Rn

Copies input to output instead of invoking the optimizer. The -Rn flag cannot be used with the -R0, -R1, -R2, or -R3 flags.

-R0,-R1,-R2, -R3

Specifies the level of optimization. -R3 is the most aggressive optimization. The default is -R0. Please refer to *AIX 5L Version 5.1 Commands Reference*, SBOF-1877 for more information on the optimization levels.

-tb

Forces the restructuring of traceback tables in reordered code. If -tb is omitted, traceback tables are automatically included only for C++ applications using a try and catch mechanism.

-pc

Preserves CSECT boundaries. Effective only with -R1 and -R3.

Preserves procedures' boundaries. Effective only with -pp -R1 and -R3. Enable TOC pointer modifications. Effective only with -toc -R0 and -R2. Enables branch table modifications. Effective only with -bt -R0 and -R2. -03 Switches on the following optimization flags: -nop, -opt fdpr glue, -inline, -i resched, -killed regs, -RD, -aggressive\_tocload, -regs release, -ret prologs. -inline Performs inlining of hot functions. -nop Removes NOP instructions from reordered code. Optimizes hot BBs in FDPR glue during code reordering. -opt fdpr glue Avoids storing instructions for registers within callee -killed regs functions' prologs that are later killed by the calling function. Eliminates store/restore instructions in the function's -regs release prolog/epilog for non-frequently used registers within the function. -tocload Replaces an indirect load instruction via the TOC with an add immediate instruction. Performs the -tocload optimization, and reduces the -aggressive tocload TOC size by removing redundant TOC entries. -RD Performs static data reordering in the .data and .bss sections. Performs instruction rescheduling after code reordering. -i resched -ret prologs Optimizes functions prologs that terminate with a conditional branch instruction directly to the function's epilog. Prints a map of basic blocks with their respective old -> -map new addresses into a suffixed .map file. Prints the disassembled version of the input program -disasm into a suffixed .dis file. -profcount Prints the profiling counters into a suffixed .counters file. Specifies that temporary files created by the fdpr -s command cannot be removed. This flag must be used when running **fdpr** in separate phases.

Enables verbose output. -v

-x Command Specifies the command used for invoking the

instrumented program. All the arguments after the -x flag are used for the invocation. The -x flag is required

when the -s flag is used with the -2 flag.

Attention: The fdpr command applies advanced optimization techniques to a program that may result in unexpected behaviors. Programs that are reordered using fdpr should be used with caution. The programs should be retested with the same test suite used to test the original program in order to verify expected functionality. The reordered program is not supported by IBM.

## 3.1.2 Information on measurement and sampling

The fdpr command builds an optimized executable by applying advanced optimization techniques using three distinct phases to optimize the source executable. These three phases are:

- ► In phase one, fdpr creates an instrumented executable program. The source executable is saved as \_\_ProgramFile.save, and a new and instrumented version, named \_\_ProgramFile.instr, is built.
- ▶ In Phase two. fdpr runs the instrumented version of the executable, and profiling data is collected. This profiling data is stored in the file named ProgramFile.prof. The executable needs to be run with typical input data to reflect normal use and to enable **fdpr** to find the code parts to improve.
- ▶ In Phase three, fdpr uses the profiled information collected in phase two to reorder the executable. This reordering includes tasks such as:
  - Packing together highly executed code sequences
  - Recoding conditional branches to improve hardware branch prediction
  - Moving less used code sections out of line
  - Inlining of hot functions
  - Removing NOP instructions from reordered code

The compiler flag -qfdpr can be used to have the compiler add additional informations into the executable that assist **fdpr** in reordering the executable. However, if the -qfdpr compiler flag is used, only those object modules compiled with this flag are reordered by fdpr. The reordered executable generated by fdpr provides a certain degree of debugging capability. Please refer to AIX 5L Version 5.1 Commands Reference, SBOF-1877 for more information on the fdpr command.

## 3.1.3 Examples

Following simple C program is used to show the code reordering done by **fdpr** (Example 3-1).

Example 3-1 C program used to show code reordering by fdpr

```
#include <stdio.h>
#include <errno.h>
#include <unistd.h>
#include <stdlib.h>
main(argc, argv, envp)
  int argc;
  char **argv;
  char **envp;
  int x;
  x=atoi(argv[1]);
  if (x) {
    printf ("then part\n");
  } else {
    fprintf (stderr, "else part\n");
  } /* endif */
  exit (0);
```

This program converts the parameter passed to it into an integer and, depending on the value, the then or else part of the if instruction is executed. For easy identification of the then and else part in the assembler code, a *printf* in the then part and a *fprintf* in the else part is used. The code is compiled using:

#### cc -qfdpr -qlist c.c

The resulting assembler code is as follows (Example 3-2).

Example 3-2 C compiler generated assembler code

| Example 3-2 | 2 C compile | i generaleu ass | semblei | code              |
|-------------|-------------|-----------------|---------|-------------------|
| 0x10000340  | (main) 7    | c0802a6         | mflr    | r0                |
| 0x10000344  | (main+0x4)  | 93e1fffc        | st      | r31,-4(r1)        |
| 0x10000348  | (main+0x8)  | 90010008        | st      | r0,0x8(r1)        |
| 0x1000034c  | (main+0xc)  | 9421ffb0        | stu     | r1,-80(r1)        |
| 0x10000350  | (main+0x10) | 83e2003c        | 1       | r31,0x3c(r2)      |
| 0x10000354  | (main+0x14) | 90610068        | st      | r3,0x68(r1)       |
| 0x10000358  | (main+0x18) | 9081006c        | st      | r4,0x6c(r1)       |
| 0x1000035c  | (main+0x1c) | 90a10070        | st      | r5,0x70(r1)       |
| 0x10000360  | (main+0x20) | 8061006c        | 1       | r3,0x6c(r1)       |
| 0x10000364  | (main+0x24) | 80630004        | 1       | r3,0x4(r3)        |
| 0x10000368  | (main+0x28) | 48000079        | b1      | 0x100003e0 (atoi) |
| 0x1000036c  | (main+0x2c) | 80410014        | 1       | r2,0x14(r1)       |
| 0x10000370  | (main+0x30) | 2c030000        | cmpi    | cr0,r3,0x0        |

```
0x10000374 (main+0x34) 90610040
                                       st r3,0x40(r1)
0x10000378 (main+0x38) 41820014
                                      beq 0x1000038c (main+0x4c)
0x1000037c (main+0x3c) 63e30000
                                     oril r3,r31,0x0
0x10000380 (main+0x40) 48000089
                                       bl 0x10000408 (printf)
0x10000384 (main+0x44) 80410014
                                       1 r2,0x14(r1)
0x10000388 (main+0x48) 48000018
                                           0x100003a0 (main+0x60)
0x1000038c (main+0x4c) 80620048
                                       1 r3,0x48(r2)
0x10000390 (main+0x50) 389f000c
                                      cal r4,0xc(r31)
0x10000394 (main+0x54) 38630040
                                      cal r3.0x40(r3)
0x10000398 (main+0x58) 48000099
                                       b1
                                           0x10000430 (fprintf)
                                           r2,0x14(r1)
0x1000039c (main+0x5c) 80410014
                                       1
0x100003a0 (main+0x60) 38600000
                                      lil
                                           r3,0x0
0x100003a4 (main+0x64) 480000b5
                                       b1
                                           0x10000458 (exit)
                                       1
0x100003a8 (main+0x68) 80410014
                                          r2,0x14(r1)
                                           r3,0x0
0x100003ac (main+0x6c) 38600000
                                      lil
0x100003b0 (main+0x70) 80010058
                                       1
                                           r0,0x58(r1)
0x100003b4 (main+0x74) 7c0803a6
                                     mtlr
                                           r0
0x100003b8 (main+0x78) 38210050
                                      cal
                                           r1,0x50(r1)
0x100003bc (main+0x7c) 83e1fffc
                                       1
                                           r31,-4(r1)
0x100003c0 (main+0x80) 4e800020
                                       br
```

The above code shows the branch used in the if instruction to jump into the else part (beq 0x1000038c (main+0x4c)). The then part follows and ends at instruction b 0x100003a0 (main+0x60). The else part then starts at main+0x4c.

The following shell script is used to instrument the program (Example 3-3).

Example 3-3 Shell script c.sh used to instrument the program with fdpr

```
#/usr/bin/ksh
let x=0
while [ $x -lt 1000 ]
do
    ./a.out $x 2>/dev/null 1>/dev/null
    let x=x+1
done
```

The program a.out is called and the loop counter \$x is passed as the parameter. This way the else part of the example program gets executed only once and the then part gets executed 999 times.

The following **fdpr** command is used to optimize the program **a.out**:

```
fdpr - p a.out - R3 - x ./c.sh
```

The generated and reordered code in the **fdpr** output file a.out.fdpr is shown in Example 3-4.

Example 3-4 Reordered example program

```
0x100001d0 (main)
                    7c0802a6
                                   mflr
                                          r0
0x100001d4 (main+0x4) 93e1fffc
                                     st
                                          r31,-4(r1)
0x100001d8 (main+0x8) 90010008
                                     st r0,0x8(r1)
0x100001dc (main+0xc) 9421ffb0
                                     stu r1,-80(r1)
0x100001e0 (main+0x10) 83e2003c
                                     l r31,0x3c(r2)
0x100001e4 (main+0x14) 90610068
                                       st r3,0x68(r1)
0x100001e8 (main+0x18) 9081006c
                                      st r4,0x6c(r1)
0x100001ec (main+0x1c) 90a10070
                                       st r5,0x70(r1)
0x100001f0 (main+0x20) 8061006c
                                       1 r3,0x6c(r1)
0x100001f4 (main+0x24) 80630004
                                       1 r3,0x4(r3)
0x100001f8 (main+0x28) 4800002d
                                           0x10000224 (atoi)
                                       b1
                                       1
0x100001fc (main+0x2c) 80410014
                                           r2.0x14(r1)
0x10000200 (main+0x30) 2c030000
                                           cr0, r3, 0x0
                                     cmpi
0x10000204 (main+0x34) 90610040
                                      st r3.0x40(r1)
                                      beq 0x1000026c (main[1] [fdpr])
0x10000208 (main+0x38) 41820064
0x1000020c (main+0x3c) 63e30000
                                     oril
                                           r3,r31,0x0
0x10000210 (main+0x40) 48000045
                                           0x10000254 (printf)
                                      b1
0x10000214 (main+0x44) 80410014
                                       1 r2,0x14(r1)
0x10000218 (main+0x48) 38600000
                                      1il r3,0x0
0x1000021c (main+0x4c) 48000021
                                      bl
                                           0x1000023c (exit)
0x10000220 (main+0x50) 480001ac
                                           0x100003cc (main[2] [fdpr])
   (... lines omitted ...)
0x1000026c (main[1] [fdpr])
                              80620048
                                               1 r3,0x48(r2)
0x10000270 (main[1] [fdpr]+0x4) 389f000c
                                              cal r4,0xc(r31)
0x10000274 (main[1] [fdpr]+0x8) 38630040
                                              cal r3,0x40(r3)
0x10000278 (main[1] [fdpr]+0xc) 4800000d
                                               b1
                                                    0x10000284 (fprintf)
0x1000027c (main[1] [fdpr]+0x10) 80410014
                                               1 r2,0x14(r1)
0x10000280 (main[1] [fdpr]+0x14) 4bffff98
                                                 b 0x10000218 (main+0x48)
   (... lines omitted ...)
0x100003cc (main[2] [fdpr])
                              80410014
                                                   r2,0x14(r1)
0x100003d0 (main[2] [fdpr]+0x4) 38600000
                                              lil
                                                    r3.0x0
0x100003d4 (main[2] [fdpr]+0x8) 80010058
                                                    r0.0x58(r1)
                                                1
0x100003d8 (main[2] [fdpr]+0xc) 7c0803a6
                                             mtlr
                                                    r0
0x100003dc (main[2] [fdpr]+0x10) 38210050
                                                     r1,0x50(r1)
                                               cal
0x100003e0 (main[2] [fdpr]+0x14) 83e1fffc
                                                 1
                                                     r31,-4(r1)
0x100003e4 (main[2] [fdpr]+0x18) 4e800020
                                                br
```

The function main is split in three parts. The then part of the if instruction is in the first part of main. There is not much of a performance gain for our example program. However, to show the importance of the data used to run the program during instrumentation, the following shell script is used for another instrumentation and optimization run by **fdpr** (Example 3-5).

Example 3-5 Alternate shell script c.sh2 to instrument the program

```
#!/usr/bin/ksh
let x=1
while [ $x -lt 1000 ]
do
    ./a.out 0 2>/dev/null 1>/dev/null
    let x=x+1
done
    ./a.out 1
```

The above shell script runs ./a.out 0 999 times and ./a.out 1 only once. Using the above shell script with the fdpr command to instrument the small C program shown in Example 3-1 on page 63, by the command

fdpr -p a.out -R3 -x ./c.sh2 results in the following reordered code (Example 3-6).

Example 3-6 Reordered example program, the alternate version

```
0x100001d0 (main)
                    7c0802a6
                                  mflr
                                         r0
0x100001d4 (main+0x4) 93e1fffc
                                     st
                                         r31,-4(r1)
0x100001d8 (main+0x8) 90010008
                                     st r0,0x8(r1)
0x100001dc (main+0xc) 9421ffb0
                                     stu r1,-80(r1)
0x100001e0 (main+0x10) 83e2003c
                                      1 r31,0x3c(r2)
0x100001e4 (main+0x14) 90610068
                                       st r3,0x68(r1)
0x100001e8 (main+0x18) 9081006c
                                       st r4,0x6c(r1)
0x100001ec (main+0x1c) 90a10070
                                       st r5,0x70(r1)
                                       1 r3,0x6c(r1)
0x100001f0 (main+0x20) 8061006c
0x100001f4 (main+0x24) 80630004
                                       1 r3.0x4(r3)
0x100001f8 (main+0x28) 48000035
                                       b1
                                           0x1000022c (atoi)
0x100001fc (main+0x2c) 80410014
                                           r2.0x14(r1)
0x10000200 (main+0x30) 2c030000
                                     cmpi
                                           cr0,r3,0x0
0x10000204 (main+0x34) 90610040
                                      st r3,0x40(r1)
                                           0x10000274 (main[1] [fdpr])
0x10000208 (main+0x38) 4082006c
                                      bne
0x1000020c (main+0x3c) 80620048
                                       1
                                           r3.0x48(r2)
0x10000210 (main+0x40) 389f000c
                                      cal r4,0xc(r31)
0x10000214 (main+0x44) 38630040
                                      cal r3.0x40(r3)
0x10000218 (main+0x48) 48000045
                                      b1
                                           0x1000025c (fprintf)
0x1000021c (main+0x4c) 80410014
                                       1
                                           r2,0x14(r1)
0x10000220 (main+0x50) 38600000
                                      lil
                                          r3,0x0
0x10000224 (main+0x54) 48000021
                                      b1
                                           0x10000244 (exit)
0x10000228 (main+0x58) 480001a4
                                           0x100003cc (main[2] [fdpr])
   (... lines omitted ...)
```

```
0x10000274 (main[1] [fdpr])
                             63e30000
                                           oril r3,r31,0x0
0x10000278 (main[1] [fdpr]+0x4) 4800000d
                                          bl 0x10000284 (printf)
0x1000027c (main[1] [fdpr]+0x8) 80410014
                                            1 r2,0x14(r1)
0x10000280 (main[1] [fdpr]+0xc) 4bffffa0
                                              b 0x10000220 (main+0x50)
   (... lines omitted ...)
0x100003cc (main[2] [fdpr])
                             80410014
                                             1 r2.0x14(r1)
0x100003d0 (main[2] [fdpr]+0x4) 38600000
                                             1i1 r3,0x0
                                                  r0,0x58(r1)
0x100003d4 (main[2] [fdpr]+0x8) 80010058
                                             1
0x100003d8 (main[2] [fdpr]+0xc) 7c0803a6
                                            mtlr
                                                  r0
0x100003dc (main[2] [fdpr]+0x10) 38210050
                                              cal r1,0x50(r1)
0x100003e0 (main[2] [fdpr]+0x14) 83e1fffc
                                              1 r31,-4(r1)
0x100003e4 (main[2] [fdpr]+0x18) 4e800020
                                               br
```

The else part of the if instruction is now kept in the first part of main and the then part is moved away because the else part got executed 999 times during instrumentation and the then part was executed only once.

The user of **fdpr** should always keep in mind that the performance gain **fdpr** can provide depends on the way the program is run during instrumentation.

## 3.2 iostat

The **iostat** command is used for monitoring system input/output device loading by observing the time the physical disks are active in relation to their average transfer rates. The **iostat** command generates reports that can be used to determine an imbalanced system configuration to better balance the input/output load between physical disks and adapters.

The primary purpose of the <code>iostat</code> tool is to detect I/O bottlenecks by monitoring the disk utilization (% tm\_act field). <code>iostat</code> can also be used to identify CPU problems, assist in capacity planning, and provide insight into solving I/O problems. Armed with both <code>vmstat</code> and <code>iostat</code>, you can capture the data required to identify performance problems related to CPU, memory, and I/O subsystems.

**iostat** resides in /usr/bin and is part of the bos.acct fileset, which is installable from the AIX base installation media.

## 3.2.1 Syntax

The syntax of the iostat command is as follows:

iostat [-a] [-s] [-t] [-d] [Drives] [Interval [Count]]

## **Flags**

- -a Displays the adapter throughput report.
- -s Displays the system throughput report.
- -t Displays only the tty and cpu use reports.
- -d Displays only the disk utilization report

The -t and the -d flags are mutually exclusive.

The -s and -a flags can both be specified to display both the system and adapter throughput reports.

If the -a flag is specified with the -t flag, the tty and CPU report is displayed, followed by the adapter throughput report. Disk utilization reports of the disks connected to the adapters will not be displayed after the adapter throughput report.

If the -a flag is specified with the -d flag, tty and CPU report will not be displayed. If the **Drives** parameter is specified, the disk utilization report of the specified Physical volume will be printed under the corresponding adapter to which it belongs.

#### **Parameters**

Interval Specifies the update period (in seconds)

**Count** Specifies the number of iterations

**Drives** hdisk0, hdisk1, and so forth

Disk names are as displayed by the 1spv command. RAID disks will

appear as one logical hdisk.

The Interval parameter specifies the amount of time in seconds between each report. The first report contains statistics for the time since system startup (boot). Each subsequent report contains statistics collected during the interval since the previous report. The Count parameter can be specified in conjunction with the Interval parameter. If the Count parameter is specified, the value of count determines the number of reports generated at Interval seconds apart. If the Interval parameter is specified without the Count parameter, the command generates reports continuously.

If the **Drives** parameter is specified, one or more alphabetic or alphanumeric physical volumes can be specified. If the **Drives** parameter is specified, the tty and CPU reports are displayed and the disk report contains statistics for the specified drives. If a specified logical drive name is not found, the report lists the specified name and displays the message *Disk is not Found*.

If no logical drive names are specified, the report contains statistics for all configured disks and CD-ROMs. If no drives are configured on the system, no disk report is generated. The first character in the **Drives** parameter cannot be numeric.

## 3.2.2 Information on measurement and sampling

The **iostat** command generates four types of reports:

- tty and CPU utilization
- Disk utilization
- System throughput
- Adapter throughput

**Note:** The first line of this report should be ignored, as it is an average since the last system reboot.

Each subsequent sample in the report covers the time since the previous sample. All statistics are reported each time the **iostat** command is run. The report consists of a tty and CPU header row followed by a row of tty and CPU statistics. CPU statistics are calculated system-wide as averages among all processors.

iostat keeps a history of activity of disk input/output shown in "Enabling disk input/output statistics" on page 75. Information about the disks and which disks are attached to which adapters are stored in the Object Database Manager (ODM).

Measurement is done as specified by the parameters in the command line issued by the user.

## 3.2.3 Examples

The following sections show reports generated by iostat:

#### System throughput report

This report is generated if the -s flag is specified and provides statistics for the entire system. It has the following format shown in Example 3-7.

Kbps, tps, Kb\_read, and Kb\_wrtn are as defined in Section 3.2.3, "Examples" on page 70 but for this report they are accumulated totals for the entire system.

Example 3-7 System throughput report

| # iostat | t -s    |        |          | •        |      |      |           |          |
|----------|---------|--------|----------|----------|------|------|-----------|----------|
| tty:     | tin     |        | tout avo | g-cpu: % | user | % S) | /s % idle | % iowait |
|          | 0.0     |        | 0.0      |          | 33.0 | 11.8 | 3 10.1    | 45.1     |
| System:  | wlmhost |        |          |          |      |      |           |          |
|          |         |        | Kbps     | tps      | Kb   | read | Kb_wrtn   |          |
|          |         |        | 2774.1   | 367.1    |      |      | 9592      |          |
| Disks:   | %       | tm_act | Kbps     | tps      | Kb   | read | Kb_wrtn   |          |
| hdisk0   |         | 92.4   | 451.9    | 100.9    |      | 1000 | 3520      |          |
| hdisk1   |         | 88.2   | 447.9    | 100.2    |      | 964  | 3516      |          |
| hdisk3   |         | 76.7   | 1090.7   | 94.7     |      | 9632 | 1278      |          |
| hdisk5   |         | 0.0    | 0.0      | 0.0      |      | 0    | 0         |          |
| hdisk6   |         | 0.0    | 0.0      | 0.0      |      | 0    | 0         |          |
| hdisk8   |         | 0.0    | 0.0      | 0.0      |      | 0    | 0         |          |
| hdisk9   |         | 0.0    | 0.0      | 0.0      |      | 0    | 0         |          |
| hdisk2   |         | 74.1   | 783.6    | 71.3     |      | 6560 | 1278      |          |
| hdisk10  |         | 0.0    | 0.0      | 0.0      |      | 0    | 0         |          |
| hdisk7   |         | 0.0    | 0.0      | 0.0      |      | 0    | 0         |          |
| cd0      |         | 0.0    | 0.0      | 0.0      |      | 0    | 0         |          |

The following values are displayed:

tin Shows the total number of characters read by the system for all ttys.

Shows the total number of characters written by the system to all ttys.

You will see few input characters and many output characters. On the other hand, applications such as **vi** result in a smaller difference between the number of input and output characters. Analysts using modems for asynchronous file transfer may notice the number of input characters exceeding the number of output characters. Naturally, this depends on whether the files are being sent or received relative to the measured system.

Because the processing of input and output characters consumes CPU resource, look for a correlation between increased TTY activity and CPU utilization. If such a relationship exists, evaluate ways to improve the performance of the TTY subsystem. Steps that could be taken to include changing the application program, modifying TTY port parameters during file transfer, or perhaps upgrading to a faster or more efficient asynchronous communications adapter.

% user Shows the percentage of CPU utilization that occurred while executing at the user level (application).

The % user column shows the percentage of CPU resource spent in user mode. A UNIX process can execute in user or system mode. When in user mode, a process executes within its own code and does not require kernel resources. On a Symmetrical Multi Processor system (SMP), the % user is averaged across all CPUs.

% sys Shows the percentage of CPU utilization that occurred while executing at the system level (kernel). On a Symmetrical Multi Processor system (SMP), the % sys is averaged across all CPUs.

The % sys column shows the percentage of CPU resource spent in system mode. This includes CPU resource consumed by kernel processes (kprocs) and others that need access to kernel resources. For example, the reading or writing of a file requires kernel resources to open the file, seek a specific location, and read or write data. A UNIX process accesses kernel resources by issuing system calls. A high number of system calls in relation to user utilization can be caused by applications inefficiently performing disk I/O or misbehaving shell scripts such as a shell script stuck in a loop, which can generate a large number of system calls. If you encounter this, look for penalized processes. Run the ps -eaf command and look under the C column for processes that are penalized. Refer to "Displaying the processes in order of being penalized" on page 115 for more information.

Typically, the CPU is pacing (the system is CPU bound) if the sum of user and system time exceeds 90 percent of CPU resource on a single-user system or 80 percent on a multi-user system. This condition could mean that the CPU is the limiting factor in system performance

A factor when evaluating CPU performance is the size of the run queue (provided by the **vmstat** command, see "Virtual memory activity" on page 188). In general, as the run queue increases, users will notice degradation (an increase) in response time.

% idle Shows the percentage of time that the CPU or CPUs were idle and the system did not have an outstanding disk I/O request. The % idle

column shows the percentage of CPU time spent idle, or waiting, without pending local disk I/O. If there are no processes on the run queue, the system dispatches a special kernel process called wait.On an SMP system, the % idle is averaged across all CPUs.

% iowait

Shows the percentage of time that the CPU or CPUs were idle during which the system had an outstanding disk I/O request. On an SMP system, the % iowait is averaged across all CPUs.

The iowait state is different from the idle state in that at least one process is waiting for local disk I/O requests to complete. Unless the process is using asynchronous I/O, an I/O request to disk causes the calling process to block (or sleep) until the request is completed. Once a process's I/O request completes, it is placed on the run queue. On systems running a primary application, a high I/O wait percentage may be related to workload. In this case, there may be no way to overcome the problem.

When you see a high iowait percentage, you need to investigate the I/O subsystem to try to eliminate any potential bottlenecks. It could be that you are short of memory, in which case the disk(s) containing paging space may be busy while paging and you are likely to see a higher run queue as threads are waiting for the CPU. An inefficient I/O subsystem configuration, or an application handling Input/Output inefficiently can also result in higher %iowait.

A %iowait percentage is not necessarily a bad thing. For example, if you are copying a file, you will want to see the disk as busy as possible. In this scenario, a higher %tm\_act with good disk throughput would be desirable over a disk that is only 50 %tm act.

If an application is writing sequential files, then the write behind algorithm will write pages to disk. With large sequential writes, the <code>%iowait</code> will be higher, but the busy disk does not block the application because the application has already written to memory. The application is free to continue processing and is not waiting on the disk. Similarly, when sequential reads are performed, the <code>%iowait</code> can increase as the pages are read in, but this does not effect the application because only the pages that are already read into memory are made available to the application and read ahead is not dependant on the application.

Understanding the I/O bottleneck and improving the efficiency of the I/O subsystem requires more data than **iostat** can provide. However, typical solutions might include:

► Limiting the number of active logical volumes and file systems placed on a particular physical disk. The idea is to balance file I/O evenly across all physical disk drives.

- Spreading a logical volume across multiple physical disks. This is useful when a number of different files are being accessed. Use the lslv-m command to see how volume groups are placed on physical disks.
- Creating multiple Journaled File System (JFS) logs for a volume group and assigning them to specific file systems (this is beneficial for applications that create, delete, or modify a large number of files, particularly temporary files).
- Backing up and restoring file systems to reduce fragmentation. Fragmentation causes the drive to seek excessively and can be a large portion of overall response time.
- Adding additional drives and rebalancing the existing I/O subsystem

% tm\_act

Indicates the percentage of time the physical disk was active (bandwidth utilization for the drive). The  $\mbox{\ensuremath{\$}}\ \mbox{tm\_act}$  column shows the percentage of time the volume was active. This is the primary indicator of a bottleneck. Any  $\mbox{\ensuremath{\$}}\ \mbox{tm\_act}$  over 70 percent may be considered a potential bottleneck.

A drive is active during data transfer and command processing, such as seeking to a new location. The disk-use percentage is directly proportional to resource contention and inversely proportional to performance. As disk use increases, performance decreases and the time it takes for the system to respond to user requests increases. In general, when a disk's use (% tm\_act) exceeds 70 percent, processes may be waiting longer than necessary for I/O to complete because most UNIX processes block (or sleep) while waiting for their I/O requests to complete.

Kbps Indicates the amount of data transferred (read or written) to the drive in KB per second.

Indicates the number of transfers per second that were issued to the physical disk. A transfer is an I/O request at the device driver level to the physical disk. As physical I/O (read or write, to or from the disk) is expensive in terms of performance, in order to reduce the amount of physical I/O to the disk(s), multiple logical requests (reads and writes from the application) can be combined into a single physical I/O. A transfer is of an indeterminate size.

Kb read The total number of KB read.

Kb\_wrtn The total number of KB written.

Kb\_read and Kb\_wrtn combined should not exceed 70 percent of the disk or adapter's throughput to avoid saturation.

If the -s flag is specified, a system-header row is displayed followed by a line of statistics for the entire system. The hostname of the system is printed in the system-header row.

If iostat -s is run as is, then the statistics since boot time are displayed.

If you run **iostat** specifying an **interval**, for example **iostat** -s 5 to display statistics every five seconds, or you run **iostat** specifying an **interval** and a **count**, for example **iostat** -s 2 5 to display five reports of statistics every two seconds, then the first report will represent the I/O activity since boot time and the subsequent reports will reflect the amount of I/O on the system over the last **interval**.

#### What the report is telling us

The above report shows 45.1 percent iowait. This should be further investigated. By looking at % tm\_act, we know we are having performance hits on hdisk0, hdisk1, hdisk2, and hdisk3. This is because % tm\_act is above 70 percent. We need to run **filemon** (refer to "How to analyze the physical volume reports" on page 394) to see why the disks are busy. For example, some files may have a lot of I/O, or disks may be seeking. **vmstat** (refer to "Virtual memory activity" on page 188) may report high paging.

## tty and CPU utilization report

The first report generated by the **iostat** command is the tty and CPU utilization report. The CPU values are global averages among all processors. The I/O wait state is defined system-wide and not per processor.

This information is updated at regular intervals by the kernel (typically 60 times per second). The tty report provides a collective account of characters per second received from all terminals on the system as well as the collective count of characters output per second to all terminals on the system (Example 3-8).

Example 3-8 ttv and CPU Utilization report

| # iostat |            | ia or o our   | zation repo |               |              |                |                 |
|----------|------------|---------------|-------------|---------------|--------------|----------------|-----------------|
| π ΙΟΣΙαί | L          |               |             |               |              |                |                 |
| tty:     | tin<br>0.4 | tout<br>170.5 | avg-cpu:    | % user<br>0.3 | % sys<br>0.9 | % idle<br>94.5 | % iowait<br>4.3 |

## Disk utilization report

The following report generated by the **iostat** command is the disk utilization report. The disk report provides statistics on a per physical disk basis. Statistics for CD-ROM devices are also reported.

A disk header column is displayed followed by a column of statistics for each disk that is configured. If the **Drives** parameter is specified, only those names specified are displayed (Example 3-9).

Example 3-9 Disk Utilization report

| # iostat - | d        |        |       |         |         |
|------------|----------|--------|-------|---------|---------|
| Disks:     | % tm_act | Kbps   | tps   | Kb_read | Kb_wrtn |
| hdisk0     | 92.4     | 451.9  | 100.9 | 1000    | 3520    |
| hdisk1     | 88.2     | 447.9  | 100.2 | 964     | 3516    |
| hdisk3     | 76.7     | 1090.7 | 94.7  | 9632    | 1278    |
| hdisk5     | 0.0      | 0.0    | 0.0   | 0       | 0       |
| hdisk6     | 0.0      | 0.0    | 0.0   | 0       | 0       |
| hdisk8     | 0.0      | 0.0    | 0.0   | 0       | 0       |
| hdisk9     | 0.0      | 0.0    | 0.0   | 0       | 0       |
| hdisk2     | 74.1     | 783.6  | 71.3  | 6560    | 1278    |
| hdisk10    | 0.0      | 0.0    | 0.0   | 0       | 0       |
| hdisk7     | 0.0      | 0.0    | 0.0   | 0       | 0       |
| cd0        | 0.0      | 0.0    | 0.0   | 0       | 0       |

If **iostat** -d is run as is, then the statistics since boot time are displayed.

If you run **iostat** specifying an **interval**, for example **iostat** -d 5 to display statistics every five seconds, or you run **iostat** specifying an **interval** and a **count**, for example **iostat** -d 2 5 to display five reports of statistics every two seconds, then the first report will represent the I/O activity since boot time and the subsequent reports will reflect the amount of I/O on the system over the last **interval**.

## Enabling disk input/output statistics

To improve performance, the collection of disk input/output statistics may have been disabled. For large system configurations where a large number of disks is configured, the system can be configured to avoid collecting physical disk input/output statistics when the <code>iostat</code> command is not executing. If the system is configured in this manner, then the first disk report displays the message <code>Disk History Since Boot Not Available</code> instead of the disk statistics. Subsequent interval reports generated by the <code>iostat</code> command contain disk statistics collected during the report interval. Any tty and CPU statistics after boot are unaffected. If a system management command is used to re-enable disk statistics keeping. The first <code>iostat</code> command report displays activity from the interval starting at the point that disk input/output statistics were enabled.

To enable the collection of this data, enter:

chdev -1 sys0 -a iostat=true

To display the current settings, enter:

lsattr -E -l sys0 -a iostat

If disk input/output statistics are enabled, the **1sattr** command will display:

iostat true Continuously maintain DISK I/O history True

If disk input/output statistics are disabled, the **lsattr** command will display:

iostat false Continuously maintain DISK I/O history True.

**Note:** Some system resource is consumed in maintaining disk I/O history for the **iostat** command.

## Adapter throughput report

If the -a flag is specified, an adapter-header row is displayed followed by a line of statistics for the adapter. This will be followed by a disk-header row and the statistics of all the disks/CD-ROMs connected to the adapter. Such reports are generated for all the disk adapters connected to the system (Example 3-10). Each adapter statistic reflects the performance of all the disks attached to it.

Example 3-10 Adapter throughput report

| # iostat | -a       |            |        |          |           |          |
|----------|----------|------------|--------|----------|-----------|----------|
| tty:     | tin      | tout avg-c | cpu: % | user % s | ys % idle | % iowait |
|          | 0.4      | 84.8       |        | 0.3 1.   | 0 94.3    | 4.4      |
| Adapter: |          | Kbps       | tps    | Kb_read  | Kb_wrtn   |          |
| scsi0    |          | 44.0       | 7.1    | 4791970  | 4113651   |          |
| Disks:   | % tm_act | Kbps       | tps    | Kb_read  | Kb_wrtn   |          |
| hdisk1   | 0.0      | 0.5        | 0.1    | 94446    | 1660      |          |
| hdisk0   | 2.2      | 41.7       | 6.5    | 4318692  | 4111991   |          |
| cd0      | 0.1      | 1.9        | 0.5    | 378832   | 0         |          |
| Adapter: |          | Kbps       | tps    | Kb_read  | Kb_wrtn   |          |
| scsi1    |          | 150.0      | 15.9   | 18565412 | 11776612  |          |
| Disks:   | % tm_act | Kbps       | tps    | Kb_read  | Kb_wrtn   |          |
| hdisk2   | 4.5      | 81.9       | 7.3    | 10712746 | 5845132   |          |
| hdisk3   | 6.5      | 68.1       | 8.6    | 7852666  | 5931480   |          |

If iostat -a is run as is, then the statistics since boot time are displayed.

If you run **iostat** specifying an **interval**, for example **iostat** -a 5 to display statistics every five seconds, or you run **iostat** specifying an **interval** and a **count**, for example **iostat** -a 2 5 to display five reports of statistics every two seconds, then the first report will represent the I/O activity since boot time and the subsequent reports will reflect the amount of I/O on the system over the last **interval**.

**Tip:** It is useful to run **iostat** when your system is under load and performing normally. This will give you a base line to determine future performance problems with the disk, CPU, and tty subsystems.

You should run iostat again when:

- ▶ Your system is experiencing performance problems.
- ▶ You make hardware or software changes to the disk subsystem.
- ► You make changes to the AIX Operating System, such as installing upgrades, and changing the disk tuning parameters using vmtune.
- ► You make changes to your application.

## 3.3 netpmon

The **netpmon** command is used to monitor a trace of system events on network activity and performance. The **netpmon** command reports on network activity over the monitoring period.

**Note:** The **netpmon** command does not work with NFS 3 and is only supported on POWER based platforms.

The **netpmon** command resides in */usr/bin* and is part of the *bos.perf.tools* fileset, which is installable from the AIX base installation media.

## **3.3.1 Syntax**

The syntax of the **netpmon** command is as follows:

```
netpmon [ -o File ] [ -d ] [ -T n ] [ -P ] [ -t ] [ -v ] [ -0 ReportType
... ] [-i Trace_File -n Gennames_File ]
```

-d Starts the **netpmon** command, but defers tracing until the **trcon** command has been executed by the user. By default, tracing is started immediately.

-i Trace\_File Reads trace records from the file Trace\_File produced with the trace command instead of a live system. The trace file must be rewritten first in raw format using the trcpt -r command. This flag cannot be used without the -n flag.

Reads necessary mapping information from the file **Gennames\_File** produced by the **gennames** command. This flag is mandatory when the **-i** flag is used.

**-o File** Writes the reports to the specified **File** instead of to standard output.

-0 ReportType ... Produces the specified report types. Valid report type values are:

cpu CPU use

dd Network device-driver I/O

so Internet socket call I/O

nfs NFS I/O

all All of the above, which is the default value.

Pins monitor process in memory. This flag causes the **netpmon** text and data pages to be pinned in memory for the duration of the monitoring period. This flag can be used to ensure that the real-time **netpmon** process does not run out of memory space when running in a memory-constrained environment.

Prints CPU reports on a per thread basis.

-T n Sets the kernel's trace buffer size to n bytes. The default size is 64000 bytes. The buffer size can be increased to accommodate larger bursts of events, if any (a typical event record size is on the order of 30 bytes).

- P

-t

-n Gennames File

Note: The trace driver in the kernel uses double buffering, so actually two buffers of size n bytes will be allocated. These buffers are pinned in memory, so they are not subject to paging.

-v

Prints extra information in the report. All processes and all accessed remote files are included in the report instead of only the 20 most active processes and files.

# 3.3.2 Information on measurement and sampling

Once **netpmon** is started, it runs in the background until it is stopped by issuing the trcstop command. The netpmon command will report on network related activity over the monitoring period. If the default settings are used, the trace command will automatically be invoked immediately by the **netpmon** command. Alternately, **netpmon** has an option to switch the trace on at a later time using the trcon command. When the trace is stopped by issuing the trcstop command, the netpmon command will output its report and exit. Reports are either displayed on standard output by default, or can be redirected to a file.

The **netpmon** command monitors a trace of a specific number of trace hooks. The trace hooks are, amongst others, NFS, cstokdd, and ethchandd. When the **netpmon** command is issued with the -v flag, the trace hooks used by **netpmon** are listed. Alternatively, you can run the trcevgrp -1 netpmon command to receive a list of trace hooks that are used by **netpmon**. For a full listing of trace hooks, please refer to "Trace Hooks" on page 692.

The **netpmon** command can also be used in offline mode on a previously generated trace. In this instance, a file generated by the gennames command is required. Refer to the Section 8.5, "gennames" on page 644. The gennames file should be created immediately after the trace has been stopped. The level of detail of socket information in the offline mode is limited.

Reports are generated for the CPU use, the network device driver I/O, internet socket calls, and Network File System (NFS) I/O information.

CPU use

The **netpmon** command reports on the CPU use by threads and interrupt handlers. The command differentiates between CPU use on network related activity and other CPU use.

Network Device Driver I/O The netpmon command monitors I/O statistics through network adapters.

Internet Socket Calls

The **netpmon** command monitors the read, recv, recvfrom, write, send, and sendto subroutines on the internet socket. Per process reports on the following protocols are created.

- Internet Control Message Protocol (ICMP)
- Transmission Control Protocol (TCP)
- User Datagram Protocol (UDP)

NFS I/O

The **netpmon** command monitors read and write subroutines on client NFS files, Remote Procedure Calls (RPC) requests on NFS clients, and NFS server read and write requests.

**Note:** Only one **trace** can be run on a system at a time. If an attempt is made to run a second **trace**, the following error message will be displayed:

0454-072 The trace daemon is currently active. Only one trace session may be active at a time.

If network intensive applications are being monitored, the **netpmon** command may not be able to capture all the data. This occurs when the trace buffers are full. The following message is displayed:

Trace kernel buffer overflowed ....

The size of the trace buffer can be increased by using the -T flag. Using the offline mode is the most reliable way to limit buffer overflows. This is because trace is much more efficient in processing and logging than the trace-based utilities (filemon, netpmon, and tprof) are at generating complex reports.

In memory constrained environments, the **-P** flag can be used to pin the text and data pages of the **netpmon** process in memory so it cannot be swapped out.

# 3.3.3 Examples

In the test scenario, a file of approximately 100 MB was transferred between two servers. The /home file system of the one server is remotely mounted to the other server via NFS. This scenario has been set up to obtain trace results for the copy operation between the servers. The following command was used to obtain the **netpmon** information (Example 3-11 on page 81).

```
# netpmon -o nmon1.out -O nfs
```

Enter the "trcstop" command to complete netpmon processing

Once the **netpmon** command is running, start the network activity to be monitored. Once the network activity that is being monitored is completed, run the **trcstop** command to stop the trace (Example 3-12).

Example 3-12 Stopping netpmon

```
# trcstop
[netpmon: Reporting started]
[netpmon: Reporting completed]
[netpmon: 534.921 secs in measured interval]
```

The output that was generated by the **netpmon** command in Example 3-11 can be seen in Example 3-13. This output only shows the NFS statistics because the **-0 nfs** flag and argument was used. The RPC statistics as well as the total calls are displayed for the server wlmhost.

Example 3-13 The netpmon command output data for NFS

```
Fri May 25 19:08:12 2001
System: AIX server1 Node: 5 Machine: 000BC6FD4C00
______
NFS Client RPC Statistics (by Server):
_____
Server
               Calls/s
wlmhost
                 31.02
_____
Total (all servers)
                 31.02
______
Detailed NFS Client RPC Statistics (by Server):
SERVER: wlmhost
calls:
             16594
 call times (msec): avg 108.450 min 1.090 max 2730.069 sdev 102.420
```

```
COMBINED (All Servers)

calls: 16594

call times (msec): avg 108.450 min 1.090 max 2730.069 sdev 102.420
```

Example 3-14 shows the **netpmon** command providing a full compliment of report types. When the **-0** flag is *not* issued, the default of **all** is assumed.

Example 3-14 netpmon command providing a full listing on all report types

```
server1> netpmon -o nmon2.out -v
Enter the "trcstop" command to complete netpmon processing
/usr/sbin/trace -a -T 256000 -o - -j
000,000,001,002,003,005,006,106,100,139,134,135,100,200,102,103,101,104,465,
467,46A,00A,163,19C,256,255,262,26A,26B,32D,32E,2A7,2A8,351,352,320,321,30A,
30B,330,331,334,335,2C3,2C4,2A4,2A5,2E6,2E7,2DA,2DB,2EA,2EB,252,216,211,107,
212,215,213
Moving this process to the background.
The following script generates network traffic.
# ftp wlmhost
Connected to wlmhost.
220 wlmhost FTP server (Version 4.1 Sun Apr 8 07:45:00 CDT 2001) ready.
Name (wlmhost:root): root
331 Password required for root.
Password:
230 User root logged in.
ftp> cd /home/nmon
250 CWD command successful.
ftp> mput big*
mput big.? y
200 PORT command successful.
150 Opening data connection for big..
226 Transfer complete.
107479040 bytes sent in 68.91 seconds (1523 Kbytes/s)
local: big. remote: big.
ftp>
# trcstop
# [netpmon: Reporting started]
[netpmon: Reporting completed]
[netpmon: 1545.477 secs in measured interval]
```

The full listing for the **netpmon** command is shown for the duration of the **ftp** transfer operation in Example 3-14 on page 82. It has been broken up into sections for clarity. The sections are broken up into process statistics, First Level Interrupt Handler (FLIH) and Second Level Interrupt Handler (SLIH) statistics, network device driver statistics, TCP socket call statistics, and detailed statistics.

### Process statistics

Example 3-15 below shows the process statistics for the **netpmon** command's full report.

Example 3-15 The netpmon command verbose output showing process information

Sun May 27 11:46:52 2001

System: AIX server1 Node: 5 Machine: 000BC6FD4C00

trace -a -T 256000 -o - -j
000,000,001,002,003,005,006,106,10C,139,134,135,100,200,102,
103,101,104,465,467,46A,00A,163,19C,256,255,262,26A,26B,32D,32E,2A7,2A8,351,352,320,321,30A,30B,330,331,334,335,2C3,2C4,2A4,2A5,2E6,2E7,2DA,2DB,2EA,2EB,252,216,211,107,212,215,213

TIME: 0.000000000 TRACE ON pid 7254 tid 0x82a9
channel 990982013

TIME: 120.467389060 TRACE OFF
...(lines omitted)...

Process CPU use Statistics:

|           |       |          |       | Network |
|-----------|-------|----------|-------|---------|
| Process   | PID   | CPU Time | CPU % | CPU %   |
| ypbind    | 10580 | 17.9523  | 3.726 | 0.000   |
| ftp       | 19060 | 12.6495  | 2.625 | 1.146   |
| netpmon   | 17180 | 2.5410   | 0.527 | 0.000   |
| UNKNOWN   | 16138 | 0.5125   | 0.106 | 0.000   |
| syncd     | 6468  | 0.2858   | 0.059 | 0.000   |
| dtgreet   | 4684  | 0.2294   | 0.048 | 0.000   |
| UNKNOWN   | 18600 | 0.1940   | 0.040 | 0.000   |
| UNKNOWN   | 5462  | 0.1929   | 0.040 | 0.000   |
| wlmsched  | 2580  | 0.1565   | 0.032 | 0.000   |
| gil       | 2322  | 0.1057   | 0.022 | 0.022   |
| aixterm   | 16050 | 0.0915   | 0.019 | 0.005   |
| swapper   | 0     | 0.0468   | 0.010 | 0.000   |
| X         | 5244  | 0.0428   | 0.009 | 0.000   |
| lrud      | 1548  | 0.0404   | 0.008 | 0.000   |
| trcstop   | 19062 | 0.0129   | 0.003 | 0.000   |
| init      | 1     | 0.0112   | 0.002 | 0.000   |
| ksh       | 18068 | 0.0080   | 0.002 | 0.000   |
| rpc.lockd | 11872 | 0.0070   | 0.001 | 0.000   |
| nfsd      | 10326 | 0.0064   | 0.001 | 0.001   |
| netpmon   | 14922 | 0.0034   | 0.001 | 0.000   |
| netm      | 2064  | 0.0032   | 0.001 | 0.001   |

| rmcd                  | 15744 | 0.0028   | 0.001  | 0.000 |
|-----------------------|-------|----------|--------|-------|
| IBM.FSrmd             | 14714 | 0.0027   | 0.001  | 0.000 |
| snmpd                 | 4444  | 0.0023   | 0.000  | 0.000 |
| trace                 | 19058 | 0.0019   | 0.000  | 0.000 |
| xmgc                  | 1806  | 0.0015   | 0.000  | 0.000 |
| sendmail              | 6236  | 0.0010   | 0.000  | 0.000 |
| cron                  | 9822  | 0.0009   | 0.000  | 0.000 |
| hostmibd              | 8514  | 0.0007   | 0.000  | 0.000 |
| IBM.AuditRMd          | 16516 | 0.0007   | 0.000  | 0.000 |
| IBM.ERrmd             | 5080  | 0.0006   | 0.000  | 0.000 |
| syslogd               | 6974  | 0.0005   | 0.000  | 0.000 |
| PM                    | 13932 | 0.0004   | 0.000  | 0.000 |
| UNKNOWN               | 7254  | 0.0004   | 0.000  | 0.000 |
| UNKNOWN               | 5460  | 0.0003   | 0.000  | 0.000 |
| UNKNOWN               | 5464  | 0.0003   | 0.000  | 0.000 |
| rtcmd                 | 9032  | 0.0001   | 0.000  | 0.000 |
| shdaemon              | 15480 | 0.0001   | 0.000  | 0.000 |
|                       |       |          |        |       |
| Total (all processes) |       | 35.1103  | 7.286  | 1.175 |
| <pre>Idle time</pre>  |       | 459.0657 | 95.268 |       |
|                       |       |          |        |       |

In Example 3-15 on page 83, the **trace** command that produced the output is shown. The command was asynchronous as can be seen by the use of the **-a** flag. The buffer size was increased to 256 KB with the **-T** flag and, more importantly, the output was redirected to the standard output by using the **-o** flag. The list of trace hooks follow the **-j** flag. For more information on the trace command flags, please refer to the **trace** command's "Syntax" on page 686

Under the heading Process CPU use Statistics, the following headings can be seen:

Process This is the name of the process that is being monitored.

PID The process identification number.

CPU Time The total CPU time used.

CPU % The CPU time as a percentage of total time.

Network CPU % The percentage of CPU time spent on executing network

related tasks.

In Example 3-15 on page 83, the -v flag was used, so more than 20 processes are displayed. At the bottom of the Process CPU use Statistics output, the Total CPU and total Idle time is displayed. It can be seen from the process statistics that the ftp transfer used 12.6 seconds of CPU time. The total CPU time as seen from the bottom of the process statistics table is 494 seconds. This equates to 2.6 percent of the CPU total time spent executing this command.

### FLIH and SLIH CPU statistics

Example 3-16 shows a report of the FLIH and SLIH CPU use statistics. The report is an extract from the full **netpmon** report.

Example 3-16 The full netpmon report showing FLIH and SLIH statistics

| First Level Interrupt Handler CPU use Statistics: |          |                  |         |  |  |  |  |  |
|---------------------------------------------------|----------|------------------|---------|--|--|--|--|--|
| FLIH                                              | CPU Time | <br> <br>  CPU % | Network |  |  |  |  |  |
|                                                   |          |                  | CFU %   |  |  |  |  |  |
| PPC decrementer                                   | 1.8355   | 0.381            | 0.000   |  |  |  |  |  |
| external device                                   | 0.9127   | 0.189            | 0.185   |  |  |  |  |  |
| data page fault                                   | 0.0942   | 0.020            | 0.000   |  |  |  |  |  |
| queued interrupt                                  | 0.0286   | 0.006            | 0.000   |  |  |  |  |  |
| instruction page fault                            | 0.0061   | 0.001            | 0.000   |  |  |  |  |  |
|                                                   |          |                  |         |  |  |  |  |  |
| Total (all FLIHs)                                 | 2.8770   | 0.597            | 0.186   |  |  |  |  |  |
|                                                   |          |                  |         |  |  |  |  |  |

\_\_\_\_\_\_

Second Level Interrupt Handler CPU use Statistics:

| SLIH                                      | CPU Time                             | CPU %                          | Network<br>CPU %                 |
|-------------------------------------------|--------------------------------------|--------------------------------|----------------------------------|
| cstokdd<br>s_scsiddpin<br>gxentdd<br>unix | 2.7421<br>0.0045<br>0.0026<br>0.0001 | <b>0.569</b> 0.001 0.001 0.000 | 0.569<br>0.000<br>0.001<br>0.000 |
| Total (all SLIHs)                         | 2.7494                               | 0.571                          | 0.570                            |

Additional information on first and second level interrupt handlers is shown in the report. The statistics that are displayed under these headings is:

FLIH The description of the first level interrupt handler.

SLIH The description of the second level interrupt handler.

| CPU Time      | The total amount of time used by the interrupt handler.                                                  |
|---------------|----------------------------------------------------------------------------------------------------|
| CPU %         | This is the CPU time used by this interrupt handler as a percentage of total CPU time.                   |
| Network CPU % | This is the percentage of total time that this interrupt handler executed for a network related process. |

At the bottom of the first and second level interrupt handler reports, the total amount of CPU use for the specific level of interrupt handler is displayed. Note that in the SLIH column, the statistics for cstokdd are displayed. This is the time that the CPU spent handling interrupts from the token ring adapter. The token ring adapter may have had traffic other than the ftp transfer data. Hence these CPU use statistics can *not* be regarded as the statistics for the ftp transfer.

### Network device driver statistics

Example 3-17 shows the network device driver statistics extracted from the **netpmon** commands full verbose output.

In Example 3-17, the Network Device Driver Statistics (by Device) are shown. In the case of the **ftp** data transfer, the connection to the remote system was via token ring. Note that there could be other traffic over token ring that could affect the values, so they cannot be assumed to be the values for the **ftp** transfer alone. The description for the headings are as follows:

| Device       | The name of the device. In this instance token ring 0.                           |
|--------------|----------------------------------------------------------------------------------|
| Xmit Pkts/s  | The number of packets per second transmitted through the device.                 |
| Xmit Bytes/s | The number of bytes per second transmitted through the device.                   |
| Xmit Util    | The percentage of time that this device was busy.                                |
| Xmit Qlen    | The number of requests waiting to be transmitted, averaged over the time period. |

| Recv | Pkts/s  | The number of packets per second received by this device.                      |
|------|---------|--------------------------------------------------------------------------------|
| Recv | Bytes/s | The number of bytes per second received by this device.                        |
| Recv | Demux   | The percentage of time spent in the demux layer as a percentage of total time. |

### TCP socket call statistics

Example 3-18 is an extract from the full verbose output of the **netpmon** command. The extract shows the TCP socket call statistics.

Example 3-18 An extract from the full netpmon report showing socket call statistics TCP Socket Call Statistics (by Process):

|                       |       | R       | ead     | Wr      | /rite   |  |  |
|-----------------------|-------|---------|---------|---------|---------|--|--|
| Process               | PID   | Calls/s | Bytes/s | Calls/s | Bytes/s |  |  |
| ftp                   | 19060 | 0.30    | 1202    | 13.51   | 892186  |  |  |
| aixterm               | 16050 | 0.81    | 26      | 2.27    | 142     |  |  |
| Total (all processes) |       | 1.10    | 1227    | 15.78   | 892328  |  |  |

A socket report is also provided under the heading Detailed TCP Socket Call Statistics (by Process). The details for the ftp transfer are shown in the first line of this report. Use the process identification (PID) to identify the correct ftp transfer. Note that over the same monitoring period, there could be more than one ftp transfer running. The following fields are displayed in this report:

| Process       | This is the name of the process.                                                                                    |
|---------------|----------------------------------------------------------------------------------------------------|
| PID           | This is the process identification number.                                                                          |
| Read Calls/s  | This is the number of read, recv, and recvfrom subroutines made per second by this process on sockets of this type. |
| Read Bytes/s  | The number of bytes per second requested by the read, recv, and recvfrom subroutine calls.                          |
| Write Calls/s | The number of write, send, and sendto subroutine calls per second made by this process on this socket type          |
| Write Bytes/s | The number of bytes per second written to this process to sockets of this protocol type.                            |

### **Detailed statistics**

Example 3-19 shows the detailed **netpmon** statistics, which are an extract from the **netpmon** full report.

Example 3-19 An extract from the netpmon full report showing detailed statistics

```
Detailed Second Level Interrupt Handler CPU use Statistics:
SLIH: cstokdd
count:
 ount: 43184
cpu time (msec): avg 0.063 min 0.008 max 0.603 sdev 0.028
                    43184
SLIH: s_scsiddpin
count:
                    221
 cpu time (msec): avg 0.020 min 0.009 max 0.044 sdev 0.009
SLIH: gxentdd
count:
                   122
 cpu time (msec): avg 0.021 min 0.011 max 0.024 sdev 0.002
SLIH: unix
count:
                    12
 cpu time (msec): avg 0.010 min 0.003 max 0.013 sdev 0.003
COMBINED (All SLIHs)
count:
                    43539
 cpu time (msec): avg 0.063 min 0.003 max 0.603 sdev 0.028
______
Detailed Network Device-Driver Statistics:
DEVICE: token ring 0
recv packets: 37383
 recv sizes (bytes): avg 63.5 min 50 max 1514 sdev 44.1
 recv times (msec): avg 0.008 min 0.005 max 0.048 sdev 0.003
 demux times (msec): avg 0.046 min 0.005 max 0.569 sdev 0.024
xmit packets:
                    74328
 xmit sizes (bytes): avg 1508.3 min 50
                                       max 1514 sdev 89.0
 xmit times (msec): avg 35.348 min 0.130 max 7837.976 sdev 164.951
Detailed TCP Socket Call Statistics (by Process):
PROCESS: ftp PID: 19060
reads:
 read sizes (bytes): avg 4021.3 min 4000 max 4096 sdev 39.9
```

```
read times (msec): avg 5.616 min 0.030 max 72.955 sdev 15.228
writes:
                     1628
 write sizes (bytes): avg 66019.2 min 6 max 66346 sdev 4637.1
 write times (msec): avg 38.122 min 0.115 max 542.537 sdev 14.785
PROCESS: aixterm PID: 16050
reads:
 read sizes (bytes): avg 32.0 min 32 max 32 sdev 0.0 read times (msec): avg 0.030 min 0.021 max 0.087 sdev 0.009
writes:
                    273
 write sizes (bytes): avg 62.8 min 28 max 292 sdev 55.7
 write times (msec): avg 0.092 min 0.052 max 0.209 sdev 0.030
PROTOCOL: TCP (All Processes)
reads:
 read sizes (bytes): avg 1111.8 min 32 max 4096 sdev 1772.6
 read times (msec): avg 1.542 min 0.021 max 72.955 sdev 8.302
                     1901
writes:
 write sizes (bytes): avg 56547.3 min 6 max 66346 sdev 23525.1
 write times (msec): avg 32.661 min 0.052 max 542.537 sdev 19.107
```

Note that the values in the detailed report show the average, minimum, maximum, and standard deviation values for the process, FLIH and SLIH, network device driver, and TCP socket call statistics over the monitored period.

# 3.4 Performance Diagnostic Tool (PDT)

The Performance Diagnostic Tool (PDT) package attempts to identify performance problems automatically by collecting and integrating a wide range of performance, configuration, and availability data. The data is regularly evaluated to identify and anticipate common performance problems. PDT assesses the current state of a system and tracks changes in workload and performance.

PDT data collection and reporting are easily enabled, and no further administrator activity is required.

**Note:** If no other structured way is used to monitor and analyze system performance, enable PDT and archive the reports.

While many common system performance problems are of a specific nature, PDT also attempts to apply some general concepts of well-performing systems to its search for problems. Some of these concepts are:

- Balanced use of resources
- Operation within bounds
- Identified workload trends
- Error free operation
- Changes investigated
- Appropriate setting of system parameters

The PDT programs reside in /usr/sbin/perf/diag\_tool, and are part of the bos.perf.diag\_tool fileset, which is installable from the AIX base installation media.

# **3.4.1 Syntax**

To start the PDT configuration, enter:

/usr/sbin/perf/diag\_tool/pdt\_config

The **pdt\_config** is a menu driven program. Refer to the Example 3.4.3 on page 91 for its use.

/usr/sbin/perf/diag\_tool/Driver\_

The master script, **Driver\_**, only takes one parameter; the name of the collection profile for which activity is being initiated. This name is used to select which \_.sh files to run. For example, if **Driver\_** is executed with \$1=daily, then only those .sh files listed with a 'daily' frequency are run. Check the respective control files to see which .sh files are driven by which profile names.

daily collection routines for those \_.sh files that belong to the daily profile. Normally this is only information gathering.

daily2 collection routines for those \_.sh files that belong to the

daily2 profile. Normally this is only reporting on

previously collected information.

offweekly collection routines for those \_.sh files that belong to the

offweekly profile.

# 3.4.2 Information on measurement and sampling

The PDT package consists of a set of shell scripts that invoke AIX commands. When enabled, the collection and reporting scripts will run under the *adm* user.

The master script, **Driver\_**, will be stared by **PDT:cron;Daemons:cron;cron;**Monday through Friday at 9:00 and 10:00 in the morning and every Sunday at 21:00 unless changed manually by editing the *crontab* entries. Each time the **Driver\_** script is started it runs with different parameters.

# 3.4.3 Examples

To start PDT, run the following command and use the menu driven configuration program to perform the basic setup:

### # /usr/sbin/perf/diag tool/pdt config

When you run it, follow the menus. Example 3-20 is taken from the main menu.

Example 3-20 PDT customization menu

|                             | PDT customization menu                  |
|-----------------------------|-----------------------------------------|
| 1) show current             | PDT report recipient and severity level |
| 2) modify/enable            | PDT reporting                           |
| <ol><li>disable</li></ol>   | PDT reporting                           |
| 4) modify/enable            | PDT collection                          |
| 5) disable                  | PDT collection                          |
| 6) de-install               | PDT                                     |
| <pre>7) exit pdt_conf</pre> | ig                                      |
| Please enter a n            | umber:                                  |
|                             | umber •                                 |

First check the current setting by selecting 1 in Example 3-21.

#### Example 3-21 PDT current setting

This states level 3 reports are to be made and sent to the root user on the local system. To check if root has a mail alias defined, run the following command:

### # grep ^root /etc/aliases

If nothing is returned, the mail should be delivered to the local node. If there is a return value, use the command below to determine the destination address:

```
# grep ^root /etc/aliases
root:pdt@collector.itso.ibm.com,"|/usr/bin/cat >>/tmp/log"
```

The above example shows that mail for the root users is routed to another user on another host, in this case the user pdt on host collector.itso.ibm.com, and the mail will also be appended to the /tmp/log file.

By default, the **Driver\_** program reports are generated with severity level 1 with only the most serious problems identified. Severity levels 2 and 3 are more detailed. By default, the reports are mailed to the *adm* user, but can be changed to *root* or not sent at all.

The configuration program will update the *adm* user's *crontab* file. Check the changes made by using the **cronadm** command as in Example 3-22.

Example 3-22 Checking the PDT crontab entry

```
# cronadm cron -l adm|grep diag_tool
0 9 * * 1-5    /usr/sbin/perf/diag_tool/Driver_ daily
0 10 * * 1-5    /usr/sbin/perf/diag_tool/Driver_ daily2
0 21 * * 6    /usr/sbin/perf/diag_tool/Driver_ offweekly
```

It could also be done by using  ${\tt grep}$  on the  ${\it crontab}$  file as shown in Example 3-23.

Example 3-23 Another way of checking the PDT crontab entry

```
# grep diag_tool /var/spool/cron/crontabs/adm
0 9 * * 1-5 /usr/sbin/perf/diag_tool/Driver_ daily
0 10 * * 1-5 /usr/sbin/perf/diag_tool/Driver_ daily2
0 21 * * 6 /usr/sbin/perf/diag_tool/Driver_ offweekly
```

The daily parameter makes the Driver\_ program collect data and store it in the /var/perf/tmp directory. The programs that do the actual collecting are specified in the /var/perf/cfg/diag\_tool/.collection.control file. These programs are also located in the /usr/sbin/perf/diag\_tool directory.

The daily2 parameter makes the Driver\_ program create a report from the \( \scale var/perf/tmp \) data files and emails it to the recipient specified in the \( \scale var/perf/cfg/diag\_tool/.reporting.list \) file. The \( PDT\_REPORT \) is the formatted version and the \( .SM\_RAW\_REPORT \) is the unformatted report file.

# How to edit the configuration files

There are some configuration files for PDT that need to be edited to better reflect the needs of a specific system.

### How to find PDT files and directories

PDT analyzes files and directories for systematic growth in size. It examines only those files and directories listed in the file \( \frac{\sqrt{rar}/perf/cfg/diag\_tool/.files} \). The format of the \( .files \) file is one file or directory name per line. The default content of this file is as follows (Example 3-24).

### Example 3-24 .files file

/usr/adm/wtmp /var/spool/qdaemon/ /var/adm/ras/ /tmp/

You can use an editor<sup>1</sup> to modify this file to track files and directories that are important to your system.

#### How to monitor hosts

PDT tracks the average ECH0\_REQUEST delay to hosts whose names are listed in the <code>/var/perf/cfg/diag\_tool/.nodes</code> file. This file is not shipped with PDT (which means that no host analysis is performed by default), but may be created by the administrator. The file should contain a hostname or ip address for each host that is to be monitored (pinged). Each line in the <code>.nodes</code> file should only contain either a hostname or ip address. In our following example we will monitor the connection to the Domain Name Server (DNS). Example 3-25 shows how to check which nameserver a DNS client is using by examining the <code>/etc/resolv.conf</code> file.

#### Example 3-25 ./etc/resolv.conf file

# awk '/nameserver/{print \$2}' /etc/resolv.conf
9.12.0.30

To monitor the nameserver shown in the example above, the *.nodes* file could contain the IP address on a separate line as in Example 3-26.

#### Example 3-26 .nodes file

# cat .nodes 9.12.0.30

### How to change thresholds

The file /var/perf/cfg/diag\_tool/.thresholds contains the thresholds used in analysis and reporting. These thresholds, listed below, have an effect on PDT report organization and content. Example 3-27 is the content of the default file.

#### Example 3-27 .thresholds default file

# grep -v ^# .thresholds

<sup>&</sup>lt;sup>1</sup> Or just append filenames with: print filename >> .files

DISK\_STORAGE\_BALANCE 800
PAGING\_SPACE\_BALANCE 4
NUMBER\_OF\_BALANCE 1
MIN\_UTIL 3
FS\_UTIL\_LIMIT 90
MEMORY\_FACTOR .9
TREND\_THRESHOLD .01
EVENT\_HORIZON 30

The settings above are the default values. The thresholds are:

DISK\_STORAGE\_BALANCE The SCSI controllers having the largest and smallest

disk storage are identified. This is a static size, not the amount allocated or free. The default value is 800. Any integer value between zero (0) and 10000 is valid.

PAGING\_SPACE\_BALANCE The paging spaces having the largest and the smallest

areas are identified. The default value is 4. Any integer value between zero (0) and 100 is accepted. This threshold is presently not used in analysis and

reporting.

NUMBER OF BALANCE The SCSI controllers having the greatest and least

number of disks attached are identified. The default value is one (1). It can be set to any integer value from

zero (0) to 10000.

MIN\_UTIL Applies to process utilization. Changes in the top three

CPU consumers are only reported if the new process had a utilization in excess of MIN\_UTIL. The default value is 3. Any integer value from zero (0) to 100 is

valid.

FS\_UTIL\_LIMIT Applies to journaled file system utilization. Any integer

value between zero (0) and 100 is accepted.

MEMORY FACTOR The objective is to determine if the total amount of

memory is adequately backed up by paging space. The formula is based on experience and actually compares MEMORY\_FACTOR \* memory with the average used paging space. The current default is .9. By decreasing this number, a warning is produced more frequently. Increasing this number eliminates the message altogether. It can be set anywhere between

.001 and 100.

TREND THRESHOLD Used in all trending assessments. It is applied after a

linear regression is performed on all available

historical data. This technique basically draws the best

line among the points. The slope of the fitted line must exceed the last\_value \* TREND\_THRESHOLD. The objective is to try to ensure that a trend, however strong its statistical significance, has some practical significance. The threshold can be set anywhere between 0.00001 and 100000.

EVENT\_HORIZON

Also used in trending assessments. For example, in the case of file systems, if there is a significant (both statistical and practical) trend, the time until the file system is 100 percent full is estimated. The default value is 30, and it can be any integer value between zero (0) and 100000.

## How to use reports generated by PDT

The following default configured *level 3* report is an indication of what will be delivered by E-mail every day (Example 3-28).

Example 3-28 PDT sample E-mail report

Performance Diagnostic Facility 1.0

Report printed: Tue May 8 10:00:00 2001

Host name: wlmhost

Range of analysis includes measurements from: Hour 9 on Tuesday, May 8th, 2001 to: Hour 9 on Tuesday, May 8th, 2001

Notice: To disable/modify/enable collection or reporting execute the pdt\_config script as root

----- Alerts

#### I/O CONFIGURATION

- Note: volume hdisk1 has 8144 MB available for allocation while volume hdisk0 has 5696 MB available

#### PAGING CONFIGURATION

- Physical Volume hdisk2 (type: SCSI) has no paging space defined
- Physical Volume hdisk3 (type: SCSI) has no paging space defined
- Physical Volume hdisk1 (type: SCSI) has no paging space defined
- All paging spaces have been defined on one Physical volume (hdisk0)

#### I/O BALANCE

- Phys. volume hdisk0 is not busy volume hdisk0, mean util. = 0.00 %
- Phys. volume hdisk1 is not busy

```
volume hdisk1, mean util. = 0.00 %
- Phys. volume hdisk2 is not busy
volume hdisk2, mean util. = 0.00 %
```

- Phys. volume hdisk3 is not busy volume hdisk3, mean util. = 0.00 %

#### **PROCESSES**

- First appearance of 20250 (j2pg) on top-3 memory list (memory % = 5.00)
- First appearance of 7258 (rtcmd) on top-3 memory list (memory % = 5.00)
- First appearance of 2322 (gil) on top-3 memory list (memory % = 5.00)

#### FILE SYSTEMS

- File system hd2 (/usr) is nearly full at 94 %
- File system lv04 (/work/fs1) is nearly full at 100 %
- File system lv05 (/work/fs2) is nearly full at 100 %

----- System Health -----

#### SYSTEM HEALTH

- Current process state breakdown:
99.00 [ 100.0 %] : active
99.00 = TOTAL
[based on 1 measurement consisting of 10 2-second samples]

This is a severity level 3 report

No further details available at severity levels > 3

The PDT REPORT, at level 3, will have the following report sections:

- ▶ Alerts
- ► Upward Trends
- ► Downward Trends
- ► System Health
- ▶ Other
- ▶ Summary

And subsections such as the following:

- ► I/O CONFIGURATION
- ▶ PAGING CONFIGURATION
- ► I/O BALANCE
- ► PROCESSES
- ► FILE SYSTEMS
- ▶ VIRTUAL MEMORY

This is the raw information from the .SM\_RAW\_REPORT file that is used for creating the PDT REPORT file (Example 3-29).

### Example 3-29 .SM\_RAW\_REPORT file

```
H 1 | Performance Diagnostic Facility 1.0
H 1 | Report printed: Tue May 8 10:00:00 2001
H 1 | Host name: wlmhost
H 1 | Range of analysis includes measurements
H 1 | from: Hour 9 on Tuesday, May 8th, 2001
H 1 | to: Hour 9 on Tuesday, May 8th, 2001
H 1 | to: omitted)...
```

The following script shows you how to extract report subsections from the PDT\_REPORT file (Example 3-30). In this example it displays all subsections in turn.

#### Example 3-30 Script to extract subsections

This is a sample output from the script above using the same data as in Example 3-28 on page 95 (Example 3-31).

### Example 3-31 Output from extract subsection script

#### I/O CONFIGURATION

- Note: volume hdisk1 has 8144 MB available for allocation while volume hdisk0 has 5696 MB available

#### PAGING CONFIGURATION

- Physical Volume hdisk2 (type: SCSI) has no paging space defined
- Physical Volume hdisk3 (type: SCSI) has no paging space defined
- Physical Volume hdisk1 (type: SCSI) has no paging space defined
- All paging spaces have been defined on one Physical volume (hdisk0)

#### I/O BALANCE

- Phys. volume hdisk0 is not busy volume hdisk0, mean util. = 0.00 %
- Phys. volume hdisk1 is not busy volume hdisk1, mean util. = 0.00 %
- Phys. volume hdisk2 is not busy volume hdisk2, mean util. = 0.00 %
- Phys. volume hdisk3 is not busy volume hdisk3, mean util. = 0.00 %

#### **PROCESSES**

- First appearance of 20250 (j2pg) on top-3 memory list (memory % = 5.00)
- First appearance of 7258 (rtcmd) on top-3 memory list (memory % = 5.00)
- First appearance of 2322 (gil) on top-3 memory list (memory % = 5.00)

#### FILE SYSTEMS

- File system hd2 (/usr) is nearly full at 94 %
- File system lv04 (/work/fs1) is nearly full at 100 %
- File system 1v05 (/work/fs2) is nearly full at 100 %

# How to create a PDT report manually

As an alternative to using the periodic report, any user can request a current report from the existing data by executing

/usr/sbin/perf/diag\_tool/pdt\_report #, where # is a severity number from one (1) to three (3). The report is produced with the given severity (if none is provided, it defaults to one) and is written to standard output. Generating a report in this way does not cause any change to the /var/perf/tmp/PDT\_REPORT files.

## How to run PDT collection manually

In some cases you might want to run the collection manually or by other means than using **cron**. You simply run the **Driver**\_script with options as in the *cronfile*. The following example will perform the basic collection:

# /usr/sbin/perf/diag\_tool/Driver\_ daily

# 3.5 perfpmr

**perfpmr** is a set of utilities that build a testcase containing the necessary information to assist in analyzing performance issues. It is primarily designed to assist IBM software support, but is also useful as a documentation tool for your system.

As **perfpmr** is updated frequently, it is not distributed on AIX media. It can be downloaded from ftp://ftp.software.ibm.com/aix/tools/perftools/perfpmr

# **3.5.1 Syntax**

The syntax of the **perfpmr** command is as follows:

perfpmr.sh monitor\_seconds [delay\_seconds] [-c] [-n] [-p] [-s]

### **Flags**

- -c Used if configuration information is not required
- -n Used if netstat or nfsstat is not required
- -p Used if **pprof** collection is not required while **monitor.sh** is running
- -s Used if symon outout is not required

### **Parameters**

monitor seconds Collection period in seconds. The minimum monitor seconds

is 60 seconds.

**delay\_seconds** Wait before starting collection period (in seconds). The

default value for delay\_seconds is 0.

Use perfpmr.sh 600 for a standard collection period of 600 seconds.

## 3.5.2 Information on measurement and sampling

Unless you run the shell scripts separately, **perfpmr.sh** 600 will execute the following shell scripts to obtain a testcase. You can also run these scripts on their own. Please refer to "Running perfpmr" on page 106 for details.

config.sh Collects configuration information into a report called

config.sum.

emstat.sh time Builds a report called emstat.int on emulated

instructions. The time parameter must be greater or

equal to 60.

filemon.sh time Builds a report called filemon.sum on file I/O. The time

parameter does not have any restrictions.

hd pbuf cnt.sh Produces information on the number of waits on

Logical Volume Manager (LVM).

iostat.sh time Builds two reports on I/O statistics; a summary report

called iostat.sum, and an interval report called

iostat.int. The **time** parameter must be greater or equal to 60.

iptrace.sh time

Builds a raw Internet Protocol (IP) trace report on network I/O called iptrace.raw. You can convert the iptrace.raw file to a readable **ipreport** file called iptrace.int using command **iptrace.sh** -r The **time** parameter does not have any restrictions.

monitor.sh time

The syntax is: monitor.sh time [-n] [-p] [-s]

- -n Flag used if netstat or nfsstat is not required.
- -p Flag used if **pprof** is not required.
- -s Flag used if symon is not required.

monitor.sh creates the following reports:

Isps.after Contains 1sps -a and 1sps -s output

after monitor.sh was run. Used to

report on paging space use.

Isps.before Contains 1sps -a and 1sps -s output

before monitor.sh was run. Used to

report on paging space use.

nfsstat.int Contains nfsstat -m and nfsstat

-csnr output before and after monitor.sh was run. Used to report on Network File System use and

configuration.

monitor.int Contains samples by interval using ps

-efk (showing active processes
before and after monitor.sh was run).
It also contains sadc, sar -A, iostat,

vmstat, and emstat output.

monitor.sum Contains samples by summary using

ps -efk (showing changes in ps
output for active processes before and
after monitor.sh was run). It also
contains sadc, sar -A, iostat,
vmstat, and emstat outputs.

pprof.trace.raw Contains the raw trace for **pprof**.

psb.elfk Contains a modified ps -elk output

before monitor.sh was run.

symon.after Contains symon -G and symon -Pns

output and top segments use by process with the  ${\it symon}$  -\$ command

after monitor.sh was run. Used to report on memory use.

symon.before Contains symon -G and symon -Pns

output and top segment use by process with the symon -S command before monitor.sh was run. Used to

report on memory use.

vmstati.after Contains vmstat -i output after

monitor.sh was run. Used to report

on I/O device interrupts.

vmstati.before Contains vmstat -i output before

monitor.sh was run. Used to report

on I/O device interrupts.

vmtunea.after Contains vmtune -a output after

monitor.sh was run. Used to report

on memory use.

vmtunea.before Contains vmtune -a output before

monitor.sh was run. Used to report

on memory use.

netstat.sh [-r] time Builds a report on network configuration and use

called netstat.int containing tokstat -d of the token-ring interfaces, entstat -d of the ethernet interfaces, netstat -in, netstat -m, netstat -rn, netstat -rs, netstat -s, netstat -D, and netstat -an before and after monitor.sh was run. You can reset the ethernet and token-ring statistics and re-run this report by running netstat.sh -r 60. The time

parameter must be greater or equal to 60.

nfsstat.sh time Builds a report on NFS configuration and use called

netstat.int containing nfsstat -m, and nfsstat -csnr before and after nfsstat.sh was run. The time parameter must be greater or equal to 60.

perfpmr.sh time Generates all the reports listed here. The time

parameter must be greater or equal to 60. Refer to section "Parameters" on page 99 for the syntax.

pprof.sh time

Builds a file called pprof.trace.raw that can be formatted with the pprof.sh -r command. Refer to

Section 4.7.3, "Examples" on page 251 for more details. The **time** parameter does not have any

restrictions.

ps.sh time

Builds reports on process status (ps). ps.sh creates the following files:

psa.elfk A ps -elfk listing after ps.sh was run.

psb.elfk A ps -elfk listing before ps.sh was run.

ps.int Active processes before and after ps.sh was

run.

ps.sum A summary report of the changes between

when ps.sh started and finished. This is useful for determining what processes are

consuming resources.

The **time** parameter must be greater or equal to 60.

sar.sh time

Builds reports on sar. sar.sh creates the following files:

sar.int Output of commands sadc 10 7 and sar -A

sar.sum A sar summary over the period sar.sh was

run

The **time** parameter must be greater or equal to 60.

tcpdump.sh int.time

int. is the name of the interface, for example tr0 is
token-ring. Creates a raw trace file of a TCP/IP dump
called tcpdump.raw. To produce a readable
tcpdump.int file, use the command tcpdump.sh -r. The
time parameter does not have any restrictions.

tprof.sh time

Creates a **tprof** summary report called tprof.sum. Used for analyzing memory use of processes and threads. You can also specify a program to profile by specifying the command **tprof.sh** -p **program** 60. This command allows you to profile the executable called program for 60 seconds. The **time** parameter does not have any restrictions.

trace.sh time

Creates the raw trace files (trace\*) from which an ASCII trace report can be generated using the **trcrpt** command or by running **trace.sh -r.** This command will create a file called trace.int that contains the readable trace. Used for analyzing performance problems. The **time** parameter does not have any restrictions.

vmstat.sh time

Builds reports on vmstat; a vmstat interval report called vmstat.int, and a vmstat summary report called

vmstat.sum. The **time** parameter must be greater or equal to 60.

Due to the volume of data **trace** collects, the **trace** will only run for five seconds (by default), so it is possible that it will not be running when the performance problems occur on your system, especially if your performance problems occur for short periods. In this case, it would be advisable to run the **trace** by itself for a period of 15 seconds when the problem is present. The command to run a trace for fifteen seconds is **trace.sh** 15

An RS/6000 SP can produce a testcase of 135 MB, with 100 MB just for the traces. This size can vary considerably depending on system load. If you run the trace on the same system with the same workload for 15 seconds, then you could expect the trace files to be approximately 300 MB in size.

One raw trace file per CPU is produced. The files are called trace.raw-0, trace.raw-1, and so forth for each CPU. An additional raw trace file called trace.raw is also generated. This is a master file that has information that ties in the other CPU specific traces. To merge the trace files together to form one raw trace file, run the following commands:

```
# trcrpt -C all -r trace.raw > trace.r
# rm trace.raw*
```

## 3.5.3 Building and submitting a testcase

You may be asked by IBM to supply a testcase for a performance problem or you may wish to run <code>perfpmr.sh</code> for your own requirements (for example, to produce a base line for detecting future performance problems). In either case, <code>perfpmr.sh</code> is the tool to collect performance data. Even if your performance problem is attributed to one component of your system, for example, the network, <code>perfpmr.sh</code> is still the way to send a testcase because it contains other information that is required for problem determination. Additional information for problem determination may be requested by IBM software support.

**Note:** IBM releases Maintenance Levels for AIX. These are a collection of Program Temporary Fixes (PTFs) used to upgrade the operating system to the latest level, but remaining within your current release. Often these, along with the current version of micro-code for the disks and adapters, have performance enhancement fixes. You may therefore wish to load these.

There are five stages to build and send a testcase. These steps must be completed when you are logged in as root. The steps are listed as follows:

Prepare to download perfpmr

- ▶ Download perfpmr
- ► Install perfpmr
- ► Run perfpmr
- Upload the testcase

## **Preparing for perfpmr**

The following filesets should be installed before running perfpmr.sh:

- ▶ bos.acct
- bos.sysmgt.trace
- perfagent.tools
- bos.net.tcp.server
- bos.adt.include
- bos.adt.samples

## **Downloading perfpmr**

perfpmr is downloadable from

ftp://ftp.software.ibm.com/aix/tools/perftools/perfpmr

Using a browser, download the version that is applicable to your version of AIX. The file size should be under 1 MB.

**Important:** Always download a new copy of **perfpmr** in case of changes. Do not use an existing pre-downloaded copy.

If you have downloaded **perfpmr** to a PC then transfer it to the system in binary mode using **ftp**, placing it in an empty directory.

## Installing perfpmr

Uncompress and extract the file with the tar command. The current directory will be populated with the following files:

- Install
- ► PROBLEM.INFO
- ▶ README
- config.sh
- ► curt
- emstat.sh
- filemon.sh
- getevars
- hd\_pbuf\_cnt.sh
- iostat.sh

- iptrace.sh
- ▶ Isc
- ▶ memfill
- monitor.sh
- netstat.sh
- nfsstat.sh
- perfpmr.sh
- ► pprof.sh
- ▶ ps.sh
- ▶ sar.sh
- ▶ setpri
- ► smmap
- ▶ splat
- ► tcpdump.sh
- ► tprof.sh
- ▶ trace.sh
- ▶ utld
- vmstat.sh
- ▶ why

In the directory you will notice files ending in .sh. These are shell scripts that may be run separately. Normally these shell scripts are run automatically by running <code>perfpmr.sh</code>. Please read the README file to find any additional steps that may be applicable to your system.

Install perfpmr by running ./Install. This will replace the following files in the /usr/bin directory with symbolic links to the files in the directory where you installed perfpmr:

- config.sh
- ► curt
- emstat.sh
- ▶ filemon.sh
- getevars
- ► hd\_pbuf\_cnt.sh
- ▶ iostat.sh
- ▶ iptrace.sh
- ▶ Isc
- monitor.sh
- netstat.sh
- nfsstat.sh
- perfpmr.sh
- pprof.sh
- ▶ ps.sh
- ▶ sar.sh
- ▶ setpri

- tcpdump.sh
- ▶ tprof.sh
- ▶ trace.sh
- ▶ utld
- vmstat.sh

The output of the installation procedure will be similar to that shown in Example 3-32.

#### Example 3-32 Perfpmr installation screen

# ./Install

(C) COPYRIGHT International Business Machines Corp., 2000

PERFPMR Installation started...

PERFPMR Installation completed.

# Running perfpmr

There are two scenarios to consider when running **perfpmr**.

If your system is performing poorly for long periods of time and you can predict when it runs slow, then you can run ./perfpmr.sh 600

In some situations, a system may perform normally but will run slow at various times of the day. If you run <code>perfpmr.sh</code> 600 then there is a chance that <code>perfpmr</code> might not have captured the performance slow-down. In this case you could run the scripts manually when the system is slow and use a longer time-out period, for example, a <code>trace.sh</code> 15 will perform a trace for 15 seconds instead of the default five seconds. We would still need a <code>perfpmr.sh</code> 600 to be initially run before running individual scripts. This will ensure that all the data and configuration has been captured.

**Attention:** If you are using HACMP, then you may want to extend the Dead Man Switch (DMS) time-out or shutdown HACMP prior to collecting **perfpmr** data to avoid accidental failovers.

perfpmr.sh creates the following files on a system with four CPUs:

- perfpmr.int
- config.sum
- crontab\_I
- etc\_security\_limits

- ▶ errpt\_a
- getevars.out
- ► \_\_tmp.k
- ► \_\_tmp.s
- ► \_\_tmp.u
- ► tprof.sum
- ▶ w.int
- ► \_\_ldmap
- \_\_trc\_rpt2
- ► filemon.sum
- iptrace.raw
- monitor.int
- monitor.sum
- vmtunea.after
- ► Isps.after
- vmstati.after
- pprof.trace.raw
- netstat.int
- psa.elfk
- ► nfsstat.int
- ▶ psb.elfk
- ▶ Isps.before
- vmstati.before
- vmtunea.before
- ▶ gennames.out
- trace.fmt
- ▶ trace.nm
- ▶ trace.crash.inode
- trace.maj min2lv
- ▶ trace.raw-0
- ▶ trace.raw-1
- ▶ trace.raw-2
- ► trace.raw-3
- trace.raw

**Tip:** After you have installed **perfpmr** you can run it at any time to make sure that all the files described above are captured. By doing this, you can be confident that you will get a full testcase.

# Uploading the testcase

The directory will also contain a file called PROBLEM.INFO that must be completed. Bundle the files together using the **tar** command and upload the file to IBM as documented in the README files.

## 3.5.4 Examples

Example 3-33 is an example of running perfpmr.sh 600.

### Example 3-33 Running perfpmr.sh

```
# perfpmr.sh 600
C) COPYRIGHT International Business Machines Corp., 2000
    PERFPMR: perfpmr.sh Version 433 2000/06/06
    PERFPMR: Parameters passed to perfpmr.sh: 600
    PERFPMR: Data collection started in foreground (renice -n -20)
     TRACE.SH: Starting trace for 5 seconds
     TRACE.SH: Data collection started
     TRACE.SH: Data collection stopped
     TRACE.SH: Trace stopped
     TRACE.SH: Trcnm data is in file trace.nm
     TRACE.SH: /etc/trcfmt saved in file trace.fmt
     TRACE.SH: Binary trace data is in file trace.raw
     MONITOR: Capturing initial lsps and vmstat data
     MONITOR: Starting system monitors for 600 seconds.
     MONITOR: Waiting for measurement period to end....
     MONITOR: Capturing final 1sps and vmstat data
     MONITOR: Generating reports....
     MONITOR: Network reports are in netstat.int and nfsstat.int
     MONITOR: Monitor reports are in monitor.int and monitor.sum
     IPTRACE: Starting iptrace for 10 seconds....
0513-059 The iptrace Subsystem has been started. Subsystem PID is 28956.
0513-044 The iptrace Subsystem was requested to stop.
     IPTRACE: iptrace collected....
     IPTRACE: Binary iptrace data is in file iptrace.raw
     FILEMON: Starting filesystem monitor for 60 seconds....
     FILEMON: tracing started
     FILEMON: tracing stopped
     FILEMON: Generating report....
     TPROF: Starting tprof for 60 seconds....
     TPROF: Sample data collected....
     TPROF: Generating reports in background (renice -n 20)
     TPROF: Tprof report is in tprof.sum
     CONFIG.SH: Generating SW/HW configuration
WLM is running
     CONFIG.SH: Report is in file config.sum
```

**Tip:** It is useful to run **perfpmr** when your system is under load and performing normally. This will give you a base line to determine future performance problems.

You should run **perfpmr** again when:

- ▶ Your system is experiencing performance problems.
- ▶ You make hardware changes to the system.
- ► You make any changes to your network configuration.
- ➤ You make changes to the AIX Operating System, for example, when you install upgrades or tune AIX.
- You make changes to your application.

# 3.6 ps

The Process Status (ps) command produces a list of processes on the system that can be used to determine how long a process has been running, how much CPU resource processes are using, and if processes are being penalized by the system. It will also show how much memory processes are using, how much I/O a process is performing, the priority and nice values for process, and who created the process.

**ps** resides in /usr/bin and is part of the bos.rte.commands fileset, which is installed by default from the AIX base installation media.

# **3.6.1 Syntax**

The syntax of the **ps** command is as follows:

X/Open Standards

```
ps [-ARNaedfklm] [-n namelist] [-F Format] [-o specifier[=header],...][-p proclist][-G|-g grouplist] [-t termlist] [-U|-u userlist] [-c classlist]
```

Berkeley Standards

```
ps [a] [c] [e] [ew] [eww] [g] [n] [U] [w] [x] [l| s|u|v] [t Tty] [ProcessNumber]
```

### **Flags**

The following flags are all preceded by a - (minus sign):

- -A Writes information about all processes to standard output.
- -a Writes information about all processes except the session leaders and processes not associated with a terminal to standard output.
- -c Clist Displays only information about processes assigned to the Workload Management (WLM) classes listed in the Clist variable. The Clist variable is either a comma separated list of class names or a list of class names enclosed in double quotation marks (" "), that are separated from one another by a comma or by one or more spaces, or both.
- -d Writes information to standard output about all processes except the session leaders.
- **-e** Writes information to standard output about all processes except the kernel processes.
- **-F Format** This flag is equivalent to the **-o Format** flag.
- -f Generates a full listing.
- -G Glist Writes information to standard output only about processes that are in the process groups listed for the Glist variable. The Glist variable is either a comma-separated list of process group identifiers or a list of process group identifiers enclosed in double quotation marks (" ") and separated from one another by a comma, or by one or more spaces.
- -g Glist This flag is equivalent to the -G Glist flag.
- -k Lists kernel processes.
- -1 Generates a long listing.
- -m Lists kernel threads as well as processes. Output lines for processes are followed by an additional output line for each kernel thread. This flag does not display thread-specific fields (bnd, scount, sched, thcount, and tid) unless the appropriate -o Format flag is specified.
- -N Gathers no thread statistics. With this flag, ps simply reports those statistics that can be obtained by not traversing through the threads chain for the process.
- -n NameList Specifies an alternative system name-list file in place of the default.

  This flag is not used by AIX.
- **-o Format** Displays information in the format specified by the **Format** variable. Multiple field specifiers can be specified for the **Format** variable.

The **Format** variable is either a comma-separated list of field specifiers or a list of field specifiers enclosed within a set of " " (double-quotation marks) and separated from one another by a comma, one or more spaces, or both. Each field specifier has a default header. The default header can be overridden by appending an = (equal sign) followed by the user-defined text for the header. The fields are written in the order specified on the command line in column format. The field widths are specified by the system to be at least as wide as the default or user-defined header text. If the header text is null, (such as if **-o** user= is specified), the field width is at least as wide as the default header text. If all header fields are null, no header line is written.

- -p Plist Displays only information about processes with the process numbers specified for the Plist variable. The Plist variable is either a comma separated list of Process ID (PID) numbers, or a list of process ID numbers enclosed in double quotation marks (" ") and separated from one another by a comma, one or more spaces, or both.
- -t Tlist Displays only information about processes associated with the workstations listed in the Tlist variable. The Tlist variable is either a comma separated list of workstation identifiers, or a list of workstation identifiers enclosed in double quotation marks (" ") and separated from one another by a comma, one or more spaces, or both.
- -R Reviewed for future use.
- -U Ulist
  Displays only information about processes with the user ID numbers or login names specified in the Ulist variable. The Ulist variable is either a comma-separated list of user IDs, or a list of user IDs enclosed in double quotation marks (" ") and separated from one another by a comma and one or more spaces. In the listing, the ps command displays the numerical user ID unless the -f flag is used, in which case the command displays the login name. See also the u flag.
- -u Ulist This flag is equivalent to the -U Ulist flag.

The following options are not preceded by a - (minus sign):

- a Displays information about all processes with terminals (ordinarily only the user's own processes are displayed).
- c Displays the command name, as stored internally in the system for purposes of accounting, rather than the command parameters, which are kept in the process address space.

- Displays the environment as well as the parameters to the е command, up to a limit of 80 characters. ew Wraps display from the **e** flag one extra line. Wraps display from the **e** flag as many times as necessary. eww Displays all processes. g 1 Displays a long listing of the F, S, UID, PID, PPID, C, PRI, NI, ADDR, SZ, PSS, WCHAN, TTY, TIME, and CMD fields. Displays numerical output. In a long listing, the WCHAN field is n printed numerically rather than symbolically. In a user listing, the USER field is replaced by a UID field. Displays the size (SSIZ) of the kernel stack of each process (for S use by system maintainers) in the basic output format. This value is always 0 (zero) for a multi-threaded process. Displays processes whose controlling tty is the value of the tty t tty variable, which should be specified as printed by the **ps** command; that is, 0 for terminal /dev/tty0, lft0 for /dev/lft0, and pts/2 for /dev/pts/2. Displays user-oriented output. This includes the USER, PID, %CPU, u %MEM, SZ, RSS, TTY, STAT, STIME, TIME, and COMMAND fields. Displays the PGIN, SIZE, RSS, LIM, TSIZ, TRS, %CPU, and %MEM fields. Specifies a wide-column format for output (132 columns rather W than 80). If repeated, (for example, ww), uses arbitrarily wide output. This information is used to decide how much of long commands to print. Х Displays processes with no terminal.

## 3.6.2 Information on measurement and sampling

The ps command is useful for determining the following:

- ► How long a process has been running on the system
- How much CPU resource a process is using
- If processes are being penalized by the system
- ► How much memory a process is using
- How much I/O a process is performing
- The priority and nice values for the process
- ► Who created the process

# 3.6.3 Examples

The following examples can be used for analyzing performance problems using ps:

# Displaying the top 10 CPU consuming processes

The following commands are useful for determining the top 10 processes that are consuming the most CPU. The aux flags of the ps command display USER, PID, %CPU, %MEM, SZ, RSS, TTY, STAT, STIME, TIME, and COMMAND fields. The sort -rn +2 is a reverse order numeric sort of the third column (in this case %CPU). The head -10 (-10 is optional as the head command defaults to 10) displays only the first 10 processes (Example 3-34).

Example 3-34 Displaying the top 10 CPU consuming processes

|      | <u> </u> |       |      | <u>, , , , , , , , , , , , , , , , , , , </u> |      |       |          |      | , ,      |          |            |
|------|----------|-------|------|-----------------------------------------------|------|-------|----------|------|----------|----------|------------|
| # ps | aux      | head  | d -1 | ; ps a                                        | aux  | sort  | -rn +2   | hea  | d -10    |          |            |
| USER |          | PID   | %CPU | %MEM                                          | SZ   | RSS   | TTY      | STAT | STIME    | TIME COM | MMAND      |
| root |          | 516   | 24.3 | 3.0                                           | 8    | 11772 | <u> </u> | Α    | May 11   | 8537:19  | wait       |
| root |          | 1290  | 24.2 | 3.0                                           | 8    | 11772 | <u> </u> | Α    | May 11   | 8517:36  | wait       |
| root |          | 774   | 24.2 | 3.0                                           | 8    | 11772 | <u> </u> | Α    | May 11   | 8515:55  | wait       |
| root |          | 1032  | 24.1 | 3.0                                           | 8    | 11772 | · -      | Α    | May 11   | 8488:15  | wait       |
| root |          | 26640 | 2.6  | 3.0                                           | 32   | 11784 |          | Α    | 09:22:34 | 67:26    | nfsd       |
| root |          | 25828 | 1.7  | 0.0                                           | 1172 | 1196  | -        | Α    | 14:08:48 | 23:51    | xmw1m      |
| root |          | 10836 | 0.3  | 3.0                                           | 16   | 11780 | ) –      | Α    | May 11   | 115:40   | kbiod      |
| root |          | 1548  | 0.1  | 3.0                                           | 12   | 11776 | j -      | Α    | May 11   | 21:11    | 1rud       |
| root |          | 36656 | 0.0  | 0.0                                           | 1064 | 908   | pts/14   | Α    | May 16   | 0:08     | -ksh       |
| root |          | 36408 | 0.0  | 0.0                                           | 1612 | 348   | -        | Α    | May 16   | 0:00     | telnetd -a |
| _    |          |       |      |                                               |      |       |          |      |          |          |            |

The wait processes listed in the above report show that this system is mainly idle. There are four wait processes, one for each CPU. You can determine how many processors your system has by running the 1sdev -Cc processor command.

In Example 3-35, a test program called cpu was started and, as can be observed, processes 31758, 14328 and 33194 used more CPU than wait. The report displays the %CPU column sorted in reverse numerical order. %CPU represents the percentage of time the process was actually consuming CPU resource in relation to the life of the process.

Example 3-35 Displaying the top 10 CPU consuming processes

|      | •   |       |      | , ,  |      |       |         |      | 0,       |              |  |
|------|-----|-------|------|------|------|-------|---------|------|----------|--------------|--|
| # ps | aux | head  | d -1 | ; ps | aux  | sort  | -rn +2  | he   | ad       |              |  |
| USER |     | PID   | %CPU | %MEM | SZ   | RSS   | TTY     | STAT | STIME    | TIME COMMAND |  |
| root |     | 31758 | 24.7 | 2.0  | 4156 | 4152  | pts/8   | Α    | 13:58:33 | 4:53 cpu 5   |  |
| root |     | 14328 | 24.5 | 2.0  | 4156 | 4152  | pts/8   | Α    | 13:58:33 | 4:50 cpu 5   |  |
| root |     | 33194 | 24.3 | 2.0  | 4156 | 4152  | pts/8 A | ١    | 13:58:33 | 4:47 cpu 5   |  |
| root |     | 516   | 24.2 | 5.0  | 8    | 11536 | j -     | Α    | May 11   | 9573:27 wait |  |
| root |     | 1290  | 24.1 | 5.0  | 8    | 11536 | j -     | Α    | May 11   | 9528:52 wait |  |
| root |     | 774   | 24.1 | 5.0  | 8    | 11536 | j -     | Α    | May 11   | 9521:18 wait |  |

| root | 1032  | 24.0 | 5.0 | 8    | 11536 | _      | Α | May 11   | 9494:31 v | vait  |
|------|-------|------|-----|------|-------|--------|---|----------|-----------|-------|
| root | 31256 | 11.2 | 2.0 | 4156 | 4152  | pts/8  | Α | 13:58:33 | 2:13      | cpu 5 |
| root | 25924 | 11.2 | 2.0 | 4208 | 4204  | pts/8  | Α | 13:58:33 | 2:13      | cpu 5 |
| root | 31602 | 1.6  | 0.0 | 1172 | 944   | pts/10 | Α | 10:37:21 | 13:29 >   | cmw1m |

### Displaying the top ten memory consuming processes

The following command line is useful for determining the percentage of real memory (size of working segment and the code-segment combined together) used by the process. The report displays the %MEM column sorted in reverse numerical order (Example 3-36).

Example 3-36 Displaying the top 10 memory consuming processes using RSS

|          |       | ,      | , ,     | ,   |        | ,           | 0 1      | 3              |
|----------|-------|--------|---------|-----|--------|-------------|----------|----------------|
| # ps aux | head  | 1 -1 ; | ; ps ai | ux  | sort - | rn +3   hea | d        | _              |
| USER     | PID   | %CPU   | %MEM    | SZ  | RSS    | TTY STAT    | STIME    | TIME COMMAND   |
| root     | 26640 | 2.6    | 3.0     | 32  | 11784  | - A         | 09:22:34 | 67:26 nfsd     |
| root     | 24564 | 0.0    | 3.0     | 32  | 11780  | - A         | May 15   | 0:06 rpc.lockd |
| root     | 19386 | 0.0    | 3.0     | 16  | 11772  | - A         | May 16   | 0:00 cdpg      |
| root     | 13418 | 0.0    | 3.0     | 16  | 11780  | - A         | May 11   | 0:01 PM        |
| root     | 10836 | 0.3    | 3.0     | 16  | 11780  | - A         | May 11   | 115:40 kbiod   |
| root     | 10580 | 0.0    | 3.0     | 20  | 11784  | - A         | May 11   | 0:00 rtcmd     |
| root     | 9306  | 0.0    | 3.0     | 152 | 11908  | - A         | May 11   | 0:00 j2pg      |
| root     | 7244  | 0.0    | 3.0     | 16  | 11772  | - A         | May 11   | 0:00 jfsz      |
| root     | 5420  | 0.0    | 3.0     | 40  | 11772  | - A         | May 11   | 0:00 dog       |
| root     | 3372  | 0.0    | 3.0     | 16  | 11772  | - A         | May 11   | 0:00 1vmbb     |
|          |       |        |         |     |        |             |          |                |

Another way to determine memory use is to use the command line in Example 3-37. The SZ represents the virtual size in kilobytes of the data section of the process. This is sometimes displayed as SIZE by other flags). This number is equal to the number of working-segment pages of the process that have been touched (that is, the number of paging-space slots that have been allocated) times four. File pages are excluded. If some working-segment pages are currently paged out, this number is larger than the amount of real memory being used.

The report displays the SZ column sorted in reverse numerical order.

Example 3-37 Displaying the top 10 memory consuming processes using SZ

| # ps -ealf | hea  | d -1 ; | ps -ea | 1f | so  | rt | -rn + | 9 he | ead      |          |       |       |                                |
|------------|------|--------|--------|----|-----|----|-------|------|----------|----------|-------|-------|--------------------------------|
| F S        | UID  | PID    | PPID   | С  | PRI | NI | ADDR  | SZ   | WCHAN    | STIME    | TTY   | TIME  | CMD                            |
| 240001 A   | root | 4712   | 5944   | 0  | 181 | 20 | f19e  | 6836 | 30b50f10 | May 20   | -     | 4:58  | /usr/lpp/X11/bin/X -WjfP7a     |
| 240001 A   | root | 27146  | 3418   | 0  | 181 | 20 | a4d7  | 5296 | *        | 13:10:57 | -     | 0:05  | /usr/sbin/rsct/bin/IBM.FSrmd   |
| 200001 A   | root | 33744  | 24018  | 0  | 181 | 20 | c739  | 3856 |          | May 22   | pts/5 | 17:02 | xmperf                         |
| 240001 A   | root | 17042  | 3418   | 0  | 181 | 20 | 53ca  | 3032 |          | May 20   | -     | 3:01  | /usr/opt/ifor/bin/i4llmd -b -n |
| 200001 A   | root | 19712  | 26494  | 5  | 183 | 24 | 412a  | 2880 |          | May 21   | pts/9 | 27:32 | xmperf                         |
| 40001 A    | root | 17548  | 17042  | 0  | 181 | 20 | 7bcf  | 2644 | 309ceed8 | May 20   | -     | 0:00  | /usr/opt/ifor/bin/i4llmd -b -n |
| 240401 A   | root | 28202  | 4238   | 0  | 181 | 20 | 418a  | 2452 |          | May 21   | -     | 0:09  | dtwm                           |
| 240001 A   | root | 16048  | 3418   | 0  | 181 | 20 | 4baa  | 2356 | *        | May 22   | -     | 0:03  | /usr/sbin/rsct/bin/IBM.HostRMd |
| 240001 A   | root | 4238   | 6196   | 0  | 181 | 20 | 9172  | 2288 |          | May 21   | -     | 0:10  | /usr/dt/bin/dtsession          |
| 240001 A   | root | 17296  | 3418   | 0  | 181 | 20 | fbdf  | 2160 | *        | May 20   | -     | 0:00  | /usr/sbin/rsct/bin/IBM.ERrmd   |

### Displaying the processes in order of being penalized

The following command line is useful for determining which processes are being penalized by the Virtual Memory Manager. See Section 1.1.3, "Process and thread priorities" on page 3 for details on penalizing processes. The maximum value for the C column is 120. The report displays the C column sorted in reverse numerical order (Example 3-38).

Example 3-38 Displaying the processes in order of being penalized

|           |            |       |        |        | •    |       |     |       |      |          |       |              |
|-----------|------------|-------|--------|--------|------|-------|-----|-------|------|----------|-------|--------------|
| # ps -eal | <b>(</b> ] | he    | ead -1 | ; ps - | -eak | 1   : | sor | t -rn | +5   |          |       |              |
| F         | S          | UID   | PID    | PPID   | C    | PRI   | ΝI  | ADDR  | SZ   | WCHAN    | TTY   | TIME CMD     |
| 303       | Α          | -     | 1290   | 0      | 120  | 255   |     | b016  | 8    |          | -     | 8570:28 wait |
| 303       | Α          | 0     | 1032   | 0      | 120  | 255   |     | a815  | 8    |          | -     | 8540:22 wait |
| 303       | Α          | 0     | 774    | 0      | 120  | 255   |     | a014  | 8    |          | -     | 8568:09 wait |
| 303       | Α          | 0     | 516    | 0      | 120  | 255   |     | 9813  | 8    |          | -     | 8590:49 wait |
| 303       | Α          | 0     | 0      | 0      | 120  | 16    |     | 9012  | 12   |          | -     | 3:53 swapper |
| 240001    | Α          | 0     | 25828  | 1      | 34   | 187   | 24  | 2040  | 1172 | 30bf6fd8 | -     | 27:25 xmwlm  |
| 200001    | Α          | 0     | 36434  | 25250  | 4    | 181   | 20  | da3e  | 460  |          | pts/4 | 0:00 ps      |
| 240001    | Α          | 0     | 25250  | 29830  | 2    | 181   | 20  | 59ef  | 1020 |          | pts/4 | 0:01 ksh     |
| 200001    | Α          | 0     | 36682  | 25250  | 2    | 181   | 20  | 69c9  | 300  | 30b4a6fc | pts/4 | 0:00 sort    |
| 200001    | Α          | 0     | 34898  | 25250  | 2    | 181   | 20  | 4b6a  | 236  | 3098fce0 | pts/4 | 0:00 head    |
| (lines    | s (        | omitt | ted)   |        |      |       |     |       |      |          |       |              |
|           |            |       |        |        |      |       |     |       |      |          |       |              |

Ignoring the wait processes, which will always show 120, the xmwlm process is being penalized by the CPU. When this occurs, the process is awarded less CPU time, thereby stopping xmwlm from monopolizing the CPU and giving more time to the other processes.

### Displaying the processes in order of priority

The following command line is useful for listing processes by order of the CPU priority (Example 3-39). The report displays the PRI column sorted in numerical order. Refer to Section 4.6, "nice" on page 245 for details on priority.

Example 3-39 Displaying the processes in order of priority

|      | I -  | -          |     | -1    | 9    |      |     |    |      |     |          |     |       |          |
|------|------|------------|-----|-------|------|------|-----|----|------|-----|----------|-----|-------|----------|
| # ps | -eal | <b>(</b> ] | S0  | rt -n | +6   | head |     |    |      |     |          |     |       |          |
|      | F    | S          | UID | PID   | PPID | C    | PRI | ΝI | ADDR | SZ  | WCHAN    | TTY | TIME  | CMD      |
|      | 303  | Α          | 0   | 0     | 0    | 120  | 16  |    | 9012 | 12  |          | -   | 3:54  | swapper  |
|      | 303  | Α          | 0   | 1548  | 0    | 0    | 16  |    | d81b | 12  |          | -   | 21:11 | 1rud     |
|      | 303  | Α          | 0   | 2580  | 0    | 0    | 16  |    | b036 | 16  | 849970   | -   | 4:23  | wlmsched |
| 4    | 0201 | Α          | 0   | 5420  | 1    | 0    | 17  | 20 | 8130 | 40  | *        | -   | 0:00  | dog      |
|      | 303  | Α          | 0   | 2064  | 0    | 0    | 36  |    | 9833 | 16  |          | -   | 0:10  | netm     |
|      | 303  | Α          | 0   | 2322  | 0    | 0    | 37  |    | a034 | 64  | *        | -   | 1:37  | gil      |
| 4    | 0303 | Α          | 0   | 9306  | 0    | 0    | 38  |    | f27e | 152 | *        | -   | 0:00  | j2pg     |
| 4    | 0303 | Α          | 0   | 7244  | 0    | 0    | 50  |    | 2284 | 16  |          | -   | 0:00  | jfsz     |
|      | 303  | Α          | 0   | 1806  | 0    | 0    | 60  |    | 502a | 16  | 35028158 | -   | 0:04  | xmgc     |
|      |      |            |     |       |      |      |     |    |      |     |          |     |       |          |

The above report shows that swapper, 1rud, and wlmsched have the highest priority.

# Displaying the processes in order of nice value

The following command line is useful for determining processes by order of nice value (Example 3-40). The report displays the NI column sorted in numerical order. Refer to Section 4.6, "nice" on page 245 for details on priority. The report displays the NI column sorted in reverse numerical order.

| E            | Diaminate de la contra de la contra del contra de la contra de la contra de la contra de la contra de la contra de la contra del la contra de la contra de la contra del la contra del la contra |               | I £      |            |
|--------------|----------------------------------------------------------------------------------------------------|---------------|----------|------------|
| Example 3-40 | i jisniavina tne                                                                                                    | nrocesses in  | oraer ot | nice value |
| Example 6 16 | Diopidying the                                                                                                    | p10000000 111 | oracr cr | moc varac  |

| Exam | ipie | J  | -40 | DISP   | iayiriy | me  | ριοι | es | ses II | orue | of flice t | aiue   |                          |
|------|------|----|-----|--------|---------|-----|------|----|--------|------|------------|--------|--------------------------|
| # ps | -ea  | k1 |     | sort - | า +7    |     |      |    |        |      |            |        |                          |
|      | F    | S  | UID | PID    | PPID    | C   | PRI  | NI | ADDR   | SZ   | WCHAN      | TTY    | TIME CMD                 |
| 3    | 303  | Α  | 0   | 0      | 0       | 120 | 16   |    | 9012   | 12   |            | -      | 0:28 swapper             |
|      | 303  | Α  | 0   | 516    | 0       | 120 | 255  |    | 9813   | 8    |            | -      | 1462:08 wait             |
|      | 303  | Α  | 0   | 774    | 0       | 120 | 255  |    | a014   | 8    |            | -      | 1352:04 wait             |
| 3    | 303  | Α  | 0   | 1032   | 0       | 120 | 255  |    | a815   | 8    |            | -      | 1403:23 wait             |
| 3    | 303  | Α  | 0   | 1290   | 0       | 120 | 255  |    | b016   | 8    |            | -      | 1377:28 wait             |
| 3    | 303  | Α  | 0   | 1548   | 0       | 1   | 16   |    | d81b   | 12   |            | -      | 1:50 lrud                |
| 3    | 303  | Α  | 0   | 1806   | 0       | 0   | 60   |    | 502a   | 16   | 30066198   | -      | 0:00 xmgc                |
| (1   | ines | 0  | mit | ted)   |         |     |      |    |        |      |            |        |                          |
| 403  | 303  | Α  | 0   | 5972   | 0       | 0   | 38   |    | fa7f   | 152  | *          | -      | 0:00 j2pg                |
| 400  | 001  | Α  | 0   | 3918   | 4930    | 0   | 60   | 20 | 91b2   | 944  |            | -      | 0:00 dtlogin             |
| (1   | ines | 0  | mit | ted)   |         |     |      |    |        |      |            |        | _                        |
| 400  | 001  | Α  | 0   | 4930   | 1       | 0   | 60   | 20 | a995   | 424  |            | -      | 0:00 dtlogin             |
| 100  | 005  | Z  | 0   | 29762  | 27922   | 1   | 68   | 24 |        |      |            |        | 0:00 <defunct></defunct> |
| 2000 | 001  | Α  | 0   | 20804  | 19502   | 1   | 68   | 24 | 4b2b   | 804  | 30b35fd8   | pts/2  | 2:39 xmtrend             |
| 2000 | 001  | Α  | 0   | 22226  | 26070   |     |      | 24 | b6b4   | 572  |            | pts/10 | 3:01 dc                  |
| 2000 | 001  | Α  | 0   | 27922  | 25812   | 85  | 115  | 24 | 782e   | 572  |            | pts/10 | 4:40 dc                  |
| 2000 | 001  | Α  | 0   | 28904  | 23776   | 2   | 69   | 24 | 46ca   | 268  |            | pts/8  | 3:14 seen+done           |
| 2000 | 001  | Α  | 0   | 30446  | 23776   | 2   | 69   | 24 | 7ecd   | 268  |            | pts/8  | 3:09 seen+done           |
| 2000 | 001  | Α  | 0   | 30964  | 23776   | 3   | 68   | 24 | 66ce   | 268  |            | •      | 3:12 seen+done           |
| 2000 | 001  | Α  |     | 31218  |         |     | 69   | 24 | 96d0   | 268  |            |        | 2:58 seen+done           |
|      |      |    |     | ted)   |         |     |      |    |        |      |            | 1      |                          |
|      |      | Ĭ  |     | .,     |         |     |      |    |        |      |            |        |                          |

In the above report, the NI values will sometimes be displayed as --. This is because the processes do not have a nice value as they are running at a fixed priority.

### Displaying the processes in order of time

The following command line is useful for determining processes by order of CPU time (Example 3-41). This is the total accumulated CPU time for the life of the process. The report displays the TIME column sorted in reverse numerical order.

Example 3-41 Displaying the processes in order of time

|        |     |      |        | , ,    | <u>'</u> |        |          |         |         |             |
|--------|-----|------|--------|--------|----------|--------|----------|---------|---------|-------------|
| # ps v | x   | head | -1;    | ps vx  | grep     | -v PIC | ) sort   | -rn +3  | head    | -10         |
| PID    | TTY | STAT | TIME   | PGIN S | SIZE     | RSS    | LIM TSIZ | Z TRS   | %CPU %M | IEM COMMAND |
| 516    | -   | Α    | 9417:1 | 11 0   | 8        | 11780  | XX       | 0 11772 | 24.3    | 2.0 wait    |
| 1290   | -   | Α    | 9374:4 | 19 0   | 8        | 11780  | XX       | 0 11772 | 24.2    | 2.0 wait    |
| 774    | _   | Α    | 9367:1 | 13 0   | 8        | 11780  | XX       | 0 11772 | 24.2    | 2.0 wait    |

```
1032
           9342:08
                  0
                       8 11780
                                       0 11772 24.1 2.0 wait
                                 XX
10836
           115:40 106 16 11788 32768
                                       0 11772 0.3 2.0 kbiod
           67:26 25972 32 11796 32768
26640
                                       0 11772 1.1 2.0 nfsd
1548
           21:11 0 12 11784
                                      0 11772 0.1 2.0 lrud
6476
      - A
          16:18 2870 316 184 xx 2
                                           4 0.0 0.0 /usr/sbin
16262
            6:24 4074 1112 1320 32768 1922 724 0.0 0.0 /usr/opt/
2580
            4:33 0 16 11780 xx 0 11772 0.0 2.0 wlmsched
```

The above report shows that wait has accumulated the most CPU time. If we were to run our test program called CPU as in Example 3-35 on page 113 which creates a CPU bottleneck, then the wait process would still feature at the top of the report because the test system is normally idle and the wait processes would therefore have accumulated the most time.

### Displaying the processes in order of real memory use

The following command line is useful for determining processes by order of RSS value (Example 3-42). The RSS value is the size of working segment and the code segment combined together in memory in 1 KB units). The report displays the RSS column sorted in reverse numerical order.

Example 3-42 Displaying the processes in order of RSS

|         | 00 12 1 |         |       | •     |        |       |        |       |      |      |           |
|---------|---------|---------|-------|-------|--------|-------|--------|-------|------|------|-----------|
| # ps vx | head    | -1 ; ps | vx    | grep  | -v PII | ) sor | rt -rn | +6    | head | -10  |           |
| PID     | TTY STA | AT TIME | PGIN  | SIZE  | RSS    | LIM   | TSIZ   | TRS   | %CPU | %MEM | COMMAND   |
| 34958 p | ts/6 A  | 1:29    | 20    | 87976 | 88004  | 32768 | 21     | 28    | 0.6  | 17.0 | java wlmp |
| 9306    | - A     | 0:00    | 174   | 152   | 11916  | 32768 | 0      | 11772 | 0.0  | 2.0  | j2pg      |
| 2322    | - A     | 1:43    | 0     | 64    | 11832  | XX    | 0      | 11772 | 0.0  | 2.0  | gil       |
| 26640   | - A     | 67:26   | 25972 | 32    | 11796  | 32768 | 0      | 11772 | 1.1  | 2.0  | nfsd      |
| 10580   | - A     | 0:00    | 8     | 20    | 11792  | 32768 | 0      | 11772 | 0.0  | 2.0  | rtcmd     |
| 24564   | - A     | 0:06    | 1     | 32    | 11788  | 32768 | 0      | 11772 | 0.0  | 2.0  | rpc.lockd |
| 13418   | - A     | 0:01    | 0     | 16    | 11788  | 32768 | 0      | 11772 | 0.0  | 2.0  | PM        |
| 10836   | - A     | 115:40  | 106   | 16    | 11788  | 32768 | 0      | 11772 | 0.3  | 2.0  | kbiod     |
| 2064    | - A     | 0:11    | 120   | 16    | 11788  | xx    | 0      | 11772 | 0.0  | 2.0  | netm      |
| 1806    | - A     | 0:04    | 12    | 16    | 11788  | xx    | 0      | 11772 | 0.0  | 2.0  | xmgc      |
|         |         |         |       |       |        |       |        |       |      |      | -         |

The above report shows that the process java wlmp is using the most memory.

**Important:** Because the values in the RSS column contain shared working memory, you cannot add the entries in the RSS column for all the processes to ascertain the amount of memory used on your system. For example, the ksh process can consume about 1 KB of memory and each user can be running at least one ksh but this does not mean that for 300 users logged in, all ksh processes will be using a minimum of 300 KB of memory. This is because ksh uses share memory, enabling all the ksh processes to access the same memory. Refer to Section 5.1, "ipcs" on page 302 for details on memory use.

### Displaying the processes in order of I/O

The following command line is useful for determining processes by order of PGIN value (Example 3-43). PGIN represents the number of page ins caused by page faults. Because all AIX I/O is classified as page faults, this value represents the measure of all I/O volume.

The report displays the PGIN column sorted in reverse numerical order.

Example 3-43 Displaying the processes in order of PGIN

|         |         | -17      | 9     |       |       |        |       |       |      |       |           |
|---------|---------|----------|-------|-------|-------|--------|-------|-------|------|-------|-----------|
| # ps vx | head    | d -1 ; լ | os vx | grep  | -v P: | ID   s | ort - | rn +4 | head | 1 -10 |           |
| PID 1   | TTY STA | AT TIME  | PGIN  | SIZE  | RSS   | LIM    | TSIZ  | TRS   | %CPU | %MEM  | COMMAND   |
| 26640   | - A     | 67:26    | 25972 | 32    | 11796 | 32768  | 0     | 11772 | 1.1  | 2.0   | nfsd      |
| 16262   | - A     | 6:25     | 4074  | 1112  | 1320  | 32768  | 1922  | 724   | 0.0  | 0.0   | /usr/opt/ |
| 6476    | - A     | 16:19    | 2870  | 316   | 184   | XX     | 2     | 4     | 0.0  | 0.0   | /usr/sbin |
| 5176    | - A     | 3:20     | 1970  | 3448  | 788   | XX     | 2406  | 196   | 0.0  | 0.0   | /usr/lpp/ |
| 12202   | - A     | 1:00     | 1394  | 2152  | 640   | 32768  | 492   | 44    | 0.0  | 0.0   | dtwm      |
| 15506   | - A     | 0:23     | 1025  | 16260 | 5200  | 32768  | 58    | 48    | 0.0  | 1.0   | /usr/sbin |
| 6208    | - A     | 0:40     | 910   | 2408  | 532   | 32768  | 99    | 12    | 0.0  | 0.0   | /usr/dt/b |
| 5954    | - A     | 0:05     | 789   | 2844  | 324   | 32768  | 179   | 0     | 0.0  | 0.0   | /usr/sbin |
| 16778   | - A     | 0:00     | 546   | 724   | 648   | 32768  | 1922  | 340   | 0.0  | 0.0   | /usr/opt/ |
| 8290    | - A     | 0:04     | 420   | 740   | 592   | 32768  | 75    | 76    | 0.0  | 0.0   | /usr/sbin |

The above report shows that the nfsd process is producing the most I/O.

# **Displaying WLM classes**

Example 3-44 shows how Workload Manager (WLM) classes can be displayed. In WLM, you can categorize processes into classes. When you run the **ps** command with the **-o** class option, you will see the class displayed.

Example 3-44 Displaying WLM classes

```
# ps -a -o pid,user,class,pcpu,pmem,args
PID USER CLASS %CPU %MEM COMMAND
...(lines omitted)...
20026 root System 0.0 0.0 ps -a -o pid,user,class,pcpu,pmem,arg
21078 root System 0.0 0.0 wlmstat 1 100
...(lines omitted)...
```

### Viewing threads

The **ps** command allows you to get information relating to the threads running for a particular process. For example, if we wanted to ascertain that particular threads are bound to a CPU, we could use the command in Example 3-45 on page 119. Threads are bound using the **bindprocessor** command. Refer to Section 4.3, "bindprocessor" on page 228 for more details.

Example 3-46 demonstrates how to use **ps** to see if threads are bound to a CPU. As each processor has a wait process that is bound to each active CPU on the system, we will use the wait process as an example.

To check how many CPUs are installed on our system we can use the following command.

Example 3-45 Determining the number of installed processors

# lsdev -Cc processor proc0 Available 00-00 Processor proc1 Available 00-01 Processor proc2 Available 00-02 Processor proc3 Available 00-03 Processor

From the above output, we know that there will be four wait processes (assuming all CPUs are enabled). We can determine the Process IDs (PID) of the wait processes using the following command.

Example 3-46 Determining the PID of wait processes

| # ps vg | head -1  | ; ps vg   g | rep -w | Wá | ait   |          |   |                       |
|---------|----------|-------------|--------|----|-------|----------|---|-----------------------|
| PID     | TTY STAT | TIME PGIN   | SIZE   |    | RSS   | LIM TSIZ |   | TRS %CPU %MEM COMMAND |
| 516     | - A      | 1397:04     | 0      | 8  | 12548 | XX       | 0 | 12540 21.2 3.0 wait   |
| 774     | - A      | 1393:52     | 0      | 8  | 12548 | XX       | 0 | 12540 21.2 3.0 wait   |
| 1032    | - A      | 1392:39     | 0      | 8  | 12548 | XX       | 0 | 12540 21.1 3.0 wait   |
| 1290    | - A      | 1395:14     | 0      | 8  | 12548 | XX       | 0 | 12540 21.2 3.0 wait   |
|         |          |             |        |    |       |          |   |                       |

The output tells us that wait processes PIDs are 516,774,1032, and 1290. We can therefore determine if the threads are actually bound as we would expect by using the command line in Example 3-47.

Example 3-47 Wait processes bound to CPUs

| # | ps -mo | THREAD | -p 516 | ,774,10 | )32 | ,1290 | )   |    |       |      |    |     |        |
|---|--------|--------|--------|---------|-----|-------|-----|----|-------|------|----|-----|--------|
|   | USER   | PID    | PPID   | TID     | ST  | CP    | PRI | SC | WCHAN | F    | TT | BND | COMMAN |
|   | root   | 516    | 0      | -       | Α   | 120   | 255 | 1  | -     | 303  | -  | 0   | wait   |
|   | -      | -      | -      | 517     | R   | 120   | 255 | 1  | -     | 3000 | -  | 0   | -      |
|   | root   | 774    | 0      | -       | Α   | 120   | 255 | 1  | -     | 303  | -  | 1   | wait   |
|   | -      | -      | -      | 775     | R   | 120   | 255 | 1  | -     | 3000 | -  | 1   | -      |
|   | root   | 1032   | 0      | -       | Α   | 120   | 255 | 1  | -     | 303  | -  | 2   | wait   |
|   | -      | -      | -      | 1033    | R   | 120   | 255 | 1  | -     | 3000 | -  | 2   | _      |
|   | root   | 1290   | 0      | -       | Α   | 120   | 255 | 1  | -     | 303  | -  | 3   | wait   |
|   | -      | -      | -      | 1291    | R   | 120   | 255 | 1  | -     | 3000 | -  | 3   | -      |
|   |        |        |        |         |     |       |     |    |       |      |    |     |        |

The above example shows that the wait processes are indeed bound to CPUs. Each of the wait processes has an associated thread. In AIX (starting from version 4), with the exception of init, Process IDs (PIDs) have even numbers and Threads IDs (TIDs) have odd numbers.

### 3.7 sar

The sar command collects, reports, and saves system activity information.

If an input file is not specified sar calls the sadc command to access system data. Two shell scripts (/usr/lib/sa/sal and /usr/lib/sa/sa2) can be run by the cron command and provide daily statistics and reports. Sample stanzas are included (but commented out) in the /var/spool/cron/crontabs/adm crontab file to specify when the cron daemon should run the shell scripts. Collection of data in this manner is useful to characterize system use over a period of time and determine peak use hours.

**Note:** The sar command itself can generate a considerable number of reads and writes depending on the interval at which it is run. Run the sar statistics without the workload to understand the sar command's contribution to your total statistics.

sar resides in /usr/sbin and is part of the bos.perf.tools fileset, which is installable from the AIX base installation media.

# **3.7.1 Syntax**

The syntax of the sar command is as follows:

```
sar [ { -A | [ -a ] [ -b ] [ -c ] [ -d ][ -k ] [ -m ] [ -q ]
[ -r ] [ -u ] [ -V ] [ -v ] [ -y ] } ]
[ -P ProcessorIdentifier, ... | ALL ] [ -ehh [ :mm [ :ss ] ] ]
[ -fFile ] [ -iSeconds ] [ -oFile ] [ -shh [ :mm [ :ss ] ] ]
[ Interval [ Number ] ]
```

### **Flags**

| riays |                                                                                                    |
|-------|----------------------------------------------------------------------------------------------------|
| -A    | Without the -P flag, using the -A flag is equivalent to specifying -abcdkmqruvwy. When used with the -P flag, the -A is equivalent to specifying -acmuw.                                                                                                    |
| -a    | Reports use of file access routines specifying how many times per second several of the file access routines have been called. When used with the -P flag, the information is provided for each specified processor. Otherwise it is provided only system-wide. |
| -b    | Reports buffer activity for transfers, accesses, and cache (kernel block buffer cache) hit ratios per second. Access to most files bypasses kernel block buffering and therefore                                                                                |

does not generate these statistics. However, if a program

opens a block device or a raw character device for I/O, traditional access mechanisms are used, making the generated statistics meaningful.

-c Reports system calls. When used with the -P flag, the information is provided for each specified processor; otherwise, it is provided only system-wide.

-d Reports activity for each block device.

-e hh[:mm[:ss]] Sets the ending time of the report. The default ending time is 18:00.

-f File Extracts records from File (created by -o File flag). The default value of the File parameter is the current daily data file, \( \frac{\sqrt{var/adm/sa/sadd}}{\}. \)

-i Seconds
 Selects data records at intervals as close as possible to the number specified by the Seconds parameter.
 Otherwise, the sar command reports all seconds found in the data file.

-k Reports kernel process activity.

-m Reports message (sending and receiving) and semaphore (creating, using, or destroying) activities per second. When used with the -P flag, the information is provided for each specified processor. Otherwise it is provided only system-wide.

-o File Saves the readings in the file in binary form. Each reading is in a separate record, and each record contains a tag identifying the time of the reading.

#### -P ProcessorIdentifier, ... | ALL

Reports per-processor statistics for the specified processor or processors. Specifying the ALL keyword reports statistics for each individual processor, and globally for all processors of the flags that specify the statistics to be reported, only the -a, -c, -m, -u, and -w flags are meaningful with the -P flag.

-q Reports queue statistics.-r Reports paging statistics.

-s hh[:mm[:ss]] Sets the starting time of the data, causing the sar command to extract records time-tagged at, or following, the time specified. The default starting time is 08:00.

-u Reports per processor or system-wide statistics. When used with the -P flag, the information is provided for each

specified processor; otherwise, it is provided only system-wide. Because the -u flag information is expressed as percentages, the system-wide information is simply the average of each individual processor's statistics. Also, the I/O wait state is defined system-wide and not per processor. Reads the files created by sar on other operating system versions. This flag can only be used with the -f flag. Reports status of the process, kernel-thread, inode, and

file tables.

-w Reports system switching activity. When used with the -P flag, the information is provided for each specified processor; otherwise, it is provided only system-wide.

Reports tty device activity per second. -у

# 3.7.2 Information on measurement and sampling

The sar command only formats input generated by the sadc command<sup>2</sup>. The sadc command acquires statistics mainly from the Perfstat kernel extension (kex) (see Section 9.1, "Perfstat API" on page 712). The operating system contains a number of counters that are incremented as various system actions occur. The various system counters include:

- System unit utilization counters
- Buffer use counters

- V

-v

- Disk and tape I/O activity counters
- tty device activity counters
- Switching and subroutine counters
- File access counters
- Queue activity counters
- Interprocess communication counters

The sadc command samples system data a specified number of times at a specified interval measured in seconds. It writes in binary format to the specified output file or to stdout. When neither the measuring interval nor the interval number are specified, a dummy record, which is used at system startup to mark the time when the counter restarts from zero (0), will be written.

<sup>&</sup>lt;sup>2</sup> The sadc command is the data collector for sar.

### 3.7.3 Examples

When starting to look for a potential performance bottleneck, we need to find out more about how the system uses CPU, memory, and I/O. For these resource areas we can use the **sar** command.

#### How to monitor one CPU at a time

Example 3-48 shows the use of the sar command with the -P # flag to find out more about a utilization of a specific CPU.

Example 3-48 Individual CPUs can be monitored separately

AIX bolshoi 1 5 00040B1F4C00 05/20/01 17:47:52 **cpu** %usr %sys %wio %idle 17:48:02 3 17:48:12 3 17:48:22 3 Average 3 

In the output above we ran the **sar** command for CPU number four (in the output above this is shown as CPU number three)<sup>3</sup> with 10 second intervals for three reports. In average the CPU spent 20 percent in user mode, 35 percent in system mode, and during 5 percent of the system idle time there were outstanding I/O requests to disk or NFS file systems.

You may also monitor CPUs together by separating the CPU number by a comma (,), as in Example 3-49 where we monitor CPUs 0, 1, 2, and 3.

Example 3-49 Individual CPUs can be monitored together

# sar -P 0,1,2,3 10 2

# sar -P 3 10 3

AIX bolshoi 1 5 00040B1F4C00 05/20/01 17:46:33 cpu %usr %sys %wio %idle 17:46:43 0 17:46:53 0 17:47:03 0 

<sup>&</sup>lt;sup>3</sup> The CPU numbers reported by sar are the logical/physical CPU - 1. The range is 0...N-1 CPUs.

|         | 1 | 22 | 43 | 0 | 34 |
|---------|---|----|----|---|----|
|         | 2 | 20 | 49 | 1 | 30 |
|         | 3 | 41 | 42 | 1 | 16 |
| Average | 0 | 22 | 56 | 1 | 22 |
|         | 1 | 35 | 50 | 0 | 14 |
|         | 2 | 23 | 56 | 1 | 20 |
|         | 3 | 35 | 48 | 1 | 16 |

In the output above you see that the load was fairly evenly spread among the four CPUs. For more information on the **sar** output columns in the example above, please see "How to monitor the processor utilization" on page 138.

#### How to monitor all CPUs

Example 3-50 shows the use of the sar command with the -P ALL flag to find out more about the utilization of all CPUs.

Example 3-50 CPU utilization per CPU or system wide statistics

| AIX bolsh | oi 1 | 5 00040B | 1F4C00 | 05/20 | /01   |
|-----------|------|----------|--------|-------|-------|
| 17:48:33  | сри  | %usr     | %sys   | %wio  | %idle |
| 17:48:43  | 0    | 24       | 75     | 0     | 1     |
|           | 1    | 34       | 64     | 1     | 2     |
|           | 2    | 37       | 60     | 0     | 2     |
|           | 3    | 31       | 68     | 0     | 2     |
|           | -    | 32       | 66     | 0     | 2     |
| 17:48:55  | 0    | 37       | 51     | 1     | 12    |
|           | 1    | 27       | 39     | 1     | 33    |
|           | 2    | 19       | 46     | 1     | 35    |
|           | 3    | 25       | 43     | 1     | 31    |
|           | -    | 27       | 45     | 1     | 28    |
| 17:49:06  | 0    | 27       | 73     | 0     | 0     |
|           | 1    | 36       | 64     | 0     | 0     |
|           | 2    | 33       | 67     | 0     | 0     |
|           | 3    | 40       | 60     | 0     | 0     |
|           | -    | 34       | 66     | 0     | 0     |
| Average   | 0    | 30       | 65     | 0     | 5     |
| •         | 1    | 32       | 55     | 1     | 12    |
|           | 2    | 29       | 57     | 0     | 13    |
|           | 3    | 32       | 56     | 0     | 12    |
|           | _    | 31       | 58     | 0     | 11    |

The last line of each timestamp in the output above, and the average part of the report, shows the average for all CPUs; it is denoted by a dash (-). For more information on the **sar** output columns in the example above, please see "How to monitor the processor utilization" on page 138.

#### How to combine reports with different flags

sar allows most of the report flags to be combined. The -A flag is a report with the abcdkmqruvwy or acmuw flags combined, depending on if the -P flag is used as well. This is illustrated in Example 3-51 using the -abckmqruvwy flags with one (1) sampling, not using the block device I/O report.

Example 3-51 Using sar -abckmqruvwy

```
# sar -abckmqruvwy 1
AIX bolshoi 1 5 00040B1F4C00
                              05/20/01
18:24:13 iget/s lookuppn/s dirblk/s
        bread/s lread/s %rcache bwrit/s lwrit/s %wcache pread/s pwrit/s
        scall/s sread/s swrit/s fork/s exec/s rchar/s wchar/s
        ksched/s kproc-ov kexit/s
          msg/s sema/s
        rung-sz %runocc swpg-sz %swpocc
          slots cycle/s fault/s odio/s
                  %sys %wio %idle
           %usr
         proc-sz inod-sz
                               file-sz thrd-sz
        cswch/s
        rawch/s canch/s outch/s rcvin/s xmtin/s mdmin/s
18:24:14
              8
                      1585
                                 0
              0
                      0
                             0
                                     0
                                                    0
                                                                   0
          43575
                  1352
                           545 313.67 313.67 1753704 95040
                       0
                                0
               0
                   0.00
           0.00
                   100
            1.0
         117421
                   0.00 15483.93
                                   8.63
              1
                     25
                             0
                                    74
         39/262144 279/358278 188/853
                                            47/524288
           1943
              0
                      0
                           816
                                     0
                                             0
                                                    0
```

When using too many flags together, the output will become more difficult to read as is evident from even the short measurement shown in the output above. Example 3-52 on page 126 shows the sar -A report, which is similar to the output above but includes the block device I/O report.

# sar -A 1

AIX bolshoi 1 5 00040B1F4C00 05/20/01

18:25:20 iget/s lookuppn/s dirblk/s
bread/s lread/s %rcache bwrit/s lwrit/s %wcache pread/s pwrit/s
scall/s sread/s swrit/s fork/s exec/s rchar/s wchar/s
device %busy avque r+w/s blks/s avwait avserv
ksched/s kproc-ov kexit/s
msg/s sema/s
runq-sz %runocc swpq-sz %swpocc
slots cycle/s fault/s odio/s
%usr %sys %wio %idle
proc-sz inod-sz file-sz thrd-sz

cswch/s
rawch/s canch/s outch/s rcvin/s xmtin/s mdmin/s

| 18:25:21 | 345        | 100   | 067   | 23  | 327    |     |           |       |        |     |
|----------|------------|-------|-------|-----|--------|-----|-----------|-------|--------|-----|
|          | 0          | 0     |       | 0   | 0      | 1   | 0         | 0     | 0      | 0   |
|          | 80720 1    | L5088 | 9     | 65  | 402.77 | 395 | .38 10975 | 227 6 | 512103 |     |
|          | hdisk0     |       | 0     | 0.  | .0     | 1   | 9         | (     | 0.0    | 0.0 |
|          | hdisk1     |       | 0     | 0.  | .0     | 0   | 0         | (     | 0.0    | 0.0 |
|          | hdisk12    |       | 5     | 0.  | .0     | 65  | 295       | (     | 0.0    | 0.0 |
|          | hdisk3     |       | 5     | 0.  | .0     | 64  | 292       | (     | 0.0    | 0.0 |
|          | hdisk2     |       | 5     | 0.  | .0     | 65  | 296       | (     | 0.0    | 0.0 |
|          | hdisk9     |       | 0     | 0.  | .0     | 0   | 0         | (     | 0.0    | 0.0 |
|          | hdisk16    |       | 5     | 0.  | . 0    | 64  | 293       | (     | 0.0    | 0.0 |
|          | hdisk15    |       | 5     | 0.  | . 0    | 65  | 296       | (     | 0.0    | 0.0 |
|          | hdisk7     |       | 5     | 0.  | . 0    | 64  | 293       | (     | 0.0    | 0.0 |
|          | hdisk8     |       | 0     | 0.  | . 0    | 7   | 39        | (     | 0.0    | 0.0 |
|          | hdisk4     |       | 5     | 0.  | .0     | 64  | 293       | (     | 0.0    | 0.0 |
|          | hdisk17    |       | 1     | 0.  | . 0    | 24  | 98        | (     | 0.0    | 0.0 |
|          | hdisk11    |       | 0     | 0.  | . 0    | 1   | 28        | (     | 0.0    | 0.0 |
|          | hdisk6     |       | 2     | 0.  | . 0    | 33  | 133       | (     | 0.0    | 0.0 |
|          | hdisk14    |       | 5     | 0.  | . 0    | 64  | 292       | (     | 0.0    | 0.0 |
|          | hdisk5     |       | 5     | 0.  | . 0    | 64  | 293       | (     | 0.0    | 0.0 |
|          | hdisk13    |       | 5     | 0.  | . 0    | 65  | 297       | (     | 0.0    | 0.0 |
|          | hdisk10    |       | 0     | 0.  | .0     | 0   | 1         | (     | 0.0    | 0.0 |
|          | 2          |       | 0     |     | 2      |     |           |       |        |     |
|          | 0.00       | 0.00  |       |     |        |     |           |       |        |     |
|          | 55.0       | 100   |       |     |        |     |           |       |        |     |
|          | 117353     | 0.00  | 21257 | .27 | 1545.5 | 0   |           |       |        |     |
|          | 10         | 48    |       | 2   | 39     |     |           |       |        |     |
|          | 177/262144 | 525   | /3582 | 78  | 517/85 | 3   | 185/5242  | 88    |        |     |
|          | 2552       |       |       |     |        |     |           |       |        |     |
|          | 0          | 0     | 9     | 20  | 0      |     | 0         | 0     |        |     |

#### How to collect statistics by using cron

To enable statistical collection for use with **sar**, enable the adm user's *crontab* by removing the comment, lines starting with hash (#), from the program lines as shown in Example 3-53 below.

Example 3-53 System default crontab entries for the adm user

The first line will run the sal command for 1200 seconds (20 minutes) three (3) times every hour Monday (1) through Friday (5) between 8 am and 5 pm (17). The second line will also run the sal command, but only on Saturdays (6) and Sundays (0) and then only once every hour. The third line will run the sal command every hour from Monday (1) through Friday (5), between 6 pm (18) and 7 am. And finally the fourth line runs the sal command every Monday (1) through Friday (5) at five (5) minutes past six (18) pm . The sal commands will create binary files in the /var/adm/sa directory and the sal command will create an ASCII report in the same directory. The files will be named sald, where DD stands for the day of month, so on the 21st the file name will be sall.

In addition to commenting out the lines in the crontab file for the adm user as shown in Example 3-53 on page 127, a dummy record must be inserted into the standard system activity daily data file in the /var/adm/sa directory, at the time of system start by uncommenting the corresponding sadc lines in the /etc/rc script. The following command shows how to do that:

```
/usr/bin/su - adm -c /usr/lib/sa/sadc /usr/adm/sa/sa`date +%d`
```

For 24x7 operations, it is better to just collect the statistical information in binary format, and when needed use **sar** to create reports from the binary files. The next command shows how to enable the statistical collection only:

```
0 * * * * /usr/lib/sa/sa1 1200 3 &
```

To create reports from the files created in the /var/adm/sa directory, run the sar command with the -f flag, as shown in Example 3-54.

Example 3-54 Using sar with the -f flag

# sar -f /var/adm/sa/sa23 AIX wlmhost 1 5 000BC6AD4C00 05/23/01 00:00:01 %usr %sys %wio %idle 00:20:01 2 1 0 97 2 1 00:40:01 0 97 2 97 01:00:01 1 n 01:20:01 2 1 0 98 2 1 97 Average

By using the -s and -e flags with the sar command the starting time (-s) and ending time (-e) can be specified and the report will show the recorded statistics between the starting and ending time only, as shown in Example 3-55.

Example 3-55 Using sar with the -f, -s and -e flags

# sar -f /var/adm/sa/sa23 -s00:00 -e01:00 AIX wlmhost 1 5 000BC6AD4C00 05/23/01 00:00:01 %idle %usr %SVS %wio 2 00:20:01 0 97 00:40:01 97 Average

The output above only reports statistics between 00:00 and 01:00 from the file created on the 23<sup>rd</sup> of the month.

Note: if collection and analysis of the workload should be performed for more than a month, you need to save the binary statistical collection files from the /var/adm/sa directory elsewhere and rename them with the year and month in addition to the day. The sa2 command will remove files older than seven days when it is run. The sa1 command will overwrite existing files with the same day number in the /var/adm/sa directory.

To use a customized sal script that names the binary statistical collection files with year and month instead of only by day, create a script such as the one in Example 3-56 on page 129 and run it with cron instead of the sal command (here called sal.custom).

#### Example 3-56 The sa1.custom script

```
# expand -4 sal.custom|n1
1 DATE=`date +%d`
2 NEWDATE=`date +%Y%m%d`
3 ENDIR=/usr/lib/sa
4 DFILE=/var/adm/sa/sa$DATE
5 NEWDFILE=/var/adm/sa/sa$NEWDATE
6 cd $ENDIR
7 if [ $# = 0 ]; then
8 $ENDIR/sadc 1 1 $NEWDFILE
9 else
10 $ENDIR/sadc $* $NEWDFILE
11 fi
12 ln -s $NEWDFILE $DFILE >/dev/null 2>&1
```

The sal.custom script above will create files named saYYYYMMDD instead of only saDD. It will also create a symbolic link from the saYYYYMMDD file to a file named saDD. By doing this, other commands that expect to find a saDD file in the /var/adm/sa directory will still do so. These files are also easy to save to a backup server because they can be retrieved by using their filename and thus are unique, and you will not risk loosing them, if for instance the backup "class" for these files does not permit enough versions to save the number of saDD files that are required.

### How to monitor the use of file access system routines

Example 3-57 shows the use of the **sar** command with the **-a** flag to find out more about how the system is accessing directory information about files.

|           | 3-57 Using | ı sar -a   |          |  |  |
|-----------|------------|------------|----------|--|--|
| # sar -a  | 10 3       |            |          |  |  |
| AIX bolsh | oi 1 5 000 | 40B1F4C00  | 05/20/01 |  |  |
| 18:06:31  | iget/s lo  | okuppn/s d | irblk/s  |  |  |
| 18:06:41  | 1441       | 22212      | 6534     |  |  |
| 18:06:51  | 412        | 6415       | 2902     |  |  |
| 18:07:01  | 1353       | 20375      | 5268     |  |  |
| Average   | 1072       | 16377      | 4913     |  |  |

In the output above we see that there are 1072 calls per second for inode lookup routines, 16377 lookups per second to find a file entry using a pathname (low level file system routine), and 4913 512-byte directory reads per second to find a file name (2.4 MBs read).

<sup>&</sup>lt;sup>4</sup> Class in this context refers to a collection of rules and file specifications that specify what, when, and how to backup files.

The sar -a report has the following format:

| dirblk/s   | Number of 512-byte blocks read per second by the directory search routine to locate a directory entry for a specific file.                                                                      |
|------------|----------------------------------------------------------------------------------------------------|
| iget/s     | Calls per second to any of several inode <sup>5</sup> lookup routines that support multiple file system types. The $iget$ routines return a pointer to the inode structure of a file or device. |
| lookuppn/s | Calls per second to the directory search routine that finds the address of a vnode <sup>6</sup> given a path name.                                                                              |

The next output shows how the different CPUs used the file access system routines (Example 3-58).

Example 3-58 Using sar -a

| Example   |       |         | sar -a     |          |
|-----------|-------|---------|------------|----------|
| # sar -aF | P ALL | 10 3    |            |          |
| AIX bolsh | noi 1 | 5 00040 | )B1F4C00   | 05/20/01 |
| 10.07.26  | CDII  | igot/s  | lookuppn/s | dinblk/s |
| 18:07:36  |       |         |            |          |
| 18:07:46  | 0     | 29      | 693        | 81       |
|           | 1     | 56      | 569        | 181      |
|           | 2     | 34      | 667        | 162      |
|           | 3     | 40      | 604        | 118      |
|           | -     | 162     | 2564       | 554      |
| 18:07:56  | 0     | 124     | 1882       | 556      |
|           | 1     | 141     | 2163       | 682      |
|           | 2     | 137     | 2257       | 614      |
|           | 3     | 117     | 2046       | 546      |
|           | -     | 520     | 8367       | 2400     |
| 18:08:06  | 0     | 77      | 1090       | 276      |
|           | 1     | 118     | 1525       | 383      |
|           | 2     | 67      | 1041       | 275      |
|           | 3     | 68      | 1229       | 312      |
|           | -     | 327     | 4855       | 1238     |
|           |       |         |            |          |
| Average   | 0     | 77      | 1222       | 305      |
| ·         | 1     | 105     | 1419       | 415      |
|           | 2     | 79      | 1322       | 350      |
|           | 3     | 75      | 1293       | 325      |
|           | _     | 336     | 5261       | 1397     |

<sup>&</sup>lt;sup>5</sup> An inode is an index node reference number (inode number), which is the file system internal representation of a file. The inode number identifies the file, not the file name.

<sup>&</sup>lt;sup>6</sup> A vnode is either created or used again for every reference made to a file by path name. When a user attempts to open or create a file, if the VFS containing the file already has a vnode representing that file, a use count in the vnode is incremented and the existing vnode is used. Otherwise, a new vnode is created.

The last line of each timestamp and the average part of the report show the average for all CPUs. They are denoted by a dash (-).

How to monitor buffer activity for transfers, access, and caching Example 3-59 shows the use of the sar command with the -b flag to find out more about buffer activity and utilization.

Example 3-59 Using sar -b # sar -b 10 3 AIX wlmhost 1 5 000BC6AD4C00 05/20/01 17:13:18 bread/s lread/s %rcache bwrit/s lwrit/s %wcache pread/s pwrit/s 17:13:28 1 284 100 0 0 0 17:13:38 17:13:48 1 283 100 0 0 0 0 0 283 100 0 0 1 1 283 100 0 0 0 0 0 Average

In our above example the read cache efficiency is  $100 \, * \, (283 - 1) / 283$  or 99.64 (approximately 100 percent as shown in the output above).

Reports the number of block I/O operations per second.

The **sar -b** report has the following format:

bread/s, bwrit/s

pread/s, pwrit/s

|                  | These I/Os are generally performed by the kernel to manage the block buffer cache area, as discussed in the description of the lread/s and lwrit/s values.                                                                                                    |
|------------------|----------------------------------------------------------------------------------------------------|
| lread/s, lwrit/s | Reports the number of logical I/O requests per second. When a logical read or write to a block device is performed, a logical transfer size of less than a full block size may be requested. The system accesses the physical device units of complete blocks and buffers these blocks in the kernel buffers that have been set aside for this purpose (the block I/O cache area). This cache area is managed by the kernel, so that multiple logical reads and writes to the block device can access previously buffered data from the cache and require no real I/O to the device. Application read and write requests to the block device are reported statistically as logical reads and writes. The block I/O performed by the kernel to the block |

block reads and block writes.

device in management of the cache area is reported as

Reports the number of I/O operations on raw devices per

second. Requested I/O to raw character devices is not

buffered as it is for block devices. The I/O is performed to

the device directly.

%rcache, %wcache Reports caching effectiveness (cache hit percentage).

This percentage is calculated as:

100 \* ( lreads - breads ) / lreads

#### How to monitor system calls

Example 3-60 shows the use of the **sar** command with the **-c** flag to find out more about system call statistics.

#### Example 3-60 Using sar -c

# sar -c 10 3

AIX bolshoi 1 5 00040B1F4C00 05/20/01

18:04:30 scall/s sread/s swrit/s fork/s exec/s rchar/s wchar/s 18:04:40 30776 9775 841 95.42 95.22 2626011 1319494 18:04:50 52742 14190 1667 168.81 168.33 4208049 2781644 18:05:00 83248 25785 2334 266.34 265.57 6251254 3632468

Average 55592 16584 1614 176.87 176.39 4362015 2578121

From the output above we see that the system did approximately 177 fork system calls for creating new processes. The system also performed ten times as many read system calls per second than write system calls, but only read 1.7 times more data (4362015 / 2578121 = 1.69) than it wrote during the measurement time. However the average transfer size for the read system calls was approximately 260 bytes (4362015 / 16584 = 263.02) and the average transfer size for the write system calls was approximately 1600 bytes (2578121 / 1614 = 1597.34).

The **sar** -**c** report has the following format:

| exec/s  | Reports the total number of exec system calls                            |
|---------|--------------------------------------------------------------------------|
| fork/s  | Reports the total number of fork system calls                            |
| sread/s | Reports the total number of read system calls                            |
| swrit/s | Reports the total number of write system calls                           |
| rchar/s | Reports the total number of characters transferred by read system calls  |
| wchar/s | Reports the total number of characters transferred by write system calls |
| scall/s | Reports the total number of system calls                                 |

The output in Example 3-61 shows how the different CPUs were utilized by system calls.

Example 3-61 Using sar -c

| # sar -cl  | ALL   | 10 3      |          |         |        |        |         |         |  |
|------------|-------|-----------|----------|---------|--------|--------|---------|---------|--|
| AIX bolsh  | noi : | 1 5 00040 | OB1F4C00 | 05/20   | )/01   |        |         |         |  |
| 18:05:05   | сри   | scall/s   | sread/s  | swrit/s | fork/s | exec/s | rchar/s | wchar/s |  |
| 18:05:15   | 0     | 18276     | 6313     | 399     | 53.66  | 66.50  | 706060  | 459381  |  |
|            | 1     | 17527     | 3898     | 474     | 64.65  | 58.89  | 2714377 | 827040  |  |
|            | 2     | 16942     | 3211     | 578     | 63.17  | 56.56  | 1196307 | 1042826 |  |
|            | 3     | 18786     | 4589     | 507     | 66.83  | 66.13  | 1161274 | 870102  |  |
|            | -     | 71420     | 17914    | 1965    | 248.22 | 247.64 | 5856025 | 3217526 |  |
| 18:05:25   | 0     | 23951     | 11926    | 601     | 42.08  | 56.63  | 1933828 | 796038  |  |
|            | 1     | 18926     | 4965     | 658     | 62.67  | 61.39  | 1341808 | 1133376 |  |
|            | 2     | 19277     | 6462     | 545     | 67.51  | 61.37  | 1094918 | 833909  |  |
|            | 3     | 21008     | 6788     | 640     | 75.40  | 68.80  | 1164796 | 951693  |  |
|            | -     | 83076     | 30068    | 2440    | 248.44 | 248.24 | 5515219 | 3709782 |  |
| 18:05:35   | 0     | 20795     | 7932     | 426     | 55.35  | 67.92  | 805022  | 500341  |  |
|            | 1     | 21442     | 4615     | 718     | 62.14  | 67.39  | 2425419 | 1292411 |  |
|            | 2     | 17528     | 3939     | 504     | 77.17  | 66.21  | 1122280 | 873226  |  |
|            | 3     | 18983     | 3310     | 648     | 78.04  | 71.46  | 1375725 | 1176041 |  |
|            | _     | 78535     | 19718    | 2286    | 273.23 | 272.84 | 5692685 | 3823642 |  |
|            |       |           |          |         |        |        |         |         |  |
| Average    | 0     | 21006     | 8722     | 475     | 50.36  | 63.69  | 1148012 | 585170  |  |
| <b>3</b> - | 1     | 19299     | 4493     | 617     | 63.15  | 62.56  | 2159898 | 1084462 |  |
|            | 2     | 17917     | 4539     | 542     | 69.28  |        | 1137801 | 916592  |  |
|            | 3     | 19591     | 4894     | 598     | 73.43  |        | 1234002 |         |  |
|            | -     | 77676     | 22566    | 2230    | 256.63 |        | 5688003 |         |  |

The last line of each timestamp and the average part of the report show the average for all CPUs; they are denoted by a dash (-).

### How to monitor activity for each block device

Example 3-62 shows the use of the **sar** command with the **-d** flag to find out more about block device utilization.

| Example | 3-62 | Usina sar · | -d |
|---------|------|-------------|----|
|         |      |             |    |

| # <b>sar -d</b> 10 | ) 3       |         |         |       |        |        |        |  |
|--------------------|-----------|---------|---------|-------|--------|--------|--------|--|
| AIX bolshoi        | 1 5 00040 | B1F4C00 | 05/20/0 | 1     |        |        |        |  |
| 17:58:08           | device    | %busy   | avque   | r+w/s | blks/s | avwait | avserv |  |
| 17:58:18           | hdisk0    | 0       | 0.0     | 1     | 8      | 0.0    | 0.0    |  |
|                    | hdisk1    | 0       | 0.0     | 0     | 0      | 0.0    | 0.0    |  |
|                    | hdisk12   | 3       | 0.0     | 39    | 176    | 0.0    | 0.0    |  |

|         | hdisk3                                                                | 3                            | 0.0                                    | 38                                       | 174                                            | 0.0                             | 0.0                                    |  |
|---------|-----------------------------------------------------------------------|------------------------------|----------------------------------------|------------------------------------------|------------------------------------------------|---------------------------------|----------------------------------------|--|
|         | hdisk2                                                                | 3                            | 0.0                                    | 39                                       | 177                                            | 0.0                             | 0.0                                    |  |
|         | hdisk9                                                                | 0                            | 0.0                                    | 0                                        | 0                                              | 0.0                             | 0.0                                    |  |
|         | hdisk16                                                               | 3                            | 0.0                                    | 38                                       | 175                                            | 0.0                             | 0.0                                    |  |
|         | hdisk15                                                               | 3                            | 0.0                                    | 38                                       | 176                                            | 0.0                             | 0.0                                    |  |
|         | hdisk7                                                                | 3                            | 0.0                                    | 38                                       | 175                                            | 0.0                             | 0.0                                    |  |
|         | hdisk8                                                                | 0                            | 0.0                                    | 4                                        | 23                                             | 0.0                             | 0.0                                    |  |
|         | hdisk4                                                                | 3                            | 0.0                                    | 38                                       | 174                                            | 0.0                             | 0.0                                    |  |
|         | hdisk17                                                               | 1                            | 0.0                                    | 14                                       | 58                                             | 0.0                             | 0.0                                    |  |
|         | hdisk11                                                               | 0                            | 0.0                                    | 1                                        | 16                                             | 0.0                             | 0.0                                    |  |
|         | hdisk6                                                                | 1                            | 0.0                                    | 19                                       | 79                                             | 0.0                             | 0.0                                    |  |
|         | hdisk14                                                               | 3                            | 0.0                                    | 38                                       | 174                                            | 0.0                             | 0.0                                    |  |
|         | hdisk5                                                                | 3                            | 0.0                                    | 38                                       | 175                                            | 0.0                             | 0.0                                    |  |
|         | hdisk13                                                               | 3                            | 0.0                                    | 39                                       | 177                                            | 0.0                             | 0.0                                    |  |
|         | hdisk10                                                               | 0                            | 0.0                                    | 0                                        | 0                                              | 0.0                             | 0.0                                    |  |
| (lines  | omitted)                                                              |                              |                                        |                                          |                                                |                                 |                                        |  |
| Average | hdisk0                                                                | 0                            | 0.0                                    | 1                                        | 10                                             | 0.0                             | 0.0                                    |  |
|         | hdisk1                                                                | 0                            | 0.0                                    | 0                                        | 0                                              | 0.0                             | 0.0                                    |  |
|         | hdisk12                                                               | 15                           | 0.0                                    | 171                                      | 764                                            | 0.0                             | 0.0                                    |  |
|         | hdisk3                                                                | 15                           | 0.0                                    | 160                                      | 721                                            | 0.0                             | 0.0                                    |  |
|         | hdisk2                                                                | 15                           | 0.0                                    | 168                                      | 750                                            | 0.0                             | 0.0                                    |  |
|         | hdisk9                                                                | 0                            | 0.0                                    | 0                                        | 0                                              | 0.0                             | 0.0                                    |  |
|         | hdisk16                                                               | 16                           | 0.0                                    | 169                                      | 759                                            | 0.0                             | 0.0                                    |  |
|         | hdisk15                                                               | 15                           | 0.0                                    | 170                                      | 760                                            | 0.0                             | 0.0                                    |  |
|         |                                                                       |                              |                                        |                                          |                                                |                                 |                                        |  |
|         | hdisk7                                                                | 16                           | 0.0                                    | 168                                      | 753                                            | 0.0                             | 0.0                                    |  |
|         |                                                                       |                              |                                        |                                          |                                                | <b>0.0</b><br>0.0               |                                        |  |
|         | hdisk7                                                                | 16                           | 0.0                                    | 168                                      | 753                                            |                                 | 0.0                                    |  |
|         | <b>hdisk7</b><br>hdisk8                                               | <b>16</b> 0                  | <b>0.0</b><br>0.0                      | 168<br>10<br>167                         | <b>753</b> 62                                  | 0.0                             | <b>0.0</b><br>0.0                      |  |
|         | hdisk7<br>hdisk8<br>hdisk4                                            | 16<br>0<br>15                | 0.0<br>0.0<br>0.0                      | <b>168</b><br>10                         | <b>753</b><br>62<br><b>753</b>                 | 0.0<br><b>0.0</b>               | 0.0<br>0.0<br>0.0                      |  |
|         | hdisk7<br>hdisk8<br>hdisk4<br>hdisk17                                 | 16<br>0<br>15<br>5           | 0.0<br>0.0<br>0.0<br>0.0               | 168<br>10<br>167<br>61                   | <b>753</b> 62 <b>753</b> 247                   | 0.0<br><b>0.0</b><br>0.0        | 0.0<br>0.0<br>0.0                      |  |
|         | hdisk7<br>hdisk8<br>hdisk4<br>hdisk17<br>hdisk11<br>hdisk6            | 16<br>0<br>15<br>5<br>0      | 0.0<br>0.0<br>0.0<br>0.0               | 168<br>10<br>167<br>61<br>4              | <b>753</b> 62 <b>753</b> 247 74                | 0.0<br>0.0<br>0.0<br>0.0        | 0.0<br>0.0<br>0.0<br>0.0               |  |
|         | hdisk7<br>hdisk8<br>hdisk4<br>hdisk17<br>hdisk11<br>hdisk6<br>hdisk14 | 16<br>0<br>15<br>5<br>0<br>7 | 0.0<br>0.0<br>0.0<br>0.0<br>0.0<br>0.0 | 168<br>10<br>167<br>61<br>4<br>89<br>168 | <b>753</b> 62 <b>753</b> 247 74 358 <b>752</b> | 0.0<br>0.0<br>0.0<br>0.0        | 0.0<br>0.0<br>0.0<br>0.0<br>0.0<br>0.0 |  |
|         | hdisk7<br>hdisk8<br>hdisk4<br>hdisk17<br>hdisk11<br>hdisk6            | 16<br>0<br>15<br>5<br>0<br>7 | 0.0<br>0.0<br>0.0<br>0.0<br>0.0        | 168<br>10<br>167<br>61<br>4<br>89        | <b>753</b> 62 <b>753</b> 247 74 358            | 0.0<br>0.0<br>0.0<br>0.0<br>0.0 | 0.0<br>0.0<br>0.0<br>0.0<br>0.0        |  |

In the output above, there are two different utilization patterns, one with a fairly even I/O load and one with very little I/O (eight disks) during our measurement.

The sar -d report has the following format:

| %busy | Reports the portion of time the device was busy servicing a transfer request |
|-------|------------------------------------------------------------------------------|
| avque | The average number of requests in the queue                                  |
| r+w/s | Number of read and write requests per second                                 |

blks/s

Number of bytes transferred in 512-byte blocks per second

avwait

The average time each request waits in the queue before it is serviced

avserv

The average time taken for servicing a request

### How to monitor kernel process activity

Example 3-63 shows the use of the **sar** command with the **-k** flag to find out more about kernel process activity.

| Example 3-63       |            | ar -k    |          |  |  |
|--------------------|------------|----------|----------|--|--|
| # <b>sar -k</b> 10 | 3          |          |          |  |  |
| AIX wlmhost        | 1 5 000BC  | 6AD4C00  | 05/18/01 |  |  |
| 22:57:45 ksc       | ched/s kpr | oc-ov ke | xit/s    |  |  |
| 22:57:55           | 0          | 0        | 0        |  |  |
| 22:58:05           | 0          | 0        | 0        |  |  |
| 22:58:15           | 0          | 0        | 0        |  |  |
| Average            | 0          | 0        | 0        |  |  |

### The sar -k report has the following format:

| kexit/s    | Reports the number of kernel processes terminating per second.                                                                        |
|------------|----------------------------------------------------------------------------------------------------|
| kproc-ov/s | Reports the number of times kernel processes could not<br>be created because of enforcement of process threshold<br>limit per second. |
| ksched/s   | Reports the number of kernel processes assigned to tasks per second.                                                                  |

A kernel process (kproc) exists only in the kernel protection domain. It is created using the creatp and initp kernel services. Refer to "Understanding Kernel Threads" in AIX 5L Version 5.1 Kernel Extensions and Device Support Programming Concepts and "Using Kernel Processes" in AIX 5L Version 5.1 Technical Reference: Kernel and Subsystems, Volume 1.

### How to monitor the message and semaphore activities

Example 3-64 shows the use of the  ${\tt sar}$  command with the  ${\tt -m}$  flag to find out more about message and semaphore utilization.

```
Example 3-64 Using sar-m
# sar -m 10 3

AIX wlmhost 1 5 000BC6AD4C00 05/28/01
```

| 17:03:45 | msg/s | sema/s  |
|----------|-------|---------|
| 17:03:50 | 0.00  | 2744.71 |
| 17:03:55 | 0.00  | 2748.94 |
| 17:04:00 | 0.00  | 2749.15 |
|          |       |         |
| Average  | 0.00  | 2747.60 |

Message queues and semaphores are some of the ways for processes or threads to communicate with each other in a system, Inter Process Communication (IPC).

The sar -m report has the following format:

| msg/s  | Reports the number of IPC message primitives per second.   |
|--------|------------------------------------------------------------|
| sema/s | Reports the number of IPC semaphore primitives per second. |

To follow up on processes using IPC messages and semaphores use the **ipcs** command, see Section 5.1, "ipcs" on page 302 for more information on how to do it. Example 3-65 shows messages and semaphores were used by the different CPUs.

Example 3-65 Using sar -m

| # sar -mP                    | PALL | 10 3        |    |  |  |
|------------------------------|------|-------------|----|--|--|
| AIX wlmhost 1 5 000BC6AD4C00 |      | 00 05/28/01 |    |  |  |
|                              |      |             |    |  |  |
| 17:04:49                     | cpu  | msg/s sema  | /s |  |  |
| 17:04:54                     | 0    | 0.00 638    | 17 |  |  |
|                              | 1    | 0.00 706    | 14 |  |  |
|                              | 2    | 0.00 712    | 38 |  |  |
|                              | 3    | 0.00 694    | 84 |  |  |
|                              | -    | 0.00 2746   | 03 |  |  |
| 17:04:59                     | 0    | 0.00 639    | 11 |  |  |
|                              | 1    | 0.00 708    | 95 |  |  |
|                              | 2    | 0.00 712    | 35 |  |  |
|                              | 3    | 0.00 699    | 20 |  |  |
|                              | -    | 0.00 2754   | 35 |  |  |
| 17:05:04                     | 0    | 0.00 640    | 93 |  |  |
|                              | 1    | 0.00 704    | 97 |  |  |
|                              | 2    | 0.00 710    | 16 |  |  |
|                              | 3    | 0.00 689    | 15 |  |  |
|                              | -    | 0.00 2739   | 90 |  |  |
|                              |      |             |    |  |  |
| Average                      | 0    | 0.00 639    | 40 |  |  |
|                              | 1    | 0.00 706    | 68 |  |  |
|                              | 2    | 0.00 711    | 63 |  |  |
|                              | 3    | 0.00 694    | 39 |  |  |

The last line of each timestamp and the average part of the report show the average for all CPUs; they are denoted by a dash (-).

#### How to monitor the kernel scheduling queue statistics

Example 3-66 shows the use of the sar command with the -q flag to find out more about kernel scheduling queues:

#### Example 3-66 Using sar -q # sar -q 10 3 AIX bolshoi 1 5 00040B1F4C00 05/20/01 18:02:02 rung-sz %runocc swpg-sz %swpocc 18:02:12 23.8 100 2.9 70 18:02:22 100 8.0 100 35.0 18:02:32 13.0 100 3.0 30 23.9 97 5.5 Average 65

The example output above tells us that the run queue had approximately 24 threads ready to run, on average, and that the runqueue was occupied 97 percent of the time by threads ready to run during the measurement interval.

If the system is idle the output would appear as in Example 3-67.

```
Example 3-67 Using sar -q
# sar -q 2 4

AIX bolshoi 1 5 00040B1F4C00 05/20/01

16:44:35 runq-sz %runocc swpq-sz %swpocc
16:44:37
16:44:39
16:44:41
16:44:43

Average
```

A blank value in any column indicates that the associated queue is empty.

The sar -q report has the following format:

runq-sz

Reports the average number of kernel threads in the run queue (the r column reported by **vmstat** is the actual value)

Reports the percentage of the time the run queue is occupied

swpq-sz

Reports the average number of kernel threads waiting for resources or I/O (the b column reported by vmstat is the actual value)

%swpocc

Reports the percentage of the time the swap queue is occupied

### How to monitor the paging statistics

Example 3-68 shows the use of the **sar** command with the **-r** flag to find out more about the paging statistics.

#### Example 3-68 Using sar -r

# sar -r 10 3

AIX bolshoi 1 5 00040B1F4C00 05/20/01

17:57:16 slots cycle/s fault/s odio/s
17:57:26 117419 0.00 15898.29 2087.03
17:57:36 117419 0.00 6051.20 1858.52
17:57:46 117419 0.00 13186.44 1220.44

Average 117419 0 11718 1722

The output above shows that there was approximately 460 MB of free space on the paging spaces in the system (117419 \* 4096 / 1024 / 1024 = 458) during our measurement interval.

The sar -r report has the following format:

| cycle/s | Reports the number of page replacement cycles per second (equivalent to the cy column reported by vmstat).                                               |
|---------|----------------------------------------------------------------------------------------------------|
| fault/s | Reports the number of page faults per second. This is not a count of page faults that generate I/O because some page faults can be resolved without I/O. |
| slots   | Reports the number of free pages on the paging spaces.                                                                                                   |
| odio/s  | Reports the number of non-paging disk I/Os per second.                                                                                                   |

### How to monitor the processor utilization

Example 3-69 shows the use of the **sar** command with the **-u** flag to find out more about the processor utilization.

Example 3-69 Using sar -u

# sar -u 10 3

| AIX bolshoi | 1 5 ( | 00040B1F4C00 | 0    | 5/20/01 |
|-------------|-------|--------------|------|---------|
| 17:54:58    | %usr  | %sys         | %wio | %idle   |
| 17:55:08    | 30    | 57           | 1    | 12      |
| 17:55:18    | 29    | 57           | 1    | 12      |
| 17:55:28    | 26    | 43           | 1    | 29      |
| Average     | 29    | 53           | 1    | 18      |

Example 3-70 Using sar -u

The output above shows that the system spent 29 percent in user mode, 53 percent in system mode, and during 1 percent of the system idle time there were outstanding I/O requests to disk or NFS file systems and 18 percent waiting for threads to run.

The output in Example 3-70 shows how the different CPUs were utilized.

| # sar -ul |       |          |        |       |       |
|-----------|-------|----------|--------|-------|-------|
| AIX bolsh | noi 1 | 5 00040B | 1F4C00 | 05/20 | /01   |
| 17:55:49  | сри   | %usr     | %sys   | %wio  | %idle |
| 17:55:59  | 0     | 38       | 51     | 1     | 9     |
| 27 100103 | 1     | 27       | 43     | 1     | 29    |
|           | 2     | 24       | 45     | 1     | 31    |
|           | 3     | 25       | 46     | 0     | 29    |
|           | -     | 28       | 46     | 1     | 25    |
| 17:56:09  | 0     | 26       | 74     | 0     | 0     |
|           | 1     | 40       | 60     | 0     | 0     |
|           | 2     | 33       | 67     | 0     | 0     |
|           | 3     | 40       | 60     | 0     | 0     |
|           | -     | 35       | 65     | 0     | 0     |
| 17:56:19  | 0     | 12       | 38     | 1     | 50    |
|           | 1     | 18       | 37     | 1     | 44    |
|           | 2     | 56       | 33     | 1     | 10    |
|           | 3     | 13       | 37     | 1     | 48    |
|           | -     | 26       | 36     | 1     | 37    |
|           |       |          |        |       |       |
| Average   | 0     | 25       | 54     | 1     | 20    |
|           | 1     | 28       | 47     | 1     | 24    |
|           | 2     | 38       | 48     | 0     | 14    |

The last line of each timestamp and the average part of the report show the average for all CPUs; they are denoted by a dash (-). The output above shows that the system load was fairly evenly distributed among the CPUs.

The sar -u report has the following format:

| %idle | Reports the percentage of time the CPU(s) were idle with no outstanding disk I/O requests (equivalent to the id column reported by vmstat).                          |
|-------|----------------------------------------------------------------------------------------------------|
| %sys  | Reports the percentage of time the CPU(s) spent in execution at the system (or kernel) level (equivalent to the sy column reported by <b>vmstat</b> ).               |
| %usr  | Reports the percentage of time the CPU(s) spent in execution at the user (or application) level (equivalent to the us column reported by <b>vmstat</b> ).            |
| %wio  | Reports the percentage of time the CPU(s) were idle during which the system had outstanding disk/NFS I/O request(s). Equivalent to the wa column reported by vmstat. |

### How to monitor tty device activity

Example 3-71 shows the use of the **sar** command with the **-y** flag to find out more about the tty device utilization.

Example 3-71 Using sar -y
# sar -y 10 3

AIX wlmhost 1 5 000BC6AD4C00 05/18/01

| 23:01:17 | rawch/s | canch/s | outch/s | rcvin/s | xmtin/s | mdmin/s |
|----------|---------|---------|---------|---------|---------|---------|
| 23:01:27 | 2       | 0       | 51      | 0       | 0       | 0       |
| 23:01:37 | 1       | 0       | 446     | 0       | 0       | 0       |
| 23:01:47 | 1       | 0       | 360     | 0       | 0       | 0       |
|          |         |         |         |         |         |         |
| Average  | 2       | 0       | 286     | 0       | 0       | 0       |

The output above shows that this system only wrote 286 characters to terminal devices, on average, during our measurement interval. Terminal devices can be directly attached through the tty devices (/dev/tty) or through PTY device drivers (/dev/pty or /dev/pts) for network connections with terminal emulation.

The sar -y report has the following format:

| canch/s | Reports tty canonical input queue characters per second. This field is always zero (0) for AIX Version 4 and later versions. |
|---------|----------------------------------------------------------------------------------------------------|
| mdmin/s | Reports tty modem interrupts per second.                                                                                     |
| outch/s | Reports tty output queue characters per second (similar to the tout column, but per second, reported by iostat).             |

| rawch/s | Reports tty input queue characters per second (similar to the tin column, but per second, reported by <b>iostat</b> ). |
|---------|----------------------------------------------------------------------------------------------------|
| revin/s | Reports tty receive interrupts per second.                                                                             |
| xmtin/s | Reports tty transmit interrupts per second.                                                                            |

### How to monitor kernel tables

Example 3-72 shows the use of the **sar** command with the **-v** flag to find out more about the kernel table utilization:

Example 3-72 Using sar -v
# sar -v 10 3

AIX bolshoi 1 5 00040B1F4C00 05/20/01

17:52:58 proc-sz inod-sz file-sz thrd-sz
17:53:08 248/262144 641/358248 709/853 256/524288
17:53:18 227/262144 632/358248 642/853 235/524288
17:53:28 42/262144 282/358248 192/853 50/524288

The output above tells us that during the sampling interval between 17:53:18 and 17:53:28, there were 42 processes in the system process table, there were 192 file entry table entries occupied (the currently maximum size of the file entry table is 853 entries since the last Initial Program Load (IPL)), 282 inodes are in use, and 50 threads occupied the thread table.

The sar -v report has the following format:

| file-sz | Reports the number of entries in the kernel file table. The column is divided into two parts:                                                                                 |                                                                                                    |  |
|---------|----------------------------------------------------------------------------------------------------|----------------------------------------------------------------------------------------------------|--|
|         | file-size                                                                                                    | The number of open files in the system (the currently used size of the file entry table). Note that a file may be open multiple times (multiple file opens for one inode). |  |
|         | file-size-max                                                                                                    | The maximum number of files that have been open since IPL (high watermark).                                                                                                |  |
|         | The file entry table is allocated dynamically, so the file-size-max value signifies a file entry table with file-size-max entries available, and only file-size entries used. |                                                                                                    |  |
| inod-sz | Reports the number of entries in the kernel inode table. The column is divided into two parts:                                                                                |                                                                                                    |  |

| inode-size The current number of active (oper |
|-----------------------------------------------|
|-----------------------------------------------|

inodes.

inode-size-max The maximum number of inodes

allowed. This value is calculated at system boot time based on the amount of memory in the system

proc-sz Reports the number of entries in the kernel process table.

The column is divided into two parts:

proc-size The current number of processes

running on the system.

proc-size-max The maximum number of processes

allowed. Maximum value depends on whether it is a 32-bit or 64-bit

system (NPROC).

thrd-sz Reports the number of entries in the kernel thread table.

The column is divided into two parts:

thread-size The current number of active

threads.

thread-size-max The maximum number of threads

allowed. Maximum value depends on whether it is a 32-bit or 64-bit

system (NTHREAD).

The current limits for some of the kernel tables (per process) can be found using the shell built in function **ulimit**, as Example 3-73 shows.

#### Example 3-73 Using ulimit

# ulimit -a
time(seconds) unlimited
file(blocks) 2097151
data(kbytes) 131072
stack(kbytes) 32768
memory(kbytes) 32768
coredump(blocks) 2097151
nofiles(descriptors) 2000

# How to monitor system context switching activity

Example 3-74 shows the use of the sar command with the -w flag to find out more about context switching between threads.

Example 3-74 Using sar -w

# sar -w 10 3

AIX wlmhost 1 5 000BC6AD4C00 05/18/01

| 23:00:46 | cswch/s |
|----------|---------|
| 23:00:56 | 516     |
| 23:01:06 | 599     |
| 23:01:16 | 307     |
| Average  | 474     |

The output above shows that there were 474 context switches per second in the system on average during our measurement interval.

The sar -w report has the following format:

cswch/s Reports the number of context switches per second (equivalent to the cs column reported by vmstat).

The output in Example 3-75 shows the number of context switches per second for the different CPUs.

| Example 3 | 3-75 | Using sar -w     |          |
|-----------|------|------------------|----------|
| # sar -wP | ALI  | L 10 3           |          |
| AIX wlmho | st : | 1 5 000BC6AD4C00 | 05/18/01 |
|           |      |                  |          |
| 23:04:18  | cpu  | cswch/s          |          |
| 23:04:28  | 0    | 212              |          |
|           | 1    | 140              |          |
|           | 2    | 152              |          |
|           | 3    | 125              |          |
|           | -    | 625              |          |
| 23:04:38  | 0    | 186              |          |
|           | 1    | 119              |          |
|           | 2    | 111              |          |
|           | 3    | 82               |          |
|           | -    | 494              |          |
| 23:04:48  | 0    | 66               |          |
|           | 1    | 60               |          |
|           | 2    | 52               |          |
|           | 3    | 30               |          |
|           | -    | 210              |          |
| Average   | 0    | 154              |          |
|           | 1    | 106              |          |
|           | 2    | 106              |          |
|           | 3    | 79               |          |
|           | -    | 443              |          |
|           |      |                  |          |

The last line of each timestamp and the average part of the report show the average for all CPUs. They are denoted by a dash (-).

# 3.8 schedtune

With schedtune, AIX provides a set of parameters that influence its memory load control mechanism. Some of these parameters can be adjusted to tailor the system for a specific type of workload. The **schedtune** command is used to display and change the parameters used in detecting whether system memory is over committed, and therefore is thrashing (see "Thrashing" on page 150). The **schedtune** command can also be used to change the penalty and decay factors of processes running on the system. Using the **schedtune** command, the root user has the ability to:

- ► Decide which criteria will be used to determine thrashing. Refer to "Thrashing" on page 150
- ▶ Decide which criteria is used to suspend processes.
- ▶ Decide how long to wait after thrashing has stopped to reactivate processes that were previously suspended.
- Decide the minimum number of processes that are exempt from being suspended.
- ► Tune the scheduling priority formulas.
- ► Change the number of time slices.
- ▶ Decide what length of time to spin on a lock.
- Reset the schedtune values back to the defaults.

**Note:** All changes made using **schedtune** will be lost after a reboot. In order to ensure that the desired schedtune values are set at boot time, insert the appropriate **schedtune** command in the /etc/inittab file. An example of the /etc/inittab file is shown in Example 3-81 on page 156

**schedtune** resides in /usr/samples/kernel and is part of the bos.adt.samples fileset, which is installable from the AIX base installation media.

Important: The schedtune command is operating system version specific. Only use the correct version of schedtune for the version of the operating system being used. Failure to do this may result in the inconsistent results and the operating system may become inoperative. Some versions of the schedtune command incorporate new functions specific for the appropriate operating system.

# **3.8.1 Syntax**

The syntax of the **schedtune** command is as follows:

schedtune [-D] | [-h n][-p n][-w n][-m n][-e n][-f n][-r n][-d n]

[-t n][-s n][-c n][-a n][-b n][-F n]

### **Flags**

- **-D** Restores the default values.
- -h n Part of the system wide criterion used to determine when process suspension begins and ends. On systems with less than 128 MB of system memory, the value of the n parameter is set to six by default. On systems where the system memory is greater than 128 MB, the value is set to 0 (zero). This is the same value for disabling the load control mechanism. See "Memory" on page 150.
- -p n Part of the per process criterion used to determine which processes to suspend. The default value for the n parameter is 4 (four).
- -w n The number of seconds to wait after thrashing ends before adding a process back into the run queue. The default for the n parameter is 1 (one).
- -m n The minimum multi programing level. The default value for the n parameter is 2 (two).
- -e n A recently resumed suspended process is eligible for resuspension when it has been active for n seconds. The default for the n parameter is 2 (two).
- -f n The number of clock ticks to delay before retrying a failed fork call. Each time slice is 10 ms. The system retries up to five times. The default value for the n parameter is 10.

- -r n The rate at which to accumulate CPU use. The value of the n parameter can be any whole number from zero to 32. The default is 16.
- -d n The factor used to decay CPU use. The value of the n parameter can be any whole number from zero to 32. The default is 16.
- -t n The number of 10 ms time slices (SCHED\_RR only). The default value for the n parameter is one. The SCHED\_RR policy is a round-robin based scheduling policy. For more information on scheduler policies, refer to "Scheduler policies" on page 147.
- -s n The number of times to spin on a lock before sleeping. The default value of the n parameter for multiprocessor systems is 16384, and one for uniprocessor systems.
- -c n The number used in determining and adjusting the clock adjustments per tick in the correction range -1 to +1 seconds.

  The range is from 1 (one) to 100. The default value is 100. This value is used to adjust a drift in the clock.
- -a n The number of context switches after which the SCHED\_FIFO2 policy no longer favors a thread. The default value for the n parameter is seven. The SCHED\_FIFO2 policy allows a thread that sleeps for a relatively short amount of time to be requeued to the head, rather than the tail, of its priority run queue. For more information on scheduler policies, refer to "Scheduler policies" on page 147.
- -b n Idle migration barrier is b/16 of the load average. This is the value that determines when the thread can migrate to another processor. The default value for the n parameter is four. The range is from zero to 100.
- -F n Keep fixed priority threads in the global run queue. The default value for the n parameter is zero, which disables this function. Setting the value to one will enable the function. The global run queue is used for fixed high priority threads or for newly created threads that cannot be dispatched immediately due to lack of an idle CPU. When any CPU on the system becomes available, a thread on the global run queue is dispatched to it if that thread has a better priority than a thread on this CPU's local run queue.

# 3.8.2 Information on calculating tunable values

This section provides information on tuning memory and CPU with the **schedtune** command.

# **Scheduler policies**

The different scheduler policies used by AIX are shown in the following list.

| SCHED_OTHER | This is the default AIX scheduling policy. This scheduler policy only applies to threads with a non-fixed priority. A threads priority is recalculated after each clock interrupt.                                                               |
|-------------|----------------------------------------------------------------------------------------------------|
| SCHED_RR    | This policy only applies to threads running with a fixed priority. Threads are time sliced. Once the time slice expires, the thread is moved to the back of the queue of threads of this same priority.                                          |
| SCHED_FIF0  | This scheduler policy applies to fixed priority threads owned<br>by the root user only. A thread runs until completion unless<br>blocked or unless it gives up the CPU voluntarily.                                                              |
| SCHED_FIF02 | This scheduler policy allows a thread that sleeps for a short period of time to resume at the head of the queue rather than the tail of the queue. The length of time the thread sleeps is determined by the <b>schedtune</b> -a affinity value. |
| SCHED_FIF03 | With this scheduler policy, whenever a thread becomes runnable, it moves to the head of its run queue.                                                                                                    |

### **CPU**

This section deals with tuning the schedtune parameters that affect the CPU. In Example 3-76, the **schedtune** command parameters that have an effect on the CPU are highlighted.

Example 3-76 The schedtune CPU flags

| # /u   | sr/sam                   | ples/ke | rnel/sc | hedtune  |         |         |         |           |         |
|--------|--------------------------|---------|---------|----------|---------|---------|---------|-----------|---------|
| THRASH |                          | SUSP    |         | FORK     |         |         |         |           |         |
| -h     | -p                       | -m      | -w      | -e       | -f      | -d      | -r      | -t        | -s      |
| SYS    | PR0C                     | MULTI   | WAIT    | GRACE    | TICKS   | SCHED_D | SCHED_R | TIMESLICE | MAXSPIN |
| 0      | 4                        | 2       | 1       | 2        | 10      | 16      | 16      | 1         | 16384   |
| С      | CLOCK SCHED_FIFO2 IDLE M |         | IDLE M  | IGRATION | FIXED_P | RI      |         |           |         |
| -      | -c -a -b                 |         |         | -F       |         |         |         |           |         |
| %usD   | ELTA                     | AFFINI  | TY_LIM  | BARRIE   | R/16    | GLOBAL( | 1)      |           |         |
| 10     | 100 7                    |         |         | 4        |         | 0       |         |           |         |

In order to correctly tune the **schedtune** parameters, it is necessary to understand the nature of the workload that is running on the system, such as if the processes are CPU intensive or interactive.

### **Prioritizing**

ad

r

The **schedtune** -**r** flag determines the current effective priority of a process. The following calculation indicates the relationship between the -**r** flag and the current effective priority:

The base priority value given to a process. When it

This value is set using the schedtune -r command

$$cp = bp + nv + (C * r/32)$$

The variables of the calculation can be described as follows:

| 7  | starts, this value is typically set to 40.                                                                                                    |
|----|----------------------------------------------------------------------------------------------------|
| nv | The nice value is a value set at process creation time or by using the nice command (see Section 4.6, "nice" on page 245). The default value is 20, and the value can range from zero to 40.                                        |
| С  | This is the number of CPU clock ticks the process has accumulated. If this value reaches 120 and the thread is still running, then the value stops incrementing but the thread is allowed to keep running. Each clock tick is 10ms. |

The following command sets the CPU penalty factor to a value of four:

# /usr/samples/kernel/schedtune -r 4

The default value for the -r flag is 16.

To see the effect of the -r flag on the current effective priority, see Example 3-79 on page 153.

and ranges from zero to 32.

### Aging of a thread

The **schedtune** -**d** flag sets the CPU decay factor. Once every second, the swapper process of the system will wake up and age all CPU threads on the system. The formula for calculating aging is as follows:

Cnew = C \* d/32

Cnew The newly calculated CPU use value in units of clock ticks

C The previous CPU use value in units of clock ticks

d The value set by schedtune -d

The C value is the accumulated CPU use value. This value is multiplied by the CPU decay factor of (the value of **schedtune -d**/32). By default the **schedtune -d** value is 16. This implies that every second when the swapper wakes, the CPU use is halved. Processes that are CPU intensive will benefit when the CPU decay factor is low, while setting the value of **-d** to a high value will favor the interactive processes. The **-d** flag has a range from zero to 32.

#### Time slice

The default time slice is one clock tick. One clock tick equates to 10 ms. The time slice value can be changed using **schedtune** -t. Context switching sometimes decreases as the value of time slice is increased using the **schedtune** -t option.

### Fixed priority threads

The **schedtune** command can be used to force all fixed priority threads to be placed on the global run queue. The global run queue is examined for runnable threads before the individual processor's run queues are examined. A thread that is on the global run queue will be dispatched to a CPU prior to threads on the CPU's run queue when that CPU becomes available if that thread has a better priority than the threads on the CPU's local run queue. The syntax for this is as follows:

# /usr/samples/kernel/schedtune -F 1

#### Fork retries

The -f option of the schedtune command determines the length of time that must elapse before retrying a failed fork() call. If a fork() subroutine fails due to a lack of paging space, then the system will wait until the specified number of clock ticks have elapsed before retrying. The default value is 10. Because the duration of one clock tick is 10 ms, the system will wait 100 ms by default.

### Lock tuning

When a thread needs to acquire a lock, if that lock is held by another thread on another CPU, then the thread will spin on the lock for a length of time before it goes to sleep and puts itself on an event run queue waiting for the lock to be released. The value of the MAXSPIN parameter determines how many iterations the thread will check the lock word to see if the lock is available. On SMP systems, this value is defaulted to 16384 as in the example below. In the case of an upgrade to a faster system, it should be realized that the duration for spinning on a lock will be less than on a slower system for the same MAXSPIN value. The spin on a lock parameter MAXSPIN can be changed using the **schedtune** command's -s flag.

### **Memory**

This section deals with the **schedtune** command values that affect memory. The **schedtune** command parameters that effect memory are highlighted in Example 3-77.

Example 3-77 The schedtune command's memory related parameters

# /usr/samples/kernel/schedtune -e 1

| THRASH |                   | SUSP   |                | FORK   | SCHED     |           |         |           |            |
|--------|-------------------|--------|----------------|--------|-----------|-----------|---------|-----------|------------|
| -h     | -p                | -m     | -W             | -e     | -f        | -d        | -r      | -t        | <b>-</b> S |
| SYS    | PROC              | MULTI  | WAIT           | GRACE  | TICKS     | SCHED_D   | SCHED_R | TIMESLICE | MAXSPIN    |
| 6      | 6                 | 10     | 2              | 1      | 10        | 16        | 16      | 1         | 16384      |
|        |                   |        |                |        |           |           |         |           |            |
| C      | CLOCK SCHED_FIF02 |        | IDLE MIGRATION |        | FIXED_PRI |           |         |           |            |
| -      | С                 | -a     | -a -b          |        | -F        |           |         |           |            |
| %usD   | ELTA              | AFFINI | Y_LIM          | BARRIE | R/16      | GLOBAL(1) |         |           |            |
| 10     | 0                 | 7      | _              | 4      |           | 0         |         |           |            |
|        |                   |        |                |        |           |           |         |           |            |

The load control mechanism is used to suspend processes when the available memory is over committed. Pages are stolen as they are needed from Least Recently Used (LRU) pages. Pages from the suspended processes are the most likely to be stolen. The intention of memory load control is to smooth out infrequent peaks in memory demand to minimize the chance of thrashing taking place. It is *not* intended as a mechanism to cure systems that have inadequate memory. Certain processes are exempt from being suspended, such as kernel processes and processes with a fixed priority below 60.

### Thrashing

Using the output of the **vmstat** command as referenced in Section 3.11, "vmstat" on page 186, the system is said to be thrashing when:

**Note:** On systems with a memory size greater than 128 MB, the size of the **schedtune** -h value by default is 0 (zero). On systems where the memory is less than 128 MB, the default value is set to 6 (six). When the -h flag is set to 0 (zero), then the load control mechanism is disabled.

On a server with 128 MB of memory or less with the default settings, the system is thrashing when the ratio of page writes to page steals is greater than one to six. The value of **h** in the equation above, which can be changed by the **schedtune** -**h** flag, therefore has the function of determining at which point the system is said to be thrashing.

If the algorithm detects that memory is over committed, then the values associated with the -m, -p, -w, -e, flags are used. If the load control mechanism is disabled, then these flags are ignored.

This flag defines the lower limit of the number of active processes. Active processes are defined as those that are runnable and waiting for page I/O. Suspended processes and processes waiting for events are not considered active processes. The default value is 2 (two). To increase this value defeats the object of the load control mechanism's ability to suspend processes. To decrease this value means that less processes are active when the mechanism starts suspending processes. In large systems, setting this value above the default may result in better performance.

This flag is used to determine which processes will be suspended depending on the rate of thrashing of that individual process. The default value is set to four and implies that the process can be suspended when the ratio of repages to page faults is greater than 4 (four).

This flag sets the time delay after which the process can become active again after the system is no longer thrashing. The default value is 1 (one) second. Setting this value high will result in an unnecessarily poor response time from suspended processes.

This flag is used to exempt a recently suspended process form being suspended again for a period of time. The default value is 2 (two) seconds.

# 3.8.3 Recommendations and precautions

-p

-W

-e

The following section provides suggestions and precautions when using the **schedtune** command.

**Important:** The **schedtune** command should be used with caution. The use of inappropriate values can seriously impair the performance of the system. Always keep a record of the current value settings before making changes.

Setting the CPU decay factor -d to a low value will force the current effective priority value of the process down. A CPU intensive process therefore will achieve more CPU time at the expense of the interactive process types. When the -d flag is set high, then CPU intensive processes are less favored because the priority value will decay less the longer that it runs. The interactive type processes will be favored in this case. It is therefore important to understand the nature of the processes that are running on the system before adjusting this value.

When the value of the -r flag is set high, the nice value, as set by the nice command, has less effect on the process, which means that CPU intensive processes that have been running for some time will have a lower priority than interactive processes.

The smaller the value of the -h flag, the closer to thrashing the system gets before process suspension starts. Conversely, if the value is set too high, processes may become suspended needlessly.

It is not recommended that the -m flag is set lower than 2 (two). Even though this is permitted, the result is that only one or less user processes will be permitted when suspension starts.

Setting the value of the -w flag high results in unnecessarily poor response times from suspended processes. The system's processors could be idle while the suspended processes wait for the delay set by the -w flag. Ultimately, this will result in poor performance.

# 3.8.4 Examples

The **schedtune** command used without any flags will display the current **schedtune** settings as shown in Example 3-78.

Example 3-78 Using the schedtune command to display the current values

| -h<br>SYS<br>0 | THRAS<br>-p<br>PROC<br>4 | H<br>-m<br>MULTI<br>2         | SU<br>-w<br>WAIT<br>1 | SP<br>-e<br>GRACE<br>2 | FORK<br>-f<br>TICKS<br>10 | -d<br>SCHED_D<br>16           | SCHED<br>-r<br>SCHED_R<br>16 | -t<br>TIMESLICE<br>1 | -s<br>MAXSPIN<br>16384 |
|----------------|--------------------------|-------------------------------|-----------------------|------------------------|---------------------------|-------------------------------|------------------------------|----------------------|------------------------|
| _              |                          | SCHED_F<br>-a<br>AFFINIT<br>7 |                       | IDLE M<br>-b<br>BARRIE | IGRATION<br>R/16          | FIXED_P<br>-F<br>GLOBAL(<br>0 |                              |                      |                        |

# /usr/samples/kernel/schedtune

When the CPU penalty factor **schedtune** -r is large, the nice value assigned to a thread has less effect. When the CPU penalty factor is small, the nice value assigned to the thread has more effect. This is shown in the following example. In Example 3-79, the -r value is set to 4 (four). The nice value has a low impact on the value of the current effective priority as can be seen in Table 3-1.

Example 3-79 CPU penalty factor of four using the schedtune command

# /usr/samples/kernel/schedtune -r 4

| •   |        |                               |      |                               |                  |                               |         |           |            |
|-----|--------|-------------------------------|------|-------------------------------|------------------|-------------------------------|---------|-----------|------------|
|     | THRASH |                               | SUSP |                               | FORK             |                               | SCHED   |           |            |
| -h  | -p     | -m                            | -w   | -e                            | -f               | -d                            | -r      | -t        | <b>-</b> S |
| SYS | PROC   | MULTI                         | WAIT | GRACE                         | TICKS            | SCHED_D                       | SCHED_R | TIMESLICE | MAXSPIN    |
| 0   | 4      | 2                             | 1    | 2                             | 10               | 16                            | 4       | 1         | 16384      |
|     |        | SCHED_F<br>-a<br>AFFINIT<br>7 |      | IDLE M:<br>-b<br>BARRIEI<br>4 | IGRATION<br>R/16 | FIXED_P<br>-F<br>GLOBAL(<br>0 |         |           |            |

The result of changing the -r flag to 4 (four) is tabulated below. Values are obtained from the calculation shown below:

$$cp = bp + nv + (C * r/32)$$
  
= 40 + 20 + (100 \* 4/32)  
= 72

Table 3-1 Current effective priority calculated where -r is four

| Time              | Current<br>effective<br>priority | schedtune -r<br>flag | Clock ticks<br>consumed<br>(count) |
|-------------------|----------------------------------|----------------------|------------------------------------|
| 0 (initial value) | 60                               | 4                    | 0                                  |
| 10 ms             | 60                               | 4                    | 1                                  |
| 20 ms             | 60                               | 4                    | 2                                  |
| 30 ms             | 60                               | 4                    | 3                                  |
| 40 ms             | 60                               | 4                    | 4                                  |
| 1000 ms           | 72                               | 4                    | 100                                |

In Example 3-80, the -r flag is set to 16, the **nice** value has less effect on the current effective priority of the thread as can be seen in Table 3-2 on page 154.

Example 3-80 CPU penalty factor of sixteen using the schedtune command

# ./schedtune -r 16

| THRAS -h -p SYS PROC 0 4       | H<br>-m<br>MULTI<br>2           | SU<br>-w<br>WAIT<br>1 | SP<br>-e<br>GRACE<br>2   | FORK<br>-f<br>TICKS<br>10 | -d<br>SCHED_D<br>16           | SCHED<br>-r<br>SCHED_R<br>16 | -t<br>TIMESLICE<br>1 | -s<br>MAXSPIN<br>16384 |
|--------------------------------|---------------------------------|-----------------------|--------------------------|---------------------------|-------------------------------|------------------------------|----------------------|------------------------|
| CLOCK<br>-c<br>%usDELTA<br>100 | SCHED_FI<br>-a<br>AFFINITY<br>7 |                       | IDLE MI<br>-b<br>BARRIEF | IGRATION                  | FIXED_P<br>-F<br>GLOBAL(<br>0 | RI                           |                      |                        |

With the default value of 16, the current effective priority will be as in Table 3-2. Values are obtained from the calculation shown below:

$$cp = bp + nv + (C * r/32)$$
  
= 40 + 20 + (100 \* 16/32)  
= 110

Table 3-2 Current effective priority calculated where -r is 16

| Time    | Current<br>effective<br>priority | schedtune -r<br>flag | Clock ticks<br>consumed<br>(count) |
|---------|----------------------------------|----------------------|------------------------------------|
| 0       | 60                               | 16                   | 0                                  |
| 10 ms   | 60                               | 16                   | 1                                  |
| 20 ms   | 61                               | 16                   | 2                                  |
| 30 ms   | 61                               | 16                   | 3                                  |
| 40 ms   | 62                               | 16                   | 4                                  |
| 1000 ms | 110                              | 16                   | 100                                |

Priority is limited to a value of 126. Even though the calculation allows for the value to exceed this limit, the kernel will cap it at this value.

In the next example, the effect of the CPU decay factor can be seen. In Table 3-3, the swapper wakes up at 1000 ms and sets the value of CPU use count to 50. The current effective priority is significantly affected by the CPU decay factor.

Cnew = 
$$C * d/32$$
  
=  $100 * 16/32$   
=  $50$ 

Table 3-3 The CPU decay factor using the default schedtune -d value of 16

| Time    | Current<br>effective<br>priority | schedtune -r<br>flag | Clock ticks<br>consumed<br>(count) | schedtune -d<br>flag |
|---------|----------------------------------|----------------------|------------------------------------|----------------------|
| 990 ms  | 72                               | 4                    | 99                                 | 16                   |
| 1000 ms | 72                               | 4                    | 100                                | 16                   |
| 1010 ms | 66                               | 4                    | 50                                 | 16                   |
| 1020 ms | 67                               | 4                    | 60                                 | 16                   |

When the **schedtune** -d value is set to 31 as in Table 3-4, then the impact of the CPU decay factor has less effect on the current effective priority value. With the decay factor set in this way, interactive type threads are favored over CPU intensive threads.

Cnew = 
$$C * d/32$$
  
=  $100 * 31/32$   
=  $97$ 

Table 3-4 The CPU decay factor using a schedulne -d value of 31

| Time    | Current<br>effective<br>priority | schedtune -r<br>flag | Clock ticks<br>consumed<br>(count) | schedtune -d<br>flag |
|---------|----------------------------------|----------------------|------------------------------------|----------------------|
| 990 ms  | 72                               | 4                    | 99                                 | 31                   |
| 1000 ms | 72                               | 4                    | 100                                | 31                   |
| 1010 ms | 72                               | 4                    | 96                                 | 31                   |
| 1020 ms | 72                               | 4                    | 97                                 | 31                   |

The changes made using the **schedtune** command will be lost on a reboot, so it is necessary to set the **schedtune** values at boot time by modifying the /etc/inittab file as demonstrated in Example 3-81.

Example 3-81 The /etc/inittab modified showing an entry for the schedule command: @(#)49 1.28.2.7 src/bos/etc/inittab/inittab, cmdoper, bos411, 9430C411a 7/26/94 16:27:45

```
: COMPONENT NAME: CMDOPER
: ORIGINS: 3, 27
: (C) COPYRIGHT International Business Machines Corp. 1989, 1993
: All Rights Reserved
: Licensed Materials - Property of IBM
: US Government Users Restricted Rights - Use, duplication or
: disclosure restricted by GSA ADP Schedule Contract with IBM Corp.
: Note - initdefault and sysinit should be the first and second entry.
init:2:initdefault:
brc::sysinit:/sbin/rc.boot 3 >/dev/console 2>&1 # Phase 3 of system boot
powerfail::powerfail:/etc/rc.powerfail 2>&1 | alog -tboot > /dev/console # Power
Failure Detection
rc:2:wait:/etc/rc 2>&1 | alog -tboot > /dev/console # Multi-User checks
fbcheck:2:wait:/usr/sbin/fbcheck 2>&1 | alog -tboot > /dev/console # run /etc/fi
srcmstr:2:respawn:/usr/sbin/srcmstr # System Resource Controller
fbcheck:2:wait:/usr/sbin/fbcheck 2>&1 | alog -tboot > /dev/console # run /etc/fi
srcmstr:2:respawn:/usr/sbin/srcmstr # System Resource Controller
rcsna:2:wait:/etc/rc.sna > /dev/console 2>&1 # Start sna daemons
rctcpip:2:wait:/etc/rc.tcpip > /dev/console 2>&1 # Start TCP/IP daemons
ihshttpd:2:wait:/usr/HTTPServer/bin/httpd > /dev/console 2>&1 # Start HTTP daemon
rcnfs:2:wait:/etc/rc.nfs > /dev/console 2>&1 # Start NFS Daemons
ihsadmin:2:wait:/usr/HTTPServer/bin/adminctl start > /dev/console 2>&1 # Start H
TTP admin daemon
nim:2:wait:/usr/bin/startsrc -g nim >/dev/console 2>&1
vmtune:2:once:/usr/samples/kernel/vmtune -P 30 -p 5 -c 4 -W 128 -R 16
schedt:2:once:/usr/samples/kernel/schedtune -s 65536
                               # RC script
mcs0:2:wait:/etc/mcs0 load
rcx25:2:wait:/etc/rc.net.x25 > /dev/console 2>&1 # Load X.25 translation table
cron:2:respawn:/usr/sbin/cron
piobe:2:wait:/usr/lib/lpd/pio/etc/pioinit >/dev/null 2>&1 # pb cleanup
gdaemon:2:wait:/usr/bin/startsrc -sqdaemon
writesry:2:wait:/usr/bin/startsrc -swritesry
uprintfd:2:respawn:/usr/sbin/uprintfd
logsymp:2:once:/usr/lib/ras/logsymptom # for system dumps
diagd:2:once:/usr/lpp/diagnostics/bin/diagd >/dev/console 2>&1
hcon:2:once:/etc/rc.hcon
lpd:2:once:/usr/bin/startsrc -s lpd
```

Example 3-82 uses the **schedtune** -s command to improve system performance where there is lock contention. The default value might be too low for an SMP system.

Example 3-82 Use of the spin on lock, maxspin option, schedtune -s

| # /u | # /usr/samples/kernel/schedtune |                                           |      |                               |                  |                               |         |           |         |
|------|---------------------------------|-------------------------------------------|------|-------------------------------|------------------|-------------------------------|---------|-----------|---------|
|      | THRASH SU                       |                                           | SP   | FORK                          |                  | SCHED                         |         |           |         |
| -h   | <b>-</b> p                      | -m                                        | -w   | -e                            | <b>-</b> f       | -d                            | -r      | -t        | - s     |
| SYS  | PROC                            | MULTI                                     | WAIT | GRACE                         | TICKS            | SCHED_D                       | SCHED_R | TIMESLICE | MAXSPIN |
| 0    | 4                               | 2                                         | 1    | 2                             | 10               | 16                            | 16      | 1         | 16384   |
| -    |                                 | SCHED_I<br>-a<br>AFFINI <sup>-</sup><br>7 |      | IDLE M:<br>-b<br>BARRIEI<br>4 | IGRATION<br>R/16 | FIXED_P<br>-F<br>GLOBAL(<br>1 |         |           |         |

If there is inode lock contention on, for example, database files within a logical volume, this can be reduced by an increase in the MAXSPIN parameter, provided that CPU use is not too high. Faster CPUs spin on a lock for a shorter period of time than slower CPUs because of MAXSPIN will be used up quicker.

As can be seen above, the default value for spin on a lock is 16384 on SMP systems. This value is usually too low, and should be set about four times the default value. Run the command in the example below to increase the value. Example 3-83 shows the **schedtune** output after the change.

Example 3-83 The new maxspin value
# /usr/samples/kernel/schedtune -s 65536

| π / u | 31 / 3 UIII | hies/kei                      | 1161730 | neutune                       | -3 03330         | '                             |         |           |         |
|-------|-------------|-------------------------------|---------|-------------------------------|------------------|-------------------------------|---------|-----------|---------|
|       | THRASH      |                               | SUSP    |                               | FORK             |                               | SCHED   |           |         |
| -h    | -p          | -m                            | -w      | -e                            | -f               | -d                            | -r      | -t        | -s      |
| SYS   | PROC        | MULTI                         | WAIT    | GRACE                         | TICKS            | SCHED_D                       | SCHED_R | TIMESLICE | MAXSPIN |
| 0     | 4           | 2                             | 1       | 2                             | 10               | 16                            | 16      | 1         | 65536   |
| -     |             | SCHED_F<br>-a<br>AFFINIT<br>7 |         | IDLE M:<br>-b<br>BARRIEI<br>4 | IGRATION<br>R/16 | FIXED_P<br>-F<br>GLOBAL(<br>1 |         |           |         |

# 3.9 topas

The **topas** command is a performance monitoring tool that is ideal for broad spectrum performance analysis. The command is capable of reporting on local system statistics such as CPU use, CPU events and queues, memory and paging use, disk performance, network performance, and NFS statistics. It can report on the top hot processes of the system as well as reporting on Workload Manager (WLM) hot classes. The WLM class information is only displayed when WLM is active. The **topas** command defines hot processes as those processes that use a large amount of CPU time. The **topas** command does not have an option for logging information. All information is real time.

**Note:** In order to obtain a meaningful output from the **topas** command, the screen or graphics window must support a minimum of 80 characters by 24 lines. If the display is smaller than this, then parts of the output become illegible.

The **topas** command requires the *perfagent.tools* fileset to be installed on the system. The **topas** command resides in */usr/bin* and is part of the *bos.perf.tools* fileset that is obtained from the AIX base installable media.

# **3.9.1 Syntax**

The syntax of the topas command is as follows.

```
topas [ -d number_of_monitored_hot_disks ] [ -h ]
[ -i monitoring_interval_in_seconds ]
[ -n number_of_monitored_hot_network_interfaces]
[ -p number_of_monitored_hot_processes ]
[ -w number_of_monitored_hot_WLM classes ]
[ -c number_of_monitored_hot_CPUs ] [ -P | -W ]
```

The description of the flags is listed below.

This flag specifies the number of disks to be displayed and monitored. The default value of two is used by the command if this value is omitted from the command line. In order that no disk information is displayed, the value of zero must be used. If the number of disks selected by this flag exceeds the number of physical disks in the system, then only the physically present disks will be displayed. Because of the limited space available, only the number of disks that fit into the display window are

shown. The disks by default are listed in descending order of kilobytes read and written per second KBPS. This can be changed by moving the cursor to an alternate disk heading (for example, Busy%).

- -h This flag is used to display the topas help.
- -i This flag sets the data collection interval and is given in seconds.
   The default value is two.
- -n This flag is used to set the number of network interfaces to be monitored. The default is two. The number of interfaces that can be displayed is determined by the available display area. No network interface information will be displayed if the value is set to zero.
- This flag is used to display the top hot processes on the system. The default value of 20 is used if the flag is omitted from the command line. To omit top process information from the displayed output, the value of this flag must be set to zero. If there is no requirement to determine the top hot processes on the system, then this flag should be set to zero as this function is the main contributor of the total overhead of the topas command on the system.
- This flag specifies the number of WLM classes to be monitored. The default value of two is assumed if this value is omitted. The classes are displayed as display space permits. If this value is set to zero, then no information on WLM classes will be displayed. If the WLM daemons are not active on the system, then this flag may be omitted. Setting this flag to a value greater than the number of available WLM classes results in only the available classes being displayed.
- -P This flag is used to display the top hot processes on the system in greater detail than is displayed with the -p flag. Any of the columns can be used to determine the order of the list of processes. To change the order, simply move the cursor to the appropriate heading.
- -W This flag splits the full screen display. The top half of the display shows the top hot WLM classes in detail, and the lower half of the screen displays the top hot processes of the top hot WLM class.

# 3.9.2 Information on measurement and sampling

The **topas** command makes use of the System Performance Measurement Interface (SPMI) Application Program Interface (API) for obtaining its information. By using the SPMI API, the system overhead is kept to a minimum. The **topas** command uses the perfstat library call to access the perfstat kernel extensions.

In instances where the **topas** command is determining values for system calls, CPU clicks, and context switches, the appropriate counter is incremented by the kernel and the mean value is determined over the interval period set by the -i flag. Other values such as free memory are merely snapshots at the interval time.

The sample interval can be selected by the user by using the -i flag option. If this flag is omitted in the command line, then the default of two seconds is used.

# 3.9.3 Common uses of the topas command

Example 3-84 on page 162 shows the standard **topas** command and its output. The system host name is displayed on the left hand side on the top line of the screen. The line below shows the time and date as well as the sample interval used for measurement.

#### **CPU** utilization statistics

CPU utilization is graphically and numerically displayed below the date and time and is split up into a percentage of idle, wait, user, and kernel time.

| Idle time   | The percentage of time where the processor is not performing any tasks. |
|-------------|-------------------------------------------------------------------------|
| Wait time   | The percentage of time where the CPU is waiting for the response        |
|             | of an input output device such as a disk or network adapter.            |
| User time   | The percentage of time where the CPU is executing a program in          |
|             | user mode.                                                              |
| Kernel time | The percentage of time where the CPU is running in kernel mode.         |

#### **Network interface statistics**

The following network statistics are available over the monitoring period.

| Network | The name of the interface adapter.                             |
|---------|----------------------------------------------------------------|
| KPBS    | Reports the total throughput of the interface in kilobytes per |
|         | second.                                                        |
| I-Pack  | Reports the number of packets received per second.             |
| 0-Pack  | Reports the number of packets sent per second.                 |
| KB-In   | Reports the number of kilobytes received per second.           |
| KB-Out  | Reports the number of kilobytes sent per second.               |

#### Disk drive statistics

The following disk drive statistics are available.

Disk The name of the disk drive.

Busy% Reports the percentage of time that the disk drive was active.

KBPS Reports the total throughput of the disk in kilobytes per second.

This value is the sum of KB-Read and KB-Writ.

TPS Reports the number of transfers per second or I/O requests to a

disk drive.

KB-Read Reports the number of kilobytes read per second.

KB-Writ Reports the number of kilobytes written per second.

#### **Process statistics**

The top hot processes are displayed with the following headings.

Name The name of the process. Where the number of characters in the

process name exceeds nine, the name will be truncated. No

pathname details for the process are displayed.

PID Shows the process identification number for the process. This is

useful when a process needs to be stopped.

CPU% Reports on the CPU time utilized by this process.

PgSp Reports on the paging space that has been allocated to this

process.

Owner Displays the owner of the process.

## **Event and queue statistics**

This part of the report is on the to right-hand side of the **topas** display screen and reports on select system global events and gueues over the sampling interval.

Cswitch
Syscall
Reports the number of context switches per second.
Reads
Reports the total number of system calls per second.
Reports the number of read system calls per second.
Reports the number of write system calls per second.
Reports the number of fork system calls per second.
Reports the number of exec system calls per second.
Reports the number of exec system calls per second.

Runqueue Reports the average number of threads that were ready to run,

but were waiting for a processor to become available.

Waitqueue Reports the average number of threads waiting for paging to

complete.

# File and tty statistics

The file and tty part of the **topas** screen is located on the extreme right-hand side at the top. The reported items are listed below.

Readch Reports the number of bytes read through the read system call

per second.

Writech Reports the number of bytes written through the write system call

per second.

| Rawin  | Reports the number of bytes read in from a tty device per second.  |
|--------|--------------------------------------------------------------------|
| Ttyout | Reports the number of bytes written to a tty device per second.    |
| Igets  | Reports on the number of calls per second to the inode lookup      |
|        | routines.                                                          |
| Namei  | Reports the number of calls per second to the path lookup routine. |
| Dirblk | Reports on the number of directory blocks scanned per second by    |
|        | the directory search routine                                       |

## **Paging statistics**

There are two parts of the paging statistics reported by topas. The first part is total paging statistics. This simply reports the total amount of paging available on the system and the percentages free and used. The second part provides a breakdown of the paging activity. The reported items and their meanings are listed below.

| Faults  | Reports the number of faults.                                    |
|---------|------------------------------------------------------------------|
| Steals  | Reports the number of 4 KB pages of memory stolen by the         |
|         | Virtual Memory Manager per second.                               |
| PgspIn  | Reports the number of 4 KB pages read in from the paging space   |
|         | per second.                                                      |
| Pgsp0ut | Reports the number of 4 KB pages written to the paging space per |
|         | second.                                                          |
| PageIn  | Reports the number of 4 KB pages read per second.                |
| PageOut | Reports the number of 4 KB pages written per second.             |
| Sios    | Reports the number of input/output requests per second issued    |
|         | by the Virtual Memory Manager.                                   |

## **Memory statistics**

The memory statistics are listed below.

| Real     | Shows the actual physical memory of the system in megabytes.    |
|----------|-----------------------------------------------------------------|
| %Comp    | Reports real memory allocated to computational pages.           |
| %Noncomp | Reports real memory allocated to non-computational pages.       |
| %Client  | Reports on the amount of memory that is currently used to cache |
|          | remotely mounted files.                                         |

### **NFS** statistics

Statistics for client and server calls per second are displayed.

Example 3-84 shows the **topas** command and its output.

Example 3-84 The default topas display

```
# topas -i1 -p2 -d2 -n2
Topas Monitor for host:
                     wlmhost
                                     EVENTS/QUEUES FILE/TTY
Thu May 3 16:05:08 2001 Interval: 15
                                     Cswitch 60 Readch 127.6K
                                     Syscall 1652 Writech 4520
                                   Reads 892 Rawin 0
Kernel 0.4
```

| User<br>Wait | 0.2<br>0.9 |             |       |         |         |                                         | Writes<br>Forks | 3<br>0 | Ttyout<br>Igets | 0      |
|--------------|------------|-------------|-------|---------|---------|-----------------------------------------|-----------------|--------|-----------------|--------|
| Idle         | 98.3       | <br> #####  | ##### | ####    | ####### | !<br>!#####                             | Execs           | 0      | Namei           | 57     |
| 1416         | 30.3       | 1 " " " " " |       | " " " " |         | , ,, ,, ,, ,, ,, ,, ,, ,, ,, ,, ,, ,, , | Runqueue        | 0.0    | Dirblk          | 0      |
| Network      | KBPS       | I-Pack      | 0-P   | ack     | KB-In   | KB-Out                                  | Waitqueue       |        | 22              | ŭ      |
| tr0          | 0.3        | 2.6         |       | 0.4     | 0.1     | 0.2                                     |                 |        |                 |        |
| 100          | 0.0        | 0.0         |       | 0.0     | 0.0     | 0.0                                     | PAGING          |        | MEMORY          |        |
|              |            |             |       |         |         |                                         | Faults          | 27     | Real,MB         | 511    |
| Disk         | Busy%      | KBPS        |       | TPS     | KB-Read | KB-Writ                                 | Steals          | 0      | % Comp          | 21.5   |
| hdisk0       | 4.8        | 27.8        |       | 6.4     | 2.7     | 25.1                                    | PgspIn          | 0      | % Noncom        | p 5.6  |
| hdisk1       | 0.0        | 0.0         |       | 0.0     | 0.0     | 0.0                                     | PgspOut         | 0      | % Client        | 0.5    |
|              |            |             |       |         |         |                                         | PageIn          | 0      |                 |        |
| Name         | PIC        | CPU% I      | PgSp  | 0wne    | er      |                                         | PageOut         | 5      | PAGING S        | PACE   |
| Dctrl        | 34642      | 0.4         | 1.2   | root    | t       |                                         | Sios            | 5      | Size,MB         | 1024   |
| syncd        | 5724       | 0.2         | 0.3   | root    | t       |                                         |                 |        | % Used          | 9.2    |
|              |            |             |       |         |         |                                         | NFS (call       | s/sec) | % Free          | 90.7   |
|              |            |             |       |         |         |                                         | ServerV2        | 0      |                 |        |
|              |            |             |       |         |         |                                         | ClientV2        | 0      | Press:          |        |
|              |            |             |       |         |         |                                         | ServerV3        | 0      | "h" fo          | r help |
|              |            |             |       |         |         |                                         | ClientV3        | 0      | "q" to          | quit   |
|              |            |             |       |         |         |                                         |                 |        |                 |        |

There are subcommands available once the **topas** screen is displayed. These subcommands and their functions are explained below.

- a Always reverts to the default **topas** screen as shown in Example 3-84 on page 162.
- **c** This option toggles the CPU display between off, cumulative, and busiest CPU.
- d This option toggles the disk display between off, total disk activity, and busiest disks.
- **f** When the cursor is moved over a WLM class name and this key is pressed, then the top processes of this class are displayed in the WLM window.
- h Provides online help.
- n This option toggles the network display between off, cumulative, and busiest interface.
- **p** This option toggles the top hot process list on and off.

This option toggles between the full top process screen, which is the same as the -P option from the topas command line. The full processor screen is shown in Example 3-85. The top 20 processes are displayed showing the following information.

| USER    | The user name                                                                                |
|---------|----------------------------------------------------------------------------------------------|
| PID     | The process identification                                                                   |
| PPID    | Parent process identification                                                                |
| PRI     | Priority given to the process                                                                |
| NI      | The nice value for the process                                                               |
| TIME    | The accumulative CPU time                                                                    |
| CPU%    | The percentage of time that the CPU has been busy with this process during the sample period |
| COMMAND | The name of the process                                                                      |

Example 3-85 The full process topas screen

P

|        | Monitor |       |     |    | ılmhost |      | Interval | : 2   | Thu  | May  | 3 1  | 6:13:58 2001 |
|--------|---------|-------|-----|----|---------|------|----------|-------|------|------|------|--------------|
|        |         |       |     |    | DATA    | TEXT | PAGE     |       |      | DCEV | ULTS |              |
| USER   | PID     | PPID  | PRT | NT | RES     |      | SPACE    | TIME  | CPU% | I/0  | -    | COMMAND      |
| root   | 5724    | 1     |     | 20 | 44      | 1    | 79       | 2:32  | 3.0  | 0    |      | syncd        |
| root   | 2322    | 0     |     | 41 | 15      | 3024 |          | 0:21  | 0.5  | 0    |      | gil          |
| root   | 1806    | 0     |     | 41 | 4       | 3024 | 4        | 0:00  | 0.0  | 0    |      | xmqc         |
| root   | 2064    | 0     |     | 41 | 4       | 3024 | 4        | 0:01  | 0.0  | 0    |      | netm         |
| root   | 1548    | 0     | 16  | 41 | 3       | 3024 | 3        | 20:08 | 0.0  | 0    | 0    | lrud         |
| root   | 2580    | 0     | 16  | 41 | 2       | 3024 | 4        | 0:00  | 0.0  | 0    | 0    | wlmsched     |
| root   | 3432    | 8256  | 60  | 20 | 24      | 42   | 192      | 0:00  | 0.0  | 0    | 0    | telnetd      |
| root   | 3678    | 1     | 60  | 20 | 51      | 13   | 192      | 0:00  | 0.0  | 0    | 0    | errdemon     |
| root   | 3882    | 0     | 60  | 20 | 2       | 3024 | 4        | 0:00  | 0.0  | 0    | 0    | lvmbb        |
| root   | 4208    | 7534  | 60  | 20 | 44      | 57   | 139      | 0:00  | 0.0  | 0    | 0    | ksh          |
| root   | 4430    | 6712  | 60  | 20 | 145     | 40   | 279      | 0:03  | 0.0  | 0    | 0    | sendmail     |
| root   | 4678    | 1     | 17  | 20 | 2       | 3024 | 10       | 0:00  | 0.0  | 0    | 0    | dog          |
| root   | 4924    | 5994  | 60  | 20 | 426     | 158  | 816      | 1:05  | 0.0  | 0    | 0    | X            |
| root   | 5186    | 16308 | 60  | 20 | 265     | 74   | 496      | 0:08  | 0.0  | 0    | 0    | dtwm         |
| root   | 5456    | 6712  |     | 20 | 75      | 13   | 153      | 0:01  | 0.0  | 0    |      | dhcpcd       |
| root   | 1       | 0     | 60  | -  | 53      | 7    | 197      | 0:07  | 0.0  | 0    |      | init         |
| root   | 5994    | 1     | 60  | -  | 3       | 0    | 81       | 0:00  | 0.0  | 0    |      | dtlogin      |
| root   | 6248    | 6712  | 60  | -  | 50      | 0    | 444      | 0:00  | 0.0  | 0    | _    | IBM.ERrmd    |
| root   | 6712    | 1     |     | 20 | 52      | 0    | 160      | 0:00  | 0.0  | 0    | _    | srcmstr      |
| root   | 6990    | 6712  | 60  | 20 | 69      | 5    | 139      | 0:01  | 0.0  | 0    | 0    |              |
| syslog | d       |       |     |    |         |      |          |       |      |      |      |              |

This option is used to exit the **topas** performance tool.

q

This option is used to refresh the screen.

This option toggles the WLM section of the display on and off.

This option toggles the full WLM display on and off (Example 3-86).

|         |          |         |      |    |         |       | e W subo |        |        |       |      |              |
|---------|----------|---------|------|----|---------|-------|----------|--------|--------|-------|------|--------------|
| Topas M | onitor 1 | for hos | st:  | W  | /lmhost |       | [nterval |        |        | -     | 11 1 | 1:20:43 2001 |
| WLM-Cla | ss (Acti | ive)    |      |    | CP      | U%    | Mem%     | Dis    | sk-I/0 | )%    |      |              |
| System  |          |         |      |    | 3       |       | 93       |        | 0      |       |      |              |
| db1.sub | 1        |         |      |    | 0       |       | 0        |        | 0      |       |      |              |
| db1.Sha | red      |         |      |    | 0       |       | 0        |        | 0      |       |      |              |
| db1.Def | ault     |         |      |    | 0       |       | 0        |        | 0      |       |      |              |
| db1     |          |         |      |    | 0       |       | 0        |        | 0      |       |      |              |
| Shared  |          |         |      |    | 0       |       | 4        |        | 0      |       |      |              |
| Default |          |         |      |    | 0       |       | 1        |        | 0      |       |      |              |
| Unmanag | ed       |         |      |    | 0       |       | 23       |        | 0      |       |      |              |
| Unclass | ified    |         |      |    | 0       |       | 0        |        | 0      |       |      |              |
| ======  | ======   |         | ==== |    |         | ===== |          | ====== |        | ===== | ==== | =======      |
|         |          |         |      |    | DATA    | TEXT  | PAGE     |        |        | PGFA  | ULTS |              |
| USER    | PID      | PPID    | PRI  | ΝI | RES     | RES   | SPACE    | TIME   | CPU%   | I/0   | OTH  | COMMAND      |
| bob     | 36098    | 39942   | 174  | 20 | 100     | 10    | 100      | 0:131  | 100.0  | 0     | 0    | dc           |
| root    |          | 34578   | 217  | 20 | 130     | 8     | 334      | 1:51   | 1.0    | 0     | 0    | topas        |
| root    | 1806     | 0       | 60   | 41 | 4       | 2822  | 4        | 0:02   | 0.0    | 0     | 0    | xmgc         |
| root    | 2064     | 0       | 36   | 41 | 4       | 2822  | 4        | 0:13   | 0.0    | 0     | 0    | netm         |
| root    | 2322     | 0       | 37   | 41 | 15      | 2822  | 16       | 2:05   | 0.0    | 0     | 0    | gil          |
| root    | 2580     | 0       | 16   | 41 | 2       | 2822  | 4        | 9:44   | 0.0    | 0     | 0    | wlmsched     |
| root    |          | 10396   | 217  | 20 | 0       | 0     | 0        | 0:00   | 0.0    | 0     | 0    |              |
| root    | 3678     | 1       | 217  | 20 | 2       | 0     | 309      | 0:00   | 0.0    | 0     |      | errdemon     |
| root    | 3882     | 0       | 217  | 20 | 2       | 2822  | 4        | 0:00   | 0.0    | 0     | 0    | lvmbb        |
| root    | 4210     | 7536    | 217  | 20 | 62      | 0     | 358      | 0:00   | 0.0    | 0     | 0    | dtterm       |
| root    | 4430     | 6712    | 217  | 20 | 145     | 42    | 279      | 0:13   | 0.0    | 0     | 0    | sendmail     |
|         |          |         |      |    |         |       |          |        |        |       |      |              |

# 3.9.4 Examples

Some common uses of the **topas** command are given below (Example 3-87).

Example 3-87 Excessive CPU %user use indicated by topas

|         |           |           | 0 /00.00.00  |          | 2) 10000   |      |          |      |  |
|---------|-----------|-----------|--------------|----------|------------|------|----------|------|--|
| Topas M | lonitor f | or host:  | wlmhost      |          | EVENTS/QUE | EUES | FILE/TTY |      |  |
| Fri May | 11 11:2   | 8:06 2001 | Interval:    | 2        | Cswitch    | 64   | Readch   | 353  |  |
|         |           |           |              |          | Syscall    | 211  | Writech  | 7836 |  |
| Kernel  | 0.6       |           |              |          | Reads      | 16   | Rawin    | 0    |  |
| User    | 99.3      | #######   | ############ | ######## | Writes     | 6    | Ttyout   | 0    |  |
| Wait    | 0.0       | İ         |              | İ        | Forks      | 0    | Igets    | 0    |  |
| Idle    | 0.0       | İ         |              | İ        | Execs      | 0    | Name i   | 8    |  |
|         |           | •         |              | ·        | Runqueue   | 4.0  | Dirblk   | 0    |  |

| Network  | KBPS     | I-Pack |          |         |          | Waitqueue   | 0.0   |            |      |
|----------|----------|--------|----------|---------|----------|-------------|-------|------------|------|
| tr0      | 8.3      | 6.1    | 9.2      | 0.3     | 8.0      |             |       |            |      |
| 100      | 0.0      | 0.0    | 0.0      | 0.0     | 0.0      | PAGING      |       | MEMORY     |      |
|          |          |        |          |         |          | Faults      | 0     | Real,MB    | 511  |
| Disk     | Busy%    | KBPS   | TPS      | KB-Read | KB-Writ  | Steals      | 0     | % Comp     | 46.5 |
| hdisk0   | 0.0      | 2.0    | 0.0      | 0.0     | 2.0      | PgspIn      | 0     | % Noncomp  | 53.6 |
| hdisk1   | 0.0      | 0.0    | 0.0      | 0.0     | 0.0      | PgspOut     | 0     | % Client   | 49.6 |
|          |          |        |          |         |          | PageIn      | 0     |            |      |
| WLM-Clas | ss (Acti | ve)    | CPU%     | Mem% D  | isk-I/0% | PageOut     | 0     | PAGING SPA | ACE  |
| Unmanage | ed       |        | 0        | 23      | 0        | Sios        | 0     | Size,MB    | 1024 |
| Unclass: | ified    |        | 0        | 0       | 0        |             |       | % Used     | 13.1 |
|          |          |        |          |         |          | NFS (calls, | /sec) | % Free     | 86.8 |
| Name     | PI       | D CPU% | PgSp Cla | SS      |          | ServerV2    | 0     |            |      |
| dc       | 4356     | 4 25.0 | 0.3 Sys  | tem     |          | ClientV2    | 0     | Press:     |      |
| dc       | 2156     | 6 25.0 | 0.3 Sys  | tem     |          | ServerV3    | 0     | "h" for    | help |
| dc       | 4155     | 4 25.0 | 0.3 VPs  |         |          | ClientV3    | 0     | "q" to     | quit |
| dc       | 2365     | 8 24.2 | 0.3 Sys  | tem     |          |             |       |            |      |
|          |          |        |          |         |          |             |       |            |      |

In Example 3-87 on page 165 it can be seen that the CPU percentage user is excessively high. This would typically indicate that one or more processes are hogging CPU time. The next step to analyzing the problem would be to press the **P** subcommand key for a full list of top hot processes. Example 3-88 below shows this output.

Example 3-88 Full process display screen show s processes hogging CPU time.

| Topas | Monitor | for hos | st: | W  | lmhost |      | Interval: | 2     | Fri   | May  | 11 1  | 1:34:44 2001 |
|-------|---------|---------|-----|----|--------|------|-----------|-------|-------|------|-------|--------------|
|       |         |         |     |    | DATA   | TEXT | PAGE      |       |       | PGF/ | AULTS |              |
| USER  | PID     | PPID    | PRI | ΝI | RES    | RES  | SPACE     | TIME  | CPU%  | I/0  | OTH   | COMMAND      |
| root  | 35754   | 29076   | 221 | 20 | 98     | 10   | 98        | 0:21  | 100.0 | 0    | 0     | dc           |
| bob   | 25738   | 39942   | 172 | 20 | 98     | 10   | 98        | 0:183 | 100.0 | 0    | 13    | dc           |
| root  | 19566   | 20560   | 221 | 20 | 98     | 10   | 98        | 0:19  | 99.5  | 0    | 13    | dc           |
| root  | 21966   | 23358   | 221 | 20 | 98     | 10   | 98        | 0:20  | 99.0  | 0    | 0     | dc           |
| root  | 2580    | 0       | 16  | 41 | 2      | 2826 | 4         | 9:45  | 0.5   | 0    | 0     | wlmsched     |
| root  | 25558   | 6712    | 217 | 20 | 59     | 17   | 264       | 7:26  | 0.5   | 0    | 0     | i411md       |
| root  | 25206   | 20016   | 217 | 20 | 9446   | 9    | 9480      | 0:28  | 0.5   | 0    | 0     | java         |
| root  | 3678    | 1       | 217 | 20 | 3      | 0    | 309       | 0:00  | 0.0   | 0    | 0     | errdemon     |
| root  | 3882    | 0       | 217 | 20 | 2      | 2826 | 4         | 0:00  | 0.0   | 0    | 0     | lvmbb        |
| root  | 4210    | 7536    | 217 | 20 | 62     | 0    | 358       | 0:00  | 0.0   | 0    | 0     | dtterm       |
| root  | 4430    | 6712    | 217 | 20 | 145    | 42   | 279       | 0:13  | 0.0   | 0    | 0     | sendmail     |
| root  | 4678    | 1       | 17  | 20 | 2      | 2826 | 10        | 0:00  | 0.0   | 0    | 0     | dog          |
| root  | 4924    |         |     | -  | 605    | 176  |           | 25:15 | 0.0   | 0    | -     | Χ            |
| root  | 5186    |         |     |    | 366    | 89   | 532       | 0:38  | 0.0   | 0    | 0     | dtwm         |
| root  | 5456    | 6712    | 217 | 20 | 75     | 13   | 157       | 0:10  | 0.0   | 0    | 0     | dhcpcd       |
| root  | 5724    | 1       | 217 | 20 | 44     | 1    | 79        | 22:05 | 0.0   | 0    | 0     | syncd        |
| root  | 5994    | 1       | 217 | 20 | 3      | 0    | 81        | 0:00  | 0.0   | 0    | 0     | dtlogin      |
| root  | 6248    | 6712    | 217 | 20 | 214    | 19   | 479       | 0:04  | 0.0   | 0    | 0     | IBM.ERrmd    |

It can be seen that the first four processes are responsible for maximum CPU use. In this case, the CPUs were performing calculations that clocked up the CPU time. These four processes could also be seen on the default **topas** display.

Example 3-89 shows **topas** CPU statistics obtained on a server with 22 CPUs and 68 GB of real memory. As can be seen, the CPU wait time is high. The CPU wait value was consistently at this level. This indicates that the CPU is spending a large amount of time waiting for an I/O operation to complete. This could indicate such problems as insufficient available real memory space resulting in excessive paging, or even a hardware problem on a disk. Further investigation is required to determine exactly where the problem is. The **topas** command can be regarded as the starting point to resolving most performance problems. As an example, it might be useful to check the amount of paging activity on the system. The **topas** command also provide hard disk and network adapter statistics that can be useful for finding I/O bottlenecks. These **topas** statistics should be examined to determine if a single disk or adapter is responsible for the abnormally high CPU wait time.

Example 3-89 topas used to initially diagnose the source of a bottleneck

In Example 3-90, **topas** is used to monitor a system. The CPU percentage wait is over 16 percent and has consistently been at this level or higher. Looking at the disk output, it can be seen that hdisk2 is close to 100 percent busy and has a high transfer rate. The other disks on the system are not at all busy. If this condition persisted, this scenario might suggest that a better distribution of data across the disks is required. It is recommended, however, that a further investigation be performed using a tool such as **filemon**. For further information on the **filemon** command, please refer to Section 6.1, "filemon" on page 388.

Example 3-90 Monitoring disk problems with topas

| Example 6 66 Memberning dick problems was topus              |     |
|--------------------------------------------------------------|-----|
| Topas Monitor for host: wlmhost EVENTS/QUEUES FILE/TTY       |     |
| Fri May 11 13:30:34 2001 Interval: 2 Cswitch 69 Readch 8701. | .3K |
| Syscall 5263 Writech 8671.                                   | .2K |
| Kernel 8.7   ###   Reads 362 Rawin                           | 0   |
| User 0.6 Writes 3847 Ttyout                                  | 0   |
| Wait 16.4   #####   Forks 0 Igets                            | 0   |

| Idle     | 74.1    | ######   | +#######  | ######## |         | Execs      | 0     | Namei      | 33   |
|----------|---------|----------|-----------|----------|---------|------------|-------|------------|------|
|          |         |          |           |          |         | Runqueue   | 0.0   | Dirblk     | 0    |
| Network  | KBPS    | I-Pack   | 0-Pack    | KB-In    | KB-Out  | Waitqueue  | 1.0   |            |      |
| tr0      | 1.3     | 2.4      | 1.4       | 0.0      | 1.3     |            |       |            |      |
| 100      | 0.0     | 0.0      | 0.0       | 0.0      | 0.0     | PAGING     |       | MEMORY     |      |
|          |         |          |           |          |         | Faults     | 1     | Real,MB    | 511  |
| Disk     | Busy%   | KBPS     | TPS       | KB-Read  | KB-Writ | Steals     | 0     | % Comp     | 29.1 |
| hdisk2   | 99.9    | 1440.7   | 133.4     | 0.0      | 1440.7  | PgspIn     | 0     | % Noncomp  | 70.9 |
| hdisk0   | 0.0     | 0.0      | 0.0       | 0.0      | 0.0     | PgspOut    | 0     | % Client   | 69.7 |
| hdisk1   | 0.0     | 0.0      | 0.0       | 0.0      | 0.0     | PageIn     | 0     |            |      |
|          |         |          |           |          |         | PageOut    | 613   | PAGING SPA | CE   |
| Name     | PΙ      | D CPU% F | gSp Owne  | er       |         | Sios       | 902   | Size,MB    | 1024 |
| read wr  | it 3913 | 0 7.9    | 0.2 root  | t        |         |            |       | % Used     | 20.2 |
| topas    | 1561    | 8 1.2    | 1.2 root  | t        |         | NFS (calls | /sec) | % Free     | 79.7 |
| Χ        | 492     | 4 0.0    | 3.2 root  | t        |         | ServerV2   | 0     |            |      |
| java     | 4800    | 6 0.0 3  | 37.8 root | t        |         | ClientV2   | 0     | Press:     |      |
| java     | 2520    | 6 0.0 3  | 37.0 root | t        |         | ServerV3   | 0     | "h" for    | help |
| aixterm  | 3493    | 8 0.0    | 0.8 root  | t        |         | ClientV3   | 0     | "q" to q   | uit  |
| wlmsched | d 258   | 0.0      | 0.0 root  | t        |         |            |       |            |      |
|          |         |          |           |          |         |            |       |            |      |

# 3.10 truss

The **truss** command tracks a process's system calls, received signals, and incurred machine faults. The application to be examined is either specified on the command line of the **truss** command, or **truss** can be attached to one or more already running processes.

**truss** resides in /usr/bin and is part of the bos.sysmgt.serv\_aid fileset, which is installable from the AIX base installation media.

# 3.10.1 Syntax

The syntax of the **truss** command is as follows:

```
truss [-f] [-c] [-a] [-e] [-i] [ {-t | -x} [!] Syscall [...] [-s [!] Signal [...] [-m [!] Fault [...] [ {-r | -w} [!] file descriptor [...] [-o Outfile] {Command [-c] pid [...]}
```

## **Flags**

-a

Displays the parameter strings that are passed in each executed system call.

Counts tracked system calls, faults, and signals -c rather than displaying the results line by line. A summary report is produced after the tracked command terminates or when truss is interrupted. If the -f flag is also used, the counts include all tracked Syscalls, Faults, and Signals for child processes. Displays the environment strings that are passed in -e each executed system call. -f Follows all children created by the fork system call and includes their signals, faults, and system calls in the output. Normally only the first-level command or process is tracked. When the -f flag is specified, the process id is included with each line of output to show which process executed the system call or received the signal. -i Keeps interruptible sleeping system calls from being displayed. Certain system calls on terminal devices or pipes, such as open and kread, can sleep for indefinite periods and are interruptible. Normally, truss reports such sleeping system calls if they remain asleep for more than one second. The system call is then reported a second time when it completes. The -i flag causes such system calls to be reported only upon completion. -m [!] Fault Machine faults to track or exclude. Listed machine

Machine faults to track or exclude. Listed machine faults must be separated from each other by a comma. Faults may be specified by name or number (see the *sys/procfs.h* header file or Table 3-5 on page 170). If the list begins with the "!" symbol, the specified faults are excluded from being displayed with the output. The default is -mall.

Designates the file to be used for the output. By default, the output goes to standard error.

Interprets the parameters to **truss** as a list of process ids (PIDs) of existing processes rather than as a command to be executed. **truss** takes control of each process and begins tracing it, provided that the user id and group id of the process match those of the user, or that the user is a privileged user.

Displays the full contents of the I/O buffer for each read on any of the specified file descriptors. The

-r [!] file descriptor

-o Outfile

-p

output is formatted 32 bytes per line, and shows each byte either as an ASCII character (preceded by one blank) or as a two-character C language escape sequence for control characters, such as horizontal tab (\t) and newline (\n). If ASCII interpretation is not possible, the byte is shown in two-character hexadecimal representation. The first 16 bytes of the I/O buffer for each tracked read are shown, even in the absence of the -r flag. The default is -r!all.

-s [!] Signal

Permits listing **Signals** to examine or exclude. Those signals specified in a list (separated by a comma) are tracked. The output reports the receipt of each specified signal even if the signal is being ignored, but not blocked, by the process. Blocked signals are not received until the process releases them. Signals may be specified by name or number (see *sys/signal.h* or Table 3-6 on page 171). If the list begins with the "!" symbol, the listed signals are excluded from being displayed with the output. The default is -s all.

-t [!] Syscall

Includes or excludes system calls from the tracked process. System calls to be tracked must be specified in a list and separated by commas. If the list begins with an "!" symbol, the specified system calls are excluded from the output. The default is -tall.

-w [!] file descriptor

Displays the contents of the I/O buffer for each write on any of the listed file descriptors (see -r for more details). The default is -w!all.

-x [!] Syscall

Displays data from the specified parameters of tracked system calls in raw format, usually hexadecimal rather than symbolically. The default is -x!all.

The -m flag allows tracking of machine faults. Machine fault numbers are analogous to signal numbers. These correspond to hardware faults. Table 3-5 describes the numbers or names to use with the -m flag to specify machine faults.

Table 3-5 Machine faults

| Symbolic fault name | Fault id | Fault description   |
|---------------------|----------|---------------------|
| FLTILL              | 1        | Illegal instruction |

| Symbolic fault name | Fault id | Fault description                     |
|---------------------|----------|---------------------------------------|
| FLTPRIV             | 2        | Privileged instruction                |
| FLTBPT              | 3        | Breakpoint instruction                |
| FLTTRACE            | 4        | Trace trap (single-step)              |
| FLTACCESS           | 5        | Memory access (for example alignment) |
| FLTBOUNDS           | 6        | Memory bounds (invalid address)       |
| FLTIOVF             | 7        | Integer overflow                      |
| FLTIZDIV            | 8        | Integer zero divide                   |
| FLTFPE              | 9        | Floating-point exception              |
| FLTSTACK            | 10       | Unrecoverable stack fault             |
| FLTPAGE             | 11       | Recoverable page fault (no signal)    |

Table 3-6 describes the numbers or names to use with the -s flag to specify signals.

Table 3-6 Signals

| Symbolic signal name | Signal id | Signal description                              |
|----------------------|-----------|-------------------------------------------------|
| SIGHUP               | 1         | Hangup, generated when terminal disconnects     |
| SIGINT               | 2         | Interrupt, generated from terminal special char |
| SIGQUIT              | 3         | Quit, generated from terminal special char      |
| SIGILL               | 4         | Illegal instruction (not reset when caught)     |
| SIGTRAP              | 5         | Trace trap                                      |
| SIGABRT              | 6         | Abort process                                   |
| SIGEMT               | 7         | EMT instruction                                 |
| SIGFPE               | 8         | Floating point exception                        |
| SIGKILL              | 9         | Kill                                            |
| SIGBUS               | 10        | Bus error (specification exception)             |
| SIGSEGV              | 11        | Segmentation violation                          |
| SIGSYS               | 12        | Bad argument to system call                     |

| Symbolic signal name | Signal id | Signal description                              |
|----------------------|-----------|-------------------------------------------------|
| SIGPIPE              | 13        | Write on a pipe with no one to read it          |
| SIGALRM              | 14        | Alarm clock timeout                             |
| SIGTERM              | 15        | Software termination signal                     |
| SIGURG               | 16        | Urgent condition on I/O channel                 |
| SIGSTOP              | 17        | Stop                                            |
| SIGTSTP              | 18        | Interactive stop                                |
| SIGCONT              | 19        | Continue                                        |
| SIGCHLD              | 20        | Sent to parent on child stop or exit            |
| SIGTTIN              | 21        | Background read attempted from control terminal |
| SIGTTOU              | 22        | Background write attempted to control terminal  |
| SIGIO                | 23        | I/O possible, or completed                      |
| SIGXCPU              | 24        | CPU time limit exceeded                         |
| SIGXFSZ              | 25        | File size limit exceeded                        |
| SIGMSG               | 27        | Input data is in the ring buffer                |
| SIGWINCH             | 28        | Window size changed                             |
| SIGPWR               | 29        | Power-fail restart                              |
| SIGUSR1              | 30        | User defined signal 1                           |
| SIGUSR2              | 31        | User defined signal 2                           |
| SIGPROF              | 32        | Profiling time alarm                            |
| SIGDANGER            | 33        | System crash imminent; free up some page space  |
| SIGVTALRM            | 34        | Virtual time alarm                              |
| SIGMIGRATE           | 35        | Migrate process                                 |
| SIGPRE               | 36        | Programming exception                           |
| SIGVIRT              | 37        | AIX virtual time alarm                          |
| SIGALRM1             | 38        | m:n condition variables                         |
| SIGWAITING           | 39        | m:n scheduling                                  |

| Symbolic signal name | Signal id | Signal description                        |
|----------------------|-----------|-------------------------------------------|
| SIGCPUFAIL           | 59        | Predictive de-configuration of processors |
| SIGKAP               | 60        | Keep alive poll from native keyboard      |
| SIGGRANT             | SIGKAP    | Monitor mode granted                      |
| SIGRETRACT           | 61        | Monitor mode should be relinguished       |
| SIGSOUND             | 62        | Sound control has completed               |
| SIGSAK               | 63        | Secure attention key                      |
| SIGIOINT             | SIGURG    | Printer to backend error signal           |
| SIGAIO               | SIGIO     | Base LAN I/O                              |
| SIGPTY               | SIGIO     | PTY I/O                                   |
| SIGIOT               | SIGABRT   | Abort (terminate) process                 |
| SIGCLD               | SIGCHLD   | Old death of child signal                 |
| SIGLOST              | SIGIOT    | Old BSD signal                            |
| SIGPOLL              | SIGIO     | Another I/O event                         |

# 3.10.2 Information on measurement and sampling

The **truss** command executes a specified command, or attaches to listed process IDs, and produces a report of the system calls, received signals, and machine faults a process incurs. Each line of the output report is either the *Fault* or *Signal* name, or the *Syscall* name with parameters and return values.

The subroutines defined in system libraries are not necessarily the exact system calls made to the kernel. The **truss** command does not report these subroutines, but, rather, the underlying system calls they make. When possible, system call parameters are displayed symbolically using definitions from relevant system header files. For path name pointer parameters, **truss** displays the string being pointed to. By default, undefined system calls are displayed with their name, all eight possible arguments, and the return value in hexadecimal format.

**truss** retrieves a lot of the information about processes from the /proc filesystem. The /proc filesystem is a pseudo device that will return information from the kernel structures depending on the structure of the files that are read.

At the top level, the /proc file system contains entries, each of which names an existing process in the system. The names of entries in this directory are process ID (pid) numbers. These entries are directories. The files in these PID directories are mostly read-only. In addition, if a process becomes a zombie<sup>7</sup>, most of its associated /proc files disappear from the directory structure.

The /proc files contain data that presents the state of processes and threads in the system. This state is constantly changing while the system is operating. To lessen the load on system performance caused by reading /proc files, the /proc filesystem does not stop system activity while gathering the data for those files. A single read of a /proc file generally returns a coherent and fairly accurate representation of process or thread state. However, because the state changes as the process or thread runs, multiple reads of /proc files may return representations that show different data and therefore appear to be inconsistent with each other.

An atomic representation is a representation of the process or thread at a single and discrete point in time. If you want an atomic snapshot of process or thread state, stop the process and thread before reading the state. There is no guarantee that the data is an atomic snapshot for successive reads of /proc files for a running process. In addition, a representation is not guaranteed to be atomic for any I/O applied to the address space (as) file. The contents of any process address space might be simultaneously modified by a thread of that process or any other process in the system.

**Important:** Multiple structure definitions are used to describe the /proc files. A /proc file may contain additional information other than the definitions presented here. In future releases of the operating system, these structures may grow by the addition of fields at the end of the structures.

The following are the files and directories that exist for each process in the /proc filesystem:

/proc/pid Directory for the process PID

/proc/pid/status Status of process PID

/proc/pid/ctl Control file for process PID

/proc/pid/psinfo Process status info for process PID

/proc/pid/as Address space of process PID

/proc/pid/map Address space map info for process PID

/proc/pid/object Directory for objects for process PID

<sup>&</sup>lt;sup>7</sup> A zombie process is a process whose parent process does not acknowledge its death. That is, does not execute the wait system call when the child dies. Eventually all dead child processes will be acknowledged by init because init is all user processes' last parent. The PPID field, which can be seen with the **ps** command, shows which process is the parent.

/proc/pid/sigactSignal actions for process PID/proc/pid/sysentSystem call information for process PID/proc/pid/lwp/tidDirectory for thread TID/proc/pid/lwp/tid/lwpstatusStatus of thread TID/proc/pid/lwp/tid/lwpstaftoControl file for thread TID/proc/pid/lwp/tid/lwpsinfoProcess status info for thread TID

# 3.10.3 Examples

The **truss** command can generate large amounts of output, so you need to reduce the number of system calls you are tracing, or attach **truss** to a running process only for a limited amount of time.

#### How to use truss

One way to use **truss** is to start by checking the general application flow, then use a summary output as provided with the -c flag. To pinpoint the most important system calls in the application flow, indicate these specifically with the -t flag. Example 3-91 shows the flow of using the **date** command.

Example 3-91 Using truss with the date command

```
# truss date
execve("/usr/bin/date", 0x2FF22B94, 0x2FF22B9C) argc: 1
sbrk(0x00000000)
                               = 0x20001C78
brk(0x20011C80)
                               = 0
                          = 0x00000000
getuidx(4)
getuidx(2)
                           = 0x00000000
getuidx(1)
                           = 0x00000000
                           = 0
getgidx(4)
                           = 0
getgidx(2)
getgidx(1)
                            = 0
loadx(0x01000080, 0x2FF1E810, 0x00003E80, 0x2FF227A0, 0x00000000, 0x00000000,
0x80000000, 0x7F7F7F7F) = 0xD0075130
...(lines omitted)...
loadx(0x07080000, 0xF0ACD284, 0xFFFFFFFF, 0x200125B8, 0x00000000, 0x6000D01A,
0x60003B0B, 0x00000000) = 0x2001334C
access("/usr/lib/nls/msg/en US/date.cat", 0)
                                               = 0
getpid()
                           = 40936
kioctl(1, 22528, 0x00000000, 0x00000000)
kwrite(1, 0xF0B0C2B8, 29)
kfcntl(1, F GETFL, 0xF0B0A968)
                                       = 2
kfcntl(2, F GETFL, 0xF0B0A968)
                                       = 2
exit(0)
Tue May 8 18:13:32 CDT 2001
```

From the above example, we can see that after the program has been loaded and the initial setup has been performed, the **date** program's use of subroutines gets translated into kioctl for the collection of the current time, and the display of the date uses a kwrite system call.

## How to use the summary output

In the following example we ran **dd** and used **truss** to do a summary report on what **dd** is doing when it reads and writes. This is especially interesting because **dd** splits itself with the fork system call and has a child process. First we use the **-c** flag only as is shown in Example 3-92.

Example 3-92 Using truss with the dd command

| sys totals:        | .16        | 3166          | 11     |
|--------------------|------------|---------------|--------|
| kfcntl             | .00        |               |        |
| access             | .00        | 1 3           |        |
| pipe               | .00        | 3             |        |
| _pause             | .00        | 1             | 1      |
| sbrk               | .00        | 1             | 1      |
| brk                | .00        | 1             |        |
| shmget             | .00        | 3             |        |
| shmat              | .00        | 3             |        |
| shmdt              | .00        | 3             |        |
| shmct1             | .00        | 6             | 6      |
| getgidx            | .00        | 3             |        |
| statx              | .00        | 3             |        |
| open               | .00        | 3             |        |
| kioctl             | .00        | 4             | 4      |
| getuidx            | .00        | 3             |        |
| _getpid            | .00        | 3             |        |
| lseek              | .00        | 5             |        |
| kread              | .03        | 2051          |        |
| kwrite             | .04        | 1034          |        |
| close              | .00        | 6             |        |
| sigaction          | .00        | 10            |        |
| _exit<br>kwaitpid  | .00        | 1             |        |
| exit               | .00        | 12            |        |
| execve<br>loadx    | .00<br>.01 | 12            |        |
| kfork              | .00        | <b>1</b><br>1 |        |
| syscall            | seconds    | calls         | errors |
| totar.             | 1          |               |        |
| total:             | 1          |               |        |
| signals<br>SIGCHLD | 1          |               |        |
| 1024+0 record      |            |               |        |
|                    |            |               |        |
| 1024+0 record      | lc in      |               |        |

usr time: .02 elapsed: .18

As can be seen in the above example, **dd** performs a fork, and the number of system calls during its execution is 3166. However by including the child processes (-f) in the calculation, we get a different result from the same run as shown in Example 3-93.

Example 3-93 Using truss with the dd command

# truss -fc dd if=/dev/zero of=/dev/null bs=512 count=1024 1024+0 records in. 1024+0 records out. signals -----SIGCHLD 1 total: 1 syscall seconds calls errors kfork .00 1 execve .00 1 loadx .01 12 .00 2 \_exit kwaitpid .00 1 sigaction .00 13 .00 12 close 3089 kwrite .04 kread .03 3077 1 seek .00 5 \_getpid 3 .00 getuidx .00 3 kioctl .00 4 4 .01 3 open statx .00 3 .00 3 getgidx shmct1 9 .00 6 shmdt .00 6 shmat .00 6 3 shmget .00 brk .00 1 sbrk .00 1 .00 1 pause 1 .00 3 pipe .00 1 access 5 kfcntl .00 6268 sys totals: .10 11 usr time: .00 elapsed: .10

In the above example, we see that the total number of system calls made on behalf of the **dd** program was in fact 6268 because we included all processes that were necessary for it to perform its task in the statistical output. Because these two samples were run on a AIX system with other loads at the same time, you can disregard the reported time statistics as they are not important here.

## How to monitor running processes

In Example 3-94 we track a process that is running. The process is known and it performs random seeks on one file and random seeks on the other file, then it reads a block from one file and writes it to the other, changing blocksizes and file to read from and write to randomly.

Example 3-94 Extract of sample read\_write.c program

```
# expand -4 read write.c|nl
...(lines omitted)...
90
        while (1) {
91
            bindex = (random()%12);
92
            j = random()%2;
93
            if (lseek(fd[j],(random()%FILE SIZE), SEEK SET) < 0) {</pre>
                 perror("lseek 1");
94
95
                 exit(-1);
96
            if (lseek(fd[j==0?1:0],(random()%FILE SIZE), SEEK SET) < 0) {
97
                perror("lseek 2");
98
99
                 exit(-1);
100
              if (read(fd[j],buf,bsize[bindex]) <= 0) {</pre>
101
102
                  perror("read");
103
                  exit(-1);
104
             if (write(fd[j==0?1:0],buf,bsize[bindex]) <= 0) {</pre>
105
106
                  perror("write");
107
                  exit(-1);
108
...(line omitted)...
```

When using **truss** to track the running process, we can see the seeks, reads, and writes as in the following extracted example output (Example 3-95). The running process name is **read\_write**.

Example 3-95 Using truss on a running process8

```
# ps -Fpid,args|grep read_write|awk '!/grep/{print $1}'
19534
# truss -t lseek,kread,kwrite -p 19534|nl
1 lseek(3, 919890044, 0) = 919890044
```

<sup>&</sup>lt;sup>8</sup> Instead of two lines to run the command we could use one: truss -t Iseek,kread,kwrite -p \$(ps -Fpid,args | grep read\_write | awk '!/grep/{print \$1}') | nl

```
2 lseek(4, 757796945, 0)
                                    = 757796945
3 \text{ kread}(3, "\0\0\0\0\0\0\0\0\0\0\0\ = 64
4 kwrite(4, "\0\0\0\0\0\0\0\0\0\0\0 = 64
5 lseek(4, 906212625, 0)
                                  = 906212625
6 lseek(3, 332914556, 0)
                                   = 332914556
  kread(4, "\0\0\0\0\0\0\0\0\0\0) = 128
8 kwrite(3, "\0\0\0\0\0\0\0\0\0\0\0\0\0\".., 128)
9 lseek(4, 241598273, 0)
                        = 241598273
10 lseek(3, 848068334, 0)
                                   = 848068334
11 kread(4, "\0\0\0\0\0\0\0\0\0\0\0\0".., 131072) = 131072
12 kwrite(3, "\0\0\0\0\0\0\0\0\0\0\0\0"..., 131072) = 131072
13 lseek(3, 717721518, 0)
                                  = 717721518
14 lseek(4, 314891145, 0)
                                    = 314891145
15 kread(3, "\0\0\0\0\0\0\0\0\0\0\0\0".., 131072) = 131072
16 kwrite(4, "\0\0\0\0\0\0\0\0\0\0\0".., 131072) = 131072
17 lseek(3, 1016755287, 0) = 1016755287
18 lseek(4, 922527047, 0)
                                    = 922527047
19 kread(3, "\0\0\0\0\0\0\0\0\0\0..., 512) = 512
20 kwrite(4, "\0\0\0\0\0\0\0\0\0\0\0\0\0\".., 512)
21 lseek(4, 476810507, 0)
                                  = 476810507
22 lseek(3, 117563634, 0)
                                    = 117563634
23 kread(4, "\0\0\0\0\0\0\0\0\0\0..., 512) = 512
24 kwrite(3, "\0\0\0\0\0\0\0\0\0\0\0\0\".., 512)
                                                = 512
25 lseek(4, 624368317, 0)
                                   = 624368317
26 lseek(3, 980376023, 0)
                                    = 980376023
27 \text{ kread}(4, "\0\0\0\0\0\0\0\0\0\0..., 1024) = 1024
28 kwrite(3, \sqrt{0}\sqrt{0}\sqrt{0}\sqrt{0}\sqrt{0}\sqrt{0} = 1024
...(lines omitted)...
```

In lines 1 and 2 in the **truss** output above, you see the 1seek subroutine with the first parameter being the file descriptor used in the program, the second parameter is the byte offset in the file, and the third is the seek operation. This corresponds to the source lines 93 and 97 that call the 1seek system call. On line 3 the kread is tracked with the first parameter being the file descriptor, the second parameter the read buffer sent to the program (in this case all hex 0), and the third parameter being the buffer size (block size), in this case 64 bytes. This corresponds with the read system call on line 101 in the source program. On line 4 in the output you see the path for the kwrite, which translates into line 105 in the source program. The first parameter is the file descriptor, the second parameter is the write buffer and the third is the buffer size to write (block size) which is also 64 bytes as it was for the read system call.

When you follow the **truss** output report, you notice that the 1seek system calls position the file pointers at different offsets in the two files before the read and write commence. You can also see that the buffer sizes (block sizes) used will vary (in the output shown above they vary between 64, 128, 131072, 512, and 1024 bytes).

To be noted is that depending on which system calls **truss** tracks, and how the program is written, the output format can vary. The following example code (Example 3-96) and **truss** output (Example 3-97) shows how it might look if you use fprintf to write output from a program.

Example 3-96 Sample program for fprintf

```
1 #include <stdio.h>
2 main()
3 {
4     fprintf(stderr, "this is from %s, %s %s \n", "fprintf", "yes", "it", "is");
5 }
```

To track the program with **truss**:

```
# truss -o truss.out -tkwrite fprintftest
```

truss will give an output similar to the one in Example 3-97.

Example 3-97 truss output for fprintf

```
# expand truss.out nl
1 kwrite(2, "this is from".., 13)
                                              = 13
2 kwrite(2, " f p r i n t f", 7)
                                               = 7
3 kwrite(2, ", ", 2)
                                               = 2
4 kwrite(2, " y e s", 3)
                                               = 3
5 kwrite(2, " ", 1)
                                               = 1
                                               = 2
6 kwrite(2, " i t", 2)
7 kwrite(2, " ", 1)
                                               = 1
8 kwrite(2, " i s", 2)
                                               = 2
9 kwrite(2, "\n", 1)
                                               = 1
```

## How to analyze file descriptor I/O

With **truss** you can also track what a program is reading and writing; that is, you can actually track the content of the read and write buffers. Instead of including debug statements in a program that shows input and output buffers (read and write), you can use **truss** instead.

# Read file descriptors

The following small program reads 24 bytes from the process file descriptor 0 (standard input) on line 4 below (Example 3-98 on page 181).

#### Example 3-98 Sample read program (readit)

```
1 main ()
2 {
3     char buf[24];
4     read(0,buf,sizeof(buf));
5 }
```

The **truss** output (formatted with the **expand** and **n1** commands) will look similar to the output shown below (Example 3-99).

Example 3-99 truss output from the sample read program (readit)

```
# echo "hello world\c" | truss -r0 readit 2>&1 | expand | n1

1 execve("./readit", 0x2FF22B9C, 0x2FF22BA4) argc: 1

2 kread(0, 0x2FF22B30, 24) = 11

3 hello world

4 kfcntl(1, F_GETFL, 0xF06C2968) = 1

5 kfcntl(2, F_GETFL, 0xF06C2968) = 1

6 _exit(0)
```

The command line writes the sentence "hello world" to standard input (stdin) of the truss/readit pipe. truss will track file descriptor 0 (stdin) with the -r flag and we direct the output from truss (from stderr or file descriptor 2) to stdin for the next pipe to the expand and nl commands (for formatting of the output only). On line 2 of the truss output you see the kread system call that is created by the read on line 4 in Example 3-98. The first parameter to kread is file descriptor 0, the second is the read buffer address, and the third is the number of bytes to read. On the end of the line is the return code from the kread system call, which is 11 (this is the actual number of bytes read). On line 3 you see the content of the read buffer containing our "hello world" string.

## Write file descriptors

The following small program writes a string of bytes (the number of bytes to write is determined by the length of the string in this case) to the process file descriptor 1 (standard output) on line 4 below (Example 3-100).

Example 3-100 Sample write program

```
1 main ()
2 {
3     char *buf = "abcdefghijklmnopqrstuvxyz0123456789\0";
4     write(1,buf,strlen(buf));
5 }
```

<sup>&</sup>lt;sup>9</sup> The **echo** command would normally add a newline (\n) to the end of a string, but since we added \c at the end of the string, it did not.

The **truss** output (formatted with the **expand** and **n1** commands) will look similar to the output shown below (Example 3-101).

Example 3-101 truss output from the sample write program

```
# truss -w1 writeit 2>&1 >/dev/null | expand | n1
1 execve("./writeit", 0x2FF22B9C, 0x2FF22BA4) argc: 1
2 kwrite(1, 0x200004F8, 35) = 35
3 abcdefghijklmnopqrstuvxyz0123456
4 7 8 9
5 kfcntl(1, F_GETFL, 0xF06C2968) = 67108865
6 kfcntl(2, F_GETFL, 0xF06C2968) = 1
7 _exit(0)
```

truss will track file descriptor 1 (*stdout*) with the -w flag, and we direct the output from truss (from *stderr* or file descriptor 2) to *stdin* for the next pipe to the expand and n1 commands (for formatting of the output only). Note that we discard the output from the writeit program itself (>/dev/null). On line 2 of the truss output, you see the kwrite system call that is created by the read on line 4 in Example 3-101. The first parameter to kwrite is file descriptor 1, the second is the write buffer address (0x200004F8), and the third parameter is the number of bytes to write (35). On the end of the line is the return code from the kwrite system call, which is 35; this is the actual number of bytes written. On line 3 and 4 you see the content of the write buffer containing our string that was declared on line 3 in the source program in the Example 3-101<sup>10</sup>.

# How to combine different flags

Example 3-102 shows how to use **truss** by combining different flags to track our sample write program. We use the **-t** flag to only track the kwrite system call, the **-w** flag will show detailed output from the write buffers to all file descriptors (all), and the **-x** flag will show us the raw data of the options to the kwrite system call (in hex).

Example 3-102 truss output using combined flags for the writeit sample program
# truss -xkwrite -tkwrite -wall writeit 2>&1 >/dev/null|expand|nl
1 kwrite(0x00000001, 0x200004F8, 0x00000023) = 0x00000023

2 a b c d e f g h i j k l m n o p q r s t u v x y z 0 1 2 3 4 5 6 7 8 9

On line 1 of the **truss** output you see the kwrite system call that is created by the read on line 4 in the Example 3-101 on page 182. The first parameter to kwrite is file descriptor 1 (in hex 0x00000001), the second is the write buffer address (in hex 0x200004F8), and the third parameter is the number of bytes to write (in hex 0x00000023). On the end of the line is the return code from the

<sup>&</sup>lt;sup>10</sup> The \0 in the bufferstring is just to make sure that the end of the string ends with binary zero, which indicates the end of a byte string in the C programming language.

kwrite system call, which is 35 (in hex 0x00000023); this is the actual number of bytes written. On line 2 and 3 you see the content of the write buffer containing our string that was declared on line 3 in the source program in the Example 3-101 on page 182.

#### How to check program parameters

To check the parameters passed to the program when it was started, you can use the -a flag with truss. This can be done if you start a program and track it with truss, but you can do it on a running process as well. In Example 3-103 we use truss to track the system calls that are used to load a program.

Example 3-103 Using truss to track the exec system calls

```
# truss -a -texecle, execle, execvp, execve, execvp, exect -p 1
psargs: /etc/init
^CPstatus: process is not stopped
```

Because the process we tracked was **init** with process id 1, **truss** reported that the process was not stopped when we discontinued the tracking by using CTRL-C to stop **truss**. The output shown after psargs: are the parameters that the program got when it was started with one of the exec subroutines. In this case it was only the program name itself, which is always the first parameter (/etc/init).

#### How to check program environment variables

To check the environment variables that are set for a program when it is started, you can use the -e flag with truss. This can be done if you start a program and track it with truss. If you only want to see the environment in the truss output, you need to include the exec system call that the process uses. In Example 3-104 it is the execve system call that is used by the date command.

Example 3-104 Using truss to display the environment of a process

```
# truss -e -texecve date 2>&1 >/dev/null|expand|nl
1 execve("/usr/bin/date", 0x2FF22B94, 0x2FF22B9C) argc: 1
    envp: =/usr/bin/truss LANG=en US LOGIN=root VISUAL=vi
PATH=/usr/bin:/etc:/usr/sbin:/usr/ucb:/usr/bin/X11:/sbin:/usr/java130/jre/bin:/
usr/java130/bin:/usr/vac/bin:/usr/samples/kernel:/usr/vac/bin:.:
    LC FASTMSG=true CGI DIRECTORY=/var/docsearch/cgi-bin EDITOR=vi
5
    LOGNAME=root MAIL=/usr/spool/mail/root LOCPATH=/usr/lib/nls/loc
    PS1=root@wlmhost:$PWD: DOCUMENT SERVER MACHINE NAME=localhost
    USER=root AUTHSTATE=compat DEFAULT_BROWSER=netscape
    SHELL=/usr/bin/ksh ODMDIR=/etc/objrepos DOCUMENT SERVER PORT=49213
9
    HOME=/ TERM=ansi MAILMSG=[YOU HAVE NEW MAIL]
10
    ITECONFIGSRV=/etc/IMNSearch PWD=/home/roden/src
     DOCUMENT DIRECTORY=/usr/docsearch/html TZ=CST6CDT
11
     PROJECTDIR=/home/roden ENV=//.kshrc
12
```

- 13 ITECONFIGCL=/etc/IMNSearch/clients ITE DOC SEARCH INSTANCE=search
- 14 A z=! LOGNAME
- 15 NLSPATH=/usr/lib/nls/msg/%L/%N:/usr/lib/nls/msg/%L/%N.cat

We discard the output from the date command and format the output with the expand and n1 command. The environment variables are displayed between line 2 and 15 in the output above. To monitor a running process environment use the ps command as in Example 3-105 that uses the current shells PID (\$\$) (refer to Section 3.6, "ps" on page 109 for more details).

Example 3-105 Using ps to check another process environment

```
# ps euww $$
USER PID%CPU%MEM SZ RSS TTYSTAT STIME TIME COMMAND
root 34232 0.0 0.0 1020 1052 pts/15 A 11:21:18 0:00 -ksh TERM=vt220
AUTHSTATE=compat SHELL=/usr/bin/ksh HOME=/ USER=root
PATH=/usr/bin:/etc:/usr/sbin:/usr/ucb:/usr/bin/X11:/sbin:/usr/java130/jre/bin:/
usr/java130/bin:/usr/vac/bin TZ=CST6CDT LANG=en_US LOCPATH=/usr/lib/nls/loc
LC__FASTMSG=true ODMDIR=/etc/objrepos ITECONFIGSRV=/etc/IMNSearch
ITECONFIGCL=/etc/IMNSearch/clients ITE_DOC_SEARCH_INSTANCE=search
DEFAULT_BROWSER=netscape DOCUMENT_SERVER_MACHINE_NAME=localhost
DOCUMENT_SERVER_PORT=49213 CGI_DIRECTORY=/var/docsearch/cgi-bin
DOCUMENT_DIRECTORY=/usr/docsearch/html LOGNAME=root LOGIN=root
NLSPATH=/usr/lib/nls/msg/%L/%N:/usr/lib/nls/msg/%L/%N.cat
```

# How to track child processes

Another way to use **truss** is to track the interaction between a parent process and child processes. Example 3-106 shows how to monitor a running process (/usr/sbin/inetd) and, while doing the tracking, opening a telnet session.

Example 3-106 Using truss to track child processes

```
# truss -a -f -tkfork,execv -p 6716
6716: psargs: /usr/sbin/inetd
6716:
                                                        = 29042
       kfork()
                                                        = 26546
29042: kfork()
26546: kfork()
                                                        = 20026
26546:
                                        (sleeping...)
26546: kfork()
                                                        = 20028
26546: kfork()
                                                        = 20030
26546:
                                        (sleeping...)
^CPstatus: process is not stopped
Pstatus: process is not stopped
Pstatus: process is not stopped
```

The left column shows the process id that each output belongs to. The lines that start with 6716 are the parent process (inetd) because we used -p 6716 to start the tracking from this process id. On the far right in the output is the return code from the system call, and for kfork it is the process id of the spawned child (the parent part of kfork will get a return code of zero). The next child with process id 29042 is the telnet daemon, as can be seen by using the ps command as in the following sample output (Example 3-107).

Example 3-107 Using ps to search for process id

```
# ps -eFpid,args|grep 29042|grep -v grep 29042 telnetd -a
```

The telnet daemon performs a fork system call as well (after authenticating the login user) and the next child is 26546, which is the authenticated users' login shell as can be seen by using the **ps** command (Example 3-108).

Example 3-108 Using ps to search for process id

```
# ps -eFpid,args|grep 26546|grep -v grep 26546 -ksh
```

We can see in the **truss** output that the login shell (**ksh**) is forking as well, which is one of the primary things that shells do. To illustrate a point about shells, let us track it while we run some commands. We ran the **ps**, **1s**, **date**, and **sleep** commands one after the other in our login shell, and **truss** shows us that the shell did a fork system call every time as can be seen in the output in Example 3-109.

Example 3-109 Using truss to track ksh with ps, ls, date, and sleep

```
# truss -a -f -tkfork,execv -p 26546
26546: psargs: -ksh
26546: kfork() = 29618
26546: kfork() = 29620
26546: kfork() = 29622
26546: kfork() = 29624
26546: (sleeping...)
```

In the example above, process id 29618 is the **ps** command, process id 29620 is the **1s** command, process id 29622 is the **date** command, and process id 29624 is the **sleep** command.

The following example shows us how many forks are done by running the make command to compile one program with the cc compiler from the same shell (Example 3-110 on page 186).

Example 3-110 Using truss to track ksh with make

```
# truss -a -f -tkfork, execv -p 26546
26546: psargs: -ksh
26546: kfork()
                                                       = 26278
26278: kfork()
                                                       = 29882
29882: kfork()
                                                       = 28388
29882: kfork()
                                                       = 28390
29882: kfork()
                                                       = 28392
28392: kfork()
                                                       = 29342
                                        (sleeping...)
26546:
^CPstatus: process is not stopped
```

It took six processes to compile one program by using make and cc. By using the summary output with the -c flag to truss, it will nicely summarize it for us as Example 3-111 shows.

Example 3-111 Using truss to track ksh with make and use summarized output

The above output confirms that **ksh/make** process tree did six fork system calls to handle the **make** command for this compile.

# 3.11 vmstat

The vmstat command is very useful for reporting statistics about kernel threads, virtual memory, disks, and CPU activity. Reports generated by the vmstat command can be used to balance system load activity. These system-wide statistics (among all processors) are calculated as averages for values expressed as percentages, or otherwise, as sums.

**vmstat** resides in /usr/bin and is part of the bos.acct fileset, which is installable from the AIX base installation media.

# 3.11.1 Syntax

The syntax of the **vmstat** command is as follows:

vmstat [ -fsiIt ] [Drives] [ Interval [Count] ]

### **Flags**

- -f Reports the number of forks since system startup.
- -s Writes to standard output the contents of the sum structure, which contains an absolute count of paging events since system initialization. The -s option is exclusive of the other vmstat command options. These events are described in Section 3.11.3, "Examples" on page 188.
- -i Displays the number of interrupts taken by each device since system startup.
- -I Displays an I/O oriented view with the new columns, p under heading kthr, and columns fi and fo under heading page instead of the columns re and cy in the page heading.
- -t Prints the time stamp next to each line of output of vmstat. The time-stamp is displayed in the HH:MM:SS format. The time stamp will not be printed if the -f, -s, or -i flags are specified.

Both the -f and -s flags can be entered on the command line, but the system will only accept the first flag specified and override the second flag.

If the vmstat command is invoked without flags, the report contains a summary of the virtual memory activity since system startup. If the -f flag is specified, the vmstat command reports the number of forks since system startup. The Drives parameter specifies the name of the physical volume.

#### **Parameters**

**Drives** hdisk0, hdisk1, and so forth

Disk names are as displayed by the 1spv command. RAID disks will appear as one logical hdisk.

**Interval** Specifies the update period (in seconds).

**Count** Specifies the number of iterations.

The Interval parameter specifies the amount of time in seconds between each report. The first report contains statistics for the time since system startup. Subsequent reports contain statistics collected during the interval since the previous report. If the Interval parameter is not specified, the vmstat command generates a single report and then exits. The Count parameter can only be

specified with the **Interval** parameter. If the **Count** parameter is specified, its value determines the number of reports generated and the number of seconds apart. If the **Interval** parameter is specified without the **Count** parameter, reports are continuously generated. A **Count** parameter of 0 is not allowed.

# 3.11.2 Information on measurement and sampling

The kernel maintains statistics for kernel threads, paging, and interrupt activity, which the <code>vmstat</code> command accesses through the use of the knlist subroutine and the /dev/kmem pseudo-device driver. The disk input/output statistics are maintained by device drivers. For disks, the average transfer rate is determined by using the active time and number of transfers information. The percent active time is computed from the amount of time the drive is busy during the report.

The vmstat command generates five types of reports:

- Virtual memory activity
- ► Forks
- ▶ Interrupts
- Sum structure
- ► Input/Output

# 3.11.3 Examples

This section shows examples and descriptions of the vmstat reports.

# Virtual memory activity

vmstat writes the virtual memory activity to standard output. It is a very useful report because it gives a good summary of the system resources on a single line (Example 3-112).

Example 3-112 Virtual memory report

|    | ٠            |        |       |    |    | ,  |     | •  |    |     |       |     |      |    |           |   |
|----|--------------|--------|-------|----|----|----|-----|----|----|-----|-------|-----|------|----|-----------|---|
| #  | # vmstat 2 5 |        |       |    |    |    |     |    |    |     |       |     |      |    |           |   |
| kt | nr           | mer    | nory  |    |    | pa | age |    |    |     | fault | S   |      | cp | u         |   |
|    |              |        | £     |    |    |    | £   |    |    |     |       |     |      |    | . ـ ـ ـ ـ |   |
| r  | Ŋ            | d VIII | fre   | re | рι | ρo | ır. | Sr | Сy | I n | Sy    | CS  | us s | yІ | u w       | d |
| 0  | 0            | 51696  | 49447 | 0  | 0  | 0  | 6   | 36 | 0  | 104 | 188   | 65  | 0    | 1  | 97        | 2 |
| 0  | 0            | 51698  | 49445 | 0  | 0  | 0  | 0   | 0  | 0  | 472 | 1028  | 326 | 0    | 1  | 99        | 0 |
| 0  | 0            | 51699  | 49444 | 0  | 0  | 0  | 0   | 0  | 0  | 471 | 990   | 327 | 0    | 1  | 99        | 0 |
| 0  | 0            | 51700  | 49443 | 0  | 0  | 0  | 0   | 0  | 0  | 473 | 992   | 330 | 0    | 1  | 99        | 0 |
| 0  | 0            | 51701  | 49442 | 0  | 0  | 0  | 0   | 0  | 0  | 469 | 986   | 329 | 0    | 0  | 99        | 0 |

**Note:** The first line of this report should be ignored because it is an average since the last system reboot.

The reported fields are described as follows:

r

kthr Kernel thread state changes per second over the sampling interval.

Run queue. Average number of threads on the run queues per second. These threads are only waiting for CPU time, and are ready to run. Each thread has a priority ranging from zero to 127. Each CPU has a run queue for each priority; therefore there are 128 run queues for each CPU. Threads are placed on the appropriate run queue. Refer to Section 1.1.3, "Process and thread priorities" on page 3 for more information on thread priorities. The run queue reported by vmstat is across all run queues and all CPUs. Each CPU has its own run queue. The maximum you should see this value increase to is based on the following formula:

 $5 \times (N_{proc} - N_{bind})$  (where  $N_{proc}$  is the number of active processors and  $N_{bind}$  is the number of active processors bound to processes with the **bindprocessor** command.

**Note:** A high number on the run queue does not necessarily translate to a performance slow-down because the threads on the run queue may not require much processor time and will therefore be quick to run, thereby clearing the run queue quickly.

Average number of threads on block queue per second. These threads are waiting for resource or I/O. Threads are also located in the wait queue (wa) when scheduled, but are waiting for one of their threads pages to be paged in.

**Note:** On an SMP system there will always be one thread on the block queue. If compressed file systems are used, then there will be an additional thread on the block queue.

memory Information about the use of virtual and real memory. Virtual pages are considered active if they have been accessed. A page is 4096 bytes.

avm Active Virtual Memory. avm indicates the number of virtual pages accessed.

Note: avm is not an indication of available memory.

fre **Free list.** This indicates the size of the free list. A large portion of real memory is utilized as a cache for file system data. It is not unusual for the size of the free list to remain small. The VMM maintains this free list. The free list entries point to buffers of 4 K pages that are readily available when required. The minimum number of pages are defined by *minfree*. See "The page replacement algorithm" on page 208 for more information. The default value is 120. If the number of the free list drops below that defined by minfree, then the VMM steals pages until *maxfree*+8 is reached. Terminating applications release their memory, and those frames are added back to the free list. Persistent pages (files) are not added back to the free list. They remain in memory until the VMM steals their pages. Persistent pages are also freed when their corresponding file is deleted. A small value of fre could cause the system to start thrashing due to over committed memory.

**Note:** Due to the way the VMM handles persistent pages, *fre* does not indicate the amount of free unused memory.

Page Information about page faults and paging activity. These are averaged over the interval and given in units per second.

Reclaims. The number of reclaims per second. During a page fault, when the page is on the free list and has not been reassigned, this is considered a reclaim because no new I/O request has been initiated. It also includes the pages last requested by the VMM for which I/O has not been completed or those prefetched by VMM's read-ahead mechanism but hidden from the faulting segment.

**Note:** As from AIX Version 4, reclaims are no longer supported as the algorithm is costly in terms of performance. Normally the delivered value will be zero.

Page In. Indicates pages that have been paged to paging space and are paged into memory when required by way of a page fault.

Normally you would not want to see more than five sustained pages per second (as a rule of thumb) reported by vmstat as paging (particularly page in (pi)) effects performance. A system that is paging data in from paging space results in slower performance because the CPU has to wait for data before processing the thread.

**Note:** pi is important for performance tuning. A high value may indicate a shortage of memory or indicate a need for performance tuning. See **vmtune** for more information.

Page Out. The number of pages per second to paging space. These pages are paged out to paging space by the VMM when more

re

memory is required. They will stay in paging space and be paged in if required. A terminating process will disclaim its pages held in paging space and pages will also be freed when the process gives up the CPU (is preempted). po does not necessarily indicate thrashing, but if you are experiencing high paging out (po) then it may be necessary to investigate the application vmtune parameters minfree and max free, and the environmental variable PSALLOC. Refer to http://www.rs6000.ibm.com/cgi-bin/ds\_form for an overview of Performance Overview of the Virtual Memory Manager (VMM)

- fr Pages freed. When the VMM requires memory, VMM's page-replacement algorithm is employed to scan the Page Frame Table (PFT) to determine which pages to steal. If a page has not been referenced since the last scan, it can be stolen. If there has been no I/O for that page then the page can be stolen without being written to disk, thus minimizing the effect on performance.
- Pages scanned. Represents pages scanned by the page-replacement algorithm. When page stealing occurs (when fre of vmstat goes below minfree of vmtune), then the pages in memory are scanned to determine which pages can be stolen.,

**Note:** Look for a large ratio of fr to sr (fr:sr). This could indicate over committed memory. A high ratio shows the page stealer has to work hard to find memory to steal.

Example 3-113 shows high pi and po indicating high paging. Note that the wa column is high, indicating we are waiting on the disk I/O, probably for paging. Note the ratio of fr:sr as the page stealers are looking for memory to steal and the number of threads on the b queue waiting for data to be paged in. Also note how wa is reduced when the page stealers have completed stealing memory, and how the fre column increases as a result of page stealing.

Example 3-113 An example of high paging

| ktl | 1r | memo   | ory   |    |    | pag | je   |      |    | f i  | aults<br> |      | ср | u<br> |    |    |
|-----|----|--------|-------|----|----|-----|------|------|----|------|-----------|------|----|-------|----|----|
| r   | b  | avm    | fre   | re | рi | ро  | fr   | sr   | су | in   | sy        | CS   | us | sy    | id | wa |
| 2   | 3  | 298565 | 163   | 0  | 14 | 58  | 2047 | 8594 | 0  | 971  | 217296    | 1286 | 23 | 26    | 17 | 34 |
| 2   | 2  | 298824 | 124   | 0  | 29 | 20  | 251  | 352  | 0  | 800  | 248079    | 1039 | 22 | 28    | 22 | 29 |
| 1   | 7  | 300027 | 293   | 0  | 15 | 6   | 206  | 266  | 0  | 1150 | 91086     | 479  | 7  | 14    | 9  | 69 |
| 0   | 13 | 300233 | 394   | 0  | 1  | 0   | 127  | 180  | 0  | 894  | 6412 27   | 76   | 2  | 2     | 0  | 96 |
| 0   | 14 | 300453 | 543   | 0  | 4  | 0   | 45   | 82   | 0  | 793  | 5976 2    | 58   | 1  | 2     | 0  | 97 |
| 0   | 14 | 301488 | 329   | 0  | 2  | 2   | 116  | 179  | 0  | 803  | 6806 28   | 32   | 1  | 3     | 0  | 96 |
| 0   | 14 | 302207 | 435   | 0  | 5  | 4   | 112  | 159  | 0  | 821  | 12349     | 102  | 2  | 3     | 0  | 95 |
| 3   | 9  | 301740 | 2240  | 0  | 70 | 9   | 289  | 508  | 0  | 963  | 187874    | 1089 | 19 | 31    | 6  | 44 |
| 1   | 4  | 271719 | 30561 | 0  | 39 | 0   | 0    | 0    | 0  | 827  | 203604    | 1217 | 21 | 31    | 19 | 30 |
| 3   | 2  | 269996 | 30459 | 0  | 16 | 0   | 0    | 0    | 0  | 764  | 182351    | 1387 | 18 | 25    | 34 | 23 |

This refers to the page replacement algorithm. The value refers to the number of times the page replacement algorithm does a complete cycle through memory looking for pages to steal. If you have a value greater than zero, then you are experiencing severe memory shortages.

The page stealer steals memory until maxfree is reached (please see "The page replacement algorithm" on page 208 for more details). This usually occurs before the memory has been completely scanned, hence the value will stay at zero. However if the page stealer is still looking for memory to steal and the memory has already been scanned, then the cy value will increment to one. Each scan will increment cy until maxfree has been satisfied, at which time page stealing will stop and cy will be reset to zero.

You are more likely to see the cy value increment when there is a small amount of physical installed memory, as it takes a shorter time for memory to be completely scanned and you are also more likely to be short of memory.

- Faults Trap and interrupt rate averages per second over the sampling interval.
- in **Interrupts**. Number of device or hardware interrupts per second observed in the interval. An example of an interrupt would be the 10 ms clock interrupt or a disk I/O completion. Due to the clock interrupt, the minimum value you see is 100.
- Number of system calls per second. These are resources provided by the kernel for the user processes and data exchange between the process and the kernel. This reported value can vary depending on workloads and on how the application is written, so it is not possible to determine a value for this. Any value of 10,000 and more should be investigated.

**Tip:** You should run **vmstat** when your system is busy and performing to expectations so you can determine the average number of system calls for your system.

Kernel thread context switches per second. A CPU's resource is divided into 10 ms time slices and a thread will run for the full 10 ms or until it gives up the CPU (is preempted). When another thread gets control of the CPU, the previous threads contexts and working environments must be saved and the new threads contexts and working environment must be restored. AIX handles this efficiently. Any significant increase in context switches should be investigated. See "Time slice" on page 149 for details about the timeslice parameter.

cpu Breakdown of percentage use of CPU time.

us **User time**. This indicates the amount of time a program is in user mode. Programs can run in either user mode or system mode. In user mode, the program does not require the resources of the kernel to manage memory, set variables, or perform computations.

sy System time indicates the amount of time a program is in system mode; that is, processes using kernel processes (kprocs) and others that are using kernel resources. Processes requiring the use of kernel services must switch to service mode to gain access to the services, for example to open a file or read/write data.

**Note:** A CPU bottleneck could occur if us and sy combined together add up to approximately 80 percent or more.

CPU idle time. This indicates the percentage of time the CPU is idle without pending I/O. When the CPU is idle, it has nothing on the run queue. When there is a high aggregate value for id, it means there was nothing for the CPU to do and there were no pending I/Os. A process called wait is bound to every CPU on the system. When the CPU is idle, and there are no local I/Os pending, any pending I/O to a Network File System (NFS) is charged to id.

wa CPU wait. CPU idle time during which the system had at least one outstanding I/O to disk (whether local or remote) and asynchronous I/O was not in use. An I/O causes the process to block (or sleep) until the I/O is complete. Upon completion, it is placed on the run queue. A wa of over 25 percent could indicate a need to investigate the disk I/O subsystem for ways to improve throughput, for example load balancing. Refer to Section 6.2, "fileplace" on page 409 for information on placement of files.

us, sy, id, wa are averages over all the processors. I/O wait is a global statistic and is not processor specific.

vmstat marks an idle CPU as wait I/O (wio) if an outstanding I/O was started on that CPU. With this method, vmstat will report lower wio times when more processors are installed, just a few threads are doing I/O, and the system is otherwise idle. For example, a system with four CPUs and one thread doing I/O will report a maximum of 25 percent wio time. A system with 12 CPUs and one

thread doing I/O will report a maximum of eight percent wio time. Network File System (NFS) client reads/writes go through the Virtual Memory Manager (VMM), and the time that NFS block I/O daemons (biods) spend in the VMM waiting for an I/O to complete is reported as I/O wait time.

**Important:** wa occurs when the CPU has nothing to do and is waiting for at least one I/O request. Therefore, wa does not necessarily indicate a performance bottleneck.

Example 3-114 Virtual memory report

| ktł | ır | memory  |     |    | page   | <u>;</u> |      | faults |    |      |        |       | cpu |    |    |    |
|-----|----|---------|-----|----|--------|----------|------|--------|----|------|--------|-------|-----|----|----|----|
| r   | b  | avm     | fre | re | <br>рі | po       | fr   | sr     | су | in   | sy     | cs    | us  | sy | id | wa |
| 4   | 13 | 2678903 | 254 | 0  | 0      | 0        | 7343 | 29427  | 0  | 6111 | 104034 | 17964 | 22  | 18 | 18 | 42 |
| 6   | 14 | 2678969 | 250 | 0  | 0      | 0        | 7025 | 26692  | 0  | 6253 | 216943 | 17678 | 29  | 28 | 10 | 33 |
| 8   | 13 | 2678969 | 244 | 0  | 0      | 0        | 6625 | 28218  | 0  | 6295 | 273936 | 17639 | 32  | 29 | 9  | 30 |
| 8   | 13 | 2678969 | 252 | 0  | 0      | 0        | 5731 | 23555  | 0  | 5828 | 264980 | 16325 | 35  | 26 | 8  | 31 |
| 8   | 13 | 2678970 | 256 | 0  | 0      | 0        | 6571 | 35508  | 0  | 6209 | 278478 | 18161 | 34  | 29 | 8  | 28 |
| 6   | 13 | 2678970 | 246 | 0  | 0      | 0        | 7527 | 58083  | 0  | 6658 | 214601 | 20039 | 31  | 26 | 10 | 33 |
| 10  | 13 | 2679402 | 197 | 0  | 0      | 0        | 7882 | 54975  | 0  | 6482 | 285458 | 18026 | 40  | 31 | 5  | 25 |
| 8   | 16 | 2679431 | 249 | 0  | 0      | 0        | 9535 | 40808  | 0  | 6582 | 283539 | 16851 | 39  | 32 | 5  | 24 |
| 10  | 13 | 2679405 | 255 | 0  | 0      | 0        | 8328 | 41459  | 0  | 6256 | 264752 | 15318 | 39  | 32 | 5  | 24 |
| 9   | 15 | 2678982 | 255 | 0  | 0      | 0        | 8240 | 36591  | 0  | 6300 | 244263 | 17771 | 32  | 29 | 8  | 31 |

Example 3-114, you can observe the following:

- The block queue is high.
- ► There is no paging. If paging was occurring on the system you can tune *minfree* and *maxfree*. See Section 3.12.3, "Recommendations and precautions" on page 214 for details.
- ► As can be seen by the fr:sr ratio, the page stealers are working hard to find memory, and, as pi is zero, the memory is being stolen successfully without the need for paging.
- ► There is a lot of context switching, so tuning time slices with **schedtune** could be beneficial. See "Time slice" on page 149 for more details.
- ▶ us+sy does not exceed 80 percent, so the system is not CPU bound
- ► There is I/O wait (wa) when the system is not idle. Tuning the disk I/O or NFS (if the system has NFS) could be beneficial. Looking for lock contention in file systems could also be beneficial. Look for busy file I/O with the filemon command. See "How to analyze the physical volume reports" on page 394 for more details.

To comment on any other columns in the report, you would need to have a base line when the system was performing normally.

# Forks report

Writes to standard output the number of forks since the last system start up (a *fork* is the creation of a new process). You would not usually want to see more than three forks per second. Use the **sar -P ALL -c 5 2** command to monitor the number of forks per second. See "How to monitor system calls" on page 132 for more details.

You can monitor the number if forks per second by running this command every minute and making sure the change between the outputs does not exceed 180 (Example 3-115).

```
Example 3-115 Forks report

# vmstat -f

34770 forks
```

# Interrupts report

Writes to standard output the number of interrupts per device since the last system start up. Subsequent iterations of **vmstat** within the same command, as in Example 3-116, produce the number of interrupts for the previous iteration.

The following example produces an interrupt report with a delay of two seconds, three times.

Example 3-116 Interrupt report

| Example  | 0 110  | michiapine | speri                                                  |
|----------|--------|------------|--------------------------------------------------------|
| # vmstat | -i 2 3 |            |                                                        |
| priority | level  | type       | count module(handler)                                  |
| 0        | 15     | hardware   | <pre>0 /usr/lib/drivers/pci/s_scsiddpin(198bc18)</pre> |
| 0        | 15     | hardware   | <pre>0 /usr/lib/drivers/pci/s_scsiddpin(198bc18)</pre> |
| 0        | 15     | hardware   | <pre>0 /usr/lib/drivers/planar_pal_chrp(195f770)</pre> |
| 0        | 254    | hardware   | 12093 i_hwassist_int(1c9468)                           |
| 3        | 1      | hardware   | 106329 /usr/lib/drivers/pci/s_scsiddpin(198bb10)       |
| 3        | 3      | hardware   | 651315 /usr/lib/drivers/pci/cstokdd(1a99104)           |
| 3        | 10     | hardware   | 9494 /usr/lib/drivers/pci/s_scsiddpin(198bb10)         |
| 4        | 1      | hardware   | 402 /usr/lib/drivers/isa/kbddd_chrp(1ac0710)           |
| 4        | 12     | hardware   | 1540 /usr/lib/drivers/isa/msedd_chrp(1ac6890)          |
| priority | level  | type       | <pre>count module(handler)</pre>                       |
| 0        | 15     | hardware   | <pre>0 /usr/lib/drivers/pci/s_scsiddpin(198bc18)</pre> |
| 0        | 15     | hardware   | <pre>0 /usr/lib/drivers/pci/s_scsiddpin(198bc18)</pre> |
| 0        | 15     | hardware   | <pre>0 /usr/lib/drivers/planar_pal_chrp(195f770)</pre> |
| 0        | 254    | hardware   | O i_hwassist_int(1c9468)                               |
| 3        | 1      | hardware   | <pre>0 /usr/lib/drivers/pci/s_scsiddpin(198bb10)</pre> |
| 3        | 3      | hardware   | <pre>11 /usr/lib/drivers/pci/cstokdd(1a99104)</pre>    |
| 3        | 10     | hardware   | <pre>0 /usr/lib/drivers/pci/s_scsiddpin(198bb10)</pre> |
|          |        |            |                                                        |

| 4        | 1     | hardware | 0     | /usr/lib/drivers/isa/kbddd_chrp(1ac0710)  |
|----------|-------|----------|-------|-------------------------------------------|
| 4        | 12    | hardware | 0     | /usr/lib/drivers/isa/msedd_chrp(1ac6890)  |
| priority | level | type     | count | module(handler)                           |
| 0        | 15    | hardware | 0     | /usr/lib/drivers/pci/s_scsiddpin(198bc18) |
| 0        | 15    | hardware | 0     | /usr/lib/drivers/pci/s_scsiddpin(198bc18) |
| 0        | 15    | hardware | 0     | /usr/lib/drivers/planar_pal_chrp(195f770) |
| 0        | 254   | hardware | 0     | i_hwassist_int(1c9468)                    |
| 3        | 1     | hardware | 0     | /usr/lib/drivers/pci/s_scsiddpin(198bb10) |
| 3        | 3     | hardware | 7     | /usr/lib/drivers/pci/cstokdd(1a99104)     |
| 3        | 10    | hardware |       | /usr/lib/drivers/pci/s_scsiddpin(198bb10) |
| 4        | 1     | hardware | 0     | /usr/lib/drivers/isa/kbddd_chrp(1ac0710)  |
| 4        | 12    | hardware | 0     | /usr/lib/drivers/isa/msedd_chrp(1ac6890)  |

### The reported fields are as follows:

priority

This refers to the interrupt priority as defined in /usr/include/sys/intr.h The priorities range from zero to 11, where zero means fully disabled and 11 means fully enabled (anyone can interrupt the CPU). The lower the priority number, the higher the priority. If the CPU is currently in interrupt mode at priority 10, then if a priority three interrupt occurs on that CPU, then the interrupt handler for priority 10 is pre-empted. If for example a CPU is at priority zero or one and a priority nine interrupt comes in, then the priority nine interrupt will get queued and only gets processed after the previous interrupt has finished its processing.

The priority can be important as higher priority interrupts may stop the CPU from servicing other lower priority interrupts for other services, for example, the streams drivers that handle ethernet traffic may not be serviced, which may in turn fill the network buffers causing other problems. The problem is compounded if the higher priority thread stays running on the CPU for a long time. Normally, high priority interrupts are serviced within a short time frame to prevent this happening, but it is not always possible to overcome this because the priority is not tunable. In this case, on an SMP system, you could bind specific interrupts to specific CPUs using the bindintcpu command. Refer to Section 4.2, "bindintcpu" on page 225 for more details. This would ensure the interrupts were serviced within the required time frame.

level

The level refers to the bus interrupt level that you can see on a device when doing an **lsattr -El <device>** command. The level is not a tunable parameter. It is set by IBM development.

type

Indicates the type of interface.

count The count is the number of interrupts for that device/interrupt handler.

module(handler) The device driver software

There are no recommendations for analyzing the interrupt report. You need to be aware of how many interrupts to expect on your system. If you notice a higher number than usual, then you will need to investigate the device as shown in module(handler) further.

# Sum structure report

Writes to standard output the contents of the sum structure, which contains an absolute count of paging events since system initialization (Example 3-117). The -s option is exclusive of the other vmstat command options.

Example 3-117 Sum structure report

```
# vmstat -s
             18379397 total address trans. faults
              8004558 page ins
              5294063 page outs
               87355 paging space page ins
               699899 paging space page outs
                    O total reclaims
              6139830 zero filled pages faults
              3481200 executable filled pages faults
             61905822 pages examined by clock
                  493 revolutions of the clock hand
             11377921 pages freed by the clock
               315896 backtracks
                    0 lock misses
              7178736 free frame waits
                    3 extend XPT waits
              3665717 pending I/O waits
             12920977 start I/Os
              7766830 iodones
             81362747 cpu context switches
            134805028 device interrupts
                    O software interrupts
                    0 traps
            253117680 syscalls
```

This report is not generally used for resolving performance issues. It is, however, useful for determining the how much paging and the type of paging during benchmarking.

These events are described as follows:

address translation faults Incremented for each occurrence of an

address translation page fault. I/O may or may not be required to resolve the page fault. Storage protection page faults (lock misses) are not included in this count.

page ins Incremented for each page read in by VMM.

The count is incremented for page ins from paging space and file space. Along with the page out statistic, this represents the total amount of real I/O initiated by the VMM.

page outs Incremented for each page written out by

the VMM. The count is incremented for page outs to page space and for page outs to file space. Along with the page referenced, this represents the total amount of real I/O

initiated by VMM.

paging space page ins Incremented for VMM initiated page ins from

paging space only.

paging space page outs Incremented for VMM initiated page outs to

paging space only.

total reclaims Incremented when an address translation

fault can be satisfied without initiating a new I/O request. This can occur if the page has been previously requested by VMM, but the I/O has not yet completed, or if the page was pre-fetched by VMM's read-ahead algorithm but was hidden from the faulting segment, or if the page has been put on the free list and

has not yet been reused.

zero-filled page faults Incremented if the page fault is to working

storage and can be satisfied by assigning a

frame and zero-filling it.

executable-filled page faults Incremented for each instruction page fault.

pages examined by the clock VMM uses a clock-algorithm to implement a

pseudo Least Recently Used (LRU) page replacement scheme. Pages are aged by being examined by the clock. This count is incremented for each page examined by the

clock.

revolutions of the clock hand Incremented for each VMM clock revolution

(that is, after each complete scan of

memory).

algorithm selects to free from real memory.

backtracks Incremented for each page fault that occurs

while resolving a previous page fault (the new page fault must be resolved first and then initial page faults can be backtracked).

lock misses VMM enforces locks for concurrency by

removing addressability to a page. A page fault can occur due to a lock miss, and this

count is incremented for each such

occurrence.

free frame waits Incremented each time a process is waited

by VMM while free frames are gathered.

extend XPT waits Incremented each time a process is waited

by VMM due to a commit in progress for the

segment being accessed.

pending I/O waits Incremented each time a process is waited

by VMM for a page-in I/O to complete.

start I/0s Incremented for each read or write I/O

request initiated by VMM. This count should equal the sum of page-ins and page-outs.

i odones Incremented at the completion of each VMM

I/O request.

CPU context switches Incremented for each CPU context switch

(dispatch of a new process).

device interrupts Incremented on each hardware interrupt.

software interrupts Incremented on each software interrupt. A

software interrupt is a machine instruction similar to a hardware interrupt that saves some state and branches to a service routine. System calls are implemented with software interrupt instructions that branch to

the system call handler routine.

traps Not maintained by the operating system.

syscalls Incremented for each system call.

# I/O Report

Writes to standard output the I/O activity since system start up (Example 3-118).

Example 3-118 I/O report

|     | קיייג       | ,,,, | 0 1 10 | " O 10p | 2011 |    |    |    |        |    |     |     |     |    |    |      |    |      |       |  |
|-----|-------------|------|--------|---------|------|----|----|----|--------|----|-----|-----|-----|----|----|------|----|------|-------|--|
| # V | mst         | at   | -It 2  | 10      |      |    |    |    |        |    |     |     |     |    |    |      |    |      |       |  |
| k   | kthr memory |      |        |         |      | pa | ge |    | faults |    |     |     | cpu |    |    | time |    |      |       |  |
|     |             |      |        |         |      |    |    |    |        |    |     |     |     |    |    |      |    |      |       |  |
| r   | b           | р    | avm    | fre     | fi   | fo | рi | ро | fr     | sr | in  | sy  | cs  | us | sy | id   | wa | hr n | ni se |  |
| 0   | 0           | 0    | 51694  | 49443   | 6    | 3  | 0  | 0  | 8      | 48 | 106 | 199 | 64  | 0  | 1  | 96   | 3  | 17:4 | 13:55 |  |
| 0   | 0           | 0    | 51697  | 49440   | 0    | 0  | 0  | 0  | 0      | 0  | 469 | 991 | 332 | 0  | 0  | 99   | 0  | 17:4 | 13:57 |  |
| 0   | 0           | 0    | 51698  | 49439   | 0    | 0  | 0  | 0  | 0      | 0  | 468 | 980 | 320 | 0  | 1  | 99   | 0  | 17:4 | 13:59 |  |
| 0   | 0           | 0    | 51699  | 49438   | 0    | 0  | 0  | 0  | 0      | 0  | 468 | 989 | 327 | 0  | 0  | 99   | 0  | 17:4 | 44:01 |  |
| 0   | 0           | 0    | 51700  | 49437   | 0    | 0  | 0  | 0  | 0      | 0  | 470 | 992 | 331 | 0  | 0  | 99   | 0  | 17:4 | 14:03 |  |
| 0   | 0           | 0    | 51702  | 49435   | 0    | 0  | 0  | 0  | 0      | 0  | 471 | 989 | 327 | 0  | 1  | 99   | 0  | 17:4 | 14:05 |  |
| 0   | 0           | 0    | 51703  | 49434   | 0    | 0  | 0  | 0  | 0      | 0  | 469 | 993 | 329 | 0  | 0  | 99   | 0  | 17:4 | 14:08 |  |
| 0   | 0           | 0    | 51704  | 49433   | 0    | 0  | 0  | 0  | 0      | 0  | 471 | 969 | 320 | 0  | 0  | 99   | 0  | 17:4 | 14:10 |  |
| 0   | 0           | 0    | 51705  | 49432   | 0    | 0  | 0  | 0  | 0      | 0  | 468 | 986 | 325 | 0  | 1  | 99   | 0  | 17:4 | 14:12 |  |
| 0   | 0           | 0    | 51706  | 49431   | 0    | 0  | 0  | 0  | 0      | 0  | 470 | 995 | 331 | 0  | 0  | 99   | 0  | 17:4 | 14:14 |  |
|     |             |      |        |         |      |    |    |    |        |    |     |     |     |    |    |      |    |      |       |  |

**Note:** The first line of this report should be ignored because it is an average since the last system reboot.

Refer to "Virtual memory activity" on page 188 for an explanation of report fields not listed here.

The reported fields are described as follows:

- p Number of threads waiting on actual physical I/O (raw logical volumes (as opposed to files within a file system)
- fi File page-ins per second
- fo File page-outs per second
- hr The hour that the last sample completed
- mi The minute that the last sample completed

**Tip:** It is useful to run **vmstat** when your system is under load and performing normally. This will give you a base line to determine future performance problems.

You should run vmstat again when:

- ► Your system is experiencing performance problems.
- ▶ You make hardware or software changes to the system.
- You make changes to the AIX Operating System; for example, when installing upgrades or changing the disk tuning parameters using vmtune or schedtune.
- ► You make changes to your application.
- Your average workload changes; for example, when you add or remove users.

# 3.12 vmtune

The vmtune command is responsible for the displaying and adjusting of the parameters used by the Virtual Memory Manager (VMM) and other AIX components. The root user on a system can dynamically change kernel parameters including the following:

- VMM page replacement
- Persistent file reads and writes
- ► File system buffer structures (bufstructs)
- LVM buffers
- ► Raw input/output
- Paging space parameters
- Page deletes
- Memory pinning parameters

**Note:** All changes made using **vmtune** will be lost after a reboot. In order to ensure that the changed **vmtune** values are set at boot time, insert the appropriate **vmtune** command in the /etc/inittab file. An example of the /etc/inittab file is shown in Example 3-121 on page 214. This is with the exception of the **-C -m -v -g -L** flags of the **vmtune** command. These flags require a **bosboot** and a reboot, and *must* not be inserted into the /etc/inittab file. In addition, the **-b** option should be executed before the filesystems are mounted.

AIX 5L Version 5.1 supports both the 32-bit kernel as well as the 64-bit kernel. Because of this, there is a **vmtune** and a **vmtune64** command, where **vmtune64** supports the 64-bit kernel and **vmtune** supports the 32-bit kernel. If the **vmtune** command is executed on a system running the 64-bit kernel, the system automatically forks/execs the **vmtune64** program.

The **vmtune** command resides in */usr/samples/kernel* and is part of the *bos.adt.samples* fileset, which is installable from the AIX base installation media.

**Important:** The **vmtune** command is operating system version specific. Using the incorrect version of the **vmtune** command can result in the operating system becoming inoperable or inconsistent results. Later versions of the operating system also support new options that are unavailable on older versions.

# 3.12.1 Syntax

The syntax of the **vmtune** command is as follows:

```
vmtune [ -a ] [ -b Numfsbuf] [ -B Numpbuf ] [ -c Nmclust ] [ -C 0 | 1 ]
[ -d 0 | 1 ] [ -f MinFree ] [ -F MaxFree ] [ -g LargePageSize ]

[ -h 0 | 1 ] [ -k NpsKill] [ -l LruBucket ] [ -L LargePages ]

[ -M MaxPin ] [ -n uid ] [ -N Pd_Npages ] [ -p minperm ] [ -P MaxPerm ]

[ -r MinPgAhead ] [ -R MaxPgAhead ] [ -s SyncReleaseInodeLock ]

[ -S 0 | 1 ] [ -t maxclient ] [ -u lvm_Bufcnt] [ -U unixfile ]

[ -w NpsWarn ] [ -W MaxRandWrt] [ -v framesets ]
```

### **Flags**

-a Displays the current statistic counters.

changed.

**-b Numfsbuf** Specifies the number of file system bufstructs.

**-B Numpbuf** Specifies the number of pbufs used by LVM.

-c Nmclust Specifies the number of 16 KB clusters processed

by write behind. The default value is 1.

Enables page coloring for specific hardware platforms. When enabled, real memory is carefully assigned to virtual memory. On a system with a direct-mapped cache and certain workloads, this can provide more constant system performance. A value of 1 enables page coloring, and a value of 0 disables it (default is disabled). The **bosboot** command must be run and the system rebooted if this option is

Enables and disables deferred paging space allocation. By default, disk blocks for paging space are not allocated until pageout is actually required. This option allows this behavior to change so that the disk block is allocated when the memory is referenced. A value of 1 enables deferred paging space allocation (default), and a value of 0 disables it.

Specifies the minimum number of frames on the free list. This number can range from 8 to 819200.

Specifies the number of frames on the free list at which page stealing is to stop. This number can range from 16 to 819200 but must be greater than the number specified by the MinFree parameter by at least the value of MaxPgAhead.

Specifies the size in bytes of the hardware-supported large pages used for the implementation for the shmget() system call with the SHM\_LGPAGE flag. This must be enabled with a non-zero value for the -L flag, the **bosboot** command must be run, and the system rebooted for this change to take affect.

-C [ 0 | 1 ]

-d [ 0 | 1 ]

-f MinFree

-F MaxFree

-g LargePageSize

-h [ 0 | 1 ]

Specifies that maxperm (-P) should be a hard limit. By default it is a soft limit and numperm is allowed to grow beyond maxperm as long as there is free real memory available.

-k NpsKill

Specifies the number of free paging-space pages at which AIX begins killing processes.

-1 LruBucket

Specifies the size (in 4 KB pages) of the Least Recently Used (LRU) page-replacement bucket size. This is the number of page frames that will be examined for page replacement before starting over at the beginning of this set of page frames to examine the pages again. If not enough pages are found that can be stolen, LRU proceeds to the next bucket of pages. The default value is 512 MB, and the minimum is 256 MB. Tuning this option is not recommended.

-L LargePages

Specifies the number of large pages to reserve for implementing the shmget() system call with the SHM\_LGPAGE flag. For this change to take effect, you must specify the **vmtune** command's **-g** flag, run the **bosboot** command, and reboot the system.

-m mempools

Specifies the number of memory pools. Making -m 0 (zero) will restore mempools to default value. The bosboot command must be run and the system rebooted if this option is changed.

-M MaxPin

Specifies the maximum percentage of real memory that can be pinned. The default value is 80. This value should not be set to a very low value because the kernel may need to pin memory at times.

-n uid

Specifies that processes with a user ID less than **uid** should *not* be killed when paging space is low. Setting this to 1 (one) would prevent root processes from being killed.

#### -N Pd Npages

Specifies the number of pages that should be deleted in one chunk from RAM when a file is deleted. The default value is the largest possible file size divided by the page size (currently 4096). If the largest possible file size is 2 GB, then Pd\_Npages is 524288 by default. Tuning this option is really only useful for real-time applications.

#### -p minperm

Specifies the point below which file pages are protected from the repage algorithm. This value is a percentage of the total real-memory page frames in the system. The specified value must be greater than or equal to 1 (one).

#### -P MaxPerm

Specifies the point above which the page stealing algorithm steals only file pages. This value is expressed as a percentage of the total real-memory page frames in the system. The specified value must be greater than or equal to 1 (one).

#### -r MinPgAhead

Specifies the number of pages with which sequential read-ahead starts. This value can range from 0 (zero) through 4096. It should be a power of two.

#### -R MaxPgAhead

Specifies the maximum number of pages to be read ahead. This value can range from 0 (zero) through 4096. It should be a power of two, and should be greater than or equal to MinPgAhead.

### -s SyncReleaseInodeLock Enables the code that minimizes the time spent

holding inode locks during sync by flushing dirty pages before calling \_commit.

SyncReleaseInodeLock is a boolean variable; zero to disable and a positive integer to enable. The default is 0 (zero).

### -S [ 0 | 1 ]

Enables the SHM\_PIN flag on shmget() system call. By default this flag is ignored.

#### -t maxclient

Specifies the maximum percentage of RAM that can be used for caching client pages. Client pages include those pages used for NFS client pages, compressed pages, and pages in the JFS2 buffer cache. This value is a hard limit, and page replacement on client pages will begin if the limit is reached.

-u lvm\_Bufcnt Specifies the number of Logical Volume Manager

(LVM) buffers for raw physical I/Os. The default value is 9 (nine). The possible values can range

between 1 (one) and 64.

-U unixfile Specifies the name of the AIX file to patch for the -m,

-v and -C flags. The default is /usr/lib/boot/unix\_mp.

-v framesets Specifies the number of framesets (real memory free

lists) per memory pool. The **bosboot** command must be run and the system rebooted if this option is changed. This option must be used to set the number of framesets to 1 if page coloring is enabled

(-C 1).

-w NpsWarn Specifies the number of free paging-space pages at

which the operating system begins sending the

SIGDANGER signal to processes.

-W MaxRandWrt Specifies a threshold (in 4 KB pages) for random

writes to accumulate in RAM before these pages are sync'd to disk via a write-behind algorithm. This

threshold is on a per file basis.

# 3.12.2 Calculating tunable values

The default **vmtune** values may differ on different machine configurations as well as on different AIX releases. The machine's workload and the effects of the **vmtune** tunables should be considered before changing anything.

# Sequential read-ahead

The minpgahead (-r) value is the value at which sequential read-ahead begins. The value can range from 0 (zero) to 4096, and must be a power of two. The default value is 2 (two).

maxpgahead (-R) is the maximum number of pages that can be read ahead. The value of maxpgahead can be in the range of zero to 4096. The value must be equal to or greater than minpgahead. The default value is 8 (eight).

Figure 3-1 on page 207 shows an illustration of sequential read ahead. Each of the blocks in the diagram represents a 4 KB page. These pages are numbered zero through 23. The steps of sequential read-ahead are described under the labels A through F. The labels A through F also indicate the sequence of page

reads. Pages are read ahead when the VMM detects a sequential pattern. Read ahead is triggered again when the first page in a group of previously read ahead pages is accessed by the application. In the example, minpgahead is set to 2 (two) while maxpgahead is set to 8 (eight).

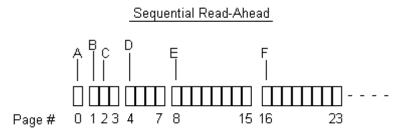

Figure 3-1 Sequential read-ahead

- A The first page of the file is read in by the program. After this operation, VMM makes no assumptions as to whether the file access is random or sequential.
- B When page number one is the next page read in by the program,
  VMM assumes that access is sequential. VMM schedules
  minpgahead pages to be read in as well. Therefore the access at point
  B in the figure above results in three pages being read.
- C When the program accesses page two next, VMM doubles the value of page ahead from two to four and schedules the pages four to seven to be read.
- D When the program accesses page four next, VMM doubles the value of page ahead from four to eight and pages eight through 15 are scheduled to be read.
- E When the program accesses page eight next, VMM determines that the read ahead value is equal to maxpgahead and schedules pages 16 through 23 to be read.
- F VMM will continue to read maxpgahead pages ahead as long as the program accesses the first page of the previous read-ahead group. Sequential read-ahead will be terminated when the program accesses a page other than the first page of the next read-ahead group.

The values selected for minpgahead and maxpgahead should be powers of two because of the doubling algorithm of the VMM. Recommended values are 0 (zero), 1 (one), 2 (two), 4 (four), 8 (eight), 16 (sixteen) and so on. The use of other values can cause adverse performance and functional effects. Using the value of zero disables the sequential read-ahead algorithm. Sequential read-ahead can be disabled in an environment where I/O is random. In the case where NFS reads are made on files that are locked. NFS flushes these pages to disk, so sequential read-ahead is not beneficial.

**Note:** Due to limitations in the kernel, the maxpgahead value should not exceed 512. The difference between minfree and maxfree should always be equal to or greater than the value of maxpgahead.

### The page replacement algorithm

When the number of pages on the free list is less than minfree (-f), the page replacement algorithm will attempt to free up memory pages. The algorithm will continue until the number of pages in the free list exceeds the maxfree (-F) value.

The value of minfree specifies the minimum number of frames on the free list before the VMM starts to steal pages. The value can range from eight to 819200. The default value is dependant on the amount of memory in the system, and is calculated as the maxfree value less eight. In multiprocessor systems, there may be a number of memory pools. Each memory pool will have its own minfree and maxfree value. The values displayed by the vmtune command are the sum of the minfree and maxfree values of all of the pools.

# Memory pools

The -m mempools flag is used to subdivide the memory into pools. The parameter mempools has a range of 1 (one) to, but not more than, the value of the number of CPUs in the system. For example, if there are four CPUs in a system, then the maximum value of mempools is 4 (four). Setting the value to 0 (zero), restores the default number. In some circumstances, such as when most, but not all, of the system memory is in use, better performance can be obtained by setting this value to 1 (one). Setting the -m flag is shown in Example 3-119.

Example 3-119 The output message when the -m flag is used

A bosboot must be done and the system rebooted.

# /usr/samples/kernel/vmtune -m 4
Press enter to save /usr/lib/boot/unix\_mp as /usr/lib/boot/unix\_mp.sav:
Number of memory pools has been set to 0x4

A **bosboot** is required after changing the **mempool** parameter. Example 3-120 below shows the **bosboot** command, which will create a boot image on the default boot logical volume of the fixed disk from which the system was booted.

Example 3-120 Run the bosboot command after setting the mempool parameter # bosboot -a

bosboot: Boot image is 12822 512 byte blocks.

The maxfree value determines at what point the VMM stops stealing pages. The value of maxfree can range form 16 to 204800 but must be greater than the value of minfree. The maxfree value can be determined as follows:

maxfree = lesser of (number of memory pages / 128) or 128

For many systems, these default values may not be optimal. Assuming that the system has 512 MB of memory, the minfree and maxfree values are the defaults of 120 and 128 respectively. When only (4096 \* 120) bytes of memory are on the free list, only then will the page replacement algorithm free pages. This value equates to less than 0.5 MB of memory and will typically be too low. If the memory demand continues after the minfree value is reached, then processes could even be suspended or killed. When the number of free pages equals or exceeds the value of maxfree, then the algorithm will no longer free pages. This value is (4096 \* 128) bytes, which equates to 0.5 MB. As can be seen, insufficient pages will have been freed up on a system with 512 MB.

The page replacement algorithm subdivides the entire system real memory into sections called buckets. The **1rubucket** (-I) parameter specifies the number of pages per bucket. Instead of the page replacement algorithm checking the entire real memory of the system for free frames, it will search a bucket at a time. The page replacement algorithm will search a bucket for free frames and on the second pass will check the same bucket, and any unreferenced pages will be stolen. This speeds up the rate at which pages to be stolen are found. The default value for **LruBucket** is 131,072 pages, which equates to 512 MB of real memory.

# **Pinning memory**

The maxpin (-M) value determines the maximum percentage of real memory pages that can be pinned. The maxpin value must be greater than one and less than 100. The default value for maxpin is 80 percent. Always ensure that the kernel and kernel extensions can pin enough memory as needed; as such, it is not advisable to set the maxpin value to an extremely low number such as one.

The v\_pinshm parameter is a boolean value that, if set to 1 (one), will force pages in shared memory to be pinned by the VMM. This occurs only if the application set the SHM\_PIN flag. If the value is set to 0 (zero), the default, then shared memory is not pinned.

**Note:** Ensure that at least 4 MB of real memory is left unpinned for the kernel when the maxpin value is changed.

### **Sequential write-behind**

The numclust (-c) value determines the number of 16 KB clusters to be processed by the VMM sequential write-behind algorithm. The value can be set as an integer greater than zero. The default value is one. The write-behind algorithm will write modified pages in memory to disk after the threshold set by numclust is reached rather than waiting for the syncd daemon to flush the pages if the write pattern is sequential. The advantages of using the write-behind algorithm are:

- ► The algorithm reduces the number of dirty pages in memory.
- ► It reduces the system overhead because the syncd daemon will have less pages to write to disk.
- It minimizes disk fragmentation because entire clusters are written to the disk at a time.

#### Random write-behind

The maxrandwrt (-W) value specifies the threshold number of pages for random page writes to accumulate in real memory before being flushed to disk by the write-behind algorithm. The default value for maxrandwrt is zero, which disables the random write-behind algorithm. Applications may write randomly to memory pages. In this instance, the sequential page write-behind algorithm will not be able to flush dirty memory pages to disk. If the application has written a large number of pages to memory, then when the syncd daemon flushes memory to disk, the disk I/O may become excessive. To counter this effect, the random write-behind algorithm will wait until the number of pages modified for a file exceeds the maxrandwrt threshold. From this point, all subsequent dirty pages are scheduled to be written to disk. The pages below the maxrandwrt are flushed to disk by the syncd daemon.

**Note:** Not all applications meet the requirements for random and sequential write-behind. In this instance, the syncd daemon will flush dirty memory pages to disk.

### The syncd daemon

The default value of the <code>sync\_release\_ilock</code> (-s) is 0 (zero). With this value at zero, the inode lock will be held and the data is flushed and committed, and only then is the lock released. If the value is set to a non zero value, then the syncd daemon will flush all the dirty memory pages to disk without using the inode lock. The lock is then used to commit the data. This minimizes the time that the inode lock is held during the sync operation. This is a boolean variable; setting it to 0 (zero) disables it and any other non zero value enables it. A performance improvement may be achieved if the <code>sync\_release\_ilock</code> parameter is set to a value of 1 (one) on systems where there is a large amount of memory and a large number of page updates. These type of systems typically have high I/O peaks when the syncd daemon flushes memory.

# I/O tuning parameters

The numfsbufs (-b) value specifies the number of file system buffer structures. This value must be greater than 0 (zero). If there are insufficient free buffer structures, the VMM will put the process on a the wait list before starting I/O. To determine if the value of numfsbufs is too low, use the vmtune -a command and monitor the fsbufwaitcount value displayed. This value is incremented each time an I/O operation has to wait for a file system buffer structures.

**Note:** When the **numfsbufs** value is changed, it is necessary to unmount and mount the file system again for the changes to take affect.

The lvm\_bufcnt (-u) value specifies the number of LVM buffers for raw I/O. This value can range from 1 (one) to 64 and has a default of 9 (nine). Extremely large volumes of I/O are required to cause a bottleneck at the LVM layer. The number of "uphysio" buffers can be increased to overcome this bottleneck. Each uphysio buffer is 128 KB. If I/O operations are larger than 128 KB \* 9, then a value larger than the default value of nine should be used.

The pd\_npages (-N) value determines number of pages that should be deleted in one chunk from real memory when a file is deleted (that is, the pages are deleted in a single VMM critical section with interrupts disabled to INTPAGER). By default, all pages of a file can be removed from memory in one critical section if the file was deleted from disk. To ensure fast response time for real-time applications, this value can be reduced so that only a smaller chunk of pages are deleted before returning from the critical section.

The hd\_pbuf\_cnt (-B) value determines the number of pbufs assigned to the LVM. This value is sometimes referred to the as Numpbuf. pbufs are pinned memory buffers used to hold I/O requests that are pending at the LVM layer. When changing this value, the new value must be higher than the previously set value. The value can only be reset by a reboot.

**Note:** If the value of **hd\_pbuf\_cnt** is set too high, the only way to reset the value is with a reboot. The value cannot be set lower than the current value.

# File system caching

The AIX operating system will leave pages that have been read or written to in memory. If these file pages are requested again, then this saves an I/O operation. The minperm and maxperm values control the level of this file system caching. The thresholds set by maxperm and minperm can be considered as the following:

- ► If the percentage of file pages in memory exceeds maxperm, only file pages are taken by the page replacement algorithm.
- ► If the percentage of file pages in memory is less than minperm, both file pages and computational pages are taken by the page replacement algorithm.
- ► If the percentage of file pages in memory is in the range between minperm and maxperm, the page replacement algorithm steals only the file pages unless the number of file repages is higher than the number of computational repages.

Computational pages can be defined as working storage segments and program text segments. File pages are defined as all other page types usually persistent and client pages.

In some instances, the application may cache pages itself. Therefore there is no need for the file system to cache pages as well. In this case, the values of minperm and maxperm can be set low. For more information on adjusting these values, refer to Example 3-124 on page 217 and Example 3-125 on page 218.

The strict\_maxperm (-h) value, when set to 1 (one), will cause the maxperm parameter to be a hard limit. This parameter is very useful where double buffering occurs, for instance in the case of a database on a JFS file system. The database may be doing its own caching while the VMM may be caching the same pages. When this value is set to 0 (zero), the maxperm value is only required when page replacements occur.

The numperm value that is displayed by the vmtune command represents the number of non-text persistent or file pages. This value is not tunable. This is the percentage of pages in memory that are classified as file pages.

### Paging parameters

The defps (-d) parameter is used to enable or disable the Deferred Page Space Allocation (DPSA) policy. Setting this parameter to a value of 1 (one) will enable DPSA and setting it to 0 (zero) will disable it. The DPSA policy can be disabled to prevent paging space from becoming overcommitted. With DPSA, the disk block allocation of paging space is delayed until it is necessary to page out the page, which results in no wasted paging space allocation. Paging space can, however, be wasted when a page in real memory needs to be paged out and then paged back in. That paging space will be reserved for this process until either the page is no longer required by the process or the process exits.

If defps is disabled, the Late Paging Space Allocation (LPSA) policy is used. Using the LPSA, paging space is only allocated if memory pages are touched (modified somehow). The paging space pages are, however not assigned to a process until the memory pages are paged out. A process might find no paging space available if another processes uses all the paging space because paging space was not allocated.

### Large page parameters

The <code>lgpg\_regions</code> (-L) value specifies the number of large pages to reserve. This is required when the shmget() call uses the SHM\_LGPAGE flag. The application has to support SHM\_LGPAGE when calling shmget(). This will improve performance when there are many Translation Look-Aside Buffer (TLB) misses and large amounts of memory are being accessed.

The <code>lgpg\_size(-g)</code> parameter sets the size in bytes of the hardware dependant large pages, used for the implementation of the shmget() system call. The <code>lgpg\_size</code> and <code>lgpg\_regions</code> parameters will both need to be set to enable this function.

# JFS2 and NFS client pages

A new maxclient (-t) option is available in AIX 5L Version 5.1. This option is tunable using the vmtune -t command. This value determines at which point the page replacement algorithm will start to free client pages. The value is a percentage of total memory. This value is important for JFS2 and NFS where client pages are used. The vmtune output displays the following client page information:

- ► The number of client pages
- ► The number of compressed pages
- ► The percentage of memory occupied by compressed pages
- ► The number of remote pages scheduled to be paged out

# 3.12.3 Recommendations and precautions

Do not attempt to use an incorrect version of the vmtune command on an operating system. Invoking the incorrect version of the vmtune command can result in the operating system failing. The functionality of the vmtune command also varies between versions of the operating system.

Setting the value for minfree too high can result in excessive paging because premature stealing of pages occurs to satisfy the required size of the memory free list. Always ensure that the difference between the maxfree value and the minfree value is equal to or greater than the maxpgahead value. On SMP systems the value of the maxfree and minfree as displayed by vmtune are the sum of the maxfree and minfree values for all of the memory pools. It is recommended that the vmstat command be used to determine the correct value for minfree. See Section 3.11, "vmstat" on page 186 for more information.

When changing the value of the maxpin value, ensure that there is always at least 4 MB of memory available for the kernel.

# **3.12.4 Examples**

Example 3-121 shows how the /etc/inittab file can be modified to include the vmtune command.

Example 3-121 The /etc/inittab file showing an entry for the vmtune command

```
: @(#)49 1.28.2.7 src/bos/etc/inittab/inittab, cmdoper, bos411, 9430C411a 7/26
/94 16:27:45
  COMPONENT NAME: CMDOPER
: ORIGINS: 3, 27
: (C) COPYRIGHT International Business Machines Corp. 1989, 1993
: All Rights Reserved
: Licensed Materials - Property of IBM
: US Government Users Restricted Rights - Use, duplication or
: disclosure restricted by GSA ADP Schedule Contract with IBM Corp.
: Note - initdefault and sysinit should be the first and second entry.
init:2:initdefault:
brc::sysinit:/sbin/rc.boot 3 >/dev/console 2>&1 # Phase 3 of system boot
powerfail::powerfail:/etc/rc.powerfail 2>&1 | alog -tboot > /dev/console # Power
Failure Detection
rc:2:wait:/etc/rc 2>&1 | alog -tboot > /dev/console # Multi-User checks
fbcheck:2:wait:/usr/sbin/fbcheck 2>&1 | alog -tboot > /dev/console # run /etc/fi
rstboot
```

```
srcmstr:2:respawn:/usr/sbin/srcmstr # System Resource Controller
fbcheck:2:wait:/usr/sbin/fbcheck 2>&1 | alog -tboot > /dev/console # run /etc/fi
rstboot
srcmstr:2:respawn:/usr/sbin/srcmstr # System Resource Controller
rcsna:2:wait:/etc/rc.sna > /dev/console 2>&1 # Start sna daemons
rctcpip:2:wait:/etc/rc.tcpip > /dev/console 2>&1 # Start TCP/IP daemons
ihshttpd:2:wait:/usr/HTTPServer/bin/httpd > /dev/console 2>&1 # Start HTTP daemo
rcnfs:2:wait:/etc/rc.nfs > /dev/console 2>&1 # Start NFS Daemons
ihsadmin:2:wait:/usr/HTTPServer/bin/adminctl start > /dev/console 2>&1 # Start H
TTP admin daemon
nim:2:wait:/usr/bin/startsrc -g nim >/dev/console 2>&1
vmtune:2:once:/usr/samples/kernel/vmtune -P 30 -p 5 -c 4 -W 128 -R 16
schedt:2:once:/usr/samples/kernel/schedtune -m 8
mcs0:2:wait:/etc/mcs0 load
                                # RC script
rcx25:2:wait:/etc/rc.net.x25 > /dev/console 2>&1 # Load X.25 translation table
cron:2:respawn:/usr/sbin/cron
piobe:2:wait:/usr/lib/lpd/pio/etc/pioinit >/dev/null 2>&1 # pb cleanup
qdaemon:2:wait:/usr/bin/startsrc -sqdaemon
writesrv:2:wait:/usr/bin/startsrc -swritesrv
uprintfd:2:respawn:/usr/sbin/uprintfd
logsymp:2:once:/usr/lib/ras/logsymptom # for system dumps
diagd:2:once:/usr/lpp/diagnostics/bin/diagd >/dev/console 2>&1
hcon:2:once:/etc/rc.hcon
lpd:2:once:/usr/bin/startsrc -s lpd
```

Example 3-122 shows the output of the **vmtune** command executed without any flags. This displays the current values. The new values introduced are maxclient, compressed, and numclient, and are displayed in the summary at the bottom of the display. The value for maxclient is also displayed.

Example 3-122 vmtune without any flags displays the current settings

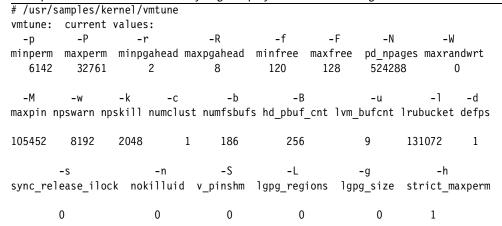

### -t maxclient 104018

```
number of valid memory pages = 131047 maxperm=25.0\% of real memory maximum pinable=80.5\% of real memory number of file memory pages = 32622 number of compressed memory pages = 0 compressed=0.0\% of real memory number of client memory pages = 0 numclient=0.0\% of real memory maxclient=0.0\% of real memory maxclient=0.0\% of real memory
```

# /usr/samples/kernel/vmtune -a

The vmtune -a flag lists the values of various counters. Example 3-123 is a list of the counters.

Example 3-123 The -a flag displays various system counters

memory frames = 131047 maxpin = 105452minperm = 26209maxperm = 104837maxclient = 104018numperm = 48200numclient = 2numcompress = 0maxpin % = 80.5minperm % = 20.0maxperm % = 80.0maxclient % = 79.4numperm % = 36.8numclient % = 0.0numcompress % = 0.0minpgahead = 2maxpgahead = 8minfree = 120maxfree = 128pd npages = 524288 maxrandwrt = 0numclust = 1npswarn = 8192npskill = 2048numfsbufs = 186hd pbuf cnt = 2561vm bufcnt = 91rubucket = 131072 defps = 1

In Example 3-123 on page 216 the value of psbufwaitcnt counter indicates the number of times that the VMM had to wait for a bufstruct on a paging device. A bufstruct is allocated to each paging space logical volume. The fsbufwaitcnt counter indicates the number of times that the VMM waits for a JFS bufstruct. If the fsbufwaitcnt value increases under normal work load conditions, then the value of numfsbufs should be increased using the vmtune -b option.

The value of rfsbufwaitcnt, shown in the **vmtune** -a output above, is increased each time NFS waits for mbufs to be freed. For additional information on rfsbufwaitcnt, refer to "Options" on page 528 under the **nfso** command section.

In Example 3-124, the application running on the system is assumed to be Oracle.

Example 3-124 vmtune minperm and maxperm problem

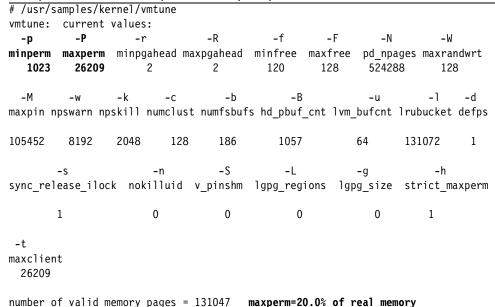

```
maximum pinable=80.5\% of real memory number of file memory pages = 26062 numperm=19.9\% of real memory number of compressed memory pages = 0 compressed=0.0\% of real memory number of client memory pages = 20907 numclient=16.0\% of real memory 0 maxclient=0.0\% of real memory
```

In the example above, the value of maxperm is set to 20 percent. In a system running Oracle, as an example, file caching occurs. There is, therefore, no reason for the operating system memory to be used for caching. Some suggested values for minperm and maxperm are, minperm is set to 1 (one) percent and maxperm be reduced to about 2 (two) percent. The following command can be used to achieve this (Example 3-125).

Example 3-125 Changing the minperm and maxperm values

```
# /usr/samples/kernel/vmtune -p 1 -P 2
...(lines omitted)...
vmtune: new values:
           -P
                                 -R
                                            -f
                                                     -F
                                                              -N
  -p
                     -r
                                                                        -W
minperm maxperm minpgahead maxpgahead minfree maxfree
                                                           pd npages maxrandwrt
                                           120
  1310
           2620
                       2
                                  2
                                                    128
                                                            524288
                                                                        128
  -M
                  -k
                          -c
                                    -b
                                               -B
                                                            -u
                                                                      -1
                                                                            -d
maxpin npswarn npskill numclust numfsbufs hd_pbuf_cnt lvm_bufcnt lrubucket defps
105452
          8192
                  2048
                           128
                                   186
                                             1057
                                                                  131072
                                                                             1
                                                          64
                                   -S
                                              -L
                                                          -g
                                                                       -h
                        -n
sync release ilock nokilluid v pinshm lgpg regions lgpg size strict maxperm
                        0
                                    0
        1
                                                0
                                                             0
                                                                      1
 -t
maxclient
 26209
number of valid memory pages = 131047
                                        maxperm=2.0% of real memory
maximum pinable=80.5% of real memory
                                        minperm=1.0% of real memory
number of file memory pages = 26063
                                        numperm=19.9% of real memory
number of compressed memory pages = 0
                                        compressed=0.0% of real memory
number of client memory pages = 20907
                                        numclient=16.0% of real memory
# of remote pgs sched-pageout = 0
                                        maxclient=20.0% of real memory
```

In Example 3-125, the hard limit for maxperm, strict\_maxperm, should also be set to 1 (one). This ensures that the maxperm value is adhered to.

The following example provides suggestions about **vmtune** and logical volume striping. Sequential and random accesses benefit form disk striping. The following technique for configuring striped disks is recommended.

- Spread the logical volume across as many physical volumes as possible.
- Use as many adapters as possible for the physical volumes.
- Create a separate volume group for striped logical volumes.
- Do not mix striped and non-striped logical volumes in the same physical volume.
- All physical volumes should be the same size within a set of striped logical volumes.
- Set the stripe unit size to 64 KB.
- Set the value of minpgahead to 2 (two).
- Set the value of maxpgahead to 16 times the number of disks.
- ► Ensure that the difference between maxfree and minfree is equal to or exceeds the value of maxpgahead.

Setting the minpgahead and maxpgahead values as above causes page-ahead to be done in units of the stripe-unit size, which is 64 KB times the number of disk drives, resulting in the reading of one stripe unit from each disk drive for each read-ahead operation. Assuming that three disks are to be striped, the commands in Example 3-126 will be used to set the **vmtune** parameters.

Example 3-126 vmtune's minpgahead and maxpgahead values

# /usr/samples/kernel/vmtune -F 168 -R 48 ...(lines omitted)... vmtune: new values: -P -R -f -F -p -r -N -W minperm maxperm minpgahead maxpgahead minfree maxfree pd npages maxrandwrt 26004 104016 2 48 120 168 524288 0 -b -B -1 -M -k -c -u maxpin npswarn npskill numclust numfsbufs hd pbuf\_cnt lvm\_bufcnt lrubucket defps 104838 8192 2048 1 186 256 9 131072 -S -1 -h -n -g sync\_release\_ilock nokilluid v\_pinshm lgpg\_regions lgpg\_size strict\_maxperm 0 0 0 0 0 0 -t maxclient 104016

number of valid memory pages = 131047 maximum pinable=80.0% of real memory number of file memory pages = 94431 number of compressed memory pages = 0 number of client memory pages = 90894 # of remote pgs sched-pageout = 0

maxperm=79.4% of real memory minperm=19.8% of real memory numperm=72.1% of real memory compressed=0.0% of real memory numclient=69.4% of real memory maxclient=79.4% of real memory

If the striped logical volumes are on raw logical volumes and writes larger than 1.152 MB are anticipated, the value of the <code>lvm\_bufcnt</code> parameter should be increased with the command <code>vmtune -u</code> in order to increase throughput of the write activity. This value can be increased as shown in Example 3-127.

Example 3-127 Increasing lvm\_bufcnt with the vmtune command

```
# /usr/samples/kernel/vmtune -u 10
...(lines omitted)...
vmtune: new values:
                                            -f
                                                     -F
  -p
           -P
                                                              -N
minperm maxperm minpgahead maxpgahead minfree maxfree
                                                           pd npages maxrandwrt
 26004
                                                            524288
         104016
                       2
                                 48
                                           120
                                                    168
  -M
                 -k
                                    -b
                                               -B
                                                                            -d
                          -c
                                                            -u
maxpin npswarn npskill numclust numfsbufs hd pbuf cnt lvm bufcnt lrubucket defps
104838
         8192
                 2048
                             1
                                   186
                                              256
                                                          10
                                                                  131072
                                                                             1
                                   -S
                                              -L
                                                          -q
sync release ilock nokilluid v pinshm lgpg regions lgpg size strict maxperm
                                    0
                                                                      0
 -t
maxclient
 104016
number of valid memory pages = 131047
                                        maxperm=79.4% of real memory
maximum pinable=80.0% of real memory
                                        minperm=19.8% of real memory
number of file memory pages = 94392
                                        numperm=72.0% of real memory
number of compressed memory pages = 0
                                        compressed=0.0% of real memory
number of client memory pages = 90856
                                        numclient=69.3% of real memory
# of remote pgs sched-pageout = 0
                                        maxclient=79.4% of real memory
```

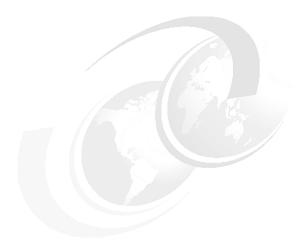

# **CPU** performance tools

This chapter describes the tools to monitor the performance relevant data and statistics for CPU resource. It also contains information on tools that can be used to tune CPU usage. Further commands that also provide statistics on CPU usage but that are not listed in this chapter may appear in other chapters of this redbook such as Chapter 3, "Multi resource monitoring and tuning tools" on page 57 and Chapter 8, "Trace tools" on page 615.

This chapter contains detailed information on the following CPU monitoring and tuning tools:

- ► CPU monitoring tools:
  - The alstat command, described in Section 4.1, "alstat" on page 222, is used to monitor Alignment exception statistics.
  - The emstat command, described in Section 4.4, "emstat" on page 232, is used to monitor Emulation statistics.
  - The gprof command, described in Section 4.5, "gprof" on page 235, is used to profile applications, showing details of time spent in routines.
  - The pprof command, described in Section 4.7, "pprof" on page 249, is used to monitor processes and threads.
  - The prof command, described in Section 4.8, "prof" on page 261, is used to profile applications, showing details of time spent in routines.

© Copyright IBM Corp. 2001

- The time command, described in Section 4.10, "time" on page 268, is used to report the real time, user time, and system time taken to execute a command.
- The timex command, described in Section 4.11, "timex" on page 270, is used report the real time, user time, and system time taken to execute a command. It also reports on, among other statistics, I/O statistics, context switches, and run queue status.
- The tprof command, described in Section 4.12, "tprof" on page 275, is used to profile the system or an application.

### CPU tuning tools:

- The bindintcpu command, described in Section 4.2, "bindintcpu" on page 225, is used bind an interrupt to a specific CPU.
- The bindprocessor command, described in Section 4.3, "bindprocessor" on page 228, is used to bind (or unbind) threads to a specific processor.
- The nice command, described in Section 4.6, "nice" on page 245, is used to adjust the initial priority of a command.
- The renice command, described in Section 4.9, "renice" on page 266, is used to change the nice value of one or more processes that are running on a system.

# 4.1 alstat

The alstat command displays alignment exception statistics.

Alignment exceptions may occur when the processor cannot perform a memory access due to an unsupported memory alignment offset (such as a floating point double load from an address that is not a multiple of eight). However, some types of unaligned memory references may be corrected by some processors and do not generate an alignment exception.

Many of IBM's competitors' platforms simply abort your program on alignment problems. AIX catches these exceptions and "fixes" them so legacy applications are still able to be run. You may pay a performance price for these operating system "fixes", and need to correct them permanently so they do not reoccur.

**alstat** helps you determine if alignment exceptions are a potential performance problem.

alstat resides in /usr/bin and is part of the bos.perf.tools fileset, which is installable from the AIX base installation media.

alstat and emstat are linked to each other.

# **4.1.1 Syntax**

The syntax of the alstat command is as follows:

```
alstat [[-e] | [-v]] [interval] [count]
```

## **Flags**

- -e Displays emulation stats
- -v Specifies verbose (per CPU stats)

#### **Parameters**

Interval Specifies the update period (in seconds)

**count** Specifies the number of iterations

# 4.1.2 Information on measurement and sampling

The alstat command displays alignment exception statistics. The default output displays statistics every second. The sampling interval and number of iterations can also be specified by the user.

In terms of performance, alignment exceptions are costly. Alignment exceptions could indicate that an application is not behaving well. Applications causing an increase in the alstat count are less disciplined in memory model, or perhaps the data structures do not map well between architectures when the applications are ported between different architectures. The kernel and the kernel extensions may also be ported and exhibit alignment problems. alstat looks for structures and memory allocations that do not fall on eight bytes boundaries.

After identifying a high alignment exception rate, **tprof** needs to be used to isolate where the alignment exception is occurring.

# 4.1.3 Examples

Example 4-1 shows a system with alignment exceptions as displayed by the alstat command without options. Each interval will be one second long.

Example 4-1 An example of the output of alstat

| _ |           |           |
|---|-----------|-----------|
| # | alstat    |           |
|   | Alignment | Alignment |
|   | SinceBoot | Delta     |
|   | 8845591   | 0         |
|   | 8845591   | 0         |

| 8845591 | 0 |
|---------|---|
| 8845591 | 0 |
| 8845591 | 0 |

The above report has the following columns:

| Alignment SinceBoot | The total number of alignment exceptions since start-up plus the number for the last interval. |
|---------------------|------------------------------------------------------------------------------------------------|
| Alignment Delta     | The number of alignment exceptions for the last interval.                                      |

----

To display emulation and alignment exception statistics every two seconds for a total of five times, use the command as in Example 4-2.

Example 4-2 Displaying emulation and alignment statistics per time and interval # alstat -e 2 5

| Alignment | Alignment | Emulation | Emulation |
|-----------|-----------|-----------|-----------|
| SinceBoot | Delta     | SinceBoot | Delta     |
| 70091846  | 0         | 21260604  | 0         |
| 72193861  | 2102015   | 23423104  | 2162500   |
| 74292759  | 2098898   | 25609796  | 2186692   |
| 76392234  | 2099475   | 27772897  | 2163101   |
| 78490284  | 2098050   | 29958509  | 2185612   |

For a description of emulation, refer to Section 4.4, "emstat" on page 232.

The above report has the following columns:

| Emulation SinceBoot | The sum of the number of emulated instructions since start-up plus the number in the previous interval. |
|---------------------|----------------------------------------------------------------------------------------------------|
| Emulation Delta     | The number of emulated instructions in the previous interval.                                           |
| Alignment SinceBoot | The sum of the number of alignment exceptions since start-up plus the number in the previous interval.  |
| Alignment Delta     | The number of alignment exceptions in the previous interval.                                            |

To display emulation statistics every five seconds for each processor, use the command shown in Example 4-3.

Example 4-3 Displaying emulation for each processor

# alstat -v 5

This produces the following output:

| Alignment | Alignment | Alignment | Alignment |
|-----------|-----------|-----------|-----------|
| SinceBoot | Delta     | Delta00   | Delta01   |
| 88406295  | 0         | 0         | 0         |
| 93697825  | 5291530   | 0         | 5291530   |
| 98930330  | 5232505   | 5232505   | 0         |
| 102595591 | 3665261   | 232697    | 3432564   |
| 102595591 | 0         | 0         | 0         |

The above report has the following columns:

| Alignment SinceBoot | The sum of the number of alignment exceptions since start-up plus number in the last interval. |
|---------------------|------------------------------------------------------------------------------------------------|
| Alignment Delta     | The number of alignment exceptions in the previous interval for all CPUs.                      |
| Alignment Delta00   | The number of current alignment exceptions in the previous interval for CPU0.                  |
| Alignment Delta01   | The number of current alignment exceptions in the previous interval for CPU1.                  |

# 4.1.4 Detecting and resolving alignment

Alignment is usually attributed to legacy applications or libraries, kernels, or kernel extensions that have been ported to different platforms. alstat indicates that an alignment problem exists. Once you have used the alstat command to identify a high alignment exception rate, the best course of action would be to call IBM Support.

# 4.2 bindintcpu

The **bindintcpu** command is used to direct an interrupt from a specific hardware device, at a specific interrupt level, to a specific CPU number or CPU numbers. This command is only useful for Symmetrical Multi-Processor (SMP) systems. By default, the hardware interrupts are distributed to the CPUs, dependent on a predefined method. The **bindintcpu** command allows a user with root authority to override the system predefined method. The **bindintcpu** command is only applicable to certain hardware types.

**Note:** Not all hardware supports one interrupt level binding to multiple CPUs and an error may therefore result when using **bindintcpu** on some systems. It is recommended to only specify one CPU per interrupt level.

Once an interrupt level has been directed to a CPU, all interrupts on that level will be directed to that CPU until directed otherwise by the **bindintcpu** command.

**Note:** If an interrupt level is redirected to CPU0, then this interrupt level cannot be redirected to another CPU by the **bindintcpu** command until the system has been rebooted.

The **bindintcpu** command resides in /usr/sbin and is part of the devices.chrp.base.rte fileset, which is installable from the AIX base installation media.

# 4.2.1 Syntax

The syntax of the **bindintcpu** command is as follows:

bindintcpu Level CPU [ CPU...]

#### **Parameters**

**Leve1** This is the bus interrupt level.

**CPU** This is the specific CPU number.

[ CPU...] Additional CPU numbers.

## 4.2.2 Examples

The **bindintcpu** command can be useful for redirecting an interrupt to a specific processor. If the threads of a process are bound to a specific CPU using the **bindprocessor** command, this process could be continually disrupted by an interrupt from a device. Refer to Section 4.3, "bindprocessor" on page 228 for more details on the **bindprocessor** command. This continual interruption can become a performance issue if the CPU is frequently interrupted. To overcome this, an interrupt that is continually interrupting a CPU can be redirected to a specific CPU or CPUs other than the CPU where the threads are bound. Assuming that the interrupt is from the token ring adapter tok0, the following procedure can be performed.

To determine the interrupt level for a specific device, the **lsattr** command can be used as in Example 4-4.

Example 4-4 How to determine the interrupt level of an adapter

| xmt_que_size | 16384 | TRANSMIT queue size                 | True |
|--------------|-------|-------------------------------------|------|
| rx_que_size  | 512   | RECEIVE queue size                  | True |
| ring_speed   | 16    | RING speed                          | True |
| attn_mac     | no    | Receive ATTENTION MAC frame         | True |
| beacon_mac   | no    | Receive BEACON MAC frame            | True |
| use_alt_addr | no    | Enable ALTERNATE TOKEN RING address | True |
| alt_addr     | 0x    | ALTERNATE TOKEN RING address        | True |
| full_duplex  | yes   | Enable FULL DUPLEX mode             | True |
|              |       |                                     |      |

To determine which CPUs are available on the system, the **bindprocessor** command can be used as in Example 4-5.

Example 4-5 The bindprocessor command shows available CPUs

```
# bindprocessor -q
The available processors are: 0 1 2 3
```

In order to redirect the interrupt level three to CPU1 on the system, use the **bindintcpu** command as in follows:

#### # bindintcpu 3 1

All interrupts from bus interrupt level three will be handled by the processor CPU1. The other CPUs of the system will no longer be required to service interrupts from this interrupt level.

An interrupt level can also be redirected to multiple CPUs. With the following command, the interrupts from bus interrupt level three are redirected to processors CPU2 and CPU3.

#### # bindintcpu 3 2 3

In Example 4-6, the system has four CPUs. These CPUs are CPU0, CPU1, CPU2, and CPU3.

Example 4-6 Incorrect CPU number selected in the bindintcpu command

```
# bindintcpu 3 3 4
Invalid CPU number 4
Usage: bindintcpu <level> <cpu> [<cpu>...]
   Assign interrupt at <level> to be delivered only to the indicated cpu(s).
```

If a non-existent CPU number is entered, an error message is displayed.

The **vmstat** command can be used as shown in Example 4-7 to obtain interrupt statistics.

Example 4-7 Use the vmstat command to determine the interrupt statistics

| oriority | level | type     | <pre>count module(handler)</pre>                       |
|----------|-------|----------|--------------------------------------------------------|
| 0        | 15    | hardware | <pre>0 /usr/lib/drivers/pci/s_scsiddpin(1990598)</pre> |
| 0        | 15    | hardware | <pre>0 /usr/lib/drivers/pci/s_scsiddpin(1990598)</pre> |
| 0        | 15    | hardware | <pre>0 /usr/lib/drivers/planar_pal_chrp(195f770)</pre> |
| 0        | 254   | hardware | 2294 i_hwassist_int(1c9468)                            |
| 3        | 1     | hardware | 104997 /usr/lib/drivers/pci/s_scsiddpin(1990490)       |
| 3        | 3     | hardware | 525306 /usr/lib/drivers/pci/cstokdd(1a99104)           |
| 3        | 10    | hardware | 53133 /usr/lib/drivers/pci/s_scsiddpin(1990490)        |
| 4        | 1     | hardware | <pre>18 /usr/lib/drivers/isa/kbddd_chrp(lac0710)</pre> |
| 4        | 12    | hardware | <pre>7 /usr/lib/drivers/isa/msedd chrp(1ac6890)</pre>  |

The column heading level shows the interrupt level, and the column heading count gives the number of interrupts since system startup. For more information, refer to "vmstat" on page 186.

# 4.3 bindprocessor

The **bindprocessor** command is used to bind or unbind the threads of a process to a processor on a Symmetrical Multi-Processor (SMP) system. When a process' threads are bound to a CPU, those threads will only be run on that CPU unless the process is unbound from the CPU. The available processors can also be listed using the **bindprocessor** command. Only a user with root authority can bind a thread of a process of which it is not the owner to a processor.

**bindprocessor** resides in /usr/sbin and is part of the bos.mp fileset, which is installed by default on SMP systems when installing AIX.

# **4.3.1 Syntax**

The syntax of the **bindprocessor** command is as follows:

bindprocessor Process [ ProcessorNum ] | -q | -u Process

# **Flags**

-q Displays the processors that are available.

**-u Process** Unbinds the threads of the specified process.

#### **Parameters**

**Process** This is the process identification number (PID) for the

process to be bound to a processor.

[ ProcessorNum ] This is the processor number as specified from the output of

the **bindprocessor** -q command.

If the parameter **ProcessorNum** is omitted, then the thread of a process will be bound to a randomly selected processor.

# 4.3.2 Information on measurement and sampling

The **bindprocessor** command uses the bindprocessor kernel service to bind or unbind a kernel thread to a processor. The bindprocessor kernel service binds a single thread or all threads of a process to a processor. Bound threads are forced to run on that processor. Processes are not bound to processors, but rather the kernel threads of the process are bound. Kernel threads that are bound to the chosen processor, remain bound until unbound by the **bindprocessor** command or until they terminate. New threads that are created using the thread\_create kernel service become bound to the same processor as their creator.

The **bincprocessor** command uses logical, not physical processor, numbers.

# 4.3.3 Examples

To display the available processors, the command in Example 4-8 can be used:

Example 4-8 Displaying available processor with the bindprocessor command

# bindprocessor -q

The available processors are: 0 1 2 3

In Example 4-9, there are four CPU intensive processes consuming all of the CPU time on all four of the available processors. This scenario may result in a poor response time for other applications on the system. The example shows a **topas** output where there is a high CPU usage on all available CPUs. Refer to Section 3.9, "topas" on page 158 for more information. The process list at the bottom of the **topas** output, shows the processes that are consuming the CPU time. The process identification numbers (PID) for the processes obtained from the **topas** command can be used with the **bindprocessor** command.

Example 4-9 Topas showing top processes consuming all CPU resources

Topas output shows high CPU usage
Topas Monitor for host: server1 EVENTS/QUEUES FILE/TTY
Mon May 28 17:29:55 2001 Interval: 2 Cswitch 36 Readch 48
Syscall 224 Writech 560

| CPU cpu2 cpu1 cpu3 | User%<br>100.0<br>100.0<br>100.0 | Kern%<br>0.0<br>0.0<br>0.0 | Wait%<br>0.0<br>0.0<br>0.0 | 0.0      |         | Reads<br>Writes<br>Forks<br>Execs | 1<br>1<br>0<br>0 | Rawin<br>Ttyout<br>Igets<br>Namei | 0<br>0<br>0<br>4 |
|--------------------|----------------------------------|----------------------------|----------------------------|----------|---------|-----------------------------------|------------------|-----------------------------------|------------------|
| cpu0               | 99.5                             | 0.4                        | 0.0                        | 0.0      |         | Runqueue                          | 4.0              | Dirblk                            | 0                |
|                    |                                  |                            |                            |          |         | Waitqueue                         | 0.0              |                                   |                  |
|                    |                                  |                            |                            |          |         | PAGING                            |                  | MEMORY                            |                  |
|                    |                                  |                            |                            |          |         | Faults                            | 0                | Real,MB                           | 511              |
|                    |                                  |                            |                            |          |         | Steals                            | 0                | % Comp                            | 26.0             |
|                    |                                  |                            |                            |          |         | PgspIn                            | 0                | % Noncomp                         | 27.6             |
|                    |                                  |                            |                            |          |         | PgspOut                           | 0                | % Client                          | 0.5              |
|                    |                                  |                            |                            |          |         | PageIn                            | 0                |                                   |                  |
|                    |                                  |                            |                            |          |         | PageOut                           | 0                | PAGING SPA                        | ACE              |
|                    |                                  |                            |                            |          |         | Sios                              | 0                | Size,MB                           | 512              |
|                    |                                  |                            |                            |          |         |                                   |                  | % Used                            | 1.2              |
|                    |                                  |                            |                            |          |         | NFS (calls/                       | •                | % Free                            | 98.7             |
|                    |                                  |                            |                            |          |         | ServerV2                          | 0                |                                   |                  |
|                    |                                  |                            |                            |          |         | ClientV2                          | 0                |                                   |                  |
|                    |                                  |                            |                            |          |         | ServerV3                          | 0                |                                   |                  |
| The dem            | £                                |                            | مئل مدد                    | لم مرد ا |         | ClientV3                          | 0                | "q" to o                          | luit             |
|                    |                                  | rocesses<br>for host:      |                            | ver1     | Interva | 1: 2 Mon                          | May              | 28 17:36:17                       | 2001             |
|                    |                                  |                            | D                          | ATA TEXT | PAGE    |                                   | PGFA             | UI TS                             |                  |
| USER               | PID                              | PPID PR                    |                            |          | SPACE   | TIME CPU%                         | I/0              | OTH COMMAN                        | ND.              |
| root               | 4472                             | 19850 18                   |                            | 103 10   |         | 1:05100.0                         | 0                | 0 dc                              |                  |
| root               | 16782                            | 6026 18                    | 6 24                       | 148 10   | 148     | 4:18100.0                         | 0                | 0 dc                              |                  |
| root               | 21192                            | 22412 18                   | 6 24                       | 135 10   | 135     | 3:00 99.6                         | 0                | 0 dc                              |                  |
| root               | 17826                            | 14116 18                   | 6 24                       | 128 10   | 128     | 1:29 99.1                         | 0                | 0 dc                              |                  |

The **bindprocessor** commands in Example 4-10 are used to bind the threads of the top processes in Example 4-9 on page 229 to CPU1.

Example 4-10 The bindprocessor command used to bind processes to a CPU

- # bindprocessor 4472 1
- # bindprocessor 16782 1
- # bindprocessor 21192 1
- # bindprocessor 17826 1

Example 4-11 shows statistics obtained from the **topas** command output for CPU and processes after the **bindprocessor** command was used to bind the threads of the top four processes seen in Example 4-9 on page 229 to CPU1. Ultimately the length of time that the four processes will run for on CPU1 will be longer than if they were left to run on all four processors.

|                      |           | or host:              | serv   | er1            |          | EVENTS/QUE                        | UES   | FILE/TTY     |           |  |
|----------------------|-----------|-----------------------|--------|----------------|----------|-----------------------------------|-------|--------------|-----------|--|
| rion riug            | 28 17:42  |                       |        | rval: 2        |          | Cswitch                           | 145   | Readch       | 76        |  |
| -                    |           |                       |        |                |          | Syscall                           | 291   | Writech      | 567       |  |
| CPU                  | User%     | Kern%                 | Wait%  | Idle%          |          | Reads                             | 2     | Rawin        | 0         |  |
| cpu1                 | 100.0     | 0.0                   | 0.0    | 0.0            |          | Writes                            | 2     | Ttyout       | 0         |  |
| cpu2                 | 0.4       | 1.7                   | 0.0    | 97.7           |          | Forks                             | 0     | Igets        | 0         |  |
| cpu3                 | 0.0       | 0.0                   | 0.0    | 100.0          |          | Execs                             | 0     | Namei        | 4         |  |
| cpu0                 | 0.0       | 0.0                   | 0.0    | 100.0          |          | Runqueue                          | 4.0   | Dirblk       | 0         |  |
|                      |           |                       |        |                |          | Waitqueue                         | 0.0   |              |           |  |
|                      |           |                       |        |                |          | PAGING                            |       | MEMORY       |           |  |
|                      |           |                       |        |                |          | Faults                            | 0     | Real,MB      | 511       |  |
|                      |           |                       |        |                |          | Steals                            | 0     | % Comp       | 26.1      |  |
|                      |           |                       |        |                |          | PgspIn                            | 0     | % Noncomp    | 27.6      |  |
|                      |           |                       |        |                |          | PgspOut                           | 0     | % Client     | 0.5       |  |
|                      |           |                       |        |                |          | PageIn                            | 0     |              |           |  |
|                      |           |                       |        |                |          | PageOut                           | 0     | PAGING SPA   | ACE       |  |
|                      |           |                       |        |                |          | Sios                              | 0     | Size,MB      | 512       |  |
|                      |           |                       |        |                |          |                                   |       | % Used       | 1.2       |  |
|                      |           |                       |        |                |          | NFS (calls                        | -     | % Free       | 98.7      |  |
|                      |           |                       |        |                |          | ServerV2                          | 0     |              |           |  |
|                      |           |                       |        |                |          | ClientV2                          | 0     |              |           |  |
|                      |           |                       |        |                |          | ServerV3                          | 0     |              |           |  |
|                      |           |                       |        |                |          | ClientV3                          | 0     | "q" to 0     | quit      |  |
| Topas Mo             | onitor fo | or host:              | serv   | er1            | Interval | : 2 Mo                            | n May | 28 17:43:19  | 2001      |  |
|                      |           |                       | DA     | TA TEXT        | PAGE     |                                   | PGFA  | ULTS         |           |  |
| USER                 | PID       | PPID PRI              | INI R  | ES RES         | SPACE    | TIME CPU%                         | I/0   | OTH COMMAN   | <b>ID</b> |  |
| root                 |           | 19850 123             |        | 03 10          |          | 1:07 <b>25.0</b>                  |       | 0 dc         |           |  |
|                      | 17826     | 14116 123             | 3 24 1 | 28 10          | 128      | 1:28 <b>25.0</b>                  | 0     | 12 dc        |           |  |
| root                 |           |                       |        |                |          |                                   |       |              |           |  |
| root<br>root<br>root | 16782 6   | 5026 123<br>22412 123 |        | 35 10<br>35 10 |          | 4:22 <b>25.0</b> 3:04 <b>25.0</b> |       | 0 dc<br>0 dc |           |  |

## 4.4 emstat

The emstat command displays emulation exception statistics.

Emulation exceptions can occur when some legacy applications or libraries, which contain instructions that have been deleted from older processor architectures, are executed on newer processors.

These instructions may cause illegal instruction program exceptions. The operating system kernel has emulation routines that catch these exceptions and emulate the older instruction(s) to maintain program functionality, potentially at the expense of program performance. The emulation exception count since the last time the machine was rebooted and the count in the current interval are displayed.

Emulation can cause a severe degradation in performance and an emulated instruction may cause in the order of hundreds of instructions to be generated to emulate it. Section 4.4.4, "Detecting and resolving emulation" on page 235 shows what can be done to resolve emulation problems.

The user can optionally display alignment exception statistics or individual processor emulation statistics. For details on alignment, please refer to Section 4.1, "alstat" on page 222. The default output displays statistics every second. The sampling interval and number of iterations can also be specified.

If a system is under-performing after applications are transferred or ported to a new system, then emulation and alignment should be checked.

**Tip:** When diagnosing performance problems, you should always check for emulated instructions, as they can cause the performance of the system to degrade.

**emstat** resides in /usr/bin and is part of the bos.perf.tools fileset, which is installable from the AIX base installation media.

emstat and alstat are linked to each other.

# **4.4.1 Syntax**

The syntax of the **emstat** command is as follows:

emstat [[-a] | [-v]] [interval] [count]

Flags

- -a Displays alignment stats
- -v Specifies verbose (per CPU stats)

#### **Parameters**

interval Specifies the update period (in seconds)

**count** Specifies the number of iterations

# 4.4.2 Information on measurement and sampling

Instructions that have been removed from earlier architectures are caught by the operating system and those instructions are emulated. The emulated exceptions count is reported by the <code>emstat</code> command. The default output displays statistics every second. The sampling interval and number of iterations can also be specified by the user.

The first line of the **emstat** output is the total number of emulations detected since the system was rebooted. The counters are stored in per processor structures.

An average rate of more than 1000 emulated instructions per second may cause a performance degradation. Values in the region of 100,000 or more per second will certainly cause performance problems.

# 4.4.3 Examples

Example 4-12 shows a system with emulation as displayed by the **emstat** command with no options. This will display emulations once per second.

Example 4-12 An example of the output of emstat

# emstat emstat total count emstat interval count 3236560 3236560 3236580 20 38 3236618 38 3236656 20 3236676 38 3236714 3236752 38 3236772 20 3236810 38 3236848 38 emstat total count emstat interval count 3236868 20 3236906 38 3236944 38

| 3236964 | 20 |
|---------|----|
| 3237002 | 38 |
| 3237040 | 38 |

• • •

# emstat -a 2 5

The above report has the following columns:

emstat total count The total number of emulated instructions since

start-up plus that of the last interval.

emulated instructions since start-up. Subsequent lines show the number of emulations in the last

interval.

To display emulation and alignment exception statistics every two seconds a total of five times, use the command shown in Example 4-13.

Example 4-13 Displaying emulation and alignment statistics per time and interval

| Alignment | Alignment | Emulation | Emulation |
|-----------|-----------|-----------|-----------|
| SinceBoot | Delta     | SinceBoot | Delta     |
| 21260604  | 0         | 70091846  | 0         |
| 23423104  | 2162500   | 72193861  | 2102015   |
| 25609796  | 2186692   | 74292759  | 2098898   |
| 27772897  | 2163101   | 76392234  | 2099475   |
| 29958509  | 2185612   | 78490284  | 2098050   |

The above report has the following columns:

| Alignment SinceBoot The sum of the number of alignment except |
|---------------------------------------------------------------|
|---------------------------------------------------------------|

since start-up plus that of the last interval.

Alignment Delta The number of alignment exceptions in the last

interval.

Emulation SinceBoot The sum of the number of emulated instructions

since start-up plus that of the last interval.

Emulation Delta The number of emulated instructions in the last

interval.

To display emulation statistics every five seconds for each processor, use the command in Example 4-14.

Example 4-14 Displaying emulation for each processor

# emstat -v 5

Emulation Emulation Emulation

| SinceBoot | Delta   | Delta00 | Delta01 |
|-----------|---------|---------|---------|
| 88406295  | 0       | 0       | 0       |
| 93697825  | 5291530 | 0       | 5291530 |
| 98930330  | 5232505 | 5232505 | 0       |
| 102595591 | 3665261 | 232697  | 3432564 |
| 102595591 | 0       | 0       | 0       |

The above report has the following columns:

Emulation SinceBoot The sum of the number of emulated instructions since start-up plus that of the last interval.

Emulation Delta The number of emulated instructions in the previous interval for all CPUs

Emulation Delta00 The number of emulated instructions in the previous

interval for cpu0.

Emulation Delta01 The number of emulated instructions in the previous

interval for cpu1.

# 4.4.4 Detecting and resolving emulation

Emulation is usually attributed to legacy applications or libraries that contain instructions that have been deleted from older processor architectures.

Emulation occurs when programs have been compiled for specific chips, such as a program compiled for the 601 processor will produce emulation problems on a 604 based processor because the 604 chip has to emulate instructions for the 601 processor to maintain program functionality. To maintain functionality across the processors, a program needs to be compiled for common architecture with -qarch=com as flags for the cc compiler, or alternatively the program may be compiled for a specific chip set. If you are a software vendor, then you can compile with a common architecture to avoid having multiple ports of the same code.

# 4.5 gprof

The **gprof** command produces an execution profile of C, Pascal, FORTRAN, or COBOL programs (with or without the source). The effect of called routines is incorporated into the profile of each caller. **gprof** is useful in identifying how a program consumes CPU resource. To find out which functions (routines) in the program are using the CPU, you can profile the program with the **gprof** command. **gprof** is a subset of the **prof** command.

gprof is useful for determining the following:

- ► Shows how much CPU time a program uses
- Helps to identify active areas of a program
- Profiles a program by routine
- Profiles parent-child

**gprof** resides in /usr/ccs/bin/gprof, is linked from /usr/bin, and is part of the bos.acct fileset, which is installable from the AIX base installation media.

A similar profiler, named **xprofiler**, providing a Graphical User Interface (GUI) is available as part of the IBM Parallel Environment for AIX. The **xprofiler** can be used to profile both serial and parallel applications. From the **xprofiler** GUI, the same command line flags as for **gprof** can be used.

The **xprofiler** command resides in /usr/lpp/ppe.xprofiler/bin, is linked to /usr/bin, and is part of the ppe.xprofiler fileset, which is installable from the IBM Parallel Environment installation media.

# **4.5.1** Syntax

The syntax of the **gprof** command is as follows:

gprof [-b][-s][-z][-e Name][-E Name][-f Name][-F Name][-L PathName]
[gmon.out ...]

## **Flags**

-b Suppresses the printing of a description of each field in the profile. This is very useful once you learn what the descriptions for each field are.

-E Name

Suppresses the printing of the graph profile entry for routine Name and its descendants, similar to the -e flag, but excludes the time spent by routine Name and its descendants from the total and percentage time computations.

-e Name Suppresses the printing of the graph profile entry for routine Name and all its descendants (unless they have other ancestors that are not suppressed). More than one -e flag can be given. Only one routine can be specified with each -e flag.

-F Name Prints the graph profile entry of the routine Name and its descendants similar to the -f flag, but uses only the times of the printed routines in total time and percentage computations. More than one -F flag can be given. Only one routine can be specified with each -F flag. The -F flag overrides the -E flag.

-f Name Prints the graph profile entry of the specified routine Name and its

descendants. More than one -f flag can be given. Only one

routine can be specified with each -f flag.

**-L PathName** Uses an alternate pathname for locating shared objects.

-s Produces the gmon.sum profile file, which represents the sum of the profile information in all the specified profile files. This summary profile file may be given to subsequent executions of

the **gprof** command (using the -s flag) to accumulate profile data

across several runs of an a.out file.

-z Displays routines that have zero usage (as indicated by call

counts and accumulated time).

#### **Parameters**

Name Suppresses reporting or displays profile of the Name routine.

**PathName** Pathname for locating shared objects.

gmon.out Call graph profile file.

## 4.5.2 Information on measurement and sampling

The profile data is taken from the call graph profile file (gmon.out by default) created by programs compiled with the **cc** command using the **-pg** flags. These flags also link in versions of library routines compiled for profiling, and reads the symbol table in the named object file (a.out by default), correlating it with the call graph profile file. If more than one profile file is specified, the **gprof** command output shows the sum of the profile information in the given profile files.

The **-pg** flag causes the compiler to insert a call to the mount subroutine into the object code generated for each recompiled function of your program. During program execution, each time a parent calls a child function the child calls the mount subroutine to increment a distinct counter for that.

**Note:** Symbols from C++ object files have their names demangled before they are used.

The **gprof** command produces three items:

► A listing showing the functions sorted according to the time they represent, including the time of their call-graph descendents (see "Detailed function report" on page 239). Below each function entry are its (direct) call-graph children, with an indication of how their times are propagated to this function. A similar display above the function shows how the time of the function and the time of its descendents are propagated to its (direct) call-graph parents.

- ▶ A flat profile (see "Flat profile" on page 241) similar to that provided by the **prof** command. See Section 4.8, "prof" on page 261. This listing gives total execution times and call counts for each of the functions in the program, sorted by decreasing time. The times are then propagated along the edges of the call graph. Cycles are discovered, and calls into a cycle are made to share the time of the cycle. Cycles are also shown, with an entry for the cycle as a whole and a listing of the members of the cycle and their contributions to the time and call counts of that cycle.
- ► A summary of cross references found during profiling (see "Listing of cross references" on page 243).

### Profiling with the fork and exec subroutines

Profiling using the **gprof** command is problematic if your program runs the fork or exec subroutine on multiple, concurrent processes. Profiling is an attribute of the environment of each process, so if you are profiling a process that forks a new process, the child is also profiled. However, both processes write a gmon.out file in the directory from which you run the parent process, overwriting one of them. **tprof** is recommended for multiple-process profiling. See Section 4.12, "tprof" on page 275 for more details.

If you must use the **gprof** command, one way around this problem is to call the chdir subroutine to change the current directory of the child process. Then, when the child process exits, its gmon.out file is written to the new directory.

# 4.5.3 Examples

This section shows an example of the **gprof** command in use. Two scenarios are shown:

- ▶ Where the source code of the program we wish to profile is available.
- ▶ Where the source code of the program we wish to profile is unavailable.

## Profiling when the source code is available

The following example uses the source file cwhet.c, which is a standard benchmarking program. The source code is displayed in "spmi\_dude.c" on page 895.

The first step is to compile the cwhet.c source code into a binary using:

```
# cc -o cwhet -pg -lm cwhet.c
```

Then create the gmon.out file (which will be used by gprof) by running cwhet:

# cwhet

Then run **gprof** on the executable using:

# gprof cwhet > cwhet.gprof

#### Detailed function report

Now the cwhet.gprof file can be examined. Lines in the report have been removed to keep the report to a presentable size (Example 4-15).

Example 4-15 Output of gprof run on cwhet with source

# cat cwhet.gprof ...(lines omitted)... granularity: Each sample hit covers 4 bytes. Time: 9.37 seconds called/total parents index %time self descendents called+self name index called/total children .\_\_start [2] 2.94 3.52 1/1 [1] 68.9 2.94 3.52 1 .main [1] 0.00 8990000/8990000 .mod8 [4] 1.13 0.86 0.00 6160000/6160000 .mod9 [5] 0.38 0.00 930000/930000 .log [6] 0.34 0.00 1920000/1920000 .cos [7] 0.28 0.00 930000/930000 .exp [8] 0.23 0.00 640000/640000 .atan [9] 0.22 0.00 140000/140000 .mod3 [10] 0.07 0.00 640000/640000 .sin [15] 0.00 0.01 10/10 .pout [18] 6.6s <spontaneous> [2] 68.9 0.00 6.46 . start [2] 2.94 3.52 1/1 .main [1] 0.00 0.00 1/1 .exit [34] ...(lines omitted)...

In the above example, look at the first index [1] in the left-hand column. This shows the .main function is the current function. It was started by . start (the parent function is above the current function), and it, in turn, calls .mod8 and .mod9 (the child functions are beneath the current function). All time of .main is propagated to . start (in this case 2.94 ms). The self and descendents columns of the children of the current function should add up to the descendents' entry for the current function.

The following descriptions apply to the report in Example 4-15 on page 239:

The sum of self and descendents is the major sort for this listing. The following fields are included:

index The index of the function in the call graph listing, as

an aid to locating it.

%time The percentage of the total time of the program

accounted for by this function and its descendents.

self The number of seconds spent in this function itself.

descendents The number of seconds spent in the descendents of this

function on behalf of this function.

called The number of times this function is called (other than

recursive calls).

self The number of times this function calls itself recursively.

name The name of the function, with an indication of its

membership in a cycle, if any.

index The index of the function in the call graph listing, as an

aid to locating it.

The following parent listings are included:

self<sup>1</sup> The number of seconds of this function's self time that is

due to calls from this parent.

descendents<sup>1</sup> The number of seconds of this function's descendent time

that is due to calls from this parent.

called<sup>2</sup> The number of times this function is called by this parent.

This is the numerator of the fraction that divides up the

function's time to its parents.

total 1 The number of times this function was called by all of its

parents. This is the denominator of the propagation

fraction.

parents The name of this parent, with an indication of the

parent's membership in a cycle, if any.

index The index of this parent in the call graph listing, as an aid

in locating it.

The following children listings are included:

self<sup>1</sup> The number of seconds of this child's self time which is

due to being called by this function.

| descendent <sup>1</sup> | The number of seconds of this child's descendent's time, which is due to being called by this function.                                                                                  |
|-------------------------|----------------------------------------------------------------------------------------------------|
| called <sup>2</sup>     | The number of times this child is called by this function. This is the numerator of the propagation fraction for this child.                                                             |
| total <sup>1</sup>      | The number of times this child is called by all functions. This is the denominator of the propagation fraction.                                                                          |
| children                | The name of this child, and an indication of its membership in a cycle, if any.                                                                                                    |
| index                   | The index of this child in the call graph listing, as an aid to locating it.                                                                                                    |
| cycle listings          | The cycle as a whole is listed with the same fields as a function entry. Below it are listed the members of the cycle, and their contributions to the time and call counts of the cycle. |

### Flat profile

The flat profile sample is the second part of the cwhet.gprof report. Example 4-16 is a flat file produced by the **gprof** command.

Example 4-16 Flat profile report of profiled cwhet.c

```
# cat cwhet.gprof
...(lines omitted)...
granularity: Each sample hit covers 4 bytes. Time: 9.37 seconds
```

| %    | cumulative | self    |         | sel f   | total   |                    |
|------|------------|---------|---------|---------|---------|--------------------|
| time | seconds    | seconds | calls   | ms/call | ms/call | name               |
| 31.4 | 2.94       | 2.94    | 1       | 2940.00 | 6460.00 | .main [1]          |
| 25.1 | 5.29       | 2.35    |         |         |         | mcount [3]         |
| 12.1 | 6.42       | 1.13    | 8990000 | 0.00    | 0.00    | .mod8 [4]          |
| 9.2  | 7.28       | 0.86    | 6160000 | 0.00    | 0.00    | .mod9 [5]          |
| 4.1  | 7.66       | 0.38    | 930000  | 0.00    | 0.00    | .log [6]           |
| 3.6  | 8.00       | 0.34    | 1920000 | 0.00    | 0.00    | .cos [7]           |
| 3.0  | 8.28       | 0.28    | 930000  | 0.00    | 0.00    | .exp [8]           |
| 2.5  | 8.51       | 0.23    | 640000  | 0.00    | 0.00    | .atan [9]          |
| 2.3  | 8.73       | 0.22    | 140000  | 0.00    | 0.00    | .mod3 [10]         |
| 1.8  | 8.90       | 0.17    |         |         |         | .qincrement1 [11]  |
| 1.5  | 9.04       | 0.14    |         |         |         | .qincrement [12]   |
| 1.4  | 9.17       | 0.13    |         |         |         | stack_pointer [13] |
| 1.2  | 9.28       | 0.11    |         |         |         | .sqrt [14]         |
| 0.7  | 9.35       | 0.07    | 640000  | 0.00    | 0.00    | .sin [15]          |

<sup>1</sup> This field is omitted for parents (or children) in the same cycle as the function. If the function (or child) is a member of a cycle, the propagated times and propagation denominator represent the self time and descendent time of the cycle as a whole.

<sup>&</sup>lt;sup>2</sup> Static-only parents and children are indicated by a call count of zero.

| 0.1    | 9.36     | 0.01 | 10 | 1.00 | 1.00 | .nl_langinfo [17]               |
|--------|----------|------|----|------|------|---------------------------------|
| 0.1    | 9.37     | 0.01 |    |      |      | .compare_and_swap.GL [20]       |
| 0.0    | 9.37     | 0.00 | 40 | 0.00 | 0.00 | .mf2x2 [21]                     |
| 0.0    | 9.37     | 0.00 | 40 | 0.00 | 0.00 | .myecvt [22]                    |
| 0.0    | 9.37     | 0.00 | 10 | 0.00 | 0.00 | nl_langinfo_std [23]            |
| 0.0    | 9.37     | 0.00 | 10 | 0.00 | 1.00 | doprnt [16]                     |
| 0.0    | 9.37     | 0.00 | 10 | 0.00 | 1.00 | .pout [18]                      |
| 0.0    | 9.37     | 0.00 | 10 | 0.00 | 1.00 | .printf [19]                    |
| 0.0    | 9.37     | 0.00 | 3  | 0.00 | 0.00 | .splay [24]                     |
| 0.0    | 9.37     | 0.00 | 2  | 0.00 | 0.00 | .free [25]                      |
| 0.0    | 9.37     | 0.00 | 2  | 0.00 | 0.00 | .free_y [26]                    |
| 0.0    | 9.37     | 0.00 | 1  | 0.00 | 0.00 | flsbuf [27]                     |
| 0.0    | 9.37     | 0.00 | 1  | 0.00 | 0.00 | ioctl [28]                      |
| 0.0    | 9.37     | 0.00 | 1  | 0.00 | 0.00 | findbuf [29]                    |
| 0.0    | 9.37     | 0.00 | 1  | 0.00 | 0.00 | flsbuf [30]                     |
| 0.0    | 9.37     | 0.00 | 1  | 0.00 | 0.00 | wrtchk [31]                     |
| 0.0    | 9.37     | 0.00 | 1  | 0.00 | 0.00 | xflsbuf [32]                    |
| 0.0    | 9.37     | 0.00 | 1  | 0.00 | 0.00 | .catopen [33]                   |
| 0.0    | 9.37     | 0.00 | 1  | 0.00 | 0.00 | .exit [34]                      |
| 0.0    | 9.37     | 0.00 | 1  | 0.00 | 0.00 | <pre>.expand_catname [35]</pre> |
| 0.0    | 9.37     | 0.00 | 1  | 0.00 | 0.00 | .getenv [36]                    |
| 0.0    | 9.37     | 0.00 | 1  | 0.00 | 0.00 | .ioctl [37]                     |
| 0.0    | 9.37     | 0.00 | 1  | 0.00 | 0.00 | .isatty [38]                    |
| 0.0    | 9.37     | 0.00 | 1  | 0.00 | 0.00 | .moncontrol [39]                |
| 0.0    | 9.37     | 0.00 | 1  | 0.00 | 0.00 | .monitor [40]                   |
| 0.0    | 9.37     | 0.00 | 1  | 0.00 | 0.00 | .pre_ioctl [41]                 |
| 0.0    | 9.37     | 0.00 | 1  | 0.00 | 0.00 | .saved_category_name [42]       |
| 0.0    | 9.37     | 0.00 | 1  | 0.00 | 0.00 | .setlocale [43]                 |
| (lines | omitted) |      |    |      |      |                                 |
|        |          |      |    |      |      |                                 |

The above example shows the profile, which is less complex than the call-graph profile It is very similar to the output of **prof**. See Section 4.8, "prof" on page 261. The primary columns of interest are the self seconds and the calls columns, as these reflect the CPU seconds spent in each function and the number of times each function was called. The next columns to look at are self ms/call, which is the amount of CPU time used by the body of the function itself, and total ms/call, meaning time in the body of the function plus any descendent functions called.

To enhance performance you would normally investigate the functions at the top of the report. You should also consider how many calls are made to the function. Sometimes it may be easier to make slight improvements to a frequently called function than to make extensive changes to a piece of code called once.

The following descriptions apply to the above flat profile report in Example 4-16 on page 241:

% time The percentage of the total running time of the program used by this function. cumulative seconds A running sum of the number of seconds accounted for by this function and those listed above it. self seconds The number of seconds accounted for by this function alone. This is the major sort for this listing. calls The number of times this function was invoked, if this function is profiled. Otherwise this column remains blank. self ms/call The average number of milliseconds spent in this function per call, if this function is profiled. Otherwise this column remains blank. total ms/call The average number of milliseconds spent in this function and its descendents per call, if this function is profiled. Otherwise this column remains blank. The name of the function. This is the minor sort for this name listing. The index shows the location of the function in the gprof listing. If the index is in parenthesis it shows where it would appear in the **gprof** listing if it were to be printed.

#### Listing of cross references

# cat cwhet.gprof
...(lines omitted)...

A cross reference index, as shown in Example 4-17, is the last item produced summarizing the cross-references found during profiling

Example 4-17 Cross-references index report of profiled cwhet.c

Index by function name [27] . flsbuf [34] .exit [39] .moncontrol [28] .\_\_ioctl [8] .exp [40] .monitor [3] . mcount [35] .expand catname [22] .myecvt [23] .\_\_nl\_langinfo\_std [25] .free [17] .nl langinfo [13] . stack pointer [26] .free\_y [18] .pout [16] . doprnt [36] .getenv [41] .pre ioctl [29] . findbuf [19] .printf [37] .ioctl [12] .qincrement [30] . flsbuf [38] .isatty [31] . wrtchk [6] .log [11] .qincrement1 [32] .\_xflsbuf [1] .main [42] .saved category nam [9] .atan [21] .mf2x2 [43] .setlocale [33] .catopen [10] .mod3 [15] .sin [20] .compare and swap.G [4] .mod8 [24] .splay [7] .cos [5] .mod9 [14] .sqrt ...(lines omitted)...

The above report is an alphabetical listing of the cross references found during profiling.

### Profiling when the source code is unavailable

If you do not have the source code for your program (in this case cwhet.c, which can be seen in "spmi\_dude.c" on page 895) then you can profile using the <code>gprof</code> command without recompiling, but you will still need the object for cwhet. You must, be able to relink your program modules with the appropriate compiler command (for example, <code>cc</code> for C program source files). If you do not recompile, you do not get call frequency counts, although the flat profile is still useful without them. The following sequence explains how to perform the profiling:

The first step is to compile cwhet.c source into a binary using:

```
# cc -pg -lm cwhet.o -L/lib -L/usr/lib -o cwhet
```

Then create the gmon.out (which will be used by **gprof**) by running cwhet as follows:

```
# cwhet > cwhet.out
```

Then run **gprof** on the executable using:

```
# gprof cwhet > cwhet.gprof
```

You will get the following error which can be ignored:

Warning: mon.out file has no call counts. Program possibly not compiled with profiled libraries.

Now the cwhet.gprof file can be examined. Lines in the report have been removed to keep the report to a presentable size (Example 4-18).

Example 4-18 Report of profiled cwhet.c without call counts

```
6.6s
                                                     <spontaneous>
[2]
        15.7
                0.95
                             0.00
                                                   .mod8 [2]
6.6s
                                                     <spontaneous>
[3]
         8.9
                0.54
                             0.00
                                                   .mod9 [3]
... (lines omitted)...
    cumulative
                                    self
                 self
                                              total
        seconds
                              calls ms/call ms/call
 time
                  seconds
                                                        name
 52.4
            3.17
                      3.17
                                                         .main [1]
            4.12
                      0.95
 15.7
                                                         .mod8 [2]
  8.9
                      0.54
                                                         .mod9 [3]
            4.66
  4.8
            4.95
                      0.29
                                                        .log [4]
            5.23
                      0.28
  4.6
                                                         .cos [5]
  4.0
            5.47
                     0.24
                                                        .exp [6]
  3.1
            5.66
                      0.19
                                                        .mod3 [7]
  3.1
            5.85
                      0.19
                                                        .sqrt [8]
  2.6
            6.01
                      0.16
                                                         .atan [9]
  0.7
            6.05
                      0.04
                                                        .sin [10]
^L
Index by function name
                                                        [10] .sin
   [9] .atan
                              [1] .main
   [5] .cos
                              [7] .mod3
                                                         [8] .sqrt
                              [2] .mod8
   [6] .exp
   [4] .log
                              [3] .mod9
```

In the above example, look at the first index [1] in the left-hand column. This shows the .main function is the current function. It, in turn, calls .mod8 and .mod9 (the child functions are beneath the current function).

As can be seen by comparing the above example with the one generated in Example 4-15 on page 239, where the source code was available, the report does not produce statistics on the average number of milliseconds spent in a function per call and its descendents' per call.

# 4.6 nice

The **nice** command allows a user to adjust the dispatching priority of a command. Non-root authorized users can only degrade the priority of their commands. A user with root authority can improve the priority of a command as well. A process, by default, has a nice value of 20. Numerically increasing this

value results in less favorable or degraded dispatching of the threads in a process. Therefore, to request degraded service you would increase the nice value to anywhere from 21 to 39 by specifying an increment value between 0 (zero) and 19. To decrease the nice value anywhere downward of 20, the increment value would be -1 (one) to -20.

The **nice** command resides in /usr/bin and is part of the bos.rte.control fileset, which is installed by default from the AIX base installation media.

# 4.6.1 Syntax

The syntax of the **nice** command is as follows:

nice [ -Increment | -n Increment ] Command [ Argument ... ]

## **Flags**

-Increment

Moves a command's priority up or down. You can specify a positive or negative number. Positive increment values degrade priority. Negative increment values improve priority. Only users with root authority can specify a negative increment. If you specify an increment value that would cause the nice value to exceed the range of 0 (zero) to 39, the nice value is set to the value of the limit that was exceeded.

-n Increment

This flag is equivalent to the -Increment flag.

The -n flag and the - flag are synonymous.

#### **Parameters**

Increment

A decimal integer in the range of -1 to -20 is used to improve the priority of a command. A decimal integer in the range of 0 (zero) to 19 is used to degrade the priority of a command.

Command

This is the actual command that will run with the modified nice

value.

Argument ...

This is the argument of the command that will be running with the modified nice value.

## 4.6.2 Information on measurement and sampling

The **nice** command changes the value of the priority of a thread by changing the nice value of its process, which is used to determine the overall priority of that thread. A child process will inherit the nice value from the parent process. The nice value can be viewed using the **ps** command's **-1** flag. See Section 3.6, "ps" on page 109. The nice values are displayed under the column heading NI. Threads with numerically lower nice values tend to run ahead of those with higher values.

**Note:** Only users with root authority can change the priority of a command to an improved value (lower value of nice). Any attempt by any other user to do this results in the value remaining unchanged.

The priority of a thread is not only determined by the nice value, but also by the **schedtune** parameters if they have been set. Specifically, the schedtune flags **-d**, the decay value of a thread, and the **-r** penalty factor of a thread can affect the priority of a thread. Please refer to "CPU" on page 147 for more information on the **schedtune** command.

**Tip:** Section 1.1.3, "Process and thread priorities" on page 3 explains how process priorities are calculated on AIX.

Background processes that are run from the korn shell (ksh) will automatically have four added to their nice value. If, for example, a thread were to be run with its default nice value in background mode, then the nice value would actually be 24.

When a thread is running with the default AIX scheduler policy SCHED\_OTHER, the priority changes as a function of the nice value that is set and the CPU usage of that thread. As the CPU usage increases for this thread, the priority value increases until it reaches a maximum value. The thread, therefore, becomes less favored to run again as CPU usage increases. See Section 3.8, "schedtune" on page 144 for definitions of the scheduling types.

# 4.6.3 Examples

The nice value of a user process that is started in the foreground is 20 by default as can be seen in Example 4-19 on page 248.

Example 4-19 Default nice value

| # p | s -1   |   |     |       |       |   |     |    |      |      |       |       |          |  |
|-----|--------|---|-----|-------|-------|---|-----|----|------|------|-------|-------|----------|--|
|     | F      | S | UID | PID   | PPID  | С | PRI | ΝI | ADDR | SZ   | WCHAN | TTY   | TIME CMD |  |
| 2   | 240001 | Α | 0   | 18892 | 14224 | 2 | 61  | 20 | af15 | 1012 |       | pts/3 | 0:00 ksh |  |
| 2   | 200001 | Α | 0   | 20646 | 18892 | 4 | 62  | 20 | a714 | 444  |       | pts/3 | 0:00 ps  |  |

The priority of a process is listed in the PRI column of the **ps** output. As shown in Example 4-19 on page 248 the priority of the **ps** command is calculated to be 62. Because the process is reporting on itself, it has already used some CPU time, so the priority has been degraded by two. At the instance of launch the process' priority was 60.

If the process is launched in the background, the nice value is 24 by default as demonstrated in Example 4-20.

Example 4-20 Default nice value, background

| # ps -1 &                                                        |  |
|------------------------------------------------------------------|--|
| # ps - 1 a                                                       |  |
| F S UID PID PPID C <b>PRI NI</b> ADDR SZ WCHAN TTY TIME CMD      |  |
| 240001 A 0 18892 14224 1 60 20 af15 1012 7030ae44 pts/3 0:01 ksh |  |
| 200001 A 0 23462 18892 4 <b>70 24</b> 9f13 448 pts/3 0:00 ps     |  |

Due to the increased nice value, the priority of the background process (70) is lower than the priority of the previously launched foreground process (62). A higher numerical value means lower priority.

## How to degrade the priority of a process

The priority of the process can be degraded by *increasing* the nice value. To increase the nice value by 10, enter:

As we can see in Example 4-21, the priority of the process is degraded and is now 82 (higher numerical value means lower priority).

Example 4-21 Increasing the nice value

| Example          | Example 121 mercacing the moe value |       |       |   |     |    |      |      |       |       |      |     |  |  |
|------------------|-------------------------------------|-------|-------|---|-----|----|------|------|-------|-------|------|-----|--|--|
| # nice -10 ps -1 |                                     |       |       |   |     |    |      |      |       |       |      |     |  |  |
| F S              | UID                                 | PID   | PPID  | С | PRI | NI | ADDR | SZ   | WCHAN | TTY   | TIME | CMD |  |  |
| 240001 A         | 0                                   | 18892 | 14224 | 1 | 60  | 20 | af15 | 1012 |       | pts/3 | 0:00 | ksh |  |  |
| 200001 A         | 0                                   | 21648 | 18892 | 4 | 82  | 30 | 770e | 540  |       | pts/3 | 0:00 | ps  |  |  |

# How to improve the priority of a process

The priority of a process can be improved by *decreasing* the nice value. To decrease the nice value by 10, enter:

Example 4-22 shows the output of the command. The priority of the process is improved and is now 51 (lower numerical value means higher priority).

Example 4-22 Decreasing the nice value

| root@wlmhost:/: nice | 10 ps -1            |                   |              | _        |
|----------------------|---------------------|-------------------|--------------|----------|
| F S UID PID          | PPID C PRI I        | NI ADDR S         | SZ WCHAN TTY | TIME CMD |
| 200001 A 0 13904     | 18892 3 <b>51</b> 1 | <b>10</b> 3706 51 | .2 pts/3     | 0:00 ps  |
| 240001 A 0 18892     | 14224 0 60 2        | 20 af15 101       | .2 pts/3     | 0:01 ksh |
|                      |                     |                   |              |          |

# 4.7 pprof

The **pprof** command reports on all kernel threads running within an interval using the **trace** utility.

**pprof** is useful to determine the CPU usage for processes and their associated threads.

**pprof** resides in /usr/bin and is part of the bos.perf.tools fileset, which is installable from the AIX base installation media.

# **4.7.1 Syntax**

The syntax of the **pprof** command is as follows:

```
pprof { <time> | -I <pprof.flow file> | -i <tracefile> | -d } [ -s ]
[ -n ] [ -f ] [ -p ] [ -T <size> ] [ -v ]
```

#### Flags -I Generate reports from a previously generated pprof.flow -i Generate reports from a previously generated tracefile Waits for the user to execute trcon and trcstop commands -d from the command line -T Sets trace kernel buffer size (default 32000 bytes) Verbose mode (print extra details) -v Just generate pprof.namecpu -n Just generate pprof.famcpu and pprof.famind -f Just generate pprof.cpu -p Just generate pprof.start -s Just generate pprof.flow -W

#### **Parameters**

time Amount of seconds to trace the system

**pprof.flow file** The name of the previously generated pprof.flow file

**tracefile** The name of the previously generated trace file

size Kernel buffer size (default 32000 bytes)

# 4.7.2 Information on measurement and sampling

The **pprof** command reports on all kernel threads running within an interval using the trace utility. The raw process information is saved to pprof.flow, and five reports are generated. The trace hooks used by pprof are 000, 001, 002, 003, 005, 006, 135, 106, 10C, 134, 139, 465, 467, and 00A. See Appendix B, "Trace hooks" on page 921 for details of the trace hooks used.

The trace is automatically started and stopped by **pprof** if you are not postprocessing an existing trace file.

The following types of reports are produced by **pprof**:

pprof.cpu

Lists all kernel level threads sorted by actual CPU time. Contains:

- Process Name
- Process ID
- Parent Process ID
- Process State at Beginning and End
- Thread ID
- Parent Thread ID
- Actual CPU Time
- Start Time
- Stop Time
- The difference between the Stop time and the Start time
- pprof.start

Lists all kernel threads sorted by start time. Contains:

- Process Name
- Process ID
- Parent Process ID
- Process State Beginning and End
- Thread ID
- Parent Thread ID
- Actual CPU Time
- Start Time
- Stop Time

- The difference between the Stop time and the Start time
- ► pprof.namecpu

Lists information about each type of kernel thread (all executable with the same name). Contains:

- Process Name
- Number of Threads
- CPU Time
- % of Total CPU Time
- pprof.famind

Lists all processes grouped by families (processes with a common ancestor). Child process names are indented with respect to the parent. Contains:

- Start Time
- Stop Time
- Actual CPU Time
- Process ID
- Parent Process ID
- Thread ID
- Parent Thread ID
- Process State at Beginning and End
- Level
- Process Name
- ▶ pprof.famcpu

Lists the information for all families (processes with a common ancestor). The Process Name and Process ID for the family is not necessarily the ancestor. Contains:

- Start Time
- Process Name
- Process ID
- Number of Threads
- Total CPU Time

# 4.7.3 Examples

To profile the CPU(s) of a system for 60 seconds, use the command **pprof 60**. This command will generate the reports shown in this section.

## The pprof.cpu report

Example 4-23 on page 252 shows the pprof.cpu file produced when running the **pprof 60** command.

# cat pprof.cpu

Pprof CPU Report

Sorted by Actual CPU Time

From: Tue May 29 16:39:12 2001 To: Tue May 29 16:40:12 2001

E = Exec'dF = Forked

X = ExitedA = Alive (when traced started or stopped)

C = Thread Created

| Pname     | PID   | PPID  | BE  | TID   | PTID  | ACC_time | STT_time | STP_time | STP-STT |
|-----------|-------|-------|-----|-------|-------|----------|----------|----------|---------|
| =======   | ===== | ===== | === | ===== | ===== | ======   | =======  | ======   | ======  |
| dc        | 25294 | 19502 | AA  | 39243 | 0     | 32.876   | 0.005    | 60.516   | 60.511  |
| dc        | 26594 | 26070 | AA  | 45947 | 0     | 29.544   | 0.020    | 60.521   | 60.501  |
| сри       | 27886 | 29420 | AA  | 48509 | 0     | 29.370   | 0.011    | 60.532   | 60.521  |
| сри       | 29156 | 29420 | AA  | 49027 | 0     | 29.119   | 0.000    | 60.529   | 60.529  |
| сри       | 28134 | 29420 | AA  | 40037 | 0     | 28.629   | 0.008    | 60.532   | 60.525  |
| сри       | 29420 | 26326 | AA  | 47483 | 0     | 26.157   | 0.015    | 60.526   | 60.511  |
| dc        | 25050 | 21710 | AA  | 36785 | 0     | 24.466   | 0.005    | 60.504   | 60.499  |
| сри       | 28646 | 29420 | AA  | 48767 | 0     | 17.772   | 0.013    | 60.514   | 60.501  |
| dc        | 26834 | 25812 | AA  | 46187 | 0     | 17.654   | 0.023    | 60.494   | 60.471  |
| seen+done | 28904 | 23776 | EA  | 48005 | 40515 | 0.932    | 29.510   | 60.533   | 31.023  |
| X         | 4224  | 4930  | AA  | 5493  | 0     | 0.849    | 0.210    | 44.962   | 44.751  |
| xmtrend   | 20804 | 19502 | AA  | 31173 | 0     | 0.754    | 0.305    | 59.665   | 59.360  |
| seen+done | 30964 | 23776 | EA  | 50575 | 40515 | 0.749    | 33.780   | 60.533   | 26.753  |
| seen+done | 31218 | 23776 | EA  | 50829 | 40515 | 0.635    | 36.328   | 60.533   | 24.205  |
| aixterm   | 24786 | 5510  | AA  | 40257 | 0     | 0.593    | 0.215    | 42.394   | 42.179  |
| seen+done | 30446 | 23776 | EA  | 49799 | 40515 | 0.544    | 35.124   | 60.513   | 25.389  |
| java      | 22376 | 23036 | AA  | 33523 | 0     | 0.358    | 42.416   | 44.957   | 2.541   |
| netm      | 1548  | 0     | AA  | 1549  | 0     | 0.144    | 41.582   | 60.533   | 18.952  |
| syncd     | 5690  | 1     | AA  | 7239  | 0     | 0.135    | 0.275    | 0.498    | 0.223   |
| java      | 22376 | 23036 | AA  | 37949 | 0     | 0.129    | 0.091    | 60.310   | 60.219  |
| i411md    | 17552 | 9034  | AA  | 5979  | 0     | 0.121    | 0.069    | 60.450   | 60.381  |
| swapper   | 0     | 0     | AA  | 3     | 0     | 0.052    | 0.238    | 59.757   | 59.520  |
| UNKNOWN   | 30708 | -1    | EA  | 50061 | 0     | 0.050    | 16.318   | 57.781   | 41.463  |
| dtwm      | 23240 | 5510  | AA  | 43097 | 0     | 0.050    | 12.229   | 43.481   | 31.252  |
| (lines    |       | -     |     |       |       |          |          |          |         |
| gil       | 2322  | 0     | AA  | 3355  | 0     | 0.022    | 0.100    | 60.359   | 60.259  |
| trcstop   | 30188 | -1    | EA  | 49541 | 0     | 0.020    | 60.510   | 60.534   | 0.024   |
| 1s        | 28902 | 23776 | EX  | 48003 | 40515 | 0.020    | 19.240   | 19.272   | 0.032   |
| ksh       | 28904 | 23776 | FE  | 48005 | 40515 | 0.016    | 29.470   | 29.510   | 0.040   |
| ksh       | 30446 | 23776 | FE  | 49799 | 40515 | 0.015    | 35.099   | 35.123   | 0.024   |
| ksh       | 30964 | 23776 | FE  | 50575 | 40515 | 0.015    | 33.759   | 33.780   | 0.021   |
| ksh       | 31218 | 23776 | FE  | 50829 | 40515 | 0.015    | 36.309   | 36.328   | 0.019   |
| UNKNOWN   | 28386 | -1    | CA  | 50313 | 48253 | 0.012    | 0.001    | 57.780   | 57.780  |
| init      | 1     | 0     | AA  | 259   | 0     | 0.011    | 0.010    | 49.379   | 49.369  |
| UNKNOWN   | 30962 | -1    | EX  | 50573 | 0     | 0.010    | 0.488    | 0.510    | 0.022   |
| ttsession | 20172 | 1     | AA  | 42333 | 0     | 0.008    | 42.354   | 42.465   | 0.111   |

| rpc.lockd | 8016    | 1     | AA | 19609 | 0     | 0.007   | 0.475  | 60.277 | 59.802 |  |
|-----------|---------|-------|----|-------|-------|---------|--------|--------|--------|--|
| sadc      | 18272   | 22170 | AX | 33265 | 0     | 0.007   | 49.282 | 49.309 | 0.028  |  |
| trace     | 30444   | 30186 | AX | 49797 | 0     | 0.007   | 0.001  | 0.005  | 0.004  |  |
| nfsd      | 10068   | 1     | AA | 16777 | 0     | 0.006   | 0.069  | 60.148 | 60.079 |  |
| ksh       | 28902   | 23776 | FE | 48003 | 40515 | 0.006   | 19.230 | 19.238 | 0.008  |  |
| j2pg      | 5972    | 0     | AA | 11875 | 0     | 0.005   | 30.123 | 58.400 | 28.277 |  |
| j2pg      | 5972    | 0     | AA | 11123 | 0     | 0.004   | 29.963 | 57.532 | 27.569 |  |
| j2pg      | 5972    | 0     | AA | 9291  | 0     | 0.004   | 30.875 | 60.234 | 29.359 |  |
| j2pg      | 5972    | 0     | AA | 8533  | 0     | 0.004   | 30.063 | 57.722 | 27.659 |  |
| (lines    | omitted | )     |    |       |       |         |        |        |        |  |
| pprof     | 29930   | 26326 | AA | 49283 | 0     | 0.000   | 0.000  | 0.000  | 0.000  |  |
| =======   |         |       |    |       |       |         |        |        |        |  |
|           |         |       |    |       |       | 242.116 |        |        |        |  |
|           |         |       |    |       |       |         |        |        |        |  |

The following values are displayed for the above report:

| THE IOHOWING | y values are displayed for the above report.                                                                                                    |  |  |  |  |  |  |
|--------------|----------------------------------------------------------------------------------------------------|--|--|--|--|--|--|
| Pname        | The name of the process.                                                                                                    |  |  |  |  |  |  |
| PID          | The Process Id as it would appear with the ps command.                                                                                                    |  |  |  |  |  |  |
| PPID         | The Parent Process Id, that is, which process it belongs to.                                                                                                    |  |  |  |  |  |  |
| BE           | The BE field relates to Beginning and End (BE) of profiling. It is the state of the thread when profiling with <b>pprof</b> began (B) and when profiling ended (E). The following options are applicable to this field: |  |  |  |  |  |  |
|              | E The thread was exec'd                                                                                                    |  |  |  |  |  |  |
|              | F The process was forked                                                                                                    |  |  |  |  |  |  |
|              | X The process exited                                                                                                    |  |  |  |  |  |  |
|              | A The process was alive (when traced started or stopped)                                                                                                    |  |  |  |  |  |  |
|              | C The thread was created                                                                                                    |  |  |  |  |  |  |
| TID          | The Thread Id.                                                                                                    |  |  |  |  |  |  |
| PTID         | The Parent Thread Id, that is, which thread it belongs to.                                                                                                    |  |  |  |  |  |  |
| ACC_time     | The actual CPU time in milliseconds (msec).                                                                                                    |  |  |  |  |  |  |
| STT_time     | The process starting time in milliseconds (msec).                                                                                                    |  |  |  |  |  |  |
| STP_time     | The process stop time in milliseconds (msec).                                                                                                    |  |  |  |  |  |  |
| STP-STT      | The process stop time less the process start time.                                                                                                    |  |  |  |  |  |  |

The above report lists all kernel level threads sorted by actual CPU time. It shows the processes called dc and cpu were consuming the most CPU time. By looking at the process ID, 25294, we can see that the STP-STT is 60.511 ms and the ACC\_time is 32.876 ms, indicating that since the process started, 50 percent of that time has been used running on the CPU. The report also shows that (BE=AA) the thread was active both at the beginning of the trace and at the end.

The most important fields in this report are ACC\_time and STP-STT. If the CPU time (ACC\_TIME) was high in proportion to the length of time the thread was running (STP-STT), as is this case for the dc and cpu processes in the above example, then the process should be investigated further with the **gprof** command to look at the amount of CPU time the functions of the process are using. This will help in any diagnosis to improve performance of the process. Refer to Section 4.5, "gprof" on page 235 for more details.

In the report above, you will see that some of the processes names are listed as UNKNOWN and the PPID is -1. This is because **pprof** reports on all kernel threads running within an interval using the **trace** utility. If some processes had exec'd or the thread had been created before **trace** utility started, their processes' name and PPID would not be caught in thread record hash tables that are read by **pprof**. In this case, **pprof** would assign -1 as PPID to those processes.

### The pprof.start report

Example 4-24 shows the pprof.start file produced when running the **pprof 60** command.

Example 4-24 The pprof.start report

# cat pprof.start

```
Pprof START TIME Report

Sorted by Start Time

From: Tue May 29 16:39:12 2001

To: Tue May 29 16:40:12 2001

E = Exec'dF = Forked

X = ExitedA = Alive (when traced started or stopped)

C = Thread Created

Pname PID PPID BE TID PTID ACC_time STT_time
```

| Pname     | PID   | PPID  | BE | TID   | PTID  | ${\tt ACC\_time}$ | ${\tt STT\_time}$ | ${\tt STP\_time}$ | STP-STT |
|-----------|-------|-------|----|-------|-------|-------------------|-------------------|-------------------|---------|
| ========= | ===== |       | == | ===== | ===== | ======            | ======            | ======            |         |
| сри       | 29156 | 29420 | AA | 49027 | 0     | 29.119            | 0.000             | 60.529            | 60.529  |
| pprof     | 29930 | 26326 | AA | 49283 | 0     | 0.000             | 0.000             | 0.000             | 0.000   |
| UNKNOWN   | 29672 | -1    | EΑ | 47739 | 0     | 0.000             | 0.001             | 0.005             | 0.004   |
| UNKNOWN   | 28386 | -1    | EΑ | 48253 | 0     | 0.000             | 0.001             | 0.001             | 0.000   |
| UNKNOWN   | 28386 | -1    | CA | 50313 | 48253 | 0.012             | 0.001             | 57.780            | 57.780  |
| trace     | 30444 | 30186 | AX | 49797 | 0     | 0.007             | 0.001             | 0.005             | 0.004   |
| dc        | 25050 | 21710 | AA | 36785 | 0     | 24.466            | 0.005             | 60.504            | 60.499  |
| dc        | 25294 | 19502 | AA | 39243 | 0     | 32.876            | 0.005             | 60.516            | 60.511  |
| сри       | 28134 | 29420 | AA | 40037 | 0     | 28.629            | 0.008             | 60.532            | 60.525  |
| init      | 1     | 0     | AA | 259   | 0     | 0.011             | 0.010             | 49.379            | 49.369  |
| сри       | 27886 | 29420 | AA | 48509 | 0     | 29.370            | 0.011             | 60.532            | 60.521  |
| сри       | 28646 | 29420 | AA | 48767 | 0     | 17.772            | 0.013             | 60.514            | 60.501  |
| cpu       | 29420 | 26326 | AA | 47483 | 0     | 26.157            | 0.015             | 60.526            | 60.511  |

| dc           | 26594 | 26070 | AA | 45947 | 0     | 29.544  | 0.020  | 60.521 | 60.501 |
|--------------|-------|-------|----|-------|-------|---------|--------|--------|--------|
| dc           | 26834 | 25812 | AA | 46187 | 0     | 17.654  | 0.023  | 60.494 | 60.471 |
| nfsd         | 10068 | 1     | AA | 16777 | 0     | 0.006   | 0.069  | 60.148 | 60.079 |
| i411md       | 17552 | 9034  | AA | 5979  | 0     | 0.121   | 0.069  | 60.450 | 60.381 |
| java         | 22376 | 23036 | AA | 37949 | 0     | 0.129   | 0.091  | 60.310 | 60.219 |
| gil          | 2322  | 0     | AA | 3355  | 0     | 0.022   | 0.100  | 60.359 | 60.259 |
| gil          | 2322  | 0     | AA | 2839  | 0     | 0.025   | 0.175  | 60.147 | 59.972 |
| Х            | 4224  | 4930  | AA | 5493  | 0     | 0.849   | 0.210  | 44.962 | 44.751 |
| aixterm      | 24786 | 5510  | AA | 40257 | 0     | 0.593   | 0.215  | 42.394 | 42.179 |
| ksh          | 23776 | 24786 | AA | 40515 | 0     | 0.046   | 0.220  | 39.129 | 38.909 |
| gil          | 2322  | 0     | AA | 2581  | 0     | 0.024   | 0.230  | 60.379 | 60.149 |
| swapper      | 0     | 0     | AA | 3     | 0     | 0.052   | 0.238  | 59.757 | 59.520 |
| gil          | 2322  | 0     | AA | 3097  | 0     | 0.024   | 0.240  | 59.939 | 59.699 |
| syncd        | 5690  | 1     | AA | 7239  | 0     | 0.135   | 0.275  | 0.498  | 0.223  |
| UNKNOWN      | 30960 | -1    | EX | 50571 | 0     | 0.000   | 0.275  | 0.285  | 0.009  |
| xmtrend      | 20804 | 19502 | AA | 31173 | 0     | 0.754   | 0.305  | 59.665 | 59.360 |
| rpc.lockd    | 8016  | 1     | AA | 19609 | 0     | 0.007   | 0.475  | 60.277 | 59.802 |
| UNKNOWN      | 30962 | -1    | EX | 50573 | 0     | 0.010   | 0.488  | 0.510  | 0.022  |
| rtcmd        | 8258  | 0     | AA | 15997 | 0     | 0.000   | 0.587  | 30.587 | 30.000 |
| netm         | 2064  | 0     | AA | 2065  | 0     | 0.002   | 0.895  | 59.407 | 58.512 |
| IBM.ERrmd    | 17302 | 9034  | AA | 21421 | 0     | 0.000   | 2.370  | 52.927 | 50.557 |
| PM           | 13676 | 1     | AA | 20643 | 0     | 0.000   | 4.936  | 55.446 | 50.509 |
| snmpd        | 7746  | 9034  | AA | 14707 | 0     | 0.034   | 6.948  | 8.029  | 1.082  |
| nfsd         | 10068 | 1     | AA | 17035 | 0     | 0.000   | 7.453  | 7.453  | 0.000  |
| IBM.AuditRMd | 17034 | 9034  | AA | 28123 | 0     | 0.001   | 7.470  | 58.019 | 50.549 |
| nfsd         | 10068 | 1     | AA | 17289 | 0     | 0.000   | 7.537  | 38.046 | 30.509 |
| rmcd         | 6464  | 9034  | AA | 8013  | 0     | 0.001   | 7.689  | 7.689  | 0.000  |
| rmcd         | 6464  | 9034  | AA | 8787  | 0     | 0.000   | 7.690  | 58.243 | 50.552 |
| gil          | 1806  | 0     | AA | 1807  | 0     | 0.000   | 8.019  | 38.528 | 30.509 |
| sendmail     | 9832  | 9034  | AA | 10323 | 0     | 0.001   | 11.026 | 11.027 | 0.001  |
| dtwm         | 23240 | 5510  | AA | 43097 | 0     | 0.050   | 12.229 | 43.481 | 31.252 |
| i411md       | 5204  | 17552 | AA | 26071 | 0     | 0.000   | 14.930 | 14.930 | 0.000  |
| UNKNOWN      | 30708 | -1    | EA | 50061 | 0     | 0.050   | 16.318 | 57.781 | 41.463 |
| rpc.lockd    | 8016  | 1     | AA | 19351 | 0     | 0.000   | 17.272 | 17.272 | 0.000  |
| rpc.lockd    | 8016  | 1     | AA | 19093 | 0     | 0.000   | 17.354 | 47.863 | 30.509 |
| ksh          | 28902 | 23776 | FE | 48003 | 40515 | 0.006   | 19.230 | 19.238 | 0.008  |
| ls           | 28902 | 23776 | EX | 48003 | 40515 | 0.020   | 19.240 | 19.272 | 0.032  |
| ksh          | 28904 | 23776 | FE | 48005 | 40515 | 0.016   | 29.470 | 29.510 | 0.040  |
| seen+done    | 28904 | 23776 | EA | 48005 | 40515 | 0.932   | 29.510 | 60.533 | 31.023 |
| j2pg         | 5972  | 0     | AA | 12653 | 0     | 0.004   | 29.630 | 56.762 | 27.132 |
| j2pg         | 5972  | 0     | AA | 12407 | 0     | 0.004   | 29.793 | 57.401 | 27.608 |
| j2pg         | 5972  | 0     | AA | 7551  | 0     | 0.004   | 29.871 | 57.479 | 27.608 |
| (lines omi   | tted) | •     |    |       |       |         |        |        |        |
|              |       |       |    |       |       |         |        |        |        |
|              |       |       |    |       |       | 242.116 |        |        |        |

The above report lists all kernel level threads sorted by start time. The report shows the process and thread status at the beginning of the trace.

For a description of the report fields and analysis, please refer to Example 4-23 on page 252.

# The pprof.namecpu report

Example 4-25 shows the pprof.namecpu file produced when running the **pprof 60** command.

Example 4-25 The pprof.namecpu report

# cat pprof.namecpu

Pprof PROCESS NAME Report

Sorted by CPU Time

From: Tue May 29 16:39:12 2001 To: Tue May 29 16:40:12 2001

| Pname        | #ofThreads | CPU_Time | %      |
|--------------|------------|----------|--------|
| ======       | =======    | ======   | ====== |
| сри          | 5          | 131.047  | 54.126 |
| dc           | 4          | 104.540  | 43.178 |
| seen+done    | 4          | 2.860    | 1.181  |
| Х            | 1          | 0.849    | 0.351  |
| xmtrend      | 1          | 0.754    | 0.311  |
| aixterm      | 2          | 0.594    | 0.245  |
| java         | 3          | 0.489    | 0.202  |
| netm         | 2          | 0.146    | 0.060  |
| syncd        | 1          | 0.135    | 0.056  |
| i411md       | 2          | 0.121    | 0.050  |
| ksh          | 6          | 0.113    | 0.047  |
| gil          | 5          | 0.095    | 0.039  |
| UNKNOWN      | 7          | 0.073    | 0.030  |
| j2pg         | 17         | 0.068    | 0.028  |
| swapper      | 1          | 0.052    | 0.021  |
| dtwm         | 1          | 0.050    | 0.021  |
| snmpd        | 1          | 0.034    | 0.014  |
| trcstop      | 1          | 0.020    | 0.008  |
| 1s           | 1          | 0.020    | 0.008  |
| init         | 1          | 0.011    | 0.005  |
| ttsession    | 1          | 0.008    | 0.003  |
| trace        | 1          | 0.007    | 0.003  |
| sadc         | 1          | 0.007    | 0.003  |
| rpc.lockd    | 3          | 0.007    | 0.003  |
| nfsd         | 3          | 0.006    | 0.002  |
| bsh          | 1          | 0.004    | 0.002  |
| dtstyle      | 1          | 0.002    | 0.001  |
| IBM.AuditRMd | 1          | 0.001    | 0.000  |
| cron         | 1          | 0.001    | 0.000  |
| rmcd         | 2          | 0.001    | 0.000  |
| sendmail     | 1          | 0.001    | 0.000  |

| PM        | 1       | 0.000   | 0.000   |
|-----------|---------|---------|---------|
| FII       | 1       | 0.000   | 0.000   |
| pprof     | 1       | 0.000   | 0.000   |
| IBM.ERrmd | 1       | 0.000   | 0.000   |
| rtcmd     | 1       | 0.000   | 0.000   |
| hostmibd  | 1       | 0.000   | 0.000   |
|           | ======= | ======  | ======  |
|           | 87      | 242.116 | 100.000 |

The above report lists information about each type of kernel thread. It contains the following fields:

| Pname      | The name of the process                           |
|------------|---------------------------------------------------|
| #ofThreads | The number of threads created by the process      |
| CPU_Time   | The amount of CPU time consumed by the thread     |
| %          | The percentage of CPU time consumed by the thread |

The above report shows the processes cpu and dc are using the most CPU time. Each line of the report represents all the processes called Pname on the system. For example, there were five threads called cpu and those five threads are combined to show as one in the above report. The number of threads per process is shown in the above report under the #ofThreads column.

# The pprof.famind report

# cat pprof.famind

Example 4-26 shows the pprof.famind file produced when running the **pprof** 60 command.

Example 4-26 The pprof.famind report

| 0.000<br>0.008<br>0.011<br>0.013<br>0.015 | 60.529<br>60.532<br>60.532<br>60.514<br>60.526 | 29.119<br>28.629<br>29.370<br>17.772<br>26.157 | 29156<br>28134<br>27886<br>28646<br>29420 | 29420<br>29420<br>29420<br>29420<br>26326 | 49027<br>40037<br>48509<br>48767<br>47483 | 0<br>0<br>0<br>0 | AA<br>AA<br>AA<br>AA | 2<br>2<br>2<br>2<br>1 | cpu<br>cpu<br>cpu<br>cpu<br>. cpu |
|-------------------------------------------|------------------------------------------------|------------------------------------------------|-------------------------------------------|-------------------------------------------|-------------------------------------------|------------------|----------------------|-----------------------|-----------------------------------|
| 0.000                                     | 0.000                                          | 0.000                                          | 29930                                     | 26326                                     | 49283                                     | 0                | AA                   | 2                     | pprof                             |
| 0.001                                     | 0.005                                          | 0.000                                          | 29672                                     | -1                                        | 47739                                     | 0                | EA                   | 2                     | UNKNOWN                           |
| 0.001                                     | 0.001                                          | 0.000                                          | 28386                                     | -1                                        | 48253                                     | 0                | EA                   | 2                     | UNKNOWN                           |
| 0.001                                     | 57.780                                         | 0.012                                          | 28386                                     | -1                                        | 50313                                     | 48253            | CA                   | 2                     | UNKNOWN                           |
| 0.001                                     | 0.005                                          | 0.007                                          | 30444                                     | 30186                                     | 49797                                     | 0                | AX                   | 2                     | trace                             |
| 0.005                                     | 60.504                                         | 24.466                                         | 25050                                     | 21710                                     | 36785                                     | 0                | AA                   | 2                     | dc                                |
| 0.005                                     | 60.516                                         | 32.876                                         | 25294                                     | 19502                                     | 39243                                     | 0                | AA                   | 2                     | dc                                |
| 0.020                                     | 60.521                                         | 29.544                                         | 26594                                     | 26070                                     | 45947                                     | 0                | AA                   | 2                     | dc                                |
| 0.023                                     | 60.494                                         | 17.654                                         | 26834                                     | 25812                                     | 46187                                     | 0                | AA                   | 2                     | dc                                |
| 0.069                                     | 60.148                                         | 0.006                                          | 10068                                     | 1                                         | 16777                                     | 0                | AA                   | 2                     | nfsd                              |
| 7.453                                     | 7.453                                          | 0.000                                          | 10068                                     | 1                                         | 17035                                     | 0                | AA                   | 2                     | nfsd                              |
| 7.537                                     | 38.046                                         | 0.000                                          | 10068                                     | 1                                         | 17289                                     | 0                | AA                   | 2                     | nfsd                              |
| 0.069                                     | 60.450                                         | 0.121                                          | 17552                                     | 9034                                      | 5979                                      | 0                | AA                   | 2                     | i411md                            |
| 14.930                                    | 14.930                                         | 0.000                                          | 5204                                      | 17552                                     | 26071                                     | 0                | AA                   | 3                     | i411md                            |
| 0.091                                     | 60.310                                         | 0.129                                          | 22376                                     | 23036                                     | 37949                                     | 0                | AA                   | 2                     | java                              |
| 42.410                                    | 44.948                                         | 0.002                                          | 22376                                     | 23036                                     | 36885                                     | 0                | AA                   | 2                     | java                              |
| 42.416                                    | 44.957                                         | 0.358                                          | 22376                                     | 23036                                     | 33523                                     | 0                | AA                   | 2                     | java                              |
| 0.100                                     | 60.359                                         | 0.022                                          | 2322                                      | 0                                         | 3355                                      | 0                | AA                   | 2                     | gil                               |
| 0.175                                     | 60.147                                         | 0.025                                          | 2322                                      | 0                                         | 2839                                      | 0                | AA                   | 2                     | gil                               |
| 0.230                                     | 60.379                                         | 0.024                                          | 2322                                      | 0                                         | 2581                                      | 0                | AA                   | 2                     | gil                               |
| 0.240                                     | 59.939                                         | 0.024                                          | 2322                                      | 0                                         | 3097                                      | 0                | AA                   | 2                     | gil                               |
| 0.210                                     | 44.962                                         | 0.849                                          | 4224                                      | 4930                                      | 5493                                      | 0                | AA                   | 2                     | X                                 |

The above report includes the following fields:

| STT  | The process start time.                                      |
|------|--------------------------------------------------------------|
| STP  | The process stop time.                                       |
| ACC  | The actual CPU time.                                         |
| PID  | The Process ID as it would appear with the ps command.       |
| PPID | The Parent Process ID; that is, which process it belongs to. |

TID The Thread ID.

PTID The Parent Thread ID; that is, which thread it belongs to.

BE The field relates to Beginning and End (BE) of profiling. It is the state of the thread when profiling with **pprof** began (B) and when profiling ended (E). The following options are applicable to this field:

- E The thread was Exec'd
- F The process was Forked
- X The process Exited
- A The process was alive (when trace started or stopped)
- C The thread was Created
- LV The following apply to the run level (LV):
  - 0-9 Tells the **init** command to place the system in one of the run levels 0-9. When the **init** command requests a change to run levels 0-9, it kills all processes at the current run levels and then restarts any processes associated with the new run levels.
    - 0-1 Reserved for future used of the operating system.
    - Contains all of the terminal processes and daemons that are run in the multiuser environment. In the multiuser environment, the /etc/inittab file is set up so that the init command creates a process for each terminal on the system. The console device driver is also set to run at all run levels so the system can be operated with only the console active.
    - 3-9 Can be defined according to the user's preferences.

More information about run levels can be located at http://www.rs6000.ibm.com/doc\_link/en\_US/a\_doc\_lib/cmds/aix cmds5/telinit.htm.

PNAME The name of the process.

The above report shows the processes sorted by their ancestors (parents) and process name. It is useful for determining which processes have forked other processes. By looking at the ACC column, you can ascertain how much CPU time was consumed by the process.

# The pprof.famcpu report

Example 4-27 shows the pprof.famcpu file produced when running the **pprof** 60 command.

Example 4-27 The pprof.famcpu report

# cat pprof.famcpu

Pprof PROCESS FAMILY SUMMARY Report

Sorted by CPU Time

From: Tue May 29 16:39:12 2001 To: Tue May 29 16:40:12 2001

| Stt-Time | Pname     | PID   | #Threads | Tot-Time |
|----------|-----------|-------|----------|----------|
| =======  |           | ===== | ======   | ======   |
| 0.0000   | сри       | 29156 | 5        | 131.047  |
| 0.0051   | dc        | 25294 | 1        | 32.876   |
| 0.0201   | dc        | 26594 | 1        | 29.544   |
| 0.0048   | dc        | 25050 | 1        | 24.466   |
| 0.0226   | dc        | 26834 | 1        | 17.654   |
| 0.2151   | aixterm   | 24786 | 12       | 3.584    |
| 0.2101   | X         | 4224  | 1        | 0.849    |
| 0.3051   | xmtrend   | 20804 | 1        | 0.754    |
| 0.0912   | java      | 22376 | 3        | 0.489    |
| 41.5815  | netm      | 1548  | 1        | 0.144    |
| 0.2751   | syncd     | 5690  | 1        | 0.135    |
| 0.0690   | i411md    | 17552 | 2        | 0.121    |
| 0.1001   | gil       | 2322  | 4        | 0.095    |
| 29.6299  | j2pg      | 5972  | 17       | 0.070    |
| 0.2376   | swapper   | 0     | 1        | 0.052    |
| 16.3183  | UNKNOWN   | 30708 | 1        | 0.050    |
| 12.2293  | dtwm      | 23240 | 1        | 0.050    |
| 6.9476   | snmpd     | 7746  | 1        | 0.034    |
| 60.5083  | UNKNOWN   | 30188 | 2        | 0.022    |
| 0.0006   | UNKNOWN   | 28386 | 2        | 0.012    |
| 0.0101   | init      | 1     | 1        | 0.011    |
| 49.2815  | sadc      | 18272 | 2        | 0.010    |
| 0.4880   | UNKNOWN   | 30962 | 1        | 0.010    |
| 42.3540  | ttsession | 20172 | 1        | 0.008    |
| 0.4748   | rpc.lockd | 8016  | 3        | 0.007    |
| 0.0009   | trace     | 30444 | 1        | 0.007    |
| 0.0690   | nfsd      | 10068 | 3        | 0.006    |
| 0.8952   | netm      | 2064  | 1        | 0.002    |
| 42.3864  | dtstyle   | 4844  | 1        | 0.002    |

| 0.001   | 2      | 6464  | rmcd         | 7.6887  |
|---------|--------|-------|--------------|---------|
| 0.001   | 1      | 9832  | sendmail     | 11.0259 |
| 0.001   | 1      | 11370 | cron         | 48.1527 |
| 0.001   | 1      | 16872 | aixterm      | 42.3944 |
| 0.001   | 1      | 17034 | IBM.AuditRMd | 7.4702  |
| 0.000   | 1      | 1806  | gil          | 8.0185  |
| 0.000   | 1      | 17302 | IBM.ERrmd    | 2.3701  |
| 0.000   | 1      | 10582 | hostmibd     | 37.2309 |
| 0.000   | 1      | 13676 | PM           | 4.9364  |
| 0.000   | 1      | 30960 | UNKNOWN      | 0.2752  |
| 0.000   | 1      | 8258  | rtcmd        | 0.5870  |
| 0.000   | 1      | 29672 | UNKNOWN      | 0.0005  |
| 0.000   | 1      | 29930 | pprof        | 0.0001  |
| ======  | ====== |       |              |         |
| 242.116 | 87     |       |              |         |
|         |        |       |              |         |

The above reports lists the processes with a common ancestor. It shows the processes sorted by their ancestors (parents). It is useful for determining how many threads per process are running and how much CPU time the threads are consuming.

The following fields are listed:

| Stt-Time | The process starting time |
|----------|---------------------------|
| Pname    | The name of the process   |

PID The Process ID as it would appear with the ps command

#Threads Number of threads created by the process

Tot-Time The process stop time less the process start time

# 4.8 prof

The **prof** command displays object file profile data. This is useful for determining where in an executable most of the time is spent. The **prof** command interprets profile data collected by the monitor subroutine for the object file Program (a.out by default).

**prof** resides in /usr/ccs/bin, is linked from /usr/bin, and is part of the bos.adt.prof fileset, which is installable from the AIX base installation media.

# 4.8.1 Syntax

The syntax of the **prof** command is as follows:

#### **Flags**

The mutually exclusive flags -a, -c, -n, and -t determine how the **prof** command sorts the output lines:

-a Sorts by increasing symbol address
 -c Sorts by decreasing number of calls
 -n Sorts lexically by symbol name
 -t Sorts by decreasing percentage of total time (default)

**Note:** The **prof** command can still run successfully if you use more than one of the flags -a, -c, -n, and -t in the same command. The **prof** command accepts the first of these flags it encounters on the command line and ignores the others.

The mutually exclusive flags  $\mathbf{o}$  and  $\mathbf{x}$  specify how to display the address of each symbol monitored.

Displays each address in octal, along with the symbol name
 Displays each address in hexadecimal, along with the symbol name

**Note:** The **prof** command can still run successfully if you use both the **-o** and **-x** flags in the same command. The **prof** command accepts the first of these two flags it encounters on the command line and ignores the other one.

Use the following flags in any combination:

- -g Includes non-global symbols (static functions).
   -h Suppresses the heading normally displayed on the report. This is useful if the report is to be processed further.
   -L PathName Uses alternate path name for locating shared objects.
- -s Produces a summary file called mon.sum. This is useful when more than one profile file is specified.

-m MonitorData Takes profiling data from MonitorData instead of mon.out.

-S Displays a summary of monitoring parameters and statistics on standard error.

-v Suppresses all printing and sends a graphic version of the

profile to standard output for display by the plot filters. When plotting, low and high numbers (by default zero and 100) can be given to cause a selected percentage of the profile to be

plotted with accordingly higher resolution.

-z Includes all symbols in the profile range, even if associated

with zero calls and zero time.

#### **Parameters**

**PathName** Specifies the alternate path name for locating shared objects.

Refer to the -L flag.

**Program** The name of the object file name to profile.

MonitorData Takes profiling data from MonitorData instead of mon.out.

### 4.8.2 Information on measurement and sampling

**prof** reads the symbol table in the object file **Program** and correlates it with the profile file (mon.out by default). The **prof** command displays, for each external text symbol, the percentage of execution time spent between the address of that symbol and the address of the next, the number of times that function was called, and the average number of milliseconds per call.

**Note:** Symbols from C++ object files have their names demangled before they are used.

To tally the number of calls to a function, you must have compiled the file using the cc command with the -p flag. The -p flag causes the compiler to insert a call to the mcount subroutine into the object code generated for each recompiled function of your program. While the program runs, each time a parent calls a child function the child calls the mcount subroutine to increment a distinct counter for that parent-child pair. Programs not recompiled with the -p flag do not have the mcount subroutine inserted and therefore keep no record of which function called them.

The -p flag also arranges for the object file to include a special profiling startup function that calls the monitor subroutine when the program begins and ends. The call to the monitor subroutine when the program ends, actually writes the mon.out file. Therefore, only programs that explicitly exit or return from the main program cause the mon.out file to be produced.

The location and names of the objects loaded are stored in the mon.out file. If you do not select any flags, **prof** will use these names. You must specify a program or use the **-L** option to access other objects.

**Note:** Imported external routine calls, such as a call to a shared library routine, have an intermediate call to local glink code that sets up the call to the actual routine. If the timer clock goes off while running this code, time is charged to a routine called routine.gl, where routine is the routine being called. For example, if the timer goes off while in the glink code to call the printf subroutine, time is charged to the printf.gl routine.

# 4.8.3 Examples

The examples in this section use the cwhet.c program that is shown in "spmi\_dude.c" on page 895.

The first step to create the following examples explaining **prof**, is to compile the cwhet.c source into a binary using:

```
# cc -o cwhet -p -lm cwhet.c
```

The **-p** flag of the **cc** compiler creates profiling support.

Then run cwhet:

# cwhet

Running cwhet creates mon.out that **prof** will use for post processing in the command below.

Run **prof** on the executable using:

```
# prof -xg -s > cwhet.prof
```

The above command will create two files:

cwhet.prof The cwhet.prof file, as specified in the command line, is shown in the example below.

mon.sum This is a summary report.

### The cwhet.prof report

Example 4-28 shows the cwhet.prof file produced when running prof.

Example 4-28 The cwhet.prof report

# cat cwhet.prof
Address Name Time Seconds Cumsecs #Calls msec/call

| 1000085c |                 | 35.6 | 2.86 | 2.86 |         | 2860.  |
|----------|-----------------|------|------|------|---------|--------|
|          | mcount          | 19.9 | 1.60 | 4.46 |         |        |
| 100005e0 |                 | 13.6 | 1.09 |      | 8990000 |        |
| 10000548 |                 | 11.3 | 0.91 |      | 6160000 | 0.0001 |
| 10002800 | •               | 4.6  | 0.37 | 6.83 |         |        |
| 10001ed8 |                 | 3.9  | 0.31 |      | 1920000 |        |
| 10002448 | •               | 3.6  | 0.29 | 7.43 |         |        |
| 10000680 | .mod3           | 2.7  | 0.22 | 7.65 |         | 0.0016 |
| 10002b30 | .sqrt           | 2.0  | 0.16 | 7.81 |         |        |
| 10002198 | .atan           | 1.9  | 0.15 | 7.96 | 640000  | 0.0002 |
| 10001c50 | .sin            | 0.9  | 0.07 | 8.03 | 640000  | 0.0001 |
| 100007a0 | •               | 0.0  | 0.00 | 8.03 | 10      | 0.0    |
| d2c923e8 | nl_langinfo_std | 0.0  | 0.00 | 8.03 | -       |        |
| d2c9e008 | .free           | 0.0  | 0.00 | 8.03 | 2       | 0.0    |
| d2ca1fe8 | .isatty         | 0.0  | 0.00 | 8.03 | 1       | 0.0    |
| d2ca253c | ioctl           | 0.0  | 0.00 | 8.03 | 1       | 0.0    |
| d2ca29c0 | .ioctl          | 0.0  | 0.00 | 8.03 | 1       | 0.0    |
|          | flsbuf          | 0.0  | 0.00 | 8.03 | 1       | 0.0    |
| d2ca49c4 | findbuf         | 0.0  | 0.00 | 8.03 | 1       | 0.0    |
| d2ca4c10 | xflsbuf         | 0.0  | 0.00 | 8.03 | 1       | 0.0    |
|          | wrtchk          | 0.0  | 0.00 | 8.03 | 1       | 0.0    |
| d2ca5348 | flsbuf          | 0.0  | 0.00 | 8.03 | 1       | 0.0    |
| d2cacacc | .free_y         | 0.0  | 0.00 | 8.03 | 2       | 0.0    |
| d2cae14c | .exit           | 0.0  | 0.00 | 8.03 | 1       | 0.0    |
| d2caf7d4 | .monitor        | 0.0  | 0.00 | 8.03 | 1       | 0.0    |
| d2cb0684 | .moncontrol     | 0.0  | 0.00 | 8.03 | 1       | 0.0    |
| d2cb1714 | .catopen        | 0.0  | 0.00 | 8.03 | 1       | 0.0    |
| d2cb4064 | .setlocale      | 0.0  | 0.00 | 8.03 | 1       | 0.0    |
| d2cb781c | .printf         | 0.0  | 0.00 | 8.03 | 10      | 0.0    |
| d2cb7bb0 | doprnt          | 0.0  | 0.00 | 8.03 | 10      | 0.0    |
| d2cbf138 | .nl_langinfo    | 0.0  | 0.00 | 8.03 | 10      | 0.0    |
| d2cc0208 | .mf2x2          | 0.0  | 0.00 | 8.03 | 40      | 0.0    |
| d2cca2bc | .getenv         | 0.0  | 0.00 | 8.03 | 1       | 0.0    |
|          |                 |      |      |      |         |        |

In the above example, we can see that most of the calls are to the .mod9 and .mod9 routines. To increase performance, you could look at the .mod9 and .mod9 routines to see if they could be rewritten more efficiently.

#### The following columns are reported:

| Address | The virtual address where the function is located.                                  |
|---------|-------------------------------------------------------------------------------------|
| Name    | The name of the function                                                            |
| Time    | The percentage of the total running time of the time program used by this function. |
| Seconds | The number of seconds accounted for by this function alone.                         |

Cumsecs A running sum of the number of seconds accounted for by this

function.

#Calls The number of times this function was invoked, if this function is

profiled.

msec/call The average number of milliseconds spent in this function and

its descendents per call, if this function is profiled.

### 4.9 renice

The **renice** command is used to change the nice value of one or more processes that are running on a system. The **renice** command can also change the nice values of a specific process group.

The **renice** command resides in /usr/bin and is part of the bos.rte.control fileset, which is installed by default from the AIX base installation media.

# **4.9.1 Syntax**

The syntax of the **renice** command is as follows:

renice [ -n Increment ] [ -g | -p | -u ] ID ...

# **Flags**

-g Interprets all IDs as unsigned decimal integer process group

IDs.

**-n Increment** Specifies the number to add to the nice value of the process.

The value of Increment can only be a decimal integer from -20 to 20. Positive increment values degrade priority. Negative increment values require appropriate privileges and improve

priority.

-p Interprets all IDs as unsigned integer process IDs. The -p flag

is the default if you specify no other flags.

-u Interprets all IDs as user name or numerical user IDs.

#### **Parameters**

**ID** Where the **-p** option is used, this will be the value of the

process identification number (PID). In the case where the -g

flag is used, the value of ID will be the process group identification number (PGID). Lastly, where the -u flag is used,

this value denotes the user identification number (UID).

Alternately, when using the  $-\mathbf{u}$  flag, the user's name can also be used as the argument.

#### Increment

A decimal integer in the range of -1 to -20 is used to improve the priority of a command. A decimal integer in the range of 0 (zero) to 20 is used to degrade the priority of a command.

# 4.9.2 Information on measurement and sampling

The priority of a thread that is currently running on the system can be changed by using the <code>renice</code> command to change the nice value for the process that contains the thread. The nice value can be displayed by using the <code>ps</code> command's <code>-1</code> flag. See Example 4-29 on page 267 for a detailed output of the <code>ps -1</code> command. Any user can use the <code>renice</code> command on any of that user's running processes to decrease the nice value. A user with root authority can increase or decrease the nice value of any process.

For detailed information on how thread priorities are calculated on AIX refer to Section 1.1.3, "Process and thread priorities" on page 3.

# 4.9.3 Examples

The following examples show the use of the -n Increment flag used by a user with root authority.

By running ps -1 it can be seen that the thread with PID 18220 (sleep) is initially running with a nice value of 24 (Example 4-29). This is a typical value for a thread spawned from the korn shell that is running in the background.

Example 4-29 The effect of the nice value on priority

```
# ps -lu fred
F S UID PID PPID C PRI NI ADDR SZ WCHAN TTY TIME CMD
240001 A 207 17328 19766 0 67 20 d2fe 1016 70023a44 pts/7 0:00 ksh
200001 A 207 18220 17328 0 68 24 f31b 236 30bf65d8 pts/7 0:00 sleep
```

In the next step, the **renice** command is used to increase the nice value of the process by 10 and therefore degrade its priority (Example 4-30).

Example 4-30 Degrading a thread's priority using renice

After this, the nice value is displayed as 34. The root user then invokes the **renice** command again using an increment value of -20 (Example 4-31).

Example 4-31 Improving a thread's priority using renice

The result is that the nice value for this thread now decreases to 14 and the priority of the thread improves.

Refer to Section 1.1.3, "Process and thread priorities" on page 3 for detailed information on calculating a thread's priority.

# 4.10 time

The time command reports the real time, the user time, and the system time taken to execute a command. The output of the time command is sent to standard error. This time command can be useful for determining the length of time a command takes to execute. To use this tool effectively, it is necessary to have a second report generated on the system for comparison. It is also important to take into consideration the workload on the system at the time the command is run.

**Attention:** The **time** command mentioned here is found in /usr/bin. If the **time** command is executed without the pathname, then the shell's own **time** command will be executed.

The **time** command resides in /usr/bin and is part of the  $bos.rte.misc\_cmds$  fileset, which is installed by default from the AIX base installation media.

# 4.10.1 Syntax

The syntax of the **time** command is as follows:

```
/usr/bin/time [ -p ] Command [ Argument ... ]
```

#### **Flags**

-p Writes the timing output to standard error. Seconds are

expressed as a floating-point number with at least one

digit following the radix character.

#### **Parameters**

**Command** The command that will be timed by the **time** command.

**Argument** The arguments of the command that will be timed by the

time command.

# 4.10.2 Information on measurement and sampling

The **time** command simply counts the CPU ticks from when the command that was entered as an argument is started until that command completes.

### 4.10.3 Examples

In Example 4-32 the **time** command is used to determine the length of time to calculate 999<sup>9999</sup>.

Example 4-32 Using the time command to determine the duration of a calculation

# /usr/bin/time bc <<! >/dev/null
> 999^9999

> !

real 0m27.55s user 0m27.24s sys 0m0.28s

The result shows that the CPU took 27.55 seconds of real time to calculate the answer. The output of the command has purposely been redirected to /dev/null so that the answer to the calculation is not displayed. The time values are displayed because the **time** command forces its output to standard error, which is the screen display. The time results are split into 0.28 seconds of system time and 27.24 seconds of user time.

System time This is the time that the CPU spent in kernel mode.

User time This is the time the CPU spent in user mode.

Real time This is the elapsed time.

On symmetrical multiprocessor (SMP) systems, the real time reported can be less than the sum of the user and system times. The reason that this can occur is that the process threads can be executed over multiple CPUs. The user time displayed by the time command in this case is derived from the sum of all the CPU user times. In the same way, the system time as displayed by the time command is derived from the sum of all the CPU system times.

# **4.11 timex**

The timex command reports the real time, user time, and system time to execute a command. Additionally, the timex command has the capability of reporting various statistics for the command being executed. The timex command can output the same information that can be obtained from the sar command by using the -s flag. The output of the timex command is sent to standard error.

The **timex** command resides in /usr/bin and is part of the bos.acct fileset, which is installable from the AIX base installation media.

# 4.11.1 Syntax

The syntax of the timex command is as follows:

timex [ -o ] [ -p ] [ -s ] Command

### **Flags**

- -o Reports the total number of blocks read or written, and total characters.
- Lists process accounting records for a command and all its children. The number of blocks read or written and the number of characters transferred are reported. The -p flag takes the f, h, k, m, r, and t arguments defined in the acctcom command to modify other data items.
- -s Reports total system activity during the execution of the command. All the data items listed in the sar command are reported.

#### **Parameters**

Command

The command that the **timex** command will time and determine process statistics for.

### 4.11.2 Information on measurement and sampling

The timex -s command uses the sar command to acquire additional statistics. The output of the timex command, when used with the -s flag, produces a report similar to the output obtained from the sar command with various flags. For further information, please refer to Section 3.7, "sar" on page 120. Because the sar command is intrusive, the timex -s command is also intrusive. The data reported by the timex -s command may not precisely reflect the behavior of a program in an unmonitored system. Using the time or timex commands to measure the user or system time of a string of commands, connected by pipes, entered on the command line is not recommended. A potential problem is that syntax oversights can cause the time or timex commands to measure only one of the commands and no error will be indicated. The syntax is technically correct, however the time or timex command may not measure the entire command.

# 4.11.3 Examples

Example 4-33 shows the format of the timex -s command.

Example 4-33 The timex command showing the sar like output with the -s flag

```
# timex -s bc <<! >/dev/null
> 999^9999
> !
real 27.33
user 27.20
sys 0.12
AIX wlmhost 1 5 000BC6AD4C00
                          05/07/01
08:12:44
                      %wio %idle
         %usr
                %sys
08:13:11 23
                         0
                               76
08:12:44 bread/s lread/s %rcache bwrit/s lwrit/s %wcache pread/s pwrit/s
08:13:11 0 0
                         0
                              0
                                    0 0 0
08:12:44 slots cycle/s fault/s odio/s
08:13:11 241210 0.00 10.52
                             0.00
08:12:44 rawch/s canch/s outch/s rcvin/s xmtin/s mdmin/s
08:13:11 0 0 0 0
08:12:44 scall/s sread/s swrit/s fork/s exec/s rchar/s wchar/s
08:13:11 1786 77
                       960
                             0.09
                                   0.13 265227
                                                 1048
```

```
08:12:44 cswch/s
08:13:11
           280
08:12:44 iget/s lookuppn/s dirblk/s
08:13:11
             0
                       8
08:12:44 rung-sz %runocc swpq-sz %swpocc
08:13:11
           1.0
                  100
                  inod-sz
08:12:44 proc-sz
                              file-sz
                                         thrd-sz
08:13:11 90/262144 473/42034 655/853 166/524288
08:12:44
         msg/s sema/s
08:13:11
          0.00
                  0.00
```

The following fields hold the information that **sar** displays when used with the **-a** flag. This information pertains to the use of file system access routines:

directory search routine to locate a directory

entry for a specific file.

iget/s Calls to any of several inode lookup routines

that support multiple file system types. The iget routines return a pointer to the inode

structure of a file or device.

lookuppn/s Calls to the directory search routine that finds

the address of a vnode given a path name.

The following fields from the timex -s report show the sar -b equivalent information. The information pertains to buffer activity for transfers, access and caching:

bread/s, bwrit/s Reports the number of block I/O operations.

These I/Os are generally performed by the kernel to manage the block buffer cache area, as discussed in the description of the lread/s

value.

1read/s, 1writ/s Reports the number of logical I/O requests.

When a logical read or write to a block device is performed, a logical transfer size of less than a full block size may be requested. The system accesses the physical device units of complete blocks and buffers these blocks in

the kernel buffers that have been set aside for this purpose (the block I/O cache area). This cache area is managed by the kernel so that multiple logical reads and writes to the block device can access previously buffered data from the cache and require no real I/O to the device. Application read and write requests to the block device are reported statistically as logical reads and writes. The block I/O performed by the kernel to the block device in management of the cache area is reported as

block reads and block writes.

pread/s, pwrit/s Reports the number of I/O operations on raw

> devices. Requested I/O to raw character devices is not buffered, as it is for block devices. The I/O is performed to the device

directly.

%rcache, %wcache Reports caching effectiveness (cache hit

percentage). This percentage is calculated as:

[100x(Ireads - breads)/ Ireads].

The following fields displayed by timex -s command are the equivalent to the sar -c command. The information is *not* processor specific:

exec/s, fork/s Reports the total number of fork and exec

system calls.

sread/s, swrit/s Reports the total number of read/write system

calls.

rchar/s, wchar/s Reports the total number of characters

transferred by read/write system calls.

scall/s Reports the total number of system calls.

The following fields of the timex -s command show the same information as the sar -m command. The fields show the message and semaphore information for the process:

Reports the number of IPC message msg/s

primitives.

sema/s Reports the number of IPC semaphore

primitives.

The following fields are the timex -s commands equivalent to the sar -q output. The queue statistics for the process are displayed:

runq-sz Reports the average number of kernel threads

in the run queue.

%runocc Reports the percentage of the time the run

queue is occupied.

swpq-sz Reports the average number of kernel threads

waiting to be paged in.

%swpocc Reports the percentage of the time the swap

queue is occupied.

The following timex -s output fields show paging statistics. The output is similar to that from the sar -r command. However, information displayed is for the process executed as the timex -s argument:

cycle/s Reports the number of page replacement

cycles per second.

fault/s Reports the number of page faults per second.

This is not a count of page faults that generate I/O because some page faults can be resolved

without I/O.

slots Reports the number of free pages on the

paging spaces.

odio/s Reports the number of non paging disk I/Os

per second.

The following fields of the timex -s command are the process equivalent of the sar -u command. The fields display CPU usage:

%usr Reports the percentage of time the CPU or

CPUs spent in execution at the user (or

application) level.

%sys Reports the percentage of time the CPU or

CPUs spent in execution at the system (or

kernel) level.

%wio Reports the percentage of time the CPU(s)

was idle while the system had outstanding

disk/NFS I/O requests.

%idle Reports the percentage of time the CPU or

CPUs were idle with no outstanding disk I/O

requests.

The following fields show the status of the kernel process, kernel thread, inode, and file tables. This output from the timex command is the equivalent of the sar -v command except that the timex output is process specific:

file-sz, inod-sz, proc-sz, thrd-sz Reports the number of entries in use for each table.

The following timex -s field shows the system switch activity and is the process equivalent of the sar -w command:

pswch/s Reports the number of context switches per

second.

The following fields of the timex -s command are the process equivalent of the sar - y command. The fields show tty device activity per second for the process:

canch/s Reports tty canonical input queue characters.

This field is always 0 (zero) for AIX Version 4

and later versions.

mdmin/s Reports tty modem interrupts.

outch/s Reports tty output queue characters. rawch/s Reports tty input queue characters.

revin/s Reports tty receive interrupts.

xmtin/s Reports tty transmit interrupts.

# **4.12 tprof**

The **tprof** command is a profiling tool that can be used to profile the whole system or a single application. No source code and no recompiling or relinking of the application is necessary to profile it except for micro profiling, which requires the application source to be recompiled using the compiler's **-g** flag. Profiling at the source code line level is called micro profiling. The reports generated by **tprof** can be used to find the most used subroutines in the system or in an application.

**tprof** resides in /usr/bin and is part of the bos.perf.tools fileset, which is installable from the AIX base installation media.

# 4.12.1 Syntax

The syntax of the **tprof** command is as follows:

```
tprof [ -m ] [ -v ] { -k [ -e ] | -s | -j Java Class | -p Program | -t Process_ID | [ -x Command ] | [ -i Trace_File [ -n Gennames File ] [ -C { all | List } ] ]}
```

| Flags            |                                                                                                    |
|------------------|----------------------------------------------------------------------------------------------------|
| -C all   List    | Creates per CPU reports and a cumulative report if the trace daemon was also executed with the -C flag. Multi-CPU trace file processing is only available in offline mode. CPU numbers should be separated with a comma if you give a list (for example, 0,1,2).  The -C flag must be given in conjunction with the -i and -n flag. |
| -e               | Profiles the kernel extension if kernel profiling, using the -k flag, is specified.  If the -m flag is used in conjunction with the -e flag, then micro profiling on the kernel extension is performed.                                                                                                    |
| -i Trace_File    | Input trace file for offline processing.  The -i and -x flags may not be specified at the same time.                                                                                                    |
| -k               | Profiles the kernel.                                                                                                    |
| -m               | Enables micro profiling.  To perform micro profiling, the program needs to be compiled with the -g flag and the source files must be in the current directory. Java applications will not be micro profiled.                                                                                                    |
| -j Java Class    | Profiles the specified Java Class.                                                                                                    |
| -n Gennames_File | Specifies a Gennames_File to be used in conjunction with the -i flag.  Do not specify a Gennames_File with the -n flag without providing a trace input file with the -i flag. Refer to Section 8.5, "gennames" on page 644 for more information on the gennames command.                                                            |
| -p Program       | Profiles the user program.  If the -m flag is used in conjunction with -p flag, then micro profiling on the user program is performed. The -j and -p flags are mutually exclusive.                                                                                                    |
| - S              | Profiles shared libraries.  If the -m flag is used in conjunction with -s flag, then micro profiling on the shared libraries is performed.                                                                                                    |
| -t Process_Id    | Profiles the process whose process ID matches the specified <b>Process_Id</b> .                                                                                                    |
| -v               | Specifies verbose mode. If micro profiling of shared libraries or kernel extensions is enabled, the -v flag produces a warning message if the executable or object                                                                                                    |

file is not compiled with **-g** flag, or if **tprof** is not able to read the executable or object file.

#### -x Command

Allows the execution of an arbitrary Command. Profiling is activated if one of the flags -s, -k or -p is specified. If you do not enter a path with the specified command, then the -x flag searches your PATH environment variable to find the command because it uses the system() system call to run the command. To guarantee that the correct command runs, always specify the path to the command. When the program name (-p flag) and the command name (-x flag) are the same and do not have full or relative paths specified, then the tprof command automatically adds the path information by searching the environment PATH variable.

The reports created by the **tprof** command are stored in the current directory. All files generated by **tprof** are prefixed by \_\_ (two underscores). The command **rm** \_\_\* (two underscores and an asterisk) can be used to remove all files generated by **tprof** if no other file in the directory starts with a file name is prefixed by \_\_ (two underscores). It is advised to create a temporary directory and copy or link the necessary files into it to run **tprof** without affecting the original files. Following reports are generated by the **tprof** command:

#### ► The summary report

This summary report is always produced. The file name ends with the suffix .all. If a monitoring program monitor using the -p Program flag, this summary report is named \_\_prof.all. If the -p Program flag is specified, the summary report is named \_\_Program.all.

The summary report contains an estimate of the amount of CPU time spent in the monitored program that was executing while the **tprof** command was monitoring the system. This report also contains an estimate of the amount of CPU time spent in each subprogram of the monitored program. The amount of time the CPU was idle as well as the amount of time spent in the kernel is also part of this summary report.

#### ▶ h.Program

If micro profiling is enabled, this file contains the hot profile for the monitored program specified by the **-p Program** flag. It shows for each line of the monitored program the number of time ticks spent.

#### ► \_\_t.Function.Program

If micro profiling is enabled, one file named \_\_t.Function.Program for each function of the monitored Program is created. These files contain for each function the program source including the number of time ticks accumulated for each line.

### 4.12.2 Information on measurement and sampling

In the AIX operating system, a decrementer interrupt is issued whenever a timer expires on one of the processors. There is at least one timer per processor active. The granularity of this timer is 10 milliseconds, and it is used to run a housekeeping kernel routine. However, if high resolution timers are used, a decrementer interrupt is issued each time a high resolution timer expires. This will increase the number of decrementer interrupts per second. This results in di/sec = (#CPUs \* 100) + et Decrementer interrupts, with:

di/sec Decrementer interrupts per second

#CPU Number of processors

et Decrementer interrupts issued by expired high resolution

timers

The **tprof** command uses this decrementer interrupt to record the Process ID (PID) and the address of the instruction executing when the interrupt occurs. Using these data pairs (PID + Address), the **tprof** command can charge CPU time to processes, threads, subroutines, and source code lines. Please refer to Example 4-46 on page 298 for an example of the trace data used by **tprof**. Source code line profiling is called micro profiling. Except for micro profiling, no recompile or relink of the program to monitor is necessary.

The **tprof** command gathers a sample each time the decrementer interrupt is issued. This may not be sufficiently accurate for short running programs. However, the accuracy is sufficient for programs running several minutes or longer.

The **tprof** command uses the AIX trace facility. Only one user can use the AIX trace facility at a time. Thus, only one **tprof** command can be active in the system at a time.

The **tprof** command can be used in offline mode. That means data collection can be performed, and data processing can be done later on any AIX system. The **trace**, **gennames**, and **trcrpt** commands are used to collect the necessary data for **tprof** offline processing. Please refer to Example 4-35 on page 279 for an example for **tprof** offline processing.

### 4.12.3 Examples

Example 4-34 shows the usage of the **tprof** command to profile the system by using **tprof** -k -s -e -x sleep 30 to create the summary report for the whole system. This report includes profile information for kernel (-k), shared library (-s), and kernel extensions (-e). The -x sleep 30 is used to control the sample time of the **tprof** command, 30 seconds in this case.

Example 4-34 Running tprof to profile the system

```
root@DBServer:/home/root# tprof -k -s -e -x sleep 30
Starting Trace now
Thu May 24 18:41:15 2001
System: AIX DBServer Node: 5 Machine: 000BC6AD4C00
Starting sleep 30
Trace is done now
 * Samples from __trc_rpt2
 * Reached second section of __trc_rpt2
root@DBServer:/home/root#
```

The above example shows the screen output during the execution of the **tprof** command, and shows that **trace** is started, followed by the **sleep 30** command. After the **sleep** command completed, the trace is stopped and the post processing of the **tprof** command is performed. The result is the file \_\_prof.all in the current directory.

To perform the same profiling as in Example 4-34 on page 279, but to use offline processing, a trace collecting data on the trace hook 234 needs to be running. Then the program to profile runs; the sleep 30 command in our case. The trace is stopped after the program completes, gennames is used to gather the necessary name to address mapping information for offline processing, the trace is stopped, and the raw trace data is formatted. Example 4-35 shows a shell script that performs all the necessary steps.

Example 4-35 Gather the data to run tprof in off-line mode

```
#!/usr/bin/ksh
trace -af -T 10000000 -L 10000000 -o trace.out -J tprof
sleep 30
trcoff
gennames >gennames.out
trcstop
trcrpt -r trace.out > trace.rpt
```

The files needed for the **tprof** command to perform the offline processing are gennames.out and trace.rpt. These files can be transferred to another system for processing, or can be used to run **tprof** at a later time on the local system. To process the data offline to get the same report as in Example 4-34 on page 279, use the command:

# tprof -i trace.rpt -n gennames.out -k -s -e

The resulting file \_\_prof.all will be placed in the current directory.

#### The summary report

The summary report is always created by the **tprof** command. This report may contain detailed information on time ticks accumulated in kernel routines (-k), kernel extension (-e), and shared libraries (-s). All parts of a full summary report are shown and discussed in the following examples.

The first part of the summary report is always created and contains the process summary report. Example 4-36 shows the process summary from the file \_\_prof.all.

Example 4-36 The process summary in the \_\_prof.all file

| Process    | PID    | TID   | Total | Kernel | User | Shared | Other |
|------------|--------|-------|-------|--------|------|--------|-------|
| ======     | ===    | ===   | ===== | =====  | ==== | =====  | ===== |
| eatbig     | 19128  | 33557 | 3461  | 207    | 3254 | 0      | 0     |
| eatbig     | 18418  | 32437 | 3322  | 182    | 3140 | 0      | 0     |
| eatbig     | 18894  | 28671 | 3266  | 197    | 3069 | 0      | 0     |
| lrud       | 1548   | 1549  | 1784  | 1784   | 0    | 0      | 0     |
| wait       | 516    | 517   | 952   | 952    | 0    | 0      | 0     |
| blacknt    | 23746  | 34131 | 541   | 507    | 7    | 27     | 0     |
| wait       | 1290   | 1291  | 340   | 340    | 0    | 0      | 0     |
| topas      | 17070  | 25815 | 41    | 26     | 0    | 15     | 0     |
| seen+done  | 18584  | 32777 | 18    | 17     | 0    | 1      | 0     |
| seen+done  | 17580  | 30199 | 17    | 17     | 0    | 0      | 0     |
| seen+done  | 20390  | 28397 | 15    | 14     | 1    | 0      | 0     |
| seen+done  | 21682  | 34579 | 15    | 15     | 0    | 0      | 0     |
| seen+done  | 19916  | 33033 | 13    | 13     | 0    | 0      | 0     |
| seen+done  | 5060   | 29065 | 12    | 12     | 0    | 0      | 0     |
| seen+done  | 21992  | 32539 | 11    | 11     | 0    | 0      | 0     |
| ( lines om | nitted | )     |       |        |      |        |       |
| ksh        | 17290  | 28901 | 1     | 1      | 0    | 0      | 0     |
| ksh        | 23746  | 34131 | 1     | 1      | 0    | 0      | 0     |
| sleep      | 20692  | 34869 | 1     | 1      | 0    | 0      | 0     |
| ======     | ===    | ===   | ===== | =====  | ==== | =====  | ===== |
| Total      |        |       | 13907 | 4368   | 9479 | 60     | 0     |

| Process     | FREQ | Total | Kernel | User | Shared | 0ther |
|-------------|------|-------|--------|------|--------|-------|
| ======      | ===  | ===== | =====  | ==== | =====  | ===== |
| eatbig      | 3    | 10049 | 586    | 9463 | 0      | 0     |
| 1rud        | 1    | 1784  | 1784   | 0    | 0      | 0     |
| wait        | 3    | 1295  | 1295   | 0    | 0      | 0     |
| blacknt     | 1    | 541   | 507    | 7    | 27     | 0     |
| seen+done   | 9    | 117   | 115    | 1    | 1      | 0     |
| ( lines omi | tted | )     |        |      |        |       |
| sleep       | 1    | 1     | 1      | 0    | 0      | 0     |
| ======      | ===  | ===== | =====  | ==== | =====  | ===== |
| Total       | 40   | 13907 | 4368   | 9479 | 60     | 0     |

Total System Ticks: 13907 (used to calculate function level CPU)

The above example output of the **tprof** command has three parts. These parts are:

► The first part shows the threads sorted by the total time ticks accumulated. The column labels are:

| Process | The name of the process.                                                                              |
|---------|----------------------------------------------------------------------------------------------------|
| PID     | The process ID of the process.                                                                        |
| TID     | The thread ID of the thread.                                                                          |
| Total   | The total number of time ticks accumulated by the thread.                                             |
| Kernel  | The number of time ticks accumulated by the thread while in system (kernel + kernel extensions) mode. |
| User    | The number of time ticks accumulated by the thread while in user mode.                                |
| Shared  | The number of time ticks accumulated by the thread while executing shared library code.               |
| Other   | The number of time ticks spend which cannot be accumulated to Kernel, User, or Shared.                |
|         |                                                                                                    |

► A summary accumulated by process name sorted by the total accumulated time ticks. There are three processes named eatbig in the first part of the output. The number of total time ticks for them in column Total is 3461 + 3322

+ 3266 = 10049, which is shown in this part of the process summary report. The column labels are:

| Process | The name of the process.                                                                                                    |
|---------|----------------------------------------------------------------------------------------------------|
| FREQ    | The number of times this process ran on the system, accumulating time ticks. For example, there are nine processes named seen+done, which accumulated time ticks during the <b>tprof</b> command was running. |
| Total   | The total number of time ticks accumulated by all processes with that process name.                                                                                                    |
| Kernel  | The total number of time ticks accumulated in system (kernel + kernel extension) mode by all processes with that process name.                                                                                |
| User    | The total number of time ticks accumulated in user mode by all processes with that process name.                                                                                                    |
| Shared  | The total number of time ticks accumulated executing shared library code by all processes with that process name.                                                                                             |
| Other   | The total number of time ticks accumulated that cannot be linked to Kernel, User, or Shared by all processes with that process name.                                                                          |

► The number of total time ticks recorded during the run, 13907 in this example.

There are three wait processes that accumulated time ticks. They used a total of 1295 time ticks. This is 1295 / 13907 \* 100 = 9.31 percent of the total time ticks. This indicates that only 9.31 percent of the CPU resource was unused in this system during the measurement interval of tprof.

Example 4-37 shows the time ticks accumulated for the kernel routines from the file \_\_prof.all.

Example 4-37 Accumulated time ticks in kernel routines

| Total Ticks For All Proces | ses (KE | RNEL) | ) = 4193                                |
|----------------------------|---------|-------|-----------------------------------------|
| Subroutine                 | Ticks   | %     | Source Address Bytes                    |
| =========                  | =====   | ====  | ======================================= |
| .addrepage                 | 1559    | 11.2  | v_putsubs.c b1120 244                   |
| .waitproc find run queue   | 946     | 6.8   | dispatch.c 25c88 210                    |
| .slock ppc                 | 363     | 2.6   | simple lock.c 1df990 354                |
| ( lines omitted)           |         |       | · -                                     |

In the above example the full path names for the source file name is removed to fit the output on the page. However, this part of the output is useful to detect where in the kernel the most time is spent. The columns are:

| Subroutine | The name of the kernel subroutine. |
|------------|------------------------------------|
|            |                                    |

Ticks The time ticks accumulated to the kernel subroutine.

The time ticks accumulated to the kernel subroutine in

percent to the total number of ticks accumulated (13907).

Source The name of the source file of the kernel subroutine.

Address The address of the kernel subroutine.

Bytes The size of the kernel subroutine.

There are 1559 time ticks, or 11.2% of the total time ticks, accumulated on kernel subroutine .addrepage. Without any information on the kernel internals and the source, it is hard to tell what the function of subroutine .addrepage is. However, the information about the time ticks accumulated to kernel subroutines is very useful for AIX support personnel and development for detecting performance problems.

Example 4-38 shows the time ticks accumulated for the kernel extensions and the time ticks accumulated in the kernel extensions subroutines from the file \_\_prof.all.

Example 4-38 Accumulated time ticks in kernel extensions

Total Ticks For All Processes (KEX) = 175

| Kernel Ext                       | Ticks | %    | Address | Bytes  |
|----------------------------------|-------|------|---------|--------|
| =========                        | ===== | ==== | ======  | =====  |
| /usr/lib/drivers/pci/s_scsiddpin | 57    | 0.4  | 197a080 | 16884  |
| /etc/drivers/scdiskpin           | 47    | 0.3  | 1997d00 | ae08   |
| /etc/drivers/hd_pin_bot          | 46    | 0.3  | 19bd360 | 2c888  |
| /usr/lib/drivers/pci/pci_busdd   | 10    | 0.1  | 19621e0 | c2b8   |
| /usr/lib/drivers/netinet         | 6     | 0.0  | 570a000 | 14afe4 |
| /usr/lib/drivers/pci/cstokdd     | 4     | 0.0  | 1a80a20 | 188bc  |
| /usr/lib/drivers/tok_demux       | 2     | 0.0  | 1a99300 | 2e98   |
| /usr/lib/drivers/smt_load        | 2     | 0.0  | 1b1ff00 | 4800   |
| /usr/lib/drivers/ptydd           | 1     | 0.0  | 1ade8e0 | d9b8   |

#### Profile: /usr/lib/drivers/pci/s\_scsiddpin

Total Ticks For All Processes (/usr/lib/drivers/pci/s\_scsiddpin) = 57

Subroutine Ticks % Source Address Bytes

The first part shows the time ticks accumulated in each kernel extension. The columns are:

Kernel Ext The full path name of the kernel extension.

Ticks The accumulated time ticks for this kernel extension.

The time ticks accumulated to the kernel extension in

percent to the total number of ticks accumulated (13907).

Address The address of the kernel extension.

Bytes The size of the kernel extension.

This summary section follows the detailed information showing the time ticks accumulated in the subroutines of each kernel extension. The columns are:

Subroutine The name of the subroutine.

Ticks The accumulated time ticks for the subroutine.

The time ticks accumulated to the kernel extension

subroutine in percent to the total number of ticks

accumulated (13907).

Source The source file name of the subroutine.

Address The address of the subroutine.

Bytes The size of the subroutine.

In the Example 4-38 on page 283 the kernel extension /usr/lib/drivers/pci/s scsiddpin accumulated 57 time ticks.

The next part of the \_\_perf.all summary shows the accumulated time ticks in shared library code. This output is similar to the output for the kernel extensions. Please refer to Example 4-38 on page 283 for a detailed description of the output.

#### **Profiling an application**

The **tprof** command can be used to profile any application. No recompiling or relinking of the application is necessary. A report similar to the summary report is generated. However, this report shows only time ticks accumulated for the application. The time ticks reported in kernel, kernel extensions, and shared library code are only reported if they were recorded for the profiled application.

Example 4-39 shows the command used to run **tprof** to profile an application, and the process summary report created.

Example 4-39 Process summary report for one application

# tprof -k -s -e -p /usr/bin/dd -x /usr/bin/dd if=/dev/zero of=/dev/null bs=1024k count=1024

# cat \_\_dd.all

| Process     | PID   | TID   | Total | Kernel | User | Shared | 0ther |
|-------------|-------|-------|-------|--------|------|--------|-------|
| ======      | ===   | ===   | ===== | =====  | ==== | =====  | ===== |
| /usr/bin/dd | 26858 | 39877 | 1653  | 1647   | 4    | 2      | 0     |
| /usr/bin/dd | 25822 | 38607 | 13    | 13     | 0    | 0      | 0     |
| ======      | ===   | ===   | ===== | =====  | ==== | =====  | ===== |
| Total       |       |       | 1666  | 1660   | 4    | 2      | 0     |

| Process     | FREQ | Total | Kernel | User | Shared | 0ther |
|-------------|------|-------|--------|------|--------|-------|
| ======      | ===  | ===== | =====  | ==== | =====  | ===== |
| /usr/bin/dd | 2    | 1666  | 1660   | 4    | 2      | 0     |
| ======      | ===  | ===== | =====  | ==== | =====  | ===== |
| Total       | 2    | 1666  | 1660   | 4    | 2      | 0     |

Total System Ticks: 6846 (used to calculate function level CPU)

Total Ticks For /usr/bin/dd (USER) = 4

| Subroutine | Ticks | %    | Source | Address | Bytes |
|------------|-------|------|--------|---------|-------|
| =========  | ===== | ==== | ====== | ======  | ===== |
| .setobuf   | 1     | 0.0  | dd     | 269c    | 6c    |
| .flsh      | 1     | 0.0  | dd     | 2f20    | d0    |
| .wbuf      | 1     | 0.0  | dd     | 2510    | 40    |
| .wpipe     | 1     | 0.0  | dd     | 2034    | b4    |

Total Ticks For /usr/bin/dd (KERNEL) = 1651

| Subroutine      | Ticks %   | Source Address Bytes            |     |
|-----------------|-----------|---------------------------------|-----|
| =========       | =====     |                                 |     |
| .uiocopyout_ppc | 1437 21.0 | copyx_ppc.s 1d4720 2a0          |     |
| .uiomove        | 145 2.1   | /src/bos/kernel/ios/uio.c 64e98 | 438 |

```
22 0.3 ../src/bos/kernel/io/mem.c 4793c0
.mmread
                                                                         100
                              5 0.1 vmvcs.s 3d998
                                                       c0
.pcs glue
.$PTRGL
                                0.1 ptrgl.s 1cebbc
                                                       30
.e block thread
                              3 0.0 ../src/bos/kernel/proc/sleep2.c 425d8
                                                                              548
                              3 0.0 ../src/bos/kernel/pfs/xix sattr.c 4bc358
                                                                                350
.jfs setattr
.v pfend
                                0.0 ../src/bos/kernel/vmm/v pfend.c baa48
                                                                              904
.fifo_read
                              2 0.0 ../src/bos/kernel/specfs/fifo_vnops.c 4c69cc
                                                                                    334
.e sleep thread
                                0.0 ../src/bos/kernel/proc/sleep2.c 43044
                                                                              118
.clock
                              2 0.0 ../src/bos/kernel/proc/clock.c 1bbcc
                                                                             1fc
.sc ret64
                              2 0.0 low.s
                                              3f6c
                                                       4fc
                              2 0.0 ../src/bos/kernel/lfs/vno fops.c 469a94
                                                                               84
.vno rw
                              2 0.0 ../src/bos/kernel/proc/sleep.c 438f0
                                                                             1c0
.kwakeup
                              2 0.0 zpage ppc.s 1d3940
.v zpage ppc
                                                                                 148
. v ready
                                0.0 ../src/bos/kernel/proc/v waitrdy.c 24f24
                                0.0 ../src/bos/kernel/specfs/spec vnops.c 4c8488
.spec_rdwr
                                                                                    10c
.iodone
                                0.0 ../src/bos/kernel/ios/bio_pin.c leff8
.wlm bio devstrat
                              1 0.0 ../src/bos/kernel/specfs/wlm bio.c 77c1c
                                                                                 324
                                              9900
.simple_unlock
                              1 0.0 low.s
                                                       18
                              1 0.0 low.s
                                              3ab8
                                                       200
.sys call ret
.ldata free
                              1 0.0 ../src/bos/kernel/alloc/ldata.c d8f68
                                                                              74
.kread
                              1 0.0 ../src/bos/kernel/lfs/rdwr.c 40fdb4
                                                                           14c
.lfs_trace
                              1 0.0 ../src/bos/kernel/lfs/rdwr.c 41038c
.imark
                                0.0 ../src/bos/kernel/pfs/isubs.c 41dc14
                                                                            318
.ufdrele
                              1 0.0 ../src/bos/kernel/lfs/fd.c 449c98
                              1 0.0 ../src/bos/kernel/vmm/32/v getsubs32.c e1020
.v dpfget
                                                                                     2b4
                                 0.0 cpage ppc splt.s 1d3574
.v copypage ppc splt
.wlm mem urap
                              1 0.0 ../src/bos/kernel/vmm/vmwlm.c 39c08
.sunlock_ppc
                              1 0.0 ../src/bos/kernel/proc/simple lock.c 1df898
                                                                                    f8
.fifo_write
                              1 0.0 ../src/bos/kernel/specfs/fifo vnops.c 4c6d00
```

#### Total Ticks For /usr/bin/dd (KEX) = 9

| Kernel Ext                       | Ticks | %    | Address | Bytes  |
|----------------------------------|-------|------|---------|--------|
| ==========                       | ===== | ==== | ======  | =====  |
| /usr/lib/drivers/pci/s_scsiddpin | 3     | 0.0  | 197a080 | 16884  |
| /usr/lib/drivers/pci/pci_busdd   | 2     | 0.0  | 19621e0 | c2b8   |
| /usr/lib/drivers/netinet         | 2     | 0.0  | 570a000 | 14afe4 |
| /usr/lib/drivers/tok_demux       | 1     | 0.0  | 1a99300 | 2e98   |
| /etc/drivers/hd pin bot          | 1     | 0.0  | 19bd360 | 2c888  |

Profile: /usr/lib/drivers/pci/s\_scsiddpin

Total Ticks For /usr/bin/dd (/usr/lib/drivers/pci/s\_scsiddpin) = 3

.ssc\_alloc\_iovec 1 0.0 . s scsiddpin 198c304 288 Profile: /usr/lib/drivers/pci/pci\_busdd Total Ticks For /usr/bin/dd (/usr/lib/drivers/pci/pci busdd) = 2 Subroutine Ticks % Source Address Bytes ========= 2 0.0 . pci busdd 196a288 5f8 .d map list pci Profile: /usr/lib/drivers/netinet Total Ticks For /usr/bin/dd (/usr/lib/drivers/netinet) = 2 Subroutine Ticks % Source Address Bytes ========= ----- ---- ------ ------.ip output post fw 1 0.0 . netinet 5722670 15c4 .in cksum 1 0.0 . netinet 571dc40 100 Profile: /usr/lib/drivers/tok demux Total Ticks For /usr/bin/dd (/usr/lib/drivers/tok demux) = 1 Subroutine Ticks % Source Address Bytes ========= ----- ---- ------ ------.tok receive 1 0.0 . tok demux 1a99dac 2bc Profile: /etc/drivers/hd pin bot Total Ticks For /usr/bin/dd (/etc/drivers/hd pin bot) = 1 Subroutine Ticks % Source Address Bytes ========= \_\_\_\_\_ .ldata free 1 0.0 glink.s 19c7ab8 28 Total Ticks For /usr/bin/dd (SH-LIBs) = 2 Shared Object Ticks % Address Bytes ========= ----- ---- -----/usr/lib/libc.a/shr.o 2 0.0 d01ba240 1d9d29 Profile: /usr/lib/libc.a/shr.o Total Ticks For /usr/bin/dd (/usr/lib/libc.a/shr.o) = 2

| Subroutine          | Ticks %   | Source Address Bytes                                                                           |
|---------------------|-----------|------------------------------------------------------------------------------------------------|
| =========           | ===== === | = ======= =============================                                                        |
| .malloc_y<br>.write |           | 0/src/bos/usr/ccs/lib/libc/malloc_y.c 1d4910 710 0/src/bos/usr/ccs/lib/libc/write.c 1ce0f0 1c0 |

**Note:** The source file names in the above example are changed to fit on the page. Only the leading part of the file names, which was ../../.., is removed.

The dd command always forks a second dd process. Example 4-39 on page 285 shows these two processes. Using the total time ticks accumulated for the two dd processes (1666) and the total time ticks counted during the execution of dd (6846), the percentage of CPU used by dd can be calculated. The report shows the time ticks accumulated in each function of dd. These functions are .setobuf, .flsh, .wbuf, and .wpipe, and each of these functions accumulated one time tick. The majority of work done by the dd command used kernel subroutines. Most of the accumulated time ticks (1660) are for kernel subroutines. Please refer to "The summary report" on page 280 for a detailed description of the kernel, kernel extension, and shared library sections of the summary report.

The accumulated time ticks for the **dd** command in the kernel extensions /usr/lib/drivers/netinet and /usr/lib/drivers/tok\_demux are in this report because the command ran in a **telnet** session and standard output of the **dd** command had to leave the system over the token-ring adapter.

### Profiling an application already running on the system

The **tprof** command can be used to profile an application already running on the system by using the **-t Process\_id** flag. This is very useful for taking snapshots of long running applications, for example a database server process. The following command can be used to profile an application for a given time:

```
# tprof -k -s -e -t Process ID -x sleep 30
```

The sleep 30 command sets the profiling duration, 30 seconds in this example.

**Note:** The executable file for the **Process\_id** to profile has to be in the current directory to enable **tprof** to accumulate time ticks against the functions in the application. A symbolic link can be used to link the executable file into the current directory.

Please refer to "Profiling an application" on page 285 for detailed information on the summary report gathered by **tprof**.

# Micro profiling an application

The **tprof** command can also be used to profile applications to accumulate the time ticks on the source line level. This is called micro profiling. The application has to be compiled using the compiler's **-g** flag and the application source files need to be in the current directory. The following command can be used to micro profile an application:

#### tprof -m -p Application -x Application Para1 Para2

The **tprof** summary report in this case is called \_\_Application.all. Please refer to "Profiling an application" on page 285 for details on the summary report. Micro profiling an application creates a hot lines report in the \_\_h.Application file and, for each function of the application that accumulated time ticks, a \_\_t.functionname\_Application file that shows the time ticks accumulated on each source line.

Example 4-40 shows the hot lines report created by running micro profiling using the **tprof** command.

Example 4-40 The hot lines report

```
Hot Line Profile for ./hotshot.c
        Ticks
  Line
  124
         126
  125
         101
  194
          88
  200
          36
  193
          33
  201
          25
  142
          17
  100
          16
  (... lines omitted ...)
```

The above example shows the accumulated time ticks for each source code line, sorted by time ticks. This report can be used to find the source code line numbers in the source file ./hotshot.c where the most time was spent during application execution.

Example 4-41 shows the source code for lines 123 to 125 from the report file t.main.hotshot.c generated by the **tprof** command.

Example 4-41 The source code profile

The hot lines and the source code profiles can be used to optimize the parts of the source code that accumulated the most time ticks to improve the performance of the application.

#### Using tprof to detect a resource bottleneck

In this example the main user application of a company is <code>sem\_app</code>. It is used on smaller Uni Processor (UP) systems with up to 100 users per system. However, maintaining all these small systems is no longer possible and the decision is made to replace all 20 UP server systems by one big Symmetrical Multiprocessor (SMP) server. During the switch from the old UP server systems to the new SMP server, which was done on a step by step base, the performance on the new SMP server goes down as more users start to use it. With half the users moved to the new SMP server the performance of the user application is very slow.

The first steps to detect the problem is to run vmstat and iostat on the new SMP server system to detect possible CPU or I/O bottlenecks. The iostat command shows no bottleneck with disk I/O. In fact, most of the disks are idle. Only the CPU usage with more than 80 percent reported in system (kernel) mode and less than 10 percent in user mode, with a few percent CPU left in idle, gives a first indication of the problem source. The system spends too much CPU time in kernel subroutines. The output of the vmstat command in this situation is shown in Example 4-42.

Example 4-42 Output of the vmstat command on CPU bound system

# vmstat 1 10

kthr memory page faults cpu

r b avm fre re pi po fr sr cy in sy cs us sy id wa

(... lines omitted ...)

517 0 73041 67983 0 0 0 0 0 0 462 1728 76642 11 86 3 0
418 0 73043 67981 0 0 0 0 0 0 450 1377 79056 9 87 4 0
962 0 73045 67979 0 0 0 0 0 0 446 1399 91215 8 88 4 0
198 0 73047 67977 0 0 0 0 0 0 441 1493 78038 13 82 5 0

The CPU time spend in system (kernel) mode is above 80 percent. The number of threads on the run queue is between 198 and 962. The number of context switches is very high. However, with this number of threads on the run queue it is not unusual to have some context switches.

The **tprof** command is used to determine the reason why the CPU time spent in system mode gets this high and to answer the question: Which application is causing this behavior?

The **tprof** -kes -x sleep 5 command is used to collect the process summary for all processes. The data collected by **tprof** is shown in Example 4-43.

| Process | PID     | TID    | Total K | Cernel | User S | hared | 0ther |       |
|---------|---------|--------|---------|--------|--------|-------|-------|-------|
|         | ======  | ===    | ===     | =====  | =====  | ====  | ===== | ===== |
|         | tprof   | 547514 | 563769  | 91     | 19     | 58    | 14    | 0     |
|         | wait    | 516    | 517     | 41     | 41     | 0     | 0     | 0     |
|         | wait    | 774    | 775     | 37     | 37     | 0     | 0     | 0     |
|         | wait    | 1290   | 1291    | 36     | 36     | 0     | 0     | 0     |
|         | wait    | 1032   | 1033    | 32     | 32     | 0     | 0     | 0     |
|         | sem_app | 430374 | 446371  | 7      | 3      | 4     | 0     | 0     |
|         | swapper | 0      | 3       | 6      | 6      | 0     | 0     | 0     |
|         | sem_app | 431406 | 447403  | 6      | 5      | 1     | 0     | 0     |
|         | sem_app | 116366 | 132107  | 5      | 5      | 0     | 0     | 0     |
|         | sem_app | 132106 | 148103  | 5      | 5      | 0     | 0     | 0     |
|         | sem_app | 157390 | 173131  | 5      | 5      | 0     | 0     | 0     |

199707

Example 4-43 Output of tprof on a CPU bound system

183966

sem app

(... lines omitted ...) 544928 560669 sem app sem app 546476 562217 PID.547774 547774 562481 1 547774 562481 sleep ====== ===== ===== ===== ===== ===== Total 2071 1944 112 15

0

| Process    | FREQ | Total | Kernel | User | Shared | Other |
|------------|------|-------|--------|------|--------|-------|
| ======     | ===  | ===== | =====  | ==== | =====  | ===== |
| sem_app    | 1142 | 1798  | 1744   | 54   | 0      | 0     |
| wait       | 4    | 146   | 146    | 0    | 0      | 0     |
| tprof      | 1    | 91    | 19     | 58   | 14     | 0     |
| trclogio   | 1    | 22    | 22     | 0    | 0      | 0     |
| swapper    | 1    | 6     | 6      | 0    | 0      | 0     |
| gil        | 2    | 3     | 3      | 0    | 0      | 0     |
| aixterm    | 2    | 2     | 1      | 0    | 1      | 0     |
| wlmsched   | 1    | 1     | 1      | 0    | 0      | 0     |
| PID.547774 | 1    | 1     | 1      | 0    | 0      | 0     |
| sleep      | 1    | 1     | 1      | 0    | 0      | 0     |
| ======     | ===  | ===== | =====  | ==== | =====  | ===== |
| Total      | 1156 | 2071  | 1944   | 112  | 15     | 0     |

Total System Ticks: 2071 (used to calculate function level CPU)

Total Ticks For All Processes (KERNEL) = 1943

| Subroutine                          | Ticks | %    | Source Address Bytes     |
|-------------------------------------|-------|------|--------------------------|
| =========                           | ===== | ==== |                          |
| .slock_ppc                          | 690   | 33.3 | simple_lock.c 1df990 354 |
| .e_block_thread                     | 505   | 24.4 | sleep2.c 425d8 548       |
| .e_assert_wait                      | 190   | 9.2  | sleep2.c 42eb8 18c       |
| .sunlock_ppc                        | 124   | 6.0  | simple_lock.c 1df898 f8  |
| <pre>.waitproc_find_run_queue</pre> | 91    | 4.4  | dispatch.c 25c88 210     |
| .kwakeup                            | 86    | 4.2  | sleep.c 438f0 1c0        |
| .waitproc                           | 55    | 2.7  | dispatch.c 26b54 12c     |
| .compare_and_swap                   | 31    | 1.5  | low.s a4c0 100           |
| .disable_lock                       | 30    | 1.4  | low.s 9004 2fc           |
| .atomic                             | 28    | 1.4  | ipc/sem.c 465e64 8bc     |
| .my_csa                             | 18    | 0.9  | low.s b408 20            |
| .exbcopy_ppc                        | 16    | 0.8  | misc_ppc.s 1d2dc0 bc     |
| .e_sleep_thread                     | 14    | 0.7  | sleep2.c 43044 118       |
| .simple_unlock_mem                  | 13    | 0.6  | low.s 9918 1e8           |
| .simple_lock                        | 12    | 0.6  | low.s 9500 400           |
| .uiocopyout_ppc                     | 8     | 0.4  | copyx_ppc.s 1d4720 2a0   |
| ( lines omitted)                    |       |      |                          |

There are 1142 user processes sem\_app active on the system. These processes account for the most time spent in system mode, which is 1744 time ticks out of 1944 time ticks. The kernel subroutines most used are from the systems lock management functions. There is a subroutine named .atomic out of the source file ipc/sem.c. The next steps are to find out if the application is using semaphores, and if the application is using only a few semaphores, causing all 1142 processes to fight for these semaphores.

To show the relationship between the number of users running the application <code>sem\_app</code> and the CPU usage, a monitoring script that runs every 5 minutes counts the number of user processes named <code>sem\_app</code>, runs the <code>sar</code> command for a short time, and stores this data into a file is installed on the system. To start with a clean system, the system is rebooted. The used script to collect the data is shown in Example 4-44.

Example 4-44 Script to monitor CPU bound system

The following (Example 4-45) is an extract of the data collected by the monitoring script.

Example 4-45 Output of the monitoring script

|                               | 53<br>5672                 | 4                       | 0      | 43               |
|-------------------------------|----------------------------|-------------------------|--------|------------------|
| 07:15:10                      | 3.0<br>57<br>5631          | 100<br>4                | 0      | 39               |
| 07:15:11                      | 9.0<br>61<br>5642          | 100<br>2                | 0      | 37               |
| Average<br>Average<br>Average | 7.0<br><b>57</b><br>5648   | 94<br><b>3</b>          | 0      | 40               |
| ( line                        | s omitte                   | ed)                     |        |                  |
| Mon May 2                     |                            |                         |        | ocess table      |
| AIX wlmho                     | st 1 5 (                   | OOBC6AD4                | 1C00 ( | 05/21/01         |
| 07:35:29                      | runq-sz<br>%usr<br>cswch/s | %runocc<br>%sys         |        | %swpocc<br>%idle |
| 07:35:30                      | 17.0<br>49<br>11052        | 100<br>9                | 0      | 42               |
| 07:35:31                      | 17.0<br>49<br>11047        | 100<br>7                | 0      | 44               |
| 07:35:32                      | 17.0<br>48<br>11090        | 100<br>7                | 0      | 45               |
| Average Average Average       | 17.0<br><b>49</b><br>11063 | 94<br><b>8</b><br>itted | 0      | 44               |

Mon May 21 7:55:59 CDT 2001

**34 sem\_app** processes in process table

| AIX wlmho | st 1 5 (   | 000BC6AD4 | 1C00 (    | 05/21/01    |
|-----------|------------|-----------|-----------|-------------|
| 07:56:02  |            |           |           |             |
|           | %usr       | %sys      | %wio      | %idle       |
|           | cswch/s    |           |           |             |
| 07:56:03  |            | 100       |           |             |
|           | 54         | 15        | 0         | 30          |
|           | 19753      |           |           |             |
| 07:56:04  | 22.0       |           |           |             |
|           | 54         | 14        | 0         | 32          |
|           | 19761      |           |           |             |
| 07:56:05  | 32.0       |           |           |             |
|           | 56         | 15        | 0         | 29          |
|           | 19636      |           |           |             |
|           |            |           |           |             |
| Average   | 21.0       |           |           |             |
| Average   | 55         | 15        | 0         | 30          |
| Average   | 19717      |           |           |             |
| ( line    | s omitte   | ed)       |           |             |
| Mon May 2 | 1 8:15:    | :45 CDT 2 | 2001      |             |
| 67        | sem_app    | processe  | es in pro | ocess table |
| AIX wlmho | st 1 5 (   | 000BC6AD4 | 4C00 (    | )5/21/01    |
| 08:15:49  | runq-sz    | %runocc   | swpq-sz   | %swpocc     |
|           | %usr       | %sys      |           | %idle       |
|           | cswch/s    |           |           |             |
| 08:15:50  | 31.0       | 100       |           |             |
|           | 49         | 40        | 0         | 11          |
|           | 45493      |           |           |             |
| 00.15.51  | 00.0       | 100       |           |             |
| 08:15:51  | 89.0<br>52 | 100<br>34 | 0         | 14          |
|           | 45075      | 34        | U         | 14          |
|           |            |           |           |             |

08:15:52

Average **Average**  80.0

66.7

Average 45540

(... lines omitted ...)

Mon May 21 8:30:13 CDT 2001

123 sem\_app processes in process table

AIX wlmhost 1 5 000BC6AD4C00 05/21/01

| 08:30:16                             | runq-sz<br>%usr<br>cswch/s  |                 | swpq-sz<br>%wio | • |
|--------------------------------------|-----------------------------|-----------------|-----------------|---|
| 08:30:17                             | 115.0<br>53<br>53857        |                 | 0               | 3 |
| 08:30:18                             | 86.0<br>55<br>53593         |                 | 0               | 4 |
| 08:30:19                             | 122.0<br>50<br>54206        | 100<br>45       | 0               | 5 |
| Average<br><b>Average</b><br>Average | 107.7<br><b>52</b><br>53886 | 94<br><b>43</b> | 0               | 4 |

(... lines omitted ...)

Mon May 21 8:45:21 CDT 2001

**263 sem\_app** processes in process table

AIX wlmhost 1 5 000BC6AD4C00 05/21/01

08:45:24 runq-sz %runocc swpq-sz %swpocc %usr %sys %wio %idle cswch/s 08:45:25 172.0 100 0 3 45 51 63418 08:45:26 249.0 100 46 50 0 4 63738

| 08:45:27                      | 119.0<br>45<br>64341                     | 100<br>52               | 0                | 3              |
|-------------------------------|------------------------------------------|-------------------------|------------------|----------------|
| Average<br>Average<br>Average | 180.0<br><b>46</b><br>63832              | 93<br><b>51</b>         | 0                | 3              |
| ( 1·                          | ines omit                                | ted)                    |                  |                |
| Mon May 2:                    |                                          | 3 CDT 200<br>rocesses   |                  | ss table       |
| AIX wlmho                     | st 1 5 00                                | OBC6AD4C0               | 0 05/            | 21/01          |
| 09:00:27                      | runq-sz %<br>%usr<br>cswch/s             |                         | pq-sz %s<br>%wio |                |
| 09:00:28                      | 307.0<br>35<br>68880                     | 100<br>64               | 0                | 1              |
| 09:00:29                      | 262.0<br>35<br>66714                     | 100<br>64               | 0                | 1              |
| 09:00:30                      | 278.0<br>31<br>67414                     | 100<br>67               | 0                | 1              |
| Average Average Average       | 282.3<br><b>34</b><br>67664<br>ines omit | 93<br><b>65</b><br>ted) | 0                | 1              |
| Mon May 2                     | 1 9:26:3                                 | 3 CDT 200 rocesses      |                  | ss table       |
| AIX wlmhos                    | st 1 5 00                                | OBC6AD4C0               | 0 05/            | 21/01          |
| 09:26:37                      | runq-sz %<br>%usr<br>cswch/s             | runocc sw<br>%sys       |                  | wpocc<br>%idle |
| 09:26:38                      | 347.0                                    | 100                     |                  |                |

|                                      | 9<br>76772                 | 87              | 0 | 5 |
|--------------------------------------|----------------------------|-----------------|---|---|
| 09:26:39                             | 436.0<br>7<br>74820        | 100<br>89       | 0 | 4 |
| 09:26:40                             | 635.0<br>10<br>76949       | 100<br>87       | 0 | 3 |
| Average<br><b>Average</b><br>Average | 472.7<br><b>8</b><br>76194 | 92<br><b>88</b> | 0 | 4 |
| ( 1i                                 | ines omitt                 | ed)             |   |   |

The above output shows that CPU time spent in system mode increases the more <code>sem\_app</code> user applications are running. At around 500 user processes the CPU time spent in system mode is 65 percent and the time spent in user mode is down to 34 percent. Even more dramatic are the values with close to 1000 user processes running on the system. Only 8 percent CPU time is spent in user mode, but 88 percent CPU time is spent in system mode.

The application supplier is contacted and the above turned out to be true. The application does a fork() and the parent and child processes are using a semaphore to synchronize with each other. However, the key used for the semget() subroutine is a hard coded positive number that causes all <code>sem\_app</code> programs to access the same system wide semaphore. A change in the program source to use the key IPC\_PRIVATE solved the problem.

#### Trace hook 234 used by tprof

Example 4-46 shows how **tprof** used the trace hook 234 to gather the necessary data.

Example 4-46 Trace data used by tprof

```
Mon Jun 4 15:16:22 2001
System: AIX datahost Node: 5
Machine: 000BC6AD4C00
Internet Address: 010301A4 1.3.1.164
The system contains 4 cpus, of which 4 were traced.
Buffering: Kernel Heap
This is from a 32-bit kernel.
Tracing all hooks.
```

```
ID PROCESS CPU PID
                     TID
                            ELAPSED
                                       KERNEL INTERRUPT
   (... lines omitted ...)
100 wait
                1290 1291 0.002359
                                               DECREMENTER INTERRUPT iar=25C88 cpuid=03
234 wait
           3
                1290 1291 0.002364
                                                iar=25C88 1r=26BF0
                                       clock:
100 wait
                1290 1291 0.002879
           3
                                               DECREMENTER INTERRUPT iar=25CAC cpuid=03
234 wait
           3
               1290 1291 0.002880
                                                iar=25CAC lr=26BF0 [516 usec]
                                       clock:
100 wait
           0
                516
                      517
                            0.004866
                                               DECREMENTER INTERRUPT iar=26BA8 cpuid=00
234 wait
           0
                516
                     517
                            0.004868
                                       clock:
                                                iar=26BA8 lr=26BF0 [1988 usec]
100 wait
                774
                                               DECREMENTER INTERRUPT iar=26BCC cpuid=01
           1
                     775
                            0.007352
234 wait
           1
               774
                     775
                            0.007355
                                       clock:
                                                iar=26BCC 1r=26BF0 [2486 usec]
100 ksh
           2
                                               DECREMENTER INTERRUPT iar=22C5C cpuid=02
                4778
                     34509 0.009856
234 ksh
           2
                4778 34509 0.009860
                                                iar=22C5C 1r=22BB0 [2505 usec]
                                       clock:
   (... lines omitted ...)
100 ksh
                13360 42871 0.012359
                                               DECREMENTER INTERRUPT iar=D01D4260 cpuid=03
            3
234 ksh
               13360 42871 0.012361
                                       clock:
                                               iar=D01D4260 lr=D01C722C [2501 usec]
   (... lines omitted ...)
100 wait
            0
                516
                      517
                            0.014862
                                               DECREMENTER INTERRUPT iar=25D54 cpuid=00
234 wait
                516
            0
                      517
                            0.014864
                                       clock: iar=25D54 lr=26BF0 [2502 usec]
   (... lines omitted ...)
100 wait
               774
                     775
                            0.017356
                                               DECREMENTER INTERRUPT iar=25D40 cpuid=01
           1
234 wait
           1
                774
                      775
                            0.017360
                                               iar=25D40 lr=26BF0 [2495 usec]
                                       clock:
100 wait
           2
                1032 1033 0.019861
                                               DECREMENTER INTERRUPT iar=25D30 cpuid=02
234 wait
           2
                1032 1033 0.019865
                                       clock:
                                                iar=25D30 1r=26BF0 [2505 usec]
100 wait
           3
               1290 1291 0.022355
                                               DECREMENTER INTERRUPT iar=25CAC cpuid=03
234 wait
           3
                1290 1291 0.022358
                                       clock:
                                                iar=25CAC 1r=26BF0 [2492 usec]
100 wait
           0
                516
                                               DECREMENTER INTERRUPT iar=25E50 cpuid=00
                      517
                            0.024857
234 wait
           0
                516
                      517
                                                iar=25E50 1r=26BF0 [2500 usec]
                            0.024858
                                       clock:
   (... lines omitted ...)
```

The above example shows trace hook 100 for the decrementer interrupt too. However, **tprof** only uses the trace hook 234. Focusing on the decrementer interrupts and following trace hook 234 for CPU number 3 shows that the second interrupt at 0.002879 was not issued by the normal 10 millisecond timer. A high resolution timer was causing this decrementer interrupt. The interrupts for the 10 millisecond timer for this processor were issued at 0.002359, 0.012359, and 0.022355.

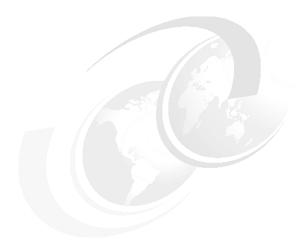

# Memory performance tools

This chapter describes the tools to tune and monitor the performance data and statistics relevant to memory. Other memory related commands not listed here may appear in the Chapter 3, "Multi resource monitoring and tuning tools" on page 57.

This chapter contains detailed information on the following memory monitoring and tuning tools:

- ► The ipcs command described in Section 5.1, "ipcs" on page 302 is used to report the status information of active Inter Process Communications (IPC) facilities.
- ► The rmss command described in Section 5.2, "rmss" on page 314 is used to ascertain the effects of reducing the amount of available memory on a system without the need to physically remove memory from the system.
- ► The **symon** command described in Section 5.3, "symon" on page 320 is useful for determining which processes, users, programs, and segments are consuming the most paging space, and real and virtual memory.

© Copyright IBM Corp. 2001

## **5.1** ipcs

The ipcs command reports status information about active Inter Process Communication (IPC) facilities. If you do not specify any flags, the ipcs command writes information in a short form about currently active message queues, shared memory segments, and semaphores.

This command is not a performance tool per se, but it can be useful in the following two scenarios:

- For application developers who use IPC facilities and need to verify the allocation and monitoring of IPC resources.
- ► For system administrators who need to clean up after an application programs that uses IPC mechanisms which has failed to release previously allocated IPC facilities<sup>1</sup>.

ipcs resides in /usr/bin and is part of the bos.rte.control fileset which is installed by default from the AIX base installation media.

Other commands related to ipcs are ipcrm and slibclean, see the AIX 5L Version 5.1 Commands Reference, SBOF-1877, for more information on these commands.

### **5.1.1 Syntax**

The syntax of the **ipcs** command is as follows:

| Flags |  |
|-------|--|
|-------|--|

| Flags      |                                                                                                    |
|------------|----------------------------------------------------------------------------------------------------|
| -a         | Uses the -b, -c, -o, -p, and -t flags.                                                                                                    |
| -b         | Reports the maximum number of bytes in messages on queue for message queues, the size of segments for shared memory, and the number of semaphores in each semaphores set. |
| -c         | Reports the login name and group name of the user that made the facility.                                                                                                 |
| -CCoreFile | Uses the file specified by the <b>CoreFile</b> parameter in place of the <i>/dev/mem</i> file.                                                                            |

<sup>&</sup>lt;sup>1</sup> Terminating a process with the SIGTERM signal prevents orderly cleanup of the process resources such as shared memory segments.

| -m         | Reports information about active shared memory segments.                          |
|------------|-----------------------------------------------------------------------------------|
| -NKernel   | Uses the specified Kernel (the $\slash\!user/lib/boot/unix$ file is the default). |
| -0         | Reports message queue and shared memory segment information.                      |
| -p         | Reports process number information.                                               |
| -q         | Reports information about active message queues.                                  |
| - <b>s</b> | Reports information about active semaphore set.                                   |
| -t         | Reports time information.                                                         |

### 5.1.2 Information on measurement and sampling

**ipcs** uses /dev/mem to obtain information about IPC facilities in the system. The sampling is performed once every time the command is run, but **ipcs** executes as a user process and the IPC information can change while **ipcs** is running, so the information it gives is guaranteed to be accurate only at the time it was retrieved.

#### 5.1.3 Examples

You can use **ipcs** to check IPC message queues, semaphores and shared memory. The default report shows basic information about all three IPC facilities as is shown in Example 5-1.

root

system

#### Example 5-1 ipcs # ipcs IPC status from /dev/mem as of Wed May 23 17:25:03 CDT 2001 ΙD KEY MODE OWNER **GROUP** Message Oueues: 0 0x4107001c -Rrw-rw---root printq Shared Memory: 0 0x580508f9 --rw-rw-rwroot system m 1 0xe4663d62 --rw-rw-rwimnadm imnadm m 2 0x9308e451 --rw-rw-rwimnadm imnadm m 3 0x52e74b4f --rw-rw-rwimnadm imnadm m 4 0xc76283cc --rw-rw-rwimnadm imnadm m 5 0x298ee665 --rw-rw-rwimnadm imnadm 131078 Oxffffffff --rw-rw---root system m 7 0x0d05320c --rw-rw-rwroot system m m 393224 0x7804129c --rw-rw-rwroot system m 262153 0x780412e3 --rw-rw-rwroot system

393226 0xffffffff --rw-rw----

```
393227 0xffffffff --rw-rw----
                                  root system
Semaphores:
   262144 0x580508f9 --ra-ra-ra-
                                  root
                                         system
        1 0x440508f9 --ra-ra-ra-
                                  root
                                         system
  131074 Oxe4663d62 --ra-ra-ra- imnadm imnadm
        3 0x62053142 --ra-r--r root
                                         system
S
...(lines omitted)...
       20 Oxffffffff --ra----
                                root
                                         system
       21 Oxffffffff --ra----
                                  root
                                         system
```

The column headings and the meaning of the columns in the default ipcs report are as follows:

Τ The type of facility. There are three facility types:

- message queue
- shared memory segment
- semaphore

ΤD The identifier for the facility entry.

> The key used as a parameter to the msgget subroutine, the semget subroutine, or the shmget subroutine to make the facility entry.

The facility access modes and flags. The mode consists of 11 characters that are interpreted as follows. The first two characters can be the following:

- R If a process is waiting on a msgrcv system call.
- If a process is waiting on a msgsnd system call.
- D If the associated shared memory segment has been removed. It disappears when the last process attached to the segment detaches from it.
- C If the associated shared memory segment is to be cleared when the first attach is run.
- If the corresponding special flag is not set.

The next nine characters are interpreted as three sets of 3 bits each. The first set refers to the owner's permissions, the next to permissions of others in the user group of the facility entry, and the last to all others. Within each set, the first character indicates permission to read, the second character indicates permission to write or alter the facility entry, and the last character is currently unused. The permissions are indicated as follows:

- If read permission is granted.
- If write permission is granted.

MODE

KEY

- a If alter permission is granted.
- If the indicated permission is not granted.

OWNER The login name of the owner of the facility entry.

GROUP The name of the group that owns the facility entry.

#### How to check which processes use shared memory

To find out which processes use shared memory, we can use the -m (memory) and -p (processes) flags together, shown in Example 5-2.

#### Example 5-2 Using ipcs -mp

```
# ipcs -mp
IPC status from /dev/mem as of Thu May 24 23:30:47 CDT 2001
Т
        ΙD
               KEY
                         MODE
                                    OWNER
                                            GROUP CPID LPID
Shared Memory:
         0 0x580508f9 --rw-rw-rw-
                                  root system 5428 5428
         1 0xe4663d62 --rw-rw-rw-
m
                                   imnadm imnadm 14452 14452
                                   imnadm imnadm 14452 14452
m
         2 0x9308e451 --rw-rw-rw-
         3 0x52e74b4f --rw-rw-rw-
                                   imnadm imnadm 14452 14452
         4 0xc76283cc --rw-rw-rw-
                                   imnadm imnadm 14452 14452
m
m
         5 0x298ee665 --rw-rw-rw-
                                   imnadm imnadm 14452 14452
         6 Oxffffffff --rw-rw----
                                  root
                                           system 5202 5202
m
m
         7 0x7804129c --rw-rw-rw-
                                  root system 17070 20696
         8 0x0d05320c --rw-rw-rw-
                                     root system 19440 23046
m
```

In the output above we see one shared memory segment that is used by the SPMI API library is 0x7804129c (see Section 9.2, "System Performance Measurement Interface (SPMI)" on page 736 for more details on SPMI API), the process id of the process that created this shared memory segment is 17070, and the PID that last used it is 20696. To examine the process with process id 17070, use the **ps** command (see Section 3.6, "ps" on page 109 for more details), as shown in Example 5-3 below.

#### Example 5-3 Using ps

```
# ps -eo comm,pid,user,group|grep 17070
topas 17070 root system
```

As can be seen from the **ps** output above, it is the **topas** command that uses the 0x7804129c shared memory segment and it is run by the root user in the system group, which is the same user in the same group that owns the shared memory segment as shown by the **ipcs** command in Example 5-2. To identify all users that use the shared memory segment, use the **-S** option with **ipcs** and the **symon**. Refer to "How to remove an unused shared memory segment" on page 307.

The column headings and the meaning of the columns in a **ipcs** report with the **-p** flag are as follows:

The type of facility. There are three facility types:

q message queue

m shared memory segment

s semaphore

ID The identifier for the facility entry.

The key used as a parameter to the msgget subroutine, the semget subroutine, or the shmget subroutine to make

the facility entry.

The facility access modes and flags. The mode consists of 11 characters that are interpreted as follows. The first two characters can be the following:

R If a process is waiting on a msgrcv system call.

- S If a process is waiting on a msgsnd system call.
- D If the associated shared memory segment has been removed. It disappears when the last process attached to the segment detaches it.
- C If the associated shared memory segment is to be cleared when the first attach is run.
- If the corresponding special flag is not set.

The next nine characters are interpreted as three sets of 3 bits each. The first set refers to the owner's permissions, the next to permissions of others in the user group of the facility entry, and the last to all others. Within each set, the first character indicates permission to read, the second character indicates permission to write or alter the facility entry, and the last character is currently unused. The permissions are indicated as follows:

r If read permission is granted.

w If write permission is granted.

a If alter permission is granted.

- If the indicated permission is not granted.

The login name of the owner of the facility entry.

The name of the group that owns the facility entry.

The PID of the creator of the shared memory entry.

The PID of the last process to attach or detach the shared memory segment.

306

OWNER

**GROUP** 

CPID

IPID

MODE

#### How to remove an unused shared memory segment

If a process that has allocated shared memory does not explicitly detach it before terminating it can be identified with <code>ipcs</code> and then removed by using the <code>ipcrm</code> and <code>slibclean</code> commands. The <code>ipcrm</code> command will detach the specified shared memory identifier. The shared memory segment and data structure associated with it are also removed after the last detach operation. The key of a shared memory segment is changed to <code>IPC\_PRIVATE</code> when the segment is removed until all processes attached to the segment detach from it. The <code>slibclean</code> command will remove any currently unused modules in kernel and library memory.

To look for shared memory segments not used by a no process, use the **ipcs** with the **-mpS** flags as in Example 5-4. Note that the segment id (SID) is reported after each shared memory line.

Example 5-4 Using ipcs -mpS to view shared memory

Then use the **symon** command to check if there are any processes that use the shared memory segments shown in the **ipcs** output. Use the **-1** and **-S** flag with the **symon** command as shown in Example 5-5<sup>2</sup>.

Example 5-5 Using symon -IS to check processes using segment

If there are process ids (PIDs) reported on the pid(s), line, check if the processes still exist with the **ps** command as Example 5-6 on page 308 shows.

To check all shared memory segments at once: ipcs -mS|awk '/^0x/{print substr(\$1,3)}'|xargs -i svmon -1S {}

Example 5-6 Using ps -u to check for active processes

```
# ps -p 17048
PID TTY TIME CMD
17048 - 0:04 topas
```

In the example above the PID (17048) still exists. If  $\bf ps$  only shows the column headers, it is safe to use the  $\bf ipcrm$  command to remove each unused shared memory segment:

```
# ipcrm -M 0x7804129c
```

The **ipcrm** command in the example above will remove the shared memory segment 0x7804129c. After this has been done, use the **slibclean** command:

```
# slibclean
```

Neither the **ipcrm** nor **slibclean** command should display any messages when executed properly.

#### How to use a shared memory segment

For more detailed information on how to program IPC facilities, please review the *General Programming Concepts: Writing and Debugging Programs* and especially the section "Creating a Shared Memory Segment with the shmat Subroutine" before using shared memory segments in application programs.

#### Example shared memory program

The following is a sample program that manages a single shared memory segment (Example 5-7).

Example 5-7 Example shared memory segment program

```
1 #include <stdio.h>
2 #include <signal.h>
3 #include <sys/types.h>
4 #include <sys/ipc.h>
5 #include <sys/shm.h>
6 #define IPCSZ 4096

7 static int idfile = 0;
8 static char *idpath = NULL;

9 static key_t ipckey = 0;
10 static int ipcid = 0;
11 static char *ipcdata = NULL;

12 void
13 cleanup(int s)
14 {
```

```
15
       if (ipcid && ipcdata) {
16
           /*
17
            * The shmdt subroutine detaches from the data segment of the
18
            * calling process the shared memory segment.
19
            */
20
           if (shmdt(ipcdata) < 0) {</pre>
21
                perror("shmdt");
22
23
           /*
24
            * Once created, a shared memory segment is deleted only when the
25
            * system reboots or by issuing the ipcrm command or using the
26
            * shmctl subroutine.
27
            */
28
           if (shmctl(ipcid,IPC RMID,(void *)ipcdata) < 0) {</pre>
29
                perror("shmctl");
           }
30
31
32
       close(idfile);
33
       remove(idpath);
34
       cleanup ();
35
       _exit (0);
36 }
37 main()
38 {
39
40
       * Create a unique shared memory id, this is very important!
41
42
       if ((idpath = tempnam("/tmp", "IPC:")) == NULL) {
           perror("tempnam");
43
44
           exit(1);
45
46
       if ((idfile = creat(idpath,0)) < 0) {</pre>
47
           perror("creat");
48
           exit(2);
49
50
       if ((ipckey = ftok(idpath,random()%128)) < 0) {</pre>
51
           perror("ftok");
52
           exit(3);
       }
53
      /*
54
55
       * We make sure that we clean up the shared memory that we use
       * before we terminate the process. atexit() is called when
56
57
       * the process is normally terminated, and we trap signals
58
       * that a terminal user, or program malfunction could
59
       * generate and cleanup then as well.
60
       */
61
       atexit(cleanup);
```

```
62
       signal(SIGINT, cleanup);
63
       signal(SIGTERM, cleanup);
64
       signal(SIGSEGV,cleanup);
65
       signal(SIGQUIT,cleanup);
66
        * IPC CREAT Creates the data structure if it does not already exist.
67
68
        * IPC EXCL Causes the shmget subroutine to be unsuccessful if the
69
        * IPC CREAT flag is also set, and the data structure already exists.
70
       if ((ipcid = shmget(ipckey, IPCSZ, IPC CREAT | IPC EXCL | 0700)) < 0) {
71
72
           perror("shmget");
73
           exit(4);
74
75
       if ((ipcdata = (char *)shmat(ipcid,0,0)) < 0) {
76
           perror("shmat");
77
           exit(5);
78
       }
79
80
        * Work with the shared memory segment...
81
       bzero(ipcdata, IPCSZ);
82
       strcpy(ipcdata, "Hello World!");
83
84
       printf("ipcdata\t: %s\n",ipcdata);
85
       bzero(ipcdata,IPCSZ);
       strcpy(ipcdata, "Dude!");
86
       printf("ipcdata\t: %s\n",ipcdata);
87
88 }
```

The program performs in three steps. The first step is the setup part where the unique shared memory key and the shared memory segment are created. This is done from line 42 to line 78. Note that the way the ftok subroutine creates the 32 bit key id is by putting together the file's inode number, the file system device number, and the numeric id used in the call<sup>3</sup>.

The second step is the actual data manipulation part. This is between line 82 and 87. The third step is the house keeping part where all our allocated resources from the setup part are removed, released, and freed. This is performed entirely in the cleanup() subroutine on line 15 to 35.

<sup>&</sup>lt;sup>3</sup> Be aware that in the case of two identical file systems where the same numeric id is used to call ftok, ftok will return the same number when used in either system.

Below we have the result of the example program that stores text in the shared memory and then uses the printf subroutine to display the stored text (Example 5-8).

Example 5-8 sample program run

```
# shm
ipcdata : Hello World!
ipcdata : Dude!
```

Example 5-9 below shows how the **ipcs** -mp and ps -p PID command reports look while our sample program is running.

Example 5-9 Checking our shared memory program while running

```
# ipcs -mp
IPC status from /dev/mem as of Fri May 25 01:41:26 CDT 2001
        ΙD
               KEY
                          MODE
                                     OWNER
                                             GROUP CPID LPID
Shared Memory:
         0 0x580508f9 --rw-rw-rw-
                                      root
                                            system 5428 5428
         1 0xe4663d62 --rw-rw-rw-
                                            imnadm 14452 14452
m
                                    imnadm
         2 0x9308e451 --rw-rw-rw-
                                    imnadm
                                            imnadm 14452 14452
m
         3 0x52e74b4f --rw-rw-rw-
                                    imnadm imnadm 14452 14452
m
         4 0xc76283cc --rw-rw-rw-
                                    imnadm
                                            imnadm 14452 14452
m
                                    imnadm imnadm 14452 14452
          5 0x298ee665 --rw-rw-rw-
m
    131078 Oxffffffff D-rw-rw----
                                   root
                                             system 5204 6252
m
    262151 0x3d070079 --rw-----
m
                                      root
                                             system 23734 23734
                                            system 19440 23046
         8 0x0d05320c --rw-rw-rw-
                                      root
m
# ps -p 5204,23734
   PID
         TTY TIME CMD
  5204
           - 0:00 rmcd
 23734 pts/4 0:00 shm
```

In the output above we use the **ps** command to check the shared memory segment's two owner PIDs (5204 and 23734). The PID 23734 was our program's process with id 262151 and key 0x3d070079. The following is the output of **ipcs** -**mp** and **ps** -**p PID** after the sample program has ended (Example 5-10).

Example 5-10 Checking our shared memory program

```
# ipcs -mp
IPC status from /dev/mem as of Fri May 25 01:46:50 CDT 2001
Τ
        ΙD
                KEY
                          MODE
                                     OWNER
                                              GROUP CPID LPID
Shared Memory:
         0 0x580508f9 --rw-rw-rw-
                                      root
                                             system 5428 5428
         1 0xe4663d62 --rw-rw-rw-
                                    imnadm
                                             imnadm 14452 14452
m
m
         2 0x9308e451 --rw-rw-rw-
                                    imnadm
                                             imnadm 14452 14452
         3 0x52e74b4f --rw-rw-rw-
                                    imnadm
                                             imnadm 14452 14452
m
         4 0xc76283cc --rw-rw-rw-
                                    imnadm imnadm 14452 14452
m
          5 0x298ee665 --rw-rw-rw-
                                    imnadm
                                             imnadm 14452 14452
m
```

```
m 262150 0xffffffff --rw-rw---- root system 5206 5206
m 8 0x0d05320c --rw-rw-rw- root system 19440 23046
# ps -p 23734
PID TTY TIME CMD
```

The output above shows that neither our shared memory segment exists any more, nor does the process that created and used it.

#### How to check which processes use semaphores

Some applications based on a process model<sup>4</sup> use *semaphores* to communicate numeric information between applications, such as status between child and parent processes. Example 5-11 we become aware of the fact that there are large amounts of semaphore activity per second by examining a **sar** report.

### Example 5-11 sar report

```
# sar -m 5 3

AIX wlmhost 1 5 000BC6AD4C00 05/28/01

17:40:43 msg/s sema/s
17:40:48 0.00 1352.21
17:40:53 0.00 1359.46
17:40:58 0.00 1353.09

Average 0.00 1354.93
```

We now use the <code>ipcs</code> command with the <code>-tas</code> flags to check which user(s) are using semaphores. Note that the <code>-t</code> flag shows the time when the last semaphore operation was completed. This is why we prefix the <code>ipcs</code> report with the current system time by using the date command as shown in Example 5-12.

#### Example 5-12 ipcs -tas

```
# date; ipcs -tas
Mon May 28 17:47:55 CDT 2001
IPC status from /dev/mem as of Mon May 28 17:43:02 CDT 2001
               KFY
                          MODE
Τ
        ID
                                     OWNER
                                              GROUP CREATOR
                                                              CGROUP NSEMS
                                                                             OTIME
                                                                                      CTIME
Semaphores:
    262144 0x580508f9 --ra-ra-ra-
                                      root
                                                        root
                                                                         1 17:17:21 17:17:21
                                            system
                                                              system
...(lines omitted)...
        13 0x010530ab --ra----
                                      root
                                            system
                                                        root
                                                                         1 17:28:24 17:28:24
S
                                                              system
        14 Oxffffffff --ra-ra-ra-
                                    baluba staff
                                                     baluba
                                                               staff
                                                                         1 17:29:53 17:29:44
        15 Oxffffffff --ra-ra-ra-
                                    baluba
                                             staff
                                                     baluba
                                                               staff
                                                                         1 17:30:51 17:30:42
...(lines omitted)...
        185 Oxffffffff --ra-ra-ra-
                                    baluba
                                              staff
                                                     baluba
                                                               staff
                                                                         1 17:54:55 17:54:47
```

<sup>&</sup>lt;sup>4</sup> That is not using thread programming but the traditional UNIX style using the fork system call to split a process to execute in parallel in a SMP environment.

| S | <b>186</b> Oxffffffffra-ra-ra- | baluba | staff | baluba | staff | 1 17:55:04 <b>17:54:55</b> |
|---|--------------------------------|--------|-------|--------|-------|----------------------------|
| S | 187 Oxffffffffra-ra-ra-        | baluba | staff | baluba | staff | 1 17:55:12 17:55:04        |

In the example output above we see that there are almost 200 semaphores on the system, created (the CREATOR column) by the baluba user. Now we can use the **ps** command to identify which programs this user is running as is shown in Example 5-13.

#### Example 5-13 ps command

```
# ps -fu baluba
UID PID PPID C STIME TTY TIME CMD
baluba 14830 16412 66 17:55:54 pts/3 0:00 batchsync
baluba 15784 4618 0 17:28:21 pts/3 0:00 -ksh
baluba 16412 15784 66 17:55:54 pts/3 0:00 batchsync
```

The user is only running a command called batchsync, and its start time coincides with semaphore 186 in the previous output. To investigate further what the batchsync application is doing we could use other tools such as **tprof** (see Section 4.12, "tprof" on page 275) and **truss** (see Section 3.10, "truss" on page 168). The final example uses **truss** to monitor what system calls the batchsync application is executing. Note that because the batchsync process is restarted very frequently (the start time shown with the **ps** command is more related to the last semaphores created than the first), we use some shell scripting to catch the process id while it is still active (Example 5-14).

Example 5-14 truss

| Example 5 14 truss     |          |         |            |                           |
|------------------------|----------|---------|------------|---------------------------|
| # truss -c -p \$(ps -f | -opid=,c | omm= -u | baluba awk | '/batchsync/{print \$1}') |
| syscall                | seconds  | calls   | errors     |                           |
| _exit                  | .00      | 2       |            |                           |
| semop                  | .24      | 8677    |            |                           |
| kfcnt1                 | .00      | 4       |            |                           |
|                        |          |         |            |                           |
| sys totals:            | .25      | 8683    | 0          |                           |
| usr time:              |          |         | 8.54       |                           |
| elapsed:               |          |         | 8.79       |                           |
|                        |          |         |            |                           |

The ps command reports the process id and command name for the user, and pipes it to awk, which separates the process id for the user and the batchsync application name. The process ids are then used by truss to monitor and count what system calls the application performs and the number of calls made. As can be seen in the output above, there were 8677 calls made to semop during our tracking with truss.

To clean up all used semaphores if the application does not, execute the **ipcrm** command as in Example 5-15 for the specified user.

#### Example 5-15 ipcrm

```
# ipcs -s|awk '/baluba/{print $2}'|xargs -ti ipcrm -s {}
...(lines omitted)...
ipcrm -s 348
ipcrm -s 349
```

First we use **ipcs** to report all semaphores, then **awk** to only print the specified user's semaphore ids, and finally use the **xargs** command to execute one **ipcrm** for each semaphore id in the pipe.

#### **5.2 rmss**

The rmss (Reduced-Memory System Simulator) command is used to ascertain the effects of reducing the amount of available memory on a system without the need to physically remove memory from the system. It is useful for system sizing, as you can install more memory than is required and then use rmss to reduce it. Using other performance tools, the effects of the reduced memory can be monitored. The rmss command has the ability to run a command multiple times using different simulated memory sizes and produce statistics for all of those memory sizes.

**rmss** resides in /usr/bin and is part of the bos.perf.tools fileset, which is installable from the AIX base installation media.

### **5.2.1** Syntax

The syntax of the **rmss** command is as follows:

```
rmss -c MemSize
rmss -r
rmss -p
rmss [ -d MemSize ][ -f MemSize ][ -n NumIterations ][ -o OutputFile ]
[ -s MemSize ] Command
```

#### **Flags**

-c MemSize

Changes the simulated memory size to the MemSize value, which is an integer or decimal fraction in units of megabytes. The MemSize variable must be between 4 MB and the real

memory size of the machine. However, it is not recommended to reduce the simulated memory size to under 256 MB on a uniprocessor system. For systems containing larger amounts of memory, for example 16 GB to 32 GB, it is not recommended to reduce the simulated memory size to under 1 GB due to inherent system structures such as the kernel. There is no default for this flag.

-d MemSize

Specifies the increment or decrement between memory sizes to be simulated. The MemSize value is an integer or decimal fraction in units of megabytes. If the -d flag is omitted, the increment will be 8 MB. Many systems produced have a large amount of memory. Therefore, it is recommended that when testing, you test in increments or decrements of 128 MB.

-f MemSize

Specifies the final memory size. You should finish testing the simulated system by executing the command being tested at a simulated memory size given by the MemSize variable, which is an integer or decimal fraction in units of megabytes. The MemSize variable may be set between 4 MB and the real memory size of the machine. However, for systems containing larger amounts of memory, for example 16 GB to 32 GB. it is not recommended to reduce the simulated memory size to under 1 GB due to inherent system structures such as the kernel. If the **-f** flag is omitted, the final memory size will be 8 MB.

-n NumIterations Specifies the number of times to run and measure the command, at each memory size. There is no default for the -n flag. If the -n flag is omitted during rmss command initialization, the rmss command will determine how many iterations of the command being tested are necessary to accumulate a total run time of ten seconds, and then run the command that many times at each memory size

-o OutputFile

Specifies the file into which to write the rmss report. If the -o flag is omitted, then the rmss report is written to the file rmss.out. In addition, the rmss report is always written to standard output.

- Displays the current simulated memory size. -p
- Resets the simulated memory size to the real memory size of -r the machine.
- -s MemSize Specifies the starting memory size. Start by executing the command at a simulated memory size specified by the

MemSize variable, which is an integer or decimal fraction in units of megabytes. The MemSize variable must be between 4 MB and the real memory size of the machine. If the -s flag is omitted, the starting memory size will be the real memory size of the machine.

It is difficult to start at a simulated memory size of less than 8 MB, because of the size of inherent system structures such as the kernel.

#### **Parameters**

Command

Specifies the command to be run and measured at each memory size. The **Command** parameter may be an executable or shell script file, with or without command line arguments. There is no default command.

rmss must be run as the root user or a user who is part of the system group.

**Important:** Before running **rmss**, note down the **-h** (SYS) setting from /usr/samples/kernel/schedtune and disable memory load control by setting the **-h** value to 0 (zero) (see Section 3.8, "schedtune" on page 144) to disable memory load control. Change the **-h** value back to its original after completion of **rmss**.

## 5.2.2 Information on measurement and sampling

rmss measures the effects of limiting the amount of memory on the system.

Effective memory is reduced by stealing free page frames from the list of free frames maintained by the Virtual Memory Manager. These frames are kept in a pool of unusable frames and returned to the free list when effective memory is increased by rmss. rmss also adjusts other data structures and system variables that must be maintained at different memory settings.

The reports are generated to a file as specified by the  $-\mathbf{o}$  option of the command line. It is advisable to run any tests at least twice (specify 2 or greater as a parameter for the  $-\mathbf{n}$  option).

Measurements are taken on the completion of each executable or shell script as specified in the command line.

The **rmss** command reports "usable" real memory. **rmss** may report a different size than the size you specify. This is because the system may either have bad memory, or **rmss** is unable to steal memory that is already pinned by the operating system such as by device drivers.

### 5.2.3 Recommendations and precautions

There are no problems with setting the memory size too high as you cannot exceed the maximum installed memory size.

Setting the memory size too low can lead to the following problems:

- Severe degradation of performance
- System hang
- High paging

You can recover from this scenario by following the procedure described in "Resetting the simulated memory size" on page 318

It is recommended that you do not set the simulated memory size of a uniprocessor system to under 256 MB. For larger systems containing memory upwards of 16 GB, the recommendation is that you reduce the simulated memory size to under 256 MB.

This command is effective immediately and does not require a reboot. Any changes made are not permanent and will be lost upon rebooting.

### 5.2.4 Examples

This section shows examples of the most important report outputs with a detailed description of the output.

It is important to run the application multiple times for each memory size as this will eliminate the following scenarios:

- rmss can clear a large amount of memory, and the first time you run your application you may experience a longer run time while your application loads files. Also on subsequent runs of the application, as the program is already loaded, shorter run times may be experienced.
- ▶ Due to other factors within a complex AIX environment, such as AIX, it may not be possible to produce the same run times as the previous program run.

#### Changing the simulated memory size

Simulated memory size can be changed (between 8 MB and total memory on the system) with the command shown in Example 5-16. In this case the simulated memory size is set to 512 MB.

Example 5-16 Changing simulated memory size

# rmss -c 512

Simulated memory size changed to 512 Mb.

#### Displaying the simulated memory size

To display the simulated memory size, use the following command (Example 5-17).

Example 5-17 Displaying simulated memory size

# rmss -p

Simulated memory size is 512 Mb.

#### Resetting the simulated memory size

To reset the simulated memory size to the system's installed memory size, use the following command (Example 5-18).

Example 5-18 Resetting simulated memory size

# rmss -r

Simulated memory size changed to 4096 Mb.

### Testing an executable run time with rmss

There are various ways to test how executables are affected by reduced effective memory.

#### Testing an executable with different memory sizes

To investigate the performance of the command cc -0 foo.c with memory sizes 512, 384, and 256 MB run and measure the command twice at each memory size, then write the report to the cc.rmss.out file, enter:

```
# rmss -s 512-f 256 -d 128 -n 2 -o cc.rmss.out cc -0 foo.c
```

To investigate the performance of shell\_script.sh with different memory sizes from 256 MB to 512 MB, by increments of 64 MB; run and measure shell\_script.sh twice at each memory size; and write the report to the rmss.out file, enter the following:

# rmss -s 256 -f 512 -d 64 -n 2 -o rmss.out shell\_script.sh

When any combination of the -s, -f, -d, -n, and -o flags is used, the rmss command runs as a driver program, which executes a command multiple times over a range of memory sizes, and displays statistics describing the commands performance of the command at each memory size.

The following command sequence was performed to generate the example output shown in Example 5-19.

- 1. Create a 128 MB file called 128MB file
- Create a shell script called shell\_script.sh containing: tar cvf /dev/null 128MB file > /dev/null 2>&1
- 3. Run the command:
   # rmss -s 256 -f 1024 -d 128 -n 2 -o rmss.out shell\_script.sh

Example 5-19 Screen output from rmss

# cat rmss.out

Hostname: bolshoi.itso.ibm.com Real memory size: 4096 Mb

Time of day: Sun May 20 15:57:20 2001

Command: shell\_script.sh

Simulated memory size initialized to 256 Mb.

Number of iterations per memory size = 1 warmup + 2 measured = 3.

| Memory size (megabytes) | Avg. Pageins     | Avg. Response Time (sec.) | Avg. Pagein Rate<br>(pageins / sec.) |
|-------------------------|------------------|---------------------------|--------------------------------------|
| 256                     | 9.5              | 0.4                       | 26.2                                 |
| 384                     | 7.0              | 0.3                       | 20.4                                 |
| 512                     | 6.0              | 0.3                       | 17.6                                 |
| 640                     | 5.5              | 0.3                       | 16.1                                 |
| 768                     | 7.0              | 0.3                       | 20.4                                 |
| 896                     | 3.0              | 0.3                       | 9.1                                  |
| 1024                    | 2.5              | 0.3                       | 7.6                                  |
| Simulated fin           | nal memory size. |                           |                                      |

The first few lines of the report gives general information, including the name of the machine that the **rmss** command was running on, the real memory size of that machine, the time and date, and the command that was being measured. The next two lines give informational messages that describe the initialization of the **rmss** command. Here, the **rmss** command displays that it has initialized the simulated memory size to 256 MB, which was the starting memory size given

with the -s flag. Also, the rmss command prints out the number of iterations that the command will be run at each memory size. Here, the command is to be run three times at each memory size; once to warmup, and twice when its performance is measured. The number of iterations was specified by the -n flag.

The lower part of the report provides the following for each memory size the command was run at:

- ► The memory size, along with the average number of page-ins that occurred while the command was run
- ► The average response time of the command
- ► The average page-in rate that occurred when the command was run

**Note:** The average page-ins and average page-in rate values include all page-ins that occurred while the command was run, not just those initiated by the command.

#### 5.3 symon

The symon command is a virtual memory monitor. symon is useful for determining which processes, users, programs, and segments are consuming the most real, virtual, and paging space memory. symon can also determine Workload Manager (WLM) class and tier consumption.

The **symon** command invokes the **symon\_back** command, which does the actual work. Therefore, in order for **symon** to work the **symon\_back** command must be available.

**symon** resides in /usr/bin and is part of the bos.perf.tools fileset, which is installable from the AIX base installation media. **symon\_back** resides in /usr/lib/perf and is part of the same fileset.

### 5.3.1 Syntax

The syntax of the **symon** command is as follows:

```
svmon -G [ -i Interval [ NumIntervals ] ] [ -z ]
svmon -U [ LogName1...LogNameN ] [ -r ] [ -n | -s ] [ -w | -f -c ]
[ -t Count ] [ -u | -p | -g | -v ] [ -i Interval [ NumIntervals ] ]
[ -l ] [ -d ] [ -z ] [ -m ]
```

```
svmon -C Command1...CommandN [ -r ] [ -n | -s ] [ -w | -f | -c ]
[-t Count ] [ -u | -p | -g | -v ] [ -i Interval [ NumIntervals] ]
[-1][-d][-z][-m]
svmon -W [ ClassName1...ClassNameN ] [ -e ] [ -r ] [ -n | -s ]
[-w | -f | -c ] [-t Count ] [-u | -p | -g | -v ]
[ -i Interval [ NumIntervals]] [ -l ] [ -d ] [ -z ] [ -m ]
svmon -T [ Tier1...TierN ] [ -a SupClassName ] [ -x ] [ -e ] [ -r ]
[-u | -p | -g | -v ] [-n | -s ] [-w | -f | -c ] [-t Count ]
[ -i Interval [ NumIntervals ] ] [ -l ] [ -z ] [ -m ]
symon -P [ PID1... PIDN ] [ -r [ -n | -s ] [ -w | -f | -c ] [ -t Count ]
[-u | -p | -g | -v ] [ -i Interval [ NumIntervals] ] [ -l ] [ -z ]
[ -m ]
svmon -S [ SID1...SIDN ] [ -r ] [ -n | -s ] [ -w | -f | -c ]
[ -t Count ] [ -u | -p | -g | -v ] [ -i Interval [ NumIntervals] ]
[-1][-z][-m]
svmon -D SID1..SIDN [ -b ] [ -i Interval [ NumIntervals] ] [ -z ]
symon -F [ Frame1..FrameN ] [ -i Interval [ NumIntervals] ] [ -z ]
```

#### **Flags**

If no command line flag is given, then the -G flag is implicit.

| -a SupClassName     | Restricts the scope to the subclasses of the SupClassName class parameter (in the Tier report -T). The parameter is a superclass name. No list of class is supported.                                                                                                    |
|---------------------|----------------------------------------------------------------------------------------------------|
| -b                  | Shows the status of the reference and modified bits of all the displayed frames (detailed report -D). Once shown, the reference bit of the frame is reset. When used with the -i flag it detects which frames are accessed between each interval. This flag should be used with caution because of its performance impacts. |
| -c                  | Indicates that only client segments are to be included in the statistics. By default all segments are analyzed.                                                                                                    |
| -C Command1CommandN | Displays memory usage statistics for the processes running the command name Commandnm1CommandnmN. Commandnm is a string. It is the exact basename of an executable file.                                                                                                    |

| -d                         | Displays the memory statistics of the processes belonging to a given entity (user name or command name).                                                                                                    |
|----------------------------|----------------------------------------------------------------------------------------------------|
| -D SID1SIDN                | Displays memory-usage statistics for segments <b>SID1SIDN</b> , and a detail status of all frames of each segment.                                                                                                    |
| -е                         | Displays the memory usage statistics of the subclasses of the Class parameter in the Workload Class report -W and in the Tier report -T. The class parameter of -W or -a needs to be a superclass name.                                                                                      |
| -f                         | Indicates that only persistent segments (files) are to be included in the statistics. By default all segments are analyzed.                                                                                                    |
| -F [ Frame1FrameN ]        | Displays the status of frames Frame1FrameN, including the segments that they belong to. If no list of frames is supplied, the percentage of memory used is displayed.                                                                                                    |
| -g                         | Indicates that the information to be displayed is sorted in decreasing order by the total number of pages reserved or used on paging space. This flag, in conjunction with the segment report, shifts the non-working segment at the end of the sorted list.                                 |
| -G                         | Displays a global report.                                                                                                    |
| -i Interval [ NumInterval: | Instructs the <b>symon</b> command to display statistics repetitively. Statistics are collected and printed every Interval seconds. <b>NumIntervals</b> is the number of repetitions; if not specified, <b>symon</b> runs until user interruption (Ctrl-C).                                  |
| -1                         | Shows, for each displayed segment, the list of process identifiers that use the segment and, according to the type of report, the entity name (login, command, tier, or class) the process belongs to. For special segments a label is displayed instead of the list of process identifiers. |
| -m                         | Displays information about source segment and mapping segment when a segment is mapping a source segment. The default is to display only information about the mapping segment.                                                                                                    |

| -n                      | Indicates that only non-system segments are to be included in the statistics. By default all segments are analyzed.                                                                                                    |
|-------------------------|----------------------------------------------------------------------------------------------------|
| -p                      | Indicates that the information to be displayed is sorted in decreasing order by the total number of pages pinned.                                                                                                    |
| -P [ PID1 PIDN]         | Displays memory usage statistics for processes PID1PIDN. PID is a decimal value. If no list of process IDs (PIDs) is supplied, memory usage statistics are displayed for all active processes.                                      |
| -r                      | Displays the range(s) within the segment pages that have been allocated. A working segment may have two ranges because pages are allocated by starting from both ends and moving towards the middle.                                |
| -S                      | Indicates that only system segments are to be included in the statistics. By default all segments are analyzed.                                                                                                    |
| -S [ SID1SIDN ]         | Displays memory-usage statistics for segments SID1SIDN. SID is a hexadecimal value. If no list of segment IDs (SIDs) is supplied, memory usage statistics are displayed for all defined segments.                                   |
| -t Count                | Displays memory usage statistics for the top Count object to be printed.                                                                                                    |
| -T [ Tier1TierN ]       | Displays memory usage statistics of all the classes of the tier numbers <b>Tier1TierN</b> . If no list of tier is supplied, memory usage statistics are displayed for all the defined tiers.                                        |
| -u                      | Indicates that the information to be displayed is sorted in decreasing order by the total number of pages in real memory. It is the default sorting criteria if none of the following flags are present; -p, -g, and -v.            |
| -U [ LogName1LogNameN ] | Displays memory usage statistics for the login names LogName1LogNameN. LogName is an exact login name string. If no list of login identifiers is supplied, memory usage statistics are displayed for all defined login identifiers. |
| -v                      | Indicates that the information to be displayed is sorted in decreasing order by the total number of pages in virtual space. This flag in conjunction with                                                                           |

the segment report shifts the non-working segment at the end of the sorted list.

-w Indicates that only working segments are to be

included in the statistics. By default all segments

are analyzed.

-W [ Clnm1...ClnmN ] Displays memory usage statistics for the workload

management class Clnm1...ClnmN. Clnm is the exact name string of a class. For a subclass, the

name is should have the form

superclassname.subclassname. If no list of class name is supplied, memory usage statistics are

displayed for all defined class names.

-x Displays memory usage statistics for the

segments for every class of a tier in the Tier report

- T.

-z Displays the maximum memory size dynamically

allocated by **symon** during its execution.

**Parameters** 

Interval Statistics are collected and printed every Interval

seconds.

NumIntervals NumIntervals is the number of repetitions. If not specified,

symon runs until user interruption, Ctrl-C.

#### 5.3.2 Information on measurement and sampling

When invoked, **symon** captures a snapshot of the current contents of both real, paging, and virtual memory, and summarizes the contents. Note that virtual pages include both real memory and paging space pages except for the **-G** report. Refer to "How to analyze the global report" on page 333.

The symon command runs in the foreground as a normal user process. Because it can be interrupted while collecting data, it cannot be considered to be a true snapshot of the memory. symon reports are based on virtual counters from the Virtual Memory Manager (VMM) for statistical analysis, and these might not always be current with the actual utilization. For these reasons you should be careful when analyzing the information received from running symon snapshots on very busy systems with many processes because the data might have been updated by VMM while symon is running.

**symon** can be started either to take single snapshots or to monitor over time. Depending on reporting option, you can specify the interval between snapshots and some options. However, be aware that, depending on the options specified and the system load, **symon** can take several minutes to complete some functions. Because of this, the observed interval may be longer than what has been specified with the **-i** option.

Because processes and files are managed by VMM, and VMM's view of memory is as a segmented space, almost all of the **symon** reports will concern segment usage and utilization. To have the most benefit of the **symon** reports you need to understand what segments are and how they are used.

#### **Segments**

When a process is loaded into memory, its different parts (such as stack, heap, and program text) will be loaded into different segments. The same is true for files that are opened through the filesystem or are explicitly mapped.

A segment is a set of pages and is the basic object used to report the memory consumption. Each segment is 256 MB of memory. The statistics reported by **symon** are expressed in terms of pages. A page is a 4 KB block of *virtual memory*, while a frame is a 4 KB block of *real memory*. A segment can be used by multiple processes at the same time.

A segment belongs to one of the five following types:

persistent Segments used to manipulate Journaled File System

(JFS) files and directories.

working Segments used to implement the data areas of processes

and shared memory segments.

client Segments used to implement some virtual file systems

like Network File System (NFS), the CD-ROM file system

and the Journaled File System 2 (J2).

mapping Segments used to implement the mapping of files in

memory.

real memory mapping Segments used to access the I/O space from the virtual

address space.

Note that a 64 bit system uses a different segmentation layout than a 32 bit system. Different segments are used for storing specific objects, such as process data and explicitly mapped files.

Please note that a dash (-) in the paging space utilization column indicates that the segment does not use paging space. For example, work segments use paging space whereas persistent and client segments will not because they are read again from their stored location if the frames they occupied are freed<sup>5</sup>. A working segment will be stored on paging space because it is dynamic data and has no corresponding persistent storage area.

For more thorough information on VMM and segmented memory usage, please refer to:

- ► Section 1.2, "Memory performance" on page 10
- AIX 5L Version 5.1 System Management Concepts: Operating System and Devices
- AIX 5L Version 5.1 System Management Guide: Operating System and Devices.
- ► AIX 5L Version 5.1 Performance Management Guide
- ► The symon command in the AIX 5L Version 5.1 Commands Reference, Volume 5.

#### 5.3.3 Examples

The following shows the default display when running **symon** (Example 5-20). To monitor on a continual basis, use the **-i** option flag with an interval number and a count number (**symon -i 5 12** for instance takes a snapshot every five seconds repeating 12 times). The default report from **symon**, when run without option flags, will show system wide memory utilization.

Example 5-20 symon without options

| # svmon  |        | -     |       |       |         |
|----------|--------|-------|-------|-------|---------|
|          | size   | inuse | free  | pin   | virtual |
| memory   | 131047 | 41502 | 89545 | 16749 | 62082   |
| pg space | 262144 | 29622 |       |       |         |
|          | work   | pers  | clnt  |       |         |
| pin      | 16749  | 0     | 0     |       |         |
| in use   | 39004  | 2498  | 0     |       |         |

In the first part of the output, what we usually are most interested in are the number of real memory pages that are inuse and free, as shown on the memory line. The number of pg space pages that are inuse show how many pages that are actually in use on the paging space(s). The last line in use shows the utilization of different memory segment types (work, pers and clnt).

<sup>&</sup>lt;sup>5</sup> There are exceptions, such as when a mapped file is opened in a deferred update mode.

#### How to determine which processes use most real memory

To list the top real memory consumers in decreasing order, run **symon** with the **-P** and **-u** flags shown in Example 5-21. In this case we want to look at the top three processes.

Example 5-21 svmon -uP -t 3

| Example 3-21 Symon -ui   |          |           |      |      |   |   |
|--------------------------|----------|-----------|------|------|---|---|
| # svmon -uP -t 3 grep -p | Pid grep | '^.*[0-9] | 1    |      |   |   |
| 5428 X                   | 4681     | 1584      | 2656 | 9156 | N | N |
| 16274 bin                | 4594     | 1588      | 2273 | 8824 | N | Υ |
| 6458 dtgreet             | 4660     | 1580      | 2144 | 8712 | N | N |
|                          |          |           |      |      |   |   |

The first process, called X, is the largest consumer. The highlighted column is the Inuse field:

Pid Command Inuse Pin Pgsp Virtual 64-bit Mthrd

The X program in the output above uses 4681 \* 4096 = 18763776 bytes or approximately 18 MB of memory and includes file pages.

#### How to determine which processes use most paging space

To list the top paging space consumers in decreasing order, run **symon** with the **-P** and **-g** flags shown in Example 5-22. In this case, we want to look at the top three processes.

Example 5-22 svmon -gP -t 3

| # svmon -gP -t | 3 grep -p Pid grep | '^.*[0-9 | ] '  |      |   |   |
|----------------|--------------------|----------|------|------|---|---|
| 5428 X         | 4681               | 1584     | 2656 | 9156 | N | N |
| 16274 bin      | 4594               | 1588     | 2273 | 8824 | N | Υ |
| 6458 dtgree    | et 4660            | 1580     | 2144 | 8712 | N | N |

The first process, called X, is the largest consumer. The highlighted column is the Pgsp field and shows the number of 4 KB pages reserved or used on paging space:

Pid Command Inuse Pin **Pgsp** Virtual 64-bit Mthrd

A Pgsp number that grows but never decreases may indicate a memory leak in the program. In the above example the X server uses 2566 \* 4096 = 10510336 byte or 10 MB paging space.

### How much memory is a WLM class using

To find out how much processes belonging to a WLM class is using, use the -W flag to symon as in Example 5-23 on page 328.

#### Example 5-23 svmon -W

| # svmon -W           | Shared sed '/^\$/d'<br>                   | ======        |          |                      |                            |      |
|----------------------|-------------------------------------------|---------------|----------|----------------------|----------------------------|------|
| Superclass<br>Shared |                                           | Inuse<br>3619 | Pin<br>O | <b>Pgsp</b><br>1286  | Virtual<br>6417            |      |
| Vsid<br>e01c<br>e81d | Esid Type Description<br>- work<br>- work |               |          | Inuse<br>3024<br>595 | Pin Pgsp<br>0 30<br>0 1256 | 4868 |

#### How to find out what segments are most utilized

When using the **-S** option, **symon** sorts segments by memory usage and displays the memory-usage statistics for the top memory-usage segments. In Example 5-24 we will monitor the memory usage for the top three segments every three seconds.

Example 5-24 symon -S

| # svmon -S | -t 3 -i 3                                   |       |      |      |         |
|------------|---------------------------------------------|-------|------|------|---------|
| Vsid       | Esid Type Description                       | Inuse | Pin  | Pgsp | Virtual |
| 4f08       | - clnt                                      | 37505 | 0    | -    | -       |
| 11e1       | - clnt                                      | 33623 | 0    | -    | -       |
| 8811       | - work kernel pinned heap                   | 12637 | 6547 | 8091 | 19397   |
| Vsid       | Esid Type Description                       | Inuse | Pin  | Pgsp | Virtual |
| 4f08       | - clnt                                      | 38540 | 0    | -    | -       |
| 11e1       | - clnt                                      | 34498 | 0    | -    | -       |
| 8811       | <ul> <li>work kernel pinned heap</li> </ul> | 12637 | 6547 | 8091 | 19397   |
| (lines o   | omitted)                                    |       |      |      |         |
| Vsid       | Esid Type Description                       | Inuse | Pin  | Pgsp | Virtual |
| 4f08       | - clnt                                      | 47477 | 0    | -    | -       |
| 11e1       | - clnt                                      | 43434 | 0    | -    | -       |
| 8811       | - work kernel pinned heap                   | 12637 | 6547 | 8091 | 19397   |

This can be useful if we suspect that a lot of memory is used for file caching (perm for JFS and clnt for J2 file systems). In the example above, the clnt segment is growing due to file caching.

### How to find out what files a process or command is using

The output from symon regarding persistent segments (files) only show the device: inode for each file. To map the device: inode to a file system file name, you can used the ncheck command. Example 5-25 on page 329 shows a sample report using symon with the -p (persistent segment).

| Pid   | Command |      | Inuse       | Pin       | Pgsp | Virtual | 64-l | bit  | Mthrd  |
|-------|---------|------|-------------|-----------|------|---------|------|------|--------|
| 22674 | java    |      | 29333       | 1611      | 2756 | 32404   |      | N    | Υ      |
| Vsid  | Esid    | Туре | Description | n         |      | Inuse   | Pin  | Pgsp | Virtua |
| 0     | 0       | work | kernel seg  |           |      | 2979    | 1593 | 1659 | 4561   |
| a056  | -       | work |             |           |      | 43      | 16   | 3    | 46     |
| 1e03  |         |      | process pr  |           |      | 77      | 2    | 17   | 93     |
| 1080  | -       | pers | /dev/hd2:69 | 9742      |      | 1       | 0    | -    | -      |
| f8bd  |         |      | shared lib  | rary data |      | 84      | 0    | 11   | 99     |
| 60ee  | 8       | work | shmat/mmap  |           |      | 0       | 0    | 0    | 0      |
| 70ec  | -       | pers | /dev/hd2:69 | 9836      |      | 1       | 0    | -    | -      |
| 1522  | 6       | work | shmat/mmap  |           |      | 4340    | 0    | 9    | 4349   |
| 718c  |         |      | /dev/hd2:69 |           |      | 1       | 0    | -    | -      |
| 31c4  |         |      | /dev/hd2:69 |           |      | 397     | 0    | -    | -      |
| f59e  |         |      | /dev/hd2:12 |           |      | 1       | 0    | -    | -      |
| 1e2   | -       | pers | /dev/hd2:69 | 9726      |      | 0       | 0    | -    | -      |
| 31e4  | -       | pers | /dev/hd2:69 | 9733      |      | 0       | 0    | -    | -      |
| a1d6  | -       | pers | /dev/hd2:69 | 9724      |      | 1       | 0    | -    | -      |
| 1602  | 3       | work | shmat/mmap  |           |      | 8351    | 0    | 341  | 8654   |
| 640c  | -       | pers | /dev/hd2:30 | 0760      |      | 1       | 0    | -    | -      |
| e01c  | d       | work | shared lib  | rary text |      | 4711    | 0    | 16   | 5612   |
| c1da  | -       | pers | /dev/hd2:69 | 9729      |      | 0       | 0    | -    | -      |
| 9fd2  | -       | pers | /dev/hd2:69 | 9654      |      | 5       | 0    | -    | -      |
| d1d8  | -       | pers | /dev/hd2:69 | 9727      |      | 1       | 0    | -    | -      |
| c9db  | -       | pers | /dev/hd2:69 | 9735      |      | 0       | 0    | -    | -      |
| d9d9  | -       | pers | /dev/hd2:69 | 9728      |      | 4       | 0    | -    | -      |
| 3606  | 5       | work | shmat/mmap  |           |      | 2271    | 0    | 184  | 2455   |
| e1de  | -       | pers | /dev/hd2:69 | 9730      |      | 0       | 0    | -    | -      |
| f1dc  | -       | pers | /dev/hd2:69 | 9725      |      | 0       | 0    | -    | -      |
| f9dd  | -       | pers | /dev/hd2:69 | 9731      |      | 8       | 0    | -    | -      |
| 6e0d  | -       | pers | /dev/hd2:69 | 9835      |      | 0       | 0    | -    | -      |
| 760e  | 1       | pers | code,/dev/l | hd2:18575 |      | 4       | 0    | -    | -      |
| cdf8  | 9       | work | shmat/mmap  |           |      | 0       | 0    | 0    | 0      |
| 5eaa  | 4       | work | shmat/mmap  |           |      | 4399    | 0    | 516  | 4887   |
| aef4  | 7       | work | shmat/mmap  |           |      | 1648    | 0    | 0    | 1648   |
| 5f4a  | a       | work | shmat/mmap  |           |      | 0       | 0    | 0    | 0      |
| af74  | -       | pers | /dev/hd2:69 | 9655      |      | 5       | 0    | _    | _      |

By creating a simple script, we can extract the device: inode information from the output in the previous example using the **ncheck** command. We get the following result (Example 5-26).

Example 5-26 ncheck script output

/usr/java130/jre/lib/rt.jar

/usr/java130/jre/lib/fonts/LucidaSansRegular.ttf

```
/usr/java130/jre/lib/ext/indicim.jar
/usr/java130/jre/lib/ext/ibmjcaprovider.jar
/usr/java130/jre/lib/fonts/LucidaSansDemiBold.ttf
/usr/java130/jre/bin/java
/usr/java130/jre/lib/fonts/LucidaBrightDemiBold.ttf
/usr/java130/jre/lib/ext/jaas.jar
/usr/java130/jre/lib/ext/jaas_lm.jar
/usr/java130/jre/lib/fonts/LucidaBrightRegular.ttf
/usr/java130/jre/lib/i18n.jar
/usr/lib/nls/csmap/sbcs
/usr/lib/nls/csmap/IBM-850
/usr/lib/nls/csmap/IS08859-1
/usr/lib/nls/csmap/IS08859-15
/usr/lib/nls/loc/uconvTable/IS08859-1
/usr/java130/jre/lib/fonts/LucidaSansDemiOblique.ttf
/usr/java130/jre/lib/fonts/LucidaSansOblique.ttf
/usr/java130/jre/lib/fonts/LucidaBrightDemiItalic.ttf
/usr/java130/jre/lib/fonts/LucidaTypewriterBoldOblique.ttf
/usr/java130/jre/lib/ext/javaxcomm.jar
/usr/java130/jre/lib/fonts/LucidaBrightItalic.ttf
/usr/java130/jre/lib/fonts/LucidaTypewriterRegular.ttf
```

The output above shows all files that the 22674 process uses. Below is the script that created the mapping between the <device>:<inode> into file system file path name (Example 5-27).

#### Example 5-27 ncheck script

```
# expand -4 files.sh nl
1 grep -p Vsid $1
2 awk 'NR>1&&$0!~/^$/&&$4~/\/dev/{
3
       l=substr($4,1,index($4,":")-1)
4
       i=substr($4,index($4,":")+1)
5
       if (1^{\sim}/^{\setminus})
6
           print 1,i
7
       else {
8
           print substr(l,index(l,",")+1), i
9
       }
10 }'
11 while read ly inode; do
12
        fs=$(1sfs -c $1v 2>/dev/null|awk -F: 'NR>1{print $1}')
13
        ncheck -i $inode $1v awk '!/:$/{print 1v $2}' 1v=$fs
14 done
```

Input to the file is the **symon -p** output file (line 1). Because the **symon** output is not easy to parse, we used **awk** to extract the device:inode lines (line 2-10). The while loop reads the logical volume name and inode number (line 11). On line 12 we extract the file system name from /etc/filesystems using the 1sfs command.

The file system name is then used on line 13 as input to the filtering **awk** command in the pipe after **ncheck** is run on the logical volume to find the inode. Since **ncheck** reports the pathname relative to the mount point for the file system, we need to prefix the file system name to the filename to be a proper system path for each file.

#### How to find out which segments are in the paging space

To find out what segments are on the paging space use the **-S** and **-g** flags in combination only as Example 5-28 illustrates.

Example 5-28 symon -gS

| # svmon -S | g         |                 |      |       |      |      |         |
|------------|-----------|-----------------|------|-------|------|------|---------|
| Vsid       | Esid Type | Description     |      | Inuse | Pin  | Pgsp | Virtual |
| 8811       | - work    | kernel pinned h | ieap | 6947  | 6562 | 3118 | 9736    |
| 0          | - work    | kernel seg      |      | 2720  | 1565 | 1801 | 4446    |
| e81d       | - work    |                 |      | 86    | 0    | 1043 | 1120    |
| e19c       | - work    |                 |      | 74    | 4    | 720  | 772     |
| f01e       | - work    |                 |      | 54    | 0    | 298  | 333     |
| b476       | - work    |                 |      | 155   | 0    | 268  | 405     |
| 8010       | - work    | misc kernel tab | les  | 302   | 0    | 266  | 314     |
| 8bd1       | - work    |                 |      | 5     | 2    | 252  | 255     |
| 1002       | - work    | page table area | l    | 174   | 6    | 222  | 228     |
| (lines     | omitted)  |                 |      |       |      |      |         |
| 748e       | - pers    | /dev/hd1:368643 | }    | 0     | 0    | -    | -       |
| (lines     | omitted)  |                 |      |       |      |      |         |
| d65a       | - clnt    |                 |      | 2779  | 0    | -    | -       |
| ce59       | - clnt    |                 |      | 2772  | 0    | -    | -       |
| 2a85       | - pers    | log             |      | 2     | 0    | -    | -       |
| 742e       | - mmap    | mapped to sid 3 | ba7  | 0     | 0    | -    | -       |
| 2084       | - pers    | log             |      | 2     | 0    | -    | -       |
| abb5       | - mmap    | mapped to sid 9 | 432  | 0     | 0    | -    | -       |
| 686d       | - rmap    |                 |      | 0     | 0    | -    | -       |
| 93f2       | - mmap    | mapped to sid 8 | bf1  | 0     | 0    | -    | -       |

We can use the **-D** option for detailed segment information to find out more about the segment, such as in Example 5-29, which shows us that Vsid 742e is mapped to sid 3ba7.

Example 5-29 symon -D sid

```
# svmon -D 3ba7

Segid: 3ba7

Type: persistent
Address Range: 0..255

Page Frame Pin ExtSegid ExtPage
0 93319 N - -
```

In the output above we can see that the segment is a persistent segment consisting of one frame, 93319. To compare the  $-\mathbf{D}$  output with  $-\mathbf{S}$  and  $-\mathbf{r}$ , as is shown in Example 5-30, we view a similar report of the frame address range (0..255).

#### Example 5-30 symon -rS sid

```
# svmon -rS 3ba7

Vsid Esid Type Description Inuse Pin Pgsp Virtual
3ba7 - pers /dev/hd9var:156 2 0 - -
Addr Range: 0..255
```

If we use the **-F** option to look at the frame itself, as in Example 5-31, we monitor if it is referenced or modified, but only over a very short interval.

Example 5-31 symon -F

| Example 3-3 i |        |       |     |          |        |          |  |
|---------------|--------|-------|-----|----------|--------|----------|--|
| # svmon -F 9  | 3319 - | i 1 : | 5   |          |        |          |  |
|               |        |       |     |          |        |          |  |
| Frame         | Segid  | Ref   | Mod | Pincount | State  | Swbits   |  |
| 93319         | 3ba7   | Υ     | Υ   | 0/0      | In-Use | 88000004 |  |
|               |        |       |     |          |        |          |  |
| Frame         | Segid  | Ref   | Mod | Pincount | State  | Swbits   |  |
| 93319         | 3ba7   | Υ     | N   | 0/0      | In-Use | 88000004 |  |
|               |        |       |     |          |        |          |  |
| Frame         | Segid  | Ref   | Mod | Pincount | State  | Swbits   |  |
| 93319         | 3ba7   | N     | N   | 0/0      | In-Use | 88000004 |  |
|               |        |       |     |          |        |          |  |
| Frame         | Segid  | Ref   | Mod | Pincount | State  | Swbits   |  |
| 93319         | 3ba7   | N     | N   | 0/0      | In-Use | 88000004 |  |
|               |        |       |     |          |        |          |  |
| Frame         | Segid  | Ref   | Mod | Pincount | State  | Swbits   |  |
| 93319         | 3ba7   | N     | N   | 0/0      | In-Use | 88000004 |  |

To go back to the **-gS** output, we can use the **ncheck** command to find out which files are on the paging space as well because the logical volume device and inode number is reported in the output. In Example 5-32 we use inode 368643 in logical volume hd1 to illustrate how this can be done.

Example 5-32 ncheck -i inode /dev/llogical volume

```
# ncheck -i 368643 /dev/hd1
/dev/hd1:
368643 /fuzzy/backup/multithread
```

Because /dev/hd1 is the /home filesystem (1sfs /dev/hd1), the file is /home/fuzzu/backup/multithread. To find out what kind of file this is, we can use the file command as in Example 5-33.

#### Example 5-33 file command

# file /home/fuzzy/backup/multithread pg /home/fuzzy/backup/multithread: executable (RISC System/6000) or object module not stripped

We could also use the dump command as in the Example 5-34.

#### Example 5-34 dump -H

# dump -H /home/fuzzy/backup/multithread

/home/fuzzy/backup/multithread:

|        |           | 20000            | er Section***<br>der Information |                |
|--------|-----------|------------------|----------------------------------|----------------|
| VERS10 | N#        | #SYMtableENT     | #RELOCent                        | LENidSTR       |
| 0x0000 | 0001      | 0x00000023       | 0x0000003e                       | 0x0000004b     |
| #IMPfi | 1 I D     | OFFidSTR         | LENstrTBL                        | 0FFstrTBL      |
| 0x0000 | 0003      | 0x00000650       | 0x000001a6                       | 0x0000069b     |
|        |           |                  |                                  |                |
|        |           | ***Impor         | t File Strings*                  | **             |
| INDEX  | PATH      |                  | BASE                             | MEMBER         |
| 0      | /usr/lib/ | threads:/usr/lib | :/lib                            |                |
| 1      |           |                  | libc.a                           | shr.o          |
| 2      |           |                  | libpthreads                      | compat.a shr.o |

# How to analyze the global report

To monitor system memory utilization with symon, the -G flag can be used. Example 5-35 shows the used and free sizes of real as well as virtual memory in the system.

Example 5-35 symon -G

| # svmon -G |        |       |        |       |         |
|------------|--------|-------|--------|-------|---------|
|            | size   | inuse | free   | pin   | virtual |
| memory     | 131047 | 26602 | 104445 | 13786 | 38574   |
| pg space   | 262144 | 14964 |        |       |         |
|            | work   | pers  | clnt   |       |         |
| pin        | 13786  | 0     | 0      |       |         |
| in use     | 20589  | 444   | 5569   |       |         |

The column headings in a global report are:

| memory   | Specifies           | statistics describing the use of real memory, including:                                                                                                    |
|----------|---------------------|----------------------------------------------------------------------------------------------------|
|          | size                | Number of real memory frames (size of real memory). This includes any free frames that have been made unusable by the memory sizing tool, the rmss command. |
|          | inuse               | Number of frames containing pages                                                                                                    |
|          | free                | Number of frames free of all memory pools                                                                                                    |
|          | pin                 | Number of frames containing pinned pages                                                                                                    |
|          | virtual             | Number of pages allocated in the system virtual space for working segments only (not all segment types)                                                     |
|          | stolen              | Number of frames stolen by <b>rmss</b> and marked unusable by the VMM                                                                                       |
| pg space | Specifies           | statistics describing the use of paging space.                                                                                                    |
|          | size                | Size of paging space                                                                                                    |
|          | inuse               | Number of paging space pages used                                                                                                    |
| pin      | Specifies pages, in | statistics on the subset of real memory containing pinned cluding:                                                                                          |
|          | work                | Number of frames containing working segment pinned pages                                                                                                    |
|          | pers                | Number of frames containing persistent segment pinned pages                                                                                                 |
|          | clnt                | Number of frames containing client segment pinned pages                                                                                                    |
| in use   | Specifies           | statistics on the subset of real memory in use, including:                                                                                                  |
|          | work                | Number of frames containing working segment pages                                                                                                    |
|          | pers                | Number of frames containing persistent segment pages                                                                                                    |
|          | clnt                | Number of frames containing client segment pages                                                                                                    |
|          |                     |                                                                                                    |

To show system wide memory utilization, just run **symon** without any flags or with the **-G** flag as shown in Example 5-36.

Example 5-36 symon with the -G flag

| Lxample 5- | 30 SVIIIOII W | illi liie -u iia | 9     |       |         |  |
|------------|---------------|------------------|-------|-------|---------|--|
| # svmon -G |               |                  |       |       |         |  |
|            | size          | inuse            | free  | pin   | virtual |  |
| memory     | 131047        | 41502            | 89545 | 16749 | 62082   |  |
| pg space   | 262144        | 29622            |       |       |         |  |
|            | work          | pers             | clnt  |       |         |  |
| pin        | 16749         | 0                | 0     |       |         |  |

in use 39004 2498 0

In the first part of the output what we usually are most interested in are the number of real memory pages that are inuse and free, as shown on the memory line. The number of pg space pages that are inuse show how many pages that are actually in use on the paging space(s). The last line in use shows the utilization of different memory segment types (work, pers, and clnt). Note that clnt indicates both NFS and J2 cached file pages<sup>6</sup> while the pers column shows cached JFS file pages.

To illustrate how the report would look when using the **rmss** command (refer to Section 5.2, "rmss" on page 314) to limit available memory for test purposes in the system, we use it in Example 5-37 below. Note the additional column stolen.

Example 5-37 symon report when using rmss

| # rmss -s  | 128          | ce svmon) - | G            |       |         |        |
|------------|--------------|-------------|--------------|-------|---------|--------|
| Hostname:  | wlmhost      |             |              |       |         |        |
| Real memor | y size: 512  | 2 Mb        |              |       |         |        |
| Time of da | y: Thu May   | 24 22:27:13 | 3 2001       |       |         |        |
| Command:   | /usr/bin/svr | non-G       |              |       |         |        |
| Simulated  | memory size  | initialize  | d to 128 Mb. |       |         |        |
|            | size         | inuse       | free         | pin   | virtual | stolen |
| memory     | 131047       | 117619      | 13428        | 13784 | 134214  | 95584  |
| pg space   | 262144       | 14964       |              |       |         |        |
|            | work         | pers        | clnt         |       |         |        |
|            | 13784        | . 0         | 0            |       |         |        |
| pin        | 13/01        |             |              |       |         |        |

# How to analyze the user reports

To monitor users memory utilization with **symon**, the **-U** flag can be used. In the following series of examples we will show how **symon** will report the memory usage for a process by using the different optional flags with the **-U** flag. Without any user specification the **-U** option reports on all users.

The column headings in a user report are:

User Indicates the user name

Inuse Indicates the total number of pages in real memory in

segments that are used by the user.

<sup>&</sup>lt;sup>6</sup> And CD-ROM.

Pin Indicates the total number of pages pinned in segments

that are used by the user.

Indicates the total number of pages reserved or used on Pgsp

paging space by segments that are used by the user.

Indicates the total number of pages allocated in the Virtual

process virtual space.

Vsid Indicates the virtual segment ID, which identifies a unique

segment in the VMM.

Esid Indicates the effective segment ID. The Esid is only valid

when the segment belongs to the address space of the process. When provided, it indicates how the segment is used by the process. If the Vsid segment is mapped by several processes but with different Esid values, then this field contains '-'. In that case, the exact Esid values can be obtained through the -P flag applied on each of the process identifiers using the segment. A '-' also displays for segments used to manage open files or multi-threaded structures because these segments are not part of the

user address space of the process.

Type Identifies the type of the segment; pers indicates a

> persistent segment, work indicates a working segment, c1nt indicates a client segment, map indicates a mapped segment, and rmap indicates a real memory mapping

segment.

Description Gives a textual description of the segment. The content of

this column depends on the segment type and usage:

persistent JFS files in the format: <device>:<inode>,

such as /dev/hd1:123.

working Data areas of processes and shared

> memory segments, dependent on the role of the segment based on the VSID and ESID.

mapping Mapped to sid source sid.

client NFS, CD-ROM, and J2 files, dependent on

the role of the segment based on the VSID

and ESID.

I/O space mapping dependent on the role of rmapping

the segment based on the VSID and ESID.

Inuse Indicates the number of pages in real memory in this

segment.

Pin Indicates the number of pages pinned in this segment. Pgsp Indicates the number of pages used on paging space by

this segment. This field is relevant only for working

segments.

Virtual Indicates the number of pages allocated for the virtual

space of the segment.

The segments used by the processes for a user are separated into three categories:

SYSTEM Segments shared by all processes.

EXCLUSIVE Segments used by the set of processes belonging to the

specified user.

SHARED Segments shared by several users.

The global statistics for the specified user is the sum of each of the following fields: Inuse, Pin, Pgsp, and Virtual of the segment categories SYSTEM, EXCLUSIVE, and SHARED.

#### Source segment and mapping segment (-m)

The -m optional flag displays information about source segment and mapping segment (Example 5-38).

| Example 5-3 | 38 svmon -U user -m          |               |        |        |      |       |                 |   |
|-------------|------------------------------|---------------|--------|--------|------|-------|-----------------|---|
| # svmon -U  | stuart -m                    |               |        |        |      |       |                 | _ |
|             |                              |               |        |        |      |       |                 |   |
| ========    |                              |               |        | ====== |      | ===== |                 | = |
| User        |                              | Inuse         | Pin    | Pgsp   |      | rtual |                 |   |
| stuart      |                              | 26975         | 1622   | 1800   | ) 1  | 10588 |                 |   |
|             |                              |               |        |        |      |       |                 |   |
| SYSTEM segm | nents                        | Inuse         | Pin    | Pgsp   | Vir  | tual  |                 | • |
| · ·         |                              | 2979          | 1594   | 1659   | )    | 4561  |                 |   |
|             |                              |               |        |        |      |       |                 |   |
| Vsid        | Esid <b>Type Description</b> | on            |        | Inuse  | Pin  | Pgsp  | Virtual         |   |
| 0           | 0 work kernel seg            | 3             |        | 2979   | 1594 | 1659  | 4561            |   |
|             |                              |               |        |        |      |       |                 |   |
| EXCLUSIVE s | eaments                      | Inuse         | Pin    | Pgsr   | Vir  | tual  | • • • • • • • • | • |
|             | -5                           | 19217         | 28     | 125    |      | 415   |                 |   |
|             |                              |               |        |        |      |       |                 |   |
| Vsid        | Esid <b>Type Descriptio</b>  | on            |        | Inuse  | Pin  | Pgsp  | Virtual         |   |
| 7acd        | - pers large file            | e /dev/datalv | :17855 | 12316  | 0    | -     | -               |   |
| 8312        | - pers /dev/hd1:3            | 376834        |        | 6575   | 0    | -     | -               |   |
| 8b33        | 2 work process pr            | rivate        |        | 27     | 2    | 0     | 27              |   |
| (lines o    | omitted)                     |               |        |        |      |       |                 |   |
| c9b9        | 1 pers code,/dev,            | /hd2:6221     |        | 3      | 0    | -     | -               |   |
| cf98        | f work shared lib            | orary data    |        | 1      | 0    | 1     | 2               |   |

| 3c47<br>a236<br>fa1d<br>5a29<br>d198<br>8ab3 | f<br>-<br>f<br>f | work<br>pers<br>work<br>work | /dev/hd1:36880<br>shared library da<br>/dev/hd1:37076<br>shared library da<br>shared library da<br>shared library da | ta<br>ta | 0<br>0<br>0<br>0<br>0    | 0<br>0<br>0<br>0<br>0 | -<br>3<br>-<br>3<br>3<br>3 | -<br>6<br>-<br>6<br>6<br>5 |
|----------------------------------------------|------------------|------------------------------|----------------------------------------------------------------------------------------------------|----------|--------------------------|-----------------------|----------------------------|----------------------------|
| SHARED segme                                 | ents             |                              | Inu:<br>477                                                                                                    |          | Pgsp<br>16               | Vir                   | tual<br>5612               | •                          |
| Vsid<br>e01c<br>28a5<br>25e4                 | d<br>1<br>1      | work<br>pers<br>pers         | Description<br>shared library teccode,/dev/hd2:624ccode,/dev/hd2:6194                                                | 4        | Inuse<br>4711<br>57<br>8 | 0<br>0<br>0           | Pgsp<br>16<br>-<br>-       | Virtual<br>5612<br>-<br>-  |
| 4869<br>5248<br>a5d4                         | -                | pers                         | /dev/hd2:21013<br>/dev/hd1:280607<br>/dev/hd1:376833                                                                 |          | 2<br>1<br>0              | 0<br>0<br>0           | -<br>-<br>-                | -<br>-<br>-                |

### All processes belonging to a user (-d)

The -d optional flag displays, for a given entity, the memory statistics of the processes belonging to the specified user. With the -d flag is specified, the statistics are followed by the information about all the processes run by the specified user. The **symon** command displays information about the segments used by these processes. This set of segments are separated into three categories; segments that are flagged *system* by the Virtual Memory Manager (VMM), segments that are *only* used by the set of processes belonging to the specified user, and segments that are *shared* between several users (Example 5-39).

Example 5-39 svmon -U user -d

| User            |       | Inuse | Pi       | n Pgsp      | Virtual    |       |
|-----------------|-------|-------|----------|-------------|------------|-------|
| stuart          |       | 26980 | 162      | 2 1789      | 10588      |       |
| Pid Command     | Inuse | Pin   | <br>Pgsp | <br>Virtual | <br>64-bit | Mthrd |
| 27502 cpio      | 26619 | 1596  | 1690     | 10225       | N          | N     |
| 32260 -ksh      | 7793  | 1596  | 1690     | 10216       | N          | N     |
| (lines omitted) |       |       |          |             |            |       |
| 4284 -ksh       | 7753  | 1596  | 1689     | 10192       | N          | N     |
| 25112 -ksh      | 7753  | 1596  | 1689     | 10192       | N          | N     |
| 32698 expr      | 7701  | 1596  | 1676     | 10182       | N          | N     |

| SYSTEM seg | gments    | Inuse<br>2979             | Pin<br>1594 | Pgsp<br>1659  | Vi  | rtual<br>4561 |                                         |
|------------|-----------|---------------------------|-------------|---------------|-----|---------------|-----------------------------------------|
| Vsid<br>O  | • ,       | Description<br>kernel seg |             | Inuse<br>2979 |     |               | Virtual<br>4561                         |
| EXCLUSIVE  | segments  | Inuse<br>19222            |             | Pgsp<br>114   | Vi  | rtual<br>415  | • • • • • • • • • • • • • • • • • • • • |
| Vsid       | Esid Type | Description               |             | Inuse         | Pin | Pgsp          | Virtual                                 |
| 7acd       | • ,       | large file /dev/data      | alv:17855   | 12311         | 0   | -             | -                                       |
| 8312       | •         | /dev/hd1:376834           |             | 6573          | 0   | _             | -                                       |
| 8b33       | 2 work    | process private           |             | 27            | 2   | 0             | 27                                      |
| (lines     | omitted)  |                           |             |               |     |               |                                         |
| c9b9       | 1 pers    | code,/dev/hd2:6221        |             | 3             | 0   | -             | -                                       |
| cf98       | f work    | shared library data       |             | 1             | 0   | 1             | 2                                       |
| 8ab3       | f work    | shared library data       |             | 0             | 0   | 3             | 5                                       |
| 3c47       | - pers    | /dev/hd1:36880            |             | 0             | 0   | -             | -                                       |
| 5a29       |           | shared library data       |             | 0             | 0   | 3             | 6                                       |
| fa1d       | •         | /dev/hd1:37076            |             | 0             | 0   | -             | -                                       |
| a236       |           | shared library data       |             | 0             | 0   | 3             | 6                                       |
| d198       | f work    | shared library data       |             | 0             | 0   | 3             | 6                                       |
| SHARED seg | yments    | Inuse                     | <br>Pin     | Pgsp          | Vi  | rtual         | • • • • • • • • •                       |
|            |           | 4779                      | 0           | 16            |     | 5612          |                                         |
| Vsid       | Esid Type | Description               |             | Inuse         | Pin | Pgsp          | Virtual                                 |
| e01c       |           | shared library text       |             | 4711          | 0   | 16            | 5612                                    |
| 28a5       |           | code,/dev/hd2:6244        |             | 57            | 0   | _             | -                                       |
| 25e4       | •         | code,/dev/hd2:6194        |             | 8             | 0   | _             | -                                       |
| 4869       |           | /dev/hd2:21013            |             | 2             | 0   | _             | _                                       |
| 5248       | - pers    | /dev/hd1:280607           |             | 1             | 0   | _             | -                                       |
| a5d4       | - pers    | /dev/hd1:376833           |             | 0             | 0   | -             | -                                       |

# Other processes also using segments (-I)

The -1 optional flag shows, for each displayed segment, the list of process identifiers that use the segment and the user the process belongs to. For special segments a label is displayed instead of the list of process identifiers. With the -1 flag specified, each shared segment is followed by the list of process identifiers that use the segment. Beside the process identifier, the user which started it is also displayed (Example 5-40).

| Example 5-40 svmon -U user -I |
|-------------------------------|
| # svmon -U stuart -1          |
|                               |
|                               |

| <b>User</b><br>stuart      |                                                                                                    | Inuse<br>26976                                                  | Pin<br>1622 | Pgsp<br>1783                 |                    | rtual<br>10588      |                                         |
|----------------------------|----------------------------------------------------------------------------------------------------|-----------------------------------------------------------------|-------------|------------------------------|--------------------|---------------------|-----------------------------------------|
| SYSTEM segments            |                                                                                                    | Inuse<br>2979                                                   | Pin<br>1594 | Pgsp<br>1659                 |                    | rtual<br>4561       | • • • • • • • • • • • • • • • • • • • • |
|                            | Type Description<br>work kernel seg                                                                                                    |                                                                 |             | Inuse<br>2979                |                    |                     | Virtual<br>4561                         |
| EXCLUSIVE segment          | s                                                                                                    | Inuse<br>19218                                                  | Pin<br>28   | Pgsp<br>108                  |                    | rtual<br>415        | • • • • • • • • • •                     |
| 7acd -<br>8312 -<br>8b33 2 | Type Description pers large file /depers /dev/hdl:37683 work process private                                                                                                    | 34                                                              | :17855      | Inuse<br>12306<br>6565<br>27 | Pin<br>0<br>0<br>2 | Pgsp<br>-<br>-<br>0 | Virtual<br>-<br>-<br>27                 |
|                            | ) pers code,/dev/hd2; work shared library                                                                                                    |                                                                 |             | 3 2                          | 0                  | -<br>1              | -<br>2                                  |
| 8ab3 f<br>3c47 -           | work shared library<br>pers /dev/hd1:36880                                                                                                    | y data<br>O                                                     |             | 0                            | 0                  | 3                   | 5<br>-                                  |
| a236 f                     | work shared library<br>work shared library<br>pers /dev/hd1:37070                                                                                                    | y data                                                          |             | 0<br>0<br>0                  | 0<br>0<br>0        | 3<br>3<br>-         | 6<br>6<br>-                             |
| d198 f                     | work shared library                                                                                                    | y data                                                          |             | 0                            | 0                  | 3                   | 6                                       |
| SHARED segments            | • • • • • • • • • • • • • • • • • • • •                                                                                                    | Inuse<br>4779                                                   | Pin<br>O    | Pgsp<br>16                   |                    | rtual<br>5612       | •••••                                   |
|                            | Type Description work shared library Shared library text                                                                                                    |                                                                 |             | Inuse<br>4711                | Pin<br>O           | Pgsp<br>16          | Virtual<br>5612                         |
| (lines omitted             | pers code,/dev/hd2 pid:32260 user: pid:31296 user: pid:30210 user: pid:29160 user: pid:28768 user: pid:28540 user: pid:28264 user: pid:27854 user: pid:26726 user: pid:26518 user: | :6244 stuart root stuart stuart fred fred stuart fred root fred |             | 57                           | 0                  | -                   | -                                       |
| a5d4 -                     | pers /dev/hd1:37683<br>pid:25626 user:                                                                                                    |                                                                 |             | 0                            | 0                  | -                   | -                                       |

## Total number of virtual pages (-v)

The optional -v flag indicates that the information to be displayed is sorted in decreasing order by the total number of pages in virtual space (virtual pages include real memory and paging space pages) (Example 5-41).

Example 5-41 svmon -U user -v

| # svmon -U                              | stuart -v                               |                           |             |                 |      |           |                 |
|-----------------------------------------|-----------------------------------------|---------------------------|-------------|-----------------|------|-----------|-----------------|
| ========                                | ======================================= | ========                  | ======      |                 |      | :         |                 |
| User                                    |                                         | Inuse                     | Pin         | Pgsp            | ۷i۱  | rtual     |                 |
| stuart                                  |                                         | 26959                     | 1622        | 1782            |      | 10588     |                 |
|                                         |                                         |                           |             |                 |      |           |                 |
| • • • • • • • • • • • • • • • • • • • • | • • • • • • • • • • • • • • • • • • • • | • • • • • • • • • • • • • | • • • • • • | • • • • • • •   |      | • • • • • |                 |
| SYSTEM segm                             | ents                                    | Inuse                     | Pin         | Pgsp            | Vii  |           |                 |
|                                         |                                         | 2979                      | 1594        | 1659            |      | 4561      |                 |
| W                                       | Faid Toma Danaminti                     |                           |             | T               | D.:  | D         | V44             |
| Vsid<br>O                               | Esid Type Descripti                     |                           |             | Inuse<br>2979 1 |      |           | Virtual<br>4561 |
| U                                       | 0 work kernel se                        | g                         |             | 29/9 .          | 1594 | 1059      | 4501            |
|                                         |                                         |                           |             |                 |      |           |                 |
| EXCLUSIVE s                             | egments                                 | Inuse                     | Pin         | Pgsp            | Vi   | rtual     |                 |
|                                         |                                         | 19201                     | 28          | 107             |      | 415       |                 |
|                                         |                                         |                           |             |                 |      |           |                 |
| Vsid                                    | Esid Type Descripti                     | on                        |             | Inuse           | Pin  | Pgsp      | Virtual         |
| 6b0f                                    | 2 work process p                        | rivate                    |             | 23              | 2    | 10        | 31              |
| 1a2                                     | 2 work process p                        | rivate                    |             | 25              | 2    | 12        | 30              |
| (lines o                                | omitted)                                |                           |             |                 |      |           |                 |
| cf98                                    | f work shared li                        | brary data                |             | 2               | 0    | 0         | 2               |
| 8312                                    | <pre>- pers /dev/hd1:</pre>             | 376834                    |             | 6554            | 0    | -         | -               |
| fa1d                                    | <pre>- pers /dev/hd1:</pre>             | 37076                     |             | 0               | 0    | -         | -               |
| 3c47                                    | <pre>- pers /dev/hd1:</pre>             |                           |             | 0               | 0    | -         | -               |
| 7acd                                    | - pers large fil                        |                           | :17855      | 12300           | 0    | -         | -               |
| c9b9                                    | 1 pers code,/dev                        | /hd2:6221                 |             | 3               | 0    | -         | -               |
|                                         |                                         |                           |             |                 |      |           |                 |
| SHARED segm                             | nents                                   | Inuse                     | Pin         | Pgsp            | Vii  | rtual     |                 |
| 3                                       |                                         | 4779                      | 0           | 16              |      | 5612      |                 |
|                                         |                                         |                           |             |                 |      |           |                 |
| Vsid                                    | Esid Type Descripti                     | on                        |             | Inuse           | Pin  | Pgsp      | Virtual         |
| e01c                                    | d work shared li                        | brary text                |             | 4711            | 0    | 16        | 5612            |
| a5d4                                    | <pre>- pers /dev/hd1:</pre>             | 376833                    |             | 0               | 0    | -         | -               |
| 5248                                    | <pre>- pers /dev/hd1:</pre>             | 280607                    |             | 1               | 0    | -         | -               |
| 4869                                    | <pre>- pers /dev/hd2:</pre>             |                           |             | 2               | 0    | -         | -               |
| 28a5                                    | 1 pers code,/dev                        |                           |             | 57              | 0    | -         | -               |
| 25e4                                    | 1 pers code,/dev                        | /hd2:6194                 |             | 8               | 0    | -         | -               |
| -                                       |                                         |                           |             |                 |      |           |                 |

# Total number of reserved paging space pages (-g)

The -g optional flag indicates that the information to be displayed is sorted in decreasing order by the total number of pages reserved or used on paging space (Example 5-42).

Example 5-42 symon -U user -g

| # svmon -U      |           |                                         |         |               |                |                |                |                 |
|-----------------|-----------|-----------------------------------------|---------|---------------|----------------|----------------|----------------|-----------------|
| =======<br>User |           | ========                                | Inuse   | ======<br>Pin | ======<br>Pgsr | =====<br>) Vi) | ====:<br>rtual |                 |
| stuart          |           |                                         | 26970   | 1622          | 1782           |                | 10551          |                 |
| SYSTEM segr     | <br>ments | •••••                                   | Inuse   | <br>Pin       | Pasi           | Vi             | <br>rtual      | • • • • • • • • |
|                 |           |                                         | 2979    | 1594          | 1659           |                | 4561           |                 |
| Vsid<br>O       | -         | Description<br>kernel seg               |         |               | Inuse<br>2979  |                |                | Virtual<br>4561 |
| EXCLUSIVE S     | seaments  |                                         | Inuse   | Pin           | Pgsr           | Vi)            | <br>rtual      |                 |
|                 | J         |                                         | 19212   | 28            | 107            |                | 378            |                 |
| Vsid            |           | Description                             |         |               | Inuse          | Pin            | Pgsp           | Virtual         |
| 57cb            | 2 work    | process priva                           | ate     |               | 25             | 2              | 15             | 27              |
| 1a2             | 2 work    | process priva                           | ate     |               | 25             | 2              | 12             | 30              |
| ea3f            |           | process priva                           |         |               | 4              | 2              | 11             | 13              |
| ba35            |           | process priva                           |         |               | 4              | 2              | 11             | 13              |
| 6b0f            |           | process priva                           | ate     |               | 23             | 2              | 10             | 31              |
| (lines o        | omitted)  |                                         |         |               |                |                |                |                 |
| bb15            |           | shared librar                           |         |               | 0              | 0              | 0              | 0               |
| 7acd            |           | large file /d                           |         | v:17855       | 12325          | 0              | -              | -               |
| 8312            |           | /dev/hd1:3768                           |         |               | 6577           | 0              | -              | -               |
| 3c47            |           | /dev/hd1:3688                           |         |               | 0              | 0              | -              | -               |
| fa1d            |           | /dev/hd1:3707                           |         |               | 0              | 0              | -              | -               |
| c9b9            | 1 pers    | code,/dev/hd2                           | 2:6221  |               | 3              | 0              | -              | -               |
| SHARED segr     | <br>ments | • • • • • • • • • • • • • • • • • • • • | Inuse   | <br>Pin       | Pgsr           | Vi)            | <br>rtual      |                 |
| 0.m.n.25 00g.   |           |                                         | 4779    | 0             | 16             |                | 5612           |                 |
| Vsid            | Esid Type | Description                             |         |               | Inuse          | Pin            | Pgsp           | Virtual         |
| e01c            | d work    | shared librar                           | ry text |               | 4711           | 0              | 16             | 5612            |
| 5248            | - pers    | /dev/hd1:2806                           | 507     |               | 1              | 0              | -              | -               |
| a5d4            | - pers    | /dev/hd1:3768                           | 333     |               | 0              | 0              | -              | -               |
| 4869            | - pers    | /dev/hd2:2101                           | 13      |               | 2              | 0              | -              | -               |
| 25e4            | 1 pers    | code,/dev/hd2                           | 2:6194  |               | 8              | 0              | -              | -               |
| 28a5            | 1 pers    | code,/dev/hd2                           | 2:6244  |               | 57             | 0              | -              | -               |

# Total number of pinned pages (-p)

The -p optional flag indicates that the information to be displayed is sorted in decreasing order by the total number of pages pinned (Example 5-43).

Example 5-43 svmon -U user -p

| # svmon -U  |           |                           |            |               |            |                  |                   |
|-------------|-----------|---------------------------|------------|---------------|------------|------------------|-------------------|
| user        |           | <br>Inus                  |            | Pgsp          | ====<br>Vi | ====:<br>rtual   | =======           |
| stuart      |           | 2681                      |            | 1804          |            | 10546            |                   |
| SYSTEM segn | nents     | Inus                      | <br>e Pin  | Pgsp          | <br>Vi     | <br>rtual        | • • • • • • • • • |
|             |           | 2979                      | 9 1594     | 1659          |            | 4561             |                   |
| Vsid<br>O   |           | Description<br>kernel seg |            | Inuse<br>2979 |            |                  | Virtual<br>4561   |
| EXCLUSIVE s | segments  | Inus<br>1905              |            | Pgsp<br>129   |            | <br>rtual<br>373 | • • • • • • • • • |
| Vsid        | Esid Type | Description               |            | Inuse         | Pin        | Pgsp             | Virtual           |
| ea3f        | 2 work    | process private           |            | 4             | 2          | 11               | 13                |
| 2046        | 2 work    | process private           |            | 13            | 2          | 0                | 13                |
| (lines o    | omitted)  |                           |            |               |            |                  |                   |
| 7acd        | - pers    | large file /dev/da        | talv:17855 | 12256         | 0          | -                | -                 |
| d198        |           | shared library data       | a          | 0             | 0          | 3                | 6                 |
| 3c47        | •         | /dev/hd1:36880            |            | 0             | 0          | -                | -                 |
| 8312        |           | /dev/hd1:376834           |            | 6498          | 0          | -                | -                 |
| fb1d        |           | shared library data       |            | 14            | 0          | 5                | 21                |
| cf98        | f work    | shared library data       | a          | 2             | 0          | 0                | 2                 |
| SHARED segn |           | Inus                      | <br>e Pin  | Pgsp          | Vi         | <br>rtual        | • • • • • • • • • |
|             |           | 4782                      | 2 0        | 16            |            | 5612             |                   |
| Vsid        | Esid Type | Description               |            | Inuse         | Pin        | Pgsp             | Virtual           |
| 4869        | •         | /dev/hd2:21013            |            | 2             | 0          | -                | -                 |
| 28a5        |           | code,/dev/hd2:6244        |            | 57            | 0          | -                | -                 |
| e01c        |           | shared library tex        | t          | 4711          | 0          | 16               | 5612              |
| c9b9        |           | code,/dev/hd2:6221        |            | 3             | 0          | -                | -                 |
| 5248        |           | /dev/hd1:280607           |            | 1             | 0          | -                | -                 |
| 25e4        |           | code,/dev/hd2:6194        |            | 8             | 0          | -                | -                 |
| a5d4        | - pers    | /dev/hd1:376833           |            | 0             | 0          | -                | -                 |

# Total number of real memory pages (-u)

The -u optional flag indicates that the information to be displayed is sorted in decreasing order by the total number of pages in real memory (Example 5-44).

Example 5-44 svmon -U user -u

| # svmon -U      | stuart -u |                               |                |           |                |             |              |                 |
|-----------------|-----------|-------------------------------|----------------|-----------|----------------|-------------|--------------|-----------------|
| =======<br>User | =======   | =========                     | Inuse          | Pin       | ======<br>Pgsp | ====<br>۷i۱ | :<br>rtual   | ======          |
| stuart          |           |                               | 26749          | 1616      | 1789           | 1           | 10501        |                 |
| <br>SYSTEM segr | nents     |                               | <br>Inuse      | Pin       | Pgsp           | Vin         | rtual        |                 |
|                 |           |                               | 2979           | 1594      | 1659           |             | 4561         |                 |
| Vsid<br>O       | • ,       | e Description<br>k kernel seg |                |           | Inuse<br>2979  |             | Pgsp<br>1659 | Virtual<br>4561 |
| EXCLUSIVE :     | segments  |                               | Inuse<br>18991 | Pin<br>22 | Pgsp<br>114    |             | rtual<br>328 | • • • • • • • • |
| Vsid            | Esid Typ  | e Description                 |                |           | Inuse          | Pin         | Pgsp         | Virtual         |
| 7acd            |           | s large file /                | dev/data1      | v:17855   | 12246          | 0           | _            | _               |
| 8312            |           | s /dev/hd1:376                |                |           | 6488           | 0           | _            | _               |
| aa3             |           | c process priv                |                |           | 27             | 2           | 8            | 27              |
| (lines          | omitted)  |                               |                |           |                |             |              |                 |
| fa1d            | - per     | s /dev/hd1:370                | 76             |           | 0              | 0           | _            | _               |
| 3c47            |           | s /dev/hd1:368                |                |           | 0              | 0           | _            | _               |
| 5a29            | •         | k shared libra                |                |           | 0              | 0           | 3            | 6               |
| d198            | f wor     | k shared libra                | ry data        |           | 0              | 0           | 3            | 6               |
| <br>SHARED segr | nents     |                               | <br>Inuse      | Pin       | Pgsp           | Vin         | rtual        |                 |
|                 |           |                               | 4779           | 0         | 16             |             | 5612         |                 |
| Vsid            | Esid Type | e Description                 |                |           | Inuse          | Pin         | Pgsp         | Virtual         |
| e01c            |           | k shared libra                | ry text        |           | 4711           | 0           | 16           | 5612            |
| 28a5            |           | code,/dev/hd                  | -              |           | 57             | 0           | _            | -               |
| 25e4            | •         | code,/dev/hd                  |                |           | 8              | 0           | -            | -               |
| 4869            |           | s /dev/hd2:210                |                |           | 2              | 0           | _            | -               |
| 5248            | •         | s /dev/hd1:280                |                |           | 1              | 0           | _            | _               |
| a5d4            |           | dev/hd1:376                   |                |           | 0              | 0           | _            | _               |

### Client segments only (-c)

The -c optional flag indicates that only client segments are to be included in the statistics. Note that Example 5-45 shows that the specified user does not use any client segments.

Example 5-45 svmon -U user -c

| # svmon -U stuart -c |           |                |          |             |        |
|----------------------|-----------|----------------|----------|-------------|--------|
| <br>User             | <br>Inuse | =======<br>Pin | <br>Pasp | <br>Virtual | ====== |
| stuart               | 0         | 0              | 0        | 0           |        |

Example 5-46 shows a user reading files in a J2 filesystem.

#### Example 5-46 svmon -U user -c

| # svmon -cl  | J baluba                               |                |          |                    |                       |
|--------------|----------------------------------------|----------------|----------|--------------------|-----------------------|
| ========     |                                        | =======        | ======   | =======            |                       |
| User         |                                        | Inuse          | Pin      | Pgsp               | Virtual               |
| baluba       |                                        | 22808          | 0        | 0                  | 0                     |
| EXCLUSIVE s  | segments                               | Inuse<br>22808 | Pin<br>0 | Pgsp<br>0          | Virtual<br>0          |
| Vsid<br>ce59 | Esid <b>Type</b> Description<br>- clnt |                |          | <b>Inuse</b> 22808 | Pin Pgsp Virtual<br>0 |

# Persistent segments only (-f)

The -f optional flag indicates that only persistent segments (files) are to be included in the statistics (Example 5-47).

#### Example 5-47 svmon -U user -f

| # svmon -U s            | stuart -f                               |                           |            |             |               |         |         |                   |
|-------------------------|-----------------------------------------|---------------------------|------------|-------------|---------------|---------|---------|-------------------|
| ========                | .=======                                | ========                  | =======    | ======      | ======        |         |         |                   |
| User                    |                                         |                           | Inuse      | Pin         | Pgsp          | Vir     | rtual   |                   |
| stuart                  |                                         |                           | 18802      | 0           | 0             |         | 0       |                   |
|                         |                                         |                           |            |             |               |         |         |                   |
| • • • • • • • • • • • • | · • • • • • • • • • • • • • • • • • • • | • • • • • • • • • • • • • |            | • • • • • • | • • • • • • • | • • • • | • • • • | • • • • • • • • • |
| EXCLUSIVE segments      |                                         |                           | Inuse      | Pin         | Pgsp          | Vir     | rtual   |                   |
|                         |                                         |                           | 18734      | 0           | 0             |         | 0       |                   |
| Vsid                    | Esid <b>Type</b>                        | Description               |            |             | Inuse         | Pin     | Pgsp    | Virtual           |
| 7acd                    | - pers                                  | large file /              | dev/datalv | :17855      | 12246         | 0       | _       | -                 |
| 8312                    | - pers                                  | /dev/hd1:376              | 834        |             | 6488          | 0       | -       | -                 |
| 3c47                    | - pers                                  | /dev/hd1:368              | 80         |             | 0             | 0       | -       | -                 |
| fa1d                    | - pers                                  | /dev/hd1:370              | 76         |             | 0             | 0       | -       | -                 |

| SHARED segments |                 | Inuse              | Pin | Pgsp  | Vi  | rtual | • • • • • • • • • • • • • • • • • • • • |
|-----------------|-----------------|--------------------|-----|-------|-----|-------|-----------------------------------------|
|                 |                 | 68                 | 0   | 0     |     | 0     |                                         |
| Vsid            | Esid <b>Typ</b> | Description        |     | Inuse | Pin | Pgsp  | Virtual                                 |
| 28a5            | 1 per           | code,/dev/hd2:6244 |     | 57    | 0   | -     | -                                       |
| 25e4            | 1 per           | code,/dev/hd2:6194 |     | 8     | 0   | -     | -                                       |
| 4869            | - per           | /dev/hd2:21013     |     | 2     | 0   | -     | -                                       |
| 5248            | - per           | /dev/hd1:280607    |     | 1     | 0   | -     | -                                       |
| a5d4            | - per           | /dev/hd1:376833    |     | 0     | 0   | -     | -                                       |

#### Working segments only (-w)

The -w optional flag indicates that only working segments are to be included in the statistics (Example 5-48).

Example 5-48 symon -U user -w # symon -U stuart -w User Inuse Pin Pgsp Virtual 8119 1624 1788 10674 stuart SYSTEM segments Inuse Pin Pgsp Virtual 2979 1594 1659 4561 Vsid Esid **Type** Description Inuse Pin Pgsp Virtual 0 work kernel seg 2979 1594 1659 4561 EXCLUSIVE segments Inuse Pin Pgsp Virtual 429 30 113 501 Vsid Esid **Type** Description Inuse Pin Pgsp Virtual 8032 27 2 9 2 work process private 27 2 work process private 27 27 aa3 8 eb1f 2 work process private 27 2 0 27 322 2 work process private 26 26 ...(lines omitted)... 5a29 f work shared library data 3 6 d198 f work shared library data Inuse SHARED segments Pin Pgsp Virtual 4711 0 16 5612

Inuse Pin Pgsp Virtual

Vsid

Esid **Type** Description

#### System segments only (-s)

The -s optional flag indicates that only system segments are to be included in the statistics (Example 5-49).

#### Example 5-49 svmon -U user -s

# symon -U stuart -s Pin Pgsp Virtual User Inuse 2979 1594 1659 stuart 4561 Inuse Pin Pgsp Virtual SYSTEM segments 2979 1594 1659 4561 Vsid Esid Type Description Inuse Pin Pgsp Virtual 0 2979 1594 1659 4561 0 work kernel seg

### Non-system segments only (-n)

The -n optional flag indicates that only non-system segments are to be included in the statistics (Example 5-50).

| Example 5-50 | svmon -U user -n |
|--------------|------------------|
|--------------|------------------|

| User        |           | Inuse                     | Pin | Pgsp  | ۷i     | rtual     |         |
|-------------|-----------|---------------------------|-----|-------|--------|-----------|---------|
| stuart      |           | 23833                     | 24  | 161   |        | 5984      |         |
| EXCLUSIVE s | eaments   | Inuse                     | Pin | Pgsp  | <br>Vi | <br>rtual |         |
|             | 3         | 19054                     | 24  | 145   |        | 372       |         |
| Vsid        | Esid Type | Description               |     | Inuse | Pin    | Pgsp      | Virtual |
| 7acd        | - pers    | large file /dev/datalv:17 | 855 | 12323 | 0      | -         | -       |
| 8312        | - pers    | /dev/hd1:376834           |     | 6441  | 0      | -         | -       |
| 8032        | 2 work    | process private           |     | 26    | 2      | 16        | 27      |
| 1a2         | 2 work    | process private           |     | 25    | 2      | 12        | 30      |
| (lines o    | mitted)   |                           |     |       |        |           |         |
| 5a29        | f work    | shared library data       |     | 0     | 0      | 3         | 6       |
| fa1d        | - pers    | /dev/hd1:37076            |     | 0     | 0      | -         | -       |
| 8ab3        | f work    | shared library data       |     | 0     | 0      | 3         | 5       |

|      |      |      | 4779                | 0 | 16    |     | 5612 |         |  |
|------|------|------|---------------------|---|-------|-----|------|---------|--|
| Vsid | Esid | Туре | Description         |   | Inuse | Pin | Pgsp | Virtual |  |
| e01c | d    | work | shared library text |   | 4711  | 0   | 16   | 5612    |  |
| 28a5 | 1    | pers | code,/dev/hd2:6244  |   | 57    | 0   | -    | -       |  |
| 25e4 | 1    | pers | code,/dev/hd2:6194  |   | 8     | 0   | -    | -       |  |
| 4869 | -    | pers | /dev/hd2:21013      |   | 2     | 0   | -    | -       |  |
| 5248 | -    | pers | /dev/hd1:280607     |   | 1     | 0   | -    | -       |  |
| a5d4 | -    | pers | /dev/hd1:376833     |   | 0     | 0   | -    | -       |  |
|      |      |      |                     |   |       |     |      |         |  |

## Allocated page ranges within segments (-r)

The -r optional flag displays the range(s) within the segment pages which have been allocated. A working segment may have two ranges because pages are allocated by starting from both ends and moving towards the middle. With the -r flag specified, each segment is followed by the range(s) within the segment where pages have been allocated (Example 5-51).

Example 5-51 svmon -U stuart -r

| # svmon -U  | stuart -r |                            |         |             |       |      |       |                                         |
|-------------|-----------|----------------------------|---------|-------------|-------|------|-------|-----------------------------------------|
| ========    |           |                            | :====== |             |       | ==== |       |                                         |
| User        |           |                            | Inuse   | Pin         | 5 1   | Vin  |       |                                         |
| stuart      |           |                            | 26709   | 1618        | 1790  | 1    | 10487 |                                         |
| CVCTEM      |           |                            | T       | D:          |       |      |       |                                         |
| SYSTEM segm | ents      |                            | 2979    | Pin<br>1594 | 1659  |      | 4561  |                                         |
| Vsid        | Esid Type | Description                |         |             | Inuse | Pin  | Pgsp  | Virtual                                 |
| 0           | 0 work    | kernel seg Range: 023      | 3243    |             | 2979  | 1594 | 1659  | 4561                                    |
| EXCLUSIVE s | eaments   |                            | Inuse   | <br>Pin     | Pasn  | Viv  |       | • • • • • • • • • • • • • • • • • • • • |
| LACEOSIVE 3 | cyments   |                            | 18951   | 24          | 115   |      | 314   |                                         |
| Vsid        | Esid Type | Description                |         |             | Inuse | Pin  | Pgsp  | Virtual                                 |
| 7acd        |           | large file / Range: 025    |         | :17855      | 12344 | 0    | -     | -                                       |
| 8312        | - pers    | /dev/hd1:376<br>Range: 087 | 834     |             | 6368  | 0    | -     | -                                       |
| 8032        |           | process priv<br>Range: 010 |         | 65535       | 26    | 2    | 16    | 27                                      |
| 6b0f        | 2 work    | process priv<br>Range: 034 | ate     |             | 25    | 2    | 8     | 31                                      |
| (lines o    | mitted)   |                            |         |             |       |      |       |                                         |
| 9330        |           | shared libra<br>Range: 019 | •       |             | 0     | 0    | 0     | 0                                       |

| SHARED segme | ents      | Inuse                | Pin | Pgsp  | Viì | rtual |         |
|--------------|-----------|----------------------|-----|-------|-----|-------|---------|
|              |           | 4779                 | 0   | 16    |     | 5612  |         |
| Vsid         | Esid Type | Description          |     | Inuse | Pin | Pgsp  | Virtual |
| e01c         | d work    | shared library text  |     | 4711  | 0   | 16    | 5612    |
|              | Addr      | <b>Range:</b> 060123 |     |       |     |       |         |
| 28a5         | 1 pers    | code,/dev/hd2:6244   |     | 57    | 0   | -     | -       |
|              | Addr      | Range: 058           |     |       |     |       |         |
| 25e4         |           | code,/dev/hd2:6194   |     | 8     | 0   | -     | -       |
|              | Addr      | Range: 07            |     |       |     |       |         |
| 4869         | •         | /dev/hd2:21013       |     | 2     | 0   | -     | -       |
|              |           | Range: 01            |     |       |     |       |         |
| 5248         | •         | /dev/hd1:280607      |     | 1     | 0   | -     | -       |
|              | Addr      | Range: 00            |     |       |     |       |         |
| a5d4         | - pers    | /dev/hd1:376833      |     | 0     | 0   | -     | -       |

f work shared library data
Addr Range: 0..196

## How to analyze processes reports

Addr Range: 0..0

aa57

To monitor processes memory utilization with svmon, the -P flag can be used. In the following series of examples we will show how svmon will report the memory usage for a process by using the different optional flags with the -P flag. Without any process specified, the -P option reports on all processes.

The column headings in a process report are:

| Pid     | Indicates the process ID.                                                                                      |
|---------|----------------------------------------------------------------------------------------------------|
| Command | Indicates the command the process is running.                                                                  |
| Inuse   | Indicates the total number of pages in real memory in segments that are used by the process.                   |
| Pin     | Indicates the total number of pages pinned in segments that are used by the process.                           |
| Pgsp    | Indicates the total number of pages reserved or used on paging space by segments that are used by the process. |
| Virtual | Indicates the total number of pages allocated in the process virtual space.                                    |
| 64-bit  | Indicates if the process is a 64 bit process (Y) or a 32 bit process (N).                                      |
| Mthrd   | Indicates if the process is multi-threaded (Y) or not (N).                                                     |

Vsid Indicates the virtual segment ID. Identifies a uniq segment

in the VMM.

Esid Indicates the effective segment ID. The Esid is only valid

when the segment belongs to the address space of the process. When provided, it indicates how the segment is used by the process. If the Vsid segment is mapped by several processes but with different Esid values, then this field contains '-'. In that case, the exact Esid values can be obtained through the -P flag applied on each of the process identifiers using the segment. A '-' also displays for segments used to manage open files or multi-threaded structures because these segments are not part of the

user address space of the process.

Type Identifies the type of the segment; pers indicates a

> persistent segment, work indicates a working segment, c1nt indicates a client segment, map indicates a mapped segment and rmap indicates a real memory mapping

segment.

Description Gives a textual description of the segment. The content of

this column depends on the segment type and usage:

persistent JFS files in the format: <device>:<inode>,

such as /dev/hd1:123.

working data areas of processes and shared

> memory segments dependent on the role of the segment based on the VSID and ESID.

mapped to sid source sid. mapping

client NFS, CD-ROM and J2 files, dependent on

the role of the segment based on the VSID

and ESID.

rmapping I/O space mapping dependent on the role of

the segment based on the VSID and ESID.

Inuse Indicates the number of pages in real memory in this

segment.

Pin Indicates the number of pages pinned in this segment.

Indicates the number of pages used on paging space by Pgsp

this segment. This field is relevant only for working

segments.

Virtual Indicates the number of pages allocated for the virtual

space of the segment.

Once process information is displayed, symon displays information about all the segments the process uses.

### Source segment and mapping segment (-m)

The -m optional flag displays information about source segment and mapping segment (Example 5-52).

Example 5-52 svmon -P pid -m

| # svmon - | -P 22674 · | -m   |              |          |      |         |      |      |         |
|-----------|------------|------|--------------|----------|------|---------|------|------|---------|
| Pid       | Command    |      | Inuse        | Pin      | Pgsp | Virtual | 64-1 | oit  | Mthrd   |
| 22674     | java       |      | 29333        | 1611     | 2756 | 32404   |      | N    | Υ       |
| Vsid      | Esid       | Туре | Description  |          |      | Inuse   | Pin  | Pgsp | Virtual |
| 1602      | 3          | work | shmat/mmap   |          |      | 8351    | 0    | 341  | 8654    |
| e01c      | d          | work | shared libra | ary text |      | 4711    | 0    | 16   | 5612    |
| 5eaa      | 4          | work | shmat/mmap   |          |      | 4399    | 0    | 516  | 4887    |
| 1522      | 6          | work | shmat/mmap   |          |      | 4340    | 0    | 9    | 4349    |
| 0         | 0          | work | kernel seg   |          |      | 2979    | 1593 | 1659 | 4561    |
| 3606      | 5          | work | shmat/mmap   |          |      | 2271    | 0    | 184  | 2455    |
| aef4      | 7          | work | shmat/mmap   |          |      | 1648    | 0    | 0    | 1648    |
| 31c4      | -          | pers | /dev/hd2:698 | 329      |      | 397     | 0    | -    | -       |
| f8bd      | f          | work | shared libra | ary data |      | 84      | 0    | 11   | 99      |
| 1e03      | 2          | work | process priv | vate     |      | 77      | 2    | 17   | 93      |
| a056      | -          | work |              |          |      | 43      | 16   | 3    | 46      |
| (lines    | s omitted) | )    |              |          |      |         |      |      |         |
| e1de      | -          | pers | /dev/hd2:697 | 730      |      | 0       | 0    | -    | -       |
| 5f4a      | a          | work | shmat/mmap   |          |      | 0       | 0    | 0    | 0       |
| 1e2       | -          | pers | /dev/hd2:697 | 726      |      | 0       | 0    | -    | -       |

## Other processes also using segments (-I)

The -1 optional flag shows, for each displayed segment, the list of process identifiers that use the segment. For special segments a label is displayed instead of the list of process identifiers (Example 5-53).

Example 5-53 symon -P pid -l

|           | -                                                                      |                                                                                               |                                                                                                    |                                                                                                    |                                                                                                    |                                                                                                    |                                                                                                    |                                                                                                    |
|-----------|------------------------------------------------------------------------|-----------------------------------------------------------------------------------------------|----------------------------------------------------------------------------------------------------|----------------------------------------------------------------------------------------------------|----------------------------------------------------------------------------------------------------|----------------------------------------------------------------------------------------------------|----------------------------------------------------------------------------------------------------|----------------------------------------------------------------------------------------------------|
| 22674 -1  |                                                                        |                                                                                               |                                                                                                    |                                                                                                    |                                                                                                    |                                                                                                    |                                                                                                    |                                                                                                    |
|           |                                                                        |                                                                                               |                                                                                                    |                                                                                                    |                                                                                                    |                                                                                                    |                                                                                                    |                                                                                                    |
| mmand     | Inuse                                                                  | Pin                                                                                           | Pgsp                                                                                                    | Virtual                                                                                                    | 64-t                                                                                                    | oit                                                                                                    | Mthrd                                                                                                    |                                                                                                    |
| va        | 29333                                                                  | 1611                                                                                          | 2756                                                                                                    | 32404                                                                                                    |                                                                                                    | N                                                                                                    | Υ                                                                                                    |                                                                                                    |
| Esid Type | Description                                                            | า                                                                                             |                                                                                                    | Inuse                                                                                                    | Pin                                                                                                    | Pgsp                                                                                                    | Virtual                                                                                                    |                                                                                                    |
|           |                                                                        |                                                                                               |                                                                                                    | 8351                                                                                                    | 0                                                                                                    | 341                                                                                                    | 8654                                                                                                    |                                                                                                    |
| d work    | shared libr                                                            | •                                                                                             |                                                                                                    | 4711                                                                                                    | 0                                                                                                    | 16                                                                                                    | 5612                                                                                                    |                                                                                                    |
|           | 3                                                                      | text segme                                                                                    | ent                                                                                                    | 4399                                                                                                    | 0                                                                                                    | 516                                                                                                    | 4887                                                                                                    |                                                                                                    |
|           | -                                                                      |                                                                                               |                                                                                                    | 4340                                                                                                    | 0                                                                                                    | 9                                                                                                    | 4349                                                                                                    |                                                                                                    |
|           | Esid Type<br>3 work<br><b>pid(</b><br>d work<br>Shar<br>4 work<br>pid( | mmand Inuse va 29333  Esid Type Description 3 work shmat/mmap pid(s)=22674 d work shared libu | mmand Inuse Pin va 29333 1611  Esid Type Description 3 work shmat/mmap pid(s)=22674 d work shared library text Shared library text segme 4 work shmat/mmap pid(s)=22674 | mmand Inuse Pin Pgsp va 29333 1611 2756  Esid Type Description 3 work shmat/mmap pid(s)=22674 d work shared library text Shared library text segment 4 work shmat/mmap pid(s)=22674 | mmand Inuse Pin Pgsp Virtual va 29333 1611 2756 32404  Esid Type Description Inuse 3 work shmat/mmap 8351 pid(s)=22674 d work shared library text 4711 Shared library text segment 4 work shmat/mmap 4399 pid(s)=22674 | mmand Inuse Pin Pgsp Virtual 64-bya 29333 1611 2756 32404  Esid Type Description Inuse Pin 3 work shmat/mmap 8351 0 pid(s)=22674 d work shared library text 4711 0 Shared library text segment 4 work shmat/mmap 4399 0 pid(s)=22674 | mmand Inuse Pin Pgsp Virtual 64-bit va 29333 1611 2756 32404 N  Esid Type Description Inuse Pin Pgsp 3 work shmat/mmap 8351 0 341 pid(s)=22674 d work shared library text 4711 0 16 Shared library text segment 4 work shmat/mmap 4399 0 516 pid(s)=22674 | ### Inuse Pin Pgsp Virtual 64-bit Mthrd va 29333 1611 2756 32404 N Y  Esid Type Description Inuse Pin Pgsp Virtual 3 work shmat/mmap 8351 0 341 8654 pid(s)=22674  d work shared library text 4711 0 16 5612 Shared library text segment 4 work shmat/mmap 4399 0 516 4887 pid(s)=22674 |

| 0      | <pre>pid(s)=22674 0 work kernel seg</pre>              | 61 |
|--------|--------------------------------------------------------|----|
| (lines | omitted)                                               |    |
| f59e   | - pers /dev/hd2:12302 1 0 -                            | -  |
|        | pid(s)=31296, 24524, 22674, 21478, 21222, 19622, 13456 |    |
| 718c   | - pers /dev/hd2:69837 1 0 -                            | -  |
|        | pid(s)=22674                                           |    |
| (lines | omitted)                                               |    |
| 31e4   | - pers /dev/hd2:69733 0 0 -                            | -  |
|        | pid(s)=22674                                           |    |
| e1de   | - pers /dev/hd2:69730 0 0 -                            | -  |
|        | pid(s)=22674                                           |    |
| 5f4a   | a work shmat/mmap 0 0 0                                | 0  |
|        | pid(s)=22674                                           |    |
| 1e2    | - pers /dev/hd2:69726 0 0 -                            | -  |
|        | pid(s)=22674                                           |    |
|        |                                                        |    |

## Total number of virtual pages (-v)

The -v optional flag indicates that the information to be displayed is sorted in decreasing order by the total number of pages in virtual space (virtual pages include real memory and paging space pages) (Example 5-54).

Example 5-54 svmon -P 22674 -v

| # svmon - | -P 22674 ·  | - V  |              |          |          |             |      |      |         |
|-----------|-------------|------|--------------|----------|----------|-------------|------|------|---------|
| Pid       | <br>Command |      | Inuse        | Pin      | <br>Pgsp | <br>Virtual | 64-l | bit  | Mthrd   |
| 22674     | java        |      | 29333        | 1611     | 2756     | 32404       |      | N    | Υ       |
| Vsid      | Esid        | Туре | Description  |          |          | Inuse       | Pin  | Pgsp | Virtual |
| 1602      | 3           | work | shmat/mmap   |          |          | 8351        | 0    | 341  | 8654    |
| e01c      | d           | work | shared libra | ary text |          | 4711        | 0    | 16   | 5612    |
| 5eaa      | 4           | work | shmat/mmap   |          |          | 4399        | 0    | 516  | 4887    |
| 0         | 0           | work | kernel seg   |          |          | 2979        | 1593 | 1659 | 4561    |
| 1522      | 6           | work | shmat/mmap   |          |          | 4340        | 0    | 9    | 4349    |
| 3606      | 5           | work | shmat/mmap   |          |          | 2271        | 0    | 184  | 2455    |
| aef4      | 7           | work | shmat/mmap   |          |          | 1648        | 0    | 0    | 1648    |
| f8bd      | f           | work | shared libra | ary data |          | 84          | 0    | 11   | 99      |
| 1e03      | 2           | work | process priv | vate     |          | 77          | 2    | 17   | 93      |
| a056      | -           | work |              |          |          | 43          | 16   | 3    | 46      |
| 60ee      | 8           | work | shmat/mmap   |          |          | 0           | 0    | 0    | 0       |
| (lines    | s omitted)  | )    |              |          |          |             |      |      |         |
| 640c      | -           | pers | /dev/hd2:30  | 760      |          | 1           | 0    | -    | -       |
| 760e      | 1           | pers | code,/dev/ho | d2:18575 |          | 4           | 0    | -    | -       |
| f59e      | -           | pers | /dev/hd2:123 | 302      |          | 1           | 0    | -    | -       |

### Total number of reserved paging space pages (-g)

The -g optional flag indicates that the information to be displayed is sorted in decreasing order by the total number of pages reserved or used on paging space (Example 5-55).

Example 5-55 svmon -P 22674 -g

|           |                |      | 22074 -y                 |          |      |         |      |      |         |
|-----------|----------------|------|--------------------------|----------|------|---------|------|------|---------|
| # svmon - | -P 22674 ·     | -g   |                          |          |      |         |      |      |         |
|           |                |      |                          |          |      |         |      |      |         |
| Pid       | Command        |      | Inuse                    | Pin      | Pgsp | Virtual | 64-1 | oit  | Mthrd   |
| 22674     | java           |      | 29333                    | 1611     | 2756 | 32404   |      | N    | Υ       |
| Vsid      | Fsid           | Tyne | Description              |          |      | Inuse   | Pin  | Pasn | Virtual |
| 0         |                | • •  | kernel seg               |          |      | 2979    |      | 1659 | 4561    |
| 5eaa      |                |      | shmat/mmap               |          |      | 4399    | 0    | 516  | 4887    |
| 1602      |                |      | shmat/mmap               |          |      | 8351    | 0    | 341  | 8654    |
| 3606      |                |      | shmat/mmap               |          |      | 2271    | 0    | 184  | 2455    |
| 1e03      |                |      | process priv             | /a+o     |      | 77      | 2    | 17   | 93      |
| e01c      |                |      | shared libra             |          |      | 4711    | 0    | 16   | 5612    |
| f8bd      |                |      | shared libra             | -        |      | 84      | 0    | 11   | 99      |
| 1522      |                |      | shmat/mmap               | ary uata |      | 4340    | 0    | 9    | 4349    |
| a056      |                | work | Simac/iiiiap             |          |      | 4340    | 16   | 3    | 46      |
| 60ee      |                |      | shmat/mmap               |          |      | 0       | 0    | 0    | 0       |
|           | o<br>s omitted |      | Silliat/Illiliap         |          |      | U       | U    | U    | U       |
| •         |                |      | / 4 0 . / 15 4 2 . 6 0 6 | 225      |      | 0       | 0    |      |         |
| 6e0d      |                |      | /dev/hd2:698             |          |      | -       | 0    | -    | -       |
| 760e      |                |      | code,/dev/ho             |          |      | 4       | 0    | -    | -       |
| f59e      |                | •    | /dev/hd2:123             |          |      | 1       | 0    | -    | -       |
| 640c      |                |      | /dev/hd2:307             |          |      | 1       | 0    | -    | -       |
| 1e2       |                |      | /dev/hd2:697             |          |      | 0       | 0    | -    | -       |
| 31e4      |                | •    | /dev/hd2:697             |          |      | 0       | 0    | -    | -       |
| af74      | -              | pers | /dev/hd2:696             | 555      |      | 5       | 0    | -    | -       |

## Total number of pinned pages (-p)

The -p optional flag indicates that the information to be displayed is sorted in decreasing order by the total number of pages pinned (Example 5-56).

Example 5-56 svmon -P pid -p

| # svmon - | ·P 226/4 · | -p   |             |      |      |         |      |      |         |
|-----------|------------|------|-------------|------|------|---------|------|------|---------|
| Pid       | Command    |      | Inuse       | Pin  | Pgsp | Virtual | 64-l | oit  | Mthrd   |
| 22674     | java       |      | 29333       | 1611 | 2756 | 32404   |      | N    | Υ       |
| Vsid      | Esid       | Туре | Description |      |      | Inuse   | Pin  | Pgsp | Virtual |
| 0         | 0          | work | kernel seg  |      |      | 2979    | 1593 | 1659 | 4561    |
| a056      | -          | work |             |      |      | 43      | 16   | 3    | 46      |
| 1e03      | 2          | work | process pri | vate |      | 77      | 2    | 17   | 93      |
| 1080      | -          | pers | /dev/hd2:69 | 742  |      | 1       | 0    | -    | -       |

| f8bd   | f work   | shared library data | 84 | 0 | 11 | 99 |  |
|--------|----------|---------------------|----|---|----|----|--|
| 60ee   | 8 work   | shmat/mmap          | 0  | 0 | 0  | 0  |  |
| (lines | omitted) |                     |    |   |    |    |  |
| 5f4a   | a work   | shmat/mmap          | 0  | 0 | 0  | 0  |  |
| af74   | - pers   | /dev/hd2:69655      | 5  | 0 | -  | -  |  |
|        |          |                     |    |   |    |    |  |

#### Total number of real memory pages (-u)

The optional -u flag indicates that the information to be displayed is sorted in decreasing order by the total number of pages in real memory (Example 5-57).

Example 5-57 svmon -P pid -u

| # svmon - | -P 22674 ·  | -u   |              |         |          |         |      |      |         |
|-----------|-------------|------|--------------|---------|----------|---------|------|------|---------|
| Pid       | <br>Command |      | Inuse        | Pin     | <br>Pgsp | Virtual | 64-1 | oit  | Mthrd   |
| 22674     | java        |      | 29333        | 1611    | 2756     | 32404   |      | N    | Υ       |
| Vsid      | Esid        | Туре | Description  |         |          | Inuse   | Pin  | Pgsp | Virtual |
| 1602      | 3           | work | shmat/mmap   |         |          | 8351    | 0    | 341  | 8654    |
| e01c      | d           | work | shared libra | ry text |          | 4711    | 0    | 16   | 5612    |
| 5eaa      | 4           | work | shmat/mmap   |         |          | 4399    | 0    | 516  | 4887    |
| 1522      | 6           | work | shmat/mmap   |         |          | 4340    | 0    | 9    | 4349    |
| 0         | 0           | work | kernel seg   |         |          | 2979    | 1593 | 1659 | 4561    |
| 3606      | 5           | work | shmat/mmap   |         |          | 2271    | 0    | 184  | 2455    |
| aef4      | 7           | work | shmat/mmap   |         |          | 1648    | 0    | 0    | 1648    |
| 31c4      | -           | pers | /dev/hd2:698 | 29      |          | 397     | 0    | -    | -       |
| f8bd      | f           | work | shared libra | ry data |          | 84      | 0    | 11   | 99      |
| 1e03      | 2           | work | process priv | ate     |          | 77      | 2    | 17   | 93      |
| a056      | -           | work |              |         |          | 43      | 16   | 3    | 46      |
| (lines    | s omitted)  | )    |              |         |          |         |      |      |         |
| 5f4a      | a           | work | shmat/mmap   |         |          | 0       | 0    | 0    | 0       |
| 1e2       | -           | pers | /dev/hd2:697 | 26      |          | 0       | 0    | -    | -       |

## Client segments only (-c)

The optional -c flag indicates that only client segments are to be included in the statistics. Note that Example 5-58 shows that the specified process does not use any client segments:

Example 5-58 svmon -P pid -c

| # svmon -P                | 22674 -c      | ,               |          |           |              |             |            |
|---------------------------|---------------|-----------------|----------|-----------|--------------|-------------|------------|
| <b>Pid</b> Co<br>22674 ja | ommand<br>ava | Inuse<br>0      | Pin<br>O | Pgsp<br>0 | Virtual<br>0 | 64-bit<br>N | Mthrd<br>Y |
| Vsid                      | Esid T        | ype Description |          |           | Inuse        | Pin Pgsp    | Virtual    |

Example 5-59 shows a group of processes that are reading files in a J2 filesystem (the process is the **dd** command and **dd** forks off a child, which is why there are two processes using the segment).

#### Example 5-59 svmon -lcp

| vmon -       | lcP 19518   |                                            |     |          |                |                 |           |
|--------------|-------------|--------------------------------------------|-----|----------|----------------|-----------------|-----------|
| <br>Pid      | <br>Command | Inuse                                      | Pin | <br>Pgsp | <br>Virtual    | 64-bit          | <br>Mthrd |
| 19518        | dd          | 22800                                      | 0   | 0        | 0              | N               | N         |
| Vsid<br>ce59 | - cln       | <b>e Description</b><br>t<br>(s)=22652, 19 |     |          | Inuse<br>22800 | Pin Pgsp<br>0 - |           |

# Persistent segments only (-f)

The optional -f flag indicates that only persistent segments (files) are to be included in the statistics (Example 5-60).

#### Example 5-60 symon -P pid -f

# svmon -P 22674 -f

| Pid   | Command    |      | Inuse       | Pin      | Pgsp | Virtual | 64-l | oit  | Mthrd   |
|-------|------------|------|-------------|----------|------|---------|------|------|---------|
| 22674 | java       |      | 430         | 0        | 0    | 0       |      | N    | Y       |
| Vsid  | Esid       | Туре | Description |          |      | Inuse   | Pin  | Pgsp | Virtua] |
| 31c4  | -          | pers | /dev/hd2:69 | 829      |      | 397     | 0    | -    | -       |
| f9dd  | -          | pers | /dev/hd2:69 | 731      |      | 8       | 0    | -    | -       |
| 9fd2  | -          | pers | /dev/hd2:69 | 654      |      | 5       | 0    | -    | -       |
| af74  | -          | pers | /dev/hd2:69 | 655      |      | 5       | 0    | -    | -       |
| d9d9  | -          | pers | /dev/hd2:69 | 728      |      | 4       | 0    | -    | -       |
| 760e  | 1          | pers | code,/dev/h | d2:18575 |      | 4       | 0    | -    | -       |
| (line | s omitted) |      |             |          |      |         |      |      |         |
| 1e2   | -          | pers | /dev/hd2:69 | 726      |      | 0       | 0    | -    | -       |
| c9db  | _          | pers | /dev/hd2:69 | 735      |      | 0       | 0    | -    | -       |

## Working segments only (-w)

The optional -w flag indicates that only working segments are to be included in the statistics (Example 5-61).

#### Example 5-61 svmon -P pid -w

# svmon -P 22674 -w

|             |       |      |      |         |        |       | _ |
|-------------|-------|------|------|---------|--------|-------|---|
| Pid Command | Inuse | Pin  | Pgsp | Virtual | 64-bit | Mthrd |   |
| 22674 iava  | 28903 | 1611 | 2756 | 32404   | N      | Υ     |   |

| Vsid | Esid ' | Туре | Description         | I | nuse | Pin  | Pgsp | Virtual |  |
|------|--------|------|---------------------|---|------|------|------|---------|--|
| 1602 | 3 1    | work | shmat/mmap          |   | 8351 | 0    | 341  | 8654    |  |
| e01c | d v    | work | shared library text |   | 4711 | 0    | 16   | 5612    |  |
| 5eaa | 4 1    | work | shmat/mmap          |   | 4399 | 0    | 516  | 4887    |  |
| 1522 | 6 1    | work | shmat/mmap          |   | 4340 | 0    | 9    | 4349    |  |
| 0    | 0 1    | work | kernel seg          |   | 2979 | 1593 | 1659 | 4561    |  |
| 3606 | 5 \    | work | shmat/mmap          |   | 2271 | 0    | 184  | 2455    |  |
| aef4 | 7 v    | work | shmat/mmap          |   | 1648 | 0    | 0    | 1648    |  |
| f8bd | f v    | work | shared library data |   | 84   | 0    | 11   | 99      |  |
| 1e03 | 2 1    | work | process private     |   | 77   | 2    | 17   | 93      |  |
| a056 | - 1    | work |                     |   | 43   | 16   | 3    | 46      |  |
| 5f4a | a v    | work | shmat/mmap          |   | 0    | 0    | 0    | 0       |  |
| 60ee | 8 1    | work | shmat/mmap          |   | 0    | 0    | 0    | 0       |  |
| cdf8 | 9 1    | work | shmat/mmap          |   | 0    | 0    | 0    | 0       |  |

### System segments only (-s)

The optional -s flag indicates that only system segments are to be included in the statistics (Example 5-62).

| svmon - | -P 22674 -  | ·S   |             |      |          |             |      |        |         |
|---------|-------------|------|-------------|------|----------|-------------|------|--------|---------|
| Pid     | <br>Command |      | Inuse       | Pin  | <br>Pgsp | <br>Virtual | 64-b | <br>it | Mthrd   |
| 22674   | java        |      | 3022        | 1609 | 1662     | 4607        |      | N      | Y       |
| Vsid    | Esid        | Туре | Description |      |          | Inuse       | Pin  | Pgsp   | Virtual |
| 0       | 0           | work | kernel seg  |      |          | 2979        | 1593 | 1659   | 4561    |
| a056    | -           | work |             |      |          | 43          | 16   | 3      | 46      |

# Non-system segments only (-n)

The optional -n flag indicates that only non-system segments are to be included in the statistics (Example 5-63).

Example 5-63 svmon -P pid -n

| # svmon - | -P 22674 -  | -n   |         |         |         |          |             |          |         |         |  |
|-----------|-------------|------|---------|---------|---------|----------|-------------|----------|---------|---------|--|
| Pid       | <br>Command |      | Inu:    | se l    | <br>Pin | <br>Pgsp | <br>Virtual | <br>64-k | <br>oit | Mthrd   |  |
| 22674     | java        |      | 263     | 11      | 2       | 1094     | 27797       |          | N       | Υ       |  |
| Vsid      | Esid        | Туре | Descri  | ption   |         |          | Inuse       | Pin      | Pgsp    | Virtual |  |
| 1602      | 3           | work | shmat/r | nmap    |         |          | 8351        | 0        | 341     | 8654    |  |
| e01c      | d           | work | shared  | library | text    |          | 4711        | 0        | 16      | 5612    |  |
| 5eaa      | 4           | work | shmat/r | nmap    |         |          | 4399        | 0        | 516     | 4887    |  |
| 1522      | 6           | work | shmat/r | nmap    |         |          | 4340        | 0        | 9       | 4349    |  |

| 3606   | 5 work   | shmat/mmap          | 2271 | 0 | 184 | 2455 |  |
|--------|----------|---------------------|------|---|-----|------|--|
| aef4   | 7 work   | shmat/mmap          | 1648 | 0 | 0   | 1648 |  |
| 31c4   | - pers   | /dev/hd2:69829      | 397  | 0 | -   | -    |  |
| f8bd   | f work   | shared library data | 84   | 0 | 11  | 99   |  |
| 1e03   | 2 work   | process private     | 77   | 2 | 17  | 93   |  |
| (lines | omitted) |                     |      |   |     |      |  |
| cdf8   | 9 work   | shmat/mmap          | 0    | 0 | 0   | 0    |  |
| c9db   | - pers   | /dev/hd2:69735      | 0    | 0 | -   | -    |  |
| 60ee   | 8 work   | shmat/mmap          | 0    | 0 | 0   | 0    |  |
| 5f4a   | a work   | shmat/mmap          | 0    | 0 | 0   | 0    |  |
| c1da   | - pers   | /dev/hd2:69729      | 0    | 0 | -   | -    |  |

## Allocated page ranges within segments (-r)

The -r optional flag displays the range(s) within the segment pages that have been allocated (Example 5-64). A working segment may have two ranges because pages are allocated by starting from both ends and moving towards the middle.

Example 5-64 svmon -P pid -r

| # svmon - | -P 22674 · | -r   |                                 |           |          |         |      |      |         |
|-----------|------------|------|---------------------------------|-----------|----------|---------|------|------|---------|
| Pid       | Command    |      | Inuse                           | Pin       | <br>Pgsp | Virtual | 64-1 | oit  | Mthrd   |
| 22674     | java       |      | 29333                           | 1611      | 2756     | 32404   |      | N    | Υ       |
| Vsid      | Esid       | Туре | Description                     | 1         |          | Inuse   | Pin  | Pgsp | Virtual |
| 1602      | 3          |      | <pre>shmat/mmap Range: 06</pre> | 55510     |          | 8351    | 0    | 341  | 8654    |
| e01c      | d          | work | shared libi                     | rary text |          | 4711    | 0    | 16   | 5612    |
| 5eaa      | 4          | work | shmat/mmap<br>Range: 06         |           |          | 4399    | 0    | 516  | 4887    |
| 1522      | 6          | work | shmat/mmap<br>Range: 06         |           |          | 4340    | 0    | 9    | 4349    |
| 0         | 0          | work | kernel seg<br>Range: 02         |           |          | 2979    | 1593 | 1659 | 4561    |
| 3606      | 5          | work | shmat/mmap<br>Range: 06         |           |          | 2271    | 0    | 184  | 2455    |
| (lines    | s omitted) |      | <b>3</b>                        |           |          |         |      |      |         |
| 5f4a      | a          | work | shmat/mmap                      |           |          | 0       | 0    | 0    | 0       |
| 1e2       | _          |      | /dev/hd2:69<br>Range: 01        |           |          | 0       | 0    | _    | _       |

## How to analyze the command reports

To monitor a command's memory utilization with **symon**, the **-C** flag can be used. In the following series of examples we will show how **symon** will report the memory usage for commands by using the different optional flags with the **-C** flag.

The column headings in a command report are:

Command Indicates the command name.

Inuse Indicates the total number of pages in real memory in

segments that are used by the command (for all

processes running the command).

Pin Indicates the total number of pages pinned in segments

that are used by the command (for all processes running

the command).

Pgsp Indicates the total number of pages reserved or used on

paging space by segments that are used by the

command.

Virtual Indicates the total number of pages allocated in the virtual

space of the command.

Vsid Indicates the virtual segment ID. Identifies a uniq segment

in the VMM.

Esid Indicates the effective segment ID. The Esid is only valid

when the segment belongs to the address space of the process. When provided, it indicates how the segment is used by the process. If the Vsid segment is mapped by several processes but with different Esid values, then this field contains '-'. In that case, the exact Esid values can be obtained through the -P flag applied on each of the process identifiers using the segment. A '-' also displays for segments used to manage open files or multi-threaded structures because these segments are not part of the

user address space of the process.

Type Identifies the type of the segment; pers indicates a

persistent segment, work indicates a working segment, clnt indicates a client segment, map indicates a mapped segment, and rmap indicates a real memory mapping

segment.

Description Gives a textual description of the segment. The content of

this column depends on the segment type and usage:

persistent JFS files in the format: <device>:<inode>,

such as /dev/hd1:123.

working data areas of processes and shared

memory segments, dependent on the role of the segment based on the VSID and ESID.

mapping mapped to sid source sid.

client NFS, CD-ROM, and J2 files, dependent on

the role of the segment based on the VSID

and ESID.

rmapping I/O space mapping dependent on the role of

the segment based on the VSID and ESID.

Inuse Indicates the number of pages in real memory in this

segment.

Pin Indicates the number of pages pinned in this segment.

Pgsp Indicates the number of pages used on paging space by

this segment. This field is relevant only for working

segments.

Virtual Indicates the number of pages allocated for the virtual

space of the segment.

The segments used by the command are separated into three categories:

SYSTEM Segments shared by all processes.

EXCLUSIVE Segments used by the specified command (process).

SHARED Segments shared by several commands (processes).

The global statistics for the specified command is the sum of each of the following fields; Inuse, Pin, Pgsp, and Virtual of the segment categories SYSTEM, EXCLUSIVE, and SHARED.

## Source segment and mapping segment (-m)

The -m optional flag displays information about source segment and mapping segment when a segment is mapping a source segment (Example 5-65).

Example 5-65 symon -C command -m

| Vsid<br>O<br>a056 | 0             |                                       | <b>Description</b> kernel seg |     | Inuse<br>2979<br>43 |     | Pgsp<br>1659<br>3 | Virtual<br>4561<br>46 |
|-------------------|---------------|---------------------------------------|-------------------------------|-----|---------------------|-----|-------------------|-----------------------|
| EXCLUSIVE         | segments      | · · · · · · · · · · · · · · · · · · · | Inuse                         | Pin | Pgsp                | Vii | rtual             | • • • • • • • • • •   |
|                   |               |                                       | 21597                         | 2   | 1078                | 2   | 22185             |                       |
| Vsid              | Esid          | Туре                                  | Description                   |     | Inuse               | Pin | Pgsp              | Virtual               |
| 1602              | 3             | work                                  | shmat/mmap                    |     | 8351                | 0   | 341               | 8654                  |
| 5eaa              | 4             | work                                  | shmat/mmap                    |     | 4399                | 0   | 516               | 4887                  |
| 1522              | 6             | work                                  | shmat/mmap                    |     | 4340                | 0   | 9                 | 4349                  |
| 3606              | 5             | work                                  | shmat/mmap                    |     | 2271                | 0   | 184               | 2455                  |
| aef4              | 7             | work                                  | shmat/mmap                    |     | 1648                | 0   | 0                 | 1648                  |
| 31c4              |               | •                                     | /dev/hd2:69829                |     | 397                 | 0   | -                 | -                     |
| f8bd              | f             | work                                  | shared library data           |     | 84                  | 0   | 11                | 99                    |
| 1e03              | 2             | work                                  | process private               |     | 77                  | 2   | 17                | 93                    |
| (lines            | omitted)      | )                                     |                               |     |                     |     |                   |                       |
| 31e4              |               |                                       | /dev/hd2:69733                |     | 0                   | 0   | -                 | -                     |
| 1e2               |               | •                                     | /dev/hd2:69726                |     | 0                   | 0   | -                 | -                     |
| 5f4a              |               |                                       | shmat/mmap                    |     | 0                   | 0   | 0                 | 0                     |
| 60ee              | 8             | work                                  | shmat/mmap                    |     | 0                   | 0   | 0                 | 0                     |
|                   | • • • • • • • |                                       |                               |     |                     |     |                   |                       |
| SHARED seg        | gments        |                                       | Inuse                         | Pin | Pgsp                |     | rtual             |                       |
|                   |               |                                       | 4713                          | 0   | 16                  |     | 5612              |                       |
| Vsid              | Esid          | Туре                                  | Description                   |     | Inuse               | Pin | Pgsp              | Virtual               |
| e01c              | d             | work                                  | shared library text           |     | 4711                | 0   | 16                | 5612                  |
| 640c              |               | •                                     | /dev/hd2:30760                |     | 1                   | 0   | -                 | -                     |
| f59e              | -             | pers                                  | /dev/hd2:12302                |     | 1                   | 0   | -                 | -                     |

# All processes running a command (-d)

The **-d** flag reports information about all the processes running the specified command. Next **symon** displays information about the segments used by those processes. This set of segments is separated into three categories; segments flagged *system* by the VMM segments *only* used by the set of processes running the command, and segments *shared* between several command names (Example 5-66).

| Example 5-66 | svmon -C command | -d |
|--------------|------------------|----|
|--------------|------------------|----|

| # svmon -C ksh -d |                    |         |      |             |
|-------------------|--------------------|---------|------|-------------|
| Command           | =========<br>Inuse | <br>Pin | Pgsp | <br>Virtual |
| ksh               |                    | 1593    | • .  |             |

| Pid Command 22096 -ksh 24296 -ksh 20560 ksh 15006 -ksh 17290 -ksh 20814 -ksh 9594 -ksh                            | Inuse<br>4696<br>4696<br>4694<br>4648<br>4645<br>4641<br>4641<br>4639                                    | Pin<br>1579<br>1579<br>1579<br>1579<br>1579<br>1579<br>1579 | Pgsp<br>1830<br>1830<br>1830<br>1890<br>1905<br>1888<br>1909<br>1906 | Virtual<br>8383<br>8383<br>8381<br>8384<br>8384<br>8383<br>8383<br>8383 | 64-b                                    | it<br>N<br>N<br>N<br>N<br>N<br>N | Mthrd<br>N<br>N<br>N<br>N<br>N<br>N<br>N |
|----------------------------------------------------------------------------------------------------|----------------------------------------------------------------------------------------------------|-------------------------------------------------------------|----------------------------------------------------------------------|-------------------------------------------------------------------------|-----------------------------------------|----------------------------------|------------------------------------------|
| SYSTEM segments                                                                                                   | ••••••                                                                                                   | Inuse<br>2817                                               | Pin                                                                  | Pgsp                                                                    | Vir                                     | tual<br>4446                     | •••••                                    |
| 0 0 wor                                                                                                    | e Description<br>k kernel seg                                                                            |                                                             |                                                                      | Inuse<br>2817                                                           | Pin  <br>1577                           |                                  |                                          |
| EXCLUSIVE segments                                                                                                |                                                                                                    | Inuse<br>528                                                |                                                                      | Pgsp<br>348                                                             |                                         | tual<br>799                      | • • • • • • • • •                        |
| 8850 2 wor<br>b856 2 wor<br>df9b 2 wor<br>(lines omitted)<br>1e23 f wor<br>8470 f wor<br>546a - per<br>5ecb - per | e Description k process pri k process pri k process pri k shared libr k shared libr rs /dev/hd4:43       | vate vate vate rary data rary data 36 23                    |                                                                      | Inuse<br>77<br>77<br>77<br>16<br>16<br>1                                | Pin   2   2   2   2   0   0   0   0   0 | 0<br>0<br>0<br>0                 | _                                        |
| SHARED segments                                                                                                   | •                                                                                                    | Inuse<br>1779                                               | Pi                                                                   | n Pgsi                                                                  |                                         | rtual<br>3837                    | ••••••                                   |
| e01c d wor<br>28a5 1 per<br>4869 - per<br>8f51 - per                                                              | pe Description<br>rk shared libr<br>rs code,/dev/h<br>rs /dev/hd2:21<br>rs /dev/hd4:43<br>rs /dev/hd2:12 | rary text<br>nd2:6244<br>1013                               |                                                                      | Inuse<br>1735<br>42<br>2<br>0                                           | Pin<br>0<br>0<br>0<br>0                 |                                  | Virtual<br>3837<br>-<br>-<br>-<br>-      |

### Other processes also using segments (-I)

The optional -1 flag shows, for each displayed segment, the list of process identifiers that use the segment and the command the process belongs to (Example 5-67). For special segments, a label is displayed instead of the list of process identifiers. When the -1 flag is specified, each segment in the last category is followed by the list of process identifiers that use the segment. Beside the process identifier, the command name it runs is also displayed.

| # svmon -C java -1 |          |      |                             |                |          |              |      |                                       |                                         |
|--------------------|----------|------|-----------------------------|----------------|----------|--------------|------|---------------------------------------|-----------------------------------------|
|                    | :=====:  |      |                             |                |          |              | ==== | :                                     |                                         |
| Command            |          |      |                             | Inuse          | Pin      | Pgsp         | ۷i   | rtual                                 |                                         |
| java               |          |      |                             | 29332          | 1610     | 2756         | ;    | 32404                                 |                                         |
|                    |          |      |                             |                |          |              |      |                                       |                                         |
| SYSTEM segm        | nents    |      | • • • • • • • • • • • • • • | Inuse          | Pin      | Pgsp         | Vi   | rtual                                 | • • • • • • • • •                       |
|                    |          |      |                             | 3022           | 1608     | 1662         |      | 4607                                  |                                         |
| Vsid               | Ecid     | Typo | Description                 |                |          | Inuse        | Din  | Dach                                  | Virtual                                 |
| vs1u<br>0          |          | • .  | kernel seg                  |                |          |              |      | 1659                                  | 4561                                    |
| a056               |          | work | Kerner seg                  |                |          | 43           | 16   | 3                                     | 46                                      |
| α030               | _        | WUIK |                             |                |          | 43           | 10   | J                                     | 40                                      |
|                    |          |      |                             | Thusa          | Din      | Dasn         |      | • • • • • • • • • • • • • • • • • • • | • • • • • • • • • • • • • • • • • • • • |
| EXCLUSIVE s        | segment: | 5    |                             | Inuse<br>21597 | Pin<br>2 | Pgsp<br>1078 |      | rtual<br>22185                        |                                         |
|                    |          |      |                             | 2159/          | 2        | 10/8         | •    | 22185                                 |                                         |
| Vsid               |          |      | Description                 |                |          | Inuse        | Pin  |                                       | Virtual                                 |
| 1602               |          |      | shmat/mmap                  |                |          | 8351         | 0    | 341                                   | 8654                                    |
| 5eaa               | 4        | work | shmat/mmap                  |                |          | 4399         | 0    | 516                                   | 4887                                    |
| 1522               |          |      | shmat/mmap                  |                |          | 4340         | 0    | 9                                     |                                         |
| 3606               |          |      | shmat/mmap                  |                |          | 2271         | 0    | 184                                   | 2455                                    |
| aef4               | 7        | work | shmat/mmap                  |                |          | 1648         | 0    | 0                                     | 1648                                    |
| 31c4               |          |      | /dev/hd2:69829              |                |          | 397          | 0    | -                                     | -                                       |
| f8bd               | f        | work | shared library              | data           |          | 84           | 0    | 11                                    | 99                                      |
| 1e03               | 2        | work | process privat              | e              |          | 77           | 2    | 17                                    | 93                                      |
| (lines o           |          |      |                             |                |          |              |      |                                       |                                         |
| 1e2                |          |      | /dev/hd2:69726              |                |          | 0            | 0    | -                                     | -                                       |
| 5f4a               |          |      | shmat/mmap                  |                |          | 0            | 0    | 0                                     | 0                                       |
| 60ee               | 8        | work | shmat/mmap                  |                |          | 0            | 0    | 0                                     | 0                                       |
|                    |          |      |                             |                |          |              |      |                                       |                                         |
| SHARED segm        | nents    |      |                             | Inuse          | Pin      | Pgsp         | ۷i   | rtual                                 |                                         |
|                    |          |      |                             | 4713           | 0        | 16           |      | 5612                                  |                                         |
| Vsid               | Esid     | Туре | Description                 |                |          | Inuse        | Pin  | Pgsp                                  | Virtual                                 |
| e01c               |          | work | shared library              |                |          | 4711         | 0    |                                       |                                         |
| 640                |          |      | ed library text             | -              |          |              | ^    |                                       |                                         |
| 640c               | -        | pers | /dev/hd2:30760              | 1              |          | 1            | 0    | -                                     | -                                       |

|      | pid:22674      | cmd: java  |   |   |   |   |
|------|----------------|------------|---|---|---|---|
|      | pid:15998      | cmd: bin   |   |   |   |   |
| f59e | - pers /dev/ho | 12:12302   | 1 | 0 | - | - |
|      | pid:31296      | cmd: ksh   |   |   |   |   |
|      | pid:24524      | cmd: ksh   |   |   |   |   |
|      | pid:22674      | cmd: java  |   |   |   |   |
|      | pid:21478      | cmd: xmwlm |   |   |   |   |
|      | pid:21222      | cmd: ksh   |   |   |   |   |
|      | pid:19622      | cmd: ksh   |   |   |   |   |
|      | pid:13456      | cmd: ksh   |   |   |   |   |
|      |                |            |   |   |   |   |

### Total number of virtual pages (-v)

The -v optional flag indicates that the information to be displayed is sorted in decreasing order by the total number of pages in virtual space (virtual pages include real memory and paging space pages) (Example 5-68).

Example 5-68 symon -C command -v # svmon -C java -v \_\_\_\_\_\_ Command Pin Pgsp Virtual Inuse 29332 2756 java 1610 32404 SYSTEM segments Inuse Pin Pgsp Virtual 3022 1608 1662 4607 Vsid Esid Type Description Inuse Pin Pgsp Virtual 0 0 work kernel seg 2979 1592 1659 4561 a056 - work 43 16 3 46 EXCLUSIVE segments Inuse Pin Pgsp Virtual 21597 2 1078 22185 Vsid Esid Type Description Inuse Pin Pgsp Virtual 1602 3 work shmat/mmap 8351 0 341 8654 5eaa 4 work shmat/mmap 4399 0 516 4887 1522 6 work shmat/mmap 4340 0 9 4349 3606 5 work shmat/mmap 2271 0 184 2455 aef4 7 work shmat/mmap 1648 0 0 1648 f8bd f work shared library data 84 0 11 99 1e03 2 work process private 77 2 17 93 5f4a a work shmat/mmap 0 0 0 0 0 cdf8 9 work shmat/mmap 0 8 work shmat/mmap 60ee 0 0 - pers /dev/hd2:69837 718c ...(lines omitted)...

| 9fd2                  | - pers /dev/hd2:69654                 | ļ           |                 | 5     | 0       | -         | -                 |
|-----------------------|---------------------------------------|-------------|-----------------|-------|---------|-----------|-------------------|
| 760e                  | 1 pers code,/dev/hd2:                 | 18575       |                 | 4     | 0       | -         | -                 |
|                       |                                       |             |                 |       |         |           |                   |
| • • • • • • • • • • • |                                       | • • • • • • | • • • • • • • • |       | • • • • | • • • • • | • • • • • • • • • |
| SHARED segme          | ents                                  | Inuse       | Pin             | Pgsp  | ۷i۱     | rtual     |                   |
|                       |                                       | 4713        | 0               | 16    |         | 5612      |                   |
|                       |                                       |             |                 |       |         |           |                   |
| Vsid                  | Esid Type Description                 |             |                 | Inuse | Pin     | Pgsp      | Virtual           |
| e01c                  | d work shared library                 | / text      |                 | 4711  | 0       | 16        | 5612              |
| 640c                  | <ul><li>pers /dev/hd2:30760</li></ul> | )           |                 | 1     | 0       | -         | -                 |
| f59e                  | - pers /dev/hd2:12302                 | <u>-</u>    |                 | 1     | 0       | -         | -                 |
|                       |                                       |             |                 |       |         |           |                   |

## Total number of reserved paging space pages (-g)

The optional **-g** flag indicates that the information to be displayed is sorted in decreasing order by the total number of pages reserved or used on paging space (Example 5-69).

| Example 5-69 svmon -C command -g # svmon -C java -q |            |      |               |        |        |            |      |                |               |     |
|-----------------------------------------------------|------------|------|---------------|--------|--------|------------|------|----------------|---------------|-----|
| // 3 VIIIOTT =                                      | -c java -  | 9    |               |        |        |            |      |                |               |     |
| =======                                             |            |      |               |        | ====== |            | ==== |                |               | ==  |
| Command                                             |            |      |               | Inuse  | Pin    | Pgsp       | Vii  | rtual          |               |     |
| java                                                |            |      |               | 29332  | 1610   | 2756       | 3    | 32404          |               |     |
|                                                     |            |      |               |        |        |            |      |                |               |     |
| SYSTEM segments                                     |            |      |               | Inuse  | Pin    | Dasn       | Viv  | ·····<br>rtual | • • • • • • • | • • |
| SISIEM SE                                           | egillerius |      |               | 3022   | 1608   | 1662       |      | 4607           |               |     |
|                                                     |            |      |               | 3022   | 1000   | 1002       |      | 4007           |               |     |
| Vsid                                                | Esid       | Type | Description   |        |        | Inuse      | Pin  | Pgsp           | Virtual       |     |
| 0                                                   | 0          | work | kernel seg    |        |        | 2979       | 1592 | 1659           | 4561          |     |
| a056                                                | -          | work |               |        |        | 43         | 16   | 3              | 46            |     |
|                                                     |            |      |               |        |        |            |      |                |               |     |
|                                                     |            |      |               |        |        | • • • •    |      | • • • • • • •  | • •           |     |
| EXCLUSIVE                                           | segment:   | S    |               | Inuse  | Pin    | <b>5</b> 1 |      |                |               |     |
|                                                     |            |      |               | 21597  | 2      | 1078       | 2    | 22185          |               |     |
| Vsid                                                | Fsid       | Type | Description   |        |        | Inuse      | Pin  | Pasp           | Virtual       |     |
| 5eaa                                                |            | • •  | shmat/mmap    |        |        | 4399       | 0    | 516            | 4887          |     |
| 1602                                                |            |      | shmat/mmap    |        |        | 8351       | 0    | 341            | 8654          |     |
| 3606                                                |            |      | shmat/mmap    |        |        | 2271       | 0    | 184            | 2455          |     |
| 1e03                                                | 2          | work | process priva | ite    |        | 77         | 2    | 17             | 93            |     |
| f8bd                                                | f          | work | shared librar | y data |        | 84         | 0    | 11             | 99            |     |
| 1522                                                | 6          | work | shmat/mmap    |        |        | 4340       | 0    | 9              | 4349          |     |
| cdf8                                                | 9          | work | shmat/mmap    |        |        | 0          | 0    | 0              | 0             |     |
| 60ee                                                | 8          | work | shmat/mmap    |        |        | 0          | 0    | 0              | 0             |     |
| 5f4a                                                |            |      | shmat/mmap    |        |        | 0          | 0    | 0              | 0             |     |
| aef4                                                |            |      | shmat/mmap    |        |        | 1648       | 0    | 0              | 1648          |     |
| 70ec                                                | -          | pers | /dev/hd2:6983 | 86     |        | 1          | 0    | -              | -             |     |

| (lines o    | mitted)                                 |                |       |       |     |       |         |
|-------------|-----------------------------------------|----------------|-------|-------|-----|-------|---------|
| 718c        | - pers /dev,                            | /hd2:69837     |       | 1     | 0   | -     | -       |
| af74        | - pers /dev,                            | /hd2:69655     |       | 5     | 0   | -     | -       |
|             | • • • • • • • • • • • • • • • • • • • • |                |       |       |     |       |         |
| SHARED segm | ents                                    | Inus           | e Pin | Pgsp  | Vi  | rtual |         |
|             |                                         | 471            | 3 0   | 16    |     | 5612  |         |
| Vsid        | Esid Type Desc                          | ription        |       | Inuse | Pin | Pgsp  | Virtual |
| e01c        | d work share                            | ed library tex | t     | 4711  | 0   | 16    | 5612    |
| 640c        | - pers /dev,                            | /hd2:30760     |       | 1     | 0   | -     | -       |
| f59e        | - pers /dev,                            | /hd2:12302     |       | 1     | 0   | -     | -       |

## Total number of pinned pages (-p)

Example 5-70 symon -C command -p

The -p optional flag indicates that the information to be displayed is sorted in decreasing order by the total number of pages pinned (Example 5-70).

# svmon -C java -p Pin Command Inuse Pgsp Virtual java 29332 1610 2756 32404 SYSTEM segments Pin Pgsp Virtual Inuse 3022 1608 1662 4607 Vsid Esid Type Description Inuse **Pin** Pgsp Virtual 0 work kernel seg 2979 1592 1659 4561 0 a056 - work 43 16 3 46

| EXCLUSIVE segments | S    | Inuse               | Pin        | Pgsp  | Vir | tual |         |
|--------------------|------|---------------------|------------|-------|-----|------|---------|
|                    |      | 21597               | 2          | 1078  | 2   | 2185 |         |
| Vsid Esid          | Туре | Description         |            | Inuse | Pin | Pgsp | Virtual |
| 1e03 2             | work | process private     |            | 77    | 2   | 17   | 93      |
| 60ee 8             | work | shmat/mmap          |            | 0     | 0   | 0    | 0       |
| 70ec -             | pers | /dev/hd2:69836      |            | 1     | 0   | -    | -       |
| 1522 6             | work | shmat/mmap          | shmat/mmap |       | 0   | 9    | 4349    |
| (lines omitted     | )    |                     |            |       |     |      |         |
| 6e0d -             | pers | /dev/hd2:69835      |            | 0     | 0   | -    | -       |
| 760e 1             | pers | code,/dev/hd2:18575 |            | 4     | 0   | -    | -       |
| cdf8 9             | work | shmat/mmap          |            | 0     | 0   | 0    | 0       |
| 5eaa 4             | work | shmat/mmap          |            | 4399  | 0   | 516  | 4887    |
| aef4 7             | work | shmat/mmap          |            | 1648  | 0   | 0    | 1648    |
| 5f4a a             | work | shmat/mmap          |            | 0     | 0   | 0    | 0       |
|                    |      |                     |            |       |     |      |         |

| af74 | 2000   | /dev/hd2:69655  | E . | Λ   |   |
|------|--------|-----------------|-----|-----|---|
| aT/4 | - pers | / gev/ngz:byb55 | 5   | U - | _ |

| SHARED segm                  | ents                                                                           | Inuse<br>4713   | Pin<br>0 | Pgsp<br>16              |                  | tual<br>5612         | •••••                     |
|------------------------------|--------------------------------------------------------------------------------|-----------------|----------|-------------------------|------------------|----------------------|---------------------------|
| Vsid<br>640c<br>e01c<br>f59e | Esid Type Description - pers /dev/hd2:30 d work shared libr - pers /dev/hd2:12 | 760<br>ary text |          | Inuse<br>1<br>4711<br>1 | <b>Pin</b> 0 0 0 | Pgsp<br>-<br>16<br>- | Virtual<br>-<br>5612<br>- |

## Total number of real memory pages (-u)

The -u optional flag indicates that the information to be displayed is sorted in decreasing order by the total number of pages in real memory (Example 5-71).

Example 5-71 symon -C command -u

| # symon -C java -u |           |                 |       |      |       |      |       |         |  |
|--------------------|-----------|-----------------|-------|------|-------|------|-------|---------|--|
| =======            | =======   | =========       | ===== |      |       | ==== |       |         |  |
| Command            |           |                 | Inuse | Pin  | Pgsp  | Vii  | rtual |         |  |
| java               |           | ;               | 29332 | 1610 | 2756  | 3    | 32404 |         |  |
|                    |           |                 |       |      |       |      |       |         |  |
| SYSTEM segm        | ents      |                 | Inuse | Pin  | Pgsp  |      | rtual |         |  |
|                    |           |                 | 3022  | 1608 | 1662  |      | 4607  |         |  |
| Vsid               | Esid Type | Description     |       |      | Inuse | Pin  | Pgsp  | Virtual |  |
| 0                  | 0 work    | kernel seg      |       |      | 2979  | 1592 | 1659  | 4561    |  |
| a056               | - work    |                 |       |      | 43    | 16   | 3     | 46      |  |
|                    |           |                 |       |      |       |      |       |         |  |
| EXCLUSIVE s        | egments   |                 | Inuse | Pin  | Pgsp  | Vii  | rtual |         |  |
|                    |           | ;               | 21597 | 2    | 1078  | 2    | 22185 |         |  |
| Vsid               | Fsid Tyne | Description     |       |      | Inuse | Pin  | Pasn  | Virtual |  |
| 1602               |           | shmat/mmap      |       |      | 8351  | 0    | 341   | 8654    |  |
| 5eaa               |           | shmat/mmap      |       |      | 4399  | 0    | 516   | 4887    |  |
| 1522               |           | shmat/mmap      |       |      | 4340  | 0    | 9     | 4349    |  |
| 3606               |           | shmat/mmap      |       |      | 2271  | 0    | 184   | 2455    |  |
| aef4               | 7 work    | shmat/mmap      |       |      | 1648  | 0    | 0     | 1648    |  |
| 31c4               | - pers    | /dev/hd2:69829  |       |      | 397   | 0    | -     | -       |  |
| f8bd               | f work    | shared library  | data  |      | 84    | 0    | 11    | 99      |  |
| 1e03               | 2 work    | process private | е     |      | 77    | 2    | 17    | 93      |  |
| f9dd               | - pers    | /dev/hd2:69731  |       |      | 8     | 0    | -     | -       |  |
| (lines o           | mitted)   |                 |       |      |       |      |       |         |  |
| 1e2                | - pers    | /dev/hd2:69726  |       |      | 0     | 0    | -     | -       |  |
| 5f4a               |           | shmat/mmap      |       |      | 0     | 0    | 0     | 0       |  |
| 60ee               | 8 work    | shmat/mmap      |       |      | 0     | 0    | 0     | 0       |  |

| SHARED segm | ents |      |                | Inuse<br>4713 | Pin<br>O | Pgsp<br>16 | Vi  | rtual<br>5612 |         |
|-------------|------|------|----------------|---------------|----------|------------|-----|---------------|---------|
| Vsid        | Esid | Туре | Description    |               |          | Inuse      | Pin | Pgsp          | Virtual |
| e01c        | d    | work | shared library | text          |          | 4711       | 0   | 16            | 5612    |
| 640c        | -    | pers | /dev/hd2:30760 |               |          | 1          | 0   | -             | -       |
| f59e        | -    | pers | /dev/hd2:12302 |               |          | 1          | 0   | -             | -       |

## Client segments only (-c)

The -c optional flag indicates that only client segments are to be included in the statistics. Example 5-72 shows that the specified process does not use any client segments.

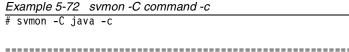

| Command | Inuse | Pin | Pgsp | Virtual |
|---------|-------|-----|------|---------|
| java    | 0     | 0   | 0    | 0       |

Example 5-73 shows that a command is using client segments. From the following output we cannot know what kind of virtual file system it uses except that it is only used by this command at the time of the snapshot.

## Example 5-73 symon -C command -c

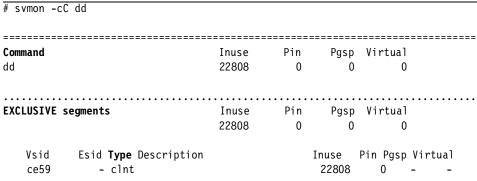

# Persistent segments only (-f)

The -f optional flag indicates that only persistent segments (files) are to be included in the statistics (Example 5-74 on page 368).

| # svmon -C                                                            | java -f                                             |                                                                           |          |                                       |                              |                |                                         |
|-----------------------------------------------------------------------|-----------------------------------------------------|---------------------------------------------------------------------------|----------|---------------------------------------|------------------------------|----------------|-----------------------------------------|
| Command<br>java                                                       |                                                     | Inuse<br>429                                                              | Pin<br>0 | Pgsp<br>0                             | Vin                          | rtual<br>0     |                                         |
| EXCLUSIVE S                                                           | segments                                            | Inuse<br>427                                                              | Pin<br>0 | Pgsp<br>0                             | Vin                          | rtual<br>0     |                                         |
| Vsid<br>31c4<br>f9dd<br>9fd2<br>af74<br>760e<br>(lines of 1e2<br>31e4 | •                                                   | /hd2:69829<br>/hd2:69731<br>//hd2:69654<br>//hd2:69655<br>,/dev/hd2:18575 |          | Inuse<br>397<br>8<br>5<br>5<br>4<br>0 | Pin<br>0<br>0<br>0<br>0<br>0 | Pgsp           | Virtual<br>-<br>-<br>-<br>-<br>-<br>-   |
| SHARED segn                                                           | nents                                               | Inuse<br>2                                                                | Pin<br>0 | Pgsp<br>0                             | Vin                          | rtual<br>0     | • • • • • • • • • • • • • • • • • • • • |
| Vsid<br>640c<br>f59e                                                  | Esid <b>Type</b> Desc<br>- pers /dev<br>- pers /dev |                                                                           |          | Inuse<br>1<br>1                       | Pin<br>0<br>0                | Pgsp<br>-<br>- | Virtual<br>-<br>-                       |

# Working segments only (-w)

The -w optional flag indicates that only working segments are to be included in the statistics (Example 5-75).

Example 5-75 svmon -C command -w

| # svmon -C        | java -w                                                     |                |             |                     |                               |         |
|-------------------|-------------------------------------------------------------|----------------|-------------|---------------------|-------------------------------|---------|
| Command<br>java   |                                                             | Inuse<br>28903 | Pin<br>1610 | Pgsp<br>2756        |                               | ======= |
| SYSTEM segm       | nents                                                       | Inuse<br>3022  | Pin<br>1608 | Pgsp<br>1662        |                               | •••••   |
| Vsid<br>0<br>a056 | Esid <b>Type</b> Description<br>0 work kernel seg<br>- work |                |             | Inuse<br>2979<br>43 | Pin Pgsp<br>1592 1659<br>16 3 |         |

| • • • • • • • • • |          |           |                     |     |       |       |       |                                         |
|-------------------|----------|-----------|---------------------|-----|-------|-------|-------|-----------------------------------------|
| EXCLUSIVE :       | segment: | S         | Inuse               | Pin | Pgsp  | ۷i۱   | rtual |                                         |
|                   |          |           | 21170               | 2   | 1078  | 2     | 22185 |                                         |
|                   |          |           |                     |     |       |       |       |                                         |
| Vsid              | Esid     | Туре      | Description         |     | Inuse | Pin   | Pgsp  | Virtual                                 |
| 1602              | 3        | work      | shmat/mmap          |     | 8351  | 0     | 341   | 8654                                    |
| 5eaa              | 4        | work      | shmat/mmap          |     | 4399  | 0     | 516   | 4887                                    |
| 1522              | 6        | work      | shmat/mmap          |     | 4340  | 0     | 9     | 4349                                    |
| 3606              | 5        | work      | shmat/mmap          |     | 2271  | 0     | 184   | 2455                                    |
| aef4              | 7        | work      | shmat/mmap          |     | 1648  | 0     | 0     | 1648                                    |
| f8bd              | f        | work      | shared library data |     | 84    | 0     | 11    | 99                                      |
| 1e03              | 2        | work      | process private     |     | 77    | 2     | 17    | 93                                      |
| cdf8              | 9        | work      | shmat/mmap          |     | 0     | 0     | 0     | 0                                       |
| 60ee              | 8        | work      | shmat/mmap          |     | 0     | 0     | 0     | 0                                       |
| 5f4a              | a        | work      | shmat/mmap          |     | 0     | 0     | 0     | 0                                       |
|                   |          |           |                     |     |       |       |       |                                         |
| CHADED code       |          | • • • • • | Inuse               | Pin | Dach  | Viv   | rtual | • • • • • • • • • • • • • • • • • • • • |
| SHARED segr       | lients   |           |                     |     | Pgsp  | V I I |       |                                         |
|                   |          |           | 4711                | 0   | 16    |       | 5612  |                                         |
| Vsid              | Esid     | Type      | Description         |     | Inuse | Pin   | Pgsp  | Virtual                                 |
| e01c              |          | ٠.        | shared library text |     | 4711  | 0     | 16    | 5612                                    |
|                   |          |           |                     |     |       |       |       |                                         |

## System segments only (-s)

The -s optional flag indicates that only system segments are to be included in the statistics (Example 5-76).

| - ,          | •                   |
|--------------|---------------------|
| Example 5-76 | symon -C command -s |

| # svmon -C  | java -s               |       |              |                |                |                |         |
|-------------|-----------------------|-------|--------------|----------------|----------------|----------------|---------|
| <br>Command |                       | Inuse | =====<br>Pin | ======<br>Pgsp | =====<br>o Vin | =====<br>rtual |         |
| java        |                       | 3022  | 1608         | 1662           | 2              | 4607           |         |
|             |                       |       |              |                |                |                |         |
| SYSTEM segr | nents                 | Inuse | Pin          | Pgsp           |                | rtual          |         |
|             |                       | 3022  | 1608         | 1662           | 2              | 4607           |         |
| Vsid        | Esid Type Description |       |              | Inuse          | Pin            | Pgsp           | Virtual |
| 0           | 0 work kernel seg     |       |              | 2979           | 1592           | 1659           | 4561    |
| a056        | - work                |       |              | 43             | 16             | 3              | 46      |

# Non-system segments only (-n)

The -n optional flag indicates that only non-system segments are to be included in the statistics (Example 5-77 on page 370).

| # svmon -C  | java -n   |                     |     |          |             |                |                                         |
|-------------|-----------|---------------------|-----|----------|-------------|----------------|-----------------------------------------|
| Command     |           | <br>Inuse           | Pin | <br>Pgsp | ====<br>Vi۱ | ====:<br>rtual | =======                                 |
| java        |           | 26310               | 2   | 1094     | Ź           | 27797          |                                         |
| EXCLUSIVE : |           | Inuse               | Pin | Pgsp     | Vi)         | <br>rtual      | • • • • • • • • • • • • • • • • • • • • |
| LXCLOSIVE . | ocgcirco  | 21597               | 2   | 1078     |             | 22185          |                                         |
| Vsid        |           | Description         |     | Inuse    | Pin         | Pgsp           | Virtual                                 |
| 1602        | 3 work    | shmat/mmap          |     | 8351     | 0           | 341            | 8654                                    |
| 5eaa        |           | shmat/mmap          |     | 4399     | 0           | 516            | 4887                                    |
| 1522        |           | shmat/mmap          |     | 4340     | 0           | 9              | 4349                                    |
| 3606        |           | shmat/mmap          |     | 2271     | 0           | 184            |                                         |
| aef4        |           | shmat/mmap          |     | 1648     | 0           | 0              | 1648                                    |
| 31c4        | •         | /dev/hd2:69829      |     | 397      | 0           | -              | -                                       |
| f8bd        |           | shared library data |     | 84       | 0           | 11             | 99                                      |
| 1e03        |           | process private     |     | 77       | 2           | 17             | 93                                      |
| f9dd        | •         | /dev/hd2:69731      |     | 8        | 0           | -              | -                                       |
| •           | omitted)  |                     |     |          |             |                |                                         |
| 1e2         | •         | /dev/hd2:69726      |     | 0        | 0           | -              | -                                       |
| 5f4a        |           | shmat/mmap          |     | 0        | 0           | 0              | 0                                       |
| 60ee        | 8 work    | shmat/mmap          |     | 0        | 0           | 0              | 0                                       |
| SHARED segr | <br>ments | Inuse               | Pin | Pgsp     | <br>Vi      | rtual          | • • • • • • • • •                       |
| <b>-</b>    |           | 4713                | 0   | 16       |             | 5612           |                                         |
| Vsid        | Esid Type | Description         |     | Inuse    | Pin         | Pgsp           | Virtual                                 |
| e01c        | d work    | shared library text |     | 4711     | 0           | 16             | 5612                                    |
| 640c        | •         | /dev/hd2:30760      |     | 1        | 0           | -              | -                                       |
| f59e        | - pers    | /dev/hd2:12302      |     | 1        | 0           | -              | -                                       |

# Allocated page ranges within segments (-r)

The -r optional flag displays the range(s) within the segment pages that have been allocated. A working segment may have two ranges because pages are allocated by starting from both ends and moving towards the middle. When the -r flag is specified, each segment is followed by the range(s) within the segment where the pages have been allocated (Example 5-78).

| Example 5-78 svmon -C command -r # svmon -C .java -r |       |         |      |         |  |  |  |  |
|------------------------------------------------------|-------|---------|------|---------|--|--|--|--|
| # SVIIIOII -C Java -1                                |       |         |      |         |  |  |  |  |
|                                                      |       | ======= |      | ======= |  |  |  |  |
| Command                                              | Inuse | Pin     | Pgsp | Virtual |  |  |  |  |
| java                                                 | 29332 | 1610    | 2756 | 32404   |  |  |  |  |

| SYSTEM segm  | ents    | ••••         | Inuse<br>3022                              | Pin<br>1608 | Pgsp<br>1662  | Vi       | rtual<br>4607  | •••••           |
|--------------|---------|--------------|--------------------------------------------|-------------|---------------|----------|----------------|-----------------|
| Vsid<br>O    |         | work         | Description<br>kernel seg<br>Range: 023243 |             |               |          | Pgsp<br>1659   | Virtual<br>4561 |
| a056         | -       | work<br>Addr | Range: 049377                              |             | 43            | 16       | 3              | 46              |
| EXCLUSIVE s  | egments | 5            | Inuse<br>21597                             | Pin<br>2    | Pgsp<br>1078  |          | rtual<br>22185 | •••••           |
| Vsid<br>1602 |         | work         | Description shmat/mmap Range: 065518       |             | Inuse<br>8351 | Pin<br>O |                | Virtual<br>8654 |
| 5eaa         | 4       | work         | shmat/mmap<br>Range: 065530                |             | 4399          | 0        | 516            | 4887            |
| 1522         | 6       | work         | shmat/mmap<br>Range: 065530                |             | 4340          | 0        | 9              | 4349            |
| 3606         | 5       | work         | shmat/mmap<br>Range: 065525                |             | 2271          | 0        | 184            | 2455            |
| (lines o     | mitted) | ١            |                                            |             |               |          |                |                 |
| 1e2          | -       | •            | /dev/hd2:69726<br>Range: 014               |             | 0             | 0        | -              | -               |
| 5f4a         | a       | work         | shmat/mmap                                 |             | 0             | 0        | 0              | 0               |
| 60ee         | 8       | work         | shmat/mmap                                 |             | 0             | 0        | 0              | 0               |
|              |         |              | • • • • • • • • • • • • • • • • • • • •    |             |               |          |                |                 |
| SHARED segm  | ents    |              | Inuse                                      | Pin         | Pgsp          | Vi       | rtual          |                 |
|              |         |              | 4713                                       | 0           | 16            |          | 5612           |                 |
| Vsid         | Esid    | Туре         | Description                                |             | Inuse         | Pin      | Pgsp           | Virtual         |
| e01c         | d       |              | shared library text Range: 060123          |             | 4711          | 0        | 16             | 5612            |
| 640c         | -       | pers         | /dev/hd2:30760<br>Range: 01                |             | 1             | 0        | -              | -               |
| f59e         | -       | pers         | /dev/hd2:12302<br>Range: 00                |             | 1             | 0        | -              | -               |

# How to analyze segment utilization

To monitor segment utilization with svmon, the -S flag can be used. In the following series of examples we will show how svmon will report the memory usage for a process by using the different optional flags with the -S flag.

The column headings in a segment report are:

Vsid Indicates the virtual segment ID. Identifies a uniq segment

in the VMM.

Esid Indicates the effective segment ID. The Esid is only valid

when the segment belongs to the address space of the process. When provided, it indicates how the segment is used by the process. If the Vsid segment is mapped by several processes but with different Esid values, then this field contains '-'. In that case, the exact Esid values can be obtained through the -P flag applied on each of the process identifiers using the segment. A '-' also displays for segments used to manage open files or multi-threaded structures because these segments are not part of the

user address space of the process.

Type Identifies the type of the segment; pers indicates a

> persistent segment, work indicates a working segment, c1nt indicates a client segment, map indicates a mapped segment, and rmap indicates a real memory mapping

segment.

Description Gives a textual description of the segment. The content of

this column depends on the segment type and usage:

persistent JFS files in the format: <device>:<inode>,

such as /dev/hd1:123.

data areas of processes and shared working

> memory segments, dependent on the role of the segment based on the VSID and ESID.

mapped to sid source sid.

mapping

client NFS, CD-ROM and J2 files, dependent on

the role of the segment based on the VSID

and ESID.

rmapping I/O space mapping dependent on the role of

the segment based on the VSID and ESID.

Inuse Indicates the number of pages in real memory in this

segment.

Pin Indicates the number of pages pinned in this segment.

Pgsp Indicates the number of pages used on paging space by

this segment. This field is relevant only for working

segments.

Virtual Indicates the number of pages allocated for the virtual

space of the segment.

Without any segment specification the **-S** option reports on all segments as shown in Example 5-79.

## Example 5-79 svmon -S

| # svmon -S |                              |       |      |      |         |
|------------|------------------------------|-------|------|------|---------|
| Vsid       | Esid <b>Type</b> Description | Inuse | Pin  | Pgsp | Virtual |
| 8811       | - work kernel pinned heap    | 7083  | 6562 | 3118 | 9753    |
| ce59       | - clnt                       | 2915  | 0    | -    | -       |
| 0          | - work kernel seg            | 2750  | 1565 | 1801 | 4446    |
| d65a       | - clnt                       | 2665  | 0    | -    | -       |
| 3006       | - work page frame table      | 1792  | 1792 | 0    | 1792    |
| (lines o   | omitted)                     |       |      |      |         |
| a3d4       | - pers /dev/hd9var:116       | 0     | 0    | -    | -       |
| fbbf       | - pers /dev/hd2:6279         | 0     | 0    | -    | -       |

Using a combination of options to display system wide information can be very useful, as shown in Example 5-80.

#### Example 5-80 svmon -rSlc

| # svmon -rS |                                                                             |         |
|-------------|-----------------------------------------------------------------------------|---------|
| Vsid        | Esid Type Description Inuse Pin Pgsp                                        | Virtual |
| ce59        | - clnt 3250 0 - Addr Range: 0253830                                         | -       |
|             | pid(s)=21766, 21248, 19940, 19130, 18896, 18588, 1849<br>pid(s)=17582, 5062 | 20,     |
| d65a        | - clnt 3211 0 - Addr Range: 0253771                                         | -       |
|             | pid(s)=21766, 21248, 19940, 19130, 18896, 18588, 184<br>pid(s)=17582, 5062  | 20,     |

By using the -r\$1c flags in the example above, we see all client (clnt) segments used in the system with all processes that use those segments, and the address range of pages used for each segment.

# Source segment and mapping segment (-m)

The -m optional flag displays information about source segment and mapping segment (Example 5-81).

Example 5-81 symon -S -m

| svmon -Sm |                           |       |      |      |         |
|-----------|---------------------------|-------|------|------|---------|
|           |                           |       |      |      |         |
| Vsid      | Esid Type Description     | Inuse | Pin  | Pgsp | Virtual |
| 8811      | - work kernel pinned heap | 7081  | 6562 | 3118 | 9753    |
| 0         | - work kernel seg         | 2750  | 1566 | 1801 | 4446    |
| d65a      | - clnt                    | 2649  | 0    | -    | -       |
| ce59      | - clnt                    | 2582  | 0    | -    | -       |

| 3006   | - work page frame table                     | 1792 | 1792 | 0   | 1792 |  |
|--------|---------------------------------------------|------|------|-----|------|--|
| 782 f  | - work                                      | 1673 | 1549 | 12  | 1683 |  |
| f65e   | - work                                      | 1031 | 2    | 1   | 1032 |  |
| 3e67   | - work                                      | 1031 | 2    | 1   | 1032 |  |
| 664c   | - work                                      | 1031 | 2    | 1   | 1032 |  |
| e01c   | - work                                      | 812  | 0    | 26  | 3850 |  |
| 8010   | <ul> <li>work misc kernel tables</li> </ul> | 316  | 0    | 266 | 324  |  |
| 78a f  | - pers /dev/hd2:2426                        | 234  | 0    | -   | -    |  |
| 801    | - work segment table                        | 228  | 228  | 0   | 228  |  |
| b877   | - pers /dev/hd2:12338                       | 185  | 0    | -   | -    |  |
| 1002   | - work page table area                      | 174  | 6    | 221 | 227  |  |
| b476   | - work                                      | 156  | 0    | 268 | 405  |  |
| (lines | omitted)                                    |      |      |     |      |  |
| a3d4   | - pers /dev/hd9var:116                      | 0    | 0    | -   | -    |  |
| fbbf   | - pers /dev/hd2:6279                        | 0    | 0    | -   | -    |  |

## Other processes also using segments (-I)

The -1 optional flag shows, for each displayed segment, the list of process identifiers that use the segment. For special segments a label is displayed instead of the list of process identifiers. The list of process identifiers that use that segment is displayed (Example 5-82).

| Example 5-82 | symon -S | -/ |
|--------------|----------|----|
|--------------|----------|----|

| # svmon -S1 |                                                                                           |  |
|-------------|-------------------------------------------------------------------------------------------|--|
| Vsid        | Esid Type Description Inuse Pin Pgsp Virtual                                              |  |
| 8811        | - work kernel pinned heap 7079 6562 3118 9753 System segment                              |  |
| 0           | 0 work kernel seg 2750 1566 1801 4446<br>System segment                                   |  |
| d65a        | - clnt 2667 0                                                                             |  |
|             | <pre>pid(s)=21992, 21682, 21424, 20390, 20154, 19916, 18584,<br/>pid(s)=17580, 5060</pre> |  |
| ce59        | - clnt 2620 0                                                                             |  |
|             | pid(s)=21992, 21682, 21424, 20390, 20154, 19916, 18584, pid(s)=17580, 5060                |  |
| 3006        | - work page frame table 1792 1792 0 1792<br>System segment                                |  |
| (lines o    | mitted)                                                                                   |  |
| a3d4        | - pers /dev/hd9var:116 0 0 Unused segment                                                 |  |
| fbbf        | - pers /dev/hd2:6279 0 0 Unused segment                                                   |  |

## Total number of virtual pages (-v)

The -v optional flag indicates that the information to be displayed is sorted in decreasing order by the total number of pages in virtual space (virtual pages include real memory and paging space pages) (Example 5-83).

Example 5-83 symon -S -v

| # svmon -Sv | 1                       |          |      |      |         |
|-------------|-------------------------|----------|------|------|---------|
| Vsid        | Esid Type Description   | Inuse    | Pin  | Pgsp | Virtual |
| 8811        | - work kernel pinned he | eap 7079 | 6562 | 3118 | 9753    |
| 0           | - work kernel seg       | 2750     | 1566 | 1801 | 4446    |
| e01c        | - work                  | 812      | 0    | 26   | 3850    |
| 3006        | - work page frame table | 1792     | 1792 | 0    | 1792    |
| (lines o    | omitted)                |          |      |      |         |
| d65a        | - clnt                  | 2687     | 0    | -    | -       |
| ce59        | - clnt                  | 2621     | 0    | -    | -       |

## Total number of reserved paging space pages (-g)

The -g optional flag indicates that the information to be displayed is sorted in decreasing order by the total number of pages reserved or used on paging space (Example 5-84).

Example 5-84 svmon -S -g

| # svmon -Sg | 1       |      |                   |    |       |      |      |         |
|-------------|---------|------|-------------------|----|-------|------|------|---------|
| Vsid        | Esid    | Туре | Description       |    | Inuse | Pin  | Pgsp | Virtual |
| 8811        | -       | work | kernel pinned hea | р  | 7077  | 6562 | 3118 | 9753    |
| 0           | -       | work | kernel seg        |    | 2750  | 1566 | 1801 | 4446    |
| e81d        | -       | work |                   |    | 114   | 0    | 1043 | 1120    |
| e19c        | -       | work |                   |    | 74    | 4    | 720  | 772     |
| f01e        | -       | work |                   |    | 62    | 0    | 298  | 333     |
| b476        | -       | work |                   |    | 156   | 0    | 268  | 405     |
| 8010        | -       | work | misc kernel table | !S | 316   | 0    | 266  | 324     |
| 8bd1        | -       | work |                   |    | 5     | 2    | 252  | 255     |
| 1002        | -       | work | page table area   |    | 174   | 6    | 221  | 227     |
| 3c67        | -       | work |                   |    | 64    | 2    | 198  | 207     |
| f9bf        | -       | work |                   |    | 25    | 2    | 168  | 192     |
| (lines o    | mitted) |      |                   |    |       |      |      |         |
| 2084        | -       | pers | log               |    | 2     | 0    | -    | -       |
| abb5        | -       | mmap | mapped to sid 943 | 2  | 0     | 0    | -    | -       |
| 686d        | -       | rmap |                   |    | 0     | 0    | -    | -       |
| 93f2        | -       | mmap | mapped to sid 8bf | 1  | 0     | 0    | -    | -       |

## Total number of pinned pages (-p)

The -p optional flag indicates that the information to be displayed is sorted in decreasing order by the total number of pages pinned (Example 5-85).

Example 5-85 svmon -S -p

| # svmon -S | Sp        |                     |       |      |      |         |
|------------|-----------|---------------------|-------|------|------|---------|
| Vsid       | Esid Type | Description         | Inuse | Pin  | Pgsp | Virtual |
| 8811       | - work    | kernel pinned heap  | 7077  | 6562 | 3118 | 9753    |
| 3006       | - work    | page frame table    | 1792  | 1792 | 0    | 1792    |
| 0          | - work    | kernel seg          | 2750  | 1566 | 1801 | 4446    |
| 782 f      | - work    |                     | 1673  | 1549 | 12   | 1683    |
| 801        | - work    | segment table       | 228   | 228  | 0    | 228     |
| 2805       | - work    | software hat        | 64    | 64   | 0    | 64      |
| 2004       | - work    | kernel ext seg      | 44    | 43   | 1    | 44      |
| 1803       | - work    | page space disk map | 19    | 19   | 0    | 19      |
| (lines     | omitted)  |                     |       |      |      |         |
| a3d4       | - pers    | /dev/hd9var:116     | 0     | 0    | -    | -       |
| fbbf       | - pers    | /dev/hd2:6279       | 0     | 0    | -    | -       |

## Total number of real memory pages (-u)

The -u optional flag indicates that the information to be displayed is sorted in decreasing order by the total number of pages in real memory (Example 5-86).

Example 5-86 svmon -S -u

| # svmon -Su |                           |       |      |      |         |
|-------------|---------------------------|-------|------|------|---------|
| Vsid        | Esid Type Description     | Inuse | Pin  | Pgsp | Virtual |
| 8811        | - work kernel pinned heap | 7077  | 6562 | 3118 | 9753    |
| d65a        | - clnt                    | 2755  | 0    | -    | -       |
| 0           | - work kernel seg         | 2750  | 1566 | 1801 | 4446    |
| ce59        | - clnt                    | 2705  | 0    | -    | -       |
| 3006        | - work page frame table   | 1792  | 1792 | 0    | 1792    |
| 782 f       | - work                    | 1673  | 1549 | 12   | 1683    |
| 3e67        | - work                    | 1031  | 2    | 1    | 1032    |
| f65e        | - work                    | 1031  | 2    | 1    | 1032    |
| 664c        | - work                    | 1031  | 2    | 1    | 1032    |
| e01c        | - work                    | 812   | 0    | 26   | 3850    |
| 8010        | - work misc kernel tables | 316   | 0    | 266  | 324     |
| 78af        | - pers /dev/hd2:2426      | 234   | 0    | -    | -       |
| 801         | - work segment table      | 228   | 228  | 0    | 228     |
| b877        | - pers /dev/hd2:12338     | 185   | 0    | -    | -       |
| (lines on   | nitted)                   |       |      |      |         |
| a3d4        | - pers /dev/hd9var:116    | 0     | 0    | -    | -       |
| fbbf        | - pers /dev/hd2:6279      | 0     | 0    | -    | -       |

## Client segments only (-c)

The -c optional flag indicates that only client segments are to be included in the statistics. Note that client segments are not paged to paging space when the frames they occupy are needed for other use, hence the dash (-) in the Pgsp and Virtual columns (Example 5-87).

#### Example 5-87 symon -S -c

| # svmon -Sc |                              |       |     |      |         |
|-------------|------------------------------|-------|-----|------|---------|
| Vsid        | Esid <b>Type</b> Description | Inuse | Pin | Pgsp | Virtual |
| d65a        | - clnt                       | 2869  | 0   | -    | -       |
| ce59        | - clnt                       | 2641  | 0   | -    | -       |

## Persistent segments only (-f)

The -f optional flag indicates that only persistent segments (files) are to be included in the statistics. Note that persistent segments are not paged to paging space when the frames they occupy are needed for other use, hence the dash (-) in the Pgsp and Virtual columns (Example 5-88 on page 377).

#### Example 5-88 symon -S -f

| # svmon -S1 | 5                               |       |       |       |         |
|-------------|---------------------------------|-------|-------|-------|---------|
| Vsid        | Esid <b>Type</b> Description    | Inuse | Pin P | gsp \ | /irtual |
| 78a f       | - pers /dev/hd2:2426            | 234   | 0     | -     | -       |
| b877        | - pers /dev/hd2:12338           | 185   | 0     | -     | -       |
| dc9b        | - pers /dev/hd2:6219            | 51    | 0     | -     | -       |
| ced9        | - pers /dev/hd1:280585          | 48    | 0     | -     | -       |
| 28a5        | <pre>- pers /dev/hd2:6244</pre> | 45    | 0     | -     | -       |
| (lines d    | omitted)                        |       |       |       |         |
| 4be9        | - pers /dev/hd9var:198          | 0     | 0     | -     | -       |
| a3d4        | - pers /dev/hd9var:116          | 0     | 0     | -     | -       |
| fbbf        | - pers /dev/hd2:6279            | 0     | 0     | -     | -       |

# Working segments only (-w)

The -w optional flag indicates that only working segments are to be included in the statistics. Note that working segments *are* paged to paging space when the frames they occupy are needed for other use (Example 5-89).

Example 5-89 svmon -S -w

# symon -Sw

| " |       |                              |       |      |      |         |
|---|-------|------------------------------|-------|------|------|---------|
|   | Vsid  | Esid <b>Type</b> Description | Inuse | Pin  | Pgsp | Virtual |
|   | 8811  | - work kernel pinned heap    | 7076  | 6562 | 3118 | 9753    |
|   | 0     | - work kernel seg            | 2750  | 1566 | 1801 | 4446    |
|   | 3006  | - work page frame table      | 1792  | 1792 | 0    | 1792    |
|   | 782 f | - work                       | 1673  | 1549 | 12   | 1683    |
|   | 3e67  | - work                       | 1031  | 2    | 1    | 1032    |
|   |       |                              |       |      |      |         |

| f65e   | - work                    | 1031 | 2   | 1   | 1032 |  |
|--------|---------------------------|------|-----|-----|------|--|
| 664c   | - work                    | 1031 | 2   | 1   | 1032 |  |
| e01c   | - work                    | 812  | 0   | 26  | 3850 |  |
| 8010   | - work misc kernel tables | 315  | 0   | 266 | 323  |  |
| 801    | - work segment table      | 228  | 228 | 0   | 228  |  |
| 1002   | - work page table area    | 174  | 6   | 221 | 227  |  |
| b476   | - work                    | 156  | 0   | 268 | 405  |  |
| (lines | omitted)                  |      |     |     |      |  |
| f2fe   | - work                    | 0    | 0   | 70  | 88   |  |
| 63cc   | - work                    | 0    | 0   | 84  | 137  |  |

# System segments only (-s)

The -s optional flag indicates that only system segments are to be included in the statistics. Note that system segments can be paged to paging space when the frames they occupy are needed for other use. The part that is pinned (Pin) will not. In Example 5-90 you see that the kernel page frame table cannot be paged out because its frame usage equals the pinned size (1792 and 1792).

Example 5-90 symon -S -s

| # svmon -Ss |                  |                     |       |      |      |         |
|-------------|------------------|---------------------|-------|------|------|---------|
| Vsid        | Esid <b>Type</b> | Description         | Inuse | Pin  | Pgsp | Virtual |
| 8811        | - work           | kernel pinned heap  | 7075  | 6562 | 3118 | 9753    |
| 0           | - work           | kernel seg          | 2750  | 1566 | 1801 | 4446    |
| 3006        | - work           | page frame table    | 1792  | 1792 | 0    | 1792    |
| 782 f       | - work           |                     | 1673  | 1549 | 12   | 1683    |
| 8010        | - work           | misc kernel tables  | 315   | 0    | 266  | 323     |
| 801         | - work           | segment table       | 228   | 228  | 0    | 228     |
| 1002        | - work           | page table area     | 174   | 6    | 221  | 227     |
| 2805        | - work           | software hat        | 64    | 64   | 0    | 64      |
| 2004        | - work           | kernel ext seg      | 44    | 43   | 1    | 44      |
| d09a        | - pers           | /dev/hd2:4          | 29    | 0    | -    | -       |
| 1803        | - work           | page space disk map | 19    | 19   | 0    | 19      |
| 1282        | - work           |                     | 17    | 17   | 1    | 18      |
| 7c2f        | - work           |                     | 11    | 10   | 21   | 31      |
| e89d        | - pers           | /dev/hd2:3          | 11    | 0    | -    | -       |
| (lines on   | nitted)          |                     |       |      |      |         |
| 4008        | - work           | page frame table    | 0     | 0    | 0    | 0       |
| f09e        | - pers           | /dev/hd2:5          | 0     | 0    | -    | -       |
| f89f        | - pers           | /dev/hd2:6          | 0     | 0    | -    | -       |

# Non-system segments only (-n)

The -n optional flag indicates that only non-system segments are to be included in the statistics (Example 5-91).

Example 5-91 symon -S -n

# symon -Sn

| Vsid   | Esid <b>Type</b> Description          | Inuse | Pin | Pgsp | Virtual |
|--------|---------------------------------------|-------|-----|------|---------|
| d65a   | - clnt                                | 2835  | 0   | -    | -       |
| ce59   | - clnt                                | 2666  | 0   | -    | -       |
| 664c   | - work                                | 1031  | 2   | 1    | 1032    |
| 3e67   | - work                                | 1031  | 2   | 1    | 1032    |
| f65e   | - work                                | 1031  | 2   | 1    | 1032    |
| e01c   | - work                                | 812   | 0   | 26   | 3850    |
| 78a f  | <pre>- pers /dev/hd2:2426</pre>       | 234   | 0   | -    | -       |
| b877   | <ul><li>pers /dev/hd2:12338</li></ul> | 185   | 0   | -    | -       |
| ceb9   | - work                                | 156   | 2   | 0    | 156     |
| (lines | omitted)                              |       |     |      |         |
| a3d4   | - pers /dev/hd9var:116                | 0     | 0   | -    | -       |
| fbbf   | - pers /dev/hd2:6279                  | 0     | 0   | -    | -       |

# Allocated page ranges within segments (-r)

The -r optional flag displays the range(s) within the segment pages that have been allocated. A working segment may have two ranges because pages are allocated by starting from both ends and moving towards the middle (Example 5-92).

Example 5-92 svmon -S segment -r

| # svmon -Sr |                                                                      |       |      |      |         |
|-------------|----------------------------------------------------------------------|-------|------|------|---------|
| Vsid        | Esid Type Description                                                | Inuse | Pin  | Pgsp | Virtual |
| 8811        | <ul><li>work kernel pinned heap</li><li>Addr Range: 020795</li></ul> | 7073  | 6562 | 3118 | 9753    |
| d65a        | - clnt<br>Addr Range: 0253771                                        | 2909  | 0    | -    | -       |
| 0           | - work kernel seg                                                    | 2750  | 1566 | 1801 | 4446    |
| ce59        | Addr Range: 023132                                                   | 2700  | 0    | -    | -       |
| 3006        | Addr Range: 0253830<br>- work page frame table                       | 1792  | 1792 | 0    | 1792    |
| 782 f       | Addr Range: 01791<br>- work                                          | 1673  | 1549 | 12   | 1683    |
| f65e        | Addr Range: 01682<br>- work                                          | 1031  | 2    | 1    | 1032    |
| 664c        | Addr Range: 01027 : 6531465535 - work                                | 1031  | 2    | 1    | 1032    |
| 3e67        | Addr Range: 01027 : 6531465535                                       | 1031  | 2    | 1    | 1032    |
| e01c        | Addr Range: 01027 : 6531465535                                       | 812   | 0    | 26   |         |
| (lines or   |                                                                      | 012   | O    | 20   | 3030    |
| a3d4        | <pre>- pers /dev/hd9var:116 Addr Range: 02</pre>                     | 0     | 0    | -    | -       |
| fbbf        | - pers /dev/hd2:6279                                                 | 0     | 0    | -    | -       |

# How to analyze detailed reports

To monitor detailed utilization with svmon, the -D flag can be used. In the following series of examples we will show how svmon will report the memory usage for a process by using the different optional flags with the -D flag. Note that because the detailed report will show all frames used by a segment, the output will usually be quite extensive. The information shown for each frame comes from examining the Page Frame Table (PFT) for the segments frames and report the same information that the lrud kernel process would use when the number of free pages are lower than the kernel minfree value (see Section 3.12, "vmtune" on page 201 for more detail on minfree).

The column headings in a detailed report are:

Segid Indicates the virtual segment ID. Identifies a uniq segment

in the VMM.

Type Identifies the type of the segment; pers indicates a

persistent segment, work indicates a working segment, clnt indicates a client segment, map indicates a mapped segment, and rmap indicates a real memory mapping

segment.

Size of page space

allocation

Indicates the number of pages used on paging space by this segment. This field is relevant only for working

segments.

Virtual Indicates the number of pages allocated for the virtual

space of the segment.

Inuse Indicates the number of pages in real memory in this

segment.

Page Page number relative to the virtual space. This page

number can be higher than the number of frames in a segment (65535) if the virtual space is larger than a single

segment (large file).

Frame number in the real memory.

Pin Indicates if the frame is pinned or not.

Ref Indicates if the frame has been referenced by a process

(-b flag only).

Mod Indicates if the frame has been modified by a process (-b

flag only).

ExtSegid Extended segment identifier. This field is only set when

the page number is higher than the maximum number of

frames in a segment.

ExtPage Extended page number. This field is only set when the

page number is higher than the maximum number of frames in a segment and indicates the page number

within the extended segment.

## Segment details

Example 5-93 monitors details of segment 1602 showing the status of the reference and modified bits of all the displayed frames.

#### Example 5-93 symon -D segment

# svmon -D 1602

Segid: 1602 Type: working

Address Range: 0..65518

Size of page space allocation: 341 pages ( 1.3 Mb)

**Virtual:** 8654 frames (33.8 Mb) **Inuse:** 8351 frames (32.6 Mb)

|        | Page      | Frame  | Pin | ExtSegid | ExtPage |
|--------|-----------|--------|-----|----------|---------|
|        | 0         | 19426  | N   | -        | -       |
|        | 1         | 95628  | N   | -        | -       |
|        | 3         | 19417  | N   | -        | -       |
|        | 4         | 102294 | N   | -        | -       |
|        | 5         | 21687  | N   | -        | -       |
|        | 6         | 78089  | N   | -        | -       |
|        | 7         | 95766  | N   | -        | -       |
|        | 8         | 91735  | N   | -        | -       |
|        | 9         | 95656  | N   | -        | -       |
|        | 33        | 95744  | N   | -        | -       |
| (lines | omitted). |        |     |          |         |
|        | 19701     | 12552  | N   | -        | -       |
|        | 21034     | 34590  | N   | -        | -       |
|        | 3591      | 12752  | N   | -        | -       |
|        | 3513      | 33205  | N   | -        | -       |
|        |           |        |     |          |         |

# Monitoring segment details during a time interval

Example 5-94 on page 382 monitors details of segment 9012 showing the status of the reference and modified bits of all the displayed frames that are accessed between each interval. Once shown, the reference bit of the frame is reset.

```
# svmon -D 9012 -b -i 5 3
Segid: 9012
Type: working
Address Range: 65338..65535
Size of page space allocation: 0 pages ( 0.0 Mb)
Virtual: 3 frames (0.0 Mb)
Inuse: 3 frames (0.0 Mb)
          Page
                    Frame
                            Pin
                                      Ref
                                                 Mod ExtSegid
                                                                 ExtPage
         65339
                     771
                             Υ
                                       Υ
                                                  Υ
         65340
                     770
                             Υ
                                      Υ
                                                 Υ
                                     Υ
                                               Υ
         65338
                     4438
Segid: 9012
Type: working
Address Range: 65338..65535
Size of page space allocation: 0 pages ( 0.0 Mb)
Virtual: 3 frames (0.0 Mb)
Inuse: 3 frames (0.0 Mb)
                                                                 ExtPage
                   Frame
                            Pin
                                      Ref
                                                Mod ExtSegid
          Page
                     771
                            Υ
                                      Υ
         65339
                                                 Υ
         65340
                     770
                                       Υ
                                                 Υ
         65338
                    4438
                                                  Υ
                             N
Segid: 9012
Type: working
Address Range: 65338..65535
Size of page space allocation: 0 pages ( 0.0 Mb)
Virtual: 3 frames (0.0 Mb)
Inuse: 3 frames ( 0.0 Mb)
          Page
                    Frame
                            Pin
                                       Ref
                                                 Mod ExtSegid
                                                                 ExtPage
         65339
                     771
                             Υ
                                       Υ
                                                  Υ
         65340
                     770
                                       Υ
                                                  Υ
                                                  Υ
         65338
                     4438
```

# How to analyze frame reports

To monitor frame utilization with **symon**, the **-F** flag can be used. Example 5-95 on page 383 shows how to use the **-F** flag with no argument specified. The frame report returns the percentage of real memory used in the system (with the reference flag set).

# svmon -F

Processing.. 100%

percentage of memory used: 85.82%

A comparison of the -F to -G output is shown in Example 5-96.

Example 5-96 Comparing -F and -G output

| e inuse<br>7 27675<br>4 14452 | free<br>103372 | pin<br>13734 | virtual<br>38228 |  |
|-------------------------------|----------------|--------------|------------------|--|
| 4 14452                       |                |              |                  |  |
|                               |                |              |                  |  |
| k pers                        | clnt           |              |                  |  |
| 4 0                           | 0              |              |                  |  |
| 2 815                         | 5608           |              |                  |  |
|                               | _              |              |                  |  |

Calculating the used memory percentage from the **-G** output it shows 21.18 percent used (27675 / 131047). The reason for this is that the percentage of memory used in the **-F** report are only frames with the reference flag set; that is, the sum of pages that are not eligible to be released if the page stealer (*Irud* kproc) needs to allocate the frames for other use. The **-G** report shows all memory that processes have allocated, either by themselves or by the VMM for their use (such as shared libraries that needed to be loaded and linked to dynamically to the process in order for the process to be loaded properly).

# Specifying frame

When frame numbers are specified with the **-F** option, the column headings in the report are:

| Frame    | Frame number in real memory.                                                |
|----------|-----------------------------------------------------------------------------|
| Segid    | Indicates the virtual segment ID that the frame belongs to.                 |
| Ref      | Indicates if the frame has been referenced by a process.                    |
| Mod      | Indicates if the frame has been modified by a process.                      |
| Pincount | Indicates the long term pincount and the short term pincount for the frame. |
| State    | Indicates the state of the frame (Bad, In-Use, Free, I/0, PgAhead, Hidden). |

The information shown for the frame(s) comes from examining the Page Frame Table (PFT) about the frame(s) and report the same information that the *lrud* kernel process would use when the number of free pages are lower than the kernel minfree value (see Section 3.12, "vmtune" on page 201 for more detail on minfree). In Example 5-97 we specify a frame to monitor (in this case frame 815).

#### Example 5-97 svmon -F frame

# svmon -F 815

Frame Segid Ref Mod Pincount State Swbits
815 20f07e Y N 0/0 In-Use 88000004

## Monitoring frames during a time interval

To monitor a frame over a specified interval, use the -i flag as in Example 5-98 (with five second intervals repeated three times).

#### Example 5-98 symon -F frame -i

# svmon -F 771 -i 5 3

Frame Segid Ref Mod Pincount State Swbits 771 9012 Y Y 1/0 Hidden 88000000

Frame Segid Ref Mod Pincount State Swbits 771 9012 Y Y 1/0 Hidden 88000000

Frame Segid Ref Mod Pincount State Swbits 771 9012 Y Y 1/0 Hidden 88000000

The example above shows that frame 771 is both referenced and modified during the time the trace was run.

# Monitoring frame reuse between processes

The following sample starts by using the **dd** command to read the same file from the J2 file system three (3) times in a row. First we use the command report (-C) to find out what segments the **dd** command is using the first time we run it (Example 5-99).

#### Example 5-99 svmon -cC dd

| EXCLUSIVE           | segments                     | Inuse<br>1444 | Pin<br>O |               | Virtual<br>0    | • • • • • • • • • • • • • • • • • • • • |
|---------------------|------------------------------|---------------|----------|---------------|-----------------|-----------------------------------------|
| Vsid<br><b>d65a</b> | Esid Type Description - clnt |               |          | Inuse<br>1444 | Pin Pgsp<br>0 - |                                         |

In the output above we see that segment d65a is a client segment (used for the J2 file system file pages). The next output (Example 5-100) shows how we use the virtual segment id (Vsid) to see what frames that this segment has allocated with the detailed report (-D).

## Example 5-100 svmon -D d65a

# svmon -D d65a Segid: d65a Type: client Address Range: 0..253771 Page Frame Pin ExtSegid ExtPage 4050 817 99330 813 N 200080 8402 10280 811 N 142970 809 N 201082 2e7a 97499 N ...(lines omitted)...

The output above shows us that frame 817 is one of the frames that is used by this segment. Now we can run the frame report (-F) continuously to monitor this frame (Example 5-101).

#### Example 5-101 svmon -F -i 5

# svmon -F 817 -i 5 Frame Segid Ref Mod Pincount State Swbits 817 d65a Υ N 0/0 In-Use 88000004 Segid Ref Mod Swbits Frame Pincount State 817 0/0 In-Use 88000004 d65a Frame Segid Ref Mod Pincount State Swbits 817 d65a 0/0 In-Use 88000004 Frame Segid Ref Mod Pincount State Swbits 817 d65a Υ 0/0 In-Use 88000004

| F    | rame   | Segid  | Ref | Mod | Pincount | State  | Swbits   |
|------|--------|--------|-----|-----|----------|--------|----------|
|      | 817    | d65a   | N   | N   | 0/0      | In-Use | 88000004 |
|      |        |        |     |     |          |        |          |
| F    | rame   | Segid  | Ref | Mod | Pincount | State  | Swbits   |
|      | 817    | d65a   | N   | N   | 0/0      | In-Use | 88000004 |
|      |        |        |     |     |          |        |          |
| F    | rame   | Segid  | Ref | Mod | Pincount | State  | Swbits   |
|      | 817    | d65a   | Υ   | N   | 0/0      | In-Use | 88000004 |
| (lin | es omi | tted). |     |     |          |        |          |

The first report line show that the frame is referenced, the dd command causes VMM to page in the J2 file system file into a frame. The next two report lines show that the page scanning has removed the reference flag (can be freed by the page stealer); this is shown as an N in the Ref column . We restart the dd command and the frame containing the J2 filesystem file data is reused by the second **dd** command (the files pages were already loaded in real memory). The next two lines show that the reference flag has been removed by the page scanner again. The last line shows our third dd command reading the same file, and the frame is referenced once again.

Note that the detailed segment report gives a similar output when both -D and -b flags are used, as seen in Example 5-102 below.

Example 5-102 symon -bD segment

# symon -bD cd59 Segid: ce59 Type: client Address Range: 0..253830 ExtPage Page Frame Pin Ref Mod ExtSegid 225354 815 20f07e 704a N N N 114021 922 N N N 201883 bd65 174369 821 200881 a921 819 174373 N 200881 a925 114019 918 N 201883 bd63 50349 56273 N N N 56274 50424 Ν Ν N

...(lines omitted)...

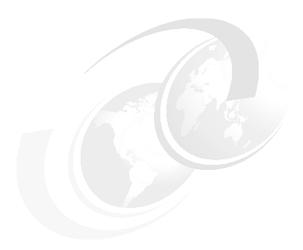

# **Disk I/O performance tools**

This chapter describes the tools to monitor the performance relevant data and statistics for disk I/O.

- ► The filemon command described in Section 6.1, "filemon" on page 388 monitors a trace of file system and I/O system events, and reports performance statistics for files, virtual memory segments, logical volumes, and physical volumes.
- ► The fileplace command described in Section 6.2, "fileplace" on page 409 displays the placement of a files logical or physical blocks within a Journaled File System (JFS).
- ► Section 6.3, "Islv, Ispv, and Isvg" on page 429 describes the 1slv command, which displays the characteristics and status of the logical volume; the 1spv command, which is useful for displaying information about the physical volume, its logical volume content, and logical volume allocation layout; and the 1svg command, which displays information about volume groups.
- ► The lvmstat command described in Section 6.4, "lvmstat" on page 445 reports input and output statistics for logical partitions, logical volumes, and volume groups.

© Copyright IBM Corp. 2001 387

# 6.1 filemon

The **filemon** command monitors a trace of file system and I/O system events, and reports performance statistics for files, virtual memory segments, logical volumes, and physical volumes. **filemon** is useful to those whose applications are believed to be disk-bound, and want to know where and why. For file specific layout and distribution, refer to Section 6.2, "fileplace" on page 409.

Monitoring disk I/O with the **filemon** command is usually done when there is a known performance issue with regards to the I/O. The **filemon** command will show the load on different disks, logical volumes, and files in great detail.

**filemon** resides in /usr/sbin and is part of the bos.perf.tools fileset, which is installable from the AIX base installation media.

# 6.1.1 Syntax

The syntax of the filemon command is as follows:

filemon [ -d ] [ -i Trace\_File -n Gennames\_File] [ -o File] [ -0 Levels] [ -P ] [ -T n] [ -u ] [ -v ]

## **Flags**

| 9 -              |                                                                                                    |
|------------------|----------------------------------------------------------------------------------------------------|
| -i Trace_File    | Reads the I/O trace data from the specified Trace_File, instead of from the real-time trace process. The filemon report summarizes the I/O activity for the system and period represented by the trace file. The -n option must also be specified.                                                                                                    |
| -n Gennames_File | Specifies a <b>Gennames_File</b> for offline trace processing. This file is created by running the <b>gennames</b> command and redirecting the output to a file as follows (the <b>-i</b> option must also be specified):                                                                                                    |
|                  | gennames > file.                                                                                                    |
| -o File          | Writes the I/O activity report to the specified File instead of to the $stdout$ file.                                                                                                    |
| -d               | Starts the filemon command, but defers tracing until the trcon command has been executed by the user. By default, tracing is started immediately.                                                                                                    |
| -T n             | Sets the kernel's trace buffer size to <b>n</b> bytes. The default size is 32,000 bytes. The buffer size can be increased to accommodate larger bursts of events (a typical event record size is 30 bytes).                                                                                                    |
| -o File<br>-d    | Specifies a Gennames_File for offline trace processing. This file is created by running the gennames command at redirecting the output to a file as follows (the -i option must also be specified):  gennames > file.  Writes the I/O activity report to the specified File instead to the stdout file.  Starts the filemon command, but defers tracing until the trcon command has been executed by the user. By default, tracing is started immediately.  Sets the kernel's trace buffer size to n bytes. The default size is 32,000 bytes. The buffer size can be increased to accommodate larger bursts of events (a typical event |

-P Pins monitor process in memory. The -P flag causes the filemon command's text and data pages to be pinned in memory for the duration of the monitoring period. This flag can be used to ensure that the real-time filemon process is not paged out when running in a memory-constrained environment.

Prints extra information in the report. The most significant effect of the  $-\mathbf{v}$  flag is that all logical files and all segments that were accessed are included in the I/O activity report, instead of only the 20 most active files and segments.

-0 Levels Monitors only the specified file system levels. Valid level identifiers are:

1f Logical file level

vm Virtual memory level

lv Logical volume level

pv Physical volume level

all Short for 1f, vm, 1v, and pv

The vm, 1v, and pv levels are implied by default.

Reports on files that were opened prior to the start of the trace daemon. The process ID (PID) and the file descriptor (FD) are substituted for the file name.

# 6.1.2 Information on measurement and sampling

-v

-u

To provide a more complete understanding of file system performance for an application, the **filemon** command monitors file and I/O activity at four levels:

Logical file system The filemon command monitors logical I/O operations

on logical files. The monitored operations include all read, write, open, and Iseek system calls, which may or may not result in actual physical I/O depending on whether or not the files are already buffered in memory. I/O statistics are kept on a per-file basis.

Virtual memory system The filemon command monitors physical I/O

operations (that is, paging) between segments and their images on disk. I/O statistics are kept on a

per-segment basis.

Logical volumes The filemon command monitors I/O operations on

logical volumes. I/O statistics are kept on a

per-logical-volume basis.

#### Physical volumes

The **filemon** command monitors I/O operations on physical volumes. At this level, physical resource utilizations are obtained. I/O statistics are kept on a per-physical-volume basis.

Any combination of the four levels can be monitored, as specified by the command line flags. By default, the **filemon** command only monitors I/O operations at the virtual memory, logical volume, and physical volume levels. These levels are all concerned with requests for real disk I/O.

The **filemon** command monitors a trace of a specific number of trace hooks, such as for file system and disk I/O (see Section 8.9, "trace" on page 685 for more information on the **trace** command and tracehooks). You can list the trace hooks used by **filemon** by using the **trcevgrp** command as in Example 6-1.

#### Example 6-1 Using trcevgrp

```
# trcevgrp -1 filemon
filemon - Hooks for FILEMON performance tool (reserved)
101,102,104,106,107,10B,10C,10D,12E,130,139,154,15B,163,19C,1BA,1BE,1BC,1C9,221,222,232,3D3,45B
```

The **filemon** tracing of I/O is usually stopped by issuing the **trcstop** command; it is when this is done that **filemon** writes the output. **filemon** tracing can be paused by using the **trcoff** command and restarted by using the **trcon** command. By default, **filemon** starts tracing immediately, but tracing may be deferred until a **trcon** command is issued if the **-d** flag is used.

The **filemon** command can also process a trace file that has been previously recorded by the trace facility. The file and I/O activity report will be based on the events recorded in that file. In order to include all trace hooks that are needed for **filemon**, use the **-J filemon** option when running the **trace** command.

# General notes on interpreting the reports

Check for most active segments, logical volumes, and physical volumes in this report. Check for reads and writes to paging space to determine if the disk activity is true application I/O or is due to paging activity. Check for files and logical volumes that are particularly active.

# Value ranges

In some **filemon** reports there are different value ranges such as min, max, avg, and sdev. The min represents the minimum value, the max represents the maximum value, avg is the average, and sdev is the standard deviation, which shows how much the individual response times deviated from the average. If the distribution of response times is scattered over a large range, the standard deviation will be large compared to the average response time.

## Access pattern analysis

As the read sequences count approaches the reads count, file access is more random. On the other hand, if the read sequence count is significantly smaller than the reads count and the read sequence length is a high value, the file access is more sequential. The same applies to the writes and write sequences. Sequences are strings of pages that are read (paged in) or written (paged out) consecutively. The seq. lengths is the length, in pages, of the sequences.

## Fragmentation analysis

The amount of fragmentation in a logical volume or a file (blocks) cannot be directly obtained from the **filemon** output.

The amount of fragmentation and sequentiality of a file can be obtained by using the **fileplace** command on that file (see Section 6.2, "fileplace" on page 409). However, if seek times are larger then there are reads and writes, there is more fragmentation and less sequentiality.

For logical volumes it is more difficult because a logical volume can be viewed as having two parts. The first part is the logical partitions that constitutes the logical volume. To determine fragmentation on the logical volume, use the <code>lslv</code> command to determine sequentiality and space efficiency (refer to Section 6.3, "Islv, Ispv, and Isvg" on page 429). The second part is the file system. This part is more complex because a file system contain meta data areas such as inode and data block maps, and, in the case of J2, it can also contain a inline journaling log, and of course the data blocks that contain the actual file data. Note that the output from <code>filemon</code> cannot be used to determine if a filesystem has many files that are fragmented or not.

# Segments

The Most Active Segments report lists the most active files by file system and inode. This report is useful in determining if the activity is to a file system (segtype is persistent), the JFS log (segtype is log), or to paging space (segtype is working).

#### Unknown files

In some cases you will find references to unknown files. The mount point of the file system and inode of the file can be used with the **ncheck** command to identify these files:

# ncheck -i <inode> <mount point>

Example 6-2 shows how this works.

Example 6-2 Checking filenames by using ncheck and inode number

# ncheck -i 36910 /home

/home:

When using the **ncheck** command both the mount point and the file path within that mount point must be concatenated. In the example above this would be /home/dude/out/bigfile.

# 6.1.3 Examples

The output from filemon can be quite extensive. To quickly find out if something is in need of attention, we filtered it with the awk command in most of our examples below to extract specific summary tables from the filemon output file.

## How to start monitoring

Example 6-3 shows how to run **filemon**. To have **filemon** monitor I/O during a time interval just run the **sleep** program with the specified amount of seconds and then the **trcstop** program. Below we have used the all option, and then the **awk** command to extract relevant parts of the complete report. Note that the output will be put in the filemon.out file in the following example.

#### Example 6-3 Using filemon.

```
# filemon -u -o filemon.out -O all && sleep 60 && trcstop

Enter the "trcstop" command to complete filemon processing

[filemon command: Reporting started]

[filemon command: Reporting completed]

[filemon command: 96.371 secs in measured interval]
```

# How to use the different reports

The following is one way to use the analysis of one report as input to another report to pinpoint possible bottlenecks and performance issues. In the following report we start at the bottom and look at disk I/O, and extract a part of the report generated by filemon (Example 6-4).

Example 6-4 Most Active Physical Volumes report

| # awk '<br>Most Ac | •     |       | •    | Volumes/,/^\$/'                            | filemon.out |   |
|--------------------|-------|-------|------|--------------------------------------------|-------------|---|
| util               | #rblk | #wblk | KB/s | volume                                     | description | - |
| <b>0.24</b> 0.08   | -     |       |      | /dev/ <b>hdisk0</b><br>/dev/ <b>hdisk1</b> | N/A<br>N/A  | - |

This shows us that hdisk1 is more utilized than hdisk0, with almost twice the amount of transferred data (KB/s). However hdisk0 is more utilized with 24 percent compared to eight percent for hdisk1 but this is mostly for writing whereas hdisk1 has twice the amount of reading as it has writing. At this point we could also examine the disks, volume groups, and logical volumes with static reporting commands such as <code>lspv</code>, <code>lsvg</code>, and <code>lslv</code> (Section 6.3, "lslv, lspv, and lsvg" on page 429). To get more detailed realtime information on the usage of the logical volumes, extract the "Most Active Logical Volumes" part from our previously created output file (Example 6-5).

Example 6-5 Most Active Logical Volumes report

0 312 1.1 /dev/hd4

311 1.1 /dev/hd9var

0.01 16 536 1.9 /dev/hd2

0.01

0.00

# awk '/Most Active Logical Volumes/,/^\$/' filemon.out

Most Active Logical Volumes

util #rblk #wblk KB/s volume description

0.22 0 37256 127.1 /dev/hd8 jfslog

0.08 68608 36160 357.4 /dev/lv0hd0 N/A

0.04 0 11968 40.8 /dev/hd3 /tmp

/

/usr

/var Frag Sz.= 512

The logical volume 1v0hd0 is the most utilized for both reading and writing (but still only at 8 percent utilization), so now we extract information about this particular logical volume from the output file (Example 6-6). Because it appears in the summary part, it will have a detailed section as well.

Example 6-6 Detailed output for a logical volume.

# awk '/VOLUME: \/dev\/lvOhdO/,/^\$/' filemon.out VOLUME: /dev/lv0hd0 description: N/A reads: **1072** (0 errs) read sizes (blks): avg 64.0 min 64 max 64 sdev 0.0 read times (msec): avg 7.112 min 2.763 max 29.334 sdev 2.476 read sequences: 1072 read seq. lengths: avg 64.0 min 64 max 64 sdev 0.0 writes: **565** (0 errs) write sizes (blks): avg 64.0 min 64 max 64 sdev 0.0 write times (msec): avg 7.378 min 2.755 max 13.760 sdev 2.339 write sequences: 565 write seq. lengths: avg 64.0 min 64 max 64 sdev 0.0 seeks: 1074 (65.6%) seek dist (blks): init 60288, 123.6 min 64000 sdev 1950.9 avg 64 max time to next req(msec): avg 89.512 min 3.135 max 1062.120 sdev 117.073 throughput: 357.4 KB/sec utilization: 0.08

In the above example we can note that the I/O is random because both the reads (1072) equal the read sequences (1072), as does the writes and write sequences. To determine which files were most utilized during our monitoring, the Most Active Files report can be used (Example 6-7).

Example 6-7 Most Active Files report

# awk '/Most Active Files/,/^\$/' filemon.out
Most Active Files

| #MBs  | #opns   | #rds  | #wrs | file     | volume:inode     |
|-------|---------|-------|------|----------|------------------|
| 337.3 | 2059    | 86358 | 0    | fma.data | /dev/hd2:342737  |
| 176.7 | 2057    | 45244 | 0    | fms.data | /dev/hd2:342738  |
| 45.6  | 1       | 1010  | 450  | rlv0hd0  |                  |
| 9.6   | 2       | 2458  | 0    | unix     | /dev/hd2:30988   |
| 6.8   | 12      | 66140 | 0    | errlog   | /dev/hd9var:2065 |
| (lin  | es omit | ted)  |      |          |                  |

So let us now find the fma.data file, and by running the lsfs command we can find out that hd2 is the /usr filesystem as is shown in Example 6-8.

Example 6-8 Determining which filesystem uses a known logical volume.

# lsfs|awk '/\/dev\/hd2/{print \$3}'
/usr

Then we can search for the file within the /usr filesystem (Example 6-9).

Example 6-9 Finding a file in a filesystem.

# find /usr -name fma.data /usr/lpp/htx/rules/reg/hxeflp/fma.data

We now have both the filename and the path, so we can now check how the file is allocated on the logical volume by using the fileplace command (see Section 6.2, "fileplace" on page 409).

# How to analyze the physical volume reports

The physical volume report is divided into three parts; the header, the physical volume summary, and the detailed physical volume report. The header shows when and where the report was created and the CPU utilization during the monitoring period. To create only a physical volume report, issue the **filemon** command as follows (in this case using a six second measurement period):

# filemon -uo filemon.pv -0 pv;sleep 6;trcstop

Example 6-10 shows the full physical volume report. In the report the disk with the highest utilization is in the beginning and the others shown in descending order.

Example 6-10 Physical volume report

Mon Jun 4 08:21:16 2001 System: AIX wlmhost Node: 5 Machine: 000BC6AD4C00 Cpu utilization: 12.8% Most Active Physical Volumes util #rblk #wblk KB/s volume description 1864 811.5 /dev/hdisk3 0.77 10888 N/A 0.36 7352 2248 610.9 /dev/hdisk2 N/A ..(lines omitted)... Detailed Physical Volume Stats (512 byte blocks) \_\_\_\_\_\_ VOLUME: /dev/hdisk3 description: N/A reads: 717 (0 errs) read sizes (blks): avg 15.2 min 64 sdev 11.9 read times (msec): avg 12.798 min 0.026 max 156.093 sdev 19.411 read sequences: 645 16.9 min read seq. lengths: avg 8 max 128 sdev 15.0 142 writes: (0 errs) write sizes (blks): avg 13.1 min 8 max 56 sdev 9.2 write times (msec): avg 16.444 min 0.853 max 50.547 sdev 8.826 write sequences: 142 write seq. lengths: 9.2 avg 13.1 min 8 max 56 sdev seeks: 786 (91.5%) seek dist (blks): init 0, avg 525847.9 min 8 max 4284696 sdev 515636.2 seek dist (%tot blks):init 0.00000, avg 2.95850 min 0.00005 max 24.10632 sdev 2.90104 time to next reg(msec): avg 14.069 min 0.151 max 75.270 sdev 14.015 811.5 KB/sec throughput: utilization: 0.77 VOLUME: /dev/hdisk2 description: N/A reads: 387 (0 errs) read sizes (blks): avq 19.0 min 8 max 72 sdev 18.5 read times (msec): avg 5.016 min 0.007 max 14.633 sdev 4.157 235 read sequences: 31.3 min read seq. lengths: avg 8 max 384 sdev 58.1 (0 errs) writes: 109

```
write sizes (blks): avg 20.6 min
                                         8 max
                                                   64 sdev 16.7
 write times (msec): avg 13.558 min 4.569 max 26.689 sdev 5.596
 write sequences:
                   109
 write seq. lengths: avg
                           20.6 min
                                         8 max 64 sdev
                                                            16.7
seeks:
                     344 (69.4%)
 seek dist (blks): init 4340200,
                     avg 515940.3 min
                                          8 max 1961736 sdev 486107.7
 seek dist (%tot blks):init 24.41859,
                     avg 2.90276 min 0.00005 max 11.03701 sdev 2.73491
time to next req(msec): avg 15.813 min 0.134 max 189.876 sdev 27.143
                     610.9 KB/sec
throughput:
utilization:
                     0.36
```

In Example 6-11 we only extract the physical volume summary section.

Example 6-11 Most Active Physical Volumes section

```
# awk '/Most Active Physical Volumes/,/^$/' filemon.pv

Most Active Physical Volumes

util #rblk #wblk KB/s volume description

0.24 16 50383 171.9 /dev/hdisk0 N/A

0.84 370680 372028 3853.4 /dev/hdisk1 N/A

0.08 68608 36160 357.4 /dev/hdisk2 N/A
```

The disk with the highest transfer rate and utilization above is hdisk3, which is 84 percent utilized (0.84) at a 3.8 MB transfer rate.

The fields, in the Most Active Physical Volumes report of the **filemon** command, are interpreted as follows:

| util        | Utilization of the volume (fraction of time busy). The rows are sorted by this field in decreasing order |
|-------------|----------------------------------------------------------------------------------------------------|
| #rblk       | Number of 512-byte blocks read from the volume                                                           |
| #wblk       | Number of 512-byte blocks written to the volume                                                          |
| KB/sec      | Total volume throughput, in Kilobytes per second                                                         |
| volume      | Name of volume                                                                                           |
| description | Type of volume                                                                                           |

If we want to find out more detail about a specific disk, then we just look further in the report generated by **filemon** (Example 6-12).

Example 6-12 Detailed physical volume report section

```
# grep -p "VOLUME:.*hdisk3" filemon.pv
VOLUME: /dev/hdisk3 description: N/A
```

| reads:                  | 914   | (O errs)      |            |          |        |          |
|-------------------------|-------|---------------|------------|----------|--------|----------|
| read sizes (blks):      | avg   | 24.0 min      | 8 max      | 64       | sdev   | 21.8     |
| read times (msec):      | avg   | 4.633 min     | 0.275 max  | 14.679   | sdev   | 4.079    |
| read sequences:         | 489   |               |            |          |        |          |
| read seq. lengths:      | avg   | 44.8 min      | 8 max      | 384      | sdev   | 81.2     |
| writes:                 | 218   | (0 errs)      |            |          |        |          |
| write sizes (blks):     | avg   | 21.3 min      | 8 max      | 64       | sdev   | 17.6     |
| write times (msec):     | avg   | 15.552 min    | 4.625 max  | 32.366   | sdev   | 5.686    |
| write sequences:        | 218   |               |            |          |        |          |
| write seq. lengths:     | avg   | 21.3 min      | 8 max      | 64       | sdev   | 17.6     |
| seeks:                  | 707   | (62.5%)       |            |          |        |          |
| seek dist (blks):       | init  | 4671584,      |            |          |        |          |
|                         | avg   | 574394.4 min  | 8 max      | 2004640  | ) sdev | 484350.2 |
| seek dist (%tot blks)   | :init | 26.28301,     |            |          |        |          |
|                         | avg   | 3.23163 min 0 | .00005 max | 11.27840 | ) sdev | 2.72502  |
| time to next req(msec): | avg   | 10.279 min    | 0.191 max  | 175.833  | sdev   | 15.355   |
| throughput:             | 1137  | .4 KB/sec     |            |          |        |          |
| utilization:            | 0.52  |               |            |          |        |          |

In the output above you can see the that the disk has had a 52% utilization during the measuring interval, and that it is mostly random read and writes; 62.5% seeks for reads and writes. You can also see that the read I/O is mixed between random and sequential, but the writing is random.

The fields, in the  $\mbox{Detailed Physical Volume report of the } \mbox{filemon command, are interpreted as follows:}$ 

| VOLUME             | Name of the volume.                                                                                                    |
|--------------------|----------------------------------------------------------------------------------------------------|
| description        | Description of the volume (describes contents, if discussing a logical volume; and type, if dealing with a physical volume).                  |
| reads              | Number of read requests made against the volume.                                                                                              |
| read sizes (blks)  | The read transfer-size statistics (avg/min/max/sdev) in units of 512-byte blocks.                                                             |
| read times (msec)  | The read response-time statistics (avg/min/max/sdev) in milliseconds.                                                                         |
| read sequences     | Number of read sequences. A sequence is a string of 512-byte blocks that are read consecutively and indicate the amount of sequential access. |
| read seq. lengths  | Statistics describing the lengths of the read sequences in blocks.                                                                            |
| writes             | Number of write requests made against the volume.                                                                                             |
| write sizes (blks) | The write transfer-size statistics.                                                                                                    |

write times (msec) The write-response time statistics.

write sequences Number of write sequences. A sequence is a string of

512-byte blocks that are written consecutively.

write seq. lengths Statistics describing the lengths of the write sequences, in

blocks.

seeks Number of seeks that preceded a read or write request,

also expressed as a percentage of the total reads and

writes that required seeks.

seek dist (blks) Seek distance statistics, in units of 512-byte blocks. In

addition to the usual statistics (avg/min/max/sdev), the distance of the initial seek operation (assuming block 0 was the starting position) is reported separately. This seek distance is sometimes very large, so it is reported

separately to avoid skewing the other statistics.

seek dist (cyls) Seek distance statistics, in units of disk cylinders.

time to next req Statistics (avg/min/max/sdev) describing the length of time,

in milliseconds, between consecutive read or write requests to the volume. This column indicates the rate at

which the volume is being accessed.

throughput Total volume throughput, in Kilobytes per second.

utilization Fraction of time the volume was busy. The entries in this

report are sorted by this field, in decreasing order.

# How to analyze the file report

The logical file report is divided into three parts; the header, the file summary, and the detailed file report. The header shows when and where the report was created and the CPU utilization during the monitoring period. To create only a logical file report, issue the **filemon** command as follows (in this case using a six second measurement period):

# filemon -uo filemon.lf -0 lf;sleep 6;trcstop

Example 6-13 shows the full file report. In the report the file with the highest utilization is in the beginning and then listed in descending order.

#### Example 6-13 File report

Mon Jun 4 09:06:27 2001

System: AIX wlmhost Node: 5 Machine: 000BC6AD4C00

TRACEBUFFER 2 WRAPAROUND, 18782 missed entries

Cpu utilization: 24.8%

18782 events were lost. Reported data may have inconsistencies or errors.

Most Active Files

| #MBs        | #opns     | #rds    | #wrs   | file                     |             | volume:inode | 9       |
|-------------|-----------|---------|--------|--------------------------|-------------|--------------|---------|
| 53.5        | 33        | 5478    | 0      | file.tar                 |             | /dev/datalv: | <br>:17 |
| 1.3         | 324       | 324     | 0      | group                    |             | /dev/hd4:411 | 10      |
| 1.2         | 0         | 150     | 0      | pid=0_fd=158             | 20          |              |         |
| 0.6         | 163       | 163     | 0      | passwd                   |             | /dev/hd4:414 | 49      |
| 0.4         | 33        | 99      | 0      | methods.cfg              |             | /dev/hd2:849 | 92      |
| 0.3         | 0         | 32      | 0      | pid=0_fd=217             | 06          |              |         |
| (lin        | es omit   | ted)    |        |                          |             |              |         |
| <br>FILE: / | data/fi   | le.tar  | volume | <br>: /dev/datalv        |             |              |         |
| opens:      |           |         | 33     | .=                       |             |              |         |
| total b     | ytes xfi  |         |        |                          |             |              |         |
| reads:      | cizoc (1  |         |        | (0 errs)                 | 10240 may   | 10240 sday   | 0.0     |
|             |           |         |        | 10240.0 min<br>0.090 min |             |              |         |
| reau        | tilles (i | iisec): | avy    | 0.090 11111              | U.UOU IIIdX | 0.362 Suev   | 0.01/   |
| (lin        | es omit   | ted)    |        |                          |             |              |         |

In Example 6-14 we only extract the file summary section.

Example 6-14 Most Active Files report section
# awk '/Most Active Files/,/^\$/' filemon.out

| #MBs | #opns | #rds | #wrs  | file           | volume:inode   |
|------|-------|------|-------|----------------|----------------|
| 30.8 | 1     | 0    | 46277 | index.db       | /dev/hd3:107   |
| 53.5 | 33    | 5478 | 0     | file.tar       | /dev/datalv:17 |
| 1.3  | 324   | 324  | 0     | group          | /dev/hd4:4110  |
| 1.2  | 0     | 150  | 0     | pid=0 fd=15820 |                |
| 0.6  | 163   | 163  | 0     | passwd         | /dev/hd4:4149  |

We notice heavy reading (#rds) of the file.tar file and writing (#wrs) of the index.db. The fields, in the Most Active Files report of the **filemon** command, are interpreted as follows:

#MBS Total number of megabytes transferred to/from file. The rows are sorted by this field in decreasing order.

#opns Number of times the file was opened during measurement

period.

#rds Number of read system calls made against file.

#wrs Number of write system calls made against file.

file Name of file (full path name is in detailed report).

volume: inode Name of volume that contains the file, and the files inode

number. This field can be used to associate a file with its corresponding persistent segment, shown in the virtual memory I/O reports. This field may be blank; for example, for temporary files created and deleted during execution.

If we want to find out more detail about a specific file, then we just look further in the report generated by **filemon** (Example 6-15).

#### Example 6-15 Detailed File report section

# grep -p "FILE:.\*file.tar" filemon4.lf FILE: /data/file.tar volume: /dev/datalv (/data) inode: 17 33 opens: total bytes xfrd: 56094720 5478 (0 errs) reads: read sizes (bytes): avg 10240.0 min 10240 max 10240 sdev 0.0 read times (msec): 0.090 min 0.080 max 0.382 sdev avg 0.017

The fields, in the Detailed File report of the **filemon** command, are interpreted as follows:

FILE Name of the file. The full path name is given, if possible.

volume Name of the logical volume/file system containing the file.

i node Inode number for the file within its file system.

opens Number of times the file was opened while monitored.

total bytes xfrd Total number of bytes read/written to/from the file.

reads Number of read calls against the file.

read sizes (bytes) The read transfer-size statistics (avg/min/max/sdev) in

bytes.

read times (msec) The read response-time statistics (avg/min/max/sdev) in

milliseconds.

writes Number of write calls against the file.

write sizes (bytes) The write transfer-size statistics.
write times (msec) The write response-time statistics.
seeks Number of Iseek subroutine calls.

## How to analyze the logical volume report

The logical volume report is divided into three parts; the header, the logical volume summary, and the detailed logical volume report. The header shows when and where the report was created and the CPU utilization during the monitoring period. To create only a logical volume report, issue the **filemon** command as follows (in this case using a six second measurement period):

```
# filemon -uo filemon.lv -0 lv;sleep 6;trcstop
```

Example 6-16 shows the full logical volume report. In the report the logical volume with the highest utilization is in the beginning, and the others are listed in descending order.

```
Example 6-16 Logical volume report
```

throughput: 761.1 KB/sec utilization: 0.78

```
Mon Jun 4 09:17:45 2001
System: AIX wlmhost Node: 5 Machine: 000BC6AD4C00
Cpu utilization: 13.9%
Most Active Logical Volumes
______
 util #rblk #wblk KB/s volume
                                           description
 0.78 10104 2024 761.1 /dev/lv05
                                           .ifs2
 0.39 10832 2400 830.4 /dev/lv04
                                         jfs2
 0.04 0 128 8.0 /dev/hd2
                                          /usr
...(lines omitted)...
Detailed Logical Volume Stats (512 byte blocks)
VOLUME: /dev/lv05 description: jfs2
reads: 727 (0 errs)
 read sizes (blks): avg 13.9 min 8 max 64 sdev 10.5
 read times (msec): avg 19.255 min 0.369 max 72.025 sdev 15.779
 read sequences: 587
 read seq. lengths: avg 17.2 min 8 max 136 sdev 16.7
writes: 162 (0 errs)
 write sizes (blks): avg 12.5 min 8 max 56 sdev
                                                      7.1
 write times (msec): avg 12.911 min 3.088 max 57.502 sdev 7.814
 write sequences: 161
                                    8 max
 write seq. lengths: avg 12.6 min
                                             56 sdev
                                                      7.1
seeks:
           747 (84.0%)
 seek dist (blks): init 246576,
         avg 526933.0 min
                           8 max 1994240 sdev 479435.6
time to next req(msec): avg 8.956 min 0.001 max 101.086 sdev 13.560
```

...(lines omitted)...

In Example 6-17 we only extract the logical volume section.

Example 6-17 Most Active Logical Volumes report

# awk '/Most Active Logical Volumes/,/^\$/' filemon.out

Most Active Logical Volumes

| util | #rblk       | #wblk         | KB/s | volume               | description              |
|------|-------------|---------------|------|----------------------|--------------------------|
| 1.00 | 370664<br>0 | 370768<br>568 |      | /dev/hd3<br>/dev/hd8 | /tmp<br>.jfslog          |
| 0.01 | 0           | 291           | 1.5  | /dev/hd9var          | /var Frag_Sz.= 512       |
| 0.00 | 0           | 224<br>25     | 1.2  | /dev/hd4<br>/dev/hd1 | /<br>/home Frag_Sz.= 512 |
| 0.00 | 16          | 152           |      | /dev/hd2             | /wsr                     |

The logical volume hd3 with filesystem /tmp is fully utilized (100 percent) with a 3.8 MB transfer rate per second.

The fields in the Most Active Logical Volumes report of the **filemon** command are as follows:

| util        | Utilization of the volume (fraction of time busy). The rows are sorted by this field, in decreasing order. The first number, 1.00, means 100 percent.                                        |
|-------------|----------------------------------------------------------------------------------------------------|
| #rblk       | Number of 512-byte blocks read from the volume.                                                                                                    |
| #wblk       | Number of 512-byte blocks written to the volume.                                                                                                    |
| KB/sec      | Total transfer throughput in Kilobytes per second.                                                                                                    |
| volume      | Name of volume.                                                                                                    |
| description | Contents of volume; either a filesystem name, or logical volume type (jfs, jfs2, paging, jfslog, jfs2log, boot, or sysdump). Also, indicates if the file system is fragmented or compressed. |

To check the details of the highest utilized logical volumes, create a script as shown in Example 6-18 (here we call it **filemon.lvdetail**) and then run it using the **filemon** output file as input.

Example 6-18 Script filemon.lvdetail.

```
#!/bin/ksh
file=${1:-filemon.out}
switch=${2:-0.20} # 20%
```

```
# extract the summary table...
awk '/Most Active Logical Volumes/,/^$/' $file|
# select logcal volumes starting from line 5 and no empty lines...
awk 'NR>4&&$0!^/^$/{if ($1 >= switch)print $5}' switch=$switch|
while read lv;do
# strip the /dev/ stuff and select the detail section.
    awk '/VOLUME: \/dev\/'${lv##*/}'/,/^$/' $file
done
```

For our continuing example it would result in the following (Example 6-19).

Example 6-19 Logical volume detailed selection report.

```
# filemon.lvdetail filemon.out
VOLUME: /dev/1v05 description: jfs2
reads:
                        727
                                 (0 errs)
  read sizes (blks):
                                13.9 min
                                                           64 sdev
                                                                      10.5
                        avg
                                               8 max
  read times (msec):
                         avg 19.255 min
                                           0.369 max 72.025 sdev 15.779
  read sequences:
                         587
  read seq. lengths:
                                17.2 min
                                               8 max
                                                         136 sdev
                                                                      16.7
                        avg
writes:
                        162
                                 (0 errs)
  write sizes (blks):
                                12.5 min
                                                           56 sdev
                                                                       7.1
                        avg
                                               8 max
  write times (msec):
                             12.911 min
                                           3.088 max 57.502 sdev
                                                                     7.814
                         avq
  write sequences:
                        161
  write seq. lengths:
                        avg
                                12.6 min
                                               8 max
                                                           56 sdev
                                                                       7.1
seeks:
                         747
                                 (84.0%)
  seek dist (blks):
                         init 246576,
                         avg 526933.0 min
                                                8 max 1994240 sdev 479435.6
                              8.956 min
                                           0.001 max 101.086 sdev 13.560
time to next req(msec): avg
                         761.1 KB/sec
throughput:
utilization:
                        0.78
VOLUME: /dev/lv04 description: jfs2
reads:
                         510
                                 (0 errs)
  read sizes (blks):
                                21.2 min
                                                           72 sdev
                                                                      18.6
                         avg
                                               8 max
  read times (msec):
                               5.503 min
                                           0.368 max 25.989 sdev
                                                                     5.790
                         avg
  read sequences:
                         265
  read seq. lengths:
                                40.9 min
                                               8 max
                                                          384 sdev
                                                                      73.4
                        avq
writes:
                        110
                                 (0 errs)
  write sizes (blks):
                        avg
                                21.8 min
                                               8 max
                                                           64 sdev
                                                                      16.8
                               9.994 min
  write times (msec):
                        avg
                                           4.440 max 18.378 sdev
                                                                     2.752
  write sequences:
                         101
  write seq. lengths:
                         avg
                                23.8 min
                                               8 max
                                                           64 sdev
                                                                      18.6
seeks:
                         366
                                 (59.0\%)
  seek dist (blks):
                         init 127264,
                                                8 max 2009448 sdev 504054.2
                        avg 538451.3 min
time to next req(msec): avg 12.842 min
                                           0.003 max 187.120 sdev 23.317
throughput:
                         830.4 KB/sec
```

utilization: 0.39

The descriptions for the detailed output shown in the example above are as follows:

VOLUME Name of the volume.

description Description of the volume. Describes contents, if

discussing a logical volume, and type if dealing with a

physical volume.

reads Number of read requests made against the volume.

read sizes (blks) The read transfer-size statistics (avg/min/max/sdev) in units

of 512-byte blocks.

read times (msec) The read response-time statistics (avg/min/max/sdev) in

milliseconds.

read sequences Number of read sequences. A sequence is a string of

512-byte blocks that are read consecutively and indicate

the amount of sequential access.

read seq. lengths Statistics describing the lengths of the read sequences in

blocks.

writes Number of write requests made against the volume.

write sizes (blks) The write transfer-size statistics.

write times (msec) The write-response time statistics.

write sequences Number of write sequences. A sequence is a string of

512-byte blocks that are written consecutively.

write seq. lengths Statistics describing the lengths of the write sequences in

blocks.

seeks Number of seeks that preceded a read or write request,

also expressed as a percentage of the total reads and

writes that required seeks.

seek dist (blks) Seek distance statistics in units of 512-byte blocks. In

addition to the usual statistics (avg/min/max/sdev), the distance of the initial seek operation (assuming block 0 was the starting position) is reported separately. This seek

distance is sometimes very large, so it is reported separately to avoid skewing the other statistics.

seek dist (cyls) (Hard files only.) Seek distance statistics, in units of disk

cylinders.

time to next req Statistics (avg/min/max/sdev) describing the length of time,

in milliseconds, between consecutive read or write requests to the volume. This column indicates the rate at

which the volume is being accessed.

throughput Total volume throughput in Kilobytes per second.

utilization Fraction of time the volume was busy. The entries in this

report are sorted by this field, in decreasing order.

### How to analyze the virtual memory segments report

The virtual memory report is divided into three parts; the header, the segment summary and the detailed segment report. The header shows when and where the report was created and the CPU utilization during the monitoring period. To create only a virtual memory report, issue the **filemon** command as follows (in this case using a six second measurement period):

#### # filemon -uo filemon.vm -0 vm;sleep 6;trcstop

Example 6-20 shows the full virtual memory report. In the report the segment with the highest utilization is in the beginning, and the others are listed in descending order.

#### Example 6-20 Virtual memory report

Mon Jun 4 09:34:17 2001

System: AIX wlmhost Node: 5 Machine: 000BC6AD4C00

Cpu utilization: 7.0%

Most Active Segments

#MBs #rpgs #wpgs segid segtype volume:inode

1.8 416 50 2058ab page table
1.4 301 57 8c91 page table
1.3 286 52 4c89 page table
1.3 311 23 2040a8 page table
1.1 236 47 2068ad page table
1.0 201 54 2050aa page table
1.0 184 67 2048a9 page table
0.7 123 46 2060ac page table
0.0 0 7 2084 log
0.0 3 0 ec9d ???
...(lines omitted)...

Detailed VM Segment Stats (4096 byte pages)

\_\_\_\_\_\_

```
SEGMENT: 2058ab segtype: page table
segment flags:
                   pgtbl
reads:
               416 (0 errs)
  read times (msec):
                           3.596 min 0.387 max 24.262 sdev 3.500
                      avg
  read sequences: 55
  read seq. lengths:
                       avg
                              7.6 min
                                            1 max
                                                      48 sdev
                                                                 13.6
writes:
               50 (0 errs)
 write times (msec):
                       avg
                           9.924 min 2.900 max 14.530 sdev
                                                                2.235
 write sequences: 25
 write seq. lengths:
                                                       8 sdev
                      avg
                              2.0 min
                                            1 max
                                                                  1.5
...(lines omitted)...
SEGMENT: 2084 segtype: log
segment flags:
                   log
writes:
               7
                   (0 errs)
  write times (msec):
                      avg 12.259 min 7.381 max 15.250 sdev
                                                                2.499
 write sequences: 5
 write seq. lengths:
                              1.4 min
                                            1 max
                                                       2 sdev
                                                                  0.5
                      avg
SEGMENT: ec9d segtype: ???
segment flags:
reads:
               3
                   (0 errs)
  read times (msec):
                           0.964 min 0.944 max 0.981 sdev
                                                                0.015
                       avg
 read sequences: 1
  read seq. lengths:
                       avg
                              3.0 min
                                            3 max
                                                       3 sdev
                                                                  0.0
...(lines omitted)...
```

#### In Example 6-21 we only extract the segment section.

#### Example 6-21 Most Active Segments report

# awk '/Most Active Segments/,/^\$/' filemon.out Most Active Segments #MBs #rpgs #wpgs segid segtype 15.1 2382 1484 2070ae page table 14.3 2123 1526 2058ab page table 14.1 1800 1802 672d page table 13.9 2209 1353 6f2c page table 2060ac page table 13.9 2287 1261 13.4 2054 1383 2068ad page table 12.2 1874 1242 2050aa page table 11.6 1985 983 2048a9 page table ...(lines omitted)...

The fields in the Most Active Segments report of the **filemon** command are interpreted as follows:

#MBS Total number of megabytes transferred to/from segment.

The rows are sorted by this field in decreasing order.

#rpgs Number of 4096-byte pages read into segment from disk.

#wpgs Number of 4096-byte pages written from segment to disk.

segid Internal ID of segment.

segtype Type of segment; working segment, persistent segment,

client segment, page table segment, system segment, or special persistent segments containing file system data

(log, root directory, .inode, .inodemap, .inodex,

.inodexmap, .indirect, .diskmap).

volume: inode For persistent segments, name of volume that contains

the associated file, and the files inode number. This field can be used to associate a persistent segment with its corresponding file, shown in the file I/O reports. This field

is blank for non-persistent segments.

A detailed segment report is shown in Example 6-22.

#### Example 6-22 Detailed segment report

# grep -p "SEGMENT:.\*\?\?\" filemon.vm
SEGMENT: ec9d segtype: ???

segment flags:

reads: 3 (0 errs)

read times (msec): avg 0.964 min 0.944 max 0.981 sdev 0.015

read sequences: 1

read seq. lengths: avg 3.0 min 3 max 3 sdev 0.0

The fields, in the Detailed VM Segment Stats report of the **filemon** command, are interpreted as follows:

SEGMENT Internal segment ID.

segtype Type of segment contents.
segment flags Various segment attributes.

volume For persistent segments, the name of the logical volume

containing the corresponding file.

inode For persistent segments, the inode number for the

corresponding file.

reads Number of 4096-byte pages read into the segment (that

is, paged in).

| read times (msec)  | The read response-time statistics (avg/min/max/sdev) in milliseconds.                                                                                                    |
|--------------------|----------------------------------------------------------------------------------------------------|
| read sequences     | Number of read sequences. A sequence is a string of pages that are read (paged in) consecutively. The number of read sequences is an indicator of the amount of sequential access. |
| read seq. lengths  | Statistics describing the lengths of the read sequences in pages.                                                                                                    |
| writes             | Number of pages written from the segment (that is, paged out).                                                                                                    |
| write times (msec) | Write response time statistics.                                                                                                    |
| write sequences    | Number of write sequences. A sequence is a string of pages that are written (paged out) consecutively.                                                                             |
| write seq.lengths  | Statistics describing the lengths of the write sequences in pages.                                                                                                    |

In the example above **filemon** only shows a segment id and not if it is a file, logical volume, or physical volume. To find out more about the segment we use the **symon** command (refer to Section 5.3, "symon" on page 320 for more information) as shown in Example 6-23.

Example 6-23 Using symon to show segment information

| # svmon -S | ec9d                  |       |          |         |
|------------|-----------------------|-------|----------|---------|
| Vsid       | Esid Type Description | Inuse | Pin Pgsp | Virtual |
| ec9d       | - pers /dev/lv00:17   | 4     | 0 -      | -       |

In the output above the **symon** command with the **-S** flag shows that segment ec9d is a persistent segment, which means it is some kind of JFS file and it uses 4 \* 4096 bytes of real memory (Inuse). To map the <device>:<inode>, shown above, into a file system path name, use the **ncheck** command as in Example 6-24.

### Example 6-24 Using ncheck

# ncheck -i 17 /dev/lv00
/dev/lv00:
17 /read\_write

The **ncheck** command shows the path name of a specified inode number within the specified file system (logical volume). To obtain the full path name to the file read\_write (in the output above) we need the file system mount point, which can be obtained by using the **1sfs** command as follows (Example 6-25).

Example 6-25 Using Isfs

| # lsfs /dev/lv00 |          |          |     |       |         |      |            |  |  |
|------------------|----------|----------|-----|-------|---------|------|------------|--|--|
| Name             | Nodename | Mount Pt | VFS | Size  | Options | Auto | Accounting |  |  |
| /dev/1v00        |          | /tools   | jfs | 32768 | rw      | yes  | no         |  |  |

The absolute path to the read\_write file is /tools/read\_write.

# 6.2 fileplace

The fileplace command displays the placement of a file's logical or physical blocks within a Journaled File System (JFS), not Network File System (NFS) or Enhanced Journaled File System (J2). Logically contiguous files in the file system may be both logically and physically fragmented on the logical and physical volume level, depending on the available free space at the time the file and logical volume (file system) was created.

The **fileplace** command can be used to examine and assess the efficiency of a file's placement on disk and help identify those files that will benefit from reorganization.

**fileplace** resides in /usr/bin and is part of the bos.perf.tools fileset, which is installable from the AIX base installation media.

# 6.2.1 Syntax

The syntax of the fileplace command is as follows:

fileplace [ { -1 | -p } [ -i ] [ -v ] ] File

# Flags

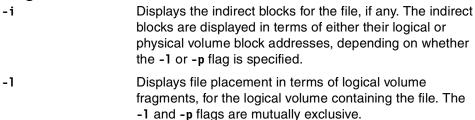

-p Displays file placement in terms of underlying physical volume, for the physical volumes that contain the file. If the logical volume containing the file is mirrored, the physical placement is displayed for each mirror copy. The -1 and -p flags are mutually exclusive.

Displays more information about the file and its placement, including statistics on how widely the file is spread across the volume and the degree of fragmentation in the volume. The statistics are expressed in terms of either the logical or physical volume fragment numbers, depending on whether the -1 or -p flag is specified.

Note: If neither the -1 flag nor the-p flag is specified, the -1 flag is implied by default. If both flags are specified, the -p flag is used.

#### **Parameters**

**File File** is the file to display information about.

### 6.2.2 Information on measurement and sampling

The fileplace command extracts information about a file's physical and logical disposition from the JFS logical volume *superblock* and *inode* tables directly from disk and displays this information in a readable form. If the file is newly created, extended, or truncated, the file system information may not yet be on the disk when the fileplace command is run. In this case use the **sync** command to flush the file information to the logical volume.

Data on logical volumes (file systems) appears to be contiguous to the user but can be discontiguous on the physical volume. File and file system fragmentation can severely hurt I/O performance because it causes more disk arm movement. To access data from a disk, the disk controller must first be directed to the specified block by the LVM through the device driver. Then the disk arm must seek the correct cylinder. After that the read/write heads must wait until the correct block rotates under them. Finally the data must be transmitted to the controller over the I/O bus to memory before it can be made available to the application program. Of course some adapters and I/O architectures support both multiple outstanding I/O requests and reordering of those requests, which in some cases will be sufficient, but in most cases will not.

To assess the performance effect of file fragmentation, an understanding of how the file is used by the application is required:

- ► If the application is primarily accessing this file sequentially, the *logical* fragmentation is more important. At the end of each fragment read ahead stops. The fragment size is therefore very important.
- ▶ If the application is accessing this file randomly, the *physical fragmentation* is more important. The closer the information is in the file, the less latency there is when accessing the physical data blocks.

**Attention:** Avoid using fragmentation sizes smaller than 4096 bytes. Even though it is allowed, it will increase the need for system administration and can cause performance degradation in the I/O system. Fragmentation sizes smaller than 4096 are only useful when a file system is used for files smaller than the fragmentation size (<512, 1024, or 2048 bytes). If needed<sup>a</sup> these filesystems should be created separately and defragmented regularly by using the **defragfs** command. If no other job control system is used in the system, use **cron** to execute the command on a regular basis.

a. One scenario in which it could be appropriate is when an application creates many Simultaneous Periphereal Operation Off Line (SPOOL) files, for example printer files that are written once and read mainly one time (by the **qdaemon**).

### 6.2.3 Examples

In Example 6-26, the fileplace command lists to standard output the ranges of logical volume fragments allocated to the specified file. The order in which the logical volume fragments are listed corresponds directly to their order in the file.

### Example 6-26 Using fileplace

```
# fileplace index.db

File: index.db Size: 1812480 bytes Vol: /dev/datalv

Blk Size: 4096 Frag Size: 4096 Nfrags: 443 Compress: no

Logical Fragment
-----
0000016-0000023 8 frags 32768 Bytes, 1.8%
0000025-0000028 4 frags 16384 Bytes, 0.9%
0000544-0000974 431 frags 1765376 Bytes, 97.3%
```

In the report above we can see that the majority of the file occupies a consecutive range of blocks starting from 544 and ending at 974 (97.3%).

### How to analyze the logical report

The logical report that the fileplace command creates with the -1 flag (default) displays the file placement in terms of logical volume fragments for the logical volume containing the file (Example 6-27).

#### Example 6-27 Using fileplace -I

```
# fileplace -l index.db
File: /data/index.db Size: 1812480 bytes Vol: /dev/datalv
Blk Size: 4096 Frag Size: 4096 Nfrags: 443 Compress: no
 Logical Fragment
                                             32768 Bytes, 1.8%
  0000016-0000023
                                   8 frags
                                   4 frags 16384 Bytes, 0.9%
  0000025-0000028
  0000544-0000974
                                 431 frags 1765376 Bytes, 97.3%
```

The fields, in the logical report of the fileplace command, are interpreted as follows:

File The name of the file being examined

Size The file size in bytes

Vol The name of the logical volume where the file is placed

Blk Size The block size in bytes for that logical volume

Frag Size The fragment size in bytes Nfrags The number of fragments

Compress If the file system is compressed or not

The logical block numbers where the file resides Logical Fragments

The Logical Fragments part of the report is interpreted as follows, from left to right:

Start The start of a consecutive block range Stop The end of the consecutive block range

Nfrags Number of contiguous fragments in the block range Size The number of bytes in the contiguous fragments

Percent Percentage of the block range compared with the total file

size

Portions of a file may not be mapped to any logical blocks in the volume. These areas are implicitly filled with null (0x00) by the file system when they are read. These areas show as *unallocated* logical blocks. A file that has these holes will show the file size to be a larger number of bytes than it actually occupies. Refer to "Sparsely allocated files" on page 422.

### How to analyze the physical report

The physical report that the **fileplace** command creates with the **-p** flag displays the file placement in terms of underlying physical volume (or the physical volumes that contain the file). If the logical volume containing the file is mirrored, the physical placement is displayed for each mirror copy (Example 6-28).

#### Example 6-28 Using fileplace -p

fileplace -p index.db

File: /data/index.db Size: 1812480 bytes Vol: /dev/datalv Blk Size: 4096 Frag Size: 4096 Nfrags: 443 Compress: no

| Physical Addresses (mirror copy 1) |        |         |             |        |       |          | Fragment |
|------------------------------------|--------|---------|-------------|--------|-------|----------|----------|
|                                    |        |         |             |        |       |          |          |
| 0537136-0537143                    | hdisk1 | 8 fra   | ags 32768   | Bytes, | 1.8%  | 0000016- | 0000023  |
| 0537145-0537148                    | hdisk1 | 4 fra   | ags 16384   | Bytes, | 0.9%  | 0000025- | 0000028  |
| 0537664-0538094                    | hdisk1 | 431 fra | ags 1765376 | Bytes, | 97.3% | 0000544- | 0000974  |

The fields, in the physical report of the **fileplace** command, are interpreted as follows:

File The name of the file being examined

Size The file size in bytes

Vol The name of the logical volume where the file is placed

Blk Size The block size in bytes for that logical volume

Frag Size The fragment size in bytes

Nfrags The number of fragments

Compress If the file system is compressed or not

Physical Address The physical block numbers where the file resides for

each mirror copy

The Physical Address part of the report are interpreted as follows, from left to right:

Start The start of a consecutive block range
Stop The end of the consecutive block range
PVol Physical volume where the block is stored

Nfrags Number of contiguous fragments in the block range

Size The number of bytes in the contiguous fragments

Percent Percentage of the block range compared with the total file

size

Logical Fragment The logical block addresses corresponding to the physical

block addresses

Portions of a file may not be mapped to any physical blocks in the volume. These areas are implicitly filled with null (0x00) by the file system when they are read. These areas show as *unallocated* physical blocks. A file that has these holes will show the file size to be a larger number of bytes than it actually occupies. Refer to "Sparsely allocated files" on page 422.

### Analyzing the physical address

The Logical Volume Device Driver (LVDD) requires that all disks are partitioned in 512 bytes blocks. This is the physical disk block size, and is the basis for the block addressing reported by the **fileplace** command. Refer to "Interface to Physical Disk Device Drivers" in AIX 5L Version 5.1 Kernel Extensions and Device Support Programming Concepts for more details.

The XLATE ioct1 operation translates a logical address (logical block number and mirror number) to a physical address (physical device and physical block number on that device). Refer to the "XLATE ioctl Operation" in *AIX 5L Version 5.1 Files Reference* for more details.

Whatever the fragment size, a full block is considered to be 4096 bytes. In a file system with a fragment size less than 4096 bytes, however, a need for a full block can be satisfied by any contiguous sequence of fragments totalling 4096 bytes. It does not need to begin on a multiple-of-4096-byte boundary. For more information, refer to the AIX 5L Version 5.1 Performance Management Guide.

The primary performance hazard for file systems with small fragment sizes is space fragmentation. The existence of small files scattered across the logical volume can make it impossible to allocate contiguous or closely spaced blocks for a large file. Performance can suffer when accessing large files. Carried to an extreme, space fragmentation can make it impossible to allocate space for a file, even though there are many individual free fragments.

Another adverse effect on disk I/O activity is the number of I/O operations. For a file with a size of 4 KB stored in a single fragment of 4 KB, only one disk I/O operation would be required to either read or write the file. If the choice of the fragment size was 512 bytes, eight fragments would be allocated to this file, and

for a read or write to complete, several additional disk I/O operations (disk seeks, data transfers, and allocation activity) would be required. Therefore, for file systems which use a fragment size of 4 KB, the number of disk I/O operations might be far less than for file systems which employ a smaller fragment size.

Example 6-29 illustrates how the 512 byte physical disk block is reported by the **fileplace** command.

#### Example 6-29 Using fileplace -p

# fileplace -p file.log

File: file.log Size: 148549 bytes Vol: /dev/hd1

Blk Size: 4096 Frag Size: 512 Nfrags: 296 Compress: no

| Physical Address | es (mirror | copy 1) |       |       |        |       | Logical Fragment |
|------------------|------------|---------|-------|-------|--------|-------|------------------|
| 4602062          |            |         | c     | 4006  | Б. 1   | 0.70  | 0050000          |
| 4693063          | hdisk0     | 8       | frags | 4096  | Bytes, | 2.7%  | 0052039          |
| 4693079          | hdisk0     | 8       | frags | 4096  | Bytes, | 2.7%  | 0052055          |
| 4693106          | hdisk0     | 8       | frags | 4096  | Bytes, | 2.7%  | 0052082          |
| 4693120          | hdisk0     | 8       | frags | 4096  | Bytes, | 2.7%  | 0052096          |
| 0829504-0829528  | hdisk0     | 32      | frags | 16384 | Bytes, | 10.8% | 1562432-1562456  |
| 0825064-0825080  | hdisk0     | 24      | frags | 12288 | Bytes, | 8.1%  | 1557992-1558008  |
| 0825120          | hdisk0     | 8       | frags | 4096  | Bytes, | 2.7%  | 1558048          |
| 0825008-0825016  | hdisk0     | 16      | frags | 8192  | Bytes, | 5.4%  | 1557936-1557944  |
| 0824182          | hdisk0     | 8       | frags | 4096  | Bytes, | 2.7%  | 1557110          |
| 0824648          | hdisk0     | 8       | frags | 4096  | Bytes, | 2.7%  | 1557576          |
| 0829569-0829593  | hdisk0     | 32      | frags | 16384 | Bytes, | 10.8% | 1562497-1562521  |
| 0829632-0829656  | hdisk0     | 32      | frags | 16384 | Bytes, | 10.8% | 1562560-1562584  |
| 0829696-0829712  | hdisk0     | 24      | frags | 12288 | Bytes, | 8.1%  | 1562624-1562640  |
| 0829792-0829864  | hdisk0     | 80      | frags | 40960 | Bytes, | 27.0% | 1562720-1562792  |

In the following explanation we use the following line from the example above:

```
0825008-0825016 hdisk0 16 frags 8192 Bytes, 5.4% 1557936-1557944
```

As the fragment size is less than 4096 Bytes in this case, the start range is the starting address of the 4096/FragSize contiguous blocks, and the end range is nothing but the starting address of the 4096/FragSize contiguous blocks.

Hence from 0825008 to 08250015 is the first 4096 byte block, which is occupied by the file (8 frags in this case), and from 08250016 to 08250023 is the next 4096 byte block that is occupied by the file (8 frags, totals up to 16 frags now). Note that the actual range is 0825008-0850023, but instead 0825008-08250016 are displayed.

The reason why **fileplace** does not display the proper end physical address is that AIX always tries to allocate the specified block size contiguously on the disk. Hence, for a 4 KB block size, AIX will always look for 8 contiguous 512 byte block on the disk and allocates it. Hence **fileplace** always displays the start and endrange in terms of *block addressing*.

Hence if the fragment size and block size are same, then <code>fileplace</code> display seems to be meaningful output, but if the block size and fragment size are not the same, then the output may little bit confusing. Actually <code>fileplace</code> always displays the address ranges in terms of start and end address of a block and not a fragment, even though the addressing is done based on fragments.

The formula **fileplace** uses to display the mapping of physical address, logical address, and fragments is

```
Number of fragments occupied = (End Range of Physical / Logical Address - Start Range of Physical/Logical Address) + (Block Size / Frag Size)
```

For more information refer also to "Understanding Fragments" in AIX 5L Version 5.1 System Management Concepts: Operating System and Devices.

To illustrate the addressing, consider another example in AIX where the word size is 4 bytes, which means that addressing is done for each and every 4 bytes. Following example applies to the case of an array of the longlong type:

```
longlong word[10];
```

The starting address of word[0] is 123456. The display of the range of addresses occupied by this array is:

Start Address: 123456 End Address: 123474

Total no. of words occupied: 20

However, if you calculate 123474 - 123456 + 1 = 19 words, this is one word less. The end address is nothing but the address of word [10], which occupies two words, so the actual formula in this case is:

```
(Endaddress - startaddress) + (Data size / wordsize)
```

With our example above it would be:

```
(123474 - 123456) + (8 / 4) = 20  words
```

### How to analyze the indirect block report

The <code>fileplace -i</code> flag will display any indirect block(s) used for the file in addition to the default display or together with the <code>-l, -p</code>, or <code>-v</code> flags. Indirect block(s) are needed for files larger than 32 KB. An single indirect block is used for storing addresses to data blocks when the inode's number of data block addresses are not sufficient. A double indirect block is used to store addresses to other blocks that in their turn store addresses to data blocks. For more detail on the use of the indirect block see <code>AIX 5L Version 5.1 System User's Guide: Operating System and Devices.</code>

The only additional fields to the physical or logical reports, when the -i option is used with fileplace, are interpreted as follows:

INDIRECT BLOCK The physical/logical address of a data block that

contains pointers (addresses) to data blocks.

DOUBLE INDIRECT BLOCK The physical/logical address of a block that contains

pointers (addresses) to other indirect blocks.

INDIRECT BLOCKS The physical/logical address of a data block(s) that

contains pointers (addresses) to data blocks.

In Example 6-30 using the logical report (-1), the indirect block's logical address is 24.

#### Example 6-30 Indirect block, logical view

```
# fileplace -il index.db
```

```
File: /data/index.db Size: 1812480 bytes Vol: /dev/datalv
Blk Size: 4096 Frag Size: 4096 Nfrags: 443 Compress: no
```

#### INDIRECT BLOCK: 00024

```
Logical Fragment
-----
0000016-0000023 8 frags 32768 Bytes, 1.8%
0000025-0000028 4 frags 16384 Bytes, 0.9%
0000544-0000974 431 frags 1765376 Bytes, 97.3%
```

Example 6-31, using the physical report (-p), shows that the indirect block's physical address is 537144.

#### Example 6-31 Indirect block, physical view

# fileplace -ip index.db

```
File: /data/index.db Size: 1812480 bytes Vol: /dev/datalv
Blk Size: 4096 Frag Size: 4096 Nfrags: 443 Compress: no
```

INDIRECT BLOCK: 537144

| Physical Address | Logical Fragment |           |                |       |                 |
|------------------|------------------|-----------|----------------|-------|-----------------|
|                  |                  |           |                |       |                 |
| 0537136-0537143  | hdisk1           | 8 frags   | 32768 Bytes,   | 1.8%  | 0000016-0000023 |
| 0537145-0537148  | hdisk1           | 4 frags   | 16384 Bytes,   | 0.9%  | 0000025-0000028 |
| 0537664-0538094  | hdisk1           | 431 frags | 1765376 Bytes, | 97.3% | 0000544-0000974 |

Example 6-32, using the default logical report (-i), shows that the double indirect block's logical address is 01170, and the two currently existing indirect blocks' logical addresses are 00029 and 01171:

Example 6-32 Double indirect block and indirect blocks

### How to analyze the volume report

The volume report displays information about the file and its placement, including statistics on how widely the file is spread across the volume and the degree of fragmentation in the volume.

### Logical report

In Example 6-33 the statistics are expressed in terms of logical fragment numbers. This is the logical blocks placement on the logical volume, for each of the logical copies of the file.

If the application is primarily accessing this file sequentially the logical fragmentation is important. When VMM is reading a file sequentially, by default, it uses read ahead (for more information on tuning the read ahead size, see Section 3.12, "vmtune" on page 201). At the end of each fragment read ahead stops. The fragment size is therefore very important. High space efficiency means that the file is less fragmented. In the example above, the file has only 46.2 percent space efficiency for the logical fragmentation. Because the file in the example above is larger than 32 KB, it will never have 100 percent space efficiency because of the use of the indirect block.

Space efficiency is calculated as the number of non null fragments (N) divided by the range of fragments assigned to the file (R) and multiplied by 100:

```
(N/R)*100
```

Range is calculated as the highest assigned address (*MaxBlk*) minus the lowest assigned address (*MinBlk*) plus 1:

```
MaxBlk - MinBlk + 1
```

In Example 6-34 we use the logical (-1), indirect (-i), and volume (-v) flags with fileplace to show all interesting information from a logical point of view of a file.

```
Example 6-34 Using fileplace -liv
```

In the output you notice that this file is a file using double indirection for data block addresses. Both space efficiency and sequentiality are at very good levels (99.7 and 99.9 percent respectively).

Example 6-35 shows a file with zero sequentiality. It is a sparse file (see "Sparsely allocated files" on page 422) but the importance is the distance between the allocated blocks (1204 and 1205).

#### Example 6-35 Zero sequentiality

```
# fileplace -liv ugly.file
File: ugly.file Size: 512001 bytes Vol: /dev/datalv
Blk Size: 4096 Frag Size: 4096 Nfrags: 2 Compress: no
Inode: 182 Mode: -rw-r--r- Owner: root Group: sys
INDIRECT BLOCK: 01218
 Logical Fragment
 -----
 unallocated
                              12 frags 49152 Bytes, 0.0%
                              1 frags 4096 Bytes, 50.0%
 0001204
                           112 frags 458752 Bytes, 0.0%
 unallocated
                              1 frags 4096 Bytes, 50.0%
 0001205
 2 frags over space of 2 frags: space efficiency = 100.0%
 2 fragments out of 2 possible: sequentiality = 0.0%
```

### Physical report

In Example 6-36 the statistics are expressed in terms of physical volume fragment numbers. This is the logical blocks placement on physical volume(s), for each of the logical copies of the file.

#### Example 6-36 fileplace -vp

If the application is primarily accessing this file randomly, the physical fragmentation is important. The closer the information is in the file, the less latency when accessing the physical data blocks. High sequentiality means that the file's physical blocks are allocated more contiguously. In the example above, the file has a 99.5 percent sequentiality.

Sequential efficiency is defined as 1 minus the number of gaps (nG) divided by number of possible gaps (nPG):

```
1 - ( nG / nPG )
```

The number of possible gaps equals *N* minus 1:

```
nPG = N - 1
```

In Example 6-37, we use the physical (-p), indirect (-i), and volume (-v) flags to fileplace to show us all interesting information from a physical point of view of a file.

#### Example 6-37 Using fileplace -piv

```
# fileplace -piv bolshoi.tar

File: bolshoi.tar Size: 5724160 bytes Vol: /dev/vg10lv1

Blk Size: 4096 Frag Size: 4096 Nfrags: 1398 Compress: no
Inode: 29 Mode: -rw-rw-r-- Owner: root Group: sys
```

# DOUBLE INDIRECT BLOCK: 01714 INDIRECT BLOCKS: 00573 01715

In the output you notice that this file is a file using double indirection for data block addresses. Both space efficiency and sequentiality are at very good levels (99.7 and 99.9 percent respectively).

Example 6-38 on page 422 shows a file with zero sequentiality. It is a sparse file (see "Sparsely allocated files" on page 422), but the importance is the distance between the allocated blocks (1204 and 1205).

```
# fileplace -piv ugly.file
File: ugly.file Size: 512001 bytes Vol: /dev/datalv
Blk Size: 4096 Frag Size: 4096 Nfrags: 2 Compress: no
Inode: 182 Mode: -rw-r--r- Owner: root Group: sys
INDIRECT BLOCK: 538338
  Physical Addresses (mirror copy 1)
                                                                                         Logical Fragment
  unallocated
                                          12 frags 49152 Bytes, 0.0%
                                                                                         unallocated

      0538324
      hdisk1
      1 frags
      4096 Bytes, 50.0%

      unallocated
      112 frags
      458752 Bytes, 0.0%

      0538325
      hdisk1
      1 frags
      4096 Bytes, 50.0%

                                                                                         0001204
                                                                                         unallocated
                                                                                         0001205
  2 frags over space of 2 frags: space efficiency = 100.0%
  2 fragments out of 2 possible: sequentiality = 0.0%
```

### Sparsely allocated files

A file is a sequence of indexed blocks of arbitrary size. The indexing is accomplished through the use of direct mapping or indirect index blocks from the files inode ("Indirect block, logical view" on page 417). Each index within a file's address range is not required to map to an actual data block.

A file that has one or more inode data block indexes that are not mapped to an actual data block is considered *sparsely allocated* (sparse file). A sparse file will have a size associated with it (in the inode), but it will not have all of the data blocks allocated that match this size.

A sparse file is created when an application extends a file by seeking a location outside the currently allocated indexes, but the data that is written does not occupy all of the newly assigned indexes. The new file size reflects the farthest write into the file.

A read to a section of a file that has unallocated data blocks results in a default value of null (0x00) bytes being returned. A write to a section of a file that has *unallocated* data blocks causes the necessary data blocks to be allocated and the data written, but there may not be enough free blocks in the file system any more. The result is that the write will fail. Database systems in particular maintain data in sparse files.

The problem with sparse files occur first when unallocated space is needed for data being added to the file. Problems caused by sparse files can be avoided if the file system is large enough to accommodate all the file's defined sizes, and of course to not have any sparse files in the file system.

It is possible to check for the existence of sparse files within a file system by using the fileplace command. Example 6-39 shows how to use the 1s, du, and fileplace commands to identify that a file is not sparse.

Example 6-39 Checking a non sparse file

The example output above shows that the size of the file happy.file is 37 bytes, but because the file system block (fragment) size is 4096 bytes and the smallest allocation size in a file system is one (1) block, **du** and **fileplace** show that the file actually uses 4 KB of disk space.

Example 6-40 shows how the same type of reports could look like if the file was sparse.

Example 6-40 Checking a sparse file

```
# ls -l unhappy.file
-rw-r--r-- 1 root
                       SYS
                                    512037 May 30 11:55 unhappy.file
# du -k unhappy.file
       unhappy.file
# fileplace unhappy.file
File: unhappy.file Size: 512037 bytes Vol: /dev/datalv
Blk Size: 4096 Frag Size: 4096 Nfrags: 1 Compress: no
  Logical Fragment
  unallocated
                                  125 frags
                                             512000 Bytes,
                                                            0.0%
                                               4096 Bytes, 100.0%
  0050665
                                    1 frags
```

In the example output shown above, the 1s -1 command shows the size information stored about the unhappy.file file in the files *inode* record, which is the size in bytes (512037). The du -k command shows the number of allocated blocks for the file, in this case only 1 (4 KB). The fileplace command shows how the blocks (Logical Fragments) are allocated. In the fileplace output above there are 125 unallocated blocks and one (1) allocated at logical address 50665, so the unhappy.file file is sparse.

#### How to create sparse files

To create a sparse file you can use the **dd** command with the **seek** option. In the following examples we show how to check the file system utilization during the process of creating a sparse file.

First we check the file system for our current directory to see how much apparent available space there is available with the **df** command. Note the number of inodes that are currently used (1659) to compare with the **df** output in Example 6-41.

#### Example 6-41 Using df

| # df \$PWD  |            |        |       |       |        |         |    |
|-------------|------------|--------|-------|-------|--------|---------|----|
| Filesystem  | 512-blocks | Free   | %Used | Iused | %Iused | Mounted | on |
| /dev/datalv | 655360     | 393552 | 40%   | 1659  | 3%     | /data   |    |

Then we use the **dd** command to seek within one byte (-1 in the calculation in the Example 6-42) of the maximum allowed file size for our user (**ulimit -f** shows the current setting, in this case the default which is 2097151 bytes or 1 GB). The input was just a new line character (\n) from the **echo** command. Now we have created a sparse file.

#### Example 6-42 Creating a sparse file

```
# echo|dd of=ugly.file seek=$(($(ulimit -f)-1))
0+1 records in.
0+1 records out.
```

Example 6-43 shows the examination of the file's space utilization with the 1s, fileplace, and df commands. The first example below shows the output of the 1s command that displays the files inode byte counter. Note that the -s flag will report the actual number of KB blocks allocated, as does the du command.

Example 6-43 Using Is on the sparse file

| # ls -sl ugly. | file   |     |                              |              |
|----------------|--------|-----|------------------------------|--------------|
| 4 -rw-rr       | 1 root | sys | 1073740801 May 31 17:13 /tes | t2/ugly.file |

According to the 1s output in the previous example, the file size is 1073740801 bytes but only 4 blocks. Now we know that this is a sparse file. In Example 6-44 we use the fileplace -1 command to look at the allocation in detail, first from a logical view.

#### Example 6-44 Using fileplace -I on the sparse file

```
# fileplace -l ugly.file
File: ugly.file Size: 1073740801 bytes Vol: /dev/lv09
Blk Size: 4096 Frag Size: 4096 Nfrags: 1 Compress: no
  Logical Fragment
  unallocated
                              262143 frags 1073737728 Bytes, 0.0%
  0000014
                                   1 frags
                                               4096 Bytes, 100.0%
```

The logical report above shows that logical block 14 is allocated for the file occupying 4 KB, and the rest is unallocated. Example 6-45 shows the physical view of the file using the fileplace -p command.

#### Example 6-45 Using fileplace -p on the sparse file

```
# fileplace -p ugly.file
File: ugly.file Size: 1073740801 bytes Vol: /dev/lv09
Blk Size: 4096 Frag Size: 4096 Nfrags: 1 Compress: no
 Physical Addresses (mirror copy 1)
                                                                  Logical Fragment
 unallocated
                             262143 frags 1073737728 Bytes, 0.0%
                                                                 unallocated
 0631342 hdisk1
                                                                   0000014
                                  1 frags
                                             4096 Bytes, 100.0%
```

The physical report above shows that physical block 631342 is allocated for the logical block 13 and it resides on hdisk1. Example 6-46 shows the volume report (logical view) for the file using the fileplace -v command.

Example 6-46 Using fileplace -lv on the sparse file

```
# fileplace -lv ugly.file
File: ugly.file Size: 1073740801 bytes Vol: /dev/lv09
Blk Size: 4096 Frag Size: 4096 Nfrags: 1 Compress: no
Inode: 18 Mode: -rw-r--r- Owner: root Group: sys
  Logical Fragment
  _____
                             262143 frags 1073737728 Bytes, 0.0%
 unallocated
 0000014
                                 1 frags
                                             4096 Bytes, 100.0%
  1 frags over space of 1 frags: space efficiency = 100.0%
```

The volume report above, for the logical view, shows that the file has 100 percent space efficiency and sequentiality. The next and final **fileplace** command report on this file shows the volume report for the physical view of the file (Example 6-47).

Example 6-47 Using fileplace -pv on the sparse file

```
# fileplace -pv ugly.file

File: ugly.file Size: 1073740801 bytes Vol: /dev/lv09

Blk Size: 4096 Frag Size: 4096 Nfrags: 1 Compress: no
Inode: 18 Mode: -rw-r--r-- Owner: root Group: sys

Physical Addresses (mirror copy 1)

unallocated 262143 frags 1073737728 Bytes, 0.0% unallocated 0631342 hdisk1 1 frags 4096 Bytes, 100.0% 0000014

1 frags over space of 1 frags: space efficiency = 100.0% 1 fragment out of 1 possible: sequentiality = 100.0%
```

The volume report above, for the physical view, also shows that the file has 100 percent space efficiency and sequentiality.

### Sparse files in large file enabled file systems

File data in a large file enabled file system (after the file size has increased over 4 MBs) will use 32 contiguous 4 KB blocks (so-called large disk blocks) as opposed to one 4 KB block for a normal JFS file system. To illustrate the point, we will show a series of examples using the <code>fileplace</code> command to examine the allocation of a file. First we verify that the file system is a large file system with the <code>lsfs</code> command, then we create a file without data, and finally we examine the inode information with the <code>ls</code> command and then the block allocation with the <code>fileplace</code> command (Example 6-48).

Example 6-48 Creating a file in a large file enabled file system

-----

In the example above we see that it is indeed a large file enabled file system because bf is true, the **Is** command shows zero blocks allocated, and that the size is zero bytes as well. The **fileplace** command shows that the size is zero and that there are no blocks allocated. Now we seek 4 MB (4194304 bytes) to the new end of the file and examine it again with the **1s** and **fileplace** commands (Example 6-49).

#### Example 6-49 Seeking 4 MB to the end of file

```
# dd if=/dev/null of=ugly.file bs=1 seek=4194304
0+0 records in.
0+0 records out.
# ls -sl ugly.file
  4 -rw-r--r-- 1 root sys
                                      4194304 May 31 18:14 ugly.file
# fileplace ugly.file
File: ugly.file Size: 4194304 bytes Vol: /dev/datalv
Blk Size: 4096 Frag Size: 4096 Nfrags: 1 Compress: no
  Logical Fragment
  _____
  unallocated
                                1023 frags 4190208 Bytes,
                                                           0.0%
  0001205
                                  1 frags
                                              4096 Bytes, 100.0%
```

In the output above the **Is** command shows four blocks allocated, and that the size is 4 MB. The **fileplace** command show that the size is 4 MB and that there is one 4 KB block allocated. Now we add one byte to the file and examine it again (Example 6-50).

Example 6-50 File size after adding one byte

In the output above the **Is** command shows 132 blocks (1 KB per block) allocated, and that the size is 4 MB and one byte. The **fileplace** command shows that the size is 4 MB and one byte, and that there are 33 blocks (4 KB per block) allocated. The byte we added to the file has caused 32 blocks (4 KB per block) to be added because it is a large file system.

### How to search for sparse files

To find sparse files in file systems we can use the **find** command with the **-1s** flag. Example 6-51 shows how this can be done.

#### Example 6-51 Using find to find sparse files

The second column is the allocated block size, the seventh column is the byte size and the 11th column is the file name. In the output above it is obvious that this will be time consuming if done manually because the **find** command lists all files by using the **-type f** flag. Because we cannot limit the output further by only using the **find** command, we do it with a script.

The following script take as an optional parameter the file system to scan. If no parameter is given, it will list all file systems in the system with the 1sfs command (except /proc) and stores this in the fs variable. The find command, on the last line in the script, searches all file systems specified in the fs variable for files (-type f), does not traverse over file system boundaries (-xdev), and lists inode information about the file (-1s). The output from the find command is then examined by awk in the pipe. The awk command compares the sizes of a normalized block and byte value and, if they do not match, awk will print the filename, block, and byte sizes (Example 6-52).

#### Example 6-52 Shell script to search for sparse files

```
: fs=$\{1:-"$(lsfs -c|awk -F: 'NR>2&&!/\proc/{print $1}')"\} find $fs -xdev -type f -ls 2>/dev/null|awk '{if (int($2*1024)<int($7/1024)) print $11,$2,$7}'
```

The **awk** built in int() function is used because **awk** returns floating point values as the result of calculations and the comparison should be done with integers. The following is a sample output from running the script above (Example 6-53).

Example 6-53 Sample output from sparse file search script

```
/home/mysp1 4 512000001
/tmp/mysp 4 512000001
...(lines omitted)...
/tmp/ugly.file 4 1073740801
/data/mysp3 128 1073740801
```

To find out how many sparse files the script found, just pipe the output to the wc command with -1 flag, or change the script to perform this calculation as well (it was not included above for readability) as Example 6-54 shows.

Example 6-54 Enhanced shell script to search for sparse files

```
:
fs=${1:-"$(lsfs -c|awk -F: 'NR>2&&!/\/proc/{print $1}')"}
find $fs -xdev -type f -ls 2>/dev/null|
awk 'BEGIN{n=0}
    {if (int($2*1024)<int($7/1024)) {print $11,$2,$7;n++}}
    END{print "\nTotal no of sparse files",n}'</pre>
```

The variable n is incremented each time a file matching the calculation is found. The sample output below show on the last line how many sparse files the script found (Example 6-55).

Example 6-55 Sample output from the enhanced sparse file search script

```
...(lines omitted)...
/test0/ugly.file 4 1073740801

Total no of sparse files 110
```

In the output above, the enhanced search script found 110 sparse files.

# 6.3 Islv, Ispv, and Isvg

Many times it is useful to determine the layout of logical volumes on disks and volume groups to identify if rearranging or changing logical volume definitions might be appropriate. Some of the commands that can be used are 1s1v, 1spv, and 1svg:

- The 1s1v command displays the characteristics and status of the logical volume.
- ► The 1spv command is useful for displaying information about the physical volume, its logical volume content, and the logical volume allocation layout.
- The 1svg command displays information about volume groups.

These commands resides in /usr/sbin and are part of the bos.rte.lvm fileset, which is installed by default from the AIX base installation media.

# 6.3.1 Islv syntax

The syntax of the 1s1v command is as follows:

1slv [ -L ] [ -1| -m ] [ -nPhysicalVolume ] LogicalVolume
1slv [ -L ] [ -nPhysicalVolume ] -pPhysicalVolume [ LogicalVolume ]

### **Flags**

**-L** Specifies no waiting to obtain a lock on the volume

group. Note: If the volume group is being changed, using

the -L flag gives unreliable data.

Lists the following fields for each physical volume in the

logical volume; PV, Copies, In band, Distribution

-m Lists the following fields for each logical partition; LPs,

PV1, PP1, PV2, PP2, PV3, PP3

-n PhysicalVolume Accesses information from the specific descriptor area of

the Physical Volume variable. The information may not be current because the information accessed with the -n flag has not been validated for the logical volumes. If you do not use the -n flag, the descriptor area from the physical volume that holds the validated information is accessed and therefore the information that is displayed is current. The volume group need not be active when

you use this flag.

-p PhysicalVolume Displays the logical volume allocation map for the

**PhysicalVolume** variable. If you use the **LogicalVolume** parameter, any partition allocated to that logical volume

is listed by logical partition number.

**Parameters** 

**Logical Volume** The logical volume to examine.

### 6.3.2 Ispv Syntax

The syntax of the 1spv command is as follows:

lspv [-L][-l-p-M][-n DescriptorPhysicalVolume] [-vvolume] groupID] PhysicalVolume

**Flags** 

-L Specifies no waiting to obtain a lock on the

volume group. **Note:** If the volume group is being changed, using the **-L** flag gives unreliable

data.

-1 Lists the following fields for each logical volume

on the physical volume; LVname, LPs, PPs,

Distribution, Mount Point

-M Lists the following fields for each logical volume

on the physical volume; PVname, PPnum, LVname,

LPnum, Copynum, Mirror number, PPstate

-n DescriptorPhysicalVolume Accesses information from the variable

descriptor area specified by the

DescriptorPhysicalVolume variable. The information may not be current because the information accessed with the -n flag has not been validated for the logical volumes. If you do not use the -n flag, the descriptor area from the physical volume that holds the validated information is accessed, and therefore the information displayed is current. The volume

this flag.

Lists the following fields for each physical

partition on the physical volume; Range, State,

group does not need to be active when you use

Region, LVname, Type, Mount point

-v volume groupID Accesses information based on the volume

groupID variable. This flag is needed only when the 1spv command does not function due to incorrect information in the Device Configuration Database. The volume groupID variable is the hexadecimal representation of the volume group

identifier, which is generated by the mkvg

command.

**Parameters** 

-p

**PhysicalVolume** The physical volume to examine.

## 6.3.3 Isvg syntax

The syntax of the 1svg command is as follows:

lsvg [ -L ] [ -o ] | [ -n DescriptorPhysicalVolume ] | [ -i ] [ -l | -M | -p ] volume group ...

### **Flags**

-L Specifies no waiting to obtain a lock on the

volume group. **Note:** If the volume group is being changed, using the **-L** flag gives unreliable

data.

-p Lists the following information for each physical

volume within the group specified by the volume group parameter; Physical volume, PVstate,

Total PPs, Free PPs, Distribution

-1 Lists the following information for each logical

volume within the group specified by the **volume group** parameter; LV, Type, LPs, PPs, PVs, Logical

volume state, Mount point

-i Reads volume group names from standard

input.

-M Lists the following fields for each logical volume

on the physical volume; PVname, PPnum, LVname,

LPnum, Copynum, PPstate

-n DescriptorPhysicalVolume Accesses information from the descriptor area

specified by the <code>DescriptorPhysicalVolume</code> variable. The information may not be current because the information accessed with the <code>-n</code> flag has not been validated for the logical volumes. If you do not use the <code>-n</code> flag, the descriptor area from the physical volume that holds the most validated information is accessed, and therefore the information displayed is current. The volume group need not

be active when you use this flag.

**-o** Lists only the active volume groups (those that

are varied on). An active volume group is one

that is available for use.

#### **Parameters**

**volume group** The name of the volume group to examine.

### 6.3.4 Information on measurement and sampling

The 1s1v, 1svg, and 1spv commands reads different Logical Volume Manager (LVM) volume group and logical volume descriptor areas from physical volumes.

When information from the Object Data Manager (ODM) Device Configuration database is unavailable, some of the fields will contain a question mark (?) in place of the missing data.

### 6.3.5 Examples

Most of the times when starting to look for an potentially I/O related performance bottleneck, we need to find out more about the disks in use; what is on them and what they are used for. Here are a few of the actions we need to perform:

- We need to check what volume group the disks in question belong to.
- ▶ We need to check the logical volume layout on the disks in question.
- ► We need to check the logical volume layout of all the disks in question on the volume group.

To accomplish this we will use mainly the 1svg, 1spv, and 1s1v commands.

To monitor disk I/O we will usually start with the **iostat** command (see Section 3.2, "iostat" on page 67). The **iostat** command will show the load on different disks in great detail. The output below is the summary since boot time (if the **iostat** attribute has been enabled for the sys0 logical device driver) (Example 6-56).

Example 6-56 Starting point with iostat

| # iostat -a | d        |      |     |          |          |
|-------------|----------|------|-----|----------|----------|
| Adapter:    |          | Kbps | tps | Kb read  | Kb wrtn  |
| scsi0       |          | 21.1 | 3.6 | 6018378  | 4343544  |
| Disks:      | % tm_act | Kbps | tps | Kb_read  | Kb_wrtn  |
| hdisk1      | 0.0      | 0.2  | 0.0 | 103951   | 2004     |
| hdisk0      | 1.0      | 20.1 | 3.4 | 5534703  | 4341540  |
| cd0         | 0.0      | 8.0  | 0.2 | 379724   | 0        |
| Adapter:    |          | Kbps | tps | Kb_read  | Kb_wrtn  |
| scsi1       |          | 71.3 | 7.6 | 21588850 | 13463040 |
| Disks:      | % tm_act | Kbps | tps | Kb_read  | Kb_wrtn  |
| hdisk2      | 2.1      | 38.5 | 3.4 | 12226787 | 6695708  |
| hdisk3      | 3.1      | 32.8 | 4.2 | 9362063  | 6767332  |

This system has two SCSI adapters and two disks on each adapter. Since IPL the disks has not been so active. To find out how long the statistics have been gathered, use the **uptime** command (Example 6-57).

#### Example 6-57 Using uptime

```
# uptime
11:57AM up 5 days, 1:13, 11 users, load average: 0.00, 0.00, 0.00
```

The example above tells us that the statistics has been collected over five days. Also note that the output of **iostat** will show an average over 24 hours during that time. We know that our system is only used during normal working hours so we could check the current running statistics as in Example 6-58.

Example 6-58 Using iostat

| # iostat -a |          |        |       |         |         |  |
|-------------|----------|--------|-------|---------|---------|--|
| (lines o    | mitted)  |        |       |         |         |  |
| Adapter:    |          | Kbps   | tps   | Kb_read | Kb_wrtn |  |
| scsi0       |          | 0.0    | 0.0   | 0       | 0       |  |
| Disks:      | % tm_act | Kbps   | tps   | Kb_read | Kb_wrtn |  |
| hdisk1      | 0.0      | 0.0    | 0.0   | 0       | 0       |  |
| hdisk0      | 0.0      | 0.0    | 0.0   | 0       | 0       |  |
| cd0         | 0.0      | 0.0    | 0.0   | 0       | 0       |  |
| Adapter:    |          | Kbps   | tps   | Kb_read | Kb_wrtn |  |
| scsi1       |          | 1834.2 | 192.8 | 1720    | 316     |  |
| Disks:      | % tm_act | Kbps   | tps   | Kb_read | Kb_wrtn |  |
| hdisk2      | 47.7     | 1228.8 | 97.3  | 1260    | 104     |  |
| hdisk3      | 61.3     | 605.4  | 95.5  | 460     | 212     |  |

And now we see that the system performs quite a bit of I/O on hdisk2 and hdisk3, so we should check how the layout is for these disks. First let's find out what volume groups the disks belong to (Example 6-59).

Example 6-59 Using Ispv to examine the disk versus volume group mapping

|        | 0 ,              | 0 , ,, , |
|--------|------------------|----------|
| # lspv |                  |          |
| hdisk0 | 000bc6adc9ee6b3a | rootvg   |
| hdisk1 | 000bc6ade881de45 | vg0      |
| hdisk2 | 000bc6adc472a478 | vg0      |
| hdisk3 | 000bc6adc9ec9be3 | vg0      |
|        |                  |          |

The disks we are examining (hdisk2 and hdisk3) in our example above belong to the vg0 volume group. Because the two disks belongs to the same volume group, we can go ahead and list some information about the disks from the volume group perspective with 1svg (Example 6-60).

Example 6-60 Using Isvg to check the distribution

|          |                  |                          | _                                |
|----------|------------------|--------------------------|----------------------------------|
|          |                  |                          |                                  |
| PV STATE | TOTAL PPs        | FREE PPs                 | FREE DISTRIBUTION                |
| active   | 542              | 509                      | 10975108108109                   |
| active   | 542              | 397                      | 4725108108109                    |
| active   | 542              | 397                      | 4725108108109                    |
|          | active<br>active | active 542<br>active 542 | active 542 509<br>active 542 397 |

Now we see that the disks have the same number of physical partitions, and Because volume groups have one physical partition size, they must be of the same size.

The 1svg -p fields are interpreted as follows:

| Physical volume | A physical volume within the group.                                                                                                    |  |  |  |  |
|-----------------|----------------------------------------------------------------------------------------------------|--|--|--|--|
| PVstate         | State of the physical volume.                                                                                                    |  |  |  |  |
| Total PPs       | Total number of physical partitions on the physical volume.                                                                                                    |  |  |  |  |
| Free PPs        | Number of free physical partitions on the physical volume.                                                                                                    |  |  |  |  |
| Distribution    | The number of physical partitions allocated within each section of the physical volume: outer edge, outer middle, center, inner middle, and inner edge of the physical volume. |  |  |  |  |

Let us now find out which logical volumes occupy the vg0 volume group (Example 6-61).

Example 6-61 Using Isvg to get all logical volumes within the volume group

| # 1svg -1 vg0 |         |     |     |     |              |             |
|---------------|---------|-----|-----|-----|--------------|-------------|
| vg0:          |         |     |     |     |              |             |
| LV NAME       | TYPE    | LPs | PPs | PVs | LV STATE     | MOUNT POINT |
| 1v03          | jfs2log | 1   | 1   | 1   | open/syncd   | N/A         |
| 1v04          | jfs2    | 62  | 62  | 1   | open/syncd   | /work/fs1   |
| 1v05          | jfs2    | 62  | 62  | 1   | open/syncd   | /work/fs2   |
| 1v06          | jfs     | 62  | 124 | 2   | closed/syncd | N/A         |
| 1v07          | jfs     | 63  | 63  | 3   | closed/syncd | N/A         |
| datalv        | jfs     | 10  | 10  | 1   | open/syncd   | /data       |
| loglv00       | jfslog  | 1   | 1   | 1   | open/syncd   | N/A         |

Well, this tells us that there are both JFS and J2 filesystems, a couple of logical volumes without entries in /etc/file systems (the mount point show up as N/A), and one logical volume is mirrored (1v06) and one logical volume that is spread over three disks (1v07). The output above also show us that we have two external log logical volumes; 1v03 that is used by J2 file systems and log1v00 that is used by JFS file systems. The report above does not tell us which of the file systems uses which log logical volume, nor if any of them uses inline logs either.

The 1svg -1 report has the following format:

| LV                   | A logical volume within the volume group.                                                                                                    |
|----------------------|----------------------------------------------------------------------------------------------------|
| Type                 | Logical volume type.                                                                                                    |
| LPs                  | Number of logical partitions in the logical volume.                                                                                                    |
| PPs                  | Number of physical partitions used by the logical volume.                                                                                                    |
| PVs                  | Number of physical volumes used by the logical volume.                                                                                                    |
| Logical volume state | State of the logical volume. Opened/stale indicates the logical volume is open but contains partitions that are not current. Opened/syncd indicates the logical volume is open and synchronized. Closed indicates the logical volume has not been opened. |
| Mount point          | File system mount point for the logical volume, if applicable.                                                                                                    |

At this point it would be a good idea to check which file systems are the ones that are most used with the **filemon** (Section 6.1, "filemon" on page 388) or **lvmstat** (Section 6.4, "lvmstat" on page 445) commands. For instance, Example 6-62 with **lvmstat** will show us the five busiest logical volumes.

Example 6-62 Checking busy logical volumes with lymstat

| # lvmstat -v vg0 | -c 5    |         |         |       |
|------------------|---------|---------|---------|-------|
| Logical Volume   | iocnt   | Kb_read | Kb_wrtn | Kbps  |
| 1v05             | 2073116 | 7886628 | 5052576 | 25.91 |
| 1v04             | 1592894 | 9036912 | 4985908 | 28.08 |
| 1v03             | 2       | 0       | 8       | 0.00  |
| loglv00          | 0       | 0       | 0       | 0.00  |
| datalv           | 0       | 0       | 0       | 0.00  |
|                  |         |         |         |       |

We can clearly see that both 1v04 and 1v05 are the most utilized logical volumes. Now we need to get more information on the layout on the disks. If the workload shows a significant degree of I/O dependency (although it has a lot of I/O we cannot conclude the complete workload from the **iostat** or **1vmstat** output only),

we can investigate the physical placement of the files on the disk to determine if reorganization at some level would yield an improvement. To view the placement of the partitions of logical volume 1v04 within physical volume hdisk2, the 1s1v command could be used in the following way (Example 6-63).

| Example 6-63 | Using Islv -p |
|--------------|---------------|
|--------------|---------------|

| ⊏хапц                 | <i>ле 0-03</i> | Using        | 151V -P      |              |              |              |              |      |      |                    |
|-----------------------|----------------|--------------|--------------|--------------|--------------|--------------|--------------|------|------|--------------------|
| # lslv -p hdisk2 lv04 |                |              |              |              |              |              |              |      |      |                    |
| hdisk2                | 2:1v04:        | /work/fs     | s1           |              |              |              |              |      |      |                    |
| USED                  | USED           | USED         | USED         | USED         | USED         | USED         | USED         | USED | USED | 1-10               |
| USED                  | USED           | USED         | USED         | USED         | USED         | USED         | USED         | USED | USED | 11-20              |
| USED                  | USED           | USED         | USED         | USED         | USED         | USED         | USED         | USED | USED | 21-30              |
| USED                  | USED           | USED         | USED         | USED         | USED         | USED         | USED         | USED | USED | 31-40              |
| USED                  | USED           | USED         | USED         | USED         | USED         | USED         | USED         | USED | USED | 41-50              |
| USED                  | USED           | USED         | USED         | USED         | USED         | USED         | USED         | USED | USED | 51-60              |
| USED                  | USED           | FREE         | FREE         | FREE         | FREE         | FREE         | FREE         | FREE | FREE | 61-70              |
| FREE                  | FREE           | FREE         | FREE         | FREE         | FREE         | FREE         | FREE         | FREE | FREE | 71-80              |
| FREE                  | FREE           | FREE         | FREE         | FREE         | FREE         | FREE         | FREE         | FREE | FREE | 81-90              |
| FREE                  | FREE           | FREE         | FREE         | FREE         | FREE         | FREE         | FREE         | FREE | FREE | 91-100             |
| FREE                  | FREE           | FREE         | FREE         | FREE         | FREE         | FREE         | FREE         | FREE |      | 101-109            |
|                       |                |              |              |              |              |              |              |      |      |                    |
| 0001                  | 0002           | 0003         | 0004         | 0005         | 0006         | 0007         | 8000         | 0009 | 0010 | 110-119            |
| 0011                  | 0012           | 0013         | 0014         | 0015         | 0016         | 0017         | 0018         | 0019 | 0020 | 120-129            |
| 0021                  | 0022           | 0023         | 0024         | 0025         | 0026         | 0027         | 0028         | 0029 | 0030 | 130-139            |
| 0031                  | 0032           | 0033         | 0034         | 0035         | 0036         | 0037         | 0038         | 0039 | 0040 | 140-149            |
| 0041                  | 0042           | 0043         | 0044         | 0045         | 0046         | 0047         | 0048         | 0049 | 0050 | 150-159            |
| 0051                  | 0052           | 0053         | 0054         | 0055         | 0056         | 0057         | 0058         | 0059 | 0060 | 160-169            |
| 0061                  | 0062           | USED         | USED         | USED         | USED         | USED         | USED         | USED | USED | 170-179            |
| USED                  | USED           | USED         | USED         | USED         | USED         | USED         | USED         | USED | USED | 180-189            |
| USED                  | USED           | USED         | FREE         | FREE         | FREE         | FREE         | FREE         | FREE | FREE | 190-199            |
|                       | UJLD           | OOLD         |              |              |              |              |              |      |      |                    |
| FREE                  | FREE           | FREE         | FREE         | FREE         | FREE         | FREE         | FREE         | FREE | FREE | 200-209            |
|                       |                |              | FREE<br>FREE | FREE<br>FREE | FREE<br>FREE | FREE<br>FREE | FREE<br>FREE | FREE | FREE | 200-209<br>210-217 |
| FREE<br>FREE          | FREE           | FREE<br>FREE | FREE         |              |              |              |              | FREE | FREE |                    |

The USED label tells us that this partition is allocated by another logical volume, the FREE label tells us that it is not allocated, and the numbers 0001-0062 indicate that this belongs to the logical volume we wanted to check, in our case 1v04. A STALE partition (not shown in the example above) is a physical partition that contains data you cannot use.

The following is a similar output from 1spv to find out the intra disk layout of logical volumes on hdisk2 and hdisk3 (Example 6-64).

Example 6-64 Using Ispv to check the intra disk policy

| # lspv -l hdisk2;lspv | -1 hd | isk3 |              |             |
|-----------------------|-------|------|--------------|-------------|
| hdisk2:               |       |      |              |             |
| LV NAME               | LPs   | PPs  | DISTRIBUTION | MOUNT POINT |
| 1 v06                 | 62    | 62   | 6200000000   | N/A         |
| 1v04                  | 62    | 62   | 0062000000   | /work/fs1   |

| 1 v 0 7 | 21  | 21  | 0021000000   | N/A         |
|---------|-----|-----|--------------|-------------|
| hdisk3: |     |     |              |             |
| LV NAME | LPs | PPs | DISTRIBUTION | MOUNT POINT |
| 1 v 0 6 | 62  | 62  | 6200000000   | N/A         |
| 1 v 0 5 | 62  | 62  | 0062000000   | /work/fs2   |
| 1 v 0 7 | 21  | 21  | 0021000000   | N/A         |
|         |     |     |              |             |

Each of our hot file systems are allocated on a separate disk and on the same part of the disks, and are contiguously allocated there. Let us view the intra disk layout in another, more readable, way with the 1spv command (Example 6-65).

Example 6-65 Using Ispv to check the intra disk layout

|          |       | spv -p hdisk3 | t trie iritia disk iayout |      |             |
|----------|-------|---------------|---------------------------|------|-------------|
| hdisk2:  |       | ор. р патоко  |                           |      |             |
| PP RANGE | STATE | REGION        | LV NAME                   | TYPE | MOUNT POINT |
| 1-62     | used  | outer edge    | 1v06                      | jfs  | N/A         |
| 63-109   | free  | outer edge    |                           |      |             |
| 110-171  | used  | outer middle  | 1v04                      | jfs2 | /work/fs1   |
| 172-192  | used  | outer middle  | 1v07                      | jfs  | N/A         |
| 193-217  | free  | outer middle  |                           |      |             |
| 218-325  | free  | center        |                           |      |             |
| 326-433  | free  | inner middle  |                           |      |             |
| 434-542  | free  | inner edge    |                           |      |             |
| hdisk3:  |       |               |                           |      |             |
| PP RANGE | STATE | REGION        | LV NAME                   | TYPE | MOUNT POINT |
| 1-62     | used  | outer edge    | 1v06                      | jfs  | N/A         |
| 63-109   | free  | outer edge    |                           |      |             |
| 110-171  | used  | outer middle  | 1v05                      | jfs2 | /work/fs2   |
| 172-192  | used  | outer middle  | 1v07                      | jfs  | N/A         |
| 193-217  | free  | outer middle  |                           |      |             |
| 218-325  | free  | center        |                           |      |             |
| 326-433  | free  | inner middle  |                           |      |             |
| 434-542  | free  | inner edge    |                           |      |             |
|          |       |               |                           |      |             |

The output above shows us the same information. If we had a fragmented layout for our logical volumes this would have meant that the disk arms would have to move across the disk platter whenever the end of the first part of the logical volume was reached. This is usually the case when file systems are expanded during production and this is an excellent feature of Logical Volume Manager Device Driver (LVMDD). After a while in production, the logical volumes need to be reorganized so that they occupy contiguous physical partitions. We can also examine how the logical volumes partitions are organized with the 1s1v command. In Example 6-66 on page 439 we will have a quick look at the two log logical volumes.

Example 6-66 Using IsIv to check the logical volume disk layout

```
# lslv -m lv04; lslv -m lv05
1v04:/work/fs1
LP
     PP1 PV1
                            PP2 PV2
                                                  PP3 PV3
0001 0110 hdisk2
0002 0111 hdisk2
...(lines omitted)...
0061 0170 hdisk2
0062 0171 hdisk2
1v05:/work/fs2
     PP1 PV1
                           PP2 PV2
                                                 PP3 PV3
0001 0110 hdisk3
0002 0111 hdisk3
...(lines omitted)...
0061 0170 hdisk3
0062 0171 hdisk3
```

The output above just shows what physical partitions are allocated for each logical partition. In a more complex allocation it can be most useful to check the locations used for different very active logical volumes, compare where they are allocated on the disk, and, if possible, move the hot spots closer together. Example 6-67 shows how the logical partitions are mapped against the physical partitions on the disks for the two logical volumes (1v04 and 1v05).

Example 6-67 Using Islv to check the logical volume partition allocation

```
# lslv -m lv04:lslv -m lv05
1v04:/work/fs1
LP
     PP1 PV1
                           PP2 PV2
                                               PP3 PV3
0001 0110 hdisk2
0002 0111 hdisk2
...(lines omitted)...
0072 0202 hdisk2
0073 0203 hdisk2
1v05:/work/fs2
     PP1 PV1
                           PP2 PV2
                                                 PP3 PV3
LP
0001 0110 hdisk3
0002 0111 hdisk3
...(lines omitted)...
0071 0201 hdisk3
0072 0202 hdisk3
```

The output above tells us that the physical partitions are contiguous and that there is only one physical partition (PV1) for each logical partition (LP), and each logical volume has all its physical partitions on a single disk each (PV1).

The **lslv** -m report has the following format:

| LPs | Logical partition number.                                                                             |
|-----|----------------------------------------------------------------------------------------------------|
| PV1 | Physical volume name where the logical partition's first physical partition is located.               |
| PP1 | First physical partition number allocated to the logical partition.                                   |
| PV2 | Physical volume name where the logical partition's second physical partition (first copy) is located. |
| PP2 | Second physical partition number allocated to the logical partition.                                  |
| PV3 | Physical volume name where the logical partition's third physical partition (second copy) is located. |
| PP3 | Third physical partition number allocated to the logical partition.                                   |

When looking at the two log volumes, lv03 and loglv00 in the following example, we know that they both use only one physical partition which could be a good allocation for each log logical volume, but it depends on where they are allocated (Example 6-68)

Example 6-68 Using IsIv to check the logical volumes partition distribution

|             | ;1s1v -1 log1v00 |         | marries paramerr distribution |  |
|-------------|------------------|---------|-------------------------------|--|
| 1v03:N/A    |                  |         |                               |  |
| PV          | COPIES           | IN BAND | DISTRIBUTION                  |  |
| hdisk1      | 001:000:000      | 100%    | 000:001:000:000:000           |  |
| loglv00:N/A |                  |         |                               |  |
| PV          | COPIES           | IN BAND | DISTRIBUTION                  |  |
| hdisk1      | 001:000:000      | 100%    | 000:001:000:000:000           |  |
|             |                  |         |                               |  |

Each log volume is properly allocated (100% IN BAND). This is simple because each log logical volume only consists of one physical and logical partition in this example. However if this value is less than 100 percent, reorganization should be in order. But they are a bit apart (physical partition 110 and 142) and each time a JFS and J2 file system changes meta data each log logical volume will have to be updated, causing the disk arm to move from the log logical volume to the file system and back to the log logical volume.

To continue examining the layout for our hot logical volumes 1v04 and 1v05, now would be a good time to check what is going on in the file system. For this we need to use **filemon** (Section 6.1, "filemon" on page 388) and perhaps **fileplace** (Section 6.2, "fileplace" on page 409).

#### How to use Islv

The **1s1v** command displays the characteristics and status of the logical volume, as Example 6-69 shows.

Example 6-69 Logical volume fragmentation with Islv

|               | •           | <del>-</del> |                     |
|---------------|-------------|--------------|---------------------|
| # lslv -1 hd6 |             |              |                     |
| hd6:N/A       |             |              |                     |
| Huo . N/ A    |             |              |                     |
| PV            | COPIES      | IN BAND      | DISTRIBUTION        |
|               | COLIES      | III DAILE    | DISTRIBUTION        |
| hdiskO        | 288:000:000 | 37%          | 000:108:108:072:000 |
| Harsko        | 200.000.000 | <b>37</b> °  | 0001100110010721000 |

As can be seen above, the <code>lspv</code> and <code>lslv</code> show the same distribution for the logical volume <code>hd6</code>. The <code>lslv</code> command also shows that it has 288 LPs but no additional copies. It also says that the intra-policy of center is only 37% in band, which means that 63 percent is out of band (that is, not in the center).

The 1s1v -1 report has the following format:

|              | 3                                                                                                    |
|--------------|----------------------------------------------------------------------------------------------------|
| PV           | Physical volume name.                                                                                                    |
| Copies       | The following three fields are displayed:                                                                                                    |
|              | The number of logical partitions containing at least one physical partition (no copies) on the physical volume                                                                                                    |
|              | The number of logical partitions containing at least two physical partitions (one copy) on the physical volume                                                                                                    |
|              | The number of logical partitions containing three physical partitions (two copies) on the physical volume                                                                                                    |
| In band      | The percentage of physical partitions on the physical volume that belong to the logical volume and were allocated within the physical volume region specified by Intra-physical allocation policy.                                             |
| Distribution | The number of physical partitions allocated within each section of the physical volume. The DISTRIBUTION shows how the physical partitions are placed in each part of the intrapolicy; that is: edge: middle: center: inner-middle: inner-edge |
|              |                                                                                                    |

The higher the IN BAND percentage, the better the allocation efficiency. Each logical volume has its own intra policy. If the operating system cannot meet this requirement, it chooses the best way to meet the requirements.

#### How to use Ispv

The 1spv command is useful for displaying information about the physical volume, its logical volume content and logical volume allocation layout, as Example 6-70 shows.

Example 6-70 Logical volume fragmentation with Ispv -I

| # lspv -l hdisk0 |     |     |              |       |       |
|------------------|-----|-----|--------------|-------|-------|
| hdisk0:          |     |     |              |       |       |
| LV NAME          | LPs | PPs | DISTRIBUTION | MOUNT | POINT |
| hd5              | 1   | 1   | 0100000000   | N/A   |       |
| hd6              | 288 | 288 | 001081087200 | N/A   |       |

In the above examples we can see that the hd6 logical volume is nicely placed in the center area of the disk, the distribution being 108 logical partitions in the center, 108 logical partitions in the outer middle, and 72 logical partitions in the inner middle part of the disk.

The **1spv** -1 report has the following format:

| LVname       | Name of the logical volume to which the physical partitions are allocated.                                                                                                    |
|--------------|----------------------------------------------------------------------------------------------------|
| LPs          | The number of logical partitions within the logical volume that are contained on this physical volume.                                                                                                    |
| PPs          | The number of physical partitions within the logical volume that are contained on this physical volume.                                                                                                    |
| Distribution | The number of physical partitions belonging to the logical volume that are allocated within each of the following sections of the physical volume: outer edge, outer middle, center, inner middle, and inner edge of the physical volume. |
| Mount Point  | File system mount point for the logical volume, if applicable.                                                                                                    |

Another way to use 1spv is with the -p parameter as in Example 6-71.

Example 6-71 Logical volume fragmentation with Ispv -p

|           |        |              | )····   |        |             |
|-----------|--------|--------------|---------|--------|-------------|
| # lspv -p | hdisk0 |              |         |        |             |
| hdisk0:   |        |              |         |        |             |
| PP RANGE  | STATE  | REGION       | LV NAME | TYPE   | MOUNT POINT |
| 1-1       | used   | outer edge   | hd5     | boot   | N/A         |
| 2-109     | free   | outer edge   |         |        |             |
| 110-217   | used   | outer middle | hd6     | paging | N/A         |
| 218-325   | used   | center       | hd6     | paging | N/A         |
| 326-397   | used   | inner middle | hd6     | paging | N/A         |
| 398-433   | free   | inner middle |         |        |             |
| 434-542   | free   | inner edge   |         |        |             |

As shown in the output above, this output is easier to read.

The **1spv** -**p** report has the following format:

| Range       | A range of consecutive physical partitions contained on a single region of the physical volume. |
|-------------|-------------------------------------------------------------------------------------------------|
| State       | The current state of the physical partitions; free, used, stale, or vgda.                       |
| Region      | The intra-physical volume region in which the partitions are located.                           |
| LVname      | The name of the logical volume to which the physical partitions are allocated.                  |
| Туре        | The type of the logical volume to which the partitions are allocated.                           |
| Mount point | File system mount point for the logical volume, if applicable.                                  |

#### How to use Isvg

The 1svg command is useful for displaying information about the volume group, and its logical and physical volumes.

First we need to understand the basic properties of the volume group such as its general characteristics, its currently allocated size, its physical partition size, if there are any STALE partitions, how much space is already allocated, and how much is not allocated. Example 6-72 shows how to obtain this basic information about a volume group.

Example 6-72 Using Isvg to obtain volume group basics

| # lsvg -L vg99  |            |                 |                       |
|-----------------|------------|-----------------|-----------------------|
| VOLUME GROUP:   | vg99       | VG IDENTIFIER:  | 006015611f031daa      |
| VG STATE:       | active     | PP SIZE:        | 64 megabyte(s)        |
| VG PERMISSION:  | read/write | TOTAL PPs:      | 543 (34752 megabytes) |
| MAX LVs:        | 256        | FREE PPs:       | 525 (33600 megabytes) |
| LVs:            | 2          | USED PPs:       | 18 (1152 megabytes)   |
| OPEN LVs:       | 2          | QUORUM:         | 2                     |
| TOTAL PVs:      | 1          | VG DESCRIPTORS: | 2                     |
| STALE PVs:      | 0          | STALE PPs:      | 0                     |
| ACTIVE PVs:     | 1          | AUTO ON:        | yes                   |
| MAX PPs per PV: | 1016       | MAX PVs:        | 32                    |
|                 |            |                 |                       |

The volume group shown in the example above has two logical volumes and one disk with a physical partition size of 64 MB.

Secondly we need to find out which logical volumes are created on this volume group and if they all are open and in use (Example 6-73). If they are not open and in use they might be old, corrupted and forgotten, or only used occasionally, and if we were to need more space to reorganize the volume group we might be able to free that space.

Example 6-73 Using Isvg to check the logical volume state

| # lsvg -l vg99<br>vg99: |        |     |     |     |            |             |
|-------------------------|--------|-----|-----|-----|------------|-------------|
| LV NAME                 | TYPE   | LPs | PPs | PVs | LV STATE   | MOUNT POINT |
| log1v00                 | jfslog | 1   | 1   | 1   | open/syncd | N/A         |
| 1 v 0 2                 | jfs    | 17  | 17  | 1   | open/syncd | /testfs     |

As the example above shows, there is only one logical volume with a file system and a log logical volume allocated on the entire volume group. Remember that the physical partition size was 64 MB, so even though the log logical volume only has one (1) logical partition it is a 64 MB partition. We would also like to know which disks are allocated for this volume group (Example 6-74).

Example 6-74 Using Isva to check what disks are allocated to the volume group

| # lsvg -p vg99 |          |           |          | _                 |
|----------------|----------|-----------|----------|-------------------|
| vg99:          |          |           |          |                   |
| PV_NAME        | PV STATE | TOTAL PPs | FREE PPs | FREE DISTRIBUTION |
| hdisk6         | active   | 543       | 525      | 10991108108109    |

So there is only one disk in this volume group and mirroring is not activated for the logical volumes. When finding out information about volume groups it is often necessary to know what kind of disks are being used to make up the volume group. To examine disks we can use the 1spv command, and the 1sdev and 1scfg commands.

# How to acquire more disk information

Example 6-75 uses the 1sdev command to examine a disk device.

Example 6-75 Using Isdev to obtain information on types of disks in the volume group

```
# lsdev -Cl hdisk6
hdisk6 Available 10-70-L SSA Logical Disk Drive
```

The output above tells us that it is an SSA logical disk, and in Example 6-76 we use the ssaxlate command.

Example 6-76 Using ssaxlate to find out what physical disks belong to the logical disk

# ssaxlate -1 hdisk6
pdisk0 pdisk2 pdisk1 pdisk3

The example above show that the logical disk hdisk6 is composed of four physical disks (pdisk0-3) and could be some sort of SSA RAID configuration ( the hdisks consists of more than one pdisk). To find out, we used the **ssaraid** command as in Example 6-77.

Example 6-77 Using ssaraid to check the logical disk

| # ssaraid -M xa | args -i ssaraid - | 1 {} -Ihz -n hdisk6 |        |               |
|-----------------|-------------------|---------------------|--------|---------------|
| #name           | id                | state               | size   |               |
| hdisk6          | 156139E312C44C0   | good                | 36.4GB | RAID-10 array |

The output above confirm that it is a RAID defined disk. If it would not have been a RAID defined disk, the output it would have looked similar to the output in Example 6-78.

Example 6-78 Using ssaraid to check the logical disk

|        | xargs -i ssaraid |          | hdisk6           |               |
|--------|------------------|----------|------------------|---------------|
| #name  | id               | use      | member_stat size |               |
| pdisk5 | 000629D465DC00   | D system | n/a 9.1GB        | Physical disk |

To find all SSA configured RAID disks controlled by SSA RAID managers in the system, run the **ssaraid** command as shown in Example 6-79.

Example 6-79 More examples of the use of ssariad

| # ssaraid - | M xargs -i ssar | ^aid -l {} -Ihz |         |           |               |
|-------------|-----------------|-----------------|---------|-----------|---------------|
| #name       | id              | use             | member_ | stat size |               |
| pdisk0      | 0006290148      | BEDOOD member   | n/a     | 18.2GB    | Physical disk |
| pdisk1      |                 | 31600D member   | n/a     |           | Physical disk |
| pdisk2      | 000629D278      | 3C500D member   | n/a     | 18.2GB    | Physical disk |
| pdisk3      | 000629D282      | 2C500D member   | n/a     | 18.2GB    | Physical disk |
| hdisk6      | 156139E312      | 2C44CO good     |         | 36.4GB    | RAID-10 array |

In the example above only hdisk6 is a RAID defined disk; the other pdisks are only used as Just a Bunch Of Disks (JBODs).

# 6.4 lvmstat

The lvmstat command reports input and output statistics for logical partitions, logical volumes, and volume groups. lvmstat is useful in determining whether a physical volume is becoming a hindrance to performance by identifying the busiest physical partitions for a logical volume.

**1 vmstat** can help identify if there are particular logical volume partitions that are more used than other partitions<sup>1</sup>. If these partitions reside on the same disk or are spread out over a single disk, it may be necessary to migrate these partitions to new disks or put them closer together on the same disk<sup>2</sup> to reduce the performance penalty.

**1 vmstat** resides in /usr/sbin and is part of the bos.rte.lvm fileset, which is installed by default from the AIX base installation media.

# 6.4.1 Syntax

The syntax of the lvmstat command is as follows:

lvmstat { -l | -v } Name [ -e | -d ] [ -F ] [ -C ] [ -c Count ] [ -s ] [
Interval [ Iterations ] ]

# **Flags**

| 490      |                                                                                                    |
|----------|----------------------------------------------------------------------------------------------------|
| -c Count | Prints only the specified number of lines of statistics.                                                                               |
| -C       | Causes the counters that keep track of the iocnt, Kb_read, and Kb_wrtn to be cleared for the specified logical volume or volume group. |
| -d       | Specifies that statistics collection should be disabled for the logical volume or volume group specified.                              |
| -e       | Specifies that statistics collection should be enabled for the logical volume or volume group specified.                               |
| -F       | Causes the statistics to be printed in colon-separated format.                                                                         |
| -1       | Specifies the name of the stanza to list.                                                                                              |
| -s       | Suppresses the header from the subsequent reports when Interval is used.                                                               |
| -v       | Specifies that the Name specified is the name of the volume group.                                                                     |

#### **Parameters**

Name Specifies the logical volume or volume group name to monitor.

The Interval parameter specifies the amount of time, in seconds, between each report. If Interval is used to run lymstat more than once, no reports are printed if the statistics did not change since the last run. A single period (.) is printed instead.

<sup>&</sup>lt;sup>1</sup> Also referred to as hot spots or high traffic partitions.

<sup>&</sup>lt;sup>2</sup> When the volume group only has one disk.

Count

If the Count parameter is specified, only the top Count lines of the report are generated. If no Iterations parameter is specified, **lymstat** generates reports continuously.

# 6.4.2 Information on measurement and sampling

The lvmstat command generates reports that can be used to change logical volume configuration to better balance the input and output load between physical disks.

By default, the statistics collection is not enabled, by using the -e flag you enable Logical Volume Device Driver (LVMDD) to collect the physical partition statistics for each specified logical volume or the logical volumes in the specified volume group. Enabling the statistics collection for a volume group enables it for all the logical volumes in that volume group. On every I/O call done to the physical partition that belongs to an enabled logical volume, the I/O count for that partition is incremented by LVMDD. All the data collection is done by the LVMDD and <code>lvmstat</code> command reports on those statistics.

The first report section generated by 1vmstat provides statistics concerning the time since the statistical collection was enabled. Each subsequent report section covers the time since the previous report. All statistics are reported each time 1vmstat runs. The report consists of a header row, followed by a line of statistics for each logical partition or logical volume depending on the flags specified.

# 6.4.3 Examples

If the statistics collection has not been enabled for the volume group or logical volume you wish to monitor, Example 6-80 will shows what the output from 1vmstat will look like.

Example 6-80 Using lymstat without enabling statistics collection

# lvmstat -v rootvg

0516-1309 lymstat: Statistics collection is not enabled for this logical device.

Use -e option to enable.

To enable statistics collection for all logical volumes in a volume group (in this case the rootvg volume group), use the -e option together with the -v <volume group> flag as the following example shows:

# lvmstat -v rootvg -e

When you do not need to continue collecting statistics with 1vmstat, it should be disabled because it impacts the performance of the system. To disable statistics collection for all logical volumes in a volume group (in this case the rootvg volume group), use the -d option together with the -v <volume group> flag as the following example shows:

#### # lvmstat -v rootvg -d

This will *disable* the collection of statistics on all logical volume in the volume group.

If there is no activity on the partitions of the monitored device, **lvmstat** will print a period (.) for the time interval where no activity occurred. In Example 6-81 there was no activity at all in the vg0 volume group:

#### Example 6-81 No activity

```
# date; lvmstat -v vg0 1 10; print; date
Mon May 28 18:40:35 CDT 2001
......
Mon May 28 18:40:45 CDT 2001
```

#### How to use lymstat

# lvmstat -v rootvg

Because the **lvmstat** command allows you to monitor the I/O on logical partitions, it is a powerful tool to use when monitoring logical volume utilization. In the following scenario we will start by using **lvmstat** to list the volume group statistics by using the -v <volume group> flag as is shown in Example 6-82.

Example 6-82 Using lymstat with a volume group

| Logical Volume hd9var hd8 hd6 hd2 hd4 hd1 hd3 hd10opt | iocnt 7321 3767 967 949 567 363 141 2 | Kb_read  867 0 228 1824 60 23 4 0 | Kb_wrtn<br>102821<br>15068<br>7416<br>1676<br>2636<br>4339<br>632<br>8 | Kbps<br>0.19<br>0.03<br>0.02<br>0.01<br>0.01<br>0.01<br>0.00<br>0.00 |
|-------------------------------------------------------|---------------------------------------|-----------------------------------|------------------------------------------------------------------------|----------------------------------------------------------------------|
| hd5                                                   | 0                                     | 0                                 | 0                                                                      | 0.00                                                                 |

From this output we can clearly see that the logical volumes that are most utilized since we turned on the statistical collection, hd9var and hd8. Let us take a quick look at the logical partition statistics for logical volume hd9var and hd8 by using the -1 <logical volume> flag as is shown in Example 6-83 on page 449.

Example 6-83 Using lymstat with a single logical volume

| # lvmstat | -1 hd9va | r; lvms | tat -1 hd8 | -       |      |  |
|-----------|----------|---------|------------|---------|------|--|
| Log_part  | mirror#  | iocnt   | Kb_read    | Kb_wrtn | Kbps |  |
| 1         | 1        | 4123    | 0          | 70317   | 0.13 |  |
| 9         | 1        | 508     | 0          | 7648    | 0.01 |  |
| 6         | 1        | 500     | 0          | 7648    | 0.01 |  |
| 7         | 1        | 484     | 0          | 6896    | 0.01 |  |
| 8         | 1        | 443     | 0          | 6304    | 0.01 |  |
| 2         | 1        | 182     | 0          | 2888    | 0.01 |  |
| 10        | 1        | 57      | 0          | 1120    | 0.00 |  |
| 11        | 1        | 0       | 0          | 0       | 0.00 |  |
| (lines    | omitted) | •••     |            |         |      |  |
| Log_part  | mirror#  | iocnt   | Kb_read    | Kb_wrtn | Kbps |  |
| 1         | 1        | 3767    | 0          | 15068   | 0.03 |  |

From the output in the example above we can see that the most utilized logical partition for the hd9var logical volume is logical partition number 1, and logical partition number 1 for hd8 as well (in this case the only logical partition of hd8). Because hd8 is the JFS log logical volume for the rootvg volume group, it is normally only written to when a file system is mounted (and when the information about a file in a file system is changed<sup>3</sup>). There are mostly writes into the /var (hd9var) file system during our measurement, which is probably because programs use this file system to store log data and temporary files in directories such as /var/adm, /var/tmp and /var/spool.

To continue our scenario, we use the migratelp command (For more information on how to use the migratelp command, please refer to AIX 5L Version 5.1 Commands Reference, SBOF-1877) to move the hot logical partitions of hd9var and hd8 logical partition closer together, if they are not already, because the volume group only has one disk as is shown in Example 6-84.

Example 6-84 Using Isvg to determine the number of disks in a volume group

| = Manipio o o i  | oning love to dotonini | io uno manno | or alone in | a voianno group   |
|------------------|------------------------|--------------|-------------|-------------------|
| # lsvg -p rootvg |                        |              |             |                   |
| rootvg:          |                        |              |             |                   |
| PV_NAME          | PV STATE               | TOTAL PPs    | FREE PPs    | FREE DISTRIBUTION |
| hdisk0           | active                 | 542          | 247         | 106000230109      |

If we look at the placement of the logical partitions for both hd8 and hd9var, we see that they are located near each other as is shown in Example 6-85 on page 450, which shows output from the 1s1v command.

<sup>&</sup>lt;sup>3</sup> If not the nointegrity option to the mount command has been used (this disables journaling).

Example 6-85 Using Islv to view the logical partition placement

```
# lslv -m hd8; lslv -m hd9var
hd8:N/A
LP
     PP1 PV1
                            PP2 PV2
                                                  PP3 PV3
0001 0218 hdisk0
hd9var:/var
LP
     PP1 PV1
                            PP2 PV2
                                                  PP3 PV3
0001 0224 hdisk0
0002 0284 hdisk0
0003 0285 hdisk0
0004 0286 hdisk0
0005 0287 hdisk0
0006 0288 hdisk0
0007 0289 hdisk0
0008 0290 hdisk0
0009 0291 hdisk0
0010 0292 hdisk0
0011 0293 hdisk0
0012 0294 hdisk0
0013 0295 hdisk0
0014 0296 hdisk0
0015 0297 hdisk0
```

This output also shows us which disk the partitions are allocated on. To illustrate how to use the migratelp command, we will move hd8 from physical partition 218 to physical partition 223. So we need to know if physical partition 223 is available, and then we use the lspv command as in Example 6-86.

Example 6-86 Using Ispv to determine if a physical partition is free

```
# lspv -M hdisk0|grep 223
hdisk0:223 hd2:4
```

The output above tells us that physical partition 223 on hdisk0 is occupied by the logical volume hd2 logical partition 4. So let us move hd2 logical partition 4<sup>4</sup> to a free physical partition on the disk and then move logical partition 1 for hd8 to physical partition 223. First we must determine which partitions on the disk are not in use. To do this we use the **1spv** command as in Example 6-87.

Example 6-87 Using Ispv to determine free physical partitions on a disk

# lspv -M hdisk0|grep hdisk0:2-109
hdisk0:404-542

<sup>&</sup>lt;sup>4</sup> Note that we have not taken into consideration here the effects that this move will have on the fact that we will fragment the logical volume hd2 by moving its partition to another part of the disk.

The output in the above example shows us that physical partition 2-109 and 404-542 are unused. So now we move hd2 logical partition 4 from physical partition 223 as is shown in Example 6-88.

#### Example 6-88 Using migratelp

# migratelp hd2/4 hdisk0/109

migratelp: Mirror copy 1 of logical partition 4 of logical volume hd2 migrated to physical partition 109 of hdisk0.

First migratelp created a mirror copy of the logical partition, and then deleted the original logical partition. Now we move the only logical partition for logical volume hd8 to physical partition 223 as is shown in Example 6-89.

#### Example 6-89 Using migratelp

# migratelp hd8/1 hdisk0/223

migratelp: Mirror copy 1 of logical partition 1 of logical volume hd8 migrated to physical partition 223 of hdisk0.

We can now easily verify that our logical partitions has been moved to the desired physical partitions as is shown in Example 6-90.

Example 6-90 Using Ispv to verify physical/logical partition allocation

Tspv -M hdisk0|egrep "hdisk0:109|hdisk0:223" hdisk0:109 hd2:4 hdisk0:223 hd8:1

hdisk0 physical partition 109 contains logical volume hd2's logical partition 4, and physical partition 223 contains logical volume hd8 logical partition 1, just as was our original aim.

#### How to monitor all logical volumes in a volume group

To monitor all logical volumes in a volume group with lvmstat, you only need to use the -v <volume group> flag as Example 6-91 shows.

Example 6-91 Using lymstat on a volume group level

# lvmstat -v rootvg

| Logical Volume<br>1v05 | iocnt<br>682478 | Kb_read<br>16 | Kb_wrtn<br>8579672 | Kbps<br>16.08 |
|------------------------|-----------------|---------------|--------------------|---------------|
| loglv00                | 0               | 0             | 0                  | 0.00          |
| datalv                 | 0               | 0             | 0                  | 0.00          |
| 1 v 0 7                | 0               | 0             | 0                  | 0.00          |
| 1 v 0 6                | 0               | 0             | 0                  | 0.00          |
| 1 v 0 4                | 0               | 0             | 0                  | 0.00          |
| 1v03                   | 0               | 0             | 0                  | 0.00          |

The **lvmstat** command report above is per logical volume statistics in the volume group. The report has the following format:

| Logical Volume | The device name of the logical volume |
|----------------|---------------------------------------|
| iocnt          | Number of read and write requests     |
| Kb_read        | The total number of kilobytes read    |
| Kb_wrtn        | The total number of kilobytes written |

Kbps The amount of data transferred in kilobytes per second

From the output in the example above we can see that 1v05 is the most used of all the logical volumes in this volume group. To map the logical volume name to a file system (if the logical volume has a stanza in /etc/filesystems), we use 1sfs command as in Example 6-92.

Example 6-92 Using lsfs to determine file system name for a logical volume

# lums+a+ 4 4g0 sq 2 2 E

|             | <u> </u>      |                       | <u> </u>              |                |                    |                         |
|-------------|---------------|-----------------------|-----------------------|----------------|--------------------|-------------------------|
| # 1sfs -q / | dev/1v05      |                       |                       |                |                    |                         |
| Name        | Nodename      | Mount Pt              | VFS Size              | Options 0      | Auto Accounting    |                         |
| /dev/1v05   |               | /work/fs2             | jfs2 2359             | 296 rw         | yes no             |                         |
| (lv size:   | 2359296, fs s | ize: <b>2359296</b> , | block size: 4096, spa | rse files: yes | , inline log: yes, | inline log size: 10240) |

By using the -q flag with the 1sfs command we get statistics that include the logical volume such as the file system name, logical volume, file system, and fragmentation sizes. The file system for this logical volume is /work/fs2, its size is 1.1 GB (2359296 / 2 / 1024 / 1024) with a 4 KB block size, and it is a J2 file system with an inline log.

To only monitor the logical volumes in the volume group that has the highest number of read and write requests (iocnt), use the -c # flag to the lvmstat command, where # is the number of lines to display, as is shown in Example 6-93 where we want to see the 3 highest used logical volumes (because lvmstat will order the list with the logical volume with the highest iocnt at the top). The number of measurements will be 5 with a 3 second interval.

Example 6-93 Using lymstat on a volume group level with the highest iocnt

| # IVMStat -V VgU              | -SC 3 3 5              |               |                    |               |
|-------------------------------|------------------------|---------------|--------------------|---------------|
| Logical Volume<br><b>1v05</b> | <b>iocnt</b><br>724778 | Kb_read<br>32 | Kb_wrtn<br>9115128 | Kbps<br>17.06 |
| 1v05                          | 181                    | 0             | 2012               | 631.71        |
| 1v05                          | 223                    | 0             | 892                | 279.84        |
| 1v05                          | 379                    | 0             | 1516               | 476.36        |

As can be seen in the output above, the first part is the summary for the volume group because statistics collection was enabled. The following lines show the logical volumes with the highest number of read and write requests (iocnt). We can see that 1v05 is the logical volume that has the most I/O during our measurement.

#### How to monitor a single logical volume

To monitor a single logical volumes with lvmstat you only need to use the -l <logical volume> flag as in Example 6-94.

Example 6-94 Using lymstat on a single logical volume

179

33

27

0

1

1

1

# 1vmstat -1 1v05

64

68

62

1

...(lines omitted)...

| Log_part | mirror# | iocnt | Kb_read | Kb_wrtn | Kbps |  |
|----------|---------|-------|---------|---------|------|--|
| 72       | 1       | 37736 | 0       | 263036  | 0.50 |  |
| 66       | 1       | 7960  | 0       | 199956  | 0.38 |  |
| 71       | 1       | 7330  | 0       | 170024  | 0.32 |  |
| 67       | 1       | 2835  | 0       | 64732   | 0.12 |  |
| 65       | 1       | 1735  | 0       | 37704   | 0.07 |  |
| 63       | 1       | 242   | 0       | 968     | 0.00 |  |

0

0

0

Because 1vmstat reports on each individual logical partition, you will get a one line output for each as can be seen in the output above. The report has the following format:

716

132

108

0

0

0.00

0.00

0.00

0.00

0.00

| Log_part | Logical partition number                               |
|----------|--------------------------------------------------------|
| mirror#  | Mirror copy number of the logical partition            |
| iocnt    | Number of read and write requests                      |
| Kb_read  | The total number of kilobytes read                     |
| Kb_wrtn  | The total number of kilobytes written                  |
| Kbps     | The amount of data transferred in kilobytes per second |

We now see that there are a group of partitions that are used the most, so we limit our scope with the <code>-c</code> <code>#</code> flag, in which <code>#</code> indicates the number of rows to show. <code>lvmstat</code> orders the list top down based on the number of <code>iocnt</code>. In Example 6-95 on page 454, which iterates once every minute (60 seconds), we save the output in a file as well as displaying it on the screen with the <code>tee</code> command.

Example 6-95 Using Ivmstat with a single logical volume with top 10 logical partitions

# lvmstat -1 lv05 -c 10 60 tee /tmp/lvmstat.out

| Log part | mirror#  | iocnt | Kb_read | Kb wrtn | Kbps   |
|----------|----------|-------|---------|---------|--------|
| 72       | 1        | 67221 | 0       | 467148  | 0.89   |
| 66       | 1        | 14066 | 0       | 353832  | 0.67   |
| 71       | 1        | 12991 | 0       | 300912  | 0.57   |
| 67       | 1        | 4951  | 0       | 113056  | 0.37   |
| 65       | 1        | 3079  | 0       | 66788   | 0.13   |
| 63       | 1        | 485   | 0       | 1940    | 0.00   |
| 64       | 1        | 340   | 0       | 1360    | 0.00   |
| 68       | 1        | 59    | 0       | 236     | 0.00   |
| 62       | 1        | 48    | 0       | 192     | 0.00   |
| OL.      | •        | 10    | · ·     | 172     | 0.00   |
| Log_part | mirror#  | iocnt | Kb read | Kb wrtn | Kbps   |
| 72       | 1        | 3704  | _ 0     | 23432   | 369.23 |
| 66       | 1        | 616   | 0       | 15408   | 242.79 |
| 71       | 1        | 575   | 0       | 13128   | 206.86 |
| 67       | 1        | 299   | 0       | 6612    | 104.19 |
| 65       | 1        | 142   | 0       | 2932    | 46.20  |
| 63       | 1        | 37    | 0       | 148     | 2.33   |
| 64       | 1        | 30    | 0       | 120     | 1.89   |
| 62       | 1        | 4     | 0       | 16      | 0.25   |
| 68       | 1        | 4     | 0       | 16      | 0.25   |
|          |          |       |         |         |        |
| Log_part | mirror#  | iocnt | Kb_read | Kb_wrtn | Kbps   |
| 72       | 1        | 3258  | 0       | 21660   | 340.99 |
| 71       | 1        | 736   | 0       | 17868   | 281.30 |
| 66       | 1        | 612   | 0       | 15384   | 242.19 |
| 67       | 1        | 222   | 0       | 5012    | 78.90  |
| 65       | 1        | 132   | 0       | 2892    | 45.53  |
| 64       | 1        | 13    | 0       | 52      | 0.82   |
| 63       | 1        | 4     | 0       | 16      | 0.25   |
| 62       | 1        | 2     | 0       | 8       | 0.13   |
| 68       | 1        | 2     | 0       | 8       | 0.13   |
| (lines   | omitted) | • • • |         |         |        |

By looking at the utilization, we get a feel for how the logical volume is used. In the output above access to logical partition 72 stands out, but logical partition 71 and 66 are very close when it comes to the amount of data that is written. To find out the physical partition where each of these hot logical partitions are located on disk, we need to use the <code>lslv</code> command.

#### How to summarize I/O utilization per physical partition

To summarize the physical partition utilization, we create and use a simple script that we call <code>lvmstat.sum</code> (see Example 6-97). This script uses the saved output file from our previous <code>lvmstat</code> command, and summarizes the partition utilization as shown in Example 6-96.

Example 6-96 Using script to summarize most used partitions

| # lvmstat | .sum /tm | p/lvmsta | t.out   |         |  |
|-----------|----------|----------|---------|---------|--|
| Log_part  | mirror#  | iocnt    | Kb_read | Kb_wrtn |  |
| 72        | 1        | 158860   | 0       | 1097940 |  |
| 66        | 1        | 32470    | 0       | 815236  |  |
| 71        | 1        | 30511    | 0       | 706512  |  |
| 67        | 1        | 11696    | 0       | 266008  |  |
| 65        | 1        | 7211     | 0       | 154420  |  |
| 63        | 1        | 1249     | 0       | 4996    |  |
| 64        | 1        | 897      | 0       | 3588    |  |
| 68        | 1        | 131      | 0       | 524     |  |
| 62        | 1        | 121      | 0       | 484     |  |
|           |          |          |         |         |  |

Note that we include the mirror number in the output because, if the logical volume is mirrored, we could find the right physical partition for the logical partition. The output above shows us that the logical partitions that are most used are consecutive from the logical volumes perspective and all mirror copy 1. However, it is interesting to note that the iocnt value for logical partition 72 is almost five times higher than the iocnt value for logical partition 66, but has only 25% more written data. The lvmstat.sum script is shown in Example 6-97.

#### Example 6-97 Ivmstat.sum script

```
1 cat $1
2 (
       printf "%-8s %8s %s %9s %9s\n" "Log part" "mirror#" "iocnt" "Kb read"
"Kb wrtn"
       awk '
5
       $1~/[0-9]/&&i>=2{
6
           iocnt[$1,$2]=iocnt[$1,$2]+$3
7
           read[$1,$2]=read[$1,$2]+$4
8
           write[$1,$2]=write[$1,$2]+$5
9
10
        /Log/{i++}
11
        END {
12
            for (f in iocnt)
13
                printf " %8s %8s%8s%10s%10s\n",
                    substr(f,0,length(f)-1), substr(f,length(f)-1), iocnt[f],
14
read[f], write[f]
15
        }' i=0 | sort -k3nr
16 )
```

The lvmstat.sum script works by extracting the logical partition number, mirror number, I/O count, KB read, and KB write values from the saved lvmstat output. It will discard the first report section because it is the accumulation since the statistical collection was enabled (if it is set to a value higher than zero it will include this report as well in the summary). The awk command uses a table for summarizing the I/O counts, KB read, and KB write for each logical partition using the logical partition and the mirror number as indices. At the end (END statement) it loops through the tables using the indices in the for loop and prints the logical partition part of each index first, then the mirror number part of the same index, and then the summarized I/O count, KB read, and KB write. When awk has produced the output lines, we use the sort command to sort the output using the summarized I/O count (third field) numerically and in reverse (descending) order.

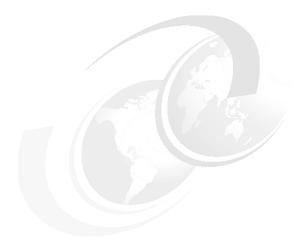

# **Network performance tools**

This chapter describes the tools to monitor the performance relevant data and statistics for networks. This includes tools to monitor the network adapters, monitor the different layers of Transmission Control Protocol/Internet Protocol (TCP/IP) networks, monitor the system resources used by the networking software, trace data sent and received on the networks, monitor Network File System (NFS) usage on client and server systems, and set and change network performance relevant system parameters.

Knowledge of the basics of network communication and the network protocols used is required to understand the data gathered by the tools discussed in this chapter. The AIX 5L Version 5.1 System User's Guide: Communications and Networks provides the necessary information.

This chapter contains detailed information on the following network monitoring and tuning tools:

- Network adapter statistics monitoring tools:
  - The atmstat command described in Section 7.1, "atmstat" on page 459 is used to monitor Asynchronous Transfer Mode (ATM) adapter statistics.
  - The entstat command discussed in Section 7.2, "entstat" on page 465 is used to monitor Ethernet adapter statistics.
  - The Section 7.3, "estat" on page 471 describes the usage of the estat command to monitor RS/6000 SP Switch adapter statistics.

© Copyright IBM Corp. 2001 457

- To monitor the Fiber Distributed Data Interface (FDDI) network adapter statistics, the fddistat command described in Section 7.4, "fddistat" on page 474 is used.
- The tokstat command described in Section 7.13, "tokstat" on page 602 is used to monitor token-ring network adapter statistics.
- ► The **netstat** command described in Section 7.8, "netstat" on page 502 provides data and statistics for the different network layers, system resources used by networks, and network configuration information such as:
  - Statistics for the different network protocols used
  - Statistics for the communications memory buffer (mbuf) usage
  - Information on the configured network interfaces
  - Routing information
- ► The **no** command discussed in Section 7.11, "no" on page 549 is used to display, set, and change the network parameters.
- ► The Section 7.10, "nfsstat" on page 541 discusses the usage of the nfsstat command to monitor Remote Procedure Call (RPC) and NFS statistics on NFS server and client systems.
- ► The nfso command described in Section 7.9, "nfso" on page 527 is used to display, set, and change NFS variables and to remove file locks from NFS client systems on an NFS server.
- ► To trace data sent to and received from the network, the following commands can be used:
  - The iptrace command discussed in Section 7.7, "iptrace" on page 494 is used to gather the data sent to and received from the network.
  - The ipfilter command described in Section 7.5, "ipfilter" on page 479
    can be used to sort or extract a part of the data previously gathered by the
    iptrace command.
  - The tcpdump command discussed in Section 7.12, "tcpdump" on page 571 is used to gather and display packets sent to and received from the network.
  - The ipreport command described in Section 7.6, "ipreport" on page 488 is used to format the data gathered by the iptrace or tcpdump commands.
  - The trpt command discussed in Section 7.14, "trpt" on page 608 can be used to trace Transmission Control Protocol (TCP) sockets.

#### 7.1 atmstat

The atmstat command is a performance monitoring tool that displays Asynchronous Transfer Mode (ATM) device driver (software) statistics. Optionally the device (hardware) specific statistics can be displayed.

**atmstat** resides in /usr/sbin, is linked to /usr/bin, and is part of the devices.common.IBM.atm.rte fileset, which is installable from the AIX base operation system installation media.

# **7.1.1 Syntax**

The syntax of the atmstat command is as follows:

atmstat [ -d -r ] Device Name

#### **Flags**

-d Displays detailed statistics.

-r Resets all the statistics back to their initial values. This flag

can only be issued by privileged users.

#### **Parameters**

**Device\_Name** The name of the ATM device, for example atm0. If an invalid

**Device\_Name** is specified, the **atmstat** command produces an error message stating that it could not connect to the device.

#### 7.1.2 Information on measurement and sampling

The atmstat command used without flags provides generic statistics that consist of transmit statistics, receive statistics, and general statistics. This includes packets and bytes transmitted and received, information about hardware and software queues usage, and error counters. If the -d flag is used, device specific statistics are displayed along with the device driver statistics.

The atmstat command provides a snapshot of the device driver statistics collected by the Network Device Driver (NDD). The header file /usr/include/sys/ndd.h defines the used data structure ndd\_genstats as well as the ioctl() operation NDD\_GET\_ALL\_STATS, which is used to read the data from the NDD. atmstat uses a device dependent routine defined in the Object Data Manager (ODM) to display the device specific statistics. This device dependent routine is a command that is executed using fork() and exec() out of atmstat. In a busy system there may be some delay doing this. In case the system is running out of resources (for example low on memory), the necessary fork() may fail. All

the device dependent routines can be found using the command <code>odmget -q</code> <code>attribute=addl\_stat PdAt</code>. All statistic values displayed by <code>atmstat</code> are the absolute values since startup or the last reset of these values, which is done by using <code>atmstat -r Device\_Name</code>.

The device driver statistics are read out of the NDD at execution time of atmstat. The device specific statistics are read from the device driver using the ioctl() system call. The data gets displayed and atmstat exits. Using the -r flag, atmstat first displays the current statistic values and then resets them.

The device specific data for Microchannel (MCA) ATM and Peripheral Component Interconnect (PCI) ATM adapters are different.

The output of the **atmstat** command consists of five sections; the title fields, the transmit statistics fields, the receive statistics fields, the general statistics fields, and the adapter specific statistic fields. Please refer to the *AIX 5L Version 5.1 Commands Reference*, SBOF-1877 for a description of all output fields.

# 7.1.3 Examples

The output of atmstat always shows the device driver statistics. On request, using the -d flag, more detailed data is displayed.

Example 7-1 shows the output of atmstat on a MCA system.

Example 7-1 Displaying ATM device driver statistics on a MCA system

# atmstat -d atm0

ATM STATISTICS (atm0):
Device Type: Turboways 155 MCA ATM Adapter
Hardware Address: 40:00:30:31:00:31

Elapsed Time: 11 days 1 hours 36 minutes 43 seconds

 Transmit Statistics:
 Receive Statistics:

 Packets:
 3969322
 Packets:
 3852487

 Bytes:
 3011576880
 Bytes:
 731915050

 Interrupts:
 0
 Interrupts:
 3893792

 Transmit Errors:
 0
 Receive Errors:
 0

 Packets
 Dropped:
 0
 Packets
 Dropped:
 0

Max Packets on S/W Transmit Queue: 0 S/W Transmit Queue Overflow: 0

Current S/W+H/W Transmit Queue Length: 0

Cells Transmitted: 64225555
Out of Xmit Buffers: 0
Cells Received: 17232251
Out of Rcv Buffers: 0

Bad Packets: 0

Current HW Transmit Queue Length: 0 CRC Errors: 0

```
Current SW Transmit Queue Length: 0
                                            Packets Too Long: 0
                                            Incomplete Packets: 0
                                              Cells Dropped: 0
General Statistics:
-----
No mbuf Errors: 16
Adapter Loss of Signals: 0
Adapter Reset Count: 0
Driver Flags: Up Running Simplex
       64BitSupport
Virtual Connections in use: 12
Max Virtual Connections in use: 14
Virtual Connections Overflow: 0
SVC UNI Version: auto detect
Turboways ATM Adapter Specific Statistics:
-----
Packets Dropped - No small DMA buffer: 0
Packets Dropped - No medium DMA buffer: 0
Packets Dropped - No large DMA buffer: 0
Receive Aborted - No Adapter Receive Buffer: 0
Transmit Attempted - No small DMA buffer: 0
Transmit Attempted - No medium DMA buffer: 0
Transmit Attempted - No large DMA buffer: 0
Transmit Attempted - No MTB DMA buffer: 0
Transmit Attempted - No Adapter Transmit Buffer: 0
Max Hardware transmit queue length: 45
Small Mbuf in Use: 0
Medium Mbuf in Use: 0
Large Mbuf in Use: 66
Huge Mbuf in Use: 0
MTB Mbuf in Use: 0
Max Small Mbuf in Use: 0
Max Medium Mbuf in Use: 44
Max Large Mbuf in Use: 302
Max Huge Mbuf in Use: 0
MTB Mbuf in Use: 0
Small Mbuf overflow: 0
Medium Mbuf overflow: 0
Large Mbuf overflow: 16
Huge Mbuf overflow: 0
MTB Mbuf overflow: 0
```

Example 7-2 on page 462 shows atmstat on a PCI system.

#### Example 7-2 Displaying ATM device driver statistics on a PCI system

# atmstat -d atm0

-----

ATM STATISTICS (atm0):

Device Type: IBM PCI 155 Mbps ATM Adapter (14104f00)

Hardware Address: 00:04:ac:ad:29:16

**Elapsed Time:** 6 days 0 hours 45 minutes 0 seconds

Transmit Statistics:

Receive Statistics:

Packets: 171920
Bytes: 7953953
Interrupts: 0
Transmit Errors: 0
Packets Dropped: 0

Packets: 171919 Bytes: 7145739 Interrupts: 172154 Receive Errors: 0 Packets Dropped: 0

Bad Packets: 0

Max Packets on S/W Transmit Queue: 0

Current S/W+H/W Transmit Queue Length: 0

S/W Transmit Queue Overflow: 0

Cells Transmitted: 276313 Out of Xmit Buffers: 0

Current HW Transmit Queue Length: 0
Current SW Transmit Queue Length: 0

Cells Received: 276306 Out of Rcv Buffers: 0

CRC Errors: 0
Packets Too Long: 0
Incomplete Packets: 0
Cells Dropped: 13

General Statistics:

-----

No mbuf Errors: 0

Adapter Loss of Signals: 0 Adapter Reset Count: 0

Driver Flags: Up Running Simplex 64BitSupport PrivateSegment Virtual Connections in use: 15 Max Virtual Connections in use: 18 Virtual Connections Overflow: 0

SVC UNI Version: uni3.1

IBM PCI 155 Mbps ATM Adapter Specific Statistics:

-----

Total 4K byte Receive Buffers: 96 Using: 64 Maximum 4K byte Receive Buffers used 96

Maximum Configurable 4K byte Receive Buffers 800

The major fields of interest concerning performance and performance monitoring are:

Elapsed Time

The real time period that has elapsed since the last time the statistics were reset.

Transmit and Receive Packets The number of packets transmitted and received successfully by the device.

Transmit and Receive Bytes

The number of bytes transmitted and received successfully by the device. These values and their related packet counts can show how the system is using this network adapter. For example transmit and receive values may be close to equal or they may differ by a huge margin.

Transmit and Receive Interrupts

The number of transmit and receive interrupts received by the driver from the adapter. If these counters increase fast, then the number of interrupts to be handled by the operating system may reach a level where overall system performance may be affected. Other monitoring tools like "vmstat" on page 186 can be used to control the interrupts per second handled by the system.

Transmit and receive cells

This field contains the number of cells transmitted by this device.

Out of Xmit Buffers This field contains the number of packets dropped because of out of transmit buffers condition. Tuning the adapter's sw\_txq\_size value is required. The <code>lsattr -El atm0</code> command shows the current value set for the adapters transmit queue size. <code>lsattr -Rl atm0 -a sw\_txq\_size</code> displays the possible values for <code>sw\_txq\_size</code>. Use the <code>chdev -l atm0 -a sw\_txq\_size=xxx</code> command to change this value.

Out of Rcv Buffers This field contains the number of packets dropped because of out of receive buffers condition. If this counter is not zero, then the rx\_req\_size parameter of the adapter may be changed. To get the current rx\_que\_sive value, use the <code>lsattr -El atm0</code> command. If this adapter parameter is zero, which is the default, then the calculation for receive buffers is based on available communications memory buffer (mbufs). mbuf tuning using the <code>no</code> command is required in this case. Please refer to "no" on page 549 for more details. If rx\_que\_size is not zero, then increasing it using the <code>chdev -l atm0 -a rx\_que\_size=nnn</code> command could be necessary. However, keep in mind that each receive buffer requires memory and a further mbuf tuning may be necessary.

Current HW This field contains the current number of transmit Transmit Queue packets on the hardware queue. Length The number of times mbufs were not available to the device No mbuf Errors driver. This usually occurs during receive operations when the driver must obtain mbuf buffers to process inbound packets. If the mbuf pool for the requested size is empty, the packet will be discarded. This may cause retransmission by the sending system, which increases load on the system as well as the additional network load. The netstat command can be used to confirm this. For details refer to Section 7.8. "netstat" on page 502. Driver Flag This field contains the neighborhood discovery daemon flags. It should not be in *Limbo* state, which is an indication of a missing signal on the adapter. The cables should be checked in this case. Virtual This field contains the number of virtual connections that are Connections currently allocated or in use. in use Max Virtual This field contains the maximum number of virtual connections allocated since the last reset of the statistics. Connections in use Virtual This field contains the number of virtual connection requests Connections Overflow of the adapter parameter max vc may be necessary. Use Isattr -El Device Name (for example, lsattr -El atm0)

that have been denied. If this is not zero, then an adjustment to get the current max vc value. The lsattr -R1 atm0 -a max vc command can be used to see which values are permitted. To change max vc use the chdev -1 atm0 -a max vc=xxxx command.

The Turboways ATM Adapter Specific Statistics in Example 7-1 on page 460 shows statistics for adapter buffer usage. This adapter uses mbufs in five fixed sizes:

- Small mbufs are 256 bytes.
- Medium mbufs are 4096 bytes.
- Large mbufs are 8192 bytes.
- Huge mbufs are 16384 bytes.
- MTB mbufs are of variable size in the range of 32 KB to 1024 KB

In case any of the Mbuf overflow statistics are not zero, the corresponding adapter parameter should be tuned. It is not catastrophic to have an overflow. The device driver will attempt to get the next smaller size of buffer. However, this is inefficient and costs performance. The minimum and the maximum mbuf number allocated by the adapter can be set using System Management Interface Tool (SMIT) by running smitty chg\_atm. For more information, see *RS/6000 and Asynchronous Transfer Mode*, SG24-4796.

The IBM PCI 155 Mbps ATM Adapter Specific Statistics part of Example 7-2 on page 462 shows the device specific statistics for this adapter. These device specific statistics show the values for the 4 KB byte pre-mapped receive buffers. These buffers are used for Direct Memory Access (DMA) data transfers of mbufs from the adapter to the system protocol stacks. The minimum number of buffers allocated by the adapter is stored in ODM as the rv\_buf4k\_min attribute of the adapter. To get the current value for this attribute, use <code>lsattr -El atm0</code>. Setting the rv\_buf4k\_min attribute to a higher value will decrease the chance of running out of buffers when an application has high bursts of small packets. The statistic field <code>Maximum 4K</code> byte <code>Receive Buffers used</code> shows the high water mark for pre-mapped receive buffers the system reached. Changing the rv\_buf4k\_min attribute value should be done with care. SMIT or the <code>chdev</code> command can be used to change the value.

Note: Changing ATM adapter parameters using smit chg\_atm or the chdev command is only possible if the adapter is not in use. Using the -P flag on the chdev command stores the changes only in the ODM database. This is useful for devices that cannot be made unavailable and cannot be changed while in the available state. The changes can be applied to the device by restarting the system.

Monitoring a ATM adapter on a regular basis using atmstat can point out possible problems before the users notice any slowdown. The problem can be taken care of by redesigning the network layout or tuning either the adapter parameters using the **chdev** command or the network options using the **no** command (see Section 7.11, "no" on page 549).

#### 7.2 entstat

The **entstat** command is a monitoring tool that displays ethernet device driver (software) statistics.

Optionally the device (hardware) specific statistics can be displayed. The device specific data may differ for different adapters, for example ethernet Microchannel (MCA) and Peripheral Component Interconnect (PCI) adapters.

entstat resides in /usr/sbin, is linked to /usr/bin, and is part of the devices.common.IBM.ethernet.rte fileset, which is installable from the AIX base installation media.

# **7.2.1 Syntax**

The syntax of the **entstat** command is as follows:

entstat [ -d -r -t ] Device\_Name

#### **Flags**

-d Displays all the statistics, including the device-specific statistics.

Some adapters may not have any device specific statistics.

-r Resets all the statistics back to their initial values. This flag can only be issued by privileged users.

-t Toggles debug trace in some device drivers.

#### **Parameters**

**Device Name** 

The name of the ethernet device, for example, ent0. If an invalid **Device\_Name** is specified, the **entstat** command produces an error message stating that it could not connect to the device.

# 7.2.2 Information on measurement and sampling

The **entstat** command used without flags provides generic statistics that consist of transmit statistics, receive statistics, and general statistics. This includes packets and bytes transmitted and received, and information about hardware and software queues usage as well as error counters. If the **-d** flag is used, device specific statistics as well as device driver statistics are displayed.

The entstat command provides a snapshot of the device driver statistics collected by the Network Device Driver (NDD). The header file /usr/include/sys/ndd.h defines the used data structure ndd\_genstats as well as the ioctl() operation NDD\_GET\_ALL\_STATS, which is used to read the data from the NDD. entstat uses a device dependent routine defined in the Object Data Manager (ODM) to display the device specific statistics. This device dependent routine is a command that will be executed using fork() and exec() out of entstat. In a busy system there may be some delay doing this. In case the system is running out of resources (for example low on memory), the necessary

fork() may fail. All the device dependent routines can be found using the command odmget -q attribute=add1 stat PdAt. All statistic values displayed by entstat are the absolute values since startup or the last reset of these values, which is done by using entstat -r Device Name.

Hardware error recovery may cause some statistic values to be reset. If this happens a second Elapsed Time is displayed in the middle of the statistic's output reflecting the elapsed time since the reset.

The device driver statistics are read out of the NDD at execution time of entstat. The device specific statistics are read from the device driver using the ioctl() system call. The data gets displayed and entstat exits. If the -r flag is used, entstat first displays the current statistic values and then resets them.

Some adapters may not support a specific statistic. In this case the non-supported statistic fields are always 0.

The output of the entstat command consists of five sections; the title fields, the transmit statistics fields, the receive statistics fields, the general statistics fields, and the adapter specific statistic fields. Please refer to the AIX 5L Version 5.1 Commands Reference, SBOF-1877 for a description of all output fields.

# 7.2.3 Examples

The output of entstat always shows the device driver statistics. When using the -d flag, the additional device specific statistics are displayed. Some adapters may not have any device specific statistics.

Example 7-3 shows the **entstat** output including device specific statistics.

Example 7-3 Displaying ethernet device driver statistics

# entstat -d ent0 ETHERNET STATISTICS (ent0): Device Type: IBM PCI Ethernet Adapter (22100020) Hardware Address: 08:00:5a:92:9e:6f **Elapsed Time:** 11 days 3 hours 19 minutes 51 seconds Transmit Statistics: Receive Statistics: ----------Packets: 2121360 Packets: 2493230 **Bytes:** 307990132 **Bytes:** 368003398 Interrupts: 0 Interrupts: 2493091 Transmit Errors: 0 Receive Errors: 1 Packets Dropped: 0 Packets Dropped: 0

Max Packets on S/W Transmit Queue: 37

Bad Packets: 0

#### S/W Transmit Queue Overflow: 0

Current S/W+H/W Transmit Queue Length: 1

Broadcast Packets: 71173
Multicast Packets: 2
No Carrier Sense: 0
DMA Underrun: 0
Lost CTS Errors: 0
Max Collision Errors: 0
Late Collision Errors: 0
Deferred: 4554

SQE Test: 0 Timeout Errors: 0

Single Collision Count: 1723 Multiple Collision Count: 515 Current HW Transmit Queue Length: 1

General Statistics:

No mbuf Errors: 0 Adapter Reset Count: 1

Driver Flags: Up Broadcast Running Simplex AlternateAddress 64BitSupport

#### IBM PCI Ethernet Adapter Specific Statistics:

-----

Chip Version: 16

Packets with Transmit collisions:

1 collisions: 1723 6 collisions: 0 11 collisions: 0 2 collisions: 434 7 collisions: 0 12 collisions: 0 3 collisions: 76 8 collisions: 0 13 collisions: 0 4 collisions: 4 9 collisions: 0 14 collisions: 0 5 collisions: 1 10 collisions: 0 15 collisions: 0

#### Elapsed Time

The real time period that has elapsed since the last time the statistics were reset. During error recovery, when a hardware error is detected part of the statistics may be reset. In this case another Elapsed Time is displayed in the middle of the statistic's output reflecting the elapsed time since the reset. In this example there was no such event so there is no addition Elapsed Time displayed.

**Broadcast Packets:** 87040

Multicast Packets: 2

Alignment Errors: 0

No Resource Errors: 0

Packet Too Long Errors: 0

Receiver Start Count: 0

Receive Collision Errors: 1082 Packet Too Short Errors: 1

Packets Discarded by Adapter: 0

CRC Errors: 0

DMA Overrun: 0

Transmit and Receive Packets The number of packets transmitted and received successfully by the device.

Transmit and Receive Bytes

The number of bytes transmitted and received successfully by the device. These values and their related packet count can show how the system is using this network adapter. For example transmit and receive values may be close to equal, or they may differ by a huge margin.

Transmit and Receive Interrupts The number of transmit and receive interrupts received by the driver from the adapter. If these counters increase fast, then the number of interrupts to be handled by the operating system may reach a level where overall system performance may be affected. Other monitoring tools like "vmstat" on page 186 can be used to control the interrupts per second handled by the system.

Max Packets on S/W Transmit Queue The maximum number of outgoing packets ever queued to the software transmit queue. If this value reaches the xt\_que\_size set for the adapter then the xt\_que\_size of the adapter is not set to an adequate value. The command <code>lsattr -El Device\_Name</code>, like <code>lsattr -El ent0</code>, shows the current adapter settings including <code>xt\_que\_size</code>. Use SMIT or <code>chdev</code> to increase <code>xt\_que\_size</code> if necessary and possible. The possible values allowed to set can be found using the ODM as shown in Example 7-91 on page 607 or the <code>lsattr -Rl ent0 -a xt\_que\_size</code> command.

S/W Transmit Queue Overflow The number of outgoing packets that overflowed the software transmit queue. If this is not zero then you need to increase the transmit queue size xt\_que\_size, as shown in the description for the field Max Packets on S/W Transmit Queue

Current S/W+H/W Transmit Queue Length The number of pending outgoing packets on either the software transmit queue or the hardware transmit queue. This reflects the current load on the adapter. This is the sum of the Current SW Transmit Queue Length and Current HW Transmit Queue Length fields.

Broadcast Packets The number of broadcast packets transmitted and received without any error. A high value compared to the total transmitted and received packets indicates that the system is sending and receiving many broadcasts. Broadcasts increase network load, and may increase the load on all the other systems on the same subnetwork.

Receive Collision Errors The number of incoming packets with the collision errors during the reception. This number, compared with number of packets received, should stay low.

Single Collision Count The number of outgoing packets with single (only one) collision encountered during transmission. This number, compared with the number of packets transmitted, should stay low.

Multiple The summary of Collision Count collisions encount

The summary of outgoing packets with multiple (up to 15) collisions encountered during transmission.

Current HW Transmit Queue Length

The number of outgoing packets currently on the hardware

ansmit Queue transmit queue.

No mbuf Errors

The number of times communications mbufs were not available to the device driver. This usually occurs during receive operations when the driver must obtain mbufs to process inbound packets. If the mbuf pool for the requested size is empty, the packet will be discarded. This may cause retransmission by the sending system, which increases load on the system as well as additional network load. The **netstat** command can be used to confirm this. For details refer to Section 7.8, "netstat" on page 502.

An increasing number of collisions could be caused by too much load on the subnetwork. A split of this subnetwork into two or more subnetworks may be necessary.

If the statistics for errors, such as the transmit errors, are increasing fast, these errors should be corrected first. Some errors may be caused by hardware problems. These hardware problems need to be fixed before any software tuning is performed. The error counter should stay close to zero.

Sometimes it is useful to know how many packets an application or task sends or receives. Use entstat -r Device\_Name to reset the counters to zero, then run the application or task. After the completion of the application or task, run entstat Device\_Name again to get this information. An example for using entstat to monitor ethernet statistics during execution of one program is:

# entstat -r ent0; ping -f 10.11.12.13 64 2048; entstat ent0

In other cases it may be of interest to collect ethernet statistics for a fixed time frame. This can be done using **entstat** as shown in the following command:

# entstat -r ent0;sleep 300;entstat ent0

The numbers of packets, bytes, and broadcasts transmitted and received depend on many factors, like the applications running on the system or the number of systems connected to the subnetwork. There is no rule of thumb how much is too much. Monitoring a ethernet adapter on a regular basis using **entstat** can point out possible problems before the users notice any slowdown. The problem can be taken then care of by redesigning the network layout or tuning the adapter parameters using the **chdev** command, or tuning network options using the **no** command (See Section 7.11, "no" on page 549).

#### 7.3 estat

The estat command is a performance monitoring tool that displays RS/6000 SP switch device driver (software) statistics. It is currently an undocumented command.

Optionally the device (hardware) specific statistics can be displayed.

estat resides in /usr/lpp/ssp/css/css and is part of the ssp.css fileset, which is installable from the IBM Parallel System Support Programs (PSSP) installation media.

# **7.3.1 Syntax**

The syntax of the **estat** command is as follows:

/usr/lpp/ssp/css/css/estat [ -d -r ] Device Name

#### **Flags**

-d Displays all the device driver statistics, including the device specific statistics.

-r Resets all the statistics back to their initial values. This flag can only be issued by privileged users.

#### **Parameters**

**Device Name** The name of the switch device, for example css0. If an invalid Device Name is specified, the estat command will produce an error message stating that it could not connect to the device.

# 7.3.2 Information on measurement and sampling

The estat command used without flags provides generic statistics that consist of transmit statistics, receive statistics, and general statistics. This includes packets and bytes transmitted and received, and information about hardware and software queues usage as well as error counters. If the -d flag is used, device specific statistics are displayed along with the device driver statistics. Currently device specific statistics show only the current number of communication windows opened by the adapter.

The estat command provides a snapshot of the device driver statistics. The output of the estat command consists of five sections; the title fields, the transmit statistics fields, the receive statistics fields, the general statistics fields, and the adapter specific statistic fields.

Please refer to the *RS/6000 SP System Performance Tuning Update*, SG24-5340 for more detailed information on tuning an RS/6000 SP system, and the internet site http://www.rs6000.ibm.com/support/sp/perf/ for the latest information on tuning topics for the RS/6000 SP system.

#### 7.3.3 Examples

The output of **estat** always shows the device driver statistics. If the **-d** flag is used, the device specific statistics are also displayed.

Example 7-4 shows the output of estat.

Example 7-4 Output of the estat command

```
# /usr/lpp/ssp/css/estat -d css0
CSS STATISTICS (css0):
Elapsed Time: 97 days 10 hours 6 minutes 36 seconds
Transmit Statistics:
                                           Receive Statistics:
-----
                                           ______
Packets: 9798614
                                           Packets: 5439592
Bytes: 2529885036
                                           Bytes: 600249096
Interrupts: 0
                                           Interrupts: 5437107
Transmit Errors: 0
                                           Receive Errors: 0
Packets Dropped: 0
                                           Packets Dropped: 0
Max Packets on S/W Transmit Queue: 0
                                           Bad Packets: 0
S/W Transmit Queue Overflow: 0
Current S/W+H/W Transmit Queue Length: 0
Broadcast Packets: 0
                                           Broadcast Packets: 0
General Statistics:
______
No mbuf Errors: 0
High Performance Switch Specific Statistics:
Windows open: 2
```

The major fields of interest concerning performance and performance monitoring are:

Elapsed Time The real time period that has elapsed since the last time the

statistics were reset.

Transmit and The number of packets transmitted and received

Receive Packets successfully by the device.

Transmit and Receive Bytes

The number of bytes transmitted and received successfully by the device. These values and their related packet counts can show how the system is using this network adapter. For example, transmit and receive values may be close to equal or they may differ by a huge margin.

No mbuf Errors

The number of times communications memory buffers (mbufs) were not available to the device driver. This usually occurs during receive operations when the driver must obtain mbuf buffers to process inbound packets. If the mbuf pool for the requested size is empty, the packet will be discarded. This may cause retransmission by the sending system which increases load on the system as well as additional network load. The **netstat** command can be used to confirm this. For details refer to Section 7.8, "netstat" on page 502. The RS/6000 SP switch adapter uses special communications memory buffers for all packets greater than 256 bytes. For better performance these buffer pools are allocated in pinned kernel memory. The device driver will use AIX mbufs only when these pinned buffer pools are exhausted. Use the lsattr -El css0 command to get the current buffer pool settings. The attribute fields are *rpoolsize* for the receive buffer pool and *spoolsize* for the send buffer pool. The buffer pool sizes can be changed using the /usr/lpp/ssp/css/cghcss -1 css0 -a Attribute=Value command, where Attribute is either rpoolsize or spoolsize and Value is the new buffer size in bytes. On systems using the RS/6000 SP Switch, a restart of the node is required to activate the new pool settings. On systems using the RS/6000 SP Switch2 the changes take place immediately.

Sometimes it is useful to know how many packets an application or task sends or receives. Use /usr/lpp/ssp/css/estat -r Device\_Name to reset the counters to zero, then running the application or task. After the completion of the application or task, run /usr/lpp/ssp/css/estat Device\_Name again to get this information. An example of using estat to monitor RS/6000 SP Switch statistics during execution of one program is:

# alias estat=/usr/lpp/ssp/css/estat
# etstat -r css0; ping -f 10.10.10.200 8000 1024;estat css0

In other cases it may be of interest to collect RS/6000 SP Switch statistics for a fixed time frame. This can be done using **estat** as shown in the following commands:

# alias estat=/usr/lpp/ssp/css/estat

#### # estat -r css0;sleep 300;estat css0

The numbers of packets and bytes transmitted and received depend on many factors, like the applications running on the system or the number of systems connected to the subnetwork. There is no rule of thumb how much is too much. Monitoring a RS/6000 SP Switch adapter on a regular basis using **estat** can point out possible problems before the users notice any slowdown. The problem can be taken care of by tuning the adapter parameters using the **chgcss** command or tuning network options using the **no** command (see Section 7.11, "no" on page 549).

Upcoming releases and versions of IBM PSSP may add new features and tools for monitoring and tuning the RS/6000 SP Switch. New RS/6000 SP Switch hardware may offer new monitoring and tuning options as well. For detailed and up to date information on RS/6000 SP switch tuning please refer to http://www.rs6000.ibm.com/support/sp/perf/ on the Internet and the IBM redbook *RS/6000 SP System Performance Tuning Update*, SG24-5340.

# 7.4 fddistat

The **fddistat** command is a monitoring tool. **fddistat** displays Fiber Distributed Data Interface (FDDI) device driver (software) statistics.

Optionally the device (hardware) specific statistic can be displayed. The device specific data may differ for different adapters.

**fddistat** resides in /usr/sbin, is linked to /usr/bin, and is part of the devices.common.IBM.fddi.rte fileset, which is installable from the AIX base installation media.

# **7.4.1 Syntax**

The syntax of the **fddistat** command is as follows:

fddistat [ -d -r -t ] Device Name

# **Flags**

-d Displays all the device driver statistics, including the device specific statistics. Some FDDI adapters do not support the device specific statistic. In this case the output will be the same as it would without the -d flag.

-r Resets all the statistics back to their initial values. This flag can only be issued by privileged users.

-t Toggles debug trace in some device drivers.

#### **Parameters**

**Device Name** 

The name of the FDDI device, for example, fddi0. If an invalid **Device\_Name** is specified, the **fddistat** command will produce an error message stating that it could not connect to the device.

# 7.4.2 Information on measurement and sampling

The fddistat command used without flags provides generic statistics that consist of transmit statistics, receive statistics, and general statistics. This includes packets and bytes transmitted and received, and information about hardware and software queues usage as well as error counters. If the -d flag is used, device specific statistics are displayed along with the device driver statistics.

The fddistat command provides a snapshot of the device driver statistics collected by the Network Device Driver (NDD). The header file /usr/include/sys/ndd.h defines the used data structure ndd\_genstats. fddistat uses a device dependent routine defined in the Object Data Manager (ODM) to display the device specific statistics. This device dependent routine is a command that will be executed using fork() and exec() out of fddistat. In a busy system there may be some delay doing this. If the system is running out of resources (for example low on memory), the necessary fork() may fail. All the device dependent routines can be found using the command odmget -q attribute=addl\_stat PdAt. All statistic values displayed by fddistat are the absolute values since startup or the last reset of these values, which is done by using fddistat -r Device\_Name.

Hardware error recovery may cause some statistic values to be reset. If this happens, a second Elapsed Time is displayed in the middle of the statistic's output reflecting the elapsed time since the reset.

The device driver statistics are read out of the NDD at execution time of fddistat. The device specific statistics are read from the device driver using the ioctl() system call. The data gets displayed and fddistat exits. Using the -r flag, fddistat first displays the current statistic values and then resets them.

Some adapters may not support a specific statistic. In this case the non-supported statistic fields are always 0.

The output of the **fddistat** command consists of five sections, the title fields, the transmit statistics fields, the receive statistics fields, the general statistics fields, and the adapter specific statistic fields. Please refer to the *AIX 5L Version 5.1 Commands Reference*, SBOF-1877 for a description of all output fields.

# 7.4.3 Examples

The output of **fddistat** always shows the device driver statistics. If the **-d** flag is used and the adapter supports it, the device specific statistics are displayed too (Example 7-5).

Example 7-5 Using fddistat to display FDDI device driver statistics

Elapsed Time: 1 days 23 hours 24 minutes 55 seconds

Bad Packets: 0

Max Packets on S/W Transmit Queue: 250 S/W Transmit Queue Overflow: 2751645 Current S/W+H/W Transmit Queue Length: 0

General Statistics:
----No mbuf Errors: 36455

SMT Error Word: 00000000 SMT Event Word: 00000000

Connection Policy Violation: 0000 Port Event: 0000
Set Count Hi: 0000 Set Count Lo: 0000
Adapter Check Code: 0000 Purged Frames: 16263

ECM State Machine: IN

PCM State Machine Port A: ACTIVE

PCM State Machine Port B: ACTIVE

CFM State Machine Port A: THRU

CFM State Machine Port B: THRU

CF State Machine: THRU

MAC CFM State Machine: PRIMARY

RMT State Machine: RING\_OP

Driver Flags: Up Broadcast Running

Simplex AlternateAddress 64BitSupport

The major fields of interest concerning performance and performance monitoring are:

Elapsed Time

The real time period that has elapsed since the last time the statistics were reset. During error recovery when a hardware error is detected, part of the statistics may be reset. In this case another Elapsed Time is displayed in the middle of the statistic's output reflecting the elapsed time since the reset. In this example there was no such event, so there is no additional Elapsed Time displayed.

Transmit and Receive Packets

The number of packets transmitted and received successfully by the device.

Transmit and Receive Bytes

The number of bytes transmitted and received successfully by the device. These values and their related packet count show how the system is using this network adapter. For example, transmit and receive values may be almost equal, or they may differ by a huge margin.

Transmit and Receive Interrupts

The number of transmit and receive interrupts received by the driver from the adapter. If these counters increase fast, the number of interrupts to be handled by the operating system may reach a level where overall system performance may be affected. Other monitoring tools like vmstat (see "vmstat" on page 186) can be used to control the interrupts per second handled by the system.

Max Packets on S/W Transmit Queue The maximum number of outgoing packets ever queued to the software transmit queue. If this value reaches the tx\_que\_size set for the adapter, the tx\_que\_size of the adapter is not set to an adequate value. The command <code>lsattr -El Device\_Name</code>, like <code>lsattr -El fddiO</code>, shows the current adapter settings including tx\_que\_size. Use System Management Interface Tool (SMIT) or <code>chdev</code> to increase tx\_que\_size if necessary and possible. The permitted values can be found using the ODM as shown in <code>Example 7-91</code> on page 607 or the <code>lsattr -RlfddiO -a</code> <code>tx que size</code> command.

S/W Transmit Queue Overflow The number of outgoing packets that overflowed the software transmit queue. If this is not zero, you need to increase the transmit queue size tx\_que\_size, as shown in the description for the field Max Packets on S/W Transmit Queue.

Current S/W+H/W Transmit Queue Length The number of pending outgoing packets on either the software transmit queue or the hardware transmit queue. This reflects the current load on the adapter.

Broadcast Packets The number of broadcast packets transmitted and received without any error. A high value compared to the total transmitted and received packets indicates that the system is sending and receiving many broadcasts. Broadcasts increase network load, and may increase the load on all the other systems on the same subnetwork.

No mbuf Errors

The number of times communications mbufs were not available to the device driver. This usually occurs during receive operations when the driver must obtain mbuf buffers to process inbound packets. If the mbuf pool for the requested size is empty, the packet will be discarded. This may cause retransmission by the sending system, which increases load on the system as well as causing additional network load. The **netstat** command can be used to confirm this. For details, refer to Section 7.8, "netstat" on page 502. Some FDDI adapters for AIX use mbuf buffers for their transmit queue. In this case Packets Dropped in the transmit statistics could be caused by a No mbuf Errors count greater than zero.

If the statistics for errors, for example the transmit errors, are increasing fast these errors should be corrected first. Some errors may be caused by hardware problems. These hardware problems need to be fixed before any software tuning is performed. These error counters should stay close to zero.

Example 7-5 on page 476 shows the output of **fddistat** on a system with two different problems.

- ► The field S/W Transmit Queue Overflow shows a large number of overflows. This is too high for the two days of Elapsed Time. The value 250 for the field Max Packets on S/W Transmit Queue indicates that the tx\_que\_size for this adapter may be set to 250. lsattr -El fddi0 and lsattr -Rl fddi0 -a tx\_que\_size should be used to see if the transmit queue size can be increased. SMIT or chdev should then be used to raise the value for tx\_que\_size.
- ► The field No mbuf Errors indicates a shortage of mbufs. The netstat -m command should be used to verify this; please refer to Section 7.8, "netstat" on page 502 for details on the netstat command and the proper tuning in case of mbuf errors.

Fixing the software transmit queue overflows and the mbuf errors will reduce, if not eliminate, the dropped packets errors. Verification can be done by resetting the FDDI device driver statistics with <code>fddistat -r fddi0</code>, then running the system normally for two days. After these two days another <code>fddistat fddi0</code> output should be created and compared to the previous one.

Sometimes it is useful to know how many packets an application or task sends or receives. Use fddistat -r Device\_Name to reset the counters to zero, then run the application or task. After the completion of the application or task, run fddistat Device\_Name again to get this information. An example for using fddistat to monitor FDDI statistics during execution of one program is:

# fddistat -r fddi0; ping -f 10.10.10.10 64 1024; fddistat fddi0

In other cases it may be of interest to collect FDDI statistics for a fixed time frame. This can be done using **fddistat** as shown in the following command:

# fddistat -r fddi0;sleep 3600;fddistat fddi0

The numbers of packets, bytes, and broadcasts transmitted and received depend on many factors, for example the applications running on the system or the number of systems connected to the subnetwork. There is no rule of thumb how much is too much. Monitoring a FDDI adapter on a regular basis using fddistat can point out possible problems before the users notice any slowdown. The problem can be taken care of by redesigning the network layout, or tuning the adapter parameters using the chdev command or network options using the no command (see Section 7.11, "no" on page 549).

# 7.5 ipfilter

The ipfilter command sorts the output file created by the ipreport command, provided the -r (for NFS/RPC reports) and -s (for all reports) flags have been used in generating the report. The ipfilter command provides information about NFS, UDP, TCP, IPX, and ICMP headers in table form. Information can be displayed together, or separated by headers into different files. It can also provide separate information about NFS calls and replies.

**ipfilter** resides in /usr/bin and is part of the bos.perf.tools fileset, which is installable from the AIX base installation media.

For more detailed information on the TCP/IP protocols', please review:

- Section 1.4, "Network performance" on page 29
- ► AIX 5L Version 5.1 Performance Management Guide
- AIX 5L Version 5.1 System Management Guide: Communications and Networks
- ► TCP/IP Tutorial and Technical Overview, GG24-3376
- ► RS/6000 SP System Performance Tuning Update, SG24-5340
- http://www.rs6000.ibm.com/support/sp/perf

► Appropriate Request For Comment (RFC) at http://www.rfc-editor.org/

There are also excellent books available on the subject, but a good starting point is *RFC 1180 A TCP/IP Tutorial*.

# **7.5.1 Syntax**

The syntax of the **ipfilter** command is as follows:

```
ipfilter [ -f [ u n t x c ] ] [ -s [ u n t x c ] ]
[ -n [ -d milliseconds ] ] ipreport_output_file
```

## **Flags**

| untxc            | Specifies operation headers (UDP, NFS, TCP, IPX, and ICMP respectively).               |
|------------------|----------------------------------------------------------------------------------------|
| -d milliseconds  | Only Call/Reply pairs whose elapsed time is greater than milliseconds are to be shown. |
| -f [ u n t x c ] | Selected operations are to be shown in ipfilter.all.                                   |
| -n               | Generates an nfs.rpt file.                                                             |
| -s [ u n t x c ] | Separate files are to be produced for each of the selected operations.                 |

### **Parameters**

| milliseconds         | Call/Reply paris whose elapsed time is greater than milliseconds. |
|----------------------|-------------------------------------------------------------------|
| ipreport_output_file | Name of file created by the <b>ipreport</b> command.              |

# 7.5.2 Information on measurement and sampling

**ipfilter** will read a file created by **ipreport**. The **ipreport** file has to be created by using the **-s** (or **-rsn**) flag, which specifies that **ipreport** will prefix each line with the protocol header. If no option flags are specified, **ipfilter** will generate a file containing all protocols (ipfilter.all).

### Protocols and header type options

Table 7-1 shows the mapping between protocol (header types) and the generated output file depending on how the option flags are specified to the **ipfilter** command:

Table 7-1 ipfilter header types and options

| Header Type       | Header type option | Output filename (-s) | Output filename (-f) |
|-------------------|--------------------|----------------------|----------------------|
| NFS (RPC)         | n                  | ipfilter.nfs         | ipfilter.all         |
| TCP               | t                  | ipfilter.tcp         | ipfilter.all         |
| UDP               | u                  | ipfilter.udp         | ipfilter.all         |
| ICMP              | С                  | ipfilter.icmp        | ipfilter.all         |
| IPX (PC protocol) | х                  | ipfilter.ipx         | ipfilter.all         |

# 7.5.3 Examples

The **ipfilter** command summarizes TCP/IP traffic flow by using the ASCII output created by the **ipreport** command. Because the **ipreport** command uses input from either **iptrace** or **tcpdump**, these commands must first be used to create a binary trace of the network communication. In the following examples we show how to create the input file for **ipfilter** and then show the different reports that **ipfilter** can produce.

### How to trace TCP/IP traffic

To trace TCP/IP traffic and use this as input to the **ipfilter** command, we can use either the **iptrace** command, as shown in Example 7-6, or the **tcpdump** command as shown in Example 7-7 on page 482.

Example 7-6 Start and stop iptrace for ipreport and ipfilter

# startsrc -s iptrace -a "-P tcp \$PWD/iptrace.tcp"
0513-059 The iptrace Subsystem has been started. Subsystem PID is 19602.
# stopsrc -s iptrace
0513-044 The iptrace Subsystem was requested to stop.
# lssrc -s iptrace
Subsystem Group PID Status
iptrace tcpip inoperative

The first command line starts the trace using the System Resource Controller (SRC) to control the execution. This makes it easier to stop the trace with the **stopsrc** command instead of using **ps** and **kill**. In the example above we let **iptrace** create a file in the current directory (\$PWD).

The -w - flags to the **tcpdump** command specifies that it should write raw packets to *stdout* instead of parsing and printing them out. By specifying - as the input file to **ipreport**, it will read from *stdin*. The -rs flags tells **ipreport** to start lines with protocol indicator strings and to be aware of RPC packets.

#### Example 7-7 Using ipreport with tcpdump

```
# tcpdump -vvSNs4096 -c 512 -w - tcp | ipreport -rsT - >$PWD/ipreport.tcp
tcpdump: listening on tr0
1261 packets received by filter
53 packets dropped by kernel
```

To create the **ipreport** file needed by **ipfilter**, run the **ipreport** command as follows (still using the directory defined in the PWD environment variable as the path to the input and output files for the commands):

#### # ipreport -s \$PWD/iptrace.out >\$PWD/ipreport.tcp

Example 7-8 is a short extract from the ipreport.tcp file that we created with the **ipreport** command for the **iptrace** created binary network trace output as shown above in Example 7-6 on page 481.

#### Example 7-8 ipreport output for ipfilter

IPTRACE version: 2.0

```
TOK: ====( 62 bytes received on interface tr0 )==== 12:51:53.809120113
TOK: 802.5 packet
TOK: 802.5 MAC header:
TOK: access control field = 10, frame control field = 40
TOK: [ src = 00:60:94:87:0a:87, dst = 00:60:94:8a:07:5b]
TOK: 802.2 LLC header:
TOK: dsap aa, ssap aa, ctrl 3, proto 0:0:0, type 800 (IP)
IP: \langle SRC = 1.3.1.114 \rangle (3b-043)
                     1.3.1.164 > (wlmhost)
       < DST =
IP:
IP:
       ip v=4, ip h1=20, ip tos=0, ip len=40, ip id=41691, ip off=0 DF
IP:
      ip ttl=128, ip sum=42d9, ip p = 6 (TCP)
TCP:
       <source port=4743, destination port=23(telnet) >
TCP:
       th seg=d3b63f0b, th ack=eb301af8
TCP:
       th off=5, flags<ACK>
TCP:
       th win=16410, th_sum=2f16, th_urp=0
...(lines omitted)...
```

As you can see the lines are prefixed with a keyword for the protocol header type the output of each line belongs to. TOK specifies the Token Ring frame type from the *network interface layer*, IP is the IP protocol from the *network layer*, and TCP is the Transmission Control Protocol from the *transport layer* (see Example 7-7 on page 482). The only difference between the **ipreport** output for **iptrace** and **tcpdump** is the first line in the report file indicating the source of the network trace data (Table 7-2).

Table 7-2 ipreport source tag

| iptrace header       | tcpdump header |
|----------------------|----------------|
| IPTRACE version: 2.0 | TCPDUMP        |

To generate a summarized report for all protocols using the **ipreport** output, run the **ipfilter** command:

# ipfilter /tmp/ipreport.out

To limit the report to NFS (RPC) only, use the -n flag:

# ipfilter -n /tmp/ipreport.out

#### NFS

The following is a sample output taken from nfs.rpt generated by **ipfilter -n**. It can be used to get an overview of the NFS traffic (Example 7-9).

0 53.255145 174

0 0.387394 174

#### Example 7-9 nfs.rpt

53.254668 178 0.000

53.256369 178 0.000

0.388726 178 0.000

224607476 NFSPROC3 GETATTR SUCCESS

224607477 NFSPROC3 GETATTR SUCCESS

NFS REPORT

Elasped Milliseconds Cut Off= 0

-----CALL-----

0

|                 | 224607    | 478 NFSPROC | 3_GETATTR | SUCCESS | 0 | 24.852327 | 174 | 0 |
|-----------------|-----------|-------------|-----------|---------|---|-----------|-----|---|
|                 | 24.853634 | 178         | 0.000     |         |   |           |     |   |
|                 | 224607    | 479 NFSPROC | 3_GETATTR | SUCCESS | 0 | 24.854309 | 174 | 0 |
|                 | 24.855359 | 178         | 0.000     |         |   |           |     |   |
|                 | 224607    | 480 NFSPROC | 3_GETATTR | SUCCESS | 0 | 24.855896 | 174 | 0 |
|                 | 24.857220 | 178         | 0.000     |         |   |           |     |   |
|                 | 224607    | 481 NFSPROC | 3_GETATTR | SUCCESS | 0 | 24.857594 | 174 | 0 |
|                 | 24.858897 | 178         | 0.000     |         |   |           |     |   |
| (lines omitted) |           |             |           |         |   |           |     |   |
|                 |           |             |           |         |   |           |     |   |

The *nfs.rpt* file (and the other **ipfilter** generated files) can either be analyzed by browsing the file or by extracting selected parts of the information. The following are a few examples of how to extract some interesting parts from the nfs.rpt file. In all the examples below we exclude the header (lines 1 to 7) and all records for UNKNOWN PROC in the Request field.

The first example extracts all records that has more than 0.0 in the Elapsed msec field:

The following extracts all records that have a size larger than 512 bytes reported in the Size field:

The following example extracts all records that have a status of SUCCESS in the Size field:

This example extracts all records that have a request type matching \_READ in the Status field:

#### **TCP**

The following is a sample output taken from ipreport.tcp generated by **ipfilter -s t**. It gives a good overview of the TCP packet flow (Example 7-10).

### Example 7-10 ipfilter.tcp

Operation Headers: TCP

Ports

pkt. Time Source Dest. Length Seq # Ack # Source
Destination Net Interface Operation

| 22 18:06:44.509308 | 1.3.1.114    | 1.3.1.164     | 41, d3b5fa52,  | eb1263e6        | 4743, |
|--------------------|--------------|---------------|----------------|-----------------|-------|
| 23(telnet) tr0     | TCP ACK PUSH |               |                |                 |       |
| 23 18:06:44.509938 | 1.3.1.164    | 1.3.1.114 41, | , eb1263e6, d3 | b5fa53 23(telne | t),   |
| 4743 tr0 TCP A     | CK PUSH      |               |                |                 |       |
| 26 18:06:44.668588 | 1.3.1.114    | 1.3.1.164     | 41, d3b5fa53,  | eb1263e7        | 4743, |
| 23(telnet) tro     | TCP ACK PUSH |               |                |                 |       |
| 27 18:06:44.669122 | 1.3.1.164    | 1.3.1.114 41, | , eb1263e7, d3 | b5fa54 23(telne | t),   |
| 4743 tr0 TCP A     | CK PUSH      |               |                |                 |       |
| 30 18:06:44.782295 | 1.3.1.114    | 1.3.1.164     | 40, d3b5fa54,  | eb1263e8        | 4743, |
| 23(telnet) tro     | TCP ACK      |               |                |                 |       |
| 33 18:06:44.827938 | 1.3.1.114    | 1.3.1.164     | 41, d3b5fa54,  | eb1263e8        | 4743, |
| 23(telnet) tro     | TCP ACK PUSH |               |                |                 |       |
| 34 18:06:44.828334 | 1.3.1.164    | 1.3.1.114 41, | eb1263e8, d3   | b5fa55 23(telne | t),   |
| 4743 tr0 TCP A     | CK PUSH      |               |                |                 |       |
| 35 18:06:44.913575 | 1.3.1.114    | 1.3.1.164     | 41, d3b5fa55,  | eb1263e9        | 4743, |
| 23(telnet) tro     | TCP ACK PUSH |               |                |                 |       |
| (lines omitted)    |              |               |                |                 |       |
|                    |              |               |                |                 |       |

## UDP

The following is a sample output taken from <code>ipreport.udp</code> generated by ipfilter -s u (Example 7-11). It shows the UDP packet flow.

# Example 7-11 ipreport.udp Operation Headers: UDP

### Ports

| pkt. Time<br>Destination Net_Interface |                 | Dest.     | Length Seq # | Ack # | Source       |
|----------------------------------------|-----------------|-----------|--------------|-------|--------------|
|                                        |                 |           |              |       |              |
| 11 18:06:42.021652                     | 1.3.1.114 221.5 | 5.150.208 | 178,         |       | 1346,        |
| 1345 tr0 UDP                           |                 |           |              |       |              |
| 59 18:06:46.253304                     | 1.3.1.144       | 1.3.1.255 | 265,         |       | 138(netbios- |
| 138(netbios- tr0                       | UDP             |           |              |       |              |
| 62 18:06:46.580319                     | 1.3.1.103 221.5 | 5.150.208 | 178,         |       | 1346,        |
| 1345 tr0 UDP                           |                 |           |              |       |              |
| 67 18:06:46.749541                     | 1.3.1.164       | 1.3.1.2   | 73,          |       | 37310,       |
| 53(domain) tr0 U                       | DP              |           |              |       |              |
| 68 18:06:46.750645                     | 1.3.1.2         | 1.3.1.164 | 149,         | 5     | 3(domain),   |
| 37310 tr0 UDP                          |                 |           |              |       |              |
| 69 18:06:46.750974                     | 1.3.1.164       | 1.3.1.2   | 53 <b>,</b>  |       | 37311,       |
| 53(domain) tr0 U                       | DP              |           |              |       |              |
| 70 18:06:46.751848                     | 1.3.1.2         | 1.3.1.164 | 129,         | 5     | 3(domain),   |
| 37311 tr0 UDP                          |                 |           |              |       |              |

| 71 18:06:46.752215 | 1.3.1.164 | 1.3.1.2 73,    | 37312,      |
|--------------------|-----------|----------------|-------------|
| 53(domain) tr0     | UDP       |                |             |
| 72 18:06:46.753022 | 1.3.1.2   | 1.3.1.164 149, | 53(domain), |
| 37312 tr0 UDP      |           |                |             |
| 73 18:06:46.753331 | 1.3.1.164 | 1.3.1.2 53,    | 37313,      |
| 53(domain) tr0     | UDP       |                |             |
| 74 18:06:46.754269 | 1.3.1.2   | 1.3.1.164 129, | 53(domain), |
| 37313 tr0 UDP      |           |                |             |
| 78 18:06:46.789004 | 1.3.1.164 | 1.3.1.2 68,    | 37314,      |
| 53(domain) tr0     | UDP       |                |             |
| 79 18:06:46.789946 | 1.3.1.2   | 1.3.1.164 163, | 53(domain), |
| 37314 tr0 UDP      |           |                |             |
| (lines omitted)    |           |                |             |
|                    |           |                |             |

### **ICMP**

The following is a sample output taken from ipreport.icmp generated by ipfilter -s c (Example 7-12). It shows the ICMP packet flow.

### Example 7-12 ipfilter.icmp

Operation Headers: ICMP

Ports

| •     | Time<br>ion Net_Interfa  | Source<br>ace Operation | Dest.     | Length Seq # | Ack # | Source |
|-------|--------------------------|-------------------------|-----------|--------------|-------|--------|
| 1 10. |                          | 1 21 7 04               | 1 2 1 164 | 0.4          |       | 0      |
|       | 06:40.734626<br>tr0 ICMP | 1.31./.04               | 1.3.1.164 | 04,          |       | U      |
| •     |                          | 1.3.1.164               | 1.31.7.84 | 84,          |       | 0      |
| 0     | trO ICMP                 |                         |           |              |       |        |
| 3 18: | 06:40.818499             | 1.31.7.76               | 1.3.1.164 | 84,          |       | 0      |
|       | trO ICMP                 |                         |           |              |       |        |
|       |                          | 1.3.1.164               | 1.31.7.76 | 84,          |       | 0      |
| -     | trO ICMP                 |                         |           |              |       | _      |
|       | 06:41.733939             | 1.31.7.84               | 1.3.1.164 | 84,          |       | 0      |
|       | trO ICMP                 | 1 2 1 164               | 1 21 7 04 | 0.4          |       | 0      |
|       | 06:41.734051<br>tr0 ICMP | 1.3.1.164               | 1.31.7.84 | 84,          |       | 0      |
| •     | 06:41.817298             | 1.31.7.76               | 1.3.1.164 | 84.          |       | 0      |
|       | tr0 ICMP                 | 1.31././0               | 1.5.1.104 | 04,          |       | U      |
|       |                          | 1.3.1.164               | 1.31.7.76 | 84,          |       | 0      |
|       | trO ICMP                 |                         |           | ,            |       | -      |
| -     | s omitted)               |                         |           |              |       |        |

**IPX** 

The following is a sample output taken from ipreport.ipx generated by **ipfilter -s x** (Example 7-13). It shows the IPX packet flow.

### Example 7-13 ipfilter.ipx

Operation Headers: IPX

#### Ports

| pkt. Time<br>Destination Net_Interfa                | Source<br>ace Operation | Dest. | Length Seq # | Ack # | Source |  |
|-----------------------------------------------------|-------------------------|-------|--------------|-------|--------|--|
| 123 18:06:50.182097                                 | 0                       | 0     | 58           |       | 0      |  |
| 0 trO IPX                                           | · ·                     | v     | 30           |       | Ŭ      |  |
| 138 18:06:51.178240<br>0 tr0 IPX                    | 0                       | 0     | 58           |       | 0      |  |
| 157 18:06:52.178317<br>0 tr0 IPX                    | 0                       | 0     | 58           |       | 0      |  |
| 165 18:06:53.178040<br>0 tr0 IPX<br>(lines omitted) | 0                       | 0     | 58           |       | 0      |  |

#### ALL

The following is a sample output taken from ipreport.all generated by **ipfilter** without parameters (Example 7-14). It summarizes all protocols.

### Example 7-14 ipfilter.all

Operation Headers: ICMP IPX NFS TCP UDP

#### Ports

|   | okt. Time<br>estination Net_Interface              | Source<br>Operation | Dest.     | Length Seq # | Ack # | Source |
|---|----------------------------------------------------|---------------------|-----------|--------------|-------|--------|
| 0 | 1 18:06:40.734626<br>tr0 ICMP                      | 1.31.7.84           | 1.3.1.164 | 84,          |       | 0      |
| 0 | 2 18:06:40.734790<br>tr0 ICMP<br>3 18:06:40.818499 | 1.3.1.164           | 1.31.7.84 | 84,          |       | 0      |
| 0 | tr0 ICMP<br>4 18:06:40.818664<br>tr0 ICMP          | 1.3.1.164           | 1.31.7.76 | 84,          |       | 0      |

| 5 18:06:40.832805<br>0 tr0                        | 1.3.1.1         | 224.0.0.5 68, 0                              |
|---------------------------------------------------|-----------------|----------------------------------------------|
| 6 18:06:41.409446<br>0 tr0 ARP<br>(lines omitted) | [1.3.1.24]      | [1.3.1.188] 52 0                             |
| 13258 18:07:07.581747                             | 1.3.1.164       | 1.3.1.164 1492, b9d0c9e6, daad2ac1 35648,    |
| 20(ftp-data)<br>13259 18:07:07.581757             |                 | 1.3.1.164 1492, b9d0cf92, daad2ac1 35648,    |
| 20(ftp-data)                                      |                 |                                              |
| 20(ftp-data)                                      |                 | 1.3.1.164 1492, b9d0d53e, daad2ac1 35648,    |
| (lines omitted)<br>13381 18:07:14.592564          | 1.3.1.114       | 1.3.1.164 41, d3b5fac8, eb126778 4743,       |
| 23(telnet) t                                      | rO TCP ACK PUSH |                                              |
| 13382 18:07:14.593005<br>4743 tr0 TCP             |                 | 1.3.1.114 41, eb126778, d3b5fac9 23(telnet), |
| 13383 18:07:14.638730<br>23(telnet) t             |                 | 1.3.1.164 42, d3b5fac9, eb126779 4743,       |
| 13384 18:07:14.639378<br>4743 tr0 TCP             | 1.3.1.164       | 1.3.1.114 42, eb126779, d3b5facb 23(telnet), |
| 0 18:07:14.639378                                 |                 | 0 0                                          |
| O ACK(lines omitted)                              |                 |                                              |

# 7.6 ipreport

The **ipreport** command generates a packet trace report from network packet trace data. Monitoring the network traffic with **iptrace** or **tcpdump** can often be very useful in determining why network performance is not as expected. The **ipreport** command will format the binary trace reports from either of these commands, or network sniffer, into an ASCII (or EBCDIC) formatted file. The output created by **ipreport** can be summarized further by using the **ipfilter** command (Section 7.5, "ipfilter" on page 479) or other shell scripts.

Please review the **iptrace** (Section 7.7, "iptrace" on page 494) and **tcpdump** (Section 7.12, "tcpdump" on page 571) commands for information on how to limit the scope of a network trace input file to **ipreport**.

**ipreport** resides in /usr/sbin and is part of the bos.net.tcp.server fileset, which is installable from the AIX base installation media.

For more detailed information on the TCP/IP protocols', please review:

- Section 1.4, "Network performance" on page 29
- ► AIX 5L Version 5.1 Performance Management Guide

- AIX 5L Version 5.1 System Management Guide: Communications and Networks
- ► TCP/IP Tutorial and Technical Overview, GG24-3376
- ► RS/6000 SP System Performance Tuning Update, SG24-5340
- http://www.rs6000.ibm.com/support/sp/perf
- ► Appropriate Request For Comment (RFC) at http://www.rfc-editor.org/

There are also excellent books available on the subject, but a good starting point is *RFC 1180 A TCP/IP Tutorial*.

# **7.6.1 Syntax**

The syntax of the **ipreport** command is as follows:

ipreport [-CenrsSvx1NT] [-c Count] [-j Pktnum] [-X Bytes] LogFile

### **Flags**

| -c Count  | Display Count number of packets               |
|-----------|-----------------------------------------------|
| -C        | Validate checksums                            |
| -e        | Show EBCDIC instead of ASCII                  |
| -j Pktnum | Jump to packet number Pktnum                  |
| -n        | Number of packets                             |
| - N       | Do not do name resolution                     |
| -r        | Decodes remote procedure call (RPC) packets   |
| -s        | Start lines with protocol indicator strings   |
| -S        | Input file was generated on a sniffer         |
| -T        | Input file is in tcpdump format               |
| -v        | Verbose                                       |
| -x        | Print packet in hex                           |
| -X Bytes  | Limit hex dumps to Bytes                      |
| -1        | Compatibility trace was generated on AIX V3.1 |
|           |                                               |

#### **Parameters**

LogFile The LogFile parameter specifies the name of the file

containing the results of the Internet Protocol trace. This file can be generated by the <code>iptrace</code> or <code>tcpdump</code>

commands.

**Count** Number of packets to display

Bytes Number of bytes to display for hex dumps
Pktnum Start reporting from packet number Pktnum

# 7.6.2 Information on measurement and sampling

The **ipreport** uses a binary input file from either the **iptrace** or **tcpdump** commands<sup>1</sup>. Usually these network trace commands are executed in such a way that they create a binary file that is then used by **ipreport**. The **ipreport** command can, however, be used in a command pipeline with the **tcpdump** command.

You must be aware that tracing and analyzing network traffic is not easy. You need to understand how different applications communicate and what protocols they use. You also need to understand how these network protocols work and what effect the network tunables have on the protocols traffic flow.

For schematic information on frame and packet headers refer to "Packet header formats" on page 580.

# 7.6.3 Examples

In the following examples we will show the usage of **ipreport** with the **iptrace** and **tcpdump** commands.

## How to use ipreport with tcpdump

To use **ipreport** on data from **tcpdump**, use the **-T** flag with **ipreport** as in Example 7-15.

```
Example 7-15 Using ipreport with tcpdump
```

```
# tcpdump -w - | ipreport -rsT - | more
TCPDUMP
TOK: ====( 80 bytes on interface token-ring )==== 16:42:43.327359881
TOK: 802.5 packet
TOK: 802.5 MAC header:
TOK: access control field = 10, frame control field = 40
TOK: [ src = 08:00:5a:fe:21:06, dst = 00:20:35:72:98:31]
TOK: 802.2 LLC header:
TOK: dsap aa, ssap aa, ctrl 3, proto 0:0:0, type 800 (IP)
IP:
      < SRC = 1.3.7.140 > (sox5.itso.ibm.com)
IP:
      < DST =
                     1.3.1.41 >
      ip v=4, ip h1=20, ip tos=0, ip len=1500, ip id=23840, ip off=0
IP:
IP:
      ip ttl=57, ip sum=442, ip p = 6 (TCP)
```

<sup>&</sup>lt;sup>1</sup> Or network sniffer device.

Using the **tcpdump** command with the **-w** - (dash) flags specifies that **tcpdump** should write raw packets to stdout instead of parsing and printing them out. By specifying a dash (-) as the input file to **ipreport**, it will read from stdin. The **-rs** flags tells **ipreport** to start lines with protocol indicator strings and to be aware of RPC packets.

### How to use ipreport with iptrace

Example 7-16 shows how to trace a bi-directional connection between a server host and a client (remote node), save the network trace output in a file, wait for 30 seconds, and then stop the trace. After **iptrace** is stopped the **ipreport** command is executed to generate a readable report excluding host name lookup, only reporting on the 100 first packets starting from packet number 55, and including RPC information.

Example 7-16 ipreport from iptrace input

```
# startsrc -s iptrace -a "-a -b -d remotenode /tmp/iptrace.out" &&
> sleep 30 &&
> stopsrc -s iptrace
# ipreport -c 100 -j 55 -v -N -rs /tmp/iptrace.out
IPTRACE version: 2.0
TOK: ====( 62 bytes received on interface tr0 )==== 12:51:59.944658222
TOK: 802.5 packet
TOK: 802.5 MAC header:
TOK: access control field = 10, frame control field = 40
TOK: [ src = 00:60:94:87:0a:87, dst = 00:60:94:8a:07:5b]
TOK: 802.2 LLC header:
TOK: dsap aa, ssap aa, ctrl 3, proto 0:0:0, type 800 (IP)
IP: < SRC = 1.3.1.114 >
                 1.3.1.164 >
IP: < DST =</pre>
IP: ip v=4, ip hl=20, ip tos=0, ip len=40, ip id=41714, ip off=0 DF
IP: ip ttl=128, ip sum=42c2, ip p = 6 (TCP)
TCP: <source port=4743, destination port=23(telnet) >
TCP: th seg=d3b63f19, th ack=eb301b27
TCP: th off=5, flags<ACK>
TCP: th_win=16363, th_sum=2f08, th_urp=0
...(lines omitted)...
+++++ END OF REPORT +++++
```

```
processed 154 packets
displayed 100 packets
Summary of RPC CALL packets
```

Example 7-17 shows the initiation of a TCP connection between two hosts (from SRC to DST) on a Ethernet network.

#### Example 7-17 TCP initiation

```
ETH: ====( 74 bytes received on interface en0 )==== 12:22:05.191609117
        [ 00:04:ac:ec:07:98 -> 00:04:ac:ec:08:d0 ] type 800 (IP)
IP:
       < SRC =
                  1.40.35.98 >
IP:
       < DST = 1.40.35.102 >
IP:
       ip v=4, ip h1=20, ip tos=0, ip len=60, ip id=41626, ip off=0
IP:
       ip tt1=60, ip sum=9309, ip p=6 (TCP)
       <source port=34308, destination port=2049(shilp) >
TCP:
TCP:
       th seq=f47ddc71, th ack=0
TCP:
       th off=10, flags<SYN>
TCP:
       th win=65535, th sum=4b0a, th urp=0
TCP:
           mss 1460
TCP:
           nop
TCP:
           wscale 1
TCP:
           nop
...(lines omitted)...
```

Note the request for message segment size of 1460 in the example above. Example 7-18 is the reply to the initiation request (note the SYN and ACK in the flags field).

#### Example 7-18 TCP initiation reply

```
ETH: ====( 74 bytes transmitted on interface en0 )==== 12:22:05.191741778
ETH:
        [ 00:04:ac:ec:08:d0 -> 00:04:ac:ec:07:98 ] type 800 (IP)
IP:
        < SRC = 1.40.35.102 >
IP:
        < DST =
                 1.40.35.98 >
IP:
        ip v=4, ip hl=20, ip tos=0, ip len=60, ip id=51148, ip off=0
        ip ttl=60, ip sum=6dd7, ip p = 6 (TCP)
IP:
TCP:
        <source port=2049(shilp), destination port=34308 >
TCP:
        th seq=b29207af, th ack=f47ddc72
TCP:
        th off=10, flags<SYN | ACK>
TCP:
        th win=59368, th sum=5530, th urp=0
TCP:
           mss 1460
TCP:
            nop
TCP:
            wscale 0
TCP:
            nop
...(lines omitted)...
```

For a more information on the protocol headers, refer to "Packet header formats" on page 580 and the *TCP/IP Protocols* chapter in the *AIX 5L Version 5.1 System Management Guide: Communications and Networks*.

Below we give a brief description of the **ipreport** report shown in the example above:

First line The first line is a network frame summary line.

Second line The second line contains the destination and source

Media Access Control (MAC) addresses and the frame

type number and protocol in the following format:

##:##:##:##:## -> ##:##:##:## ] type ### (X)

SRC SRC is the source (sender) of the packet.

DST is the destination (receiver) for the packet.

source port The source port is the port that the sending service used

to transmit the application layer data from.

destination port The destination port is the port that the receiving

service is using to receive the data on.

ip\_ The ip fields correspond to the IP header fields (see "IP

V4 (RFC 791) packet header" on page 581). For example, the  $ip\_len$  field is the size including all packet information, the  $ip\_hl$  is the IP header size, the  $ip\_v$  is the IP version (4 or 6), and  $ip\_p$  is the transport layer protocol (such as 1

for ICMP, 6 for TCP, and 17 for UDP). If the field is

"unknown internet protocol" check the /etc/protocols file and remove the comment (#) for the protocol line with the

matching ip p number.

th seq will be a large number for the first packet. After the

three way handshake has established a TCP connection, th\_seq will equal the th\_ack from the last packet from the other system. A th\_ack of zero (0) indicates this is the first packet of the sequence. After this it will contain the th\_seq from the last system plus the number of data bytes in the

last packet.

th\_win Indicates the number of bytes of receive buffer space

available from the message originator. If the th\_win field is zero (0), it means that the other side is not accepting

any more data for the moment.

flags The flags field contains the control bits to identify the

purpose of the packet. A brief explanation of some flags

and combinations:

| SYN        | Synchronize the sequence numbers, packet from the first part in the connection, and the first part of initial connection setup three way handshake.                                                  |
|------------|----------------------------------------------------------------------------------------------------|
| ACK        | Acknowledgement of receipt, and also the third part of initial connection setup three way handshake from the first part in the connection.                                                           |
| FIN        | Indicates that the sender has reached the end of its byte stream.                                                                                                    |
| PUSH       | Segment requests a PUSH (to deliver data).                                                                                                    |
| URG        | Urgent pointer field is valid.                                                                                                    |
| RST        | Resets the connection.                                                                                                    |
| SYN   ACK  | Synchronize the sequence numbers and acknowledge from the second part in the connection, and the second part of initial connection setup three way handshake from the second part in the connection. |
| FIN   ACK  | Acknowledge receipt, and the sender indicates that it is finished with this connection. Either part can indicate the completion of a connection. However, data may still be sent.                    |
| PUSH   ACK | Acknowledge receipt and PUSH data to application.                                                                                                    |

# 7.7 iptrace

The **iptrace** command records Internet packets received from configured network interfaces. Command flags provide a filter so that **iptrace** only traces packets meeting specific criteria. Monitoring the network traffic with **iptrace** can often be very useful in determining why network performance is not as expected.

To format the data file generated by **iptrace**, run the **ipreport** command (Section 7.6, "ipreport" on page 488). The **ipreport** command generates a readable trace report from the specified trace file created by the **iptrace** command.

**iptrace** resides in /usr/sbin and is part of the bos.net.tcp.server fileset, which is installable from the AIX base installation media.

For more detailed information on the TCP/IP protocols', please review:

- ► Section 1.4, "Network performance" on page 29
- ► AIX 5L Version 5.1 Performance Management Guide
- AIX 5L Version 5.1 System Management Guide: Communications and Networks
- ► TCP/IP Tutorial and Technical Overview, GG24-3376
- ► RS/6000 SP System Performance Tuning Update, SG24-5340
- http://www.rs6000.ibm.com/support/sp/perf
- ► Appropriate Request For Comment (RFC) at http://www.rfc-editor.org/

There are also excellent books available on the subject, but a good starting point is *RFC 1180 A TCP/IP Tutorial*.

# **7.7.1 Syntax**

The syntax of the **iptrace** command is as follows:

iptrace [-a] [-e] [-d Host [-b]] [-s Host [-b]] [-p Port\_list]
[-P Protocol\_list] [-i Interface] [-B -S Snaplen] [ -L Log\_size ]
LogFile

# **Flags**

| . iago           |                                                                                                    |
|------------------|----------------------------------------------------------------------------------------------------|
| -a               | Suppresses ARP packets.                                                                                                    |
| -b               | Changes the -d or -s flags to bidirectional mode.                                                                                                    |
| -d Host          | Records packets headed for the destination host specified by the <b>Host</b> variable.                                                                                                  |
| -е               | Enables promiscuous mode on network adapters that support this function.                                                                                                    |
| -i Interface     | Records packets received on the interface specified by the Interface variable.                                                                                                    |
| -L Log_size      | This option causes <b>iptrace</b> to log data such that the <b>LogFile</b> is copied to $LogFile.old$ at the start, and every time it becomes approximately <b>Log_size</b> bytes long. |
| -P Protocol_list | Records packets that use the protocol specified by the<br>Protocol_list variable.                                                                                                    |
| -p Port_list     | Records packets that use the port number specified by the <b>Port_list</b> variable.                                                                                                    |
|                  |                                                                                                    |

-s Host Records packets coming from the source host specified

by the **Host** variable.

-B Use the Berkeley Packet Filter (BPF) instead of the

default network trace kernel extension.

**-S Snaplen** Captures **Snaplen** bytes of data from each packet.

**Parameters** 

LogFile The LogFile parameter specifies the name of the file to

save the results of the network trace.

Snaplen The Snaplen parameters specifies the number of bytes of

data from each packet.

**Interface** Network interface to listen for packets on.

Host If used with the -b and the -d flag is used, iptrace

records packets both going to and coming from the host specified by the **Host** variable. The **Host** variable can be a host name or an Internet address in dotted-decimal

format.

**Log\_size** When the output file for network trace data reaches

**Log\_size** bytes, it is copied to LogFile.old. Using this flag is also an indicator that the **LogFile** file should be copied

to *LogFile.old* at the start.

Protocol list Protocol list is a list of protocol specifications to

monitor. Several protocols can be monitored by a comma separated list of identifiers. The **Protocol\_list** variable can be a decimal number or name from the /etc/protocols

file.

**Port\_list** Port\_list is a list of service/port specifications to monitor.

Several services/ports can be monitored by a comma separated list of identifiers. The **Port\_list** variable can be a decimal number or name from the /etc/services file.

# TCP/IP protocol and services tables

Table 7-3 is an extraction from the /etc/protocols file that shows some interesting protocol types and their numeric value.

Table 7-3 grep -v \mathred{/#/etc/protocols}

| Symbolic name | Numeric<br>id | Protocol | Description                     |
|---------------|---------------|----------|---------------------------------|
| ip            | 0             | IP       | Dummy for the Internet Protocol |

| Symbolic name | Numeric<br>id | Protocol | Description                       |
|---------------|---------------|----------|-----------------------------------|
| icmp          | 1             | ICMP     | Internet control message protocol |
| igmp          | 2             | IGMP     | Internet group multicast protocol |
| tcp           | 6             | TCP      | Transmission control protocol     |
| udp           | 17            | UDP      | User datagram protocol            |

Table 7-4 is an extraction from the /etc/services file that shows some interesting services, ports, and the protocol used on those ports.

Table 7-4 Selection from /etc/services

| Symbolic name | Port | Protocol | Description                       |
|---------------|------|----------|-----------------------------------|
| echo          | 7    | tcp      | Used by the ping command          |
| echo          | 7    | udp      | Used by the ping command          |
| ftp-data      | 20   | tcp      | Used by the ftp command           |
| ftp           | 21   | tcp      | Used by the ftp command           |
| telnet        | 23   | tcp      | Used by the telnet command        |
| smtp          | 25   | tcp      | Used by the mail commands         |
| domain        | 53   | udp      | Used by nameserver commands       |
| рор           | 109  | tcp      | Used by postoffice mail commands  |
| рор3          | 110  | tcp      | Used by postoffice3 mail commands |
| exec          | 512  | tcp      | Used by remote commands           |
| login         | 513  | tcp      | Used by remote commands           |
| shell         | 514  | tcp      | Used by remote commands           |
| printer       | 515  | tcp      | Used by print spooler commands    |
| route         | 520  | udp      | Used by router (routed) commands  |

# 7.7.2 Information on measurement and sampling

The **iptrace** command can monitor more than one network interface at the same time, such as the *SP Switch* network interfaces, and not only one as with the **tcpdump** command (see Section 7.12, "tcpdump" on page 571). With the **iptrace** command the kernel will copy the whole network packet to user space (to the

monitoring **iptrace** command) from the kernel space. This can result in a lot of dropped packets, especially if the number of monitored interfaces has not been limited by using the **-i Interface** option to reduce the number of monitored interfaces.

Because network tracing can produce large amounts of data, it is important to limit the network trace, either by scope (what to trace) or amount (how much to trace). Unlike the **tcpdump** command, the **iptrace** command does not offer many options to reduce the scope of the network trace. The **iptrace** command also relies on the **ipreport** command (see Section 7.6, "ipreport" on page 488) to format the binary network trace data into a readable format (unlike **tcpdump** which can do both). Note that the **iptrace** command will perform any filtering of packets in user space and not in kernel space as the **tcpdump** command will (unless the **-B** flag is used).

The <code>iptrace</code> command uses either the network trace kernel extension (net\_xmit\_trace kernel service), which is the default method, or the Berkeley Packet Filter (BPF) packet capture library to capture network packets (-B flag). The <code>iptrace</code> command can either run as a daemon or under the System Resource Controller (SRC).

For more information on the BPF, see the Chapter 4. "Packet Capture Library Subroutines" in AIX 5L Version 5.1 Technical Reference: Communications, Volume 2.

For more information on the net\_xmit\_trace kernel service, see AIX 5L Version 5.1 Technical Reference: Kernel and Subsystems, Volume 1.

# 7.7.3 Examples

To trace a specific network interface, use the -i option with the iptrace command as shown in Example 7-19 to trace all traffic on the tr0 interface (Token-Ring).

Example 7-19 Using iptrace to trace a network interface

# startsrc -s iptrace -a "-i tr0 /tmp/iptrace.tr0"&&
read &&
stopsrc -s iptrace

The following (Example 7-20) is a short output from the network trace started in the previous example that shows the ECHO\_REQUEST from 1.39.7.84 and the ECHO\_REPLY from 1.3.1.164 (probably someone was using the ping command).

Example 7-20 Using ipreport

# ipreport -sn /tmp/iptrace.tr0

```
IPTRACE version: 2.0
Packet Number 1
TOK: ====( 106 bytes received on interface tr0 )==== 16:20:46.509067872
TOK: 802.5 packet
TOK: 802.5 MAC header:
TOK: access control field = 10, frame control field = 40
TOK: [ src = 08:00:5a:fe:21:06, dst = 00:60:94:8a:07:5b]
TOK: 802.2 LLC header:
TOK: dsap aa, ssap aa, ctrl 3, proto 0:0:0, type 800 (IP)
      < SRC = 1.39.7.84 > (sp3tr35.itso.ibm.com)
IP:
       < DST =
                     1.3.1.164 > (wlmhost)
IP:
       ip v=4, ip h1=20, ip tos=0, ip len=84, ip id=16278, ip off=0
IP:
       ip ttl=245, ip sum=6af1, ip p = 1 (ICMP)
ICMP: icmp_type=8 (ECHO_REQUEST) icmp_id=12234 icmp_seq=3743
Packet Number 2
TOK: ====( 106 bytes transmitted on interface tr0 )==== 16:20:46.509234785
TOK: 802.5 packet
TOK: 802.5 MAC header:
TOK: access control field = 0, frame control field = 40
TOK: [ src = 00:60:94:8a:07:5b, dst = 08:00:5a:fe:21:06]
TOK: 802.2 LLC header:
TOK: dsap aa, ssap aa, ctrl 3, proto 0:0:0, type 800 (IP)
IP:
       < SRC = 1.3.1.164 > (wlmhost)
       < DST =
IP:
                    1.39.7.84 > (sp3tr35.itso.ibm.com)
IP:
       ip v=4, ip h1=20, ip tos=0, ip len=84, ip id=45289, ip off=0
       ip ttl=255, ip sum=ef9d, ip p = 1 (ICMP)
IP:
      icmp type=0 (ECHO REPLY) icmp id=12234 icmp seq=3743
...(lines omitted)...
```

## TCP packets

Example 7-21 on page 500 shows how to trace bi-directional (-b) TCP connections (-P tcp) to and from system 1.1.1.114, suppressing ARP packets (-a) and saving the output in a file (/tmp/iptrace.tcp). The iptrace command will run until the ENTER key is pressed (read shell built-in function), and the stopsrc command will stop the trace (the double && means that, if the previous command was ok, then execute the following command).

```
# startsrc -s iptrace -a "-a -b -P tcp -d 1.1.1.114 /tmp/iptrace.tcp"&& read && stopsrc -s iptrace
```

To obtain a readable report from the **iptrace** binary data, use the **ipreport** command, as Example 7-22 shows.

#### Example 7-22 Using ipreport

```
# ipreport -s /tmp/iptrace.tcp
IPTRACE version: 2.0
TOK: ====( 62 bytes received on interface tr0 )==== 11:28:29.853288442
TOK: 802.5 packet
TOK: 802.5 MAC header:
TOK: access control field = 10, frame control field = 40
TOK: [ src = 00:60:94:87:0a:87, dst = 00:60:94:8a:07:5b]
TOK: 802.2 LLC header:
TOK: dsap aa, ssap aa, ctrl 3, proto 0:0:0, type 800 (IP)
      < SRC = 1.3.1.114 > (3b-043)
< DST = 1.3.1.164 > (wlmhost
IP:
IP:
                    1.3.1.164 > (wlmhost)
IP:
       ip v=4, ip h1=20, ip tos=0, ip len=40, ip id=50183, ip off=0 DF
      ip ttl=128, ip sum=21ad, ip p = 6 (TCP)
IP:
TCP:
        <source port=2423, destination port=23(telnet) >
TCP:
        th seg=357cdd86, th ack=a0005f0b
TCP:
        th off=5, flags<ACK>
TCP:
        th win=17155, th sum=3c19, th urp=0
...(lines omitted)...
```

# **UDP** packets

Example 7-23 shows how to trace bi-directional (-b) UDP connections (-P udp) to and from system 1.1.1.114, suppressing ARP packets (-a) and saving the output in a file (/tmp/iptrace.udp). The iptrace command will run until the ENTER key is pressed (read shell built-in function), and the stopsrc command will stop the trace (the double && means that if the previous command was ok, then execute the following command).

Example 7-23 Using iptrace to trace udp to and from a system

```
# startsrc -s iptrace -a "-a -b -P up -d 1.1.1.114 /tmp/iptrace.udp" &&
read &&
stopsrc -s iptrace
```

To obtain a readable report from the **iptrace** binary data, use the **ipreport** command, as Example 7-24 on page 501 shows.

#### Example 7-24 Using ipreport

```
# ipreport -s /tmp/iptrace.udp
IPTRACE version: 2.0
TOK: ====(202 bytes received on interface tr0)==== 11:30:03.808584556
TOK: 802.5 packet
TOK: 802.5 MAC header:
TOK: access control field = 10, frame control field = 40
TOK: [ src = 80:60:94:87:0a:87, dst = c0:00:00:04:00:00]
TOK: routing control field = 8270, 0 routing segments
TOK: 802.2 LLC header:
TOK: dsap aa, ssap aa, ctrl 3, proto 0:0:0, type 800 (IP)
IP:
       < SRC = 1.3.1.114 > (3b-043)
IP:
       < DST = 229.55.150.208 >
IP:
       ip v=4, ip hl=20, ip tos=0, ip len=178, ip id=50228, ip off=0
       ip ttl=10, ip sum=658a, ip p = 17 (UDP)
IP:
UDP:
       <source port=1346, <destination port=1345 >
        [ udp length = 158 | udp checksum = fbf5 ]
UDP:
UDP: 00000000
                 24020209 0133064c 6f636174 65220100
                                                         $....3.Locate"..
UDP: 00000010
                 24020209 02330750 726f6475 63740c02
                                                         $....3.Product..
UDP: 00000020 24020209 03330547 686f7374 0c032402
                                                         $....3.Ghost..$.
UDP: 00000030 02090433 09436f6d 706f6e65 6e740c04
                                                         ...3.Component..
UDP: 00000040
                 24020209 05330d43 6f6e6669 675f5365
                                                         |$....3.Config_Se|
UDP: 00000050
                 72766572 0c052402 02090633 044e616d
                                                         rver..$....3.Nam
                 650c0620 149c207f 9b2abcc2 0a50c17a
                                                         e.. .. ..*...P.z
UDP: 00000060
UDP: 00000070
                 02de9f5f 1789e437 ef240202 09073309
                                                          ... ...7.$....3.
                                                         Challenge.. ....
UDP: 00000080
                 4368616c 6c656e67 650c0720 08f79efd
                 0bb44bf2 cb02
UDP: 00000090
                                                         l..K...
...(lines omitted)...
```

## **UDP** domain name server requests and responses

Example 7-25 shows how to trace Domain Name Server (DNS) connections (-p domain), suppressing ARP packets (-a) and saving the output in a file (/tmp/iptrace.dns). The iptrace command will run until the ENTER key is pressed (read shell built-in function), and the stopsrc command will stop the trace (the double && means that if the previous command was ok, then execute the following command).

#### Example 7-25 Using iptrace to trace DNS

```
# startsrc -s iptrace -a "-a -p domain /tmp/iptrace.dns" &&
read &&
stopsrc -s iptrace
```

To obtain a readable report from the **iptrace** binary data, use the **ipreport** command, as Example 7-26 on page 502 shows.

#### Example 7-26 Using ipreport

```
# ipreport -s /tmp/iptrace.dns
IPTRACE version: 2.0
TOK: ====( 90 bytes transmitted on interface tr0 )==== 11:33:55.782893557
TOK: 802.5 packet
TOK: 802.5 MAC header:
TOK: access control field = 0, frame control field = 40
TOK: [ src = 00:60:94:8a:07:5b, dst = 00:20:35:3f:7e:11]
TOK: 802.2 LLC header:
TOK: dsap aa, ssap aa, ctrl 3, proto 0:0:0, type 800 (IP)
IP: < SRC = 1.3.1.164 > (wlmhost)
IP: < DST = 1.3.1.2 > (dude.itso.ibm.com)
IP: ip v=4, ip h1=20, ip tos=0, ip len=68, ip id=28279, ip off=0
IP: ip tt1=30, ip sum=1987, ip p=17 (UDP)
       <source port=33681, <destination port=53(domain) >
UDP:
UDP:
       [ udp length = 48 | udp checksum = adae ]
DNS Packet breakdown:
   QUESTIONS:
       114.1.3.1.in-addr.arpa, type = PTR, class = IN
...(lines omitted)...
```

# 7.8 netstat

The **netstat** command is a monitoring tool that displays a wide range of network status information. This includes:

- ► The display of active socket connections for each protocol.

  The local and remote addresses, send and receive queue sizes, the protocol, and the state of the protocol are displayed.
- ► The display of routing table information.

  The available routes and the status of these routes are shown. Each route consists of a destination host or network and the gateway to use to forward packets.
- The display of contents of a network data structure. Statistics recorded by the memory management subroutines that show the usage of communications memory buffers (mbufs) in the system and statistics for each protocol can be displayed.
- ► The display of packet counts throughout the communications subsystem. This shows the number of packets received, sent, and dropped in the communication subsystem.
- ► The display of network buffer cache statistics.

  The Network Buffer Cache (NBC) is currently used by two pieces of code.

One is the send\_file() system call, which uses the NBC if the *SF SYNC CACHE* flag is set.

The second is the Fast Response Cache Accelerator (FRCA), which is implemented by the FRCA kernel extension. This kernel extension is basically a HTTP get engine that runs in the kernel. An API is provided as well as the **frcactrl** command to control and use FRCA.

- The display of data link provider interface statistics. The statistics of the Data Link Provider Interface (DLPI) is only available if DLPI is loaded.
- The reset of statistics.
  The interface, network buffer cache, mbufs, and protocol statistics can be cleared.

The **netstat** command is a useful tool for determination of network problems, and can provide information about the network traffic, the amount of data send and received by each protocol, and memory usage for network buffers.

**netstat** resides in /usr/sbin/netstat, is linked to /usr/bin, and is part of the bos.net.tcp.client fileset, which is installable from the AIX base installation media.

# **7.8.1 Syntax**

The syntax of the **netstat** command is as follows:

To display active sockets for each protocol or routing table information:

To display the contents of a network data structure:

To display the packet counts throughout the communications subsystem:

```
netstat -D
```

To display the network buffer cache statistics:

```
netstat -c
```

To display the data link provider interface statistics:

netstat -P

To clear the associated statistics:

netstat [ -Zc | -Zi | -Zm | -Zs ]

# Flags

| -A               | Shows the address of any protocol control blocks associated with the sockets. This flag acts with the default display and is used for debugging purposes.                                                                                                    |
|------------------|----------------------------------------------------------------------------------------------------|
| -a               | Shows the state of all sockets. Without this flag, sockets used by server processes are not shown.                                                                                                    |
| -c               | Shows the statistics of the NBC. The NBC is a list of network buffers that contains data objects that can be transmitted to networks. The NBC grows dynamically as data objects are added to or removed from it. The network buffer cache is used by some network kernel interfaces for performance enhancement on the network I/O. Currently the send_file() system call, the Frca* family of system calls, and the <b>frcactrl</b> command use the NBC. |
| -C               | Shows the routing tables, including the user-configured and current costs of each route. The user-configured cost is set using the <b>-hopcount</b> flag of the <b>route</b> command. The current cost may be different than the user-configured cost if dead gateway detection has changed the cost of the route.                                                                                                    |
| -D               | Shows the number of packets received, transmitted, and dropped in the communications subsystem.                                                                                                    |
| -f AddressFamily | Limits reports of statistics or address control blocks to those items specified by the AddressFamily variable.                                                                                                    |
| -i               | Shows the state of all configured interfaces.                                                                                                    |
| -I Interface     | Shows the state of the configured interface specified by the <b>Interface</b> variable.                                                                                                    |
| -m               | Shows statistics recorded by the memory management routines.                                                                                                    |
| -n               | Shows network addresses as numbers. When this flag is not specified, the <b>netstat</b> command interprets addresses where possible and displays them symbolically. This flag can be used with any of the display formats.                                                                                                    |
| -p Protocol      | Shows statistics about the value specified for the <b>Protocol</b> variable, which is either a well-known name for a protocol or an alias for it. Some protocol names and                                                                                                    |

aliases are listed in the /etc/protocols file. A null response means that there are no numbers to report. The program report of the value specified for the Protocol variable is unknown if there is no statistics routine for it. - P Shows the statistics of the Data Link Provider Interface (DLPI). If DLPI is not loaded, it displays the message: can't find symbol: dl\_stats Shows the routing tables. When used with the -s flag, the -r -r flag shows routing statistics. Shows statistics for each protocol. -s Displays all the non-zero protocol statistics and provides -ss a concise display. Displays information about domain sockets. -u Shows statistics for CDLI-based communications - V adapters. This flag causes the netstat command to run the entstat, tokstat, fddistat, and atmstat commands. No flags are issued to these commands. Please refer to Section 7.2, "entstat" on page 465, Section 7.13, "tokstat" on page 602, Section 7.4, "fddistat" on page 474, and Section 7.1, "atmstat" on page 459 for more information on these commands. Clear network buffer cache statistics. -Zc -Zi Clear interface statistics. – Zm Clear network memory allocator statistics. -Zs Clear protocol statistics. To clear statistics for a specific protocol, use -p Protocol. For example, to clear TCP

#### **Parameters**

**Interface** The network interface, for example tok0.

Address Family The address family. The following address families are recognized:

statistics, enter netstat -Zs -p tcp.

inet Indicates the AF\_INET address family.
inet6 Indicates the AF\_INET6 address family.
ns Indicates the AF\_NS address family.
unix Indicates the AF\_UNIX address family.

**Protocol** Limits the output to statistics for this protocol. The

protocol names and aliases are listed in the /etc/protocols

file.

Interval The interval in seconds the netstat command is run. The

data reported following the header line shows the summary values collected since the last reset of these counters. The other lines show the data for the time

interval only.

System The memory used by the current kernel. This is /unix

unless you are looking into a dump file.

# 7.8.2 Information on measurement and sampling

The netstat command reads from kernel memory. This is done during execution time. The netstat -v command calls atmstat, entstat, fddistat, and tokstat without parameters to display the adapter device driver statistics. Among the many outputs netstat can provide, only a few of them monitor the system for performance. These are:

**netstat -v** Please refer to Section 7.1, "atmstat" on page 459,

Section 7.2, "entstat" on page 465, Section 7.4, "fddistat" on page 474, and Section 7.13, "tokstat" on page 602 for detailed information on the outputs of these commands.

netstat -in Lists the network interfaces including the Maximum

Transmission Unit (MTU), packets received and transmitted, and receive and transmit errors for each

interface.

**netstat** -rn The output of this command shows the current routing

table used by the system including the used Path Maximum Transfer Unit (PMTU). For two hosts communicating across a path of multiple networks, a transmitted packet becomes fragmented if its size is greater than the smallest MTU of any network in the path.

Because packet fragmentation can result in reduced

network performance, it is desirable to avoid

fragmentation by transmitting packets with a size no greater than the smallest MTU in the network path.

**netstat** -m Displays statistics for the communications memory buffer

(mbuf) usage. Each processor has its own mbuf pool. If the network option **extendednetstats** is set to 1, a summary of all processors is collected and displayed. For performance reasons **extendednetstats** is set to 0 (zero)

in /etc/rc.net. Please refer to Section 7.11, "no" on

page 549 for more information on the **no** command. In a multi processor system only one processor can update these summary values at a time, and this will block the other processors trying to update these summary values.

netstat -s

The output of this command shows detailed statistics for each network protocol used. This includes packets sent and received, packets dropped, and error counters. The **netstat -p Protocol** command can be used to display the data only for this one protocol. This is useful if you are only interested in the statistics for one protocol, for example User Datagram Protocol (UDP). Using the **netstat -p udp** command shows only the statistics for UDP.

netstat -D

This command shows the count of packets transmitted and received as well as the count for dropped packets for each layer in the communications subsystem.

netstat -an

The output of this command shows the state of all sockets including the current sizes for their receive and send queues.

netstat -c

This command provides statistics about the NBC usage.

For a detailed description of all the other flags of the **netstat** command, please refer to the *AIX 5L Version 5.1 Commands Reference*, SBOF-1877.

# 7.8.3 Examples

In this section we show the outputs of the **netstat** commands useful for performance monitoring and show which parts of these outputs should be inspected first.

### The network interfaces

First, the state of the configured network interfaces should be observed using the **netstat -in** command. Example 7-27 shows the **netstat -in** command output.

Example 7-27 Output of the netstat -in command

| Zhampie i Zi Galpat ei tile netetat in command |      |       |             |                  |       |       |       |       |      |  |
|------------------------------------------------|------|-------|-------------|------------------|-------|-------|-------|-------|------|--|
| # netstat -in                                  |      |       |             |                  |       |       |       |       |      |  |
|                                                | Name | Mtu   | Network     | Address          | Ipkts | Ierrs | 0pkts | 0errs | Coll |  |
|                                                | 100  | 16896 | link#1      |                  | 182   | 0     | 188   | 0     | 0    |  |
|                                                | 100  | 16896 | 127         | 127.0.0.1        | 182   | 0     | 188   | 0     | 0    |  |
|                                                | 100  | 16896 | ::1         |                  | 182   | 0     | 188   | 0     | 0    |  |
|                                                | en0  | 1500  | link#2      | 2.60.8c.f5.1c.fc | 956   | 0     | 994   | 0     | 0    |  |
|                                                | en0  | 1500  | 9.49.59.128 | 9.49.59.163      | 956   | 0     | 994   | 0     | 0    |  |
|                                                | trO  | 1492  | link#3      | 8.0.5a.d.97.16   | 5925  | 0     | 240   | 0     | 0    |  |
|                                                | tr0  | 1492  | 9.49        | 9.49.7.84        | 5925  | 0     | 240   | 0     | 0    |  |

| css0 | 65520 link#4     |            | 47517 | 0 | 93533 | 0 | 0 |
|------|------------------|------------|-------|---|-------|---|---|
| css0 | 65520 9.49.59.64 | 9.49.59.99 | 47517 | 0 | 93533 | 0 | 0 |

| Name    | The name of the network interface. In this case there are three network interfaces providing connections to three different networks; en0, tr0, and css0. An interface marked with a star, for example css0*, indicates that this network interface is currently down and cannot be used until it is set to the up state again using the ifconfig Interface up command. |
|---------|----------------------------------------------------------------------------------------------------|
| Mtu     | The MTU size set for each network interface.                                                                                                    |
| Network | The network address and the adapter hardware address for each network interface.                                                                                                    |
| Address | IP address of the network interfaces.                                                                                                    |
| Ipkts   | Packets received on the network interface.                                                                                                    |
| Ierrs   | Receive errors on this network interface.                                                                                                    |
| 0pkts   | Packets sent to the interface.                                                                                                    |
| 0errs   | Transmit errors on the interface.                                                                                                    |
| Coll    | The number of collisions on the interface. The collision count for ethernet interfaces is not supported.                                                                                                    |

The network address and the IP address for each interface should be correct. The MTU sizes for the network interfaces should be set to valid values. For example, all systems connected to one local network should use the same MTU on the network interface connecting them to this local network. The values for Ierrs and 0errs should be zero, and if they are not zero the value should be very low and should not increase. The ratio between received packets and sent packets shows how the network interfaces are used. The above example shows a bigger number of packets received on the tr0 interface than this system sent. In case this system is a client system and it gets connection to its server through the tr0 interface, the numbers in the sample are acceptable. However, it is a good idea to take a closer look and find the reason why we received this much more data on tr0 than we sent.

The numbers of the packets received and sent over all network interfaces shows which interface gets used most. Some network traffic may be redirected to other network interfaces to balance the load. This can be done by changing the routing table by, for example, adding static host routes. However, you should always be careful in changing routing information on a system, and be aware of any changes on the other systems.

Now let us try to find why the number of packets received on tr0 are 10 times higher than the number of packets sent to this network interface. There are different ways to approach this. One is to run **netstat** -s, but for that command all traffic over all interfaces is taken into account. Another way is to start at the adapter and device driver layer using **netstat** -v or the **tokstat** command and see if there are any unusual numbers. We will use **tokstat** in our sample to check the token-ring device driver statistics first (Example 7-28).

#### Example 7-28 Output of tokstat tok0 command

```
# tokstat tok0
TOKEN-RING STATISTICS (tok0):
Device Type: Token-Ring High-Performance Adapter (8fa2)
Hardware Address: 08:00:5a:0d:97:16
Elapsed Time: 0 days 3 hours 28 minutes 9 seconds
                                             Receive Statistics:
Transmit Statistics:
-----
                                             -----
Packets: 37355
                                             Packets: 302050
Bytes: 4042801
                                             Bytes: 24739052
Interrupts: 37353
                                             Interrupts: 300777
Transmit Errors: 0
                                             Receive Errors: 0
Packets Dropped: 0
                                             Packets Dropped: 0
                                             Bad Packets: 0
Max Packets on S/W Transmit Oueue: 27
S/W Transmit Queue Overflow: 0
Current S/W+H/W Transmit Queue Length: 0
Broadcast Packets: 11
                                             Broadcast Packets: 257020
Multicast Packets: 2
                                             Multicast Packets: 6992
Timeout Errors: 0
                                             Receive Congestion Errors: 0
Current SW Transmit Queue Length: 0
Current HW Transmit Queue Length: 0
General Statistics:
_____
No mbuf Errors: 0
                                             Lobe Wire Faults: 0
Abort Errors: 0
                                             AC Errors: 0
Burst Errors: 0
                                            Frame Copy Errors: 0
                                            Hard Errors: 0
Frequency Errors: 0
Internal Errors: 0
                                             Line Errors: 0
Lost Frame Errors: 0
                                             Only Station: 0
Token Errors: 0
                                             Remove Received: 0
Ring Recovered: 0
                                             Signal Loss Errors: 0
Soft Errors: 0
                                             Transmit Beacon Errors: 0
Driver Flags: Up Broadcast Running
       AlternateAddress 64BitSupport ReceiveFunctionalAddr
       16 Mbps
```

This output of the **tokstat** command shows a very high number of broadcasts received. Most of these broadcasts may not even be useful for this system. We can perform a **netstat** -p udp command to see if there are datagrams dropped due to no socket. Example 7-37 on page 521 shows this. Here, some personal computers running Windows are connected to the net are sending many broadcasts.

The commands iptrace and tcpdump, for example tcpdump -i tr0 ip broadcast, should be used now to find the source or sources for all these broadcasts. Please see Section 7.7, "iptrace" on page 494 and Section 7.12, "tcpdump" on page 571 for details on these commands.

### The network routing

Example 7-29 Output of netstat -rn command

Route Tree for Protocol Family 24 (Internet v6):

::1

After inspecting the network interfaces the systems routing information should be validated. Wrong routing can result in poor performance. It is necessary to know the network topology to understand the current route settings. The following is an example output of the **netstat** -rn command (Example 7-29).

| <pre># netstat -rn Routing tables</pre> |                 |             |      |        |      |      |     |        |
|-----------------------------------------|-----------------|-------------|------|--------|------|------|-----|--------|
| Destination                             | Gateway         | Flags       | Refs | Use    | Ιf   | PMTU | Exp | Groups |
| Route Tree for                          | Protocol Family | 2 (Internet | t):  |        |      |      |     |        |
| default                                 | 9.49.8.1        | UGc         | 0    | 0      | tr0  | _    | -   |        |
| 9.3.9.165                               | 9.49.8.1        | UGHW        | 1    | 2344   | tr0  | -    | -   |        |
| 9.49/20                                 | 9.49.7.84       | U           | 7    | 1809   | tr0  | -    | -   |        |
| 9.49.59.64/26                           | 9.49.59.99      | U           | 2    | 869707 | css0 | -    | -   |        |
| 9.49.59.128/26                          | 9.49.59.163     | U           | 0    | 5545   | en0  | -    | -   |        |
| 9.23.123.33                             | 9.49.8.1        | UGHW        | 0    | 4      | tr0  | -    | 1   |        |
| 9.23.123.34                             | 9.49.8.1        | UGHW        | 1    | 31     | tr0  | -    | -   |        |
| 127/8                                   | 127.0.0.1       | U           | 0    | 155    | 100  | _    | _   |        |

| Destination | The address of the destination network or host. The host addresses are highlighted in the sample. The routes to these hosts are cloned routes, which is indicated by the W in the Flags column. All traffic to and from these hosts goes through the tr0 |
|-------------|----------------------------------------------------------------------------------------------------|
|             | interface and the default gateway 9.49.8.1.                                                                                                    |

0 100 16896

UH

Gateway

The gateway used to reach the destination. The highlighted gateway addresses are the addresses of the network interfaces of this system. In our example all network traffic to the destination networks using the interface connected to that network.

::1

Use

The number of packets sent using that route. In our example the most packets are sent to the css0 interface and the destination was on that network. No gateway was used.

**PMTU** 

Path Maximum Transfer Unit (PMTU) used for that route. For two hosts communicating across a path of multiple networks, a transmitted packet becomes fragmented if its size is greater than the smallest MTU of any network in the path. Because packet fragmentation can result in reduced network performance, it is desirable to avoid fragmentation by transmitting packets with a size is no greater than the smallest MTU in the network path. In the example all data to the highlighted destinations is sent through network interface tr0 to the default gateway 9.49.8.1. The MTU size for tr0 is 1492, please refer to Example 7-27 on page 507. To set a PMTU value, use either PMTU discovery, by using the no -o tcp pmut discover and no -o udp pmtu discover commands, or add a static route including a PMTU value, for example route add -host 9.3.9.165 9.49.8.1 -mtu 512. The MTU set using the route command has no affect on MTU for applications using UDP. Please refer to Section 7.11, "no" on page 549 for more details about the use of the no command.

The next sample (Example 7-30) shows a **netstat** -rn output after the host route to destination 9.3.9.165, including a PMTU of 512, was set using the **route add** -host 9.3.9.165 9.49.8.1 -mtu 512 command.

Example 7-30 Output of netstat -rn including PMTU set to a fixed value

| netstat -rn                                  | output of netstat -rr | i iriciuuriig | FIVITO S | el IO a II. | xeu va | aiue  |     |        |  |  |  |
|----------------------------------------------|-----------------------|---------------|----------|-------------|--------|-------|-----|--------|--|--|--|
| Routing tables                               |                       |               |          |             |        |       |     |        |  |  |  |
| Destination                                  | Gateway               | Flags         | Refs     | Use         | Ιf     | PMTU  | Exp | Groups |  |  |  |
| Route Tree for Protocol Family 2 (Internet): |                       |               |          |             |        |       |     |        |  |  |  |
| default                                      | 9.49.8.1              | UGc           | 0        | 0           | tr0    | -     | -   |        |  |  |  |
| 9.3.9.165                                    | 9.49.8.1              | UGH           | 1        | 4980        | tr0    | 512   | -   |        |  |  |  |
| 9.49/20                                      | 9.49.7.84             | U             | 7        | 2434        | tr0    | -     | -   |        |  |  |  |
| 9.49.59.64/26                                | 9.49.59.99            | U             | 0        | 969800      | css0   | -     | -   |        |  |  |  |
| 9.49.59.128/26                               | 9.49.59.163           | U             | 2        | 10561       | en0    | -     | -   |        |  |  |  |
| 9.23.123.34                                  | 9.49.8.1              | UGHW          | 1        | 5882        | tr0    | -     | -   |        |  |  |  |
| 127/8                                        | 127.0.0.1             | U             | 0        | 159         | 100    | -     | -   |        |  |  |  |
| Route Tree for                               | Protocol Family 2     | 24 (Intern    | et v6):  |             |        |       |     |        |  |  |  |
| ::1                                          | ::1                   | UH            | 0        | 0           | 100    | 16896 | -   |        |  |  |  |

Now all TCP traffic to destination 9.3.9.165 is broken up in packets of 512 bytes or less.

**Note:** The above PMTU size of 512 used for destination 9.3.9.165 does not reflect the optimum PMTU size to use. To set the PMTU size it is necessary to know all MTU sizes on the networks your data travels to reach the destination. Use the -mtu option to the route command with care.

#### Kernel malloc statistics

The various layers of the communication subsystem share common buffer pools, the communications memory buffers (mbufs). The mbuf management facility controls buffer sizes. The buffer pools consists of pinned kernel memory. Pointers to mbufs passed from one layer of the communication subsystem to another reduces mbuf management overhead and avoids copying of data.

The maximum amount of memory the system can use for mbufs is defined in the system configuration. Use the command lsattr -El sys0 -a maxmbuf to control the current value set, and lsattr -R1 sys0 -a maxmbuf to see the possible values. The maxmbuf value can be changed by using chdev -1 sys0 -a maxmbuf=NewValue command. A change requires a reboot of the system to become activated.

If maxmbuf in the system configuration is zero, then the network option thewall defines the maximum amount of memory to be used. Use the no command to control and change thewall (refer to Section 7.11, "no" on page 549 for more information). The thewall value is a runtime parameter and can be changed at any time.

On a multi processor system each processor manages its own mbuf pool. This is done to avoid unnecessary waits for locks that may occur if all processors are using the same mbuf pool. The netstat -m command is used to observe the system's mbuf usage. The following is an example for the netstat -m output on a multi processor system with the network option extendednetstats set to zero (Example 7-31).

Example 7-31 netstat -m output with extendednetstats=0

# netstat -m

Kernel malloc statistics:

\*\*\*\*\* CPU 0 \*\*\*\*\*

| By size | inuse | calls  | failed | delayed | free | hiwat | freed |
|---------|-------|--------|--------|---------|------|-------|-------|
| 32      | 122   | 3425   | 0      | 0       | 134  | 1013  | 0     |
| 64      | 29    | 329    | 0      | 0       | 35   | 506   | 0     |
| 128     | 23    | 101446 | 0      | 0       | 233  | 253   | 11    |
| 256     | 147   | 591632 | 84     | 0       | 589  | 608   | 74    |
| 512     | 28    | 4942   | 0      | 0       | 28   | 63    | 0     |

| 1024  | 4   | 1714  | 0   | 0 | 4   | 158  | 0   |
|-------|-----|-------|-----|---|-----|------|-----|
| 2048  | 15  | 3940  | 149 | 0 | 153 | 158  | 104 |
| 4096  | 127 | 17943 | 0   | 0 | 88  | 190  | 0   |
| 8192  | 1   | 163   | 0   | 0 | 7   | 15   | 0   |
| 16384 | 0   | 253   | 0   | 0 | 38  | 38   | 2   |
| 65536 | 1   | 1     | 0   | 0 | 0   | 1023 | 0   |

\*\*\*\*\* CPU 1 \*\*\*\*\*

... statistics for other CPUs removed

By type inuse calls failed delayed memuse memmax mapb

#### Streams mblk statistic failures:

- O high priority mblk failures
- 0 medium priority mblk failures
- O low priority mblk failures

The columns of the mbuf statistics per CPU are:

buckets between 32 and 65536 bytes.

inuse The number of mbufs in use for the given mbuf size.

calls The usage summary for the given mbuf size.

failed The failed requests to acquire an mbuf. This value should be zero.

If it is not zero then this number of requests for mbufs fails, causing incoming packets to be dropped. Tuning the maxmbuf system

parameter or thewall network option is required.

delayed The number of delayed requests for mbufs. The requester of an

mbuf can specify the M\_WAIT flag to get put to sleep if no mbuf is available. The requester will be woken up if mbuf space becomes available again. A user may notice a performance loss if the application is waiting for a delayed mbuf request. This value should

stay zero.

free An application can free a previous requested mbuf. The mbuf stays

pinned in memory and can be used again. This avoids some overhead in managing mbufs, which includes unpinning and

freeing the memory for general system usage.

hiwat If the number of buffers on the free list reaches this high water

mark, buffers from the free list are given back to the system. The high water mark is scaled by the system based on the amount of

installed memory.

#### freed

A mbuf given back to the system increments the freed count. If these values consistently increase, the high water mark is too low, which causes unnecessary memory management overhead. The high water mark value cannot be changed.

Setting the network option extendednetstats to a value of one using the no -o extendednetstats=1 command will enable netstat -m to provide more information. However, this will cost performance on a multi processor system and should only be used to aid problem determination. Example 7-32 shows netstat -m output on a multi processor system with extendednetstats enabled.

Example 7-32 netstat -m output with extendednetstats=1

# netstat -m

521 mbufs in use:

512 mbuf cluster pages in use

2178 Kbytes allocated to mbufs

O requests for mbufs denied

O calls to protocol drain routines

O sockets not created because sockthresh was reached

Kernel malloc statistics:

\*\*\*\*\* CPU 0 \*\*\*\*\*

By size inuse calls failed delayed free hiwat freed ... statistics for each CPU removed ...

| By type          | inuse | calls failed | delayed | r | nemuse  | memmax  | mapb |
|------------------|-------|--------------|---------|---|---------|---------|------|
| mbuf             | 521   | 6048         | 0       | 0 | 133376  | 305408  | 0    |
| mcluster         | 512   | 28           | 0       | 0 | 2097152 | 3149824 | 0    |
| socket           | 20    | 28           | 0       | 0 | 19648   | 35392   | 0    |
| pcb              | 6     | 9            | 0       | 0 | 416     | 1600    | 0    |
| routetbl         | 24    | 0            | 0       | 0 | 2944    | 3584    | 0    |
| ifaddr           | 16    | 0            | 0       | 0 | 1792    | 1792    | 0    |
| mb1k             | 7     | 422          | 0       | 0 | 896     | 119040  | 0    |
| mb1kdata         | 30    | 1            | 0       | 0 | 30720   | 151808  | 0    |
| strhead          | 12    | 0            | 0       | 0 | 2304    | 5376    | 0    |
| strqueue         | 11    | 0            | 0       | 0 | 5632    | 13312   | 0    |
| strmodsw         | 16    | 0            | 0       | 0 | 1024    | 1024    | 0    |
| strosr           | 0     | 0            | 0       | 0 | 0       | 512     | 0    |
| strsyncq         | 17    | 0            | 0       | 0 | 1728    | 3712    | 0    |
| streams          | 60    | 0            | 0       | 0 | 12224   | 17600   | 0    |
| devbuf           | 0     | 0            | 0       | 0 | 0       | 528384  | 0    |
| kernel tablemoun | 17    | 0            | 0       | 0 | 86368   | 89440   | 0    |
| spec buf         | 1     | 0            | 0       | 0 | 128     | 128     | 0    |
| locking          | 2     | 0            | 0       | 0 | 256     | 256     | 0    |
| temp             | 10    | 0            | 0       | 0 | 8640    | 16928   | 0    |
| mcast opts       | 0     | 0            | 0       | 0 | 0       | 128     | 0    |
| mcast addrs      | 3     | 0            | 0       | 0 | 192     | 192     | 0    |

The summary statistic is displayed in the first part of the output. This includes information about the current memory usage for mbufs. The value for requests for mbufs denied should be zero. The value for sockets not created because sockthresh was reached should also be zero. It indicates that allocation of mbufs for a new socket connection failed. The network option **sockthresh**, which defaults to 85, allows mbuf allocation to new sockets only if less than 85 percent of the maximum mbuf space is in use. The value for **sockthresh** can be changed using the **no -o sockthresh-NewValue** command.

At the end of the statistics output a detailed usage of mbufs per service is displayed.

| By type | This column names the service, for example mbuf or socket.                                                                                                    |
|---------|----------------------------------------------------------------------------------------------------|
| inuse   | Shows the number of mbufs used by the specific service.                                                                                                    |
| calls   | These values show the usage count for mbufs by the specific service.                                                                                                    |
| failed  | These are the failed mbuf requests for the specific services. These values should be zero. If they are not zero, then tuning of the maxmbuf system parameter or the thewall network option is necessary.                                                                                                    |
| delayed | These column shows the number of delayed mbuf requests. The requester of an mbuf can specify the M_WAIT flag to get put to sleep if no mbuf is available. The requester will be woken up if mbuf space becomes available again. An user may notice a degradation of performance if the application is waiting for a delayed mbuf request. These values should stay at zero. If they are not zero, tuning of the maxmbuf system parameter or the thewall |

### Statistics for each protocol

network option is necessary.

These statistics show detailed information including packet counts and error counts for each protocol used on the system. The **netstat** -s command shows the statistics for all protocols configured on the system (Example 7-33 on page 516). Using **netstat** -p **Protocol** shows the statistics only for this one protocol. We will show only the **netstat** -p **Protocol** outputs to keep the examples smaller.

The **netstat** -p ip command displays statistics for the IP protocol.

Example 7-33 Output from the netstat -p ip command

```
# netstat -p ip
ip:
   2935539 total packets received
   0 bad header checksums
   O with size smaller than minimum
   0 with data size < data length
   0 with header length < data size
   0 with data length < header length
   0 with bad options
   0 with incorrect version number
   O fragments received
   O fragments dropped (dup or out of space)
   O fragments dropped after timeout
   O packets reassembled ok
   2769505 packets for this host
   38 packets for unknown/unsupported protocol
   O packets forwarded
   O packets not forwardable
   0 redirects sent
   1624868 packets sent from this host
   O packets sent with fabricated ip header
   O output packets dropped due to no bufs, etc.
   O output packets discarded due to no route
   1076 output datagrams fragmented
   O fragments created
   1076 datagrams that can't be fragmented
   165994 IP Multicast packets dropped due to no receiver
   147 successful path MTU discovery cycles
   46 path MTU rediscovery cycles attempted
   1 path MTU discovery no-response estimate
   2 path MTU discovery response timeouts
   O path MTU discovery decreases detected
   152 path MTU discovery packets sent
   O path MTU discovery memory allocation failures
   O ipintry overflows
   0 with illegal source
   O packets processed by threads
   O packets dropped by threads
   O packets dropped due to the full socket receive buffer
   O dead gateway detection packets sent
   O dead gateway detection packet allocation failures
   O dead gateway detection gateway allocation failures
```

The IP protocol statistics shows statistic information about sent and received packets, error counters, statistics regarding forwarding of packets, and MTU discovery. The error counters should be zero or be very low values compared with the received and sent packets counters. Any unusually high number of bad header checksums, packets with size smaller than minimum, packets with data size < data length, packets with header length < data size, packets with data length < header length, packets with bad options, or packets with incorrect version number indicates a problem on the network. Some other system may send such packets or there may be a hardware problem on the network. Tools like <code>iptrace</code> or <code>tcpdump</code> can be used to identify the source of these invalid packets. Please refer to Section 7.7, "iptrace" on page 494 and Section 7.12, "tcpdump" on page 571 for details on these commands.

In case the system is set up to be a router, the fields packets forwarded, packets not forwardable and redirects sent will show this. The number of packets not forwardable should be low. The **netstat** -rn should be used to see if all destination networks are still reachable. Please refer to "The network routing" on page 510 for more information.

In Example 7-33 on page 516 there is a difference between the packets received and packets for this host. No packets were forwarded. However, there are some packets for unknown/unsupported protocol and IP Multicast packets dropped due to no receiver, which means the systems received these packets but no listener on the system is running to use them. The <code>iptrace</code> or the <code>tcpdump</code> should show the source of these packets. Because such packets put additional load on the system and the network, check if the configuration on the source system for these packets is incorrect and, if so, correct it.

The **netstat** -p icmp command shows statistics for the Internet Control Message Protocol (ICMP) protocol (Example 7-34).

Example 7-34 Output of the netstat -p icmp command

```
# netstat -p icmp
icmp:
    22 calls to icmp_error
    0 errors not generated because old message was icmp
Output histogram:
    echo reply: 187807
    destination unreachable: 22
    0 messages with bad code fields
    0 messages < minimum length
    0 bad checksums
    0 messages with bad length
    Input histogram:
    echo reply: 149
    destination unreachable: 22
    echo: 187811</pre>
```

```
time exceeded: 8 187807 message responses generated
```

The error counters in this output should stay close to zero. A value greater than zero for the fields messages with bad code fields, messages < minimum length, bad checksums, and messages with bad length are an indication of a network problem. The **tcpdump** and **iptrace** command can be used for problem determination.

The output for the **netstat -p igmp** command is part of the **netstat -s** output and displays information for the Internet Group Multicast Protocol (IGMP) (Example 7-35).

Example 7-35 Output of netstat -p igmp command

```
# netstat -p igmp
igmp:
    8 messages received
    0 messages received with too few bytes
    0 messages received with bad checksum
    0 membership queries received
    0 membership queries received with invalid field(s)
    8 membership reports received
    0 membership reports received with invalid field(s)
    8 membership reports received with invalid field(s)
    8 membership reports received for groups to which we belong
    2 membership reports sent
```

This output is not very useful because there was not much traffic for the IGMP protocol on this system. However, messages received with too few bytes and messages received with bad checksum with values greater than zero are point to network problems. The **tcpdump** and **iptrace** commands can be used for further problem determination.

The tcp protocol is the most widely used protocol on AIX systems. The **netstat** -p tcp command shows the statistics for this network protocol (Example 7-36).

Example 7-36 Output of netstat -p tcp command

```
# netstat -p tcp
tcp:
   1426798 packets sent
    380151 data packets (115215459 bytes)
   12 data packets (7860 bytes) retransmitted
   1003361 ack-only packets (22553 delayed)
   0 URG only packets
   1 window probe packet
   32137 window update packets
   11136 control packets
2475620 packets received
```

```
314523 acks (for 115227991 bytes)
   3966 duplicate acks
   O acks for unsent data
   2343535 packets (3092077757 bytes) received in-sequence
   195 completely duplicate packets (125439 bytes)
   O old duplicate packets
   7 packets with some dup. data (6692 bytes duped)
   4101 out-of-order packets (560796 bytes)
   O packets (O bytes) of data after window
   0 window probes
   113 window update packets
   2 packets received after close
   O packets with bad hardware assisted checksum
   O discarded for bad checksums
   O discarded for bad header offset fields
   O discarded because packet too short
   7 discarded by listeners
   23333 ack packet headers correctly predicted
   2140489 data packet headers correctly predicted
3741 connection requests
3707 connection accepts
7444 connections established (including accepts)
9245 connections closed (including 29 drops)
O connections with ECN capability
O times responded to ECN
4 embryonic connections dropped
271572 segments updated rtt (of 271586 attempts)
O segments with congestion window reduced bit set
O segments with congestion experienced bit set
O resends due to path MTU discovery
1 path MTU discovery termination due to retransmits
13 retransmit timeouts
   O connections dropped by rexmit timeout
4 fast retransmits
   O when congestion window less than 4 segments
O newreno retransmits
O times avoided false fast retransmits
1 persist timeout
   O connections dropped due to persist timeout
136 keepalive timeouts
   135 keepalive probes sent
   1 connection dropped by keepalive
O times SACK blocks array is extended
O times SACK holes array is extended
O packets dropped due to memory allocation failure
O connections in timewait reused
O delayed ACKs for SYN
O delayed ACKs for FIN
O send and disconnects
```

```
O spliced connections
O spliced connections closed
O spliced connections reset
O spliced connections timeout
O spliced connections persist timeout
O spliced connections keepalive timeout
```

There are different areas concerning performance to look at in this statistics output. These areas are:

#### ► The number of retransmits.

Packets are dropped and a retransmission is performed. The cause for dropped packets could be CRC errors, poor or noisy cables, not enough receive buffers, remote node responding not in time, or switches or routers along the route are dropping packets. Retransmission of packets could result in poor performance. The number of retransmissions should stay low compared to the number of packets sent. The **tcpdump** and **iptrace**, as well as performance monitoring of the receiving system, can be used to find the cause of the retransmits. The receiving system may be low on mbufs and drops the packets. Please refer to Section 7.12, "tcpdump" on page 571 and Section 7.7, "iptrace" on page 494 for more information on the **tcpdump** and **iptrace** commands.

#### ► The number of delayed packets.

This points to possible tcp\_nodelay problems. tcp\_nodelay specifies whether TCP should follow the Nagle algorithm for deciding when to send data. By default TCP will follow the Nagle algorithm. To disable this behavior, applications can enable tcp\_nodelay to force TCP to always send data immediately. This can be done by the application. The Interface-Specific Network Options (ISNO) and the <code>ifconfig</code> and <code>chdev</code> commands can be used to enable tcp\_nodelay for each network interface. To use ISNO the network option use\_isno needs to be set to a value of one. This is done using the no <code>-o use\_isno=1</code> command. To set tcp\_nodelay for one network interface the <code>ifconfig</code> and <code>chdev</code> commands are used, for example <code>ifconfig enO</code> <code>tcp\_nodelay 1</code>. The network option <code>tcp\_nagle\_limit can</code> be set to 1 (one) using the command <code>no -o tcp\_nagle\_limit=1</code> to disable the Nagle algorithm. Please refer to Section 7.11, "no" on page 549 for more details on the <code>no command</code>.

#### Packets received out-of-order.

The sender transmits the packets in order. There must be a reason why the system receives the packets out-of-order. One reason can be dropped packets because our system is running out of mbufs. Problems with routing, for example the incoming packets using different routes, can cause out-of-order packets, or a router on the network path is dropping packets. If the number of out-of-order packets received reaches an unusually high

number compared with the total packets received, then further investigation is necessary. The **tcpdump** and **iptrace** commands can be used, as well as the **ping** -R and **traceroute** commands.

#### ► The window probe.

If the TCP window size of the receiving side of a connection is zero, then the sending side stops transmitting data and waits for an update of the receivers TCP window size. If the sender does not get this update it gets a time-out and sends a window probe packet. This always has a negative impact on network performance. The window probe packet value should remain at zero. The windows probes field in the receive section of the output are the probes for the TCP window size that the systems received. The consequences are the same as on the sent side. Tuning the tcp\_recvspace using the no command is necessary if the window probe count gets too high. Please refer to Section 7.11, "no" on page 549 for more information.

The **netstat** -**p udp** command is used to display udp protocol statistics (Example 7-37).

Example 7-37 Output of netstat -p udp command

# netstat -p udp
udp:

105925 datagrams received
0 incomplete headers
0 bad data length fields
0 bad checksums
22 dropped due to no socket
92472 broadcast/multicast datagrams dropped due to no socket
0 socket buffer overflows
13431 delivered
9930 datagrams output

The values for incomplete headers, bad data length fields, bad checksums, and socket buffer overflows should stay at zero. Errors in the first three fields point to network problems and further investigation is necessary using the **tcpdump** and **iptrace** commands. For more information on these commands, please refer to Section 7.12, "tcpdump" on page 571 and Section 7.7, "iptrace" on page 494. In case of socket buffer overflows the network options sb\_max, upd\_sendspace, and udp\_recvspace should be checked using the **no** command. Please refer to Section 7.11, "no" on page 549 for more details. A high number of datagrams in the broadcast/multicast datagrams dropped due to no socket field compared to the total number of received datagrams points to a large number of broadcasts or multicast datagrams on the network. Our system has no listener running for the datagrams and the packets are dropped. The **tcpdump -i Interface ip broadcast** will show the source of these broadcasts.

# **Communications subsystems statistics**

The **netstat -D** command provides information on packets sent and received and sent and received packets dropped (Example 7-38). This information is provided for the adapter (hardware), the device driver, the demuxer, the protocols, and the network interfaces.

Example 7-38 Output of netstat -d command

| Source                               | Ipkts   | Opkts   | Idrops | Odrops |
|--------------------------------------|---------|---------|--------|--------|
| ent_dev0                             | 127506  | 92275   | 0      | (      |
| fddi_dev0                            | 0       | 0       | 0      | (      |
| tok_dev0                             | 1943877 | 182098  | 0      |        |
| Devices Total                        | 2071383 | 274373  | 0      | 0      |
| ent_dd0                              | 127506  | 92275   | 0      | 0      |
| fddi_dd0                             | 0       | 0       | 0      | 0      |
| tok_dd0                              | 1943877 | 182098  | 0      | 0      |
| Drivers Total                        | 2071383 | 274373  | 0      | 0      |
| ascsi_dmx0                           | 0       | N/A     | 0      | N/A    |
| ent_dmx0                             | 127515  | N/A     | 0      | N/A    |
| fddi_dmx0                            | 0       | N/A     | 0      | N/A    |
| tok_dmx0                             | 1613875 | N/A     | 330002 | N/A    |
| Demuxer Total                        | 1741390 | N/A     | 330002 | N/A    |
| IP                                   | 1948847 | 1866539 | 23107  | 23087  |
| TCP                                  | 1084942 | 969481  | 0      | 0      |
| UDP                                  | 559382  | 178335  | 44     | 0      |
| Protocols Total                      | 3593171 | 3014355 | 23151  | 23087  |
| lo_if0                               | 262     | 348     | 86     | 0      |
| en_if0                               | 127515  | 92283   | 0      | 0      |
| tr_if0                               | 1996638 | 228176  | 0      | 0      |
| css_if0                              | 1153430 | 1711417 | 0      | 3      |
| Net IF Total                         | 3277845 | 2032224 | 86     | 3      |
| NFS/RPC Total                        | N/A     | 909     | 0      | C      |
| NFS/RPC Total  (Note: N/A -> Not App |         | 909     | 0      |        |

The netstat -D command provides an overview of the received packets in the Ipkts column and sent packets in the 0pkts column for the different network layers. These can be used to get an idea about the usage of each network layer. Balancing the load on different adapters may improve performance. The above example shows that the FDDI Adapter is not used at all. Moving some of the load currently on the token-ring adapter to this FDDI adapter would be a good idea.

The Idrops and 0drops columns show the dropped packets. There is always a reason for packets to be dropped. On the device level a shortage of mbufs can cause these drops. Drops on the demux level indicate packets of an unsupported protocol, for example IPX, are sent to the system. They cannot be processed and are discarded. However, these packets will cost performance because they are received by the adapter and passed to the device driver using mbufs and CPU time. The **iptrace** command can be used to identify the source of such packets. Further actions on the source system sending these packets can be taken to reduce their number or stop them from being sent.

Dropped packets on the protocol layer should be taken care of by using the **netstat -p Protocol** command to get more information on these dropped packets. Please refer to "Statistics for each protocol" on page 515.

#### The state of all sockets

The **netstat** -an command provides information on all active connections including the protocol, local and foreign address, state of the connection, and size of the receive and send queues. Following is an example for the **netstat** -an command (Example 7-39).

Example 7-39 Output of netstat -an command

# notetat an

|                                                 | # netstat -an |        |        |                 |                 |             |  |  |  |  |  |
|-------------------------------------------------|---------------|--------|--------|-----------------|-----------------|-------------|--|--|--|--|--|
| Active Internet connections (including servers) |               |        |        |                 |                 |             |  |  |  |  |  |
|                                                 | Proto         | Recv-Q | Send-Q | Local Address   | Foreign Address | (state)     |  |  |  |  |  |
|                                                 | tcp4          | 0      | 2      | 9.49.7.84.23    | 9.3.9.165.36291 | ESTABLISHED |  |  |  |  |  |
|                                                 | tcp4          | 0      | 0      | 127.0.0.1.199   | 127.0.0.1.32860 | ESTABLISHED |  |  |  |  |  |
|                                                 | tcp4          | 0      | 0      | 127.0.0.1.32860 | 127.0.0.1.199   | ESTABLISHED |  |  |  |  |  |
|                                                 | tcp4          | 0      | 0      | *.6680          | * *             | LISTEN      |  |  |  |  |  |
|                                                 | tcp4          | 0      | 0      | *.2401          | * *             | LISTEN      |  |  |  |  |  |
|                                                 | tcp4          | 0      | 0      | *.32803         | * *             | LISTEN      |  |  |  |  |  |
|                                                 | tcp4          | 0      | 0      | 127.0.0.1.199   | 127.0.0.1.32802 | ESTABLISHED |  |  |  |  |  |
|                                                 | tcp4          | 0      | 0      | 127.0.0.1.32802 | 127.0.0.1.199   | ESTABLISHED |  |  |  |  |  |
|                                                 | tcp4          | 0      | 0      | *.199           | * *             | LISTEN      |  |  |  |  |  |
|                                                 | tcp4          | 0      | 0      | *.12865         | * *             | LISTEN      |  |  |  |  |  |
|                                                 | tcp4          | 0      | 0      | *.6681          | * *             | LISTEN      |  |  |  |  |  |
|                                                 | tcp4          | 0      | 17424  | 9.3.9.165.37773 | 9.3.9.165.20    | ESTABLISHED |  |  |  |  |  |
|                                                 | tcp           | 14520  | 0      | 9.3.9.165.20    | 9.3.9.165.37773 | ESTABLISHED |  |  |  |  |  |
|                                                 | tcp4          | 0      | 0      | 9.3.9.165.21    | 9.3.9.165.37772 | ESTABLISHED |  |  |  |  |  |
|                                                 | tcp           | 0      | 0      | 9.3.9.165.37772 | 9.3.9.165.21    | ESTABLISHED |  |  |  |  |  |
|                                                 | tcp4          | 0      | 0      | *.37            | *.*             | LISTEN      |  |  |  |  |  |
|                                                 |               |        |        |                 |                 |             |  |  |  |  |  |

| tcp4 | 0 | 0 | *.13            | * * | LISTEN |
|------|---|---|-----------------|-----|--------|
| tcp4 | 0 | 0 | *.19            | *.* | LISTEN |
| tcp4 | 0 | 0 | *.9             | * * | LISTEN |
| tcp4 | 0 | 0 | *.7             | *.* | LISTEN |
| tcp  | 0 | 0 | *.512           | *.* | LISTEN |
| tcp4 | 0 | 0 | *.543           | *.* | LISTEN |
| tcp  | 0 | 0 | *.513           | *.* | LISTEN |
| tcp4 | 0 | 0 | *.544           | *.* | LISTEN |
| tcp  | 0 | 0 | *.514           | *.* | LISTEN |
| tcp  | 0 | 0 | *.23            | *.* | LISTEN |
| tcp  | 0 | 0 | *.21            | *.* | LISTEN |
| tcp4 | 0 | 0 | *.32772         | *.* | LISTEN |
| tcp4 | 0 | 0 | *.905           | *.* | LISTEN |
| tcp4 | 0 | 0 | *.904           | *.* | LISTEN |
| tcp4 | 0 | 0 | *.111           | *.* | LISTEN |
| tcp4 | 0 | 0 | *.25            | *.* | LISTEN |
| udp4 | 0 | 0 | *.514           | *.* |        |
| udp4 | 0 | 0 | *.10002         | *.* |        |
| udp4 | 0 | 0 | *.10001         | *.* |        |
| udp4 | 0 | 0 | *.10000         | *.* |        |
| udp4 | 0 | 0 | 9.49.7.84.123   | *.* |        |
| udp4 | 0 | 0 | 9.49.59.163.123 | * * |        |
|      |   |   |                 |     |        |

... some lines removed ...

### Active UNIX domain sockets

| SADR/PCB             | Type   | Recv-0 | Send-0 | <b>Q</b> Inode | Conn     | Refs     | Nextref | Addr                        |
|----------------------|--------|--------|--------|----------------|----------|----------|---------|-----------------------------|
| 700edc00             | • .    | 0      |        | 137ac720       | 0        | 0        |         | /dev/.SRC-unix/SRCgCedEo    |
| 7004d300<br>7004e600 | dgram  | 0      | 0      | 13af1d20       | 0        | 7004dbc0 | 0       | /dev/log                    |
| 7004d100             | 3      |        |        |                |          |          |         |                             |
| 70090c00             | dgram  | 0      | 0      | 14d73d00       | 0        | 0        | 0       | /dev/.SRC-unix/SRCb.edEb    |
| 7004df40             |        |        |        |                |          |          |         |                             |
| 70098000             | dgram  | 0      | 0      | 1428cd20       | 0        | 0        | 0       | /dev/.SRC-unix/SRCNledEg    |
| 7004ddc0             |        | _      |        |                |          | _        | _       |                             |
| 70098c00             | dgram  | 0      | 0      | 0              | 0        | 0        | 0       |                             |
| 7004de00             |        |        |        |                |          |          |         |                             |
| 700d4800             | stream | 0      | 0      | 14919fa0       | 0        | 0        | 0       | /var/ha/soc/em.clsrv.cws3et |
| 7004d780             |        |        |        |                |          |          |         |                             |
| 70090e00             | dgram  | 0      | 0      | 0              | 0        | 0        | 0       |                             |
| 7004df80             |        |        |        |                |          |          |         |                             |
| 700c1c00             | dgram  | 0      | 0      | 14917660       | 0        | 0        | 0       | /dev/.SRC-unix/SRCqQedEd    |
| 7004dd80             |        |        |        |                |          |          |         |                             |
| 7004e800             | dgram  | 0      | 0      | 151d03a0       | 0        | 0        | 0       | /dev/SRC                    |
| 7007f040             |        |        |        |                |          |          |         |                             |
| 700c1e00             | dgram  | 0      | 0      | 0              | 0        | 0        | 0       |                             |
| 7004de40             |        |        |        |                |          |          |         |                             |
| 700d4600             | stream | 0      | 0      | 0              | 7004d6c0 | 0        | 0       |                             |
| 7004d700             |        |        |        |                |          |          |         |                             |
| 700c1600             | dgram  | 0      | 0      | 13231dc0       | 0        | 0        | 0       | /dev/.SRC-unix/SRCvMedEe    |

The data provided by the **netstat** -an command is very useful for the problem determination of connection problems. For performance monitoring, the number of connections and the sizes of the receive and send queues are of interest. The number of established connections, for example to port 80 on a system running a WEB server, shows the current number of clients accessing this service.

The send and receive queue sizes are an indication of the current use of a connection. In Example 7-39 on page 523, the ftp command to our own token-ring adapter is running performing a put "|dd if=/dev/zero bs=64k count=100000" /dev/null. So both the sending and receiving side of the connection are on the system. The send and receive queues for the ftp data connection using port 20 are filled, data is sent out and received. Repeated runs of the netstat -an command may indicate stuck transmissions on connections if the send queue stays at the same size. The receiving system should be inspected to check the state of the connection there.

#### The network buffer cache

The **netstat** -c command provides statistics about the NBC usage. Example 7-40 shows the output of the **netstat** -c command.

Example 7-40 Output of netstat -c command

```
Network Buffer Cache Statistics:
Current total cache buffer size: 756389056
Maximum total cache buffer size: 756389056
Current total cache data size: 636761915
Maximum total cache data size: 636761915
Current number of cache: 100016
Maximum number of cache: 100016
Number of cache with data: 100016
Number of searches in cache: 400113
Number of cache hit: 16
Number of cache miss: 200038
Number of cache newly added: 100016
Number of cache updated: 0
Number of cache removed: 0
Number of successful cache accesses: 100032
Number of unsuccessful cache accesses: 100022
Number of cache validation: 0
Current total cache data size in private segments: 1438760235
Maximum total cache data size in private segments: 1438760235
```

```
Current total number of private segments: 20000 Maximum total number of private segments: 20000 Current number of free private segments: 0 Current total NBC_NAMED_FILE entries: 100022 Maximum total NBC_NAMED_FILE entries: 100022
```

The above example shows a NBC which currently is mostly written to. There are not many cache hits reported. The number of newly added files to the cache are equal to the number of total files in the cache. The reason could be an application just started using the NBC. However, the cache hit count should go up soon. Or the cache is too small for the application. The NBC is used by the send\_file() system call, which uses the NBC if the *SF\_SYNC\_CACHE* flag is set and the FRCA. If neither of these is used on a system, the values in the **netstat** -c output are 0 (zero).

The network options to control the NBC are:

#### ▶ nbc limit

Specifies the total maximum amount of memory that can be used for the NBC in kilobytes. The default value is derived from **thewall**. When the cache grows to this limit, the least used cache objects are flushed out of cache to make room for the new ones.

#### nbc max cache

Specifies the maximum size of the cache object allowed in the NBC without using the private segments in number of bytes, the default being 131,072 (128K) bytes. A data object bigger than this size is either cached in a private segment or is not cached at all.

#### nbc min cache

Specifies the minimum size of the cache object allowed in the NBC in number of bytes, the default being one byte. A data object smaller than this size is not put into the NBC.

#### ▶ nbc pseq

Specifies the maximum number of private segments that can be created for the NBC. The default value is 0. When this option is set at a non-zero value, a data object between the size specified in <code>nbc\_max\_cache</code> and the segment size (256 MB) is cached in a private segment. A data object bigger than the segment size is not cached at all. When the maximum number of private segments exist, cache data in private segments may be flushed for new cache data so that the number of private segments do not exceed the limit. When <code>nbc pseg</code> is set to zero, all caches in private segments are flushed.

#### ▶ nbc pseg limit

Specifies the maximum amount of cached data size allowed in private segments in the NBC in kilobytes. The default value is half of the total real

memory size on the running system. Because data cached in private segments are pinned by the NBC,  $nbc_pseg_limit$  controls the amount of pinned memory used for the NBC in addition to the network buffers in global segments. When the amount of cached data reaches this limit, cache data in private segments may be flushed for new cache data so that the total pinned memory size does not exceed the limit. When  $nbc_pseg_limit$  is set to zero, all caches in private segments are flushed.

# **7.9** nfso

The nfso command allows the configuration of Network File System (NFS) variables and removal of file locks from NFS client systems on the server. Prior to changing NFS variables to tune NFS performance, monitor the load on the system using the nfsstat, netstat, vmstat, and iostat commands.

**nfso** resides in /usr/sbin and is part of the bos.net.nfs.client fileset, which is installable from the AIX base installation media.

# **7.9.1 Syntax**

The syntax of the **nfso** command is as follows:

nfso { -a | -d Option | -1 HostName | -o Option [ =NewValue ] } [ -c ]

# **Flags**

-1 HostName

-a Prints a list of all options and their current values.

-c Changes the output format of the nfso command to colon-delineated format. To reset all NFS network variables to their defaults, use the nfso -ac | cut -d':'
-f 1 | xargs -n 1 nfso -d command.

-d Option Sets the Option variable back to its default value.

Allows a system administrator to release NFS file locks on an NFS server. The <code>HostName</code> variable specifies the host name of the NFS client that has file locks held at the NFS server. The <code>nfso -1</code> command makes a remote procedure call to the NFS server's <code>rpc.lockd</code> network lock manager to request the release of the file locks held by the <code>HostName</code> NFS client. If there is an NFS client that has file locks held at the NFS server and this client has been disconnected from the network and cannot be recovered, the <code>nfso -1</code> command can be used to release those locks so that other NFS clients can obtain similar file locks. The

**nfso** command can be used to release locks on the local NFS server only.

# -o Option [=NewValue]

Shows the value of the option specified by the <code>Option</code> parameter if the <code>NewValue</code> variable is not specified. If a new value is specified, the <code>Option</code> parameter is set to that value. The <code>nfso</code> command sets or displays network options in the kernel. This command operates only on the kernel currently running. Use the <code>nfso</code> command after each system startup or network configuration. To set options at system startup, add the necessary <code>nfso</code> command into the file <code>/etc/rc.nfs</code>. The effect of changing any value will be immediate unless noted in the description of the option.

### **Options**

In this section we give a brief description of all possible options of the **nfso** command. This includes the possible values for each option and information if a change of this option takes effect immediately or what needs to be done to have the change take effect. For more details, please refer to **nfso** command in the *AIX 5L Version 5.1 Commands Reference*, SBOF-1877.

### nfs allow all signals

Specifies that the NFS server adhere to signal handling requirements for blocked locks for the UNIX 95/98 test suites. A value of 1 (one) enables and a value of 0 (zero) disables the signal handling requirements for blocked locks. The default value is 0 (zero). A change takes effect immediately, and has a small performance impact.

#### nfs device specific bufs

Forces the NFS server to use the device-specific buffers. ATM and the SP high speed switch use special buffers for sending data out of the device. The more efficiently the NFS server uses the memory allocations, the better it performs. A value of 1 (one) enables and a value of 0 (zero) disables the use of the device-specific buffers. The default value is 1 (one). A change takes effect immediately, and may have a performance impact if the network adapter used supports this feature. If a shortage of device-specific buffers on the adapter is noted, then the value of this option should be changed to disable the use of device-specific buffers for further problem determination. Please refer to Section 7.1, "atmstat" on page 459, Section 7.3, "estat" on page 471, and the internet site

http://www.rs6000.ibm.com/support/sp/perf/ for more information about the device-specific buffers for ATM and SP Switch adapters.

### nfs\_dynamic\_retrans

Controls dynamic retransmit packet resizing. The nfs\_dynamic\_retrans option allows the NFS read/write packets to respond to network or server load problems. This option also allows the NFS client to vary the time-outs used for retransmissions, based on the response time of the network or NFS server. A value of 1 (one) enables and a value of 0 (zero) disables the use of dynamic retransmit packet resizing. The default value is 1 (one). A change takes effect immediately, and may have a performance impact, especially in an environment with changing network and server load. With nfs\_dynamic\_retrans enabled, the client can adjust the retransmit time-outs as well as the transfer size to try to get the least performance impact because of retransmissions.

#### nfs\_gather\_threshold

This option no longer applies to AIX.

#### nfs\_iopace\_pages

Sets the maximum number of changed pages that the NFS client flushes to the NFS server at one time. The kernel will modify the default value, depending on write size. However, if you specify a value for nfs\_iopace\_pages, the kernel does not modify that maximum. Valid values are between one and 65536, inclusively. The default value is 0 (zero), which corresponds to max ((filesize/8)-1, 32) pages. A change takes effect immediately, and may have a performance impact in an environment where large files are written to NFS mounted file systems. Flushing too much data at once from an NFS client to the NFS server may block other NFS I/O to that server. Setting nfs\_iopace\_pages to a reasonably low value should prevent the NFS server from blocking other NFS I/O in case of large writes.

#### nfs max connections

Specifies the maximum number of TCP connections allowed on the NFS server. One TCP connection is used per client. If new TCP connections are requested from NFS clients and the new connection increases the total amount of connections beyond the maximum, the existing

TCP connection closes. The default value is 0 (zero), which specifies that there is no maximum. A change takes effect immediately, and has a small performance impact. However, each open TCP connection requires resources. Setting the option nfs\_max\_connections forces an NFS server and an NFS client to close an idle connection and release the resources used to keep it open. The connection is reestablished if needed. The port number used by NFS is 2049. Use the netstat -an|grep 2049 command to control the current TCP connections established for NFS.

#### nfs max read size

Sets the maximum and preferred read size. NFS clients, mounting after **nfs** max read size is set, use this value. You cannot use this option to change the size for existing mounts. The maximum is 65536 bytes and the minimum is 512 bytes. The default values are 32678 bytes for NFS V3, and 8192 bytes for NFS V2. A change takes effect immediately. However, existing mounts are not affected. Unmounting and mounting the NFS file systems on an NFS client is required to change the maximum read size on these file systems. A change of this option's value may have a performance impact. Setting this option may be required to reduce the V3 read/write sizes when the mounts cannot be manipulated directly on the clients, in particular during Network Installation Management (NIM) installations on networks where the network is dropping packets with the default 32 KB read/write sizes. In that case, set the maximum size to a smaller size that works on the network. It can also be useful where network devices are dropping packets and a generic change is desired for communications with the server. Please note that nfs socketsize and nfs tcp socketsize should be greater than or equal to the value of nfs max read size. Take this into account while changing this parameter.

#### nfs\_max\_threads

Specifies the maximum number of nfsd threads allowed on an NFS server. This value can also be passed as an argument to the nfsd daemon or set using the chnfs -n NewValue command. The default value is 3891. A change takes effect immediately, and may have a performance impact on NFS servers. In AIX, the NFS server process nfsd is multi-threaded. Threads are created as demand increases on the server. When the threads are idle, they

exit, thus allowing the server to adapt to the needs of the NFS clients. On a system that serves as an NFS server as its primary task, a large nfs\_max\_threads value does not detract from overall system performance. However, if a NFS serving system needs to perform other tasks at a reasonable speed, specifying a lower value for nfs\_max\_threads may be required to reduce NFS load on this server. Please refer to nfso option nfs\_server\_base\_priority for another option which can be used to control the NFS load on an NFS server.

### nfs\_max\_write\_size

The same as for the option nfs\_max\_read\_size applies, but for the maximum write size. Please refer to the nfs\_max\_read\_size option for more information.

### nfs\_repeat\_messages

Checks for duplicate NFS messages. This option is used to avoid displaying duplicate NFS messages on the screen. When set to a value of one, all NFS messages are printed to the screen. If set to a value of zero, duplicate messages appearing one after the other are not printed to the screen. Only the first message of such a sequence is displayed. When a different message appears, a message will be displayed similar to: Last NFS message repeated n times. The default value is 1 (one). A change takes effect immediately, and has no performance impact.

### nfs\_rfc1323

Enables large TCP window size negotiation. If NFS uses the TCP transport between client and server, and both systems support RFC1323, this allows the systems to negotiate a TCP window size in a way that more data is allowed to be transferred between the client and server. This increases the throughput potential between client and server. The **nfs rfc1323** option enables RFC1323 only for NFS. To enable RFC1323 for NFS, set **nfs rfc1323** to the value of 1 (one). To disable RFC1323 for NFS, set **nfs rfc1323** to the value of 0 (zero). If the network option rfc1323 is already set to 1 (one), this NFS option does not need to be set. Please refer to Section 7.11, "no" on page 549 for information about the network option rfc1323. The default value is 0 (zero). A change takes effect immediately, and may have a performance impact. However, you need to ensure that

the TCP transport and the network can handle the increased load.

#### nfs\_server\_base\_priority

Specifies the base priority for **nfsd** processes. Valid values are between 31 and 126, inclusive. The purpose of **nfs** server base priority is to allow performance tuning of the NFS server or to allow the system administrator to specify a reasonable value, depending on system load requirements. The default value is 0 (zero), giving nfsd processes regular floating priority. A change takes effect immediately, and may have a performance impact. By default, the **nfsd** daemons are running at normal floating process priority. Therefore their priority will change (lower) as they consume CPU time. Setting the option nfs server base priority to a value not equal zero gives the **nfsd** processes a fixed priority, more favored or less favored than a normal user process, depending on the value. Depending on the main use of a system, acting as an NFS server as well as performing another task, the CPU load NFS can generate can be tuned to favor NFS or to favor the other task. Use caution when setting this option, because it can render the system almost unusable by other processes if the **nfsd** processes get favored too much. Please refer to the option nfs max threads for another option which can be used to control the NFS load on an NFS server.

### nfs\_server\_clread

This option set to a value of 1 (one) enables a very aggressive read-ahead on the NFS server for files served. A whole cluster (128 KB) is read in and buffered. With nfs\_server\_clread disabled the normal AIX Virtual Memory Manager (VMM) read-ahead is performed. Set nfs\_server\_clread to 0 (zero) to disable the aggressive read-ahead function. The default value is 1 (one). A change takes effect immediately, and may have a performance impact. Performance may improve for sequential file reads, but on random reads the load on the server's disk I/O system will increase and overall performance may decrease.

#### nfs setattr error

Tells the NFS server to ignore invalid setattr() requests when its value is set to 1 (one). The nfs\_setattr\_error option is intended for certain personal computer

applications. Set this option to a value of 0 (zero) to not ignore invalid setattr() requests. The default value is 0 (zero). A change takes effect immediately, and has no performance impact.

nfs\_socketsize (UDP)

Refer to nfs\_tcp\_socketsize.

nfs\_tcp\_socketsize (TCP)

The nfs\_tcp\_socketsize (TCP) and nfs\_socketsize (UDP) options set the queue size of the NFS server socket. The queue size is specified in bytes. The sockets are used to receive NFS client requests on the NFS server. The default value is 60000. A change takes effect immediately, and may have a performance impact if the NFS server serves a high volume of data. In this case the socket size to receive NFS client request may be too small, causing the server to drop packets. Please use netstat -p udp (UDP) or netstat -p tcp (TCP) to check for dropped packets and increase the value for the options nfs\_socketsize or nfs\_tcp\_socketsize until no more packets are dropped. Please refer to Section 7.8, "netstat" on page 502 and Section 7.10, "nfsstat" on page 541 for more information.

nfs\_udp\_duplicate\_cache\_size (UDP)

Refer to nfs\_tcp\_duplicate\_cache\_size.

nfs\_tcp\_duplicate\_cache\_size (TCP)

The nfs tcp duplicate cache size (TCP) and **nfs udp duplicate cache size** (UDP) options specify the number of entries to store in the NFS server's duplicate cache for the UDP and TCP network transport. Duplicate checks are performed for operations that cannot be performed twice with the same result. If the first command will succeed but the reply is lost, the client will retransmit this request. This retransmitted command will fail. An example for an operation that cannot be performed twice with the same result is the rm command. We want duplicate requests like these to succeed, so the duplicate cache is consulted, and if it is a duplicate request, the same (successful) result is returned on the duplicate request as was generated on the initial request. Following operations apply to duplicate checks; setattr(), write(), create(), remove(), rename(), link(), symlink(), mkdir(), and rmdir(). Any such call is stored in the duplicate request cache. The size of the duplicate request cache is controlled by the NFS options **nfs tcp duplicate cache size** for the TCP network transport and nfs udp duplicate cache size for the UDP network transport. These NFS options need to be increased on a high volume NFS server. Calculating the NFS operations per second and use four times this value is a good starting point. The **nfsstat** -z; sleep 60; nfsstat -sn command can be used to capture the number of NFS operations per minute. The default value is 1000 and can range from 1 (one) to 10000. The value for these options cannot be decreased. A change takes effect immediately, and has a small performance impact. However, a bigger cache requires more memory and more time to manage the cache. On the NFS client side errors may be reported if one of the above listed operations gets transmitted to the NFS server twice and the operation was already removed from a too small duplicate cache.

### nfs use reserve ports

Forces the client to use reserved ports for all communication. The default is not to force that use. A value of 1 (one) enables the use of reserved ports, while a value of 0 (zero) disables it. A change takes effect immediately, and has no performance impact.

nfs\_v2\_pdts (NFS V2)

Refer to nfs\_v3\_pdts.

nfs v3 pdts (NFS V3)

The nfs\_v3\_pdts (NFS V3) and nfs\_v2\_pdts (NFS V2) options set the number of tables for paging device table (pdt) pools used by the NFS client biods for NFS Version 3 or for NFS Version 2 mounts respectively. The default and minimum value is 1 (one) and the maximum value is 8 (eight). Please refer to the nfs\_v2\_vm\_bufs and nfs\_v3\_vm\_bufs options for more information. For values greater than one, this option must be set before NFS mounts are performed. A change takes effect immediately.

nfs v2 vm bufs (NFS V2)

Refer to nfs\_v3\_vm\_bufs.

nfs v3 vm bufs (NFS V3)

The nfs\_v3\_vm\_bufs (NFS V3) and nfs\_v2\_vm\_bufs (NFS V2) options set or display the number of initial free memory buffers used for each NFS version 3 or NFS

version 2 pdt created after the first table. Valid values range from 1 (one) to 5000. The very first pdt has a set value of 256, 512, 640, or 1000, depending on system memory. This initial value is also the default value of each newly created pdt. For values other than the default number, this option must be set before NFS mounts are performed. Note that the initial set value for the first pdt table will never change. A change takes effect immediately, and may have a performance impact. In previous versions of AIX the maximum number of memory buffers an NFS client could get for transactions with NFS servers was 640 memory buffers in one pdt. In certain cases this was not enough and memory buffer starvation slowed down NFS performance, as jobs had to wait for memory buffers to be freed. The counter rfsbufwaitcnt gets increased each time a job has to wait for a memory buffer to be freed. The vmtune -a command can be used to retrieve the current value of the rfsbufwaitcnt counter. Using the options nfs v2 pdts, nfs v3 pdts, nfs v2 vm bufs, and nfs v3 vm bufs enables you to assign more memory buffers to be used in transactions between an NFS client and an NFS server, and increase NFS performance. Additionally, the pdts are used in a round-robin way. For example in a system with three pdts defined, the first directory to mount will use pdt1, the second directory to mount will use pdt2, the third directory to mount will use pdt3. The next directory to mount will use pdt1 in a wrap-around and so on. Changing the order of the mounts can help to balance the use of the memory buffers in the defined pdts.

#### portcheck

Checks whether an NFS request originated from a privileged port. The default value of 0 (zero) disables port checking by the NFS server. A value of 1 (one) directs the NFS server to do port checking on the incoming NFS requests. A change takes effect immediately, and has no performance impact.

#### udpchecksum

Performs the checksum of NFS UDP packets. A value of 1 (one) directs the NFS server or client to build UDP checksums for the packets that it sends to the NFS clients or servers. A value of 0 (zero) disables the checksum on UDP packets from the NFS server or client. The default value is 1 (one). A change takes effect immediately The

performance gain by disabling **udpchecksum** is small. On a network where packet corruption might occur, the UDP checksum option should be turned on.

**Attention:** Be careful when you use this command. The **nfso** command performs no range checking; therefore, it accepts all values for the variables. If used incorrectly, the **nfso** command can make your system inoperable. Add the **nfso** commands to set new option values to /etc/rc.nfs only after you tested these new values. Bad option values may cause your system to hang at the next reboot.

# 7.9.2 Information on measurement and sampling

The nfso command reads the NFS network variables from kernel memory and writes changes to kernel memory of the running system. The values not equal to the default values need to be set after each system start. This can be done by adding the necessary nfso command into the /etc/rc.nfs file. Most changes performed by nfso take effect immediately. Only changing the options nfs\_max\_read\_size, nfs\_max\_write\_size, nfs\_v2\_pdts, nfs\_v3\_pdts, nfs v2\_vm\_bufs, and nfs\_v3\_pdts\_does not affect existing mounts.

# 7.9.3 Examples

Example 7-41 uses the **nfso** -a command to display the current NFS network variables. This command should always be used to display and store the current setting prior changing them.

Example 7-41 Display and store in a file the current NFS network variables

```
# nfso -a | tee /tmp/nfso.current
portcheck= 0
udpchecksum= 1
nfs socketsize= 60000
nfs tcp socketsize= 60000
nfs setattr error= 0
nfs gather threshold= 4096
nfs repeat messages= 0
nfs udp duplicate cache size= 5000
nfs tcp duplicate cache size= 0
nfs server base priority= 0
nfs dynamic retrans= 0
nfs iopace pages= 0
nfs max connections= 0
nfs max threads= 3891
nfs use reserved ports= 0
nfs device specific bufs= 1
```

```
nfs_server_clread= 1
nfs_rfc1323= 0
nfs_max_write_size= 0
nfs_max_read_size= 0
nfs_allow_all_signals= 0
nfs_v2_pdts= 1
nfs_v3_pdts= 1
nfs_v2_vm_bufs= 1000
nfs_v3_vm_bufs= 1000
```

The option nfs\_dynamic\_retrans is set to zero, so dynamic retransmit packet resizing is turned off. Our NFS server is doing more than serving as an NFS server. Local users use much of the CPU as well putting a heavy load on the disk I/O subsystem. The users on the NFS client systems trying to read and write data to and from the NFS mounted file system are getting very bad performance. All other functions including other network based services on the NFS clients are running at normal performance.

The first action in such a case is to check the NFS mounts on the NFS clients including the options used to mount the NFS file systems. This can be done on the NFS client systems using the **mount** command. Following is the output from one NFS client system (Example 7-42).

Example 7-42 Using the mount command on NFS client to check the options

| node     | mounted           | mounted over     | vfs    | date   |         | options         |  |
|----------|-------------------|------------------|--------|--------|---------|-----------------|--|
|          |                   |                  |        |        |         |                 |  |
|          | /dev/hd4          | /                | jfs    | May 18 | 3 15:22 | rw,log=/dev/hd8 |  |
|          | /dev/hd2          | /usr             | jfs    | May 18 | 3 15:22 | rw,log=/dev/hd8 |  |
|          | /dev/hd9var       | /var             | jfs    | May 18 | 3 15:22 | rw,log=/dev/hd8 |  |
|          | /dev/hd3          | /tmp             | jfs    | May 18 | 3 15:22 | rw,log=/dev/hd8 |  |
|          | /dev/hd1          | /home            | jfs    | May 18 | 3 15:23 | rw,log=/dev/hd8 |  |
|          | /proc             | /proc            | procfs | May 18 | 3 15:23 | rw              |  |
| wlmhost  | /work/fs2         | /home/work/fs2re | nfs    | May 18 | 15:39   |                 |  |
| vers=2,p | roto=udp,timeo=2, | retry=10         |        | ·      |         |                 |  |

There is only one NFS file system mounted. It uses NFS version 2 and UDP transport, and the timeo value is two.

The next step is to look at the RPC and NFS statistics on the NFS clients. This is done using the **nfsstat** -c command as shown in Example 7-43.

Example 7-43 Controlling RPC and NFS statistics on a NFS client system

| nomem<br>0<br>Connection<br>calls<br>1116<br>timers<br>37 | cantconn<br>0<br>less<br>badcalls<br>9<br>nomem<br>0 | <pre>interrupts 0 retrans 99 cantsend 0</pre> | badxids<br>31 | timeouts | newcreds<br>0 | badverfs<br>0 |
|-----------------------------------------------------------|------------------------------------------------------|-----------------------------------------------|---------------|----------|---------------|---------------|
| Client nfs                                                | :                                                    |                                               |               |          |               |               |
| calls                                                     | badcalls                                             | clgets                                        | cltoomany     |          |               |               |
| 1112                                                      | 0                                                    | 0                                             | 0             |          |               |               |
| Version 2:                                                | (1111 call                                           | s)                                            |               |          |               |               |
| null                                                      | getattr                                              | setattr                                       | root          | lookup   | readlink      | read          |
| 0 0%                                                      | 168 15%                                              | 83 7%                                         | 0 0%          | 94 8%    | 0 0%          | 305 27%       |
| wrcache                                                   | write                                                | create                                        | remove        | rename   | link          | symlink       |
| 0 0%                                                      | 456 41%                                              | 1 0%                                          | 0 0%          | 0 0%     | 0 0%          | 0 0%          |
| mkdir                                                     | rmdir                                                | readdir                                       | statfs        |          |               |               |
| 2 0%                                                      | 0 0%                                                 | 2 0%                                          | 0 0%          |          |               |               |
| Version 3:                                                | (6 calls)                                            |                                               |               |          |               |               |
| null                                                      | getattr                                              | setattr                                       | lookup        | access   | readlink      | read          |
| 0 0%                                                      | 6 100%                                               | 0 0%                                          | 0 0%          | 0 0%     | 0 0%          | 0 0%          |
| write                                                     | create                                               | mkdir                                         | symlink       | mknod    | remove        | rmdir         |
| 0 0%                                                      | 0 0%                                                 | 0 0%                                          | 0 0%          | 0 0%     | 0 0%          | 0 0%          |
| rename                                                    | link                                                 | readdir                                       | readdir+      | fsstat   | fsinfo        | pathconf      |
| 0 0%                                                      | 0 0%                                                 | 0 0%                                          | 0 0%          | 0 0%     | 0 0%          | 0 0%          |
| commit                                                    |                                                      |                                               |               |          |               |               |
| 0 0%                                                      |                                                      |                                               |               |          |               |               |
|                                                           |                                                      |                                               |               |          |               |               |

The RPC statistics for connectionless (UDP) connections show a high number of retransmissions. But what is the reason for these retransmissions? Are there packets dropped on the client or the server side of the connection? Or are there any problems on the network causing packets to get dropped? Or is the NFS server responding too slow? Using the netstat -in, netstat -D, netstat -m, netstat -p udp and tokstat tok0 commands on the NFS client does not show any problem. We need to have a closer look at the NFS server.

On the NFS server we first check the RPC and NFS statistics provided by the **nfsstat** -s command to see if there is any kind of problem (Example 7-44).

Example 7-44 Using nfsstat -s to gather RPC and NFS statistics on a NFS server # nfsstat -z >/dev/null: sleep 30: nfsstat -s

|                     |                | ,        | -      |         |           |         |  |  |  |
|---------------------|----------------|----------|--------|---------|-----------|---------|--|--|--|
| Server rp           | oc:            |          |        |         |           |         |  |  |  |
| Connection oriented |                |          |        |         |           |         |  |  |  |
| calls               | badcalls       | nullrecv | badlen | xdrcall | dupchecks | dupreqs |  |  |  |
| 0                   | 0              | 0        | 0      | 0       | 0         | 0       |  |  |  |
| Connectio           | Connectionless |          |        |         |           |         |  |  |  |

| calls<br>1217 | badcalls<br>O | nullrecv<br>O | badlen<br>O | xdrcall<br>O | dupchecks<br>625 | dupreqs<br>78 |  |  |  |  |
|---------------|---------------|---------------|-------------|--------------|------------------|---------------|--|--|--|--|
| Server nfs:   |               |               |             |              |                  |               |  |  |  |  |
| calls         | badcalls      | public_v2     | public_v3   |              |                  |               |  |  |  |  |
| 1215          | 70            | 0             | 0           |              |                  |               |  |  |  |  |
| Version 2:    | (1217 call    | s)            |             |              |                  |               |  |  |  |  |
| null          | getattr       | setattr       | root        | lookup       | readlink         | read          |  |  |  |  |
| 0 0%          | 168 13%       | 83 6%         | 0 0%        | 94 7%        | 0 0%             | 328 26%       |  |  |  |  |
| wrcache       | write         | create        | remove      | rename       | link             | symlink       |  |  |  |  |
| 0 0%          | 539 44%       | 1 0%          | 0 0%        | 0 0%         | 0 0%             | 0 0%          |  |  |  |  |
| mkdir         | rmdir         | readdir       | statfs      |              |                  |               |  |  |  |  |
| 2 0%          | 0 0%          | 2 0%          | 0 0%        |              |                  |               |  |  |  |  |
| Version 3:    | (0 calls)     |               |             |              |                  |               |  |  |  |  |
| null          | getattr       | setattr       | lookup      | access       | readlink         | read          |  |  |  |  |
| 0 0%          | 0 0%          | 0 0%          | 0 0%        | 0 0%         | 0 0%             | 0 0%          |  |  |  |  |
| write         | create        | mkdir         | symlink     | mknod        | remove           | rmdir         |  |  |  |  |
| 0 0%          | 0 0%          | 0 0%          | 0 0%        | 0 0%         | 0 0%             | 0 0%          |  |  |  |  |
| rename        | link          | readdir       | readdir+    | fsstat       | fsinfo           | pathconf      |  |  |  |  |
| 0 0%          | 0 0%          | 0 0%          | 0 0%        | 0 0%         | 0 0%             | 0 0%          |  |  |  |  |
| commit        |               |               |             |              |                  |               |  |  |  |  |
| 0 0%          |               |               |             |              |                  |               |  |  |  |  |

The number of dupreqs indicates a slow response of the NFS server to requests from the NFS clients. Please refer to Section 7.10, "nfsstat" on page 541 for more details on the duplicate request cache. Using the **vmstat** command on the server shows a high CPU load on the NFS server (Example 7-45).

Example 7-45 Output of vmstat 1 command on a busy NFS server

| # vmstat 1  |   |       |       |    |      |    |    |            |    |     |      |     |    |    |    |    |
|-------------|---|-------|-------|----|------|----|----|------------|----|-----|------|-----|----|----|----|----|
| kthr memory |   |       |       |    | page |    |    | faults cpu |    |     | วน   |     |    |    |    |    |
|             |   |       |       |    |      |    |    |            |    |     |      |     |    |    |    |    |
| r           | b | avm   | fre   | re | рi   | po | fr | sr         | су | in  | sy   | CS  | us | sy | id | wa |
| 1           | 0 | 44384 | 10074 | 0  | 0    | 0  | 6  | 54         | 0  | 119 | 405  | 53  | 45 | 4  | 48 | 3  |
| 7           | 0 | 44387 | 10118 | 0  | 0    | 0  | 0  | 0          | 0  | 487 | 822  | 483 | 98 | 2  | 0  | 0  |
| 7           | 0 | 44389 | 10265 | 0  | 0    | 0  | 0  | 0          | 0  | 466 | 700  | 489 | 98 | 2  | 0  | 0  |
| 7           | 0 | 44435 | 10252 | 0  | 0    | 0  | 0  | 0          | 0  | 465 | 757  | 467 | 99 | 1  | 0  | 0  |
| 7           | 0 | 44436 | 10391 | 0  | 0    | 0  | 0  | 0          | 0  | 465 | 681  | 494 | 98 | 2  | 0  | 0  |
| 7           | 0 | 44450 | 35942 | 0  | 0    | 0  | 0  | 0          | 0  | 482 | 1130 | 380 | 92 | 8  | 0  | 0  |
| 9           | 0 | 44453 | 32254 | 0  | 0    | 0  | 0  | 0          | 0  | 712 | 4311 | 138 | 88 | 12 | 0  | 0  |
| 10          | 0 | 44452 | 28608 | 0  | 0    | 0  | 0  | 0          | 0  | 711 | 4313 | 102 | 84 | 16 | 0  | 0  |
| 7           | 1 | 44463 | 26214 | 0  | 0    | 0  | 0  | 0          | 0  | 700 | 3166 | 201 | 87 | 13 | 0  | 0  |
| 8           | 1 | 44463 | 22517 | 0  | 0    | 0  | 0  | 0          | 0  | 707 | 4334 | 82  | 87 | 13 | 0  | 0  |
| 8           | 1 | 44465 | 18862 | 0  | 0    | 0  | 0  | 0          | 0  | 709 | 4318 | 137 | 86 | 14 | 0  | 0  |
| 8           | 1 | 44466 | 15243 | 0  | 0    | 0  | 0  | 0          | 0  | 712 | 4265 | 242 | 86 | 14 | 0  | 0  |
| 8           | 1 | 44464 | 11610 | 0  | 0    | 0  | 0  | 0          | 0  | 694 | 4240 | 242 | 86 | 14 | 0  | 0  |
| 8           | 1 | 44496 | 29206 | 0  | 0    | 0  | 0  | 0          | 0  | 680 | 7466 | 262 | 78 | 22 | 0  | 0  |
| 8           | 1 | 44510 | 26284 | 0  | 0    | 0  | 0  | 0          | 0  | 743 | 6829 | 434 | 82 | 18 | 0  | 0  |

```
      8
      0
      44503
      21455
      0
      0
      0
      0
      0
      659
      10343
      219
      75
      25
      0
      0

      9
      0
      44499
      15372
      0
      0
      0
      0
      0
      632
      12745
      160
      71
      29
      0
      0

      8
      0
      44498
      9153
      0
      0
      0
      0
      0
      600
      13146
      246
      72
      28
      0
      0

      8
      0
      44494
      24350
      0
      0
      0
      0
      0
      612
      13881
      143
      74
      26
      0
      0
```

The first line of the <code>vmstat</code> output show the summary since system startup. The NFS server process <code>nfsd</code> is not getting much CPU because it uses kernel level threads and the CPU time accounted for system (kernel) usage is small compared to the CPU time accounted for user level threads. However, currently there are seven to ten threads on the run queue. The output of the <code>ps</code> command shows some C compiler and linker processes are running, as well as other processes using most of the processor time. The NFS server process <code>nfsd</code> does not get enough processor time to answer each client request in time. One possible solution to this problem is to run <code>nfsd</code> at a fixed priority, which is higher than the normal floating priority of the user processes we currently compete with get. This can be done setting the <code>nfso</code> option <code>nfs\_server\_base\_priority</code> on the NFS server as shown in Example 7-46.

Example 7-46 Changing NFS server base priority using the nfso command

```
# nfso -o nfs_server_base_priority
nfs_server_base_priority= 0
# nfso -o nfs_server_base_priority=55
# nfso -o nfs_server_base_priority
nfs_server_base_priority= 55
```

**Note:** Be very careful when increasing the **nfsd** base priority. An NFS sever with heavy NFS load may assign processor time only to the **nfsd** threads and no other process; a root login may not even get any processor time.

Further the clients should enable the dynamic retransmit packet resizing using the nfso -o nfs\_dynamic\_retrans=1 command to reduce the retransmission of commands to the server in case the server is too loaded to answer in time.

The next step it to gather all statistics again to verify that the problem is solved, and then see if the NFS clients performance accessing NFS mounted files is back to normal. We show an **nfsstat** -cr example from a NFS client here (Example 7-47).

Example 7-47 Output of nfsstat -cr on client after tuning the nfsd base priority

```
# nfsstat -z >/dev/null; sleep 30; nfststat -cr
```

Client rpc: Connection oriented

| calls<br>O     | badcalls<br>O | badxids<br>0 | timeouts<br>O | newcreds<br>O | badverfs<br>O | timers<br>O |  |  |
|----------------|---------------|--------------|---------------|---------------|---------------|-------------|--|--|
| nomem          | cantconn      | interrupts   |               |               |               |             |  |  |
| 0              | 0             | 0            |               |               |               |             |  |  |
| Connectionless |               |              |               |               |               |             |  |  |
| calls          | badcalls      | retrans      | badxids       | timeouts      | newcreds      | badverfs    |  |  |
| 3564           | 0             | 0            | 0             | 0             | 0             | 0           |  |  |
| timers         | nomem         | cantsend     |               |               |               |             |  |  |
| 0              | 0             | 0            |               |               |               |             |  |  |
|                |               |              |               |               |               |             |  |  |

There are no more retransmissions during the 30 seconds we monitored the NFS client's RPC statistics. More tests on the NFS clients show that the performance for NFS file access improved.

# 7.10 nfsstat

The **nfsstat** command displays statistics about the Network File System (NFS) and the Remote Procedure Call (RPC) interface to the kernel.

The **nfsstat** command is a monitoring tool. Its output data can be used for problem determination and performance tuning.

**nfsstat** resides in /usr/sbin and is part of the bos.net.nfs.client fileset, which is installable from the AIX base installation media.

# 7.10.1 Syntax

The syntax of the **nfsstat** command is as follows:

/usr/sbin/nfsstat [ -c ] [ -s ] [ -n ] [ -r ] [ -z ] [ -m ]

### **Flags**

- -c Displays client information. Only the client side NFS and RPC information is printed. Allows the user to limit the report to client data only. The nfsstat command provides information about the number of RPC and NFS calls sent and rejected by the client. To print client NFS or RPC information only, combine this flag with the -n or -r option.
- -m Displays statistics for each NFS file system mounted along with the server name and address, mount flags, current read and write sizes, retransmission count, and the timers used for dynamic retransmission.

- Displays NFS information. Prints NFS information for both the client -n and server. To print only the NFS client or server information, combine this flag with the -c and -s options.
- -r Displays RPC information.
- Displays server information. -s
- Reset statistics. This flag is for use by the root user only and can be - Z combined with any of the above flags to zero particular sets of statistics after printing them.

# 7.10.2 Information on measurement and sampling

The nfsstat command reads out statistic information collected by the NFS client and the NFS server kernel extensions. This read is done at execution time of the **nfststat** command. The **nfsstat** -z command is used to reset the statistics. For details on the data structures used, please refer to the system header files /usr/include/nfs/nfs fscntl.h and /usr/include/rpc/svc.h.

The **nfsstat** command displays server and client statistics for both RPC and NFS. The flags -s (server), -c (client), -r (RPC), and -n (NFS) can be used to display only a subset of all data. The RPC statistics output consists of two parts. The first part shows the statistics for connection oriented Transmission Control Protocol (TCP) RPC, the second part shows the statistics for connection less User Datagram Protocol (UDP) RPC. The NFS statistics output is divided into two parts. The first part shows the NFS version 2 statistics, and the second part shows the NFS version 3 statistics. The RPC statistics are useful to detect performance problems caused by time-outs and retransmissions. The NFS statistics shows the usage count of file system operations, such as read(), write(), and getattr(). These values show how the file system is used. This can help to decide which tuning actions to perform to improve performance. The **nfsstat** command can display information on each mounted file system.

# **7.10.3 Examples**

In this section we take a closer look at each of the statistics **nfsstat** can provide. These are:

- ► NFS server RPC statistics the **nfsstat** -sr command.
- ▶ NFS server NFS statistics the nfsstat -sn command.
- ► NFS client RPC statistics the netstat -cr command.
- ► NFS client NFS statistics the netstat -cn command.
- ► Statistics on mounted file systems the nfsstat -m command

### **NFS server RPC statistics**

The output in Example 7-48 shows the servers RPC statistics created using the **nfsstat** -**sr** command:

Example 7-48 Output of nfsstat -sr

# nfsstat -sr Server rpc: Connection oriented xdrcall dupchecks dupreqs calls badcalls nullrecv badlen 31197 10085 0 Connectionless calls badcalls nullrecv badlen xdrcall dupchecks dupreqs 0 0 0 0 0 0 0

The output shows statistics for both connection oriented (TCP) and connectionless (UDP) RPC. In this example, NFS used TCP as the transport protocol. The fields in this output are:

| calls     | Total number of RPC calls received from clients.                                                                                                    |
|-----------|----------------------------------------------------------------------------------------------------|
| badcalls  | Total number of calls rejected by the RPC layer. The rejects happen because of failed authentication. The value should be zero.                                                                                                    |
| nullrecv  | Number of times a RPC call was not available when it was thought to be received.                                                                                                    |
| badlen    | Packets truncated or damaged (number of RPC calls with a length shorter than a minimum-sized RPC call). The value should stay at zero. An increasing value may be caused by network problems.                                                                                                    |
| xdrcall   | Number of RPC calls whose header could not be External Data Representation (XDR) decoded. The value should stay at zero. An increasing value may be caused by network problems.                                                                                                    |
| dupchecks | Number of RPC calls that required a look up in the duplicate request cache. Duplicate checks are performed for operations that cannot be performed twice with the same result. If the first command will succeed but the reply is lost, the client will retransmit this request. This retransmitted command will fail. An example of an operation that cannot be performed twice with the same result is the rm command. We want duplicate requests like these to succeed, so the duplicate cache is consulted, and, if it is a duplicate request, the same (successful) result is returned on the duplicate request as was generated on the initial request. Following operations apply to duplicate checks; setattr(), write(), create(), remove(), rename(), link(), symlink(), mkdir(), and rmdir(). Any instance of these is stored in the duplicate request cache. The size of the duplicate request cache is controlled by the NFS |

options nfs\_tcp\_duplicate\_cache\_size for the TCP network transport and nfs\_udp\_duplicate\_cache\_size for the UDP network transport. Please refer to Section 7.9, "nfso" on page 527 for information regarding the NFS options nfs\_tcp\_duplicate\_cache\_size and nfs\_udp\_duplicate\_cache\_size. These NFS options need to be increased on a high volume NFS server. Calculating the NFS operations per second and using four times this value is a good starting point. The nfsstat -z; sleep 60; nfsstat -sn command can be used to capture the number of NFS operations per minute.

dupreqs

Number of duplicate RPC calls found. This value gets increased each time a duplicate RPC request, using the data from the duplicate request cache, is found. An increasing value for dupreqs indicates retransmissions of commands from clients. These retransmissions can be caused by time-outs (the server did not answer in time) or dropped packets on the client receiving side or server sending side. Use the nfsstat -cr command to check for time-outs on the NFS clients. Please refer to "NFS client RPC statistics" on page 545 for more information on the nfsstat -cr command. Use the netstat -in, netstat -s, netstat -v, and netstat -m commands to check for dropped packets on both NFS client and NFS server.

The nfsstat -zsr; sleep 60; nfsstat -sr can be used to get the server RPC statistics for one minute and to calculate the per second values. Doing this on a well performing NFS sever during normal operation and storing this data will help to verify NFS server load in case this server shows later a NFS performance problem. The cause for bad performance may be a temporary increased load from one or more NFS clients.

#### NFS server NFS statistics

The NFS server NFS statistics can be used to determine the type of NFS operation used most on the server. This helps to decide which tuning can be performed to increase NFS server performance. For example, a high percentage of write() calls may require disk and LVM tuning to increase write performance. A high value of read() calls may require more RAM for file caching. There are no rules of thumb, as tuning the NFS server depends on many factors such as:

- The amount of RAM installed
- ► The disk subsystem used
- ► The number of CPUs installed
- The CPU speed of the installed CPUs
- The number of NFS clients

#### ► The networks used

The following (Example 7-49) is the output of the **nfsstat** -sn command.

Example 7-49 Output of nfsstat -sn command

| # nfsstat - | -sn        |           |            |          |          |          |
|-------------|------------|-----------|------------|----------|----------|----------|
| Server nfs: | :          |           |            |          |          |          |
| calls       | badcalls   | public_v2 | public_v3  |          |          |          |
| 809766      | 0          | 0         | 0          |          |          |          |
| Version 2:  | (0 calls)  |           |            |          |          |          |
| null        | getattr    | setattr   | root       | lookup   | readlink | read     |
| 0 0%        | 0 0%       | 0 0%      | 0 0%       | 0 0%     | 0 0%     | 0 0%     |
| wrcache     | write      | create    | remove     | rename   | link     | symlink  |
| 0 0%        | 0 0%       | 0 0%      | 0 0%       | 0 0%     | 0 0%     | 0 0%     |
| mkdir       | rmdir      | readdir   | statfs     |          |          |          |
| 0 0%        | 0 0%       | 0 0%      | 0 0%       |          |          |          |
| Version 3:  | (809765 ca | lls)      |            |          |          |          |
| null        | getattr    | setattr   | lookup     | access   | readlink | read     |
| 1 0%        | 133491 16% | 558 0%    | 227155 28% | 15397 1% | 0 0%     | 56636 6% |
| write       | create     | mkdir     | symlink    | mknod    | remove   | rmdir    |
| 172511 21%  | 67425 8%   | 558 0%    | 0 0%       | 0 0%     | 67486 8% | 558 0%   |
| rename      | link       | readdir   | readdir+   | fsstat   | fsinfo   | pathconf |
| 0 0%        | 0 0%       | 1023 0%   | 560 0%     | 2 0%     | 0 0%     | 0 0%     |
| commit      |            |           |            |          |          |          |
| 66404 8%    |            |           |            |          |          |          |

The above example shows a high usage of write. The reported 21 percent may still be low enough not to worry about. However, the values for create (67425) and remove (67486) are high and equal. This could be an indication of a NFS client creating a high number of temporary files in the NFS file system. Creating these temporary files in a local file system on the NFS client will reduce the load on the NFS server. The NFS client performance (at least the performance of the application creating the temporary files) will increase too.

#### NFS client RPC statistics

The output in Example 7-50 shows the clients RPC statistics created using the command nfsstat -cr.

Example 7-50 Output of nfsstat -cr command

|            |          |            | 00       |          |          |        |  |
|------------|----------|------------|----------|----------|----------|--------|--|
| # nfsstat  | -cr      |            |          |          |          |        |  |
| Client rpc | :        |            |          |          |          |        |  |
| Connection | oriented |            |          |          |          |        |  |
| calls      | badcalls | badxids    | timeouts | newcreds | badverfs | timers |  |
| 1392748    | 0        | 0          | 0        | 0        | 0        | 0      |  |
| nomem      | cantconn | interrunts |          |          |          |        |  |

| 0              | 0        | 0        |         |          |          |          |  |  |  |
|----------------|----------|----------|---------|----------|----------|----------|--|--|--|
| Connectionless |          |          |         |          |          |          |  |  |  |
| calls          | badcalls | retrans  | badxids | timeouts | newcreds | badverfs |  |  |  |
| 188030         | 0        | 13       | 0       | 0        | 0        | 0        |  |  |  |
| timers         | nomem    | cantsend |         |          |          |          |  |  |  |
| 11             | 0        | 0        |         |          |          |          |  |  |  |
|                |          |          |         |          |          |          |  |  |  |

### The fields in this output are:

calls Total number of RPC calls made to NFS.

badcalls Total number of calls rejected by the RPC layer. The value should be zero.

Number of times a call had to be retransmitted due to a time-out while waiting for a reply from the server. This is applicable only to RPC over connectionless (UDP) transports. The NFS client had to retransmit requests to the NFS server because the NFS server was not responding in time. This could be an indication of a overloaded server, dropped packets on the server or dropped packets on the client. Running the vmstat and iostat commands on the server should show the load on the server. Please refer to Section 3.11, "vmstat" on page 186 and Section 3.2, "iostat" on page 67 for details on these commands. Use the netstat -in, netstat -s, netstat -v and netstat -m commands on the server and client to check for dropped packets, please refer to Section 7.8, "netstat" on page 502 for more information.

The cause of dropped packets on the server could be an overrun of the network adapter transmit queue or an UDP socket buffer overflow. Tuning the NFS option nfs\_socketsize using the nfso command in case of socket buffer overflows is required. Please refer to Section 7.9, "nfso" on page 527 for more information on the nfso command.

Number of times a reply from a server was received that did not correspond to any outstanding call. This means the server is taking too long to reply. The same as for the retrans value applies. Please refer to the description for the retrans field.

Number of times a call timed-out while waiting for a reply from the server. The same as for the retrans value applies. Please refer to the description in for the retrans field.

Increasing the NFS mount option timeo by using the smitty chnfsmnt command should reduce the NFS client requests that time-out and are retransmitted. This will reduce the load on the server because the number of retransmitted requests decreases.

badxid

timeouts

However, the performance improvement on the client is not very high. If dynamic retransmission is used, the timeo value is only used for the first retransmission time-out. Please refer to "Statistics on mounted file systems" on page 548 for more details. newcreds Number of times authentication information had to be refreshed. badverfs Number of times a call failed due to a bad verifier in the response. Number of times the calculated time-out value was greater than or timers equal to the minimum specified time-out value for a call. Number of times a call failed due to a failure to allocate memory. nomem Number of times a call failed due to a failure to make a connection cantconn to the server. interrupts Number of times a call was interrupted by a signal before completing. Number of times a send failed due to a failure to make a cantsend connection to the client.

### **NFS client NFS statistics**

# nfsstat -cn

These statistics show the NFS clients usage for the various NFS calls. This information can help in deciding the next steps to perform to increase performance. Example 7-51 was taken on the NFS client at the same time the NFS Server Example 7-49 on page 545 was produced.

Example 7-51 Output of nfsstat -cn command

| " 11133cac  | CII         |         |            |          |           |           |
|-------------|-------------|---------|------------|----------|-----------|-----------|
| Client nfs: | :           |         |            |          |           |           |
| calls       | badcalls    | clgets  | cltoomany  |          |           |           |
| 1584182     | 0           | 0       | 0          |          |           |           |
| Version 2:  | (188425 cal | lls)    |            |          |           |           |
| null        | getattr     | setattr | root       | lookup   | readlink  | read      |
| 0 0%        | 95392 50%   | 0 0%    | 0 0%       | 11740 6% | 0 0%      | 81068 43% |
| wrcache     | write       | create  | remove     | rename   | link      | symlink   |
| 0 0%        | 0 0%        | 0 0%    | 0 0%       | 0 0%     | 0 0%      | 0 0%      |
| mkdir       | rmdir       | readdir | statfs     |          |           |           |
| 0 0%        | 0 0%        | 223 0%  | 2 0%       |          |           |           |
| Version 3:  | (1399306 ca | alls)   |            |          |           |           |
| null        | getattr     | setattr | lookup     | access   | readlink  | read      |
| 0 0%        | 230820 16%  | 966 0%  | 393221 28% | 26634 1% | 0 0%      | 97536 6%  |
| write       | create      | mkdir   | symlink    | mknod    | remove    | rmdir     |
| 296985 21%  | 116725 8%   | 966 0%  | 0 0%       | 0 0%     | 116786 8% | 966 0%    |
| rename      | link        | readdir | readdir+   | fsstat   | fsinfo    | pathconf  |
| 0 0%        | 0 0%        | 1771 0% | 968 0%     | 4 0%     | 0 0%      | 0 0%      |
| commit      |             |         |            |          |           |           |
| 114958 8%   |             |         |            |          |           |           |

Please refer to "NFS server NFS statistics" on page 544 for more information and how to use this statistic. The NFS clients **nfsstat** -cn example above shows the same high file create and file remove count as Example 7-49 on page 545 taken on the server side. There could be an application running, creating temporary files in a NFS mounted file system. Moving these temporary files off of NFS to a local file system will increase performance on this NFS client and reduce load on the NFS server.

# Statistics on mounted file systems

The **nfsstat** -m command displays statistics for each NFS mounted file system on an NFS client system. This includes:

- Name of the file system
- Name of the server serving the file system
- Flags used to mount the file system
- Current timers used for dynamic retransmission

The following is an example of the **nfsstat** -m output (Example 7-52).

Example 7-52 Output of nfsstat -m command

```
# nfsstat -m
/server1 from /server1:server1.itso.ibm.com
Flags:
vers=2,proto=udp,auth=unix,hard,intr,dynamic,rsize=8192,wsize=8192,retrans=5
Lookups: srtt=7 (17ms), dev=3 (15ms), cur=2 (40ms)
Reads: srtt=47 (117ms), dev=4 (20ms), cur=7 (140ms)
All: srtt=10 (25ms), dev=7 (35ms), cur=4 (80ms)
```

The above example shows one NFS file system mounted over /server1. The NFS server serving this file system is server1.itso.ibm.com, and the directory name on the server is /system1.

| Flags | The flags used to mount the NFS file system. Please refer to the <b>mount</b> command in <i>AIX 5L Version 5.1 Commands Reference</i> , SBOF-1877 for more information. |
|-------|----------------------------------------------------------------------------------------------------|
| srtt  | Smoothed round-trip time.                                                                                                    |
| dev   | Estimated deviation.                                                                                                    |
| cur   | Current backed-off time-out value.                                                                                                    |

The current timers used for dynamic retransmission are the numbers in parentheses in the example output. These are the actual times in milliseconds. Response times are shown for lookups, reads, writes, and a combination of all operations (All). There was no write to this NFS file system, and so no respond time values are shown for this function.

The dynamic retransmission can be turned off using the NFS option nfs\_dynamic\_retrans. Please refer to Section 7.9, "nfso" on page 527 for more information. The default in AIX is that dynamic retransmission is used.

# 7.11 no

The Network Options (no) command is used to set the network attributes. The no command can either display the network parameters or change them in the kernel. The no command can also set a parameter back to its default value.

The **no** command resides in /usr/sbin and is part of the bos.net.tcp.client fileset, which is installable from the AIX installation media.

**Note:** The **no** parameters are not saved, and so are lost on a reboot. To ensure that the changes are permanent, add them to the /etc/rc.net file. In the case of a Berkeley style network configuration, set the **no** attributes near to the top of the /etc/rc.bsdnet file.

# 7.11.1 Syntax

The syntax of the **no** command is as follows:

```
no { -a | -d Attribute | -o Attribute [ =NewValue ] }
```

# **Flags**

| -a                        | Prints a list of all configurable attributes and their current values.                                  |
|---------------------------|----------------------------------------------------------------------------------------------------|
| -d Attribute              | Sets Attribute back to its default value.                                                               |
| -o Attribute [=NewValue ] | Displays the value of Attribute if NewValue is not specified, and otherwise sets Attribute to NewValue. |

**Note:** When using the **-o** flag do not enter space characters before or after the equal sign. If you do, the command will fail.

# 7.11.2 Information on measurement and sampling

**Note:** The **no** command does not perform any range checking. If inappropriate attribute values are set, the system could become inoperable.

From the following list of attributes, any attribute that is labelled as being runtime will change while the system is running. The following attributes can be changed using the **no** command:

#### arpqsize

Specifies the maximum number of packets to queue while waiting for Address Resolution Protocol (ARP) responses. The default value is 1 (one). This attribute is supported by Ethernet, 802.3, Token Ring, and FDDI interfaces. The arpqsize value is increased to a minimum value of 5 (five) when path Maximum Transmission Unit (MTU) discovery is enabled. The value will not automatically decrease if path MTU discovery is subsequently disabled. arpqsize is a runtime attribute.

arptab bsize

Specifies ARP table bucket size. The default value is seven.

arptab\_bsiz is a loadtime attribute.

arptab nb

Specifies the number of ARP table buckets. The default

value is 25. arptab\_nb is a loadtime attribute.

arpt killc

Specifies the time in minutes before a complete ARP entry will be deleted. The default value is 20 minutes. arpt\_killc

is a runtime attribute.

bcastping

Allows response to Internet Control Management Protocol (ICMP) echo packets to the broadcast address. A value of 0 (zero) disables it, while a value on 1 (one) enables it. The default value is 0 (zero). **bcastping** is a runtime attribute.

#### clean\_partial\_conns

Specifies whether or not we are avoiding SYN attacks. If non-zero, clean\_partial\_conns specifies how many partial connections to randomly remove to make room for new non-attack connections. This is a runtime attribute. The default is 0 (zero), disabled.

delayack

Delays ACKs for certain TCP packets and attempts to piggyback them with the next packet sent instead. This will only be performed for connections whose destination port is specified in the list of the delayackports attribute. This can be used to increase performance when communicating with

an HTTP server. This attribute is available only in AIX Version 4.3.2 and later. The attribute can have one of four values:

- 0 No delays; normal operation
- 1 Delay the ACK for the server's SYN
- 2 Delay the ACK for the server's FIN
- 3 Delay the ACKs for both SYN and FIN

### delayackports

Specifies the list of destination ports for which the operation defined by the delayack port option will be performed. The attribute takes a list of up to ten ports, separated by commas and enclosed in curly braces. For example: no -o delayackports={80,30080}. To clear the list, set the option to {} This attribute is available only in AIX Version 4.3.2 and beyond.

dgd\_packets\_lost Specifies how many consecutive packets must be lost before Dead Gateway Detection decides that a gateway is down. The default value is 3 (three). This attribute applies to AIX Version 5.1 and later.

#### dgd ping time

Specifies how many seconds should pass between pings of a gateway by Active Dead Gateway Detection. The default value is 5 (five). This attribute applies to AIX Version 5.1 and later.

#### dgd retry time

Specifies how many minutes a route's cost should remain raised when it has been raised by Passive Dead Gateway Detection. After this many minutes pass, the route's cost is restored to its user-configured value. The default value is 5 (five). This attribute applies to AIX Version 5.1 and later.

#### directed broadcast

Specifies whether or not to allow a directed broadcast to a gateway. The value of 1 (one) allows packets to be directed to a gateway to be broadcast on a network on the other side of the gateway. **directed broadcast** is a runtime attribute.

extendednetstats Enables more extensive statistics for network memory services. The default for this attribute is 1 (one). However, because these extra statistics cause a reduction in system performance, extendednetstats is set to 0 (zero), for off, in /etc/rc.net. If these statistics are desired, it is recommended that the code in /etc/rc.net that sets extendednetstats to 0 (zero) be commented out. This attribute is available only in AIX Version 4.3.2 and beyond.

fasttimo

Allows you to set the millisecond delay for the TCP fast timeout timer. Its range is 50 to 200 milliseconds. Reducing this timer value may improve performance with some non-IBM systems. However, this may also result in slightly increased system utilization.

icmp6\_errmsg\_rate

Specifies the upper limit for the number of ICMP v6 error messages that can be sent per second. This prevents excessive bandwidth from being used by ICMP v6 error messages.

icmpaddressmask

Specifies whether the system responds to an ICMP address mask request. If the default value 0 (zero) is set, the network silently ignores any ICMP address mask request that it receives. icmpaddressmask is a runtime attribute.

ie5 old multicast mapping

Specifies IP multicast on token ring should be mapped to the broadcast address rather than a functional address when value 1 (one) is used. The default value is 0 (zero).

ie5 old multicast mapping is a runtime attribute.

ifsize

Specifies the maximum number of network interface structures per interface. The default value is 8 (eight). In AIX Version 4.3.2 and above, if the system detects at boot time that more adapters of a type are present than would be allowed by the current value of ifsize, it will automatically increase the value to support the number of adapters present. ifsize is a loadtime attribute.

inet stack size

Lets you configure the inet interrupt stack table size. This is needed if you were running with an unoptimized debug kernel and/or netinet. It must be set in rc.net; changing it on the fly has no effect. This is different from the pin more stack code because this is on interrupt. The pin more stack code is not configurable. inet\_stack\_size is specified in KB. The default is 16 KB.

ipforwarding

Specifies whether the kernel should forward packets. The default value of 0 (zero) prevents forwarding of IP packets when they are not for the local system. A value of 1 (one) enables forwarding. **ipforwarding** is a runtime attribute.

ipfragttl

Specifies the time to live for IP fragments. The default value is 60 half-seconds. **ipfragtt1** is a runtime attribute.

### ipignoreredirects

Specifies whether or not to process redirects that are received. The default value of 0 (zero) processes redirects as usual. A value of 1 (one) ignores redirects.

ipignoreredirects is a runtime attribute.

**ipqmaxlen** Specifies the number of received packets that can be

queued on the IP protocol input queue. ipqmaxlen is a

loadtime attribute.

**ipsendredirects** Specifies whether the kernel should send redirect signals.

The default value of 1 (one) sends redirects. A value of 0 (zero) does not send redirects. **ipsendredirects** is a runtime

attribute.

ipsrcrouteforward

Specifies whether the system forwards source routed packets. The default value of 1 (one) allows the forwarding of source routed packets. A value of 0 (zero) causes all source routed packets that are not at their destinations to be

discarded.

**ipsrcrouterecv** Specifies whether the system accepts source routed

packets. The default value of 0 (zero) causes all source routed packets destined for this system to be discarded. A value of 1 (one) allows source routed packets to be received.

**ipsrcroutesend** Specifies whether applications can send source routed

packets. The default value of 1 (one) allows source routed packets to be sent. A value of 0 (zero) causes setsockopt to return an error if an application attempts to set the source routing option, and removes any source routing options from

outgoing packets.

ip6\_deftt1 Specifies the default hop count that is used for IPv6 packets

if no other hop count is specified.

**ip6forwarding** Specifies whether the kernel should forward IPv6 packets.

The default value of 0 (zero) prevents forwarding of IPv6 packets when they are not for the local systems. A value of 1

(one) enables forwarding. This is a runtime attribute.

**ip6\_prune** Specifies how often to check the IPv6 routing table for

expired routes. The default is 2 (two) seconds.

ip6srcrouteforward

Specifies whether the system forwards source-routed IPv6 packets. The default value of 1 (one) allows the forwarding of

source-routed packets. A value of 0 (zero) causes all

source-routed packets that are not at their destinations to be discarded.

main if6

Specifies the interface to use for link local addresses. This is only used by autoconf6 to set up initial routes.

main\_site6

Specifies the interface to use for site local address routing. This is only used if multi\_homed is set to 3 (three).

maxnip6q

Specifies the maximum number of IPv6 packet reassembly queues. The default value is 20.

maxtt1

Specifies the time to live for RIP packets. The default is 255 seconds. maxttl is a runtime attribute.

multi\_homed

Specifies the level of multi-homed IPv6 host support.

- 0 Indicates the original functionality in AIX Version 4.3.
- 1 Indicates that link local addresses will be resolved by querying each interface for the link local address.
- 2 Indicates that link local addresses will only be examined for the interface defined by main\_if6.
- 3 Indicates that link local addresses will only be examined for the interface defined by main\_if6 and site local addresses will only be routed for the main\_site6 interface.

nbc limit

Specifies the total maximum amount of memory that can be used for the Network Buffer Cache (NBC). This attribute is in number of kilobytes. The default value is derived from thewall. When the cache grows to this limit, the least-used cache objects are flushed out of cache to make room for the new ones. This attribute only applies to AIX Version 4.3.2 or later.

nbc\_max\_cache

Specifies the maximum size of the cache object allowed in the NBC without using the private segments. This parameter is in number of bytes, the default being 131,072 bytes (128 KB). A data object bigger than this size is either cached in a private segment or is not cached at all. This attribute only applies to AIX Version 4.3.2 or later.

nbc\_min\_cache

Specifies the minimum size of the cache object allowed in the NBC. This attribute is in number of bytes, the default being 1 (one) byte. A data object smaller than this size is not put into the NBC. This attribute only applies to AIX Version 4.3.2 or later. nbc\_pseg

Specifies the maximum number of private segments that can be created for the NBC. The default value is (0) zero. When this option is set at non-zero, a data object between the size specified in nbc\_max\_cache and the segment size (256 MB) is cached in a private segment. A data object bigger than the segment size is not cached at all. When the maximum number of private segments exist, cache data in private segments may be flushed for new cache data so that the number of private segments do not exceed the limit. When nbc\_pseg is set to 0 (zero), all caches in private segments are flushed. This attribute only applies to AIX Version 4.3.3 or later.

nbc\_pseg\_limit

Specifies the maximum amount of cached data size allowed in private segments in the NBC. This value is expressed in kilobytes. The default value is half of the total real memory size on the running system. Because data cached in private segments are pinned by the NBC, <code>nbc\_pseg\_limit</code> controls the amount of pinned memory used for the NBC in addition to the network buffers in global segments. When the amount of cached data reaches this limit, cache data in private segments may be flushed for new cache data so that the total pinned memory size does not exceed the limit. When <code>nbc\_pseg\_limit</code> is set to (0) zero, all caches in private segments are flushed. This attribute only applies to AIX Version 4.3.3 or later.

ndpqsize

Specifies the number of packets to hold waiting on completion of a Neighbor Discovery Protocol (NDP) entry. The default is 50 packets.

ndpt\_down

Specifies the time, in half seconds, to hold down a NDP entry. The default value is 3 (three) units (1.5 seconds).

ndpt keep

Specifies the time, in half seconds, to keep a NDP entry. The default value is 120 (60 seconds).

ndpt\_mmaxtries

Specifies the maximum number of Multicast NDP packets to send. The default is value is 3 (three).

ndpt probe

Specifies the time, in half seconds, to delay before sending their first NDP probe. The default value is 5 (five) units (2.5 seconds).

ndpt reachable

Specifies the time, in half seconds, to test if a NDP entry is still valid. The default is 30 (15 seconds).

ndpt retrans Specifies the time, in half seconds, to wait before

retransmitting a NDP request. The default is 1 (a half

second).

ndpt umaxtries Spec

Specifies the maximum number of Unicast NDP packets to

send. The default is value is 3 (three).

net\_malloc\_police

Specifies the size of the net\_malloc/net\_free trace buffer. If the value of this variable is non-zero, all net\_malloc and net\_free's will be traced in a kernel buffer and by system trace hook HKWD\_NET\_MALLOC. Additional error checking will also be enabled. This includes checks for freeing a free buffer, alignment, and buffer overwrite. The default value is 0 (zero) (policing off). Values of net\_malloc\_police larger than 1024 will allocate that many items in the kernel buffer for tracing. net\_malloc\_police is a runtime attribute.

nonlocsrcroute

Tells the Internet Protocol that strictly source-routed packets may be addressed to hosts outside the local network. A default value of 0 (zero) disallows addressing to outside hosts. The value of 1 (one) allows packets to be addressed to outside hosts. Loosely source routed packets are not affected by this attribute. **nonlocsrcroute** is a runtime attribute.

passive\_dgd

Specifies whether Passive Dead Gateway Detection is enabled. A value of 0 (zero) disables it, and a value of 1 (one) enables it for all gateways in use. The default value is 0 (zero). This attribute applies to AIX Version 5.1 and later.

pmtu default age

Specifies the default amount of time (in minutes) before the path MTU value for UDP paths is checked for a lower value. A value of 0 (zero) allows no aging. The default value is 10 minutes. The pmtu\_default\_age value can be overridden by UDP applications. pmtu\_default\_age is a runtime attribute.

pmtu rediscover interval

Specifies the default amount of time (in minutes) before the path MTU value for UDP and TCP paths are checked for a higher value. A value of 0 (zero) allows no path MTU rediscovery. The default value is 30 minutes.

pmtu\_rediscover\_interval is a runtime attribute.

rfc1122addrchk

Performs address validation as specified by RFC1122, Requirements for Internet Hosts-Communication Layers. The default value of 0 (zero) does not perform address validation. A value of 1 (one) performs address validation. rfc1122addrchk is a runtime attribute.

rfc1323

Enables TCP enhancements as specified by RFC 1323, TCP Extensions for High Performance. The default value of 0 (zero) disables the RFC enhancements on a system-wide scale. A value of 1 (one) specifies that all TCP connections will attempt to negotiate the RFC enhancements. The socket's application can override the default behavior on individual TCP connections, using the setsockopt() subroutine. rfc1323 is a runtime attribute. In AIX Version 4.3.3 and later versions, the rfc1323 network option can also be set on a per interface basis through either the ifconfig or chdev command.

rfc2414

Enables the increasing of TCP's initial window as described in RFC 2414. The default value is 0 (zero). which disables it. Setting this to 1 (one) enables it. When it is enabled, the initial window will depend on the setting of the tunable tcp\_init\_window. This feature was added in AIX Version 5.1.

route\_expire

Specifies whether the route expires. The route does not expire when a value of 0 (zero) is selected. Negative values are not allowed for this option. **route\_expire** is a runtime attribute. In AIX Version 4.3.3 and later versions, the default value is 1 (one).

routerevalidate

Specifies that each connection's cached route should be revalidated each time a new route is added to the routing table. This will ensure that applications that keep the same connection open for long periods of time (for example NFS) will use the correct route after routing table changes occur. The default value of 0 (zero) does not revalidate the cached routes. Enabling this option may cause some performance degradation. routerevalidate is a runtime attribute.

rto\_length

Specifies the TCP Retransmit Time Out length value used in calculating factors and the maximum retransmits allowable used in TCP data segment retransmits. **rto\_length** is the total number of time segments. Default value is 13. **rto\_length** is a loadtime attribute.

rto limit

Specifies the TCP Retransmit Time out limit value used in calculating factors and the maximum retransmits allowable used in TCP data segment retransmits. rto\_limit is the number of time segments from rto\_low to rto\_high. The default value is 7 (seven). rto\_limit is a loadtime attribute.

rto\_low

Specifies the TCP Retransmit Time Out low value used in calculating factors and the maximum retransmits allowable used in TCP data segment retransmits. rto\_low is the low factor. The default value is 1 (one). rto\_low is a loadtime attribute.

rto high

Specifies the TCP Retransmit Time out high value used in calculating factors and the maximum retransmits allowable used in TCP data segment retransmits. **rto\_high** is the high factor. The default value is 64. **rto\_high** is a loadtime attribute.

sb max

Specifies the maximum buffer size allowed for a socket. The default is 65,536 bytes. **sb\_max** is a runtime attribute.

sack

Enables TCP Selective Acknowledgement (sack) as described in RFC 2018. A value of 1 (one) will make all TCP connections negotiate sack. The default is 0 (zero), which disables the negotiation. The sack feature needs support from the peer TCP. When receiving out of order segments, sack from the receiver will inform the sender of data that has been received so that the sender can retransmit only the missing segments resulting in less unnecessarily retransmitted segments. sack is useful for recovering fast from multiple packet drops in a window of data. This option was added in AIX 4.3.3.

#### send\_file\_duration

Specifies the cache validation duration for all the file objects that system call send\_file accessed in the NBC. This attribute is in number of seconds; the default is 300 (5 minutes). A value of 0 (zero) means that the cache will be validated for every access. This attribute only applies to AIX Version 4.3.2 or later.

site6 index

Specifies the maximum interface number for site local routing.

sockthresh

Specifies the maximum amount of network memory that can be allocated for sockets. When the total amount of memory allocated by the net\_malloc subroutine reaches this threshold, the socket and socketpair system calls fail with an error of ENOBUFS. Incoming connection requests are silently discarded. Existing sockets can continue to use additional memory. The **sockthresh** attribute represents a percentage of the **thewall** attribute, with possible values of 1 (one) to 100 and a default of 85. **sockthresh** is a runtime attribute. This attribute only applies to AIX 4.3.1 or later.

sodebug Specifies whether the newly created sockets will have

SO\_DEBUG flag on.

somaxconn Specifies the maximum listen backlog. The default is 1024

bytes. somaxconn is a runtime attribute.

subnetsarelocal Determines if a packet address is on the local network. This

attribute is used by the in\_localaddress subroutine. The default value of 1 (one) specifies that addresses that match the local network mask are local. If the value is 0 (zero), only

addresses matching the local subnetwork are local.

**subnetsarelocal** is a runtime attribute.

tcp\_ecn Enables TCP level support for Explicit Congestion

Notification as described in RFC 2481. Default value is 0 (zero), which disables it. Enabling it, by setting the value to 1 (one), will make all connections negotiate ECN capability with the peer. For this feature to work you need support from the peer TCP, and also IP level ECN support from the routers in the path. This feature was added in AIX Version 5.1.

tcp ephemeral low

Specifies the smallest port number to allocate for TCP ephemeral ports. The default is 32768. This attribute is

available only in AIX Version 4.3.1 and beyond.

tcp\_ephemeral\_high

Specifies the largest port number to allocate for TCP ephemeral ports. The default is 65535. This attribute is

available only in AIX Version 4.3.1 and beyond.

tcp\_init\_window This value is used only when rfc2414 is enabled (ignored

otherwise). If rfc2414 is enabled, and this value is 0 (zero), then the initial window computation is done according to rfc2414. If this value is non-zero, the initial (congestion) window is initialized a number of maximum sized segments equal to tcp\_init\_window. This feature was added in AIX

Version 5.1.

**tcp\_keepidle** Specifies the length of time to keep the connection active,

measured in half seconds. The default is 14,400 half seconds (7200 seconds or two hours). tcp\_keepidle is a

runtime attribute.

**tcp keepinit** Sets the initial timeout value for a TCP connection. This

value is defined in 1/2 second units, and defaults to 150, which is 75 seconds. tcp keepinit is a runtime attribute.

### tcp\_keepintvl

Specifies the interval, measured in half seconds, between packets sent to validate the connection. The default is 150 half seconds (75 seconds). **tcp\_keepintv1** is a runtime attribute.

### tcp\_limited\_transmit

Enables the feature that enhances TCP's loss recovery as described in the RFC 3042. The default value is 1 (one), which enables it. To disable it, set it to 0 (zero). This feature was added in AIX Version 5.1.

#### tcp\_mssdflt

Default maximum segment size used in communicating with remote networks. tcp\_mssdflt is only used if path MTU discovery is not enabled or path MTU discovery fails to discover a path MTU. tcp\_mssdflt is a runtime attribute. The default value is 512. In AIX Version 4.3.3 and later versions, the tcp\_mssdflt network option can also be set on a per interface basis via either the ifconfig or the chdev command.

#### tcp nagle limit

This is the Nagle Algorithm threshold in bytes that can be used to disable Nagle. The default (65535 - the maximum size of IP packet) is Nagle enabled. To disable Nagle, set this value to 0 (zero) or 1 (one). TCP disables Nagle for data segments larger than or equal to this threshold value. This feature was added in AIX Version 4.3.3.

#### tcp\_newreno

Enables the modification to TCP's Fast Recovery algorithm as described in RFC 2582. This fixes the limitation of TCP's Fast Retransmit algorithm to recover quickly from dropped packets when multiple packets in a window are dropped. sack also achieves the same thing, but sack needs support from both ends of the TCP connection; the tcp\_newreno modification is only on the sender side. This feature was added in AIX Version 4.3.3. In AIX Version 5.1 the default value is 1 (one), which enables it.

#### tcp ndebug

Specifies the number of **tcp\_debug** structures. The default is 100. **tcp ndebug** is a runtime attribute.

#### tcp pmtu discover

Enables or disables path MTU discovery for TCP applications. A value of 0 (zero) disables path MTU discovery for TCP applications, while a value of 1 (one) enables it. **tcp\_pmtu\_discover** is a runtime attribute. In AIX Version 4.3.3 and later versions, the default value is 1 (one), which enables it.

tcp\_recvspace

Specifies the system default socket buffer size for receiving data. This affects the window size used by TCP. Setting the socket buffer size to 16 KB (16,384) improves performance over Standard Ethernet and token-ring networks. The default is a value of 4096; however, a value of 16,384 is set automatically by the rc.net file or the rc.bsdnet file (if Berkeley-style configuration is used).

Lower bandwidth networks, such as Serial Line Internet Protocol (SLIP), or higher bandwidth networks, such as Serial Optical Link, should have different optimum buffer sizes. The optimum buffer size is the product of the media bandwidth and the average round-trip time of a packet:

optimum window=bandwidth \* average round trip time

In AIX Version 4.3.3 and later versions, the tcp\_recvspace network option can also be set on a per interface basis via either the ifconfig or chdev command.

The tcp\_recvspace attribute must specify a socket buffer size less than or equal to the setting of the sb\_max attribute. tcp\_recvspace is a runtime attribute, but for daemons started by inetd, the following command needs to be executed:

# stopsrc -s inetd; startsrc -s inetd

tcp\_sendspace

Specifies the system default socket buffer size for sending data. This affects the window size used by TCP. Setting the socket buffer size to 16 KB (16,384) improves performance over Standard Ethernet and Token-Ring networks. The default is a value of 4096; however, a value of 16,384 is set automatically by the rc.net file or the rc.bsdnet file (if Berkeley-style configuration is used).

Lower bandwidth networks, such as Serial Line Internet Protocol (SLIP), or higher bandwidth networks, such as Serial Optical Link, should have different optimum buffer sizes. The optimum buffer size is the product of the media bandwidth and the average round-trip time of a packet:

optimum\_window=bandwidth \* average\_round\_trip\_time

In AIX 4.3.3 and later versions, the **tcp\_sendspace** network option can also be set on a per interface basis via either the **ifconfig** or **chdev** command.

The tcp\_sendspace attribute must specify a socket buffer size less than or equal to the setting of the sb\_max attribute. tcp\_sendspace is a runtime attribute, but for daemons started by inetd, the following command needs to be executed:

#### # stopsrc -s inetd ; startsrc -s inetd

tcp\_timewait The tcp\_timewait option is used to configure how long

connections are kept in the timewait state. It is given in 15

second intervals, and the default is 1 (one).

tcp\_tt1 Specifies the time to live for TCP packets. The default value

is 60 ticks (100 ticks per minute). tcp\_ttl is a runtime

attribute.

thewall Specifies the maximum amount of memory, in kilobytes, that

is allocated to the memory pool. In AIX Version 4.3, the default value is 1/8 of real memory or 131072 (128 MB), which ever is smaller. In AIX Version 4.3.1, the default value is 1/2 of real memory or 131072 (128 MB), whichever is smaller. In AIX Version 4.3.2 and later, the default value depends on whether you are running on a Common Hardware Reference Platform (CHRP) machine or not. For non-CHRP machines, the default value is 1/2 of real memory or 262144 (256 MB), whichever is smaller. For CHRP machines, the default value is 1/2 of real memory or 1048576 (1 GB). thewall is a runtime attribute.

udp\_ephemeral\_low

Specifies the smallest port number to allocate for UDP ephemeral ports. The default is 32768. This attribute is available only in AIX Version 4.3.1 and beyond.

udp\_ephemeral\_high

Specifies the largest port number to allocate for UDP ephemeral ports. The default is 65535. This attribute is available only in AIX Version 4.3.1 and beyond.

udp\_pmtu\_discover

Enables or disables path MTU discovery for UDP applications. UDP applications must be specifically written to utilize path MTU discovery. A value of 0 (zero) disables the

feature, while a value of 1 (one) enables it.

udp\_pmtu\_discover is a runtime attribute. In versions prior to AIX Version 4.3.3, the default value is 0 (zero), which disables it; in AIX Version 4.3.3 and later versions, the

default value is 1 (one), which enables it.

udp\_recvspace Specifies the system default socket buffer size for receiving

UDP data. The default is 41600 bytes. The udp\_recvspace attribute must specify a socket buffer size less than or equal to the setting of the sb max attribute. udp recvspace is a

runtime attribute.

**udp\_sendspace** Specifies the system default socket buffer size for sending

UDP data. The default is 9216 bytes. The udp\_sendspace attribute must specify a socket buffer size less than or equal to the setting of the sb\_max attribute. udp\_sendspace is a

runtime attribute.

udp\_tt1 Specifies the time to live for UDP packets. The default is 30

seconds. udp\_tt1 is a runtime attribute.

udpcksum Allows UDP checksum to be enabled or disabled. A value of

0 (zero) disables it; while a value of 1 (one) enables it. Default value is 1 (one). udpcksum is a runtime attribute.

**Note:** If you use the tcp\_recvspace, tcp\_sendspace, udp\_recvspace, or udp\_sendspace attribute to specify a socket to a buffer size larger than the sb\_max attribute default, you must set the sb\_max attribute to an equal or greater value. Otherwise, the socket system call returns the ENOBUFS error message when an application tries to create a socket.

use\_i sno Enables the use of Interface Specific Network Options. The

default value is 1 (one), which enables it. This attribute only

applies to AIX Version 4.3.3 and later versions.

### **Streams Tunable Attributes**

The following streams tunable attributes can be changed by the **no** command.

**lowthresh** Specifies the maximum number of bytes that can be

allocated using the allocb call for the BPRI\_LO priority. When the total amount of memory allocated by the net\_malloc call reaches this threshold, the allocb request for the BPRI\_LO priority returns 0 (zero). The lowthresh attribute represents a percentage of the **thewall** attribute, and you can set its value

from 0 (zero) to 100.

This is a runtime attribute and the default value is set to 90

(90 percent of **thewall** attribute).

medthresh Specifies the maximum number of bytes that can be

allocated using the allocb call for the BPRI\_MED priority.

When the total amount of memory allocated by the

net\_malloc call reaches this threshold, the allocb request for the BPRI\_MED priority returns 0 (zero). The medthresh attribute represents a percentage of the thewall attribute

and you can set its value from 0 (zero) to 100.

This is a runtime attribute, and the default value is 95 (95 percent of **thewall** attribute).

nstrpush

Specifies the maximum number (should be at least 8 (eight)) of modules that you can push onto a single Stream.

This is a loadtime attribute and the default value is set to 8 (eight).

psebufcalls

Specifies the maximum number of bufcalls to allocate by streams. The stream subsystem allocates a certain number of bufcall structures at initialization, so that when the allocb call fails, the user can register their requests for the bufcall. You are not allowed to lower this value until the system reboots, at which time it returns to its default value.

This is a runtime attribute and the default value is 20.

pseintrstack

Specifies the maximum size of the interrupt stack allowed by streams while running in the offlevel. Sometimes, when a process that is running other than INTBASE level enters into a stream, it encounters a stack overflow problem because the interrupt stack size is too small. Setting this attribute properly reduces the chances of stack overflow problems.

This is a loadtime attribute and the default value is 0x3000.

psetimers

Specifies the maximum number of timers to allocate by streams. The stream subsystem allocates a certain number of timer structures at initialization so that the streams driver or module can register their timeout calls. You are not allowed to lower this value until the system reboots, at which time it returns to its default value.

This is a runtime attribute, and the default value is 20.

strctlsz

Specifies the maximum number of bytes of information that a single system call can pass to a stream to place into the control part of a message (in an M\_PROTO or M\_PCPROTO block). A putmsg call with a control part exceeding this size will fail with ERANGE.

This is a runtime attribute, and the default value is 1024.

strmsgsz

Specifies the maximum number of bytes of information that a single system call can pass to a stream to place into the data part of a message (in M\_DATA blocks). Any write call exceeding this size is broken into multiple messages. A putmsg call with a data part exceeding this size will fail with ERANGE.

This is a runtime attribute, and the default value is 1024.

#### strthresh

Specifies the maximum number of bytes streams are normally allowed to allocate. When the threshold is passed, strthresh prevents users without the appropriate privilege to open streams, push modules, or write to streams devices, and returns ENOSR. The threshold applies only to the output side and does not affect data coming into the system (e.g. console continues to work properly). A value of 0 (zero) means that there is no threshold.

The **strthresh** attribute represents a percentage of the **thewall** attribute and you can set its value from 0 (zero) to 100. The **thewall** attribute indicates the maximum number of bytes that can be allocated by streams and sockets using the net\_malloc() call. When you change **thewall** attribute, the threshold gets updated accordingly.

#### strturncnt

Specifies the maximum number of requests handled by the current running thread for module or elsewhere level streams synchronization. The module level synchronization works in such a way that only one thread can run in the module at any time and all other threads which try to acquire the same module will enqueue their requests and leave. After the current running thread completes its work, it dequeues all the previously enqueued requests one by one and invokes them. If there are a large number of requests enqueued in the list, then the current running thread has to serve everyone and will always be busy serving others and starves itself. To avoid this the current running thread serves only the **strturncnt** number of threads, after that a separate kernel thread wakes up and invokes all the pending requests. This is a runtime attribute and the default value is set to 15.

# 7.11.3 Examples

The output from the **no** -a command displays all of the **no** parameters as seen in Example 7-53 below.

Example 7-53 The no -a command displays the attribute and their values

```
rto_high = 64
            rto limit = 7
            rto length = 13
      inet stack size = 16
           arptab bsiz = 7
            arptab nb = 25
            tcp_ndebug = 100
                ifsize = 8
              arpqsize = 12
              ndpqsize = 50
          route_expire = 1
   send file duration = 300
              fasttimo = 200
       routerevalidate = 0
     dgd packets lost = 3
dgd_retry_time = 5
         dgd_ping_time = 5
           passive_dgd = 0
               sodebug = 0
             nbc limit = 0
        nbc_max_cache = 131072
        nbc_min_cache = 1
              nbc_pseg = 0
        nbc pseg limit = 262092
              strmsgsz = 0
              strctlsz = 1024
             nstrpush = 8
             strthresh = 85
            psetimers = 20
           psebufcalls = 20
            strturncnt = 15
          pseintrstack = 12288
             lowthresh = 90
            medthresh = 95
              psecache = 1
      subnetsarelocal = 1
                maxtt1 = 255
             ipfragttl = 60
       ipsendredirects = 1
ipforwarding = 0
               udp_t11 = 30
               tcp_tt1 = 60
            arpt killc = 20
         tcp_sendspace = 16384
         tcp recvspace = 16384
         udp_sendspace = 9216
         udp_recvspace = 42080
   tcp_bad_port_limit = 0
    udp bad port limit = 0
```

```
rfc1122addrchk = 0
           nonlocsrcroute = 0
            tcp keepintvl = 150
             tcp keepidle = 14400
                bcastping = 0
                 udpcksum = 1
              tcp_mssdflt = 512
          icmpaddressmask = 0
             tcp keepinit = 150
ie5 old multicast mapping = 0
                  rfc1323 = 0
         pmtu default age = 10
 pmtu rediscover interval = 30
        udp_pmtu_discover = 1
   tcp_pmtu_discover = 1
                ipqmaxlen = 100
       directed_broadcast = 0
        ipignoreredirects = 0
           ipsrcroutesend = 1
           ipsrcrouterecv = 0
        ipsrcrouteforward = 1
       ip6srcrouteforward = 1
               ip6 deftt1 = 64
                ndpt keep = 120
           ndpt reachable = 30
             ndpt retrans = 1
               ndpt probe = 5
                ndpt_down = 3
            ndp_umaxtries = 3
            ndp mmaxtries = 3
                ip6 prune = 2
            ip6forwarding = 0
              multi homed = 1
                 main if 6 = 0
               main site6 = 0
              site6 index = 0
                 maxnip6q = 20
          11sleep_timeout = 3
   11sleep_timeout = 3
             tcp_timewait = 1
        tcp_ephemeral_low = 32768
       tcp ephemeral high = 65535
        udp ephemeral low = 32768
       udp_ephemeral_high = 65535
                 delayack = 0
            delayackports = {}
                     sack = 0
                 use_isno = 1
              tcp_newreno = 1
```

To change a network attribute with the **no** command, the following command can be used (Example 7-54).

Example 7-54 Using the no command to change network parameters

```
# no -o tcp_recvspace
tcp_recvspace = 16384
# no -o tcp_recvspace=32768
# no -o tcp_recvspace
tcp_recvspace = 32768
```

Firstly the value of **tcp\_recvspace** is displayed as being 16386 bytes (16 KB). The value is then increased to 32768 bytes (32 KB). Notice that there is *no* space either side of the equal sign in the command to set the value of **tcp\_recvspace**. If a space is inserted, the command will fail with the following error message (Example 7-55).

Example 7-55 Error message from the no command

Table 7-5 shows a list of adapter types and the suggested minimum buffer and MTU sizes.

Table 7-5 Suggested minimum buffer and MTU sizes for adapters

| Device   | Speed    | MTU  | tcp_sendspace | tcp_recvspace | sb_max | rfc1323 |
|----------|----------|------|---------------|---------------|--------|---------|
| Ethernet | 10 Mbit  | 1500 | 16384         | 16384         | 32768  | 0       |
| Ethernet | 100 Mbit | 1500 | 16384         | 16384         | 32768  | 0       |
| Ethernet | Gigabit  | 1500 | 65535         | 16384         | 131072 | 0       |

| Device   | Speed    | MTU   | tcp_sendspace | tcp_recvspace       | sb_max  | rfc1323 |
|----------|----------|-------|---------------|---------------------|---------|---------|
| Ethernet | Gigabit  | 9000  | 131072        | 65535               | 262144  | 0       |
| Ethernet | Gigabit  | 9000  | 131072        | 92160               | 262144  | 1       |
| ATM      | 155 Mbit | 1500  | 16384         | 16384               | 131072  | 0       |
| ATM      | 155 Mbit | 9180  | 65535         | 65535 <sup>a</sup>  | 131072  | 0       |
| ATM      | 155 Mbit | 65527 | 655360        | 655360 <sup>b</sup> | 1310720 | 1       |
| FDDI     | 100 Mbit | 4352  | 45056         | 45056               | 90012   | 0       |

a. Certain values of <code>tcp\_recvspace</code> and <code>tcp\_sendspace</code> will result in poor performance on ATM adapters. For example, an MTU size of 9180, a <code>tcp\_sendspace</code> set to 16384, and a <code>tcp\_recvspace</code> set to 32768 or 65535 results in poor performance. Setting the <code>tcp\_sendspace</code> and <code>tcp\_recvspace</code> both to 65535 results in a good performance. For best performance in this case, ensure that <code>tcp\_sendspace</code> is equal to or larger than <code>tcp\_recvspace</code>.

The following example shows the use of the **no** command to resolve network problems. The following error was received when running the **ifconfig** command:

PROBLEM: ifconfig -a --> there is not enough buffer space for the requested operation.

Determine the amount of memory in the system by using the lsattr command as shown below:

The amount of memory in the system must be determined because the **thewall** parameter should be set to a value of half of the size of real memory or 1 GB, whichever is the smaller. This applies to AIX 4.3.2 and later.

The value of the **maxmbuf** kernel parameter is also used to limit the amount of memory to be used by the communications subsystem. Use the following command to determine what the value of maxmbuf is (Example 7-56).

Example 7-56 Determining the value of maxmbuf

# lsattr -El sys0 -a maxmbuf
maxmbuf 0 Maximum Kbytes of real memory allowed for MBUFS True

b. The TCP window is only a 16 bit size. With ATM adapters with large MTU sizes of 32 KB or 64 KB, streaming may be poor. To overcome this 16 bit limit, set the value of rfc1323 to 1 (one).

It can be seen that the value of maxmbuf is set to 0 (zero). This implies that the value of **thewall** determines the maximum amount of memory to be used by the communication subsystem (Example 7-57).

Example 7-57 Obtaining the buffer values using the no command

```
# no -o thewall
thewall = 1048576
# no -o sb_max
sb_max = 1048576
# no -o tcp_sendspace
tcp_sendspace = 131072
# no -o tcp_recvspace
tcp_recvspace = 65536
# no -o udp_sendspace
udp_sendspace = 65536
# no -o udp_recvspace
udp_recvspace = 2621440
# no -o rfc1323
rfc1323=1
```

From the error message, it appears that not enough buffers have been allocated to the communications subsystem. In Example 7-57, the **no** command is used to determine the values of some of the network buffers.

Ensure that the following relationship is adhered to:

The sb\_max buffer value must be greater than or equal to the sum of tcp sendspace and tcp recvspace.

```
sb_max >= (tcp_sendspace + tcp_recvspace)
1048576 >( 131072 + 65536 = 196608)
```

The above values for tcp sendspace and tcp recvspace are within the limit.

The udp\_sendspace and udp\_recvspace need to be checked as well. In the same way, the sum of udp\_sendspace and udp\_recvspace must be less than or equal to sb max.

```
sb_max >= (udp_sendspace + udp_recvspace)
1048576 < (65536 + 2621440 = 2686976)
```

Here it can be seen that the sum of udp\_sendspace and udp\_revcspace is greater than sb\_max.

The size of udp\_recvspace should be changed so that the sum of udp\_sendspace and udp\_recvspace is less than or equal to sb\_max. This example emphasizes the fact that the **no** command does not perform any checking. In this case the **udp\_recvspace** parameter was set too high.

# 7.12 tcpdump

The **tcpdump** command prints out the headers of packets captured on a network interface. The **tcpdump** command is a very powerful network packet trace tool that allows a wide range of packet filtering criteria. These criteria can range from simple trace-all options to detailed byte and bit level evaluations in packet headers and data parts.

**tcpdump** resides in /usr/sbin and is part of the bos.net.tcp.server fileset, which is installable from the AIX base installation media.

For more detailed information on the TCP/IP protocols', please review:

- ► Section 1.4, "Network performance" on page 29
- ► AIX 5L Version 5.1 Performance Management Guide
- AIX 5L Version 5.1 System Management Guide: Communications and Networks
- ► TCP/IP Tutorial and Technical Overview, GG24-3376
- ► RS/6000 SP System Performance Tuning Update, SG24-5340
- http://www.rs6000.ibm.com/support/sp/perf
- Appropriate Request For Comment (RFC) at http://www.rfc-editor.org/

There are also excellent books available on the subject but a good starting point is *RFC 1180 A TCP/IP Tutorial*.

# 7.12.1 Syntax

The syntax of the **tcpdump** command is as follows:

```
tcpdump [-defIlnNOpqStvx] [-c Count ] [-i Interface ] [-F File ] [-r File ] [-w File ] [ -s Snaplen ] [ Expression ]
```

# Flags

| -c Count | Exits after receiving Count packets.                                    |
|----------|-------------------------------------------------------------------------|
| -d       | Dumps the compiled packet-matching code to standard output, then stops. |

| -e           | Prints the link-level header on each dump line. If the <b>-e</b> flag is specified, the link level header is printed out. On Ethernet and Token-Ring, the source and destination addresses, protocol, and packet length are printed.                                                                                                    |
|--------------|----------------------------------------------------------------------------------------------------|
| -f           | Prints foreign internet addresses numerically rather than symbolically.                                                                                                    |
| -F File      | Uses File as input for the filter expression. The -F flag ignores any additional expression given on the command line.                                                                                                    |
| -i Interface | Listens on Interface. If unspecified, the tcpdump command searches the system interface list for the lowest numbered and configured interface that is up. This search excludes loopback interfaces. For supported interfaces refer to "Information on measurement and sampling" on page 573.                                                                                                    |
| -I           | (Capital i) Specifies immediate packet capture mode. The -1 flag does not wait for the buffer to fill up.                                                                                                    |
| -1           | (Lowercase L) Buffers the standard out ( <i>stdout</i> ) line. This flag is useful if you want to see the data while capturing it.                                                                                                    |
| -n           | Omits conversion of addresses to names.                                                                                                    |
| - N          | Omits printing domain name qualification of host names. For example, the -N flag prints dude instead of dude.itso.ibm.com.                                                                                                    |
| -0           | Omits running the packet-matching code optimizer. This is useful only if you suspect a bug in the optimizer.                                                                                                    |
| -р           | Specifies that the interface not run in promiscuous mode.                                                                                                    |
| -q           | Quiets output. The -q flag prints less protocol information so output lines are shorter.                                                                                                    |
| -r File      | Reads packets from File (which is created with the -w option). Standard input is used if File is "-".                                                                                                    |
| -s Snaplen   | Captures Snaplen bytes of data from each packet rather than the default of 80. Eighty bytes is adequate for IP, ICMP, TCP, and UDP but may truncate protocol information from name server and NFS packets (see below). Packets truncated because of a limited snapshot are indicated in the output with [ proto], where proto is the name of the protocol level at which the truncation has occurred. |

| -\$     | Prints absolute rather than relative TCP sequence numbers.                                                                                                    |
|---------|----------------------------------------------------------------------------------------------------|
| -t      | Omits the printing of a timestamp on each dump line.                                                                                                    |
| -tt     | Prints an unformatted timestamp on each dump line.                                                                                                    |
| -v      | Specifies slightly more verbose output. For example, the time to live and the type of service information in an IP packet is printed.                         |
| -w File | Writes the raw packets to File rather than parsing and printing them out. They can later be printed with the -r flag. Standard output is used if File is "-". |
| -x      | Prints each packet (minus its link level header) in hex. The smaller of the entire packet or <b>Snaplen</b> bytes will be printed.                            |

### **Parameters**

**Interface** Network interface to listens for packets on.

**File** The **File** parameter specifies the name of the file to use

as input or output depending on optional flag specified.

Snaplen The Snaplen parameters specifies the number of bytes of

data from each packet.

**Expression** The **Expression** parameter consists of one or more

primitives.

# 7.12.2 Information on measurement and sampling

The output of the tcpdump command is protocol dependent. The different protocols that can be monitored are<sup>2</sup>:

- ► Ethernet frames (ether)
- ► IP (ip)
- ► ARP and RARP (arp and rarp)
- ► TCP (tcp)
- ► UDP (udp)

<sup>&</sup>lt;sup>2</sup> These are the protocol formats that **tcpdump** can interpret and analyze. Because **tcpdump** can trace the IP protocol, it can trace other protocol types as well, but it is left to the user to interpret the packet header. In some cases **tcpdump** can also interpret the application level packet headers, such as for Domain Name Services (DNS).

The **tcpdump** command will only monitor one interface at a time rather than several as the **iptrace** command can. Only Ethernet V2 (en) and Ethernet 802.3 (et), Token-Ring (tr), FDDI (fddi), ATM (at), and loopback (1o) interfaces are supported to be monitored. For other interfaces the **iptrace** command can be used (Section 7.7, "iptrace" on page 494).

Access to monitor network traffic is controlled by the permissions on /dev/bpf# special files because **tcpdump** uses the Berkeley Packet Filter (BPF) packet capture library (see the Chapter 4. "Packet Capture Library Subroutines" in AIX 5L Version 5.1 Technical Reference: Communications, Volume 2 for further information about the BPF) or http://www.tcpdump.org<sup>3</sup>.

You can specify the direction of the communication that is monitored, such as *simplex* in one or the other direction or *duplex* for both directions. It is also possible to monitor *broadcast* and *multicast* packets.

By default, all output lines are preceded by a timestamp. The timestamp is the current clock time in the form:

hh:mm:ss.frac

The timestamps are as accurate as the kernels clock. The timestamp reflects the time the kernel first saw the packet. No attempt is made to account for the time lag between when the network (interface) device driver removed the packet from the wire and when the kernel serviced the new packet interrupt. Timestamping can be turned off by specifying the -t flag.

# **Expressions**

The **Expression** parameter consists of one or more primitives. Primitives usually consist of an id (name or number) preceded by one or more qualifiers. There are three types of qualifier:

| type  | Specifies what kind of device the id name or number refers to. Possible types are <b>host</b> , <b>net</b> , and <b>port</b> .                                                                                                    |
|-------|----------------------------------------------------------------------------------------------------|
| dir   | Specifies a particular transfer direction to or from id. Possible directions are src, dst, src or dst, and src and dst.                                                                                                    |
| proto | Restricts the match to a particular protocol. Possible <b>proto</b> qualifiers are: <b>ether</b> , <b>ip</b> , <b>arp</b> , <b>rarp</b> , <b>tcp</b> , and <b>udp</b> . If there is no proto qualifier, all protocols consistent with the |

type are assumed.

Note that the publicly available **tcpdump** command differs from the supported **tcpdump** command supplied with AIX.

In addition to the above, there are some special primitive keywords that do not follow the pattern; **broadcast**, **multicast**, **less**, **greater** and arithmetic expressions. Note that **broadcast** and **multicast** are only supported for the **ether** protocol type.

### Device types and transfer direction primitives

Primitives allowed are the following:

**dst host Host** True if the value of the IP (Internet Protocol) destination

field of the packet is the same as the value of the **Host** variable, which may be either an address or a name.

src host Host
True if the value of the IP source field of the packet is the

same as the value of the Host variable.

host Host True if the value of either the IP source or destination of

the packet is the same as the value of the **Host** variable. Any of the above host expressions can be preceded with

the keywords ip, arp, or rarp as in:

ip host Host

If the **Host** variable is a name with multiple IP addresses,

each address will be checked for a match.

dst net Net True if the value of the IP destination address of the

packet has a network number of Net.

**src net Net** True if the value of the IP source address of the packet

has a network number of Net.

**net Net** True if the value of either the IP source or destination

address of the packet has a network number of Net.

**dst port Port** True if the packet is TCP/IP (Transmission Control

Protocol/Internet Protocol) or IP/UDP (Internet

Protocol/User Datagram Protocol) and has a destination port value of **Port**. The port can be a number or a name used in /etc/services. If a name is used, both the port number and protocol are checked. If a number or ambiguous name is used, only the port number is

checked.

**src port Port** True if the value of the **Port** variable is the same as the

value of the source port.

**port Port** True if the value of either the source or the destination

port of the packet is **Port**. Any of the above port

expressions can be preceded by the keywords tcp or udp

as in:

tcp src port port

which matches only TCP packets.

**1ess Length** True if the packet has a length less than or equal to

Length.

greater Length True if the packet has a length greater than or equal to the

Length variable.

ip proto Protocol True if the packet is an IP packet of protocol type

Protocol. Protocol can be a number or one of the names

icmp, udp, or tcp.

Note: The identifiers **tcp**, **udp**, and **icmp** are also keywords and must be escaped via \ (backslash). Example 'ip

proto \tcp'

**ip broadcast** True if the packet is an IP **broadcast** packet. It checks for

the all-zeroes and all-ones broadcast conventions, and

looks up the local subnet mask.

ip multicast True if the packet is an IP multicast packet.

proto Protocol True if the packet is of type Protocol. Protocol can be a

number or a name like ip, arp, or rarp.

Note: These identifiers are also keywords and must be escaped via \ (backslash). Example 'proto \tcp'.

#### **Abbreviations**

The following protocol abbreviations can be used:

ip, arp, rarp Abbreviations for proto p where p is one of the above

protocols.

tcp, udp, icmp Abbreviations for ip proto p where p is one of the above

protocols.

# Arithmetic expressions

The following relational expressions can be used:

**expr relop expr** The **relop** is one of the following relational operators:

> Greater than

< Less than

>= Greater than or equal to

<= Less than or equal to

= Equal to

!= Not equal to (exclamation point and equal sign)

The **expr** is an arithmetic expression composed of integer constants<sup>4</sup> or binary operators:

<sup>&</sup>lt;sup>4</sup> Expressed in standard C syntax.

- + Plus sign
- Minus sign
- \* Multiplication sign (asterisk)

/ Divison sign (slash)

& Logical AND sign (ampersand)

Logical OR sign (pipe)

The following operators can also be used in expressions:

1en Length operator

[] Packet data accessors

## Combining primitives

More complex filter expressions are built up by using the words **and**, **or**, and **not** (!) to combine primitives:

! Negationnot Negationand Concatenationor Alternation

Negation has highest precedence. Alternation and concatenation have equal precedence and associate left to right. If an identifier is given without a keyword, the most recent keyword is assumed. Primitives may be combined, but must be escaped so that they are not interpreted by the shell:

```
\( a = b \)
"a = b"
'a = b'
```

Only the last example above will specify to the shell that the string between the citation marks (') should not be parsed at all. The following show how to combine primitives and use expressions to access data (in the 14th byte in the tcp header, bits 7 and 8) in a packet:

```
''(tcp[13] & 6 != 0) or (tcp[13] & 7 != 0)'
```

# Accessing data inside a packet

To access data inside the packet, use the following syntax:

```
proto [ expr : size ]
```

proto is one of the keywords ip, arp, rarp, tcp, or icmp, and indicates the protocol layer for the index operation. The byte offset relative to the indicated protocol layer is given by expr. The indicator size is optional and indicates the number of bytes in the field of interest. It can be either one, two, or four (1, 2, or 4), and defaults to one byte. The length operator, indicated by the keyword len, gives the length of the packet.

Note that addressing starts with zero (0) so, for example, byte 14 in a TCP packet header would be written as **tcp[13]**. After the byte position the bit offset can be specified by using & #, where # represents bit zero (0) to seven (7). When using bit expressions the comparison is binary (zero or one). The following reminder shows the bits and their corresponding value if the bit is *on* (1):

```
bit : 0 1 2 3 4 5 6 7 value : 1 2 4 8 16 32 64 128
```

It is possible to use the **bc** command to convert between different bases as shown in Example 7-58.

Example 7-58 Using the bc command to perform base conversion of numbers

```
# print "obase=2\n90"|bc
1011001
# print "obase=16\n90"|bc
5A
```

In the first example above the value 90 is converted to binary format and in the second example the value 90 is converted to hexadecimal format.

# TCP/IP protocol and services tables

Table 7-6 is an extraction from the /etc/protocols file that shows some interesting protocol types and their numeric value.

Table 7-6 grep -v \(^\#\/etc/\)protocols

| Symbolic name | Numeric<br>id | Protocol | Description                       |
|---------------|---------------|----------|-----------------------------------|
| ip            | 0             | IP       | Dummy for the Internet Protocol   |
| icmp          | 1             | ICMP     | Internet control message protocol |
| igmp          | 2             | IGMP     | Internet group multicast protocol |
| tcp           | 6             | TCP      | Transmission control protocol     |
| udp           | 17            | UDP      | User datagram protocol            |

Table 7-7 is an extraction from the /etc/services file that shows some interesting services, ports, and the protocol used on that port.

Table 7-7 Selection from /etc/services

| Symbolic name | Port | Protocol | Description              |
|---------------|------|----------|--------------------------|
| echo          | 7    | tcp      | Used by the ping command |
| echo          | 7    | udp      | Used by the ping command |

| Symbolic name | Port | Protocol | Description                       |
|---------------|------|----------|-----------------------------------|
| ftp-data      | 20   | tcp      | Used by the ftp command           |
| ftp           | 21   | tcp      | Used by the ftp command           |
| telnet        | 23   | tcp      | Used by the telnet command        |
| smtp          | 25   | tcp      | Used by the mail commands         |
| domain        | 53   | udp      | Used by nameserver commands       |
| рор           | 109  | tcp      | Used by postoffice mail commands  |
| рор3          | 110  | tcp      | Used by postoffice3 mail commands |
| exec          | 512  | tcp      | Used by remote commands           |
| login         | 513  | tcp      | Used by remote commands           |
| shell         | 514  | tcp      | Used by remote commands           |
| printer       | 515  | tcp      | Used by print spooler commands    |
| route         | 520  | udp      | Used by router (routed) commands  |

# ICMP message type table

Table 7-8 lists some Internet Control Message Protocol (ICMP) message types. The table includes some of the more interesting message types. For a detailed description of the message type and its specific ICMP packet format please refer to the appropriate Request For Comment (RFC).

Table 7-8 Some ICMP message types

| Symbolic                | Numeric id | RFC     |
|-------------------------|------------|---------|
| Echo Reply              | 0          | RFC792  |
| Destination Unreachable | 3          | RFC792  |
| Source Quench           | 4          | RFC792  |
| Redirect                | 5          | RFC792  |
| Echo                    | 8          | RFC792  |
| Router Advertisement    | 9          | RFC1256 |
| Router Solicitation     | 10         | RFC1256 |
| Time Exceeded           | 11         | RFC792  |

| Symbolic            | Numeric id | RFC     |
|---------------------|------------|---------|
| Parameter Problem   | 12         | RFC792  |
| Timestamp           | 13         | RFC792  |
| Timestamp Reply     | 14         | RFC792  |
| Information Request | 15         | RFC792  |
| Information Reply   | 16         | RFC792  |
| Traceroute          | 30         | RFC1393 |

### **Packet header formats**

The following are schematic layouts for the Token-Ring, Ethernet (V2 and 802.3), IP, TCP, and UDP header formats. For a more thorough explanation of the TCP/IP protocol headers, please review the appropriate Request For Comment (RFC) and the "TCP/IP Protocols chapter" in the AIX 5L Version 5.1 System Management Guide: Communications and Networks.

## Token-Ring frame header

In Example 7-59 below, the scale is in bytes (B).

Example 7-59 Token-Ring frame header

0 1 2 3 4 5 6 7 8 9 0 1 2 3 4 5 6 7 8 9 0 1 2 3 4 5 6 7 8 9 0 1 ... |S|A|F|DST SRC |RI (0-30) |D|C|C| SD Starting delimiter ACAccess control FC Frame control DST Destination host address SRC Source host address RΙ Routing information. Can have variable length.

#### Ethernet V2 frame header

In Example 7-60 below, the scale is in bytes (B).

Example 7-60 Ethernet V2 frame header

| DST | Destination host address       |
|-----|--------------------------------|
| SRC | Source host address            |
| LN  | Length of client protocol data |

### Ethernet 802.3 frame header

In Example 7-61 below, the scale is in bytes (B).

Example 7-61 Ethernet 802.3 frame header

## IP V4 (RFC 791) packet header

Example 7-62 below illustrates the IP V4 header according to RFC 791. Please refer to this RFC (http://www.rfc-editor.org/) for detailed explanation. The struct ip can be found in /usr/include/netinet/ip.h. The first line shows the byte index, the second line shows the bit index. On the right hand side of the header layout is the last byte for each row.

Example 7-62 IP V4 (RFC 791) packet header

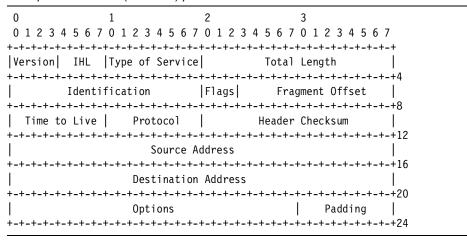

### TCP (RFC 793) packet header

Example 7-63 illustrates the TCP header according to RFC 793. Please refer to this RFC (http://www.rfc-editor.org/) for a detailed explanation. The struct tcphdr can be found in /usr/include/netinet/tcp.h. The first line shows the byte index, and the second line shows the bit index. On the right hand side of the header layout is the last byte for each row.

Example 7-63 TCP (RFC 793) packet header

| 0 1 2 3                                                         |  |  |  |  |  |
|-----------------------------------------------------------------|--|--|--|--|--|
| 0 1 2 3 4 5 6 7 0 1 2 3 4 5 6 7 0 1 2 3 4 5 6 7 0 1 2 3 4 5 6 7 |  |  |  |  |  |
| +-+-+-+-+-+-+-+-+-+-+-+-+-+-+-+-+-+-+-+-                        |  |  |  |  |  |
| Source Port Destination Port                                    |  |  |  |  |  |
| +-+-+-+-+-+-+-+-+-+-+-+-+-+-+-+-+-+-+-+-                        |  |  |  |  |  |
| Sequence Number                                                 |  |  |  |  |  |
| +-+-+-+-+-+-+-+8                                                |  |  |  |  |  |
| Acknowledgment Number                                           |  |  |  |  |  |
| +-+-+-+-+-+-+-+-+-+-+-+-+-+-+-+-+-+-+-+-                        |  |  |  |  |  |
| Data       U A P R S F                                          |  |  |  |  |  |
| Offset Reserved RCSSYI Window                                   |  |  |  |  |  |
|                                                                 |  |  |  |  |  |
| +-+-+-+-+-+-+-+-+-+-+-+-+-+-+-+-+-+-+-+-                        |  |  |  |  |  |
| Checksum Urgent Pointer                                         |  |  |  |  |  |
| +-+-+-+-+-+-+-+-+-+-+-+-+-+-+-+-+-+-+-+-                        |  |  |  |  |  |
| Options   Padding                                               |  |  |  |  |  |
| +-+-+-+-+-+-+-+-+-+-+-+-+-+-+-+-+-+-+-+-                        |  |  |  |  |  |
| data                                                            |  |  |  |  |  |
| +-+-+-+-+-+-+-+-+-+-+-+-+-+-+-+-+-+-+-+-                        |  |  |  |  |  |

## UDP (RFC 768) packet header

Example 7-64 illustrates the UDP header according to RFC 768 (please refer to this RFC (http://www.rfc-editor.org/) for a detailed explanation). The struct udphdr can be found in /usr/include/netinet/udp.h. The first line shows the byte index, and the second line shows the bit index. On the right hand side of the header layout is the last byte for each row.

Example 7-64 UDP (RFC 768) packet header

| 0 1                                      | 2                 | 3                 |     |  |  |
|------------------------------------------|-------------------|-------------------|-----|--|--|
| 0 1 2 3 4 5 6 7 0 1 2 3                  | 4 5 6 7 0 1 2 3 4 | 5 6 7 0 1 2 3 4 5 | 6 7 |  |  |
| +-+-+-+-+-+-+-+-+-+-+-+-+-+-+-+-+-+-+-+- |                   |                   |     |  |  |
| Source Port                              | l l               | estination Port   |     |  |  |
| +-+-+-+-+-+-+-+-+-+-+-+-+-+-+-+-+-+-+-+- |                   |                   |     |  |  |
| Length                                   |                   | Checksum          |     |  |  |
| +-+-+-+-+-+-+-+-+-+-+-+-+-+-+-+-+-+-+-+- |                   |                   |     |  |  |

### ICMP (RFC 792) packet header

Example 7-65 illustrates the basic<sup>5</sup> ICMP header according to RFC 792 (refer to this RFC (http://www.rfc-editor.org/) for a detailed explanation). The struct icmp6\_hdr can be found in /usr/include/netinet/icmp6.h. The first line shows the byte index, and the second line shows the bit index. On the right hand side of the header layout is the last byte for each row. Refer to Table 7-8 on page 579 for more information on the type field.

Example 7-65 ICMP (RFC 792) packet header

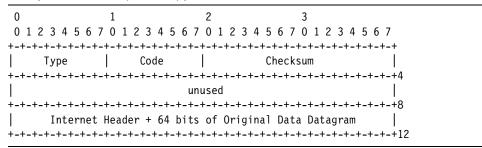

## 7.12.3 Examples

Because network tracing can produce large amounts of data, it is important to limit the network trace, either by *scope* (what to trace) or *amount* (how much to trace)<sup>6</sup>. The **tcpdump** command offers many options to reduce the scope of the network trace, unlike the **iptrace** command (see Section 7.7, "iptrace" on page 494). The **tcpdump** can also display readable reports as well as saving binary output, for formatting later, from the network trace data.

A good way to use **tcpdump** is to save the network trace to a file with the **-w** flag and then analyze the trace by using different filtering options together with the **-r** flag. The following example show how to run a basic **tcpdump** network trace saving the output in a file with the **-w** flag (on a Ethernet network interface):

To limit the number of traced packets, use the -c flag and specify the number, such as in the following example that traces the first 128 packets (on a Token-Ring network interface):

To read the file produced by a previous **tcpdump** command above, use the **-r** flag as shown below:

<sup>&</sup>lt;sup>5</sup> Various ICMP messages use different packet types.

<sup>&</sup>lt;sup>6</sup> Both number of packets by using filtering options and packet sizes (copied from the kernel space to the **tcpdump** user space).

#### # tcpdump -Snr /tmp/tcpdump.en0

Note that when reading the **tcpdump** trace we usually want to include both the timestamp and the absolute sequence numbers, and use IP addresses and not host and domain names. Note that **tcpdump** wraps relative sequence numbers (and sometimes it shows the absolute anyway), which can make the analysis more difficult. By displaying only absolute sequence numbers, this problem will not occur.

### How to use tcpdump with ipreport

The -w - flags to **tcpdump** specifies that it should write raw packets to *stdout* instead of parsing and printing them out. By specifying - as the input file to **ipreport**, it will read from *stdin*. The -rs flags tells **ipreport** to start lines with protocol indicator strings and to be aware of RPC packets. Example 7-66 below shows how this can be done.

Example 7-66 Using ipreport with tcpdump

```
# tcpdump -w - | ipreport -rsT - | more
TCPDUMP
TOK: ====( 80 bytes on interface token-ring )==== 16:42:43.327359881
TOK: 802.5 packet
TOK: 802.5 MAC header:
TOK: access control field = 10, frame control field = 40
TOK: [ src = 08:00:5a:fe:21:06, dst = 00:20:35:72:98:31]
TOK: 802.2 LLC header:
TOK: dsap aa, ssap aa, ctrl 3, proto 0:0:0, type 800 (IP)
IP: < SRC = 13.7.140 > (sox5.itso.ibm.com)
TP:
       < DST =
                     1.3.1.41 >
IP:
       ip v=4, ip h1=20, ip tos=0, ip len=1500, ip id=23840, ip off=0
IP:
       ip tt1=57, ip sum=442, ip p=6 (TCP)
IP:
       truncated-ip, 1442 bytes missing
IP: 00000000 043804fa a8fb14da 0937db32 50107d78
                                                        |.8.....7.2P.}x|
                 33330000 863fcc52 996d64f2 577d2c2c
                                                        33...?.R.md.W},,
IP: 00000010
IP: 00000020 c5f7c26a 1eed
                                                        |...j..
...(lines omitted)...
```

### **How to monitor TCP**

For many performance related TCP/IP communication cases the protocol to tune is TCP. One way of quickly gathering information about how the TCP protocol flow is performing on the local network is to limit the filtering scope by only monitoring initiation and termination of TCP connections.

In Example 7-67 only packets with the TCP header field are monitored. For clarity we reduce the output length by excluding the timestamp information.

Example 7-67 Using tcpdump with TCP to monitor start/stop packets

```
# tcpdump -c 6 -vnIs1492 -i tr0 "tcp[13] & 7 != 0"
tcpdump: listening on tr0
20:44:55.884956867 1.3.1.47.3111 > 1.99.41.117.1352: $ 2739718210:2739718210(0) win 64240 <mss
1361, nop, nop, sackOK> (DF) (ttl 128, id 31407)
20:44:55.919483478 1.99.41.117.1352 > 1.3.1.47.3111: $ 3917974983:3917974983(0) ack 2739718211
win 65535 <mss 1448>] (ttl 52, id 56924)
20:44:56.664665475 1.3.1.47.3106 > 1.99.140.15.1352: F 2738058183:2738058183(0) ack 819381945
win 64062 (DF)] (ttl 128, id 31418)
20:44:56.664858098 1.3.1.47.3107 > 1.14.3.93.1080: F 2738572850:2738572850(0) ack 4011668374
win 63132 (DF)] (ttl 128, id 31419)
20:44:56.665211657 1.3.1.47.3109 > 1.165.223.3.1352: F 2739075962:2739075962(0) ack 2156758289
win 63146 (DF)] (ttl 128, id 31420)
20:44:56.665288620 1.3.1.47.3110 > 1.3.1.7.1352: F 2739600920:2739600920(0) ack 16883503 win
63192 (DF)] (ttl 128, id 31421)
51 packets received by filter
O packets dropped by kernel
```

The output above shows connection setup packets (marked lines with S in the flags field) between host 1.3.1.47 and 1.99.41.117. Note that this is only the first two steps of the TCP three way handshake, refer to "How a TCP connection is opened" on page 587.

The general format of a TCP protocol line is<sup>7</sup>:

```
SRC > DST: flags data-seqno ack win urg options
```

The following are the explanation of the fields:

LS

| SRC        | Indicates the source (host) address and port. This field is always specified.                                                                                     |  |  |
|------------|----------------------------------------------------------------------------------------------------|--|--|
| DST        | Indicates the destination address and port. This field is always specified.                                                                                       |  |  |
| flags      | Specifies some combination of the flags S (SYN), F (FIN) P (PUSH), and R (RST), or a single . (period) to indicate no flags. The flags field is always specified. |  |  |
| data-seqno | Describes the portion of sequence space covered by the data in this packet. In ACK packets the data-seqno part can be split up into FS:LS(NSN)                    |  |  |
|            | FS First sequence number to acknowledge                                                                                                    |  |  |

<sup>&</sup>lt;sup>7</sup> Fields, except SRC, DST, and flags, depend on the contents of the packet's TCP protocol header and are output only if appropriate.

Last sequence number to acknowledge

NSN Next sequence number to use

ack Specifies (by acknowledgement) the sequence number of

the next data packet expected from the other direction on

this connection.

win Specifies the number of bytes of receive buffer space

available from the other direction on this connection.

urg Indicates there is urgent data in the packet.

options Specifies TCP options enclosed in angle brackets, such

as: <option>.

#### How to monitor all TCP traffic

Example 7-68 shows how to use **tcpdump** to monitor all TCP traffic. In the example, **tcpdump** will only report 10 packets (-c 10), read 1492<sup>8</sup> bytes from each packet, exclude the timestamp (-t), reporting will be interactive (-I) for TCP (tcp) protocol only, and will omit the domain name part of host names (-N):

### Example 7-68 Using tcpdump to monitor TCP

```
# tcpdump -c 10 -tNIs 1492 tcp
tcpdump: listening on tr0
3b-043.2423 > wlmhost.telnet: . ack 2684017960 win 16281 (DF)]
wlmhost.telnet > 3b-043.2423: P 2684017960:2684018015(55) ack 897371828 win 17424]
wlmhost.telnet > 3b-043.2423: P 2684017960:2684018015(55) ack 897371828 win 17424]
3b-043.2423 > wlmhost.telnet: . ack 55 win 16226 (DF)]
wlmhost.telnet > 3b-043.2423: P 2684018015:2684018247(232) ack 897371828 win 17424]
wlmhost.telnet > 3b-043.2423: P 2684018015:2684018247(232) ack 897371828 win 17424]
3b-043.2423 > wlmhost.telnet: . ack 232 win 15994 (DF)]
wlmhost.telnet > 3b-043.2423: P 2684018247:2684018473(226) ack 897371828 win 17424]
wlmhost.telnet > 3b-043.2423: P 2684018247:2684018473(226) ack 897371828 win 17424]
wlmhost.telnet > 3b-043.2423: P 232:458(226) ack 1 win 17424]
3b-043.2423 > wlmhost.telnet: . ack 2684018473 win 17424 (DF)]
34 packets received by filter
0 packets dropped by kernel
```

In the example above there are four packets with the *IP does not fragment* flag set. This is marked with a trailing (DF). This flag is set in the D bit field as shown in the schematic header layout for the IP V4 header ("IP V4 (RFC 791) packet header" on page 581).

<sup>&</sup>lt;sup>8</sup> Because the MTU size for this particular interface is set to 1492, there will be no IP frames larger than 1492 bytes that will be used by our host (for Ethernet 10/100 this will be 1500). However, there may be frames on the Token-Ring that are larger than the local MTU size sent by other systems with different sizes. Use commands such as **netstat** or **ifconfig** to determine the current MTU size (the **lsattr** command shows the setting used when the network interface device driver was loaded).

### How a TCP connection is opened

When a TCP connection is opened a *three way handshake* is performed as shown in Example 7-69.

### Example 7-69 Using tcpdump to monitor TCP

```
# tcpdump -tNIc 1492 "tcp port 23 and host dude.itso.ibm.com"
tcpdump: listening on tr0
...(lines omitted)...
bolshoi.32796 > wlmhost.telnet: $ 563275966:563275966(0) win 16384 <mss 1452> (DF) [tos 0x10]
wlmhost.telnet > bolshoi.32796: $ 3147194261:3147194261(0) ack 563275967 win 17424 <mss 1452>
(DF)]
bolshoi.32796 > wlmhost.telnet: . ack 3147194262 win 17424 (DF) [tos 0x10]
...(lines omitted)...
718 packets received by filter
0 packets dropped by kernel
```

Refer to "How to monitor TCP" on page 584 for an explanation of the output format above.

The three way handshake can be described as follows (Figure 7-1):

- The initiator (bolshoi) sends a SYN packet to the party (wlmhost) that it wants to connect to. The initial sequence number is 563275966 in the example above (line 1 from bolshoi to wlmhost).
- 2. The receiving party (wlmhost) responds with its own SYN packet containing its initial sequence number (line 2 from wlmhost to bolshoi). This packet also contains an ACK flag to acknowledge the initiator's SYN sequence number by incrementing the current sequence number by one, which would be 563275967 (563275966 +1) in the example above.
- 3. The initiator acknowledges this SYN from the second party by sending a ACK packet with no flag (.) indicator (line 3 from bolshoi to wlmhost) by incrementing the current sequence number by one, which would be 3147194262 (3147194261 +1) in the example above.

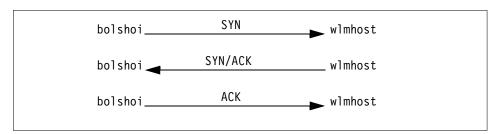

Figure 7-1 Schematic flow during TCP open

#### How a TCP connection is closed

To end a TCP connection, either of the two communication ends can send an end of transmission segment (containing the FIN flag) when it has finished transmitting data as is shown in Figure 7-70.

### Example 7-70 Using tcpdump to monitor TCP9

```
# tcpdump -tNIc 1492 "tcp port 23 "
tcpdump: listening on tr0
...(lines omitted)...
wlmhost.telnet > bolshoi.32785: F 1949791116:1949791116(0) ack 3641849741 win 17424 (DF)]
bolshoi.32785 > wlmhost.telnet: . ack 1949791117 win 17424 (DF) [tos 0x10]
bolshoi.32785 > wlmhost.telnet: F 3641849741:3641849741(0) ack 1949791117 win 17424 (DF) [tos 0x10]
wlmhost.telnet > bolshoi.32785: . ack 3641849742 win 17424 (DF)]
...(lines omitted)...
718 packets received by filter
0 packets dropped by kernel
```

Refer to "The general format of a TCP protocol line is:" on page 585 for explanation of the output format above.

The normal *four way close* can be described as follows (Figure 7-2 on page 589).

- 1. The initiator (wlmhost) sends a FIN packet the other party (bolshoi). The absolute sequence number above is 1949791116 in the example above (line 1 from wlmhost to bolshoi).
- 2. The receiving party (bolshoi) acknowledges the initiator's FIN sequence number by incrementing the current sequence number by one to 1949791117 (1949791116 +1) in the example above (line 2 from bolshoi to wlmhost).
- 3. The receiving party (bolshoi) sends it own FIN packet to the initiator (after the application that is using the connection has closed the socket) with sequence number 3641849741 in the example above (line 3 from bolshoi to wlmhost).
- 4. The initiator (wlmhost) acknowledges the receiving party's FIN sequence number by incrementing the current sequence number by one to 3641849742 (3641849741 +1) in the example above (line 4 from wlmhost to bolshoi).

<sup>9</sup> Note that the monitoring was interrupted by using the Ctrl-C key sequence (^C).

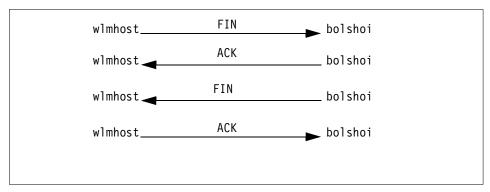

Figure 7-2 Schematic flow during TCP close

### How to monitor UDP packets

Example 7-71 shows how to use **tcpdump** to monitor UDP traffic. In the example, **tcpdump** will only report 10 packets (-c 10), read 1492 bytes from each packet (-s 1492), exclude the timestamp (-t), reporting will be interactive (-I) for UDP (udp) protocol only, and will omit the domain name part of host names (-N):

#### Example 7-71 Using tcpdump to monitor UDP

```
# tcpdump -c 10 -tNIs 1492 udp
tcpdump: listening on tr0
snecac.1346 > 229.55.1.208.1345: udp 150]
wlmhost.33314 > dhcp001.domain: 29625+ PTR? 111.1.3.1.in-addr.arpa. (40)]
wlmhost.33314 > dhcp001.domain: 29625+ PTR? 111.1.3.1.in-addr.arpa. (40)]
dhcp001.domain > wlmhost.33314: 29625* 2/0/0 PTR snecac. (80)]
wlmhost.33315 > dhcp001.domain: 29626+ PTR? 208.150.1.229.in-addr.arpa. (45)]
wlmhost.33315 > dhcp001.domain: 29626+ PTR? 208.150.1.229.in-addr.arpa. (45)]
dhcp001.domain > wlmhost.33315: 29626 NXDomain 0/1/0 (118)]
wlmhost.33316 > dhcp001.domain: 29627+ PTR? 164.1.3.1.in-addr.arpa. (40)]
wlmhost.33316 > dhcp001.domain: 29627+ PTR? 164.1.3.1.in-addr.arpa. (40)]
dhcp001.domain > wlmhost.33316: 29627 NXDomain* 0/1/0 (135)]
65 packets received by filter
0 packets dropped by kernel
```

Some UDP services are recognized from the source or destination port number, and the higher level protocol information is printed. In particular, Domain Name service requests and Sun RPC calls to NFS are recognized.

The general format of a UDP protocol line is:

```
SRC > DST: udp size
```

The following are the explanation of the fields:

| SRC | Indicates the source | (host) address | and port. | This field is |
|-----|----------------------|----------------|-----------|---------------|
|     |                      |                |           |               |

always specified.

DST Indicates the destination address and port. This field is

always specified.

udp Indicates that it is a udp datagram.

size Shows the user data packet's size in bytes.

### How to monitor UDP domain name server requests

Example 7-72 shows how to use **tcpdump** to monitor DNS requests. In the example, **tcpdump** will only report 10 packets (-c 10), read 143 bytes from each packet (-s 143), exclude the timestamp (-t), reporting will be interactive (-I), DNS (port domain) protocol only, and will omit the domain name part of host names (-N).

### Example 7-72 Using tcpdump to monitor DNS<sup>10</sup>

```
# tcpdump -tNIs 143 port domain
tcpdump: listening on tr0
wlmhost.33309 > dhcp001.domain: 33797+ A? www.ibm.com. (29)]
wlmhost.33309 > dhcp001.domain: 33797+ A? www.ibm.com. (29)]
wlmhost.33310 > dhcp001.domain: 56418+ PTR? 2.1.3.1.in-addr.arpa. (38)]
wlmhost.33310 > dhcp001.domain: 56418+ PTR? 2.1.3.1.in-addr.arpa. (38)]
^C
434 packets received by filter
0 packets dropped by kernel
```

In the example above there are two different DNS queries; one is for a name to IP address lookup, and the other type is for a IP address to name lookup (reverse lookup).

The two first packets have query id 33797, have the recursive request flag set (+), and are address (A) records 29 bytes in size. Both the query class (CC\_IN) and the query operation (Query) are omitted. The name to resolve is www.ibm.com.

The next two packets have query id 56418, have the recursive request flag set (+), and are IP address (PTR) records 38 bytes in size. Both the query class (CC\_IN) and the query operation (Query) are omitted. The address to resolve is 1.3.1.2 (reverse in the request).

DNS requests are formatted as 11:

```
SRC > DST: id op? flags qtype qclass name (len)
```

<sup>&</sup>lt;sup>10</sup> Note that the monitoring was interrupted by using the Ctrl-C key sequence (^c).

<sup>&</sup>lt;sup>11</sup> A few anomalies are checked, and may result in extra fields enclosed in square brackets.

The following are the explanation of the fields:

| SRC | Indicates the source (host) address and port. This field is |
|-----|-------------------------------------------------------------|
|     | always specified                                            |

always specified.

DST Indicates the destination address and port. This field is

always specified.

id Specifies the identification number of the query

op Specifies the type of operation. The default is the query

operation, which will be omitted. If the type of operation had been anything else, it would have been printed

between the id and the flags field.

flags A + (plus sign) indicates that the recursion desired flag is

set.

qtype DNS query type.

qclass Query class. Will be omitted if CC\_IN. Any other qclass

will be printed.

name Name to resolve in reverse order.

(1en) Query length, not including the UDP and IP protocol

headers.

### How to monitor UDP name server responses

Example 7-73 shows how to use **tcpdump** to monitor DNS responses. **tcpdump** will only report 10 packets (-c 10), read 143 bytes from each packet (-s 143), exclude the timestamp (-t), reporting will be interactive (-I), DNS (port domain) protocol only, and will omit the domain name part of host names (-N).

#### Example 7-73 Using topdump to monitor DNS

```
# tcpdump -tNIs 143 port domain tcpdump: listening on tr0 dhcp001.domain > wlmhost.33360: 60043 2/2/2 CNAME 37.32.123.178.204.in-addr.arpa. (209)] ^C 434 packets received by filter 0 packets dropped by kernel
```

In the example above the packet have query id 60043, two answer records, two DNS records, and two authoritative answers. The resolved address type is CNAME and the address is 204.178.123.32 (reverse in the reply). The packet length is 209 bytes.

#### DNS replies are formatted as:

```
SRC > DST: id op rcode flags a/n/au type class data (len)
```

The following are the explanation of the fields:

| SRC    | Indicates the source (host) address and port. This field is always specified.                                                                                                    |
|--------|----------------------------------------------------------------------------------------------------|
| DST    | Indicates the destination address and port. This field is always specified.                                                                                                    |
| id     | Specifies the identification number of the query                                                                                                    |
| op     | Specifies the type of operation. The default is the query operation, which will be omitted. If the type of operation had been anything else, it would have been printed between the id and the flags field.                                                |
| rcode  | Response code, Will be omitted if <i>NoError</i> . Any other rcode will be printed.                                                                                                    |
| flags  | A * (asterisk) indicates that the authoritative answer bit was set. Other flag characters that might appear are - (recursion available, RA, not set) and   (truncated message, TC, set). A + (plus sign) indicates that the recursion desired flag is set. |
| a/n/au | Answer records/Name server records/Authority records.                                                                                                    |
| type   | DNS record type.                                                                                                    |
| class  | DNS Record class. Will be omitted if <i>CC_IN</i> . Any other class will be printed.                                                                                                    |
| data   | Resolved reply.                                                                                                    |
| (len)  | Response length, not including the UDP and IP protocol headers.                                                                                                    |

## How to monitor all packets

Example 7-74 shows how to use **tcpdump** to monitor all traffic on the default interface (in this case **tr0**). In the example, **tcpdump** will only report 16 packets (-c 16), read 17792 bytes<sup>12</sup> from each packet<sup>13</sup>, print absolute rather than relative TCP sequence numbers (-S), verbose output (-v), not use DNS lookup for IP addresses to names (-n), and the reporting should be interactive (-I).

### Example 7-74 Using tcpdump to monitor all packets

```
# tcpdump -c 16 -SIvns 17792
tcpdump: listening on tr0
19:08:08.148317911 1.3.1.106.1346 > 229.55.150.208.1345: udp 150] (ttl 10, id 24999)
19:08:08.230511146 1.3.1.114.2423 > 1.3.1.164.23: . ack 2686878608 win 16127 (DF)] (ttl 128, id 208)
```

<sup>12</sup> The maximum allowed Token-Ring frame size (MTU).

<sup>&</sup>lt;sup>13</sup> Please note that this size will be copied from the kernel to the **tcpdump** command. Using smaller sizes reduces the risk of loosing traced packets due to the increase in overhead large copies can induce.

```
19:08:08.325292354 0:6:29:1:72:4 80:1:43:0:0:0 0000 30:
             8000 0060 9480 4e20 0000 0000 8000 0060
             9480 4e20 8001 0000 1400 0200 0f00
19:08:08.341996876 1.3.1.75 > 224.1.1.5: OSPFv2-hello 48: rtrid 192.168.31.12 backbone E mask
255.255.255.0 int 10 pri 1 dead 40 dr 1.3.1.1 bdr 1.3.1.75 nbrs 1.3.1.1] [ttl 1] (id 53064)
19:08:08.441327515 1.39.7.76 > 1.3.1.164: icmp: echo request] (ttl 245, id 39306)
19:08:08.441440043 1.3.1.164 > 1.39.7.76: icmp: echo reply] (ttl 255, id 23286)
19:08:08.441742760 \ 1.3.1.164 > 1.39.7.76; icmp: echo reply] (ttl 255, id 23286)
19:08:08.608477546 [|tokenring]
19:08:08.611070026 1.3.187.140.137 > 1.3.1.20.137: udp 68] (ttl 127, id 41648)
19:08:08.625016191 1.3.1.20.137 > 1.3.187.140.137: udp 62] (ttl 128, id 56925)
19:08:08.625763165 1.3.187.140.137 > 1.3.1.20.137: udp 68 (ttl 127, id 41649)
19:08:08.641570137 1.3.1.20.137 > 1.3.187.140.137: udp 62 (ttl 128, id 57181)
19:08:08.642107452 1.3.187.140.137 > 1.3.1.20.137: udp 68] (ttl 127, id 41650)
19:08:08.666561077 1.3.1.20.137 > 1.3.187.140.137: udp 62] (ttl 128, id 57437)
19:08:08.667100392 1.3.187.140.137 > 1.3.1.20.137: udp 68 (ttl 127, id 41651)
19:08:08.683200443 1.3.1.20.137 > 1.3.187.140.137: udp 62] (ttl 128, id 57693)
17 packets received by filter
O packets dropped by kernel
```

In the example above the marked packets are of the following type (in sequence from top down):

- TCP packet
- Unknown protocol to tcpdump
- OSPF routing packet
- ► ICMP packet
- ► Truncated Token-Ring packet
- ▶ UDP packet

## How to interpret link-level headers

Example 7-75 shows how to use **tcpdump** to monitor all traffic on the Token-Ring interface tr0. In the example, **tcpdump** will only report 6 packets (**-c 6**), exclude the timestamp (**-t**), read **35** bytes from each packet (**-s 35**), only include the link-level header (**-e**), and the reporting should be interactive (**-I**).

Example 7-75 Using tcpdump to monitor link-level headers

```
# tcpdump -c 6 -tes 35
tcpdump: listening on tr0
0:40:aa:49:4b:1b 0:60:94:8a:7:5b ip 36: [|ip]
0:60:94:8a:7:5b 0:40:aa:49:4b:1b ip 36: [|ip]
0:60:94:8a:7:5b 0:40:aa:49:4b:1b ip 36: [|ip]
0:40:aa:49:4b:1b 0:60:94:8a:7:5b ip 36: [|ip]
0:60:94:8a:7:5b 0:40:aa:49:4b:1b ip 36: [|ip]
0:60:94:8a:7:5b 0:40:aa:49:4b:1b ip 36: [|ip]
```

In the example above the [|ip] indicates that the packet is an IP protocol packet but was truncated by **tcpdump**.

The general format of a the Token-Ring link-level report is:

```
SRC DST proto len:
```

The following are the explanation of the fields:

SRC Source hardware address (MAC address)

DST Destination hardware address (MAC address)

proto The protocol type of the frame data

1en The amount of data read from the frame 14

### **How to monitor ARP packets**

Example 7-76 shows how to use **tcpdump** to monitor ARP traffic on a network on a host. In the example, **tcpdump** will only report 10 ARP packets (-c 10) and exclude the timestamp (-t), and reporting will be interactive (-I) for ARP (arp) on network 1.3.1 (net) and will omit the domain name part of host names (-N).

#### Example 7-76 Using tcpdump to monitor ARP

```
# tcpdump - c 10 -t -N -I arp net 1.3.1
tcpdump: listening on tr0
arp who-has 1.3.1.188 tell ANALYZER
arp who-has 3b-043 tell itsont00
arp reply 3b-043 is-at 0:60:94:87:a:87
arp who-has 1.3.1.188 tell 1.3.1.1
arp who-has 1.3.1.188 tell wlmhost
arp who-has 1.3.1.188 tell wlmhost
arp who-has 1.3.1.188 tell wlmhost
arp who-has 1.3.1.188 tell wlmhost
arp who-has 1.3.1.188 tell wlmhost
arp who-has 3b-043 tell itsont00
arp reply 3b-043 is-at 0:40:aa:49:49:d4
120 packets received by filter
0 packets dropped by kernel
```

<sup>&</sup>lt;sup>14</sup> If the frame data is less than the size specified with **-s**, then the size of the read frame is reported.

Lines starting with arp who-has are ARP requests from hosts on the network. Our hosts name is wlmhost, and there are four requests from our host to the network to resolve the 1.3.1.188 IP address. Lines starting with arp reply are replies to who-has requests. Lines with host names show hosts that the local system can resolve, and lines with IP addresses show those hosts that the local system cannot resolve.

Note in the output above that the host itsnt00 requests the IP address for host 3b-043 twice and each time it get a different MAC address. This can indicate potential problems that can become a performance issue for the itsont00 host. If the host does not have enough space available in its ARP tables, this can lead to this behavior that will slow down communication with the itsont00 host. The reason is that it will free up one ARP table entry each time it has to communicate with a host that does not have a entry. If the itsont00 host communicates with many other systems, this will lead to what is known as ARP cache thrashing. The other issue is why the itsont00 host receives different MAC addresses for the requested host (3b-043). One reason could be that the 3b-043 host uses multiple network adapters (for performance or availability reasons). Another reason could be that the hosts are on different networks with different routers, and at least two routers believe that they are the preferred route between the networks and therefore respond to ARP requests (proxy ARP). Yet a third reason could be that apart from the host itself that replies to ARP requests, there are at least one system on the network that acts like an ARP server but has the wrong MAC address in its ARP table 15.

## Notes on ARP handling

When an application sends an Internet packet to one of the interface drivers, the driver requests the appropriate address mapping. If the mapping is not in the table, an ARP broadcast packet is sent through the requesting interface driver to the hosts on the local area network. ARP requests are link-level broadcasts that go only to the local physical net unless proxy ARP is enabled in a router/gateway. ARP requests normally do not get forwarded through a router. For hosts reachable only through a router, the originating host will ARP only for the gateway, not for the end host.

The kernel maintains the translation table (ARP table) between Internet addresses and MAC addresses. The size of this table is made up of a hash table and bucket entries in this table. The following tunables are used for the translation table (refer to Section 7.11, "no" on page 549):

arptab\_nb Specifies the number of hash lines in the ARP table.

arptab\_bsiz Specifies the number of struct arptab entries in the hash table (/usr/include/net/if arp.h).

<sup>&</sup>lt;sup>15</sup> When adding ARP table entries manually with the **arp** command and specifying the **pub** option, the local system will respond to requests as a ARP server for this entry.

| arpt_killc | Specifies the time in minutes before a complete entry will be deleted from the translation table.                                                                   |
|------------|----------------------------------------------------------------------------------------------------|
| arpqsize   | Specifies the maximum number of packets to queue while waiting for ARP responses. The IP packet to send will be linked to the at_hold pointer in the arptab struct. |

IP addresses' places in the translation table are determined first by the reminder after a modulus operation is performed on the IP address (in hex) and by the size of the hash table (the ARPTAB\_HASH define in /usr/include/net/if\_arp.h). The bucket for the arptab struct is assigned sequentially, as is the bucket search (the ARPTAB\_LOOK define in /usr/include/net/if\_arp.h).

Note that the translation table may run out of free bucket entries before all buckets are filled with arp entries. When an arp entry cannot be added to the translation table, the least recently used dynamically added entry is discarded (the at\_timer variable in the arptab struct)<sup>16</sup>.

When a packet to be sent to a host that does not have a mapping between IP address and MAC address in the translation table, the packet will be linked to the arptab struct entry for that IP address (the at\_hold variable in the struct). This ensures that the packet will be sent immediately when the ARP request is returned with a IP address to MAC address mapping.

## How to use expressions

The **tcpdump** command has a powerful filtering mechanism; Example 7-77 illustrates how this can be used. Please note that the indexing into packets is based from zero (0), as per "Accessing data inside a packet" on page 577. To debug your expression statements, use the -d flag as in the following example (the output was piped through the **expand** and **n1** commands for referentiality).

Example 7-77 Using the decoding of expressions

|         |       |           | accounty of expre |        |       |
|---------|-------|-----------|-------------------|--------|-------|
| # tcpdu | mp -d | 'tcp[6] = | Oxffffffff' exp   | and n1 | _     |
| 1       | (000) | 1dh       | [38]              |        |       |
| 2       | (001) | jeq       | #0x800            | jt 2   | jf 10 |
| 3       | (002) | 1 db      | [49]              |        |       |
| 4       | (003) | jeq       | #0x6              | jt 4   | jf 10 |
| 5       | (004) | 1dh       | [46]              |        |       |
| 6       | (005) | jset      | #0x1fff           | jt 10  | jf 6  |
| 7       | (006) | 1 dxb     | 4*([40]&0xf)      |        |       |
| 8       | (007) | 1 db      | [x + 46]          |        |       |
| 9       | (800) | jeq       | #0xffffffff       | jt 9   | jf 10 |
| 10      | (009) | ret       | #80               |        |       |
| 11      | (010) | ret       | #0                |        |       |
|         |       |           |                   |        |       |

<sup>&</sup>lt;sup>16</sup> This excludes permanent entries made by users.

#### How to monitor initiation and termination of TCP connections

To monitor only initiation and termination of TCP connections, specify the **tcpdump** command as in Example 7-78 (refer to "How to monitor all TCP traffic" on page 586).

Example 7-78 Using tcpdump to monitor start and stop TCP packets

```
# tcpdump -c 16 -NIs 160 -i tr0 "(tcp[13] & 7 != 0 )"
tcpdump: listening on tr0
1.3.1.43.2308 > ss12.1080: F 1419758927:1419758927(0) ack 1649681797 win 17000 (DF)]
1.3.1.43.2310 > ss12.1080: S 1419967325:1419967325(0) win 16384 <mss 4016,nop,nop,sack0K> (DF)]
1.3.1.43.2308 > ss12.1080: R 1419758928:1419758928(0) win 0 (DF)]
ss12.1080 > 1.3.1.43.2308: F 1649683845:1649683845(0) ack 1419758928 win 16060]
1.3.1.43.2308 > ss12.1080: R 1419758928:1419758928(0) win 0]
1.3.1.43.2308 > ss12.1080: R 1419758928:1419758928(0) win 0]
ss12.1080 > 1.3.1.43.2310: S 1553633667:1553633667(0) ack 1419967326 win 16060 <mss 1460>]
3b-054.2364 > www.80: R 2201046150:2201046150(0) win 0 (DF)]
3b-054.2370 > 208.80: S 2210195146:2210195146(0) win 16384 < mss 4016, nop, nop, sackOK> (DF)]
208.80 > 3b-054.2370: $ 3491660221:3491660221(0) ack 2210195147 win 16384 <mss 1432>]
1.3.1.43.2310 > ss12.1080: R 1419967756:1419967756(0) win 0 (DF)
1.3.1.43.2312 > ss12.1080: S 1420173609:1420173609(0) win 16384 <mss 4016,nop,nop,sackOK> (DF)]
204.174.18.152.80 > 3b-054.2369: F 3488338654:3488338654(0) ack 2209986206 win 16384]
3b-054.2369 > 204.174.1.152.80: F 2209986206:2209986206(0) ack 3488338655 win 16480 (DF)]
3b-054.2371 > www.80: S 2210246478:2210246478(0) win 16384 <mss 4016,nop,nop,sackOK> (DF)]
1.3.1.43.2310 > ss12.1080: R 1419967756:1419967756(0) win 0]
794 packets received by filter
O packets dropped by kernel
```

In the output above the S is SYN, F is FIN, R is RST, and ack is ACK. In the SYN packet the connection setup options start with win (TCP window size), which is 16384. The mss option is the Maximum Segment Size (MSS) which is 4016. The next two options are nop (No operation). The last option is sack0K which is the Selective ACKnowledgement (SACK). This negotiated option is useful for recovering fast from multiple packet drops in a window of data, but it must be negotiated because not all TCP implementations support it.

## Short IP packets

To monitor IP packets shorter than 1492<sup>17</sup> bytes sent through gateway 1.3.1.1, specify the **tcpdump** command as in Example 7-79.

Example 7-79 Using tcpdump to monitor small packets through gateways

```
# tcpdump -tNIi tr0 -c 4 "host 1.3.1.1 and ip[2:2] < 1492"
tcpdump: listening on tr0
1.3.1.1 > ospf-all: OSPFv2-hello 48: backbone dr 1.3.1.1 bdr 1.3.1.75] [ttl 1]
1.3.1.1 > ospf-all: OSPFv2-hello 48: backbone dr 1.3.1.1 bdr 1.3.1.75] [ttl 1]
```

<sup>17</sup> In the example we do not use MTU discover but use mss\_dflt, which is set to the currently used MTU size (1492) in the system. Note also the possible usage of the length primitives to monitor packet sizes, refer to "Expressions" on page 574, such as 'ip and len < 1492'.

```
1.3.1.1 > itsoaus: icmp: redirect itsopok to host 1.3.1.75]
1.3.1.1 > ospf-all: OSPFv2-hello 48: backbone dr 1.3.1.1 bdr 1.3.1.75] [ttl 1]
33730 packets received by filter
0 packets dropped by kernel
```

In the output above we see that there are only routing packets that are shorter than our specified size (1492) and no data packets. If there were shorter data packets, we could investigate this further by checking the PMTU field in the route table with **netstat** (Section 7.8, "netstat" on page 502), the **mss\_dflt** with the **no** command (Section 7.11, "no" on page 549), or the **lsattr** command.

Example 7-80 assumes that we have found a data packet with a suspiciously small size by using **tcpdump** sent from the local host to a destination on the tr0 interface.

#### Example 7-80 Checking TCP MSS

```
# ifconfig tr0
tro: flags=e0a0043<UP,BROADCAST,RUNNING,ALLCAST,MULTICAST,GROUPRT,64BIT>
       inet 1.3.1.164 netmask 0xffffff00 broadcast 1.3.1.255
       tcp_sendspace 16284 tcp_recvspace 16384 tcp_mssdflt 512 rfc1323 0
# lsattr -El trO -a tcp mssdflt
tcp_mssdflt N/A True
# netstat -rn|head -2;netstat -rn|grep tr0
Routing tables
Destination
                              Flags
                                     Refs
                                                     PMTU Exp Groups
              Gateway
                                            Use If
default
             1.3.1.1
                              UGc
                                     0
                                           0 tr0
1.3.1/24
             1.3.1.164
                                     39 213259 tr0
1.39.7.76
                              UGHW 0 6877 tr0
                                                             2
             1.3.1.1
1.39.7.84 1.3.1.1
                              UGHW 0
                                           6883 tr0
1.53.148.171 1.3.1.1
                              UGHW 1 44 tr0
                              UGHW 1 973 tr0
1.184.194.78 1.3.1.1
...(lines omitted)...
# no -o tcp_mssdflt
tcp mssdflt = 512
```

Note that the order of precedence for how the MSS is set is used for the commands in the above output. To use the above commands, we need to know which interface and which IP address we are looking for. In the example above the **ifconfig** and **no** commands show that the segment (packet) size to use when communicating with remote networks (if the **no** variable subnetsarelocal is set to zero) is 512 bytes.

#### Notes on subnetsarelocal

The subnetsarelocal tunable (refer to Section 7.11, "no" on page 549) determines which MSS size to use. When subnetsarelocal is set to one (1), all IP addresses are viewed as local network addresses except when the IP network class address part is different. In that case it is considered a remote IP address.

A class address First byte (#.0.0.0)

B class address First and second byte (#.#.0.0)

C class address First, second and third byte (#.#.#.0)

For example: the hosts 1.6.6.1 and 1.6.7.2 with netmask 255.255.255.0 are considered to be local but the hosts 1.6.6.1 and 2.6.7.2 with netmask 255.255.255.0 are considered to be remote when subnetsarelocal is set to one.

### ICMP packets

To monitor all ICMP packets that are *not* echo requests or replies (not **ping** packets), specify the **tcpdump** command as in Example 7-81 (refer "ICMP message type table" on page 579).

Example 7-81 Using tcpdump to monitor non echo request/echo reply ICMP packets

```
# tcpdump -tNIi tr0 -c 10 "icmp[0] != 8 and icmp[0] != 0"
tcpdump: listening on tr0
rtrgfr1 > alexaix: icmp: time exceeded in-transit [tos 0xc0]
1.3.1.1 > m781bf01: icmp: redirect 1.24.106.202 to host 1.3.1.75]
wlmhost > dhcp001: icmp: wlmhost udp port 33324 unreachable]
wlmhost > dhcp001: icmp: wlmhost udp port 33324 unreachable]
rtrgfr1 > alexaix: icmp: time exceeded in-transit [tos 0xc0]
wlmhost > dhcp001: icmp: wlmhost udp port 33325 unreachable]
wlmhost > dhcp001: icmp: wlmhost udp port 33325 unreachable]
rtrgfr1 > alexaix: icmp: time exceeded in-transit [tos 0xc0]
wlmhost > dhcp001: icmp: wlmhost udp port 33326 unreachable]
wlmhost > dhcp001: icmp: wlmhost udp port 33326 unreachable]
wlmhost > dhcp001: icmp: wlmhost udp port 33326 unreachable]
l699 packets received by filter
0 packets dropped by kernel
```

The marked line in the output above indicates an ICMP route redirect. Normally a route redirection is used by gateway hosts or routers to indicate, to the sender of a packet that it has forwarded, that another preferred route to the destination of the forwarded packet exists.

### Other protocols from the IP header

To monitor other protocols it is possible to examine the IP headers protocol field directly (see TCP/IP protocol and services tables) as in Example 7-82 that only traces protocol number 89, which is the Open Shortest Path First (OSPF) routing protocol.

#### Example 7-82 Using tcpdump to monitor other protocols

```
# tcpdump -c 4 -qtNIs 120 -i tr0 'ip[9] = 89'
tcpdump: listening on tr0
1.3.1.75 > ospf-all: OSPFv2-hello 48: rtrid 1.1.31.12 backbone dr 1.3.1.1 bdr 1.3.1.75] [ttl
1]
1.3.1.1 > ospf-all: OSPFv2-hello 48: backbone dr 1.3.1.1 bdr 1.3.1.75] [ttl 1]
1.3.1.75 > ospf-all: OSPFv2-hello 48: rtrid 1.1.31.12 backbone dr 1.3.1.1 bdr 1.3.1.75] [ttl
1]
1.3.1.1 > ospf-all: OSPFv2-hello 48: backbone dr 1.3.1.1 bdr 1.3.1.75] [ttl 1]
1087 packets received by filter
0 packets dropped by kernel
```

### Verbosity

The **tcpdump** command can display four levels of verbosity. The *default*, *verbose* (-v), quick (-q), and quick verbose (-qv). The other flags in the following example are not important here. The following short samples illustrates some of the differences between these verbosity levels. Example 7-83 shows the default output:

#### Example 7-83 Using default output

```
# tcpdump -c 4 -tnIs 512 -i tr0 'tcp[13] & 7 != 0'
tcpdump: listening on tr0

1.14.3.69.1080 > 1.3.1.41.3357: FP 2600873504:2600874006(502) ack 5851629 win 16060]

1.3.1.41.3357 > 1.14.3.69.1080: F 5851629:5851629(0) ack 2600874007 win 16825 (DF)]

1.3.1.41.3361 > 1.14.3.69.1080: S 9308623:9308623(0) win 16384 <mss 4016,nop,nop,sackOK> (DF)]

1.14.3.69.1080 > 1.3.1.41.3361: S 3338953794:3338953794(0) ack 9308624 win 16060 <mss 1460>]
63 packets received by filter
0 packets dropped by kernel
```

#### Example 7-84 shows the output with the verbose flag (-v).

#### Example 7-84 Using verbose output

```
# tcpdump -c 4 -vtnIs 512 -i tr0 'tcp[13] & 7 != 0'
tcpdump: listening on tr0
1.14.3.69.1080 > 1.3.1.41.3382: S 983077529:983077529(0) ack 11986781 win 16060 <mss 1460>]
(ttl 54, id 2849)
1.14.3.69.1080 > 1.3.1.41.3382: F 983078259:983078259(0) ack 11987132 win 16060] (ttl 54, id 3696)
1.3.1.41.3382 > 1.14.3.69.1080: F 11987132:11987132(0) ack 983078260 win 16791 (DF)] (ttl 128, id 65064)
```

```
1.3.1.41.3384 > 1.14.3.69.1080: S 12254776:12254776(0) win 16384 <mss 4016,nop,nop,sackOK> (DF)] (ttl 128, id 65065)
43 packets received by filter
0 packets dropped by kernel
```

### Example 7-85 shows the output with the quick flag (-q).

#### Example 7-85 Using quick output

```
# tcpdump -c 4 -qtnIs 512 -i tr0 'tcp[13] & 7 != 0'
tcpdump: listening on tr0

1.14.3.50.1080 > 1.3.1.130.1224: tcp 0]
1.3.1.130.1224 > 1.14.3.50.1080: tcp 0 (DF)]
1.3.1.41.3405 > 1.14.3.69.1080: tcp 0 (DF)]
1.3.1.41.3413 > 1.14.3.69.1080: tcp 0 (DF)]
38 packets received by filter
0 packets dropped by kernel
```

#### Example 7-86 shows the output with the quick verbose flags (-qv).

#### Example 7-86 Using quick verbose output

```
# tcpdump -c 4 -qvtnIs 512 -i tr0 'tcp[13] & 7 != 0'
tcpdump: listening on tr0

1.14.3.69.1080 > 1.3.1.41.3370: tcp 0] (ttl 54, id 24025)
1.3.1.41.3203 > 1.14.3.69.1080: tcp 0 (DF)] (ttl 128, id 65347)
1.3.1.41.3370 > 1.14.3.69.1080: tcp 0 (DF)] (ttl 128, id 65348)
1.3.1.41.3407 > 1.14.3.69.1080: tcp 0 (DF)] (ttl 128, id 65354)
223 packets received by filter
0 packets dropped by kernel
```

#### Name resolution

The **tcpdump** command can display host addresses in three different ways. The default is to display both the host and the domain part. With the -N flag only the host part is displayed, and with the -n flag only the IP address is displayed and no name resolution is performed at all. The other flags in the examples are not important here. The following short example illustrates the differences between these name resolution settings. The first example shows the default output. The address part in the output above has been marked (host and domain name) in Example 7-87.

#### Example 7-87 Default name resolution

```
# tcpdump -c 1 -ftIqvs 512 -i tr0 tcp
tcpdump: listening on tr0
3b-043.1897 > wlmhost.wow.ibm.telnet: tcp 0 (DF)] (ttl 128, id 57620)
11 packets received by filter
0 packets dropped by kernel
```

The address part in the output above has been marked (host name) in Example 7-88.

#### Example 7-88 Host names only

```
# tcpdump -c 1 -NftIqvs 512 -i tr0 tcp
tcpdump: listening on tr0
3b-043.1896 > wlmhost.telnet: tcp 0 (DF)] (ttl 128, id 57466)
12 packets received by filter
0 packets dropped by kernel
```

The address part in the output above has been marked (IP address) in Example 7-89.

### Example 7-89 IP addresses only

```
# tcpdump -c 1 -nftIqvs 512 -i tr0 tcp
tcpdump: listening on tr0
1.14.4.71.1080 > 1.3.1.115.1068: tcp 8] (ttl 54, id 35696)
6 packets received by filter
0 packets dropped by kernel
```

## 7.13 tokstat

The **tokstat** command is a performance monitoring tool that displays token-ring device driver (software) statistics.

Optionally the device (hardware) specific statistics can be displayed. The device specific data may differ for different adapters, for example token-ring Microchannel (MCA) and Peripheral Component Interconnect (PCI) adapters.

**tokstat** resides in /usr/sbin, is linked to /usr/bin and is part of the devices.common.IBM.tokenring.rte fileset which is installable from the AIX base operation system install media.

## 7.13.1 Syntax

The syntax of the tokstat command is as follows:

```
tokstat [ -d -r -t ] Device_Name
```

## Flags

 -d Displays all the device driver statistics, including the device specific statistics.

- Resets all the statistics back to their initial values. This flag can -r only be issued by privileged users.
- Toggles debug trace in some device drivers. -t

### **Parameters**

**Device Name** The name of the token-ring device, for example, tok0. If an invalid Device Name is specified, the tokstat command will produce an error message stating that it could not connect to the device.

## 7.13.2 Information on measurement and sampling

The tokstat command used without flags provides generic statistics which consist of transmit statistics, receive statistics and general statistics. This includes packets and bytes transmitted and received, information about hardware and software queues usage as well as error counters. If the -d flag is used then device specific statistics in addition to the device driver statistics are displayed.

The tokstat command provides a snapshot of the device driver statistics collected by the Network Device Driver (NDD). The header file /usr/include/sys/ndd.h defines the used data structure ndd genstats as well as the ioctl() operation NDD\_GET\_ALL\_STATS which is used to read the data from the NDD. tokstat uses a device dependent routine defined in the Object Data Manager (ODM) to display the device specific statistics. This device dependent routine is a command that will be executed using fork() and exec() out of tokstat. In a busy system there may be some delay doing this. In case the system is running out of resources (for example low on memory), the necessary fork() may fail. All the device dependent routines can be found using the command odmget -q attribute=add1 stat PdAt. All statistic values displayed by tokstat are the absolute values since startup or the last reset of these values. which is done by using tokstat -r Device Name.

Hardware error recovery may cause some statistic values to be reset. If this happens, a second Elapsed Time is displayed in the middle of the statistic's output reflecting the elapsed time since the reset.

The device driver statistics are read out of the NDD at execution time of tokstat. The device specific statistics are read from the device driver using the ioctl() system call. The data gets displayed and tokstat exits. Using the -r flag, tokstat first displays the current statistic values and then resets them.

Some adapters may not support a specific statistic. In this case the non-supported statistic fields are always 0.

The output of the **tokstat** command consists of five sections; the title fields, the transmit statistics fields, the receive statistics fields, the general statistics fields, and the adapter specific statistic fields. Please refer to the *AIX 5L Version 5.1 Commands Reference*, SBOF-1877 for a description of all output fields.

## 7.13.3 Examples

The output of **tokstat** always shows the device driver statistics. If the **-d** flag is used, the device specific statistics are displayed.

Example 7-90 shows the output of **tokstat** including the device specific statistics.

```
Example 7-90 Displaying token-ring device driver statistics
# tokstat -d tok0
TOKEN-RING STATISTICS (tok0):
Device Type: IBM PCI Tokenring Adapter (14103e00)
Hardware Address: 00:60:94:8a:07:5b
Elapsed Time: 0 days 3 hours 27 minutes 47 seconds
Transmit Statistics:
                                             Receive Statistics:
-----
                                             _____
Packets: 48476
                                             Packets: 67756
Bytes: 41102959
                                             Bytes: 38439965
Interrupts: 13491
                                             Interrupts: 67733
Transmit Errors: 0
                                             Receive Errors: 0
Packets Dropped: 0
                                             Packets Dropped: 0
                                             Bad Packets: 0
Max Packets on S/W Transmit Queue: 890
S/W Transmit Queue Overflow: 0
Current S/W+H/W Transmit Queue Length: 0
Broadcast Packets: 10
                                             Broadcast Packets: 26634
Multicast Packets: 0
                                             Multicast Packets: 4341
Timeout Errors: 0
                                             Receive Congestion Errors: 0
Current SW Transmit Queue Length: 0
Current HW Transmit Queue Length: 0
General Statistics:
-----
No mbuf Errors: 0
                                             Lobe Wire Faults: 0
Abort Errors: 0
                                             AC Errors: 0
Burst Errors: 0
                                             Frame Copy Errors: 0
Frequency Errors: 0
                                             Hard Errors: 0
Internal Errors: 0
                                             Line Errors: 0
Lost Frame Errors: 0
                                             Only Station: 0
Token Errors: 0
                                             Remove Received: 0
```

Ring Recovered: 0 Signal Loss Errors: 0
Soft Errors: 0 Transmit Beacon Errors: 0

Driver Flags: Up Broadcast Running

 ${\tt AlternateAddress~64BitSupport~ReceiveFunctionalAddr}$ 

16 Mbps

IBM PCI Tokenring Adapter (14103e00) Specific Statistics:

Media Speed Running: 16 Mbps Half Duplex Media Speed Selected: 16 Mbps Full Duplex

Receive Overruns : 0 Transmit Underruns : 0 ARI/FCI errors : 0

Microcode level on the adapter :00IHSS2B4
Num pkts in priority sw tx queue : 0
Num pkts in priority hw tx queue : 0
Open Firmware Level : 001PXHL00

The major fields of interest concerning performance and performance monitoring are:

Elapsed Time The real time period that has elapsed since the last time the

statistics were reset. During error recovery, when a hardware error is detected, part of the statistics may be reset. In this case another Elapsed Time is displayed in the middle of the statistic's output reflecting the elapsed time since the reset. In this example there was no such event, so there is no

addition Elapsed Time displayed.

Transmit and The number of packets transmitted and received

Receive Packets successfully by the device.

Transmit and The number of bytes transmitted and received successfully by the device. These values and their related packet count can show how the system is using this network adapter. For

example transmit and receive values may be close to equal

or they may differ by a huge margin.

Transmit and The number of transmit and receive interrupts received by the driver from the adapter. If these counters increase fast, then the number of interrupts to be handled by the operating system may reach a level where overall system performance

may be affected. Other monitoring tools like

"vmstat" on page 186 can be used to control the interrupts

per second handled by the system.

Max Packets on S/W Transmit Queue The maximum number of outgoing packets ever queued to the software transmit queue. If this value reaches the xmt\_que\_size set for the adapter, then the xmt\_que\_size of the adapter is not set to an adequate value. The command <code>lsattr -El Device\_Name</code>, like <code>lsattr -El tok0</code>, shows the current adapter settings including xmt\_que\_size. Use System Management Interface Tool (SMIT) or <code>chdev</code> to increase xmt\_que\_size if necessary and possible. The possible values allowed to set can be found using the ODM as shown in Example 7-91 on page 607 or the <code>lsattr -Rltok0 -a xmt\_que\_size</code> command.

S/W Transmit Queue Overflow The number of outgoing packets that overflowed the software transmit queue. If this is not zero, you need to increase the transmit queue size xmt\_que\_size, as shown in the description for the field Max Packets on S/W Transmit Oueue.

Current S/W+H/W Transmit Queue Length The number of pending outgoing packets on either the software transmit queue or the hardware transmit queue. This reflects the current load on the adapter. This is the sum of the Current SW Transmit Queue Length and Current HW Transmit Queue Length fields.

Broadcast Packets The number of broadcast packets transmitted and received without any error. A high value compared to the total transmitted and received packets indicates that the system is sending and receiving many broadcasts. Broadcasts increase network load and may increase load on all the other systems on the same subnetwork.

Current SW Transmit Queue Length The number of outgoing packets currently on the software transmit queue.

Current HW Transmit Queue Length The number of outgoing packets currently on the hardware transmit queue.

No mbuf Errors

The number of times communications memory buffers (mbufs) were not available to the device driver. This usually occurs during receive operations when the driver must obtain mbuf buffers to process inbound packets. If the mbuf pool for the requested size is empty, the packet will be discarded. This may cause retransmission by the sending system, which increases load on the system as well as additional network load. The **netstat** command can be used to confirm this. For details refer to Section 7.8, "netstat" on page 502.

Example 7-91 shows how to get the possible xmt\_que\_size values for tok0.

Example 7-91 Get the possible xmt\_que\_size values for tok0

```
# odmget -q name=tok0 CuDv
CuDv:
   name = "tok0"
   status = 1
   chgstatus = 2
   ddins = "pci/cstokdd"
   location = "10-68"
   parent = "pci0"
   connwhere = "104"
   PdDvLn = "adapter/pci/14103e00"
# odmget -q 'uniquetype=adapter/pci/14103e00 and attribute=xmt_que_size' PdAt
PdAt:
   uniquetype = "adapter/pci/14103e00"
   attribute = "xmt que size"
   deflt = "8192"
   values = "32-16384,1"
   width = ""
   type = "R"
   generic = "DU"
   rep = "nr"
   nls_index = 7
```

The first odmget reads the adapter data from ODM class CuDv. We need the value of the PdDvLn field, which identifies the adapter in the PdAt class for the second odmget.

The second **odmget** shows the default value for xmt\_que\_size in the def1t field and the possible values in the values field. In this sample the xmt\_que\_size can be set to values between 32 and 16384 in steps by 1 using the **chdev** command:

```
# chdev -1 tok -a xmt que size=16384 -P
```

**Note:** The **chdev** command cannot change an active adapter. Using the **-P** flag forces **chdev** to only change the value in ODM. After the next reboot this new value gets used.

If the statistics for errors, for example the transmit errors, are increasing fast, then these errors should be corrected first. Some errors may be caused by hardware problems. These hardware problems need to be fixed before any software tuning is performed. These error counters should stay close to zero.

Sometimes it is useful to know how many packets an application or task sends or receives. Use tokstat -r Device\_Name to reset the counters to zero, then run the application or task. After the completion of the application or task, run tokstat Device\_Name again to get this information. An example for using tokstat to monitor token-ring statistics during execution of one program is:

```
# tokstat -r tok0; ping -f 10.10.10.10 64 1024; tokstat tok0
```

In other cases it may be of interest to collect token-ring statistics for a fixed time frame. This can be done using **tokstat** as shown in the following command:

```
# tokstat -r tok0;sleep 300;tokstat tok0
```

The numbers of packets, bytes, and broadcasts transmitted and received depend on many factors, like the applications running on the system or the number of systems connected to the subnetwork. There is no rule of thumb how much is too much. Monitoring a token-ring adapter on a regular basis using **tokstat** can point out possible problems before the users notice any slowdown. The problem can be taken care of by redesigning the network layout or tuning the adapter parameters using the **chdev** command or tuning network options using the **no** command (see Section 7.11, "no" on page 549).

## 7.14 trpt

The **trpt** command performs protocol tracing on Transmission Control Protocol (TCP) sockets. Monitoring the network traffic with **trpt** can be useful in determining how applications that use the TCP connection oriented communications protocol perform.

Please review the **iptrace** (Section 7.7, "iptrace" on page 494) and **tcpdump** (Section 7.12, "tcpdump" on page 571) commands for information on how to perform network tracing on a system wide basis.

**trpt** resides in /usr/sbin and is part of the bos.net.tcp.server fileset, which is installable from the AIX base installation media.

## 7.14.1 Syntax

The syntax of the **trpt** command is as follows:

## **Flags**

-a Prints the values of the source and destination addresses for each packet recorded in addition to the normal output.

| -f        | Follows the trace as it occurs, waiting briefly for additional records each time the end of the log is reached.                                                                                              |
|-----------|----------------------------------------------------------------------------------------------------|
| -j        | Lists just the protocol control block addresses for which trace records exist.                                                                                                    |
| -pAddress | Shows only trace records associated with the protocol control block specified in hexadecimal by the <b>Address</b> variable. You must repeat the <b>-p</b> flag with each <b>Address</b> variable specified. |
| -s        | Prints a detailed description of the packet-sequencing information in addition to the normal output.                                                                                                    |
| -t        | Prints the values for all timers at each point in the trace in addition to the normal output.                                                                                                    |

### **Parameters**

Address The Address variable is the hexadecimal address of the TCP protocol control block to query for trace data.

## 7.14.2 Information on measurement and sampling

The **trpt** command queries the Protocol Control Block (PCB) for TCP trace records. This buffer is created when a socket is marked for debugging with the **setsockopt** subroutine. The **trpt** command then prints a description of these trace records.

In order for the **trpt** command to work, the TCP application that is to be monitored needs to be able to set the SO\_DEBUG flag with the **setsockopt** subroutine. If this is not possible you can enable this option for all new sockets that are created by using the **no** command with the **sodebug** option set to one (1):

#### # no -o sodebug=1

Please note that the SO\_DEBUG flag will not be turned off for sockets that have this set even when the **sodebug** option is set to zero (**0**).

For more detailed information on the TCP/IP protocols, please review:

- Section 1.4, "Network performance" on page 29
- ► AIX 5L Version 5.1 Performance Management Guide
- AIX 5L Version 5.1 System Management Guide: Communications and Networks manual
- ► TCP/IP Tutorial and Technical Overview, GG24-3376
- ► RS/6000 SP System Performance Tuning Update, SG24-5340

- http://www.rs6000.ibm.com/support/sp/perf
- ► Appropriate Request For Comment (RFC) at http://www.rfc-editor.org/

There are also excellent books available on the subject but a good starting point is *RFC 1180 A TCP/IP Tutorial*.

For schematic information on frame and packet headers refer to "Packet header formats" on page 580.

## 7.14.3 Examples

The following examples show the output of **trpt** command after **sodebug** has been set to one (1) with the **no** command, and a **telnet** session has been started immediately thereafter. Note that all **trpt** reports query the stored TCP trace records from the PCB. Only when **trpt** is used with the -f flag will it follow the trace as it occurs<sup>18</sup>, waiting briefly for additional records each time the end of the log is reached.

For a detailed description of the output fields of the **trpt** command please review the command in *AIX 5L Version 5.1 Commands Reference, Volume 5*, SBOF 1857.

To list the PCB addresses for which trace records exist, use the **-j** parameter with the **trpt** command as in Example 7-92.

```
Example 7-92 Using trpt -j
```

# trpt -j 7064fbe8

You can check the PCB record with the **netstat** command as Example 7-93 shows

#### Example 7-93 Using netstat -aA<sup>19</sup>

The report format of the **netstat** -aA column layout is as follows:

PCB/ADDR Proto Recv-Q Send-Q Local Address Foreign Address (state)

<sup>&</sup>lt;sup>18</sup> After it has displayed the currently stored trace records.

<sup>&</sup>lt;sup>19</sup> The first **netstat** -aA|head -2 only showed the two header lines that **netstat** produce. This is done only to increase readability of the report.

The following are the explanation of the fields:

PCB/ADDR The PCB address

Proto Protocol

Recv-Q Receive queue size (in bytes) Send-Q Send queue size (in bytes)

Local Address Local address Foreign Address Remote address

(state) Internal state of the protocol

### How to display all stored trace records

When no option is specified, the trpt command prints all the trace records found in the system and groups them according to their TCP connection PCB. Note that in the following examples, there is only one PCB with opened with S0 DEBUG (7064fbe8). Example 7-94 shows the output during initialization.

#### Example 7-94 Using trpt during telnet initialization

# trpt

#### 7064fbe8:

```
365 CLOSED:user ATTACH -> CLOSED
365 SYN SENT:output [fcbafla5..fcbafla9)@0(win=4000)<SYN> -> SYN SENT
365 CLOSED:user CONNECT -> SYN SENT
365 SYN SENT:input 4b96e888@fcbafla6(win=4410)<SYN,ACK> -> ESTABLISHED
365 ESTABLISHED:output fcbafla6@4b96e889(win=4410)<ACK> -> ESTABLISHED
365 ESTABLISHED:output [fcbaf1a6..fcbaf1b5)@4b96e889(win=4410)<ACK,PUSH> -> ESTABLISHED
365 ESTABLISHED:user SEND -> ESTABLISHED
...(lines omitted)...
```

The following output from the trpt command is reported after the telnet session is closed (Example 7-95).

#### Example 7-95 Using trpt during telnet termination

```
# trpt
...(lines omitted)...
591 ESTABLISHED:output fcbaf1d3@4b96e913(win=4410)<ACK> -> ESTABLISHED
591 ESTABLISHED:input 4b96e913@fcbaf1d3(win=4410)<ACK,FIN> -> CLOSE WAIT
591 CLOSE WAIT:output fcbafld3@4b96e914(win=4410)<ACK> -> CLOSE WAIT
591 LAST ACK:output fcbaf1d3@4b96e914(win=4410)<ACK,FIN> -> LAST ACK
591 CLOSE WAIT:user SHUTDOWN -> LAST ACK
```

### How to display source and destination addresses

To print the values of the source and destination addresses for each packet recorded in addition to the normal output, use the -a parameter with the trpt command as in Example 7-96. The following example contains the same information as the two examples in Example 7-94 on page 611 and Example 7-95 on page 611, but with additional details. The reason for showing the full report is that it can be correlated with the examples mentioned. Note that even though the telnet session has ended, the TCP trace buffer still contain the protocol trace information (it was just a short connection).

#### Example 7-96 Using trpt -a

```
# trpt -a
7064fbe8:
365 CLOSED:user ATTACH -> CLOSED
365 SYN SENT:output (src=1.3.1.164,32821, dst=1.3.1.164,23)[fcbafla5..fcbaf1a9)@0(win=4000)
<SYN> -> SYN SENT
365 CLOSED:user CONNECT -> SYN SENT
365 SYN SENT:input (src=1.3.1.164,23, dst=1.3.1.164,32821)4b96e888@fcbafla6(win=4410)<SYN,ACK>
-> ESTABLISHED
365 ESTABLISHED:output (src=1.3.1.164,32821, dst=1.3.1.164,23)fcbaf1a6@4b96e889(win=4410)<ACK>
-> ESTABLISHED
365 ESTABLISHED:output (src=1.3.1.164,32821,
dst=1.3.1.164,23)[fcbaf1a6..fcbaf1b5)@4b96e889(win=4410)<ACK,PUSH> -> ESTABLISHED
365 ESTABLISHED:user SEND -> ESTABLISHED
...(lines omitted)...
591 ESTABLISHED:output (src=1.3.1.164,32821, dst=1.3.1.164,23)fcbaf1d3@4b96e913(win=4410)<ACK>
-> ESTABLISHED
591 ESTABLISHED: input (src=1.3.1.164,23,
dst=1.3.1.164,32821)4b96e913@fcbaf1d3(win=4410)<ACK,FIN> -> CLOSE WAIT
591 CLOSE WAIT:output (src=1.3.1.164,32821, dst=1.3.1.164,23)fcbaf1d3@4b96e914(win=4410)<ACK>
-> CLOSE WAIT
591 LAST ACK:output (src=1.3.1.164,32821, dst=1.3.1.164,23)fcbaf1d3@4b96e914(win=4410)<ACK,FIN>
-> LAST ACK
591 CLOSE WAIT:user SHUTDOWN -> LAST ACK
```

## How to display packet-sequencing information

To print a detailed description of the packet-sequencing information in addition to the normal output, use the -s parameter with the **trpt** command as in the Example 7-97. The following example contains the same information as Example 7-94, "Using trpt during telnet initialization" on page 611 and Example 7-95, "Using trpt during telnet termination" on page 611, but with additional details.

#### Example 7-97 Using trpt -s

# trpt -s

7064fbe8:

```
365 CLOSED:user ATTACH -> CLOSED
   rcv nxt 0 rcv wnd 0 snd una 0 snd nxt 0 snd max 0
   snd wl1 0 snd wl2 0 snd wnd 0
365 SYN SENT: output [fcbaf1a5..fcbaf1a9)@0(win=4000)<SYN> -> SYN SENT
   rcv nxt 0 rcv wnd 0 snd una fcbafla5 snd nxt fcbafla6 snd max fcbafla6
   snd wl1 0 snd wl2 0 snd wnd 0
365 CLOSED:user CONNECT -> SYN SENT
   rcv nxt 0 rcv wnd 0 snd una fcbafla5 snd nxt fcbafla6 snd max fcbafla6
   snd wl1 0 snd wl2 0 snd wnd 0
365 SYN SENT:input 4b96e888@fcbafla6(win=4410)<SYN,ACK> -> ESTABLISHED
   rcv nxt 4b96e889 rcv wnd 4410 snd una fcbafla6 snd nxt fcbafla6 snd max fcbafla6
   snd wl1 4b96e889 snd wl2 fcbaf1a6 snd wnd 4410
...(lines omitted)...
591 LAST ACK:output fcbaf1d3@4b96e914(win=4410)<ACK,FIN> -> LAST ACK
   rcv nxt 4b96e914 rcv wnd 4410 snd una fcbafld3 snd nxt fcbafld4 snd max fcbafld4
   snd wl1 4b96e913 snd wl2 fcbaf1d3 snd wnd 4410
591 CLOSE WAIT:user SHUTDOWN -> LAST ACK
   rcv nxt 4b96e914 rcv wnd 4410 snd una fcbaf1d3 snd nxt fcbaf1d4 snd max fcbaf1d4
   snd wl1 4b96e913 snd wl2 fcbaf1d3 snd wnd 4410
```

## How to display timers at each point in the trace

To print the values for all timers at each point in the trace in addition to the normal output, use the -t parameter with the trpt command as in Example 7-98. The following example contains the same information as Example 7-94 on page 611 and Example 7-95 on page 611, but with additional detail.

#### Example 7-98 Using trpt -t

```
# trpt -t
7064fbe8:
365 CLOSED:user ATTACH -> CLOSED
365 SYN SENT:output [fcbaf1a5..fcbaf1a9)@0(win=4000)<SYN> -> SYN SENT
   REXMT=6 (t rxtshft=0), KEEP=150
365 CLOSED:user CONNECT -> SYN SENT
   REXMT=6 (t rxtshft=0), KEEP=150
365 SYN SENT:input 4b96e888@fcbaf1a6(win=4410)<SYN,ACK> -> ESTABLISHED
365 ESTABLISHED:output fcbaf1a6@4b96e889(win=4410)<ACK> -> ESTABLISHED
365 ESTABLISHED:output [fcbaf1a6..fcbaf1b5)@4b96e889(win=4410)<ACK,PUSH> -> ESTABLISHED
   REXMT=3 (t_rxtshft=0)
365 ESTABLISHED:user SEND -> ESTABLISHED
   REXMT=3 (t rxtshft=0)
...(lines omitted)...
591 ESTABLISHED:output fcbaf1d3@4b96e913(win=4410)<ACK> -> ESTABLISHED
591 ESTABLISHED:input 4b96e913@fcbaf1d3(win=4410)<ACK,FIN> -> CLOSE WAIT
591 CLOSE WAIT:output fcbaf1d3@4b96e914(win=4410)<ACK> -> CLOSE WAIT
591 LAST ACK:output fcbaf1d3@4b96e914(win=4410)<ACK,FIN> -> LAST ACK
```

REXMT=3 (t\_rxtshft=0), 2MSL=1200
591 CLOSE\_WAIT:user SHUTDOWN -> LAST\_ACK
 REXMT=3 (t\_rxtshft=0), 2MSL=1200

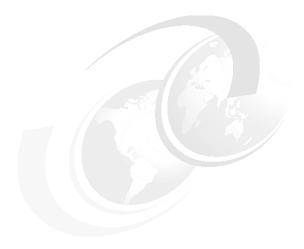

# **Trace tools**

This chapter describes the usage of the AIX **trace** command and the tools that support or post-process the output of it.

- ► The trace command, described in Section 8.9, "trace" on page 685, is used to monitor statistics of user and kernel subsystems in detail.
- ► The trcrpt command, described in Section 8.11, "trcrpt" on page 704, is used to format a raw trace file into a readable trace file.
- ► The trcnm command, described in Section 8.10, "trcnm" on page 702, is used to generate a list of all symbols with their addresses defined in the kernel.
- ► The gennames command, described in Section 8.5, "gennames" on page 644, is used to gather address mapping information necessary for other commands.
- ► The stripnm command, described in Section 8.8, "stripnm" on page 682, produces an output similar to the output generated by the gennames command, which is required for using the tprof, filemon, netpmon, and pprof commands in real-time mode.
- ► The genkex command, described in Section 8.2, "genkex" on page 640, extracts the list of kernel extensions currently loaded into the system and displays the address, size, and path name for each kernel extension in the list.
- The genk1d command, described in Section 8.3, "genkld" on page 641, extracts the list of shared objects for all processes currently loaded into the

© Copyright IBM Corp. 2001 615

- shared segment and displays the address, size, and path name for each object on the list.
- ► The gen1d command, described in Section 8.4, "gen1d" on page 643, collects the list of all processes currently running on the system, and optionally reports the list of loaded objects corresponding to each process.
- ► The curt command, described in Section 8.1, "curt" on page 616, is a trace post processing tool that summarizes system utilization. Usually you would look at the output of the curt command to get an overview of the state of the system before analyzing the trace in detail.
- ► The locktrace command, described in Section 8.6, "locktrace" on page 651, is used to determine which kernel locks will be traced by the trace subsystem.
- ► The **splat** command, described in Section 8.7, "splat" on page 653, is a trace post processing tool that produces kernel limple\_lock usage reports.

## **8.1** curt

The CPU Utilization Reporting Tool (curt) is a tool that takes an AIX trace file as input and produces a number of statistics related to CPU utilization and process/thread activity. These easy-to-read statistics allows quick and easy tracking of what a specific application is doing. curt works with both uniprocessor and multiprocessor AIX Version 4 and AIX 5L traces. For information on trace, refer to Section 8.9, "trace" on page 685.

**curt** can be obtained from the following ftp site:

ftp://ftp.software.ibm.com/aix/tools/perftools/curt/

There are two files in this directory that you need:

- ptools.curt, which is the installp image for curt
- ptools.utilities, which is an auxiliary installp image and a prerequisite for ptools.curt

## **8.1.1 Syntax**

The syntax for the **curt** command is as follows:

```
curt -i inputfile [-o outputfile] [-n gennamesfile] [-m trcnmfile]
[-a pidnamefile] [-f timestamp] [-l timestamp] [-bcehprstv] [-V]
```

## **Flags**

-i inputfile Specifies the input AIX trace file to be analyzed.

Specifies an output file (default is stdout). -o outputfile -n gennamesfile Specifies a names file produced by gennames. -m trcnmfile Specifies a names file produced by trcnm. -a pidnamefile Specifies a PID-to-process name mapping file. -f timestamp Starts processing trace at timestamp seconds. -1 timestamp Stops processing trace at timestamp seconds. Outputs Proc Table that was read from trace header. -b Outputs counts for trace hook types that were processed. -c Outputs elapsed time information for system calls. -e -h Displays usage text (this information). Shows ticks as trace processing progresses. -p Outputs detailed process information. -r -s Outputs information about errors returned by system calls. -t Outputs detailed thread by thread information. -v Displays **curt** version information only (do not run). Verbose mode. - V

### **Parameters**

**inputfile** The AIX trace file that should be processed by curt.

**gennamesfile** The names file as produced by **gennames**.

trcnmfile The names file as produced by trcnm.

outputfile The names of the output file created by curt.

**pidnamefile** If the trace process name table is not accurate, or if

more descriptive names are desired, use the -a flag to specify a PID to process name mapping file. This is a file with lines consisting of a process ID (in decimal) followed by a space, then an ASCII string to use as the

name for that process.

timestamp The time in seconds at which to start and stop the trace

file processing.

## 8.1.2 Information on measurement and sampling

A raw (unformatted) system trace from AIX Version 4 or AIX 5L is read by **curt** to produce summaries on CPU utilization and first and second level interrupt handlers. This summary information is useful for determining which application, system call, or interrupt handler is using most of the CPU time and is a candidate to be optimized to improve system performance.

Table 8-1 lists the minimum trace hooks required for **curt**. Using only these trace hooks will limit the size of the trace file. However, other events on the system may not be captured in this case. This is significant if you intend to analyze the trace in more detail.

Table 8-1 Minimum trace hooks required for curt

| HOOK ID | Event Name         | Event Explanation                                                                                                    |
|---------|--------------------|----------------------------------------------------------------------------------------------------|
| 100     | HKWD_KERN_FLIH     | Occurrence of a first level interrupt, such as an I/O interrupt, a data access page fault, or a timer interrupt (scheduler).                                                               |
| 101     | HKWD_KERN_SVC      | A thread has issued a system call.                                                                                                    |
| 102     | HKWD_KERN_SLIH     | Occurrence of a second level interrupt, that is, first level I/O interrupts are being passed on to the second level interrupt handler who then is working directly with the device driver. |
| 103     | HKWD_KERN_SLIHRET  | Return from a second level interrupt to the caller (usually a first level interrupt handler).                                                                                              |
| 104     | HKWD_KERN_SYSCRET  | Return from a system call to the caller (usually a thread).                                                                                                    |
| 106     | HKWD_KERN_DISPATCH | A thread has been dispatched from the runqueue to a CPU.                                                                                                    |
| 10C     | HKWD_KERN_IDLE     | The idle process has been dispatched.                                                                                                    |
| 119     | HKWD_KERN_PIDSIG   | A signal has been sent to a process.                                                                                                    |
| 134     | HKWD_SYSC_EXECVE   | An exec SVC has been issued by a (forked) process.                                                                                                    |
| 135     | HKWD_SYSCEXIT      | An exit SVC has been issued by a process.                                                                                                    |
| 139     | HKWD_SYSC_FORK     | A fork SVC has been issued by a process.                                                                                                    |
| 200     | HKWD_KERN_RESUME   | A dispatched thread is being resumed on the CPU.                                                                                                    |

Trace hooks 119 and 135 are used to report on the time spent in the exit() system call. This is special because a process will enter it, but will never return (because the calling process terminates). However a SIGCHLD signal is sent to the parent process of the exiting process, and this event is reflected in the trace by a HKWD\_KERN\_PIDSIG trace hook. curt will match this trace hook up with the exit() system call trace hook (HKWD\_KERN\_SVC) and treat it as the system call return for the exit() system call.

# 8.1.3 Examples

To generate a trace to be used in the following examples, we need to perform the following steps.

The first step is generate a system trace from the system. This can be done by using the trace.sh script as supplied by **perfpmr**. See Section 3.5, "perfpmr" on page 98 for details, or alternatively, you can run **trace** as shown in Example 8-1 on page 619 (see Section 8.9.4, "Ways to start and stop trace" on page 694 for details on the **trace** command).

Preparing to run **curt** is a four stage process as follows:

Build the raw trace
 This will create files as listed in Example 8-1. One raw trace file per CPU is produced. The files are called trace.raw-0, trace.raw-1 and so forth for each CPU. An additional raw trace file called trace.raw is also generated. This is a

master file that has information that ties in the other CPU specific traces.

- Merge the trace files
   To merge the trace files together to form one raw trace file, run the trcrpt command as shown in Example 8-1.
- 3. Create the supporting files gennamesfile and trcnmfile Neither the gennamesfile nor the trcnmfile file are necessary for curt to run. However, if you provide one or both of those files, curt will output names for system calls and interrupt handles instead of just addresses. The gennames command output includes more information than the trcnm command output, and so, while the trcnmfile will contain most of the important address to name mapping data, a gennamesfile will enable curt to output more names, especially interrupt handlers. gennames requires root authority to run. trcnm can be run by any user.
- Generate the curt output.

```
Example 8-1 Creating a trace file for curt to analyze
```

```
# H00KS="100,101,102,103,104,106,10C,119,134,135,139,200"
# SIZE="1000000"
# export H00KS SIZE
# trace -n -C all -d -j $H00KS -L $SIZE -T $SIZE -afo trace.raw
```

```
# trcon; sleep 5; trcstop
# unset HOOKS SIZE
# ls trace.raw*
trace.raw    trace.raw-0    trace.raw-1    trace.raw-2    trace.raw-3
# trcrpt -C all -r trace.raw > trace.r
# rm trace.raw*
# ls trace*
trace.r
# gennames > gennames.out
# trcnm > trace.nm
```

## Overview of the reports generated by curt

All reports, regardless of which flags you specify, display the following:

- ► A report header with the trace file name, the trace size, and the date and time the trace was taken. It also details the command line used when the trace was run.
- ► For each CPU (and a summary of all the CPUs), processing time expressed in milliseconds and as a percentage (idle and non-idle percentages are included) for various CPU usage categories.
- ► Average thread affinity across all CPUs and for each individual CPU.
- ► The total number of processes dispatched for each individual CPU.
- ► Statistics on the amount of time spend on each wait process expressed in milliseconds and as a percentage of the total CPU time.
- ► Statistics on the amount of time spent in application and kernel mode expressed in milliseconds and as a percentage by thread, process, and process type. Also included are summaries for the number of threads per process and per process type.
- ► Information on system calls that includes the name and address of the system call, the number of times the system call was called, and the total time expressed in milliseconds and as a percentage with average, minimum, and maximum times the system call was running.
- ▶ Information on the first level interrupt handlers (FLIHs) that includes the type of interrupt, the number of times the interrupt occurred, and the total time spent handling the interrupt with average, minumum, and maximum times. This information is given across all CPUs and for each individual CPU.
- ► Information on the second level interrupt handlers (SLIHs) which includes the type of interrupt, the number of times the interrupt occurred and the total time spent handling the interrupt with average, minumum and maximum times. This information is given across all CPUs and for each individual CPU.

- ► A summary that contains detailed information on each process, the time it spent in application and kernel mode, its threads, and the system calls called by these threads.
- A summary that contains detailed information on each thread, the process it belongs to, the time it spent in application and kernel mode, and the system calls it called. Further information on how many times the thread was dispatched on each CPU, the procesor affinity, and interrupts that occured while the thread was running.

Refer to "The default report" on page 622 for this report.

To create additional, specialized reports with curt, run the curt command using the flags described below:

- Produces a report that includes the statistics displayed in "The default -b report" on page 622 and includes a process table that includes the Thread ID, Process ID, and the Process name.
  - Refer to Example 8-12 on page 633 for this report.
- Produces a report that includes the statistics displayed in "The default report" on page 622, and includes a summary of trace hooks processed.
  - Refer to Example 8-13 on page 634 for this report.
- Produces a report that includes the statistics displayed in "The default report" on page 622 and includes additional information on the System Calls Summary Report. The additional information pertains to the total, average, maximum, and minimum elapsed times a system call was running.
  - Refer to Example 8-14 on page 634 for this report.
- Produces a report that includes the statistics displayed in "The default report" on page 622, and includes a report on errors returned by system calls.
  - Refer to Example 8-15 on page 636 for this report.
- Produces a report that includes the statistics displayed in "The default report" on page 622, and includes a detailed report on thread status that includes the amount of time the thread was in application and kernel mode, what system calls the thread made, processor affinity, the number of times the thread was dispatched, and to what CPU it was dispatched to. The report also includes dispatch wait times and details of interrupts.
  - Refer to Example 8-16 on page 636 for this report
- Produces a report that includes the statistics displayed "The default report" on page 622 and a detailed report on process status that includes the

amount of time the process was in application and kernel mode, which threads were in the process, and what system calls the process made.

Refer to Example 8-17 on page 639 for this report

## The default report

This section explains the default report created by **curt**, using the following command:

```
# curt -i trace.r -m trace.nm -n gennames.out -o curt.out
```

The **curt** output always includes this default report in its output, even if one of the **flags** described in the previous section is used.

The generated report has been divided into its individual components for clarity.

#### General information

The first information given by **curt** is the **curt** version number, the time when that **curt** version was built, and the time and date when this particular **curt** command was run, including the syntax of the **curt** command run.

Following that, some information about the AIX trace file that was processed by **curt** is displayed. This consists of the trace file's name, size, and its creation date. After that, the command used to invoke the AIX trace facility and gather the trace file is displayed.

A sample of this output is shown in Example 8-2.

Example 8-2 General information from curt.out

```
CURT (Cpu Utilization Reporting Tool) Version 1.0.18 (built Jan 18 2000)
Run on Fri May 25 11:08:46 2001
Command line was:
curt -i trace.r -m trace.nm -n gennames.out -o curt.out
----
AIX trace file name = trace.r
AIX trace file size = 1632496
AIX trace file created = Fri May 25 11:04:33 2001

Command used to gather AIX trace was:
trace -n -C all -d -j 100,101,102,103,104,106,10C,134,139,200 -L 1000000 -T 1000000 -afo trace.raw
```

## System Summary

The next part of the default output is the System Summary produced by **curt** (Example 8-3).

Example 8-3 The System Summary report from curt.out

|                                                       | Syste                                         |                                |                                                   |
|-------------------------------------------------------|-----------------------------------------------|--------------------------------|---------------------------------------------------|
|                                                       | total time                                    | busy time                      | processing category                               |
| 15046.98<br>591.59<br>486.19<br>49.10<br>8.83<br>1.04 | 73.70<br>2.90<br>2.38<br>0.24<br>0.04<br>0.01 | 92.98 3.66 3.00 0.30 0.05 0.01 | KERNEL FLIH SLIH DISPATCH (all procs. incl. IDLE) |
| 16182.69<br>4234.76<br><br>20417.45<br>Avg. Thread    | 79.26<br><b>20.74</b><br>                     | 100.00                         | CPU(s) busy time<br>WAIT<br>TOTAL                 |

This portion of the report describes the time spent by the system as a whole (all CPUs) in various execution modes.

The System Summary has the following fields:

| Processing total time   | This column gives the total time in milliseconds for the corresponding processing category.                                                                                                    |  |  |  |  |
|-------------------------|----------------------------------------------------------------------------------------------------|--|--|--|--|
| Percent total time      | This column gives the time from the first column as a percentage of the sum of total trace elapsed time for all processors. This includes whatever amount of time each processor spent running the IDLE process. |  |  |  |  |
| Percent busy            | This column gives the time from the first column as a percentage of the sum of total trace elapsed time for all processors without including the time each processor spent executing the IDLE process.           |  |  |  |  |
| Avg. Thread<br>Affinity | The Avg. Thread Affinity is the probability that a thread was dispatched to the same processor that it last executed on.                                                                                         |  |  |  |  |

The possible execution modes or processing categories translate as follows:

APPLICATION The sum of times spent by all processors in User (that is,

non-supervisory or non-privileged) mode.

**KERNEL** The sum of times spent by all processors doing System

Calls, sometimes called Supervisory Calls. Although it is labeled as kernel time, it is more accurately thought of as system call time because it does not include other time a processor spends executing in the kernel. Time spent processing interrupts (FLIHs and SLIHs) or exceptions or in the dispatch code is also kernel time, but is not included

in this category.

FLIH The sum of times spent by all processors in FLIHs (First

> Level Interrupt Handlers). The FLIH time consists of the time from when the FLIH is entered until the SLIH is entered, then from when the SLIH returns back into the

FLIH until either dispatch or resume is called.

SLIH The sum of times spent by all processors in SLIHs

> (Second Level Interrupt Handlers). The SLIH time consists of the time from when a SLIH is entered until it returns. Note nested interrupts may occur inside an SLIH. These FLIH times are not counted as SLIH time but rather as

FLIH time as described above.

DISPATCH The sum of times spent by all processors in the AIX

dispatch code. The time starts when the dispatch code is entered and ends when the resume code is entered. The dispatch code corresponds to the OS, deciding which

thread will run next and doing the necessary bookkeeping. This time includes the time spent

dispatching all threads (that is, includes the dispatch of

the IDLE process).

IDLE DISPATCH The sum of times spent by all processors in the AIX

> dispatch code where the process being dispatched was the IDLE process. Because it is the IDLE process being dispatched, the overhead spent in dispatching is less critical than other dispatch times where there is useful work being dispatched. Because the Dispatch category already includes the IDLE Dispatch category's time, the IDLE Dispatch category's time will not be included in either of the total categories CPU busy time or TOTAL.

CPU(s) busy time The sum of times spent by all processors executing in

application, kernel, FLIH, SLIH, and dispatch modes.

| WAIT | The sum of times spent by all processors executing the |
|------|--------------------------------------------------------|
|      | IDLE process.                                          |

TOTAL The sum of CPU(s) busy time and WAIT.

By looking at the System Summary in Example 8-3 on page 623, it can be seen that the CPU is spending most of its time in application mode. We still have 4234.76 ms of wait time so we know that we have enough CPU to run our applications. The Wait Summary, which can be seen in Example 8-5 on page 626, reports similar values. If there was insufficient CPU power then we would not expect to see any wait time. The Avg. Thread Affinity value is 0.99 showing good processor affinity, that is threads returning to the same processor when they are ready to be re-run.

## **Processor Summary**

This part of the **curt** output follows the System Summary and is essentially the same information but broken down on a processor by processor basis. The same description that was given for the System Summary applies here, except that the phrase "sum of times spent by all processors" can be replaced by "time spent by this processor".

A sample of this output is shown in Example 8-4.

Example 8-4 The Processor Summary from curt.out

| Processor Summary processor number 0 |                       |              |                                         |  |  |  |
|--------------------------------------|-----------------------|--------------|-----------------------------------------|--|--|--|
|                                      | percent<br>total time | •            |                                         |  |  |  |
| (msec)                               | (incl. idle)          | (excl. idle) | processing category                     |  |  |  |
| ========                             | ========              | ========     | ======================================= |  |  |  |
| 92.90                                | 1.82                  | 10.64        | APPLICATION                             |  |  |  |
| 591.39                               | 11.58                 | 67.71        | KERNEL                                  |  |  |  |
| 173.78                               | 3.40                  | 19.90        | FLIH                                    |  |  |  |
| 9.27                                 | 0.18                  | 1.06         | SLIH                                    |  |  |  |
| 6.07                                 | 0.12                  | 0.70         | DISPATCH (all procs. incl. IDLE)        |  |  |  |
| 1.04                                 | 0.02                  | 0.12         | IDLE DISPATCH (only IDLE proc.)         |  |  |  |
|                                      |                       |              |                                         |  |  |  |
| 873.42                               | 17.10                 | 100.00       | CPU(s) busy time                        |  |  |  |
| 4232.92                              | 82.90                 |              | WAIT                                    |  |  |  |
|                                      |                       |              |                                         |  |  |  |
| 5106.34                              |                       |              | TOTAL                                   |  |  |  |
| Avg. Thread                          | Affinity =            | 0.98         |                                         |  |  |  |

Total number of process dispatches = 1620

Processor Summary processor number 1

| processing                               | percent      | percent      |                                         |  |  |  |
|------------------------------------------|--------------|--------------|-----------------------------------------|--|--|--|
| total time                               | total time   | busy time    |                                         |  |  |  |
| (msec)                                   | (incl. idle) | (excl. idle) | processing category                     |  |  |  |
| ========                                 | =======      | ========     | ======================================= |  |  |  |
| 4985.81                                  | 97.70        | 97.70        | APPLICATION                             |  |  |  |
| 0.09                                     | 0.00         | 0.00         | KERNEL                                  |  |  |  |
| 103.86                                   | 2.04         | 2.04         | FLIH                                    |  |  |  |
| 12.54                                    | 0.25         | 0.25         | SLIH                                    |  |  |  |
| 0.97                                     | 0.02         | 0.02         | DISPATCH (all procs. incl. IDLE)        |  |  |  |
| 0.00                                     | 0.00         | 0.00         | IDLE DISPATCH (only IDLE proc.)         |  |  |  |
|                                          |              |              |                                         |  |  |  |
| 5103.26                                  | 100.00       | 100.00       | CPU(s) busy time                        |  |  |  |
| 0.00                                     | 0.00         |              | WAIT                                    |  |  |  |
|                                          |              |              |                                         |  |  |  |
| 5103.26                                  |              |              | TOTAL                                   |  |  |  |
| Avg. Thread Affinity = 0.99              |              |              |                                         |  |  |  |
| Total number of process dispatches = 516 |              |              |                                         |  |  |  |
| (lines om                                | itted)       |              |                                         |  |  |  |

The Total number of process dispatches refers to how many times AIX dispatched any non-IDLE process on this processor.

## Wait Summary

On SMP machines it can be observed that for each processor in the system one wait process is running. The Wait Summary displays the time each processor has spent executing its wait process (Example 8-5).

Example 8-5 The Wait Summary from curt.out

The Wait Summary has the following fields:

| rime (msec) | The time in milliseconds that one particular CPO has |
|-------------|------------------------------------------------------|
|             | spent executing its wait process.                    |
|             |                                                      |

Percent total time The percentage of the total system time that was spent by a particular CPU executing its wait process.

The time is millioneed that one particular CDL bea

Time (mass)

| Name (Pid Tid)            | The name of the wait process (they may be called kproc or wait), its process ID, and its thread ID.                                      |
|---------------------------|----------------------------------------------------------------------------------------------------|
| CPUid:Times<br>Dispatched | The number of the CPU that processed the wait process, and the number of times the wait process got dispatched onto that particular CPU. |

## Application and Kernel Summary

The Application and Kernel Summary of curt shows an output of all the threads that were running on the system during the time of trace collection and their CPU consumption (Example 8-6). The thread that consumed the most CPU time during the time of the trace collection is on top of the list.

Example 8-6 The Application and Kernel Summary from curt.out

|                                                          | Ар          | plicatio | n and Keri | nel Summary |        |            |       |        |
|----------------------------------------------------------|-------------|----------|------------|-------------|--------|------------|-------|--------|
| processing total (msec) percent of total processing time |             |          |            |             |        |            |       |        |
|                                                          | application | kernel   |            | application |        | •          |       |        |
|                                                          |             | 0 0000   |            |             |        | _          |       |        |
| 4986.2355                                                | 4986.2355   |          | 24.4214    |             |        | - 1 - 1    | 18418 | 32437) |
| 4985.8051                                                |             |          |            |             |        | cpu (      |       | ,      |
| 4982.0331                                                | 4982.0331   | 0.0000   | 24.4009    | 24.4009     | 0.0000 | cpu (      | 18894 | 28671) |
| 83.8436                                                  | 2.5062      | 81.3374  | 0.4106     | 0.0123      | 0.3984 | disp+work( | 20390 | 28397) |
| 72.5809                                                  | 2.7269      | 69.8540  | 0.3555     | 0.0134      | 0.3421 | disp+work( | 18584 | 32777) |
| 69.8023                                                  | 2.5351      | 67.2672  | 0.3419     | 0.0124      | 0.3295 | disp+work( | 19916 | 33033) |
| 63.6399                                                  | 2.5032      | 61.1368  | 0.3117     | 0.0123      | 0.2994 | disp+work( | 17580 | 30199) |
| 63.5906                                                  | 2.2187      | 61.3719  | 0.3115     | 0.0109      | 0.3006 | disp+work( | 20154 | 34321) |
| 62.1134                                                  | 3.3125      | 58.8009  | 0.3042     | 0.0162      | 0.2880 | disp+work( | 21424 | 31493) |
| 60.0789                                                  | 2.0590      | 58.0199  | 0.2943     | 0.0101      | 0.2842 | disp+work( | 21992 | 32539) |
| (lines                                                   | omitted)    |          |            |             |        |            |       |        |

The output is divided into two main sections, of which one shows the total processing time of the thread in milliseconds (processing total (msec)), and the other shows the CPU time the thread has consumed, expressed as a percentage of the total CPU time (percent of total processing time).

The Application and Kernel Summary has the following fields:

procname (Pid Tid) The name of the process associated with the thread, its process id, and its thread id.

#### Processing total (msec)

| combined    | The total amount of time, expressed in milliseconds, the thread was running in either application or kernel mode. |
|-------------|----------------------------------------------------------------------------------------------------|
| application | The amount of time, expressed in milliseconds, the thread spent in application mode.                              |

| kernel | The amount of time, expressed in milliseconds, the thread |
|--------|-----------------------------------------------------------|
|        |                                                           |

spent in kernel mode.

#### Percent of total processing time

| combined The amount of time the thread was running, expres | sed as |
|------------------------------------------------------------|--------|
|------------------------------------------------------------|--------|

percentage of the total processing time.

application The amount of time the thread the thread spent in

application mode, expressed as percentage of the total

processing time.

kernel The amount of time the thread spent in kernel mode,

expressed as percentage of the total processing time.

In our example, we can look further into why the system is spending so much time in application mode by looking at the Application and Kernel Summary, where we can see the top three processes of the report are called cpu. cpu is a test program that burns up CPU time. The report shows once again that the CPU spent most of its time in application mode running the cpu process. If we wanted to learn more about this process, we could run the **gprof** command (see Section 4.5, "gprof" on page 235) and profile the process, or alternatively look directly at the formatted trace file (after formatting the trace file with the **trcrpt** command (see Section 8.11, "trcrpt" on page 704)) focusing on that specific process to determine what the process is doing.

## Application and Kernel Summary (by Pid)

The Application and Kernel Summary (by PID) has the same content as the Application and Kernel Summary, except that this time the threads that belong to each process are consolidated and the process that consumed the most CPU time during the monitoring period heads the list.

The column procname (Pid) (Thread Count) shows the process name, its process id, and the number of threads that belong to this process and have been accumulated for this statistic (Example 8-7).

Example 8-7 The Application and Kernel Summary (by PID) from curt.out

| 63.6399         | 2.5032 | 61.1368 | 0.3117 | 0.0123 | 0.2994 | disp+work(17580)(1) |  |
|-----------------|--------|---------|--------|--------|--------|---------------------|--|
| 63.5906         | 2.2187 | 61.3719 | 0.3115 | 0.0109 | 0.3006 | disp+work(20154)(1) |  |
| 62.1134         | 3.3125 | 58.8009 | 0.3042 | 0.0162 | 0.2880 | disp+work(21424)(1) |  |
| 60.0789         | 2.0590 | 58.0199 | 0.2943 | 0.0101 | 0.2842 | disp+work(21992)(1) |  |
| (lines omitted) |        |         |        |        |        |                     |  |

## Application and Kernel Summary (by process type)

The Application and Kernel Summary (by process type) consolidates all processes of the same name and sorts them in descending order of combined processing time (Example 8-8).

The proc name (thread count) column shows the name of the process, and the number of threads that belong to this process name (type) and were running on the system during the monitoring period.

Example 8-8 The Application and Kernel Summary (by process type) from curt.out

## System Calls Summary

System Calls Summary

The System Calls Summary provides a list of all the system calls that have been used on the system during the monitoring period (Example 8-9). The list is sorted by the total time in milliseconds consumed by each type of system call.

Example 8-9 The System Calls Summary from curt.out

#### 

| 733    | 196.3752 | 0.96% | 0.2679 | 0.0042 | 2.9948 | kread(4259e8)                     |
|--------|----------|-------|--------|--------|--------|-----------------------------------|
| 3      | 9.2217   | 0.05% | 3.0739 | 2.8888 | 3.3418 | execve(1c95d8)                    |
| 38     | 7.6013   | 0.04% | 0.2000 | 0.0051 | 1.6137 | loadx(1c9608)                     |
| 1244   | 4.4574   | 0.02% | 0.0036 | 0.0010 | 0.0143 | lseek(425a60)                     |
| 45     | 4.3917   | 0.02% | 0.0976 | 0.0248 | 0.1810 | access(507860)                    |
| 63     | 3.3929   | 0.02% | 0.0539 | 0.0294 | 0.0719 | _select(4e0ee4)                   |
| 2      | 2.6761   | 0.01% | 1.3380 | 1.3338 | 1.3423 | kfork(1c95c8)                     |
| 207    | 2.3958   | 0.01% | 0.0116 | 0.0030 | 0.1135 | _poll(4e0ecc)                     |
| 228    | 1.1583   | 0.01% | 0.0051 | 0.0011 | 0.2436 | kioctl(4e07ac)                    |
| 9      | 0.8136   | 0.00% | 0.0904 | 0.0842 | 0.0988 | .smtcheckinit(1b245a8)            |
| 5      | 0.5437   | 0.00% | 0.1087 | 0.0696 | 0.1777 | open (4e08d8)                     |
| 15     | 0.3553   | 0.00% | 0.0237 | 0.0120 | 0.0322 | <pre>.smtcheckinit(1b245cc)</pre> |
| 2      | 0.2692   | 0.00% | 0.1346 | 0.1339 | 0.1353 | statx(4e0950)                     |
| 33     | 0.2350   | 0.00% | 0.0071 | 0.0009 | 0.0210 | _sigaction(1cada4)                |
| 1      | 0.1999   | 0.00% | 0.1999 | 0.1999 | 0.1999 | kwaitpid(1cab64)                  |
| 102    | 0.1954   | 0.00% | 0.0019 | 0.0013 | 0.0178 | k1seek(425a48)                    |
| (lines | omitted) |       |        |        |        |                                   |

The System Calls Summary has the following fields:

| Count             | The number of times a system call of a certain type (see SVC (Address)) has been used (called) during the monitoring period. |
|-------------------|----------------------------------------------------------------------------------------------------|
| Total Time (msec) | The total time the system spent processing these system calls, expressed in milliseconds.                                    |
| % sys time        | The total time the system spent processing these system calls, expressed as a percentage of the total processing time.       |
| Avg Time (msec)   | The average time the system spent processing one system call of this type, expressed in milliseconds.                        |
| Min Time (msec)   | The minimum time the system needed to process one system call of this type, expressed in milliseconds.                       |
| Max Time (msec)   | The maximum time the system needed to process one system call of this type, expressed in milliseconds.                       |
| SVC (Address)     | The name of the system call and its kernel address.                                                                          |

# Flih Summary

The Flih (First Level Interrupt Handler) Summary lists all first level interrupt handlers that were called during the monitoring period (Example 8-10 on page 631).

The Global Flih Summary lists the total of first level interrupts on the system, while the Per CPU Flih Summary lists the first level interrupts per CPU.

## Global Flih Summary

| - | - | - | - | - | - | - | - | - | - | - | - | - | - | - | - | - | - | - |
|---|---|---|---|---|---|---|---|---|---|---|---|---|---|---|---|---|---|---|

| Count | Total Time<br>(msec) | Avg Time<br>(msec) | Min Time<br>(msec) | Max Time<br>(msec) | Flih Type          |
|-------|----------------------|--------------------|--------------------|--------------------|--------------------|
| ===== | ========             | ========           | ========           | ========           | =======            |
| 2183  | 203.5524             | 0.0932             | 0.0041             | 0.4576             | 31(DECR_INTR)      |
| 946   | 102.4195             | 0.1083             | 0.0063             | 0.6590             | 3(DATA_ACC_PG_FLT) |
| 12    | 1.6720               | 0.1393             | 0.0828             | 0.3366             | 32 (QUEUED_INTR)   |
| 1058  | 183.6655             | 0.1736             | 0.0039             | 0.7001             | 5(IO_INTR)         |

## Per CPU Flih Summary

| CPU Number 0: |            |          |          |          |                    |
|---------------|------------|----------|----------|----------|--------------------|
| Count         | Total Time | Avg Time | Min Time | Max Time | Flih Type          |
|               | (msec)     | (msec)   | (msec)   | (msec)   |                    |
| =====         |            |          |          |          | =======            |
| 635           | 39.8413    | 0.0627   | 0.0041   | 0.4576   | 31(DECR_INTR)      |
| 936           | 101.4960   | 0.1084   | 0.0063   | 0.6590   | 3(DATA ACC PG FLT) |
| 9             | 1.3946     | 0.1550   | 0.0851   | 0.3366   | 32 (QUEUED INTR)   |
| 266           | 33.4247    | 0.1257   | 0.0039   | 0.4319   | 5(IO_INTR)         |
|               |            |          |          |          |                    |
| CPU Number 1: |            |          |          |          |                    |
| Count         | Total Time | Avg Time | Min Time | Max Time | Flih Type          |
|               | (msec)     | (msec)   | (msec)   | (msec)   |                    |
| =====         | ========   | ======== | ======== | ======== | =======            |
| 4             | 0.2405     | 0.0601   | 0.0517   | 0.0735   | 3(DATA_ACC_PG_FLT) |
| 258           | 49.2098    | 0.1907   | 0.0060   | 0.5076   | 5(IO_INTR)         |
| 515           | 55.3714    | 0.1075   | 0.0080   | 0.3696   | 31 (DECR_INTR)     |
| (lines omi    | tted)      |          |          |          | _                  |

The Flih Summary report has the following fields:

| Count             | The number of times a first level interrupt of a certain type (see Flih Type) occurred during the monitoring period. |
|-------------------|----------------------------------------------------------------------------------------------------|
| Total Time (msec) | The total time the system spent processing these first level interrupts, expressed in milliseconds.                  |
| Avg Time (msec)   | The average time the system spent processing one first level interrupt of this type, expressed in milliseconds.      |
| Min Time (msec)   | The minimum time the system needed to process one first level interrupt of this type, expressed in milliseconds.     |
| Max Time (msec)   | The maximum time the system needed to process one first level interrupt of this type, expressed in milliseconds.     |

Flih Type The number and name of the first level interrupt.

#### Flih types in the example:

DATA\_ACC\_PG\_FLT Data access page fault

QUEUED\_INTR Queued interrupt

DECR\_INTR Decrementer interrupt

I0\_INTR I/O interrupt

## Slih Summary

The Slih (Second level interrupt handler) Summary lists all second level interrupts handler that were called during the monitoring period (Example 8-11).

The Global Slih Summary lists the total of second level interrupts on the system, while the Per CPU Slih Summary lists the second level interrupts per CPU.

Example 8-11 The Slih summaries from curt.out

|                        | Glob                 | oal Slih Summ      | ary              |                    |                                       |
|------------------------|----------------------|--------------------|------------------|--------------------|---------------------------------------|
| Count                  | Total Time<br>(msec) | Avg Time<br>(msec) |                  | Max Time<br>(msec) | Slih Name(Address)                    |
| 43<br>1015             | 7.0434<br>42.0601    |                    | 0.0284<br>0.0096 |                    | .copyout(1a99104) .i_mask(1990490)    |
|                        | Per                  | CPU Slih Sum       | mary<br>         |                    |                                       |
| CPU Number 0:<br>Count | Total Time           | Avg Time<br>(msec) |                  |                    | Slih Name(Address)                    |
| 8<br>258               | 1.3500<br>7.9232     | 0.1688<br>0.0307   | 0.0289<br>0.0096 |                    | .copyout(1a99104)<br>.i_mask(1990490) |
| CPU Number 1:<br>Count | Total Time           | Avg Time<br>(msec) |                  |                    | Slih Name(Address)                    |
| =====<br>10<br>248     | 1.2685<br>11.2759    |                    | 0.0579<br>0.0138 |                    | .copyout(1a99104)<br>.i_mask(1990490) |
| (lines omi             | tted)                |                    |                  |                    |                                       |

The Slih Summary report has the following fields:

| Count               | The number of times each second level interrupt handler was called during the monitoring period.                  |
|---------------------|----------------------------------------------------------------------------------------------------|
| Total Time (msec)   | The total time the system spent processing these second level interrupts, expressed in milliseconds.              |
| Avg Time (msec)     | The average time the system spent processing one second level interrupt of this type, expressed in milliseconds.  |
| Min Time (msec)     | The minimum time the system needed to process one second level interrupt of this type, expressed in milliseconds. |
| Max Time (msec)     | The maximum time the system needed to process one second level interrupt of this type, expressed in milliseconds. |
| Slih Name (Address) | The name and kernel address of the second level interrupt.                                                        |

## Report generated with the -b flag

The report generated with the **-b** flag includes the reports shown in "The default report" on page 622 and also includes a process table that includes the Thread ID, Process ID, and the Process name. Lines in the report have been removed to keep it to a presentable size (Example 8-12).

Example 8-12 curt output with the -b flag

```
# curt -b -i trace.r -m trace.nm -n gennames.out -o curt.out
# cat curt.out
...(lines omitted)...
(start of proc table - (tid pid name))
35515 24908 bsh
33325 24594 telnetd
35057 24528 kdb mp
36093 24296 ksh
21965 23720 view
34187 23004 ps
33957 22532 trace
36421 22346 aixterm
24717 22096 ksh
32539 21992 disp+work
34579 21682 disp+work
31493 21424 disp+work
37551 21054 telnetd
31821 20814 ksh
36613 20560 ksh
28397 20390 disp+work
```

## Report generated with the -c flag

The report generated with the **-c** flag includes the reports shown in "The default report" on page 622, and also includes a summary of trace hooks processed (Example 8-13).

#### Example 8-13 curt output with the -c flag

```
# curt -c -i trace.r -m trace.nm -n gennames.out -o curt.out
# cat curt.out
...(lines omitted)...
Summary of Tracehooks processed
nsvc = 3458
nsyscret= 3441
nflih= 4199
nresume= 5601
nslih= 1058
nslihret= 1058
ndispatch= 3167
nidle= 865
nfork= 2
nexecve= 3
nutil= 0
nsyscexit = ??
npidsig = ??
Total Trace Hooks Seen = 22868
(found 3 HKWD KERN RESUME hooks that were assumed to be a SVC return).
note: util hooks are currently filtered by tracereader and may have been > 0.
...(lines omitted)...
```

# Report generated with the -e flag

The report generated with the **-e** flag includes the reports shown in "The default report" on page 622, and also includes additional information in the System Calls Summary report (Example 8-14). The additional information pertains to the total, average, maximum, and minimum elapsed times a system call was running.

Example 8-14 curt output with the -e flag

| 605  | 355.4475   | 1.74% | 0.5875 | 0.0482 | 4.5626 | 31172.7658 | 51.5252   | 0.0482    | 422.2323  | kwrite(4259c4)         |
|------|------------|-------|--------|--------|--------|------------|-----------|-----------|-----------|------------------------|
| 733  | 196.3752   | 0.96% | 0.2679 | 0.0042 | 2.9948 | 12967.9407 | 17.6916   | 0.0042    | 265.1204  | kread(4259e8)          |
| 3    | 9.2217     | 0.05% | 3.0739 | 2.8888 | 3.3418 | 57.2051    | 19.0684   | 4.5475    | 40.0557   | execve(1c95d8)         |
| 38   | 7.6013     | 0.04% | 0.2000 | 0.0051 | 1.6137 | 12.5002    | 0.3290    | 0.0051    | 3.3120    | loadx(1c9608)          |
| 1244 | 4.4574     | 0.02% | 0.0036 | 0.0010 | 0.0143 | 4.4574     | 0.0036    | 0.0010    | 0.0143    | lseek (425a60)         |
| 45   | 4.3917     | 0.02% | 0.0976 | 0.0248 | 0.1810 | 4.6636     | 0.1036    | 0.0248    | 0.3037    | access(507860)         |
| 63   | 3.3929     | 0.02% | 0.0539 | 0.0294 | 0.0719 | 5006.0887  | 79.4617   | 0.0294    | 100.4802  | _select(4e0ee4)        |
| 2    | 2.6761     | 0.01% | 1.3380 | 1.3338 | 1.3423 | 45.5026    | 22.7513   | 7.5745    | 37.9281   | kfork(1c95c8)          |
| 207  | 2.3958     | 0.01% | 0.0116 | 0.0030 | 0.1135 | 4494.9249  | 21.7146   | 0.0030    | 499.1363  | _poll(4e0ecc)          |
| 228  | 1.1583     | 0.01% | 0.0051 | 0.0011 | 0.2436 | 1.1583     | 0.0051    | 0.0011    | 0.2436    | kioctl(4e07ac)         |
| 9    | 0.8136     | 0.00% | 0.0904 | 0.0842 | 0.0988 | 4498.7472  | 499.8608  | 499.8052  | 499.8898  | .smtcheckinit(1b245a8) |
| 5    | 0.5437     | 0.00% | 0.1087 | 0.0696 | 0.1777 | 0.5437     | 0.1087    | 0.0696    | 0.1777    | open(4e08d8)           |
| 15   | 0.3553     | 0.00% | 0.0237 | 0.0120 | 0.0322 | 0.3553     | 0.0237    | 0.0120    | 0.0322    | .smtcheckinit(1b245cc) |
| 2    | 0.2692     | 0.00% | 0.1346 | 0.1339 | 0.1353 | 0.2692     | 0.1346    | 0.1339    | 0.1353    | statx(4e0950)          |
| 33   | 0.2350     | 0.00% | 0.0071 | 0.0009 | 0.0210 | 0.2350     | 0.0071    | 0.0009    | 0.0210    | _sigaction(1cada4)     |
| 1    | 0.1999     | 0.00% | 0.1999 | 0.1999 | 0.1999 | 5019.0588  | 5019.0588 | 5019.0588 | 5019.0588 | kwaitpid(1cab64)       |
| 102  | 0.1954     | 0.00% | 0.0019 | 0.0013 | 0.0178 | 0.5427     | 0.0053    | 0.0013    | 0.3650    | k1seek(425a48)         |
| (11  | ines omiti | ted)  |        |        |        |            |           |           |           |                        |

The System Calls Summary in the above example has the following fields in addition to the default System Calls Summary displayed in Example 8-9 on page 629:

| Tot ETime | (msec) | The total amount of time the system call was started to when it completed. This time will include any times spent servicing interrupts, running other processes, and so forth.   |
|-----------|--------|----------------------------------------------------------------------------------------------------|
| Avg ETime | (msec) | The average amount of time the system call was started to when it completed. This time will include any times spent servicing interrupts, running other processes, and so forth. |
| Min ETime | (msec) | The minimum amount of time the system call was started to when it completed. This time will include any times spent servicing interrupts, running other processes, and so forth. |
| Max ETime | (msec) | The maximum amount of time the system call was started to when it completed. This time will include any times spent servicing interrupts, running other processes, and so forth. |

The above report shows that the kwrite thread was runnable for 422.2323 msec but only used 4.5626 msec of CPU time. Likewise, the kread thread was runnable for 265.1204 msec but only used 2.9948 msec of CPU time. To determine why the system calls are not running on the CPU, we need to look at the trace file.

## Report generated with the -s flag

The report generated with the **-s** flag includes the reports shown in "The default report" on page 622 and also includes reports on errors returned by system calls (Example 8-15).

Example 8-15 curt output with the -s flag

```
# curt -s -i trace.r -m trace.nm -n gennames.out -o curt.out
# cat curt.out
...(lines omitted)...

Errors Returned by System Calls
-------

Errors (errorno : count : description) returned for System call:
socket_aio_dequeue(0x11e0d8)

11 : 485 : "Resource temporarily unavailable"

Errors (errorno : count : description) returned for System call:
connext(0x11e24c)
75 : 7 : "Socket is already connected"
...(lines omitted)...
```

Sometimes comparing the average elapsed time and to the average eecution time will show that a certain system call is being delayed by something unexpected. Other debug measures can be used to fix the delay.

## Report generated with the -t flag

The report generated with the -t flag includes the reports shown in "The default report" on page 622 and also includes a detailed report on thread status that includes the amount of time the thread was in application and kernel mode, what system calls the thread made, processor affinity, the number of times the thread was dispatched, and to what CPU it was dispatched to (Example 8-16). The report also includes dispatch wait times and details of interrupts

Example 8-16 curt output with the -t flag

```
12.0026
                                        0.0474
       77
                            0.1559
                                                     0.2889 kread(16a01c)
      510
               4.9743
                            0.0098
                                        0.0029
                                                     0.0467 times(f1e14)
       73
               1.2045
                            0.0165
                                        0.0105
                                                    0.0306 select(1d1704)
       68
               0.6000
                            0.0088
                                        0.0023
                                                     0.0445 lseek(16a094)
       12
               0.1516
                            0.0126
                                        0.0071
                                                     0.0241 getrusage(f1be0)
 No Errors Returned by System Calls
  processor affinity: 0.583333
 Dispatch Histogram for thread (CPUid: times dispatched).
     CPU 0 : 23
     CPU 1: 23
     CPU 2 : 9
     CPU 3 : 9
     CPU 4:8
     CPU 5 : 14
     CPU 6: 17
     CPU 7 : 19
     CPU 8 : 1
     CPU 9 : 4
     CPU 10:1
     CPU 11: 4
  total number of dispatches: 131
  total number of redispatches due to interupts being disabled: 1
  avg. dispatch wait time (ms): 8.273515
       Data on Interrupts that Occured while Thread was Running
            Type of Interrupt
                                  Count
    ______
     Data Access Page Faults (DSI): 115
    Instr. Fetch Page Faults (ISI): 0
           Align. Error Interrupts: 0
          IO (external) Interrupts: 0
          Program Check Interrupts: 0
         FP Unavailable Interrupts: 0
           FP Imprecise Interrupts: 0
               RunMode Interrupts: 0
            Decrementer Interrupts: 18
    Queued (Soft level) Interrupts: 15
...(lines omitted)...
```

The information in the threads summary includes:

Thread ID

The Thread ID of the thread.

Process ID The Process ID the thread belongs to. Process Name The process name, if known, that the thread belongs to. The amount of time, expressed in Total Application Time (ms) milliseconds, that the thread spent in application mode. Total Kernel Time (ms) The amount of time, expressed in milliseconds, that the thread spent in kernel mode. Thread System Call Data A system call summary for the thread; this has the same fields as the global System Call Summary (see Example 8-9 on page 629). It also includes elapsed times if the -e flag is specified and error information if the -s flag is specified. processor affinity The process affinity, which is the probability that, for any dispatch of the thread, the thread was dispatched to the same processor that it last executed on. Dispatch Histogram for thread Shows the number of times the thread was dispatched to each CPU in the system. total number of dispatches The total number of times the thread was dispatched (not including redispatches described below). The number of redispatches due to interrupts total number of redispatches due to interrupts being being disabled, which is when the dispatch disabled code is forced to dispatch the same thread that is currently running on that particular CPU because the thread had disabled some interrupts. This is only shown if non-zero. avg. dispatch wait time (ms) The average dispatch wait time is the average elapsed time for the thread from being undispatched and its next dispatch. This is a count of how many times each type Data on Interrupts that occurred while Thread was of Flih occurred while this thread was Running executing.

## Report generated with the -r flag

The Process Summary gives detailed information about each process found in the trace. Example 8-17 shows the report generated for the router process (Pid 129190).

Example 8-17 curt output with the -r flag

```
...(lines omitted)...
Process Details for Pid: 129190
    Process Name: router
    7 Tids for this Pid: 245889 245631 244599 82843 78701 75347
    28941
Total Application Time (ms): 124.023749
     Total Kernel Time (ms): 8.948695
```

|        |            | Pr    | ocess Syst | em Call Da | ta       |                |
|--------|------------|-------|------------|------------|----------|----------------|
| Count  | Total Time | % sys | Avg Time   | Min Time   | Max Time | SVC (Address)  |
|        | (msec)     | time  | (msec)     | (msec)     | (msec)   |                |
| ====== | ========   | ===== | ======     | ======     | ======   | ===========    |
| 93     | 3.6829     | 0.05% | 0.0396     | 0.0060     | 0.3077   | kread(19731c)  |
| 23     | 2.2395     | 0.03% | 0.0974     | 0.0090     | 0.4537   | kwrite(1972f8) |
| 30     | 0.8885     | 0.01% | 0.0296     | 0.0073     | 0.0460   | select(208c5c) |
| 1      | 0.5933     | 0.01% | 0.5933     | 0.5933     | 0.5933   | fsync(1972a4)  |
| 106    | 0.4902     | 0.01% | 0.0046     | 0.0035     | 0.0105   | klseek(19737c) |
| 13     | 0.3285     | 0.00% | 0.0253     | 0.0130     | 0.0387   | semctl(2089e0) |
| 6      | 0.2513     | 0.00% | 0.0419     | 0.0238     | 0.0650   | semop(2089c8)  |
| 3      | 0.1223     | 0.00% | 0.0408     | 0.0127     | 0.0730   | statx(2086d4)  |
| 1      | 0.0793     | 0.00% | 0.0793     | 0.0793     | 0.0793   | send(11e1ec)   |
| 9      | 0.0679     | 0.00% | 0.0075     | 0.0053     | 0.0147   | fstatx(2086c8) |
| 4      | 0.0524     | 0.00% | 0.0131     | 0.0023     | 0.0348   | kfcntl(22aa14) |
| 5      | 0.0448     | 0.00% | 0.0090     | 0.0086     | 0.0096   | yield(11dbec)  |
| 3      | 0.0444     | 0.00% | 0.0148     | 0.0049     | 0.0219   | recv(11e1b0)   |
| 1      | 0.0355     | 0.00% | 0.0355     | 0.0355     | 0.0355   | open (208674)  |
| 1      | 0.0281     | 0.00% | 0.0281     | 0.0281     | 0.0281   | close(19728c)  |
|        |            |       |            |            |          |                |
| (lines | omitted)   |       |            |            |          |                |

The Process Summary includes the Process ID and name, and a count and list of the thread IDs belonging to the process. The total application and kernel time for all the threads of the process is given. Lastly, it includes a summary report of all the system calls for the threads of the process.

# 8.2 genkex

The genkex command extracts the list of kernel extensions currently loaded into the system and displays the address, size, and path name for each kernel extension in the list.

**genkex** resides in /usr/bin and is part of the bos.perf.tools fileset, which is installable from the AIX base installation media.

# 8.2.1 Syntax

genkex

# 8.2.2 Information on measurement and sampling

For kernel extensions loaded into the system, the kernel maintains a linked list consisting of data structures called loader entries. A loader entry contains the name of the extension, its starting address, and its size. This information is gathered and reported by the **genkex** command.

# 8.2.3 Examples

Example 8-18 shows the output from running genkex.

Example 8-18 genkex report

| Example 8-18   | genkex report |       |                               |
|----------------|---------------|-------|-------------------------------|
| # genkex       |               |       |                               |
| Virtual Addres | S             | Size  | File                          |
|                |               |       |                               |
| 1b769          | 60            | 87c4  | /usr/lib/drivers/trcdd        |
| 1b744          | c0            | 2494  | /usr/lib/drivers/netintf      |
| 1b6fc          | 80            | 4824  | /usr/lib/drivers/if_en        |
| 1b674          | 20            | 8848  | /usr/pmapi/etc/pmsvcs         |
| 1b50e          | c0 1          | 16540 | /usr/lib/drivers/qos          |
| 1a6fd          | e0            | dc38  | /usr/lib/drivers/pci/kentdd   |
| 5a780          | 00 5          | 522b0 | /usr/lib/drivers/pci/gxentdd  |
| 1b446          | e0            | c7bc  | /usr/lib/drivers/diagex       |
| 1b389          | a0            | bd1c  | /usr/lib/drivers/pdiagex      |
| 1a993          | 00            | 2e98  | /usr/lib/drivers/tok_demux    |
| 1a80a          | 20 1          | 188bc | /usr/lib/drivers/pci/cstokdd  |
| 1b353          | 40            | 3654  | /usr/lib/driv ers/rmss.ext.mp |
| 1b2a6          | 20            | ad04  | /usr/lib/drivers/cfs.ext      |
| 595e0          | 00 7          | 77f58 | /usr/lib/drivers/nfs.ext      |
| 1b2a2          | e0            | 32c   | /usr/lib/drivers/nfs_kdes.ext |
| 1b254          | 60            | 4e74  | /usr/lib/drivers/if_tr        |
| 1b1fa          | 80            | 59d8  | /usr/lib/perf/perfstat        |
| 1b1f8          | 88            | 1dc   | /usr/lib/drivers/smt_loadpin  |
|                |               |       |                               |

| 1b1b080 | 4800 /usr/lib/drivers/smt_load     |
|---------|------------------------------------|
| 1af9fc0 | 210b0 /usr/lib/drivers/rcm_loadpin |
| 1af89e0 | 15d8 /usr/lib/drivers/rcm_load     |

• • •

The columns in the previous example are:

Virtual Address Start of the virtual address in memory (in hex) where the

kernel extension resides.

Size Size in hex of the kernel extension.

File File where the kernel extension is loaded from.

As kernel extensions may be loaded more than once, they may appear more than once with different virtual addresses and different sizes, but only if the file has changed.

genkex is useful for determining who owns the extension. In example Example 8-19, the /usr/lib/drivers/tok\_demux kernel extension belongs to fileset devices.common.IBM.tokenring.rte. If you experience problems with this kernel extension, you can look at devices.common.IBM.tokenring.rte to determine the problem.

Example 8-19 Determining the owner of a kernel extension

# 8.3 genkld

The genkld command extracts the list of shared objects for all processes currently loaded into the shared segment and displays the address, size, and path name for each object on the list.

**genk1d** resides in /usr/bin and is part of the bos.perf.tools fileset, which is installable from the AIX base installation media.

# 8.3.1 Syntax

genk1d

# 8.3.2 Information on measurement and sampling

For shared objects loaded into the system, the kernel maintains a linked list consisting of data structures called loader entries. A loader entry contains the name of the object, its starting address, and its size. This information is gathered and reported by the genkld command.

# 8.3.3 Examples

The following is an example of running **genk1d** (Example 8-20).

| Example 8-20 Using genklo |
|---------------------------|
|---------------------------|

| # genkld     | ) Using genkld |                                  |
|--------------|----------------|----------------------------------|
| Virtual Addr | ess Siz        | e File                           |
| 10.4.0       |                |                                  |
|              |                | f /usr/lib/libperfstat.a/shr.o   |
|              |                | f /usr/lib/libperfstat.a/shr.o   |
|              |                | 7 /usr/lib/libxcurses.a/shr4.o   |
| d22d         |                | 7 /usr/lib/libSpmi.a/spmishr.o   |
| d230         | 5d20 2683      | 7 /usr/lib/libxcurses.a/shr4.o   |
| d22d         | 6100 2ee5      | 7 /usr/lib/libSpmi.a/spmishr.o   |
| d00c         | 3100 3e3       | d /usr/lib/libtrace.a/shr.o      |
| d00c         | 3100 3e3       | d /usr/lib/libtrace.a/shr.o      |
| d00c         | 2000 2c        | d /usr/lib/drivers/nfs.load/     |
| d00c         | 1000 24        | 8 /usr/sbin/netstat_load/        |
| d072         | f100 1100      | d /usr/lib/libsrc.a/shr.o        |
| d07d         | a50c a4        | 9 /usr/lib/libc.a/pse.o          |
| d07d         | 1920 85e       | f /usr/lib/libtli.a/shr.o        |
| d075         | 7900 795a      | d /usr/lib/libnsl.a/shr.o        |
| d00e         | 7100 31bf      | 6 /usr/lib/liblvm.a/shr.o        |
| d00c         | 7860 1f31      | 4 /usr/lib/libsm.a/shr.o         |
| d1ea         | b000 1b9b      | 7 /usr/lib/boot/bin/libcfg_chrp/ |
| d246         | a4a0 1afa      | b /usr/lib/libcur.a/shr32c.o     |
| d245         | 10f8 1827      | b /usr/lib/libcur.a/shr.o        |
| d243         |                | 4 /usr/lib/libasl.a/shr.o        |
| d22a         |                | 5 /usr/lib/libdiag.a/shr.o       |
| • • •        |                | -                                |
|              |                |                                  |

The example above contains the following columns:

Virtual Address Start of the virtual address in memory (in hex) where the kernel extension resides. You can use the symon

command to get more detailed information on virtual

addresses.

Size Size in hex of the kernel extension.

File File where the kernel extension is loaded from.

If path names end with / (slash), then they are shared objects (as in the output of the file command). If path names end without / (slash), then they are modules of shared libraries.

If some shared libraries and shared objects are loaded more than once, than there is an entry for each of them.

As kernel extensions may be loaded more that once, they may appear more than once with different virtual addresses and different sizes.

# 8.4 genId

The gen1d command collects the list of all processes currently running on the system, and optionally reports the list of loaded objects corresponding to each process.

gen1d resides in /usr/bin and is part of the bos.perf.tools fileset, which is installable from the AIX base installation media.

# 8.4.1 Syntax

aen1d

# 8.4.2 Information on measurement and sampling

For each process currently running, the **gen1d** command prints a report consisting of the process ID and name. gen1d does not report on the loaded libraries.

# 8.4.3 Examples

Example 8-21 shows output from gen1d.

#### Evample 9.21 ganCld report

| Example 8-21 | genCia report        |
|--------------|----------------------|
| #Proc_pid:   | O Proc_name: swapper |
| Proc_pid:    | 1 Proc_name: init    |
| Proc pid:    | 516 Proc name: wait  |

```
Proc pid:
              774 Proc_name: wait
Proc pid:
             1032 Proc name: wait
Proc pid:
              1290 Proc name: wait
Proc pid:
             1548 Proc name: 1rud
Proc_pid:
             1806 Proc name: xmgc
Proc pid:
             2064 Proc_name: netm
Proc pid:
             2322 Proc name: gil
Proc pid:
             2580 Proc name: wlmsched
...(lines omitted)...
```

# 8.5 gennames

The **gennames** command gathers name to address mapping information necessary for commands such as **tprof**, **filemon**, **netpmon**, **pprof**, and **curt** to work in off-line mode. This is useful when it is necessary to post-process a trace file from a remote system or perform the trace data collection at one time and post-process it at another time.

**gennames** resides in /usr/bin and is part of the bos.perf.tools fileset, which is installable from the AIX base installation media.

# **8.5.1** Syntax

The syntax of gennames is as follows:

```
gennames [ -f ] [ ProgramName...]
```

# **Flags**

-f

In addition to the **gennames** output without the **-f** flag,

device information for logical and physical volumes and the virtual file system information are printed. This information is necessary for the filemon command to be run in off-line mode.

#### **Parameters**

ProgramName...

Optional list of program names for which the output of the **stripnm** command must be collected to allow the usage of the **tprof** command with the **-p** flag in off-line mode.

The gennames command writes its output to standard output. For further use the output needs to be redirected into a file.

# 8.5.2 Information on measurement and sampling

The **gennames** command gathers the following information:

- ► The Name to address mapping information for the currently running kernel (/unix). The output is similar to the output of the stripnm /unix command.
- ► A list of all loaded kernel extensions. This list is similar to the output of the genkex command. Please refer to Section 8.2, "genkex" on page 640 for more information on the genkex command.
- ► A list of all loaded shared libraries. This list is similar to the output of the genk1d command. Please refer to Section 8.3, "genkld" on page 641 for more information on the genk1d command.
- ► For all kernel extensions and libraries, the output of the **stripnm** command. Please refer to Section 8.8, "stripnm" on page 682 for more information on the **stripnm** command.
- ► For all the loaded processes, the process ID and process name. The data collected is similar to the data the gen1d command reports. Please refer to Section 8.4, "genId" on page 643 for more information on the gen1d command.
- ► The symbols defined in the system header file /usr/include/sys/lockname.h.
- ► The name to address mapping for optionally specified programs. The output of the stripnm command is collected to allow subroutine breakdown with the tprof command used in off-line mode with any of the specified programs. Please refer to Section 8.8, "stripnm" on page 682 and Section 4.12, "tprof" on page 275 for more information on the stripnm and tprof commands.
- ► The device information for logical and physical volumes and the virtual file system information. This data is needed to run the filemon command in off-line mode.

## 8.5.3 Examples

Example 8-22 shows the use of the **gennames** command to gather information for later use by commands such as **tprof**, **filemon**, **netpmon**, **pprof**, and **curt**.

Example 8-22 Gather gennames output

# gennames >gennames.out

**Attention:** The output produced by the **gennames** command can exceed 300000 lines and 4 MB. The size depends on the number of loaded shared libraries and kernel extensions. Opening this file in an editor may take some time.

Next we show small examples of the major sections in the output of the **gennames** command.

## The name to address mapping

The gennames command provides name to address mapping information for the currently used kernel, the loaded kernel extensions, the loaded shared libraries, and optionally the specified programs. Example 8-23 shows a part of the listing for the kernel (/unix).

Example 8-23 Output of gennames showing the name to address mapping

```
# gennames
gennames v1.1
 /unix | 00000000 | 00000000 | 0052b988 | | | initialize
Symbols from /unix
  (... lines omitted ...)
../../../src/bos/kernel/net/llsleep.c
                                                     | file |
.llsleep
                              1129384 unamex
                                                                     l.text
.llsleep
                              1129384 extern
                                                                     .text
.llsleep timeout rt
                              1129800 unamex
                                                                     .text
.llsleep timeout rt
                           1129800|extern|
                                                                     .text
.llwakeup
                              1129856 unamex
                                                                     .text
.11wakeup
                           1129856 extern
                                                                     .text
$STATIC
                              1709080 unamex
                                                                     .text
llsleep
                              1878320 extern
                                                                     .text
llsleep timeout rt
                              1878332 extern
                                                                     l.text
11wakeup
                              1878344 extern
                                                                     .text
  (... lines omitted ...)
```

The first line for each module, in this example /unix, shows the file name followed by the load address, the text section offset within the module, and the module size. These values are hexadecimal numbers. The symbol address offsets, for example for the function .llwakeup, are decimal values that represent the offset values of the symbols in the object modules text segment. To calculate the address of a symbol, use the equation; start address + text offset + symbol offset = address in memory. In the above example, the external function .llwakeup is at offset 1129856. The load address and the text section offset of /unix is zero. The resulting address for the .llwakeup symbol is 0 + 0 + 1129856 = 1129856. To verify this address, use the kdb sub command nm .llwakeup on the same system. This returns the address for symbol .llwakeup in the running kernel, in our case 0x113d80, that equals the above value (1129856).

#### The list of loaded kernel extensions

The information in this output section can be compared to the output of the **genkex** command. The only difference is, that the **gennames** command integrates the list of loaded kernel extensions information into the name to address mapping listing. Example 8-24 shows the part for one kernel extension.

Example 8-24 Output of gennames showing the loaded kernel extensions

# gennames (... lines omitted ...) /usr/lib/drivers/nfs.ext | 05988000 | 00000100 | 00077f58 | |initialize Symbols from . nfs.ext . nfs.ext | file | .nfs config 0|extern| .text .init kacl 340 extern .text 376 extern .init serv .text .init clnt 616 extern .text .fill nfs syms 1460 extern .text .init nfs syms 1524 extern .text .init krpc 2008 extern .text .nfs ulimit 64 2856 extern .text (... lines omitted ...)

In the above example the kernel extension /usr/lib/drivers/nfs.ext is loaded at address 0x5988000. The size of the kernel extension is 0x77f58 bytes, and the text offset is 0x100. This kernel extension file information is followed by the name to address mapping information for this kernel extension.

#### The list of loaded shared libraries

The information in this output section can be compared to the output of the <code>genkld</code> command. The only difference is that the <code>gennames</code> command integrates the list of loaded shared libraries information into the name to address mapping list. Example 8-25 shows part of the input for a shared library

Example 8-25 Output of gennames showing the loaded shared libraries

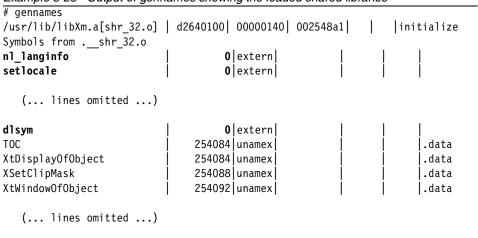

For the above example, the same applies as for Example 8-24 on page 647. However, there is one small difference that should be noted. The AIX operating system is using shared objects. In our example, the whole <code>/usr/lib/libXm.a</code> is not loaded here. Only the shared object module <code>shr\_32.o</code> out of <code>/usr/lib/libXm.a</code> is loaded at the specific address. There are more shared objects in <code>/usr/lib/libXm.a</code>, and each of them is loaded separately as needed. The symbols with an offset value of zero, in the above example <code>nl\_langinfo</code>, <code>setlocale</code> and <code>dlsym</code>, are references from <code>/usr/lib/libXm.a[shr\_32.o]</code> to other shared objects. The <code>dump -nv /usr/lib/libXm.a</code> | <code>grep setlocale</code> command can be used to find the object file providing the setlocale function to <code>/usr/lib/libXm.a[shr\_32.o]</code>.

# The list of loaded processes

In this section of the **gennames** command output, the process IDs and the names of the currently running processes are listed. This section of the output of the **gennames** command can be compared with the output of the **gen1d** command. Example 8-26 shows a small section of this output.

Example 8-26 Output of gennames showing the loaded processes

```
# gennames

(... lines omitted ...)
```

# Symbols from genld Proc\_pid: 0 Proc\_name: swapper Proc\_pid: 1 Proc\_name: init Proc\_pid: 516 Proc\_name: wait Proc\_pid: 774 Proc\_name: wait Proc\_pid: 1032 Proc\_name: wait Proc\_pid: 1290 Proc\_name: wait (... lines omitted ...)

The above example shows the list of processes in the output of the **gennames** command. For each process the process ID and the name is displayed. Please note that kernel processes are included in this listing.

## Physical and logical volume and file system information

The **gennames** -f command gathers additional data necessary for the off-line processing by the **filemon** command. The following additional data is gathered (Example 8-27).

Example 8-27 Physical and logical volume and file system information gathered

| ,       | ,                 | ,     |         | ,                   |  |
|---------|-------------------|-------|---------|---------------------|--|
| Symbols | from filesystems: |       |         |                     |  |
| dev_id  | path              | mode  | blocks  | Description         |  |
| a0000   | /dev/vg10         | 20600 | 1048576 |                     |  |
| a0008   | /dev/hd1          | 60660 | 5111808 | /home Frag_Sz.= 512 |  |
| a0009   | /dev/hd10opt      | 60660 | 65536   | /opt Frag_Sz.= 512  |  |
| a0005   | /dev/hd2          | 60660 | 1933312 | /usr                |  |
| a0007   | /dev/hd3          | 60660 | 1114112 | /tmp                |  |
| a0004   | /dev/hd4          | 60660 | 196608  | /                   |  |
| a0001   | /dev/hd5          | 60660 | 32768   | boot                |  |
| a0002   | /dev/hd6          | 60660 | 2097152 | paging              |  |
| a0003   | /dev/hd8          | 60660 | 32768   | jfslog              |  |
| •       | •                 |       |         |                     |  |

 $(\dots$  lines omitted  $\dots)$ 

| Sym | bo l | S | trom | vts: |  |
|-----|------|---|------|------|--|
|     |      |   |      |      |  |

| num | name        | mount point |
|-----|-------------|-------------|
| 1   | /dev/hd4    | /           |
| 2   | /dev/hd2    | /usr        |
| 4   | /dev/hd9var | /var        |
| 5   | /dev/hd3    | /tmp        |
| 6   | /dev/hd1    | /home       |

| 7  | /proc        | /proc     |
|----|--------------|-----------|
| 8  | /dev/hd10opt | /opt      |
| 9  | /dev/1v02    | /audit    |
| 10 | /dev/1v04    | /work/fs1 |
| 11 | /dev/1v05    | /work/fs2 |
| 12 | /dev/datalv  | /data     |
| 13 | /dev/1v00    | /tools    |
| 14 | /dev/1v01    | /test0    |
| 15 | /dev/1v08    | /test1    |
| 16 | /dev/1v09    | /test2    |

The first part of the above output shows the physical and logical volume information. The columns in this part are:

| dev_id      | The dev_id field contains the major and minor device number of the device. The values in the output are hexadecimal. The last four digits are the minor number. The other digits are the major number. In the above example, dev_id a0003 belongs to the logical volume /dev/hd8 and has the major device number 10 (a) and the minor device number 3 (0003). |
|-------------|----------------------------------------------------------------------------------------------------|
| path        | This field shows the full path name of the device.                                                                                                    |
| model       | This field shows the file access mode bits of the device. The values are defined in the system header file /usr/include/sys/mode.h. In the above example the 60660 for /dev/hd8 translates to; Block special device, read and write permission for owner and group.                                                                                           |
| blocks      | The value in this field shows the size of the physical or logical volume in blocks of 512 bytes. The device /dev/hd8 in the above example has the size of 32768 * 512 = 16 MB.                                                                                                    |
| Description | This field shows the description for the physical or logical volume. The logical volume /dev/hd8 in the above example is a jfslog.                                                                                                    |

The second part of the output shown in Example 8-27 on page 649 contains the name of the logical volume and the mount point for each volume during execution time of the **gennames** command.

## 8.6 locktrace

The <code>locktrace</code> command determines which kernel locks will be traced by the trace subsystem. If a <code>bosboot -L</code> was run prior to rebooting the system, then kernel lock tracing can be enabled or disabled for one or more individual lock classes, or for all lock classes. If the <code>bosboot -L</code> was <code>not</code> run prior to a reboot, then lock class tracing can either be enabled or disabled for <code>all</code> locks. Where the <code>bosboot -L</code> was not invoked, the trace events will not display the lock class names for taken, missed, and released locks. By default lock tracing performed by the trace subsystem is disabled.

The **locktrace** command resides in /usr/bin and is part of the bos.perf.tools fileset, which is installable from the AIX base installation media.

# **8.6.1** Syntax

The syntax for the **locktrace** command is as follows:

locktrace [ -r ClassName | -s ClassName | -S | -R | -l ]

## **Flags**

- -r classname Turn off lock tracing for all the kernel locks belonging to the specified class. This option always fails if **bosboot** -L was not executed prior to a reboot.
- -s classname Turn on lock tracing for all the kernel locks belonging to the specified class. This option always fails if bosboot -L has not been executed prior to a reboot.
- -R Turn off all lock tracing.
- -S Turn on lock tracing for all locks regardless of their class membership.
- List kernel lock tracing current status.

# 8.6.2 Information on measurement and sampling

The tracing of locks can be extremely useful in providing crucial information on how locks are being used, which are hot, which are in contention, and which are degrading the system. However, trace hooks in already heavily used lock routines cause the system to slow down. The <code>locktrace</code> command allows lock trace hooks to be effectively inserted or completely removed dynamically from the lock routines. If the system has been rebooted after a <code>bosboot -L</code>, finer selectivity is provided by enabling and disabling lock trace hooks for specific

classes. This results in less or at least contolled system degradation from trace hooks in a lock routine. The names of the lock classes can be found in the file lockname.h, which is located in the /usr/include/sys directory. Example 8-28 shows a list of some of the class names that can be found in this file.

Example 8-28 An extract from the lockname.h file

```
...(lines omitted)...
                                120
                                        /* IPC */
#define MSG LOCK CLASS
#define SEM LOCK CLASS
                                121
                                        /* IPC */
#define SHM LOCK CLASS
                                122
                                       /* IPC */
#define DEVNODE LOCK CLASS
                                123
                                        /* LFS */
#define FFREE LOCK CLASS
                                124
                                        /* LFS */
#define FIFOBUF LOCK CLASS
                                125
                                        /* LFS */
#define FILOCK LOCK CLASS
                                126
                                        /* LFS */
#define FOFF LOCK CLASS
                                127
                                        /* LFS */
#define FPTR LOCK CLASS
                                128
                                        /* LFS */
#define GFS LOCK CLASS
                                129
                                        /* LFS */
#define GPA LOCK CLASS
                                130
                                        /* LFS */
#define PATH LOCK CLASS
                                131
                                       /* LFS */
#define U FD CLASS
                                132
                                        /* LFS */
#define U FSO CLASS
                                133
                                       /* LFS */
#define VFS LIST LOCK CLASS
                                134
                                        /* LFS */
#define VFS LOCK CLASS
                                135
                                        /* LFS */
#define VNODE LOCK CLASS
                                136
                                        /* LFS */
...(lines omitted)...
```

# 8.6.3 Examples

Example 8-29 shows the output when the **locktrace** command is run without the **bosboot** -L command being run first and without the system being rebooted.

Example 8-29 locktrace error message when bosboot -L has not been run

```
# locktrace -s MSG_LOCK_CLASS
locktrace: selective tracing not allowed without bosboot -L
```

Example 8-30 shows the use of the <code>locktrace</code> command to enable the trace subsystem to trace the <code>SEM\_LOCK\_CLASS</code> lock type. The <code>bosboot -L</code> command has been run on the system and it has been rebooted prior to the <code>locktrace</code> commands being run. The <code>locktrace -1</code> option shows which locks are enabled for tracing. In the first case, all lock tracing is disabled. The <code>locktrace -s</code> <code>SEM\_LOCK\_CLASS</code> command was used to enable the tracing of the <code>SEM\_LOCK\_CLASS</code> lock class type. The <code>locktrace -1</code> command was used again to check which lock classes are enabled for tracing.

Example 8-30 Enabling tracing of the SEM\_LOCK\_CLASS type

```
# locktrace -l
lock tracing disabled for all classes
```

```
# locktrace -s SEM_LOCK_CLASS
lock tracing enabled for class SEM_LOCK_CLASS
# locktrace -l
lock tracing enabled for classes:
    SEM_LOCK_CLASS
```

To disable the tracing of this class, use the command in Example 8-31. The <code>locktrace -r SEM\_LOCK\_CLASS</code> command is used to disable the tracing of the <code>SEM\_LOCK\_CLASS</code> lock type. The <code>locktrace -R</code> command could have been used, but would disable tracing of all lock classes.

```
Example 8-31 Turning off tracing of the SEM_LOCK_CLASS
```

```
# locktrace -r SEM_LOCK_CLASS
lock tracing disabled for class SEM_LOCK_CLASS

# locktrace -l
lock tracing disabled for all classes
```

# 8.7 splat

The Simple Performance Lock Analysis Tool (**splat**) is a software tool that generates reports on the use of synchronization locks. These include the simple-and complex- locks provided by the AIX kernel as well as user-level mutexes, read/write locks, and condition variables provided by the PThread library. **splat** is not currently equipped to analyze the behavior of the VMM- and PMAP- locks used in the AIX kernel.

# **8.7.1** Syntax

The syntax for the splat command is as follows:

```
splat [-i file] [-n file] [-o file] [-k kexList] [-d[bfta]]
[-l address][-c class] [-s[acelmsS]] [-C#] [-S#] [-t start]
[-T stop] [-V]

splat -h [topic]

splat -j

splat -v
```

-i inputfile Specifies the AIX trace log file input.

-n namefile Specifies the file containing output of gennames command.

**-o outputfile** Specifies an output file (default is stdout).

-k kex[,kex]\* Specifies the kernel extensions for which the lock

activities will be reported. This flag is valid only if a

namefile is provided with -n.

-d detail Specifies the level of detail of the report.

**-c class** Specifies class of locks to be reported.

**-1 address** Specifies the address for

which activity on the lock will be reported.

-s criteria Specifies the sort order of the lock, function, and thread.

-C CPUs Specifies the number of CPU's on the MP system that the

trace was drawn from. The default is one. This value is overridden if more CPUs are observed to be reported in

the trace.

**-S count** Specifies the number of items to report on for each

section. The default is 10. This gives the number of locks to report in the Lock Summary and Lock Detail reports, as well as the number of functions to report in the Function Detail and threads to report in the Thread detail (the -s option specifies how the most significant locks, threads,

and functions are selected).

**-t starttime** Overrides the start time from the first event recorded in

the trace. This flag forces the analysis to begin an event that occurs starttime seconds after the first event in the

trace.

**-T stoptime** Overrides the stop time from the last event recorded in

the trace. This flag forces the analysis to end with an event that occurs stoptime seconds after the first event in

the trace.

-v Prints the splat version and date of the build, and exits.

-j Prints the list of ID's of the trace hooks used by splat.

-V Executes splat in verbose mode, where it prints

information on the steps it takes as it analyzes the trace

file.

**-h topic** Prints a help message on usage or a specific topic.

**Parameters** 

inputfile The AIX trace log file input. This file can be a merge trace

file generated using trcrpt -r.

**namefile** File containing output of **gennames** command.

outputfile File to write reports to.
kex[,kex]\* List of kernel extensions.

**detail** The detail level of the report, it can be one of:

basic lock summary plus lock detail (the default)

function basic + function detail thread basic + thread detail

all basic + function + thread detail

class Activity classes, which is a decimal value found in the file

/usr/include/sys/lockname.h.

address The address to be reported, given in hexadecimal.

criteria Order the lock, function, and thread reports by the

following criteria:

a Acquisitions

c Percent CPU time held

Percent elapsed time held

1 Lock address, function address, or thread ID.

m Miss rate

s Spin count

**S** Percent CPU spin hold time (the default)

**CPUs** The number of CPUs on the MP system that the trace

was drawn from. The default is one. This value is

overridden if more CPUs are observed to be reported in

the trace.

**count** The number of locks to report in the Lock Summary and

Lock Detail reports, as well as the number of functions to report in the Function Detail and threads to report in the Thread detail. (The -s option specifies how the most significant locks, threads, and functions are selected).

**starttime** The number of seconds after the first event recorded in

the trace that the reporting starts.

**stoptime** The number of seconds after the first event recorded in

the trace that the reporting stops.

topic Help topics, which are:

▶ all

overview

▶ input

▶ names

reports

sorting

# 8.7.2 Information on measurement and sampling

splat takes as input an AIX trace log file or (for an SMP trace) a set of log files, and preferably a names file produced by gennames. The procedure for generating these files is shown in Section 8.9, "trace" on page 685. When you run trace you will usually use the flag -J splat to capture the events analyzed by splat (or no -J flag, to capture all events). The important trace hooks are shown in Table 8-2.

Table 8-2 Trace hooks required for splat

| Hook ID | Event name           | Event explanation                                                                                                    |
|---------|----------------------|----------------------------------------------------------------------------------------------------|
| 106     | HKWD_KERN_DISPATCH   | The thread is dispatched from the runqueue to a CPU.                                                                           |
| 10C     | HKWD_KERN_IDLE       | The idle process is been dispatched.                                                                                           |
| 10E     | HKWD_KERN_RELOCK     | One thread is suspended while another is dispatched; the ownership of a RunQ lock is transferred from the first to the second. |
| 112     | HKWD_KERN_LOCK       | The thread attempts to secure a kernel lock; the subhook shows what happened.                                                  |
| 113     | HKWD_KERN_UNLOCK     | A kernel lock is released.                                                                                                    |
| 46D     | HKWD_KERN_WAITLOCK   | The thread is enqueued to wait on a kernel lock.                                                                               |
| 606     | HKWD_PTHREAD_COND    | Operations on a Condition Variable.                                                                                            |
| 607     | HKWD_PTHREAD_MUTEX   | Operations on a Mutex.                                                                                                    |
| 608     | HKWD_PTHREAD_RWLOCK  | Operations on a Read/Write Lock.                                                                                               |
| 609     | HKWD_PTHREAD_GENERAL | Operations on a PThread.                                                                                                    |

#### Source

**splat** was originally created to assist AIX developers and IBM performance analysts. It is now generally available for download from the following ftp site:

```
ftp://ftp.software.ibm.com/aix/tools/perftools/splat/
```

There are two files in this directory that you will need:

- ▶ ptools.splat, which is the installp image for splat
- ptools.utilities, which is an auxiliary installp image and a prerequisite for ptools.splat

The **splat** tool also has an install-requisite on the libC.a library that is installed from one of the filesets listed below at the corresponding level or above, depending on the level of AIX you are running:

```
x1C.aix51.rte (5.0.0.0)
x1C.aix50.rte (5.0.0.0)
x1C.aix43.rte (4.0.2.0)
x1C.rte (4.0.2.0)
```

As a rule you will want to install x1C.aix??.rte at the latest level for your AIX version plus the most recent drops of ptools.splat and ptools.utilities.

## The execution, trace, and analysis intervals

In some cases you can use **trace** to capture the entire execution of a workload, while other times you will only capture an interval of the execution. We distinguish these as the *execution interval* and the *trace interval*. The execution interval is the entire time that a workload runs. This interval is arbitrarily long for server workloads that run continuously. The trace interval is the time actually captured in the trace log file by **trace**. The length of this trace interval is limited by how large of a trace log file will fit on the filesystem.

In contrast, the *analysis interval* is the portion of time that is analyzed by **splat**. The **-t** and **-T** options tell **splat** to start and finish analysis some number of seconds after the first event in the trace. By default **splat** analyzes the entire trace, so this analysis interval is the same as the trace interval. Example 8-32 on page 659 shows the reporting of the trace and analysis intervals.

**Note:** As an optimization, **splat** stops reading the trace when it finishes its analysis, so it will report the trace and analysis intervals as ending at the same time even if they do not.

You will usually want to capture the longest trace interval you can, and analyze that entire interval with <code>splat</code>, in order to most accurately estimate the effect of lock activity on the computation. The <code>-t</code> and <code>-T</code> options are usually used for debugging purposes to study the behavior of <code>splat</code> across a few events in the trace.

As a rule, either use large buffers when collecting a trace, or limit the captured events to the ones you need to run **splat**.

#### **Trace discontinuities**

**splat** uses the events in the trace to reconstruct the activities of threads and locks in the original system. If part of the trace is missing because:

- Tracing was stopped at one point and restarted at a later point
- One CPU fills its trace buffer and stops tracing, while other CPUs continue tracing
- Event records in the trace buffer were overwritten before they could be copied into the trace log file

then **splat** will not be able to correctly analyze all the events across the trace interval. The policy of **splat** is to finish its analysis at the first point of discontinuity in the trace, issue a warning message, and generate its report. In the first two cases the warning message is:

TRACE OFF record read at 0.567201 seconds. One or more of the CPU's has stopped tracing. You may want to generate a longer trace using larger buffers and re-run splat.

In the third case the warning message is:

TRACEBUFFER WRAPAROUND record read at 0.567201 seconds. The input trace has some records missing; splat finishes analyzing at this point. You may want to re-generate the trace using larger buffers and re-run splat.

Along the same lines, versions of the AIX kernel or PThread library that are still under development may be incompletely instrumented, and so the traces will be missing events. splat may not give correct results in this case.

# Address-to-name resolution in splat

The lock instrumentation in the kernel and PThread library is what captures the information for each lock event. Data addresses are used to identify locks; instruction addresses are used to identify the point of execution. These addresses are captured in the event records in the trace, and used by **splat** to identify the locks and the functions that operate on them.

However, these addresses aren't much use to the programmer, who would rather know the *names* of the lock and function declarations so they can be located in the program source files. The conversion of names to addresses is determined by the compiler and loader, and can be captured in a file using the **gennames** utility. **gennames** also captures the contents of the file /usr/include/sys/lockname.h, which declares classes of kernel locks.

This **gennames** output-file is passed to **splat** with the **-n** option. When **splat** reports on a kernel lock, it provides the best identification it can. A **splat** lock summary is shown in Example 8-34 on page 662; the left column identifies each lock by name if it can be determined, otherwise by class if it can be determined, or by address if nothing better can be provided. A lock detail is shown in Example 8-35 on page 664, and identifies the lock by as much of this information as can be determined.

Kernel locks that are declared will be resolved by *name*. Locks that are created dynamically will be identified by class if their class name is given when they are created. Note that the libpthreads.a instrumentation is not equipped to capture names or classes of PThread synchronizers, so they are always identified by address only.

# 8.7.3 Examples

The report generated by **splat** consists of an execution summary, a gross lock summary, and a per-lock summary, followed by a list of lock detail reports that optionally includes a function detail and/or a thread detail report.

# **Execution summary**

Example 8-32 shows a sample of the Execution summary. This report is generated by default when using **splat**.

Example 8-32 Execution summary report

Elapsed Real Time: 18.330873

Number of CPUs Traced: 1(Indicated):0

Cumulative CPU Time:18.330873

|                   |                                                       | start                | stop                   |
|-------------------|-------------------------------------------------------|----------------------|------------------------|
| trace interval    | (absolute tics)                                       | 1799170309           | 2104623072             |
|                   | (relative tics)                                       | 0                    | 305452763              |
|                   | (absolute secs)                                       | 107.972055           | 126.302928             |
|                   | (relative secs)                                       | 0.000000             | 18.330873              |
| analysis interval | (absolute tics)                                       | 1799170309           | 2104623072             |
|                   | (trace-relative tics)                                 | 0                    | 305452763              |
|                   | (self-relative tics)                                  | 107.070055           | 305452763              |
|                   | (absolute secs)                                       | 107.972055           | 126.302928             |
|                   | <pre>(trace-relative secs) (self-relative secs)</pre> | 0.000000<br>0.000000 | 18.330873<br>18.330873 |

The execution summary consists of the following elements:

- ► The splat version and build information, disclaimer, and copyright notice.
- ► The command used to run splat.
- ► The trace command used to collect the trace.
- ► The host that the trace was taken on.
- ► The date that the trace was taken on.
- ► The real-time duration of the trace in seconds.
- ► The maximum number of CPUs that were observed in the trace, the number specified in the trace conditions information, and the number specified on the splat command-line. If the number specified in the header or command-line is less, the entry (Indicated: <value>) is listed. If the number observed in the trace is less, the entry (Observed: <value>) is listed.
- ► The cumulative CPU time, equal to the duration of the trace in seconds times the number of CPUs that represents the total number of seconds of CPU time consumed.
- ► A table containing the start- and stop- times of the trace-interval, measured in tics and seconds, as absolute timestamps from the trace-records, as well as relative to the first event in the trace. This is followed by the start and stop times of the analysis interval, measured in tics and seconds, as absolute

timestamps as well as relative to the beginning of the trace-interval and the beginning of the analysis interval.

# **Gross lock summary**

Example 8-33 shows a sample of the gross lock summary report. This report is generated by default when using splat.

|                  |       | Unique    | Acquisitions | Acq. or Passes | % Total System |
|------------------|-------|-----------|--------------|----------------|----------------|
|                  | Total | Addresses | (or Passes)  | per Second     | 'spin' Time    |
|                  |       |           |              |                |                |
| AIX (all) Locks: | 523   | 523       | 1323045      | 72175.7768     | 0.003986       |
| RunQ:            | 2     | 2         | 487178       | 26576.9121     | 0.000000       |
| Simple:          | 480   | 480       | 824898       | 45000.4754     | 0.003986       |
| Complex:         | 41    | 41        | 10969        | 598.3894       | 0.000000       |
| Thread CondVar:  | 7     | 6         | 160623       | 8762.4305      | 0.000000       |
| Mutex:           | 128   | 116       | 1927771      | 105165.2585    | 10.280745 *    |
| RWLock:          | 0     | 0         | 0            | 0.0000         | 0.000000       |

('spin' time goal <10%)

The gross lock summary report table consists of the following columns:

| -                              | • •                                                                                                    |
|--------------------------------|----------------------------------------------------------------------------------------------------|
| Total                          | The number of AIX Kernel locks, followed by the number of each type of AIX Kernel lock; RunQ, Simple, and Complex. Under some conditions this will be larger than the sum of the numbers of RunQ, Simple, and Complex locks because we may not observe enough activity on a lock to differentiate its type. This is followed by the number of PThread condition-variables, the number of PThread Mutex's, and the number of PThread Read/Write Locks. |
| Unique Addresses               | The number of unique addresses observed for each synchronizer type. Under some conditions a lock will be destroyed and re-created at the same address; splat produces a separate lock detail report for each instance because the usage may be quite different.                                                                                                    |
| Acquisitions<br>(or Passes)    | For locks, the total number of times <i>acquired</i> during the analysis interval; for PThread condition-variables, the total number of times the condition <i>passed</i> during the analysis interval.                                                                                                    |
| Acq. or Passes<br>(per second) | Acquisitions or passes per second, which is the total number of acquisitions or passes divided by the <i>elapsed</i> real time of the trace.                                                                                                    |
|                                |                                                                                                    |

% Total System
'spin' Time

The cumulative time spent spinning on each synchronizer type, divided by the *cumulative CPU time*, times 100 percent. The general goal is to spin for less than 10 percent of the CPU time; a message to this effect is printed at the bottom of the table. If any of the entries in this column exceed 10 percent, they are marked with a "\*."

### Per-lock summary

Example 8-34 shows a sample of the per-lock summary report. This report is generated by default when using **splat**.

Example 8-34 Per-lock summary report

100 max entries, Summary sorted by Acquisitions: T Acauiy sitions locks or Percent Holdtime Real Lock Names, p or e Passes Spins Wait %Miss %Total Passes Real Comb Kerne1 / CSec CPU Class, or Address Elapse Spin Symbo1 \*\*\*\*\*\*\* \*\*\*\*\*\* \*\*\*\*\* \*\*\*\*\*\* PROC INT CLASS.0003 0 486490 0 0 0.0000 36.7705 26539.380 5.3532 100.000 0.0000 unix THREAD LOCK CLASS.0012 S 323277 0 0 0.0000 24.4343 17635.658 6.8216 6.8216 0.0000 libc 0.0000 THREAD\_LOCK\_CLASS.0118 S 323094 0 0 0.0000 24.4205 17625.674 6.7887 6.7887 libc ELIST\_CLASS.003C S 80453 0 0 0.0000 6.0809 4388.934 1.0564
ELIST\_CLASS.0044 S 80419 0 0 0.0000 6.0783 4387.080 1.1299
tod\_lock C 10229 0 0 0.0000 0.7731 558.020 0.2212
LDATA\_CONTROL\_LOCK.0000 S 1833 0 0 0.0000 0.1385 99.995 0.0204
U\_TIMER\_CLASS.0014 S 1514 0 0 0.0000 0.1144 82.593 0.0536 1.0564 0.0000 unix 1.1299 0.0000 unix 0.2212 0.0000 unix 0.0204 0.0000 unix 0.0536 0.0000 netinet ( ... lines omitted ... ) 000000002FF22B70 L 368838 0 N/A 0.0000 100.000 9622.964 99.9865 99.9865 0.0000 00000000F00C3D74 M 160625 0 0 0.0000 14.2831 8762.540 99.7702 99.7702 0.0000 00000000F00C3800 M 30 0.0000 0.0027 1.637 0.0698 0.0698 0.0000 ( ... lines omitted ... )

The first line indicates the maximum number of locks to report (100 in this case, but we only show 13 of the entries here) as specified by the **-S 100** flag. It also indicates that the entries are sorted by the total number of acquisitions or passes, as specified by the **-sa** flag. Note that the various Kernel locks and PThread synchronizers are treated as *two separate lists* in this report, so you would get the top 100 Kernel locks sorted by acquisitions, followed by the top 100 PThread synchronizers sorted by acquisitions or passes.

The per-lock summary table consists of the following columns:

Lock Names, Class, or Address

The name, class, or address of the lock, depending on whether **splat** could map the address from a name file. See "Address-to-name resolution in splat" on page 658 for an explanation.

Type The type of the lock, identified by one of the following letters:

Q A RunQ lock

S A *simple* kernel lock
C A *complex* kernel lock
M A PThread *mutex* 

V A Pthread condition-variable

L A Pthread *read/write lock* 

Acquisitions or PassesThe number of times the lock was acquired or the

condition passed, during the analysis interval.

Spins The number of times the lock (or condition-variable) was

spun on during the analysis interval.

Wait The number of times a thread was driven into a *wait* state

for that lock or condition-variable during the analysis

interval.

%Miss The percentage of access attempts that resulted in a spin

as opposed to a successful acquisition or pass.

%Total The percentage of all acquisitions that were made to this

lock, out of all acquisitions to all locks of this type. Note that all AIX locks (RunQ, simple, and complex) are treated as being the same type for this calculation. The PThread synchronizers *mutex*, *condition-variable*, and *read/write* 

*lock* are all distinct types.

Locks or Passes / CSecThe number of times the lock (or condition-variable) was

acquired (or passed) divided by the *cumulative CPU time*. This is a measure of the acquisition frequency of the lock.

Real CPU The percentage of the *cumulative CPU time* that the lock

was held by an executing thread. Note that this definition is not applicable to condition-variables because they are

not held.

Real Elapse The percentage of the *elapsed real time* that the lock was

held by any thread at all, whether running or suspended.

Note that this definition is not applicable to condition-variables because they are not held.

Comb Spin The percentage of the *cumulative CPU time* that

executing threads spent spinning on the lock. Note that

the PThreads library currently uses waiting for

condition-variables, so there is no time actually spent

spinning.

Kernel Symbol

The name of the kernel-extension or library (or /unix for the kernel) that the lock was defined in. Note that this information is *not recoverable* for PThreads.

#### AIX kernel lock details

By default, **splat** prints out a lock detail report for each entry in the summary report. The AIX Kernel locks come it two major types; *simple* and *complex*. We will start by examining the contents of the simple lock report, and follow this with an explanation of the additional information printed with a complex lock report.

The RunQ lock is a special case of the simple lock, although its pattern of usage will differ markedly from other lock types. **splat** distinguishes it from the other simple locks to save you the trouble of figuring out why it behaves so uniquely.

#### Simple- and RunQ- Lock Details

Example 8-35 shows a sample AIX SIMPLE lock report. The first line starts with either [AIX SIMPLE Lock] or [AIX RunQ lock]. Below this is the 16-digit hexadecimal ADDRESS of the lock. If the gennames output-file allows, the ADDRESS is also converted into a lock NAME and CLASS, and the containing kernel-extension (KEX) is identified as well. The CLASS is printed with an eight hex-digit extension indicating how many locks of this class were allocated prior to it.

Example 8-35 AIX SIMPLE Lock

| -                        | IMPLE Lock]<br>S: 0000000000535378<br>netisr_slock |       |                    | CLASS<br>KEX:      | : NETISF<br>unix                | R_LOCK_    | FAMIL        | Y.FFFFF | FFF                                  |                               |                                  |
|--------------------------|----------------------------------------------------|-------|--------------------|--------------------|---------------------------------|------------|--------------|---------|--------------------------------------|-------------------------------|----------------------------------|
| Acqui-<br>sitions<br>471 | <br>  Miss<br>  Rate<br>  0.000                    | Count | Wait<br>Count<br>O | Busy<br>Count<br>O | <br>  Secs<br> CPU<br> 0.002584 |            |              | Real    | nt Held (<br>Real<br>Elapsed<br>0.01 | 18.33<br>Comb<br>Spin<br>0.00 | 80873s )<br>Real<br>Wait<br>0.00 |
| %Enabled<br>%Disabled    | 0.00<br>100.00                                     | •     | 0) Spi<br>471) Dep | nQ Min<br>th O     |                                 | Avg  <br>0 | Wait<br>Dept | •       | in Max<br>0                          | Avg<br>0                      |                                  |

Lock Activity w/Interrupts Enabled (mSecs)

| SIMPLE  | Count | Minimum       | Maximum       | Average       | Total        |
|---------|-------|---------------|---------------|---------------|--------------|
| ++++++  | +++++ | +++++++++++++ | +++++++++++++ | +++++++++++++ | ++++++++++++ |
| LOCK    | 0     | 0.000000      | 0.000000      | 0.000000      | 0.000000     |
| SPIN    | 0     | 0.000000      | 0.000000      | 0.000000      | 0.000000     |
| UNDISP  | 0     | 0.000000      | 0.000000      | 0.000000      | 0.000000     |
| WAIT    | 0     | 0.000000      | 0.000000      | 0.000000      | 0.000000     |
| PREEMPT | 0     | 0.000000      | 0.000000      | 0.000000      | 0.000000     |

Lock Activity w/Interrupts Disabled (mSecs)

| SIMPLE | Count | Minimum      | Maximum      | Average      | Total        |
|--------|-------|--------------|--------------|--------------|--------------|
| ++++++ | +++++ | ++++++++++++ | ++++++++++++ | ++++++++++++ | ++++++++++++ |
| LOCK   | 471   | 0.001200     | 0.019684     | 0.005486     | 2.583943     |
| SPIN   | 0     | 0.000000     | 0.000000     | 0.000000     | 0.000000     |
| UNDISP | 0     | 0.000000     | 0.000000     | 0.000000     | 0.000000     |
| WAIT   | 0     | 0.000000     | 0.000000     | 0.000000     | 0.000000     |

PREEMPT 0.000000 0.000000 0.000000 0.000000

The statistics are as follows:

Acquisitions The number of times the lock was acquired in the analysis

interval (this includes successful simple lock try() calls).

Miss Rate The percentage of attempts that failed to acquire the lock.

Spin Count The number of unsuccessful attempts to acquire the lock.

The number of times a thread was forced into a Wait Count

suspended wait state, waiting for the lock to come

available.

Busy Count The number of simple\_lock\_try() calls that returned busy.

Seconds Held This field contains the following sub-fields:

> CPU The total number of CPU seconds that

> > the lock was held by an executing

thread.

Elapsed The total number of elapsed seconds

that the lock was held by any thread at

all, whether running or suspended.

Percent Held This field contains the following sub-fields:

> Real CPU The percentage of the cumulative CPU

> > time that the lock was held by an

executing thread.

Real Elapsed The percentage of the elapsed real time

that the lock was held by any thread at

all, either running or suspended.

Comb (ined) Spin The percentage of the cumulative CPU

time that running threads spent spinning while trying to acquire this

lock.

Real Wait The percentage of elapsed real time

> that any thread was waiting to acquire this lock. Note that if two or more

threads are waiting simultaneously, this wait-time will only be charged once. If you want to know how many threads were waiting simultaneously, look at the

WaitQ Depth statistics.

%Enabled The percentage of acquisitions of this lock that occurred

while interrupts were enabled. In parenthesis is the total number of acquisitions made while interrupts were

enabled.

%Disabled The percentage of acquisitions of this lock that occurred

while interrupts were disabled. In parenthesis is the total

number of acquisitions made while interrupts were

disabled.

SpinQ The minimum, maximum, and average number of threads

spinning on the lock, whether executing or suspended,

across the analysis interval.

WaitQ The minimum, maximum, and average number of threads

waiting on the lock, across the analysis interval.

The Lock Activity with Interrupts Enabled (mSecs) and Lock Activity with Interrupts Disabled (mSecs) sections contain information on the time each lock state is used by the locks.

Figure 8-1 on page 667 shows the states that a thread can be in with respect to the given simple or complex lock.

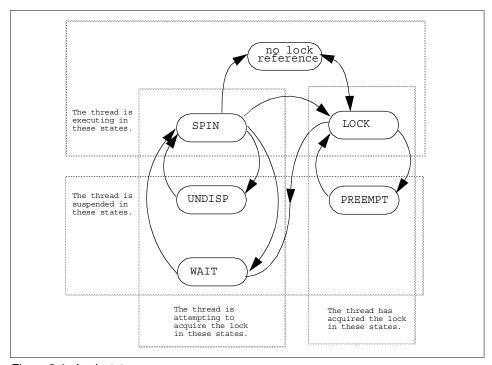

Figure 8-1 Lock states

### The states are defined as follows:

| (no lock reference) | The thread is running, does not hold this lock, and is not attempting to acquire this lock.                                                              |
|---------------------|----------------------------------------------------------------------------------------------------|
| LOCK                | The thread has successfully acquired the lock and is currently executing.                                                                                |
| SPIN                | The thread is executing and unsuccessfully attempting to acquire the lock.                                                                               |
| UNDISP              | The thread has become undispatched while unsuccessfully attempting to acquire the lock.                                                                  |
| WAIT                | The thread has been suspended until the lock comes available. It does not necessarily acquire the lock at that time, instead going back to a SPIN state. |
| PREEMPT             | The thread is holding this lock and has become undispatched.                                                                                             |

The Lock Activity sections of the report measure the intervals of time (in milliseconds) that each thread spends in each of the states for this lock. The columns report the number of times that a thread entered the given state, followed by the maximum, minimum, and average time that a thread spent in the state once entered, followed by the total time all threads spent in that state. These sections distinguish whether interrupts were enabled or disabled at the time the thread was in the given state.

A thread can acquire a lock prior to the beginning of the analysis interval and release the lock during the analysis interval. When **splat** observes the lock being released, it recognizes that the lock had been held during the analysis interval up to that point and counts the time as part of the state-machine statistics. For this reason the state-machine statistics can report that the number of times that the LOCK state was entered may actually be larger than the number of acquisitions of the lock that were observed in the analysis interval.

RunQ locks are used to protect resources in the thread management logic. These locks are acquired a large number of times and are only held briefly each time. A thread does not necessarily need to be executing to acquire or release a RunQ lock. Further, a thread may spin on a RunQ lock, but it will not go into an UNDISP or WAIT state on the lock. You will see a dramatic difference between the statistics for RunQ versus other simple locks.

#### Function detail

Below is an example of the function detail report (Example 8-36). This report is obtained by using the -df or -da options of splat. Note that we have split the three right columns here and moved them below the table.

Example 8-36 Function detail report for the simple lock report

| A                                                  | cqui-    | Miss     | Spin    | Wait   | Busy                                 | Percent | Held o | f Total | Time |
|----------------------------------------------------|----------|----------|---------|--------|--------------------------------------|---------|--------|---------|------|
| Function Name s                                    | itions   | Rate     | Count   | Count  | Count                                | CPU     | Elapse | Spin    | Wait |
| ^^^^                                               | ^^^^     | ^^^^     | ^^^^    | . ^^^^ | ^^^^                                 | ^^^^    | ^^^^   | ^^^^    | ^^^^ |
| thread_unlock 80                                   | 0351     | 0.00     | 0       | 0      | 0                                    | 1.13    | 1.13   | 0.00    | 0.00 |
| .thread_waitlock 68                                | 8        | 0.00     | 0       | 0      | 0                                    | 0.00    | 0.00   | 0.00    | 0.00 |
| Return Addr<br>~~~~~<br>00000000000<br>00000000000 | )1AA54 ( | Start Ac | 0000000 | 000    | Offset<br>^^^^<br>0001AA5<br>0001A49 | 4       |        |         |      |

The columns are defined as follows:

Function Name

The name of the function that acquired or attempted to acquire this lock (with a call to one of the functions simple\_lock, simple\_lock\_try, simple\_unlock, disable\_lock, or unlock\_enable), if it could be resolved.

Acquisitions The number times the function was able to acquire this

lock.

Miss Rate The percentage of acquisition attempts that failed.

Spin Count The number of unsuccessful attempts by the function to

acquire this lock.

Wait Count The number of times that any thread was forced to wait on

the lock, using a call to this function to acquire the lock.

Busy Count The number of times the function used tried to acquire the

lock without success (that is, calls to simple\_lock\_try()

that returned busy).

Percent Held of Total Time contains the following sub-fields:

CPU The percentage of the cumulative CPU

time that the lock was held by an executing thread that had acquired the lock through a call to this function.

Elapse(d) The percentage of the elapsed real time

that the lock was held by any thread at all, whether running or suspended, that had acquired the lock through a call to

this function.

Spin The percentage of cumulative cpu time

that executing threads spent spinning on the lock while trying to acquire the lock through a call to this function.

Wait The percentage of elapsed real time

that executing threads spent waiting on the lock while trying to acquire the lock

through a call to this function.

Return Address The return address to this calling function, in

hexadecimal.

Start Address The start address of the calling function, in hexadecimal.

Offset The offset from the function start address to the return

address, in hexadecimal.

Note that the functions are ordered by the same sorting criterion as the locks, controlled by the -s option of splat. Further, the number of functions listed is controlled by the -S parameter, with the default being the top *ten* functions being listed.

#### Thread Detail

Example 8-37 shows an example of the Thread Detail report. This report is obtained by using the -dt or -da options of splat.

Note that at any point in time, a single thread is either running or it is not, and when it runs, it only runs on one CPU. Some of the composite statistics are measured relative to the cumulative CPU time when they measure activities that can happen simultaneously on more than one CPU, and the magnitude of the measurements can be proportional to the number of CPU's in the system. In contrast, the thread statistics are generally measured relative to the elapsed real time, which is the amount of time a single CPU spends processing and the amount of time a single thread spends in an executing or suspended state.

Example 8-37 Thread detail report

| ThreadID | Acqui-<br>sitions | Miss<br>Rate | Spin<br>Count | Wait<br>Count | Busy<br>Count |      | Held of<br>Elapse | Spin | Wait  |
|----------|-------------------|--------------|---------------|---------------|---------------|------|-------------------|------|-------|
| 517      | 1613              | 0.00         | 0             | 0             | 0             | 0.05 | 100.00            | 0.00 | 99.81 |
| 5423     | 1569              | 0.00         | 0             | 0             | 0             | 0.06 | 100.00            | 0.00 | 0.00  |
| 4877     | 504               | 0.00         | 0             | 0             | 0             | 0.01 | 100.00            | 0.00 | 0.00  |
| 4183     | 79                | 0.00         | 0             | 0             | 0             | 0.00 | 100.00            | 0.00 | 0.00  |
| 3        | 59                | 0.00         | 0             | 0             | 0             | 0.00 | 100.00            | 0.00 | 0.00  |
| 2065     | 36                | 0.00         | 0             | 0             | 0             | 0.00 | 100.00            | 0.00 | 0.00  |
| 2323     | 36                | 0.00         | 0             | 0             | 0             | 0.00 | 100.00            | 0.00 | 0.00  |
| 2839     | 33                | 0.00         | 0             | 0             | 0             | 0.00 | 100.00            | 0.00 | 0.00  |
| 2581     | 33                | 0.00         | 0             | 0             | 0             | 0.00 | 100.00            | 0.00 | 0.00  |
| 5425     | 8                 | 0.00         | 0             | 0             | 0             | 0.00 | 100.00            | 0.00 | 0.00  |

The columns are defined as follows:

| ThreadID     | The thread identifier.                                                                                                    |
|--------------|----------------------------------------------------------------------------------------------------|
| Acquisitions | The number of times this thread acquired the lock.                                                                               |
| Miss Rate    | The percentage of acquisition attempts by the thread that failed to secure the lock.                                             |
| Spin Count   | The number of unsuccessful attempts by this thread to secure the lock.                                                           |
| Wait Count   | The number of times this thread was forced to <i>wait</i> until the lock came available.                                         |
| Busy Count   | The number of times this thread used $try$ to acquire the lock, without success (calls to simple_lock_try() that returned busy). |

Percent Held of Total Time consists of the following sub-fields:

| CPU       | The percentage of the <i>elapsed real time</i> that this thread executed while holding the lock.          |
|-----------|----------------------------------------------------------------------------------------------------|
| Elapse(d) | The percentage of the <i>elapsed real time</i> that this thread held the lock while running or suspended. |
| Spin      | The percentage of <i>elapsed real time</i> that this thread executed while spinning on the lock.          |
| Wait      | The percentage of <i>elapsed real time</i> that this thread spent <i>waiting</i> on the lock.             |

### Complex-Lock report

The AIX Complex lock supports *recursive* locking, where a thread can acquire the lock more than once before releasing it, as well as differentiating between *write-locking*, which is exclusive, from *read-locking*, which is not. The top of the complex lock report appears in Example 8-38.

| Evample 8-38 | Complex lock report (top part) |
|--------------|--------------------------------|
| Examble o-so | Comblex lock report flob barti |

| [AIX COMPLEX Lock]       |       |       |       | CLASS:    |      | S:      | TOD_LC | CK_CL/ | ASS. | FFFF  |           |       |          |
|--------------------------|-------|-------|-------|-----------|------|---------|--------|--------|------|-------|-----------|-------|----------|
| ADDRESS: 000000000856C88 |       |       | l     | KEX: unix |      |         |        |        |      |       |           |       |          |
| NAME:                    |       | tod_1 | lock  |           |      |         |        |        |      |       |           |       |          |
|                          | ===== |       | ===== |           | ==== | ======  | =====  | =====  | ==== |       | :======:  |       | =====    |
|                          |       |       |       |           |      |         |        |        | Pε   | ercen | ıt Held ( | 15.71 | .0062s ) |
| Acqui-                   | Miss  | Spir  | n Wa  | it Bus    | /    | Sec     | s Held | l      | F    | Real  | Real      | Comb  | Real     |
| sitions                  | Rate  | Cour  | nt Co | unt Cou   | nt   | CPU     | Elap   | sed    | (    | CPU   | Elapsed   | Spin  | Wait     |
| 8763                     | 0.000 | 0 0   | 0     | 0         |      | 0.04407 | -      |        |      | .28   | 0.28      | 0.00  | 0.00     |
|                          |       |       |       |           |      |         |        |        |      |       |           |       |          |
| %Enabled                 | 0.00  | (     | 0)    | SpinQ     | Min  | Max     | Avg    | Wait   | tQ   | Mi    | n Max     | Avg   |          |
| %Disabled 1              | 00.00 | (     | 8763) | Depth     | 0    | 0       | 0      | Dept   | th   | 0     | 0         | 0     |          |
|                          |       |       |       | Readers   | 0    | 0       | 0      | Reade  | ers  | 0     | 0         | 0     |          |
| М                        | lin M | 1ax   | Avg   | Writers   | 0    | 0       | 0      | Write  | ers  | 0     | 0         | 0     |          |
| Upgrade 0                | ) (   | )     | 0 -   | +         |      |         |        | ·      |      |       |           |       |          |
| Dngrade 0                | ) (   | )     | 0     | LockQ     | Min  | Max     | Avg    | 1      |      |       |           |       |          |
| Recursion 0              | ) :   | l     | 0     | Readers   | 0    | 1       | 0      | İ      |      |       |           |       |          |

Note that this report begins with [AIX COMPLEX Lock]. Most of the entries are identical to the simple lock report, while some of them are differentiated by read/write/upgrade. For example, the SpinQ and WaitQ statistics include the minimum, maximum, and average number of threads spinning or waiting on the lock. They also include the minimum, maximum, and average number of threads

attempting to acquire the lock for reading versus writing. Because an arbitrary number of threads can hold the lock for *reading*, the report includes the minimum, maximum, and average number of readers in the LockQ that holds the lock.

A thread may hold a lock for writing; this is *exclusive* and prevents any other thread from securing the lock for reading *or* for writing. The thread *downgrades* the lock by simultaneously releasing it for writing and acquiring it for reading; this allows other threads to also acquire the lock for reading. The reverse of this operation is an *upgrade*; if the thread holds the lock for reading and no other thread holds it as well, the thread simultaneously releases the lock for reading and acquires it for writing. The upgrade operation may require that the thread wait until other threads release their read-locks. The downgrade operation does not.

A thread may acquire the lock to some recursive depth; it must release the lock the same number of times to free it. This is useful in library code where a lock must be secured at each entry-point to the library; a thread will secure the lock once as it enters the library, and internal calls to the library entry-points simply re-secure the lock, and release it when returning from the call. The minimum, maximum, and average recursion depths of any thread holding this lock are reported in the table.

A thread holding a *recursive* write-lock is not allowed to downgrade it because the downgrade is intended to apply to only the last write-acquisition of the lock, and the prior acquisitions had a real reason to keep the acquisition exclusive. Instead, the lock is marked as being in the downgraded state, which is erased when the this latest acquisition is released or upgraded. A thread holding a recursive read-lock can only upgrade the latest acquisition of the lock, in which case the lock is marked as being upgraded. The thread will have to wait until the lock is released by any other threads holding it for reading. The minimum, maximum, and average recursion-depths of any thread holding this lock in an upgraded or downgraded state are reported in the table.

The Lock Activity report also breaks the time down by whether the lock is being secured for reading, writing, or upgrading as shown in Example 8-39.

Example 8-39 Complex lock report (lock activity)

Lock Activity w/Interrupts Enabled (mSecs)

| READ    | Count | Minimum                                 | Maximum                    | Average  | Total                                   |
|---------|-------|-----------------------------------------|----------------------------|----------|-----------------------------------------|
| ++++++  | +++++ | *************************************** | $\cdots\cdots\cdots\cdots$ |          | *************************************** |
| LOCK    | 7179  | 0.001260                                | 0.023825                   | 0.005623 | 40.366684                               |
| SPIN    | 0     | 0.000000                                | 0.000000                   | 0.000000 | 0.000000                                |
| UNDISP  | 0     | 0.000000                                | 0.000000                   | 0.000000 | 0.000000                                |
| WAIT    | 0     | 0.000000                                | 0.000000                   | 0.000000 | 0.000000                                |
| PREEMPT | 0     | 0.000000                                | 0.000000                   | 0.000000 | 0.000000                                |

| WRITE                     | Count       | Minimum                                 | Maximum                                 | Average                                 | Total                                   |
|---------------------------|-------------|-----------------------------------------|-----------------------------------------|-----------------------------------------|-----------------------------------------|
| ++++++                    | +++++       | +++++++++++++++++++++++++++++++++++++++ | *************************************** | *************************************** | +++++++++++++++++++++++++++++++++++++++ |
| LOCK                      | 1584        | 0.001380                                | 0.008582                                | 0.002338                                | 3.703169                                |
| SPIN                      | 0           | 0.000000                                | 0.000000                                | 0.000000                                | 0.000000                                |
| UNDISP                    | 0           | 0.000000                                | 0.000000                                | 0.000000                                | 0.000000                                |
| WAIT                      | 0           | 0.000000                                | 0.000000                                | 0.000000                                | 0.000000                                |
| PREEMPT                   | 0           | 0.000000                                | 0.000000                                | 0.000000                                | 0.000000                                |
|                           |             |                                         |                                         |                                         |                                         |
|                           |             |                                         |                                         |                                         |                                         |
|                           |             |                                         |                                         |                                         |                                         |
| UPGRADE                   | Count       | Minimum                                 | Maximum                                 | Average                                 | Total                                   |
| UPGRADE                   | Count       | Minimum                                 | Maximum                                 | Average                                 | Total                                   |
| UPGRADE<br>++++++<br>LOCK | Count +++++ | Minimum                                 | Maximum +                               | Average 0.000000                        | Total                                   |
| ++++++                    | +++++       | *************************************** | +++++++++++++++++++++++++++++++++++++++ | ······                                  | +++++++++++++++++++++++++++++++++++++++ |
| +++++++<br>LOCK           | 0           | 0.000000                                | 0.000000                                | 0.000000                                | 0.000000                                |
| LOCK<br>SPIN              | 0 0         | 0.000000<br>0.000000                    | 0.000000 0.000000                       | 0.000000<br>0.000000                    | 0.000000                                |
| LOCK<br>SPIN<br>UNDISP    | 0 0         | 0.000000<br>0.000000<br>0.000000        | 0.000000<br>0.000000<br>0.000000        | 0.000000<br>0.000000<br>0.000000        | 0.000000<br>0.000000<br>0.000000        |

Note that there is no time reported to perform a downgrade because this is performed without any contention. The upgrade state is only reported for the case where a recursive read-lock is upgraded; otherwise the thread activity is measured as releasing a read-lock and acquiring a write-lock.

The function- and thread- details also break down the acquisition, spin, and wait counts by whether the lock is to be acquired for reading or writing as shown in Example 8-40.

Example 8-40 Complex lock report (function and thread detail)

| Function N                                         | ameWrit |              | Rate    | Writ  | e Read | Write | Read   | Busy<br>Count | CPU          | Elaps        | eSpin | otal Time<br>Wait |
|----------------------------------------------------|---------|--------------|---------|-------|--------|-------|--------|---------------|--------------|--------------|-------|-------------------|
| .tstart<br>.clock                                  | 0       | 1912<br>1911 | 0.00    | 0     | 0<br>0 | 0     | 0<br>0 | 0             | 0.07<br>0.05 | 0.07<br>0.05 | 0.00  | 0.00<br>0.00      |
| Return Ad<br>^^^^000000000000000000000000000000000 | 01AA54  | 00000000     | 0000000 | 00 00 | 01AA54 |       |        |               |              |              |       |                   |

|                        | Acquis                 | itions | Miss  | Spin C | ount               | Wait C             | ount               | Busy               | Percen                 | t Held             | of Total               | al Time                |
|------------------------|------------------------|--------|-------|--------|--------------------|--------------------|--------------------|--------------------|------------------------|--------------------|------------------------|------------------------|
| ThreadID               | Write                  | Read   | Rate  | Write  | Read               | Write              | Read               | Count              | CPU                    | Elapse             | Spin                   | Wait                   |
| $\sim\sim\sim\sim\sim$ | $\sim\sim\sim\sim\sim$ | ~~~~~  | ~~~~~ | ~~~~   | $\sim\sim\sim\sim$ | $\sim\sim\sim\sim$ | $\sim\sim\sim\sim$ | $\sim\sim\sim\sim$ | $\sim\sim\sim\sim\sim$ | $\sim\sim\sim\sim$ | $\sim\sim\sim\sim\sim$ | $\sim\sim\sim\sim\sim$ |
| 5423                   | 1206                   | 5484   | 0.00  | 0      | 0                  | 0                  | 0                  | 0                  | 0.24                   | 0.24               | 0.00                   | 0.00                   |
| 4877                   | 300                    | 1369   | 0.00  | 0      | 0                  | 0                  | 0                  | 0                  | 0.03                   | 0.03               | 0.00                   | 0.00                   |
| 517                    | 54                     | 242    | 0.00  | 0      | 0                  | 0                  | 0                  | 0                  | 0.01                   | 0.01               | 0.00                   | 0.00                   |
| 4183                   | 5                      | 27     | 0.00  | 0      | 0                  | 0                  | 0                  | 0                  | 0.00                   | 0.00               | 0.00                   | 0.00                   |
|                        |                        |        |       |        |                    |                    |                    |                    |                        |                    |                        |                        |

## PThread synchronizer reports

By default, **splat** prints out a detailed report for each PThread entry in the summary report. The PThread synchronizers come in three types; *mutex*, *read/write lock*, and *condition-variable*. The mutex and read/write lock are related to the AIX *complex lock*, so you will see similarities in the lock detail reports. The condition-variable differs significantly from a lock, and this is reflected in the report details.

The PThread library instrumentation does not provide names or classes of synchronizers, so the addresses are the only way we have to identify them. Under certain conditions the instrumentation is able to capture the return-addresses of the function-call stack, and these addresses are used with the **gennames** output to identify the call-chains when these synchronizers are created. Sometimes the creation and deletion times of the synchronizer can be determined as well, along with the ID of the PThread that created them. Example 8-41 shows an example of the header.

Example 8-41 PThread synchronizer report header

```
[PThread MUTEX]
              ADDRESS: 0000000F0049DE8
creation time: 0.624240
00000000000009414 .pthread mutex lock
0000000D00E0D48 .pthread once
00000000D01EC30C
               . getgrent tsd callback
00000000D01D9574

    libc inline callbacks

00000000D01D9500
               . libc declare data functions
               . pth init libc
0000000D00EF400
00000000D0DCF78
               .pthread init
0000000010000318
               .driver addmulti
0000000010000234
               .driver addmulti
0000000D01D8E0C
               . modinit
0000000010000174
               .driver addmulti
```

## Mutex reports

The PThread mutex is like an AIX simple lock in that only one thread can acquire the lock, and is like an AIX complex lock in that it can be held recursively. A sample report is shown in Example 8-42.

Example 8-42 PThread Mutex report

| 00000000D01D8F28 | modinit          |
|------------------|------------------|
| 00000001000014C  | .driver_addmulti |

| =======                              |                    | =====                  |                         | ======             |     |                             |      |         | =====                         | ===== |
|--------------------------------------|--------------------|------------------------|-------------------------|--------------------|-----|-----------------------------|------|---------|-------------------------------|-------|
| Acqui-<br>sitions<br>1               | Rat                | s Spi<br>e Cou<br>00 O | n Wait<br>nt Count<br>O | Busy<br>Count<br>O | CPU | Held<br>Elapsed<br>0.000000 | Real | Elapsed | 15.71<br>Comb<br>Spin<br>0.00 | Rea1  |
| Depth<br>SpinQ<br>WaitQ<br>Recursion | Min<br>0<br>0<br>0 | Max<br>0<br>0<br>1     | Avg<br>0<br>0<br>0      |                    |     |                             |      |         |                               |       |

Besides the common header information and the [PThread MUTEX] identifier, this report lists the following lock details:

| Acquisitions | The number of times the lock was acquired in the analysis interval.                                                |                                                                                                    |  |  |  |  |
|--------------|----------------------------------------------------------------------------------------------------|----------------------------------------------------------------------------------------------------|--|--|--|--|
| Miss Rate    | The percentage                                                                                                    | of attempts that failed to acquire the lock.                                                                             |  |  |  |  |
| Spin Count   | The number of u                                                                                                    | nsuccessful attempts to acquire the lock.                                                                                |  |  |  |  |
| Wait Count   | The number of times a thread was forced into a suspended <i>wait</i> state waiting for the lock to come available. |                                                                                                    |  |  |  |  |
| Busy Count   | The number of trylock() calls that returned busy.                                                                  |                                                                                                    |  |  |  |  |
| Seconds Held | This field contain                                                                                                 | s the following sub-fields:                                                                                              |  |  |  |  |
|              | CPU                                                                                                    | The total number of CPU seconds that the lock was held by an executing thread.                                           |  |  |  |  |
|              | Elapsed                                                                                                    | The total number of elapsed seconds that the lock was held, whether the thread was running or suspended.                 |  |  |  |  |
| Percent Held | This field contain                                                                                                 | s the following sub-fields:                                                                                              |  |  |  |  |
|              | Real CPU                                                                                                    | The percentage of the <i>cumulative CPU time</i> that the lock was held by an executing thread.                          |  |  |  |  |
|              | Real Elapsed                                                                                                    | The percentage of the <i>elapsed real time</i> that the lock was held by any thread at all, either running or suspended. |  |  |  |  |
|              | Comb(ined) Spin                                                                                                    | The percentage of the <i>cumulative cpu time</i> that running threads spent                                              |  |  |  |  |

spinning while trying to acquire this

lock.

Real Wait The percentage of *elapsed real time* 

that any thread was waiting to acquire this lock. Note that if two or more

threads are waiting simultaneously, this wait-time will only be charged *once*. If you want to know *how many* threads were waiting simultaneously, look at the

WaitQ Depth statistics.

Depth This field contains the following sub-fields:

SpinQ The minimum, maximum, and average

number of threads *spinning* on the lock, whether executing or suspended,

across the analysis interval.

WaitQ The minimum, maximum, and average

number of threads waiting on the lock,

across the analysis interval.

Recursion The minimum, maximum, and average

recursion-depth to which each thread

held the lock.

If the -dt or -da options are used, splat reports the thread detail as shown in Example 8-43.

Example 8-43 PThread mutex report (thread detail)

|           | Acqui-  | Miss   | Spin | Wait | Busy | Pero   | cent Hel | d of Tota | l Time |
|-----------|---------|--------|------|------|------|--------|----------|-----------|--------|
| PThreadID | sitions |        |      |      |      |        |          | Spin      |        |
| mmmm      | mmm     | ~~~~   | ~~~~ | ~~~~ | ~~~~ | www    | ~~~~     | mm        | ~~~~   |
| 1         | 1       | 0.0000 | 0    | 0    | 0    | 0.0001 | 0.0001   | 0.0000 0. | 0000   |

#### The columns are defined as follows:

PThreadID The *PThread identifier*.

Acquisitions The number of times this thread acquired the lock.

Miss Rate The percentage of acquisition attempts by the thread that

failed to secure the lock.

Spin Count The number of unsuccessful attempts by this thread to

secure the lock.

Wait Count The number of times this thread was forced to wait until

the lock came available.

Busy Count

The number of times this thread used *try* to acquire the lock without success (calls to simple\_lock\_try() that returned busy).

Percent Held of Total Time contains the following sub-fields:

| CPU       | The percentage of the <i>elapsed real time</i> that this thread executed while holding the lock.          |
|-----------|----------------------------------------------------------------------------------------------------|
| Elapse(d) | The percentage of the <i>elapsed real time</i> that this thread held the lock while running or suspended. |
| Spin      | The percentage of <i>elapsed real time</i> that this thread executed while spinning on the lock.          |
| Wait      | The percentage of <i>elapsed real time</i> that this thread spent <i>waiting</i> on the                   |

## Read/Write lock reports

The PThread read/write lock is like an AIX complex lock in that it can be acquired for reading or writing; writing is exclusive in that a single thread can only acquire the lock for writing, and no other thread can hold the lock for reading or writing at that point. Reading is not exclusive, so more than one thread can hold the lock for reading. Reading is recursive in that a single thread can hold multiple read-acquisitions on the lock. Writing is not. A sample report is shown in Example 8-44.

lock.

Example 8-44 PThread read/write lock report

|                                            |                                                       | - 1 1111       |          |       |         |       |         |            |                     |         |
|--------------------------------------------|-------------------------------------------------------|----------------|----------|-------|---------|-------|---------|------------|---------------------|---------|
| [PThread RwLock] ADDRESS: 000000002FF22B70 |                                                       |                |          |       |         |       |         |            |                     |         |
| Parent Th                                  | Parent Thread: 00000000000000 creation time: 0.051140 |                |          |       |         |       |         |            |                     |         |
| Creation                                   | call-                                                 | chain ===      |          |       |         |       |         |            |                     |         |
| 000000001                                  | 100003                                                | 04 <b>.</b> dr | iver add | multi |         |       |         |            |                     |         |
| 000000001                                  | L00001E                                               | 34 <b>.</b> dr | iver add | multi |         |       |         |            |                     |         |
|                                            |                                                       |                |          |       |         |       | ======  |            |                     |         |
|                                            | 1                                                     |                |          |       |         |       | Percer  | nt Held (3 | 83 <b>.</b> 290027s | )       |
| Acqui-                                     | Mis                                                   | ss Spin        | Wait     |       | Secs He | 1d    | 1       | •          | Comb Real           | ,       |
| sitions                                    | 1                                                     | te Count       | Count    | CPU   | F1      | apsed | CPU     | Flansed    | Spin Wait           |         |
| 3688386                                    |                                                       | 000 0          | 0        |       | 2384 38 |       | !       |            | 0.00 0.0            |         |
| 3000000                                    | 1 0.0                                                 |                |          | 1500. |         |       | 1 33.33 | 33.33      |                     |         |
|                                            |                                                       | Readers        |          |       | Wr      | iters |         |            | Total               |         |
| Depth                                      | Min                                                   | Max            | Avg      |       | Min     | Max   | Avg     | Mi         | n Max               | Avg     |
| LockQ                                      | 0                                                     | 3688386        | 3216413  |       | 0       | 0     | 0       | 0          | 3688386             | 3216413 |
| SpinQ                                      | 0                                                     | 0              | 0        |       | 0       | 0     | 0       | 0          | 0                   | 0       |
| WaitQ                                      | 0                                                     | 0              | 0        | 0     | 0       | 0     | 0       | 0          | 0                   | -       |
| na req                                     | v                                                     | •              | J        | J     | v       | •     | Ū       | Ü          | •                   |         |

Besides the common header information and the [PThread RWLock] identifier, this report lists the following lock details:

Acquisitions The number of times the lock was acquired in the analysis

interval.

Miss Rate The percentage of attempts that failed to acquire the lock.

Spin Count The number of unsuccessful attempts to acquire the lock.

Wait Count The current PThread implementation does not force

threads to wait on read/write locks. What is reported here is the number of times a thread, spinning on this lock, is

undispatched.

Seconds Held This field contains the following sub-fields:

CPU The total number of CPU seconds that

the lock was held by an executing thread. If the lock is held multiple times by the same thread, only one hold

interval is counted.

Elapsed The total number of elapsed seconds

that the lock was held by any thread, whether the thread was running or

suspended.

Percent Held This field contains the following sub-fields:

Real CPU The percentage of the *cumulative CPU* 

time that the lock was held by any

executing thread.

Real Elapsed The percentage of the *elapsed real time* 

that the lock was held by any thread at

all, either running or suspended.

Comb (ined) Spin The percentage of the *cumulative cpu* 

time that running threads spent spinning while trying to acquire this

lock.

Real Wait The percentage of *elapsed real time* 

that any thread was waiting to acquire this lock. Note that if two or more threads are waiting simultaneously, this wait-time will only be charged *once*. If you want to know *how many* threads were waiting simultaneously, look at the

WaitQ Depth statistics.

| Depth | This field co | ntains the following sub-fields:                                                                                                    |
|-------|---------------|----------------------------------------------------------------------------------------------------|
|       | LockQ         | The minimum, maximum, and average number of threads <i>holding</i> the lock, whether executing or suspended, across the analysis interval. This is broken down by read-acquisitions, write-acquisitions, and all acquisitions together.     |
|       | SpinQ         | The minimum, maximum, and average number of threads <i>spinning</i> on the lock, whether executing or suspended, across the analysis interval. This is broken down by read-acquisitions, write-acquisitions, and all acquisitions together. |
|       | WaitQ         | The minimum, maximum, and average number of threads in a timed-wait state for the lock, across the analysis interval. This is broken down by read-acquisitions, write-acquisitions,                                                         |

If the -dt or -da options are used, splat reports the thread detail as shown in Example 8-45.

and all acquisitions together.

| Example 8-45 | PThread | read/write | lock | (thread | detail) | į |
|--------------|---------|------------|------|---------|---------|---|
|--------------|---------|------------|------|---------|---------|---|

| = x.ap              | ,                  |            |            |              |                                        |              |
|---------------------|--------------------|------------|------------|--------------|----------------------------------------|--------------|
| Acquisitions        | Miss               | Spin Count | Wait Count | Busy Perc    | ent Held of T                          | otal Time    |
| ThreadID Write Read | Rate               | Write Read | Write Read | CountCPU     | Elapse Spin                            | Wait         |
| $\alpha$            | $\sim\sim\sim\sim$ | $\sim$     | ~~~~~      | , NNNNNN NNN | ,,,,,,,,,,,,,,,,,,,,,,,,,,,,,,,,,,,,,, | NUUNU NUUNUN |
| 1 0 36883860.000    | 0                  | 0 0        | 00.00 9    | 9.99 0.00    | 0.00                                   |              |

### The columns are defined as follows:

| PThreadID    | The PThread identifier.                                                                                     |
|--------------|----------------------------------------------------------------------------------------------------|
| Acquisitions | The number of times this thread acquired the lock, differentiated by write versus read.                     |
| Miss Rate    | The percentage of acquisition attempts by the thread that failed to secure the lock.                        |
| Spin Count   | The number of unsuccessful attempts by this thread to secure the lock, differentiated by write versus read. |

Wait Count The number of times this thread was forced to wait until

the lock came available, differentiated by write versus

read.

Busy Count The number of times this thread used try to acquire the

lock, without success (for example calls to simple\_lock\_try() that returned busy).

Percent Held of Total Time contains the following sub-fields:

CPU The percentage of the *elapsed real time* 

that this thread executed while holding

the lock.

Elapse(d) The percentage of the *elapsed real time* 

that this thread held the lock while

running or suspended.

Spin The percentage of *elapsed real time* 

that this thread executed while spinning

on the lock.

Wait The percentage of *elapsed real time* 

that this thread spent waiting on the

lock.

### Condition-Variable report

The PThread condition-variable is a synchronizer but not a lock. A PThread is suspended until a signal indicates that the condition now holds. A sample report is shown in Example 8-46.

Example 8-46 PThread condition variable report

```
[PThread CondVar] ADDRESS: 000000020004858
Creation call-chain ------
00000000D004E42C . free pthread
0000000D004CE98 .pthread_init
0000000D01D8E40 .__modinit
00000001000014C .driver_addmulti
______
                 Spin / Wait Time ( 18.330873s )
     | Fail Spin Wait | Comb Comb
Passes | Rate Count Count | Spin Wait
 0.00 0 0 0.00 0.00
Depth
     Min Max Avg
SpinQ 0 0
            0
WaitQ 0 0
```

Besides the common header information and the [PThread CondVar] identifier, this report lists the following details:

| Passes           | The number of times the condition was signaled to hold during the analysis interval.                                 |                                                                                                    |  |  |  |
|------------------|----------------------------------------------------------------------------------------------------|----------------------------------------------------------------------------------------------------|--|--|--|
| Fail Rate        | The percentage of times that the condition was tested and was not found to be true.                                  |                                                                                                    |  |  |  |
| Spin Count       | The number of tir was not found to                                                                                   | nes that the condition was tested and be true.                                                                                     |  |  |  |
| Wait Count       | The number of times a thread was forced into a suspended <i>wait</i> state waiting for the condition to be signaled. |                                                                                                    |  |  |  |
| Spin / Wait Time | This field contain                                                                                                   | s the following sub-fields:                                                                                                    |  |  |  |
|                  | Comb Spin                                                                                                    | The total number of CPU seconds that threads spun while waiting for the condition.                                                 |  |  |  |
|                  | Comb Wait                                                                                                    | The total number of elapsed seconds that threads spent in a wait state for the condition.                                          |  |  |  |
| Depth            | This field contain                                                                                                   | s the following sub-fields:                                                                                                    |  |  |  |
|                  | SpinQ                                                                                                    | The minimum, maximum, and average number of threads <i>spinning</i> while waiting for the condition, across the analysis interval. |  |  |  |
|                  | WaitQ                                                                                                    | The minimum, maximum, and average number of threads <i>waiting</i> for the condition, across the analysis interval.                |  |  |  |

If the -dt or -da options are used, splat reports the thread detail as shown in Example 8-47.

Example 8-47 PThread condition variable report (thread detail)

| Lxample 0-4                | 1 11116                    | ia conani          | Jii vaiia          | ole lepol          | ii (iiii cau i     | uctan)                 |  |
|----------------------------|----------------------------|--------------------|--------------------|--------------------|--------------------|------------------------|--|
|                            |                            | Fail               | Spin               | Wait               | % Tota             | l Time                 |  |
| PThreadID                  | Passes                     | Rate               | Count              | Count              | Spin               | Wait                   |  |
| $\sim\sim\sim\sim\sim\sim$ | $\sim\sim\sim\sim\sim\sim$ | $\sim\sim\sim\sim$ | $\sim\sim\sim\sim$ | $\sim\sim\sim\sim$ | $\sim\sim\sim\sim$ | $\sim\sim\sim\sim\sim$ |  |
| 1                          | 80312                      | 0.0000             | 0                  | 80312              | 0.0000             | 82.4531                |  |
| 258                        | 80311                      | 0.0000             | 0                  | 80312              | 0.0000             | 82.4409                |  |
|                            |                            |                    |                    |                    |                    |                        |  |

The columns are defined as follows:

The PThread identifier. PThreadID

Passes The number of times this thread was notified that the

condition *passed*.

Fail Rate The percentage of times the thread checked the condition

and did not find it to be true.

Spin Count The number of times the thread checked the condition

and did not find it to be true.

Wait Count The number of times this thread was forced to wait until

the condition cam true.

Percent Total Time This field contains the following sub-fields:

Spin The percentage of *elapsed real time* that this

thread spun while testing the condition.

Wait The percentage of *elapsed real time* that this

thread spent waiting for the condition to hold.

# 8.8 stripnm

The **stripnm** command extracts the symbol information from a specified object file, executable, or archive library, and prints it to standard output. If the input file is an archive library, the command extracts the symbol information from each object file contained in the archive. It can also be used to search for symbol information in the /unix file. If the /unix file does not correspond to the currently running kernel, a warning message is displayed. The **stripnm** command produces an output similar to the output generated by the **gennames** command, which is required for using the **tprof**, **filemon**, **netpmon**, and **pprof** commands in real-time mode.

The **stripnm** command is similar to the **nm** command. However, it can extract symbol information from stripped executables whereas **nm** cannot.

**stripnm** resides in /usr/bin and is part of the bos.perf.tools fileset, which is installable from the AIX base installation media.

# **8.8.1** Syntax

The syntax of **stripnm** is as follows:

stripnm [ -x ] [ -s ] File

# **Flags**

-x Prints symbol address values in hexadecimal format.

**-** S

If the symbol table does not exist, as is the case when the executable has been stripped, this flag displays symbol names from the trace back tables. If the symbol table exists, the -s flag first displays the symbol names from the trace back tables, and then displays the symbol names found in the symbol table but not found in the trace back tables. Routines defined as *static* do not appear in the symbol table. However, they may have trace back tables and using the -s flag will print them. If the trace back tables do not exist, an error message is displayed.

#### **Parameter**

File

The name of the object or archive library file.

**Note:** Unlike the nm command, the stripnm command does not list all symbols from the symbol table. Only file names, and named and unnamed external symbols are reported. When used with the -s flag, the stripnm command will also suppress printing of some duplicated symbols in the symbol table.

# 8.8.2 Information on measurement and sampling

If an executable is produced with optimization (-0), some of the information used by **stripnm** is not included. In order for **stripnm** to work correctly with stripped optimized executables, the **-q tbtable=full** compiler option should be used in addition to the **-0** option when compiling the executable.

The **stripnm** command reads the data out of the objects symbol table. If the **-s** flag is used, it extracts routine names from the trace back table of the object file. The **stripnm** command also searches for the glue code. The glue code is a set of executable instructions in the text section of the object file.

**Note:** Only the root user and members of the security group should have execute access to the **stripnm** command.

# 8.8.3 Examples

Example 8-48 shows the output of the stripnm -sx /usr/bin/1s command.

Example 8-48 The output of the stripnm -sx /usr/bin/ls command

# stripnm -sx /usr/bin/ls

Symbols from /usr/bin/ls

| ls                 |                          | lfile   | 1 | 1 1 |         |
|--------------------|--------------------------|---------|---|-----|---------|
| start              | 0x10000100               |         |   | i i | .text   |
| threads_init       | 0x100001c8               | :       | : | i i | .text   |
| .add_cache         | 0x10000300               | :       | : | i i | .text   |
| .cache hit         | 0x10000450               |         |   | i i | .text   |
| .ls select         | 0x10000508               |         |   | i i | .text   |
| .getname           | 0x10000618               | :       | : | i i | .text   |
| .pmode             | 0x1000074c               | :       | : | i i | .text   |
| .column            | 0x100007b8               | :       | ! | i i | .text   |
| .pentry            | 0x10000a68               | :       | : | i i | .text   |
| .new line          | 0x100013c8               | :       | : | i i | .text   |
| .pprintf           | 0x10001480               | :       | ! | j j | .text   |
| .pdirectory        | 0x10001830               | :       | : | j j | .text   |
| .pem               | 0x10001b40               | extern  | İ | j j | .text   |
| .main              | 0x10001cfc               |         | : | i i | .text   |
| .compar            | 0x100026b4               | extern  |   |     | .text   |
| .makename          | 0x100027fc               | extern  |   |     | .text   |
| .readdirs          | 0x10002958               | extern  |   |     | .text   |
| .savestr           | 0x10002b2c               | extern  |   |     | .text   |
| .gstat             | 0x10002be4               | extern  |   |     | .text   |
| .strcpy            | 0x10003320               | extern  |   |     | .text   |
| .strcmp            | 0x100034e0               | extern  |   |     | .text   |
| glink.s            |                          | file    |   |     |         |
| mod_init           | 0x100002d8               | extern  |   |     | .text   |
| .malloc            | 0x100031f8               |         |   |     | .text   |
| .catgets           | 0x10003220               | extern  |   |     | .text   |
| .fprintf           | 0x10003248               | :       | : |     | .text   |
| .exit              | 0x10003270               | :       | : |     | .text   |
| .free              | 0x10003298               |         |   | !!! | .text   |
| flsbuf             | 0x100032c0               |         | : | !!! | .text   |
| getpwuid_shadow    | 0x100032e8               | :       | : | !!! | .text   |
| .getgrgid          | 0x10003428               | :       | : | !!! | .text   |
| .printf            | 0x10003450               | :       | : | !!! | .text   |
| .localtime         | 0x10003478               | :       | : | !!! | .text   |
| .setlocale         | 0x100034a0               |         |   |     | .text   |
| .strftime          | 0x10003610               |         | : |     | .text   |
| .strlen            | 0x10003638               |         |   |     | .text   |
| .mbswidth          | 0x10003660               | :       | : |     | .text   |
| .fputs             | 0x10003688               | :       | : | !!! | .text   |
| .mbtowc            | 0x100036b0               |         |   | !!! | .text   |
|                    | 0x100036d8               |         |   | !!  | .text   |
| .calloc            | 0x10003700               |         |   |     | .text   |
| .catopen           | 0x10003728               |         | ! |     | .text   |
| .time              | 0x10003750               | :       | : |     | .text   |
| .getuid            | 0x10003778<br>0x100037a0 |         |   |     | .text   |
| .isatty<br>.getopt | 0x100037a0               |         |   |     | .text   |
| .getenv            | 0x10003768               |         |   |     | .text   |
| .atoi              | 0x10003710               |         |   |     | .text   |
| . a t U I          | 10710003010              | Levreiu | I | I I | • LEX L |

| .ioctl    | 0x10003840 | extern |     | .text |
|-----------|------------|--------|-----|-------|
| .fclose   | 0x10003868 | extern |     | .text |
| .perror   | 0x10003890 | extern |     | .text |
| .strcoll  | 0x100038b8 | extern |     | .text |
| .opendir  | 0x100038e0 | extern |     | .text |
| .readdir  | 0x10003908 | extern |     | .text |
| .closedir | 0x10003930 | extern |     | .text |
| .realloc  | 0x10003958 | extern |     | .text |
| .stat64   | 0x10003980 | extern |     | .text |
| .1stat64  | 0x100039a8 | extern |     | .text |
| divi64    | 0x100039d0 | extern |     | .text |
| .readlink | 0x100039f8 | extern | 1 1 | .text |

- ► The first column shows the name of the symbol.
- The second column lists the address of the symbol. No address is displayed if the reference of the symbol is file.
- ▶ The third column shows the symbol's reference. The possible values are:
  - file

The symbol references a file name.

extern

The symbol references a named external symbol.

The symbol references an unnamed external symbol.

- ► The last column shows the section of the object the symbol belongs to. The possible values are:
  - text

The text (code) section.

- .data

The data section.

- .bss

The uninitialized data section.

For detailed information about the Extended Common Object File Format (XCOFF), please refer to the AIX 5L Version 5.1 Files Reference.

# 8.9 trace

trace is a utility that monitors statistics of user and kernel subsystems in detail.

Many of the performance tools listed in this Redbook, for example **curt** (see Section 8.1, "curt" on page 616), use **trace** to obtain their data. The performance tools then formats the data read from the raw trace report and presents it to the user. You can format the trace report using the **trcrpt** command as discussed in Section 8.11, "trcrpt" on page 704.

Usually before analyzing the trace file, you would use other performance tools to obtain an overview of the system for potential or real performance problems. This will give you an indication of what to look for in the trace for resolving any performance bottlenecks. The commonly used methodology is to look at the **curt** output, then other performance command outputs, then lthe formatted trace file.

**trace** resides in /usr/sbin, is linked from /usr/bin, and is part of the bos.sysmgt.trace fileset, which is installable from the AIX base installation media.

## **8.9.1** Syntax

The following syntax applies to the **trace** command:

```
trace [ -a [ -g ] ] [ -f | -l ] [ -b | -B] [ -c] [ -C [ CPUList | all ]]
[ -d ] [ -h ] [ -j Event [ ,Event ] ] [ -k Event [ ,Event ] ]
[ -J Event-group [ ,Event-group ]] [ -K Event-group [ ,Event-group ]]
[ -m Message ] [ -n ] [ -o Name ] [ -o- ] [ -p ] [ -s ] [ -L Size ]
[ -T Size ]
```

## **Flags**

| riays |                                                                                                    |
|-------|----------------------------------------------------------------------------------------------------|
| -a    | Runs the trace daemon asynchronously (that is, as a background task. Once <b>trace</b> has been started this way, you can use the <b>trcon</b> , <b>trcoff</b> , and <b>trcstop</b> commands to respectively start tracing, stop tracing, or exit the trace session. These commands are implemented as links to <b>trace</b> . |
| -b    | Allocate buffers from the kernel heap. If the requested buffer space cannot be obtained from the kernel heap,                                                                                                    |

buffer space cannot be obtained from the kernel heap, the command fails. This flag is only valid for a 32-bit kernel.

-B Allocate buffers in separate segments. This flag is only valid for a 32-bit kernel.

Saves the trace log file, adding .old to its name.

-C[ CPUList | a11 ] Traces using one set of buffers per CPU in the CPUList.

The CPUs can be separated by commas, or enclosed in double quotation marks and separated by commas or blanks. To trace all CPUs, specify all. Because this flag

-c

uses one set of buffers per CPU, and produces one file per CPU, it can consume large amounts of memory and file space, and should be used with care. The files produced are named trcfile, trcfile-0, trcfile-1, and so forth, where then numbers represent the CPU numbers. If -T or -L are specified, the sizes apply to each set of buffers and each file. On a uniprocessor system, you may specify -C all, but the -C flag with a list of CPU numbers is ignored. If the -C flag is used to specify more than one CPU, such as -Call or -C "0 1", then the associated buffers are not put into the system dump.

Disables the automatic start of trace data collection. Normally the collection of trace data starts automatically when you issue the trace daemon, but when you have specified the **trace** command using the **-d** flag, the trace will not start until the **trcon** command ha been issued.

Runs **trace** in a single mode. Causes the collection of trace data to stop as soon as the in-memory buffer is filled up. The trace data is then written to the trace log. Use the **trcon** command to restart trace data collection and capture another full buffer of data. If you issue the **trcoff** subcommand before the buffer is full, trace data collection is stopped and the current contents of the buffer are written to the trace log.

Starts a trace session on a generic trace channel (channels 1 through 7). This flag works only when **trace** is run asynchronously (-a). The return code of the command is the channel number; the channel number must subsequently be used in the generic trace subroutine calls. To stop the generic trace session, use the command **trcstop** -<channel\_number>.

Omits the header record from the trace log. Normally, the trace daemon writes a header record with the date and time (from the date command) at the beginning of the trace log; the system name, version and release, the node identification, and the machine identification (from the uname -a command); and a user-defined message. At the beginning of the trace log, the information from the header record is included in the output of the trcrpt command.

See the description for the -k flag.

-d

-f

-g

-h

-j Event[,Event]

#### -k Event[,Event]

Specifies the user-defined events for which you want to collect (-j) or exclude (-k) trace data. The **Event** list items can be separated by commas, or enclosed in double quotation marks and separated by commas or blanks.

The following events are used to determine the pid, the cpuid, and the exec path name in the **trcrpt** report:

- ► 106 DISPATCH
- ▶ 10C DISPATCH IDLE PROCESS
- ▶ 134 EXEC SYSTEM CALL
- ▶ 139 FORK SYSTEM CALL
- ► 465 KTHREAD CREATE

If any of these events are missing, the information reported by the **trcrpt** command will be incomplete. Consequently, when using the **-j** flag, you should include all these events in the **Event** list. Conversely, when using the **-k** flag, you should not include these events in the **Event** list. If starting the trace with **SMIT** or the **-J** flag, these events are in the tidhk group.

-J Event-group
[, Event-group ]

See description for the -K flag.

-K Event-group [ ,Event-group ]

Specifies the event groups to be included (-J) or excluded (-K). The -J and -K flags work like -j and -k, except with event groups instead of individual hook ids. All four flags, -j, -J, -k, and -K, may be specified.

-1

Runs **trace** in a circular mode. The **trace** daemon writes the trace data to the trace log when the collection of trace data is stopped. Only the last buffer of trace data is captured. When you stop trace data collection using the **trcoff** command, restart it using the **trcon** command.

-L Size

Overrides the default trace log file size of 1 MB with the value stated. Specifying a file size of zero sets the trace log file size to the default size. For a multiple-CPU system, the size limit applies to each of the per-CPU logfiles that are generated, rather than their collective size.

**Note:** In the circular and the alternate modes, the trace log file size must be at least twice the size of the trace buffer. In the single mode, the trace log file must be at least the size of the buffer. See the -T flag for information on controlling the trace buffer size.

| -m Message | Specifies text to be included in the message field of the trace log header record.                                                                                                    |
|------------|----------------------------------------------------------------------------------------------------|
| -n         | Adds information to the trace log header; lock information, hardware information, and, for each loader entry, the symbol name, address, and type.                                                                                                    |
| -o Name    | Overrides the /var/adm/ras/trcfile default trace log file and writes trace data to a user-defined file.                                                                                                    |
| -0 -       | Overrides the default trace log name and writes trace data to standard output. The -c flag is ignored when using this flag. An error is produced if -o- and -C are specified.                                                                                                    |
| -p         | Includes the cpuid of the current processor with each hook. This flag is only valid for 64-bit kernel traces. The <b>trcrpt</b> command can report the cpuid whether or not this option is specified.                                                                                                    |
| -s         | Stops tracing when the trace log fills. The <b>trace</b> daemon normally wraps the trace log when it fills up and continues to collect trace data. During asynchronous operation, this flag causes the <b>trace</b> daemon to stop trace data collection. During interactive operations, the <b>quit</b> subcommand must be used to stop <b>trace</b> .                                                                                                    |
| -T Size    | Overrides the default trace buffer size of 128 KB with the value stated. You must be root to request more than 1 MB of buffer space. The maximum possible size is 268,435,184 bytes (256 MB) unless the -f flag is used, in which case it is 536,870,368 bytes (512 MB). The smallest possible size is 8192 bytes, unless the -f flag is used, in which case it is 16,392 bytes. Sizes between 8,192 and 16,392 will be accepted when using the -f flag, but the actual size used will be 16,392 bytes. Note that with the -C option allocating one buffer per traced CPU, the size applies to each buffer rather than the collective size of all the buffers. |

**Note:** In the single mode, the trace log file must be at least the size of the buffer. See the **-L** flag for information on controlling the trace log file size. The trace buffers use pinned memory, which means they are not pageable. Therefore, the larger the trace buffers, the less physical memory is available to applications. In the circular and the alternate modes, the trace buffer size must be one-half or less the size of the trace log file.

Unless the -b or -B flags are specified, the system attempts to allocate the buffer space from the kernel heap. If this request cannot be satisfied, the system then attempts to allocate the buffers as separate segments.

The -f flag actually uses two buffers, which behave as a single buffer (except that a buffer wraparound trace hook will be recorded when the first buffer is filled).

#### **Subcommands**

When run interactively, trace recognizes the following subcommands:

trcon Starts the collection of trace data.
trcoff Stops the collection of trace data.

q or quit Stops the collection of trace data and exits trace.! Runs the shell command specified by the Command

parameter.

? Displays the summary of trace subcommands.

## **Signals**

The INTERRUPT signal acts as a toggle to start and stop the collection of trace data. Interruptions are set to SIG\_IGN for the traced process.

#### **Files**

/usr/include/sys/trcmacros.h Defines trchook and utrchook macros.

/var/adm/ras/trcfile Contains the default trace log file.

# 8.9.2 Information on measurement and sampling

When **trace** is running, it will require a CPU overhead of less that two percent. When the trace buffer are full, **trace** will write its output to the trace log, which may require up to five percent of CPU resource. The **trace** command claims and pins buffer space. If a system is short of memory, then running **trace** could further degrade system performance.

**Attention:** Depending on what trace hooks you are tracing, the trace file can become very large.

The **trace** daemon configures a trace session and starts the collection of system events. The data collected by the trace function is recorded in the trace log. A report from the trace log is a raw file and can be formatted to a readable ASCII file with the **trcrpt** command.

When invoked with the -a flag, the trace daemon will run asynchronously (that is, as a background task). Otherwise, it is run interactively and prompts you for subcommands as is shown in Example 8-51 on page 695.

You can use the System Management Interface Tool (SMIT) to run the trace daemon. See "Using SMIT to stop and start trace" on page 694 for details.

# **Operation modes**

There are three modes of trace data collection:

- Alternate (the default)
  - All trace events are captured in the trace log file.
- ▶ Circular

The trace events wrap within the in-memory buffers and are not captured in the trace log file until the trace data collection is stopped. To choose the Circular trace method, use the -1 flag.

Single

The collection of trace events stops when the in-memory trace buffer fills up and the contents of the buffer are captured in the trace log file. To choose the Single trace method, use the -f flag.

Buffer Allocation Trace buffers are allocated from either the kernel heap, or are put into separate segments. By default, buffers are allocated from the kernel heap unless the buffer size requested is too large for buffers to fit in the kernel heap, in which case they are allocated in separate segments.

Allocating buffers from separate segments hinders trace performance somewhat. However, buffers in separate segments will not take up paging space; just pinned memory. The type of buffer allocation can be specified with the optional **-b** or **-B** flags when using a 32-bit kernel.

# 8.9.3 Terminology used for trace

In order to understand how the trace facility (also called *trace program*) works, it is important to know the meaning of some terms.

#### **Trace Hooks**

A *trace hook* is a specific event that is to be monitored. For example, if you wish to monitor Physical File System (PFS) events, include trace hook 10A in the trace. Trace hooks are defined by the kernel and can change with different releases of the operating system, but trace hooks can also be defined and used by an application. If a specific event in an application does not have a trace hook defined, then this event will never show up in a trace report.

Trace hooks can be displayed with **trcrpt** -j. The example in "AIX 5L trace hooks" on page 922 shows the trace hooks that are applicable for AIX 5L.

It is recommended that you run  $\mathbf{trcrpt}$  - $\mathbf{j}$  to check for any modifications to the trace hooks that IBM may make.

#### Hook ID

A unique number is assigned to a trace hook (for example, a certain event) called a *hook ID*. These hook IDs can either be called by a user application or by the kernel. The hook IDs can be found in the file /usr/sys/include/trchkid.h.

#### Trace daemon

The trace daemon (sometimes also called trace command or trace process) has to be activated in order to generate statistics on user processes and kernel sub systems. This is actually the process that can be monitored by the **ps** command.

#### Trace buffer

The data that is collected by the **trace** daemon is first written to the trace buffer. Only one trace buffer is transparent to the user, though it is internally divided into two parts, also referred to as a set of trace buffers. By using the **-C** option with the **trace** command, one set of trace buffers can be created for each CPU of an SMP system. This enhances the total trace buffer capacity.

## Trace log file

Once one of the two internal trace buffers is full, its content is usually written to the *trace log file*. The trace log file does fill up quite quickly, so that in most cases only a few seconds are chosen to be monitored by **trace**.

The sequence followed by the trace facility is shown in Figure 8-2 on page 693

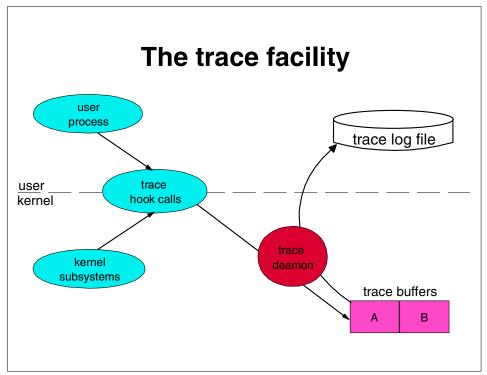

Figure 8-2 The trace facility

Either a user process or a kernel subsystem calls a *trace hook function* (by using the hook ID). These trace hook functions check if the trace daemon is running and, if it is running, pass the data to the trace daemon that then takes the hook ID and the according event and writes them (together with a timestamp) sequentially to the *trace buffer*. Depending on the options that were chosen when the trace daemon was invoked (see "Operation modes" on page 691), the trace data is then written to the *trace log file*. A report from the trace log can be generated with the **trcrpt** command.

Just as important is to keep in mind that the trace log file can grow huge depending on the amount of data that is being collected. A trace on a fully loaded 24-way SMP can easily accumulate close to 100 MB of trace data in less than a minute. Some sensibility is required to determine if all that data is really needed. Often a few seconds are enough to catch all the important activities that need to be traced. An easy method of limiting the size of the trace log file run the trace in Single mode as discussed in "Operation modes" on page 691.

# 8.9.4 Ways to start and stop trace

There are several ways to stop and start trace.

# Using SMIT to stop and start trace

A convenient way to stop and start trace is to use the **smitty trace** command. This is especially convenient if you are including or excluding specific trace hooks. Using the System Management Interface Tool (**SMIT**) allows you to view a list of trace hook(s) (by using the F4 key of **SMIT**) and choose the trace hook(s) to include or exclude.

To access the trace menus of **SMIT**, type **smitty trace**. The following menu will appear (Example 8-49).

Example 8-49 The SMIT trace menu

Trace

Move cursor to desired item and press Enter.

START Trace STOP Trace Generate a Trace Report Manage Event Groups

Esc+1=Help Esc+2=Refresh Esc+3=Cancel Esc+8=Image

Esc+9=Shell Esc+0=Exit Enter=Do

Enter the START Trace menu and start the trace as shown in Example 8-50.

#### Example 8-50 Using SMIT to start the trace

# smitty trace

START Trace

Type or select values in entry fields. Press Enter AFTER making all desired changes.

[Entry Fields]

|                                      | EVENT GROUPS to t | race               |              | []          | + |
|--------------------------------------|-------------------|--------------------|--------------|-------------|---|
|                                      | ADDITIONAL event  | IDs to trace       |              | []          | + |
|                                      | Event Groups to E | XCLUDE from trace  |              | []          | + |
|                                      | Event IDs to EXCL | UDE from trace     |              | []          | + |
|                                      | Trace MODE        |                    |              | [alternate] | + |
|                                      | STOP when log fil | e full?            |              | [no]        | + |
|                                      | LOG FILE          |                    |              | [trace.raw] |   |
|                                      | SAVE PREVIOUS log | file?              |              | [no]        | + |
|                                      | Omit PS/NM/LOCK H | EADER to log file? |              | [yes]       | + |
| Omit DATE-SYSTEM HEADER to log file? |                   |                    |              | [no]        | + |
| Run in INTERACTIVE mode?             |                   |                    |              | [no]        | + |
| Trace BUFFER SIZE in bytes           |                   |                    |              | [10000000]  | # |
| LOG FILE SIZE in bytes               |                   |                    |              | [10000000]  | # |
|                                      | Buffer Allocation |                    |              | [automatic] | + |
|                                      |                   |                    |              |             |   |
| ı                                    | Esc+1=Help        | Esc+2=Refresh      | Esc+3=Cancel | Esc+4=List  |   |
| Esc+5=Reset Esc+6=Command            |                   |                    | Esc+7=Edit   | Esc+8=Image |   |
| -                                    | Esc+9=Shell       | Esc+0=Exit         | Enter=Do     |             |   |

You can exit the menu, then select the STOP Trace option of the menu in Example 8-49 on page 694 to stop the trace. The trace trace.raw will reside in the current directory.

# Running trace interactively

Example 8-51 shows how to run **trace** interactively, tracing the **1s** command as well as other processes running on the system from within the **trace** command. The raw trace file created by trace is called /var/adm/ras/trcfile.

Example 8-51 Running trace interactively

```
# trace

-> !ls

-> quit

# ls -1 /var/adm/ras/trcfile*

-rw-r--r-- 1 root system 1345980 May 30 11:00 /var/adm/ras/trcfile
```

# Running trace asynchronously

Example 8-52 shows how to run **trace** asynchronously, tracing the **1s** command as well as other processes running on the system. This method avoids delays when the command finishes. The raw trace file created by trace is called /var/adm/ras/trcfile.

Example 8-52 Running trace asynchronously

```
# trace -a; ls; trcstop
# ls -l /var/adm/ras/trcfile*
-rw-rw-rw- 1 root system 174624 May 30 11:04 /var/adm/ras/trcfile
```

Note that by using this method, the trace file is considerably smaller that the interactive method shown in Example 8-51.

## Running trace an entire system for 10 seconds

Example 8-53 shows how to run **trace** on the entire system for 10 seconds. This will trace all system activity and include all trace hooks. The raw trace file created by trace is called /var/adm/ras/trcfile.

Example 8-53 Running trace on entire system for 10 seconds

```
# trace -a; sleep 10; trcstop
# ls -l /var/adm/ras/trcfile*
-rw-rw-rw- 1 root system 1346168 May 30 11:15
```

## Tracing to a specific log file

Example 8-54 shows how to run **trace** asynchronously, tracing the **1s** command and outputting the raw trace file to /tmp/my\_trace\_log.

Example 8-54 Tracing to a specific log file

```
# ls -1 /tmp/my_trace_log
ls: 0653-341 The file /tmp/my_trace_log does not exist.
# trace -a -o /tmp/my_trace_log; ls; trcstop
# ls -1 /tmp/my_trace_log*
-rw-rw-rw- 1 root system 181012 May 30 11:20 /tmp/my_trace_log
```

# Tracing a command

The following section shows how to trace commands.

## Tracing a command that is not already running on the system

Example 8-54 shows how to run **trace** on a command that you are about to start. It allows you to start **trace**, run the command, and then terminate **trace**. This ensures that all trace events are captured.

# Tracing a command that is already running on the system

To trace a command that is already running, run a trace on the entire system as was shown in Example 8-53, and use the **trcrpt** command with the **-p** flag to specify reporting of the specific process.

# Tracing using one set of buffers per CPU

Normally, **trace** groups all CPU buffers into one trace file. Events that occurred on the individual CPUs may be separated into CPU specific files as shown in Example 8-55. This increases the total buffered size capacity for collecting trace events.

Example 8-55 Tracing using one set of buffers per CPU

```
# trace -aC all ; sleep 10 ; trcstop
# ls -l /var/adm/ras/trcfile*
-rw-rw-rw- 1 root
                      system
                                   32824 May 30 11:55 /var/adm/ras/trcfile
                               1313376 May 30 11:55 /var/adm/ras/trcfile-0
-rw-rw-rw- 1 root
                      system
-rw-rw-rw- 1 root system
                                  529624 May 30 11:55 /var/adm/ras/trcfile-1
-rw-rw-rw- 1 root
                      system
                                  897160 May 30 11:55 /var/adm/ras/trcfile-2
-rw-rw-rw- 1 root
                      system
                                  454128 May 30 11:13 /var/adm/ras/trcfile-3
```

The example above has four individual files (one for each CPU) plus the master file /var/adm/ras/trcfile.

Running the **trace** -aCall -o mylog command would produce the files mylog, mylog-0, mylog-1, mylog-2, mylog-3, and so forth; one for each CPU.

# 8.9.5 Examples

The following are just two of the examples where **trace** can be used. The **trace** command is a powerful tool that can be used for many diagnostic purposes.

Checking return times from called routines.

If the system is running slow, then trace can be used to determine how long threads are taking to return from functions. Long return times could highlight a performance problem. An example of this shown in "Checking return times from trace" on page 697.

Sequential Reads and Writes

If you are experiencing high disk I/O then you can determine how long the disk I/O is taking to perform and what sort of disk accesses are occurring. For example, a database may be performing a full table scan on an unindexed file to retrieve records. This would be inefficient and may point to problems with indexing, or there may not be an index at all. An example of this shown in "Sequential Reads and Writes" on page 701.

# Checking return times from trace

In this section we will check return times from the trace to see if there are any long delays.

First, we will create a raw trace of all the processes running on the system as in Example 8-56. Then the individual CPU traces are combined into the raw trace file (trace.r). We will then use **trcrpt** to create the file trcrpt.out.

Example 8-56 Running trace on entire system 10 seconds

```
# trace -aC all ; sleep 10 ; trcstop
# gennames > gennames.out
# trcnm > trace.nm
# cp /etc/trcfmt trace.fmt
```

A useful part of the trace report (trcrp.out) is the return times from various functions that occurred during the trace. By using the **grep** command and grepping for only the usec times, you can get an indication of which processes are using the most time. This can also be achieved by using the shell script in Example 8-57. The script greps for the usec times, and displays trace files lines of the top 20 highest return times. It excludes the trace hook id 102 (wait).

Example 8-57 Script to check for return times in trace.

```
# Extract the return times from the trace file

TMPFILE1=/tmp/usec1-$$
TMPFILE2=/tmp/usec2-$$

grep "ID PROCESS NAME" trcrpt.out

grep usec trcrpt.out | grep -vw '102 wait' | awk -F'[' '{ print $2 }' |\
   awk '{ print $1 }' > $TMPFILE1

sort -rn $TMPFILE1| head -20 > $TMPFILE2

while read string
do
   grep "$string usec" trcrpt.out

done < $TMPFILE2</pre>
```

The output from the script is as follows (Example 8-58).

Example 8-58 Top 20 highest return times

| Example 6 66 Top 26     | riigiloot lotarri tiirloo | <b>,</b>                                   |
|-------------------------|---------------------------|--------------------------------------------|
| ID PROCESS NAME CPU     | PID I ELAPSED_SEC         | DELTA_MSEC APPL SYSCALL KERNEL INTERRUPT   |
| 104 syncd 2             | 378 4.504329796           | 0.000216 return from sync [472167 usec]    |
| 221 wait 0              | 516 1 4.882048580         | 0.002962 SCDISKDD iodone: ipldevice        |
| bp=30B47200 B_WRITE [39 | 92401 usec]               |                                            |
| 221 wait 0              | 516 1 4.875472073         | 0.003951 SCDISKDD iodone: ipldevice        |
| bp=309D2100 B_WRITE [38 | 86128 usec]               |                                            |
| 106 java 0              | 29944 1.924588685         | 0.000746 dispatch: cmd=java pid=29944      |
| tid=40263 priority=181  | old_tid=517 old_prior     | ority=255 CPUID=0 [ <b>250117</b> usec]    |
| 104 java 2              | 29944 9.930639660         | 0.001493 return from _select [250117 usec] |
| 106 java 0              | 29944 1.924588685         | 0.000746 dispatch: cmd=java pid=29944      |
| tid=40263 priority=181  | old_tid=517 old_prior     | ority=255 CPUID=0 [250117 usec]            |
| 104 java 2              | 29944 9.930639660         | 0.001493 return from _select [250117 usec] |
| 104 java 0              | 29944 4.926771906         | 0.005855 return from _select [250108 usec] |
| 104 java 0              | 29944 7.928691841         | 0.029999 return from _select [250100 usec] |
| 104 java 0              | 29944 8.929828448         | 8                                          |
| 104 java 0              | 29944 4.426232284         | 0.005662 return from _select [250096 usec] |

| 104 | java | 0 | 29944 | 8.429250350 | 0.009999 | return | from _select | [250089 | usec] |
|-----|------|---|-------|-------------|----------|--------|--------------|---------|-------|
| 104 | java | 0 | 29944 | 7.678503300 | 0.016433 | return | from _select | [250088 | usec] |
| 104 | java | 0 | 29944 | 4.175869414 | 0.041926 | return | from _select | [250081 | usec] |
| 104 | java | 0 | 29944 | 4.676462779 | 0.032481 | return | from _select | [250080 | usec] |
| 104 | java | 0 | 29944 | 8.679499786 | 0.036143 | return | from _select | [250080 | usec] |
| 104 | java | 0 | 29944 | 4.676462779 | 0.032481 | return | from _select | [250080 | usec] |
| 104 | java | 0 | 29944 | 8.679499786 | 0.036143 | return | from _select | [250080 | usec] |
| 104 | java | 0 | 29944 | 8.179039200 | 0.021662 | return | from _select | [250075 | usec] |
| 104 | java | 0 | 29944 | 2.424882026 | 0.012939 | return | from _select | [250073 | usec] |
| 104 | java | 0 | 29944 | 5.927430839 | 0.003036 | return | from _select | [250071 | usec] |
| 104 | java | 0 | 29944 | 3.425409815 | 0.016963 | return | from _select | [250064 | usec] |
| 104 | java | 0 | 29944 | 9.180150683 | 0.015228 | return | from _select | [250064 | usec] |
| 104 | java | 0 | 29944 | 3.425409815 | 0.016963 | return | from _select | [250064 | usec] |
| 104 | java | 0 | 29944 | 9.180150683 | 0.015228 | return | from _select | [250064 | usec] |
| 104 | java | 0 | 29944 | 6.427796087 | 0.007108 | return | from _select | [250062 | usec] |
|     |      |   |       |             |          |        |              |         |       |

The above example shows that we are getting some large return times from syncd and java. As the syncd only featured once, compared to the java process 29944, we will look at the java process. syncd may have a lot of data to write to disk because of a problem with the java process, and therefore longer return times.

To look at process 29944 in more detail, we need to run the **trcrpt** command specifying process 29944 in the command line as in Example 8-59.

#### Example 8-59 Traces for process 29944 (java)

# trcrpt -0 exec=on,pid=on,cpuid=on -o trcrpt.29944 -p 29944 -n trace.nm -t trace.fmt trace.r # ls trcrpt.29944 trcrpt.29944

We can now look directly at the trace file called trcrpt.29944 using an editor such as vi that is able to handle large files. When editing the trace file with vi, you may get an error stating that there is not enough space in the file system. If you get this error, choose a file system with enough free space to edit the trace file (in this example, /bigfiles is the name of the file system), then run the following commands:

mkdir /bigfiles/tmp; echo "set dir=/bigfiles/tmp" > \$HOME/.exrc

This will direct vi to use the /bigfiles/tmp directory for temporary storage.

**Attention:** As some trace files may be large, be careful that you do not use all the file system space, as this will cause problems for AIX and other applications running on the system.

From Example 8-58 on page 698 we know that we have a potential problem with process ID 29944 (java). We can now look further into the java process by producing a trace file specific to process 29944 as in the following example (the file we will create is called trcrpt.29944).

Search for the return time of 250117 usec (refer to Example 8-58 on page 698) in trcrpt.29944. This will display the events for the process as shown in Example 8-60.

Example 8-60 A traced routine call for process 29944

| # cat trcrpt.2 | 9944              |                      |                    |                             |
|----------------|-------------------|----------------------|--------------------|-----------------------------|
| (lines om      | itted)            |                      |                    |                             |
| 252 java       | 0 29944           | 1.674567306          | 0.003879           | SOCK soo_select fp=10006FF0 |
| so=7013B000 co | rl=12 reqevents=0 | 0000001 rtneventsp=I | F00EFA50           |                             |
| 116 java       | 0 29944           | 1.674568077          | 0.000771           | xmalloc(0020,30000000)      |
| 116 java       | 0 29944           | 1.674573257          | 0.005180           | xmalloc(0020,30000000)      |
| 2F9 java       | 0 29944           | 1.674585184          | 0.011927           | WLM STOP THREAD:            |
| pid=29944 clas | s=65 nb_us=112 ti | me=11760             |                    |                             |
| 10E java       | -1 29944          | 1.924587939          | 250.002755         | relock: lock                |
| addr=1945040   | oldtid=517 newti  | d=40263              |                    |                             |
| 106 java       | 0 29944           | 1.924588685          | 0.000746           | dispatch: cmd=java          |
| pid=29944 tid= | 40263 priority=18 | l old_tid=517 old_p  | riority=255 CPUID= | 0 [250117 usec]             |
| 200 java       | 0 29944           | 1.924589576          | 0.000891           | resume java iar=43620       |
| cpuid=00       |                   |                      |                    |                             |
| 104 java       | 0 29944           | 1.924604756          | 0.015180           | return from _select [250042 |
| usec]          |                   |                      |                    |                             |
| (lines om      | itted)            |                      |                    |                             |

A similar entry is repeated many times throughout the trace file (trcrpt.29944), suggesting we have the same problem occurring many times throughout the trace.

For ease of reading, Example 8-60 has been split vertically approximately halfway across the page and shown separately in the next two examples.

The left hand side with the times is shown in Example 8-61.

Example 8-61 A traced routine call for process 29944 (left hand side)

|     | mpro o o i i i i i i i | ıocu | routh to out |   | 100000 200 1 1 (1011 | nana ciac, |
|-----|------------------------|------|--------------|---|----------------------|------------|
| ΙD  | PROCESS NAME           | CPU  | PID          | Ι | ELAPSED_SEC          | DELTA_MSEC |
| 252 | java                   | 0    | 29944        |   | 1.674567306          | 0.003879   |
| 116 | java                   | 0    | 29944        |   | 1.674568077          | 0.000771   |
| 116 | java                   | 0    | 29944        |   | 1.674573257          | 0.005180   |
| 2F9 | java                   | 0    | 29944        |   | 1.674585184          | 0.011927   |
| 10E | java                   | -1   | 29944        |   | 1.924587939          | 250.002755 |
| 106 | java                   | 0    | 29944        |   | 1.924588685          | 0.000746   |
| 200 | java                   | 0    | 29944        |   | 1.924589576          | 0.000891   |
| 104 | java                   | 0    | 29944        |   | 1.924604756          | 0.015180   |
|     |                        |      |              |   |                      |            |

The right hand side with the system calls is shown in Example 8-62. The trace hooks have been left in to enable you to associate the two examples.

Example 8-62 A traced routine call for process 29944 (right hand side)

```
ID SYSCALL KERNEL INTERRUPT
252 SOCK soo_select fp=10006FF0 so=7013B000 corl=12 reqevents=00000001 rtneventsp=F00EFA50
116    xmalloc(0020,30000000)
116    xmalloc(0020,30000000)
2F9    WLM STOP THREAD: pid=29944 class=65 nb_us=112 time=11760
10E    relock: lock addr=1945040 oldtid=517 newtid=40263
106    dispatch:cmd=java pid=29944 tid=40263 priority=181 old_tid=517 old_priority=255 CPUID=0 [250117 usec]
200    resume    java iar=43620 cpuid=00
104    return from _select [250042 usec]
```

As can be seen from the above example, when the java process was trying to reserve memory, the Workload Manager (WLM) stopped the thread from running, which caused a relock to occur. The relock took 250.002755 usec (microseconds). This should be investigated further. You could, in this instance, tune the WLM to allow more time for the java process to complete.

# **Sequential Reads and Writes**

The trace command can be used to identifying reads and writes to files.

When the trace report has been generated, you can determine the type of read and writes that are occurring on files systems when the trace was run.

The following script is useful for displaying the type of file accesses. The script does the following extracts readi and writei Physical File System (PFS) calls from the formatted trace and sorts the file in order of the ip field (Example 8-63).

Example 8-63 Script to sort PFS trace events

The output from the above scripts is as follows (Example 8-64).

#### Example 8-64 PFS file access in trace file

```
# cat trcrpt.pfs
...(lines omitted)...
PFS readi VA.S=0000 3CE000.293C5 bcount=2000 ip=1B160270
PFS readi VA.S=0000 3D0000.293C5 bcount=2000 ip=1B160270
PFS readi VA.S=0000 3D4000.293C5 bcount=2000 ip=1B160270
```

```
PFS readi VA.S=0000 3D6000.293C5 bcount=2000 ip=1B160270 PFS readi VA.S=0000 3D8000.293C5 bcount=2000 ip=1B160270 PFS readi VA.S=0000 3E0000.293C5 bcount=2000 ip=1B160270 ...(lines omitted)...
```

The above example shows that the file at ip address <code>1B160270</code> was read from with a block size of 8 KB reads (<code>bcount=2000</code>). By looking at the Virtual Address (VA) field, you will observe that the VA field mostly incremented by 2000 (the 2000 is expressed in hexadecimal). If you see this sequence then you know that the file is receiving a lot of sequential reads. In this case, it could be because that file does not have an index. For an application to read large files without indexes, in some cases, a full table scan is needed to retrieve records. In this case it would be advisable to index the file.

To determine what file is being accessed, it is necessary to map the ip to a file name. This is done with the **ps** command.

For efficiency considerations, it is best to perform file accesses in multiples of 4 KB.

# 8.10 trcnm

The **trcnm** command generates a list of all symbols with their addresses defined in the kernel. This data is used by the **trcrpt** -n command to interpret addresses when formatting a report from a trace log file. Please refer to Section 8.11, "trcrpt" on page 704 for more information on the **trcrpt** command.

trcnm resides in /usr/bin and is part of the bos.sysmgt.trace fileset, which is installable from the AIX base installation media.

# 8.10.1 Syntax

The syntax of the **trcnm** command is as follows:

```
trcnm [ -a [FileName ] ] | [FileName ] | -K Symbol ...
```

the knlist system call.

# **Flags**

| -a        | Writes all loader symbols to standard output. The default is to write loader symbols only for system calls. |
|-----------|----------------------------------------------------------------------------------------------------|
| -K Symbol | Obtains the value of all command line symbols through                                                       |

#### **Parameters**

FileName The kernel file that the trcnm command creates the name

list for. If this parameter is not specified, the default

**FileName** is /unix.

Symbol The name list will be created only for the specified

symbols. To specify multiple symbols, seperate the

symbols by a space.

The trcnm command writes to standard output. When using the output of the trcnm command with the trcrpt -n command, this output needs to be saved into a file.

# 8.10.2 Information on measurement and sampling

The **trcnm** command generates a list of symbol names and their addresses for the specified kernel file, or /unix if no kernel file is specified. The symbol names and addresses are read out of the kernel file. The output of the **trcnm** command is similar the output the **stripnm** -x command provides. The output format differs between these commands. Please refer to Section 8.8, "stripnm" on page 682 for more information on the **stripnm** command.

Note: The trace command flag -n gathers the necessary symbol information needed by the trcrpt command and stores this information in the trace log file. The symbol information gathered by trace -n includes the symbols from the loaded kernel extensions. The trcnm command provides only the symbol information for the kernel. The use of the -n flag of trace as a replacement for the trcnm command is recommended.

# 8.10.3 Examples

The following command is used to create a name list for the kernel file /unix:

trcnm >/tmp/trcnm.out

To create the name list only for the kernel symbols net\_malloc and m\_copym, use the trcnm -K net\_malloc m\_copym command as shown in Example 8-65.

Example 8-65 Using trcnm to create the name list for specified symbols

# trcnm -K net\_malloc m\_copym
net\_malloc 001C9FCC
m\_copym 001CA11C

For each specified symbol the name and the address is printed.

# **8.11 trcrpt**

The trcrpt command formats a report from the trace log. Refer to Section 8.9. "trace" on page 685.

trcrpt resides in /usr/sbin, is linked from /usr/bin, and is part of the bos.sysmqt.trace fileset, which is installable from the AIX base installation media.

# 8.11.1 Syntax

The following syntax applies to the **trcrpt** command:

```
trcrpt [ -c ] [ -C [ CPUList | all ]] [ -d List ]
[ -D Event-group-list ] [ -e Date ] [ -G ] [ -h ] [ -j ] [ -k List ]
[-K Group-list] [-n Name] [-o File] [-p List] [-r]
[ -s Date ] [ -t File ] [ -T List ] [ -v ] [ -0 Options ] [-x ] [ File ]
```

## Flags

-c Checks the template file for syntax errors.

-C [ CPUList | all ] Generates a report for a multicpu trace with trace -C. The CPUs can be separated by commas, or enclosed in double quotation marks and separated by commas or blanks. To report on all CPUs, specify trace -C all. The -C flag is not necessary unless you want to see only a subset of the CPUs traced, or have the CPU

> number show up in the report. If -C is not specified, and the trace is a multicpu trace, trcrpt generates the trace report for all CPUs, but the CPU number is not shown for each hook unless you specify -0 cpu=on.

-d List Limits report to hook IDs specified with the List variable. The **List** parameter items can be separated by commas, or enclosed in double quotation marks and separated by commas or blanks.

> Limits the report to hook ids in the Event groups list, plus any hook ids specified with the -d flag. List parameter items can be separated by commas, or enclosed in double quotation marks and separated by commas or blanks. Event groups are described in "Debug and Performance Tracing" (refer to Section 8.9.2, "Information on measurement and

sampling" on page 691).

-e Date Ends the report time with entries on, or before the specified date. The **Date** variable has the form

704

-D Event-group-list

mmddhhmmssyy (month, day, hour, minute, second, and year). Date and time are recorded in the trace data only when trace data collection is started and stopped. If you stop and restart trace data collection multiple times during a trace session, date and time are recorded each time you start or stop a trace data collection. Use this flag in combination with the -s flag to limit the trace to data collected during a certain time interval.

If you specify -e with -C, the -e flag is ignored.

List all event groups. The list of groups, the hook ids in each group, and each group's description is listed to standard output.

Omits the header information from the trace report and writes only formatted trace entries to standard output.

Displays the list of hook IDs. The trcrpt -j command can be used with the trace -j command that includes IDs of trace events, or the trace -k command that excludes IDs of trace events.

Excludes from the report hook IDs specified with the **List** variable. The **List** parameter items can be separated by commas or enclosed in double quotation marks and separated by commas or blanks.

Excludes from the report hook ids in the event-groups list, plus any hook ids specified with the -k flag. List parameter items can be separated by commas, or enclosed in double quotation marks and separated by commas or blanks. Event groups are described in "Debug and Performance Tracing" (refer to Section 8.9.2, "Information on measurement and sampling" on page 691).

Specifies the kernel name list file to be used to interpret addresses for output. Usually this flag is used when moving a trace log file to another system.

Writes the report to a file instead of to standard output.

Specifies options that change the content and presentation of the **trcrpt** command. Arguments to the options must be separated by commas. Valid options are:

Uses two lines per trace event in the report instead of one. The default value is off.

-G

-h -j

-k List

-K Event-group-list

-n Name

-o File

-0 Options

21ine=[on|off]

cpuid=[on|off] Displays the physical processor number in

the trace report. The default value is off.

endtime=Seconds Displays trace report data for events

recorded before the seconds specified. Seconds can be given in either an integral or rational representation. If this option is used with the **starttime** option, a specific range

can be displayed.

exec=[on|off] Displays exec path names in the trace

report. The default value is off.

hist=[on|off] Logs the number of instances that each

hook ID is encountered. This data can be used for generating histograms. The default value is off. This option cannot be run with

any other option.

ids=[on|off] Displays trace hook identification numbers

in the first column of the trace report. The

default value is on.

pagesize=Number Controls the number of lines per page in the

trace report and is an integer in the range of 0 through 500. The column headings are included on each page. No page breaks are present when the default value of 0 (zero) is

set.

pid=[on|off] Displays the process IDs in the trace report.

The default value is off.

reportedcpus=[on|off] Displays the number of CPUs remaining.

This option is only meaningful for a multicpu trace; that is, if the trace was performed with the -C flag. For example, if you're reading a report from a system having four CPUs, and the reported CPUs value goes from four to three, then you know that there are no more

hooks to be reported for that CPU.

**starttime=Seconds** Displays trace report data for events

recorded after the seconds specified. The specified seconds are from the beginning of the trace file. Seconds can be given in either an integral or rational representation. If this option is used with the endtime option, a specific range of seconds can be displayed.

svc=[on|off]

Displays the value of the system call in the trace report. The default value is off.

tid=[on|off]

Displays the thread ID in the trace report. The default value is off.

timestamp=[0|1|2|3]

Controls the time stamp associated with an event in the trace report. The possible values are:

- Time elapsed since the trace was started. Values for elapsed seconds and milliseconds are returned to the nearest nanosecond and microsecond, respectively. This is the default value.
- 1 Short elapsed time.
- Microseconds.
- 3 No time stamp.

-p List

Reports the process IDs for each event specified by the List variable. The List variable may be a list of process IDs or a list of process names. List items that start with a numeric character are assumed to be process IDs. The list items can be separated by commas, or enclosed in double quotation marks and separated by commas or blanks.

-r

Outputs unformatted (raw) trace entries and writes the contents of the trace log to standard output one entry at a time. Use the -h flag with the -r flag to exclude the heading. To get a raw report for CPUs in a multicpu trace, use both the -r and -C flags.

-s Date

Starts the report time with entries on or before the specified date. The **Date** variable has the form mmddhhmmssyy (month, day, hour, minute, second, and year). Date and time are recorded in the trace data only when trace data collection is started and stopped. If you stop and restart trace data collection multiple times during a trace session, date and time are recorded each time you start or stop a trace data collection. Use this flag in combination with the **-e** flag to limit the trace to data collected during a certain time interval.

If you specify -s with -C, the -s flag is ignored.

| -t File | Uses the file specified in the File variable as the template file. The default is the /etc/trcfmt file.                                                                                                    |
|---------|----------------------------------------------------------------------------------------------------|
| -T List | Limits the report to the kernel thread IDs specified by the List parameter. The list items are kernel thread IDs separated by commas. Starting the list with a kernel thread ID limits the report to all kernel thread IDs in the list. Starting the list with a! (exclamation point) followed by a kernel thread ID limits the report to all kernel thread IDs not in the list. |
| -V      | Prints file names as the files are opened. Changes to verbose setting.                                                                                                    |
| -x      | Displays the exec path name and value of the system call.                                                                                                    |

#### **Parameters**

File Name of the raw trace file.

## Information on measurement and sampling

The **trcrpt** command reads the trace log specified by the **File** parameter, formats the trace entries, and writes a report to standard output. The default file from which the system generates a trace report is the /var/adm/ras/trcfile file, but you can specify an alternate **File** parameter.

# 8.11.2 Examples

You can use the System Management Interface Tool (SMIT) to run the **trcrpt** command by entering the SMIT fast path:

#### # smitty trcrpt

Example 8-66 shows how to run **trcrpt** using /var/adm/ras/trcfile as the raw trace file.

#### Example 8-66 Running trcrpt via smit

Generate a Trace Report

Type or select values in entry fields. Press Enter AFTER making all desired changes.

|                                          | [Entry Fields]          |     |
|------------------------------------------|-------------------------|-----|
| Show exec PATHNAMES for each event?      | [yes]                   | +   |
| Show PROCESS IDs for each event?         | [yes]                   | +   |
| Show THREAD IDs for each event?          | [yes]                   | +   |
| Show CURRENT SYSTEM CALL for each event? | [yes]                   | +   |
| Time CALCULATIONS for report             | [elapsed+delta in milli | > + |

| Event Groups to I | NCLUDE in report     | []           |                    | +  |
|-------------------|----------------------|--------------|--------------------|----|
| IDs of events to  | INCLUDE in report    | []           |                    | +χ |
| Event Groups to E | XCLUDE from report   | []           |                    | +  |
| ID's of events to | EXCLUDE from report  | []           |                    | +χ |
| STARTING time     |                      | []           |                    |    |
| ENDING time       |                      | []           |                    |    |
| LOG FILE to creat | e report from        | [/va         | r/adm/ras/trcfile] |    |
| FILE NAME for tra | ce report (default i | s stdout) [] |                    |    |
|                   |                      |              |                    |    |
| Esc+1=Help        | Esc+2=Refresh        | Esc+3=Cancel | Esc+4=List         |    |
| Esc+5=Reset       | Esc+6=Command        | Esc+7=Edit   | Esc+8=Image        |    |
| Esc+9=Shell       | Esc+0=Exit           | Enter=Do     | -                  |    |
|                   |                      |              |                    |    |

# **Combining trace buffers**

Normally, **trace** groups all CPU buffers into one trace file. If you run **trace** with the **-C all** option, then the events that occurred on the individual CPUs will be separated into CPU specific files as in the following example. To run **trcrpt** to format the trace into a readable file, you will need to combine the raw trace files into one raw trace file. After combining the files, you can remove the specific raw trace files, as these are no longer required and usually are quite large in size. Example 8-67 shows the above procedure.

Example 8-67 Tracing using one set of buffers per CPU

```
# trace -aC all; sleep 10; trcstop
# ls -l /var/adm/ras/trcfile*

        system
        31120 Jun 01 11:05 /var/adm/ras/trcfile

        system
        424768 Jun 01 11:05 /var/adm/ras/trcfile

-rw-rw-rw- 1 root
-rw-rw-rw- 1 root
                                      424768 Jun 01 11:05 /var/adm/ras/trcfile-0
-rw-rw-rw- 1 root system 343692 Jun 01 11:05 /var/adm/ras/trcfile-1
-rw-rw-rw- 1 root
                         system
                                     345536 Jun 01 11:05 /var/adm/ras/trcfile-2
-rw-rw-rw- 1 root
                         system
                                      1313376 Jun 01 11:05 /var/adm/ras/trcfile-3
# trcrpt -C all -r /var/adm/ras/trcfile > trace.r
# ls -l trace.r
                                      2386848 Jun 01 11:07 trace.r
-rw-r--r-- 1 root
                         system
# trcrpt -0 exec=on,pid=on,cpuid=on -n trace.nm -t trace.fmt trace.r > trcrpt.out
# head -10 trcrpt.out
Fri Jun 1 11:05:06 2001
System: AIX wlmhost Node: 5
Machine: 000BC6AD4C00
Internet Address: 090301A4 1.3.11.164
The system contains 4 cpus, of which 4 were traced.
Buffering: Kernel Heap
This is from a 32-bit kernel.
Tracing all hooks.
# rm /var/adm/ras/trcfile*
# trcnm > trace.nm
```

```
# cp /etc/trcfmt trace.fmt
# trcrpt -0 exec=on,pid=on,cpuid=on -n trace.nm -t trace.fmt trace.r > trcrpt.out
# head trcrpt.out
...(lines omitted)...
```

For other examples, refer to Section 8.9.5, "Examples" on page 697.

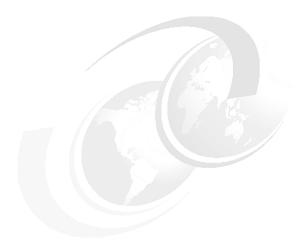

# **APIs for performance** monitoring

In this chapter we describe how to use the different Application Programming Interfaces (API) that are available. It contains information on how to use the Perfstat API to develop customized performance monitoring applications. We also describe the basic usage of the System Performance Measurement Interface (SPMI) API and the Performance Monitor (PM) API. Additionally we will describe the Resource Monitoring and Control (RMC) subsystem and usage. Finally we show some examples of using other performance monitoring subroutines that are available on AIX.

This chapter contains the following sections:

- ► Perfstat API
- System Performance Measurement Interface (SPMI)
- Performance Monitor (PM) API
- Resource Monitoring and Control (RMC)
- ► Miscellaneous performance monitoring subroutines

© Copyright IBM Corp. 2001 711

# 9.1 Perfstat API

The Perfstat Application Programming Interface (API) is a collection of C programming language subroutines that execute in user space and extract data from the perfstat kernel extension (kex) to obtain statistics<sup>1</sup>.

The Perfstat API is both a 32 bit and a 64 bit API, and is thread safe, very simple to use, and does not require root security level authentication. It is the preferred way to develop monitoring applications, and the kex is also used by most system monitoring commands. The API is under development, and will have additional API subroutines and data structures in future release. Note that the internal perfstat kex access mechanisms are not available. Only the Perfstat Library API will be maintained for public use.

The Perfstat API subroutines resides in the libperfstat.a library in the /usr/lib (or /lib because /lib is a symbolic link to /usr/lib) and is part of the bos.perf.libperfstat fileset, which is installable from the AIX base installation media and requires that the bos.perf.perfstat fileset is installed.

The /usr/include/libperfstat.h file contains the subroutine declarations and type definitions of the data structures to use when calling the subroutines. This include file is also part of the bos.perf.libperfstat fileset. Sample source code is also available and resides in the /usr/samples/libperfstat directory.

The documentation for the subroutines can be found in the AIX 5L Version 5.1 Technical Reference: Base Operating System and Extensions, Volume 1.

# 9.1.1 Compiling and linking

After writing a C program that uses the Perfstat API and includes the *libperfstat.h* header file, you just run **cc** on it specifying that you want to link to the *libperfstat.a* library, as in Example 9-1.

Example 9-1 cc with libperfstat.a

# cc -lperfstat -o perfstat\_program perfstat\_program.c

This will create the perfstat\_program file from the perfstat\_program.c source program, linking it with the *libperfstat.a* library. Then **perfstat\_program** can be run as a normal command.

## 9.1.2 Subroutines

The following subroutines make up the Perfstat API:

<sup>&</sup>lt;sup>1</sup> AIX 5L only.

| perfstat_cpu          | The perfstat_cpu subroutine retrieves one or more individual CPU usage statistics. The same function can be used to retrieve the number of available sets of CPU statistics. |
|-----------------------|----------------------------------------------------------------------------------------------------|
| perfstat_cpu_total    | The perfstat_cpu_total subroutine returns global CPU usage statistics.                                                                                                    |
| perfstat_memory_total | The perfstat_memory_total subroutine returns global memory usage statistics.                                                                                                 |
|                       | The wayfatet diel aubroutine retrieves and                                                                                                    |

The perfstat disk subroutine retrieves one perfstat disk or more individual disk usage statistics. The same function can also be used to retrieve the number of available sets of disk

statistics.

perfstat disk total The perfstat disk total subroutine returns global disk usage statistics.

perfstat netinterface The perfstat netinterface subroutine

retrieves one or more individual network interface usage statistics. The same function can also be used to retrieve the number of available sets of network interface statistics.

perfstat netinterface total The perfstat netinterface total

subroutine returns global network interface

usage statistics.

Note: The Perfstat API subroutines return raw data. To create output similar to what is reported by commands such as iostat and vmstat, you need to take a snapshot, wait for a specified interval of time, and then take another snapshot. After this you need to deduct the first obtained value from the second to get the proper delta for the occurrence during the specified interval time. The *libperfstat.h* file should be reviewed to identify the units of each metric.

# perfstat\_cpu

The perfstat cpu subroutine retrieves one or more individual CPU usage statistics. The same function can be used to retrieve the number of available sets of CPU statistics.

# Syntax

```
int perfstat cpu (name, userbuff, sizeof_struct, desired number)
   perfstat id t * name;
   perfstat cpu t * userbuff;
   int sizeof struct;
   int desired number;
```

#### **Parameters**

| name           | Contains a name identifying the first CPU for which statistics are desired. "" is used to indicate the first available CPU. For example: cpu0, cpu1, and so on. |
|----------------|----------------------------------------------------------------------------------------------------|
| userbuff       | Points to the memory area that is to be filled with one or more perfstat_cpu_t structures.                                                                      |
| sizeof_struct  | Specifies the size of the perfstat_cpu_t structure: sizeof(perfstat_cpu_t).                                                                                     |
| desired_number | Specifies the number of perfstat_cpu_t structures to copy to userbuff.                                                                                          |

## Example

The following code (Example 9-2) uses the perfstat\_cpu\_t structure to obtain information on CPU statistics.

Example 9-2 Example perfstat\_cpu\_t program

```
# expand -4 perfstat cpu t.c nl
1 #include <stdio.h>
2 #include <stdlib.h>
3 #include <libperfstat.h>
4
  main()
5 {
6
       perfstat id t
                      name;
7
       perfstat cpu t *ub;
8
       int
                       ncpu,i;
9
       ncpu = perfstat cpu (NULL, NULL, size of (perfstat cpu t), 0);
       ub = malloc(sizeof(perfstat cpu t)*ncpu);
10
11
       strcpy(name.name,"");
12
       if (perfstat cpu(&name,ub,sizeof(perfstat cpu t),ncpu) >= 0)
13
           for (i = 0; i < ncpu; i++) {
14
               printf("name : %s\n", ub[i].name);
               printf("\tuser : %llu\n", ub[i].user);
15
               printf("\tsys : %llu\n", ub[i].sys);
16
               printf("\tidle : %llu\n", ub[i].idle);
17
18
               printf("\twait : %llu\n", ub[i].wait);
19
               printf("\tpswitch : %llu\n", ub[i].pswitch);
20
               printf("\tsyscall : %llu\n", ub[i].syscall);
21
               printf("\tsysread : %llu\n", ub[i].sysread);
22
               printf("\tsyswrite: %llu\n", ub[i].syswrite);
23
               printf("\tsysfork : %llu\n", ub[i].sysfork);
               printf("\tsysexec : %llu\n", ub[i].sysexec);
24
25
               printf("\treadch : %llu\n", ub[i].readch);
26
               printf("\twritech : %llu\n", ub[i].writech);
```

```
27 }
28 }
```

On line 3 the *libperfstat.h* declaration file is included. Then on line 6 and 7 we declare the variables for calling the perfstat\_cpu subroutine, which we do on line 12. Note how the usage and reference of structures is done in the call. The first call to perfstat\_cpu is done to acquire the number of CPUs in the system. This is then used to allocate the appropriate number of structures, with malloc, to store the information for each CPU.

**Note:** Only rudimentary error checking is done in the example program. This is done for clarity of reading purposes only.

The output from the program can look like in Example 9-3.

Example 9-3 Sample output from the perfstat\_cpu\_t program

```
# perfstat cpu t
name : proc0
   user
        : 63584
   sys : 29732
   idle : 13419287
   wait
         : 20660
   pswitch: 2122965
   syscall: 6498220
   sysread: 978004
   syswrite: 607014
   sysfork: 3536
   sysexec: 4666
   readch : 976572598
   writech: 335808673
...(lines omitted)...
name : proc3
   user : 194219
   sys : 34758
   idle : 13063504
   wait : 35837
   pswitch : 2230810
   syscall: 15141865
   sysread : 754259
   syswrite: 474751
   sysfork: 6391
   sysexec: 4903
   readch : 1583351139
   writech: 490560773
```

In the output above you can see you will only get raw data. The Perfstat API will let you acquire the data quite easily as can be seen in the program in Example 9-2 on page 714.

The following are definitions of each structure element:

| name     | CPU name (proc0, proc1, and so on)               |
|----------|--------------------------------------------------|
| user     | CPU user time (raw ticks)                        |
| sys      | CPU sys time (raw ticks)                         |
| idle     | CPU idle time (raw ticks)                        |
| wait     | CPU wait time (raw ticks)                        |
| pswitch  | Incremented whenever the current running process |
|          | changes                                          |
| syscall  | Number of syscalls                               |
| sysread  | Number of readings                               |
| syswrite | Number of writings                               |
| sysfork  | Number of forks                                  |
| sysexec  | Number of execs                                  |
| readch   | Number of bytes read by CPU                      |

## perfstat\_cpu\_total

The perfstat\_cpu\_total subroutine returns global CPU usage statistics.

Number of bytes written by CPU

## Syntax

writech

```
int perfstat_cpu_total (name, userbuff, sizeof_struct, desired_number)
perfstat_id_t * name;
perfstat_cpu_total_t * userbuff;
int sizeof_struct;
int desired number;
```

#### **Parameters**

| name           | In AIX 5.1, this must always be set to NULL.                                            |
|----------------|-----------------------------------------------------------------------------------------|
| userbuff       | Points to the memory area that is to be filled with the perfstat_cpu_total_t structure. |
| sizeof_struct  | Specifies the size of the perfstat_cpu_total_t structure: sizeof(perfstat_cpu_total_t). |
| desired_number | In AIX 5.1, this must always be set to 1.                                               |

# Example

The following code (Example 9-4) uses the perfstat\_cpu\_total\_t structure to obtain information on CPU statistics.

```
Example 9-4 Example perfstat_cpu_total_t program
```

```
# expand -4 perfstat_cpu_total_t.c|n1
```

```
1 #include <stdio.h>
2 #include <stdlib.h>
3 #include <libperfstat.h>
4
  main()
5
   {
6
       perfstat cpu total t
                               ub;
       if (perfstat cpu total ((perfstat id t*)NULL, &ub,
sizeof(perfstat cpu total t),1) >= 0) {
           printf("ncpus
8
                               : %d\n", ub.ncpus);
9
           printf("ncpus cfg : %d\n", ub.ncpus cfg);
10
            printf("description : %s\n", ub.description);
            printf("processorHZ : %11u\n", ub.processorHZ);
11
12
            printf("user
                                : %llu\n", ub.user);
13
            printf("sys
                                : %11u\n", ub.sys);
                                : %llu\n", ub.idle);
14
            printf("idle
15
                                : %llu\n", ub.wait);
            printf("wait
16
            printf("pswitch
                                : %llu\n", ub.pswitch);
17
            printf("syscall
                                : %11u\n", ub.syscall);
18
            printf("sysread
                                : %llu\n", ub.sysread);
                                : %llu\n", ub.syswrite);
19
            printf("syswrite
20
            printf("sysfork
                                : %llu\n", ub.sysfork);
21
            printf("sysexec
                                : %llu\n", ub.sysexec);
22
                                 : %llu\n", ub.readch);
            printf("readch
23
                                 : %llu\n", ub.writech);
            printf("writech
24
            printf("devintrs
                                 : %llu\n", ub.devintrs);
                                 : %llu\n", ub.softintrs);
25
            printf("softintrs
                                : %ld\n", ub.lbolt);
26
            printf("lbolt
            printf("loadavg T0 : %llu\n", ub.loadavg[0]);
27
28
            printf("loadavg T-5 : %llu\n", ub.loadavg[1]);
29
            printf("loadavg T-15: %llu\n", ub.loadavg[2]);
30
            printf("runque
                                : %llu\n", ub.runque);
31
            printf("swpque
                                : %llu\n", ub.swpque);
32
        }
33 }
```

On line 3 the *libperfstat.h* declaration file is included. Then on line 6 we declare the only variable we need for calling the perfstat\_cpu\_total subroutine, which we do on line 7. Note how the usage and reference of structures is done in the call, especially the reference to NULL for the pointer to the perfstat\_id\_t reference. The output from the program will look like in Example 9-5.

Example 9-5 Sample output from the perfstat\_cpu\_total\_t program

```
# perfstat_cpu_total_t
ncpus : 4
ncpus_cfg : 4
description : PowerPC 604
```

processorHZ: 332000000 user : 563603 SVS : 155464 idle : 54414065 wait : 133115 pswitch : 9097233 syscall : 63896685 sysread : 11619483 syswrite : 2565050 sysfork : 23221 sysexec : 19076 : 9580711417 readch writech : 5815058009

devintrs : 0
softintrs : 0

lbolt : 13044260 loadavg TO : 199900 loadavg T-5 : 201223 loadavg T-15: 200463 runque : 19903 swpque : 1147

In the output above you can see you will only get raw data. The Perfstat API will let you acquire the data quite easily, as can be seen in the program in Example 9-5 on page 717.

The following are definitions of each structure element:

ncpus Number of active CPUs
ncpus cfg Number of configured CPUs

description CPU description processorHZ CPU speed in Hz

user CPU user time (raw ticks)
sys CPU sys time (raw ticks)
idle CPU idle time (raw ticks)
wait CPU wait time (raw ticks)

pswitch Number of changes of the current running process

syscall Number of syscalls executed

sysread Number of readings syswrite Number of writings sysfork Number of forks sysexec Number of execs

readch Total number of bytes read
writech Total number of bytes written
devintrs Total number of interrupts

softintrs Total number of software interrupts

lbolt
 loadavg
 runque
 swpque
 Number of ticks since last reboot
 Load average now, last 5 minutes, last 15 minutes
 Average length of the run queue
 Average length of the swap queue

## perfstat\_memory\_total

The perfstat\_memory\_total subroutine returns global memory usage statistics.

## **Syntax**

```
int perfstat_memory_total (name, userbuff, sizeof_struct, desired_number)
perfstat_id_t * name;
perfstat_memory_total_t * userbuff;
int sizeof_struct;
int desired_number;
```

#### **Parameters**

| r ai airie lei 3 |                                                                                               |
|------------------|-----------------------------------------------------------------------------------------------|
| name             | In AIX 5.1, this must always be set to NULL.                                                  |
| userbuff         | Points to the memory area that is to be filled with the perfstat_memory_total_t structures.   |
| sizeof_struct    | Specifies the size of the perfstat_memory_total_t structure; sizeof(perfstat_memory_total_t). |
| desired_number   | In AIX 5.1, this must always be set to 1.                                                     |

## Example

The following code (Example 9-6) uses the perfstat\_memory\_total\_t structure to obtain information on memory statistics.

Example 9-6 Example perfstat\_memory\_total\_t program

```
# expand -4 perfstat memory total t.c|nl
1 #include <stdio.h>
2 #include <stdlib.h>
3 #include <libperfstat.h>
4 main()
5 {
       perfstat memory total t ub; network interfaces */
       if (perfstat memory total ((perfstat id t*)NULL, &ub,
sizeof(perfstat memory total t),1) >= 0) {
           printf("virt total: %llu\n", ub.virt total);
9
           printf("real_total: %llu\n", ub.real_total);
10
           printf("real free : %llu\n", ub.real free);
11
           printf("real inuse: %llu\n", ub.real inuse);
           printf("pgbad : %llu\n", ub.pgbad);
12
13
           printf("pgexct : %llu\n", ub.pgexct);
           printf("pgins : %llu\n", ub.pgins);
14
```

```
15
           printf("pgouts : %llu\n", ub.pgouts);
16
           printf("pgspins : %llu\n", ub.pgspins);
17
           printf("pgspouts : %llu\n", ub.pgspouts);
18
           printf("scans : %llu\n", ub.scans);
19
           printf("cycles : %llu\n", ub.cycles);
20
           printf("pgsteals : %llu\n", ub.pgsteals);
21
           printf("numperm : %llu\n", ub.numperm);
22
           printf("pgsp_total: %llu\n", ub.pgsp_total);
23
           printf("pgsp free : %llu\n", ub.pgsp free);
           printf("pgsp_rsvd : %llu\n", ub.pgsp_rsvd);
24
25
       }
26 }
```

On line 3 the *libperfstat.h* declaration file is included. Then on line 6 we declare variables for calling the perfstat\_memory\_total subroutine, which we do on line 7. Note how the usage and reference of structures is done in the call. The output from the program can look like in Example 9-7.

Example 9-7 Sample output from the perfstat\_memory\_total\_t program

```
# perfstat memory total t
virt total: 393191
real total: 131047
real free: 3086
real inuse: 127961
         : 25
pgbad
pgexct : 4531280
pgins
         : 220714
pgouts : 422582
pgspins : 2949
pgspouts: 12610
scans
         : 3078020
cycles
         : 24
pgsteals : 1238335
numperm
        : 80291
pgsp_total: 262144
pgsp free : 250922
pgsp_rsvd : 0
```

In the output above you can see you will only get raw data. The Perfstat API will let you acquire the data quite easily as can be seen in the program in Example 9-6 on page 719.

The following are definitions of each structure element:

```
virt_total Total virtual memory (4K pages)
real_total Total real memory (4K pages)
```

real free Free real memory (4K pages)

real\_pinned Real memory that is pinned (4K pages)
real\_inuse Real memory that is in use (4K pages)

pgbadCount of bad pagespgexctCount of page faultspginsCount of pages paged inpgoutsCount of pages paged out

pgspins Count of page ins from paging space pgspouts Count of page outs from paging space

scans Count of page scans by clock cycles Count of clock hand cycles pgsteals Count of page steals

numperm Number of non-working frames
pgsp\_total Total paging space (4K pages)
pgsp\_free Free paging space (4K pages)
pgsp rsvd Reserved paging space (4K pages)

## perfstat\_disk

The perfstat\_disk subroutine retrieves one or more individual disk usage statistics. The same function can also be used to retrieve the number of available sets of disk statistics.

## Syntax

```
int perfstat_disk (name, userbuff, sizeof_struct, desired_number)
perfstat_id_t * name;
perfstat_disk_t * userbuff;
int sizeof_struct;
int desired number;
```

#### **Parameters**

name Contains a name identifying the first disk for which

statistics are desired. "" is used to indicate the first available disk. For example: hdisk0, hdisk1,and so on

userbuff Points to the memory area that is to be filled with one or

more perfstat\_disk\_t structures.

size of struct Specifies the size of the perfstat disk t structure;

sizeof(perfstat cpu t).

copy to userbuff.

## Example

The following code (Example 9-8) uses the perfstat\_disk\_t structure to obtain information on disk statistics.

Example 9-8 Example perfstat\_disk\_t program

```
# expand -4 perfstat disk t.c|nl
1 #include <stdio.h>
2 #include <stdlib.h>
3 #include <libperfstat.h>
4
  main()
5 {
6
       perfstat id t name;
7
       perfstat disk t *ub;
8
                      ndisk,i;
9
       ndisk = perfstat disk (NULL, NULL, size of (perfstat disk t), 0);
       ub = malloc(sizeof(perfstat_disk_t)*ndisk);
10
11
       strcpy(name.name,"");
12
       if (perfstat disk (&name, ub, sizeof(perfstat disk t), ndisk) >= 0)
13
          for (i = 0; i < ndisk; i++) {
14
              printf("name : %s\n", ub[i].name);
15
              printf("\tdescription: %s\n", ub[i].description);
16
              printf("\tvgname : %s\n", ub[i].vgname);
              17
18
19
20
              printf("\txrate : %llu\n", ub[i].xrate);
              printf("\txfers : %llu\n", ub[i].xfers);
21
              printf("\twblks : %llu\n", ub[i].wblks);
printf("\trblks : %llu\n", ub[i].rblks);
22
23
24
              printf("\tqdepth
                                  : %llu\n", ub[i].qdepth);
25
              printf("\ttime
                                  : %llu\n", ub[i].time);
          }
26
27 }
```

On line 3 the *libperfstat.h* declaration file is included. Then on line 6 and 7 we declare variables for calling the perfstat\_disk subroutine, which we do on line 12. Note how the usage and reference of structures is done in the call. The first call to perfstat\_disk is done to acquire the number of available sets of disk statistics in the system. This is then used to allocate the appropriate number of structures to keep the information for each statistics set with malloc.

**Note:** Only rudimentary error checking is done in the example program. This is done for clarity of reading purposes only.

The output from the program will look something like Example 9-9.

Example 9-9 Sample output from the perfstat\_disk\_t program

```
# perfstat disk t
name : hdisk1
    description: 16 Bit SCSI Disk Drive
    vgname : vg0
   vgname : vgU

size : 8672

free : 7936

bsize : 512

xrate : 0

xfers : 14104

wblks : 148913

rblks : 1298481

qdepth : 0
    time : 7498
...(lines omitted)...
name : cd0
    description: SCSI Multimedia CD-ROM Drive
    vgname : None
     size
                : 0
    free : 0
bsize : 512
xrate : 0
    xfers : 0
    wblks
               : 0
    rblks : 0
    qdepth : 0
     time
                : 0
```

In the output above you can see you will only get raw data. The Perfstat API will let you acquire the data quite easily as can be seen in the program in Example 9-6 on page 719.

The following are definitions of each structure element:

| name        | Name of the disk              |
|-------------|-------------------------------|
| description | Disk description              |
| vgname      | Volume group name             |
| size        | Size of the disk (MB)         |
| free        | Free portion of the disk (MB) |
| bsize       | Disk block size (bytes)       |
| xrate       | KB/sec xfer rate capability   |
| xfers       | Total transfers to/from disk  |
| wblks       | Blocks written to disk        |
| rblks       | Blocks read from disk         |
| qdepth      | Queue depth                   |

## perfstat\_disk\_total

The perfstat disk total subroutine returns global disk usage statistics.

## Syntax

```
int perfstat_disk_total (name, userbuff, sizeof_struct, desired_number)
perfstat_id_t * name;
perfstat_disk_total_t * userbuff;
int sizeof_struct;
int desired_number;
```

## **Parameters**

| name           | In AIX 5.1, this must always be set to NULL.                                                      |
|----------------|---------------------------------------------------------------------------------------------------|
| userbuff       | Points to the memory area that is to be filled with one or more perfstat_disk_total_t structures. |
| sizeof_struct  | Specifies the size of the perfstat_disk_total_t structure; sizeof(perfstat_cpu_t).                |
| desired number | In AIX 5.1, this must always be set to 1.                                                         |

## Example

The following code (Example 9-10) uses the perfstat\_disk\_total\_t structure to obtain information on disk statistics.

Example 9-10 Example perfstat\_disk\_total\_t program

```
# expand -4 perfstat disk total t.c nl
1 #include <stdio.h>
2 #include <stdlib.h>
3 #include <libperfstat.h>
4 main()
5 {
       perfstat_disk_total_t ub;
       if (perfstat_disk_total ((perfstat_id_t*)NULL, &ub,
7
sizeof(perfstat_disk_total_t),1) >= 0) {
           printf("number: %d\n", ub.number);
8
           printf("size : %llu\n", ub.size);
9
10
           printf("free : %llu\n", ub.free);
           printf("xrate : %llu\n", ub.xrate);
11
12
           printf("xfers : %llu\n", ub.xfers);
13
           printf("wblks : %llu\n", ub.wblks);
14
           printf("rblks : %llu\n", ub.rblks);
15
           printf("time : %llu\n", ub.time);
16
17 }
```

On line 3 the *libperfstat.h* declaration file is included. Then on line 6 we declare variables for calling the perfstat\_disk\_total subroutine, which we do on line 7. Note how the usage and reference of structures is done in the call. The output from the program will look like Example 9-11.

Example 9-11 Sample output from the perfstat\_disk\_total\_t program

```
# perfstat_disk_total_t
number: 5
size : 34688
free : 23520
xrate : 0
xfers : 254296
wblks : 3447164
rblks : 5065261
time : 168958
```

In the output above you can see you will only get raw data. The Perfstat API will let you acquire the data quite easily as can be seen in the program in Example 9-12 on page 726. The following are definitions of each structure element as displayed above.

| number | Number of disks                         |
|--------|-----------------------------------------|
| size   | Size of the disks (MB)                  |
| free   | Free portion of the disks (MB)          |
| xrate  | Average kbytes/sec xfer rate capability |
| xfers  | Total transfers to/from disks           |
| wblks  | Blocks written to all disks             |
| rblks  | Blocks read from all disks              |
| time   | Amount of time disk is active           |

# perfstat\_netinterface

The perfstat\_netinterface subroutine retrieves one or more individual network interface usage statistics. The same function can also be used to retrieve the number of available sets of network interface statistics.

# Syntax

```
int perfstat_netinterface (name, userbuff, sizeof_struct, desired_number)
perfstat_id_t * name;
perfstat_netinterface_t * userbuff;
int sizeof_struct;
int desired_number;
```

#### **Parameters**

| name           | Contains a name identifying the first network interface for which statistics are desired. "" is used to specify the first available interface. For example: en0, tr1,and so on |
|----------------|----------------------------------------------------------------------------------------------------|
| userbuff       | Points to the memory area that is to be filled with one or more perfstat_netinterface_t structures.                                                                            |
| sizeof_struct  | Specifies the size of the perfstat_netinterface_t structure; sizeof(perfstat_cpu_t).                                                                                           |
| desired_number | Specifies the number of perfstat_netinterface_t structures to copy to userbuff.                                                                                                |

## Example

The following code (Example 9-12) uses the perfstat\_netinterface\_t structure to obtain information on network statistics.

Example 9-12 Example perfstat\_netinterface\_t program

```
# expand -4 perfstat netinterface t.c|nl
1 #include <stdio.h>
2 #include <stdlib.h>
3 #include <libperfstat.h>
4 main()
5 {
6
       perfstat id t
                               name;
7
       perfstat netinterface t *ub;
8
       int
                               nnetinterface, i;
9
       nnetinterface = perfstat netinterface
(NULL, NULL, size of (perfstat net interface t), 0);
       ub = malloc(sizeof(perfstat netinterface t)*nnetinterface);
       strcpy(name.name,"");
11
12
       if (perfstat netinterface
(&name, ub, sizeof(perfstat netinterface t), nnetinterface) >= 0)
           for (i = 0; i < nnetinterface; i++) {</pre>
13
14
               printf("name
                                 : %s\n",
                                              ub[i].name);
               printf("\tdescription: %s\n", ub[i].description);
15
16
               printf("\ttype
                                 : %u\n",
                                              ub[i].type);
               printf("\tmtu
17
                                   : %llu\n", ub[i].mtu);
18
               printf("\tipackets : %llu\n", ub[i].ipackets);
19
               printf("\tibytes : %llu\n", ub[i].ibytes);
20
               printf("\tierrors : %llu\n", ub[i].ierrors);
21
               printf("\topackets : %llu\n", ub[i].opackets);
22
               printf("\tobytes
                                   : %llu\n", ub[i].obytes);
23
               printf("\toerrors : %llu\n", ub[i].oerrors);
24
               printf("\tcollisions : %llu\n", ub[i].collisions);
```

```
25 }
26 }
```

On line 3 the *libperfstat.h* declaration file is included. Then on line 6 and 7 we declare variables for calling the perfstat\_netinterface subroutine, which we do on line 9. Note how the usage and reference of structures is done in the call. The first call to perfstat\_netinterface is done to acquire the number of network interfaces in the system. This is then used to allocate the appropriate number of structures to keep the information for each network interface with malloc.

**Note:** Only rudimentary error checking is done in the example program. This is done for clarity of reading purposes only.

The output from the program will look something like Example 9-13.

Example 9-13 Sample output from the perfstat\_netinterface\_t program

```
# perfstat netinterface t
          : tr0
name
       description: Token Ring Network Interface
       type
                  : 9
                 : 1492
       mtu
       ipackets : 764483
       ibytes : 153429823
                : 0
       ierrors
       opackets : 499053
       obytes
                  : 93898923
       oerrors : 0
       collisions: 0
          : en0
name
       description: Standard Ethernet Network Interface
       type
                  : 6
                  : 1500
       mtu
       ipackets : 0
       ibytes
                  : 0
       ierrors
                  : 0
       opackets : 3
       obvtes
                  : 180
                  : 3
       oerrors
       collisions : 0
          : 100
name
       description: Loopback Network Interface
                  : 24
       type
       mtu
                  : 16896
       ipackets : 17501
       ibytes : 2031836
       ierrors
                  : 0
       opackets: 17501
       obytes
                  : 2031432
```

oerrors : 0 collisions : 0

In the output above you can see you will only get raw data. The Perfstat API will let you acquire the data quite easily as can be seen in the program in Example 9-12 on page 726. Note that the type value of 9, in the output above for Token-Ring, translates in hex to IS088025 or Token Ring as can be seen in Table 9-1. The following is a short definition of each structure element as displayed above:

name Name of the interface

description Interface description (1scfg type output)

type Interface types see /usr/include/net/if\_types.h or

Table 9-1 on page 728

mtu Network frame size

ipacketsPackets received on interfaceibytesBytes received on interfaceierrorsInput errors on interfaceopacketsPackets sent on interfaceobytesBytes sent on interfaceoerrorsOutput errors on interfacecollisionsCollisions on CSMA interface

Table 9-1 Interface types from if\_types.h

| Name     | Туре | Name       | Туре |
|----------|------|------------|------|
| 1822     | 0x2  | DS3        | 0x1e |
| HDH1822  | 0x3  | SIP        | 0x1f |
| X25DDN   | 0x4  | FRELAY     | 0x20 |
| X25      | 0x5  | RS232      | 0x21 |
| ETHER    | 0x6  | PARA       | 0x22 |
| OTHER    | 0x1  | ULTRA      | 0x1d |
| ISO88023 | 0x7  | ARCNET     | 0x23 |
| ISO88024 | 0x8  | ARCNETPLUS | 0x24 |
| ISO88025 | 0x9  | ATM        | 0x25 |
| ISO88026 | 0xa  | MIOX25     | 0x26 |
| STARLAN  | 0xb  | SONET      | 0x27 |
| P10      | 0xc  | X25PLE     | 0x28 |

| Name        | Туре | Name        | Туре |
|-------------|------|-------------|------|
| P80         | 0xd  | ISO88022LLC | 0x29 |
| НҮ          | 0xe  | LOCALTALK   | 0x2a |
| FDDI        | 0xf  | SMDSDXI     | 0x2b |
| LAPB        | 0x10 | FRELAYDCE   | 0x2c |
| SDLC        | 0x11 | V35         | 0x2d |
| T1          | 0x12 | HSSI        | 0x2e |
| CEPT        | 0x13 | HIPPI       | 0x2f |
| ISDNBASIC   | 0x14 | MODEM       | 0x30 |
| ISDNPRIMARY | 0x15 | AAL5        | 0x31 |
| PTPSERIAL   | 0x16 | SONETPATH   | 0x32 |
| PPP         | 0x17 | SONETVT     | 0x33 |
| LOOP        | 0x18 | SMDSICIP    | 0x34 |
| EON         | 0x19 | PROPVIRTUAL | 0x35 |
| XETHER      | 0x1a | PROPMUX     | 0x36 |
| NSIP        | 0x1b | VIPA        | 0x37 |
| SLIP        | 0x1c |             |      |

## perfstat\_netinterface\_total

The perfstat\_netinterface\_total subroutine returns global network interface usage statistics.

## Syntax

```
int perfstat_netinterface_total (name, userbuff, sizeof_struct, desired_number)
perfstat_id_t * name;
perfstat_netinterface_total_t * userbuff;
int sizeof_struct;
int desired_number;
```

#### **Parameters**

name In AIX 5.1, this must always be set to NULL.

userbuff Points to the memory area that is to be filled with the

perfstat\_netinterface\_total\_t structure.

```
sizeof_struct

Specifies the size of the perfstat_netinterface_total_t structure; sizeof(perfstat_netinterface_total_t).

desired number

In AIX 5.1, this must always be set to 1.
```

### Example

The following code (Example 9-14) uses the perfstat\_netinterface\_total\_t structure to obtain information on CPU statistics.

Example 9-14 Sample perfstat\_netinterface\_total\_t program

```
# expand -4 perfstat netinterface total t.c|nl
1 #include <stdio.h>
2 #include <stdlib.h>
3 #include <libperfstat.h>
4 main()
5 {
6
       perfstat netinterface total t
                                     ub;
       if (perfstat netinterface total ((perfstat id t*)NULL, &ub,
sizeof(perfstat netinterface total t),1) >= 0) {
          printf("number : %d\n", ub.number);
8
9
          printf("ipackets : %llu\n", ub.ipackets);
10
           printf("ibytes : %llu\n", ub.ibytes);
11
           printf("ierrors : %llu\n", ub.ierrors);
12
           printf("opackets : %llu\n", ub.opackets);
13
           printf("obytes : %llu\n", ub.obytes);
14
           printf("oerrors : %llu\n", ub.oerrors);
15
           printf("collisions: %llu\n", ub.collisions);
16
17 }
```

On line 3 the *libperfstat.h* declaration file is included. Then on line 6 we declare variables for calling the perfstat\_netinterface\_total subroutine, which we do on line 7. Note how the usage and reference of structures is done in the call. The output from the program will look like Example 9-15.

Example 9-15 Sample output from the perfstat\_netinterface\_total\_t program

```
# perfstat_netinterface_total_t
number : 3
ipackets : 781984
ibytes : 155461659
ierrors : 0
opackets : 516557
obytes : 95930535
oerrors : 3
collisions: 0
```

In the output above you can see you will only get raw data. The Perfstat API will let you acquire the data quite easily as can be seen in the program in Example 9-14 on page 730. The following is a short definition of each structure element as displayed above:

| number     | Interfaces count              |
|------------|-------------------------------|
| ipackets   | Packets received on interface |
| ibytes     | Bytes received on interface   |
| ierrors    | Input errors on interface     |
| opackets   | Packets sent on interface     |
| obytes     | Bytes sent on interface       |
| oerrors    | Output errors on interface    |
| collisions | Collisions on csma interface  |

## 9.1.3 Examples

Example 9-16 shows how to use all of the subroutines and access all the data that the different AIX 5.1 Perfstat API subroutines provide. Please note that the error checking and memory management in the example below needs to be enhanced for a production type program. Please also note that the statistics reported are raw counters of different sizes (such as bytes and KB).

Example 9-16 AIX 5.1 Perfstat API complete example

```
# expand -4 perfstat dump all.c nl
1 #include <stdio.h>
2 #include <stdlib.h>
3 #include <libperfstat.h>
  cpu()
5
  {
6
       perfstat id t name;
7
       perfstat cpu t *ub;
8
       int
                      ncpu,i;
9
       ncpu = perfstat cpu (NULL, NULL, size of (perfstat cpu t), 0);
10
       ub = malloc(sizeof(perfstat cpu t)*ncpu);
11
       strcpy(name.name,"");
12
       if (perfstat cpu(&name,ub,sizeof(perfstat cpu t),ncpu) >= 0)
           for (i = 0; i < ncpu; i++) {
13
14
               printf("name : %s\n", ub[i].name);
              printf("\tuser : %llu\n", ub[i].user);
15
              printf("\tsys : %llu\n", ub[i].sys);
16
              printf("\tidle : %llu\n", ub[i].idle);
17
18
              printf("\twait : %llu\n", ub[i].wait);
19
              printf("\tpswitch : %llu\n", ub[i].pswitch);
20
               printf("\tsyscall : %llu\n", ub[i].syscall);
```

```
21
                printf("\tsysread : %llu\n", ub[i].sysread);
22
                printf("\tsyswrite: %llu\n", ub[i].syswrite);
23
                printf("\tsysfork : %llu\n", ub[i].sysfork);
24
                printf("\tsysexec : %llu\n", ub[i].sysexec);
25
                printf("\treadch : %llu\n", ub[i].readch);
26
                printf("\twritech : %llu\n", ub[i].writech);
27
           }
28 }
29 cpu_total()
30 {
31
       perfstat cpu total t
                                ub;
32
       if (perfstat cpu total((perfstat id t*)NULL, &ub,
sizeof(perfstat cpu total t), 1) >= 0) {
           printf("ncpus
33
                                : %d\n", ub.ncpus);
34
           printf("ncpus cfg
                                : %d\n", ub.ncpus cfg);
35
           printf("description : %s\n", ub.description);
36
           printf("processorHZ : %11u\n", ub.processorHZ);
37
           printf("user
                                : %llu\n", ub.user);
38
           printf("sys
                                : %11u\n", ub.sys);
                                : %llu\n", ub.idle);
39
           printf("idle
40
           printf("wait
                                : %llu\n", ub.wait);
41
           printf("pswitch
                                : %llu\n", ub.pswitch);
42
                                : %llu\n", ub.syscall);
           printf("syscall
                                : %llu\n", ub.sysread);
43
           printf("sysread
                                : %llu\n", ub.syswrite);
44
           printf("syswrite
                                : %llu\n", ub.sysfork);
45
           printf("sysfork
46
           printf("sysexec
                                : %llu\n", ub.sysexec);
47
           printf("readch
                                : %llu\n", ub.readch);
48
                                : %llu\n", ub.writech);
           printf("writech
49
                                : %llu\n", ub.devintrs);
           printf("devintrs
50
           printf("softintrs
                                : %llu\n", ub.softintrs);
51
                                : %ld\n", ub.lbolt);
           printf("lbolt
52
           printf("loadavg T0 : %llu\n", ub.loadavg[0]);
53
           printf("loadavg T-5 : %llu\n", ub.loadavg[1]);
           printf("loadavg T-15: %llu\n", ub.loadavg[2]);
54
55
           printf("rungue
                                : %llu\n", ub.rungue);
           printf("swpque
                                : %llu\n", ub.swpque);
56
57
       }
58 }
59 disk()
60 {
61
       perfstat id t
                        name;
62
       perfstat disk t *ub;
63
       int
                        ndisk,i;
64
       ndisk = perfstat disk (NULL,NULL,sizeof(perfstat disk t),0);
```

```
65
       ub = malloc(sizeof(perfstat disk t)*ndisk);
66
       strcpy(name.name,"");
67
       if (perfstat disk (&name, ub, sizeof(perfstat disk t), ndisk) >= 0)
68
           for (i = 0; i < ndisk; i++) {
69
               printf("name
                                   : %s\n", ub[i].name);
               printf("\tdescription: %s\n", ub[i].description);
70
71
               printf("\tvgname
                                    : %s\n", ub[i].vgname);
72
               printf("\tsize
                                    : %llu\n", ub[i].size);
73
                                    : %llu\n", ub[i].free);
               printf("\tfree
74
               printf("\tbsize
                                    : %llu\n", ub[i].bsize);
75
               printf("\txrate
                                    : %llu\n", ub[i].xrate);
                                    : %llu\n", ub[i].xfers);
76
               printf("\txfers
77
               printf("\twblks
                                    : %llu\n", ub[i].wblks);
78
               printf("\trblks
                                    : %llu\n", ub[i].rblks);
79
                                    : %llu\n", ub[i].qdepth);
               printf("\tqdepth
80
               printf("\ttime
                                    : %llu\n", ub[i].time);
81
           }
82 }
83 disk total()
84 {
85
       perfstat disk total t ub;
86
       if (perfstat disk total ((perfstat id t*)NULL, &ub,
sizeof(perfstat disk total t), 1) >= 0) {
           printf("number: %d\n", ub.number);
87
88
           printf("size : %llu\n", ub.size);
89
           printf("free : %llu\n", ub.free);
           printf("xrate : %llu\n", ub.xrate);
90
91
           printf("xfers : %llu\n", ub.xfers);
92
           printf("wblks : %llu\n", ub.wblks);
93
           printf("rblks : %llu\n", ub.rblks);
94
           printf("time : %llu\n", ub.time);
95
96 }
97 memory total()
98 {
99
       perfstat_memory_total_t ub;
100
       if (perfstat memory total
((perfstat id t*)NULL,&ub,sizeof(perfstat memory total t),1) >= 0) {
           printf("virt total: %llu\n", ub.virt total);
101
102
           printf("real total: %llu\n", ub.real total);
           printf("real free : %llu\n", ub.real free);
103
           printf("real inuse: %llu\n", ub.real inuse);
104
           printf("pgbad
                             : %11u\n", ub.pgbad);
105
```

```
106
           printf("pgexct
                             : %llu\n", ub.pgexct);
107
           printf("pgins
                             : %llu\n", ub.pgins);
                             : %llu\n", ub.pgouts);
108
           printf("pgouts
109
           printf("pgspins
                            : %llu\n", ub.pgspins);
110
           printf("pgspouts : %llu\n", ub.pgspouts);
111
           printf("scans
                             : %11u\n", ub.scans);
112
           printf("cycles
                             : %llu\n", ub.cycles);
           printf("pgsteals : %llu\n", ub.pgsteals);
113
           printf("numperm : %llu\n", ub.numperm);
114
           printf("pgsp_total: %llu\n", ub.pgsp_total);
115
           printf("pgsp free : %llu\n", ub.pgsp free);
116
117
           printf("pgsp rsvd : %llu\n", ub.pgsp rsvd);
118
119}
120 netinterface()
121 {
122
       perfstat id t
                               name;
123
       perfstat netinterface t *ub;
124
       int
                               nnetinterface, i;
125
       nnetinterface = perfstat netinterface (NULL, NULL,
sizeof(perfstat netinterface t), 0);
126
       ub = malloc(sizeof(perfstat netinterface t)*nnetinterface);
127
       strcpy(name.name,"");
       if (perfstat netinterface (&name,ub, sizeof(perfstat_netinterface_t),
128
nnetinterface) >= 0)
           for (i = 0; i < nnetinterface; i++) {
129
130
               printf("name
                                  : %s\n",
                                               ub[i].name);
               printf("\tdescription: %s\n",
                                               ub[i].description);
131
132
               printf("\ttype
                                    : %u\n",
                                               ub[i].type);
133
               printf("\tmtu
                                    : %llu\n", ub[i].mtu);
134
               printf("\tipackets : %llu\n", ub[i].ipackets);
135
               printf("\tibytes
                                    : %llu\n", ub[i].ibytes);
                                    : %llu\n", ub[i].ierrors);
136
               printf("\tierrors
                                    : %llu\n", ub[i].opackets);
137
               printf("\topackets
               printf("\tobytes
                                    : %llu\n", ub[i].obytes);
138
139
               printf("\toerrors
                                    : %llu\n", ub[i].oerrors);
               printf("\tcollisions : %llu\n", ub[i].collisions);
140
141
           }
142 }
143 netinterface total()
144 {
145
       perfstat netinterface total t
                                       ub;
```

```
146
       if (perfstat netinterface total ((perfstat id t*)NULL,&ub,
sizeof(perfstat netinterface total t),1) >= 0) {
           printf("number : %d\n", ub.number);
147
148
           printf("ipackets : %llu\n", ub.ipackets);
149
           printf("ibytes : %llu\n", ub.ibytes);
150
           printf("ierrors : %llu\n", ub.ierrors);
151
           printf("opackets : %llu\n", ub.opackets);
           printf("obytes : %llu\n", ub.obytes);
152
153
           printf("oerrors : %llu\n", ub.oerrors);
154
           printf("collisions: %llu\n", ub.collisions);
155
       }
156 }
157 main()
158 {
159
       cpu total();
       cpu();
160
       disk total();
161
162
       disk();
163
       memory total();
164
       netinterface total();
       netinterface();
165
166 }
```

In main we just run the subroutines (on line 159 to 165) in order.

Additional examples of source code programs that uses the Perfstat API can be found in Appendix A, "Source code examples" on page 885.

### Makefile

Example 9-17 shows what a makefile<sup>2</sup> would look like for all the programs described above.

#### Example 9-17 Makefile

<sup>&</sup>lt;sup>2</sup> can be named Makefile or makefile, but if it has another name, it needs to be specified with the -f <filename> flag when running the make command.

```
6 $(PERF_PROGRAMS): $$0.c
7 $(CC) $(CFLAGS) $(LIBS) $(PERF_LIBS) $? -o $0
```

Line 1-3 are variable declarations that make changing compile parameters easier. Line 4 declares a variable for the programs (PERF\_PROGRAMS). Line 6 declares that all the programs that are targets (declared on line 4) will have a source that they depend on (appended .c to each target). Line 7 is the compile statement itself, if the program perfstat\_dump\_all was the target (and the source file was changed since the last created target), then the line would be parsed to look like the following:

```
# cc -g -lperfstat perfstat_dump_all.c -o perfstat_dump_all
```

Line 5 declares a target named all that, if we had other target:source lines with compile statements, would include them as sources on this line as well. Because this line is the first non declarative line in the Makefile, just typing make in the same directory would evaluate it, thus compiling everything that has changed sources since the last time they were compiled.

To use the makefile, just run the **make** command as follows:

# make

# 9.2 System Performance Measurement Interface (SPMI)

The System Performance Measurement Interface (SPMI) is an application programming interface (API) that provides standardized access to local system resource statistics. The SPMI mainly use the perfstat kernel extension (kex) to obtain statistics<sup>3</sup>. SPMI and Remote Statistics Interface (RSi)<sup>4</sup> are utilized by the Performance Toolbox and Performance Aide Products.

By developing SPMI application programs, a user can retrieve information about system performance with minimum system overhead. The SPMI API<sup>5</sup> is supported on both AIX 4.3 and AIX 5L, it has currently more metrics than the Perfstat API and data is more refined (it provides rates and percentages for some statistics) before handed to the caller. It also allows user created data suppliers to export data for processing by the Performance Toolbox.

The SPMI API is a collection of C programming language subroutines that execute in user space and extract data from the running kernel regarding performance statistics.

<sup>&</sup>lt;sup>3</sup> In AIX 5.

<sup>&</sup>lt;sup>4</sup> RSi serves as a remote means for collecting performance statistics, but it requires the Performance Aide product.

<sup>&</sup>lt;sup>5</sup> The SPMI API is used by Performance Toolbox.

The SPMI API subroutines reside in the libSpmi.a library in the /usr/lib (or /lib because /lib is a symbolic link to /usr/lib) and is part of the perfagent.tools fileset, which is installable from the AIX base installation media and requires that the bos.perf.perfstat fileset be installed.

The /usr/include/sys/Spmidef.h file contains the subroutine declarations and type definitions of the data structures to use when calling the subroutines. This include file is part of the *perfagent.server* fileset.

The documentation for the subroutines can be found in the AIX 5L Version 5.1 Technical Reference: Base Operating System and Extensions, Volume 2.

## 9.2.1 Compiling and linking

After writing a C program that uses the SPMI API and including the *sys/Spmidef.h* header file, you just run **cc** on it specifying that you want to link to the *libSpmi.a* library as follows:

```
# cc -1Spmi -o spmi program spmi program.c
```

This will create the spmi\_program file from the spmi\_program.c source program, linking it with the *libSpmi.a* library. Then **spmi\_program** can be run as a normal command.

## 9.2.2 SPMI data organization

SPMI data is organized in a multilevel hierarchy of contexts. A context may have subordinate contexts, known as sub contexts, as well as metrics. The higher-level context is called a parent context.

The following example illustrates the SPMI data hierarchy for a metric (refer to "Traversing and displaying the SPMI hierarchy" on page 754):

```
CPU/cpu0/kern
```

The parents in the example above are CPU and cpu0, and the metric that can contain statistical value is kern (time executing in kernel mode).

When multiple copies of a resource are available, the SPMI uses a base context description as a template. The SPMI creates one instance of that context for each copy of the resource or system object. This process is known as *instantiation*. A context is considered instantiable if at least one of its immediate sub contexts can exist in more than one copy.

The SPMI can generate new instances of the subcontracts of instantiable contexts prior to the execution of API subroutines that traverse the data hierarchy. An application program can also request instantiation explicitly. In either case, instantiation is accomplished by requesting the instantiation for the parent context of the instances. Some instantiable contexts always generate a fixed number of sub context instances in a given system as long as the system configuration remains unchanged. Other contexts generate a fixed number of subcontracts on one system, but not on another. A final type of context is entirely dynamic in that it will add and delete instances as required during operation.

The SPMI uses a shared memory segment created from user space. When an SPMI application program starts, the SPMI checks whether another program has already set up the SPMI data structures in shared memory. If the SPMI does not find the shared memory area, it creates one and generates and initializes all data structures. If the SPMI finds the shared memory area, it bypasses the initialization process. A counter, called users, shows the number of processes currently using the SPMI.

When an application program terminates, the SPMI releases all memory allocated for the application and decrements the users counter. If the counter drops to less than 1, the entire common shared memory area is freed. Subsequent execution of an SPMI application reallocates the common shared memory area. An application program has access to the data hierarchy through the API.

**Important:** If you need to terminate an SPMI program, use **kill <PID>** without specifying a signal. This will send the SIGTERM signal to the process and it will exit properly. If for some reason this is not done, and a SIGKILL signal is sent to terminate the process and its threads, you need to cleanup the shared memory areas used by the application. The following steps needs to be done manually:

- 1. Make sure no other SPMI program is running.
- 2. Run the **ipcs** command and look for segments with segment ids beginning with 0x78.
- 3. Remove all segments the segments that has a segment id beginning with 0x78 with the -m flag to the ipcrm command
- 4. Run the slibclean command.

### 9.2.3 Subroutines

For a complete list of the SPMI API subroutines refer to the AIX 5L Version 5.1 Technical Reference: Base Operating System and Extensions, Volume 2.

To create a simple monitoring program using the SPMI API, the following subroutine sequence could be used to make a snapshot of the current values for specified statistics:

Spmi Init Initializes the SPMI for a local data consumer program.

SpmiCreateStatSet Creates an empty set of statistics.

Spmi PathGetCx Returns a handle to use when referencing a context.

SpmiPathAddSetStat Adds a statistics value to a set of statistics.

Spmi Get Value Returns a decoded value based on the type of data value

extracted from the data field of an SpmiStatVals structure.

Before the program exits, the following subroutines should be called to cleanup the used SPMI environment (allocated memory is not released until the program issues an Spmi Exit subroutine call):

Spmi FreeStatSet Erases a set of statistics.

Spmi Exit Terminates a dynamic data supplier (DDS) or local data

consumer program's association with the SPMI, and

releases allocated memory.

After setting up a SPMI environment in a monitoring application, the statistical values could be retrieved iteratively by the use of these subroutines:

SpmiFirstVals Returns a pointer to the first SpmiStatVals structure

belonging to a set of statistics.

Spmi GetStat Returns a pointer to the Spmi Stat structure corresponding

to a specified statistic handle.

SpmiNextVals Returns a pointer to the next SpmiStatVals structure in a

set of statistics.

## **Spmilnit**

The SpmiInit subroutine initializes the SPMI. During SPMI initialization, a memory segment is allocated and the application program obtains basic address ability to that segment. An application program must issue the SpmiInit subroutine call before issuing any other subroutine calls to the SPMI.

### Syntax

int SpmiInit (TimeOut)
int TimeOut;

#### **Parameters**

TimeOut Specifies the number of seconds the SPMI waits for a

Dynamic Data Supplier (DDS) program to update its shared memory segment. If a DDS program does not

update its shared memory segment in the time specified, the SPMI assumes that the DDS program has terminated or disconnected from shared memory and removes all contexts and statistics added by the DDS program. The Time Out value must be either zero or greater than or equal to 15 seconds and less than or equal to 600 seconds. A value of zero overrides any other value from any other program that invokes the SPMI and disables the checking for terminated DDS programs.

### SpmiCreateStatSet

The SpmiCreateStatSet subroutine creates an empty set of statistics and returns a pointer to an SpmiStatSet structure.

### **Syntax**

struct SpmiStatSet \*SpmiCreateStatSet()

#### **Parameters**

None.

### **SpmiPathGetCx**

The SpmiPathGetCx subroutine searches the context hierarchy for a given path name of a context and returns a handle to use when subsequently referencing the context.

### Syntax

SpmiCxHdl SpmiPathGetCx(CxPath, Parent) char \*CxPath; SpmiCxHdl Parent;

#### **Parameters**

CxPath Specifies the path name of the context to find. If you

> specify the fully qualified path name in the CxPath parameter, you must set the Parent parameter to NULL. If the path name is not qualified or is only partly qualified (that is, if it does not include the names of all contexts higher in the data hierarchy), the SpmiPathGetCx

subroutine begins searching the hierarchy at the context

identified by the Parent parameter. If the CxPath parameter is either NULL or an empty string, the subroutine returns a handle identifying the top context.

Parent Specifies the anchor context that fully qualifies the CxPath

parameter. If you specify a fully qualified path name in the

CxPath parameter, you must set the Parent parameter to NULL.

## **SpmiPathAddSetStat**

The SpmiPathAddSetStat subroutine adds a statistics value to a set of statistics. The SpmiStatSet structure that provides the anchor point to the set must exist before the SpmiPathAddSetStat subroutine call can succeed.

### Syntax

struct SpmiStatVals \*SpmiPathAddSetStat(StatSet, StatName, Parent)
struct SpmiStatSet \*StatSet;
char \*StatName;
SpmiCxHdl Parent;

### **Parameters**

StatSet Specifies a pointer to a valid structure of type

SpmiStatSet as created by the SpmiCreateStatSet

subroutine call.

StatName Specifies the name of the statistic within the context

identified by the Parent parameter. If the Parent parameter is NULL, you must specify the fully qualified path name of the statistic in the StatName parameter.

Parent Specifies either a valid Spmi CxHd1 handle as obtained by

another subroutine call or a NULL value.

## **SpmiFirstVals**

The SpmiFirstVals subroutine returns a pointer to the first SpmiStatVals structure belonging to the set of statistics identified by the StatSet parameter. SpmiStatVals structures are accessed in reverse order, so the last statistic added to the set of statistics is the first one returned. This subroutine call should only be issued after an SpmiGetStatSet subroutine has been issued against the statset.

### Syntax

struct SpmiStatVals \*SpmiFirstVals(StatSet)
struct SpmiStatSet \*StatSet;

#### **Parameters**

StatSet Specifies a pointer to a valid structure of type SpmiStatSet

as created by the SpmiCreateStatSet subroutine call.

### **SpmiGetValue**

The SpmiGetValue subroutine returns a decoded value based on the type of data value extracted from the data field of an SpmiStatVals structure.

The SpmiGetValue subroutine performs the following steps:

- 1. Verifies that an SpmiStatVals structure exists in the set of statistics identified by the StatSet parameter.
- 2. Determines the format of the data field as being either *SiFloat* or *SiLong*, and extracts the data value for further processing.
- 3. Determines the data value as being of either type *SiQuantity* or type *SiCounter*.
- 4. If the data value is of type *SiQuantity*, returns the val field of the SpmiStatVals structure.
- 5. If the data value is of type *SiCounter*, returns the value of the val\_change field of the SpmiStatVals structure divided by the elapsed number of seconds since the previous time a data value was requested for this set of statistics.

This subroutine call should only be issued after an SpmiGetStatSet subroutine has been issued against the *statset*.

### Syntax

```
float SpmiGetValue(StatSet, StatVal)
struct SpmiStatSet *StatSet;
struct SpmiStatVals *StatVal;
```

#### **Parameters**

StatSet Specifies a pointer to a valid structure of type SpmiStatSet

as created by the SpmiCreateStatSet subroutine call.

Stat Val Specifies a pointer to a valid structure of type

SpmiStatVals as created by the SpmiPathAddSetStat subroutine call, or returned by the SpmiFirstVals or

SpmiNextVals subroutine calls.

## **SpmiNextVals**

The SpmiNextVals subroutine returns a pointer to the next SpmiStatVals structure in a set of statistics, taking the structure identified by the StatVal parameter as the current structure. The SpmiStatVals structures are accessed in reverse order so the statistic added before the current one is returned. This subroutine call should only be issued after an SpmiGetStatSet subroutine has been issued against the *statset*.

### Syntax

```
struct SpmiStatVals *SpmiNextVals(StatSet, StatVal)
struct SpmiStatSet *StatSet;
```

struct SpmiStatVals \*StatVal;

#### **Parameters**

StatSet Specifies a pointer to a valid structure of type SpmiStatSet

as created by the SpmiCreateStatSet subroutine call.

Stat Val Specifies a pointer to a valid structure of type

SpmiStatVals as created by the SpmiPathAddSetStat subroutine call, or returned by a previous SpmiFirstVals

subroutine or SpmiNextVals subroutine call.

## **SpmiFreeStatSet**

The SpmiFreeStatSet subroutine erases the set of statistics identified by the StatSet parameter. All SpmiStatVals structures chained off the SpmiStatSet structure are deleted before the set itself is deleted.

### Syntax

int SpmiFreeStatSet(StatSet)
struct SpmiStatSet \*StatSet;

### **Parameters**

StatSet Specifies a pointer to a valid structure of type SpmiStatSet

as created by the SpmiCreateStatSet subroutine call.

## **SpmiExit**

A successful SpmiInit subroutine or SpmiDdsInit subroutine call allocates shared memory. Therefore, a Dynamic Data Supplier (DDS) program that has issued a successful SpmiInit or SpmiDdsInit subroutine call should issue an SpmiExit subroutine call before the program exits the SPMI. Allocated memory is not released until the program issues an SpmiExit subroutine call.

### Syntax

void SpmiExit()

#### **Parameters**

None.

## 9.2.4 Example

In this section we show three example programs that use the SPMI API. The first program will use a hard coded array to store the hierarchical names of the metrics to collect statistics about (see also "Hard coded metrics" on page 744). The second program will read the metrics from a file (see "Reading metrics from file" on page 749). The third program will traverse the SPMI hierarchy and display all metrics (refer to "Traversing and displaying the SPMI hierarchy" on page 754).

### Hard coded metrics

The program in Example 9-18 shows how the SPMI environment can be set up to collect and display statistics.

Example 9-18 Example program spmi\_dude.c

```
1 #include <stdio.h>
2 #include <stdlib.h>
3 #include <signal.h>
4 #include <sys/Spmidef.h>
5 #if defined(DEBUG)
       #define PDEBUG(x,y) printf(x,y)
6
7
  #else
8
       #define PDEBUG(x,y)
9 #endif
10 extern
                       errno;
11 extern char
                       Spmi Errmsg[];
12 extern int
                       Spmi Errno;
13 /*
14 * Since we need this structure pointer in our cleanup() function
15 * we declare it as a global variable.
16 */
17 struct SpmiStatSet *SPMIset = NULL;
18 /*
19 * These are the statistics we are interested in monitoring.
20 * To the left of the last slash (/) is the context, to the
21 * right of this slash (/) is the actual statistic within
22 * the context. Note that statistics can have the same
23 * name but belong to different contexts.
24 */
25 char
                       *stats[] = {
26
                           "CPU/glwait",
27
                           "CPU/glidle",
28
                           "CPU/glkern",
29
                           "CPU/gluser",
30
                           "Mem/Virt/scan",
31
                           "Mem/Virt/steal",
32
                           "PagSp/%totalfree",
33
                           "PagSp/%totalused",
34
                           "Mem/Virt/pagein",
35
                           "Mem/Virt/pageout",
36
                           "Mem/Virt/pgspgin",
37
                           "Mem/Virt/pgspgout",
38
                           "Proc/runque",
39
                           "Proc/swpque",
40
                           NULL
41
                           };
```

```
42 void
43 SPMIerror(char *s)
44 {
45
       /* We do not want the \n that the SpmiErrmsg have at the
46
        * end since we will use our own error reporting format.
47
48
       SpmiErrmsq[strlen(SpmiErrmsq)-1] = 0x0;
49
       fprintf(stderr, "%s: %s (%d)\n", s, SpmiErrmsg, SpmiErrno);
50 }
51 /*
52 * This subroutine is called when a user interrupts it or
53 * when the main program exits. If called by a signal handler
54 * it will have a value in parameter s. If s is not set, then
55 * it is called when the main program exits. To not have this
56 * subroutine called when calling exit() to terminate the
57 * process, we use exit() instead. Since exit() would call
58 * cleanup() and any atexit() registred functions, we call
59 * cleanup() ourselves.
60 */
61 void
62 cleanup(int s)
63 {
64
       if (SPMIset)
65
           if (SpmiFreeStatSet(SPMIset))
               SPMIerror("SpmiFreeStatSet");
66
       SpmiExit();
67
68
       _cleanup();
69
       _exit(0);
70 }
71 #define MAXDELAY
                       2
72 #define MAXCOUNT
                       -1
73 main(int argc, char *argv[])
74 {
75
       struct SpmiStatVals *SPMIval = NULL;
76
       struct SpmiStat
                           *SPMIstat = NULL;
77
       SpmiCxHd1
                           SPMIcxhd1 = 0;
78
       char
                           context[128];
79
       char
                           *statistic;
80
       float
                           statvalue;
81
       int
                           i, hardcore = 0, bailout = 0;
82
       int
                           maxdelay = MAXDELAY;
83
       uint
                           maxcount = MAXCOUNT;
84
85
        * Here we initialize the SPMI environment for our process.
86
        */
87
       if (SpmiInit(15)) {
```

```
88
           SPMIerror("SpmiInit");
89
           exit(SpmiErrno);
90
91
       if (argc == 2)
92
          maxdelay = atoi(argv[1]);
93
       else if (argc == 3) {
94
           maxdelay = atoi(argv[1]);
95
          maxcount = atoi(argv[2]);
96
       }
97
98
        * To illustrate enhanced durability of our simple program.
99
100
       hardcore = atoi(getenv("HARDCORE"));
101
       /*
       * We make sure that we clean up the SPMI memory that we use
102
103
       * before we terminate the process. atexit() is called when
104
        * the process is normally terminated, and we trap signals
105
       * that a terminal user, or program malfunction could
106
        * generate and cleanup then as well.
107
       */
108
       atexit(cleanup);
       signal (SIGINT, cleanup);
109
110
       signal(SIGTERM, cleanup);
111
       signal(SIGSEGV, cleanup);
112
       signal(SIGQUIT,cleanup);
113
114
       * Here we create the base for our SPMI statistical data hierarchy.
115
       */
116
       if ((SPMIset = SpmiCreateStatSet()) == NULL) {
           SPMIerror("SpmiCreateStatSet");
117
118
           exit(SpmiErrno):
119
120
       /*
121
        * For each metric we want to monitor we need to add it to
122
        * our statistical collection set.
       */
123
124
       for (i = 0; stats[i] != NULL; i++) {
125
           if (SpmiPathAddSetStat(SPMIset,stats[i],SPMIcxhdl) == NULL) {
126
              SPMIerror("SpmiPathAddSetStats");
127
               exit(SpmiErrno);
           }
128
129
130
       131
           "swpq", "runq", "pgspo", "pgspi", "pgout", "pgin",
           "%used", "%free", "fr", "sr", "us", "sy", "id", "wa");
132
133
134
       * In this for loop we collect all statistics that we have specified
135
       * to SPMI that we want to monitor. Each of the data values selected
136
       * for the set is represented by an SpmiStatVals structure.
```

```
* Whenever Spmi executes a request from the to read the data values
137
138
        * for a set all SpmiStatVals structures in the set are updated.
139
        * The application program will then have to traverse the list of
140
        * SpmiStatVals structures through the SpmiFirstVals() and SpmiNextVals()
141
        * function calls.
142
        */
143
       for (i=0: i < maxcount: i++) {
144 again:
145
146
            * First we must request that SPMI refresh our statistical
147
            * data hierarchy.
148
149
           if ((SpmiGetStatSet(SPMIset,TRUE)) != 0) {
150
151
                * if the hardcore variable is set (environment variable HARDCORE),
152
                * then we discard runtime errors from SpmiGetStatSet (up to three
153
                * times). This can happen some time if many processes use the SPMI
154
                * shared resources simultaneously.
155
156
               if (hardcore && (3 > bailout++)) goto again;
157
               SPMIerror("SpmiGetStatSet");
               exit(SpmiErrno);
158
159
160
           bailout = 0;
161
           /*
162
            * Here we get the first entry point in our statistical data hierarchy.
163
            * Note that SPMI will return the values in the reverse order of the one
            * used to add them to our statistical set.
164
165
            */
           SPMIval = SpmiFirstVals(SPMIset);
166
           do {
167
168
               if ((statvalue = SpmiGetValue(SPMIset,SPMIval)) < 0) {</pre>
169
                       SPMIerror("SpmiGetValue");
170
                       exit(SpmiErrno);
171
172
               printf("%5.0f ",statvalue);
               PDEBUG("\t%s\n",SpmiStatGetPath(SPMIval->context,SPMIval->stat, 0));
173
174
175
            * Finaly we get the next statistic in our data hierarchy.
            * And if this is NULL, then we have retreived all our statistics.
176
177
178
           } while ((SPMIval = SpmiNextVals(SPMIset,SPMIval)));
179
           printf("\n");
180
           sleep(maxdelay);
181
       }
182 }
```

Example 9-19 is a sample output created by the **spmi\_dude** program above.

Example 9-19 Sample output from the spmi\_dude program

| Example of the Cample Calput Hell the ophin_adde program |        |       |       |       |      |       |       |    |    |    |    |     |    |
|----------------------------------------------------------|--------|-------|-------|-------|------|-------|-------|----|----|----|----|-----|----|
| #spmi_                                                   | dude 1 | l 10  |       |       |      |       |       |    |    |    |    |     |    |
| swpq                                                     | runq   | pgspo | pgspi | pgout | pgin | %used | %free | fr | sr | us | sy | id  | wa |
| 0                                                        | 0      | 1     | 99    | 0     | 0    | 0     | 0     | 0  | 0  | 0  | 0  | 0   | 0  |
| 0                                                        | 0      | 1     | 99    | 0     | 0    | 0     | 0     | 0  | 0  | 0  | 0  | 100 | 0  |
| 0                                                        | 0      | 1     | 99    | 0     | 0    | 0     | 0     | 0  | 0  | 0  | 0  | 100 | 0  |
| 0                                                        | 0      | 1     | 99    | 0     | 0    | 0     | 0     | 0  | 0  | 0  | 0  | 100 | 0  |
| 0                                                        | 0      | 1     | 99    | 0     | 0    | 0     | 0     | 0  | 0  | 0  | 0  | 100 | 0  |
| 0                                                        | 0      | 1     | 99    | 0     | 0    | 0     | 0     | 0  | 0  | 0  | 0  | 100 | 0  |
| 0                                                        | 0      | 1     | 99    | 0     | 0    | 0     | 0     | 0  | 0  | 0  | 0  | 100 | 0  |
| 0                                                        | 0      | 1     | 99    | 0     | 0    | 0     | 0     | 0  | 0  | 0  | 0  | 100 | 0  |
| 0                                                        | 0      | 1     | 99    | 0     | 0    | 0     | 0     | 0  | 0  | 0  | 0  | 100 | 0  |
| 0                                                        | 0      | 1     | 99    | 0     | 0    | 26    | 0     | 0  | 0  | 0  | 0  | 97  | 3  |
|                                                          |        |       |       |       |      |       |       |    |    |    |    |     |    |

Table 9-2 below explains the values shown in the columns in the previous output for the **spmi\_dude** program.

Table 9-2 Column explanation

| Displayed column | SPMI metric       | SPMI description                                        |  |
|------------------|-------------------|---------------------------------------------------------|--|
| wa               | CPU/glwait        | System-wide time waiting for I/O (percent)              |  |
| id               | CPU/glidle        | System-wide time CPU is idle (percent)                  |  |
| sy               | CPU/glkern        | System-wide time executing in kernel mode (percent)     |  |
| us               | CPU/gluser        | System-wide time executing in user mode (percent)       |  |
| fr               | Mem/Virt/scan     | Physical memory 4K frames examined by VMM               |  |
| fr               | Mem/Virt/steal    | Physical memory 4K frames stolen by VMM                 |  |
| %free            | PagSp/%totalfree  | Total free disk paging space (percent)                  |  |
| %used            | PagSp/%totalused  | Total used disk paging space (percent)                  |  |
| pgin             | Mem/Virt/pagein   | 4K pages read by VMM                                    |  |
| pgout            | Mem/Virt/pageout  | 4K pages written by VMM                                 |  |
| pgspi            | Mem/Virt/pgspgin  | 4K pages read from paging space by VMM                  |  |
| pgspo            | Mem/Virt/pgspgout | 4K pages written to paging space by VMM                 |  |
| runq             | Proc/runque       | Average count of processes that are waiting for the CPU |  |

| Displayed column | SPMI metric | SPMI description                                  |  |  |  |  |
|------------------|-------------|---------------------------------------------------|--|--|--|--|
| swpq             | Proc/swpque | Average count of processes waiting to be paged in |  |  |  |  |

## Reading metrics from file

The program below (Example 9-20) shows how to set up the SPMI environment to collect and display statistics after reading the SPMI metrics from a file.

#### Example 9-20 Example program spmi\_file.c

```
1 #include <stdio.h>
2 #include <stdlib.h>
3 #include <sys/Spmidef.h>
4 extern
                       errno;
5 extern char
                       Spmi Errmsg∏;
6 extern int
                       Spmi Errno;
7 struct SpmiStatSet *SPMIset = NULL;
8 void
9 SPMIerror(char *s)
10 {
11
       /* We do not want the \n that the SpmiErrmsg have at the
12
        * end since we will use our own error reporting format.
13
14
       SpmiErrmsg[strlen(SpmiErrmsg)-1] = 0x0;
       fprintf(stderr, "%s: %s (%d)\n", s, SpmiErrmsg, SpmiErrno);
15
16 }
17 /*
18 * This subroutine is called when a user interrupts it or
19 * when the main program exits. If called by a signal handler
20 * it will have a value in parameter s. If s is not set, then
21 * it is called when the main program exits. To not have this
22 * subroutine called when calling exit() to terminate the
23 * process, we use _exit() instead. Since exit() would call
24 * cleanup() and any atexit() registred functions, we call
25 * _cleanup() ourselves.
26 */
27 void
28 cleanup(int s)
29 {
30
       if (SPMIset)
31
           if (SpmiFreeStatSet(SPMIset))
32
               SPMIerror("SpmiFreeStatSet");
33
       SpmiExit();
34
       _cleanup();
```

```
35
       exit(0);
36 }
37 main(int argc, char *argv∏)
       struct SpmiStatVals *SPMIval = NULL;
39
40
       struct SpmiStat
                           *SPMIstat = NULL;
41
       SpmiCxHd1
                           SPMIcxhdl = 0;
42
       FILE
                            *file;
43
       char
                            stats[4096];
44
       float
                            statvalue;
45
        * Here we initialize the SPMI environment for our process.
46
47
        */
48
       if (SpmiInit(15)) {
49
           SPMIerror("SpmiInit");
50
           exit(SpmiErrno);
51
       }
52
       /*
53
        * We make sure that we clean up the SPMI memory that we use
        * before we terminate the process. atexit() is called when
54
55
        * the process is normally terminated, and we trap signals
56
        * that a terminal user, or program malfunction could
57
        * generate and cleanup then as well.
58
        */
59
       atexit(cleanup);
       signal(SIGINT, cleanup);
60
61
       signal(SIGTERM, cleanup);
62
       signal(SIGSEGV, cleanup);
63
       signal(SIGQUIT, cleanup);
64
65
        * Here we create the base for our SPMI statistical data hierarchy.
66
67
       if ((SPMIset = SpmiCreateStatSet()) == NULL) {
68
           SPMIerror("SpmiCreateStatSet");
69
           exit(SpmiErrno);
70
       }
71
       /*
72
        * Open the file we have the SPMI metrics stored in
73
       if ((file = fopen("SPMI METRICS", "r")) == NULL) exit(1);
74
75
       /*
76
        * Read all lines in the file
77
78
       while (fscanf(file, "%s", &stats) != EOF) {
79
80
            * For each metric we want to monitor we need to add it to
81
            * our statistical collection set.
82
            */
```

```
83
           if ((SPMIval = SpmiPathAddSetStat(SPMIset,stats,SPMIcxhdl)) == NULL) {
84
               SPMIerror("SpmiPathAddSetStats");
85
               exit(SpmiErrno);
86
           }
87
88
       fclose(file);
89
90
        * First we must request that SPMI refresh our statistical
91
        * data hierarchy.
92
        */
       if ((SpmiGetStatSet(SPMIset,TRUE)) != 0) {
93
           SPMIerror("SpmiGetStatSet");
94
95
           exit(SpmiErrno);
96
97
       /*
98
        * Here we get the first entry point in our statistical data hierarchy.
99
        * Note that SPMI will return the values in the reverse order of the
100
        * one used to add them to our statistical set.
101
102
       SPMIval = SpmiFirstVals(SPMIset);
103
       do {
104
           if ((statvalue = SpmiGetValue(SPMIset,SPMIval)) < 0) {</pre>
105
                   SPMIerror("SpmiGetValue");
106
                   exit(SpmiErrno);
107
108
           printf("%-25s: %.0f\n", SpmiStatGetPath(SPMIval->context, SPMIval->stat,0),
statvalue);
109
       /*
110
        * Finaly we get the next statistic in our data hierarchy.
        * And if this is NULL, then we have retreived all our statistics.
111
112
        */
113
       } while ((SPMIval = SpmiNextVals(SPMIset,SPMIval)));
114}
```

Example 9-21 is sample output created by the **spmi\_file** program shown in the previous example.

Example 9-21 Sample output from the spmi\_file program

| # spmi_file pr -t -2              | <i>P</i> u |          | opiiii_iiio prograiii |   |        |
|-----------------------------------|------------|----------|-----------------------|---|--------|
| IP/NetIF/tr0/oerror               | :          | 0        | Mem/Virt/pgspgin      | : | 0      |
| <pre>IP/NetIF/tr0/ooctet_kb</pre> | :          | 0        | Mem/Virt/pageout      | : | 0      |
| IP/NetIF/trO/opacket              | :          | 0        | Mem/Virt/pagein       | : | 0      |
| <pre>IP/NetIF/tr0/ierror</pre>    | :          | 0        | PagSp/pgspgout        | : | 0      |
| <pre>IP/NetIF/tr0/ioctet_kb</pre> | :          | 0        | PagSp/pgspgin         | : | 0      |
| <pre>IP/NetIF/tr0/ipacket</pre>   | :          | 0        | PagSp/%totalused      | : | 1      |
| SysIO/writech_kb                  | :          | 0        | PagSp/%totalfree      | : | 99     |
| SysIO/readch_kb                   | :          | 0        | PagSp/totalfree       | : | 261171 |
| Syscall/fork                      | :          | 0        | PagSp/totalsize       | : | 262144 |
| Syscall/total                     | :          | 0        | Mem/Real/numclient    | : | 86470  |
| Proc/ksched                       | :          | 0        | Mem/Real/numlocal     | : | 44110  |
| Proc/swpocc                       | :          | 375      | Mem/Real/comp         | : | 33379  |
| Proc/swpque                       | :          | 0        | Mem/Real/noncomp      | : | 97201  |
| Proc/runocc                       | :          | 130      | Mem/Real/numfrb       | : | 467    |
| Proc/runque                       | :          | 0        | Mem/Real/%clnt        | : | 66     |
| Proc/pswitch                      | :          | 0        | Mem/Real/%local       | : | 0      |
| Mem/Kmem/mbuf/blocks              | :          | 0        | Mem/Real/%noncomp     | : | 75     |
| Mem/Kmem/mbuf/memmax              | :          | 66931200 | Mem/Real/%comp        | : | 26     |
| Mem/Kmem/mbuf/memuse              | :          | 2229248  | Mem/Real/%pinned      | : | 11     |
| Mem/Kmem/mbuf/failures            | :          | 0        | Mem/Real/%free        | : | 1      |
| Mem/Kmem/mbuf/calls               | :          | 0        | Mem/Real/size         | : | 131047 |
| Mem/Kmem/mbuf/inuse               | :          | 1028     | CPU/glidle            | : | 0      |
| Mem/Virt/steal                    | :          | 0        | CPU/glwait            | : | 0      |
| Mem/Virt/scan                     | :          | 0        | CPU/glkern            | : | 0      |
| Mem/Virt/pgspgout                 | :          | 0        | CPU/gluser            | : | 0      |

The output was formatted with the **pr** command so that the columns created by the **spmi\_file** program would fit on one screen. The left column shows the SPMI hierarchy name, and the value to the right of the separating colon (:) is the statistical value. The output Mem/Real/size shows the amount of real memory on the system. The value of the metric, in this case 131047, is the number of 4 KB memory pages on the system (512 MB).

Example 9-22 shows the input file used with the **spmi\_file** program ("Example program spmi\_file.c" on page 749) to create the output above.

Example 9-22 Sample input file SPMI\_METRICS

CPU/gluser CPU/glkern CPU/glwait CPU/glidle Mem/Real/size Mem/Real/%free Mem/Real/%pinned

Mem/Real/%comp

Mem/Real/%noncomp

Mem/Real/%local

Mem/Real/%clnt

PagSp/totalsize

PagSp/totalfree

PagSp/%totalfree

PagSp/%totalused

PagSp/pgspgin

PagSp/pgspgout

Mem/Real/size

Mem/Real/numfrb

Mem/Real/noncomp

Mem/Real/comp

Mem/Real/numlocal

Mem/Real/numclient

Mem/Virt/pagein

Mem/Virt/pageout

Mem/Virt/pgspgin

Mem/Virt/pgspgout

Mem/Virt/scan

Mem/Virt/steal

Mem/Kmem/mbuf/inuse

Mem/Kmem/mbuf/calls

Mem/Kmem/mbuf/failures

Mem/Kmem/mbuf/memuse

Mem/Kmem/mbuf/memmax

Mem/Kmem/mbuf/blocks

Proc/pswitch

Proc/runque

Proc/runocc

Proc/swpque

Proc/swpocc

110C/3Wpocc

Proc/ksched

Syscall/total

Syscall/fork

SysIO/readch kb

SysIO/writech kb

5/510/W1/cccii\_kb

IP/NetIF/tr0/ipacket

IP/NetIF/tr0/ioctet\_kb

IP/NetIF/tr0/ierror

IP/NetIF/tr0/opacket

IP/NetIF/tr0/ooctet kb

IP/NetIF/tr0/oerror

### Traversing and displaying the SPMI hierarchy

The following program (Example 9-23) shows how to set up the SPMI environment, and then traverse and display all metrics found in the SPMI hierarchy.

Example 9-23 Example program spmi\_traverse.c

```
1 #include <sys/types.h>
2 #include <sys/errno.h>
3 #include <stdio.h>
4 #include <sys/Spmidef.h>
6 extern
                      errno;
7 extern char
                      Spmi Errmsg∏;
8 extern int
                      Spmi Errno;
9 SPMIerror(char *s)
10 {
11
       /* We do not want the \n that the SpmiErrmsg have at the
12
       * end since we will use our own error reporting format.
13
       */
14
       SpmiErrmsg[strlen(SpmiErrmsg)-1] = 0x0;
15
       fprintf(stderr, "%s: %s (%d)\n", s, SpmiErrmsg, SpmiErrno);
16 }
17 /*
18 * This subroutine is called when a user interrupts it or
19 * when the main program exits. If called by a signal handler
20 * it will have a value in parameter s. If s is not set, then
21 * it is called when the main program exits. To not have this
22 * subroutine called when calling exit() to terminate the
23 * process, we use exit() instead. Since exit() would call
24 * cleanup() and any atexit() registred functions, we call
25 * _cleanup() ourselves.
26 */
27 void
28 cleanup(int s)
29 {
30
      SpmiExit();
31
      cleanup ();
      _exit (0);
32
33 }
34 /*
35 * This function that traverses recursively down a
36 * context link. When the end of the context link is found.
37 * findstats traverses down the statistics links and writes the
38 * statistic name to stdout. findstats is originally passed the
39 * context handle for the TOP context.
40 */
41 findstats(SpmiCxHdl SPMIcxhdl)
42 {
```

```
struct SpmiCxLink
43
                          *SPMIcxlink;
44
       struct SpmiStatLink *SPMIstatlink;
45
                           *SPMIcx, *SPMIcxparent;
       struct SpmiCx
46
       struct SpmiStat
                           *SPMIstat;
47
       int
                           instantiable;
48
49
        * Get the first context.
50
51
       if (SPMIcxlink = SpmiFirstCx(SPMIcxhdl)) {
52
           while (SPMIcxlink) {
53
               SPMIcx = SpmiGetCx(SPMIcxlink->context);
54
                * Determine if the context's parent is instantiable
55
56
                * because we do not want to have to print the metrics
57
                * for every child of that parent, ie Procs/<PID>/metric
58
                * will be the same for every process.
59
                */
60
               SPMIcxparent = SpmiGetCx(SPMIcx->parent);
61
               if (SPMIcxparent->inst freq == SiContInst)
62
                   instantiable++;
63
               else
64
                   instantiable = 0;
65
                * We only want to print out the stats for any contexts
66
67
                * whose parents aren't instantiable. If the parent
                * is instantiable then we only want to print out
68
                * the stats for the first instance of that parent.
69
70
                */
71
               if (instantiable > 1) {
72
73
                    * Output the name of the metric with instantiable parents.
74
75
                   fprintf(stdout, "%s/%s/.....\n", SPMIcxparent->name, SPMIcx->name);
76
               } else {
77
                   /*
                    * Traverse the stats list for the context.
78
79
80
                   if (SPMIstatlink = SpmiFirstStat(SPMIcxlink->context)) {
81
                       while (SPMIstatlink) {
82
                           SPMIstat = SpmiGetStat(SPMIstatlink->stat);
83
84
                            * Output name of the statistic.
85
                           fprintf(stdout, "%s:%s",
86
87
                                SpmiStatGetPath(SPMIcxlink->context, SPMIstatlink->stat, 10),
88
                               SPMIstat->description);
89
                           /*
90
                            * Output data type/value type about the metric
91
                            */
```

```
92
                            fprintf(stdout, ":%s/%s",
93
                                (SPMIstat->data type == SiLong?"Long":"Float"),
94
                                (SPMIstat->value type == SiCounter?"Counter":"Quantity"));
95
                            /*
96
                             * Output max/min information about the metric.
97
                             */
98
                            fprintf(stdout,":%ld-%ld\n",SPMIstat->min,SPMIstat->max);
99
100
                             * Get next SPMIstatlink
101
102
                            SPMIstatlink = SpmiNextStat(SPMIstatlink);
103
                       }
                   }
104
105
               }
106
               /*
                * Recursive call to this function, this gets the next context link
107
                */
108
109
               findstats(SPMIcxlink->context);
110
111
                * After returning from the previous link, we go to the next context
112
113
               SPMIcxlink = SpmiNextCx(SPMIcxlink);
           }
114
       }
115
116}
117 main(int argc, char *argv[])
118 {
119
       int
                   spmierr=0;
120
                   SPMIcxhdl;
       SpmiCxHd1
121
       /*
122
        * Here we initialize the SPMI environment for our process.
123
124
       if ((spmierr = SpmiInit(15)) != 0) {
125
           SPMIerror("SpmiInit");
126
           exit(errno);
127
       }
128
129
        * We make sure that we clean up the SPMI memory that we use
130
        * before we terminate the process. atexit() is called when
131
        * the process is normally terminated, and we trap signals
132
        * that a terminal user, or program malfunction could
133
        * generate and cleanup then as well.
134
        */
135
       atexit(cleanup);
136
       signal (SIGINT, cleanup);
137
       signal(SIGTERM, cleanup);
138
       signal (SIGSEGV, cleanup);
139
       signal(SIGQUIT, cleanup);
```

### Example 9-24 shows sample output created by the **spmi traverse** program.

#### Example 9-24 Sample output from the spmi traverse program

```
CPU/gluser:System-wide time executing in user mode (percent):Float/Quantity:0-100
CPU/glkern:System-wide time executing in kernel mode (percent):Float/Quantity:0-100
CPU/glwait:System-wide time waiting for IO (percent):Float/Quantity:0-100
CPU/glidle:System-wide time CPU is idle (percent):Float/Quantity:0-100
CPU/gluticks:System-wide CPU ticks executing in user mode:Long/Counter:0-100
CPU/qlkticks:System-wide CPU ticks executing in kernel mode:Long/Counter:0-100
CPU/glwticks:System-wide CPU ticks waiting for IO:Long/Counter:0-100
CPU/gliticks:System-wide CPU ticks while CPU is idle:Long/Counter:0-100
CPU/cpu0/user:Time executing in user mode (percent):Float/Quantity:0-100
CPU/cpu0/kern:Time executing in kernel mode (percent):Float/Ouantity:0-100
CPU/cpu0/wait:Time waiting for IO (percent):Float/Quantity:0-100
...(lines omitted)...
NFS/V3Svr/pathconf:NFS server path configure requests:Long/Counter:0-200
NFS/V3Svr/commit:NFS server commit requests:Long/Counter:0-200
Spmi/users:Count of common shared memory users:Long/Quantity:0-10
Spmi/statsets:Count of defined StatSets:Long/Quantity:0-50
Spmi/ddscount:Count of active dynamic data suppliers:Long/Quantity:0-10
Spmi/consumers:Count of active data consumers:Long/Quantity:0-10
Spmi/comused:kbytes of common shared memory in use:Long/Quantity:0-200
Spmi/hotsets:Count of defined HotSets:Long/Quantity:0-50
```

### Makefile

Example 9-25 shows what a makefile<sup>6</sup> would look like for all the programs described above.

#### Example 9-25 Makefile

```
# nl Makefile
    1    CC=cc
    2    CFLAGS=-g
    3    SPMI_LIBS=-lSpmi

4    SPMI PROGRAMS = spmi dude spmi file spmi traverse
```

<sup>&</sup>lt;sup>6</sup> Can be named Makefile or makefile. If it has another name, it needs to be specified with the **-f <filename>** flag when running the **make** command.

```
5 all: $(SPMI_PROGRAMS)
6 $(SPMI_PROGRAMS): $$@.c
7 $(CC) $(CFLAGS) $(LIBS) $(SPMI_LIBS) $? -o $@
```

Line 1-3 are variable declarations that make changing compile parameters easier. Line 4 declares a variable for the programs (SPMI\_PROGRAMS). Line 6 declares that all the programs that are targets (declared on line 4) will have a source that they depend on (appended .c to each target). Line 7 is the compile statement itself. If the program spmi\_dude was the target (and the source file was changed since the last created target), then the line would be parsed to look like the following:

```
# cc -g -1Spmi spmi_dude.c -o spmi_dude
```

Line 5 declares a target named all so that if we had other target:source lines with compile statements, they could be included as sources on this line. Because this line is the first non declarative line in the Makefile, just typing make in the same directory would evaluate it and thus compile everything that has changed sources since the last time they were compiled.

To use the makefile, just run the **make** command as follows:

# make

# 9.3 Performance Monitor (PM) API

The Performance Monitor (PM) Application Programming Interface (API) is a collection of C programming language subroutines that provide access to some of the counting facilities of the Performance Monitor features included in selected IBM micro-processors.

The Performance Monitor API and the events available on each of the supported processors are separated by design. The events available are different on each processor. However, none of the API calls depend on the availability or status of any of the events.

The Performance Monitor API includes a set of:

- System level APIs to allow counting of the activity of a whole machine, or of a set of processes with a common ancestor.
- ► First party kernel thread level APIs to allow threads running in 1:1 mode to count their own activity.

► Third party kernel thread level APIs to allow a debugger to count the activity of target threads running in 1:1 mode.

The Performance Monitor API subroutines reside in the *libpmapi.a* library in the */usr/pmapi/lib* directory. The *libpmapi.a* library is linked to from */usr/lib* (or */lib* because */lib* is a symbolic link to */usr/lib*) and is part of the *bos.pmapi.lib* fileset, which is installable from the AIX base installation media.

The /usr/include/pmapi.h file contains the subroutine declarations and type definitions of the data structures to use when calling the subroutines. This include file is also part of the bos.pmapi.lib fileset.

Sample source code is available with the distribution and resides in the /usr/samples/pmapi directory.

The tables describing different events for different processors reside in the /usr/pmapi/lib directory. To extract the events available on the specific processor, use the API subroutine that extracts this information at run time. Refer to "Example program for displaying available events" on page 764.

The documentation for the subroutines can be found in the AIX 5L Version 5.1 Technical Reference: Base Operating System and Extensions, Volume 1 and the RS/6000 Scientific and Technical Computing: POWER3 Introduction and Tuning Guide, SG24-5155.

### 9.3.1 Performance Monitor data access

Hardware counters are extra logic inserted in the processor to count specific events. They are updated at every CPU cycle, and can count metrics such as the number of cycles, instructions, floating point and fixed point operations, loads and stores of data, and delays associated with cache. Hardware counters are non-intrusive, very accurate, and have a low overhead, but they are specific for each processor. The metrics can be useful if you wish to determine such statistics as instructions per cycle and cache hit rates.

Performance Monitor contexts are extensions to the regular processor and thread contexts and include one 64 bit counter per hardware counter and a set of control words. The control words define what events get counted and when counting is on or off. Because the monitor cannot count every event simultaneously, alternating the counted events can provide more data.

The thread and thread group Performance Monitor contexts are independent. This allows each thread or group of threads on a system to program themselves to be counted with their own list of events. In other words, except when using the system level API, there is no requirement that all threads count the same events.

Only events categorized as *verified* (PM\_VERIFIED) have gone through full verification and can be trusted to count accurately. Events categorized as *caveat* (PM\_CAVEAT) have been verified, but are accurate only within the limitations documented in the event description (returned by pm\_init). Events categorized as *unverified* (PM\_UNVERIFIED) have undefined accuracy.

**Note:** Use caution with *unverified* events. The PM API software is essentially providing a service to read hardware registers, which may or may not have any meaningful content.

For more detailed information on the Performance Monitoring API, please review the following documentation:

- ► AIX 5L Version 5.1 General Programming Concepts
- ► AIX 5L Version 5.1 Technical Reference: Base Operating System and Extensions, Volume 1
- ► RS/6000 Scientific and Technical Computing: POWER3 Introduction and Tuning Guide, SG24-5155
- ► http://www.austin.ibm.com/tech/monitor.html

## 9.3.2 Compiling and linking

After writing a C program that uses the PM API, and including the *pmapi.h* and *sys/types.h* header file, you just run **cc** on it specifying that you want to link to the *libpmapi.a* library, as in Example 9-26.

Example 9-26 cc with libpmapi.a

# cc -lpmapi -o pmapi program pmapi program.c

This will create the pmapi\_program file from the pmapi\_program.c source program, linking it with the *libpmapi.a* library. Then **pmapi\_program** can be run as a normal command.

**Note:** If you create a thread based monitoring application (using the threads library), the *pthread.h* header file must be the first included file of each source file. Otherwise, the **-D\_THREAD\_SAFE** compilation flag should be used, or the **cc r** compiler used. In this case, the flag is automatically set.

### 9.3.3 Subroutines

The following subroutines constitutes the basic Performance Monitor API. Each subroutine in bold letters bellow indicates that there are four additional variations for this subroutine (suffixed by group, mygroup, mythread and thread)<sup>7</sup>:

pm init Initializes the PM API. Always called first.

pm cycles Measures processor speed in cycles per second.

pm error Decodes PM API error codes.

pm\_set\_programpm\_get\_programSets system wide PM programmation.pm\_get\_programRetrieves systemwide PM settings.

pm delete program Deletes previously established systemwide PM settings.

pm\_startStarts system wide PM counting.pm\_stopStops system wide PM counting.pm\_get\_dataReturns systemwide PM data.pm reset dataResets system wide PM data.

For a detailed description of the subroutines, please read the AIX 5L Version 5.1 Technical Reference: Base Operating System and Extensions, Volume 1.

## 9.3.4 Examples

A program using the PM API will usually consist of three parts:

- Initialization
- Monitoring
- Reporting

Example 9-27 shows the basic layout of a program that uses the PM API.

Example 9-27 Basic layout of PM API programs

```
main ()
{
  /* code that is not monitored */
   pm_init
   pm_set_program
   pm_start
/* code that is monitored */
   pm_stop
   pm_get_data
/* code that is not monitored */
   pm delete program
```

<sup>&</sup>lt;sup>7</sup> These have variations for first-party kernel thread or group counting, and third-party kernel thread or group counting.

```
printf(...);
}
```

The following, very simple, example program (Example 9-28) shows how to initialize the PM API and to add the events that we want to monitor. In the example program we monitor the PM\_CYC and PM\_INST\_CMPL events. Note that in the sample below we use a simple loop to check if our events are supported on the system on lines 16-22.

The maxpmcs field in the pm\_info\_t structure contain the number of available counters on the system. This value is used to initialize the monitored events in the pm\_prog\_t structure on line 15.

Example 9-28 Example program using the Performance Monitor API

```
1 #include <sys/types.h>
2 #include <pmapi.h>
   main(int argc, char *argv[])
4
   {
5
       static pm info t
                            pminfo:
       static pm prog t
6
                           pmprog;
7
       static pm data t
                            pmdata;
8
       static pm events t *pmeventp;
9
       static char
                            *search events[] = {"PM CYC", "PM INST CMPL"};
       static int
                            found,i,j=0,k,rc,cycles_index,inst_index;
10
11
       if ((rc = pm init(PM VERIFIED|PM UNVERIFIED|PM CAVEAT, &pminfo)) > 0) {
12
           pm error("pm init", rc);
13
           exit(-1);
       }
14
15
       for (i = 0; i < pminfo.maxpmcs; i++) pmprog.events[i] = 0;</pre>
16
       for (i = 0; i < 2; i++) {
17
           for (j = i; j < pminfo.maxpmcs; j++) {
               pmeventp = pminfo.list events[j];
18
19
                for (k = 0; k < pminfo.maxevents[j]; k++, pmeventp++) {</pre>
20
                    if (strcmp(search events[i], pmeventp->short name) == 0) {
21
                        switch (i) {
22
                        case 0:
23
                            cycles index = i;
24
                            break;
25
                       case 1:
26
                            inst_index = i;
27
                            break;
28
                        }
29
                       pmprog.events[j] = pmeventp->event id;
30
                       printf("proc name : %s\n",pminfo.proc name);
```

```
31
                       printf("event id : %d\n",pmeventp->event id);
32
                       printf("status
                                           : %c\n",pmeventp->status);
33
                       printf("threshold : %c\n",pmeventp->threshold);
34
                       printf("short name : %s\n",pmeventp->short name);
35
                       printf("long name : %s\n",pmeventp->long name);
36
                       printf("description: %s\n",pmeventp->description);
37
                        found++;
                       break;
38
39
                   }
40
               if (found) break;
41
42
           }
       }
43
       pmprog.mode.w = PM USER PM KERNEL;
44
45
       if ((rc = pm set program(&pmprog)) > 0) {
46
           pm error("pm set program", rc);
47
           exit(-1);
48
49
       if ((rc = pm start()) > 0) {
           pm error("pm start", rc);
50
           exit(-1);
51
52
53
       for (i = 0; i < 3; i++) {
54
           sleep(1);
55
           if ((rc = pm get data(&pmdata)) > 0) {
               pm error("pm get data", rc);
56
57
               exit(-1);
58
59
           printf("cpi = %4.2f\n", (double) pmdata.accu[cycles_index] /
(double) pmdata.accu[inst index]);
60
61 }
```

Line 49 to 59 show a simple collection of the values for our monitored events. On line 59 we display the delta for our metrics (number of cycles divided by number of instructions). The following (Example 9-29) is a sample output from the **pmapi\_program** program (Example 9-28 on page 762).

Example 9-29 Sample output from the example Performance Monitor API program

```
# pmapi_program
proc name : PowerPC 604e
event id : 1
status : 117
threshold : 110
short name : PM_CYC
long name : Processor cycles
```

description: Processor cycles Ob1. Count every cycle.

```
proc name : PowerPC 604e
event id : 2
status : 117
threshold : 110
short name : PM_INST_CMPL
long name : Instructions completed
description: Number of instructions completed.

cpi = 0.78
cpi = 0.78
cpi = 0.78
```

The last three lines are the actual reporting of our metrics. The first part of the output is information about the events that we retrieved from the PM API subroutines. The next sample program (Example 9-30) traverses the available event list (read at runtime from the .evs files in /usr/pmapi/lib directory).

Example 9-30 Example program for displaying available events

```
1 #include <sys/types.h>
2 #include <pmapi.h>
   main(int argc, char *argv[])
4
5
       static pm info t
                           pminfo;
6
       static pm_events_t *pmeventp;
7
       static int
                           i,j,rc;
8
       if ((rc = pm init(PM VERIFIED|PM UNVERIFIED|PM CAVEAT, &pminfo)) > 0) {
9
           pm error("pm init", rc);
           exit(-1);
10
       }
11
12
       for (i = 0; i < pminfo.maxpmcs; i++) {
13
           pmeventp = pminfo.list events[i];
14
           for (j = 0; j < pminfo.maxevents[i]; j++, pmeventp++) {</pre>
               printf("proc name : %s\n",pminfo.proc name);
15
               printf("event id : %d\n",pmeventp->event id);
16
17
               printf("status
                                  : %c\n",pmeventp->status);
               printf("threshold : %c\n",pmeventp->threshold);
18
19
               printf("short name : %s\n",pmeventp->short name);
20
               printf("long name : %s\n",pmeventp->long name);
21
               printf("description: %s\n",pmeventp->description);
22
23
24 }
```

Example 9-31 is the sample output from the **pmapi\_list** program shown above (Example 9-30 on page 764).

Example 9-31 Sample output from the example pmapi\_list program

```
...(lines omitted)...
proc name : PowerPC 604e
event id : 5
status
          : 117
threshold: 110
short name : PM IC MISS
long name : Instruction cache misses
description: Instruction cache misses.
...(lines omitted)...
proc name : PowerPC 604e
event id : 7
status
       : 117
threshold : 110
short name : PM BR MPRED
long name : Branches incorrectly predicted
description: Branch misprediction correction from execute stage.
...(lines omitted)...
proc name : PowerPC 604e
event id : 25
          : 117
status
threshold: 110
short name : PM BRU IDLE
long name : Number of cycles the branch unit is idle
description: Number of cycles the branch unit is idle.
...(lines omitted)...
proc name : PowerPC 604e
event id : 12
status
          : 117
threshold: 110
short name : PM SYNCHRO INST CMPL
long name : Pipeline flushing operations
description: Number of pipeline "flushing" instructions (sc, isync, mtspr
(XER), mcrxr, floating-point operation with divide by 0 or invalid operand and
MSR[FEO, FE1] = 00, branch with MSR[BE] = 1, load string indexed with XER = 0,
and SO bit getting set).
...(lines omitted)...
proc name : PowerPC 604e
event id : 6
          : 117
status
threshold: 110
short name : PM LSU WT SQ FULL
long name : Cycles LSU is stalled due to store queue being filled
description: Number of cycles the LSU stalls due to a full store queue.
...(lines omitted)...
proc name : PowerPC 604e
```

event id : 11
status : 117
threshold : 110
short name : PM\_SC\_INST
long name : System calls
description: Number of system calls.
...(lines omitted)...

# 9.4 Resource Monitoring and Control (RMC)

The Resource Monitoring and Control (RMC) application is part of Reliable Scalable Cluster Technology (RSCT). RMC is the strategic technology for monitoring in AIX 5L, and provides a consistent and comprehensive set of monitoring and response capabilities that can assist in detecting system resource problems. RMC can monitor many aspects of the system resources and specify a wide range of actions to be taken when a threshold or specified condition is met.

By monitoring conditions of interest and providing automated responses when these conditions occur, RSCT RMC helps maintain system availability.

RMC is included in the *rsct.core* package, which is installed automatically when AIX 5L Version 5.1 is installed. The RSCT RMC application executables resides in */usr/sbin/rsct/bin*.

There are other RSCT packages included with AIX 5.1, but they are not installed automatically:

rsct.basic Topology Services (HATS) and Group Services (HAGS)

rsct.compat.basic Event Management (HAEM)
rsct.compat.clients Event Management (HAEM)

HATS, HAGS and HAEM are used by Parallel System Support Programs (PSSP) and High Availability Cluster Multi-Processing/Enhanced Scalability (HACMP/ES). Note that HAEM has been moved from the *rsct.basic* and *rsct.clients* packages to the *rsct.compat* package.

RMC can be used by the WebSM Graphical User Interface (GUI), but it does also have command line programs that can be used to manage it.

For additional information, see *Resource Monitoring and Control Guide and Reference*, SC23-4345.

Always review the README documents in the /usr/sbin/rsct/README directory that accompany the RSCT installation media for the latest information.

# **9.4.1 Syntax**

The following scripts, utilities, commands, and files can be used to control monitoring on a system with RMC. See the *man pages* or *AIX 5L Version 5.1 Commands Reference*, SBOF-1877 for detailed usage information.

### **Resource Monitoring and Control Commands**

**chrsrc** Changes the persistent attribute values of a resource or

resource class.

**1sactdef** Lists action definitions of a resource or resource class.

**1srsrc** Lists resources or a resource class.

**1srsrcdef** Lists a resource or resource class definition.

**mkrsrc** Defines a new resource.

refrsrc Refreshes the resources within the specified resource

class.

rmrsrc Removes a defined resource.

#### Other useful RMC utilities

**ctsnap** Gathers configuration, log, and trace information for the

RSCT product.

**1saudrec** Lists records from the audit log.

**rmaudrec** Removes records from the audit log.

rmcctrl Manages the RMC subsystem.

# **Event Response Resource Manager commands**

**chcondition** Changes any of the attributes of a defined condition.

**1scondition** Lists information about one or more conditions.

**mkcondition** Creates a new condition definition that can be monitored.

rmcondition Removes a condition.

**chresponse** Adds or deletes the actions of a response, or renames a

response.

**1 sresponse** Lists information about one or more responses.

**mkresponse** Creates a new response definition with one action.

**rmresponse** Removes a response.

**1scondresp** Lists information about a condition and its linked

responses, if any.

mkcondresp Creates a link between a condition and one or more

responses.

rmcondresp Deletes a link between a condition and one or more

responses.

**startcondresp** Starts monitoring a condition that has one or more linked

responses.

**stopcondresp** Stops monitoring a condition that has one or more linked

responses.

# 9.4.2 Information on measurement and sampling

The RMC subsystem and its resource managers are controlled by the System Resource Controller (SRC). The basic flow in RMC for monitoring is that resource managers provide values for dynamic attributes, which are dynamic properties of resources. Resource managers obtain this information from a variety of places depending on the resource. RMC applications then register for events and specifies conditions for dynamic attributes for which it want to receive events (event expression/condition). Whenever this condition is true an event notification is returned to the application (response) and the event expression is disabled until a rearm<sup>8</sup> expression is true.

# Comparing RMC with HAEM

Dynamic attributes are the equivalent of resource variables in Event Management. A resource manager in RMC is the equivalent of a resource monitor in HAEM (with respect to monitoring). The overhead in RMC should be about the same as in Event Management with respect to monitoring and event generation. The RMC subsystem acts as a broker between the client processes that use it and the resource manager processes that control resources.

Refer to Event Management Programming Guide and Reference, SA22-7354 for more information on HAEM.

# Resource Managers

A resource manager is a process that maps resource and resource-class abstractions into calls and commands for one or more specific types of resources. A resource manager is a stand-alone daemon. The resource manager contains definitions of all resource classes that the resource manager supports. The following resource managers are provided with the RMC fileset:

<sup>&</sup>lt;sup>8</sup> The rearm expression is commonly the inverse of the event expression (for example, a dynamic attributes is on or off). It can also be used with the event expression to define an upper and lower boundary for a condition of interest.

IBM.AuditRM The Audit Log resource manager (AuditRM) provides a

system-wide facility for recording information about the system's operation, which is particularly useful for tracking

subsystems running in the background.

IBM.ERRM The Event Response resource manager (ERRM)

provides the ability to take actions in response to

conditions occurring on the system.

IBM.FSRM The File System resource manager (FSRM) monitors file

systems.

IBM.HostRM The Host resource manager (HostRM) monitors

resources related to an individual machine. The types of values that are provided relate to the load (processes, paging space, and memory usage) and status of the operating system. It also monitors program activity from

initiation until termination.

#### Resource classes

A resource class definition includes a description of all attributes, actions, and other characteristics of a resource class. The currently supported resource classes are:

- ► IBM.Association
- ► IBM.ATMDevice
- ▶ IBM.AuditLog
- ▶ IBM.AuditLogTemplate
- ► IBM.Condition
- ► IBM.EthernetDevice
- ► IBM.EventResponse
- ► IBM.FDDIDevice
- ► IBM.FileSystem
- ► IBM.Host
- ► IBM.PagingDevice
- ► IBM.PhysicalVolume
- ► IBM.Processor
- ► IBM.Program
- ▶ IBM.TokenRingDevice

The resource class IBM.Host defines a number of dynamic attributes containing kernel statistics. There are more kernel stats available than what are currently defined as dynamic attributes. The IBM.Program resource class allows an application to obtain events related to running programs, such as process death and rebirth. To find out more about the definition of a class see -"How to examine resource classes and resources" on page 771.

# 9.4.3 Examples

In this section we will show how to use the RMC facilities<sup>9</sup>. The ordered way to start using monitoring with RMC is to:

- 1. Know what threshold/resource to monitor
- 2. Determine what action to be performed when the event occurs
- 3. Create a script that will perform the desired action
- 4. Create a RMC condition that meets the monitoring requirements
- 5. Create a RMC response for the action script(s)
- Create a RMC association between the defined RMC condition and RMC response
- 7. Activate monitoring for the condition

# How to verify that the RMC is active

To verify that the RMC resource managers are active, run the **1ssrc** command as shown in Example 9-32.

Example 9-32 Using Issrc

| # lssrc -g rsct |         |       |        |  |
|-----------------|---------|-------|--------|--|
| Subsystem       | Group   | PID   | Status |  |
| ctrmc           | rsct    | 4454  | active |  |
| # lssrc -g rsct | _rm     |       |        |  |
| Subsystem       | Group   | PID   | Status |  |
| IBM.ERRM        | rsct_rm | 5954  | active |  |
| IBM.AuditRM     | rsct rm | 8040  | active |  |
| IBM.HostRM      | rsct_rm | 18610 | active |  |
|                 |         |       |        |  |

The output shows that RMC (ctrmc) is active as well as the default resource managers (IBM.ERRM, IBM.AuditRM, and IBM.HostRM).

Normally the ctrmc subsystem will be started by init because the installation procedure will create the following entry in /etc/inittab:

```
ctrmc:2:once:/usr/bin/startsrc -s ctrmc > /dev/console 2>&1
```

The RMC command **rmcctr1** controls the operation of the RMC subsystem and the RSCT resource managers. It is not normally run from the command line, but it can be used in some diagnostic environments. For example, it can be used to *add*, *start*, *stop*, or *delete* an RMC subsystem.

<sup>&</sup>lt;sup>9</sup> It is possible to manage the RMC facilities through the WebSM GUI as well. We chose to show the command line interface because it is used for most other performance monitoring and tuning tools, and the usage of the GUI is well explained in the *AIX 5L Differences Guide Version 5.1 Edition Redbook*, SG24-5765.

### How to examine resource classes and resources

Use the 1srsrc command to list the persistent and dynamic attributes and their values of either a resource class or a resource. By using 1srsrc without any flags, it will show all classes as in Example 9-33.

#### Example 9-33 Using Isrsrc

```
# lsrsrc
class name
"IBM.Association"
"IBM.ATMDevice"
"IBM.AuditLog"
"IBM.AuditLogTemplate"
"IBM.Condition"
"IBM.EthernetDevice"
"IBM.EventResponse"
"IBM.FDDIDevice"
"IBM.Host"
"IBM.FileSystem"
"IBM.PagingDevice"
"IBM.PhysicalVolume"
"IBM.Processor"
"IBM.Program"
"IBM. TokenRingDevice"
```

Now we can examine each of these classes in more detail. When we use the **-ap** (default) flags to the **1srsrc** command, it will only show the persistent attributes defined for the specified class. In Example 9-34 below, we used IBM. Host.

Example 9-34 Using Isrsrc with the -ap flags

To look at dynamic attributes, use the **-ad** flags with the **1srsrc** command as is shown in Example 9-35. Note that we will get the current value of the attribute as well<sup>10</sup>.

### Example 9-35 Using Isrsrc with the -ad flags

```
# lsrsrc -ad IBM.Host
Resource Dynamic Attributes for: IBM.Host
resource 1:
    PctRealMemActive = 47
```

<sup>&</sup>lt;sup>10</sup> Because some of the dynamic attributes are rates, which require two values obtained over a time interval, it will take a few seconds to execute the <code>lsrsrc</code> command.

VMActivePageCount = 62206 KMemSizeOther= 92896 = 10496 KMemSizeStreams KMemSizeMb1k = 14336 KMemSizeOtherIP = 4096 KMemSizeProtcb = 64 = 544 KMemSizeSock KMemSizeMbuf = 2229248 KMemNumOther = 23 = 68 KMemNumStreams KMemNumMb1k = 28 KMemNumOtherIP = 34 KMemNumProtcb = 1 = 2 KMemNumSock KMemNumMbuf = 1028 KMemFailOtherRate = 0 KMemFailStreamsRate = 0KMemFailMblkRate KMemFailOtherIPRate = 0 KMemFailProtcbRate = 0 KMemFailSockRate = 0 KMemFailMbufRate = 0 KMemReqOtherRate = 0 KMemReqStreamsRate = 0 KMemReqMb1kRate = 0KMemReqOtherIPRate = 0= 0 KMemReqProtcbRate KMemRegSockRate = 0 KMemReqMbufRate = 0 VMPgSpOutRate = 0 VMPgSpInRate = 0 VMPgFaultRate = 27 VMPgOutRate = 0 VMPgInRate = 0 RealMemFramesFree = 89716 PctRealMemPinned = 12 PctRealMemFree = 68 PctTotalTimeKernel = 2.7455121436114 PctTotalTimeUser = 5.98380851812742 PctTotalTimeWait = 0.175994368180218 PctTotalTimeIdle = 91.094684970081 PctTotalPgSpFree = 88.6924743652344 PctTotalPgSpUsed = 11.3075256347656 TotalPgSpFree = 232502 TotalPgSpSize = 262144 ProcSwapQueue = 1.89120188531029 ProcRunQueue = 12.0156637149075

Some classes have a different layout. To look at how the class is structured, use the <code>lsrsrcdef</code> command as in Example 9-36 with the <code>IBM.PhysicalVolume</code> class.

#### Example 9-36 Using Isrsrcdef

```
# lsrsrcdef IBM.PhysicalVolume
Resource Persistent Attribute Definitions for: IBM.PhysicalVolume
attribute 1:
       program name = "Name"
       display_name = ""
       group_name = ""
       properties = {"read only", "public", "selectable", "reqd for define"}
       description = ""
       attribute_id = 0
       group id = 0
       data type = "char ptr"
       variety list = \{[1,1]\}
       variety count = 1
       default_value = ""
attribute 2:
       program name = "NodeList"
       display_name = ""
       group_name = ""
       properties = {"option for define", "read only", "public", "selectable"}
       description = ""
       attribute_id = 3
       group id
                   = 0
       data type = "uint32 array"
       variety list = \{[1,1]\}
       variety count = 1
       default value = {0}
attribute 3:
       program name = "PVId"
       display name = ""
       group_name = ""
       properties = {"read only","public","selectable","inval for define"}
       description = ""
       attribute id = 4
       group_id = 0
       data type = "binary ptr"
       variety list = \{[1,1]\}
       variety count = 1
       default value = ""
```

To examine only specified attributes (in Example 9-37 on page 774, attribute 1 and 3), from the output in the previous example, we can use **1srsrc** to only show what is defined for the Value and PVId attributes from IBM. Physical Volume.

#### Example 9-37 Using Isrsrc with the -xdab flags

```
# lsrsrc -xdab IBM.PhysicalVolume Name PVId
"hdisk1":"0x000bc6ad 0xe881de45 0x00000000 0x00000000":
"hdisk0":"0x000bc6ad 0xc9ee6b3a 0x00000000 0x00000000":
"hdisk3":"0x000bc6ad 0xc9ec9be3 0x00000000 0x000000000":
"hdisk2":"0x000bc6ad 0xc472a478 0x00000000 0x000000000":
```

By using the -x (no header), -d (delimiter separated output), and -ab (both persistent and dynamic attributes) the <code>lsrsrc</code> command displays the disk drives and their physical volume ID in our system. A similar output will be shown by using the -t flag as is seen in Example 9-38 (we could also use the -xab flags in combination with -t).

### Example 9-38 Using Isrsrc with the -t flag

```
# lsrsrc -t IBM.PhysicalVolume Name PVId
Resource Persistent Attributes for: IBM.PhysicalVolume
Name PVId
"hdisk1" "0x000bc6ad 0xe881de45 0x00000000 0x00000000"
"hdisk0" "0x000bc6ad 0xc9ee6b3a 0x00000000 0x00000000"
"hdisk3" "0x000bc6ad 0xc9ec9be3 0x00000000 0x00000000"
"hdisk2" "0x000bc6ad 0xc472a478 0x00000000 0x00000000"
```

# How to write an event response script

An event response script will have the following environment variables set when it is started by RMC:

| ERRM_COND_HANDLE     | The condition resource handle that caused the event. It is represented as a string of six hexadecimal integers that are separated by spaces.                                                                                                    |
|----------------------|----------------------------------------------------------------------------------------------------|
| ERRM_COND_NAME       | The name of the condition resource that caused the event. It is enclosed within double quotation marks.                                                                                                    |
| ERRM_COND_SEVERITY   | The significance of the Condition resource that caused the event. For the severity attribute values of 0, 1, and 2, this environment variable has the following values; informational, warning, and critical. All other Condition resource severity attribute values are represented in this environment variable as a decimal string. |
| ERRM_COND_SEVERITYID | The significance of the Condition resource that caused the event. For the severity attribute values of 0, 1, and 2, this environment variable has the following values; informational, warning, and critical. All other Condition resource severity attribute values                                                                   |

are represented in this environment variable as a

decimal string.

ERRM\_ER\_HANDLE The event response resource handle for this event. It

is represented as a string of six hexadecimal

integers that are separated by spaces.

ERRM ER NAME The name of the event response resource that is

executing this command. It is enclosed within double

quotation marks.

ERRM RSRC HANDLE The resource handle of the resource whose state

change caused the generation of this event. It is represented as a string of six hexadecimal integers

that are separated by spaces.

ERRM RSRC NAME The name of the resource whose dynamic attribute

changed to cause this event. It is enclosed within

double quotation marks.

ERRM\_RSRC\_CLASS\_NAME The name of the resource class of the dynamic

attribute that caused the event to occur. It is enclosed within double quotation marks.

ERRM\_RSRC\_CLASS\_PNAME The name of the resource class of the dynamic

attribute (enclosed within double quotation marks)

that caused the event to occur. Set to the programmatic name of the class that caused the

event to occur.

ERRM TIME The time the event occurred written as a decimal

string that represents the time since midnight January 1, 1970 in seconds, followed by a comma

and the number of microseconds.

ERRM TYPE The type of event that occurred. The two possible

values for this environment variable are event and

rearm.

ERRM TYPEID The type of event that occurred. The two possible

values for this environment variable are Event and

Rearm Event.

ERRM\_EXPR The expression that was evaluated that caused the

generation of this event. This could be either the event or rearm expression, depending on the type of event that occurred. This can be determined by the

value of ERRM TYPE.

ERRM ATTR NAME The programmatic name of the dynamic attribute

used in the expression that caused this event to

occur. A variable name is restricted to include only 7-bit ASCII characters that are alphanumeric (a-z, A-Z, 0-9) and the underscore character (\_). The name must begin with an alphabetic character.

ERRM ATTR PNAME

The programmatic name of the dynamic attribute used in the expression that caused this event to occur. A variable name is restricted to include only 7-bit ASCII characters that are alphanumeric (a-z, A-Z, 0-9) and the underscore character (\_). The name must begin with an alphabetic character.

ERRM DATA TYPE

RMC ct\_data\_type\_t of the dynamic attribute that

changed to cause this event.

ERRM VALUE

The value of the dynamic attribute that caused the event to occur for all dynamic attributes except those

with a data type of CT NONE.

ERRM SD DATA TYPES

The data type for each element within the structured data (SD) variable separated by commas. This environment variable is only defined when ERRM DATA TYPE is CT\_SD\_PTR.

The ERRM\_TIME is a string with the current time in seconds. This needs to be converted into the current time in a more readable format. Example 9-39 uses **per1** for the conversion.

```
Example 9-39 perl converting ERRM_TIME
```

```
perl -e 'use POSIX qw(strftime);print strftime("%Y-%m-%d
%T",localtime('${ERRM_TIME%,*}') );'
```

The following basic script (Example 9-40) is an example of how to send an email to the *root* user when a condition occurs that triggers the activation of the event response script.

Example 9-40 Example event response script

```
#!/bin/ksh
message () {
cat <<-EOF | tee -a /tmp/debug.out
       TIME OF EVENT: $EVENTTIME
       CONDITION
                    : $ERRM COND NAME
       SERVERITY
                     : $ERRM COND SEVERITY
       EVENT TYPE : $ERRM TYPE
       EXPRESSION : $ERRM EXPR
       RESOURCE NAME: $ERRM RSRC NAME
       RESOURCE CLASS: $ERRM RSRC CLASS NAME
                    : $ERRM DATA TYPE
       DATA TYPE
       DATA VALUE
                    : $ERRM VALUE
```

```
EOF
}
EVENTTIME=$(perl -e 'use POSIX qw(strftime);print strftime("%Y-%m-%d
%T",localtime('${ERRM_TIME%,*}'));')
_message | mail -s "RSCT: ERRM_COND_NAME $ERRM_COND_SEVERITY" root
```

**Note:** In this example the output will also be appended to a debug file in /tmp named debug.out. It can be helpful to use logfiles when developing event response scripts.

### How to create a condition

A condition is needed for monitoring of a metric to be performed. To define a condition, use the **mkcondition** command. In Example 9-41 a condition is defined to use the IBM. FileSystem resource manager.

Example 9-41 Creating a condition with the mkcondition command

```
# mkcondition -r IBM.FileSystem -e "PercentTotUsed > 90" -E "PercentTotUsed <
85" -d "Generate event when /home > 90% full" -D "Restart monitoring /home
again after back down < 85% full" -s 'Name=="/home" ' __EVENT 12345"</pre>
```

The example above creates a condition that will monitor the /home filesystem and when the evaluation of PercentTotUsed > 90 is true, it will generate an event named "\_EVENT 12345" and the monitoring will stop. When the expression PercentTotUsed < 85 becomes true, monitoring will restart<sup>11</sup>.

By default conditions will generate informational events. Because we did not specify anything else, the **chcondition** command can be used to change it to a critical condition.

```
# chcondition -S c "_EVENT 12345"
```

To check how the definition of the condition looks like to RMC, we can use the **1scondition** command as in Example 9-42.

Example 9-42 Using the Iscondition command

<sup>&</sup>lt;sup>11</sup> This is to prevent an event from being generated repeatedly and indefinitely.

```
RearmExpression = "PercentTotUsed < 85"
   RearmDescription = "Restart monitoring /home again after back down < 85%
full"
   SelectionString = 'Name=="/home"'
   Severity = "c"
   NodeNames
                = {"localnode"}
```

# How to create a response to a condition event

In order to perform some action when a condition gets activated, a response is needed. In the following example we create a response that activates the script, as is shown in Example 9-40 on page 776. We define our event response script to RMC:

```
# mkresponse -n rsct.trapevent -s /rcm/rsct.trapevent rsct.trapevent
```

The above created event response will have all stdout discarded (we did not specify the -o flag), will only be active when an event occurs (-e flag), and will be active all days and hours in the week (because we did not specify otherwise with the -d and -t flags).

To check how the definition of our response looks like to RMC, we can use the 1 sresponse command as in Example 9-43.

Example 9-43 Using the Isresponse command

```
# lsresponse rsct.trapevent
Displaying response information:
   ResponseName = "rsct.trapevent"
   Action = "rsct.trapevent"
               = 1-7
   DavsOfWeek
   TimeOfDay
               = 0000-2400
   ActionScript = "/rcm/rsct.trapevent"
   ReturnCode = 0
   CheckReturnCode = "n"
   EventType = "a"
   StandardOut = "n"
```

# How to associate a response with a condition

To associate an event condition, such as our condition " EVENT 12345", with a event response, such as our response "rsct.trapevent", we use the mkcondresp command as follows:

```
# mkcondresp " EVENT 12345" "rsct.trapevent"
```

To check how the definition of our condition/response connection looks to RMC, we can use the **1scondresp** command as in Example 9-44.

#### Example 9-44 Using the Iscondresp command

```
# Iscondresp _EVENT
Displaying condition with response information:

condition-response link 1:
   Condition = "_EVENT 12345"
   Response = "rsct.trapevent"
   State = "Not active"
```

Note that we only used the first part of the condition name (\_EVENT). It is also possible to use *wildcards* with a similar syntax to the **grep** command. Example 9-45 illustrates how to use wildcards with the **1scondresp** command.

Example 9-45 Using the Iscondresp command with wildcards

If we were to leave out the search expression for the 1scondresp<sup>12</sup> command, we would get a line view of all the condition/response connections that are defined on the system as is shown in Example 9-46.

Example 9-46 Using the Iscondresp command

```
# Iscondresp
Displaying condition with response information:
Condition Response State
"_EVENT 12345" "rsct.trapevent" "Not active"
...(lines omitted)...
```

The output above shows the output from the lscondresp command in the two previous examples. The condition/response is not active ("Not active").

# How to activate monitoring of a condition

To activate monitoring of a condition, we use the **startcondresp** command. For our condition "\_EVENT 12345" it would be done as follows:

```
# startcondresp "_EVENT 12345"
```

<sup>&</sup>lt;sup>12</sup> Because we prefixed our condition name with a underscore (\_), it will show up at the top of all listings.

After running the startcondresp command, the "EVENT 12345" condition with the "rsct.trapevent" response will be monitored (Active) as is shown in the sample output in Example 9-47.

Example 9-47 Using the Iscondresp command

```
# lscondresp
Displaying condition with response information:
Condition
             Response
                              State
" EVENT 12345" "rsct.trapevent" "Active"
```

When we check the condition again with the 1scondition command it will look something like the output in Example 9-48, and indicate that the condition is now "Monitored".

Example 9-48 Using the Iscondition command

```
# 1scondition EVENT
Displaying condition information:
condition 1:
         = " EVENT 12345"
   Name
    MonitorStatus = "Monitored"
    ResourceClass = "IBM.FileSystem"
    EventExpression = "PercentTotUsed > 90"
    EventDescription = "Generate event when /home > 90% full"
    RearmExpression = "PercentTotUsed < 85"
    RearmDescription = "Restart monitoring /home again after back down < 85%
full"
    SelectionString = 'Name=="/home"'
                   = "c"
    Severity
                   = {"localnode"}
    NodeNames
```

The startcondresp command can also be used to create a condition-response association, such as our condition " EVENT 12345", with a event response, such as our response "rsct.trapevent" as the following example shows:

```
# startcondresp " EVENT 12345" "rsct.trapevent"
```

Note however that this will both create a condition-response association and activate it as the 1scondresp command as Example 9-49 shows (refer to "How to associate a response with a condition" on page 778).

Example 9-49 Using the startcondresp and Iscondresp commands

```
# startcondresp " EVENT 12345" "rsct.trapevent"
# 1scondresp EVENT
Displaying condition with response information:
condition-response link 1:
```

```
Condition = "_EVENT 12345"
Response = "rsct.trapevent"
State = "Active"
```

# How will the condition/response event generation be done

When the event generating expressions for the "\_EVENT 12345" condition becomes true, our little shell script will generate an email message that will look similar to the output in Example 9-50 shown below.

#### Example 9-50 Sample email output

```
# inc
Incorporating new mail into inbox...
8+ 05/14 To:root@wlmhost RSCT: 2001-05-14 19:14:41 EVENT /home >90% USED
<<TIME 0
# show 8
(Message inbox:8)
Received: (from root@localhost) by wlmhost (AIX5.1/8.11.0/8.11.0) id
f4F0Ffx22176 for root; Mon, 14 May 2001 19:15:41 -0500
Date: Mon, 14 May 2001 19:15:41 -0500
From: root
Message-Id: <200105150015.f4F0Ffx22176@wlmhost>
To: root
Subject: RSCT: 2001-05-14 19:14:41 EVENT 12345
TIME OF EVENT: 2001-05-14 19:14:41
CONDITION
             : EVENT 12345
SERVERITY
             : Informational
EVENT TYPE
             : Event
EXPRESSION
             : PercentTotUsed > 90
RESOURCE NAME : /home
RESOURCE CLASS: File System
DATA TYPE : CT INT32
DATA VALUE
             : 77
```

In the output above we use the Mail Handler (MH) commands **inc** and **show**, this email is the current one  $(8+)^{13}$ . Because our event response script also appended the output to a file in the /tmp directory named debug.out, this is how the same event would look in the file (Example 9-51 on page 782).

So using 8 as a parameter to the show command was unnecessary, but was done for clarity.

Example 9-51 Using tail -f to track the /tmp/debug.out file

# tail -f /tmp/debug.out

TIME OF EVENT: 2001-05-14 19:14:41

CONDITION : \_EVENT /home >90% USED

SERVERITY : Informational

EVENT TYPE : Event

EXPRESSION : PercentTotUsed > 90

RESOURCE NAME : /home

RESOURCE CLASS: File System DATA TYPE : CT\_INT32

DATA VALUE : 77

# How to stop monitoring a condition

To stop monitoring a condition use the **stopcondresp** command as follows when applied to our sample condition/response monitoring event for the /home filesystem:

```
# stopcondresp "_EVENT 12345"
```

To verify that the monitoring has stopped, use the **1scondresp** command as is show in Example 9-52.

#### Example 9-52 Using the Iscondresp command

```
# lscondresp "_EVENT 12345"
Displaying condition with response information:
Condition Response State
"_EVENT 12345" "rsct.trapevent" "Not active"
```

# How to remove a response definition

To remove a response definition it is first necessary to remove any condition-response associations for the response definition. This can be accomplished by using the **-f** flag with the **rmresponse** command as shown below:

```
# rmresponse -f rsct.trapevent
```

To perform the same operation in steps, first disassociate the response from the condition, as in our example between the "\_EVENT 12345" condition and "rsct.trapevent" response as is shown below:

```
# rmcondresp "_EVENT 12345" "rsct.trapevent"
```

After this is done, the response definition can be removed:

```
# rmresponse rsct.trapevent
```

### How to remove a condition

To remove a condition, it is first necessary to remove any condition-response associations for condition. This can be accomplished by using the -f flag with the **rmcondition** command as shown below:

```
# rmcondition -f " EVENT 12345"
```

To perform the same operation in steps, first disassociate the response from the condition, as in our example between the "\_EVENT 12345" condition and "rsct.trapevent" response, as is shown below:

```
# rmcondresp "_EVENT 12345" "rsct.trapevent"
```

After this is done the condition can be removed:

```
# rmcondition "_EVENT 12345"
```

# 9.5 Miscellaneous performance monitoring subroutines

In this section we describe the usage of some subroutines that are available to programmers from different libraries. The intent here is to show examples of usage and to demonstrate that the usage of the Perfstat API will simplify writing performance monitoring applications (see Section 9.1, "Perfstat API" on page 712).

The documentation for the subroutines can be found in the AIX 5L Version 5.1 Technical Reference: Base Operating System and Extensions, Volume 1 & 2.

# 9.5.1 Compiling and linking

Many of the subroutines described in this section require different libraries to be linked with the program. For each subroutine that requires a specific library this is mentioned. The general syntax for compiling and linking is shown in the following example:

```
# cc -1LIBRARY -o program program.c
```

This will create the program executable file from the program.c source program, linking it with the *libLIBRARY.a* library. Then **program** can be run as a normal command.

### 9.5.2 Subroutines

The following subroutines can be used to obtain statistical metrics:

sys parm Provides a service for examining or setting kernel

run-time tunable parameters.

vmgetinfo Retrieves Virtual Memory Manager (VMM) information.

swapqry Returns paging device status.

rstat Gets performance data from remote kernels.

getprocs Gets process table entries.

wlm\_get\_info Read the characteristics of superclasses or subclasses.
wlm\_get\_bio\_stats Read the WLM disk I/O statistics per class or per device

### sys\_parm

The sys\_parm subroutine is used to query and/or customize run-time operating system parameters. This is a replacement service for sysconfig with respect to querying or changing information in the *var* structure.

### Syntax

```
int sys_parm ( cmd, parmflag, parmp)
int cmd;
int parmflag;
struct vario *parmp;
```

### **Parameters**

cmd Specifies the SYSP GET or SYSP SET function.

parmflag Specifies the parameter upon which the function will act.

parmp Points to the user specified structure from which or to

which the system parameter value is copied. parmp points to a structure of type vario as defined in var.h.

# Library

libc.a

# Example

The following example code uses the vario structure to obtain information on the run-time operating system parameters (Example 9-53).

#### Example 9-53 Using sys\_param

```
#include <stdio.h>
#include <stdlib.h>
#include <sys/var.h>
sys_param_()
{
    struct vario vario;
```

```
if (!sys parm(SYSP GET,SYSP V BUFHW,&vario))
       printf("v bufhw (buffer pool high-water mark)
                                                      : %lld\n",
vario.v.v bufhw.value);
    if (!sys parm(SYSP GET,SYSP V MBUFHW,&vario))
       printf("v_mbufhw (max. mbufs high water mark)
                                                                     : %11d\n",
vario.v.v mbufhw.value);
   if (!sys parm(SYSP GET,SYSP V MAXUP,&vario))
       printf("v maxup (max. # of user processes)
                                                                     : %11d\n",
vario.v.v maxup.value);
    if (!sys parm(SYSP GET,SYSP V MAXPOUT,&vario))
       printf("v maxpout (# of file pageouts at which waiting occurs): %11d\n",
vario.v.v maxpout.value);
    if (!sys parm(SYSP GET,SYSP V MINPOUT,&vario))
       printf("v minpout (# of file pageout at which ready occurs) : %lld\n",
vario.v.v minpout.value);
    if (!sys parm(SYSP GET,SYSP V IOSTRUN,&vario))
       printf("v iostrun (enable disk i/o history)
                                                                     : %d\n",
vario.v.v iostrun.value);
    if (!sys parm(SYSP GET,SYSP V LEASTPRIV,&vario))
       printf("v leastpriv (least privilege enablement)
                                                                     : %d\n",
vario.v.v leastpriv.value);
    if (!sys parm(SYSP GET,SYSP V AUTOST,&vario))
       printf("v autost (automatic boot after halt)
                                                                     : %d\n",
vario.v.v autost.value);
    if (!sys parm(SYSP GET,SYSP V MEMSCRUB,&vario))
       printf("v memscrub (memory scrubbing enabled)
                                                                     : %d\n",
vario.v.v memscrub.value);
   if (!sys_parm(SYSP_GET,SYSP_V_LOCK,&vario))
       printf("v_lock (# entries in record lock table)
                                                                     : %11d\n",
vario.v.v_lock.value);
    if (!sys parm(SYSP GET,SYSP V FILE,&vario))
       printf("v file (# entries in open file table)
                                                                     : %11d\n",
vario.v.v file.value);
    if (!sys parm(SYSP GET,SYSP V PROC,&vario))
       printf("v proc (max # of system processes)
                                                                     : %11d\n",
vario.v.v proc.value);
    if (!sys parm(SYSP GET,SYSP VE PROC,&vario))
       printf("ve proc (process table high water mark (64 Krnl)) : %llu\n",
vario.v.ve proc.value);
    if (!sys parm(SYSP GET,SYSP V CLIST,&vario))
       printf("v clist (# of cblocks in cblock array)
                                                                     : %11d\n",
vario.v.v_clist.value);
    if (!sys parm(SYSP GET,SYSP V THREAD,&vario))
       printf("v thread (max # of system threads)
                                                                     : %11d\n",
vario.v.v thread.value);
    if (!sys parm(SYSP GET, SYSP VE THREAD, &vario))
       printf("ve thread (thread table high water mark (64 Krnl)) : %llu\n",
vario.v.ve thread.value);
    if (!sys parm(SYSP GET,SYSP VB PROC,&vario))
```

```
printf("vb proc (beginning of process table (64 Krnl)) : %llu\n",
vario.v.vb proc.value);
    if (!sys parm(SYSP GET,SYSP VB THREAD,&vario))
       printf("vb thread (beginning of thread table (64 Krnl)) : %llu\n",
vario.v.vb thread.value);
    if (!sys parm(SYSP GET,SYSP V NCPUS,&vario))
       printf("v ncpus (number of active CPUs)
                                                                   : %d\n".
vario.v.v ncpus.value);
    if (!sys parm(SYSP GET,SYSP V NCPUS CFG,&vario))
       printf("v_ncpus_cfg (number of processor configured)
                                                                   : %d\n",
vario.v.v ncpus cfg.value);
    if (!sys parm(SYSP GET,SYSP V FULLCORE,&vario))
       printf("v_fullcore (full core enabled (true/false))
                                                                   : %d\n",
vario.v.v fullcore.value);
    if (!sys parm(SYSP GET,SYSP V INITLVL,&vario))
       printf("v initlvl (init level)
                                                                   : %s\n",
vario.v.v initlvl.value);
   if (!sys_parm(SYSP_GET,SYSP_V_COREFORMAT,&vario))
       printf("v coreformat (Core File Format (64 Krnl))
                                                                   : %s\n",
vario.v.v coreformat.value);
    if (!sys parm(SYSP GET,SYSP V XMGC,&vario))
       printf("v xmgc (xmalloc garbage collect delay)
                                                                   : %d\n",
vario.v.v xmgc.value);
    if (!sys parm(SYSP GET,SYSP V CPUGUARD,&vario))
       printf("v cpuguard (CPU Guarding Mode (true/false)) : %d\n",
vario.v.v cpuguard.value);
    if (!sys parm(SYSP GET,SYSP V NCARGS,&vario))
       printf("v_ncargs (length of args,env for exec()) : %d\n".
vario.v.v ncargs.value);
main()
sys param ();
```

#### Example 9-54 shows the output from the program above.

Example 9-54 Sample output from the sys\_param subroutine program

```
v bufhw (buffer pool high-water mark)
                                                  : 20
v mbufhw (max. mbufs high water mark)
                                                  : 0
v maxup (max. # of user processes)
                                                  : 1000
v maxpout (# of file pageouts at which waiting occurs): 0
v minpout (# of file pageout at which ready occurs) : 0
v iostrun (enable disk i/o history)
                                                 : 1
                                                : 0
v leastpriv (least privilege enablement)
v autost (automatic boot after halt)
                                                 : 0
v memscrub (memory scrubbing enabled)
                                                : 0
v_lock (# entries in record lock table) : 200
```

```
v file (# entries in open file table)
                                                     : 511
v proc (max # of system processes)
                                                     : 262144
ve proc (process table high water mark (64 Krnl)) : 3791704576
v clist (# of cblocks in cblock array)
                                                     : 16384
v thread (max # of system threads)
                                                    : 524288
ve thread (thread table high water mark (64 Krnl))
                                                     : 3925887872
vb proc (beginning of process table (64 Krnl))
                                                     : 3791650816
vb thread (beginning of thread table (64 Krnl))
                                                     : 3925868544
v ncpus (number of active CPUs)
                                                     : 4
                                                     : 4
v ncpus cfg (number of processor configured)
v fullcore (full core enabled (true/false))
                                                     : 0
v initlvl (init level)
                                                     :
v coreformat (Core File Format (64 Krnl))
v xmgc (xmalloc garbage collect delay)
                                                     : 3000
v cpuguard (CPU Guarding Mode (true/false))
                                                     : 0
v ncargs (length of args,env for exec())
                                                     : 6
```

# vmgetinfo

The vmgetinfo subroutine returns the current value of certain Virtual Memory Manager parameters.

### **Syntax**

```
int vmgetinfo(out, command, arg)
void *out;
int command;
int arg;
```

#### **Parameters**

arg Additional parameter that depends on the command

parameter.

command Specifies which information should be returned. The

command parameter has the following valid value: VMINFO

out Specifies the address where VMM information should be

returned.

# Library

libc.a

# Example

The following code (Example 9-55) uses the <code>vminfo</code> structure to obtain information on certain VMM parameters.

#### Example 9-55 Using vmgetinfo

#include <stdio.h>
#include <stdlib.h>

```
#include <sys/vminfo.h>
vmgetinfo ()
   struct vminfo vminfo:
   if (!vmgetinfo(&vminfo,VMINFO,sizeof(vminfo))) {
        printf("vminfo.pgexct (count of page faults)
%lld\n", vminfo.pgexct);
        printf("vminfo.pgrclm (count of page reclaims)
%lld\n", vminfo.pgrclm);
        printf("vminfo.lockexct (count of lockmisse)
%11d\n", vminfo.lockexct);
        printf("vminfo.backtrks (count of backtracks)
%11d\n", vminfo.backtrks);
        printf("vminfo.pageins (count of pages paged in)
%11d\n", vminfo.pageins);
        printf("vminfo.pageouts (count of pages paged out)
%lld\n", vminfo.pageouts);
        printf("vminfo.pgspgins (count of page ins from paging space)
%lld\n", vminfo.pgspgins);
        printf("vminfo.pgspgouts (count of page outs from paging space)
%lld\n", vminfo.pgspgouts);
        printf("vminfo.numsios (count of start I/Os)
%11d\n", vminfo.numsios);
        printf("vminfo.numiodone (count of iodones)
%11d\n", vminfo.numiodone);
        printf("vminfo.zerofills (count of zero filled pages)
%lld\n", vminfo.zerofills);
        printf("vminfo.exfills (count of exec filled pages)
%11d\n", vminfo.exfills);
        printf("vminfo.scans (count of page scans by clock)
%11d\n", vminfo.scans);
        printf("vminfo.cycles (count of clock hand cycles)
%lld\n", vminfo.cycles);
        printf("vminfo.pgsteals (count of page steals)
%11d\n", vminfo.pgsteals);
        printf("vminfo.freewts (count of free frame waits)
%11d\n", vminfo.freewts);
        printf("vminfo.extendwts (count of extend XPT waits)
%11d\n", vminfo.extendwts);
        printf("vminfo.pendiowts (count of pending I/O waits)
%11d\n", vminfo.pendiowts);
        printf("vminfo.pings (count of ping-pongs: source => alias)
%11d\n", vminfo.pings);
        printf("vminfo.pangs (count of ping-pongs):alias => alias)
%11d\n", vminfo.pangs);
        printf("vminfo.pongs (count of ping-pongs):alias => source)
%11d\n", vminfo.pongs);
```

```
printf("vminfo.dpongs (count of ping-pongs):alias page delete)
%11d\n", vminfo.dpongs);
        printf("vminfo.wpongs (count of ping-pongs):alias page writes)
%lld\n", vminfo.wpongs);
        printf("vminfo.cachef (count of ping-pong cache flushes)
%11d\n", vminfo.cachef);
        printf("vminfo.cachei (count of ping-pong cache invalidates)
%11d\n", vminfo.cachei);
        printf("vminfo.numfrb (number of pages on free list)
%11d\n", vminfo.numfrb);
        printf("vminfo.numclient (number of client frames)
%lld\n", vminfo.numclient);
        printf("vminfo.numcompress (no of frames in compressed segments)
%11d\n", vminfo.numcompress);
        printf("vminfo.numperm (number frames non-working segments)
%lld\n", vminfo.numperm);
        printf("vminfo.maxperm (max number of frames non-working)
%lld\n", vminfo.maxperm);
        printf("vminfo.memsizepgs (real memory size in 4K pages)
%11d\n", vminfo.memsizepgs);
        printf("vminfo.minperm (no fileonly page steals)
%lld\n", vminfo.minperm);
        printf("vminfo.minfree (minimun pages free list (fblru))
%lld\n", vminfo.minfree);
        printf("vminfo.maxfree (maxfree pages free list (fblru))
%11d\n", vminfo.maxfree);
        printf("vminfo.maxclient (max number of client frames)
%lld\n", vminfo.maxclient);
        printf("vminfo.rpgcnt[0] (repaging cnt)
%lld\n", vminfo.rpgcnt[0]);
        printf("vminfo.rpgcnt[1] (repaging cnt)
%lld\n", vminfo.rpgcnt[1]);
        printf("vminfo.numpout (number of fblru page-outs)
%lld\n", vminfo.numpout);
        printf("vminfo.numremote (number of fblru remote page-outs)
%11d\n", vminfo.numremote);
        printf("vminfo.numwseguse (count of pages in use for working seg)
%lld\n", vminfo.numwseguse);
        printf("vminfo.numpsequse (count of pages in use for persistent seq):
%11d\n", vminfo.numpseguse);
        printf("vminfo.numclsequse (count of pages in use for client seg)
%lld\n",vminfo.numclseguse);
        printf("vminfo.numwsegpin (count of pages pinned for working seg)
%lld\n", vminfo.numwsegpin);
        printf("vminfo.numpsegpin (count of pages pinned for persistent seg):
%11d\n", vminfo.numpsegpin);
        printf("vminfo.numclsegpin (count of pages pinned for client seg)
%lld\n", vminfo.numclsegpin);
```

```
printf("vminfo.numvpages (accessed virtual pages)
%lld\n",vminfo.numvpages);
    }
main()
{
vmgetinfo_();
}
```

#### Example 9-56 shows sample output from the previous program.

#### Example 9-56 Sample output from the vmgetinfo subroutine program

```
vminfo.pgexct (count of page faults)
                                                            : 14546505012618220
vminfo.pgrclm (count of page reclaims)
                                                            : 536876590
vminfo.lockexct (count of lockmisses)
                                                             : 536876658
vminfo.backtrks (count of backtracks)
                                                            : 120109297309366
vminfo.pageins (count of pages paged in)
                                                            : 2014365968504570
vminfo.pageouts (count of pages paged out)
                                                            : 1418138608473918
vminfo.pgspgins (count of page ins from paging space)
                                                            : 3805877901186
vminfo.pgspgouts (count of page outs from paging space)
                                                            : 10523206752198
vminfo.numsios (count of start I/Os)
                                                            : 3372769634949130
vminfo.numiodone (count of iodones)
                                                            : 1953278648653902
vminfo.zerofills (count of zero filled pages)
                                                            : 4932190655748242
vminfo.exfills (count of exec filled pages)
                                                            : 657018864015574
vminfo.scans (count of page scans by clock)
                                                            : 10112917647137050
vminfo.cvcles (count of clock hand cvcles)
                                                            : 77846288734
vminfo.pgsteals (count of page steals)
                                                            : 2602183782570402
vminfo.freewts (count of free frame waits)
                                                            : 877973456558566
vminfo.extendwts (count of extend XPT waits)
                                                            : 536877610
vminfo.pendiowts (count of pending I/O waits)
                                                            : 731223013988974
vminfo.pings (count of ping-pongs: source => alias)
                                                            : 536877746
vminfo.pangs (count of ping-pongs):alias => alias)
                                                            : 536877814
vminfo.pongs (count of ping-pongs):alias => source)
                                                            : 536877882
vminfo.dpongs (count of ping-pongs):alias page delete)
                                                            : 536877950
vminfo.wpongs (count of ping-pongs):alias page writes)
                                                            : 536878018
vminfo.cachef (count of ping-pong cache flushes)
                                                            : 536878086
vminfo.cachei (count of ping-pong cache invalidates)
                                                            : 536878154
vminfo.numfrb (number of pages on free list)
                                                            : 65345
vminfo.numclient (number of client frames)
                                                            : 23562
vminfo.numcompress (no of frames in compressed segments)
                                                            : 0
vminfo.numperm (number frames non-working segments)
                                                            : 32535
vminfo.maxperm (max number of frames non-working)
                                                            : 32761
vminfo.memsizepgs (real memory size in 4K pages)
                                                            : 131047
vminfo.minperm (no fileonly page steals)
                                                            : 6552
                                                            : 120
vminfo.minfree (minimun pages free list (fblru))
                                                            : 128
vminfo.maxfree (maxfree pages free list (fblru))
vminfo.maxclient (max number of client frames)
                                                            : 104016
vminfo.rpgcnt[0] (repaging cnt)
                                                            : 0
```

```
vminfo.rpgcnt[1] (repaging cnt)
                                                            : 0
vminfo.numpout (number of fblru page-outs)
                                                            : 0
vminfo.numremote (number of fblru remote page-outs)
                                                            : 0
vminfo.numwseguse (count of pages in use for working seg)
                                                           : 33167
vminfo.numpsequse (count of pages in use for persistent seq): 8973
vminfo.numclseguse (count of pages in use for client seg)
                                                         : 23562
vminfo.numwsegpin (count of pages pinned for working seg) : 14195
vminfo.numpsegpin (count of pages pinned for persistent seg): 0
vminfo.numclsegpin (count of pages pinned for client seg)
vminfo.numvpages (accessed virtual pages)
                                                            : 34567
```

### swapqry

The swapqry subroutine returns information to a user-designated buffer about active paging and swap devices.

### Syntax

```
int swapqry (PathName, Buffer)
char *PathName;
struct pginfo *Buffer;
```

#### **Parameters**

PathName Specifies the full path name of the block device.

Buffer Points to the buffer into which the status is stored.

# Library

libc.a

# Example

The following code (Example 9-57) uses the pginfo structure to obtain information on active paging and swap devices.

#### Example 9-57 Using swapqry

```
#include <stdio.h>
#include <stdlib.h>
#include <sys/vminfo.h>
swapqry_()
    struct pginfo
                    pginfo;
    char
                    device[256];
                    path[256];
    char
                    cmd[256];
    char
    FILE
                    *file;
    bzero(cmd,sizeof(cmd));
    sprintf(cmd,"odmget -q \ "value = paging\ "CuAt | awk '/name/{gsub(\"\\"\",\"\",$3);print
$3}'\n");
```

Example 9-58 shows what the output would look like from the example program above.

Example 9-58 Sample output from the swapqry subroutine program

```
pagingspace : /dev/hd6
devno (device number) : 655362
size (size in PAGESIZE blocks) : 262144
free (# of free PAGESIZE blocks): 259240
iocnt (number of pending i/o's) : 0
```

### rstat

The rstat subroutine gathers statistics from remote kernels. These statistics are available on items such as paging, swapping, and CPU utilization.

# Syntax

```
rstat (host, statp)
char *host;
struct statstime *statp;
```

#### **Parameters**

host Specifies the name of the machine to be contacted to obtain statistics found in the statp parameter.

statp Contains statistics from host.

# Library

librpcsvc.a

### Example

The following code (Example 9-59) uses the statstime structure to obtain statistics from the remote host specified in the host variable.

#### Example 9-59 Using rstat

```
#include <stdio.h>
#include <stdlib.h>
#include <rpcsvc/rstat.h>
rstat (char *host)
    struct statstime statstime;
    if (!rstat(host, &statstime)) {
        printf("host
                             : %s\n",host);
        printf("cp time[0]
                             : %d\n",statstime.cp time[0]);
                             : %d\n",statstime.cp time[1]);
        printf("cp_time[1]
        printf("cp_time[2]
                             : %d\n",statstime.cp_time[2]);
        printf("cp_time[3]
                             : %d\n",statstime.cp_time[3]);
        printf("dk xfer[0]
                             : %d\n",statstime.dk xfer[0]);
        printf("dk xfer[1]
                             : %d\n",statstime.dk_xfer[1]);
        printf("dk_xfer[2]
                             : %d\n",statstime.dk_xfer[2]);
        printf("dk_xfer[3]
                             : %d\n",statstime.dk xfer[3]);
        printf("v_pgpgin
                             : %u\n", statstime.v pgpgin);
        printf("v_pgpgout
                             : %u\n",statstime.v_pgpgout);
        printf("v pswpin
                             : %u\n",statstime.v pswpin);
        printf("v pswpout
                             : %u\n",statstime.v pswpout);
        printf("v intr
                             : %u\n",statstime.v intr);
        printf("if_ipackets
                             : %d\n",statstime.if_ipackets);
        printf("if ierrors
                             : %d\n",statstime.if ierrors);
        printf("if opackets : %d\n", statstime.if opackets);
        printf("if oerrors
                             : %d\n", statstime.if oerrors);
        printf("if collisions: %d\n", statstime.if collisions);
        printf("v swtch
                             : %d\n",statstime.v swtch);
        printf("avenrun[0]
                             : %d\n",statstime.avenrun[0]);
        printf("avenrun[1]
                             : %d\n",statstime.avenrun[1]);
        printf("avenrun[2]
                             : %d\n",statstime.avenrun[2]);
        printf("boottime
                             : %s",ctime(&statstime.boottime.tv sec));
        printf("curtime
                             : %s",ctime(&statstime.curtime.tv sec));
    }
main()
    rstat ("wlmhost");
```

The *librpcsvc.a* library contains the rstat subroutine. Link this library to the **cc** command with the **-1rpcsvc** flag as follows:

**Note:** The following line must be enabled in /etc/inetd.conf file the rstat subroutine to work (it communicates with the rstatd service):

rstatd sunrpc\_udp udp wait root /usr/sbin/rpc.rstatd rstatd 100001 1-3

Example 9-60 shows the output from running the program above.

Example 9-60 Sample output from the rstat subroutine program

```
host
           : wlmhost
cp time[0] : 28498
cp time[1] : 0
cp_time[2] : 0
cp_time[3] : 10747805
dk xfer[0] : 24944
dk xfer[1] : 361
dk_xfer[2] : 31
dk xfer[3] : 31
v_pgpgin : 469012
v_pgpgout : 330709
v pswpin : 886
v pswpout : 2458
v intr : 44313756
if_ipackets : 436778
if ierrors : 0
if opackets : 240334
if oerrors : 4
if collisions: 0
v swtch : 7168446
avenrun[0]: 3
avenrun[1] : 5
avenrun[2] : 3
boottime : Mon Jun 4 08:01:53 2001
curtime
          : Tue Jun 5 13:01:36 2001
```

# getprocs

The getprocs subroutine returns information about processes, including process table information defined by the procsinfo structure, and information about the per-process file descriptors defined by the fdsinfo structure.

### Syntax

```
int getprocs(ProcessBuffer,ProcessSize,FileBuffer,FileSize,IndexPointer,Count)
struct procsinfo *ProcessBuffer;
or struct procsinfo64 *ProcessBuffer;
int ProcessSize;
struct fdsinfo *FileBuffer;
```

```
int FileSize;
pid_t *IndexPointer;
int Count;
```

### **Parameters**

ProcessBuffer Specifies the starting address of an array of procesinfo,

procsinfo64, or procentry64 structures to be filled in with process table entries. If a value of NULL is passed for this parameter, the getprocs subroutine scans the process table and sets return values as normal, but no process

entries are retrieved.

ProcessSize Specifies the size of a single procsinfo, procsinfo64, or

procentry64 structure.

FileBuffer Specifies the starting address of an array of fdsinfo, or

fdsinfo64 structures to be filled in with per-process file descriptor information. If a value of NULL is passed for this parameter, the getprocs subroutine scans the process table and sets return values as normal, but no file

descriptor entries are retrieved.

FileSize Specifies the size of a single fdsinfo, or fdsinfo64

structure.

IndexPointer Specifies the address of a process identifier which

indicates the required process table entry. A process identifier of zero selects the first entry in the table. The process identifier is updated to indicate the next entry to

be retrieved.

Count Specifies the number of process table entries requested.

# Library

libc.a

# Example

The following code (Example 9-61) uses the procsinfo structure to obtain information of processes:

#### Example 9-61 Using getprocs

```
char
                    state;
   if ((nprocs = getprocs(&ps, sizeof(struct procsinfo), NULL, 0, &index, 8192)) > 0) {
       "cmd", "state", "pid", "ppid", "uid",
          "nice", "#thrd", "io/4k", "size",
          "%real","io/b");
       for (i=0; i<nprocs; i++) {
          if (ps[i].pi pid == 0) strcpy(ps[i].pi comm, "swapper");
          if (ps[i].pi_comm[0] == '') strcpy(ps[i].pi_comm,"zombie");
          switch (ps[i].pi state) {
             case SNONE:
                           state='E'; break;
             case SIDL:
                           state='C'; break;
                          state='Z'; break;
             case SZOMB:
                           state='S'; break;
             case SSTOP:
             case SACTIVE: state='A'; break;
             case SSWAP:
                           state='P'; break;
          ps[i].pi comm, state, ps[i].pi pid, ps[i].pi ppid, ps[i].pi uid,
             ps[i].pi_nice, ps[i].pi_thcount, ps[i].pi_majflt, ps[i].pi_size,
             ps[i].pi_prm, ps[i].pi_ioch);
   }
}
main()
   getprocs_();
```

Example 9-62 shows what the output would look like when running the example program above.

Example 9-62 Sample output from the getprocs subroutine program

| Example 5-02 Sample output from the getprocs subroutine program |                                                             |                                                                                             |                                                                                                    |                                                                                                    |                                                                                                    |                                                                                                    |                                                                                                    |                                                                                                    |                                                                                                    |                                                                                                    |                                                                                                    |
|-----------------------------------------------------------------|-------------------------------------------------------------|---------------------------------------------------------------------------------------------|----------------------------------------------------------------------------------------------------|----------------------------------------------------------------------------------------------------|----------------------------------------------------------------------------------------------------|----------------------------------------------------------------------------------------------------|----------------------------------------------------------------------------------------------------|----------------------------------------------------------------------------------------------------|----------------------------------------------------------------------------------------------------|----------------------------------------------------------------------------------------------------|----------------------------------------------------------------------------------------------------|
| cmd                                                             | state                                                       | pid                                                                                         | ppid                                                                                                    | uid                                                                                                    | nice                                                                                                    | #thrd                                                                                                    | io/4k                                                                                                    | size                                                                                                    | %real                                                                                                    | io/b                                                                                                    |                                                                                                    |
| swapper                                                         | Α                                                           | 0                                                                                           | 0                                                                                                    | 0                                                                                                    | 41                                                                                                    | 1                                                                                                    | 7                                                                                                    | 3                                                                                                    | 6                                                                                                    | 0                                                                                                    |                                                                                                    |
| init                                                            | Α                                                           | 1                                                                                           | 0                                                                                                    | 0                                                                                                    | 20                                                                                                    | 1                                                                                                    | 91                                                                                                    | 203                                                                                                    | 0                                                                                                    | 94344704                                                                                                    |                                                                                                    |
| wait                                                            | Α                                                           | 516                                                                                         | 0                                                                                                    | 0                                                                                                    | 41                                                                                                    | 1                                                                                                    | 0                                                                                                    | 2                                                                                                    | 6                                                                                                    | 0                                                                                                    |                                                                                                    |
| wait                                                            | Α                                                           | 774                                                                                         | 0                                                                                                    | 0                                                                                                    | 41                                                                                                    | 1                                                                                                    | 0                                                                                                    | 2                                                                                                    | 6                                                                                                    | 0                                                                                                    |                                                                                                    |
| wait                                                            | Α                                                           | 1032                                                                                        | 0                                                                                                    | 0                                                                                                    | 41                                                                                                    | 1                                                                                                    | 0                                                                                                    | 2                                                                                                    | 6                                                                                                    | 0                                                                                                    |                                                                                                    |
| wait                                                            | Α                                                           | 1290                                                                                        | 0                                                                                                    | 0                                                                                                    | 41                                                                                                    | 1                                                                                                    | 0                                                                                                    | 2                                                                                                    | 6                                                                                                    | 0                                                                                                    |                                                                                                    |
| 1rud                                                            | Α                                                           | 1548                                                                                        | 0                                                                                                    | 0                                                                                                    | 41                                                                                                    | 1                                                                                                    | 0                                                                                                    | 3                                                                                                    | 6                                                                                                    | 0                                                                                                    |                                                                                                    |
| xmgc                                                            | Α                                                           | 1806                                                                                        | 0                                                                                                    | 0                                                                                                    | 41                                                                                                    | 1                                                                                                    | 0                                                                                                    | 4                                                                                                    | 6                                                                                                    | 0                                                                                                    |                                                                                                    |
| netm                                                            | Α                                                           | 2064                                                                                        | 0                                                                                                    | 0                                                                                                    | 41                                                                                                    | 1                                                                                                    | 1                                                                                                    | 4                                                                                                    | 6                                                                                                    | 0                                                                                                    |                                                                                                    |
| gil                                                             | Α                                                           | 2322                                                                                        | 0                                                                                                    | 0                                                                                                    | 41                                                                                                    | 5                                                                                                    | 0                                                                                                    | 16                                                                                                    | 6                                                                                                    | 0                                                                                                    |                                                                                                    |
| vlmsched                                                        | Α                                                           | 2580                                                                                        | 0                                                                                                    | 0                                                                                                    | 41                                                                                                    | 1                                                                                                    | 0                                                                                                    | 4                                                                                                    | 6                                                                                                    | 0                                                                                                    |                                                                                                    |
| dog                                                             | Α                                                           | 3184                                                                                        | 1                                                                                                    | 0                                                                                                    | 20                                                                                                    | 4                                                                                                    | 0                                                                                                    | 10                                                                                                    | 6                                                                                                    | 0                                                                                                    |                                                                                                    |
| lvmbb                                                           | Α                                                           | 3372                                                                                        | 0                                                                                                    | 0                                                                                                    | 20                                                                                                    | 1                                                                                                    | 0                                                                                                    | 4                                                                                                    | 6                                                                                                    | 0                                                                                                    |                                                                                                    |
|                                                                 | cmd swapper init wait wait wait lrud xmgc netm gil vlmsched | cmd state swapper A init A wait A wait A wait A lrud A xmgc A netm A gil A vlmsched A dog A | cmd         state         pid           swapper         A         0           init         A         1           wait         A         516           wait         A         774           wait         A         1032           wait         A         1290           lrud         A         1548           xmgc         A         1806           netm         A         2064           gil         A         2322           vlmsched         A         2580           dog         A         3184 | cmd state         pid         ppid           swapper         A         0         0           init         A         1         0           wait         A         516         0           wait         A         774         0           wait         A         1032         0           wait         A         1290         0           lrud         A         1548         0           xmgc         A         1806         0           netm         A         2064         0           gil         A         2322         0           vlmsched         A         2580         0           dog         A         3184         1 | cmd state         pid ppid uid           swapper         A 0 0 0           init         A 1 0 0           wait         A 516 0 0           wait         A 774 0 0           wait         A 1032 0 0           wait         A 1290 0 0           lrud         A 1548 0 0           xmgc         A 1806 0 0           netm         A 2064 0 0           gil         A 2322 0 0           vlmsched         A 2580 0 0           dog         A 3184 1 0 | cmd state         pid         ppid         uid         nice           swapper         A         0         0         0         41           init         A         1         0         0         20           wait         A         516         0         0         41           wait         A         774         0         0         41           wait         A         1032         0         0         41           lrud         A         1290         0         0         41           lrud         A         1548         0         0         41           xmgc         A         1806         0         0         41           netm         A         2064         0         0         41           gil         A         2322         0         0         41           wlmsched         A         2580         0         0         41           dog         A         3184         1         0         20 | cmd state         pid         ppid         uid         nice         #thrd           swapper         A         0         0         0         41         1           init         A         1         0         0         20         1           wait         A         516         0         0         41         1           wait         A         774         0         0         41         1           wait         A         1032         0         0         41         1           lrud         A         1548         0         0         41         1           xmgc         A         1806         0         0         41         1           netm         A         2064         0         0         41         1           ylmsched         A         2580         0         0         41         1           dog         A         3184         1         0         20         4 | cmd state         pid         ppid         uid         nice         #thrd io/4k           swapper         A         O         O         O         41         1         7           init         A         1         O         O         20         1         91           wait         A         516         O         O         41         1         O           wait         A         774         O         O         41         1         O           wait         A         1032         O         O         41         1         O           wait         A         1290         O         O         41         1         O           lrud         A         1548         O         O         41         1         O           xmgc         A         1806         O         O         41         1         O           netm         A         2064         O         O         41         1         1           gil         A         2322         O         O         41         1         O           wlmsched         A         2580         O         O | cmd state         pid         ppid         uid         nice         #thrd io/4k         size           swapper         A         O         O         O         41         1         7         3           init         A         1         O         O         20         1         91         203           wait         A         516         O         O         41         1         O         2           wait         A         774         O         O         41         1         O         2           wait         A         1032         O         O         41         1         O         2           lrud         A         1548         O         O         41         1         O         3           xmgc         A         1806         O         O         41         1         O         4           netm         A         2064         O         O         41         1         1         4           gil         A         2322         O         O         41         1         O         4           wlmsched         A         2580         O </td <td>cmd state         pid         ppid         uid         nice         #thrd io/4k         size         %real           swapper         A         O         O         O         41         1         7         3         6           init         A         1         O         0         20         1         91         203         0           wait         A         516         O         O         41         1         O         2         6           wait         A         774         O         O         41         1         O         2         6           wait         A         1032         O         O         41         1         O         2         6           wait         A         1290         O         O         41         1         O         2         6           lrud         A         1548         O         O         41         1         O         3         6           xmgc         A         1806         O         O         41         1         O         4         6           netm         A         2064         O         O</td> <td>cmd state         pid         ppid         uid         nice         #thrd io/4k         size         %real         io/b           swapper         A         0         0         0         41         1         7         3         6         0           init         A         1         0         0         20         1         91         203         0         94344704           wait         A         516         0         0         41         1         0         2         6         0           wait         A         774         0         0         41         1         0         2         6         0           wait         A         1032         0         0         41         1         0         2         6         0           wait         A         1290         0         0         41         1         0         2         6         0           lrud         A         1548         0         0         41         1         0         3         6         0           xmgc         A         1806         0         0         41         1         0</td> | cmd state         pid         ppid         uid         nice         #thrd io/4k         size         %real           swapper         A         O         O         O         41         1         7         3         6           init         A         1         O         0         20         1         91         203         0           wait         A         516         O         O         41         1         O         2         6           wait         A         774         O         O         41         1         O         2         6           wait         A         1032         O         O         41         1         O         2         6           wait         A         1290         O         O         41         1         O         2         6           lrud         A         1548         O         O         41         1         O         3         6           xmgc         A         1806         O         O         41         1         O         4         6           netm         A         2064         O         O | cmd state         pid         ppid         uid         nice         #thrd io/4k         size         %real         io/b           swapper         A         0         0         0         41         1         7         3         6         0           init         A         1         0         0         20         1         91         203         0         94344704           wait         A         516         0         0         41         1         0         2         6         0           wait         A         774         0         0         41         1         0         2         6         0           wait         A         1032         0         0         41         1         0         2         6         0           wait         A         1290         0         0         41         1         0         2         6         0           lrud         A         1548         0         0         41         1         0         3         6         0           xmgc         A         1806         0         0         41         1         0 |

...(lines omitted)...

### wlm\_get\_info

The wlm\_get\_info subroutine is used to get the characteristics of the classes defined in the active Workload Manager (WLM) configuration, together with their current resource usage statistics.

### Syntax

```
int wlm_get_info ( wlmargs, info, count)
struct wlm_args *wlmargs;
struct wlm_info *info
int *count
```

#### **Parameters**

| wlmargs | The address of a struct wlm_args data structure. The |
|---------|------------------------------------------------------|
|---------|------------------------------------------------------|

versflags fields of the wlm\_args structure need to be provided and initialized with WLM\_VERSION. Optionally, the following flag value can be logically or'ed to WLM\_VERSION:

WLM\_SUPER\_ONLY, WLM\_SUB\_ONLY, WLM\_VERBOSE\_MODE.

WLM SUPER ONLY and WLM SUB ONLY are mutually exclusive.

name Contains either a null string or the name of a valid

superclass or subclass (in the form Super.Sub). This field can be used in conjunction with the flags to further narrow

the scope of wlm get info.

All the other fields of the wlm args structure can be left

uninitialized.

info The address of an array of structures of type struct

wlm\_info. Upon successful return from wlm\_get\_info, this array contains the WLM statistics for the classes selected.

count The address of an integer containing the maximum

number of element (of type wlm\_info) for wlm\_get\_info to copy into the array above. If the call to wlm\_get\_info is successful, this integer contains the number of elements actually copied. If the initial value is equal to zero (0), wlm\_get\_info sets this value to the number of classes selected by the specified combination of versflags and

name above.

# Library

libwlm.a

### Example

The following code (Example 9-63) uses the wlm\_info structure to obtain information on characteristics of the active WLM classes.

### Example 9-63 Using wlm\_get\_info

```
#include <stdio.h>
#include <stdlib.h>
#include <sys/wlm.h>
#include <sys/wlm.h>
wlm get info ()
    struct wlm args wlmargs;
    struct wlm_info *wlminfo;
    int
                    wlmcount = 0;
    int
                    i=0;
    if (!wlm initialize(WLM VERSION)) {
        wlmargs.versflags = WLM VERSION;
        bzero(wlmargs.cl def.data.descr.name,sizeof(wlmargs.cl def.data.descr.name));
        if (!wlm_get_info(&wlmargs,NULL,&wlmcount) && wlmcount > 0) {
            wlminfo = malloc(wlmcount*sizeof(struct wlm_info));
            if (!wlm get info(&wlmargs,wlminfo,&wlmcount)) {
                printf("%-15s %8s %8s %8s %8s %8s
%8s\n", "Class", "Tier", "Id", "Pri", "Inuse", "#Pages", "ChgLvl");
                for (i = 0; i < wlmcount; i++) {
                    printf("%-15s %8d %8d %8d %8d %8d %8d\n",wlminfo[i].i descr.name
,wlminfo[i].i descr.tier ,wlminfo[i
].i class id ,wlminfo[i].i cl pri ,wlminfo[i].i cl inuse ,wlminfo[i].i cl npages
,wlminfo[i].i_cl_change_level);
    }
}
main()
    wlm get info ();
```

Example 9-64 shows how the output could look like when running the example program above.

Example 9-64 Sample output from the wlm\_get\_info subroutine program

| I            |      |    | _3  |       |        |        |  |
|--------------|------|----|-----|-------|--------|--------|--|
| Class        | Tier | Ιd | Pri | Inuse | #Pages | ChgLvl |  |
| Unclassified | 0    | 0  | 10  | 1     | 28911  | 1      |  |
| Unmanaged    | 0    | 16 | 10  | 1     | 14244  | 1      |  |
| Default      | 0    | 32 | 47  | 3     | 0      | 2      |  |
| Shared       | 0    | 48 | 47  | 0     | 4843   | 2      |  |

| System          | 6 | 64 | 145 | 54 | 30695 | 2 |
|-----------------|---|----|-----|----|-------|---|
| db1             | 0 | 80 | 0   | 0  | 0     | 1 |
| db1.Default     | 0 | 81 | 23  | 0  | 0     | 2 |
| db1.Shared      | 0 | 82 | 23  | 0  | 0     | 2 |
| db1.sub1        | 0 | 83 | 0   | 0  | 0     | 1 |
| db2             | 0 | 96 | 47  | 0  | 0     | 1 |
| (lines omitted) | • |    |     |    |       |   |

The libwlm.a library contains the wlm\_get\_info subroutine. Link this library to the cc command with the -lwlm flag as follows:

**Note:** To initialize the WLM API connection you must use the wlm\_initialize subroutine before other WLM subroutines can be used. This only needs to be done once per process.

### wlm\_get\_bio\_stats

The wlm\_get\_bio\_stats subroutine is used to get the WLM disk I/O statistics. There are two types of statistics available:

- ► The statistics about disk I/O utilization per class and per devices, returned by wlm get bio stats in wlm bio class info t structures
- ► The statistics about the disk I/O utilization per device, all classes combined, returned by wlm\_get\_bio\_stats in wlm\_bio\_dev\_info\_t structures

### Syntax

```
int wlm_get_bio_stats ( dev, array, count, class, flags)
dev_t dev;
void *array;
int *count;
char *class;
int flags;
```

#### **Parameters**

flags

Need to be initialized with WLM\_VERSION. Optionally, the following flag values can be or'ed to WLM\_VERSION: WLM\_SUPER\_ONLY, WLM\_SUB\_ONLY, WLM\_BIO\_CLASS\_INFO, WLM\_BIO\_DEV\_INFO, WLM\_BIO\_ALL\_DEV, WLM\_BIO\_ALL\_MINOR, WLM\_VERBOSE\_MODE.

One of the flags WLM\_BIO\_CLASS\_INFO or WLM\_BIO\_DEV\_INFO (and only one) must be specified. WLM\_SUPER\_ONLY and WLM\_SUB\_ONLY are mutually exclusive.

dev Device identification (major, minor) of a disk device. If dev

is equal to 0, the statistics for all devices are returned (even if WLM\_BIO\_ALL\_DEV is not specified in the flags

argument).

array Pointer to an array of wlm bio class info t structures

(when WLM\_BIO\_CLASS\_INFO is specified in the flags argument) or an array of wlm\_bio\_dev\_info\_t structures

(when WLM\_BIO\_DEV\_INFO is specified in the flags

argument). A NULL pointer can be passed together with a count of 0 to determine how many elements are in scope

for the set of arguments passed.

count The address of an integer containing the maximum

number of elements to be copied into the array above. If the call to wlm\_get\_bio\_stats is successful, this integer will contain the number of elements actually copied. If the initial value is equal to 0, wlm\_get\_bio\_stats sets this value to the number of elements selected by the specified

combination of flags and class.

class A pointer to a character string containing the name of a

superclass or subclass. If class is a pointer to an empty string (""), the information for all classes is returned. The class parameter is taken into account only when the flag

WLM BIO CLASS INFO is set.

### Library

libwlm.a

### Example

The following code (Example 9-65) uses the wlm\_bio\_dev\_info\_t structure to obtain information on WLM disk I/O statistics.

#### Example 9-65 Using wlm\_get\_bio\_stats

```
#include <stdio.h>
#include <stdlib.h>
#include <sys/wlm.h>
#include <sys/wlm.h>
wlm get bio ()
                                 wlmdev = 0;
    dev t
    struct wlm_bio_dev_info_t
                                 *wlmarray;
    int
                                 wlmcount = 0;
    char
                                 *wlmclass = NULL;
                                 wlmflags = WLM VERSION | WLM BIO ALL DEV;
    int
    int
                                 i=0;
```

```
if (!wlm initialize(WLM VERSION)) {
        wlmflags |= WLM BIO DEV INFO;
        if (!wlm get bio stats(wlmdev,NULL,&wlmcount,wlmclass,wlmflags) && wlmcount > 0) {
            wlmarray = (struct wlm bio dev info t*)malloc(wlmcount*sizeof(struct
wlm bio dev info t));
            if (!wlm get bio stats(wlmdev,(void*)wlmarray,&wlmcount,wlmclass,wlmflags)) {
                for (i = 0; i < wlmcount; i++) {
                    printf("device
                                                                                : %ld\n",
wlmarray[i].wbd dev);
                    printf("wbd active cntrl (number of active cntrl)
                                                                                : %d\n",
wlmarray[i].wbd active cntrl);
                    printf("wbd in queue (number of requests in waiting queue) : %d\n",
wlmarray[i].wbd in queue);
                    printf("wbd max queued (maximum number of requests in queue): %d\n",
wlmarray[i].wbd_max queued);
                    printf("wbd last[0] (Statistics of last second)
                                                                                : %d\n",
wlmarray[i].wbd_last[0]);
                    printf("wbd max[0] (Maximum of last second statistics)
                                                                                : %d\n",
wlmarray[i].wbd max[0]);
                    printf("wbd av[0] (Average of last second statistics)
                                                                                : %d\n",
wlmarray[i].wbd av[0]);
                    printf("wbd total[0] (Total of last second statistics)
                                                                                : %d\n",
wlmarray[i].wbd total[0]);
                    printf("\n");
    }
main()
    wlm get bio ();
```

The following (Example 9-66) shows what the output of the above program would look like.

Example 9-66 Sample output from the wlm\_get\_bio\_stats subroutine program

```
device : 917504

wbd_active_cntrl (number of active cntrl) : 0

wbd_in_queue (number of requests in waiting queue) : 0

wbd_max_queued (maximum number of requests in queue): 0

wbd_last[0] (Statistics of last second) : 0

wbd_max[0] (Maximum of last second statistics) : 0

wbd_av[0] (Average of last second statistics) : 0

wbd total[0] (Total of last second statistics) : 0
```

```
device : 917505

wbd_active_cntrl (number of active cntrl) : 2

wbd_in_queue (number of requests in waiting queue) : 0

wbd_max_queued (maximum number of requests in queue): 0

wbd_last[0] (Statistics of last second) : 0

wbd_max[0] (Maximum of last second statistics) : 72

wbd_av[0] (Average of last second statistics) : 0

wbd_total[0] (Total of last second statistics) : 0

...(lines omitted)...
```

The *libwlm.a* library contains the wlm\_get\_info subroutine, link this library to the **cc** command with the **-lwlm** flag as follows:

```
# cc -lwlm -o program> cc -lwlm -o c
```

**Note:** To initialize the WLM API connection, you must use the wlm\_initialize subroutine before other WLM subroutines can be used. This only needs to be done once per process.

### 9.5.3 Example

The following program (Example 9-67) illustrates how the different subroutines could be used together.

#### Example 9-67 The dudestat.c program

```
#include <stdio.h>
#include <stdlib.h>
#include <sys/var.h>
#include <sys/vminfo.h>
#include <sys/wlm.h>
#include cinfo.h>
#include <sys/proc.h>
#include <usersec.h>
sys param dude()
   struct variovario;
   if (!sys parm(SYSP GET,SYSP V MAXUP,&vario))
      printf("v maxup (max. # of user processes)
                                                                    : %11d\n",
vario.v.v maxup.value);
   if (!sys parm(SYSP GET,SYSP V MAXPOUT,&vario))
      printf("v maxpout (# of file pageouts at which waiting occurs): %lld\n",
vario.v.v maxpout.value);
   if (!sys_parm(SYSP_GET,SYSP_V_MINPOUT,&vario))
      printf("v_minpout (# of file pageout at which ready occurs) : %lld\n",
vario.v.v_minpout.value);
```

```
if (!sys parm(SYSP GET,SYSP V FILE,&vario))
      printf("v_file (# entries in open file table)
                                                                     : %11d\n",
vario.v.v file.value);
   if (!sys parm(SYSP GET,SYSP V PROC,&vario))
      printf("v proc (max # of system processes)
                                                                     : %11d\n",
vario.v.v proc.value);
   if ((!sys parm(SYSP GET,SYSP V NCPUS,&vario)) !=
(!sys parm(SYSP GET,SYSP V NCPUS CFG,&vario)))
      printf("Dude! v ncpus %d (number of active CPUs) \
         does not match v ncpus cfg %d (number of processor configured)\n",
         vario.v.v ncpus cfg.value,
         vario.v.v ncpus cfg.value);
vmgetinfo dude()
   struct vminfovminfo;
   if (!vmgetinfo(&vminfo,VMINFO,sizeof(vminfo))) {
      printf("freewts (count of free frame waits)
                                                                     : %lld\n", vminfo.freewts);
      printf("extendwts (count of extend XPT waits)
%11d\n", vminfo.extendwts);
      printf("pendiowts (count of pending I/O waits)
%lld\n", vminfo.pendiowts);
      printf("numfrb (number of pages on free list)
                                                                     : %11d\n", vminfo.numfrb);
      printf("numclient (number of client frames)
%lld\n", vminfo.numclient);
      printf("numcompress (no of frames in compressed segments)
%lld\n", vminfo.numcompress);
      printf("numperm (number frames non-working segments)
                                                                     : %11d\n", vminfo.numperm);
      printf("maxperm (max number of frames non-working)
                                                                     : %11d\n", vminfo.maxperm);
      printf("maxclient (max number of client frames)
%lld\n", vminfo.maxclient);
      printf("memsizepgs (real memory size in 4K pages)
%11d\n", vminfo.memsizepgs);
   }
}
swapqry dude()
   struct pginfopginfo;
   char
            device[256];
            path[256];
   char
            cmd[256];
   char
   FILE
            *file;
   bzero(cmd, sizeof(cmd));
```

```
sprintf(cmd,"odmget -q \value = paging\ CuAt | awk '/name/{gsub(\"\\"\",\"\",$3);print}
$3}'\n");
   if (file = popen(cmd, "r"))
      while (fscanf(file, "%s\n", &device)!=EOF) {
         sprintf(path, "/dev/%s", device);
         if (!swapqry(path,&pginfo)) {
             printf("paging space device
                                                                            : %s\n",path);
             printf("size (size in PAGESIZE blocks)
%u\n",pginfo.size);
             printf("free (# of free PAGESIZE blocks)
                                                                            :
%u\n",pginfo.free);
             printf("iocnt (number of pending i/o's)
%u\n",pginfo.iocnt);
   pclose(file);
getprocs dude(char *dudes[])
   struct procsinfops[8192];
                   uids[12];
   pid t
                index = 0;
   int
                   nprocs;
   int
                   i,j,k;
   char
                *p;
   if (dudes[0] != NULL)
      if ((nprocs = getprocs(&ps, sizeof(struct procsinfo), NULL, 0, &index, 8192)) > 0)
         for (i = 0,k = 0; dudes[i] != NULL; i++)
             for (j=0; j<nprocs; j++) {
                p = IDtouser(ps[j].pi uid);
                if (!strcmp(dudes[i],p)) {
                   printf ("The %s dude is online and excellent!\n\n",dudes[i]);
                   uids[k++] = ps[j].pi uid;
                   break;
   if (i != k) {
      j = i - k;
      printf ("There %s %d dude%s missing!\n,(j>1)?"are":"is",j,(j>1)?"s":"");
   }
main(int argc, char *argv[])
   printf("PARTY ON!\n\n");
   getprocs dude(argc>1?&argv[1]:NULL);
   printf("Dude, here is some excellent info for you today\n\n");
```

```
sys_param_dude();
vmgetinfo_dude();
swapqry_dude();
}
```

Sample output of the previous program is shown in Example 9-68.

#### Example 9-68 Sample output from the dudestat program

```
# dudestat root kiwi saffy fuzzy swede
PARTY ON!
The root dude is online and excellent!
There are 4 dudes missing!
Dude, here is some excellent info for you today
v maxup (max. # of user processes)
                                                      : 1000
v maxpout (# of file pageouts at which waiting occurs): 0
v minpout (# of file pageout at which ready occurs)
v file (# entries in open file table)
                                                      : 511
v proc (max # of system processes)
                                                      : 262144
freewts (count of free frame waits)
                                                      : 877973724082172
extendwts (count of extend XPT waits)
pendiowts (count of pending I/O waits)
                                                      : 740774484377600
numfrb (number of pages on free list)
                                                      : 51945
numclient (number of client frames)
                                                      : 19994
numcompress (no of frames in compressed segments)
numperm (number frames non-working segments)
                                                      : 32628
maxperm (max number of frames non-working)
                                                      : 32761
maxclient (max number of client frames)
                                                      : 104016
memsizepgs (real memory size in 4K pages)
                                                      : 131047
paging space device
                                                      : /dev/hd6
size (size in PAGESIZE blocks)
                                                      : 262144
free (# of free PAGESIZE blocks)
                                                      : 259171
iocnt (number of pending i/o's)
                                                      : 0
```

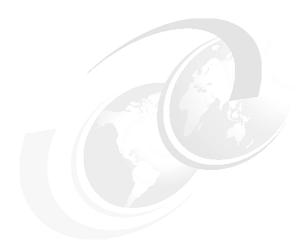

# WLM performance tools

Workload Manager (WLM) gives the system administrator the ability to define resource management classes and assign processes to these classes. Each class can be allocated a specific amount of CPU, physical memory, and disk I/O bandwidth according to its needs. This enables one class to operate without another class interfering with its work. This ultimately results in users of a class being able to function without the system resources being stolen by another class.

The purpose of this chapter is to discuss WLM performance tools rather than to explain the intricacies of setting up WLM. For information on configuring WLM please refer to *AIX 5L Workload Manager (WLM)*, SG24-5977.

The tools discussed in this chapter are only effective when WLM is operative and are discussed here in that context. These tools are useful for monitoring and analyzing WLM activity. This situation may be useful for determining the effect of Workload Manager on the system. For example, statistics can be collected with Workload Manager in passive mode. In this mode WLM monitors resources, but does not allocate them. The statistics can then be compared to the same system with Workload Manager active. The active and passive modes can be defined as follows:

Active mode

In this mode, WLM monitors and regulates the CPU, memory, and disk I/O utilization of the processes in the various classes.

© Copyright IBM Corp. 2001

Passive mode In this mode, WLM only monitors the resource utilization

without interfering with the standard operating system

resource allocation mechanisms.

This chapter discusses the use of tools that give current real time information, as in the case of the wlmstat command. Other commands capture data over a period of time, such as the wlmmon command that captures data over a 24 hour period. wlmperf is similar to wlmmon, but will monitor WLM statistics for up to one year. wlmmon and wlmperf are graphical while others such as wlmstat are text based. wlmstat, wlmmon, and wlmperf will be discussed in great detail in this chapter. There are other tools that capture WLM statistics, but are not discussed in this chapter because of their general nature, such as the topas command. For details on the topas command, please see Section 3.9, "topas" on page 158. The topas command is useful in that it shows the top hot classes as well as their associated processes in WLM in real time. In the same way, the ps command (Section 3.6, "ps" on page 109) can list WLM classes. This can be useful to determine if a process belongs to a particular WLM class. See Example 10-7 on page 815 for details. The svmon command can display WLM class and tier statistics. Refer to Section 5.3, "svmon" on page 320 for more information.

### WLM Tools and their purposes

The specific purpose of each WLM tool is listed below:

wlmstat -v Checking the WLM configuration

wlmstat Real time monitoring tool

topas Real time monitoring tool on AIX 5L Version 5.1

wlmmon Long term analysis tool
wlmperf Long term analysis tool

# 10.1 wlmstat

The wlmstat command symbolically displays WLM statistics in real time. The information displayed is typically CPU, memory, and disk I/O usage for each class. If WLM is not running on a system and the wlmstat command is executed, then the following error message will be displayed:

#### # wlmstat

1495-576 WLM is not running

This command is useful on systems that have Workload Manager in either active or passive mode.

The wlmstat command resides in /usr/sbin, and is part of the bos.rte.control fileset. This fileset is installed as part of the default AIX operating system installation.

# 10.1.1 Syntax

The syntax of the wlmstat command is as follows:

### **Flags**

- -a Gives absolute figures (relative to the total amount of the resource available to the whole system) for subclasses, with a 0.01 percent resolution. By default, the figures shown for subclasses are a percentage of the amount of the resource consumed by the superclass, with a one percent resolution. For instance, if a superclass has a CPU target of seven percent and the CPU percentage shown by wlmstat without -a for a subclass is five percent, wlmstat with -a shows the CPU percentage for the subclass as 0.35 percent.
- -b Displays only disk I/O statistics.
- -B Device Displays disk I/O device statistics. Passing an empty string (-B "") displays the statistics for all the disks accessed by the class.
- -c Shows only CPU statistics.
- -1 Class Displays statistics for Class name. If not specified, all classes display along with a summary for appropriate fields.
- -m Shows only physical memory statistics.
- -q Suppresses the output of status files of last activation.
- -s Displays only subclass statistics.
- -S Displays only superclasses statistics.
- **-t Tier** Displays statistics only for the specified Tier.

- -T Displays the total numbers for resource utilization since WLM was started or the class was created, whichever happened last. The units are:
  - ► The total number of CPU time, in seconds, that is consumed by a class.
  - The memory\*time product consumed by the class expressed as a number of memory pages multiplied by a number of seconds.
  - The total number of 512 byte blocks sent and received by a class for all the disk devices accessed.
- Specifies verbose mode. This flag, intended for trouble shooting, also displays some class attributes, resource shares, limits, and other WLM parameters, including internal parameter values intended for AIX support personnel.
- Displays the memory high water mark, which is the maximum number of pages that a class had in memory at any given time since WLM was started or the class was created (whichever happened last).

#### **Parameters**

Class The name of a collection of processes and their associated

threads.

**Tier** The position in the hierarchy of resources that a class is in.

**Interval** The length of time in seconds between measurements.

**Count** The number of iterations. If this value is omitted, then the output

will be continuous.

**Device** The name of a disk device to be monitored.

### 10.1.2 Information on measurement and sampling

The results obtained by the wlmstat command from the kernel structures are tabulated with the following fields:

CLASS The name of the class field.

CPU The percentage of total CPU time consumed by the class.

MEM The percentage of physical memory consumed by the class.

DKI0

The percentage of the disk I/O bandwidth consumed by the class. This number is the average of the disk bandwidth on all the disk devices accessed by the class, and is usually not very significant. For instance, if a class consumes 80 percent of the bandwidth of one disk and 5 percent of the bandwidth of two other disks, the DKIO column will show 30 percent. For details on the per device utilization, use the -B Device option.

The wlm\_get\_info subroutine is used to get the characteristics of the classes defined in the active WLM configuration, together with their current resource usage statistics. The kernel updates the statistics once a second. The values that are displayed by the wlmstat command are decayed averages over the sample period.

For more information on the wlm\_get\_info subroutine, refer to AIX 5L Version 5.1 Technical Reference: Base Operating System and Extensions, Volume 2.

The sampling interval for the wlmstat command can be supplied when the command is issued. If an interval value is not specified on the command line, then a single output is displayed, which is a decayed average over the sample period. If the wlmstat command is used with an interval figure, then the sampling interval will be that supplied value in seconds. The number of iterations is determined by the value of the Count parameter on the command line. If this value is omitted, and an interval value is used on the command line, then the number of iterations are assumed to be infinite.

# 10.1.3 Examples

Example 10-1 shows the output when no parameters are supplied with the wlmstat command.

Example 10-1 Output of the wlmstat command without any flags or parameters

# wlmstat

CLASS CPU MEM DKIO

Unclassified 0 75 0

Unmanaged 0 12 0

Default 0 0 0

Shared 0 6 0

System 0 18 0

db1 0 0 0

db1.Default - - 
db1.Shared - - 
db1.sub1 - - 
db2 0 0 0

devlt.Default - - - 
devlt.Default - - - -

```
      devlt.Shared
      -
      -
      -

      devlt.hackers
      -
      -
      -

      devlt.hogs
      -
      -
      -

      devlt.editors
      -
      -
      -

      devlt.build
      -
      -
      -

      VPs
      0
      0
      0

      acctg
      0
      0
      0

      TOTAL
      0
      100
      0
```

Using the wlmstat command with the -v flag produces the following output (Example 10-2).

Example 10-2 wlmstat -v provides a verbose output

# wlmstat -vc

```
CLASS tr i #pr CPU sha min smx hmx des
                                                      rap urap pri
    Unclassified
                  0 0
                         1
                             0
                                -1
                                      0 100 100 100
                                                        0
                                                            47
                                                                10
        Unmanaged
                   0 0
                         1
                                      0 100 100 100
                                                        0
                                                            47
                                                                10
                             0
                                -1
          Default
                   0 0
                         3
                                -1
                                                        0
                                                            47
                                                                47
                             0
                                      0 100 100 100
Default.Default
                   0 0
                         3
                                  1
                                      0 100 100 100
                                                     100
                                                            23
                                                                23
 Default.Shared
                   0 0
                         0
                              - -1
                                      0 100 100
                                                            46
                                                                46
                   0 0
                         0
                                -1
                                                        0
                                                                47
           Shared
                                      0 100 100 100
                                                            47
 Shared.Default
                   0 0
                         0
                                      0 100 100 100
                                                     100
                                                            23
                                                                23
 Shared.Shared
                   0 0
                         0
                              - -1
                                      0 100 100
                                                        0
                                                            46
                                                                46
                                                  0
                   6 0
                        62
                             0 -1
                                      0 100 100 100
                                                        0
                                                           145 145
           System
 System.Default
                   0 0
                        62
                                  1
                                      0 100 100 100
                                                     100
                                                           121 121
 System.Shared
                   0 0
                         0
                                      0 100 100
                                                        0
                                                           144 144
                                 -1
                                                  0
                   0 1
                         0
                             0
                                  2
                                      0 100 100 100
                                                     100
                                                             0
                                                                 0
    db1.Default
                   0 0
                         0
                              - -1
                                      0 100 100 100
                                                        0
                                                            23
                                                                23
     db1.Shared
                   0 0
                         0
                                 -1
                                      0 100 100 100
                                                        0
                                                            23
                                                                23
                                                                 0
       db1.sub1
                   0 0
                         0
                                 -1
                                     25 100 100 100
                                                     100
                                                             0
                               -1
                                                            47
                                                                47
              db2
                   0 1
                                      0 100 100 100
    db2.Default
                   0 0
                         0
                                  1
                                      0 100 100 100
                                                      100
                                                            23
                                                                23
     db2.Shared
                   0 0
                                -1
                                      0 100 100
                                                        0
                                                            46
                                                                46
            devlt 00
                         0
                             0 30
                                      0 100 100 100
                                                     100
                                                             0
                                                                 0
                                      0 100 100 100
  devlt.Default
                   0 0
                         0
                              - -1
                                                        0
                                                            23
                                                                23
  dev1t.Shared
                   0 0
                         0
                                                        0
                                                            23
                                                                23
                             - -1
                                      0 100 100 100
 devlt.hackers
                   0 0
                         0
                                         20 100 100
                                                        0
                                                            23
                                                                23
                              - -1
     devlt.hogs
                   0 0
                         0
                             - -1
                                      0 100 100 100
                                                        0
                                                            23
                                                                23
```

Note that the output of the wlmstat -v command will wrap around on the screen if used on its own. In the above example, the -c flag has been added, so the statistics are for CPU only. Here is the information that can be of interest for users (Table 10-1).

Table 10-1 Output of winstat -v

| Column Header | Description                                                                                                    |
|---------------|----------------------------------------------------------------------------------------------------|
| CLASS         | Class name.                                                                                                    |
| tr            | Tier number (0 (zero) to 9 (nine)).                                                                                                    |
| i             | Value of the inheritance attribute: 0 (zero) = no,1 (one) = yes.                                                                          |
| #pr           | Number of processes in the class. If a class has no process assigned to it, the values shown in the other columns may not be significant. |
| CPU           | CPU utilization of the class expressed as a percentage.                                                                                   |
| MEM           | Physical memory utilization of the class expressed as a percentage.                                                                       |
| DKI0          | Disk IO bandwidth utilization for the class expressed as a percentage.                                                                    |
| sha           | Number of shares ('-' is represented as -1).                                                                                              |
| in            | Resource minimum limit expressed as a percentage.                                                                                         |
| smx           | Resource soft maximum limit expressed as a percentage.                                                                                    |
| hmx           | Resource hard maximum limit expressed as a percentage.                                                                                    |
| des           | (desired): percentage goal (target) calculated by WLM using the shares numbers.                                                           |
| npg           | Number of memory pages owned by the class.                                                                                                |

The other columns are for internal use only and bear no meaning for administrators and end users. This format is better used with a resource selector (-c, -m, or -b). Otherwise the lines might be too long to fit into a line of a display terminal.

In Example 10-2 on page 812, the wlmstat command is used with various flags together with the ps command to resolve a performance and WLM configuration problem.

Example 10-3 wlmstat showing unexpected distribution of resources

```
root: / =>wlmstat

Name CPU MEM

Unclassified 1 18

System 5 2

Default 91 5

DB2_user 0 0

DB2_system 0 0

http 0 0

notes 0 0
```

In Example 10-3, the Default class unexpectedly has 91 percent of the total CPU usage. The other classes, specifically DB2\_user, DB2\_system, http, and notes, have no CPU usage even though processes that are expected to be assigned to these classes are running.

Example 10-4 Examining the WLM rules and classes files

```
root: /etc/wlm/standard =>cat classes
System:
Default:
DB2 user:
       description = "DB2 Clients"
DB2 system:
       description = "DB2 server"
http:
       description = "http testing"
notes:
       description = "Domino"
root: /etc/wlm/standard =>cat rules
*class resvd user
                                    application type
                            group
                                                       tag
System
                    root
Default
DB2 system
                     db2as
DB2 user
                     db2inst1 -
http
                     nobody
notes
                     notes
```

The problem is in the rules file. The rule for Default is in the second line, as can be seen in Example 10-4. Because the WLM class assignment algorithm reads through the rules file from top to bottom, the Default class is configured prior to the notes, http, DB2\_user and DB2\_system classes. The class assignment algorithm goes through the rules in order and assigns the process to the class corresponding to the first rule that matches the process attributes. This results in all non-root processes being assigned to the Default class. In the ideal WLM rules

file, the Default class is inserted at the bottom of this file.

Example 10-5 The WLM rules file after the change in class order

| root: /etc/w | lm/stand | ard =>cat | rules |                  |     |  |
|--------------|----------|-----------|-------|------------------|-----|--|
| *class       | resvd    | user      | group | application type | tag |  |
| System       | -        | root      | -     | -                |     |  |
| DB2_system   | -        | db2as     | -     | -                |     |  |
| DB2_user     | -        | db2inst   | 1 -   | -                |     |  |
| http         | -        | nobody    | -     | -                |     |  |
| notes        | -        | notes     | -     | -                |     |  |
| Default      | -        | -         | -     | -                |     |  |
|              |          |           |       |                  |     |  |

In Example 10-5, the Default class has been moved and is now the last entry in the rules file. Note that the order in the other files such as classes, limits, and shares is irrelevant. The rules file in this instance, where the order of the rules is incorrect, can be edited using the vi editor. Under normal circumstances, the smitty wlm command or Web-based System Manager should be used to modify the rules file. For the changes to the rules file to take effect, WLM can be updated using the wlmcntrl -u command.

Example 10-6 wlmstat output after the changes to the WLM rules file

| root: / => <wlmsta< th=""><th>ıt&gt;</th><th></th><th></th></wlmsta<> | ıt> |     |  |
|-----------------------------------------------------------------------|-----|-----|--|
| Name                                                                  | CPU | MEM |  |
| Unclassified                                                          | 1   | 17  |  |
| System                                                                | 5   | 2   |  |
| Default                                                               | 0   | 0   |  |
| DB2_user                                                              | 79  | 6   |  |
| DB2_system                                                            | 0   | 0   |  |
| http                                                                  | 0   | 0   |  |
| notes                                                                 | 13  | 1   |  |
|                                                                       |     |     |  |

It can be seen in Example 10-6, the DB2\_user and notes classes are now registering resources usage. Note that the http and DB2\_system classes still have no resource usage.

Example 10-7 ps command output shows that http processes are running

|         |                 |          |                              | tip proceeds are running  |
|---------|-----------------|----------|------------------------------|---------------------------|
| root: / | =>ps <b>-</b> e | -o pia,p | pid,user, <b>class</b> ,args | grep nttpa                |
| PID     | PPID            | USER     | CLASS                        | COMMAND                   |
| 9140    | 159154          | nobody   | System                       | /usr/HTTPServer/bin/httpd |
| 18414   | 159154          | nobody   | System                       | /usr/HTTPServer/bin/httpd |
| 21716   | 159154          | nobody   | System                       | /usr/HTTPServer/bin/httpd |
| 24316   | 159154          | nobody   | System                       | /usr/HTTPServer/bin/httpd |
| 24808   | 159154          | nobody   | System                       | /usr/HTTPServer/bin/httpd |
| 31626   | 159154          | nobody   | System                       | /usr/HTTPServer/bin/httpd |
| 39070   | 159154          | nobody   | System                       | /usr/HTTPServer/bin/httpd |
| 41582   | 159154          | nobody   | System                       | /usr/HTTPServer/bin/httpd |
| (lin    | es omitte       | ed)      |                              |                           |

There are processes running on the system that are expected to be running in the http class. These processes are actually running in the System class, as can be seen from the **ps** command output in Example 10-7 on page 815. The parent process, which has PID 159154 and UID root, is classified in the System class. A process will remain in its parent's class if the inheritance option is enabled for that class, regardless of the classification rules. In this case, inheritance should be disabled (which is the default). Alternately, classification can be done by application name as can be seen in Example 10-8. In this way, the parent process will start as member of the http class and all the child processes will remain in that class.

Example 10-8 The WLM rules file is changed for child processes

| root: /etc/w | /lm/stand | ard =>cat | rules | •                |               |
|--------------|-----------|-----------|-------|------------------|---------------|
| *class       | resvd     | user      | group | application type | tag           |
| http         | -         | -         | -     | /usr/HTTPSer     | ver/bin/httpd |
| System       | -         | root      | -     | -                |               |
| DB2_system   | -         | db2as     | -     | -                |               |
| DB2_user     | -         | db2inst   | l -   | -                |               |
| notes        | -         | notes     | -     | -                |               |
| Default      | -         | -         | -     | -                |               |
|              |           |           |       |                  |               |

In Example 10-8, the changes to the rules file with the modified entry for the http class can be seen. When the process under the application type heading is executed, the child processes will run in that same class.

Example 10-9 wlmstat output

| # wlmstat     |     |     |      |
|---------------|-----|-----|------|
| CLASS         | CPU | MEM | DKIO |
| Unmanaged     | 0   | 43  | 0    |
| Default       | 0   | 0   | 0    |
| Shared        | 0   | 6   | 0    |
| System        | 3   | 33  | 0    |
| db1           | 0   | 0   | 0    |
| db1.Default   | -   | -   | -    |
| db1.Shared    | -   | -   | -    |
| db1.sub1      | -   | -   | -    |
| db2           | 0   | 0   | 0    |
| devlt         | 0   | 0   | 0    |
| devlt.Default | -   | -   | -    |
| devlt.Shared  | -   | -   | -    |
| devlt.hackers | -   | -   | -    |
| devlt.hogs    | -   | -   | -    |
| devlt.editors | -   | -   | -    |
| devlt.build   | -   | -   | -    |
| acctg         | 0   | 0   | 0    |
| Red           | 29  | 25  | 2    |
| Red.Default   | 0   | 0   | 0    |
| Red.Shared    | 0   | 0   | 0    |

Red.Authors 65 48 0 Red.Editors 34 48 100 TOTAL 32 100 2

The output of the wlmstat command can be seen in Example 10-9 on page 816. The hard maximum value of memory set up in the WLM configuration for the Red class is set to 25 percent. The wlmstat command reports the value of 25 percent of total memory consistently used over a period of time. This means that all of the available memory for this class is consistently used up. This is an obvious bottleneck on performance for this class. It will be necessary to analyze the nature of the work type that the Red class does because the jobs running could be of a batch nature and the priority may be low. Alternately, the Red class could be a group of users trying to process invoices in which performance may be poor and the Red class should be allocated more memory. Another problem that will occur when a class runs out of memory is that it will start to page. This paging activity will affect the entire system's performance.

Example 10-10 The Red class memory shortage has caused a global paging problem

|              |     |       | , , , , , | יח ל | u cia | 255 11 | ICITIO | JIY SHULL | aye nas causeu a giobai paging prob |
|--------------|-----|-------|-----------|------|-------|--------|--------|-----------|-------------------------------------|
| # <b>V</b> I | mst | tat 2 |           |      |       |        |        |           |                                     |
| kth          | r   | memo  | ry        |      |       | pa     | age    |           | faults cpu                          |
|              |     |       |           |      |       |        |        |           |                                     |
| r            | b   | avm   | fre       | re   | рi    | ро     | fr     | sr        | cy in sy cs us sy id wa             |
| 23           | 7   | 58807 | 957       | 0    | 21    | 13     | 384    | 752289    | 6 1052 743 560 48 7 13 31           |
| 6            | 3   | 58810 | 860       | 0    | 4     | 24     | 336    | 626827    | 5 645 809 687 0 12 23 64            |
| 8            | 4   | 58811 | 856       | 0    | 5     | 13     | 312    | 375770    | 3 639 756 663 0 9 30 61             |
| 6            | 6   | 58814 | 833       | 0    | 52    | 6      | 218    | 251173    | 2 657 710 618 0 7 19 74             |
| 7            | 3   | 58815 | 825       | 0    | 100   | 8      | 359    | 544865    | 4 723 672 823 0 11 18 71            |
| 8            | 3   | 58837 | 862       | 0    | 67    | 23     | 334    | 697884    | 5 686 814 712 0 12 20 67            |
| 19           | 8   | 58872 | 971       | 0    | 70    | 7      | 480    | 877304    | 7 1148 826 986 48 8 8 36            |
| 8            | 3   | 58960 | 814       | 0    | 11    | 15     | 312    | 376204    | 3 902 829 709 0 9 23 69             |
| 10           | 2   | 58930 | 816       | 0    | 3     | 154    | 384    | 501383    | 4 699 895 940 0 9 25 67             |
| 10           | 2   | 58963 | 852       | 0    | 1     | 36     | 395    | 659926    | 5 664 793 608 0 13 34 53            |
| 19           | 5   | 58920 | 932       | 0    | 10    | 13     | 349    | 466821    | 4 886 640 621 57 6 11 26            |
| 7            | 4   | 58951 | 874       | 0    | 114   | 59     | 336    | 126230    | 1 739 773 847 0 6 17 76             |
| 8            | 3   | 58952 | 881       | 0    | 134   | 2      | 408    | 1742      | 0 755 700 999 0 5 19 76             |
| 9            | 3   | 59023 | 845       | 0    | 0     | 10     | 342    | 645514    | 5 643 780 539 0 13 36 51            |
| 8            | 1   | 59026 | 908       | 0    | 2     | 102    | 336    | 510580    | 4 689 659 566 0 10 30 59            |
| 8            | 1   | 59027 | 906       | 0    | 4     | 75     | 360    | 501603    | 4 683 661 502 0 10 41 48            |
| 20           | 3   | 59028 | 918       | 0    | 7     | 18     | 576    | 707263    | 5 1099 1094 953 46 7 18 29          |
| 7            | 6   | 59340 | 921       | 0    | 56    | 17     | 456    | 171002    | 1 660 34325 873 1 8 20 71           |
| 8            | 3   | 59341 | 835       | 0    | 0     | 52     | 192    | 249882    | 2 612 663 624 0 7 23 70             |
| 7            | 6   | 59033 | 839       | 0    | 47    | 39     | 288    | 250585    | 2 2698 2902 4798 0 2 12 86          |
|              |     |       |           |      |       |        |        |           |                                     |

From Example 10-10 on page 817, it can be seen that the system has started to page due to a lack of memory in the Red WLM class. It can also be seen that the number of jobs in the run and wait queues are consistently high.

# 10.2 wlmmon / wlmperf

The wlmmon and wlmperf commands graphically display Workload Manager resource activity by class. wlmmon only monitors WLM class information over a period of up to 24 hours. The wlmperf command can monitor the WLM class information for days, weeks, or even months at a time for up to one year.

The w1mmon command resides in /usr/bin and is part of the perfagent.tools fileset, which is installable from the AIX base installation media.

The wlmperf command resides in /usr/bin and is part of the perfmgr.analysis.jazizo fileset, which is installable from the Performance Toolbox (PTX) media.

**Note:** In order for the wlmmon and wlmperf commands to function correctly, the following Java filesets need to be installed:

- ▶ Java130.adt
- Java130.ext
- ► Java130.rte

# 10.2.1 Syntax xmwlm

The syntax of the xmwlm and xmtrend daemons is as follows:

xmwlm {-d recording\_dir} {-n recording\_name} {-t trace\_level}

# Flags

-d recording\_dir This flag specifies the output directory for the recording file(s). By default the directory name is /etc/perf/wlm.

-n recording\_name The recording file name is specified by this flag. By default the name of the file is xmwlm.date, where date is the system date at file creation time and is in the format

yymmdd.

-t Trace level

This is the trace level and can be a whole number in the range of 1 (one) to 9 (nine). The higher the trace number, the greater the amount of trace information gathered. The trace file is useful for debugging problems.

### 10.2.2 Syntax xmtrend

xmtrend {-f infile} {-d recording\_dir} {-n recording\_name}
{-t trace\_level}

# **Flags**

**-f infile** The name of the configuration file that is used by

xmtrend to determine which parameters to monitor. The

default file name is /etc/perf/xmtrend.cf.

-d recording\_dir This flag specifies the output directory for the recording

file(s). The default directory is /etc/perf.

-n recording\_name This flag specifies the name of the recording file. By

default, xmtrend creates a recording file named

xmtrend.date. If -n myfile is specified, the recording files will be named myfile.date, where date is the system date

at file creation time in the format yymmdd.

-t trace level Trace level can be any whole number from 1 (one) to 9

(nine). The log file is located in /etc/perf. The higher the value of the trace level, the greater the amount of trace information supplied. The log file name is xmtrend.log1

and xmtrend.log2 when xmtrend.log1 is full.

The syntax of the wlmmon and wlmperf commands is as follows:

#### w1mmon

#### wlmperf

Note that there are no flag options for either of these commands. The two commands are graphical in nature, so a graphical display is required to view report information from the log files. Both wlmmon and wlmperf are capable of displaying data gathered by the xmwlm daemon in AIX 5I Version 5.1. For monitoring long term statistics on AIX 4.3.3 ,however, the wlmperf command and the xmtrend daemon are required. They are both part of the PTX media.

### 10.2.3 Information about the xmwlm and xmtrend daemons

This section discusses information about the daemons used by the WLM graphical commands. The daemons are used to gather the required information from the system. Both xmwlm and xmtrend, which are the daemons used by wlmmon and wlmperf respectively, are both capable of running when WLM is not active. The xmwlm daemon is installable from the AIX base operating system, while xmtrend is part of the Performance Toolbox media.

### Starting the daemons

The two daemons are initiated as follows.

#### xmwlm

The xmwlm daemon is used to gather information for the wlmmon command. If there is a requirement to gather information on a daily basis, the xmwlm daemon can be started from the /etc/rc.tcpip file. Add an entry as the last line in the file as in Example 10-11.

```
Example 10-11 The entry in the /etc/rc.tcpip file to start the xmwlm daemon
```

```
...(lines omitted)...
xmwlm -n /etc/perf/myfile -d /etc/perf
```

The daemon can be started up by typing its name on the command line with the required flags (Example 10-12).

### Example 10-12 Starting the xmwlm daemon

```
# nohup xmwlm -d /etc/perf/wlm -n devsys &
[1] 26292
# Sending nohup output to nohup.out.
```

The reason for using the **nohup** command is that the daemon will not be terminated when the current window from which the command was issued is closed. Also, the xmw1m command has been put into background by use of the '&'.

#### xmtrend

The xmtrend daemon, when used in a WLM environment, will gather information for the xmperf command. The xmtrend daemon can be started from the command line, and needs a configuration file in order to start. The configuration file can be specified by using the -f flag. If the -f flag is not specified, then the xmtrend daemon will search in several predefined directories for the

configuration file. If the file does not exist, the **xmtrend** daemon will not know which metrics to collect information for and will die. To start the daemon after each reboot, add the **xmtrend** command to the /etc/rc.tcpip file as in Example 10-13.

Example 10-13 The entry in the /etc/rc.tcpip file to start xmtrend on reboots

```
...(lines omitted)...

xmtrend -f /etc/perf/xmtrend.cf -n /etc/perf/myfile -d /etc/perf
```

If the daemon will not start, it may be due to incorrectly terminating the daemons.

.

Attention: If the xmwlm or xmtrend daemons need to be stopped, do not use the kill -9 PID command. This may result in the shared memory of the System Performance Measurement Interface (SPMI) Application Program Interface (API) used by the xmwlm and xmtrend daemons not being re-initialized. If changes are made to the WLM configuration, then these changes will not be displayed by wlmmon and wlmperf after the kill -9 PID command has been used on them. Use the kill PID command instead. In the case where the kill -9 PID command has been used to kill the daemons, the following procedure can be used to correct the problem:

#### # ipcs -m

IPC status from /dev/mem as of Fri May 18 10:49:56 CDT 2001

T ID **KEY** MODE OWNER GROUP

Shared Memory:

m 262153 **0x7804129c** --rw-rw-rw- root system

#ipcrm -m 262153

#### #slibclean

Now restart the xmwlm or xmtrend daemons

Look for any shared memory segments that start with 0x78xxxxxx under the column headed KEY. Get the ID number (for example, 262153) so you can remove it.

It is important that there is at least 10 MB of disk space available in the directory where the recording files are to be kept.

The record file created by the **xmtrend** daemon can also be monitored by the PTX tools **xmperf** and **3dmon**. Users may find the three dimensional reports of the **3dmon** program useful. For more information on setting up metrics in PTX, please refer to Chapter 11, "Performance Toolbox Version 3 for AIX" on page 839.

# 10.2.4 Information on measurement and sampling

Before it is possible to view any WLM statistics, it is necessary to ensure that the appropriate daemon is active on the system. While the wlmstat command provides a per second view of WLM activity, it is not suited for the long term analysis. The wlmstat command also does not have any means of storing displayed data. To supplement the wlmstat command, the wlmmon and wlmperf commands provide reports on WLM activity over much longer time periods with minimal impact to system performance. The reports generated by these tools are based on samplings made by the associated recording daemon. These daemons sample the WLM and system statistics at a very high rate in seconds, but only record at a low rate in minutes. These values represent the minimum, maximum, mean, and standard deviation values for each collected statistic over the recording period. The same mechanism is used to collect the statistics as is used by the wlmstat command. From these statistics the reports are generated. For more information on the collection of statistics by the wlmstat command, please refer to "Information on measurement and sampling" on page 810.

# 10.2.5 Exploring the graphical windows

Figure 10-1 on page 823 shows the typical default screen of wlmmon and wlmperf when they are started. To start wlmmon or wlmperf, merely enter the names on the command line. Only users with root authority can run these commands. Across the bottom of the graphical display the following fields are displayed:

| RunQ        | The average number of threads in the run queue over the reporting period.                              |
|-------------|----------------------------------------------------------------------------------------------------|
| SwapQ       | The average number of threads in the wait queue over the reporting period.                             |
| CPU Busy%   | The percentage of time during the reporting period that the CPL was busy.                              |
| I/O Wait%   | The amount of time that the CPU was idle while there was an outstanding I/O to disk (local or remote). |
| PagSp Used% | The percentage of paging space used during the reporting period.                                       |

Host The name of the host on which the report information was captured. WLM State This field shows the state of WLM at the time of capturing the data, for example Active. Period 1 This field is used when comparisons are made on the same report between different time periods. If no comparison is made, then this field is blank. This field represents the earlier of the two time periods. The format is as follows: month/day start time month/day end time. Period 2 When comparisons are *not* being made to determine trends, the value in this field shows the date and time of the recording period in the following format: month/day start time - month/day end time. When comparisons are being made, this field will have the date and time of the second trend period.

The fields cannot be manually adjusted, but some of the fields' contents can be changed by using the tab down menu option **Selected** (Figure 10-1).

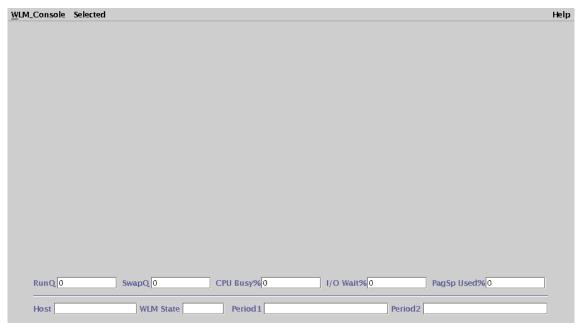

Figure 10-1 Initial screen when wImperf and wImmon are started

### The WLM Console menu

Clicking on the tab down menu **WLM\_Console** will display the following options:

**Open log** Used to open the required log file containing the report data.

**Reports** Used to open copy and delete reports (wlmperf only).

**Print** Used to print the current report.

**Exit** Exits the tool.

The tab down menu bar is shown in Figure 10-2 with its options. Note that currently unavailable options are greyed out.

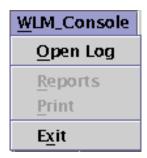

Figure 10-2 The WLM\_Console tab down menu

### Open log

Open a log file by choosing **Open Log** from the tab down bar. If the appropriate daemon is running on the system, then a log file or log files with a name similar to xmw1m.010517 will be displayed. The first part of the name is the WLM daemon name while the part after the period (.) is the date when the log file was created. These files are located in the directory /etc/perf/wlm. See Figure 10-3 on page 825.

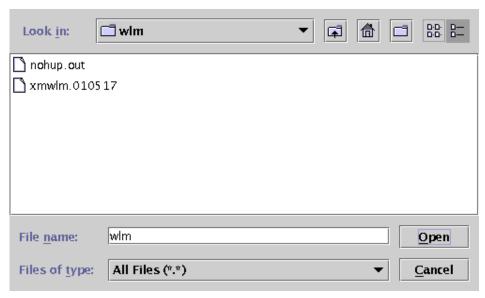

Figure 10-3 The open log option from the tab down bar

Move the mouse pointer to the appropriate file, in this case xmwlm.010517. Click on the file name, and then the **Open** radio button to open the log file. This action will open up the reporting window seen in Figure 10-4 on page 826.

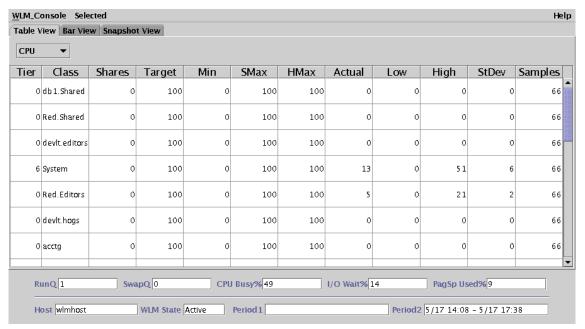

Figure 10-4 The WLM table visual report

Three different reports can be displayed. They are **Table View**, **Bar View**, and **Snapshot View**. These views will now be discussed in detail.

#### Table View

The **Table View** provides actual numeric statistics for each class. Notice that the Table View shown in Figure 10-4 on page 826 has a tab down menu. By default this tab down menu has the word **CPU** on it, indicating that CPU statistics are currently being displayed. By clicking on this tab down menu, the option of **MEM** and **DISK I/O** are also available. See Figure 10-5 for a detailed view of this tab down menu.

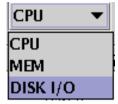

Figure 10-5 The CPU, memory and disk I/O tab down menu

Moving the mouse pointer to any of the options available from the tab down menu and clicking on the item results in the statistics for that item being displayed.

Across the top of the table view report screen, field headings are displayed. The field headings are as follows:

Shares These are the defined shares in the WLM configuration.

Target This is the share value target computed by WLM in

percentage. If the share is undefined, the value will be

set to 100.

Min The class minimum as defined in WLM limits.

SMax The class soft maximum value as defined in WLM limits.

HMax The class hard maximum value as defined in WLM limits.

Actual The calculated average value over the sample period.

Low The actual observed minimum value across the time

period.

High The actual observed maximum value across the time

period.

Standard Deviation The computed standard deviation of the Actual, High,

and Low values. This value indicates the actual variability of the value across the recording period. A high value of standard deviation indicates more variability while a lower value of standard deviation

indicates less variability.

Samples The number of samples for the period.

On the extreme right of the example in Figure 10-4 on page 826 a slide bar is available. Often all of the classes cannot be displayed on one screen, and the slide bar allows the additional classes to be displayed.

#### Bar View

The **Bar View** visual report can be seen in Figure 10-6 on page 828. The class information is displayed in bar-graph style, together with the appropriate percentage values of the resource used over the specified time period. The percentage value is calculated based on the total system resources.

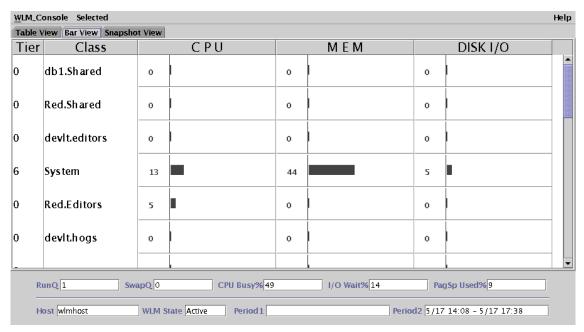

Figure 10-6 The bar-graph style visual report

### Snapshot View

The **Snapshot View** visual report is a quick reference to check that there are no serious eminent problems. No statistical values are displayed, but rather colored dots or bulbs indicating the status of a resource for a specific class. The color coding of the bulbs can be seen in the **Advanced Menu** 

The order of the bulbs is shown below.

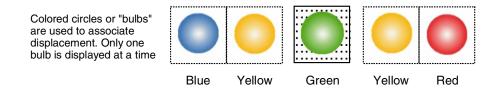

Figure 10-7 The order of the snapshot visual report colored bulbs

In the **Snapshot View** of Figure 10-8 on page 829, the resources are outside of the range, and lower than the target. This is with the exception of the System class where the memory usage is between the inside and outside ranges. See advanced options for more details in Figure 10-14 on page 834.

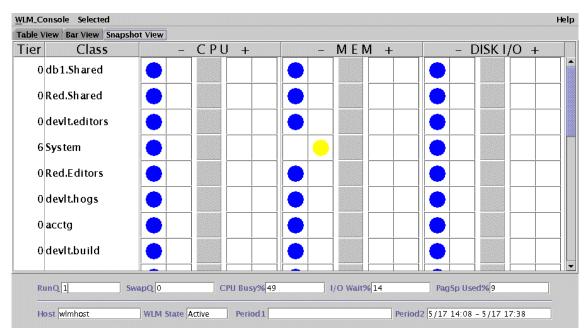

Figure 10-8 The snapshot visual report

### The Select menu

When the **select** menu option is chosen, the tab down menu in Figure 10-9 on page 829 is displayed.

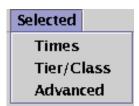

Figure 10-9 The select tab down menu

#### **Times**

The **Times** option will display the screen shown in Figure 10-10 on page 830. If the **Trend** block is checked, then comparisons can be made between different times within the report file. In the example, the report period of 11am on the 18<sup>th</sup> May is compared to the report period of 1pm on the 18<sup>th</sup> May. The width of the monitor interval can also be changed. This is set to five minutes by default.

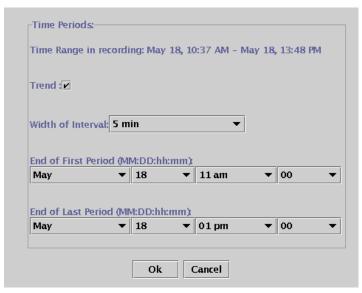

Figure 10-10 The time window for setting trend periods

When selecting a trended view, the output of the visual report screens change slightly. In Figure 10-11 on page 831 the figures are shown in parenthesis. The Period1 field contains the first report period, while the Period2 field contains the second period value. The format of the date can be seen in the beginning of this section. In the visual reports, the values at the bottom of the screen, for example RunQ, are also in parenthesis, comparing the difference at the two reporting periods.

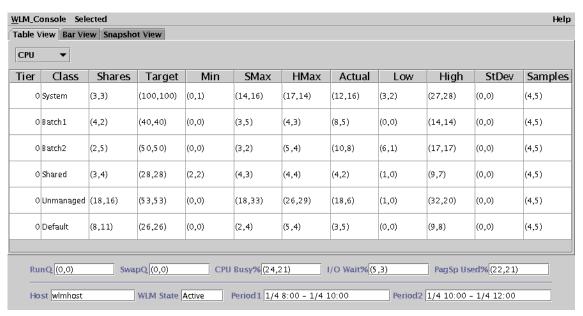

Figure 10-11 The table visual report with trend values shown

The bar-graph style report shows two bar-graphs for each field of the report. In any field, the bottom value, represented by the white bar graph, shows the value of the first reporting period. The top, black bar graph shows the second period. This can be seen in Figure 10-12 on page 832. Note that the trend values are also visible, for the general statistics, at the bottom of the screen and are in parenthesis.

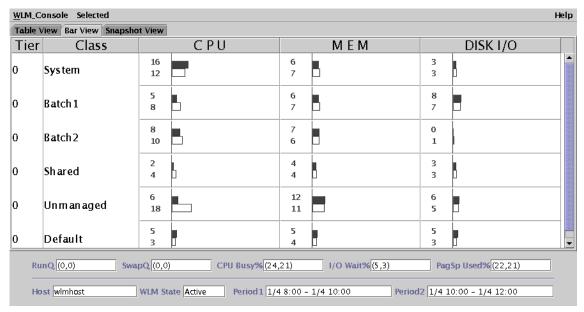

Figure 10-12 The bar graph style report showing a trend

The Snapshot visual report can be seen in Figure 10-13 on page 833. The greater than (>) and less than (<) symbols indicate the change. If there is no symbol indicated, then there was no change in this value. For example, the CPU usage was less at the second report period than at the first report period for the Unmanaged class.

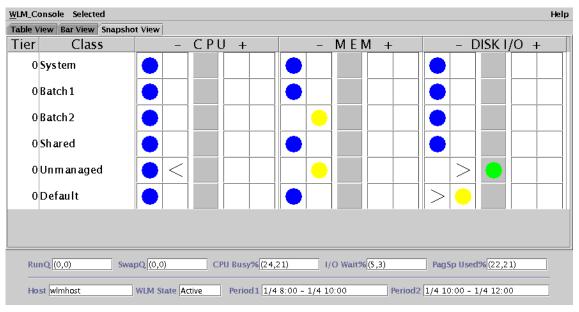

Figure 10-13 The snapshot visual report showing the trend

The example in Figure 10-13 shows a snapshot visual report. This is a trend type report, which can be seen from the fact that there are two period values and trend indicators for the bulbs.

This snapshot has two report times. The first from 08:00 to 10:00 on the 4<sup>th</sup> January 2001. The second report time is 10:00 to 12:00 on the 4<sup>th</sup> January 2001. Therefore, each report period is over a two hour period. In general, from the example, it can be seen that there is an under utilization of resources. It is necessary, however, to take into consideration that this is a snapshot of two short periods of one day. The trended view is ideal for a before and after view when resources have been reallocated on the system. For example, a trended snapshot view can be taken prior to increasing the amount of memory and CPU allocated to a class. Taking another trended snapshot view afterward will determine the effect of the changes on the classes.

Typical the snapshot view brings to light the under-utilization of resources for some classes, and over-utilization in another. The idea of the snapshot is to instantly highlight possible problem areas.

It should be noted that this report in Figure 10-13 on page 833 is over two, two hour periods and may *not* be a true reflection of the state of the system. Ideally, further investigation should be conducted over additional time periods.

#### Advanced

The **Advanced** option in the **Selected** tab down menu is used together with the snapshot visual report. This option is only appropriate for the snapshot visual report. The advanced option menu can be seen in Figure 10-14.

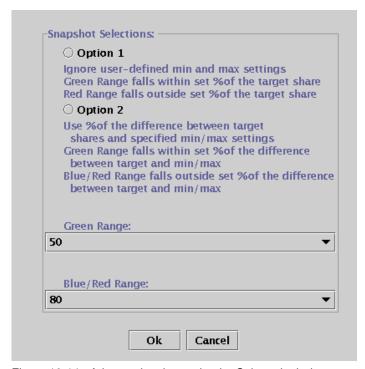

Figure 10-14 Advanced option under the Selected tab down menu

The interpretation of the colored bulbs changes with the option chosen. There are two options available. Option one ignores the user defined minimum and maximum settings, while option two uses a percentage of difference between the defined target and the minimum and maximum values. Figure 10-15 on page 835 shows the Advanced Menu options displayed in a graphical format. The graph labeled Class shows the Soft and Hard maximum and minimum limits. This graph is of a specific class that has a 50 percent Target (share value), a minimum of 20 percent (Min), and a maximum limit of 90 percent (Max).

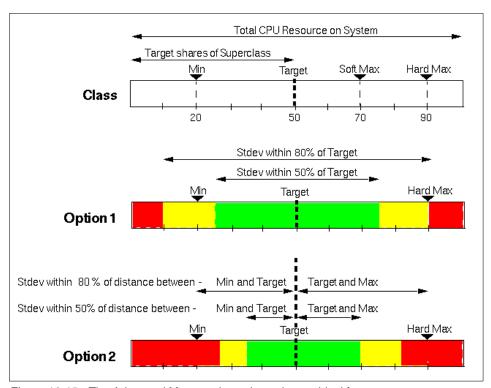

Figure 10-15 The Advanced Menu options shown in graphical form

In the Option1 graph, the user defined maximum and minimum limits are ignored. Using the settings in Figure 10-14 on page 834, the green range of the graph is shown by the label Stdev within 50% of Target, and is set to a value of 50 percent. The red range is shown by the label Stdev within 80% of Target and is set to a value of 80 percent.

The green range can be determined by the following formula:

Low green range = Target - (Target \* green%) = 
$$50 - (50 * 50\%) = 25$$

High green range = Target + (Target \* green%) = 
$$50 + (50 * 50\%) = 75$$

Therefore, the range covered by the arrowed line labeled Stdev within 50% of Target is from 25 to 75 percent. In the same way the values for the red range can be calculated:

Low red range = Target - (Target \* red%) = 
$$50 - (50 * 80\%) = 10$$

High red range = Target + (Target \* red%) = 
$$50 + (50 * 80\%) = 90$$

The red range, therefore, is from zero to 10 percent and 90 to 100 percent. This range is denoted by the arrowed line labeled Stdev within 80% of Target in Figure 10-15 on page 835. The yellow range is that region between the red and green regions.

In the Option2 graph in Figure 10-15 on page 835, the predefined minimum and maximum settings are taken into account. If the same options are selected as in Figure 10-14 on page 834, and the hard minimum (Min) and maximum (Max) values are 20 percent and 90 percent respectively, the ranges can be determined as follows:

```
Low green range = Target - ((Target - Min) * green%)
= 50 - ((50 - 20) * 50%) = 35

High green range = Target + ((Max - Target) * green%)
= 50 + ((90 - 50) * 50%) = 70

Low red range = Target - ((Target - Min) * red%)
= 50 - ((50 - 20) * 80%) = 26

High red range = Target + ((Max - Target) * red%)
= 50 + ((90 - 50) * 80%) = 82
```

Once again, the yellow range is between the red range and the green range.

#### Tier/Class

From the **Selected** menu, the **Tier/Class** option enables the viewing of a selected class or tier. The class/tier pane is shown in Figure 10-16 on page 837. If the class **Red** was chosen from the list of classes, the snapshot output shown in Figure 10-17 on page 837 can be displayed.

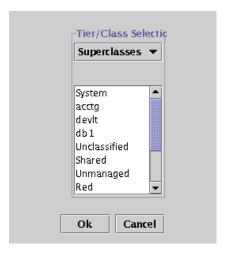

Figure 10-16 The class/tier option from the selected tab down menu

Only the Red superclass with its subclasses are shown in Figure 10-17, which helps to analyze report information for this specific class.

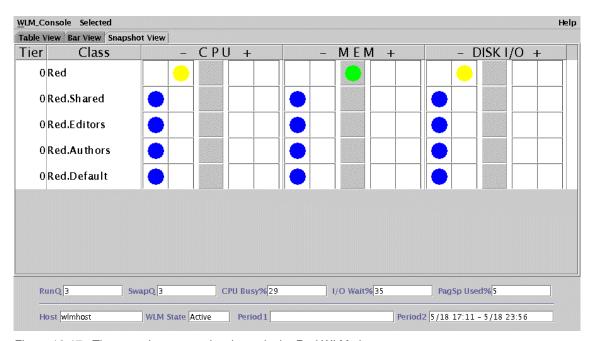

Figure 10-17 The snapshot report showing only the Red WLM class

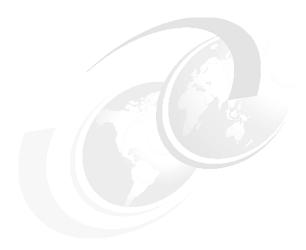

# Performance Toolbox Version 3 for AIX

This chapter describes the use of some of the utilities available in the AIX Performance Toolbox Version 3 (PTX). There are numerous component parts to the PTX, of which this chapter will explain the use of the most important. For a full description of the all of the features of the PTX, refer to *Performance Toolbox Version 2 and 3 Guide and Reference*.

This chapter shows examples of the use of the popular tools and explains the results obtained. The components that are covered in this document are:

- xmperf, which is useful for monitoring system statistics.
- ▶ 3dmon, which monitors performance of multiple hosts on the same network.
- ▶ jazizo, which is ideal for monitoring long term performance.

The aim is to invite the reader to use the PTX to arrive at meaningful and useful conclusions to performance issues. The aim is not to cover details on the System Performance Measurement Interface (SPMI) Application Program Interface (API) in depth. For more information on the SPMI, please refer to Section 9.2, "System Performance Measurement Interface (SPMI)" on page 736.

#### Additional tools

Some of the other tools are listed below:

© Copyright IBM Corp. 2001

3dplay A program to play 3dmon recordings back in a 3dmon-like

view.

**chmon** Supplied as an executable as well as in source form, this

program allows monitoring of vital statistics from a

character terminal.

**exmon** The program that allows monitoring of alarms generated

by the filtd daemon running on remote hosts.

azizo Legacy recording tool replaced by jazizo in PTX Version

3. A program that allows you to analyze any recording of performance data. It lets you zoom-in on sections of the recording and provides graphical as well as tabular views

of the entire recording or zoomed-in parts of it.

**ptxtab** A program that can format statistics from recording files

for printing.

**ptxmerge** This program allows you to merge up to 10 recording files

into one. For example, you could merge xmservd recordings from the client and server sides of an application into one file to better correlate the

performance impact of the application on the two sides.

**ptxsplit** In cases where recording files are too large to analyze as

one file, this program allows you to split the file into multiple smaller files for better overview and faster

analysis.

**ptxrlog** A program to create recordings in ASCII or binary format.

ptx1s A program to list the control information of a recording file,

including a list of the statistics defined in the file.

a2ptx The a2ptx program can generate recordings from ASCII

files in a format as produced by the ptxtab or ptxrlog

programs or the Performance Toolbox for AIX

SpmiLogger sample program. The generated recording can then be played back by **xmperf** and analyzed with

jazizo.

**ptxconv** The format of recordings has changed between versions

of the Performance Toolbox for AIX. As a convenience to users of multiple versions of the Performance Toolbox for AIX, this program converts recording files between those

formats.

ptx2stat Converts data collected in a recording file to a format that

resembles the recording format for the statistic set.

Permits postprocessing of data with the programs that

allow playback and manipulation of recordings.

**ptxhottab** A program that can format and print hotset information

collected in recording files.

wlmperf Program for analyzing Workload Management (WLM)

activity from xmtrend recordings. Provides reports on class activity across hours, days, or weeks in a variety of formats. This application is available only in PTX Version 3. See Section 10.2, "wlmmon / wlmperf" on page 818 for

more information.

# 11.1 Introduction

The performance toolbox version 3 consists of two parts; the manager and the agent. The agent, also known as Performance AIDE, must be loaded on all the nodes that are to be monitored by the manager. The performance toolbox can be useful in performing the following functions:

detect performance problems.

Analysis and control When a problem is encountered, the correct tool needs to

be used to analyze the problem and determine the root cause of the problem so that the necessary corrective

action can be taken.

Capacity planning To perform long term monitoring to determine in advance

the correct quantity of additional resources required.

The PTX is a graphical tool, and hence requires a suitable graphical monitor for display purposes.

The PTX filesets are as follows:

- perfagent.server
- perfmgr.analysis.jazizo
- perfmgr.common
- perfmgr.network

The required AIX base filesets are as follows:

perfagent.tools

These filesets are available on the Performance Toolbox Version 3 media CDs. Performance Toolbox Version 3, both manager and AIDE, is supported on AIX Version 4.3.3 and AIX 5L Version 5.1 on POWER platforms only. When AIDE is installed on a remote host (node), it is necessary to refresh the **inetd** daemon. The refreshing of the daemon makes it aware of the PTX xmquery protocol. As a user with root authority, run the following command:

#### # refresh -s inetd

Where an address of a remote client is outside of the local subnet, PTX requires the Rsi.hosts file to be edited on the manager host to include this remote client. In the case where there may be a name resolution delay it is recommended that the IP address is supplied instead of the hostname in the Rsi.hosts file. For more information on setting up the Rsi.hosts file, please refer to the web page:

http://www.rs6000.ibm.com/doc\_link/en\_US/a\_doc\_lib/perftool/prfusrgd/ch02body.htm#HDRXHDHOSTS

During the course of this chapter, as a performance tool is used, the specific fileset of which it is a component together with the path name will be supplied.

# 11.2 xmperf

The xmperf program is used to monitor the statistics of a system. Monitoring system performance is one of a system administrator's most important functions. The xmperf program has the ability to monitor statistics on the system where it is running as well as on remote systems via a network. The agent component must be running on all remote hosts as well as the host where the xmperf program is running.

The **xmperf** program resides in */usr/bin*, which is part of the *perfmgr.network* fileset that is installable from the Performance Toolbox Version 3 for AIX media. The *perfmgr.common* and *perfagent.server* filesets are prerequisites for *perfmgr.network*. They are also installable from the AIX Performance Toolbox Version 3 media.

## 11.2.1 Syntax

The syntax of the **xmperf** command is as follows:

xmperf [-v auxz] [-w width] [-o options\_file] [-p weight] [-h
localhostname] [-r network\_timeout]

## **Flags**

All command line flags are optional and all except  $-\mathbf{r}$  and  $-\mathbf{h}$  correspond to X Window System resources that can be used in place of the command line arguments.

The options -v, -a, -u, -x, and -z are true or false options. If one of those options is set through an X Window System resource, it cannot be overridden by the corresponding command line argument. The options are as follows:

-v

Verbose. This option prints the configuration file lines to the **xmperf** log file \$HOME/xmperf.log as they are processed. Any errors detected for a line will be printed immediately below the line. The option is intended as a help to find and correct errors in a configuration file. Use the option if you don't understand why a line in your configuration file does not have the expected effect. Setting the X Window System resource BeVerbose to true has the same effect as this flag.

-a

Adjusts the path name size that is displayed in an instrument to a minimum length. The length can be less than the default fixed length (or the length specified by the -w option if used) but never longer. The use of this option can result in consoles where the time scales are not aligned from one instrument to the next. **Note:** For pie chart graphs, adjustment is always done, regardless of this command line argument. Setting the X Window System resource LegendAdjust to true has the same effect as this flag.

-u

Use popup menus. As described in Console Windows, the overall menu structure can be based upon pull down menus (which is the default) or popup menus as activated with this flag. Typically, pull-down menus are easier to understand for occasional users, while popup menus provide a faster but less intuitive interface. Setting the X Window System resource PopupMenus to true has the same effect as this flag.

- x

Subscribe to exception packets from remote hosts. This option makes **xmperf** inform all the remote hosts it identifies that they should forward exception packets produced by the **filtd** daemon, if the daemon is running. If this flag is omitted, **xmperf** will not subscribe to exception packets. Setting the X Window System resource GetExceptions to true has the same effect as this flag.

-z

For monochrome displays and X stations, you might want to try the -z option, which causes xmperf to draw graphical output directly to the display rather than always redrawing from a pixmap. By default, xmperf first draws graphical output to a pixmap and then, when all changes are done, moves the pixmap to the display. Generally, with a locally-attached color display, performance is better when graphical output is redrawn from pixmaps. Also, a flaw in some levels of X Window System can be bypassed when this option is in effect. Setting the X Window System resource DirectDraw to true has the same effect as this flag.

-w width

Must be followed by a number between 8 and 32 to define the number of characters from the value path name to display in instruments. The default number of characters is 12. Alternatively, the legend width can be set through the X Window System resource LegendWidth.

-o options\_file

Must be followed by a file name of a configuration file to be used in the execution of **xmperf**. If this option is omitted, the configuration file name is assumed to be \$HOME/xmperf.cf. Alternatively, the configuration file name can be set through the X Window System resource ConfigFile.

-p weight

If given, this flag must be followed by a number in the range 25-100. When specified, this flag turns on "averaging" or "weighting" of all observations for state graphs before they are plotted. The number is taken as the "weight percentage" to use when averaging the values plotted in state graphs. The formula used to calculate the average is:

val = new \* weight/100 + old \* (100-weight) / 100

Where:

val Is the value used to plot.

new Is the latest observation value.

old Is the val calculated for the previous observation.

-h local hostname

Must be followed by the host name of a remote host that is to be regarded as Localhost. The Localhost is used to qualify all value path names that do not have a host name specified. If not specified, Local host defaults to the host where **xmperf** executes.

-r network timeout Specifies the timeout, in milliseconds, used when waiting for responses from remote hosts. The value specified must be between 5 and 10000. If not specified, this value defaults to 100 milliseconds. In systems where the subnets are large, it is recommended to set the value of this flag to 10000.

**Note:** On networks that extend over several routers, gateways, or bridges, the default value is likely to be too low.

> One indication of a too low timeout value is when the list of hosts displayed by xmperf contains many host names that are followed by two asterisks. The two asterisks indicate that the host did not respond to xmperf broadcasts within the expected timeout period.

#### **Parameters**

width The length of the path name to be used in graphical

instruments.

options file Configuration file name.

weight Is the weight specified by the -p flag. If a number outside

> the valid range is specified, a value of 50 is used. If this flag is omitted, averaging is not used. Alternatively, the averaging weight can be set through the X Window System resource Averaging. The weight also controls the calculation of weighted average in tabulating windows.

local hostname The name of a remote host.

network timeout The network timeout value in milliseconds.

## 11.2.2 Information on measurement and sampling

Over and above the ability to monitor performance in real time, the xmperf program has the functionality to record performance and to play back a recording. The xmperf program uses the SPMI API to gather information. The information is of two types dependant on the instrument type:

SiCounter The value is incremented continuously and the instrument

shows the change in the value between time intervals.

SiQuantity The value represents a level. The observed value is

displayed by the instrument.

## **Display requirements**

The **xmperf** program requires a graphical display for its output. This display need not be the system console. If, for example, the system res07 is an AIX system and it has a color graphical monitor that is ideal for displaying **xmperf** statistics. The system wlmhost has the manager part of the PTX installed, but has no graphical display. To monitor the statistics on res07's monitor, firstly run the **xhost** command on the res07 system as below:

```
res07> xhost +
```

access control disabled, clients can connect from any host

The **xhost** command allows the system wimhost to output to the X-Window of res07.

It is now necessary to export the display of res07 on the system wlmhost:

```
wlmhost> export DISPLAY=res07:0
```

Ensure that the remote system name, in this case res07, appears in the /etc/hosts file of the wlmhost system. Once the X-session has been established, the **xmperf** program can be run.

## Starting xmperf

Start xmperf as follows:

```
res07> xmperf
```

The window in Figure 11-1 will be displayed.

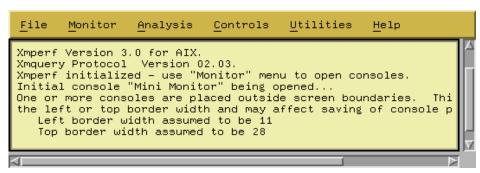

Figure 11-1 The initial xmperf window

The windows or panes that are displayed by the **xmperf** program are referred to as consoles. Note also that the "Mini Monitor" console is displayed by default as seen in Figure 11-2 on page 847.

Monitoring instruments occupy a rectangular area within a console. An instrument has the ability to plot 24 values simultaneously. Only values from the same system can be displayed in an instrument.

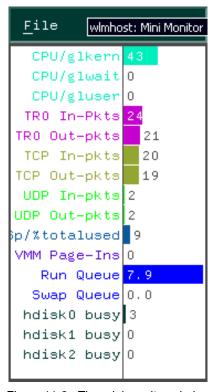

Figure 11-2 The mini monitor window

The xmperf program will display two types of monitoring instruments; recording instruments and state instruments.

## Recording instruments

Recording instruments monitor information over a period of time. They should not be confused with recording or saving data to a disk. The displayed values are pushed to the left as they are replaced by the new values. In Figure 11-3 on page 848 the aged or older data is moved to the left as it is replaced with new data. The data is moved to the left at a user defined time interval.

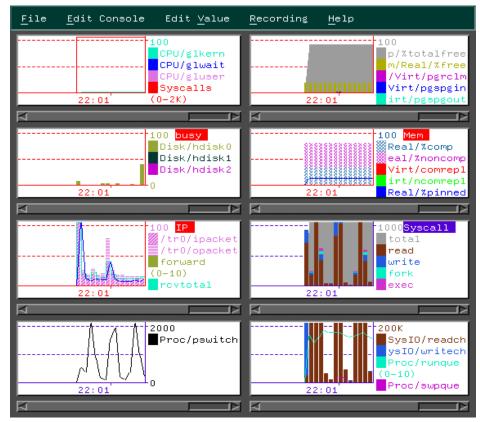

Figure 11-3 Aged data moved to the left

#### State instruments

State instruments show the latest information for a system resource. The "Mini Monitor" console shown in Figure 11-2 on page 847 is a state instrument.

## Primary graphic styles

There are various primary graphic styles that are available for each of the instrument types. For recording instruments, the styles are:

- Skyline
- ▶ Bar graph
- ▶ Area
- ▶ Line

For the state instruments, the styles are:

▶ Pie chart

- ► State bar
- State light
- Speedometer

The **xmperf** program enables a system administrator to create consoles. A console can consist of more than one graphic type, and may consist of both recording and state instruments. See "Examples" on page 853 for details on how to set up a user defined console.

#### System commands

In addition to the monitoring features, the **xmperf** program has an enhanced interface to system commands. From the initial xmperf window shown in Figure 11-1 on page 846, the tab down menus **Utilities**, **Analysis**, and **Control**, can be used to access the system commands. The tab down menus and some of their commands are listed below (Figure 11-4, Figure 11-5 on page 850, and Figure 11-6 on page 850).

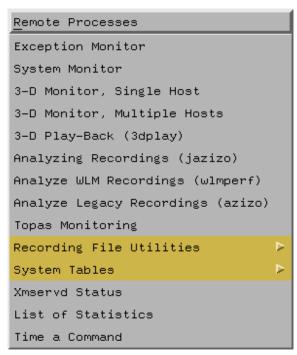

Figure 11-4 The utilities tab down menu

Utilities Includes the topas, wlmperf, time, and pstat commands.

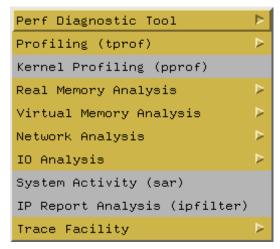

Figure 11-5 The analysis tab down menus

**Analysis** 

Includes the tprof, pprof, PDT, rmss, symon, ymstat, netpmon, netstat, nfsstat, filemon, iostat, fileplace, sar, ipfilter, and trace commands.

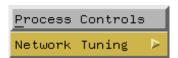

Figure 11-6 The controls tab down menu

Control Includes the **no** and **chnfs** command.

## Recording and playback

As previously mentioned, the **xmperf** program is able to save the recorded information to a file. This information can be played back for analysis at a later time. To record information from a console, select that console as in Figure 11-3 on page 848. Choose the **Record** tab down menu as shown in Figure 11-7 and select **Console Recording**.

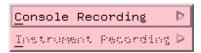

Figure 11-7 The Recording tab down menu

In the menu option shown in Figure 11-8, choose the option **Begin Recording** to start the recording.

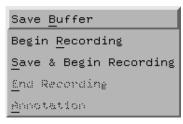

Figure 11-8 The console recording options

If the data from this instrument has been recorded before, then the cautionary window in Figure 11-9 will be displayed. This is to prevent accidental overwriting of the existing file. Note that there is an option to **Append** to the existing file. Choosing the **Replace** option will overwrite the file.

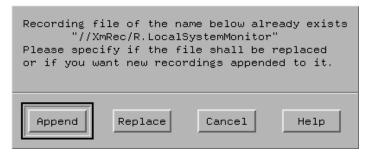

Figure 11-9 Cautionary window when recording an instrument

Choosing either the **Append** or **Replace** options will start the recording process. To stop the recording, select the tab down menu **Recording** as shown in Figure 11-3 on page 848 and select the menu option **Console Recording**. Select the **End Recording** option from the menu as shown in Figure 11-10. This option will end the recording to file.

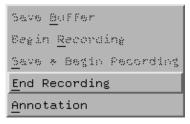

Figure 11-10 The Console Recording tab down menu's End Recording option

In order to play back the recording, select the **File** tab down menu of the initial **xmperf** window show in Figure 11-1 on page 846. The window in Figure 11-11 will be displayed. From this menu, select **Playback**.

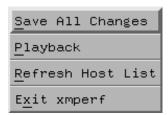

Figure 11-11 Options under the initial xmperf window File tab down menu

The window in Figure 11-12 will be displayed showing the list of playback files. Select the appropriate file by moving the mouse pointer to the file.

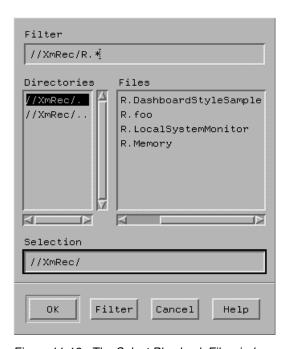

Figure 11-12 The Select Play-back File window

Once the file name has been selected, click on the **OK** button at the bottom of the window. The window in Figure 11-13 on page 853 shows the playback monitor.

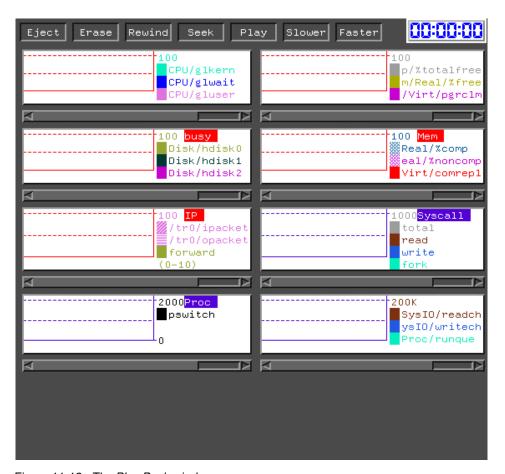

Figure 11-13 The Play-Back window

Click on the Playback button to review the monitored data.

## 11.2.3 Examples

This section shows examples using the **xmperf** program. The steps in creating a user defined console are as follows:

From the xmperf initial window shown in Figure 11-1 on page 846, choose the Monitor tab down menu. From this menu, select Add New Console. The window in Figure 11-14 on page 854 will be displayed. A number exists in the top field. This is constructed by the system from the date and time. Overwrite it with a name for the new console. For syntax and illegal character information, move the mouse pointer to the Help button and click the left mouse button.

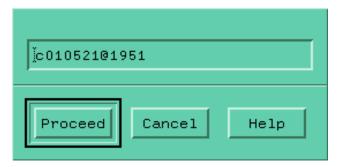

Figure 11-14 Naming the user defined console

To continue creating the console, move the mouse pointer to the **Proceed** button in the window and click the left mouse button. The window in Figure 11-15 will be displayed. From the tab down menu **Edit Console**, select **Add Local Instrument**.

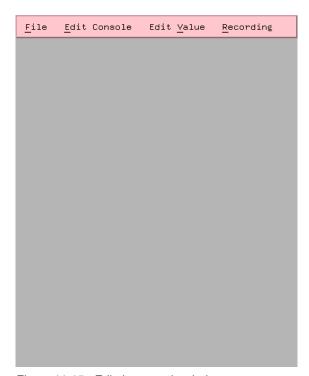

Figure 11-15 Edit the console window

The window in Figure 11-16 shows a list of the resources that can be monitored. Make the selection by moving the mouse pointer to the required resource and clicking the left mouse button. Several other windows with options for the chosen resource will be displayed. These options vary from resource to resource and hence are not displayed here.

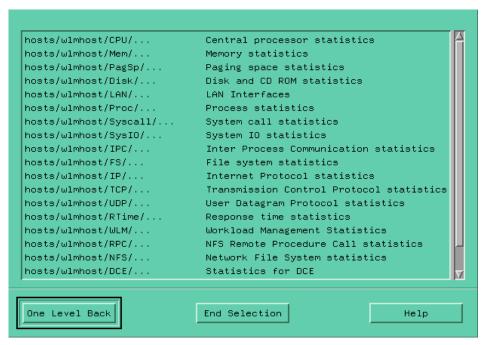

Figure 11-16 Dynamic Data Supplier Statistics window

Once all the required selections have been made, the "Changing Properties of a Value" window (Figure 11-17 on page 856) will be displayed. The color and type of graph can be changed as well as the maximum, minimum, and threshold values. In this example, CPU idle time was monitored. The graph type can be changed to either line, area, skyline, or bar. In this example, the default line graphical display style was chosen. Some of the properties in the "Changing Properties of a Value" window need to b explained. Other properties are self explanatory.

Lower range for value

This property is defined as the lowest point to be displayed on the graph. Typically, this value would be set to zero.

Upper range of value

This property is defined as the highest point plotted on the graph and determines the scale of the graph. This property is not required for the state light graph type.

Threshold for value

This property is only required by the state light graph. It can be defined as the value at which the state light will change state.

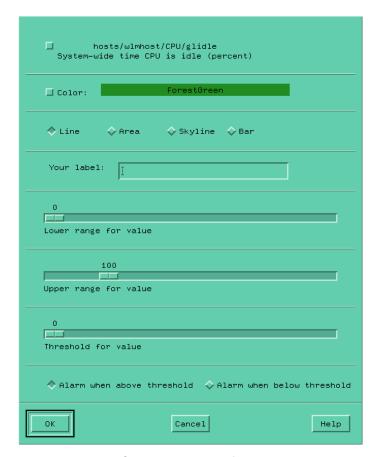

Figure 11-17 The Change Properties of a Value window

Finally, the monitoring console can be seen in Figure 11-18 on page 857. This is a recording instrument, and as a new reading is taken, the older or aged values are pushed to the left.

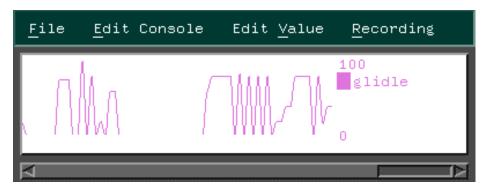

Figure 11-18 The final console monitoring CPU idle time

The console can be further enhanced by changing the name from glidle to something more meaningful by selecting the instrument. This is achieved by moving the mouse pointer to the instrument to be changed and clicking the left mouse button. When selected, the graphic will have a phantom border around it. Choose the **Edit Value** tab down menu and from it, select **Change Value**. This will bring up the "Change Properties of a Value" window as shown in Figure 11-17 on page 856. The label name of the recording instrument can now be changed by typing over the name glidle in the label box.

A more useful instrument in this case may be the pie chart for CPU usage. It would, however, be ideal to represent the percentage of time the CPU is in user mode, in kernel mode, the percentage of time the CPU is idle while an I/O is outstanding, and the percentage of time that the CPU is idle (excluding the time that it is waiting for I/O). This can be achieve quite easily by changing the instrument type to pie chart. First select the instrument by moving the mouse pointer to the instrument to be changed and click the left mouse button. The selected instrument will have a phantom line around it. From the console in which the instrument is active (Figure 11-18 on page 857), click the **Edit Console** tab down menu and select **Modify Instrument**. This tab down menu option can be seen in Figure 11-19 on page 858.

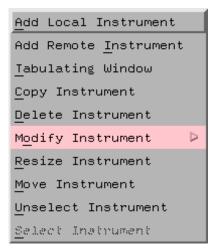

Figure 11-19 The Edit Console tab down menu

The options are shown in Figure 11-20. Select **Style & Stacking** from the menu.

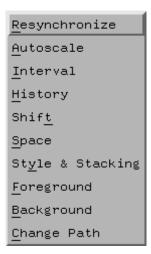

Figure 11-20 The Modify Instrument menu options

The window in Figure 11-21 on page 859 is displayed. Select the pie chart option. Before closing this window, select the **Stacking** option as in Figure 11-21 on page 859. Finally close the window by clicking **Proceed**.

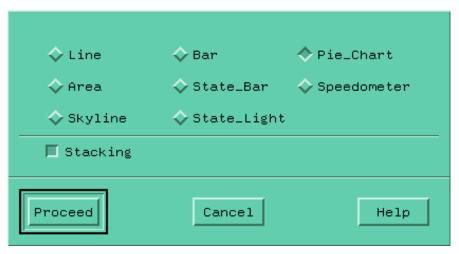

Figure 11-21 The Style and Stacking menu option

To include the additional CPU statistics, it is necessary to move the mouse button to the **Edit Value** tab down menu in the instrument console shown in Figure 11-18 on page 857. The menu options in Figure 11-22 will be displayed.

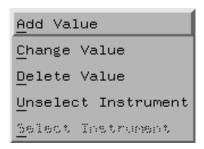

Figure 11-22 Menu options from the Edit Value tab down display

Select **Add Value** from the menu. This will open the Dynamic Data Supplier Statistic window as in Figure 11-16 on page 855. The procedure from this point is the same as for creating a new instrument. The final result when all the CPU statistics are being measured by the same instrument is shown in Example 11-23 on page 860.

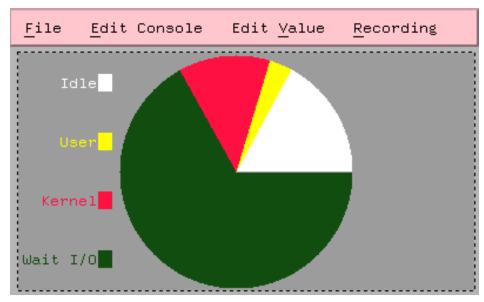

Figure 11-23 An example of a CPU usage instrument

## 11.3 3D monitor

The **3dmon** program is useful for monitoring the same statistics on numerous hosts across a network. The results of the **3dmon** program are three dimensional graphical chessboard-like outputs. The number of fields can range from one to 24. This is a graphical program and hence requires a graphical monitor.

The **3dmon** program resides in */usr/bin* and is part of the *perfmgr.network* fileset, which is installable from the Performance Toolbox Version 3 for AIX media. The *perfmgr.common* and *perfagent.server* filesets are prerequisites for *perfmgr.network*. They are also installable from the AIX Performance Toolbox Version 3 media.

# 11.3.1 Syntax

The syntax of the **3dmon** command is as follows:

3dmon [-vng] [-f config\_file] [-i seconds\_interval] [-h hostname]
[-w weight\_percent] [-s spacing] [-p filter\_percent] [-c config]
[-a "wildcard\_match\_list"][-t resync\_timeout] [-d invitation\_delay]
[-l left\_side\_tile] [-r right\_side\_tile] [-m top\_tile]

#### **Flags**

- v

Verbose mode. Causes the program to display warning messages about potential errors in the configuration file to standard error. Also causes **3dmon** to print a line for each statset created and for each statistic added to the statset, including the results of re-synchronizing.

-n

This flag only has an effect if a filter percentage is specified with the -p argument. When specified, draws only a simple outline of the grid rectangles for statistics with values that are filtered out. If not specified, a full rectangle is outlined and the numerical value is displayed in the rectangle.

-g

Usually, **3dmon** will attempt to resynthesized for each statset it does not receive data-feeds for resync-timeout seconds. If more than half of the statsets for any host are found to not supply data-feeds, re-synchronizing is attempted for all the statsets of that host. By specifying the **-g** option, you can force re-synchronization of all the statsets of a host if any one of them becomes inactive.

-f config\_file

Allows the specifying of a configuration file name other than the default. If not specified, **3dmon** looks for the file \$HOME/3dmon.cf.

-i seconds interval

If specified, this argument is taken as the number of seconds between sampling of the statistics. If omitted, the sampling interval is five seconds. You can specify from one to 60 seconds sampling interval.

-h hostname

Used to specify which host to monitor. This argument is ignored if the specified wildcard is "hosts". If omitted, the local host is assumed.

-w weight percent

Modifies the default weight percentage used to calculate a weighted average of statistics values before plotting them. The default value for the weight is 50 percent, meaning that the value plotted for statistics is composed of 50 percent of the previously plotted value for the same statistic and 50 percent of the latest observation. The percentage specified is taken as the percentage of the previous value to use. For example, if you specify 40 with this argument the value plotted is:

0.4 \* previous + (1 - 0.4) \* latest

Weight can be specified as any percentage from 0 (zero) to 100.

-s spacing

Spacing (in pixels) between the pillars representing statistics. The default space is four pixels. You can specify from 0 (zero) to 20 pixels.

-p filter percent

If specified, only statistics with current values of at least -p percent of the expected maximum value for the statistic are drawn. The idea is to allow you to specify monitoring "by exception" so statistics that are approaching a limit stand out while others are not drawn. Filtering can be specified as any percentage from 0 (zero) to 100. The default is 0 (zero) percent.

-c config

When specified, overrides the default configuration set and causes **3dmon** to configure its graph using the named configuration set. The argument specified after the **-c** flag must match one of the wildcard stanzas in the configuration file. If this argument is omitted, the configuration set used is the first one defined in the configuration file.

-a wildcard\_match\_list

Wildcard match list. When specified, is assumed to be a list of host names. If the primary wildcard in the selected configuration set is hosts, then the list to display host names is suppressed as **3dmon** automatically selects the supplied hosts from the list of active remote hosts. Depending on the configuration set definition, **3dmon** then either goes directly on with displaying the monitoring screen or, when additional wildcards are present, displays the secondary selection list.

The list of host names must be enclosed in double quotation marks if it contains more than one host name. Individual host names must be separated by white space or commas. The primary purpose of this option is to allow the invocation of **3dmon** from other programs. For example, you could customize NetView to invoke **3dmon** with a list of host names, corresponding to hosts selected in a NetView window.

-t resync\_timeout

Re-synchronizing timeout. When specified, overrides the default time between checks for

whether synchronizing is required. The default is 30 seconds; any specified timeout value must be at least this long.

-d invitation delay

Allows you to control the time **3dmon** waits for remote hosts to respond to an invitation. The value must be given in seconds, and defaults to 10 seconds. Use this flag if the default value results in the list of hosts being incomplete when you want to monitor remote hosts.

-l left\_side\_tile

Specifies the number of the tile to use when painting the left side of the pillars. Specify a value in the range 0 (zero) to 8 (eight). The values correspond to the tile names:

0: foreground (100% foreground)

1: 75\_foreground (75% foreground)

2: 50\_foreground (50% foreground)

3: 25\_foreground (25% foreground)

4: background (100% background)

5: vertical

6: horizontal

7: slant\_right

8: slant left

The default tile number for the left side is 1 (one) (75\_foreground).

-r right side tile

Specifies the number of the tile to use when painting the right side of the pillars. Specify a value in the range 0 (zero) to 8 (eight). The values correspond to the tile names specified above for option -1. The default tile number for the right side is 8 (eight) (slant left).

-m top\_tile

Specifies the number of the tile to use when painting the top of the pillars. Specify a value in the range 0 (zero) to 8 (eight). The values correspond to the tile name specified above for option -1. The default tile number for the top is 0 (zero) (foreground).

## 11.3.2 Information on measurement and sampling

To start the **3dmon** program as the root user, enter the following command:

# 3dmon -i1

The sampling interval will be one second as selected by the -i flag in the command above.

The initial screen in Figure 11-24 is displayed. A host name or host names must be selected. To select more than one host name, move the mouse pointer to the first host name and click the left mouse button. To select the second host name, hold the Ctrl key of the keyboard down and moving the mouse pointer to the second host name. Keeping the Ctrl key down, click the mouse left button on the second host name. Both of the host names should be highlighted. Once this selection has been made, click on **Click here when selection complete**.

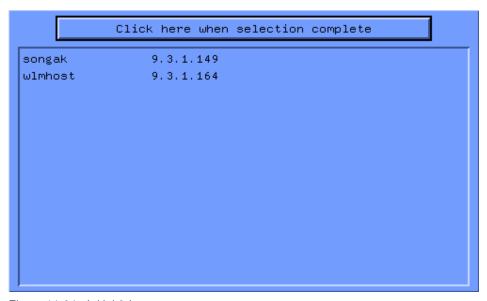

Figure 11-24 Initial 3dmon screen

In the window displayed in Figure 11-25 on page 865, a typical "chessboard" like three dimensional window output of the **3dmon** command is shown. On the right-hand side, the name of the host can be seen. In front of the three dimensional graphic bars, are the names of the statistics that are being monitored and displayed. On the top of each of the statistic bars is the actual value of the statistic being measured. In this case, only one host is being monitored. If multiple hosts were being monitored, the three dimensional display would be staggered behind the first display.

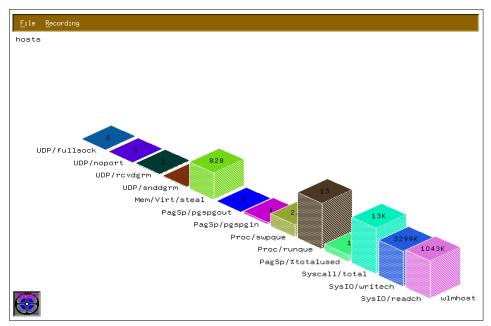

Figure 11-25 3D window from 3dmon showing the statistic of a host

The monitored values in Figure 11-25 can be found in the configuration file, 3dmon.cf. Usually this file is in the user's home directory. In this case, the file is in /usr/lpp/perfmgr. This file can be modified to produce customized graphical monitoring instruments. For a listing of the metrics that can be measured, the **xmpeek** -1 command can be run. Example 11-1 shows the configuration file 3dmon.cf.

Example 11-1 The 3dmon configuration file 3dmon.cf
# @(#)01 1.7 src/perf/perfmgr/usr/samples/perfmgr/3dmon.cf, perfmgr,
43perf30
0, 0101A\_43perf300 12/3/96 06:52:31

# # COMPONENT\_NAME: (PERFMGR) - Performance Manager
# # FUNCTIONS: Configuration file
# # ORIGINS: 30
# # (C) COPYRIGHT International Business Machines Corp. 1992, 1993
# All Rights Reserved
# # US Government Users Restricted Rights - Use, duplication or
# disclosure restricted by GSA ADP Schedule Contract with IBM Corp.

```
# wildcard: hosts # remote hosts
UDP/fullsock
UDP/noport
UDP/rcvdgrm
UDP/snddgrm
Mem/Virt/steal
PagSp/pgspgout
PagSp/pgspgin
Proc/swpque
Proc/runque
PagSp/%totalused
Syscall/total
SysIO/writech
SysIO/readch
```

The 3dmon program uses the SPMI API to obtain the kernel statistics.

## 11.3.3 Examples

Example 11-2 shows the 3dmon.cf file modified to produce a customized output.

```
Example 11-2 Customizing the 3dmon.cf file
```

```
# @(#)01 1.7 src/perf/perfmgr/usr/samples/perfmgr/3dmon.cf, perfmgr,
43perf30
0, 0101A_43perf300 12/3/96 06:52:31
# COMPONENT NAME: (PERFMGR) - Performance Manager
# FUNCTIONS: Configuration file
# ORIGINS: 30
# (C) COPYRIGHT International Business Machines Corp. 1992, 1993
# All Rights Reserved
# US Government Users Restricted Rights - Use, duplication or
# disclosure restricted by GSA ADP Schedule Contract with IBM Corp.
wildcard:
           myconfig
                        hosts
CPU/cpu0/user
CPU/cpu0/kern
CPU/cpu0/wait
CPU/cpu0/idle
CPU/cpu1/user
CPU/cpu1/kern
CPU/cpu1/wait
CPU/cpu1/idle
```

CPU/cpu2/user CPU/cpu2/kern CPU/cpu2/wait CPU/cpu2/idle CPU/cpu3/user CPU/cpu3/kern CPU/cpu3/wait CPU/cpu3/idle

The wildcard stanza has been modified to display the CPU usage of all four of the CPUs of the system. The following command was issued to produce the graphical display shown in Figure 11-26:

#### # 3dmon -i1 -cmyconfig

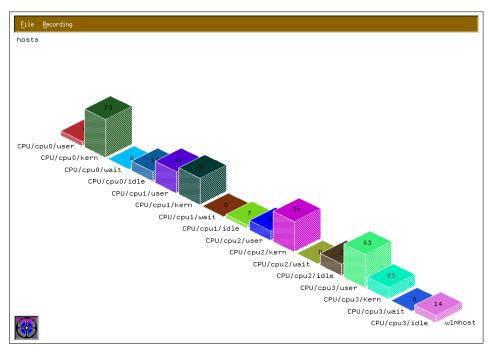

Figure 11-26 CPU statistics displayed by 3dmon after modifying 3dmon.cf

A typical example of a multiple host graphical display showing the disk statistics can be seen in Figure 11-27 on page 868.

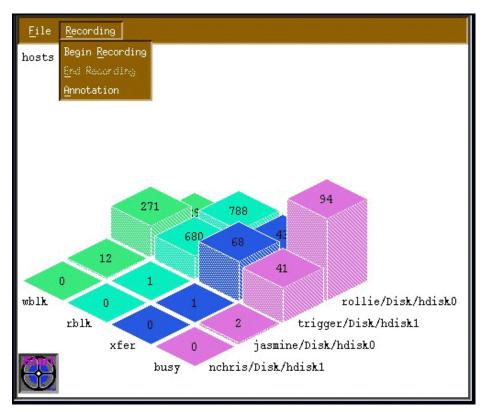

Figure 11-27 3dmon graph showing disk activity for multiple hosts

The configuration file for this can be seen in Example 11-3 below.

# US Government Users Restricted Rights - Use, duplication or # disclosure restricted by GSA ADP Schedule Contract with IBM Corp.

Example 11-3 3dmon.cf showing disk configuration for multiple hosts
# @(#)01 1.7 src/perf/perfmgr/usr/samples/perfmgr/3dmon.cf, perfmgr,
43perf30
0, 0101A\_43perf300 12/3/96 06:52:31

# COMPONENT\_NAME: (PERFMGR) - Performance Manager
# FUNCTIONS: Configuration file
# # ORIGINS: 30
# # (C) COPYRIGHT International Business Machines Corp. 1992, 1993
# All Rights Reserved

```
#
wildcard: disk hosts # disks on remote hosts
Disk/*/busy
Disk/*/xfer
Disk/*/rblk
Disk/*/wblk
```

# 11.4 jazizo

The <code>jazizo</code> program is used to analyze system statistics over a long period of time. The <code>jazizo</code> program uses the <code>xmtrend</code> daemon to collect data. It can be configured to only show areas of interest in a concise graphical form or in a table form. The output can be generated for specific time periods.

The **jazizo** program resides in */usr/bin* and is part of the *perfingr.analysis.jazizo* fileset, which is installable from the Performance Toolbox Version 3 for AIX media. The *perfingr.common* and *perfagent.server* filesets are prerequisites for *perfingr.analysis.jazizo*. They are also installable from the AIX Performance Toolbox Version 3 media.

## 11.4.1 Syntax xmtrend

The syntax of the **xmtrend** command is as follows:

```
xmtrend {-f infile} {-d recording_dir} {-n recording_name}
{-t trace_level}
```

| Flags             |                                                                                                    |
|-------------------|----------------------------------------------------------------------------------------------------|
| -f infile         | The name of the configuration file that is used by xmtrend to determine which parameters to monitor. The default file name is /etc/perf/xmtrend.cf.                                                                                                    |
| -d recording_dir  | This flag specifies the output directory for the recording file(s). The default directory is /etc/perf.                                                                                                    |
| -n recording_name | This flag specifies the name of the recording file. By default, xmtrend creates a recording files named xmtrend.date. If -n myfile is specified, the recording files will be named myfile.date, where date is the system date at file creation time in the format yymmdd. |
| -t trace_level    | Trace level can be any whole number from 1 (one) to 9                                                                                                    |

(nine). The higher the value of the trace level, the greater

the amount of trace information supplied. By default the log file is created in /etc/perf and is named xmtrend.log1, and xmtrend.log2 when xmtrend.log1 is full. If -d mydir is specified, then the log file will be created in mydir, and if -n myfile is specified, then the logfile is named as myfile.log1 and myfile.log2.

## 11.4.2 Syntax jazizo

The syntax of the jazizo command is as follows:

jazizo -r <recording> -c <configuration file>

## **Flags**

**-r <recording>** This is the name of the recording file. A directory

name can be specified in which recording files will

be located.

-c <configuration file> This is the jazizo configuration file. A sample can

be found in /usr/lpp/perfmgr/jazizo.cf

The default configuration file can be copied into a working directory and modified as required. It is recommended that the original file is not modified, but rather a copy of it is made and moved to the required directory.

## 11.4.3 Information on measurement and sampling

The **jazizo** program is dependent on the **xmtrend** daemon running on the system. To start the **xmtrend** daemon, perform the following functions:

Determine where the xmtrend.cf file is. This file determines which statistics or metrics will be monitored. The sample xmtrend configuration file can be found in the /usr/lpp/perfagent directory. It is recommended that the original is left untouched. Make a copy of the file in the working directory, for example /etc/perf. Make the required changes to the file in the working directory.

Run the xmtrend daemon in background and use the nohup command as follows:

```
# cd /etc/perf
```

# nohup xmtrend -f /etc/perf/xmtrend.cf -d /etc/perf -n my\_stats

The **xmtrend** daemon can also be started by placing an entry in the /etc/inittab file. This overcomes the problem of restarting the daemon each time the system is rebooted.

To confirm that the **xmtrend** daemon is running, use the **ps** command as in Example 11-4.

Example 11-4 Checking that the xmtrend daemon is running

```
# ps -ef | grep xmtrend
  root 17544 17834    1 15:51:40    pts/1    0:26 xmtrend -f /etc/perf/xmtrend.cf
d /etc/perf -n stuart
  root 21414 14758    1 17:20:49    pts/2    0:00 grep xmtrend
```

If the daemon starts successfully, a reporting file will be created in the working directory. In this example, the file name will be my\_stats.date, where date is the system date. The size of this file is dependant on the number of metrics that are being measured. A metric can be defined as a measurement of a resource such as cpu idle time.

If the daemon fails to start, it may be due to the **xmtrend** daemon being incorrectly stopped on a previous occasion. To correct this problem, please refer to the Workload Manager (WLM) section in "xmtrend" on page 820.

To start the **jazizo** program, type the following command:

```
# jazizo -c /etc/perf/jazizo.cf -n my_stats.010531
```

#### **Exploring the jazizo windows**

If the command had been issued without any flags, the <code>jazizo</code> program would have searched for a configuration file in order to determine which metrics are to be displayed. At this point it is important to remember that the <code>xmtrend</code> daemon gathers the data, while the <code>jazizo</code> program displays the results. In Figure 11-28 on page 872, the <code>jazizo</code> program was issued without any flags.

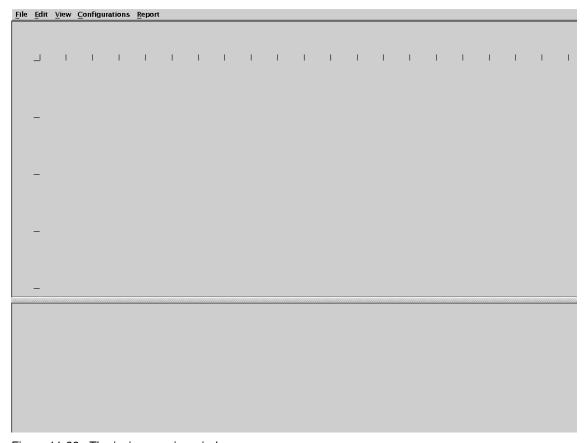

Figure 11-28 The jazizo opening window

In Figure 11-28 on page 872, the first screen displayed by jazizo can be seen. Move the mouse pointer to the **File** tab down menu and click the left mouse button. This will bring up the tab down menu in Figure 11-29.

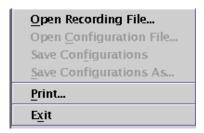

Figure 11-29 The File tab down menu

From the tab down menu, click **Open Recording File** to select the recording file from which the results are to be obtained. The list of files in the **jazizo** directory will be displayed (Figure 11-30).

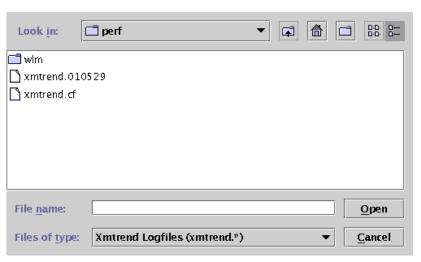

Figure 11-30 The Open Recording File window in jazizo

In this instance, the directory name is /etc/perf. Select the recording file from which the results are required. In this instance, the xmtrend.010529 file is the only file that contains monitored data. All files that contain monitoring information have a six digit date suffix. The creation data of the file is determined by the date suffix.

In the **Metric Selection** window, seen in Figure 11-31 on page 874, a full list of metrics that can be displayed are shown in the left hand pane. In this figure, the values for the CPU idle, CPU kernel and CPU user metrics have been selected. You can select multiple values using the control or shift keys.

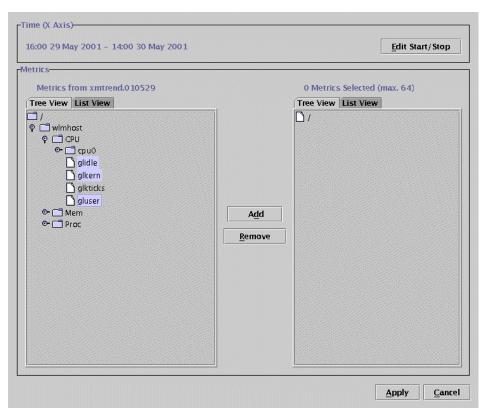

Figure 11-31 Metric Selection window

To display the metrics, they must be added to the right-hand pane. Click on **Add** to move the selected metrics (Figure 11-32 on page 875). In the same way, incorrectly selected metric can be removed from the right-hand pane by selecting the metric and clicking on **Remove**.

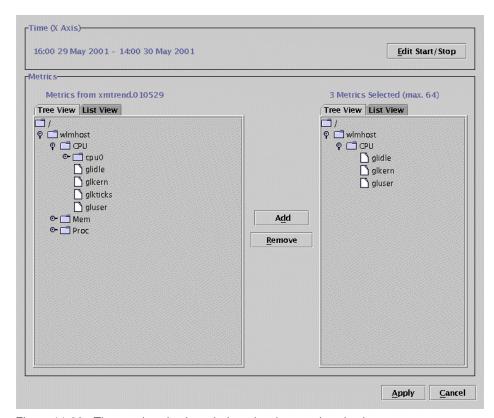

Figure 11-32 The metric selection window showing metric selections

The file containing the data on the metrics can contain data spanning several months, up to a year. It is not always desirable to view this amount of information. For this reason date and time selections are available to crop the view to display the required period. Without closing the window in Figure 11-32, select **Edit Start/Stop**. The window in Figure 11-33 on page 876 will be displayed. This window is useful for selecting the Start Hour and Stop Hour for the period to be displayed.

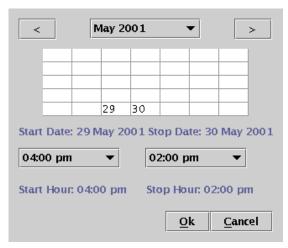

Figure 11-33 The Time Selection window

By moving the mouse pointer to the **Start Hour** or **Stop Hour** tab down menus, the respective times can be selected. The tab down menu options are displayed in Figure 11-34. Move the mouse pointer to the appropriate start or stop time and left click the mouse button. Note that all of the possible time selections are not displayed. In order to make the additional time options available, use the slide bar on the right-hand side of this tab down menu. Move the mouse button to the slide bar, click and hold down the left mouse button and move the slide bar. Clicking the left mouse button on the grey area of the slide bar or the up and down arrows also make the additional times available.

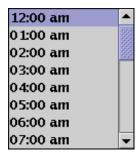

Figure 11-34 The stop and start hour tab down menus

In the same way, the month of the year can also be selected as shown in Figure 11-35 on page 877. Left click the required month to select it.

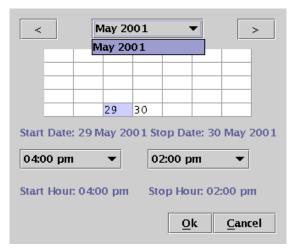

Figure 11-35 Adjusting the month in the jazizo Time Selection window

The day of the month can also be changed as can be seen in Figure 11-36 on page 878. Note that two of the blocks in the calendar have day of the month number, while others don't. The reason for this is that this particular recording file only contains statistics on these days. Move the mouse pointer to one of the days in the calendar and click the left mouse button. The tab down menu with **Set Start Date** and **Set End Date** will be displayed. To set the stop day for the monitoring period, select that day on the calendar and select **Set End Date** from the tab down menu. Perform the same operation for the start time. There is no specific order in which the date and time is set. Note that the selected start and stop dates are displayed below the calendar, while the start and stop times are displayed below the start and stop tab down menus. Once the time and date selections have been made, click **Ok**. The **Time Selection** window will close. Now select **Apply** in the **Metric Selection** screen in Figure 11-32 on page 875.

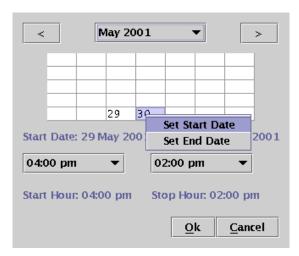

Figure 11-36 Adjusting the day in the jazizo Time Selection window

The <code>jazizo</code> program will now display the metrics selected over the selected monitoring period as shown in Figure 11-37 on page 879. The vertical axis of the graph is shown in graduations of 10, and is in percent because this graphic is displaying CPU percentage statistics. The horizontal axis has a time graduation over the selected monitor period. Each of the selected metrics in this example are represented by a colored line graph. At the bottom of the window the metrics are listed with the appropriate colored selection blocks. These selection blocks are the same color as the line of the graph. The selection block is used to select the specific metric on the graph. The name of the particular metric is followed by its range minimum and maximum in parenthesis.

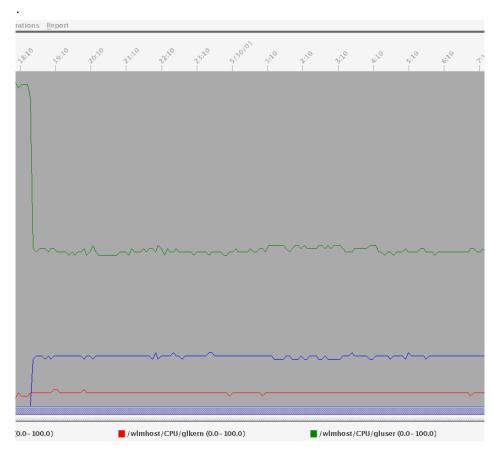

Figure 11-37 The jazizo window

A slide bar is available at the bottom of the display window. This slide bar is useful when the entire measurement period cannot be displayed on one screen. Note that in the interest of clarity, the background color has been changed from black to grey.

Selecting the **Edit** tab down menu in Figure 11-28 on page 872, the options shown in Figure 11-38 are made available. On choosing the **Metric Selection** option, the window in Figure 11-31 on page 874 is displayed.

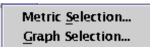

Figure 11-38 The jazizo Edit tab down menu

If the **Graph Selection** option is chosen, the window in Figure 11-39 will be displayed. Several options are available here such as standard deviation and the trend line option.

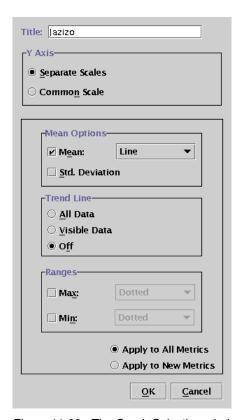

Figure 11-39 The Graph Selection window of the jazizo program

Figure 11-40 on page 881 shows the jazizo graphical output within which the trend lines have been added. This option is particularly useful when comparing the output for one month with another so overall performance for the measured metric can quickly be observed. The trend lines are the same color in the graph as the metric which they are associated with. Two trend options are available. The first option, **All Data**, to show the trend for the entire measurement period, as shown in Figure 11-40 on page 881. The second trend option, **Visible Data**, shows the trend for only the section that is currently visible in the display window. Alternately, the trend option can be switched off using the **Off** radio button. Only one of the options can be selected at a time.

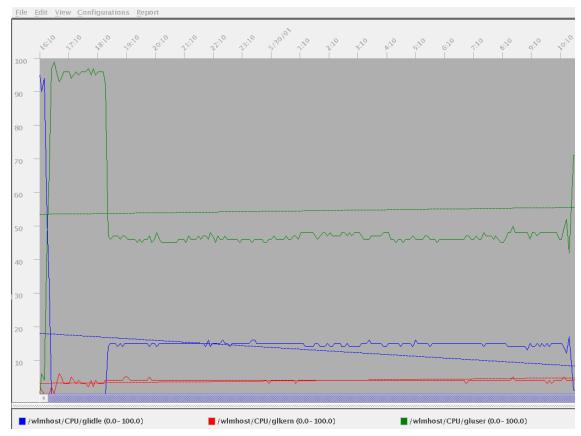

Figure 11-40 The trend of the metric can be displayed by jazizo

From the jazizo main window as shown in Figure 11-28 on page 872, the **View** tab down menu can be selected and the options in Figure 11-41 can be accessed.

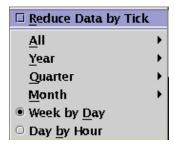

Figure 11-41 The View tab down menu

When the **Reduce Data by Tick** box in the tab down menu is checked, the output will show less data. For a full display showing all of the time intervals, ensure that this box in not checked (it is checked by default). The other options in the tab down menu determine the displayed time graduation. **Day by Hour** is default.

In Figure 11-28 on page 872, selecting the **Report** tab down menu displays the menu shown in Figure 11-42.

Summary: All Data Summary: Viewport Data Selected Metric: All Data Selected Metric: Viewport Data

Figure 11-42 The Report tab down menu

These options supply statistical (non graphical) information about the metrics. On selecting the **Summary: All Data** option, a table with the statistics for all of the currently displayed metrics is shown. If the Selected Metric options are required, then move the mouse pointer to the selection block at the bottom of the screen for the required metric and click the left mouse button. The selected graph will be highlighted. Choose either the **Selected Metric: All Data** or the **Selected Metric: Viewport Data** option to display the statistical data for the specific metric.

| Timestamp       | Mean | Max | Min | Std Dev |
|-----------------|------|-----|-----|---------|
| 5/29/01 4:10 PM | 95   | 95  | 0   | 0       |
| 5/29/01 4:14 PM | 90   | 99  | 50  | 10      |
| 5/29/01 4:20 PM | 94   | 99  | 72  | 7       |
| 5/29/01 4:25 PM | 52   | 76  | 24  | 9       |
| 5/29/01 4:30 PM | 32   | 52  | 0   | 24      |
| 5/29/01 4:34 PM | 0    | 1   | 0   | 0       |
| 5/29/01 4:40 PM | 0    | 0   | 0   | 0       |
| 5/29/01 4:45 PM | 0    | 0   | 0   | 0       |
| 5/29/01 4:50 PM | 0    | 0   | 0   | 0       |

Figure 11-43 Tabular statistical output that can be obtained from jazizo

The display is in a tabular format as seen in Figure 11-43. The table has the following headings:

| Timestamp | The sample time interval. Here the interval between samples is five minutes. |
|-----------|------------------------------------------------------------------------------|
| Mean      | This is the mean value monitored over the time interval.                     |
| Max       | The maximum value during the time interval.                                  |
| Min       | The minimum value over the time period.                                      |

Std Dev The standard deviation during the time interval.

The output can be printed either to file or to a printer by selecting **Print**. Note that in Figure 11-43 on page 882, the table is an extract from the full table listing and hence does not show the **Print** or **Close** screen buttons that appear at the bottom of the table view.

To close the jazizo windows, select the **File** tab down menu in the jazizo main window shown in Figure 11-28 on page 872, which displays the options in Figure 11-44.

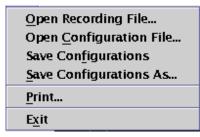

Figure 11-44 The File tab down menu when closing jazizo

If any configurations have been changed, they can be saved here using the **Save Configurations** or **Save Configuration As..** options. To exit from the program, select the **Exit** option.

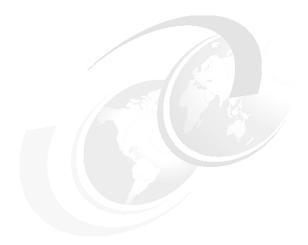

# A

# Source code examples

This appendix contains source code that was used to create the examples for the following sections of this redbook:

- ► The perfstat\_dude.c program was used in Section 9.1, "Perfstat API" on page 712.
- ► The programs spmi\_dude.c, spmi\_data.c, spmi\_file.c, and spmi\_traverse.c were used in Section 9.2, "System Performance Measurement Interface (SPMI)" on page 736.
- ► The dudestat.c program was used in Section 9.5, "Miscellaneous performance monitoring subroutines" on page 783.
- ► The cwhet.c program was used in Section 4.5, "gprof" on page 235 and Section 4.8, "prof" on page 261.

Unlike the examples in the different chapters, the source code examples in this appendix do not have the line numbering, which facilitates copy and paste from the online version of this book.

© Copyright IBM Corp. 2001

#### perfstat\_dude.c

The following sample program makes one reading of a selected number of statistics, then waits for a specified amount of time before it takes the other reading.

Example: A-1 perfstat\_dude.c program

```
#include <stdio.h>
#include <stdlib.h>
#include <sys/var.h>
#include <libperfstat.h>
#defineNCPU1024
#defineNDISK1024
#defineNNETWORK1024
static intncpu = NCPU;
static intndisk = NDISK;
static intnnetwork = NNETWORK;
cpu_t(int t)
   perfstat id tname;
   perfstat cpu tub[NCPU];
                   i, rc;
   static u longlong tttime[NCPU];
   static u longlong tuser[NCPU];
   static u longlong tsys[NCPU];
   static u longlong tidle[NCPU];
   static u longlong twait[NCPU];
   static u longlong tsysfork[NCPU];
   static u longlong tsyscall[NCPU];
   static u longlong tpswitch[NCPU];
   strcpy(name.name,"");
   if (t) {
      if ((rc = perfstat_cpu (&name,ub,sizeof(perfstat_cpu_t),NCPU)) >= 0) {
         printf("%6.6s %6.6s %6.6s %6.6s %3.3s %3.3s %3.3s %3.3s\n",
             "cpu", "fk", "sy", "cs", "us", "sy", "id", "wa");
         for (i=0;i<rc;i++) {
             ttime[i] =
(ub[i].user-user[i])+(ub[i].sys-sys[i])+(ub[i].idle-idle[i])+(ub[i].wait-wait[i
]);
             printf("%6.6s ", ub[i].name);
             printf("%611d ", ub[i].sysfork-sysfork[i]);
             printf("%61ld ", ub[i].syscall-syscall[i]);
             printf("%611d ", ub[i].pswitch-pswitch[i]);
```

```
printf("%31ld ", (ub[i].user-user[i])*100/ttime[i]);
            printf("%311d ", (ub[i].sys-sys[i])*100/ttime[i]);
             printf("%311d ", (ub[i].idle-idle[i])*100/ttime[i]);
            printf("%31ld ", (ub[i].wait-wait[i])*100/ttime[i]);
            printf("\n");
         printf("\n");
      } else {
         perror("perfstat cpu 1");
   } else {
      if ((rc = perfstat cpu (&name,ub,sizeof(perfstat cpu t),NCPU)) >= 0) {
         for (i=0;i<rc;i++) {
             user[i] = ub[i].user;
             sys[i] = ub[i].sys;
             idle[i] = ub[i].idle;
             wait[i] = ub[i].wait;
             sysfork[i] = ub[i].sysfork;
            syscall[i] = ub[i].syscall;
            pswitch[i] = ub[i].pswitch;
      } else {
         perror("perfstat cpu 0");
   }
cpu total t(int t)
   perfstat cpu total tub;
   static int ncpus;
   static u longlong tttime;
   static u longlong trunque;
   static u longlong tswpque;
   static u longlong tdevintrs;
   static u longlong tsoftintrs;
   static u longlong tsysfork;
   static u longlong tsyscall;
   static u longlong tpswitch;
   static u longlong tuser;
   static u longlong tsys;
   static u longlong tidle;
   static u longlong twait;
   if (t) {
      if (perfstat cpu total
((perfstat id t*)NULL, &ub, sizeof(perfstat cpu total t), 1) >= 0) {
         ttime = (ub.user-user)+(ub.sys-sys)+(ub.idle-idle)+(ub.wait-wait);
         printf("Que
                          Faults
                                                      Cpu\n");
```

```
printf("%3.3s %3.3s %6.6s %6.6s %6.6s %6.6s %3.3s %3.3s %3.3s
%3.3s\n",
             "rq", "sq", "fk", "in", "sy", "cs", "us", "sy", "id", "wa");
             printf("%311d ", ub.runque-runque);
             printf("%311d ", ub.swpque-swpque);
             printf("%611d ", ub.sysfork-sysfork);
             printf("%61ld ", (ub.devintrs+ub.softintrs)-(devintrs+softintrs));
             printf("%61ld ", ub.syscall-syscall);
             printf("%61ld ", ub.pswitch-pswitch);
             printf("%311d ", (ub.user-user)*100/ttime);
             printf("%311d ", (ub.sys-sys)*100/ttime);
             printf("%311d ", (ub.idle-idle)*100/ttime);
             printf("%311d ", (ub.wait-wait)*100/ttime);
             printf("\n\n");
      } else {
         perror("perfstat cpu total 1");
   } else {
      if (perfstat cpu total
((perfstat id t*)NULL, &ub, sizeof(perfstat cpu total t), 1) >= 0) {
             ncpus = ub.ncpus;
             runque = ub.runque;
             swpque = ub.swpque;
             sysfork = ub.sysfork;
             syscall = ub.syscall;
             devintrs = ub.devintrs;
             softintrs = ub.softintrs;
             pswitch = ub.pswitch;
             user = ub.user;
             sys = ub.sys;
             idle = ub.idle;
             wait = ub.wait;
      } else {
         perror("perfstat_cpu_total 0");
   }
}
disk_t(int t)
   perfstat_id_tname;
   perfstat disk tub[NDISK];
   int
                   i,rc;
   static u_longlong_tqdepth[NDISK];
   static u longlong ttime[NDISK];
   static u longlong txrate[NDISK];
   static u longlong txfers[NDISK];
   static u_longlong_trblks[NDISK];
   static u longlong twblks[NDISK];
```

```
strcpy(name.name,"");
   if (t) {
      if ((rc = perfstat disk (&name,ub,sizeof(perfstat disk t),NDISK)) >= 0)
         printf("%6.6s %6.6s %6.6s %6.6s %6.6s %6.6s %6.6s \n",
             "disk", "vg", "qd", "busy", "KB/s", "xfers", "KBrd", "KBwr");
          for (i=0;i<rc;i++) {
             printf("%6s ", ub[i].name);
             printf("%6s ", ub[i].vgname);
             printf("%611d ", ub[i].qdepth-qdepth[i]);
             printf("%61ld ", ub[i].time-time[i]);
             printf("%61ld ", ub[i].xrate-xrate[i]);
             printf("%61ld ", ub[i].xfers-xfers[i]);
             printf("%611d ", ub[i].rblks-rblks[i]);
             printf("%61ld ", ub[i].wblks-wblks[i]);
             printf("\n");
         printf("\n");
      } else {
         perror("perfstat disk 1");
   } else {
      if ((rc = perfstat disk (&name,ub,sizeof(perfstat disk t),NDISK)) >= 0)
          for (i=0;i<rc;i++) {
             qdepth[i] = ub[i].qdepth;
             time[i] = ub[i].time;
             xrate[i] = ub[i].xrate;
             xfers[i] = ub[i].xfers;
             rblks[i] = ub[i].rblks;
             wblks[i] = ub[i].wblks;
         }
      } else {
         perror("perfstat disk 0");
   }
}
disk_total_t(int t)
   perfstat disk total tub;
   static u_longlong_ttime;
   static u longlong txrate;
   static u longlong txfers;
   static u longlong trblks;
   static u longlong twblks;
```

```
if (t) {
      if (perfstat disk total
((perfstat_id_t*)NULL,&ub,sizeof(perfstat_disk_total_t),1) >= 0) {
          printf("%6.6s %6.6s %6.6s %6.6s \n",
             "busy", "KB/s", "xfers", "KBrd", "KBwr");
             printf("%611d ", ub.time-time);
             printf("%61ld ", ub.xrate-xrate);
             printf("%61ld ", ub.xfers-xfers);
             printf("%61ld ", ub.rblks-rblks);
             printf("%61ld ", ub.wblks-wblks);
             printf("\n\n");
      } else {
          perror("perfstat_disk_total 1");
   } else {
      if (perfstat disk total
((perfstat_id_t*)NULL,&ub,sizeof(perfstat_disk_total_t),1) >= 0) {
             time = ub.time;
             xrate = ub.xrate;
             xfers = ub.xfers;
             rblks = ub.rblks;
             wblks = ub.wblks;
      } else {
          perror("perfstat disk total 0");
   }
}
memory_total_t(int t)
   perfstat memory total tub;
   static u_longlong_treal_free;
   static u longlong treal inuse;
   static u longlong tpgsp free;
   static u longlong tpgspins;
   static u longlong tpgspouts;
   static u longlong tpgins;
   static u_longlong_tpgouts;
   static u_longlong_tpgexct;
   static u longlong tpgsteals;
   static u_longlong_tscans;
   static u longlong tnumperm;
   if (t) {
      if (perfstat memory total
((perfstat id t*)NULL,&ub,sizeof(perfstat memory total t),1) >= 0) {
          printf("Real memory
                                       Paging space Virtual\n");
         printf("%6.6s %6.6s %6.6s %6.6s %6.6s %6.6s %6.6s %6.6s %6.6s
%6.6s\n",
```

```
"free", "use", "free", "psi", "pso", "pi", "po", "fault", "fr", "sr", "num");
          printf("%611d ", ub.real free);
         printf("%61ld ", ub.real_inuse);
          printf("%611d ", ub.pgsp free);
          printf("%611d ", ub.pgspins);
         printf("%611d ", ub.pgspouts);
          printf("%611d ", ub.pgins);
          printf("%611d ", ub.pgouts);
          printf("%611d ", ub.pgexct);
         printf("%611d ", ub.pgsteals);
         printf("%611d ", ub.scans);
          printf("%61ld ", ub.numperm);
          printf("\n\n");
      } else {
          perror("perfstat memory total 1");
   } else {
      if (perfstat memory total
((perfstat id t*)NULL,&ub,sizeof(perfstat memory total t),1) >= 0) {
          real free = ub.real free;
          real inuse = ub.real inuse;
         pgsp free = ub.pgsp free;
         pgspins = ub.pgspins;
         pgspouts = ub.pgspouts;
         pgins = ub.pgins;
         pgouts = ub.pgouts;
         pgexct = ub.pgexct;
         pgsteals = ub.pgsteals;
         scans = ub.scans;
         numperm = ub.numperm;
      } else {
          perror("perfstat memory total 1");
   }
}
netinterface t(int t)
   perfstat_id_tname;
   perfstat_netinterface_tub[NDISK];
   int
                       i,rc;
   static u longlong tipackets[NDISK];
   static u_longlong_tibytes[NDISK];
   static u longlong tierrors[NDISK];
   static u longlong topackets[NDISK];
   static u longlong tobytes[NDISK];
   static u_longlong_toerrors[NDISK];
   static u longlong tcollisions[NDISK];
```

```
strcpy(name.name,"");
   if (t) {
      if ((rc = perfstat netinterface
(&name, ub, sizeof(perfstat netinterface t), NNETWORK)) >= 0) {
          printf("%7.7s %6.6s %6.6s %6.6s %6.6s %6.6s %6.6s %6.6s %6.6s %6.6s,\n",
             "network", "mtu", "ipack", "ibyte", "ierr", "opack", "obyte", "
oerr", "coll");
          for (i=0;i<rc;i++) {
             printf("%7s ", ub[i].name);
             printf("%611d ", ub[i].mtu);
             printf("%61ld ", ub[i].ipackets-ipackets[i]);
             printf("%611d ", ub[i].ibytes-ibytes[i]);
             printf("%61ld ", ub[i].ierrors-ierrors[i]);
             printf("%611d ", ub[i].opackets-opackets[i]);
             printf("%611d ", ub[i].obytes-obytes[i]);
             printf("%611d ", ub[i].oerrors-oerrors[i]);
             printf("%61ld ", ub[i].collisions-collisions[i]);
             printf("\n");
         printf("\n");
      } else {
          perror("perfstat netinterface 1");
   } else {
      if ((rc = perfstat netinterface
(&name,ub,sizeof(perfstat netinterface t),NNETWORK)) >= 0) {
          for (i=0;i<rc;i++) {
             ipackets[i] = ub[i].ipackets;
             ibytes[i] = ub[i].ibytes;
             ierrors[i] = ub[i].ierrors;
             opackets[i] = ub[i].opackets;
             obytes[i] = ub[i].obytes;
             oerrors[i] = ub[i].oerrors;
             collisions[i] = ub[i].collisions;
         }
      } else {
          perror("perfstat netinterface 1");
}
netinterface_total_t(int t)
   perfstat netinterface total tub;
   static u longlong tipackets;
   static u longlong tibytes;
   static u longlong tierrors;
```

```
static u longlong topackets;
   static u longlong tobytes;
   static u longlong toerrors;
   static u longlong tcollisions;
   if (t) {
      if (perfstat netinterface total
((perfstat_id_t*)NULL,&ub,sizeof(perfstat_netinterface_total_t),1) >= 0) {
          printf("%6.6s %6.6s %6.6s %6.6s %6.6s %6.6s \n",
             "ipack", "ibyte", "ierr", "opack", "obyte", "oerr", "coll");
          printf("%611d ", ub.ipackets-ipackets);
          printf("%611d ", ub.ibytes-ibytes);
          printf("%61ld ", ub.ierrors-ierrors);
         printf("%611d ", ub.opackets-opackets);
         printf("%61ld ", ub.obytes-obytes);
          printf("%61ld ", ub.oerrors-oerrors);
          printf("%61ld ", ub.collisions-collisions);
         printf("\n\n");
      } else {
          perror("perfstat netinterface total 1");
   } else {
      if (perfstat netinterface total
((perfstat id t^*)NULL,&ub,sizeof(perfstat netinterface total t),1) >= 0) {
          ipackets = ub.ipackets;
          ibytes = ub.ibytes;
          ierrors = ub.ierrors;
         opackets = ub.opackets;
          obytes = ub.obytes;
         oerrors = ub.oerrors;
         collisions = ub.collisions;
      } else {
          perror("perfstat netinterface total 0");
   }
}
main()
   struct variovario;
   int
                rc;
   if (!sys parm(SYSP GET,SYSP V NCPUS,&vario))
        ncpu = vario.v.v_ncpus_cfg.value;
   if ((rc = perfstat_cpu (NULL,NULL,sizeof(perfstat_cpu_t),0)) > 0)
        ncpu = rc;
   if ((rc = perfstat disk (NULL, NULL, size of (perfstat disk t), 0)) > 0)
```

```
ndisk = rc;
   if ((rc = perfstat_netinterface
(NULL, NULL, size of(perfstat netinterface t), 0)) > 0)
       nnetwork = rc;
   cpu total t(0);
  cpu_t(0);
  memory_total_t(0);
   disk total t(0);
  disk_t(0);
  netinterface total t(0);
  netinterface t(0);
  sleep(1);
   cpu_total_t(1);
   cpu_t(1);
  memory total t(1);
  disk total t(1);
  disk_t(1);
  netinterface total t(1);
  netinterface t(1);
```

The following is the output from perfstat\_dude.

Example: A-2 Output from perfstat\_dude

```
# perfstat dude
Que
       Faults
                               Cpu
                            cs us sy id wa
          fk
rq sq
               in
                      sy
527 92
        3475
                 0 1155774 89458 34 65 0 0
         fk
  cpu
               sy
                     cs us sy id wa
        617 287652 23495 24 75
proc0
        820 254020 21343 44 55
                                    0
proc1
proc2 1070 312183 20444 36 63 0 0
proc3
        967 302249 24156 31 68
Real memory
                  Paging space Virtual
        use free
                    psi
                          pso
                                 рi
                                       po fault
                                                   fr
                                                         sr
                                                              num
918872 129693 117305 28653 1571655 768871 21933912 144835233 2350115 57022524
30170
       KB/s xfers KBrd
                          KBwr
 busy
 3633
          0 38039 67368 341736
```

```
busy
 disk
                             KB/s xfers
                                           KBrd
                                                  KBwr
          ٧g
                 qd
hdisk0 rootvg
                   0
                        45
                                     115
                                           4210
                                                   728
hdisk1
                   0
                         0
                                0
                                       0
                                             0
                                                    0
         None
hdisk12
                   0
                        239
                                 0
                                    2559
                                           4210 22776
          vg12
hdisk3
          vg3
                  0
                       259
                                0
                                   2935
                                          4210 25936
hdisk2
          vg2
                  0
                       229
                                0
                                   2771
                                          4210 24600
hdisk9
         None
                         0
                                       0
                                             0
                   0
                        273
                                 0
                                     3058
                                           4210 27376
hdisk16
          vg16
hdisk15
          vg15
                   0
                        227
                                 0
                                    2429
                                           4210 21544
hdisk7
                  0
                       267
                                0
                                   2875
                                          4210 25472
          vg7
hdisk8
                  0
                        27
                                0
                                    108
                                          4210
                                                 1856
          vg8
hdisk4
          vg4
                  0
                       259
                                0
                                   2691
                                          4210 24152
hdisk17
          vg11
                   0
                        108
                                 0
                                     1094
                                               4
                                                  8720
hdisk11
                         56
                                 0
                                     170
                                           8420
                                                  2160
          vg11
hdisk6
                       177
                                    1853
                                             4 14792
         vq10
                   0
hdisk14
          vg14
                   0
                        243
                                 0
                                    2506
                                           4210 22576
hdisk5
                       234
                                   2478
          vg5
                  0
                                0
                                          4210 22072
hdisk13
          vg13
                   0
                        260
                                 0
                                     2944
                                           4210 26352
hdisk10
          vg10
                         41
                                      109
                                           8420
                                                    112
 ipack ibyte
                ierr opack obyte
                                     oerr
                                            col1
   14
        1389
                             1824
                                             0
                  0
                        11
                                       0
network
          mtu ipack ibyte
                              ierr opack obyte
                                                          col1
                                                   oerr
   tr0
         1492
                  14
                       1389
                                 0
                                       11
                                           1824
                                                     0
                                                            0
         16896
                     0
                            0
                                   0
                                           0
                                                  0
                                                          0
                                                                 0
    100
```

## spmi\_dude.c

Following is the source code for the spmi\_dude.c program.

Example: A-3 spmi\_dude.c program

```
#include <stdio.h>
#include <stdlib.h>
#include <signal.h>
#include <sys/Spmidef.h>

#if defined(DEBUG)
    #define PDEBUG(x,y) printf(x,y)
#else
    #define PDEBUG(x,y)
#endif

extern errno;
extern charSpmiErrmsg[];
```

```
extern intSpmiErrno;
/*
 * Since we need this structure pointer in our cleanup() function
 * we declare it as a global variable.
 */
struct SpmiStatSet*SPMIset = NULL;
 * These are the statistics we are interested in monitoring.
 * To the left of the last slash (/) is the context, to the
 * right of this slash (/) is the actual statistic within
 * the context. Note that statistics can have the same
 * name but belong to different contexts.
 */
             *stats[] = {
char
                   "CPU/glwait",
                   "CPU/glidle",
                   "CPU/glkern",
                   "CPU/gluser",
                   "Mem/Virt/scan",
                   "Mem/Virt/steal",
                   "PagSp/%totalfree",
                   "PagSp/%totalused",
                   "Mem/Virt/pagein",
                   "Mem/Virt/pageout",
                   "Mem/Virt/pgspgin",
                   "Mem/Virt/pgspgout",
                   "Proc/runque",
                   "Proc/swpque",
                   NULL
                   };
void
SPMIerror(char *s)
   /* We do not want the \n that the SpmiErrmsg have at the
    * end since we will use our own error reporting format.
    */
   SpmiErrmsg[strlen(SpmiErrmsg)-1] = 0x0;
   fprintf(stderr, "%s: %s (%d)\n", s, SpmiErrmsg, SpmiErrno);
}
/*
 * This subroutine is called when a user interrupts it or
 * when the main program exits. If called by a signal handler
 * it will have a value in parameter s. If s is not set, then
 * it is called when the main program exits. To not have this
 * subroutine called when calling exit() to terminate the
 * process, we use exit() instead. Since exit() would call
 * cleanup() and any atexit() registred functions, we call
 * cleanup() ourselves.
```

```
*/
void
cleanup(int s)
    if (SPMIset)
      if (SpmiFreeStatSet(SPMIset))
         SPMIerror("SpmiFreeStatSet");
   SpmiExit();
   cleanup();
   exit(0);
#define MAXDELAY2
#define MAXCOUNT-1
main(int argc, char *argv∏)
   struct SpmiStatVals*SPMIval = NULL;
   struct SpmiStat*SPMIstat = NULL;
   SpmiCxHdl SPMIcxhdl = 0;
   char
                context[128];
                *statistic;
   char
   float
                statvalue;
                   i, hardcore = 0, bailout = 0;
   int
                   maxdelay = MAXDELAY;
   int
   uint
                maxcount = MAXCOUNT;
    * Here we initialize the SPMI environment for our process.
    */
   if (SpmiInit(15)) {
      SPMIerror("SpmiInit");
      exit(SpmiErrno);
   }
   if (argc == 2)
      maxdelay = atoi(argv[1]);
   else if (argc == 3) {
      maxdelay = atoi(argv[1]);
      maxcount = atoi(argv[2]);
   /*
    * To illustrate enhanced durability of our simple program.
   hardcore = atoi(getenv("HARDCORE"));
    * We make sure that we clean up the SPMI memory that we use
    * before we terminate the process. atexit() is called when
    * the process is normally terminated, and we trap signals
    * that a terminal user, or program malfunction could
    * generate and cleanup then as well.
```

```
*/
   atexit(cleanup);
   signal (SIGINT, cleanup);
   signal (SIGTERM, cleanup);
   signal(SIGSEGV, cleanup);
   signal(SIGQUIT, cleanup);
    * Here we create the base for our SPMI statistical data hierarchy.
    */
   if ((SPMIset = SpmiCreateStatSet()) == NULL) {
      SPMIerror("SpmiCreateStatSet");
      exit(SpmiErrno);
   /*
    * For each metric we want to monitor we need to add it to
    * our statistical collection set.
    */
   for (i = 0; stats[i] != NULL; i++) {
      if (SpmiPathAddSetStat(SPMIset,stats[i],SPMIcxhdl) == NULL) {
         SPMIerror("SpmiPathAddSetStats");
         exit(SpmiErrno);
      }
   "swpq", "runq", "pgspo", "pgspi", "pgout", "pgin",
      "%used", "%free", "fr", "sr", "us", "sy", "id", "wa");
   /*
    * In this for loop we collect all statistics that we have specified
    * to SPMI that we want to monitor. Each of the data values selected
    * for the set is represented by an SpmiStatVals structure.
    * Whenever Spmi executes a request from the to read the data values
    * for a set all SpmiStatVals structures in the set are updated.
    * The application program will then have to traverse the list of
    * SpmiStatVals structures through the SpmiFirstVals() and SpmiNextVals()
    * function calls.
    */
   for (i=0; i < maxcount; i++) {
again:
       * First we must request that SPMI refresh our statistical
       * data hierarchy.
       */
      if ((SpmiGetStatSet(SPMIset,TRUE)) != 0) {
         /*
          * if the hardcore variable is set (environment variable HARDCORE),
          * then we discard runtime errors from SpmiGetStatSet (up to three
          * times). This can happen some time if many processes use the SPMI
          * shared resources simultaneously.
          */
```

```
if (hardcore && (3 > bailout++)) goto again;
   SPMIerror("SpmiGetStatSet");
   exit(SpmiErrno);
bailout = 0;
 * Here we get the first entry point in our statistical data hierarchy.
 * Note that SPMI will return the values in the reverse order of the one
 * used to add them to our statistical set.
SPMIval = SpmiFirstVals(SPMIset);
do {
   if ((statvalue = SpmiGetValue(SPMIset,SPMIval)) < 0) {</pre>
          SPMIerror("SpmiGetValue");
          exit(SpmiErrno);
   }
   printf("%5.0f ",statvalue);
   PDEBUG("\t%s\n",SpmiStatGetPath(SPMIval->context,SPMIval->stat, 0));
 * Finaly we get the next statistic in our data hierarchy.
 * And if this is NULL, then we have retreived all our statistics.
 */
} while ((SPMIval = SpmiNextVals(SPMIset,SPMIval)));
printf("\n");
sleep(maxdelay);
```

#### spmi\_data.c

Following is the source code for the spmi\_data program.

#### Example: A-4 spmi\_data.c program

```
#include <sys/types.h>
#include <sys/errno.h>
#include <signal.h>
#include <stdio.h>
#include <sys/Spmidef.h>
                            /* time between samplings */
#define TIME DELAY 2
                            /* Spmi Error message array */
extern char
            SpmiErrmsg[];
                            /* Spmi Error indicator */
extern int
            SpmiErrno;
struct SpmiStatSet *statset; /* statistics set */
/*=========================*/
/* This subroutine is called when the program is ready to exit.
* It frees any statsets that were defined and exits the
* interface.
*/
void must exit()
   /* free statsets */
   if (statset)
   if (SpmiFreeStatSet(statset))
      if (SpmiErrno)
      printf("%s", SpmiErrmsg);
   /* exit SPMI */
   SpmiExit();
   if (SpmiErrno)
      printf("%s", SpmiErrmsg);
   exit(0);
/* getstats() traverses the set of statistics and outputs the
 * statistics values.
```

```
*/
/*========*/
void getstats()
   int
                      counter=20:
                                    /* every 20 lines output
                                     * the header
                                     */
   struct SpmiStatVals
                      *statval1;
   float
                        spmivalue;
   /* loop until a stop signal is received. */
   while (1) {
      if(counter == 20) {
         printf("\nCPU/cpu0 CPU/cpu0 Mem/Real
                                                         ");
                                               PagSp
         printf("Proc
                          Proc\n");
         printf("
                    kern
                              idle
                                     %%free
                                               %free
                                                         ");
         printf("runque
                          swpque\n");
         printf("========");
         printf("=======\n");
         counter=0;
      }
      /* retrieve set of statistics */
      if (SpmiGetStatSet(statset, TRUE) != 0) {
         printf("SpmiGetStatSet failed.\n");
         if (SpmiErrno)
           printf("%s", SpmiErrmsg);
         must exit();
      /* retrieve first statistic */
      statval1 = SpmiFirstVals(statset);
      if (statval1 == NULL) {
         printf("SpmiFirstVals Failed\n");
         if (SpmiErrno)
           printf("%s", SpmiErrmsg);
         must exit();
      /* traverse the set of statistics */
      while (statval1 != NULL) {
         /* value to be displayed */
         spmivalue = SpmiGetValue(statset, statvall);
         if (spmivalue < 0.0) {
           printf("SpmiGetValue Failed\n");
            if (SpmiErrno)
```

```
printf("%s", SpmiErrmsg);
           must exit();
        printf(" %6.2f ",spmivalue);
         statval1 = SpmiNextVals(statset, statval1);
      } /* end while (statvall) */
      printf("\n");
      counter++;
      sleep(TIME DELAY);
   }
}
/*===========*/
/* addstats() adds statistics to the statistics set. */
/* addstats() also takes advantage of the different ways a
* statistic may be added to the set.
/*----*/
void addstats()
   SpmiCxHdl cxhdl, parenthdl;
   /* initialize the statistics set */
   statset = SpmiCreateStatSet();
   if (statset == NULL)
      printf("SpmiCreateStatSet Failed\n");
      if (SpmiErrno)
        printf("%s", SpmiErrmsg);
      must exit();
   /* Pass SpmiPathGetCx the fully qualified path name of the
    * context
    */
   if (!(cxhdl = SpmiPathGetCx("Proc", NULL)))
      printf("SpmiPathGetCx failed for Proc context.\n");
      if (SpmiErrno)
        printf("%s", SpmiErrmsg);
      must exit();
   }
```

```
/* Pass SpmiPathAddSetStat the name of the statistic */
/* & the handle of the parent */
if (!SpmiPathAddSetStat(statset, "swpque", cxhdl))
   printf("SpmiPathAddSetStat failed for Proc/swpque statistic.\n");
   if (SpmiErrno)
     printf("%s", SpmiErrmsg);
  must exit();
if (!SpmiPathAddSetStat(statset, "runque", cxhdl))
   printf("SpmiPathAddSetStat failed for Proc/runque statistic.\n");
   if (SpmiErrno)
     printf("%s", SpmiErrmsg);
  must exit();
/* Pass SpmiPathAddSetStat the fully qualified name of the
* statistic
*/
if (!SpmiPathAddSetStat(statset, "PagSp/%totalfree", NULL))
   printf("SpmiPathAddSetStat failed for PagSp/%free statistic.\n");
   if (SpmiErrno)
     printf("%s", SpmiErrmsg);
  must exit();
}
if (!(parenthdl = SpmiPathGetCx("Mem", NULL)))
  printf("SpmiPathGetCx failed for Mem context.\n");
   if (SpmiErrno)
     printf("%s", SpmiErrmsg);
  must exit();
}
/* Pass SpmiPathGetCx the name of the context */
/* & the handle of the parent context */
if (!(cxhdl = SpmiPathGetCx("Real", parenthdl)))
  printf("SpmiPathGetCx failed for Mem/Real context.\n");
   if (SpmiErrmsg)
     printf("%s", SpmiErrmsg);
```

```
must exit();
   }
   if (!SpmiPathAddSetStat(statset, "%free", cxhdl))
      printf("SpmiPathAddSetStat failed for Mem/Real/%free statistic.\n");
      if (SpmiErrno)
         printf("%s", SpmiErrmsg);
      must exit();
   /* Pass SpmiPathGetCx the fully qualified path name of the
    * context
    */
   if (!(cxhdl = SpmiPathGetCx("CPU/cpu0", NULL)))
      printf("SpmiPathGetCx failed for CPU/cpu0 context.\n");
      if (SpmiErrno)
         printf("%s", SpmiErrmsg);
      must exit();
   }
   if (!SpmiPathAddSetStat(statset, "idle", cxhdl))
      printf("SpmiPathAddSetStat failed for CPU/cpu0/idle statistic.\n");
      if (SpmiErrno)
         printf("%s", SpmiErrmsg);
      must exit();
   if (!SpmiPathAddSetStat(statset, "kern", cxhdl))
      printf("SpmiPathAddSetStat failed for CPU/cpu0/kern statistic.\n");
      if (SpmiErrno)
         printf("%s", SpmiErrmsg);
      must exit();
   return;
/*----*/
```

```
main(int argc, char **argv)
    int spmierr=0;
    /* Initialize SPMI */
    if ((spmierr = SpmiInit(15)) != 0)
       printf("Unable to initialize SPMI interface\n");
       if (SpmiErrno)
          printf("%s", SpmiErrmsg);
       exit(-98);
    /* set up interrupt signals */
    signal(SIGINT, must_exit);
    signal(SIGTERM, must_exit);
    signal(SIGSEGV, must exit);
    signal(SIGQUIT,must_exit);
    /* Go to statistics routines. */
    addstats();
    getstats();
    /* Exit SPMI */
    must_exit();
```

### spmi\_file.c

Following is the source code for the spmi\_file program.

Example: A-5 spmi\_file program

```
#include <stdio.h>
#include <stdlib.h>
#include <sys/Spmidef.h>

extern errno;
extern charSpmiErrmsg[];
extern intSpmiErrno;
```

```
struct SpmiStatSet*SPMIset = NULL;
void
SPMIerror(char *s)
   /* We do not want the \n that the SpmiErrmsg have at the
    * end since we will use our own error reporting format.
   SpmiErrmsg[strlen(SpmiErrmsg)-1] = 0x0;
   fprintf(stderr, "%s: %s (%d)\n", s, SpmiErrmsg, SpmiErrno);
/*
 * This subroutine is called when a user interrupts it or
 * when the main program exits. If called by a signal handler
 * it will have a value in parameter s. If s is not set, then
 * it is called when the main program exits. To not have this
 * subroutine called when calling exit() to terminate the
 * process, we use exit() instead. Since exit() would call
 * cleanup() and any atexit() registred functions, we call
 * cleanup() ourselves.
 */
void
cleanup(int s)
    if (SPMIset)
      if (SpmiFreeStatSet(SPMIset))
         SPMIerror("SpmiFreeStatSet");
   SpmiExit();
   cleanup();
   _exit(0);
main(int argc, char *argv[])
   struct SpmiStatVals*SPMIval = NULL;
   struct SpmiStat*SPMIstat = NULL;
   SpmiCxHdl SPMIcxhdl = 0;
   FILE
                *file;
            stats[4096];
    char
    float
            statvalue;
    /*
     * Here we initialize the SPMI environment for our process.
     */
   if (SpmiInit(15)) {
      SPMIerror("SpmiInit");
      exit(SpmiErrno);
   }
    /*
     * We make sure that we clean up the SPMI memory that we use
```

```
* before we terminate the process. atexit() is called when
     * the process is normally terminated, and we trap signals
    * that a terminal user, or program malfunction could
    * generate and cleanup then as well.
    */
   atexit(cleanup);
   signal (SIGINT, cleanup);
   signal(SIGTERM, cleanup);
   signal(SIGSEGV, cleanup);
   signal(SIGQUIT,cleanup);
   /*
    * Here we create the base for our SPMI statistical data hierarchy.
   if ((SPMIset = SpmiCreateStatSet()) == NULL) {
      SPMIerror("SpmiCreateStatSet");
      exit(SpmiErrno);
   }
    /*
    * Open the file we have the SPMI metrics stored in
   if ((file = fopen("SPMI METRICS", "r")) == NULL) exit(1);
    * Read all lines in the file
    while (fscanf(file, "%s", &stats) != EOF) {
       * For each metric we want to monitor we need to add it to
       * our statistical collection set (assuming the input file syntax is
correct).
      if ((SPMIval = SpmiPathAddSetStat(SPMIset, stats, SPMIcxhdl)) == NULL) {
         SPMIerror("SpmiPathAddSetStats");
         exit(SpmiErrno);
    }
   fclose(file);
    * First we must request that SPMI refresh our statistical
    * data hierarchy.
    */
   if ((SpmiGetStatSet(SPMIset,TRUE)) != 0) {
      SPMIerror("SpmiGetStatSet");
      exit(SpmiErrno);
   }
    * Here we get the first entry point in our statistical data hierarchy.
    * Note that SPMI will return the values in the reverse order of the one
    * used to add them to our statistical set.
    */
```

```
SPMIval = SpmiFirstVals(SPMIset);
do {
    if ((statvalue = SpmiGetValue(SPMIset,SPMIval)) < 0) {
        SPMIerror("SpmiGetValue");
        exit(SpmiErrno);
    }
    printf("%-25s:
%.0f\n",SpmiStatGetPath(SPMIval->context,SPMIval->stat,0),statvalue);
/*
    * Finaly we get the next statistic in our data hierarchy.
    * And if this is NULL, then we have retreived all our statistics.
    */
} while ((SPMIval = SpmiNextVals(SPMIset,SPMIval)));
}
```

## spmi\_traverse.c

Following is the source code for the spmi traverse program.

Example: A-6 spmi\_traverse program

```
#include <sys/types.h>
#include <svs/errno.h>
#include <stdio.h>
#include <sys/Spmidef.h>
extern
             errno;
extern charSpmiErrmsg[];
extern intSpmiErrno;
SPMIerror(char *s)
    /* We do not want the \n that the SpmiErrmsg have at the
     * end since we will use our own error reporting format.
   SpmiErrmsg[strlen(SpmiErrmsg)-1] = 0x0;
   fprintf(stderr, "%s: %s (%d)\n", s, SpmiErrmsg, SpmiErrno);
 * This subroutine is called when a user interrupts it or
 * when the main program exits. If called by a signal handler
 * it will have a value in parameter s. If s is not set, then
 * it is called when the main program exits. To not have this
 * subroutine called when calling exit() to terminate the
```

```
* process, we use exit() instead. Since exit() would call
 * cleanup() and any atexit() registred functions, we call
 * cleanup() ourselves.
 */
void
cleanup(int s)
    SpmiExit();
   _cleanup ();
   exit (0);
/*
 * This function that traverses recursively down a
* context link. When the end of the context link is found,
* findstats traverses down the statistics links and writes the
* statistic name to stdout. findstats is originally passed the
 * context handle for the TOP context.
findstats(SpmiCxHdl SPMIcxhdl)
   struct SpmiCxLink *SPMIcxlink;
   struct SpmiStatLink *SPMIstatlink;
   struct SpmiCx
                       *SPMIcx, *SPMIcxparent;
   struct SpmiStat
                       *SPMIstat;
   int
                       instantiable;
    * Get the first context.
    */
   if (SPMIcxlink = SpmiFirstCx(SPMIcxhdl)) {
      while (SPMIcxlink) {
         SPMIcx = SpmiGetCx(SPMIcxlink->context);
          * Determine if the context's parent is instantiable
          * because we do not want to have to print the metrics
          * for every child of that parent, ie Procs/<PID>/metric
          * will be the same for every process.
          */
         SPMIcxparent = SpmiGetCx(SPMIcx->parent);
         if (SPMIcxparent->inst freq == SiContInst)
            instantiable++;
         else
            instantiable = 0;
         /*
          * We only want to print out the stats for any contexts
          * whose parents aren't instantiable. If the parent
          * is instantiable then we only want to print out
          * the stats for the first instance of that parent.
          */
         if (instantiable > 1) {
```

```
/*
              * Output the name of the metric with instantiable parents.
             fprintf(stdout, "%s/%s/.....\n", SPMIcxparent->name, SPMIcx->name);
          } else {
             /*
              * Traverse the stats list for the context.
             if (SPMIstatlink = SpmiFirstStat(SPMIcxlink->context)) {
                while (SPMIstatlink) {
                   SPMIstat = SpmiGetStat(SPMIstatlink->stat);
                    * Output name of the statistic.
                    */
                   fprintf(stdout, "%s:%s",
SpmiStatGetPath(SPMIcxlink->context, SPMIstatlink->stat, 10),
                      SPMIstat->description);
                    * Output data type/value type about the metric
                   fprintf(stdout, ":%s/%s",
                       (SPMIstat->data_type == SiLong?"Long":"Float"),
                       (SPMIstat->value_type ==
SiCounter?"Counter":"Quantity"));
                    * Output max/min information about the metric.
                   fprintf(stdout,":%ld-%ld\n",SPMIstat->min,SPMIstat->max);
                    * Get next SPMIstatlink
                   SPMIstatlink = SpmiNextStat(SPMIstatlink);
                }
             }
          }
          /*
          * Recursive call to this function, this gets the next context link
          findstats(SPMIcxlink->context);
          * After returning from the previous link, we go to the next context
         SPMIcxlink = SpmiNextCx(SPMIcxlink);
   }
}
main(int argc, char *argv∏)
```

```
int
       spmierr=0;
SpmiCxHdlSPMIcxhdl;
 * Here we initialize the SPMI environment for our process.
 */
if ((spmierr = SpmiInit(15)) != 0) {
   SPMIerror("SpmiInit");
   exit(errno);
/*
 * We make sure that we clean up the SPMI memory that we use
 * before we terminate the process. atexit() is called when
 * the process is normally terminated, and we trap signals
 * that a terminal user, or program malfunction could
 * generate and cleanup then as well.
 */
atexit(cleanup);
signal (SIGINT, cleanup);
signal(SIGTERM, cleanup);
signal(SIGSEGV,cleanup);
signal(SIGQUIT,cleanup);
if ((SPMIcxhdl = SpmiPathGetCx(NULL, NULL)) == NULL)
   SPMIerror("SpmiPathGetCx");
else
    * Traverse the SPMI statistical data hierarchy.
   findstats(SPMIcxhdl);
```

#### dudestat.c

Following is the source code for the dudestat program.

Example: A-7 dudestat program

```
#include <stdio.h>
#include <stdlib.h>
#include <sys/var.h>
#include <sys/wminfo.h>
#include <sys/wlm.h>
#include <procinfo.h>
#include <sys/proc.h>
#include <usersec.h>
```

```
sys param dude()
   struct variovario;
   if (!sys parm(SYSP GET,SYSP V MAXUP,&vario))
      printf("v_maxup (max. # of user processes)
                                                                     : %11d\n".
vario.v.v maxup.value);
   if (!sys parm(SYSP GET,SYSP V MAXPOUT,&vario))
      printf("v_maxpout (# of file pageouts at which waiting occurs): %lld\n",
vario.v.v maxpout.value);
   if (!sys parm(SYSP GET,SYSP V MINPOUT,&vario))
      printf("v minpout (# of file pageout at which ready occurs) : %11d\n",
vario.v.v minpout.value);
   if (!sys parm(SYSP GET,SYSP V FILE,&vario))
      printf("v file (# entries in open file table)
                                                                     : %11d\n",
vario.v.v file.value);
   if (!sys parm(SYSP GET,SYSP V PROC,&vario))
      printf("v proc (max # of system processes)
                                                                     : %11d\n",
vario.v.v_proc.value);
   if ((!sys_parm(SYSP_GET,SYSP_V_NCPUS,&vario)) !=
(!sys parm(SYSP GET,SYSP V NCPUS CFG,&vario)))
      printf("Dude! v ncpus %d (number of active CPUs) \
          does not match v ncpus cfg %d (number of processor configured)\n",
          vario.v.v ncpus cfg.value,
          vario.v.v ncpus cfg.value);
}
vmgetinfo dude()
   struct vminfovminfo;
   if (!vmgetinfo(&vminfo,VMINFO,sizeof(vminfo))) {
      printf("freewts (count of free frame waits)
%11d\n", vminfo.freewts);
      printf("extendwts (count of extend XPT waits)
%lld\n",vminfo.extendwts);
      printf("pendiowts (count of pending I/O waits)
%11d\n", vminfo.pendiowts);
      printf("numfrb (number of pages on free list)
%11d\n", vminfo.numfrb);
      printf("numclient (number of client frames)
%lld\n", vminfo.numclient);
      printf("numcompress (no of frames in compressed segments)
%11d\n", vminfo.numcompress);
      printf("numperm (number frames non-working segments)
%11d\n", vminfo.numperm);
```

```
printf("maxperm (max number of frames non-working)
%11d\n", vminfo.maxperm);
      printf("maxclient (max number of client frames)
%lld\n", vminfo.maxclient);
      printf("memsizepgs (real memory size in 4K pages)
%11d\n", vminfo.memsizepgs);
}
swapqry_dude()
   struct pginfopginfo;
   char
             device[256];
             path[256];
   char
             cmd[256];
   char
   FILE
             *file;
   bzero(cmd, sizeof(cmd));
   sprintf(cmd, "odmget -q \"value = paging\" CuAt awk
'/name/{gsub(\"\\"\",\"\",$3);print $3}'\n");
   if (file = popen(cmd, "r"))
      while (fscanf(file, "%s\n", &device)!=EOF) {
          sprintf(path, "/dev/%s", device);
          if (!swapqry(path,&pginfo)) {
             printf("paging space device
                                                                             :
%s\n",path);
             printf("size (size in PAGESIZE blocks)
%u\n",pginfo.size);
             printf("free (# of free PAGESIZE blocks)
                                                                             :
%u\n",pginfo.free);
             printf("iocnt (number of pending i/o's)
%u\n",pginfo.iocnt);
   pclose(file);
}
getprocs dude(char *dudes[])
   struct procsinfops[8192];
   int
                   uids[12];
   pid t
                index = 0;
   int
                   nprocs;
   int
                   i,j,k;
                *p;
   char
   if (dudes[0] != NULL)
      if ((nprocs = getprocs(&ps, sizeof(struct procsinfo), NULL, 0, &index,
8192)) > 0)
```

```
for (i = 0, k = 0; dudes[i] != NULL; i++)
             for (j=0; j< nprocs; j++) {
                p = IDtouser(ps[j].pi uid);
                if (!strcmp(dudes[i],p)) {
                   printf ("The %s dude is online and
excellent!\n\n",dudes[i]);
                   uids[k++] = ps[j].pi_uid;
                    break;
                }
   if (i != k) {
      j = i - k;
      printf ("There %s %d dude%s
missing!\n\n", (j>1)?"are":"is",j,(j>1)?"s":"");
   }
}
main(int argc, char *argv∏)
   printf("PARTY ON!\n\n");
   getprocs dude(argc>1?&argv[1]:NULL);
   printf("Dude, here are some excellent info for you today\n\n");
   sys param dude();
   vmgetinfo_dude();
   swapqry_dude();
```

### cwhet.c

The following is the source for the cwhet program. This Whetstone benchmark was written by Harold Curnow of CCTA, the British government computer procurement agency, based on work by Brian Wichmann of the National Physical Laboratory.

Example: A-8 The cwhet.c file

```
The number of ITERATIONS was increased from 10 to 10000 to minimize
    system overhead.
 */
#define ITERATIONS
                       10000
#define POUT
#define HARD
#include "math.h"
#include <stdio.h>
double x1, x2, x3, x4, x, y, z, t, t1, t2;
double
        e1[4];
int
         i, j, k, 1, n1, n2, n3, n4, n5, n6, n7, n8, n9, n10, n11;
main()
    t = 0.499975;
    t1 = 0.50025;
    t2 = 2.0;
    n1 = 0;
    n2 = 12 * ITERATIONS;
    n3 = 14 * ITERATIONS;
    n4 = 345 * ITERATIONS;
    n5 = 0;
    n6 = 210 * ITERATIONS;
    n7 = 32 * ITERATIONS;
    n8 = 899 * ITERATIONS;
    n9 = 616 * ITERATIONS;
    n10 = 0;
    n11 = 93 * ITERATIONS;
    /**** Module 1: Simple Identifier ****/
    x1 = 1.0;
    x2 = x3 = x4 = -1.0;
    for (i = 1; i <= n1; i++) {
         x1 = (x1 + x2 + x3 - x4) * t;
         x2 = (x1 + x2 - x3 + x4) * t;
         x3 = (x1 - x2 + x3 + x4) * t;
         x4 = (-x1 + x2 + x3 + x4) * t;
#ifdef POUT
   pout(n1, n1, n1, x1, x2, x3, x4);
#endif
    /**** Module 2: array elements ****/
```

```
e1[0] = 1.0;
    e1[1] = e1[2] = e1[3] = -1.0;
    for (i = 1; i <= n2; i++) {
       e1[0] = (e1[0] + e1[1] + e1[2] - e1[3]) * t;
       e1[1] = (e1[0] + e1[1] - e1[2] + e1[3]) * t;
       e1[2] = (e1[0] - e1[1] + e1[2] + e1[3]) * t;
       e1[3] = (-e1[0] + e1[1] + e1[2] + e1[3]) * t;
   }
#ifdef POUT
    pout(n2, n3, n2, e1[0], e1[1], e1[2], e1[3]);
#endif
    /**** Module 3: Array as Parameter ****/
    for (i = 1; i <= n3; i++) {
   mod3(e1);
   }
#ifdef POUT
    pout(n3, n2, n2, e1[0], e1[1], e1[2], e1[3]);
#endif
    /**** Module 4: Conditional Jumps ****/
    j = 1;
    for (i = 1; i \le n4; i++) {
       if (j == 1) j = 2;
       else j = 3:
       if (j > 2) j = 0;
       else j = 1;
       if (j < 1) j = 1;
       else j = 0;
#ifdef POUT
    pout(n4, j, j, x1, x2, x3, x4);
#endif
    /*** Module 6: Integer Arithmetic Using Arrays ***/
    j = 1; k = 2; l = 3;
    for (i = 1; i <= n6; i++) {
       j = j * (k - j) * (1 - k);
       k = 1 * k - (1 - j) * k;
       1 = (1 - k) * (k + j);
       e1[1 - 2] = j + k + 1;
       e1[k - 2] = j * k * 1;
#ifdef POUT
    pout(n6, j, k, e1[0], e1[1], e1[2], e1[3]);
#endif
```

```
/**** Module 7 : Trigonometric functions ****/
    x = y = 0.5;
    for (i = 1; i \le n7; i++) {
       x = t * atan(t2 * sin(x) * cos(x) / (cos(x + y) + cos(x - y) - 1.0));
      y = t * atan(t2 * sin(y) * cos(y) / (cos(x + y) + cos(x - y) - 1.0));
   }
#ifdef POUT
    pout(n7, j, k, x, x, y, y);
#endif
    /**** Module 8 Procedure Call ****/
    x = y = z = 1.0;
    for (i = 1; i \le n8; i++) {
       mod8(x, y, &z);
#ifdef HARD
       x = z;
#endif
    }
#ifdef POUT
    pout(n8, j, k, x, y, z, z);
#endif
    /**** Module 9: Array References ****/
    j = 1;
    k = 2;
    1 = 3;
    e1[1] = 1.0;
    e1[2] = 2.0;
    e1[3] = 3.0;
    for (i = 1; i <= n9; i++) {
   mod9();
   }
#ifdef POUT
    pout(n9, j, k, e1[0], e1[1], e1[2], e1[3]);
#endif
    /**** Module 10: Integer Arithmetic ****/
    j = 2;
    k = 3;
    for (i = 1; i <= n10; i++) {
       j = j + k;
       k = j + k;
       j = k - j;
       k = k - j - j;
```

```
}
#ifdef POUT
    pout(n10, j, k, x1, x2, x3, x4);
#endif
    /**** Module 11: Standard Functions ****/
    x = 0.75;
    for (i = 1; i <= n11; i++) {
   x = sqrt(exp(log(x) / t1));
   }
#ifdef POUT
    pout(n11, j, k, x, x, x, x);
#endif
} /* End of Main */
/**** Module 3 Routine ****/
mod3(a)
double a[4];
{
    register int j;
    for (j = 0; j < 6; j++) {
       a[0] = (a[0] + a[1] + a[2] - a[3]) * t;
       a[1] = (a[0] + a[1] - a[2] + a[3]) * t;
       a[2] = (a[0] - a[1] + a[2] + a[3]) * t;
       a[3] = (-a[0] + a[1] + a[2] + a[3]) / t2;
}
/**** Module 8 Routine ****/
mod8(x, y, z)
double x, y, *z;
    x = t * (x + y);
    y = t * (x + y);
    *z = (x + y) / t2;
/**** Module 9 Routine ****/
mod9()
    e1[j] = e1[k];
    e1[k] = e1[l];
    e1[1] = e1[j];
}
#ifdef POUT
pout(n, j, k, x1, x2, x3, x4)
```

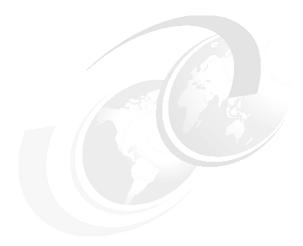

## Trace hooks

This appendix contains a listing of the AIX 5L trace hook IDs.

Trace hooks can be thought of as markers in a trace report that mark certain events. After creating the trace report, the trace hooks can then be used to search for these events.

A trace report can be taken with all trace hooks active, or with only certain trace hooks active. It is a particularly good idea to limit the number of events that are captured (by limiting the number of trace hooks) on systems that are very busy, especially large SMP systems. Because the trace buffers are limited in size and can grow extremely quickly, avoid filling the buffer by limiting the number of trace hooks. Please refer to Section 8.9, "trace" on page 685 for further information on trace. The trace hooks that are needed by AIX trace post-processing tools, such as filemon, netpmon, tprof, or curt, are specified in the AIX documentation that can be found at:

http://www.rs6000.ibm.com/doc\_link/en\_US/a\_doc\_lib/aixgen/

© Copyright IBM Corp. 2001 921

#### AIX 5L trace hooks

The following list of trace hooks and their accoring hook ID can be obtained by running the **trcrpt** -**j** command. It is recommended that you run **trcrpt** -**j** every time the operating system is updated to check for any modifications to the trace hooks that IBM may make.

Example: B-1 AIX5 Trace Hooks (trcrpt -j)

```
# trcrpt -j
004 TRACEID IS ZERO
3A8 SCSESDD
2A4 kentdd
2A5 kentdd
2A6 kentdd
2DA cstokdd
2DB cstokdd
2DC cstokdd
2EA gxentdd
2EB gxentdd
2EC gxentdd
409 STTY SF
707 LFTDD:
709 INPUTDD:
2FA ethchandd
2FB ethchandd
3FD vlandd
3FE vlandd
3FF vlandd
211 NFS: Client VNOP read/write routines
212 NFS: Client VNOP routines
213 NFS: Server read/write services
214 NFS: Server services
215 NFS: Server dispatch
216 NFS: Client call
217 NFS: RPC Debug
218 NFS: rpc.lockd hooks
2D9 NFS: krpc network hooks
3AF NFS: cachefs hooks
3BO AutoFS: Client VNOP read/write routines
355 PDIAGEX
001 TRACE ON
002 TRACE OFF
003 TRACE HEADER
005 LOGFILE WRAPAROUND
006 TRACEBUFFER WRAPAROUND
007 UNDEFINED TRACE ID
008 DEFAULT TEMPLATE
OOA TRACE UTIL
100 FLIH
```

- 101 SYSTEM CALL
- 102 SLIH
- 103 RETURN FROM SLIH
- 104 RETURN FROM SYSTEM CALL
- 105 LVM EVENTS
- 106 DISPATCH
- 107 FILENAME TO VNODE (lookuppn)
- 108 FILE ORIENTED SYSTEM CALLS
- 10A KERN PFS
- 10B LVM BUF STRUCT FLOW
- 10C DISPATCH IDLE PROCESS
- 10D FILE VFS AND INODE
- 10E LOCK OWNERSHIP CHANGE
- 10F KERN EOF
- 110 KERN STDERR
- 111 KERN LOCKF
- 112 LOCK
- 113 UNLOCK
- 114 LOCKALLOC
- 115 SETRECURSIVE
- 116 XMALLOC size, align, heap
- 117 XMFREE address, heap
- 118 FORKCOPY
- 119 SENDSIGNAL
- 11A KERN RCVSIGNAL
- 11C P SLIH
- 11D KERN SIGDELIVER
- 11E ISSIG
- 11F SET ON READY QUEUE
- 120 ACCESS SYSTEM CALL
- 121 SYSC ACCT
- 122 ALARM SYSTEM CALL
- 12E CLOSE SYSTEM CALL
- 130 CREAT SYSTEM CALL
- 131 DISCLAIM SYSTEM CALL
- 134 EXEC SYSTEM CALL
- 135 EXIT SYSTEM CALL
- 137 FCNTL SYSTEM CALL
- 139 FORK SYSTEM CALL
- 13A FSTAT SYSTEM CALL
- 13B FSTATFS SYSTEM CALL
- 13E FULLSTAT SYSTEM CALL
- 14C IOCTL SYSTEM CALL
- 14E KILL SYSTEM CALL
- 152 LOCKF SYSTEM CALL
- 154 LSEEK SYSTEM CALL
- 15B OPEN SYSTEM CALL
- 15F PIPE SYSTEM CALL
- 160 PLOCK

- 163 READ SYSTEM CALL
- 169 SBREAK SYSTEM CALL
- 16A SELECT SYSTEM CALL
- 16E SETPGRP
- 16F SBREAK
- 180 SIGACTION SYSTEM CALL
- 181 SIGCLEANUP
- 183 SIGRETURN
- 18E TIMES
- 18F ULIMIT SYSTEM CALL
- 195 USRINFO SYSTEM CALL
- 19B WAIT SYSTEM CALL
- 19C WRITE SYSTEM CALL
- 1A4 GETRLIMIT SYSTEM CALL
- 1A5 SETRLIMIT SYSTEM CALL
- 1A6 GETRUSAGE SYSTEM CALL
- 1A7 GETPRIORITY SYSTEM CALL
- 1A8 SETPRIORITY SYSTEM CALL
- 1A9 ABSINTERVAL SYSTEM CALL
- 1AA GETINTERVAL SYSTEM CALL
- 1AB GETTIMER SYSTEM CALL
- 1AC INCINTERVAL SYSTEM CALL
- 1AD RESTIMER SYSTEM CALL
- 1AE RESABS SYSTEM CALL
- 1AF RESINC SYSTEM CALL
- 1BO VMM ASSIGN (assign virtual page to a physical page)
- 1B1 VMM DELETE (delete a virtual page)
- 1B2 VMM\_PGEXCT (pagefault)
- 1B3 VMM PROTEXCT (protection fault)
- 1B4 VMM LOCKEXCT (lockmiss)
- 1B5 VMM RECLAIM
- 1B6 VMM GETPARENT
- 1B7 VMM COPYPARENT
- 1B8 VMM VMAP (fault on a shared process private segment)
- 1B9 VMM\_ZFOD (zero fill a page)
- 1BA VMM PAGEIO
- 1BB VMM SEGCREATE (segment create)
- 1BC VMM SEGDELETE (segment delete)
- 1BD VMM DALLOC
- 1BE VMM PFEND
- 1BF VMM\_EXCEPT
- 1C8 PPDD
- 1CA TAPEDD
- 1CF C327DD
- 1DO DDSPEC GRAPHIO
- 1D1 ERRLG
- 1D2 DUMP
- 1D9 VMM ZERO
- 1DA VMM MKP

- 1DB VMM FPGIN
- 1DC VMM SPACEOK
- 1DD VMM LRU
- 1FO SETTIMER SYSTEM CALL
- 200 RESUME
- 201 KERN HFT
- 202 KERN KTSM
- 204 SWAPPER swapin process
- 205 SWAPPER swapout process
- 206 SWAPPER post process for suspension
- 207 SWAPPER sched stats
- 208 SWAPPER process stats
- 209 SWAPPER sched stats
- 20A MEMORY SCRUBBING disable
- 20B MEMORY SCRUBBING enable
- 20C MEMORY SCRUBBING choose segment of memory
- 20D MEMORY SCRUBBING report single bit errors
- 20E LOCKL locks a conventional process lock
- 20F UNLOCKL unlocks a conventional process lock
- 220 FDDD
- 221 SCDISKDD
- 222 BADISKDD
- 223 SCSIDD
- 226 GIODD
- 228 SERDASDD
- 229 TMSCSIDD
- 234 CLOCK
- 250
- 251 NETERR
- 252 SOCK
- 254 MBUF
- 255 NETIF EN
- 256 NETIF TOK
- 257 NETIF 802.3
- 258 NETIF X25
- 259 NETIF SER
- 25A TCPDBG
- 25B TCP
- 25C UDP
- 25D IP
- 25E IP6
- 202 1.0
- 25F PCB
- 272 PSLA DR. OPEN(X) CALL
- 273 PSLA DR. CLOSE CALL
- 274 PSLA DR. READ CALL
- 275 PSLA DR. WRITE CALL
- 276 PSLA DR. IOCTL CALLS
- 277 PSLA INTERRUPT HANDLER
- 278 PSLA DR. CONFIG CALL

- 280 HIADD
- 292 VCA DEVICE DRIVER
- 2ED nbc
- 2F9 WLM
- 2FC VMM VWAIT EVENT
- 2FD RPDP:
- 2FE System freeze:
- 300 ODM EVENTS
- 340
- 38D AIO: Asynchronous I/O
- 3A5 atmsock
- 3B7 SECURITY:
- 3B8 SEC DATA:
- 3C5 IPCACCESS EVENT
- 3C6 IPCGET EVENT
- 3C7 MSGCONV EVENT
- 3C8 MSGCTL SYSTEM CALL
- 3C9 MSGGET SYSTEM CALL
- 3CA MSGRCV SYSTEM CALL
- 3CB MSGSELECT SYSTEM CALL
- 3CC MSGSND SYSTEM CALL
- 3CD MSGXRCV SYSTEM CALL
- 3CE SEMCONV EVENT
- 3CF SEMCTL SYSTEM CALL
- 3DO SEMGET SYSTEM CALL
- 3D1 SEMOP SYSTEM CALL
- 3D2 SEM EVENT
- 3D3 SHMAT SYSTEM CALL
- 3D4 SHMCONV EVENT
- 3D5 SHMCTL SYSTEM CALL
- 3D6 SHMDT SYSTEM CALL
- 3D7 SHMGET SYSTEM CALL
- 3D8 MADVISE SYSTEM CALL
- 3D9 MINCORE SYSTEM CALL
- 3DA MMAP SYSTEM CALL
- 3DB MPROTECT SYSTEM CALL
- 3DC MSYNC SYSTEM CALL
- 3DD MUNMAP SYSTEM CALL
- 3DE MVALID SYSTEM CALL
- 3DF MSEM INIT SYSTEM CALL
- 3EO MSEM\_LOCK SYSTEM CALL
- 3E1 MSEM REMOVE SYSTEM CALL
- 3E2 MSEM UNLOCK SYSTEM CALL
- 3F7 J2 VNODE
- 3F8 J2 PAGER
- 400 STTY
- 401 STTY STRTTY
- 402 STTY LDTERM
- 403 STTY SPTR

```
404 STTY NLS
405 STTY PTY
406 STTY RS
407 STTY LION
460 ASSERT WAIT
461 CLEAR WAIT
462 THREAD BLOCK
463 EMPSLEEP
464 EWAKEUPONE
465 THREAD CREATE SYSTEM CALL
466 KTHREAD_START
467 THREAD TERMINATE SYSTEM CALL
468 KSUSPEND
469 THREAD_SETSTATE
46A THREAD_TERMINATE_ACK
46B THREAD SETSCHED
46C TIDSIG
46D WAIT_ON_LOCK
46E WAKEUP LOCK
502 GSC
503 GSC
600 Pthread user scheduler thread
603 Pthread timer thread
605 Pthread vp sleep
606 Pthread condition variable
607 Pthread mutex
608 Pthread read/write lock
609 General pthread library call
7FF STREAMS (PSE)
DD1
DD2
339 ATM SIGNALING-DD -
33A if at
3AO atmcm
2AB PPP interface
2AC PPP ASYNC HDLC Encap
2AD PPP LCP MUX
2AE PPP DATA
DBA
2DE IPSEC FILTER
2DF IPSEC_FILTER_INFO
2EO IPSEC CAPSUL
2E1 IPSEC CAPSUL INFO
2E2 IPSEC_CRYPTO
2E3 IPSEC CRYPTO INFO
2E4 IPSEC_TUNNEL
2E5 IPSEC_TUNNEL_INFO
2E9 IPSEC ERROR
3A1 atmle dd
```

3A2 atmle\_dd

3A3 atmle\_dd

3A4 atmle\_dd

2C7 chatmdd

2C8 chatmdd

2C9 chatmdd

2CA chatmdd

## **Related publications**

The publications listed in this section are considered particularly suitable for a more detailed discussion of the topics covered in this redbook.

#### **IBM Redbooks**

For information on ordering these publications, see "How to get IBM Redbooks" on page 931.

- AIX 5L Workload Manager (WLM), SG24-5977
- ► AIX 5L Differences Guide Version 5.1, SG24-5765
- ► RS/6000 and Asynchronous Transfer Mode, SG24-4796
- ► RS/6000 Scientific and Technical Computing: POWER3 Introduction and Tuning Guide, SG24-5155
- ► RS/6000 SP System Performance Tuning Update, SG24-5340
- ▶ Understanding IBM @server pSeries Performance and Sizing, SG24-4810

#### Other resources

These publications are also relevant as further information sources:

- ► AIX 5L Version 5.1 Commands Reference, SBOF-1877
- ▶ AIX 5L Version 5.1 Commands Reference, Volume 5, SBOF-1857
- ► AIX 5L Version 5.1 Files Reference
- AIX 5L Version 5.1 General Programming Concepts
- ► AIX 5L Version 5.1 Kernel Extensions and Device Support Programming Concepts
- ► AIX 5L Version 5.1 Performance Management Guide
- AIX 5L Version 5.1 Performance Management Guide: Communications and Networks
- AIX 5L Version 5.1 Performance Management Guide: Operating System and Devices
- AIX 5L Version 5.1 System Management Concepts: Operating System and Devices

© Copyright IBM Corp. 2001 929

- ► AIX 5L Version 5.1 System User's Guide: Communications and Networks
- ► AIX 5L Version 5.1 System User's Guide: Operating System and Devices
- ▶ AIX 5L Version 5.1 Technical Reference: Communications, Volume 2
- AIX 5L Version 5.1 Technical Reference: Base Operating System and Extensions, Volume 1
- ► AIX 5L Version 5.1 Technical Reference: Base Operating System and Extensions, Volume 2
- ► AIX 5L Version 5.1 Technical Reference: Kernel and Subsystems, Volume 1
- AIX 5L Version 5.1 Technical Reference: Kernel and Subsystems, Volume 2
- ▶ Event Management Programming Guide and Reference, SA22-7354
- General Programming Concepts: Writing and Debugging Programs
- ▶ Performance Toolbox Version 2 and 3 Guide and Reference
- ► Resource Monitoring and Control Guide and Reference, SC23-4345
- ► RFC 1180 A TCP/IP Tutorial
- TCP/IP Tutorial and Technical Overview, GG24-3376

#### **Referenced Web sites**

These Web sites are also relevant as further information sources:

- ► http://www.austin.ibm.com/tech/monitor.html
- http://www.rs6000.ibm.com/support/sp/perf/
- ► Http://www.networking.ibm.com/netprod.html
- http://www.rs6000.ibm.com/doc\_link/en\_US/a\_doc\_lib/perftool/prfusrgd/c h02bod y.htm#HDRXHDHOSTS
- http://www.rs6000.ibm.com/doc\_link/en\_US/a\_doc\_lib/cmds/aixcmds5/telin it.htm
- http://www.rfc editor.org
- ► http://www.rs6000.ibm.com/cgi-bin/ds form
- ► http://www.tcpdump.org
- ► fttp://ftp.software.ibm.com/aix/tools/perftools.perfpmr
- fttp://ftp.software.ibm.com/aix/tools/perftools/curt/
- ► fttp://ftp.software.ibm.com/aix/tools/perftools/splat/

## How to get IBM Redbooks

Search for additional Redbooks or redpieces, view, download, or order hardcopy from the Redbooks Web site:

ibm.com/redbooks

Also download additional materials (code samples or diskette/CD-ROM images) from this Redbooks site.

Redpieces are Redbooks in progress; not all Redbooks become redpieces and sometimes just a few chapters will be published this way. The intent is to get the information out much quicker than the formal publishing process allows.

#### **IBM Redbooks collections**

Redbooks are also available on CD-ROMs. Click the CD-ROMs button on the Redbooks Web site for information about all the CD-ROMs offered, as well as updates and formats.

# **Special notices**

References in this publication to IBM products, programs or services do not imply that IBM intends to make these available in all countries in which IBM operates. Any reference to an IBM product, program, or service is not intended to state or imply that only IBM's product, program, or service may be used. Any functionally equivalent program that does not infringe any of IBM's intellectual property rights may be used instead of the IBM product, program or service.

Information in this book was developed in conjunction with use of the equipment specified, and is limited in application to those specific hardware and software products and levels.

IBM may have patents or pending patent applications covering subject matter in this document. The furnishing of this document does not give you any license to these patents. You can send license inquiries, in writing, to the IBM Director of Licensing, IBM Corporation, North Castle Drive, Armonk, NY 10504-1785.

Licensees of this program who wish to have information about it for the purpose of enabling: (i) the exchange of information between independently created programs and other programs (including this one) and (ii) the mutual use of the information which has been exchanged, should contact IBM Corporation, Dept. 600A, Mail Drop 1329, Somers, NY 10589 USA.

Such information may be available, subject to appropriate terms and conditions, including in some cases, payment of a fee.

The information contained in this document has not been submitted to any formal IBM test and is distributed AS IS. The use of this information or the implementation of any of these techniques is a customer responsibility and depends on the customer's ability to evaluate and integrate them into the customer's operational environment. While each item may have been reviewed by IBM for accuracy in a specific situation, there is no guarantee that the same or similar results will be obtained elsewhere. Customers attempting to adapt these techniques to their own environments do so at their own risk.

Any pointers in this publication to external Web sites are provided for convenience only and do not in any manner serve as an endorsement of these Web sites.

© Copyright IBM Corp. 2001

The following terms are trademarks of other companies:

Tivoli, Manage. Anything. Anywhere.,The Power To Manage., Anything. Anywhere.,TME, NetView, Cross-Site, Tivoli Ready, Tivoli Certified, Planet Tivoli, and Tivoli Enterprise are trademarks or registered trademarks of Tivoli Systems Inc., an IBM company, in the United States, other countries, or both. In Denmark, Tivoli is a trademark licensed from Kjøbenhavns Sommer - Tivoli A/S.

C-bus is a trademark of Corollary, Inc. in the United States and/or other countries.

Java and all Java-based trademarks and logos are trademarks or registered trademarks of Sun Microsystems, Inc. in the United States and/or other countries.

Microsoft, Windows, Windows NT, and the Windows logo are trademarks of Microsoft Corporation in the United States and/or other countries.

PC Direct is a trademark of Ziff Communications Company in the United States and/or other countries and is used by IBM Corporation under license.

ActionMedia, LANDesk, MMX, Pentium and ProShare are trademarks of Intel Corporation in the United States and/or other countries.

UNIX is a registered trademark in the United States and other countries licensed exclusively through The Open Group.

SET, SET Secure Electronic Transaction, and the SET Logo are trademarks owned by SET Secure Electronic Transaction LLC.

Other company, product, and service names may be trademarks or service marks of others.

# **Abbreviations and acronyms**

| AIX        | Advanced Interactive<br>Executive            | FC-AL   | Fibre Channel Arbitrated Loop                  |
|------------|----------------------------------------------|---------|------------------------------------------------|
| API        | Application Programming Interface            | FDDI    | Fiber Distributed Data<br>Interface            |
| ARP        | Address Resolution Protocol                  | FLIH    | First Level Interrupt Handler                  |
| ATM        | Asynchronous Transfer<br>Mode                | FRCA    | Fast Response Cache<br>Accelerator             |
| Audit RM   | Audit Log Response<br>Manager                | FSRM    | File System Resource<br>Manager                |
| boids      | Block I/O Daemons                            | GB      | Gigabyte                                       |
| BOS        | Base Operating System                        | GUI     | Graphical User Interface                       |
| BPF        | Berkeley Packet Filter                       | HACMP   | High Availability Cluster                      |
| bufstructs | Buffer Structures                            |         | Multi-Processing                               |
| CD-ROM     | Compact Disk Read Only                       | hex     | Hexadecimal                                    |
| CHRP       | Memory Common Hardware                       | HiPPI   | High Performance Parallel<br>Interface         |
| O'IIII     | Reference Platform                           | Host RM | Host Resource Manager                          |
| CPU        | Central Processing Unit                      | I/O     | Input/Output                                   |
| DASD       | Direct Access Storage<br>Device              | IBM     | International Business<br>Machines Corporation |
| DDS        | Dynamic Data Supplier                        | ICMP    | Internet Control Message                       |
| DLPI       | Data Link Provider Interface                 |         | Protocol                                       |
| DMA        | Direct Memory Access                         | IGMP    | Internet Group Multicast Protocol              |
| DMS        | Dead Man Switch                              | IP      | Internet Protocol                              |
| DNS        | Domain Name Service                          | IPC     | Interprocess                                   |
| DPSA       | Deferred Paging Space Allocation             | IFC     | Communications                                 |
| DSI        | Data Storage Interrupt                       | IPL     | Initial Program Load                           |
| EBCDIC     | Extended Binary Coded                        | ISNO    | Interface Specific Network Options             |
| EPSA       | Decimal Interchange Early Paging Space       | ITSO    | International Technical Support Organization   |
| ERRM       | Allocation  Event Response Resource  Manager | J2      | Journaled File System 2                        |
|            |                                              | JBOD    | Just a Bunch of Disks                          |
| ES         | Enhanced Scalability                         | JFS     | Journaled File System                          |

© Copyright IBM Corp. 2001

| KB        | Kilobyte                           | PCI   | Peripheral Component<br>Interconnect    |
|-----------|------------------------------------|-------|-----------------------------------------|
| Kex       | Kernel Extension                   | pdt   | Paging Device Table                     |
| kproc     | Kernel Processes                   | PDT   | Performance Diagnostic Tool             |
| LAN       | Local Area Network                 | PDU   | Protocol Data Unit                      |
| LP        | Logical Partition                  | Peri  | Practical Extraction and                |
| LPSA      | Late Paging Space Allocation       | 1 611 | Report Language                         |
| LRU       | Least Recently Used                | PFS   | Physical File System                    |
| LTG       | Logical Task Group                 | PGID  | Process Group Identification            |
| LVDD      | Logical Volume Device Driver       |       | Number                                  |
| LVM       | Logical Volume Manager             | PID   | Process ID                              |
| MAC       | Media Access Control               | PFT   | Page Frame Table                        |
| MB        | Megabyte                           | PM    | Performance Monitor                     |
| mbuf      | Communications Memory              | PMTU  | Path Maximum Transfer Unit              |
| 1404      | Buffer                             | PP    | Physical Partition                      |
| MCA<br>MH | Microchannel  Mail Handler         | PSSP  | Parallel System Support                 |
| msec      | Millisecond                        |       | Programs                                |
| MSS       | Maximum Segment Size               | PTF   | Program Temporary Fix                   |
| MTBF      | Mean Time Between Failure          | PTX   | Performance Toolbox                     |
| MTTR      | Mean Time To Repair                | PV    | Physical Volume                         |
| MTU       | Maximum Transfer Unit              | PVC   | Permanent Virtual Circuit               |
| MWCC      | Mirror Write Consistency           | RAID  | Redundant Array of<br>Independent Disks |
|           | Check                              | RARP  | Reverse Address Resolution              |
| NBC       | Network Buffer Cache               |       | Protocol                                |
| NDD       | Network Device Driver              | RFC   | Request for Comment                     |
| NDP       | Neighbor Discovery Protocol        | RISC  | Reduced Instruction Set Computing       |
| NFS       | Network File System                | RMC   | Resource Monitoring and                 |
| NIM       | Network Installation Management    |       | Control                                 |
| ODM       | Object Data Manager                | RMSS  | Reduced Memory System<br>Simulator      |
| OEA       | Operating Environment Architecture | RPC   | Remote Procedure Call                   |
| OSPF      | Open Shortest Path First           | RPM   | Revolutions Per Minute                  |
| pbuf      | Physical Buffer                    | RSCT  | Reliable Scalable Cluster<br>Technology |
| PC        | Personal Computer                  | RSi   | Remote Statistics Interface             |
| PCB       | Protocol Control Block             | Sack  |                                         |
|           |                                    | SAUK  | Selective Acknowledgement               |

Scsi Small Computer System

Interface

SID Structured Data
SID Segment ID

**SLIH** Second Level Interrupt

Handler

**SLIP** Serial Line Internet Protocol

**SMIT** System Management

Interface Tool

**SMP** Symmetrical Multiprocessor

SPScalable ProcessorSPMISystem Performance

Management Interface

SRCSystem Resource ControlSSASerial Storage ArchitectureSVCSwitched Virtual CircuitTCPTransmission Control

Protocol

**TCP/IP** Transmission Control

Protocol/Internet Protocol

**TLB** Translation Look-Aside Buffer

Table Of Contents

*tps* Transactions per second

**TTY** Teletype

**UDP** User Datagram Protocol

UID User Identification
UP Uni Processor

usec Microsecond
VA Virtual Address
VG Volume Group

**VMM** Virtual Memory Manager

WIO Wait I/O

**WLM** Workload Manager

XCOFF Extended Common Object

File Format

XDR External Data Representation

# Index

| Symbols                             | Filesets 44                           |
|-------------------------------------|---------------------------------------|
| .evs event file 764                 | Full path name 44                     |
| /etc/inittab 156                    | Memory 301                            |
| /etc/rc 127                         | Monitoring tools 47                   |
| /proc 173, 174, 428                 | Multi resource tools 57               |
| /usr/lib/sa 120                     | Network tools 457                     |
|                                     | Performance Toolbox                   |
| N a vi a a                          | 3dmon command 860                     |
| Numerics                            | xmperf 842                            |
| 32 bit 325, 712                     | Trace tools 615                       |
| 3dmon command 860                   | WLM tools 807                         |
| Configuration file 861, 865         | wlmmon 818                            |
| Flags 861                           | wlmperf 818                           |
| Hostname parameter 861              | wlmstat 808                           |
| Invitation delay 863                | See also Commands                     |
| Measurement and sampling 864        | Alignment exceptions 222              |
| Multiple host graphical display 867 | alstat                                |
| Sampling interval 861               | Examples                              |
| Selecting host names 864            | Emulation and alignment 224           |
| Starting 3dmon 864                  | alstat command 222                    |
| Synchronizing timeout 862           | Alignment exceptions 222              |
| Syntax 860                          | Detecting and resolving alignment 225 |
| Three dimensional graphic bars 864  | Examples                              |
| Weight percentage 861               | Emulation 224                         |
| 3dplay command 840                  | Emulation and alignment 224           |
| 64 bit 325, 712, 759                | Output of alstat 223                  |
|                                     | Flags 223                             |
| A                                   | Legacy applications 222               |
| a2ptx command 840                   | Parameters 223                        |
| Actuator 23                         | Porting applications 223              |
| Adapter interrupt level 226         | Syntax 223                            |
| Adapters                            | Analyzing and resolving problems 43   |
| Throughput report 68                | API 712                               |
| Address family 505                  | Miscellaneous subroutines 783         |
| Address mapping information 644     | Performance Monitor 758               |
| Address space 3                     | Perfstat 712                          |
| Address translation faults 198      | Resource Monitoring and Control 766   |
| Addressability to a page 199        | SPMI 736                              |
| Affinity - Processor affinity 8     | Application development               |
| AIX maintenace Levels 103           | Tools 47                              |
| AIX tools 43                        | Arbitrated bus 18                     |
| By system resource 47               | ARP 500, 573                          |
| Disk I/O 387                        | ARP broadcast packet 595              |

© Copyright IBM Corp. 2001

| ARP cache thrashing 595                    | Examples 226                            |  |  |
|--------------------------------------------|-----------------------------------------|--|--|
| ARP handling 595                           | Parameters 226                          |  |  |
| ARP server 595                             | Syntax 226                              |  |  |
| ARP tables 595                             | bindprocessor command 7, 8, 228         |  |  |
| arpt_killc 550                             | Examples 229                            |  |  |
| arptab_bsize 550                           | Flags 228                               |  |  |
| arptab_nb 550                              | Measurement and sampling 229            |  |  |
| ATM 574                                    | Parameters 229                          |  |  |
| ATM device driver statistics 459           | Syntax 228                              |  |  |
| atmstat command 459                        | Block queue 189                         |  |  |
| Current HW Transmit Queue Length 464       | Block size 412                          |  |  |
| Device specific statistics 459             | bosboot command 203, 204, 652           |  |  |
| Driver Flag 464                            | BPF 498, 574                            |  |  |
| Elapsed Time 463                           | ,                                       |  |  |
| Examples 460                               | •                                       |  |  |
| Device driver statistics for MCA 460       | <b>C</b>                                |  |  |
| Device driver statistics for PCI 462       | C subroutines 712, 758                  |  |  |
| Flags 459                                  | Cache coherency 7                       |  |  |
| Generic statistics 459                     | Calculating thread priorities 247       |  |  |
| Max Virtual Connections in use 464         | cc command 712, 760                     |  |  |
| MCA device specific adapter buffers 464    | Center region - Disk 23                 |  |  |
| Measurement and sampling 459               | Change logical volume configuration 447 |  |  |
| No mbuf Errors 464                         | chcondition command 777                 |  |  |
| Out of Rcv Buffers 463                     | chdev command 39                        |  |  |
| Out of Xmit Buffers 463                    | Checksum errors 518, 521                |  |  |
| Parameters 459                             | chfs command 28                         |  |  |
| PCI adapter 4 KB byte receive buffers 465  | Child process 816                       |  |  |
| PCI device max 4K byte receive buffers 465 | chmon command 840                       |  |  |
| Syntax 459                                 | chnfs command 850                       |  |  |
| Transmit and Receive Bytes 463             | chvg command 27                         |  |  |
| Transmit and Receive Cells 463             | Class WLM 810                           |  |  |
| Transmit and Receive Interrupts 463        | clean_partial_conns 550                 |  |  |
| Transmit and Receive Packets 463           | Client segments 11                      |  |  |
| Virtual Connections in use 464             | Clock interrupt 5                       |  |  |
| Virtual Connections Overflow 464           | Clock tick 6                            |  |  |
| awk command 93                             | Clock ticks 14                          |  |  |
| azizo command 840                          | Collision errors 469, 470               |  |  |
|                                            | Commands                                |  |  |
| В                                          | 3dmon 860                               |  |  |
| Basista de 100                             | 3dplay 840                              |  |  |
| Backtracks 199                             | a2ptx 840                               |  |  |
| Balance the input and output load 447      | alstat 222                              |  |  |
| Base priority - Threads 4                  | atmstat 459                             |  |  |
| Baseline performance 49                    | awk 93                                  |  |  |
| bcastping 550                              | azizo 840                               |  |  |
| Berkeley Packet Filter 498, 574            | bindintcpu 7, 225                       |  |  |
| Binding processes to a CPU 226             | bindprocessor 7, 8, 228                 |  |  |
| Binding threads to a processor 229         | bosboot 203, 204, 652                   |  |  |
| bindintcpu command 7, 225                  | cc 712, 760                             |  |  |

chcondition 777 lvmstat 436, 445 chdev 39 migratelp 449, 450 chfs 28 mkcondition 777 chmon 840 mkcondresp 778 chnfs 850 mklv 24 chvg 27 mkresponse 778 cronadm 92 mkvg 22, 27 curt 616 mount 27 dd 176, 424 ncheck 391, 409 defragfs 411 netpmon 850 df 424 netstat 502 du 423 nfso 527 emstat 232 nfsstat 541, 850 entstat 31, 465 nice 4, 245 estat 471 no 549, 850 exmon 840 nohup 820, 870 fddistat 474 pdt\_config 90 pdt\_report 98 fdpr 59 filemon 167, 388, 850 perfpmr 30, 49, 98 fileplace 409, 850 perl 776 find 428 ping 31 fsck 27 pprof 249, 850 ftp 31 prof 261 genkex 640 ps 109, 185, 313 genkld 641 pstat 849 genld 643 ptx2stat 840 gennames 644 ptxconv 840 ptxhottab 841 gprof 235 grep 91, 779 ptxls 840 iostat 67, 433, 850 ptxmerge 840 ipcrm 302, 307, 738, 821 ptxrlog 840 ipcs 302, 738, 821 ptxsplit 840 ipfilter 32, 479, 850 ptxtab 840 ipreport 488 renice 4, 266 iptrace 32, 494 rmcctrl 770 jazizo 869, 870 rmcondition 783 kill 821 rmresponse 782 locktrace 651 rmss 314, 850 sa1 120 logform 27 Long time running 112 sa2 120 sadc 120 Isattr 37, 226 Iscondition 777, 780 sar 120, 271, 850 Iscondresp 779, 782 schedtune 5, 13, 14, 144, 316 Isfs 409, 452 slibclean 302, 307, 738, 821 Islv 391, 429, 449, 454 snap 30 Isps 14 sort 456 Isresponse 778 splat 653 Isrsrc 771, 773 ssaraid 445 Isrsrcdef 773 ssaxlate 444

| startcondresp 779                        | CPU penalty factor - Thread priority 4 |
|------------------------------------------|----------------------------------------|
| stopcondresp 782                         | CPU time a program uses 236            |
| stripnm 682                              | CPU usage 146                          |
| symon 14, 305, 320, 408, 808, 850        | Thread priority 4                      |
| svmon_back 320                           | CPU wait 193                           |
| sync 410                                 | CPUs                                   |
| syncvg 26                                | Displaying number installed 118        |
| tcpdump 32, 571                          | cron 98, 120                           |
| time 268, 849                            | cron daemon 411                        |
| timex 270                                | cronadm command 92                     |
| tokstat 602                              | crontab 91, 120                        |
| topas 43, 50, 158, 808, 849              | curt command 616, 686                  |
| tprof 275, 313, 850                      | Application and kernel summary 620     |
| trace 685, 850                           | CPU time 620                           |
| traceroute 31                            |                                        |
| trenm 702                                | Examples                               |
|                                          | Creating trace 619                     |
| trcoff 390, 686                          | Output with -b flag 633                |
| trcon 390, 686                           | Output with -c flag 634                |
| trcrpt 103, 704                          | Output with -e flag 634                |
| trcstop 390, 686                         | Output with -r flag 639                |
| trpt 608                                 | Output with -s flag 636                |
| truss 168, 313                           | Output with -t flag 636                |
| ulimit 142, 424                          | Flags 616                              |
| uptime 434                               | Interrupt handlers 620                 |
| vmstat 186, 850                          | Measurement and sampling 618           |
| vmtune 12, 13, 20, 201                   | Parameters 617                         |
| vmtune64 202                             | Process dispatches 620                 |
| wlmmon 818                               | Report overview 620                    |
| wlmperf 818, 841, 849                    | Reports                                |
| wlmstat 808                              | Application and Kernel Summary 627     |
| xmpeek 865                               | Default report 622                     |
| xmperf 842                               | Flih Summary 630                       |
| xmtrend 869                              | General information 622                |
| xprofiler 236                            | Percent of total processing time 628   |
| Communications memory buffers 512        | Processor Summary 625                  |
| Communications subsystems statistics 522 | Slih Summary 632                       |
| Compiling and linking 737                | System Calls Summary 629               |
| Subroutines 783                          | System Summary 623                     |
| Compressed file system 189, 412          | Wait Summary 626                       |
| Computational pages 212                  | Syntax 616                             |
| Connection problem 525                   | System calls 620                       |
| Context switches 6, 192                  | Trace hooks 618                        |
| Contiguous files 409                     |                                        |
| Contiguous fragments 412                 | D                                      |
| CPU bound 71                             | Daemons                                |
| CPU bound system 50                      | cron 98, 120, 411                      |
| CPU context switches 199                 | inetd 842                              |
| CPU decay factor 155                     | init 183, 770                          |
| CPI Lidle time 103                       | IIII. 103, 770                         |

| qdaemon 411                             | I/O statistics 188                    |
|-----------------------------------------|---------------------------------------|
| xmtrend 818, 869                        | I/O wait 72                           |
| xmwlm 818                               | J2 inline log 28                      |
| Data link provider interface 503        | Log logical volume 27                 |
| Datagrams dropped 510, 521              | LV mirror consistency 27              |
| dd command 176, 424                     | LVM 22                                |
| Decrementer interrupt 278, 300          | Mirrored write consistency 26         |
| Deferred Paging Space Allocation 13, 28 | Mirroring 24                          |
| Deferred update 11                      | Paging space 28                       |
| defragfs command 411                    | Peak throughput 17                    |
| delayack 550, 551                       | Performance optimization 28           |
| delayackports 550, 551                  | Performance versus availability 16    |
| Delayed packets 520                     | Physical disk buffers 20              |
| Demuxer statistics 522                  | Policies                              |
| Design phase 2                          | Inter-disk allocation 24              |
| Device Configuration database 433       | Intra-disk allocation 23              |
| Device driver statistics 509            | LV Device Driver 26                   |
| Device interrupts 199                   | Write-scheduling 25                   |
| df command 424                          | Write-verify 26                       |
| dgd_packets_lost 551                    | Random access 20                      |
| dgd_ping_time 551                       | Rotational time 19                    |
| dgd_retry_time 551                      | SCSI 17                               |
| diag_tool 90                            | Sector 18                             |
| Direct mapping 422                      | Seek time 19                          |
| directed_broadcast 551                  | Sequential access 20                  |
| Disk                                    | SSA 17                                |
| Utilization reports 68                  | System bus 18                         |
| Disk buffers 20                         | Throughput 17                         |
| Disk I/O                                | Track 18                              |
| Logical limitations 16                  | Transfer rates 67                     |
| Performance 15                          | Transfer time 19                      |
| Physical limitations 16                 | Where to place files 24               |
| Disk I/O bound system 53                | Disk-bound 388                        |
| Disk subsystem                          | diskmap 407                           |
| Application workload type 17            | Dispatchable threads 6                |
| Arbitrated bus 18                       | DNS 93, 501, 591                      |
| Bandwidth 17                            | Domain Namer Server 93                |
| Cost 17                                 | Double indirect block 417, 418        |
| Cylinder 19                             | DPSA 13                               |
| Design approach 16                      | Driver_ script 90                     |
| Disk access times 19                    | du command 423                        |
| Disk adapters 18                        | dudestat program 805                  |
| Disk design 18                          |                                       |
| Disk devices 17                         | E                                     |
| Disk space 17                           | Early paging space allocation 13      |
| Disk utilization 69                     | emstat command 232                    |
| Disks per adapter/bus/loop 19           | Detecting and resolving emulation 235 |
| Head 18                                 | Emulation exception statistics 232    |
| I/O pending 193                         |                                       |

| Examples                                  | Ethernet frames 573                          |
|-------------------------------------------|----------------------------------------------|
| Displaying emulation and alignment 234    | Ethernet V2 574                              |
| Displaying emulation for each processor   | Event Management 766                         |
| 234                                       | Event Response Resource Manager              |
| output 233                                | Commands 767                                 |
| Emulation exception statistics 232        | Executable-filled page faults 198            |
| ENOBUFS error 563                         | Execution time 59, 263                       |
| entstat command 31, 465                   | exmon command 840                            |
| Broadcast Packets 469                     | Extend a file 422                            |
| Current H/W Transmit Queue Length 470     | Extend XPT waits 199                         |
| Current S/W+H/W Transmit Queue Length 469 | Extended shared memory 15                    |
| Device specific statistics 466            | extendednetstats 551                         |
| Elapsed Time 468                          | EXTSHM variable 15                           |
| Examples 467                              | EXTOTIVI Variable 15                         |
| Device driver statistics 467              |                                              |
| Monitor during execution of a program 470 | F                                            |
| Statistics for fixed time frame 470       | Fast Response Cache Accelerator 503          |
|                                           | fasttimo parameter 36, 552                   |
| Flags 466                                 | FDDI 574                                     |
| Generic statistics 466                    | FDDI device driver statistics 474            |
| Max Packets on S/W Transmit Queue 469     | fddistat command 474                         |
| Measurement and sampling 466              | Broadcast Packets 478                        |
| Multiple Collision Count 470              | Current S/W+H/W Transmit Queue Length 477    |
| No mbuf Errors 470                        | Device specific statistics 475               |
| Parameters 466                            | Elapsed Time 477                             |
| Receive Collision Errors 469              | Examples 476                                 |
| S/W Transmit Queue Overflow 469           | FDDI device driver statistics 476            |
| Single Collision Count 469                | Statistics during execution of a program 479 |
| Syntax 466                                | Statistics for a fixed time frame 479        |
| Transmit and Receive Bytes 468            | Flags 474                                    |
| Transmit and Receive Interrupts 469       | Generic statistics 475                       |
| Transmit and Receive Packets 468          | Max Packets on S/W Transmit Queue 477        |
| EPSA 13                                   | Measurement and sampling 475                 |
| ERRM                                      | No mbuf Errors 478                           |
| Commands 767                              | Parameters 475                               |
| estat command 471                         | S/W Transmit Queue Overflow 477              |
| Elapsed Time 472                          | Syntax 474                                   |
| Examples 472                              | Transmit and Receive Bytes 477               |
| During execution of a program 473         | Transmit and Receive Interrupts 477          |
| Statistics for a fixed time frame 473     | Transmit and Receive Packets 477             |
| Flags 471                                 | fdpr command 59                              |
| Measurement and sampling 471              | Compiler support 62                          |
| No mbuf Errors 473                        | Examples 63                                  |
| Parameters 471                            | Compiler generated code 63                   |
| Syntax 471                                |                                              |
| Transmit and Receive Bytes 473            | Optimize the program 64                      |
| Transmit and Receive Packets 472          | Program to show code reordering 63           |
| Ethernet 580                              | Reordered example program 65, 66             |
| Ethernet 802.3 574                        | Script to instrument program 64, 66          |
| Ethernet device driver statistics 465     | Flags 60                                     |

Measurement and sampling 62 Utilization of the volume 402 Optimization phases 59 Virtual memory segments report 405 Syntax 59 Volume utilization 398 File size 412 Working segment 407 File system buffer structures (bufstructs) 201 Write requests 397 File system caching 212 Write response-time 400 File systems Write transfer-size 400 Large file enabled 426 Write transfer-size statistics 397 File table 141 Write-response time statistics 398 filemon command 167, 388, 850 Flags 388 Average response time 390 Measurement and sampling 389 Examples Access pattern analysis 391 Amount of transfered data 393 Fragmentation 391 Client segment 407 Fragmentation analysis 391 File report 398 Interpreting reports 390 Logical volume report 401 Logical file 389 Iseek calls 400 Logical volumes 389 Megabytes transfered 399 Physical volumes 390 Most Active Logical Volumes 393, 402 Random access 391 Number of 512-byte blocks read 396, 402 Read sequence 391 Number of 512-byte blocks written 396, 402 Segments 391 Number of read system calls 400 Sequential access 391 Number of seeks 398 Unknown files 391 Number of write calls 400 Value ranges 390 Virtual memory 389 Number of write sequences 398 Number of write system calls 400 Write sequences 391 Page table 407 Syntax 388 Pages read into segment from disk 407 trace hooks 390 Pages written from segment to disk 407 Using trcevgrp 390 Persistent segment 407 fileplace command 409, 850 Contiguous filesystems 410 Physical volume reports 394 Read calls 400 Examples 411 Read requests 397 32 contiguous 4 KB blocks 426 Read response-time statistics 397 Block size 412 Read sequence lengths 397 Compressed file system 412 Read sequences 397 Contiguous fragments 412 Read transfer-size statistics 397, 400 Create sparse files 424 Direct mapping 422 Seek distance 398 Double indirect block 417 segid 407 Segment flags 407 Extend a file 422 segtype 407 File size 412 Start monitoring 392 Fragment size 412 Throughput 398 Fragments 412 Total number of bytes read/written 400 Indirect block report 417 Total transfer throughput 402 Indirect index blocks 422 Total volume throughput 396 Large disk blocks 426 Type of segment 407 Large file enabled file systems 426 Using filemon 392 Logical block 412 Using the reports 392 Logical fragmentation 419

| Logical report 412, 418        | sys/procfs.h 169                 |
|--------------------------------|----------------------------------|
| Logical volume 412             | sys/signal.h 170                 |
| Physical fragmentation 421     | sysent 175                       |
| Physical report 413, 420       | tid 175                          |
| Read ahead 419                 | wtmp 93                          |
| Search for sparse files 428    | Filesets 44                      |
| Sequentiality 421              | find command 428                 |
| Single indirect block 417      | Fixed priority 5                 |
| Space efficiency 419           | Fixed priority threads 5, 6, 149 |
| Sparse file 422                | Foreign address 523              |
| Sparsely allocated files 422   | Fork retries 149                 |
| Unallocated logical blocks 413 | Forks 195                        |
| Using fileplace 411            | Fragment size 412                |
| Volume report 418              | Fragmentation 506                |
| Flags 409                      | Fragmentation sizes 411          |
| Fragmentation 410              | Fragmented files 409             |
| Measurement and sampling 410   | Fragments 412                    |
| Parameters 410                 | Frame headers 490                |
| Syntax 409                     | Frames of memory 325             |
| Files                          | framesets parameter 206          |
| .evs 764                       | FRCA 503                         |
| .nodes 93                      | Free frame waits 199             |
| /dev/bpf# 574                  | Free list 12, 190                |
| /etc/aliases 91                | fsck command 27                  |
| /etc/filesystems 452           | ftp command 31                   |
| /etc/protocols 496             | 4                                |
| /etc/resolv.conf 93            | •                                |
| /etc/services 496, 497         | G                                |
| aliases 91                     | Gateway 510                      |
| as 174                         | genkex command 640               |
| crontab 120, 127               | Examples 640                     |
| ctl 174                        | Determining kex owner 641        |
| if_arp.h 595                   | Measurement and sampling 640     |
| ipfilter.all 481               | Report 640                       |
| ipfilter.icmp 481              | Syntax 640                       |
| ipfilter.ipx 481               | genkld command 641               |
| ipfilter.nfs 481               | Examples 642                     |
| ipfilter.tcp 481               | Using 642                        |
| ipfilter.udp 481               | Kernel Extensions 642            |
| lwpctl 175                     | Measurement and sampling 642     |
| lwpsinfo 175                   | Syntax 642                       |
| lwpstatus 175                  | genld command 643                |
| map 174                        | Examples 643                     |
| object 174                     | Report 643                       |
| psinfo 174                     | Measurement and sampling 643     |
| README 767                     | Syntax 643                       |
| resolv.conf 93                 | gennames command 644, 659        |
| sigact 175                     | Examples 646                     |
| status 174                     | File system information 649      |
|                                |                                  |

| Kernel extensions loaded 647                   |                                            |
|------------------------------------------------|--------------------------------------------|
| Logical volume information 649                 | I/O buffer contents 169                    |
| Name to address mapping 646                    | I/O handling 7                             |
| Physical volume information 649                | I/O pending 193                            |
| Processes loaded 648                           | I/O scheduling policy 25                   |
| Shared libraries loaded 648                    | Parallel 25                                |
| Flags 644                                      | Parallel/round robin 25                    |
| Measurement and sampling 645                   | Parallel/sequential 25                     |
| Parameters 645                                 | Sequential 25                              |
| Syntax 644                                     | I/O transfer rates 67                      |
| getprocs 804                                   | I/O tuning parameters 211                  |
| Global kernel address space 6                  | I/O wait 72                                |
| Global run queue 6, 146                        | ICMP 479, 493, 497                         |
| Glue code 683                                  | ICMP statistics 517                        |
| gprof command 235                              | icmp6_errmsg_rate 552                      |
| Detailed function reprot 239                   | icmpaddressmask 552                        |
| Examples 238                                   |                                            |
| Cross-references index report 243              | Idle migration barrier 146<br>IDtouser 804 |
| Flat profile report 241                        |                                            |
| Flags 236                                      | ie5_old_multicast_mapping 552              |
| Functions sorted by time 237                   | ifsize 552                                 |
| Graph profile entry 236                        | IGMP 497                                   |
| Measurement and sampling 237                   | IGMP statistics 518                        |
| · · · · · · · · · · · · · · · · · · ·          | Improve process priority 245               |
| Output of gprof 239 Parameters 237             | Index node reference number 130            |
|                                                | Indirect index blocks 422                  |
| Profiling with and exec 238                    | inet_stack_size 552                        |
| Profiling with source 238                      | inetd daemon 842                           |
| Profiling with source code 238                 | init 770                                   |
| Profiling without source 244                   | Inner edge 23                              |
| Syntax 236                                     | Inner middle 23                            |
| grep command 91, 779                           | inode 422                                  |
| Group Services 766                             | inode definition 130                       |
| GUI                                            | inode number 130                           |
| WebSM 766                                      | inode table 141                            |
|                                                | inode tables 410                           |
| H                                              | inodemap 407                               |
| HACMP 766                                      | inodex 407                                 |
| HACMP/ES 766                                   | inodexmap 407                              |
| HAEM 766                                       | Inter Process Communication 302            |
| HAGS 766                                       | Inter-disk allocation policy 24            |
| HATS 766                                       | Interface specific network options 29      |
| Heap 325                                       | Internet control message protocol 497      |
| High Availability Cluster Multi-Processing 766 | Internet group multicast protocol 497      |
| High resolution timer 278, 300                 | Internet Protocol 31, 496                  |
| History buffer 12                              | Interrupt activity 188                     |
| Human expectations 1                           | Interrupt handlers 6, 618                  |
|                                                | Interrupt handling 7                       |
|                                                | Interrupt level binding 225                |
|                                                | Interrupt priority 196                     |

| Interrupt statistics 228                 | View shared memory 307                   |
|------------------------------------------|------------------------------------------|
| Interrupts 192                           | Which processes use semaphores 312       |
| Interrupts - Number of 187               | Which processes use shared memory 305    |
| Intra-disk allocation policy 23          | Flags 302                                |
| iostat command 67, 433, 850              | Measurement and sampling 303             |
| Enabling disk input/output statistics 75 | Syntax 302                               |
| Examples                                 | ipfilter command 32, 479, 488, 850       |
| Adapter throughput report 76             | Examples 481                             |
| Disk utilization report 74               | ALL 487                                  |
| System throughput report 70              | ICMP 486                                 |
| tty and CPU usage 74                     | ipreport output for ipfilter 482         |
| Flags 68                                 | ipreport source tag 483                  |
| Parameters 68                            | ipreport.all 487                         |
| Syntax 68                                | ipreport.icmp 486                        |
| IP 496, 573, 580, 601                    | ipreport.ipx 487                         |
| IP address 508                           | ipreport.tcp 484                         |
| IP address to MAC address mapping 596    | ipreport.udp 485                         |
| IP datagrams 31                          | iptrace header 483                       |
| IP header fields 493                     | IPX 487                                  |
| IP statistics 516                        | NFS 483                                  |
| ip6_defttl 553                           | nfs.rpt 483                              |
| ip6forwarding 553                        | Start and stop iptrace 481               |
| ip6srcrouteforward 553                   | TCP 484                                  |
| IPC 302                                  | tcpdump header 483                       |
| ipcrm command 302, 307, 308, 738, 821    | Trace TCP/IP traffic 481                 |
| ipcs command 302, 738, 821               | UDP 485                                  |
| Examples 303                             | Using ipreport with tcpdump 482          |
| Check for active processes 308           | Flags 480                                |
| Check processes using segment 307        | Measurement and sampling 480             |
| creat 309                                | ipfilter.all 481                         |
| Detach 307                               | ipfilter.icmp 481                        |
| ftok 309                                 | ipfilter.ipx 481                         |
| Numeric information between applications | ipfilter.nfs 481                         |
| 312                                      | ipfilter.tcp 481                         |
| Remove an unused shared memory seg-      | ipfilter.udp 481                         |
| ment 307                                 | Parameters 480                           |
| sar report 312                           | Syntax 480                               |
| Semaphores 312                           | ipforwarding 552                         |
| Shared memory program 308                | ipfragttl 552                            |
| Shared memory segment 307, 310           | ipignoreredirects 553                    |
| Shared memory segment program 308        | IPL 434                                  |
| shmat 310                                | ipqmaxlen 553                            |
| shmctl 309                               | ipgmaxlen parameter 36                   |
| shmdt 309                                | ipreport command 479, 481, 488, 498, 501 |
| shmget 310                               | Binary input file 490                    |
| tempnam 309                              | Examples 490                             |
| truss 313                                | Acknowledgement of receipt 494           |
| Using ipcs 305                           | End of byte stream 494                   |
| Using ps 305                             | ipreport from iptrace input 491          |
| ···                                      | .bb - : :                                |

| ipreport with iptrace 491                  | Configuration file 870                          |
|--------------------------------------------|-------------------------------------------------|
| ipreport with tcpdump 490                  | Displaying metrics 878                          |
| Synchronize sequence numbers 494           | Exiting jazizo 883                              |
| TCP initiation 492                         | Exploring jazizo windows 871                    |
| TCP initiation reply 492                   | File tab down menu 872                          |
| Flags 489                                  | Flags 870                                       |
| Measurement and sampling 490               | Graph selection menu 880                        |
| pipeline 490                               | Main window 872                                 |
| • •                                        |                                                 |
| Parameters 489                             | Measurement and sampling 870                    |
| Reports                                    | Metric selection menu 879                       |
| Destination port 493                       | Metric selection window 873                     |
| DST 493                                    | Open recording file 873                         |
| Flags 493                                  | Print statistics 883                            |
| ip_ fields 493                             | Recording file 870                              |
| MAC 493                                    | Reduce data tick box 882                        |
| Media Access Control 493                   | Remove metrics 874                              |
| Network frame summary line 493             | Report summaries 882                            |
| Source port 493                            | Starting jazizo 871                             |
| SRC 493                                    | Syntax 869, 870                                 |
| th_seq 493                                 | Tabular statistics 882                          |
| th_win 493                                 | Trended view 880                                |
| Syntax 489                                 | JBOD 445                                        |
| Using ipreport with tcpdump 490            | JFS 27, 335, 336, 402, 408, 409, 410, 426, 436, |
| psendredirects 553                         | 440, 449                                        |
| psrcrouteforward 553                       | JFS log 27                                      |
|                                            | <u> </u>                                        |
| psrcrouterecv 553                          | JFS2 11                                         |
| psrcroutesend 553                          | JFS2 client pages 213                           |
| ptrace command 32, 481, 488, 490, 494, 608 | Journaled File System 409                       |
| Examples 498                               | Just a Bunch Of Disks 445                       |
| Domain Name Server 501                     |                                                 |
| TCP 499                                    | K                                               |
| UDP 500                                    | Kernel address space 6                          |
| UDP domain name server 501                 | Kernel buffer space 36                          |
| Using ipreport 498, 500, 501, 502          | Kernel clock 574                                |
| Using iptrace 498                          |                                                 |
| Flags 495                                  | Kernel automoione 6 640                         |
| Measurement and sampling 497               | Kernel extensions 6, 640                        |
| Parameters 496                             | Kernel file table 141                           |
| Protocol and services tables 496           | Kernel inode table 141                          |
| Syntax 495                                 | Kernel locks 664                                |
| PX 479                                     | Kernel mode 6                                   |
| 17. 110                                    | Kernel process 135                              |
|                                            | Kernel process table 142                        |
| J                                          | Kernel processes 6                              |
| J2 inline log 28                           | Kernel protection domain 135                    |
| Java filesets 818                          | Kernel services 135                             |
| azizo command 869                          | Kernel thread table 142                         |
| Adding metrics for display 874             | Kernel threads 3                                |
| Adjusting monitor period 875               | kernel threads                                  |
| ,                                          |                                                 |

| Listing 110                          | Logical block 412                         |
|--------------------------------------|-------------------------------------------|
| Kernel translation table 595         | Logical blocks 409                        |
| kex 122, 712                         | Logical file 389                          |
| kill command 821                     | Logical fragmentation 411, 419            |
| knlist subroutine 188                | Logical system resources 8                |
| kproc 135                            | Logical Track Groups 26                   |
| kprocs 193                           | Logical volume 389, 412                   |
|                                      | Logical Volume Device Driver 26, 447      |
| 1                                    | Logical volume fragmentation 442          |
| Lorgo file enabled file evetems 426  | Logical Volume Manager 433                |
| Large file enabled file systems 426  | Logical Volume Manager (LVM) 20           |
| largepages parameter 204             | Logical Volume Manager Device Driver 438  |
| largepagesize parameter 203          | Logical volume statistics 388             |
| Late paging space allocation 13      | Logical volume utilization monitoring 448 |
| Leaks - Memory 14                    | Logical volumes 443                       |
| Least Recently Used 198              | Loopback 574                              |
| Legacy applications 222              | Looping on locks 8                        |
| Libraries                            | LPSA 13                                   |
| libperfstat.a 712                    | LRU 198                                   |
| libpmapi.a 759                       | Irubucket parameter 209                   |
| librpcsvc.a 792                      | Irud kernel process 12                    |
| libSpmi.a 737                        | Isattr command 37, 226                    |
| libwlm.a 797, 800<br>Lock misses 199 | Iscondition command 777, 780              |
|                                      | Iscondresp command 779, 782               |
| Lock states 667                      | Isfs command 409, 452                     |
| Lock tuning 149                      | Islv command 391, 429, 449, 454           |
| Locking 8                            | Examples 433                              |
| lockname.h file 652<br>Locks 8       | Allocation efficiency 441                 |
|                                      | Average over 24 hours 434                 |
| Lock misses 199                      | Center 441                                |
| Looping 8<br>Mutex 9                 | Contiguous physical partitions 438        |
| Mutual exclusion 9                   | Copies 441                                |
| Read-write 9                         | Distribution 441                          |
| Recursive read-lock 672              | Edge 441                                  |
| Recursive write-lock 672             | First copy 440                            |
| SEM_LOCK_CLASS 652                   | First physical partition 440              |
| Sleeping 9                           | Hot logical volume 440                    |
| Sleeping lock 8                      | Hot spots 439                             |
| Spin locks 8                         | In band 441                               |
| Spinning on locks 146                | In band percentage 441                    |
| Waiting on locks 8                   | Inner-edge 441                            |
| locktrace command 651                | Inner-middle 441                          |
| Examples 652                         | Intra policy 441                          |
| Flags 651                            | Intra-policy 441                          |
| Measurement and sampling 651         | Logical volume fragmentation 441          |
| SEM_LOCK_CLASS locks 652             | LPs 440                                   |
| Syntax 651                           | Middle 441                                |
| logform command 27                   | Normal working hours 434                  |
| g                                    | pdisks 445                                |
|                                      |                                           |

| Percentage of physical partitions 441 | Flags 431                                    |
|---------------------------------------|----------------------------------------------|
| Physical partitions 441               | How to use Ispv 442                          |
| PP1 440                               | Measurement and sampling 433                 |
| PP2 440                               | Parameters 431                               |
| PP3 440                               | Physical volume 429                          |
| PV 441                                | Syntax 430                                   |
| PV1 440                               | Isresponse command 778                       |
| PV2 440                               | Isrsrc command 771                           |
| PV3 440                               | Isrsrcdef command 773                        |
| RAID 445                              | Isvg command                                 |
| Second copy 440                       | Examples 433                                 |
| Second physical partition 440         | Center 435                                   |
| SSA RAID managers 445                 | Checking busy LVs with lvmstat 436           |
| Third physical partition 440          | Closed 436                                   |
| Using iostat 433, 434                 | Distribution 435                             |
| Using Islv 437, 439                   | Free PPs 435                                 |
| Using uptime 434                      | Free that space 444                          |
| Flags 430                             | How to aquire more disk information 444      |
| How to use Islv 441                   | Inline logs 436                              |
| Logical volume 429                    | Inner edge 435                               |
| Measurement and sampling 433          | Inner middle 435                             |
| Parameters 430                        | Log logical volumes 436                      |
| Syntax 430                            | Logical volume state 436                     |
| lsps command 14                       | LPs 436                                      |
| spv command                           | LV 436                                       |
| Examples 433                          | Mirroring 444                                |
| Consecutive physical partitions 443   | Most utilized logical volumes 436            |
| Disk platter 438                      | Mount point 436                              |
| Distribution 442                      | Old, corrupted and forgotten logical volumes |
| File system mount point 442, 443      | 444                                          |
| Intra disk layout 438                 | Opened/stale 436                             |
| Intra-physical volume region 443      | Opened/syncd 436                             |
| Logical volume allocation layout 442  | Outer edge 435                               |
| Logical volume fragmentation 442      | Outer middle 435                             |
| LPs 442                               | Physical partition size 444                  |
| LVname 442, 443                       | Physical volume 435                          |
| Mount Point 442                       | PPs 436                                      |
| Mount point 443                       | PVs 436                                      |
| Number of physical partitions 442     | PVstate 435                                  |
| Physical partitions within the LV 442 | STALE partitions 443                         |
| Physical volume 442                   | State of the physical volume 435             |
| PPs 442                               | Total PPs 435                                |
| Range 443                             | Type 436                                     |
| Region 443                            | Using Isvg 435                               |
| Separate disk 438                     | Volume group 444                             |
| State 443                             | Flags 432                                    |
| Type 443                              | How to use Isvg 443                          |
| Using lspv 434, 437, 438              | Measurement and sampling 433                 |
| vgda 443                              | Parameters 432                               |
|                                       |                                              |

| Syntax 432                                   | Total number of kilobytes read 452    |
|----------------------------------------------|---------------------------------------|
| Volume groups 429                            | Total number written 452              |
| LTG 26                                       | Using lsfs 452                        |
| LVM 22, 410, 433                             | Using Islv 450                        |
| Buffers 201                                  | Using lspv 450, 451                   |
| Concepts 22                                  | Using Isvg 449                        |
| Policies 22                                  | Using lymstat 447, 451, 452, 453, 454 |
| lvm_bufcnt parameter 206                     | Using lymstat -l 449                  |
| LVMDD 438, 447                               | Using lymstat -v 448                  |
| lvmstat command 436, 445                     | Using migratelp 451                   |
| Balance the input and output load 447        | Using script 455                      |
| Busiest physical partitions 445              | Utilization 454                       |
| Change logical volume configuration 447      | Volume group 448                      |
| Examples 447                                 | Flags 446                             |
| Amount of data transferred 452               | Input and output statistics 445       |
| Data transferred 453                         | Logical partitions 445                |
| Disable statistics collection 448            | Logical volume partitions 446         |
| Enable statistics collection 447             | Logical volumes 445                   |
| Enabled for logical volume 447               | Measurement and sampling 447          |
| Enabled for the volume group 447             | Migrate partitions 446                |
| Fragmentation sizes 452                      | Performance penalty 446               |
| Highest used logical volumes 452             | Reduce performance penalty 446        |
| Hot logical partitions 449                   | Reports                               |
| How to use lymstat 448                       | iocnt 452, 453                        |
| I/O per physical partition 455               | Kb_read 452, 453                      |
| Individual logical partition 453             | Kb_wrtn 452, 453                      |
| iocnt 453                                    | Kbps 452, 453                         |
| Kilobytes read 453                           | Log_part 453                          |
| Kilobytes written 453                        | Logical Volume 452                    |
| Logical volume utilization 448               | Mirror number 453                     |
| lvmstat.sum 455                              | Syntax 446                            |
| Measurements interval 452                    | Volume groups 445                     |
| Mirror copy 451                              |                                       |
| Mirror copy number 453                       | M                                     |
| Monitor a single logical volume 453          | Machine faults 168                    |
| Monitor all LVs in a volume group 451        | main_if6 554                          |
| Move from physical partition 450             | main_site6 554                        |
| Move logical partition 450                   | Mapped files 325                      |
| Move the hot logical partitions 449          | maxclient parameter 205               |
| Number of read and write requests 452        | maxfree 12                            |
| Performance of the system 448                | maxfree parameter 190, 203            |
| Physical partition 450                       | Maximum Segment Size 597              |
| Placement of logical partitions 449          | Maximum Transfer Unit (MTU) 30        |
| Read and write requests 453                  | Maximum transmission unit 506         |
| Single logical volume 449                    | maxnip6q 554                          |
| Statistics collection 447                    | maxperm parameter 205                 |
| Summarize I/O utilization 455                | maxpgahead parameter 203, 205         |
| Summarized I/O count 456                     | maxpin parameter 204                  |
| Time interval where no activity occurred 448 | maxpin paramotor 201                  |

| maxrandwrt parameter 206                  | Micro profiling using tprof 275                   |
|-------------------------------------------|---------------------------------------------------|
| maxttl 554                                | Micro-code version 103                            |
| mbuf                                      | migratelp command 449, 450                        |
| Statistics 502                            | minfree 12                                        |
| mbuf statistics 506, 512, 514             | minfree parameter 190, 203                        |
| mcount subroutine 237                     | Minimum range - Disk allocation 24                |
| Memory                                    | minperm parameter 205                             |
| Active Virtual Memory 189                 | minpgahead parameter 205                          |
| Allocation 10                             | Mirrored Write Consistency 24                     |
| Consuming memory 320                      | Mirroring 24                                      |
| Deferred update 11                        | Miscellaneous Subroutines                         |
| Extended shared memory 15                 | Accessed virtual pages 791                        |
| Frame sizes 10                            | Active CPUs 787                                   |
| Free list 11, 12                          | Backtracks 790                                    |
| History buffer 12                         | Buffer pool 786                                   |
| Leaks 14                                  | Client frames 790                                 |
| Load control mechanism 12, 144            | Clerk band evelor 791                             |
| Memory pools 208 Page fault 11            | Clock hand cycles 790                             |
| •                                         | Compiling and linking 783 Compressed segments 790 |
| Page faults 118 Page frame table (PFT) 11 | Examining kernel run-time parameters 784          |
| Page of virtual memory 325                | Extend XPT waits 790                              |
| Page replacement 11                       | fblru 790                                         |
| Page stealer 11                           | fblru page-outs 791                               |
| Paging 12                                 | fblru remote page-outs 791                        |
| Paging space memory 320                   | file pageouts 786                                 |
| Pinning 209                               | Fileonly page steals 790                          |
| Pinning parameters 201                    | Free frame waits 790                              |
| Real memory 320                           | high-water mark 786                               |
| Real memory usage 59                      | lodones 790                                       |
| Repage fault 12                           | Lockmisses 790                                    |
| schedtune command 150                     | mbufs 786                                         |
| Segment size 325                          | Memory scrubbing 786                              |
| Segments 10, 325                          | Non-working segments 790                          |
| Address space 15                          | odmget 791                                        |
| Client segments 11                        | Open file table 787                               |
| JFS2 11                                   | Page faults 790                                   |
| Persistent segments 11                    | Page ins from paging space 790                    |
| Working segments 11                       | Page outs from paging space 790                   |
| Shared 15                                 | Page reclaims 790                                 |
| Shared memory 303                         | Page scans by clock 790                           |
| Shared regions 15                         | Page steals 790                                   |
| Thrashing 13, 145                         | Pages free list 790                               |
| Virtual memory 11, 320                    | Pages on free list 790                            |
| Memory bound system 52                    | Pages paged in 790                                |
| Memory management 7                       | Pages paged out 790                               |
| Memory performance 10                     | Paging device status 784                          |
| mempools parameter 204                    | pclose 792                                        |
| Message queues 303                        | Pending I/O waits 790                             |

| Performance data from remote kernels 784 | N                                        |
|------------------------------------------|------------------------------------------|
| Persistent segment 791                   | NBC 502, 504, 507, 525                   |
| Pginfo structure 791                     | nbc_limit 554                            |
| popen 792                                | nbc_max_cache 554, 555                   |
| Process table 787                        | nbc_min_cache 554                        |
| Process table entries 784                | nbc_pseg 555                             |
| Procsinfo structure 795                  | nbc_pseg_limit 555                       |
| Real memory 790                          | ncheck command 391, 409                  |
| Record lock table 786                    | ndpqsize 555                             |
| Remote kernels 784                       | ndpt_down 555                            |
| Repaging cnt 790                         | ndpt_keep 555                            |
| Start I/Os 790                           | ndpt_mmaxtries 555                       |
| Statstime structure 793                  | ndpt_probe 555                           |
| swapqry 791, 792                         | ndpt_reachable 555                       |
| System threads 787                       | ndpt_retrans 556                         |
| Thread table 787                         | ndpt_umaxtries 556                       |
| vario structure 784                      | net_malloc_police 556                    |
| vminfo structure 787                     | net_xmit_trace 498                       |
| WLM characteristics of classes 784       | netpmon command 850                      |
| WLM disk I/O statistics 784              | netstat command 502, 610, 850            |
| Working segment 791                      | Adapter statistics 522                   |
| Miscellaneous subroutines                | Address family 505                       |
| Performance monitoring subroutines 783   | Checksum errors 518, 521                 |
| mkcondition command 777                  | Clear statistics 504                     |
| mkcondresp command 778                   | Data link provider interface 503         |
| mklv command 24                          | Datagrams dropped 510, 521               |
| mkresponse command 778                   | Delayed packets 520                      |
| mkvg command 22, 27                      | Demuxer statistics 522                   |
| Mode switching 6                         | Device driver statistics 506, 522        |
| Monitor network trafic 574               | Examples 507                             |
| Monitoring disk I/O 388                  | Active socket connections 523            |
| Monitoring tools 47                      | Communications subsystems statistics 522 |
| mount command 27                         | Device driver statistics 509             |
| MSS 597, 598                             | ICMP statistics 517                      |
| MTU 30, 506, 508                         | IGMP statistics 518                      |
| Attribute 39                             | IP statistics 516                        |
| Size 39                                  | mbuf statistics 512, 514                 |
| Multi programing level 145               | Network buffer cache 525                 |
| multi_homed 554                          | Network interfaces 507                   |
| Mutex locks 9                            | Routing table 510, 511                   |
| Mutual exclusion lock 9                  | TCP statistics 518                       |
| MWC 26                                   | UDP statistics 521                       |
| Check 26                                 | Flags 504                                |
| Record 26                                | Foreign address 523                      |
| States                                   | Fragmentation 506                        |
| Active 26                                | FRCA 503                                 |
| Disabled 26                              | Interfaces                               |
| Passive 27                               | Address 508                              |
|                                          | Coll 508                                 |

| lerrs 508                             | Use 511                                   |
|---------------------------------------|-------------------------------------------|
| lpkts 508                             | Socket buffer overflow 521                |
| MTU 508                               | Socket connections 502, 503               |
| Name 508                              | Socket state 504, 507, 523                |
| Network 508                           | Syntax 503                                |
| Oerrs 508                             | TCP window probe 521                      |
| Opkts 508                             | TCP window size 521                       |
| Interfaces statistics 522             | Network                                   |
| IP address 508                        | Buffer tuning 34                          |
| Maximum transmission unit 506         | MTU 34                                    |
| mbuf 506, 512                         | Nagle algorithm 35                        |
| By size 513                           | rfc1323 34                                |
| By type 515                           | sb_max 34                                 |
| Calls 513, 515                        | tcp_nagle_limit 35                        |
| Delayed 513, 515                      | tcp_recvspace 34                          |
| Extended statistics 514               | tcp_sendspace 34                          |
| Failed 513, 515                       | Values to start with 34                   |
| Free 513                              | Load 30                                   |
| Freed 514                             | Maximum Transfer Unit (MTU) 30            |
| Inuse 513, 515                        | Performance 29, 55                        |
| Statistics 504                        | Tunables 32                               |
| mbuf statistics 502                   | Document the current values 33            |
| Measurement and sampling 506          | Global network options 32                 |
| Memory usage 503                      | Interface specific network options 32     |
| MTU 506, 508                          | Network adapter settings 37               |
| NBC 502, 504, 507, 525                | Receive queue size 37                     |
| Cache object maximum size 526         | Software transmit queue size 37           |
| Cache object minimum size 526         | Network adapter statistics 457, 522       |
| Cached data maximum amount 526        | Network attributes 549                    |
| Memory maximum 526                    | Network buffer cache 502, 525             |
| Private segments maximum 526          | Network device driver queues 37           |
| Network buffer cache 502, 503         | Network device driver statistics 506, 522 |
| Network interfaces 506                | Network I/O bound system 55               |
| Network protocol statistics 507, 515  | Network Interface layer 31                |
| Network routing 510                   | Network interfaces 494, 497, 506, 507     |
| Network status information 502        | Network interfaces statistics 522         |
| Out-of-order packets 520              | Network layers statistics 458             |
| Packet counts 502, 503, 507           | Network options 549                       |
| Parameters 505                        | Interface specific 29                     |
| Path maximum transfer unit 506        | Network packet trace 488                  |
| PMTU 506                              | Network packet trace tool 571             |
| Protocol 504, 506                     | Network parameters 458                    |
| Protocol statistics 522               | Network performance tools 457             |
| Reset of statistics 503               | Network protocol 503                      |
| Retransmits 520                       | Network protocol statistics 507, 515, 522 |
| Routing table 502, 503, 504, 506, 510 | Network routing 510                       |
| Destination 510                       | Network status information 502            |
| Gateway 510                           | Network trace kernel extension 498        |
| PMTU 511                              | Network trace tools 458                   |

| Network traffic 488, 494, 503, 608      | Tables for paging device table 534       |
|-----------------------------------------|------------------------------------------|
| Network tunable considerations 35       | UDP checksum 535                         |
| fasttimo 36                             | NFS block I/O daemons 194                |
| ipqmaxlen 36                            | NFS client NFS statistics 547            |
| rfc1323 37                              | NFS client pages 213                     |
| sb_max 35                               | NFS client RPC statistics 545            |
| tcp_mssdflt 36                          | NFS performance 527                      |
| tcp_nagle_limit 36                      | NFS server NFS statistics 544            |
| tcp_pmtu_discover 35                    | NFS server RPC statistics 543            |
| tcp_recvspace 36                        | NFS statistics 458                       |
| tcp_sendspace 36                        | NFS tunable variables 527                |
| thewall 35                              | NFS variables 458                        |
| udp_recvspace 36                        | nfs_allow_all_signals 528                |
| udp_sendspace 36                        | nfs_device_specific_bufs 528             |
| Network tunables                        | nfs_dynamic_retrans 529, 537, 540, 549   |
| Default 40                              | nfs_gather_threshold 529                 |
| MTU 41                                  | nfs_iopace_pages 529                     |
| PMTU 41                                 | nfs_max_connections 529                  |
| Receive queue size 40                   | nfs_max_read_size 530                    |
| Software transmit queue size 40         | nfs_max_threads 530                      |
| Resetting 40                            | nfs_max_write_size 531                   |
| NFS 335, 336, 479, 527                  | nfs_repeat_messages 531                  |
| Base priority for nfsd processes 532    | nfs_rfc1323 531                          |
| Buffers used for pdt 534                | nfs_server_base_priority 532, 540        |
| Changing server base priority 540       | nfs_server_clread 532                    |
| Checksum of UDP packets 535             | nfs_setattr_error 532                    |
| Device-specific buffers 528             | nfs_socketsize 533                       |
| Duplicate cache 533                     | nfs_tcp_duplicate_cache_size 533, 544    |
| Duplicate messages 531                  | nfs_tcp_socketsize 533                   |
| Dynamic retransmit 529                  | nfs_udp_duplicate_cache_size 533, 544    |
| I/O pace 529                            | nfs_use_reserve_ports 534                |
| Large TCP window size negotiation 531   | nfs_v2_pdts 534                          |
| Maximum and preferred read size 530     | nfs_v2_vm_bufs 534                       |
| Maximum number of nfsd threads 530      | nfs_v3_pdts 534                          |
| Maximum number of TCP connections 529   | nfs_v3_vm_bufs_534                       |
| Maximum write size 531                  | nfso command 527                         |
| Memory buffers starvation 535           | Examples 536                             |
| Network variables set after IPL 536     | After tuning nfsd base priority 540      |
| Options used to mount a file system 537 | Changing NFS server base priority 540    |
| Performance 56                          | Current NFS network variables 536        |
| Port number for TCP connections 530     | RPC and NFS statistics on NFS client 537 |
| Privileged port 535                     | RPC and NFS statistics on NFS server 538 |
| Queue size of the server socket 533     | vmstat on a busy NFS server 539          |
| Read-ahead 532                          | Flags 527                                |
| Release file locks 527                  | Measurement and sampling 536             |
| Reserved ports 534                      | Options 528                              |
| RFC1323 531                             | nfs_allow_all_signals 528                |
| RPC and NFS statistics 537, 538         | nfs_device_specific_bufs 528             |
| Signal handling 528                     | nfs_dynamic_retrans 529, 537, 540, 549   |

| nfs_gather_threshold 529                   | Estimated deviation 548                |
|--------------------------------------------|----------------------------------------|
| nfs_iopace_pages 529                       | Flags 548                              |
| nfs_max_connections 529                    | Smoothed round-trip time 548           |
| nfs_max_read_size 530                      | srtt 548                               |
| nfs_max_threads 530                        | Syntax 541                             |
| nfs_max_write_size 531                     | nice command 4, 245                    |
| nfs_repeat_messages 531                    | Examples 247                           |
| nfs_rfc1323 531                            | Degrade the priority of a process 248  |
| nfs_server_base_priority 532, 540          | Improve the priority of a process 248  |
| nfs_server_clread 532                      | Flags 246                              |
| nfs_setattr_error 532                      | Measurement and sampling 247           |
| nfs_socketsize 533                         | Parameters 246                         |
| nfs_tcp_duplicate_cache_size 533, 544      | Syntax 246                             |
| nfs_tcp_socketsize 533                     | Nice value 4                           |
| nfs_udp_duplicate_cache_size 533, 544      | Niced priority - Threads 4             |
| nfs_use_reserve_ports 534                  | Nmclust parameter 203                  |
| nfs_v2_pdts 534                            | no command 549, 609, 850               |
| nfs_v2_vm_bufs 534                         | Examples                               |
| nfs_v3_pdts 534                            | Change a network attribute 568         |
| nfs_v3_vm_bufs 534                         | Displays all parameters 565            |
| portcheck 535                              | Suggested minimum buffer and MTU sizes |
| udpchecksum 535                            | 568                                    |
| Release NFS file locks 527                 | Flags 549                              |
| Syntax 527                                 | Measurement and sampling 550           |
| nfsstat command 541, 850                   | Options                                |
| Examples 542                               | arpgsize 550                           |
| After tuning nfsd base priority 540        | arpt_killc 550                         |
| NFS client NFS statistics 547              | arptab_bsize 550                       |
| NFS client RPC statistics 545              | arptab_nb 550                          |
| NFS server NFS statistics 544              | bcastping 550                          |
| NFS server RPC statistics 543              | clean_partial_conns 550                |
| Reset RPC and NFS statistics 542           | delayack 550, 551                      |
| RPC and NFS statistics on NFS client 537   | delayackports 550, 551                 |
| RPC and NFS statistics on NFS server 538   | dgd_packets_lost 551                   |
| Statistics on mounted NFS file systems 548 | dgd_ping_time 551                      |
| Flags 541                                  | dgd_retry_time 551                     |
| Measurement and sampling 542               | directed_broadcast 551                 |
| Server RPC statistics                      | extendednetstats 551                   |
| badcalls 543                               | fasttimo 552                           |
| badlen 543                                 | icmp6_errmsg_rate 552                  |
| calls 543                                  | icmpaddressmask 552                    |
| dupchecks 543                              | ie5_old_multicast_mapping 552          |
| dupregs 544                                | ifsize 552                             |
| nullrecv 543                               | inet_stack_size 552                    |
| xdrcall 543                                | ip6_defttl 553                         |
| Statistics                                 | ip6_prune 553                          |
| cur 548                                    | ip6forwarding 553                      |
| Current backed-off time-out value 548      | ip6srcrouteforward 553                 |
| dev 548                                    | ipforwarding 552                       |
|                                            | r 3 <del>-</del>                       |

| ipfragttl 552                | sockthresh 558               |
|------------------------------|------------------------------|
| ipignoreredirects 553        | sodebug 559                  |
| ipqmaxlen 553                | somaxconn 559                |
| ipsendredirects 553          | strctlsz 564                 |
| ipsrcrouteforward 553        | strmsgsz 564                 |
| ipsrcrouterecv 553           | strthresh 565                |
| ipsrcroutesend 553           | strturncnt 565               |
| lowthresh 563                | subnetsarelocal 559          |
| main_if6 554                 | tcp_ecn 559                  |
| main_site6 554               | tcp_ephemeral_high 559       |
| maxnip6q 554                 | tcp_ephemeral_low 559        |
| maxttl 554                   | tcp_init_window 557, 559     |
| medthresh 563                | tcp_keepidle 559             |
| multi_homed 554              | tcp_keepinit 559             |
| nbc_limit 526, 554           | tcp_keepintvl 560            |
| nbc_max_cache 526, 554, 555  | tcp_limited_transmit 560     |
| nbc_min_cache 526, 554       | tcp_mssdflt 560              |
| nbc_pseg 526, 555            | tcp_nagle_limit 560          |
| nbc_pseg_limit 526, 555      | tcp_ndebug 560               |
| ndpqsize 555                 | tcp_newreno 560              |
| ndpt_down 555                | tcp_pmtu_discover 560        |
| ndpt_keep 555                | tcp_recvspace 561, 563       |
| ndpt_mmaxtries 555           | tcp_sendspace 561, 563       |
| ndpt_probe 555               | tcp_timewait 562             |
| ndpt_reachable 555           | tcp_ttl 562                  |
| ndpt_retrans 556             | thewall 554, 558, 563, 565   |
| ndpt_umaxtries 556           | udp_ephemeral_high 562       |
| net_malloc_police 556        | udp_ephemeral_low 562        |
| nonlocsrcroute 556           | udp_pmtu_discover 562        |
| nstrpush 564                 | udp_recvspace 562, 563       |
| passive_dgd 556              | udp_sendspace 563            |
| pmtu_default_age 556         | udp_ttl 563                  |
| pmtu_rediscover_interval 556 | udpcksum 563                 |
| psebufcalls 564              | use_isno 563                 |
| pseintrstack 564             | Syntax 549                   |
| psetimers 564                | nohup command 820, 870       |
| rfc1122addrchk 556           | nointegrity mount option 27  |
| rfc1323 531, 557             | nokilluid parameter 14       |
| rfc2414 557, 559             | Non-fixed priority threads 5 |
| route_expire 557             | nonlocsrcroute 556           |
| routerevalidate 557          | Non-preemptive scheduling 5  |
| rto_high 558                 | npskill parameter 14, 204    |
| rto_length 557               | npswarn parameter 14, 206    |
| rto_limit 557                | Numfsbuf parameter 203       |
| rto_low 558                  | Numpbuf parameter 203        |
| sack 558, 560                |                              |
| sb_max 558, 561, 562, 563    | 0                            |
| send_file_duration 558       | Object Data Manager 433      |
| site6_index 558              | Dajost Data managor 100      |

| ODM 433<br>odmget 804                            | Parallel System Support Programs 766<br>Parallelized user code 8 |
|--------------------------------------------------|------------------------------------------------------------------|
| odmget subroutine 791                            | Parameters                                                       |
| Open Shortest Path First 600                     | Base parameter setting 2                                         |
| Optimizing executables 62                        | fasttimo 36                                                      |
| OSPF 600                                         | framesets 206                                                    |
| Outer edge 23                                    | ipqmaxlen 36                                                     |
| Outer middle 23                                  | largepages 204                                                   |
| Out-of-order packets 520                         | largepagesize 203                                                |
| '                                                | Irubucket 209                                                    |
| В                                                | lvm_bufcnt 206                                                   |
| P nice 4                                         | maxclient 205                                                    |
| p_nice 4                                         | maxfree 190, 203                                                 |
| Packet capture library 574 Packet counts 502     | maxfree parameter 12                                             |
|                                                  | maxperm 205                                                      |
| Packet filtering criteria 571 Packet headers 490 | maxpgahead 203, 205                                              |
|                                                  | maxpin 204                                                       |
| Packet trace 488                                 | maxrandwrt 206                                                   |
| page 118 Page deletes 201                        | mempools 204                                                     |
| <del>-</del>                                     | minfree 12, 190, 203                                             |
| Page fault 11, 12 Page faults 118                | minperm 205                                                      |
| Page Frame Table 191                             | minpgahead 205                                                   |
| Page frame table 11                              | Nmclust 203                                                      |
| Page in 190                                      | nokilluid 14                                                     |
| Page ins 198                                     | npskill 14, 204                                                  |
| Page out 190                                     | npswarn 14, 206                                                  |
| Page outs 198                                    | Numfsbuf 203                                                     |
| Page replacement 11                              | Numpbuf 203                                                      |
| Page replacement algorithm 208                   | pd_npages 205                                                    |
| Page size 10                                     | rfc1323 37                                                       |
| Page stealer 11                                  | sb_max 35                                                        |
| Pages examined by the clock 198                  | syncreleaseinodelock 205                                         |
| Pages freed 191                                  | tcp_mssdflt 36                                                   |
| Pages freed by the clock 199                     | tcp_nagle_limit 36                                               |
| Pages scanned 191                                | tcp_pmtu_discover 35                                             |
| Paging 12, 188                                   | tcp_recvspace 36                                                 |
| Paging parameters 213                            | tcp_sendspace 36                                                 |
| Paging space 13, 28, 817                         | thewall 35                                                       |
| Allocation policies 13                           | udp_recvspace 36                                                 |
| DPSA 13                                          | udp_sendspace 36                                                 |
| EPSA 13                                          | unixfile 206                                                     |
| LPSA 13                                          | v_pinshm 210                                                     |
| Placement on disk 23                             | passive_dgd 556                                                  |
| Thresholds 13                                    | Path maximum transfer unit 506                                   |
| Paging space memory 320                          | Path names for AIX tools 44                                      |
| Paging space page ins 198                        | pbuf 20                                                          |
| Paging space page outs 198                       | pbufs Setting pbufs 21                                           |
| Paging space parameters 201                      | PCB 609, 610                                                     |

| PCB addresses 610                        | NUMBER_OF_BALANCE 94                |
|------------------------------------------|-------------------------------------|
| PCB record 610                           | Offweekly profile 90                |
| pclose 804                               | Operation within bounds 90          |
| pd_npages parameter 205                  | PAGING_SPACE_BALANCE 94             |
| PDT 89, 850                              | pdt_config 90                       |
| Appropriate setting of system parameters | 90 Reports                          |
| Balanced use of resources 90             | Alerts 95                           |
| Changes investigated 90                  | System Health 96                    |
| Collection and reporting 90              | Syntax 90                           |
| Commands                                 | System parameters 90                |
| pdt_report 98                            | TREND_THRESHOLD 94                  |
| cron 98                                  | pdt_report command 98               |
| Daily profile 90                         | Peak throughput 17                  |
| Daily2 profile 90                        | Pending I/O waits 199               |
| Data collection and reporting 89         | Performance                         |
| DISK_STORAGE_BALANCE 94                  | Baseline 49                         |
| Driver_ 90                               | CPU 2                               |
| Error free operation 90                  | CPU bound system 50                 |
| EVENT_HORIZON 95                         | Disk I/O 15                         |
| Examples                                 | Disk I/O bound system 53            |
| Changing thresholds 93                   | Expectations 2                      |
| Creating a report manually 98            | Getting started 43                  |
| Disable PDT collection 91                | I/O performance optimization 28     |
| Disable PDT reporting 91                 | Memory 10                           |
| Display current settings 91              | Memory bound system 52              |
| Editing the configuration files 92       | Network 29                          |
| Enable PDT collection 91                 | Network I/O bound system 55         |
| Enable PDT reporting 91                  | NFS 56                              |
| Finding PDT files and directories 93     | Performance AIDE 841                |
| Manual collection 98                     | Performance analysis task 43        |
| Monitoring hosts 93                      | Performance Diagnostic Facility 95  |
| Using reports 95                         | Performance Diagnostic Tool 89      |
| Files                                    | Performance Monitor                 |
| .collection.control 92                   | Caveat events 760                   |
| .files 93                                | PM_CAVEAT 760                       |
| .nodes 93                                | Compiling and linking 760           |
| reporting.list 92                        | Count metrics 759                   |
| .SM_RAW_REPORT 92                        | Counting facilities 758             |
| thresholds 93                            | CPU cycle 759                       |
| /etc/resolv.conf 93                      | Events                              |
| PDT_REPORT 92                            | PM_CYC 762                          |
| resolv.conf 93                           | PM_INST_CMPL 762                    |
| wtmp 93                                  | Events for different processors 759 |
| FS_UTIL_LIMIT 94                         | Hardware counters 759               |
| Identified workload trends 90            | Metrics 764                         |
| Identify performance problems 89         | pm_init 760                         |
| Measurement and sampling 90              | Programming                         |
| MEMORY_FACTOR 94                         | Basic program layout 761            |
| MIN_UTIL 94                              | Initialization 761                  |

| Monitoring 761                    | svmon.before 101                                                                    |
|-----------------------------------|-------------------------------------------------------------------------------------|
| Reporting 761                     | vmstati.after 101                                                                   |
| Sample source code 759            | vmstati.before 101                                                                  |
| Subroutines                       | vmtunea 101                                                                         |
| pm_cycles 761                     | vmtunea.before 101                                                                  |
| pm_delete_program 761             | Scripts                                                                             |
| pm_error 761, 762                 | config.sh 99                                                                        |
| pm_get_data 761, 763              | emstat.sh 99                                                                        |
| pm_get_program 761                | filemon.sh 99                                                                       |
| pm_init 761, 762                  | hd_pbuf_cnt.sh 99                                                                   |
| pm_reset_data 761                 | iostat.sh 99                                                                        |
| pm_set_program 761, 763           | iptrace.sh 100                                                                      |
| pm_start 761, 763                 | monitor.sh 100                                                                      |
| pm_stop 761                       | netstat.sh 101                                                                      |
| thread contexts 759               | nfsstat.sh 101                                                                      |
| Traverse available event list 764 | perfpmr.sh 101                                                                      |
| Unverified events 760             | pprof.sh 101                                                                        |
| PM_UNVERIFIED 760                 | ps.sh 102                                                                           |
| Verified events 760               | sar.sh 102                                                                          |
| PM_VERIFIED 760                   | tcpdump.sh 102                                                                      |
| Performance Monitor API 758       | tprof.sh 102                                                                        |
| Performance Toolbox 818, 839      | trace.sh 102, 103                                                                   |
| Analysis and control 841          | vmstat.sh 102                                                                       |
| Capacity planning 841             | Sending a testcase 103                                                              |
| Filesets 841                      | Syntax 99                                                                           |
| Load monitoring 841               | Tips 109                                                                            |
| Performance tools                 | Uploading the testcase 107                                                          |
| See also Tools                    | Perfstat API 712, 783                                                               |
| Performance tuning Objective 1    | Amount of time disk is active 724, 725  Average kbytes/sec xfer rate capability 725 |
| Performance tuning approach 49    | Average length of the run queue 719                                                 |
| perfpmr command 30, 49, 98        | Average length of the swap queue 719                                                |
| Downloading perfpmr 104           | Bad pages 721                                                                       |
| Examples 108                      | Blocks read from all disks 725                                                      |
| Flags 99                          | Blocks read from disk 723                                                           |
| HACMP 106                         | Blocks written to all disks 725                                                     |
| Installing perfpmr 104            | Blocks written to disk 723                                                          |
| Measurement and sampling 99       | Bytes received on interface 728                                                     |
| Parameters 99                     | Bytes sent on interface 728                                                         |
| Preparing for perfpmr 104         | Clock hand cycles 721                                                               |
| Reports                           | Collisions on CSMA interface 728                                                    |
| Isps.after 100                    | Compiling and linking 712                                                           |
| lsps.before 100                   | CPU description 718                                                                 |
| monitor.int 100                   | CPU idle time 716, 718                                                              |
| monitor.sum 100                   | CPU name 716                                                                        |
| nfsstat.int 100                   | CPU speed in Hz 718                                                                 |
| pprof.trace.raw 100               | CPU sys time 716, 718                                                               |
| psb.elfk 100                      | CPU usage statistics 713                                                            |
| svmon.after 100                   | CPU user time 716, 718                                                              |

| CPU wait time 716, 718                                  | perfstat_disk 713, 721                  |
|---------------------------------------------------------|-----------------------------------------|
| Disk block size 723                                     | perfstat_disk_total 713, 724            |
| Disk description 723                                    | perfstat_memory_total 713, 719          |
| Examples 731                                            | perfstat_netinterface 713, 725          |
| Free paging space 721                                   | perfstat_netinterface_total 713         |
| Free portion of the disk 723                            | Total number of bytes read 718          |
| Free portion of the disks 725                           | Total number of bytes written 718       |
| Free real memory 721                                    | Total number of interrupts 718          |
| Global CPU usage statistics 716                         | Total number of software interrupts 718 |
| Global disk usage statistics 724                        | Total paging space 721                  |
| Global memory usage statistics 719                      | Total real memory 720                   |
| Individual disk usage statistics 721                    | Total transfers to/from disk 723        |
| Input errors on interface 728                           | Total transfers to/from disks 725       |
| Interface description 728                               | Total virtual memory 720                |
| KB/sec xfer rate capability 723                         | Volume group name 723                   |
| Load average 719                                        | Writing a C program 712                 |
| Network frame size 728                                  | Perfstat kernel extension 122, 712, 736 |
| Network interface usage statistics 725                  | perfstat kernel extensions 160          |
| Non-working segment frames 721                          | perl command 776                        |
| Number of active CPUs 718                               | Persistent file reads and writes 201    |
| Number of bytes read by CPU 716                         | Persistent pages 190                    |
| Number of bytes written by CPU 716                      | Persistent segments 11                  |
| Number of configured CPUs 718                           | PFT 11, 191                             |
| Number of execs 716, 718                                | Physical blocks 409                     |
| Number of forks 716, 718                                | Physical File System 692                |
| Number of readings 716, 718                             | Physical fragmentation 411, 421         |
| Number of syscalls 716, 718                             | Physical partitions 22, 24              |
| Number of ticks since last reboot 719                   | Physical volume 22, 389, 413            |
| Number of writings 716, 718                             | Physical volume statistics 388          |
| Output errors on interface 728                          | Physical volumes 443                    |
| Packets received on interface 728                       | ping command 31, 498                    |
| Packets sent on interface 728                           | Pinning memory 209                      |
| Page faults 721                                         | plock() 15                              |
| Page ins from paging space 721                          | PM 758 See also Performance Monitor     |
| Page outs from paging space 721 Page scans by clock 721 | PMTU 506, 511                           |
|                                                         | PMTU attribute 41                       |
| Page steals 721                                         | pmtu_default_age 556                    |
| Pages paged in 721 Pages paged out 721                  | pmtu_rediscover_interval 556            |
| Queue depth 723                                         | popen 804                               |
|                                                         |                                         |
| Real memory in use 721 Real memory pinned 721           | portcheck 535 Porting applications 223  |
| Reserved paging space 721                               | Ports 497                               |
| Sample source code 712                                  | PP 22                                   |
| Size of the disk 723                                    | pprof command 249, 850                  |
| Size of the disks 725                                   | Examples                                |
| Subroutines 712                                         | pprof.cpu report 252                    |
| perfstat_cpu 713                                        | pprof.famcpu report 260                 |
| peristat_cpu_total 713, 716                             | pprof.famind report 257                 |
| poriotat_opu_totat /10, /10                             | ppromanina report 201                   |

| pprof.namecpu report 256              | Displaying CPU consuming processes 113 |
|---------------------------------------|----------------------------------------|
| pprof.start report 254                | Displaying top penalized processes 115 |
| Flags 249                             | Displaying WLM Classes 118             |
| Measurement and sampling 250          | Memory consuming processes 113         |
| Parameters 250                        | NI column 116                          |
| Syntax 249                            | PGIN column 118                        |
| Threads consuming most time 253       | PRI column 115                         |
| Prioritizing processes 148            | Processes ordered by I/O 118           |
| Priority                              | Processes ordered by nice value 116    |
| Fixed 5                               | Processes ordered by priority 115      |
| Priority calculation - Threads 4      | Processes ordered by RSS value 117     |
| Priority calculation for threads 4    | Processes ordered by time 116          |
| Process dispatches 620                | RSS column 117                         |
| Process suspension 145                | SIZE column 114                        |
| Process table 142                     | SZ column 114                          |
| Processes 3                           | TIME column 116                        |
| Definition 3                          | Viewing threads 118                    |
| Forking 14                            | Wait processes bound to CPUs 119       |
| Kernel processes 6                    | Flags 110                              |
| Load into memory 325                  | Measurement and sampling 112           |
| Penalized processes 115               | Syntax 109                             |
| Prioritizing 148                      | PSALLOC 13                             |
| Priority 3                            | PSALLOC variable 191                   |
| Suspending active processes 13        | PSSP 766                               |
| Using most paging space 327           | pstat command 849                      |
| Processor affinity 8                  | PTFs 103                               |
| Production phase 2                    | ptx2stat command 840                   |
| prof command 261                      | ptxconv command 840                    |
| Examples                              | ptxhottab command 841                  |
| Running prof 264                      | ptxls command 840                      |
| Flags 262                             | ptxmerge command 840                   |
| Measurement and sampling 263          | ptxrlog command 840                    |
| Parameters 263                        | ptxsplit command 840                   |
| Syntax 261                            | ptxtab command 840                     |
| Profiling using tprof 275             | PV 22                                  |
| Program text 325                      |                                        |
| Protocol 504, 506                     | Q                                      |
| Protocol Control Block 609            |                                        |
| Protocol layers 31                    | qdaemon 411                            |
| Protocols 496, 497                    |                                        |
| TCP/IP 31                             | R                                      |
| Proxy ARP 595                         | RAID 22                                |
| ps command 109, 185, 313              | Random I/O 20                          |
| Examples 113                          | Random write-behind 210                |
| %CPU column 113                       | RARP 573                               |
| %MEM column 114                       | Raw input/output 201                   |
| C column 115                          | Read ahead 419                         |
| CLASS column 118                      | Read response-time statistics 400      |
| Determining PID of wait processes 119 | README 767                             |
|                                       |                                        |

| Read-write lock 9                            | Examine resources 771                          |
|----------------------------------------------|------------------------------------------------|
| Real memory frame 325                        | Facilities 770                                 |
| Recalculated priority 4                      | File System resource manager 769               |
| Receive queue size 37, 40                    | FSRM 769                                       |
| Receiver 493                                 | grep 779                                       |
| Reclaims 190                                 | Group Services 766                             |
| Redbooks Web site 931                        | HACMP 766                                      |
| Contact us xxviii                            | HACMP/ES 766                                   |
| Reduced-Memory System Simulator 314          | HAEM 766                                       |
| Release NFS file locks 527                   | HAGS 766                                       |
| Reliable Scalable Cluster Technology 766     | HATS 766                                       |
| renice command 4, 266                        | High Availability Cluster Multi-Processing 766 |
| Examples 267                                 | Host resource manager monitors 769             |
| Flags 266                                    | HostRM 769, 770                                |
| Measurement and sampling 267                 | Iscondition 777, 780                           |
| Parameters 266                               | Iscondresp 779, 782                            |
| Syntax 266                                   | Isresponse 778                                 |
| Repage fault 12                              | Isrsrc 771, 773                                |
| Reset RPC and NFS statistics 542             | Isrsrcdef 773                                  |
| Resetting network tunables 40                | Measurement and sampling 768                   |
| Resource access serialization 8              | mkcondition 777                                |
| Resource Monitoring and Control 766          | mkcondresp 778                                 |
| See also RMC                                 | mkresponse 778                                 |
| Resource Monitoring and Control Commands 767 | Parallel System Support Programs 766           |
| Response time 1                              | perl 776                                       |
| Response time expectations 1                 | Properties of resources 768                    |
| Resuspension 145                             | PSSP 766                                       |
| Retransmits 520                              | Register for events 768                        |
| Revolutions of the clock hand 199            | Remove a response condition 783                |
| rfc1122addrchk 556                           | Remove response definition 782                 |
| rfc1323 531, 557                             | Resource classes 768                           |
| rfc1323 parameter 37                         | Resource manager 768                           |
| rfc2414 557                                  | Resource monitor 768                           |
| RMC 766                                      | Resource variables 768                         |
| Associate reponse with condition 778         | Resources 768                                  |
| Audit Log resource manager 769               | Response to condition event 778                |
| AuditRM 769, 770                             | rmcctrl 770                                    |
| chcondition 777                              | rmcondition 783                                |
| Commands 767                                 | rmresponse 782                                 |
| Condition occurs 776                         | startcondresp 779                              |
| Condition/response event 781                 | Stop monitoring condition 782                  |
| Conditions for dynamic attributes 768        | stopcondresp 782                               |
| ctrmc subsystem 770                          | Supported resource classes 769                 |
| Dynamic attributes 768                       | Syntax 767                                     |
| ERRM 769, 770                                | Topology Services 766                          |
| Event Management 766                         | Triggering the activation 776                  |
| Event Response resource manager 769          | Useful utilities 767                           |
| Event response script 774, 776               | Variables                                      |
| Examine resource classes 771                 | ERRM ATTR NAME 775                             |

| ERRM_ATTR_PNAME 776                        | S                                                         |
|--------------------------------------------|-----------------------------------------------------------|
| ERRM_COND_HANDLE 774                       | sa1 command 120, 127                                      |
| ERRM_COND_NAME 774                         | sa2 command 120, 127                                      |
| ERRM_COND_SEVERITY 774                     | sadc command 120, 127                                     |
| ERRM_COND_SEVERITYID 774                   | sar command 120, 271, 850                                 |
| ERRM_DATA_TYPE 776                         | Buffer usage counters 122                                 |
| ERRM_ER_HANDLE 775                         | Disk and tape I/O activity counters 122                   |
| ERRM_ER_NAME 775                           | Examples 123                                              |
| ERRM_EXPR 775                              | 24x7 127                                                  |
| ERRM_RSRC_CLASS_NAME 775                   | Allocated dynamically 141                                 |
| ERRM_RSRC_CLASS_PNAME 775                  | Analysis of the workload 128                              |
| ERRM_RSRC_HANDLE 775                       | Average number of kernel threads in the run               |
| ERRM_RSRC_NAME 775                         | queue 137                                                 |
| ERRM_SD_DATA_TYPES 776                     | Average number of kernel threads waiting for              |
| ERRM_TIME 775, 776                         | resources or I/O 138                                      |
| ERRM_TYPE 775                              | Average number of requests 134                            |
| ERRM_TYPEID 775                            | Average time for request waits 135                        |
| ERRM_VALUE 776                             | Average time servicing a request 135                      |
| Verify active 770                          | Binary statistical collection files 128                   |
| Wildcards 779                              | Busy servicing a transfer request 134                     |
| mcctrl command 770                         | Caching effectiveness 132                                 |
| mcondition command 783                     | Calls to inode lookup routines 130                        |
| mresponse command 782                      | Calls to the directory search routine 130                 |
| mss command 314, 850                       | Characters transferred by read syscalls 132               |
| Examples 317                               | Characters transferred by write syscalls 132              |
| Changing memory size 318                   | Collect statistics by using cron 127                      |
| Displaying memory size 318                 | Combine reports with different flags 125                  |
| Resetting memory size 318                  | CPU 123                                                   |
| Screen output 319                          | Current limits 142                                        |
| Testing an executable 318                  | Current number of active inodes 142                       |
| Flags 314                                  | Current number of active threads 142                      |
| Measurement and sampling 316               | Current number of processes running 142                   |
| Parameters 316                             | Entries in the kernel process table 142                   |
| Recommendations and precautions 317        | Entries in the kernel thread table 142                    |
| Syntax 314                                 | High watermark 141                                        |
| oute_expire 557                            | I/O 123                                                   |
| outerevalidate 557                         | IPC messages and semaphores 136                           |
| Routing table 502, 503, 504, 506, 510      | Kernel buffers 131                                        |
| RPC 479                                    | Kernel processes could not be created 135                 |
| RSCT 766, 781                              | Maximum number of inodes allowed 142                      |
| RT_GRQ 6<br>Run queue 6                    | Maximum number of open files 141                          |
|                                            | Maximum number of threads allowed 142                     |
| Global run queue 6<br>Run queues 189       | Maximum number processes allowed 142                      |
| Runnable threads 6                         | Memory 123                                                |
|                                            | Monitor activity for each block device 133                |
| Runtime phase 2<br>x_que_size attribute 39 | Monitor all CPUs 124                                      |
| x_que_size all'ibule 33                    | Monitor file access system routines 129                   |
|                                            | Monitor one CPU at a time 123<br>Monitor system calls 132 |
|                                            | Monitor system cans 132                                   |

| Monitor transfers, access and caching 131                                                                                                    | tty transmit interrupts 141             |
|----------------------------------------------------------------------------------------------------|-----------------------------------------|
| Monitoring kernel process activity 135                                                                                                    | Using sar 125                           |
| Monitoring kernel scheduling queue 137                                                                                                    | Using sar -A 126                        |
| Monitoring kernel tables 141                                                                                                    | Using sar -a 129                        |
| Monitoring messages and semaphores 135                                                                                                    | Using sar -aP 130                       |
| Monitoring paging statistics 138                                                                                                    | Using sar -b 131                        |
| Monitoring processor utilization 138                                                                                                    | Using sar -c 132                        |
| Monitoring system context switching 142                                                                                                    | Using sar -cPALL 133                    |
| Monitoring tty device activity 140                                                                                                    | Using sar -d 133                        |
| Number of 512-byte blocks read 130                                                                                                    | Using sar -f 128                        |
| Number of block I/O operations 131                                                                                                    | Using sar -k 135                        |
| Number of bytes transferred 135                                                                                                    | Using sar -m 135                        |
| Number of context switches 143                                                                                                    | Using sar -mPALL 136                    |
| Number of entries in kernel inode table 141                                                                                                    | Using sar -q 137                        |
| Number of entries in the kernel file table 141                                                                                                    | Using sar -r 138                        |
| Number of free pages in paging space 138                                                                                                    | Using sar -s -f -e 128                  |
| Number of I/Os on raw devices 131                                                                                                    | Using sar -u 138                        |
| Number of IPC message primitives 136                                                                                                    | Using sar -uPALL 139                    |
| Number of IPC semaphore primitives 136                                                                                                    | Using sar -v 141                        |
| Number of kernel procs assigned to task                                                                                                    | Using sar -w 142                        |
| 135                                                                                                    | Using sar -wPALL 143                    |
| Number of kernel procs terminating 135                                                                                                    | Using sar -y 140                        |
| Number of logical I/O requests 131                                                                                                    | File access counters 122                |
| Number of non paging disk I/Os 138                                                                                                    | Flags 120                               |
| Number of open files in the system 141                                                                                                    | Interprocess communication counters 122 |
| Number of page faults per second 138                                                                                                    | Measurement and sampling 122            |
| Number of page replacement cycles 138                                                                                                    | Queue activity counters 122             |
| Number of read and write requests 134                                                                                                    | Reports                                 |
| Outstanding I/O requests 139                                                                                                    | %busy 134                               |
| Per process 142                                                                                                    | %idle 140                               |
| Percentage CPU time 140                                                                                                    | %rcache 132                             |
| Performance bottleneck 123                                                                                                    | %runocc 138                             |
| Physical device units 131                                                                                                    | %swpocc 138                             |
| Potential performance bottleneck 123                                                                                                    | %sys 140                                |
| Read cache efficency 131                                                                                                    | %usr 140<br>%wcache 132                 |
| Run queue is occupied 138                                                                                                    | %wio 140                                |
| sa1.custom script 129<br>Statistical collection 127                                                                                                    | avque 134                               |
| Swap queue is occupied 138                                                                                                    | averv 135                               |
| Total number of exec system calls 132                                                                                                    | avwait 135                              |
| <del>_</del>                                                                                                    | blks/s 135                              |
| Total number of fork system calls 132 Total number of read system calls 132                                                                                                    | Block I/O cache area 131                |
| Total number of system calls 132                                                                                                    | bread/s 131                             |
| Total number of write system calls 132                                                                                                    | bwrit/s 131                             |
| tty canonical input queue 140                                                                                                    | canch/s 140                             |
| tty input queue 141                                                                                                    | cswch/s 143                             |
| tty modem interrupts 140                                                                                                    | cycle/s 138                             |
| tty output queue 140                                                                                                    |                                         |
| THE COLUMN THE COLUMN | dirblk/s 130                            |
| tty receive interrupts 141                                                                                                    | dirblk/s 130<br>exec/s 132              |

| fault/s 138                           | SCHED_RR 5, 147                     |
|---------------------------------------|-------------------------------------|
| file-size 141                         | schedtune 5, 13                     |
| file-size-max 141                     | schedtune command 144, 316          |
| file-sz 141                           | Aging of a thread 148               |
| fork/s 132                            | Calculating tunable values 147      |
| iget/s 130                            | CPU flags 147                       |
| inode-size 142                        | CPU usage 146                       |
| inode-size-max 142                    | Examples 152                        |
| inod-sz 141                           | /etc/inittab entry 156              |
| kexit/s 135                           | Calculating effective priority 153  |
| kproc-ov/s 135                        | CPU decay factor 155                |
| ksched/s 135                          | CPU penalty factor 153              |
| lookuppn/s 130                        | Displaying current settings 152     |
| Iread/s 131                           | New maxspin value 157               |
| lwrit/s 131                           | Using schedtune -d 155              |
| mdmin/s 140                           | Using schedtune -r 153              |
| msg/s 136                             | Using schedtune -s 157              |
| odio/s 138                            | Fixed priority threads 149          |
| outch/s 140                           | Flags 145                           |
| pread/s 131                           | Fork retries 149                    |
| proc-size 142                         | Forking 14                          |
| proc-size-max 142                     | Global run queue 146                |
| proc-sz 142                           | Idle migration barrier 146          |
| pwrit/s 131                           | Lock tuning 149                     |
| r+w/s 134                             | Memory flags 150                    |
| rawch/s 141                           | Multi programming level 145         |
| rchar/s 132                           | Prioritizing 148                    |
| revin/s 141                           | Process suspension 145              |
| runq-sz 137                           | Recommendations and precautions 151 |
| scall/s 132                           | Resuspension 145                    |
| sema/s 136                            | SCHED_FIFO2 146                     |
| slots 138                             | SCHED_RR 146                        |
| sread/s 132                           | Spinning on locks 146               |
| swpq-sz 138                           | Syntax 145                          |
| swrit/s 132                           | Thrashing 145, 150                  |
| thrd-sz 142                           | Time slice 149                      |
| thread-size 142                       | Scheduling policies 5               |
| thread-size-max 142                   | Default 5                           |
| wchar/s 132                           | SCHED_FIFO 5, 147                   |
| xmtin/s 141                           | SCHED_FIFO2 5, 146, 147             |
| Switching and subroutine counters 122 | SCHED_FIFO3 6, 147                  |
| Syntax 120                            | SCHED_OTHER 5, 147                  |
| System unit utilization counters 122  | SCHED_RR 5, 146, 147                |
| tty device activity counters 122      | SCSI 17, 434                        |
| sb_max parameter 35                   | Seek distance 398                   |
| SCHED_FIFO 5, 147                     | Segment size 325                    |
| SCHED_FIFO2 5, 147                    | Segments 325                        |
| SCHED_FIFO3 6, 147                    | Client 325                          |
| SCHED_OTHER 5, 147                    | Mapping 325                         |

| Persistent 325                                              | SPINLOOPTIME 8                               |
|-------------------------------------------------------------|----------------------------------------------|
| Real memory mapping 325                                     | splat command 653                            |
| Working 325                                                 | Address-to-name resolution 658               |
| Selective ACKnowledgement 597                               | Examples 659                                 |
| Semaphores 303                                              | Execution, trace, and analysis intervals 657 |
| semop 313                                                   | Flags 654                                    |
| Sender 493                                                  | Lock states 667                              |
| Sequential I/O 20                                           | Measurement and sampling 656                 |
| Sequential write-behind 210                                 | Parameters 655                               |
| Sequentiality 391, 421                                      | Reports                                      |
| Shared kernel data 8                                        | AIX kernel lock details 664                  |
| Shared memory 15                                            | Complex-Lock report 671                      |
| Removing                                                    | Condition-Variable report 680                |
| ipcrm 738                                                   | Execution summary 659                        |
| Shapshot                                                    | Gross lock summary 661                       |
| ipcs 738                                                    | Mutex reports 674                            |
| Shared memory regions 15                                    | Per-lock summary 662                         |
| SIGDANGER signal 14                                         | PThread synchronizer reports 674             |
| SIGKILL 738                                                 | Read/Write lock reports 677                  |
| SIGKILL signal 14                                           | RunQ- Lock Details 664                       |
| Signals                                                     | Simple Lock Details 664                      |
| SIGKILL 738                                                 | Thread Detail 670                            |
| SIGTERM 738                                                 | Source 657                                   |
| SIGTERM 738                                                 | Syntax 653                                   |
| Simultaneous Periphereal Operation Off Line 411             | Trace discontinuities 658                    |
| Single indirect block 417                                   | Trace hooks 656                              |
| Size of paging space 334                                    | SPMI 736, 839                                |
| Sizing phase 2                                              | Compiling and linking 737                    |
| Sleeping lock 8                                             | Context template 737                         |
| Sleeping locks 9                                            | Data organization 737                        |
| slibclean command 302, 307, 308, 738, 821                   | Higher-level context 737                     |
| SMIT                                                        | Metric data hierarchy 737                    |
| WLM 815                                                     | Metric instantiation 737                     |
| SMP                                                         | Metrics 737                                  |
| bindintcpu command 225                                      | Multilevel hierarchy of contexts 737         |
| snap command 30                                             | Parent context 737                           |
| Snooping 7<br>Socket buffer overflow 521                    | Processes using SPMI 738                     |
|                                                             | Shared memory 738                            |
| Socket connections 502                                      | Shared memory segment 738 Sub contexts 737   |
| Socket state 504, 507, 523                                  |                                              |
| Software interrupts 199 Software transmit queue size 37, 40 | Subroutines 738 SpmiCreateStatSet 739, 740   |
| sort command 456                                            | SpmiExit 739, 743                            |
| Soubroutines                                                | SpmiFirstVals 739, 741                       |
| mcount 237                                                  | SpmiFreeStatSet 739, 743                     |
| SP Switch device driver statistics 471                      | SpmiGetStat 739                              |
| Space efficiency 419                                        | SpmiGetValue 739, 742                        |
| Sparsely allocated files 422                                | Spmilnit 739                                 |
| Spin locks 8                                                | SpmiNextVals 739, 742                        |
| Opin rooks 0                                                | Opining Activate 100, 142                    |

| SpmiPathAddSetStat 739, 741                              | Client segment 336                       |
|----------------------------------------------------------|------------------------------------------|
| SpmiPathGetCx 739                                        | Client segment pages 334                 |
| Writing a C program 737                                  | Client segment pinned pages 334          |
| SPOOL 411                                                | Files used by a process or command 328   |
| SRC 498                                                  | Frames containing pages 334              |
| SSA 17                                                   | Frames containing pinned pages 334       |
| SSA logical disk 444                                     | Frames free of all memory pools 334      |
| ssaraid command 445                                      | Global report 333                        |
| ssaxlate command 444                                     | Mapped segment 336                       |
| Stack 325                                                | Monitor system memory utilization 333    |
| Start I/Os 199                                           | Monitor users memory utilization 335     |
| startcondresp command 779                                | Most used segments 328                   |
| Statistics on mounted NFS file systems 548               | Pages allocated in process virtual space |
| stopcondresp command 782                                 | 336                                      |
| Strict - Disk allocation 24                              | Paging space pages used 334              |
| stripnm command 682                                      | Persistent segment 336                   |
| Examples 683                                             | Persistent segment pages 334             |
| Output generated 683                                     | Persistent segment pinned pages 334      |
| Flags 682                                                | Processes belonging to a user 338        |
| Glue Code 683                                            | Processes using most paging space 327    |
| Measurement and sampling 683                             | Processes using most real memory 327     |
| Parameter 683                                            | Real memory frames 334                   |
| Syntax 682                                               | Real memory mapping segment 336          |
| Trace back table 683                                     | Segments in paging space 331             |
| Structures                                               | Size of paging space 334                 |
| wlm_info 798                                             | Unique segment in the VMM 336            |
| Subroutines                                              | User reports 335                         |
| creatp 135                                               | Virtual segment ID 336                   |
| getprocs 784, 794, 796                                   | Virtual space for working segments 334   |
| initp 135                                                | WLM classes consuming memory 327         |
| knlist 188                                               | Working segment 336                      |
| plock() 15                                               | Working segment pages 334                |
| rstat 784, 792, 793                                      | Working segment pinned pages 334         |
| setsockopt 609                                           | Flags 321                                |
| swapqry 784                                              | Measurement and sampling 324             |
| sys_parm 784, 785                                        | Parameters 324                           |
| sysconfig 784                                            | Segments 325                             |
| vmgetinfo 784, 787, 788                                  | Syntax 320                               |
| wlm_get_bio_stats 784, 799                               | symon_back command 320                   |
| wlm_get_blo_stats 704, 799<br>wlm_get_info 784, 797, 798 | swapqry 804                              |
| wlm_get_info                                             | Symmetrical Multiprocessor (SMP) 7       |
| wim_get_inio() 011<br>wlm_initialize 798                 | bindintcpu command 7                     |
| WLM_VERSION 798                                          | bindprocessor command 7                  |
| sum structure 187                                        | Cache coherency 7                        |
|                                                          | I/O handling 7                           |
| Superblock 410<br>Superstrict - Disk allocation 24       | Interrupt handling 7                     |
| Suspending active processes 13                           | Locks 8                                  |
| symon command 14, 305, 320, 408, 808, 850                | Irud kernel process 12                   |
| Examples 326                                             | Memory management 7                      |
| LACITIPIES JEU                                           | Memory management 1                      |

| Mutual exclusion lock 9                         | Examples 583                                                            |
|-------------------------------------------------|-------------------------------------------------------------------------|
| Performance 7                                   | A class address 599                                                     |
| Read-write lock 9                               | ARP cache thrashing 595                                                 |
| Resource access serialization 8                 | ARP handling 595                                                        |
| Sleeping locks 9                                | ARP reply 595                                                           |
| Snooping 7                                      | ARP requests 595                                                        |
| Spin locks 8                                    | ARP server 595                                                          |
| Thread handling 7                               | arpgsize 596                                                            |
| sync command 410                                | arpt_killc 596                                                          |
| syncd daemon 211                                | arptab struct 596                                                       |
| •                                               | ·                                                                       |
| syncreleaseinodelock parameter 205              | arptab_bsiz 595                                                         |
| syncvg command 26                               | ARPTAB_HASH 596                                                         |
| sys_parm 784, 802                               | ARPTAB_LOOK 596                                                         |
| System bus 18                                   | arptab_nb 595                                                           |
| System calls 7, 15, 169, 199                    | B class address 599                                                     |
| System calls per second 192                     | Basic tcpdump network trace 583                                         |
| System load 30                                  | Bucket entries 595                                                      |
| System Performance Measurement Interface 160,   | C class address 599                                                     |
| 736, 839                                        | Checking TCP MSS 598                                                    |
| System Resource Controller 498, 768             | Four way close 588                                                      |
| System resources 47                             | Good way to use tcpdump 583                                             |
| Logical 8                                       | Hash table 595                                                          |
| System throughput 6                             | How a TCP connection is closed 588                                      |
| System time 193                                 | ICMP packet 593                                                         |
|                                                 | ICMP packets 599                                                        |
| т                                               | Interpret link-level headers 593                                        |
|                                                 | Limit the number of traced packets 583                                  |
| TCP 479, 493, 497, 573, 580, 584, 597, 608, 612 | Link-level broadcasts 595                                               |
| TCP statistics 518                              | Monitor all packets 592                                                 |
| TCP window probe 521                            | Monitor all TCP traffic 586                                             |
| TCP Window size 521                             | Monitor ARP packets 594                                                 |
| TCP window size 521                             | Monitor start/stop packets 585                                          |
| TCP/IP 584                                      | Monitor TCP 584                                                         |
| TCP/IP layers 32                                | Monitor TCP connections 597                                             |
| TCP/IP protocol headers 580                     | Monitor UDP domain name server requests                                 |
| TCP/IP protocols 31, 479                        | 590                                                                     |
| Internet Protocol 31                            | Monitor UDP name server responses 591                                   |
| Layers 31                                       | Monitor UDP packets 589                                                 |
| Transmission Control Protocol 31                | Name resolution 601                                                     |
| User Datagram Protocol 31                       | Order of precedence 598                                                 |
| tcp_init_window 557                             | OSPF routing packet 593                                                 |
| tcp_mssdflt parameter 36                        | <u> </u>                                                                |
| tcp_nagle_limit parameter 36                    | Other protocols from the IP header 600 Powerful filtering mechanism 596 |
| tcp_pmtu_discover parameter 35                  |                                                                         |
| tcp_recvspace parameter 36                      | Proxy ARP 595                                                           |
| tcp_sendspace parameter 36                      | Quick 600                                                               |
| tcpdump command 32, 481, 488, 490, 497, 571,    | Quick verbose 600                                                       |
| 583, 608                                        | Read a topdump file 583                                                 |
| Amount 583                                      | Schematic flow during TCP close 589                                     |
|                                                 | Schematic flow during TCP open 587                                      |

| Short IP packets 597                   | Definition 3                   |
|----------------------------------------|--------------------------------|
| subnetsarelocal 599                    | Dispatchable 5, 6              |
| TCP connection is opened 587           | Fixed priority 5, 6, 149       |
| TCP packet 593                         | Kernel mode 6                  |
| Three way handshake 587                | Kernel threads 3               |
| Truncated Token-Ring packet 593        | Niced priority 4               |
| UDP packet 593                         | Non-fixed priority 5           |
| Unknown protocol to tcpdump 593        | Priority 3                     |
| Use expressions 596                    | Calculation 4                  |
| Use tcpdump with ipreport 584          | Recalculated priority 4        |
| Using tcpdump 585, 587, 588, 589, 591, | Run queue 6                    |
| 592, 593, 594, 597, 599, 600           | Runnable 6                     |
| Verbose 600                            | User mode 6                    |
| Verbosity 600                          | User threads 3                 |
| Verbosity levels 600                   | Thresholds                     |
| Flags 571                              | Paging space 13                |
| Measurement and sampling 573           | Throughput 1, 6                |
| ARP 573                                | Throughput expectations 1      |
| Broadcast 574                          | Tier WLM 810                   |
| Ethernet 802.3 frame header 581        | time command 268, 849          |
| Ethernet frames 573                    | Examples 269                   |
| Ethernet V2 frame header 580           | Flags 269                      |
| ICMP (RFC 792) packet header 583       | Measurement and sampling 269   |
| IP 573                                 | Parameters 269                 |
| IP V4 (RFC 791) packet header 581      | Real time 269                  |
| Multicast 574                          | SMP 270                        |
| Packet header formats 580              | Syntax 268                     |
| Protocol dependent 573                 | System time 269                |
| RARP 573                               | User time 269                  |
| TCP 573                                | Time slice 5, 149              |
| TCP (RFC 793) packet header 582        | Time slices 6                  |
| Timestamp 574                          | Time spent by a function 265   |
| Token-Ring frame header 580            | Time spent in a function 245   |
| UDP 573                                | timex command 270              |
| UDP (RFC 768) packet header 582        | Buffer activity 272            |
| Network tracing 583                    | Context switches 275           |
| Parameters 573                         | CPU statistics 274             |
| Scope 583                              | Event and queue statistics 273 |
| Syntax 571                             | Examples 271                   |
| Theads                                 | Flags 270                      |
| Average CPU affinity 625               | Kernel statistics 274          |
| thewall parameter 35, 554              | Measurement and sampling 271   |
| Thrashing 13, 150                      | Paging space 274               |
| Thread handling - SMP 7                | Parameters 270                 |
| Thread table 142                       | Queue statistics 273           |
| Threads 3                              | Semaphores and messages 273    |
| Aging 5                                | Syntax 270                     |
| Aging of a thread 148                  | System access routines 272     |
| Base priority 4                        | tty statistics 275             |

| Token-Ring 574, 580                          | svmon 320                           |
|----------------------------------------------|-------------------------------------|
| Token-ring device driver statistics 602      | Multi resource                      |
| tokstat command 602                          | fdpr 59                             |
| Broadcast Packets 606                        | iostat 67                           |
| Current HW Transmit Queue Length 606         | PDT 89                              |
| Current S/W+H/W Transmit Queue Length 606    | perfpmr 98                          |
| Current SW Transmit Queue Length 606         | ps 109                              |
| Device specific statistics 603               | sar 120                             |
| Elapsed Time 605                             | schedtune 144                       |
| Examples 604                                 | topas 158                           |
| Device driver statistics 604                 | truss 168                           |
| Statistics during execution of a program 608 | vmstat 186                          |
| Statistics for a fixed time frame 608        | vmtune 201                          |
| xmt_que_size values for tok0 607             | Network                             |
| Flags 602                                    | atmstat 459                         |
| Generic statistics 603                       | entstat 465                         |
| Max Packets on S/W Transmit Queue 606        | estat 471                           |
| Measurement and sampling 603                 | fddistat 474                        |
| No mbuf Errors 606                           | ipfilter 479                        |
| Parameters 603                               | ipreport 488                        |
| S/W Transmit Queue Overflow 606              | iptrace 494                         |
| Syntax 602                                   | netstat 502                         |
| Transmit and Receive Bytes 605               | nfso 527                            |
| Transmit and Receive Interrupts 605          | nfsstat 541                         |
| Transmit and Receive Packets 605             | no 549                              |
| Tools                                        | tcpdump 571                         |
| API 711                                      | tokstat 602                         |
| CPU 221                                      | trpt 608                            |
| alstat 222                                   | Trace                               |
| bindintcpu 225                               | curt 616                            |
| bindprocessor 228                            | genkex 640                          |
| emstat 232                                   | genkld 641                          |
| gprof 235                                    | genld 643                           |
| nice 245                                     | gennames 644                        |
| pprof 249                                    | locktrace 651                       |
| prof 261                                     | splat 653                           |
| renice 266                                   | stripnm 682                         |
| time 268                                     | trace 685                           |
| timex 270                                    | trcnm 702                           |
| tprof 275                                    | trcrpt 704                          |
| xprofiler 236                                | Tools and filesets 44               |
| Disk I/O                                     | topas command 43, 50, 158, 808, 849 |
| filemon 388                                  | Common usage 160                    |
| fileplace 409                                | CPU                                 |
| Islv 429                                     | Idle time 160                       |
| lvmstat 445                                  | Kernel time 160                     |
| Memory                                       | User time 160                       |
| ipcs 302                                     | Wait time 160                       |
| rmss 314                                     | CPU utilization statistics 160      |

| Disk                                | Steals 162                            |
|-------------------------------------|---------------------------------------|
| Kilobytes per second 161            | Paging statistics 162                 |
| Kilobytes Read 161                  | Process statistics 161                |
| Kilobytes written 161               | Real Memory                           |
| Percentage busy 161                 | Client cache 162                      |
| Transfers per second 161            | Non computational pages 162           |
| Disk drive statistics 161           | Real memory                           |
| Event and queue statistics 161      | Computational pages 162               |
| Events and queues                   | Sample interval 160                   |
| Context switches 161                | Subcommands 163                       |
| Number of execs 161                 | Syntax 158                            |
| Number of forks 161                 | WLM statistics 158                    |
| System calls 161                    | Topology Services 766                 |
| System read calls 161               | Total CPU time 620                    |
| System writes calls 161             | Total reclaims 198                    |
| Threads in run queue 161            | tprof command 275, 313, 850           |
| Threads in wait queue 161           | Decrementer interrupt 278, 300        |
| Examples 165                        | Examples 279                          |
| Full process display screen 166     | Application profiling 285, 288        |
| Initially diagnose a bottleneck 167 | Detect a resource bottleneck 290      |
| Monitoring disk problems 167        | Hot lines report 289                  |
| File and tty                        | Micro profiling 289                   |
| Bytes read 162                      | Monitor CPU bound system 293          |
| Bytes written 162                   | Process summary report 280            |
| Directory block scanned 162         | Profile the system 279                |
| Inode lookups 162                   | Report for one application 285        |
| Path lookup 162                     | Run tprof in offline mode 279         |
| System read calls 161               | Source code profile 290               |
| System write calls 161              | Summary report 280                    |
| File and tty statistics 161         | Time ticks in kernel extensions 283   |
| Measurement and sampling 160        | Time ticks in kernel mode 282         |
| Measuring context switches 160      | Time ticks in shared library code 284 |
| Measuring system calls 160          | Trace hook 234 298                    |
| Memory statistics 162               | vmstat on CPU bound system 290        |
| Network                             | Files generated 277                   |
| Kilobytes per second 160            | Flags 276                             |
| Kilobytes received 160              | Gathering data 278                    |
| Kilobytes transmitted 160           | High resolution timer 278, 300        |
| Packets received 160                | Hot profile 277                       |
| Packets transmitted 160             | Measurement and sampling 278          |
| Network interface statistics 160    | Micro profile 277                     |
| NFS statistics 162                  | Micro profiling 275                   |
| Paging                              | Offline mode 278, 279                 |
| Faults 162                          | Sample rate 278                       |
| Number of I/Os 162                  | Summary report 277                    |
| Page read 162                       | Syntax 275                            |
| Page written 162                    | Trace                                 |
| Pages read from paging space 162    | Examples                              |
| Pages written to paging space 162   | AIX5 Trace Hooks 922                  |

| Trace back table 683                       | trcrpt                                    |
|--------------------------------------------|-------------------------------------------|
| Trace buffer 688                           | Examples                                  |
| trace command 685, 850                     | Creating raw trace files via smit 708     |
| circular mode 688                          | ExamplesCombining trace buffers 709       |
| CPU Overhead 691                           | trcrpt command 103, 686, 704              |
| Daemon 691                                 | Examples 708                              |
| Examples                                   | Flags 704                                 |
| Checking return times 697                  | Measurement and sampling 708              |
| Checking sequential access 697             | Parameters 708                            |
| Running asynchronously 695                 | Syntax 704                                |
| Running for 10 seconds 696                 | trestop command 390, 686                  |
| Running trace interactively 695            | trpt command 608                          |
| Specifying a log file 696                  | Examples 610                              |
| Tracing a command 696                      | Internal state 611                        |
| Tracing a specific process 699             | Local address 611                         |
| Tracing with SMIT 694                      | Packet-sequencing information 612         |
| Using one set of buffers per CPU 696       | Protocol 611                              |
| Files 690                                  | Receive queue size 611                    |
| Flags 686                                  | Remote address 611                        |
| Formatting raw trace file 704              | Send queue size 611                       |
| Hook ID 692                                | Source and destination addresses 612      |
| Measurement and sampling 691               | Stored trace records 611                  |
| Operation modes Alternate 691              | Timers at each point in the trace 613     |
| Circular 691                               | Using netstat 610                         |
|                                            | Using trpt 610, 612, 613<br>Flags 608     |
| Single 691<br>SIG_IGN 690                  | Measurement and sampling 609              |
| Signals 690                                | setsockopt 609                            |
| Stopping and starting trace 694            | SO_DEBUG 609                              |
| Subcommands 690                            | sodebug 609                               |
| Syntax 686                                 | Parameters 609                            |
| Trace buffer 688, 692                      | protocol tracing 608                      |
| Trace buffer size 690                      | Reports                                   |
| Trace daemon 692                           | Foreign Address 611                       |
| Trace Hooks 692                            | Local Address 611                         |
| Trace log file 693                         | PCB/ADDR 611                              |
| Trace Hooks 692                            | Proto 611                                 |
| Trace tools 615                            | Recv-Q 611                                |
| traceroute command 31                      | Send-Q 611                                |
| Tracing and analyzing network traffic 490  | State 611                                 |
| Transmission Control Protocol 31, 497      | Syntax 608                                |
| trcnm command 702                          | truss command 168, 313                    |
| Examples 703                               | Examples 175                              |
| Create and save a name list 703            | Analyze file descriptors 180              |
| Create name list for specified symbols 703 | Authenticated user 185                    |
| Measurement and sampling 703               | Checking the general application flow 175 |
| Syntax 702                                 | Child processes 184                       |
| trcoff command 390, 686                    | Combine different flags 182               |
| trcon command 390, 686                     | Forking 185                               |

| How to use truss 175                      | Directory for thread TID 175                |
|-------------------------------------------|---------------------------------------------|
| Include all processes 178                 | Future releases 174                         |
| Login shell 185                           | Process status info for process PID 174     |
| Program environment variables 183         | Process status info for thread TID 175      |
| Program parameters 183                    | Signal actions for process PID 175          |
| Read file descriptors 180                 | Status of process PID 174                   |
| read_write.c program 178                  | Status of thread TID 175                    |
| Running processes 178                     | Subroutines 173                             |
| Spawned child 185                         | System call information for process PID 175 |
| Summary output 176                        | Zombie 174                                  |
| Track a process 178                       | Received signals 168                        |
| Using ps 184, 185                         | Signals 171                                 |
| Using truss 175, 176, 177, 183, 184, 185, | Abort 173                                   |
| 186                                       | Abort process 171                           |
| Flags 168                                 | AIX virtual time alarm 172                  |
| I/O buffer contents 169                   | Alarm clock timeout 172                     |
| Machine faults 168, 170                   | Background read 172                         |
| Breakpoint instruction 171                | Background write 172                        |
| Floating-point exception 171              | Bad argument 171                            |
| FLTACCESS 171                             | Base LAN I/O 173                            |
| FLTBOUNDS 171                             | Bus error 171                               |
| FLTBPT 171                                | Continue 172                                |
| FLTFPE 171                                | CPU time limit exceeded 172                 |
| FLTILL 170                                | EMT intruction 171                          |
| FLTIOVF 171                               | File size limit exceeded 172                |
| FLTIZDIV 171                              | Floating point exception 171                |
| FLTPAGE 171                               | Hangup 171                                  |
| FLTPRIV 171                               | I/O possible 172                            |
| FLTSTACK 171                              | Illegal instruction 171                     |
| FLTTRACE 171                              | Input data is in the ring buffer 172        |
| Illegal instruction 170                   | Interactive stop 172                        |
| Integer overflow 171                      | Interrupt 171                               |
| Integer zero divide 171                   | Keep alive poll 173                         |
| Memory access 171                         | Kill 171                                    |
| Memory bounds 171                         | Monitor mode granted 173                    |
| Privileged instruction 171                | Monitor mode should be relinguished 173     |
| Recoverable page fault 171                | Power-fail restart 172                      |
| Trace trap (single-step) 171              | Predictive De-configuration 173             |
| Unrecoverable stack fault 171             | Printer to backend error 173                |
| Measurement and sampling 173              | Profiling time alarm 172                    |
| /proc 173                                 | Programming exception 172                   |
| Address space map info for PID 174        | PTY I/O 173                                 |
| Address space of process PID 174          | Quit 171                                    |
| Atomic representation 174                 | Secure attention key 173                    |
| Atomic snapshot 174                       | Segmentation violation 171                  |
| Control file for process PID 174          | Sent to parent 172                          |
| Control file for thread TID 175           | SIGABRT 171                                 |
| Directory for objects for process PID 174 | SIGAIO 173                                  |
| Directory for the process PID 174         | SIGALRM 172                                 |
| Encourage in the process in the           | JIGA LEI IIVI II Z                          |

| SIGALRM1 172             | Sound control 173                                      |
|--------------------------|--------------------------------------------------------|
| SIGBUS 171               | Stop 172                                               |
| SIGCHLD 172              | System crash imminent 172                              |
| SIGCLD 173               | Trace trap 171                                         |
| SIGCONT 172              | Urgent condition 172                                   |
| SIGCPUFAIL 173           | User defined 172                                       |
| SIGDANGER 172            | Virtual time alarm 172                                 |
| SIGEMT 171               | Window size changed 172                                |
| SIGFPE 171               | Write on a pipe 172                                    |
| SIGGRANT 173             | Syntax 168                                             |
| SIGHUP 171               | System calls 168, 169                                  |
| SIGILL 171               | tx_que_size attribute 39                               |
| SIGINT 171               |                                                        |
| SIGIO 172                | U                                                      |
| SIGIOINT 173             | _                                                      |
| SIGIOT 173               | UDP 479, 493, 497, 573, 580, 589<br>UDP statistics 521 |
| SIGKAP 173               |                                                        |
| SIGKILL 171              | udp_recvspace parameter 36                             |
| SIGLOST 173              | udp_sendspace parameter 36<br>udpchecksum 535          |
| SIGMIGRATE 172           | ulimit command 142, 424                                |
| SIGMSG 172               | Unallocated logical blocks 413                         |
| SIGPIPE 172              | unixfile parameter 206                                 |
| SIGPOLL 173              | Unlock 8                                               |
| SIGPRE 172               | uptime command 434                                     |
| SIGPROF 172              | User code                                              |
| SIGPTY 173               | Parallelized 8                                         |
| SIGPWR 172               | User Datagram Protocol 31, 497                         |
| SIGQUIT 171              | User mode 6                                            |
| SIGRETRACT 173           | User threads 3                                         |
| SIGSAK 173               | User time 193                                          |
| SIGSEGV 171              | Oser time 130                                          |
| SIGSOUND 173             |                                                        |
| SIGSTOP 172              | V                                                      |
| SIGSYS 171               | v_pinshm parameter 210                                 |
| SIGTERM 172              | Variables                                              |
| SIGTRAP 171              | EXTSHM 15                                              |
| SIGTSTP 172              | PSALLOC 13, 191                                        |
| SIGTTIN 172              | RT_GRQ 6                                               |
| SIGTTOU 172              | SPINLOOPTIME 8                                         |
| SIGURG 172               | YIELDLOOPTIME 8                                        |
| SIGUSR1 172              | VFS 130                                                |
| SIGUSR2 172              | VG 22                                                  |
| SIGVIRT 172              | vi                                                     |
| SIGVTALRM 172            | Editing large files 699                                |
| SIGWAITING 172           | Virtual memory 11, 320, 389                            |
| SIGWINCH 172             | Virtual memory activity 187, 188                       |
| SIGXCPU 172              | Virtual Memory Manager 10, 201, 324, 338               |
| SIGXFSZ 172              | vmgetinfo 784                                          |
| Software termination 172 | Virtual memory monitor 320                             |

| Virtual memory page 325           | Forks 195                            |
|-----------------------------------|--------------------------------------|
| Virtual memory statistics 388     | fr to sr ratio 191                   |
| vmgetinfo 803                     | Free List 190                        |
| VMM 784                           | I/O pending 193                      |
| VMM 10, 324, 338                  | Interrupt statistics 228             |
| Page replacement 201              | Interrupts 192                       |
| Page stealing 190                 | Measurement and sampling 188         |
| Statistics 187                    | Page in 190                          |
| See also Memory                   | Page out 190                         |
| VMM information 784               | Pages freed 191                      |
| vmstat command 137, 186, 850      | Pages scanned 191                    |
| Active Virtual Memory 189         | Parameters 187                       |
| avm 189                           | Reclaims 190                         |
| Block queue 189                   | Run queue 189                        |
| Context switches 192              | Syntax 187                           |
| CPU idle time 193                 | System calls 192                     |
| CPU wait 193                      | System time 193                      |
| Examples 188                      | Tips 201                             |
| Address translation faults 198    | User time 193                        |
| Backtracks 199                    | Virtual memory activity 188          |
| Busy NFS server 539               | wait I/O 193                         |
| CPU context switches 199          | vmtune command 12, 13, 20, 201       |
| Device interrupts 199             | Calculating tunable values 206       |
| Executable-filled page faults 198 | Computational pages 212              |
| Extended XPT waits 199            | defps 213                            |
| Forks report 195                  | Examples 214                         |
| Free frame waits 199              | /etc/inittab entry 214               |
| High paging 191                   | Changing minperm and maxperm 218     |
| I/O report 200                    | Current settings 215                 |
| Interrupt report 195              | Increasing lvm_bufcnt 220            |
| iodones 199                       | minperm and maxperm problem 217      |
| Lock misses 199                   | minpgahead and maxpgahead values 219 |
| Page ins 198                      | Using vmtune -a 216                  |
| Page outs 198                     | File system caching 212              |
| Pages examined by the clock 198   | Flags 203                            |
| Pages freed by the clock 199      | I/O tuning parameters 211            |
| Paging space page ins 198         | JFS2 client pages 213                |
| Paging space page outs 198        | lgpg_regions 213                     |
| Pending I/O waits 199             | lgpg_size 213                        |
| Revolutions of the clock hand 199 | Irubucket 209                        |
| Software interrupts 199           | lvm_bufcnt 211                       |
| Start I/Os 199                    | maxclient 213                        |
| Sum structure report 197          | maxfree 208                          |
| Syscalls 199                      | maxperm 212                          |
| Total reclaims 198                | maxpgahead 206                       |
| Virtual memory activity 188       | maxpin 209                           |
| Virtual memory report 194         | maxrandwrt 210                       |
| Zero-filled page faults 198       | Memory pools 208                     |
| Flags 187                         | mempools 208                         |

| minfree 208                         | topas command 808             |
|-------------------------------------|-------------------------------|
| minperm 212                         | Web-based System Manager 815  |
| minpgahead 206                      | wlmmon 818                    |
| NFS client pages 213                | Advanced option1 835          |
| nokilluid 14                        | Advanced option2 836          |
| npskill 14                          | Advanced options 834          |
| npswarn 14                          | Bar graph trended view 831    |
| numclust 210                        | Bar View 827                  |
| numfsbufs 211                       | Exploring wlmmon windows 822  |
| numperm 212                         | Measurement and sampling 822  |
| Page replacement algorithm 208      | Opening log file 824          |
| Paging parameters 213               | Selected menu 829             |
| pd_npages 211                       | Snapshot trended view 832     |
| Pinning memory 209                  | Snapshot View 828             |
| Random write-behind 210             | Snapshot View bulbs 828       |
| Recommendations and precautions 214 | Starting wlmmon 822           |
| rfsbufwaitcnt 535                   | Table trended view 830        |
| Sequential read-ahead 206           | Table View 826                |
| Seguential write-behind 210         | Tier/Class menu 836           |
| strict_maxperm 212                  | Trend 829                     |
| sync_release_ilock 211              | WLM_Console menu 824          |
| syncd daemon 211                    | wlmperf 818                   |
| Syntax 202                          | Advanced option1 835          |
| vmtune64 command 202                | Advanced option2 836          |
| vnode definition 130                | Advanced options 834          |
| Volume Group 22                     | Bar graph trended view 831    |
| vpath 20                            | Bar View 827                  |
| •                                   | Exploring wImperf windows 822 |
| 187                                 | Measurement and sampling 822  |
| W                                   | Opening log file 824          |
| Web-based System Manager            | Selected menu 829             |
| WLM 815                             | Snapshot trended view 832     |
| WebSM 766                           | Snapshot View 828             |
| Wildcards 779                       | Snapshot View bulbs 828       |
| WLM 797, 807                        | Starting wlmperf 822          |
| Active mode 807                     | Table trended view 830        |
| Child processes 816                 | Table View 826                |
| Class 810                           | Tier/Class menu 836           |
| Java filesets 818                   | Trend 829                     |
| Memory consumption 320              | WLM_Console menu 824          |
| Memory usage per class 327          | wlmstat 808                   |
| Paging space 817                    | xmtrend daemon 818            |
| Passive mode 808                    | Configuration file 819        |
| Performance Toolbox 818             | Recording directory 819       |
| Rules file 814                      | Recording file 819            |
| Rules file order 814                | Starting the daemon 820       |
| SMIT 815                            | Stopping the daemon 821       |
| symon command 808                   | Trace 819                     |
| Tier 810                            | xmwlm daemon 818              |
|                                     |                               |

| Recording directory 818          | Table View 826                     |
|----------------------------------|------------------------------------|
| Recording file 818               | Tier/Class menu 836                |
| Starting the daemon 820          | Trend 829                          |
| Trace 819                        | WLM_Console menu 824               |
| WLM classes 110                  | wlmstat command 808                |
| WLM statistics 158               | CLASS 810                          |
| WLM_BIO_ALL_DEV 800              | CPU 810                            |
| WLM_BIO_DEV_INFO 801             | Decayed average 811                |
| wlm_bio_dev_info_t structure 800 | DKIO 811                           |
| wlm_get_bio_stats 801            | Examples 811                       |
| wlm_info structure 798           | Flags 809                          |
| wlm_initialize 801               | Measurement and sampling 810       |
| WLM_VERSION 800                  | MEM 810                            |
| wlmmon command 818               | Parameters 810                     |
| Advanced option1 835             | Syntax 809                         |
| Advanced option 836              | Verbose output 812                 |
| Advanced options 834             |                                    |
|                                  | wlm_get_info() 811                 |
| Bar graph trended view 831       | Working segments 11                |
| Bar View 827                     | Workload Manager 807               |
| Exploring wlmmon windows 822     | Workload Manager (WLM) 320         |
| Measurement and sampling 822     | Workload Manager subroutines 797   |
| Opening log file 824             | Workstation identifiers 111        |
| Selected menu 829                |                                    |
| Snapshot trended view 832        | X                                  |
| Snapshot View 828                | x_nice 4                           |
| Snapshot View bulbs 828          | xargs command 314                  |
| Starting wlmmon 822              | xmpeek command 865                 |
| Syntax 819                       | xmperf command 842                 |
| Table trended view 830           | Add a local instrument 854         |
| Table View 826                   | Consoles 847                       |
| Tier/Class menu 836              | Creating user defined consoles 853 |
| Trend 829                        | Adding instrument resources 859    |
| WLM_Console menu 824             | Changing value properties 855      |
| wlmperf command 818, 841, 849    | Instrument naming 857              |
| Advanced option1 835             | Modify instrument 857              |
| Advanced option2 836             | Resource listing 855               |
| Advanced options 834             | Display requirements 846           |
| Bar graph trended view 831       | Examples 853                       |
| Bar View 827                     |                                    |
| Exploring wImperf windows 822    | Flags 843<br>Main window 846       |
| Measurement and sampling 822     |                                    |
| Opening log file 824             | Measurement and sampling 845       |
| Selected menu 829                | Mini monitor window 846            |
| Snapshot trended view 832        | Parameters 845                     |
| Snapshot View 828                | Playback 850, 852                  |
| Snapshot View bulbs 828          | The playback monitor 852           |
| Starting wImperf 822             | Primary graphic styles 848         |
| Syntax 819                       | Recording 850                      |
| Table trended view 830           | Append to file 851                 |
|                                  |                                    |

Begin recording 850 End recording 851 Replace file 851 Recording instruments 847 SiCounter 845 SiQuantity 845 Starting xmperf 846 State instruments 848 Syntax 842 System commands 849 xmt\_que\_size attribute 39 xmtrend 869 Syntax 869 xmtrend command Flags 869 xmtrend daemon 818, 820 Configuration file 819, 869 Daemon fails to start 871 Flags 819 Recording directory 819, 869 Recording file 819, 869 Starting the daemon 820, 870 Stopping the daemon 821 Syntax 819 Trace 819 xmtrend log files 873 xmwlm daemon 818, 820 Flags 818 Recording directory 818 Recording file 818 Starting the daemon 820 Syntax 818 Trace 819 xnice factor 4 xprofiler command 236 YIELDLOOPTIME 8

## Ζ

Zero-filled page faults 198 Zombie definition 174

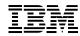

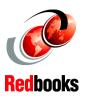

## AIX 5L Performance Tools Handbook

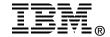

## AIX 5L Performance Tools Handbook

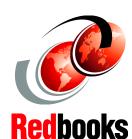

Use the AIX 5L performance monitoring and tuning tools efficiently

Understand the performance of your AIX system

Know how to interpret the statistics

This redbook is a comprehensive guide on the performance monitoring and tuning tools that are provided with AIX 5L Version 5.1.

The usage of each tool is explained together with the way it takes the measurements and statistics it produces. This redbook contains a large number of usage and output examples for each of the tools, pointing out the relevant statistics to look for when analyzing an AIX system's performance from a practical point of view. It also explains the performance APIs that are available with AIX 5L and gives examples on how to create your own performance tools. This redbook also contains an overview of the graphical AIX performance tools available with AIX 5L and the AIX Performance Toolbox Version 3.0.

This redbook is the ultimate reference for system administrators and support professionals who want to efficiently use the AIX performance monitoring and tuning tools and understand how to interpret the statistics.

INTERNATIONAL TECHNICAL SUPPORT ORGANIZATION

BUILDING TECHNICAL INFORMATION BASED ON PRACTICAL EXPERIENCE

IBM Redbooks are developed by the IBM International Technical Support Organization. Experts from IBM, Customers and Partners from around the world create timely technical information based on realistic scenarios. Specific recommendations are provided to help you implement IT solutions more effectively in your environment.

For more information: ibm.com/redbooks